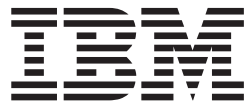

**IBM DB2 Alphablox**

## 開発者用リファレンス

バージョン *8.2*

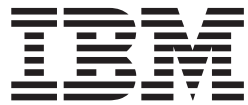

**IBM DB2 Alphablox**

## 開発者用リファレンス

バージョン *8.2*

ご注意! –

本書および本書で紹介する製品をご使用になる前に、1057 [ページの『特記事項』に](#page-1108-0)記載されている情報をお読みください。

本書の内容は、IBM DB2 Alphablox for Linux, UNIX and Windows (製品番号 5724-L14) バージョン 8 リリース 2 および新版で特に指定のない限り、以降のすべてのリリースおよびモディフィケーションに適用されます。

本マニュアルに関するご意見やご感想は、次の URL からお送りください。今後の参考にさせていただきます。

http://www.ibm.com/jp/manuals/main/mail.html

なお、日本 IBM 発行のマニュアルはインターネット経由でもご購入いただけます。詳しくは

http://www.ibm.com/jp/manuals/ の「ご注文について」をご覧ください。

(URL は、変更になる場合があります)

お客様の環境によっては、資料中の円記号がバックスラッシュと表示されたり、バックスラッシュが円記号と表示さ れたりする場合があります。

 原 典: SC18–9435–00 IBM DB2 Alphablox Developer's Reference Version 8.2

発 行: 日本アイ・ビー・エム株式会社

担 当: ナショナル・ランゲージ・サポート

第1刷 2004.12

この文書では、平成明朝体™W3、平成明朝体™W7、平成明朝体™W9、平成角ゴシック体™W3、平成角ゴシック体™ W5、および平成角ゴシック体™W7を使用しています。この(書体\*)は、(財)日本規格協会と使用契約を締結し使用し ているものです。フォントとして無断複製することは禁止されています。

注∗ 平成明朝体™W3、平成明朝体™W7、平成明朝体™W9、平成角ゴシック体™W3、 平成角ゴシック体™W5、平成角ゴシック体™W7

**© Copyright International Business Machines Corporation 1996, 2004. All rights reserved.**

© Copyright IBM Japan 2004

## 目次

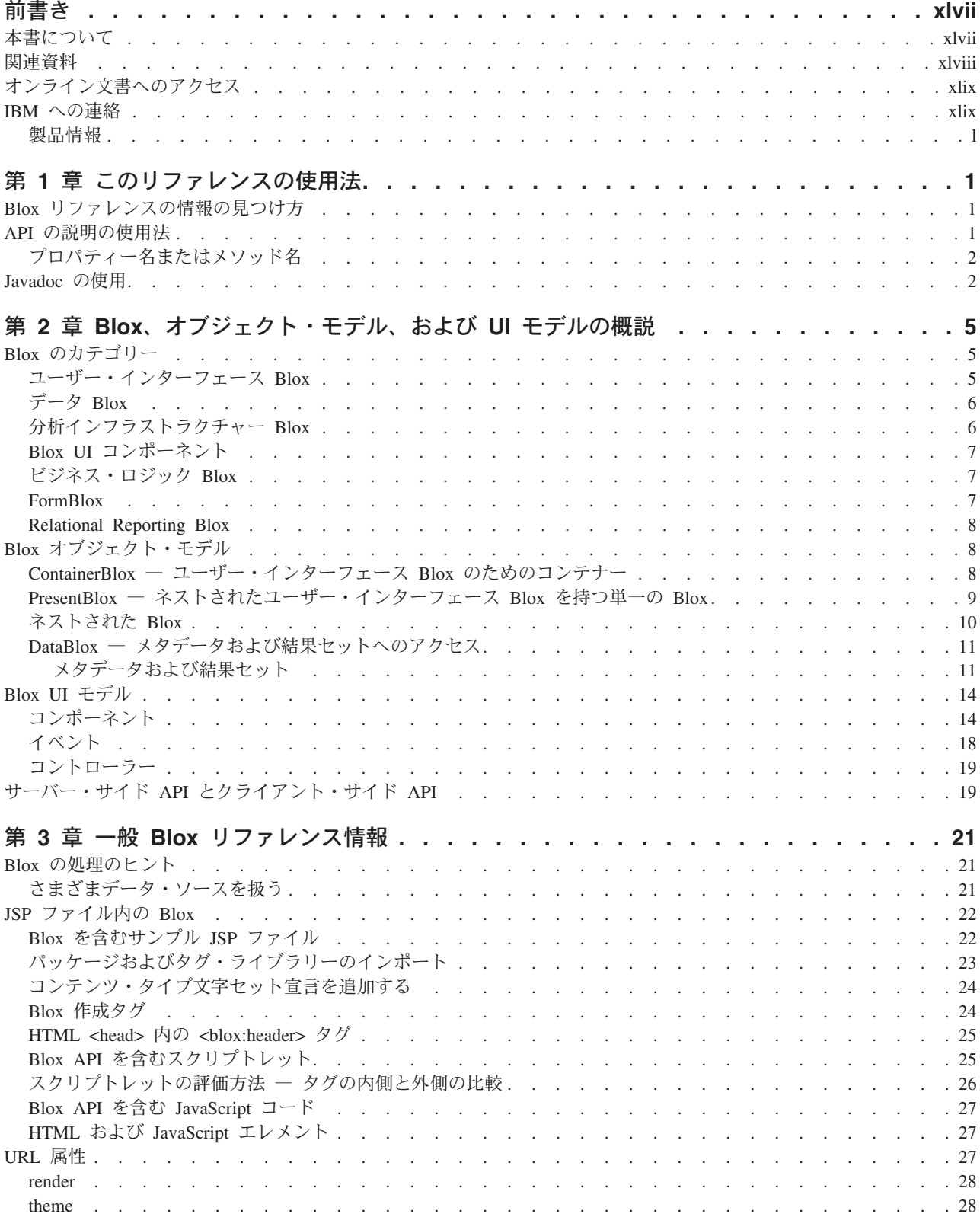

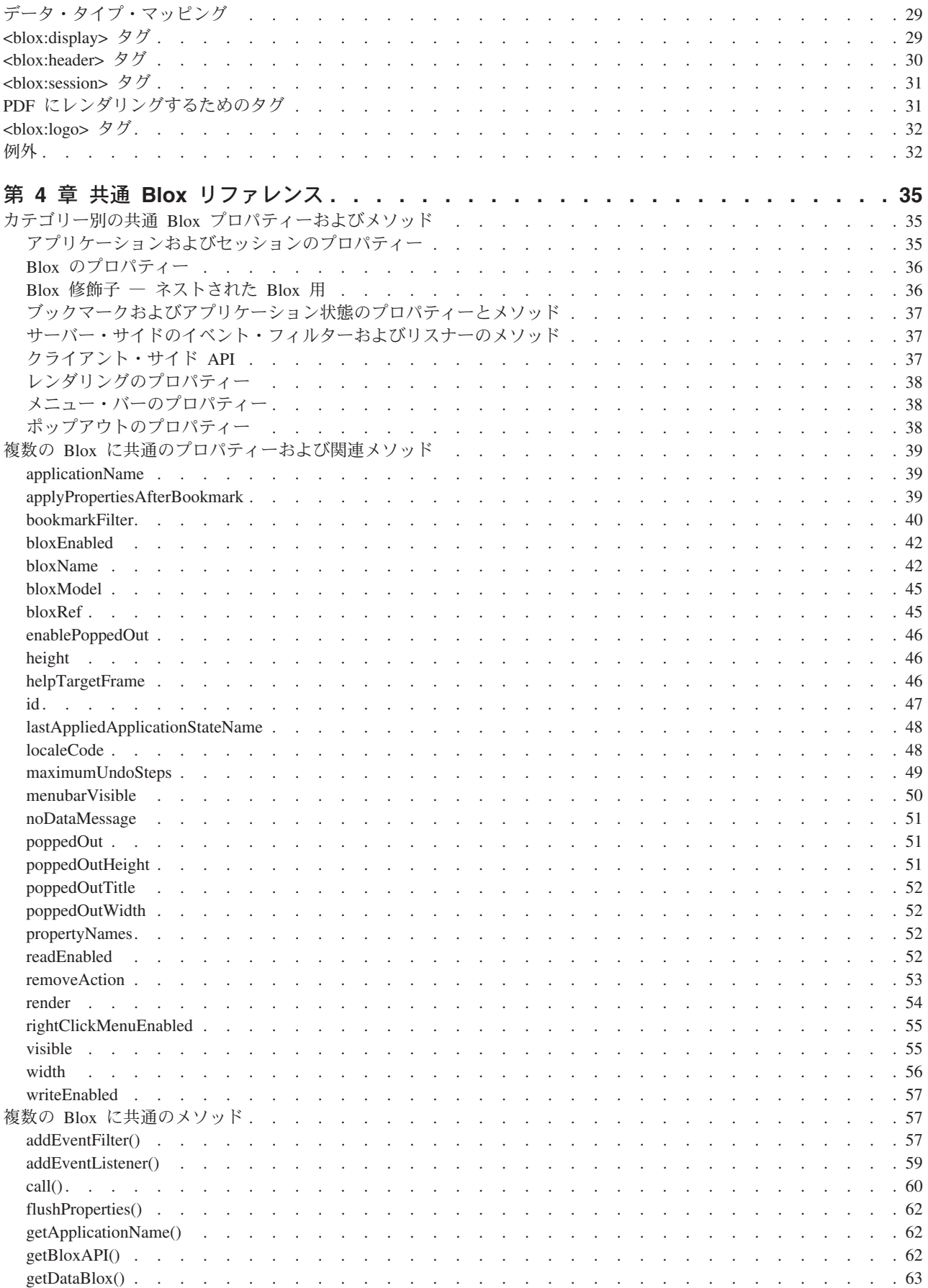

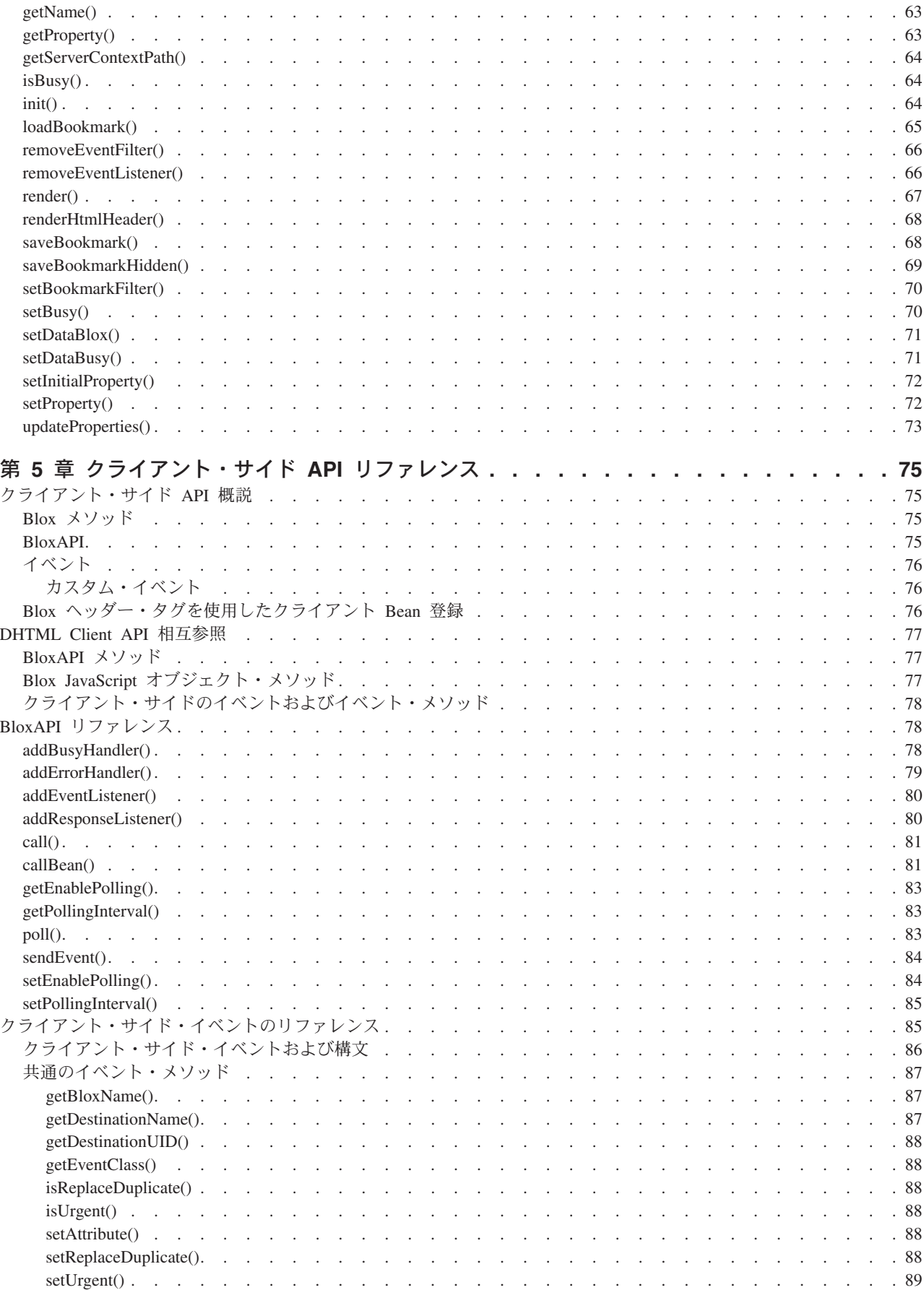

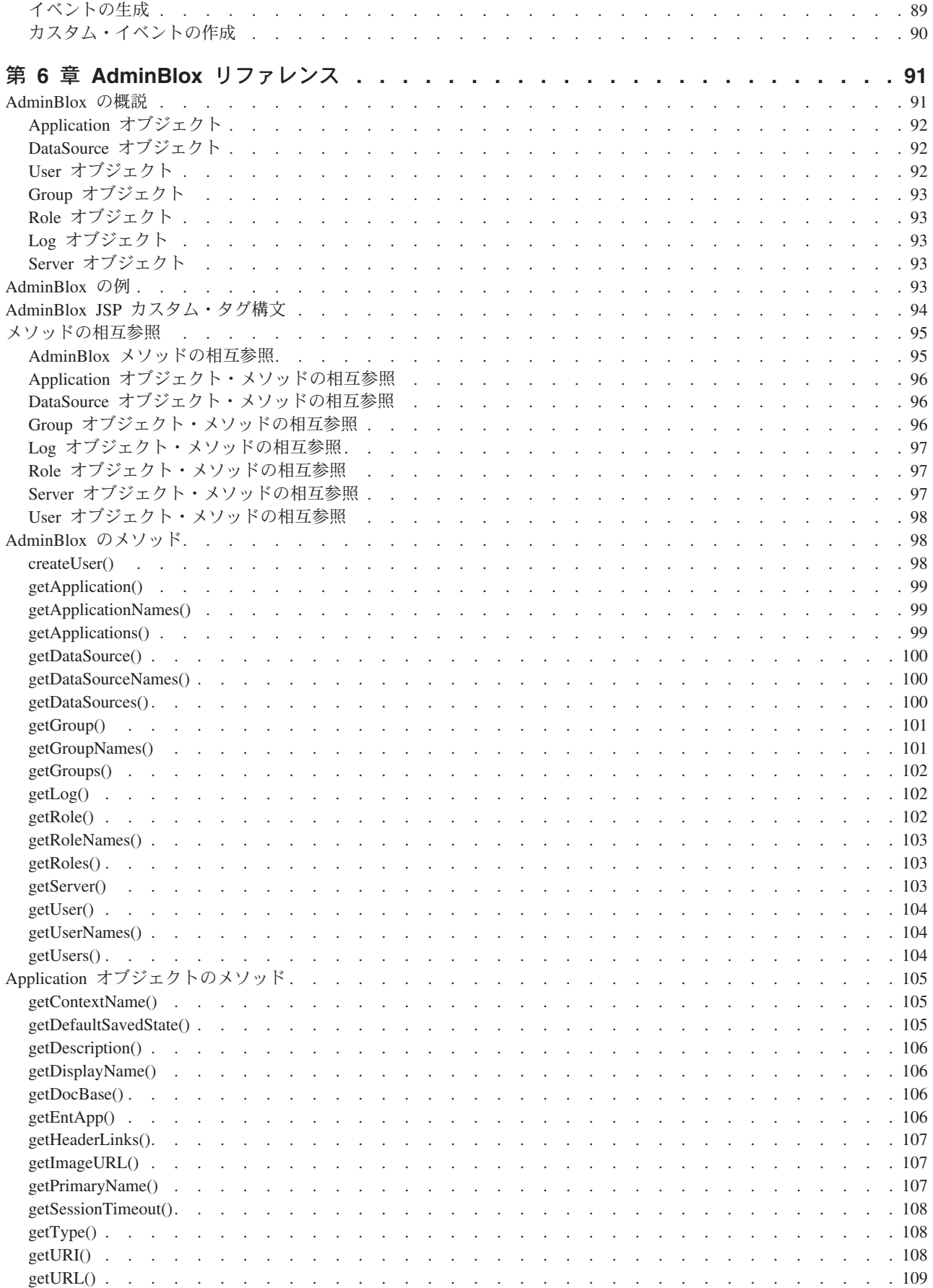

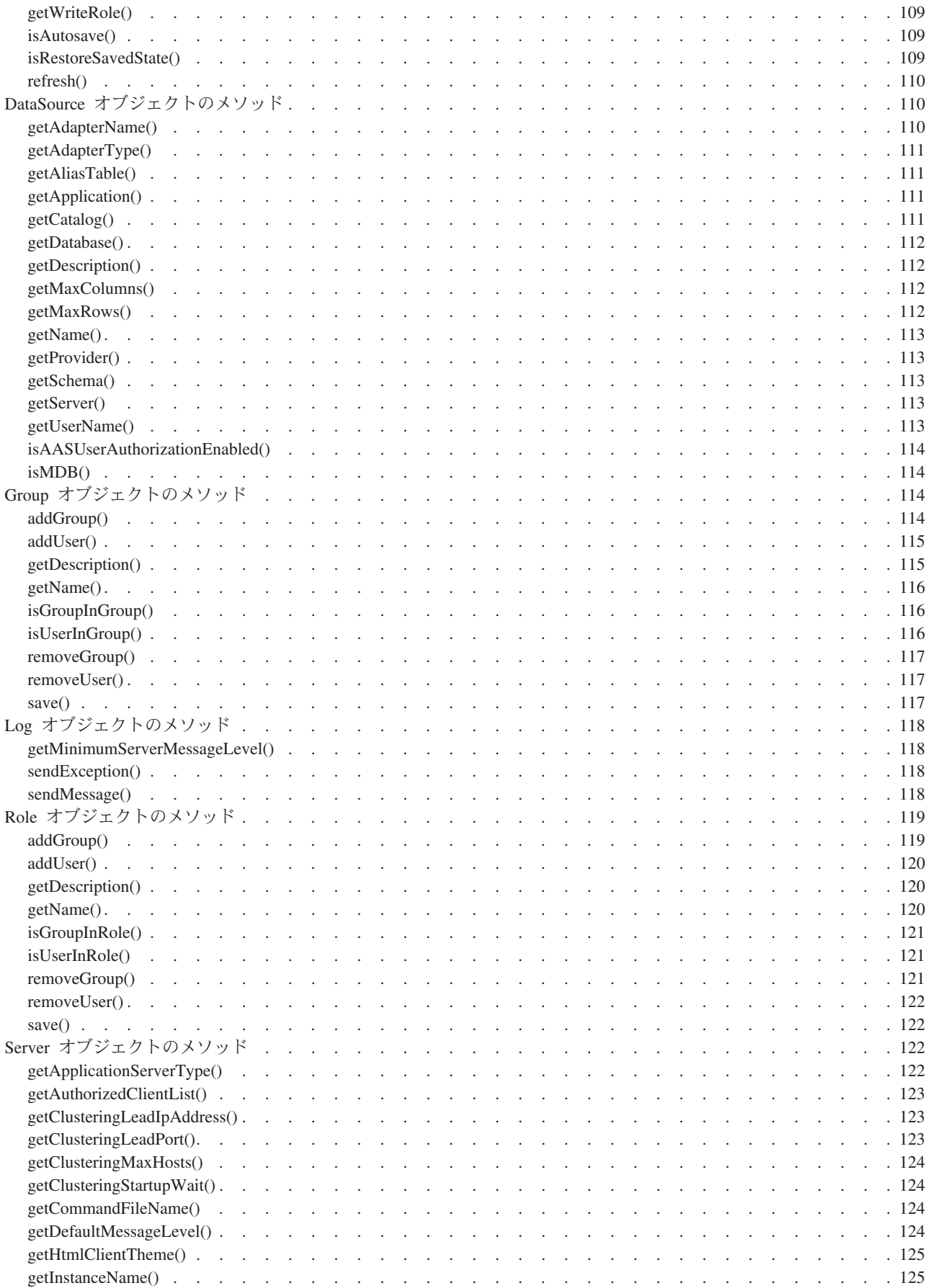

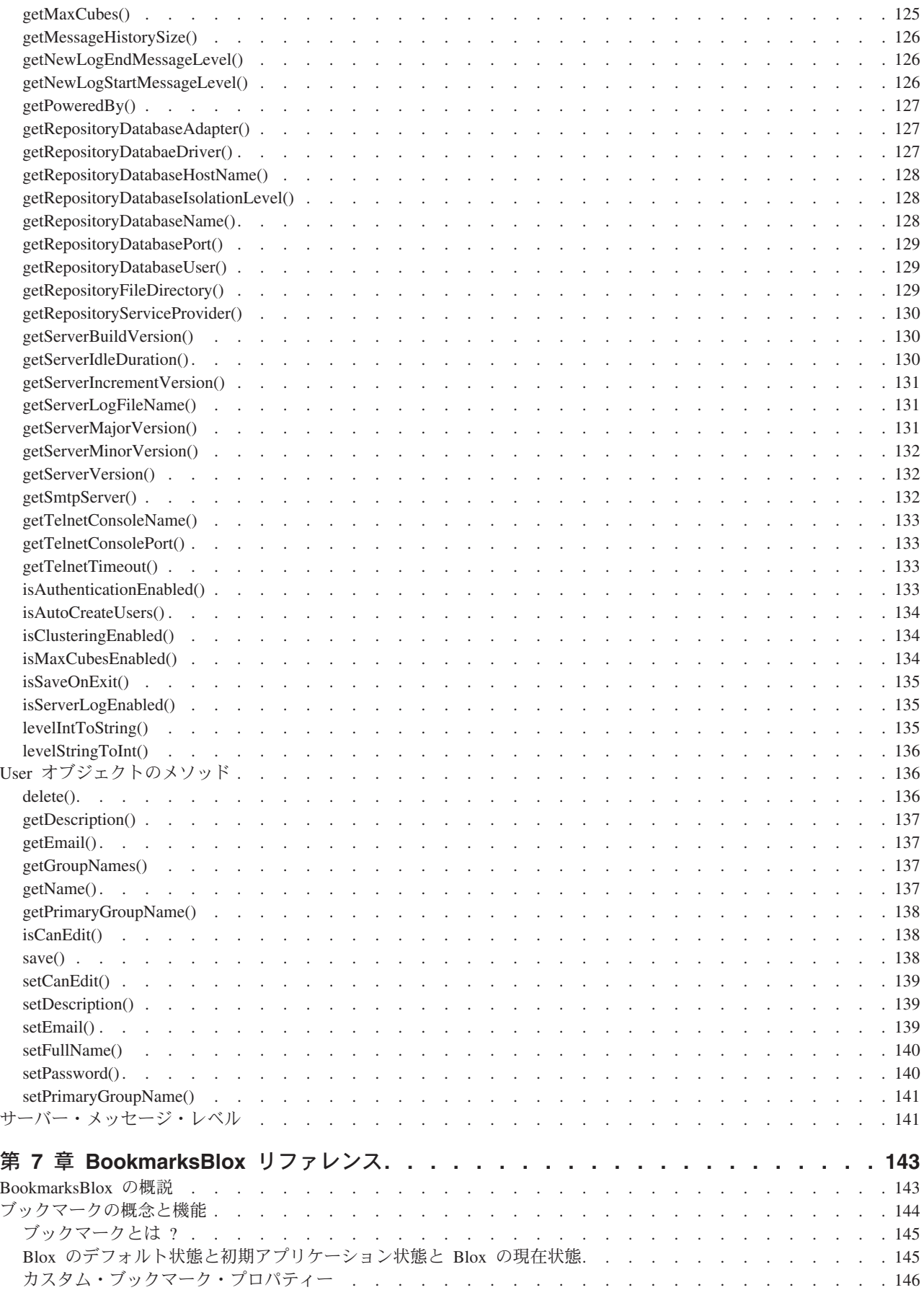

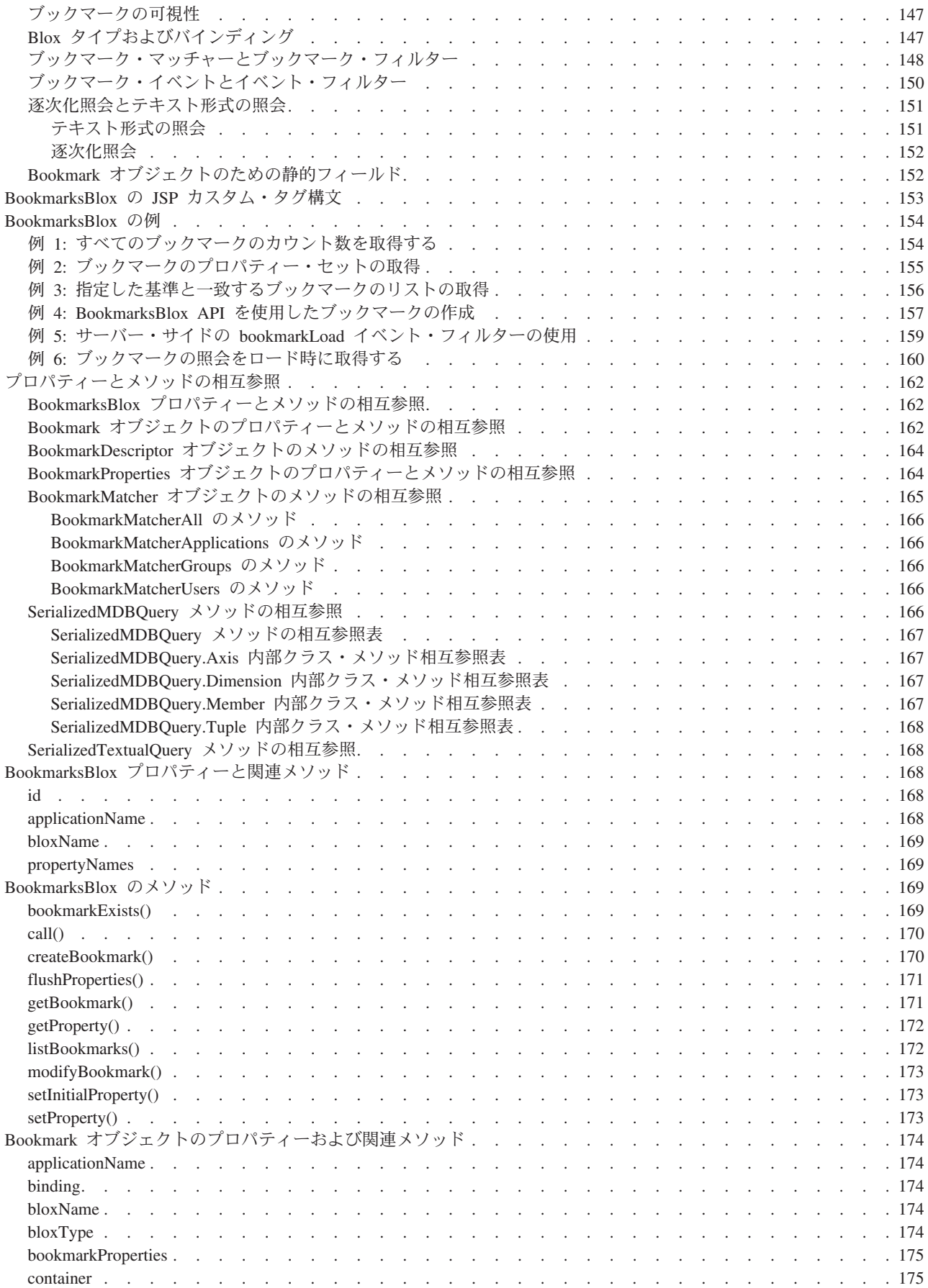

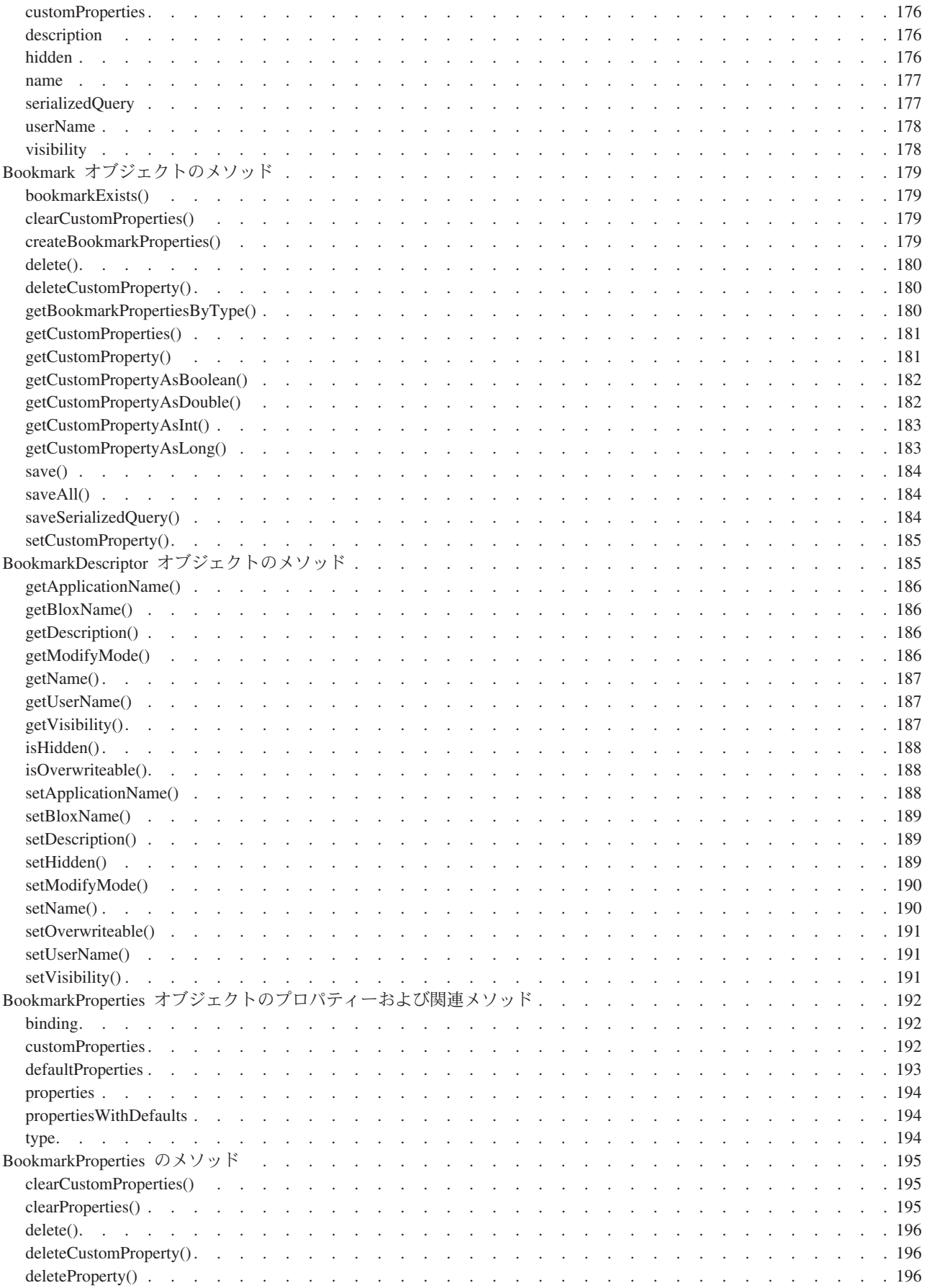

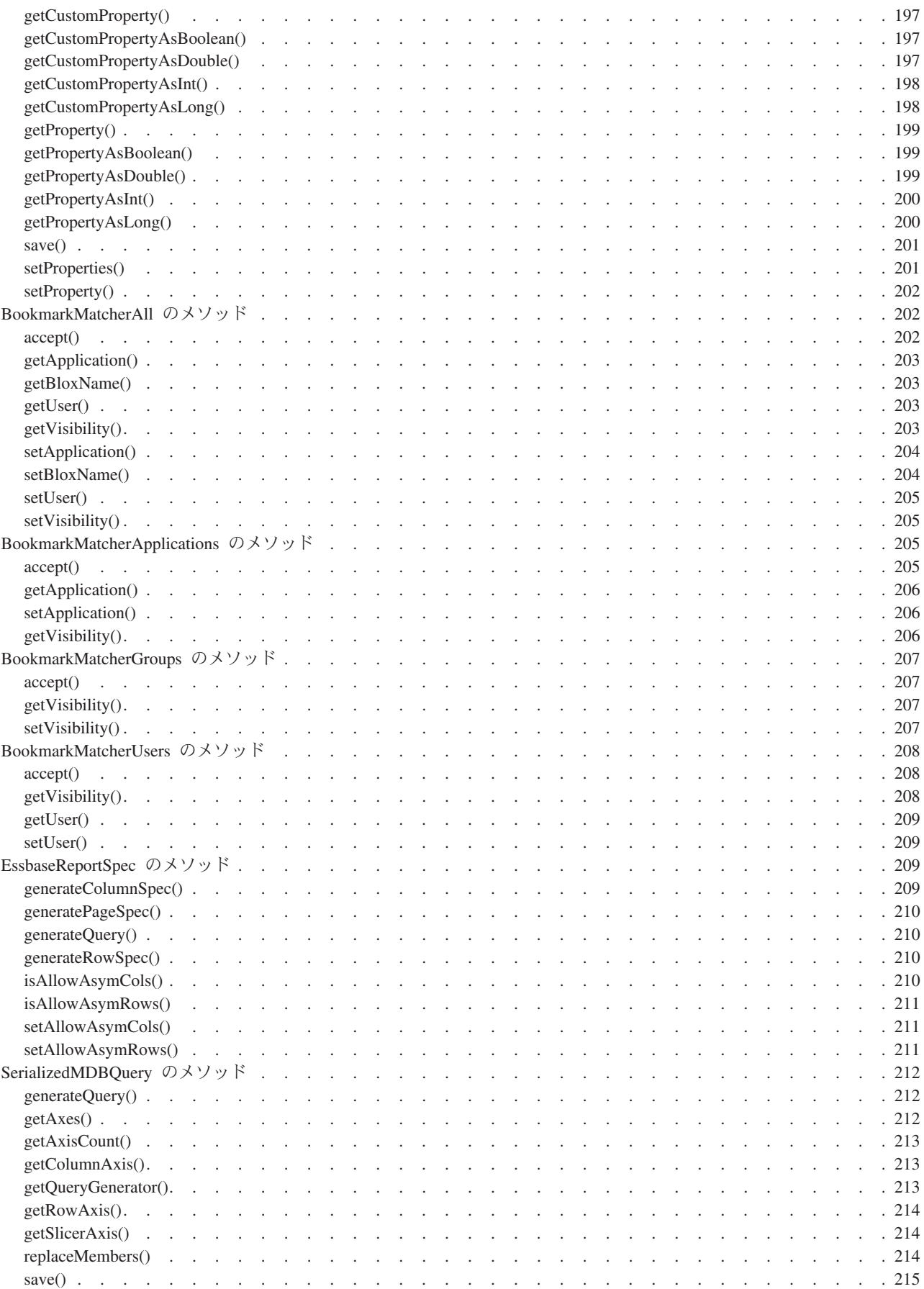

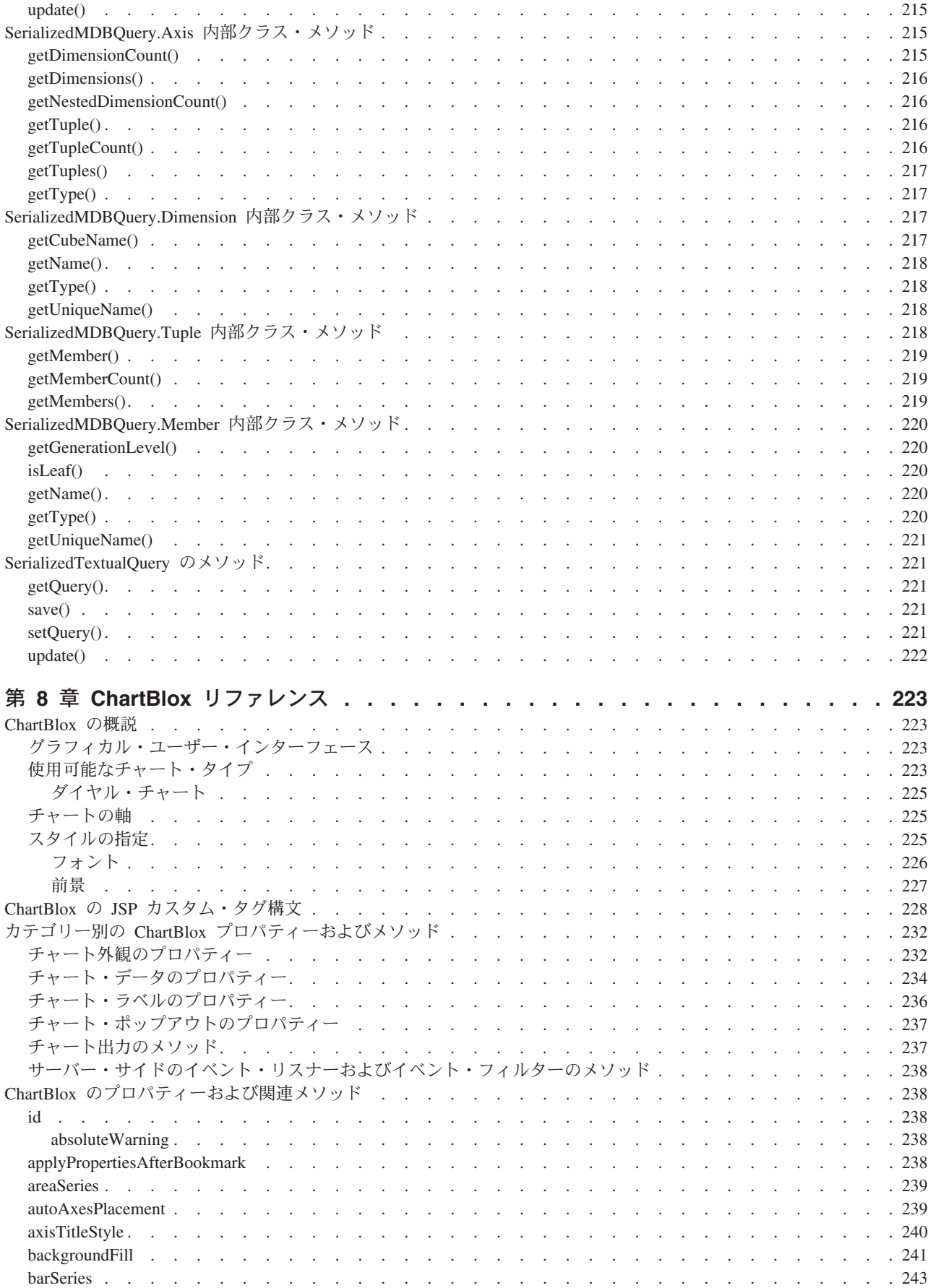

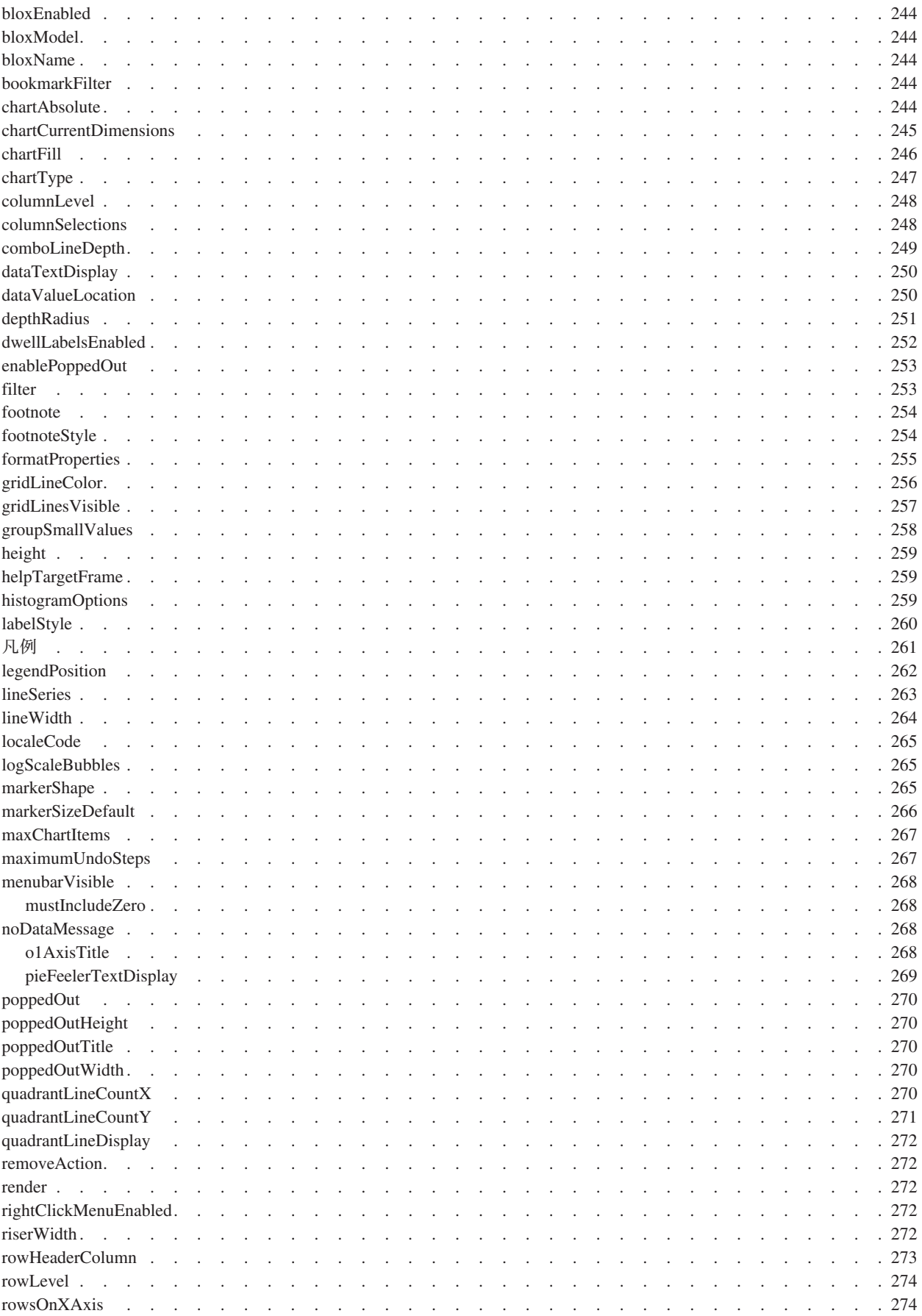

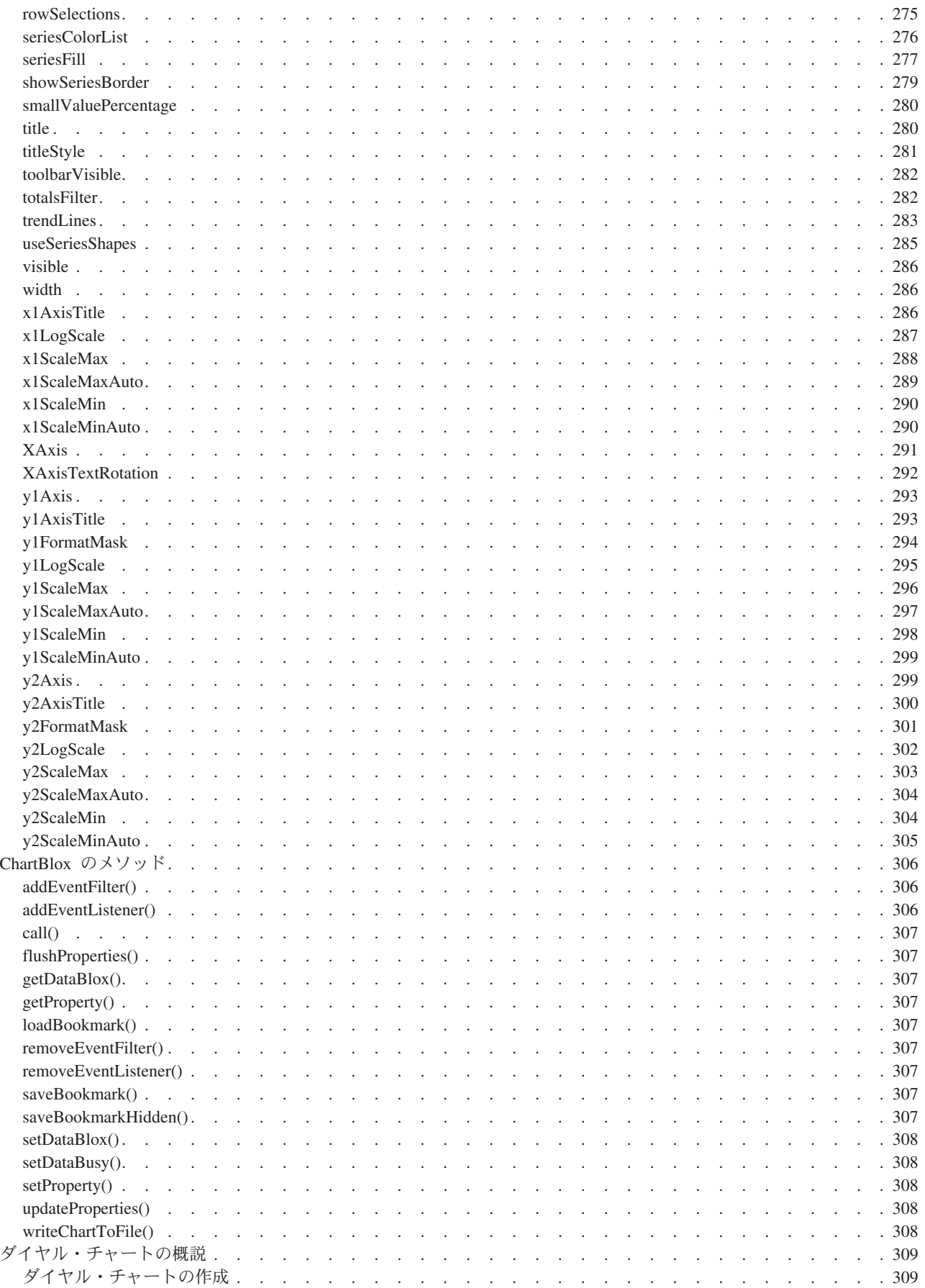

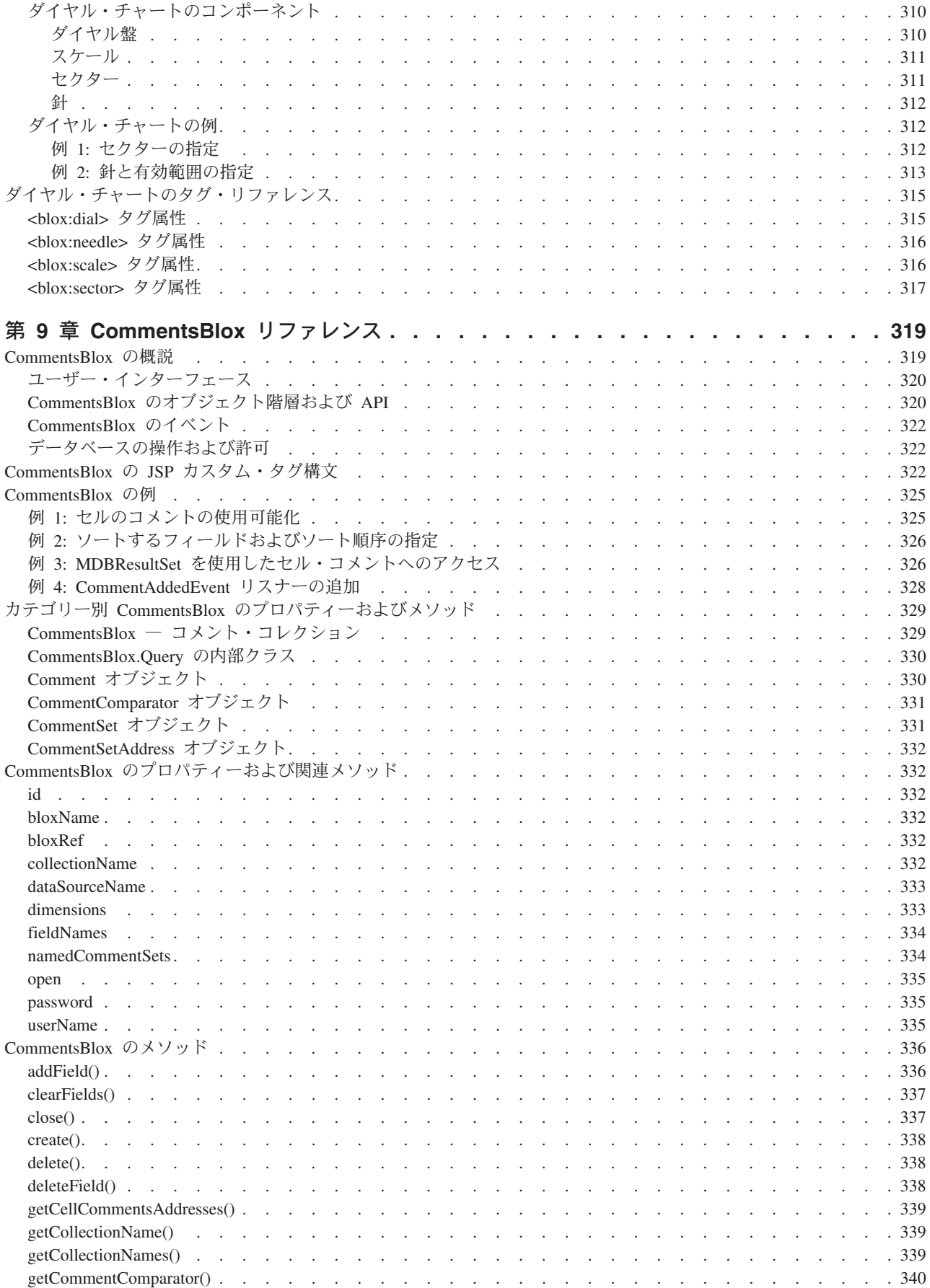

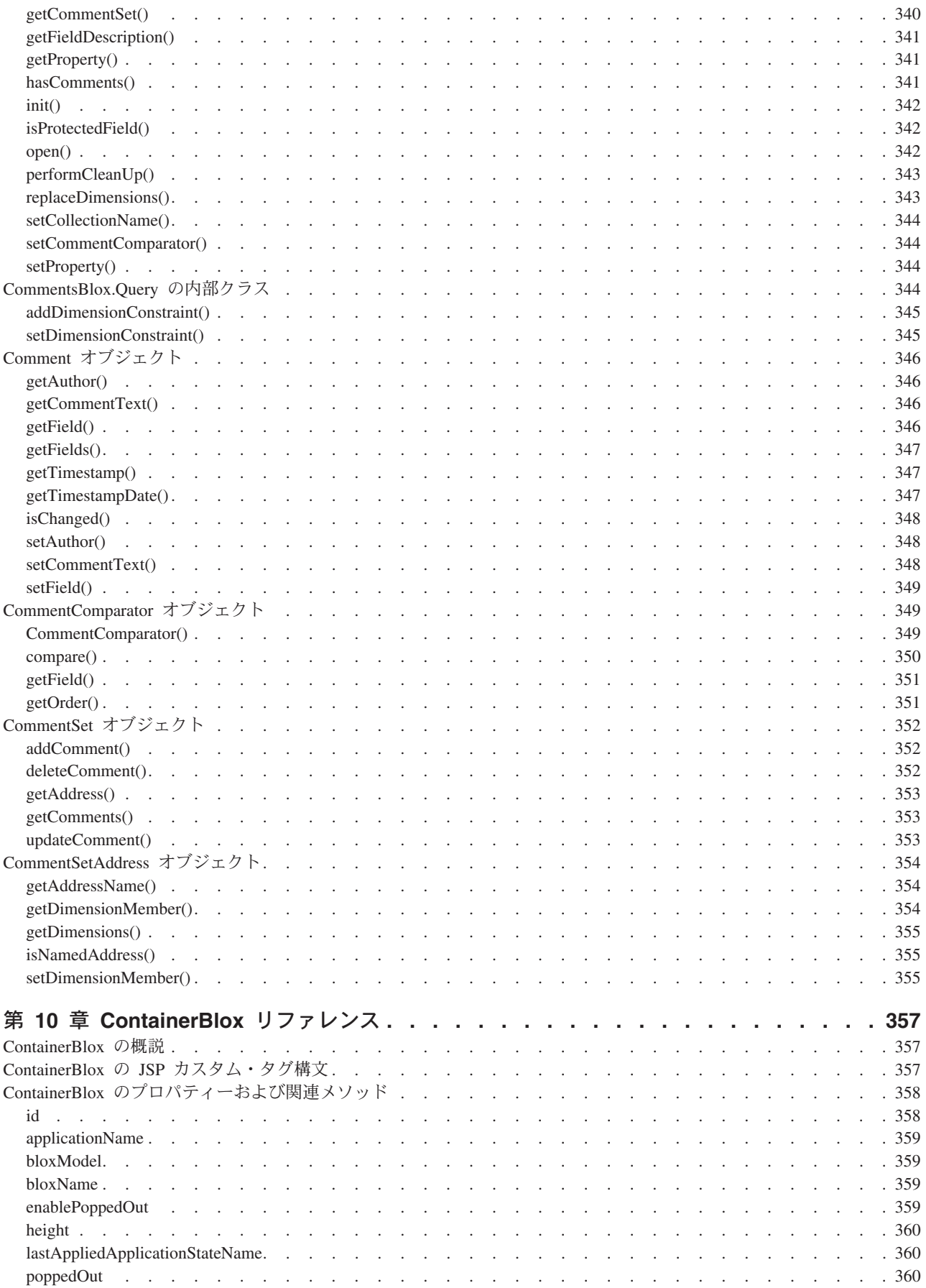

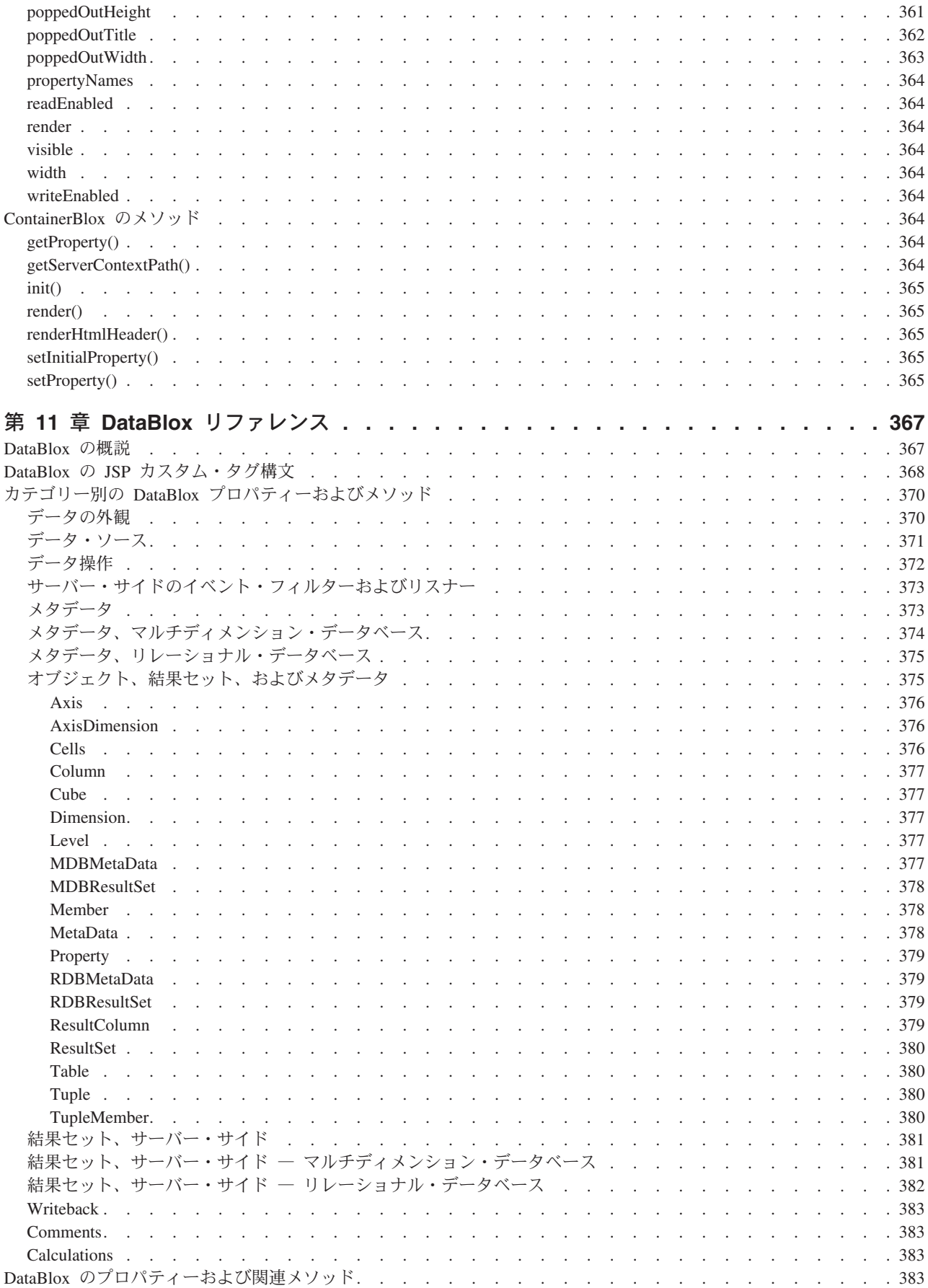

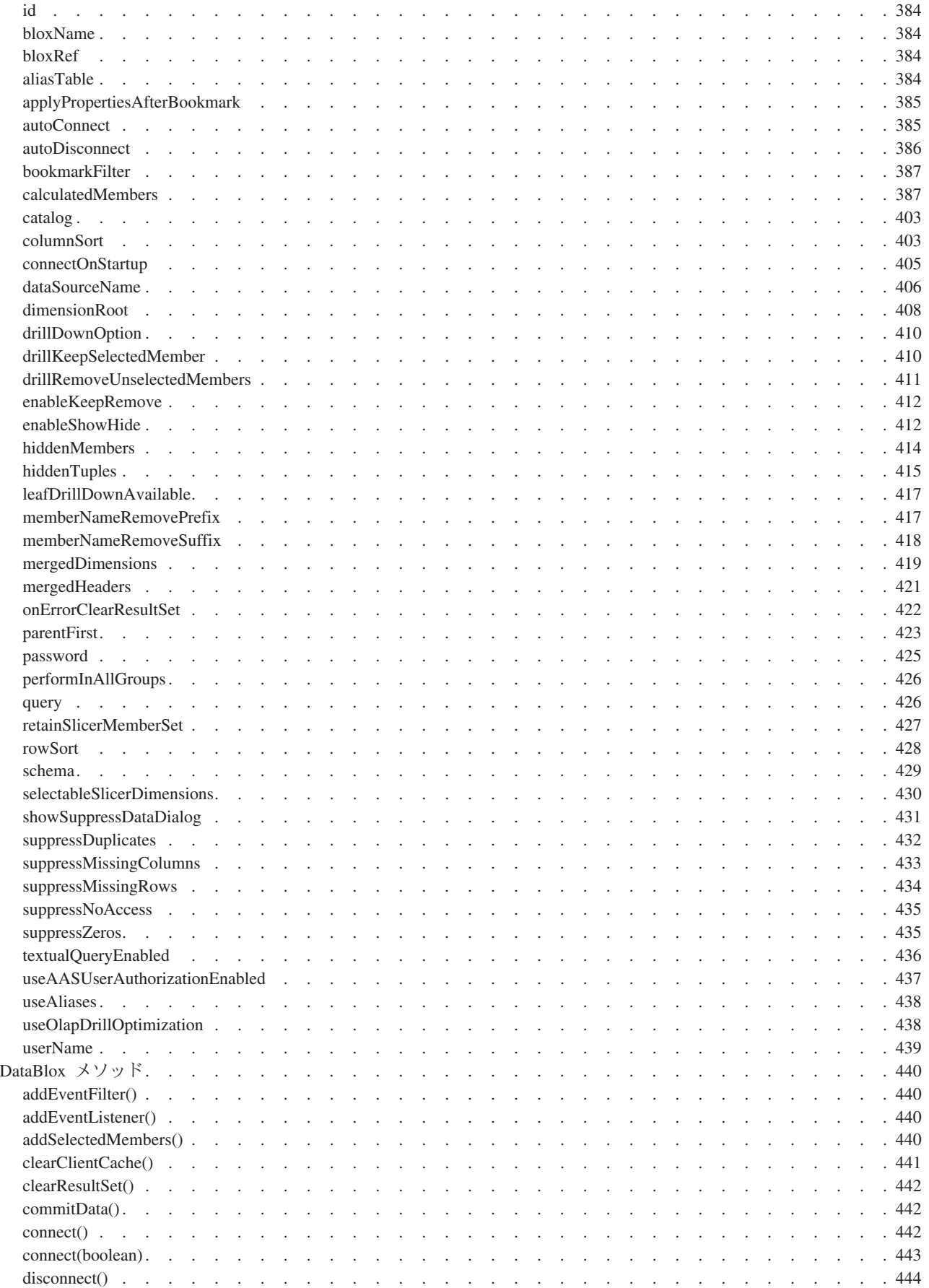

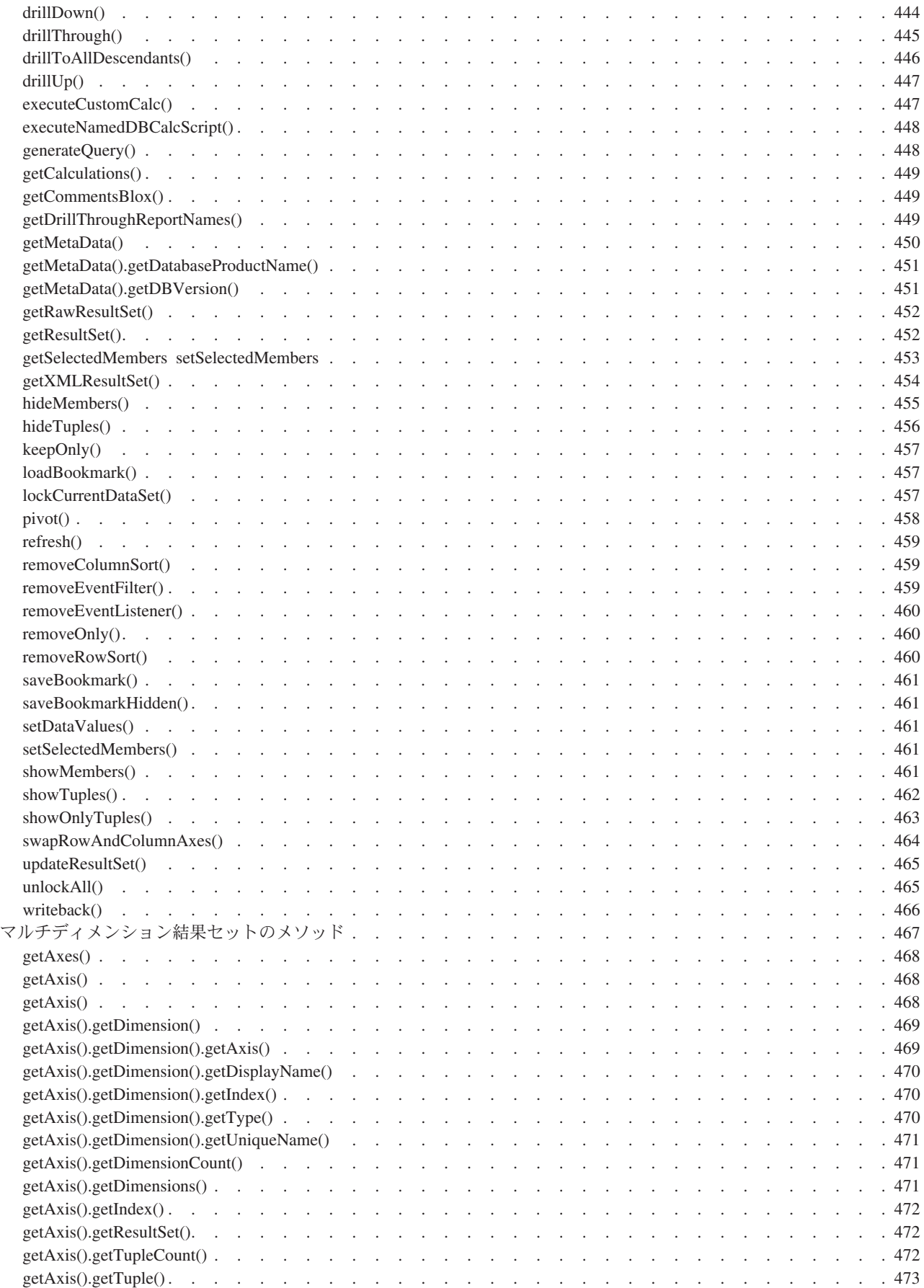

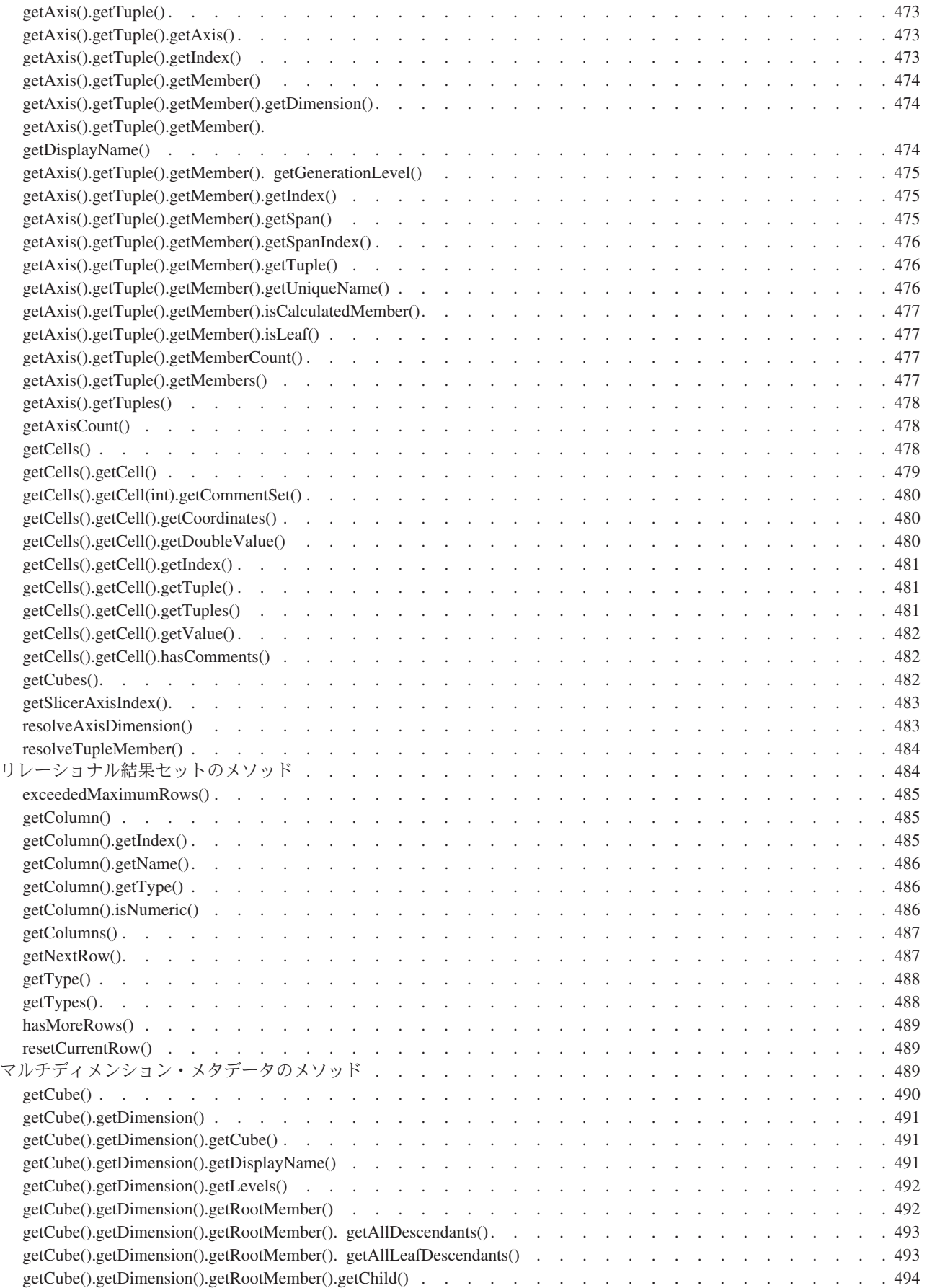

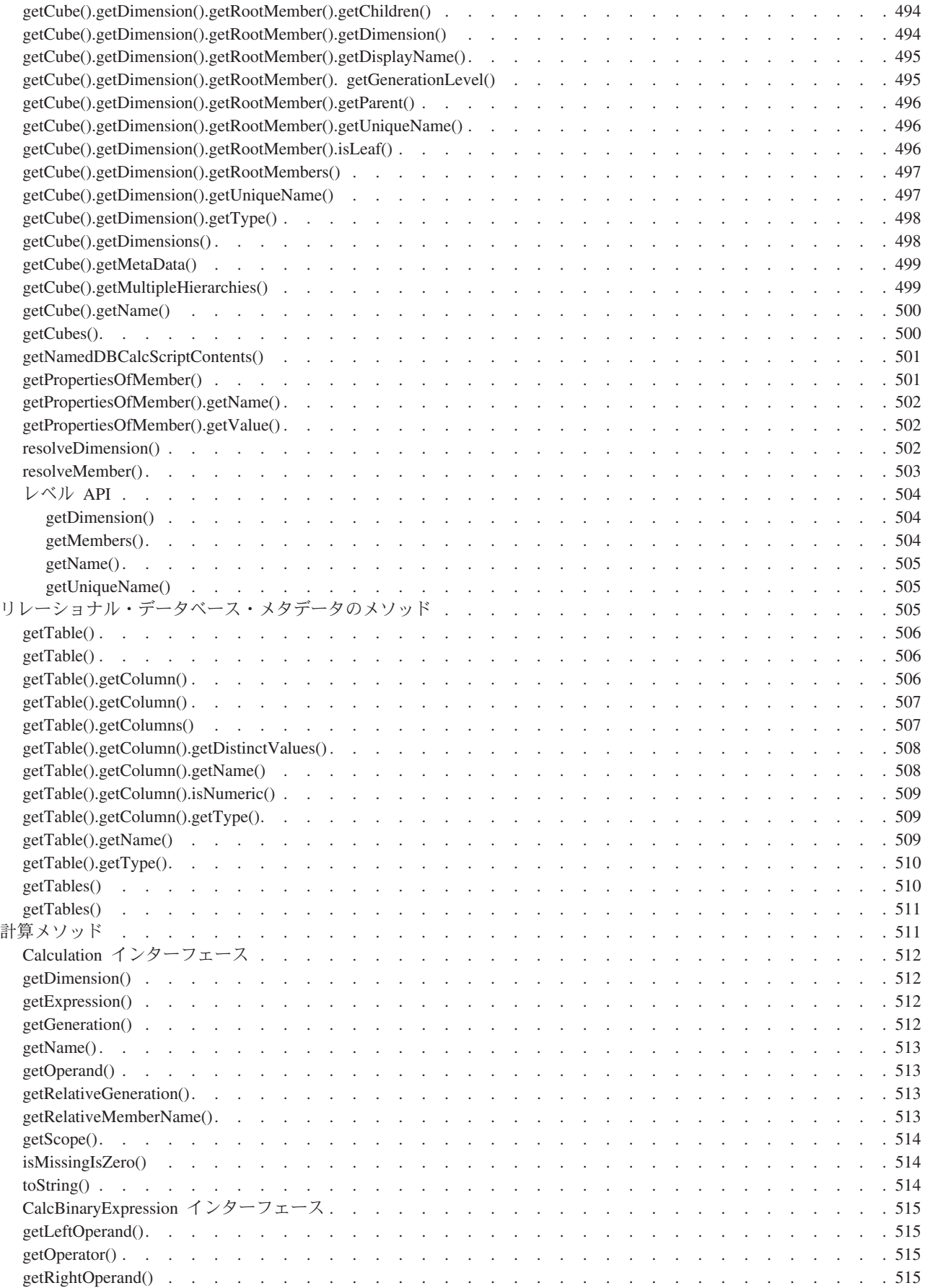

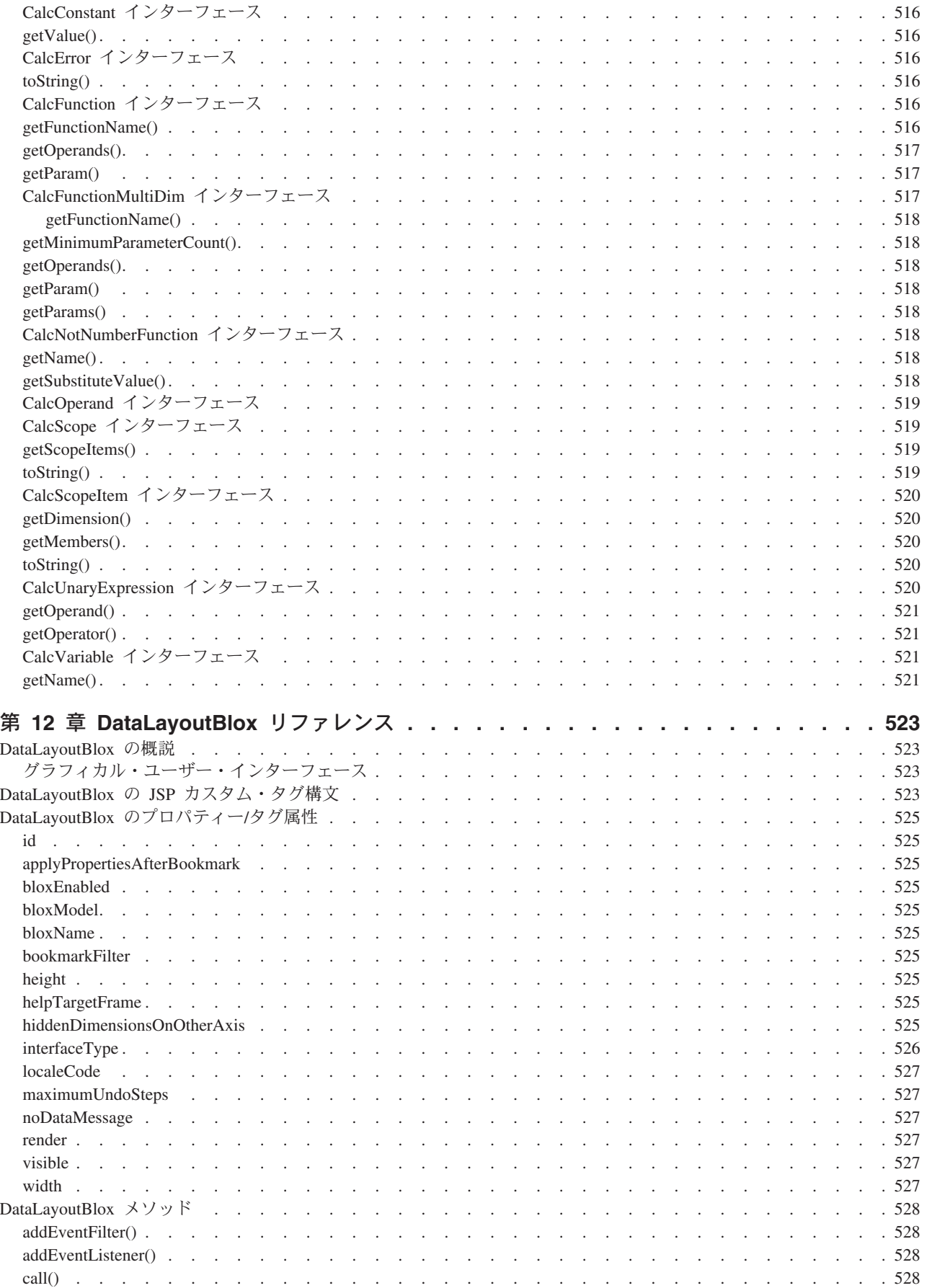

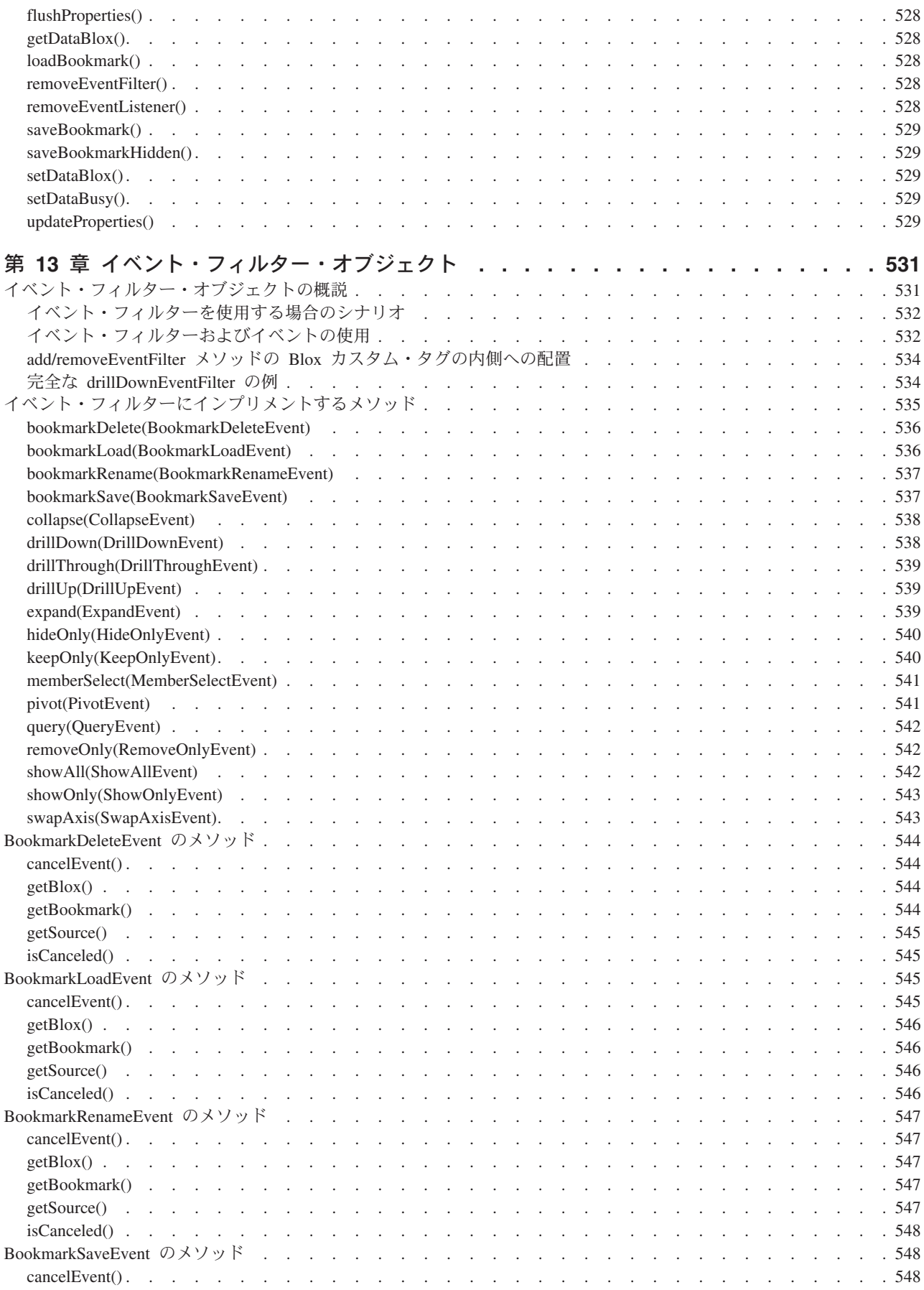

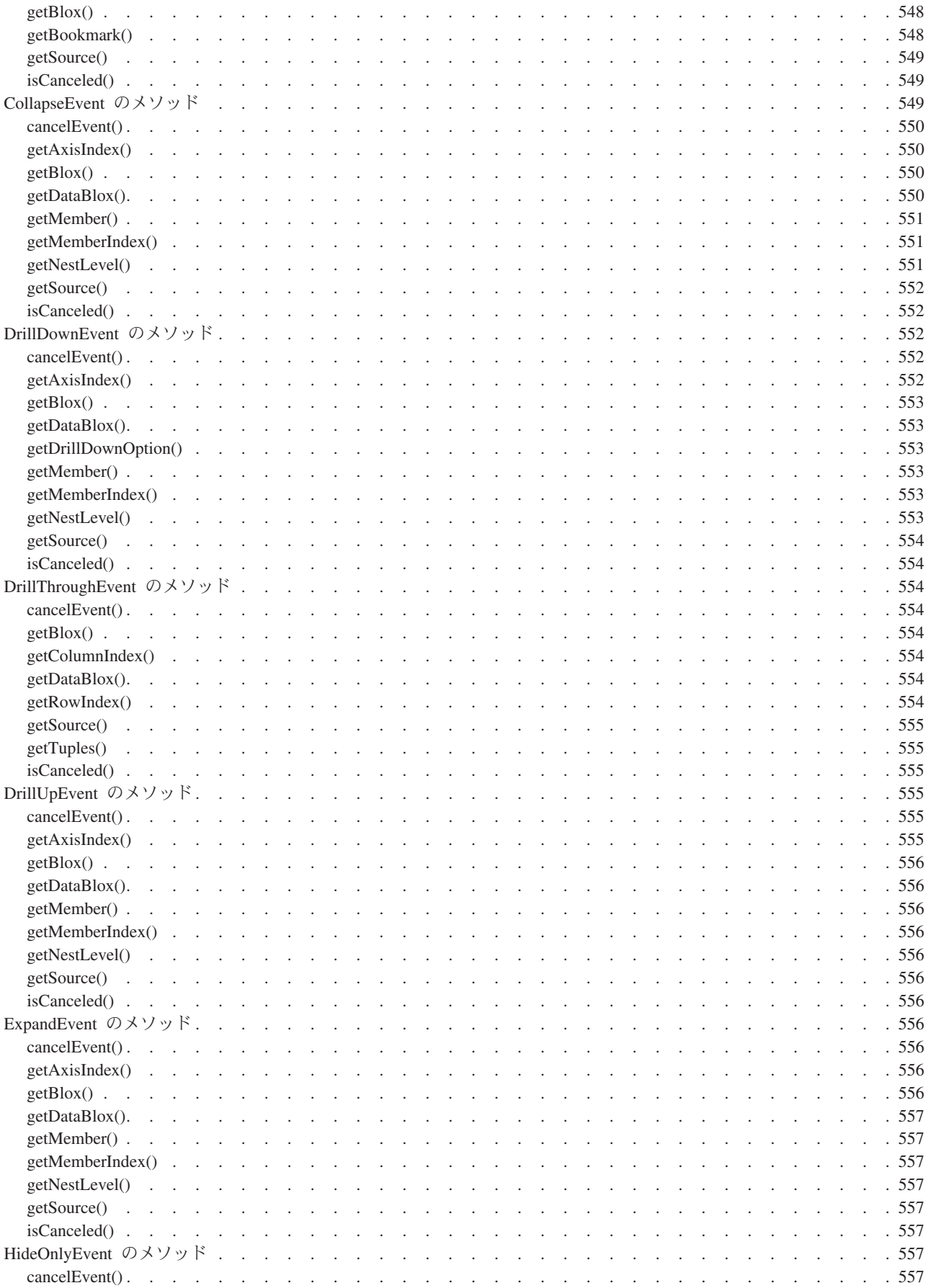

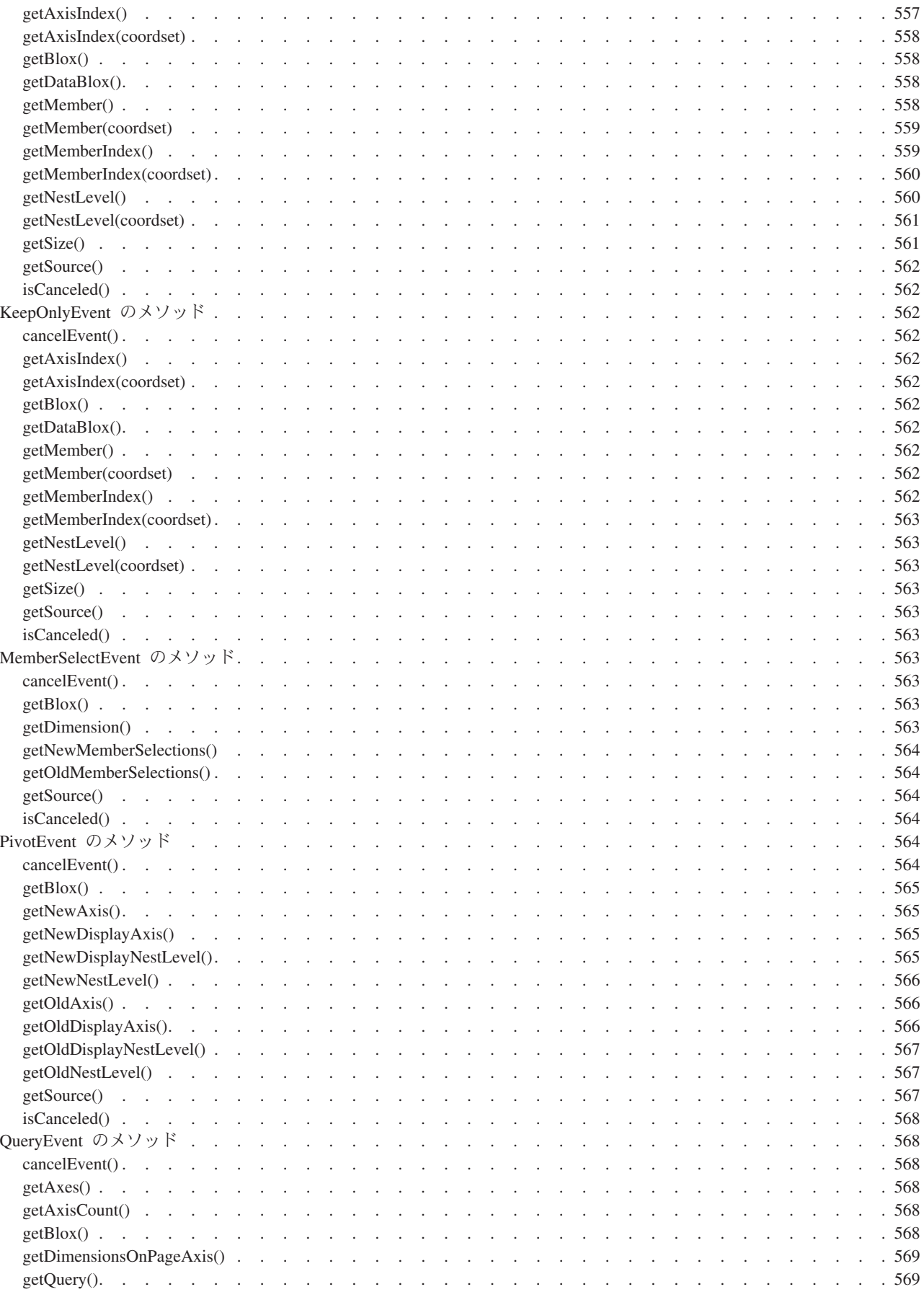

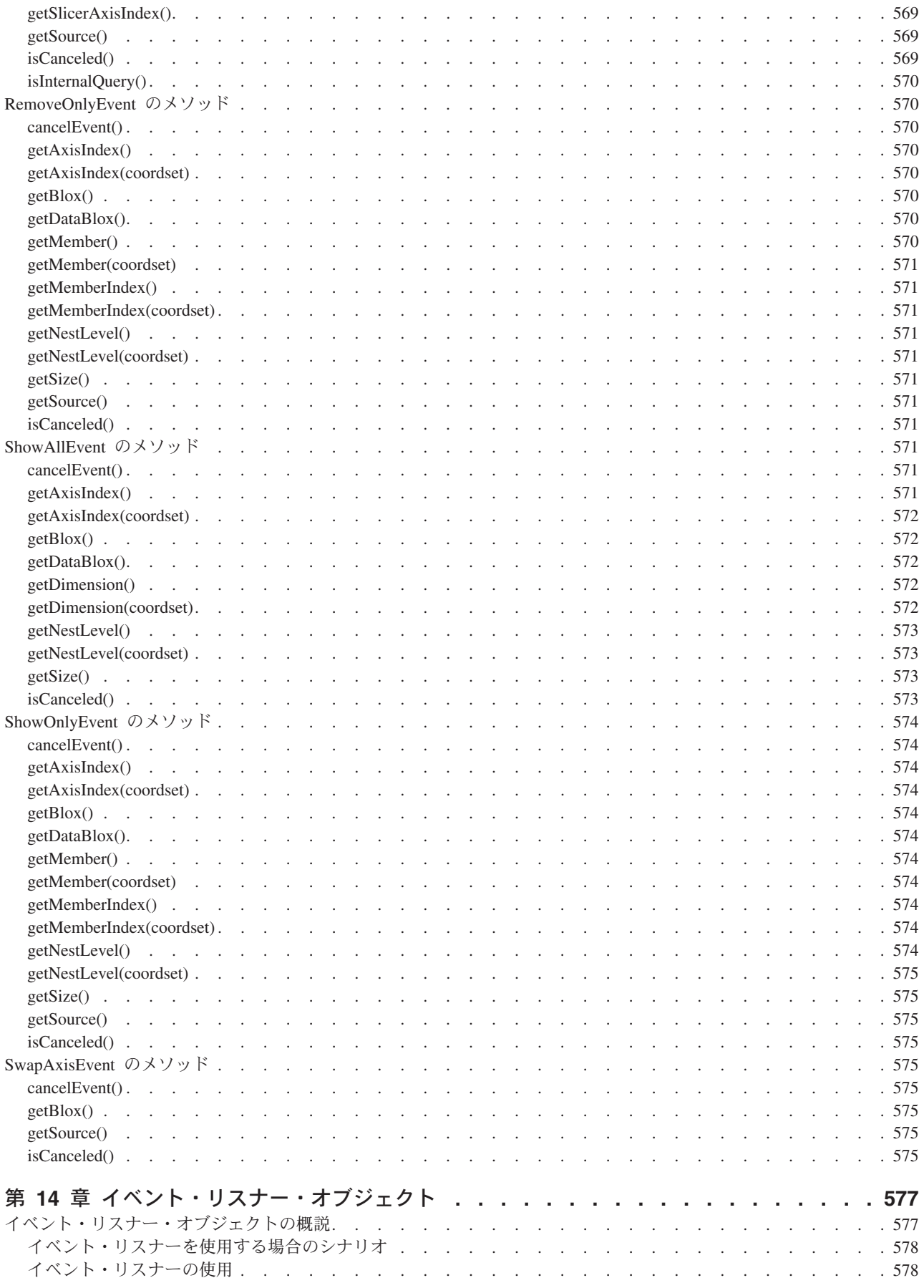

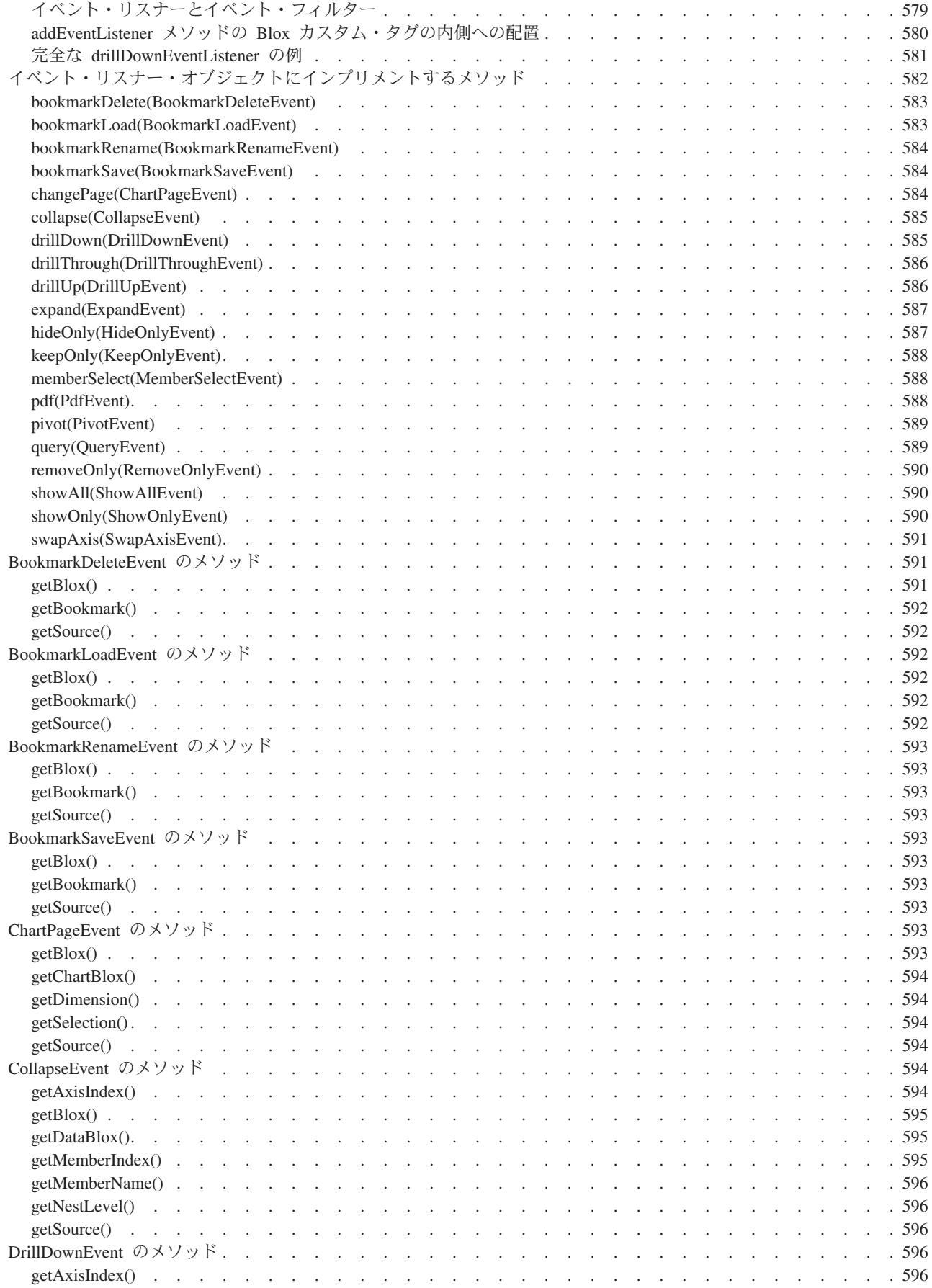

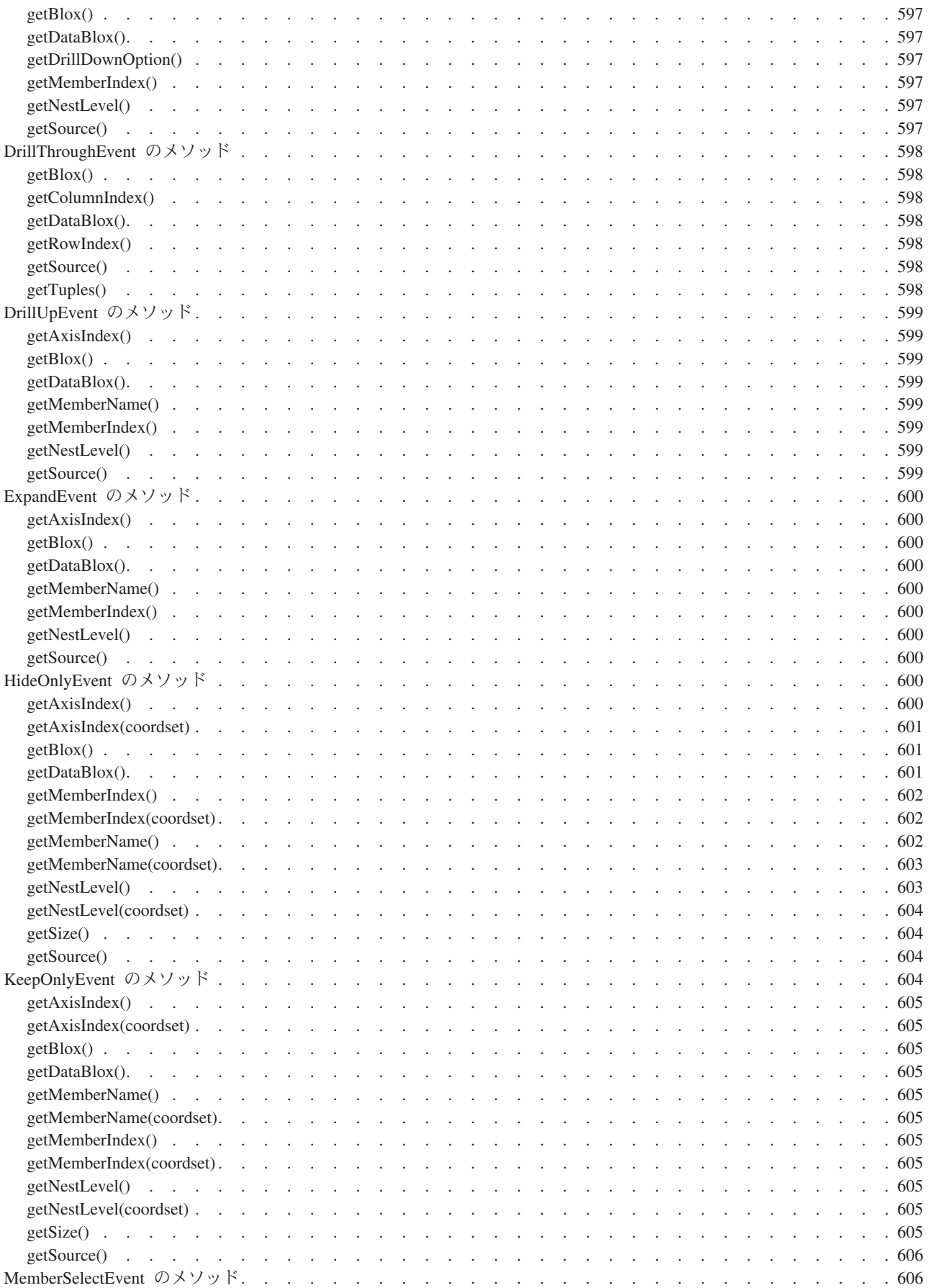

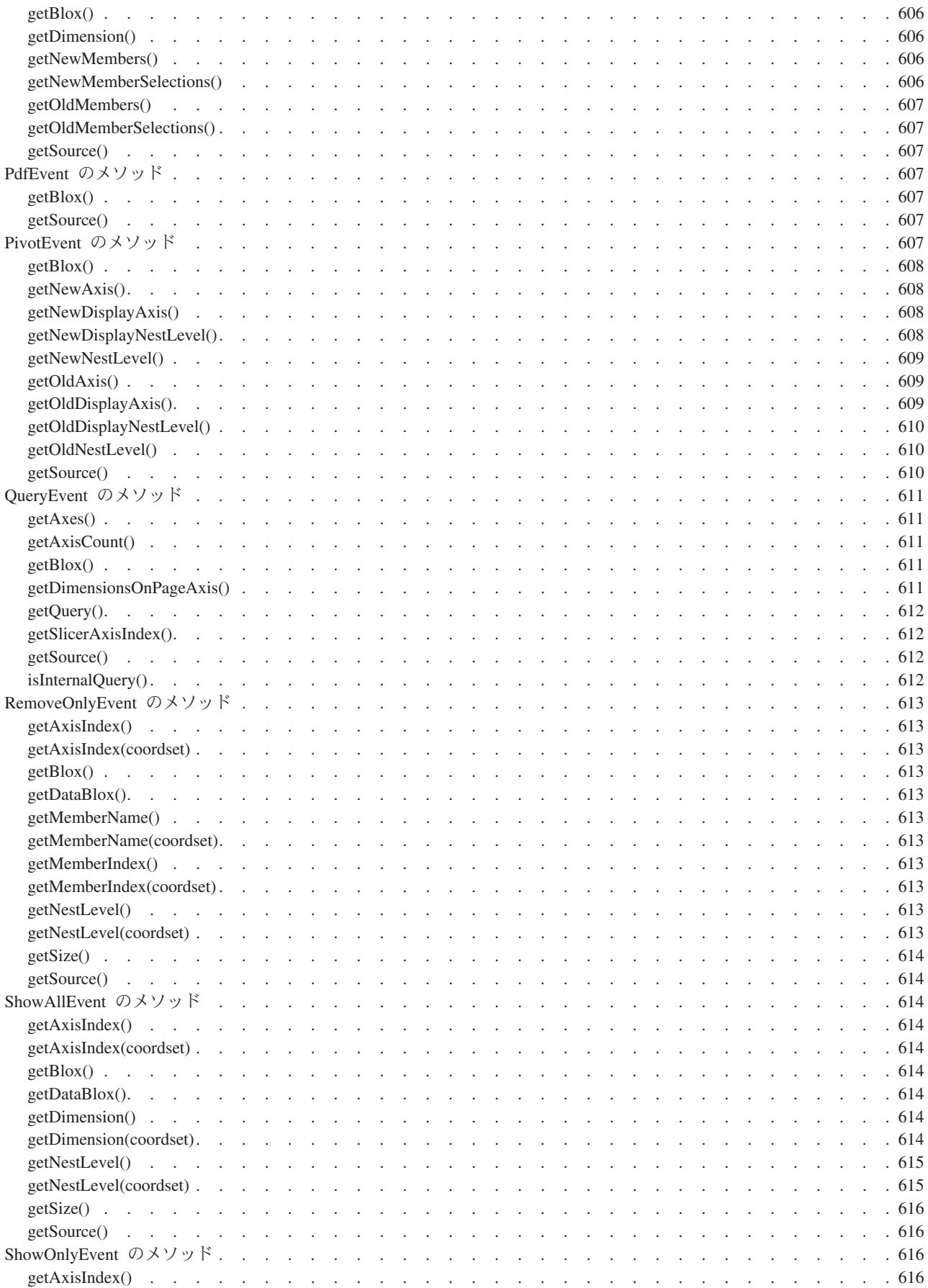

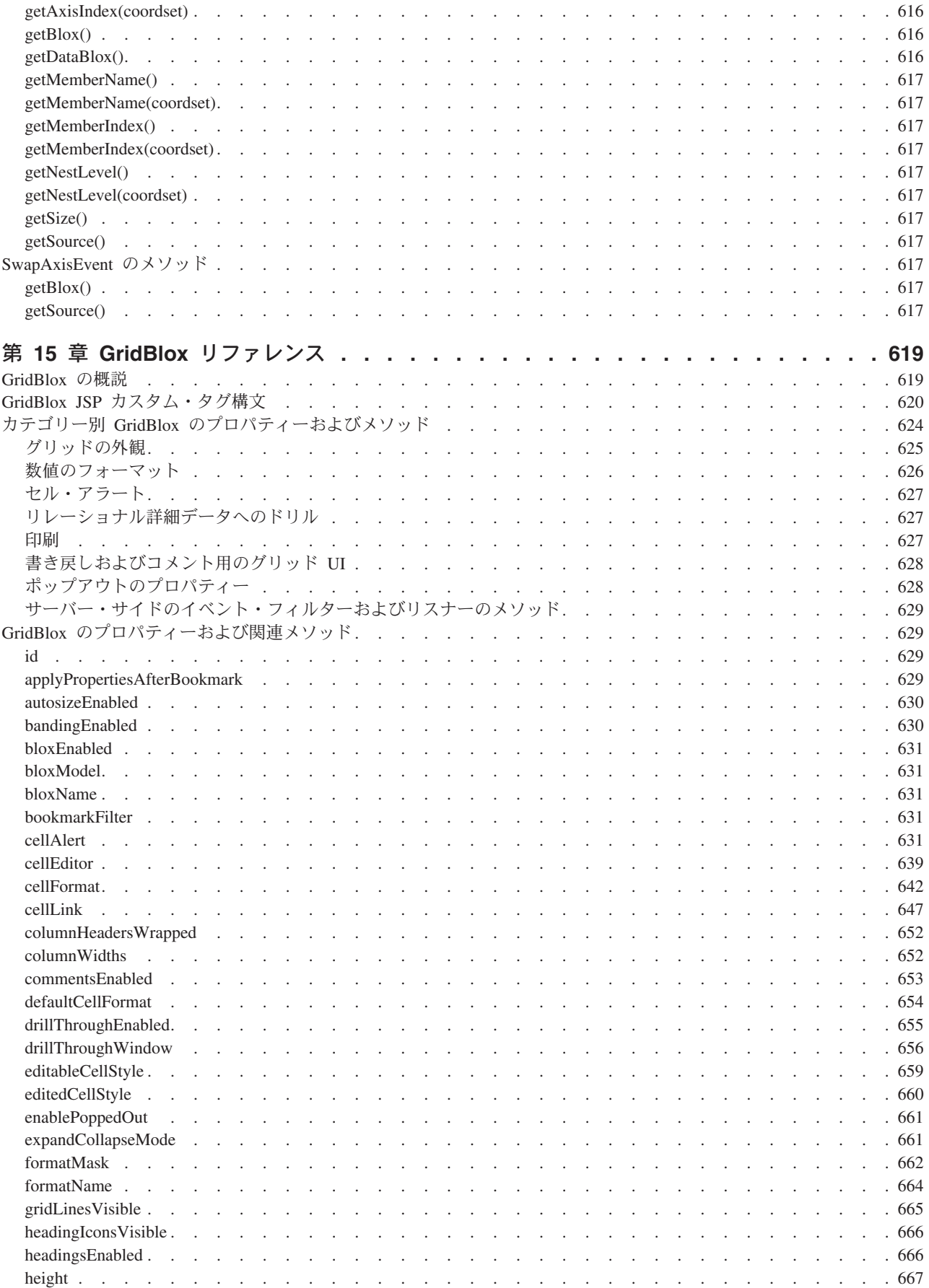

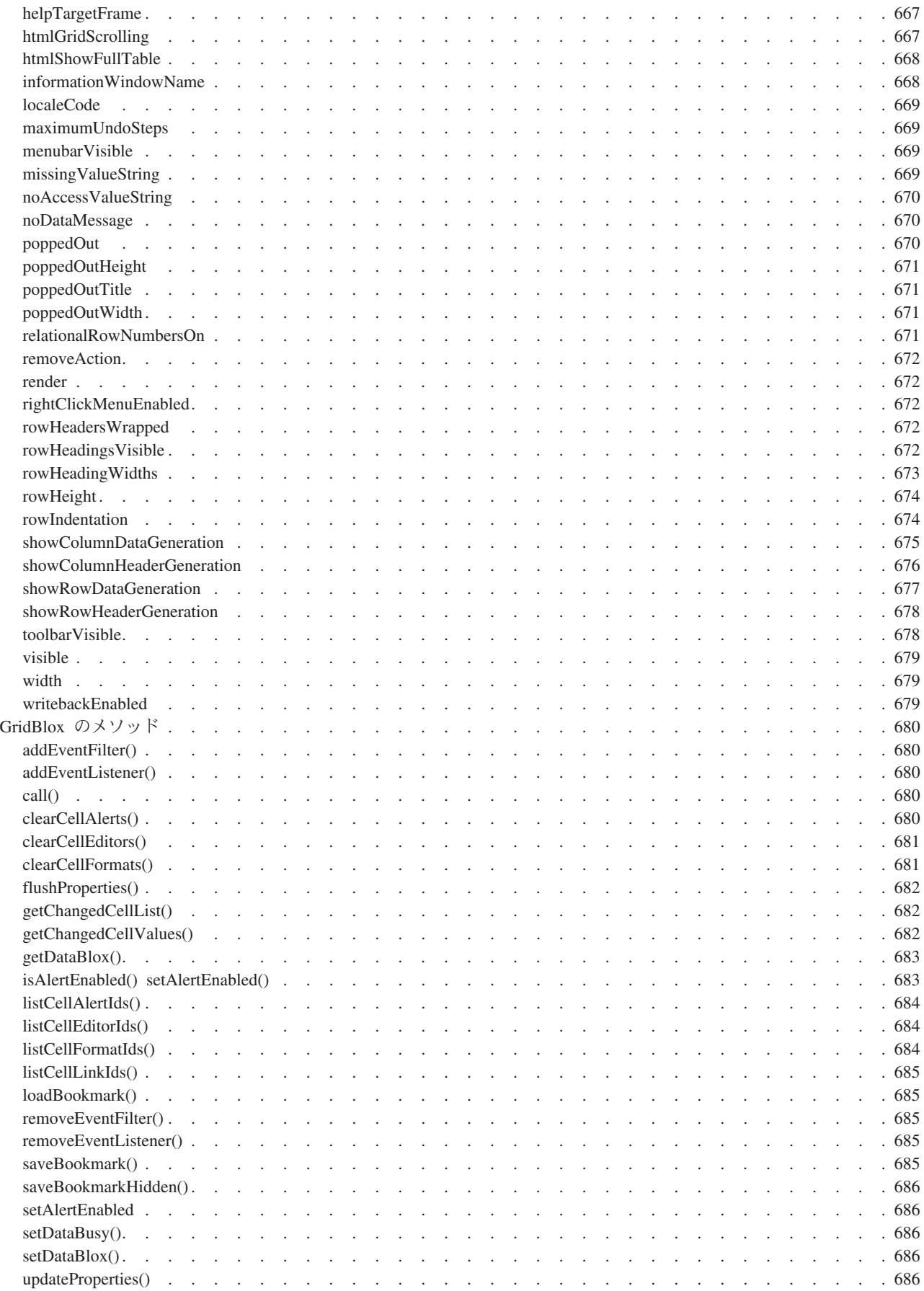

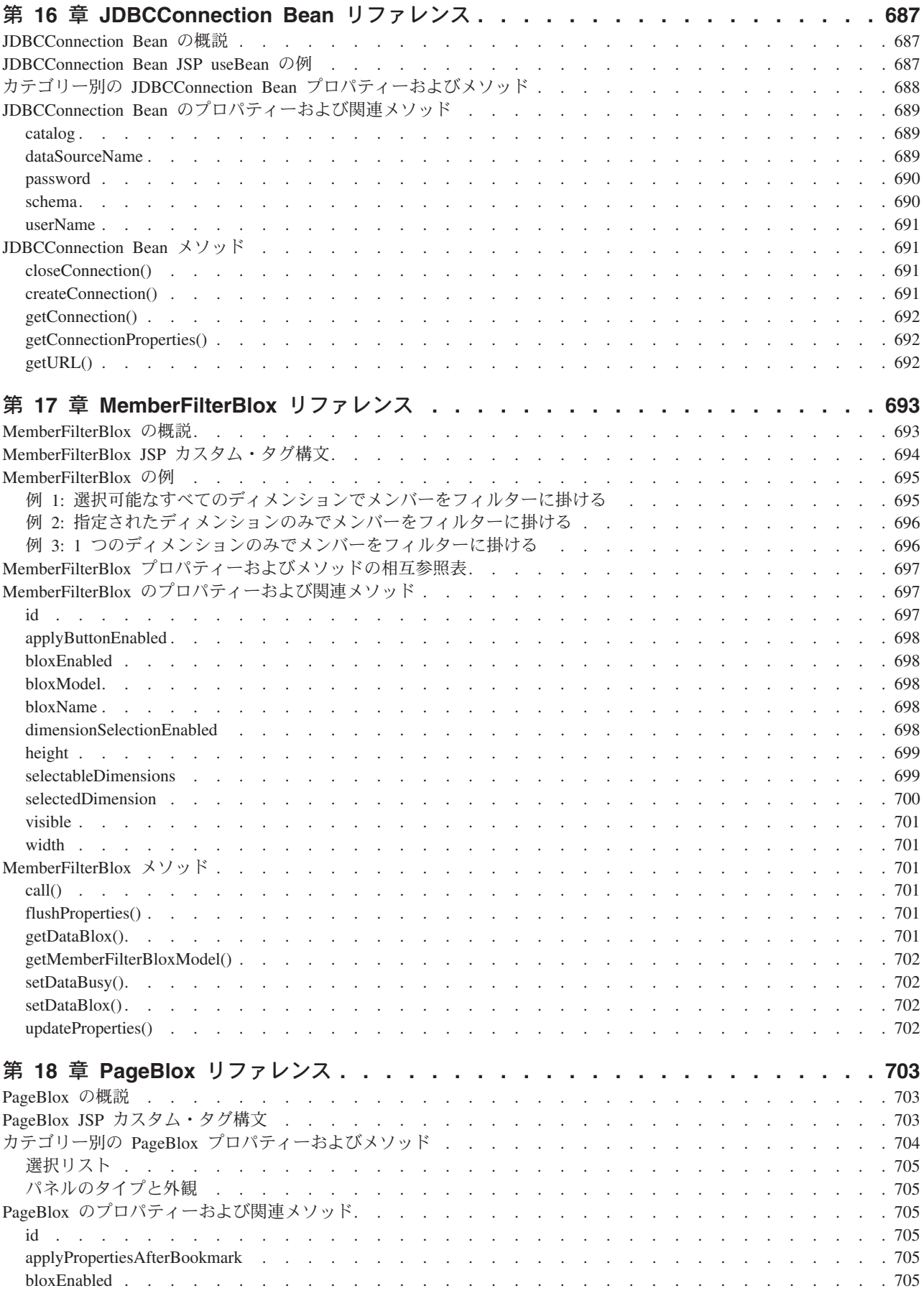

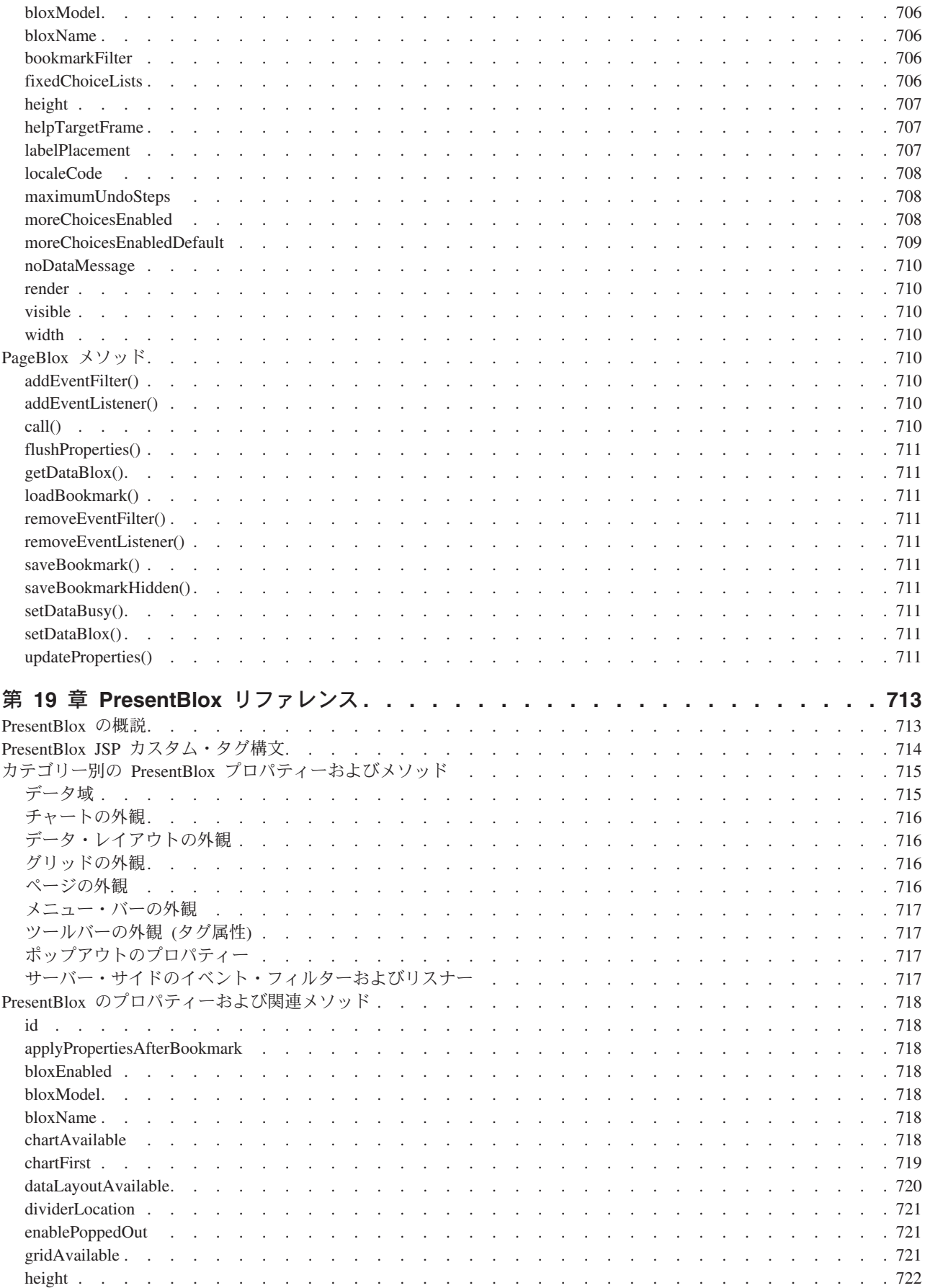

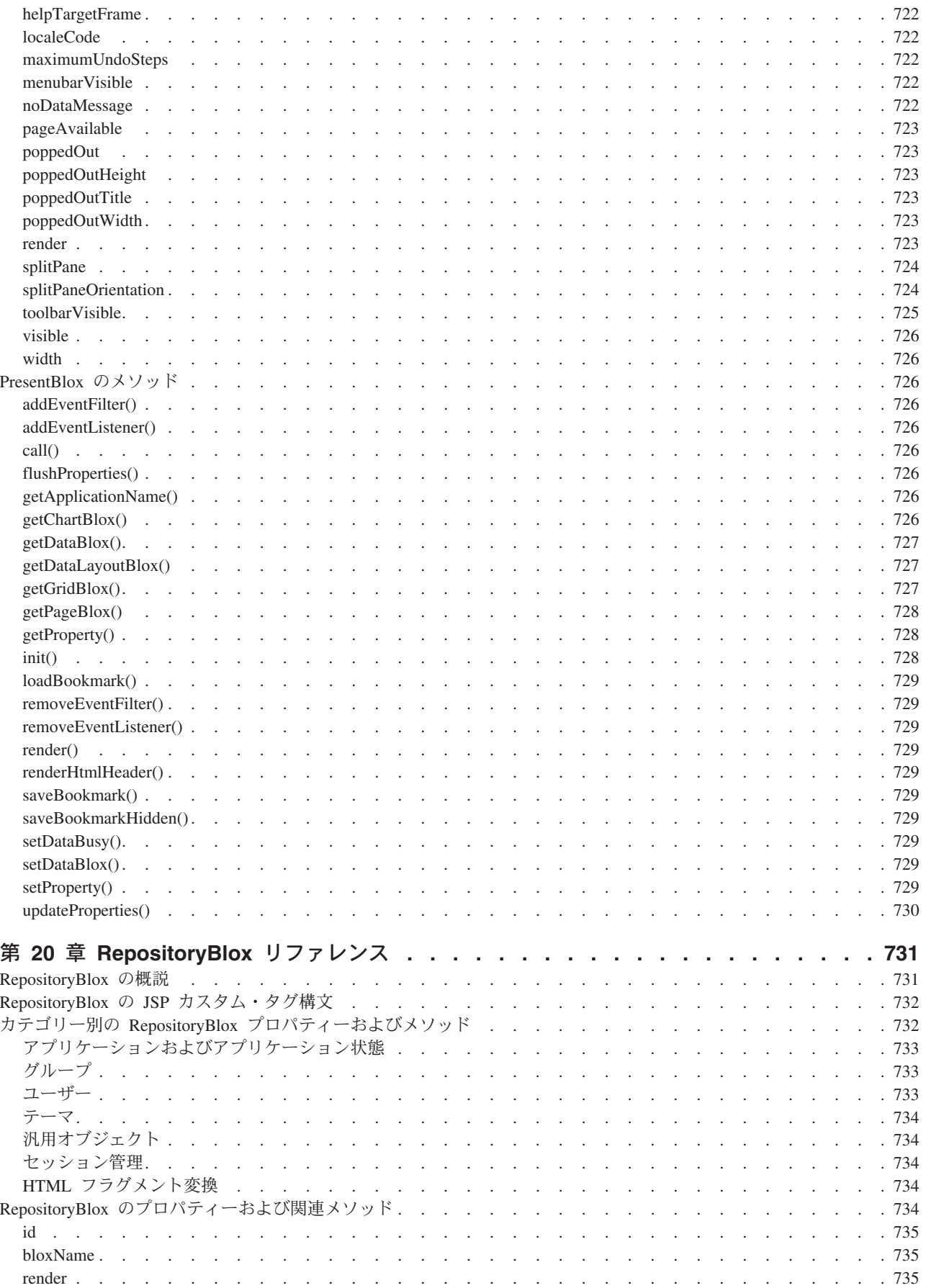
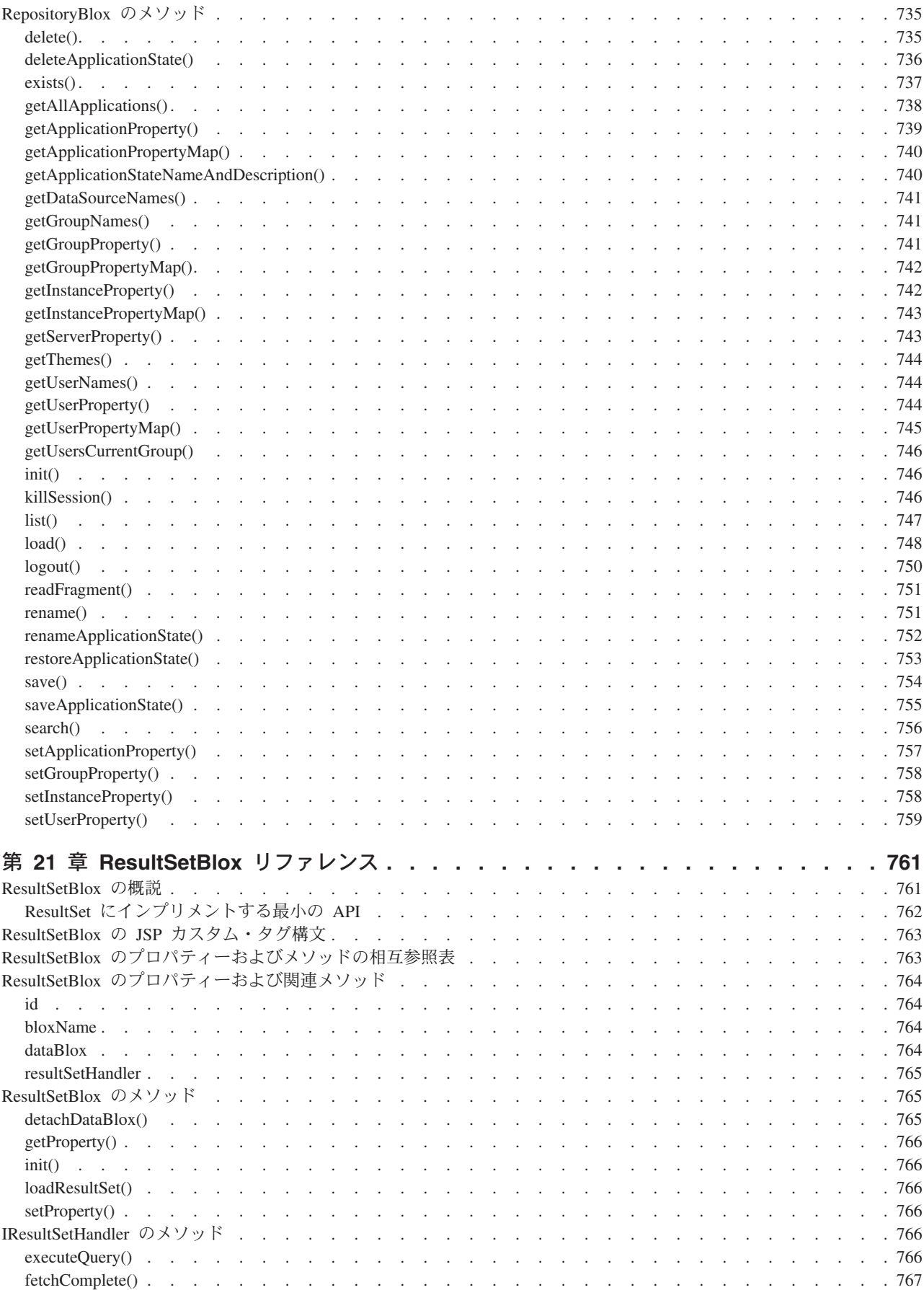

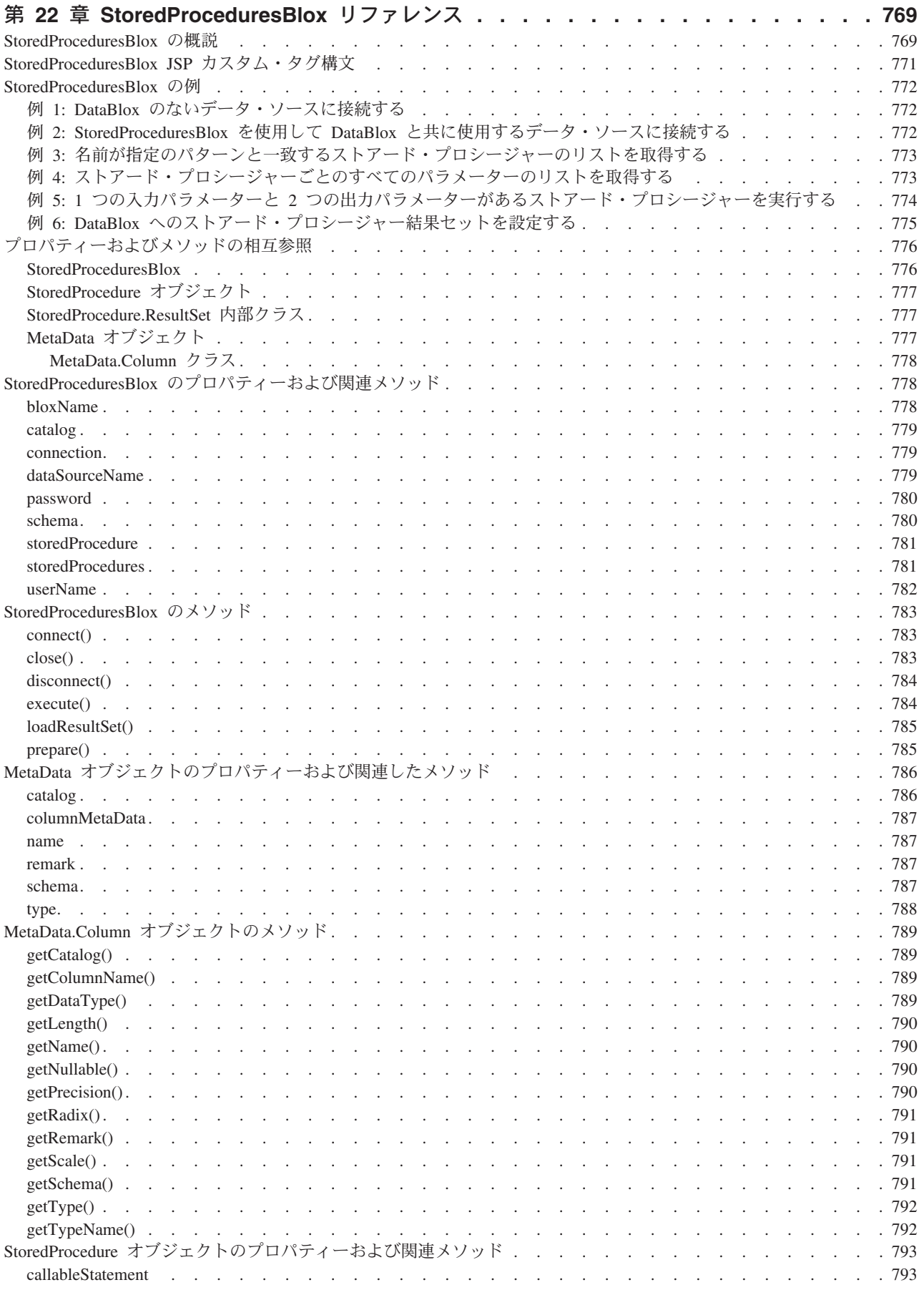

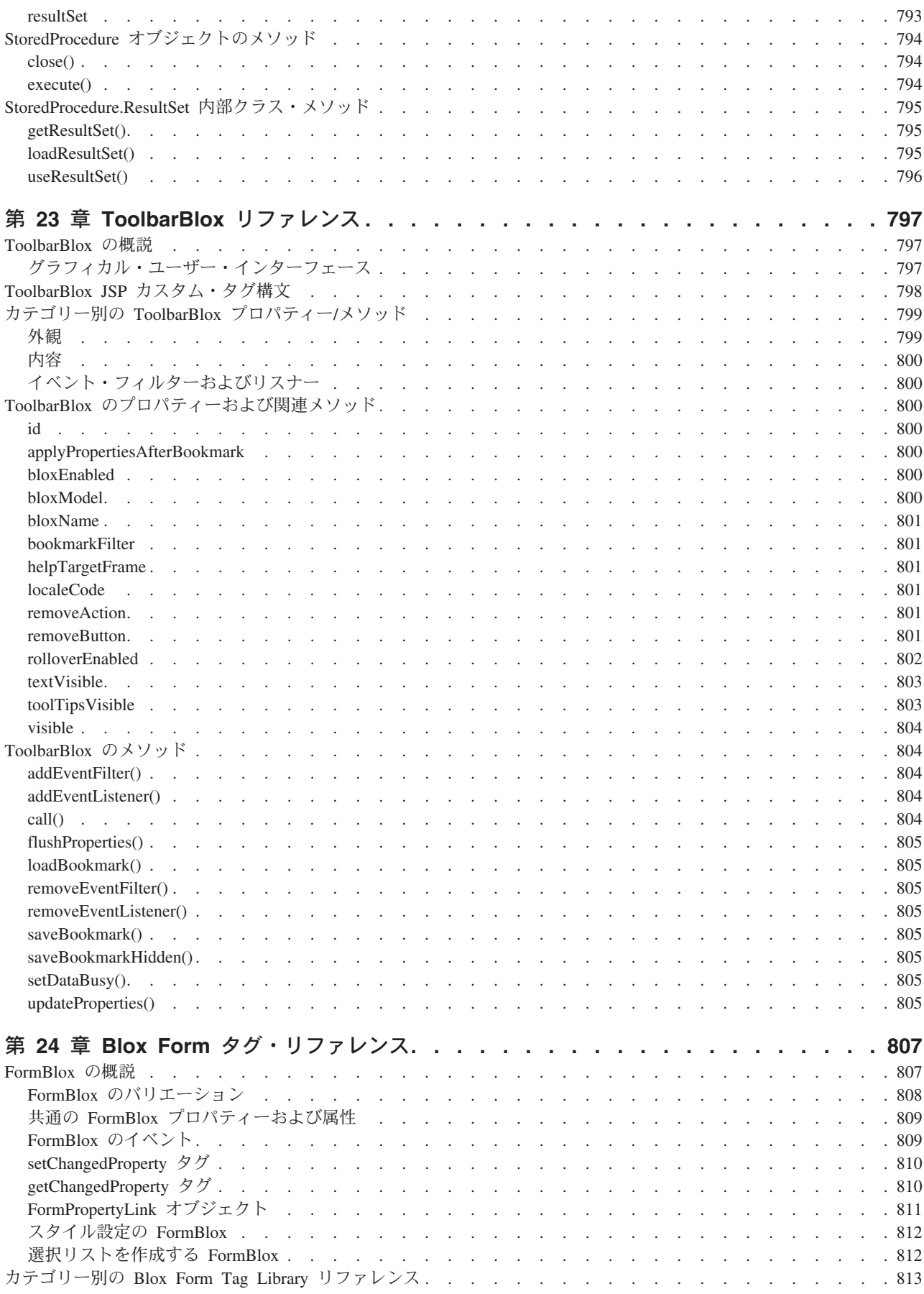

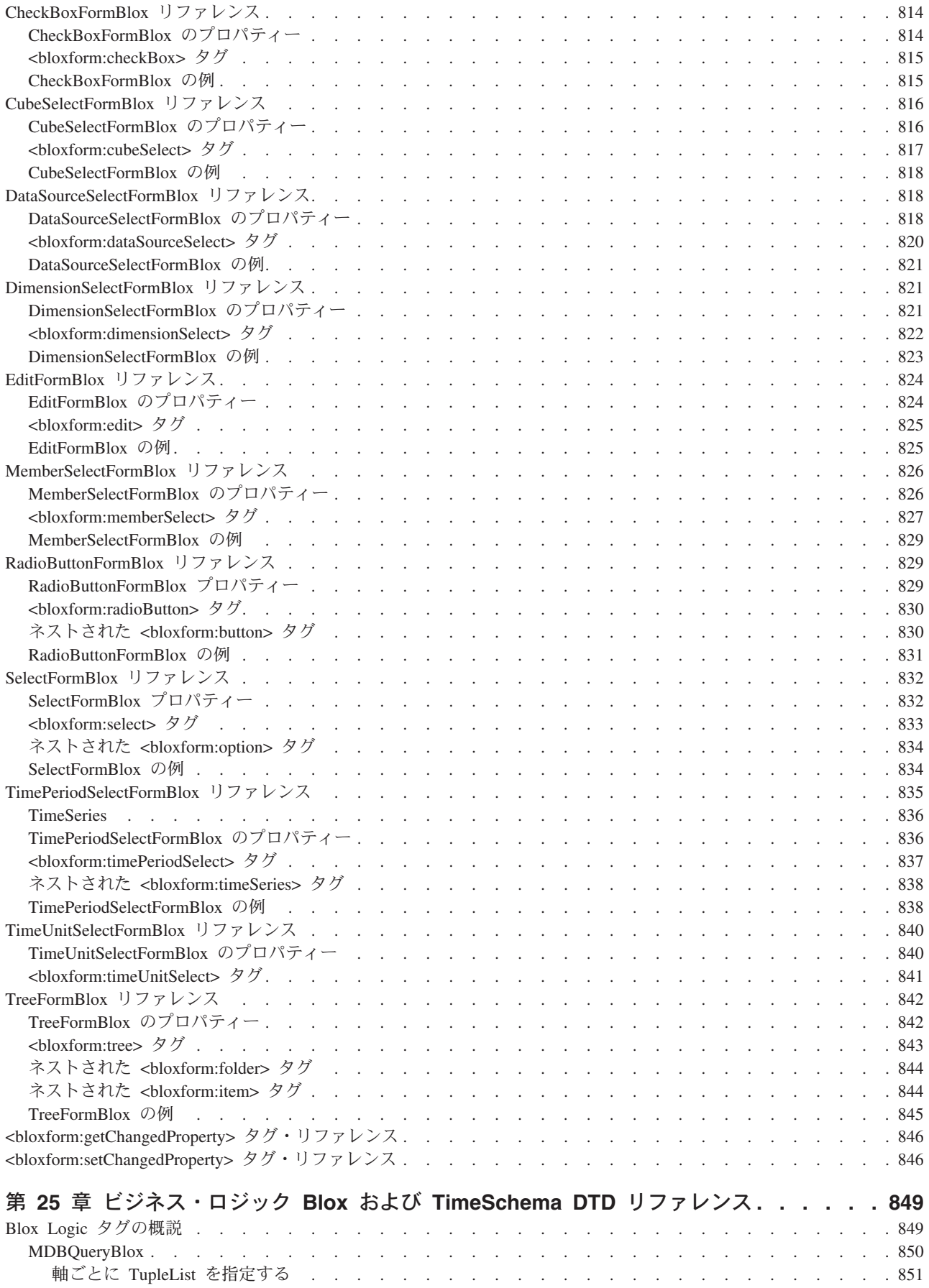

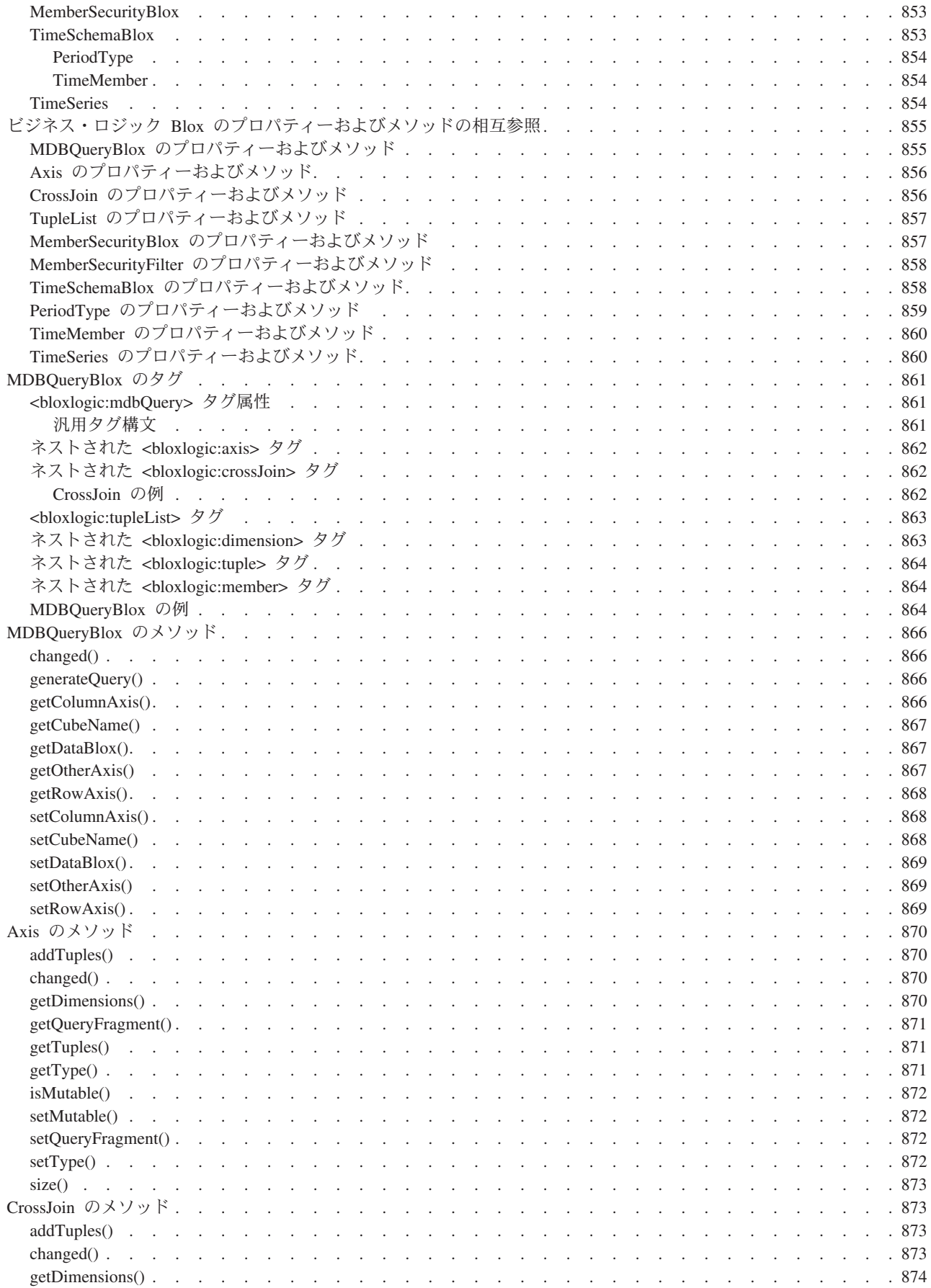

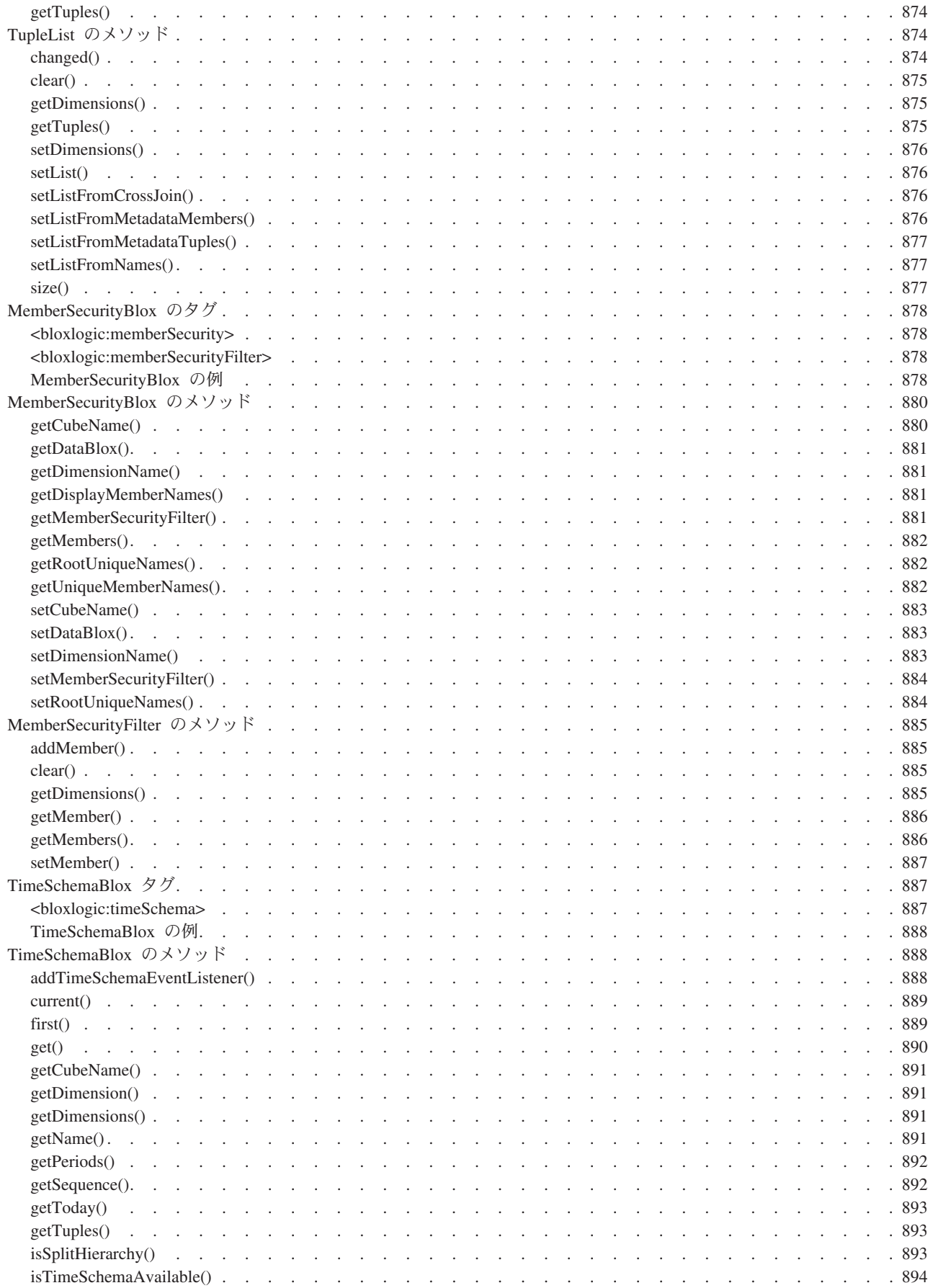

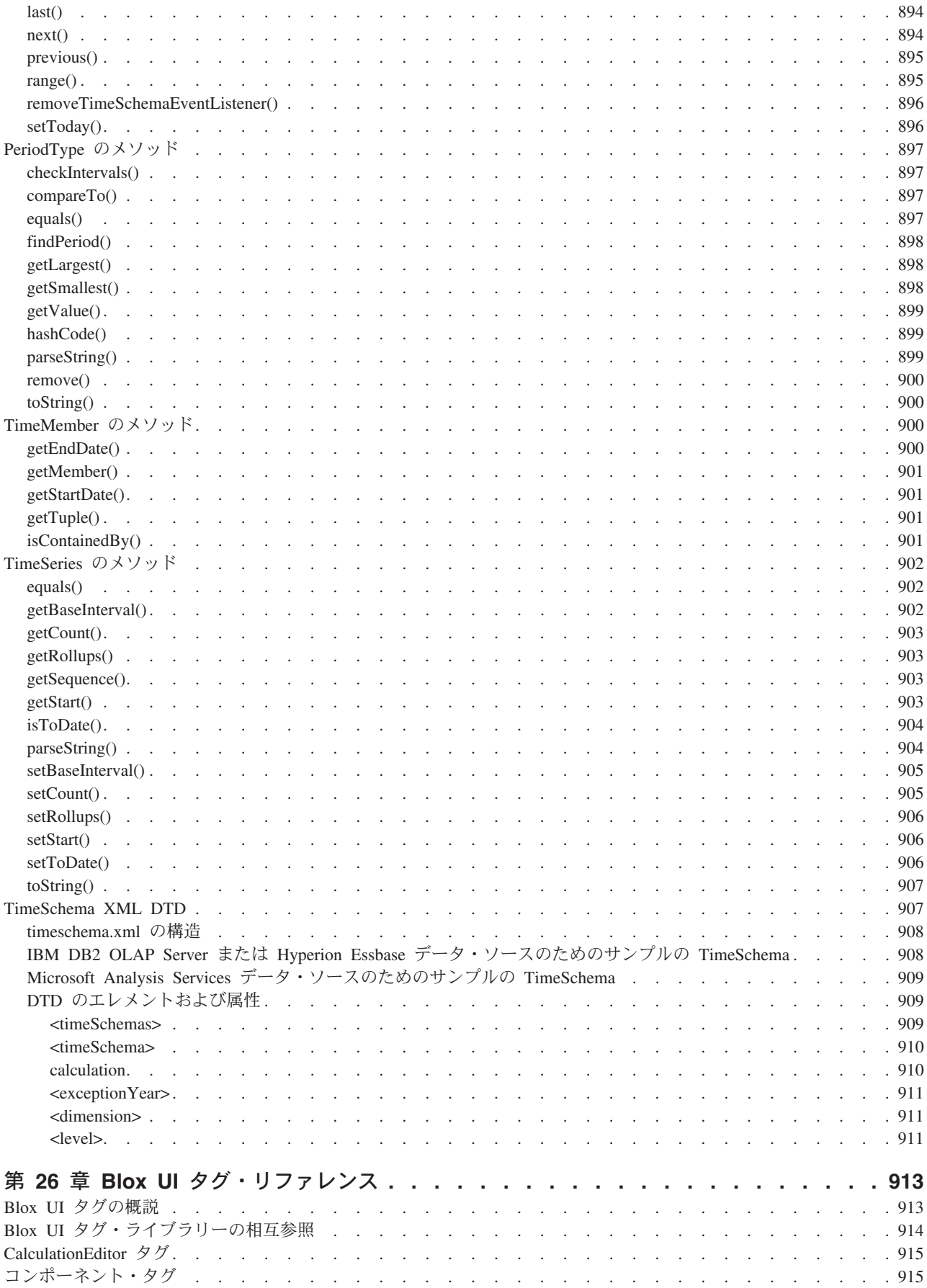

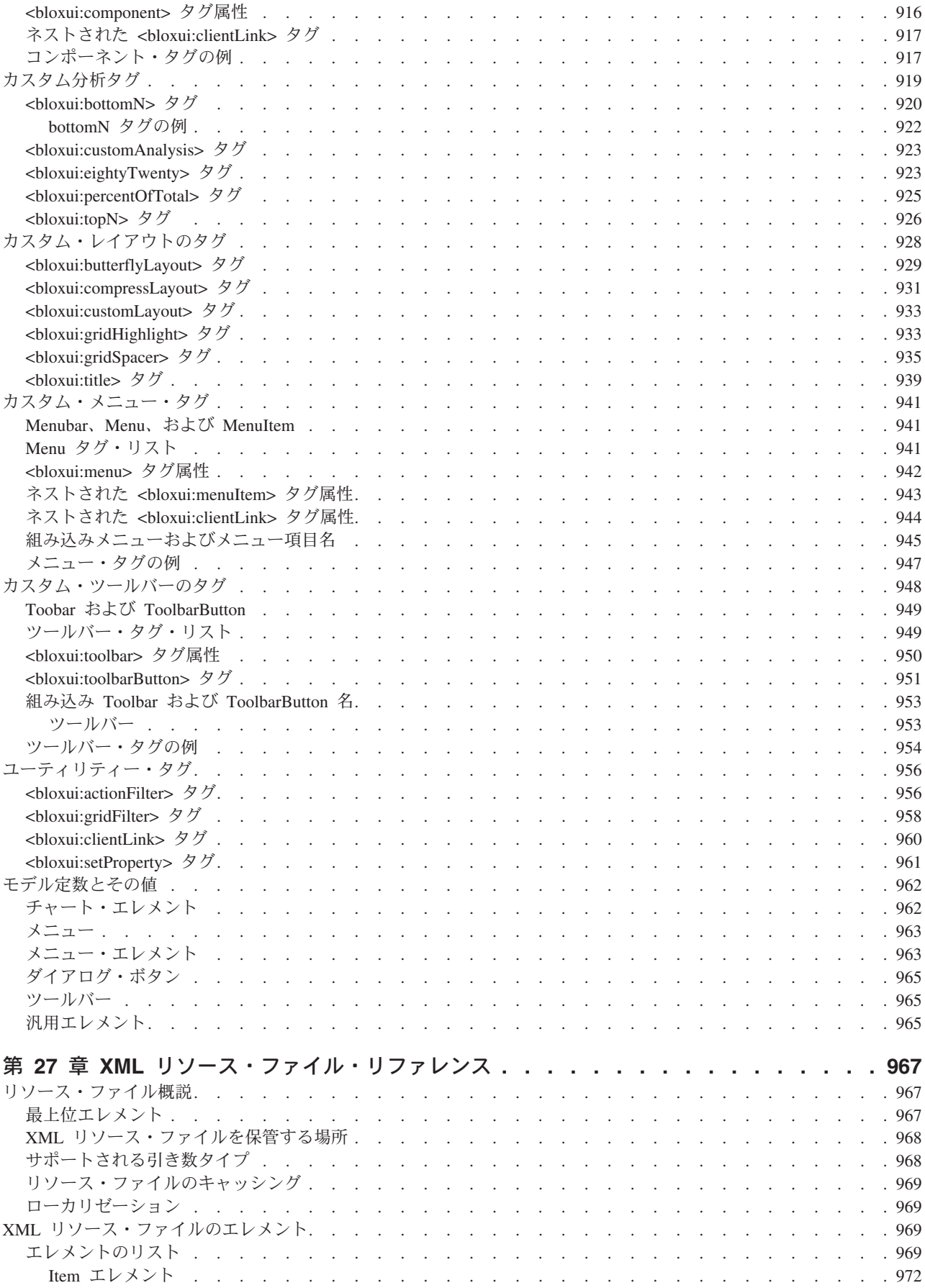

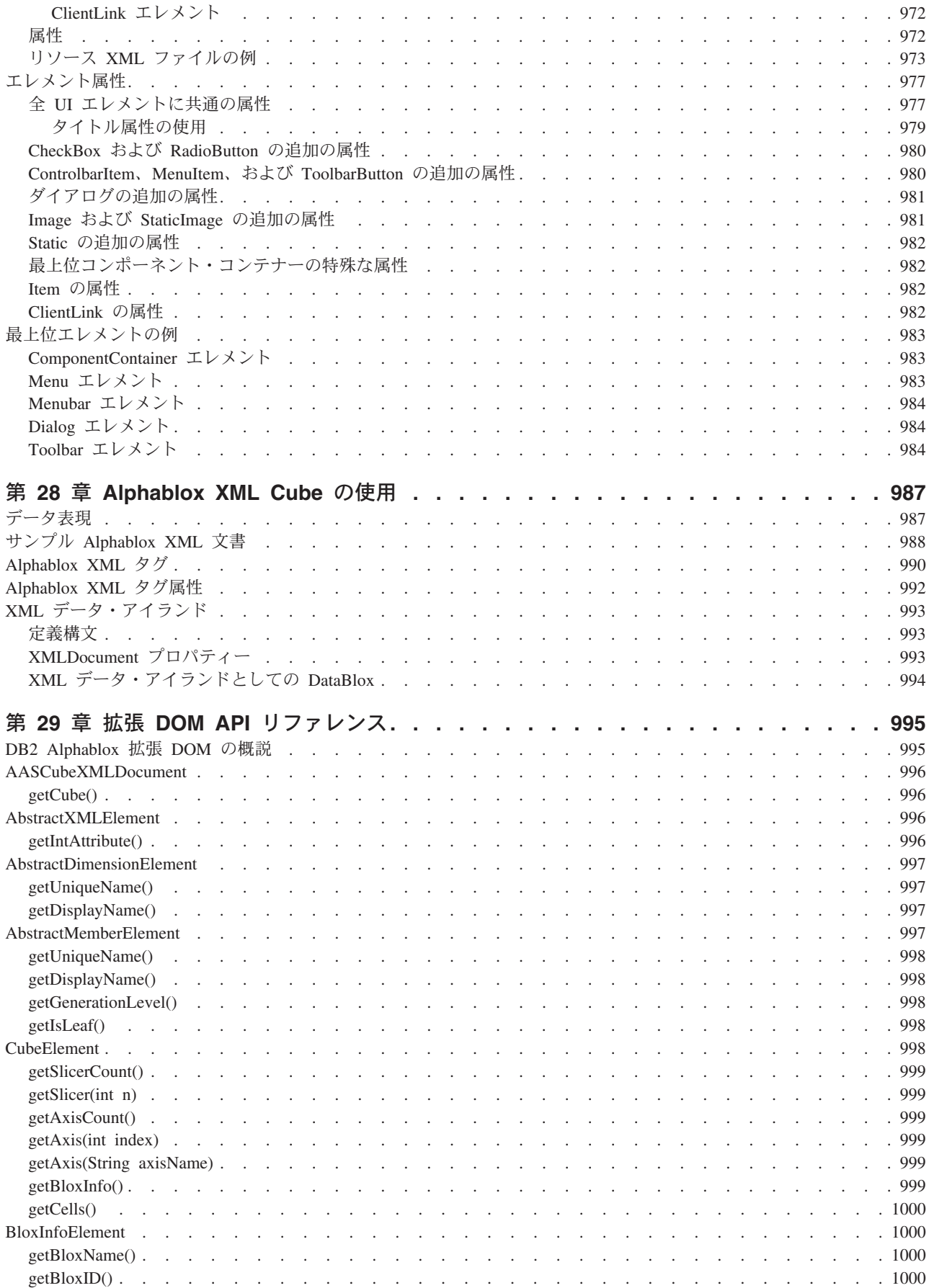

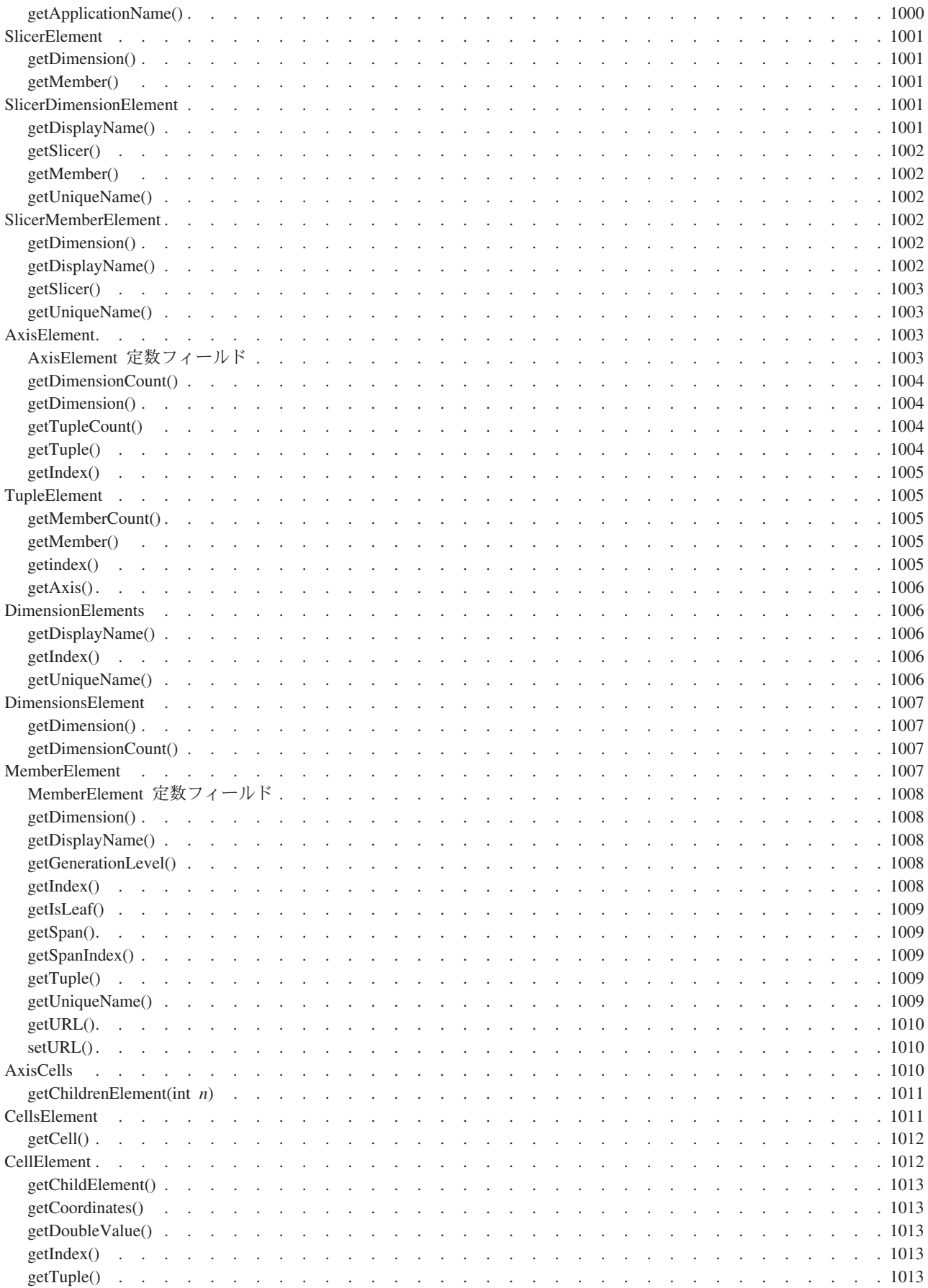

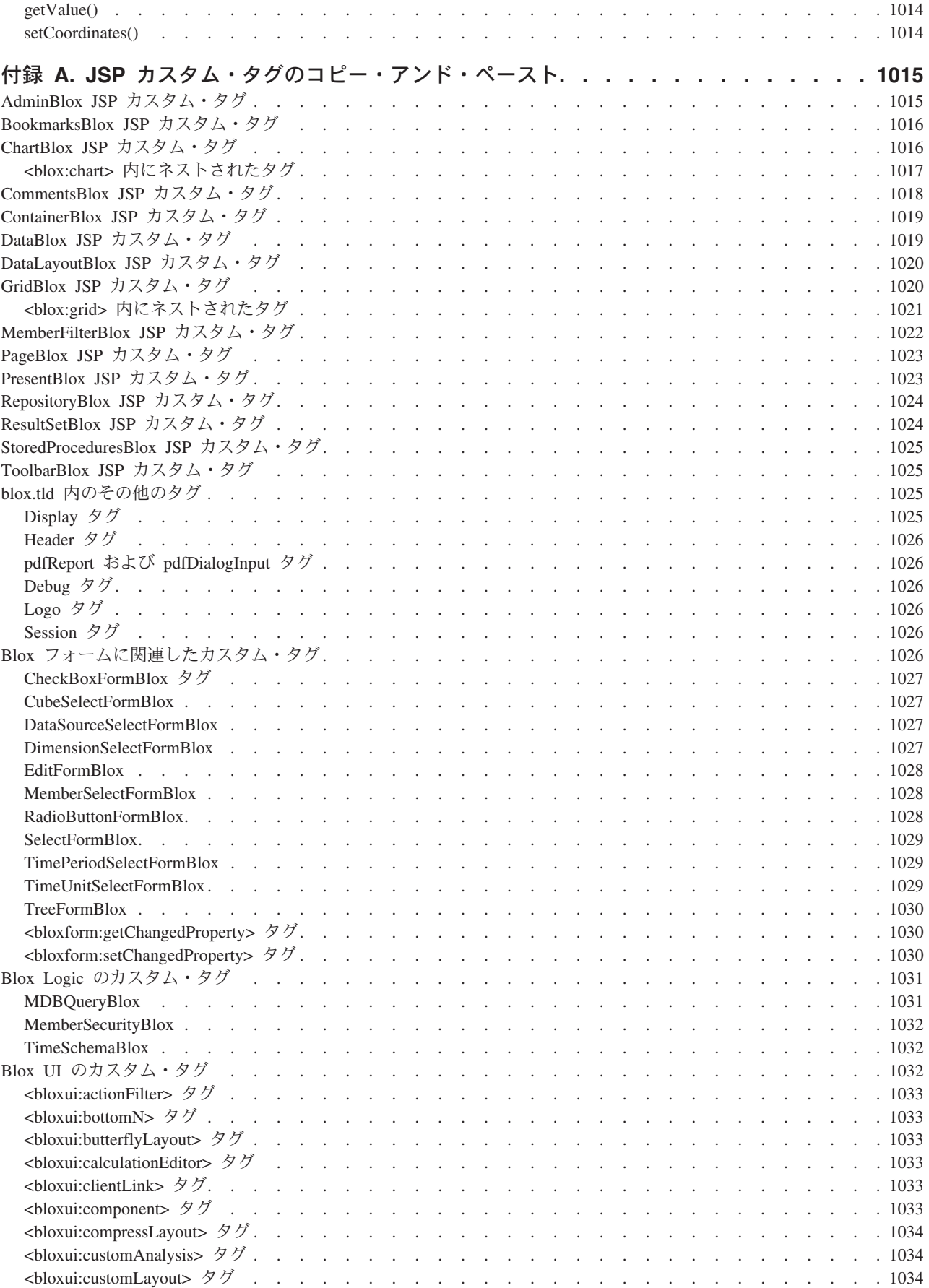

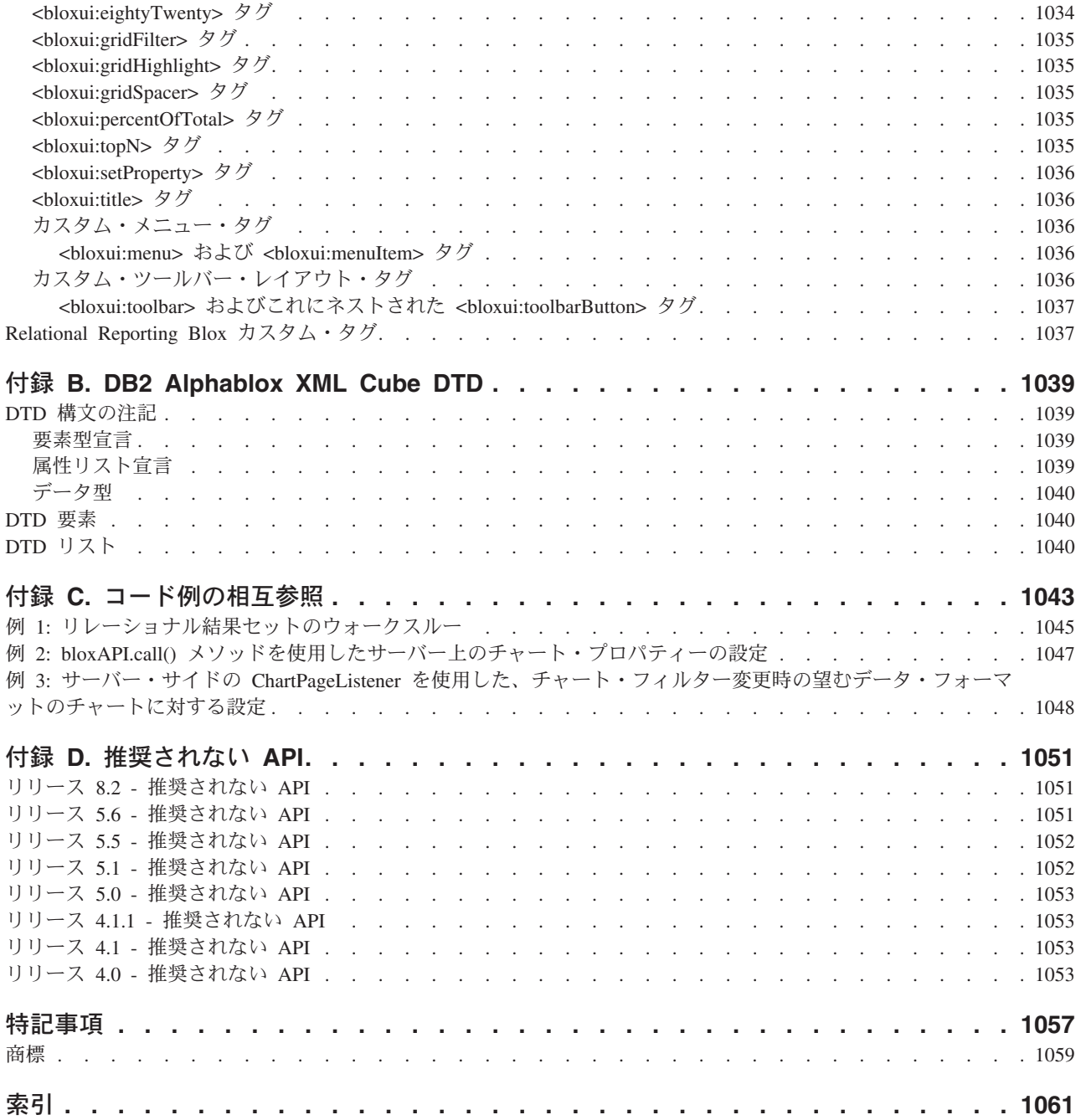

# 前書き

この前書きでは、「開発者用リファレンス」の紹介情報を記載しています。また、 DB2 Alphablox 資料セットに関する情報と、テクニカルな問題や資料に関するコメ ントのために IBM® と連絡を取る方法も記載しています。

- xlvii ページの『本書について』
- xlviii [ページの『関連資料』](#page-49-0)
- xlix [ページの『オンライン文書へのアクセス』](#page-50-0)
- xlix [ページの『](#page-50-0)IBM への連絡』

# 本書について

「開発者用リファレンス」には、デフォルト DHTML クライアントを使用したアプ リケーション開発のための、全般的な Blox 参照情報と、DB2 Alphablox がサポー トする各 Blox の特定情報が記載されています。

本書は、以下のスキルと知識を持つアプリケーション開発者およびデータベース管 理者のために書かれました。

- アプリケーション設計の経験
- HTML および JavaScript™ の知識
- JSP および Java™ プログラミングの知識
- v Alphablox アプリケーションで使用されるデータ・ソースの実動知識
- v データ・ソースの照会に使用される言語の実動知識

「開発者用リファレンス」の章構成は、次のとおりです。

- v 1 ページの『第 1 [章 このリファレンスの使用法』](#page-52-0) では、DB2 Alphablox の概要 を示し、Blox 参照情報の編成の仕方を説明し、Blox を使った作業に関する一般 情報を記載しています。
- v 5 ページの『第 2 章 Blox[、オブジェクト・モデル、および](#page-56-0) UI モデルの概説』 では、それぞれの Java オブジェクトを通して各種の Blox にアクセスするため に使用できるオブジェクト・モデルを説明しています。
- v 21 ページの『第 3 章 一般 Blox [リファレンス情報』](#page-72-0) では、Blox と JSP ペー ジに関する全般的な参照情報を提供しています。
- v 35 ページの『第 4 章 共通 Blox [リファレンス』](#page-86-0) では、複数の Blox に共通す るプロパティーおよびメソッドを説明しています。
- v 75 ページの『第 5 [章 クライアント・サイド](#page-126-0) API リファレンス』 では、 DHTML クライアントで使用可能なクライアント・サイドのイベントを説明して います。
- v 第 6 章から第 23 章までは Blox 名のアルファベット順に編成されており、特定 の Blox に固有のプロパティー、メソッド、および使用法を説明しています。
- <span id="page-49-0"></span>v 807 ページの『第 24 章 Blox Form [タグ・リファレンス』](#page-858-0) では、FormBlox の プロパティーおよび、Blox Form Tag Library 内のそれらのタグと属性をリストし て説明しています。
- v 849 ページの『第 25 [章 ビジネス・ロジック](#page-900-0) Blox および TimeSchema DTD リ [ファレンス』](#page-900-0) では、ビジネス・ロジック Blox タグおよび、Blox Logic Tag Library 内のそれらのタグと属性、ならびに TimeSchema DTD をリストして説明 しています。
- v 913 ページの『第 26 章 Blox UI [タグ・リファレンス』](#page-964-0) では、Blox UI Tag Library 内のタグとその属性をリストして説明しています。
- v 967 ページの『第 27 章 XML [リソース・ファイル・リファレンス』](#page-1018-0) では、Blox UI モデルに基づいてリソース・ファイルを作成するための XML フォーマット をリストして説明しています。
- v 987 ページの『第 28 章 [Alphablox XML Cube](#page-1038-0) の使用』 では、Alphablox XML キューブの文書型定義 (DTD) で拡張された Document Object Model (DOM) を説 明しています。
- v 995 ページの『第 29 章 拡張 DOM API [リファレンス』](#page-1046-0) には、拡張された DOM API の構文と説明が記載されています。
- v 1015 ページの『付録 A. JSP [カスタム・タグのコピー・アンド・ペースト』](#page-1066-0) は、Alphablox タグ・ライブラリーすべてのリファレンスを提供しており、JSP ファイルにそれらをカット・アンド・ペーストすることができます。
- v 1039 ページの『付録 [B. DB2 Alphablox XML Cube DTD](#page-1090-0)』 では、DTD を説明 しています。
- v 1043 ページの『付録 C. [コード例の相互参照』](#page-1094-0) には、各種の Blox およびメソ ッドを使用した例が記載されています。
- v 1051 [ページの『付録](#page-1102-0) D. 推奨されない API』 では、推奨されないプロパティ ー、メソッド、クラス、タグ、URL 属性をリストしています。

## 関連資料

DB2 Alphablox の資料セットには、文書とオンライン・ヘルプが含まれています。 すべての文書には、HTML 版、PDF 版、印刷版があります。 DB2 Alphablox ホー ム・ページのすべての部分と Alphablox アプリケーションの内部には、コンテキス ト依存のヘルプが用意されています。 DB2 Alphablox の資料セットに含まれている 文書は、以下のとおりです。

<span id="page-50-0"></span>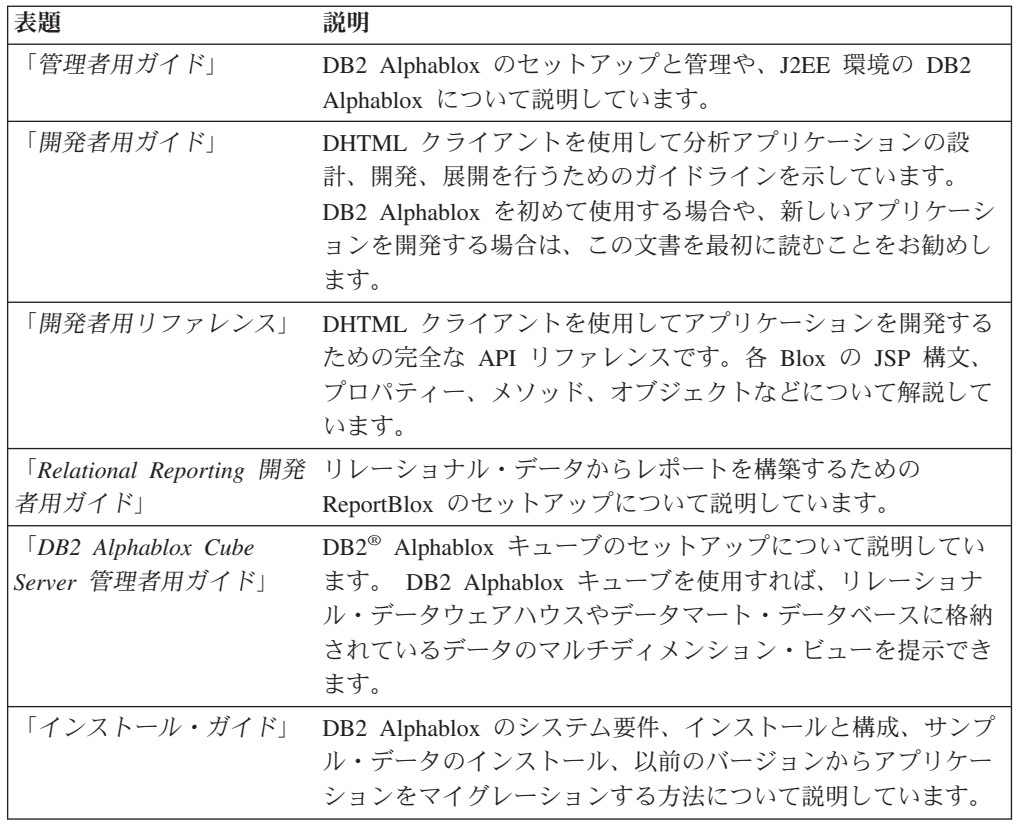

サーバー・サイド API、ReportBlox API、FastForward API の Javadoc は、以下のデ ィレクトリーから入手できます。

<alphablox\_dir>/system/documentation/javadoc

ここで <alphablox dir> は、DB2 Alphablox がインストールされているディレクト リーです。

# オンライン文書へのアクセス

オンラインの DB2 Alphablox 文書には、HTML 版と PDF 版があります。オンライ ン文書を開くには、「ヘルプ」メニューまたは DB2 Alphablox ホーム・ページのヘ ルプ・ページから「オンライン文書」リンクを選択します。

別のブラウザー・ウィンドウにオンライン文書の入り口のページが開き、HTML 版 と PDF 版の文書へのリンクが表示されます。さらに、サーバー・サイド API、Relational Reporting API、Fast Forward API の Javadoc へのリンクも表示され ます。

#### **IBM** への連絡

技術的な問題が発生した場合は、DB2 Alphablox カスタマー・サポートに連絡する 前に、製品資料を確認し、該当する処置を行ってください。本書では、DB2 Alphablox カスタマー・サポートからの援助を受けるためにどんな情報を収集したら よいかを示しています。

詳しい情報や製品のご注文については、お近くの営業所の IBM 担当員か、IBM ソ フトウェアの正規取扱店までご連絡ください。

### 製品情報

資料のご注文方法については、http://www.ibm.com/jp/manuals の「ご注文について」 をご覧ください。 (URL は、変更になる場合があります)

<http://www.ibm.com/software/data/db2/alphablox>

DB2 Alphablox の情報へのリンクがあります。

<http://www.ibm.com/software/data/db2/udb>

DB2 Universal Database™ の Web ページには、ニュース、製品説明、教育スケジュ ールなどの現行情報があります。

<http://www.elink.ibmlink.ibm.com/>

注: 一部の国では、IBM の正規販売店は、IBM サポート・センターではなく、正規 販売店向けのサポート部門に連絡することになっています。

# <span id="page-52-0"></span>第 **1** 章 このリファレンスの使用法

本書は、DHTML クライアントで実行するアプリケーションを開発するための API リファレンスとして作成されています。この章では、「開発者用リファレンス」で どのように情報を見つけるかを説明します。

- 1 ページの『Blox リファレンスの情報の見つけ方』
- 1 ページの『API の説明の使用法』
- 2 [ページの『](#page-53-0)Javadoc の使用』

## **Blox** リファレンスの情報の見つけ方

「開発者用リファレンス」の Blox API に関する各章は、適切な限り以下のセクシ ョンから構成されています。

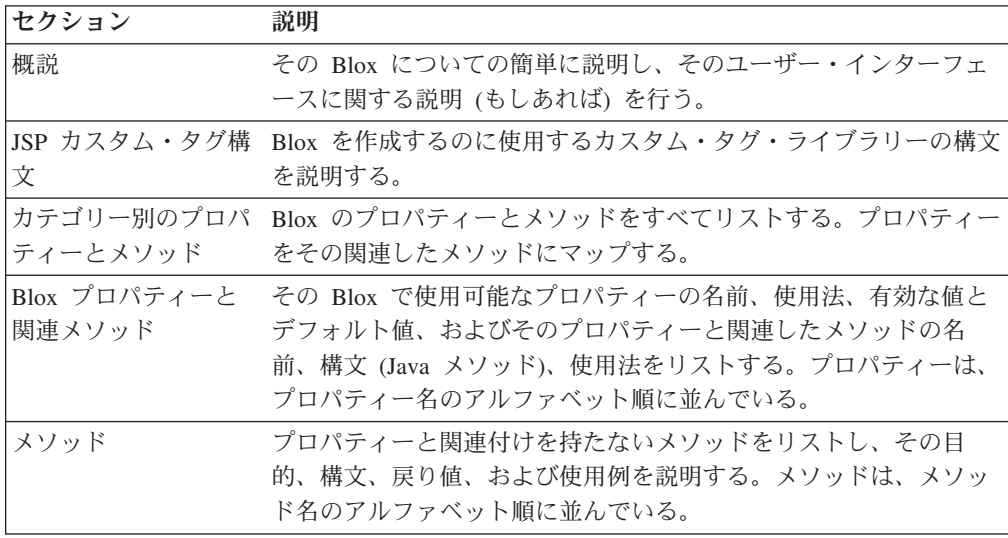

目次にはこれらのセクションがそれぞれリストされており、索引には個々の API が 名前でリストされています。

#### **API** の説明の使用法

それぞれの Blox の API は、対応するリファレンスの章で説明されています。つま り、DataBlox の API は『 367 ページの『第 11 章 DataBlox [リファレンス』』](#page-418-0)の章 で、ChartBlox API は『 223 ページの『第 8 章 ChartBlox [リファレンス』』](#page-274-0)の章 で、というようにです。それぞれの章の内部で、API は Blox プロパティーとそれ に関連したメソッドのためのセクションとプロパティーに関連付けられないメソッ ドのためのセクションに分かれて説明されています。

このセクションでは、各 API の説明がどのように編成されているかを説明します。

## <span id="page-53-0"></span>プロパティー名またはメソッド名

その API が何をするのかの簡単な説明。

#### データ・ソース

この API が適用されるデータ・ソース・タイプ (たとえばマルチディメンション) をリストします。

#### 構文

JSP タグ属性

カスタム・タグ・ライブラリーの構文をリストします (プロパティーの場合のみ)。

Java メソッド

使用可能な Java メソッドすべての Java シグニチャー (構文) をリストします。Java メソッドはサーバー・サイド・メソッドで、通常は Java スクリプトレット内または Java クラス内で呼び出され、サーバー上で実行されます。リストがない場合は、 使用可能な Java メソッドはありません。

ここで、それぞれ以下のとおりです。

引き数 デフォルト 初期

この表で、API が受け取る引き数が何かあればそれを説明します。

#### 使用法

このセクションで、この API に関係のある使用上の注意が何かあれば、それを示し ます。

#### 例

このセクションでは、この API の使用例か、他のサンプル・コードへのリンクを示 します。

#### 関連項目

このセクションには、関連した API への相互参照をリストします。

#### **Javadoc** の使用

Javadoc とは、生成されるドキュメンテーションで、使用可能なすべての Java API のシグニチャーと、これらの API に関してソース・コードに追加されたコメントを 含みます。 Javadoc によって、Java 開発者は使用可能な API についてのクイッ ク・リファレンスを簡単に利用することができます。

DB2 Alphablox にはサーバー・サイドの Blox API、ReportBlox API、および FastForward API の Javadoc があります。 Javadoc はすべて、DB2 Alphablox の 「ヘルプ」メニューからアクセスできます。または、サーバー・サイド Blox API にアクセスするには、ブラウザーで次のロケーションを入力することができます。

<alphablox\_dir>/system/documentation/javadoc/blox/index.html

ここで <alphablox dir> は、DB2 Alphablox がインストールされているディレクト リーです。

ReportBlox API のための Javadoc にアクセスするには、ブラウザーで次のファイル を開きます。

<alphablox\_dir>/system/documentation/javadoc/report/index.html

FastForward API のための Javadoc にアクセスするには、ブラウザーで次のファイ ルを開きます。

<alphablox\_dir>/system/documentation/javadoc/fastforward/index.html

# <span id="page-56-0"></span>第 **2** 章 **Blox**、オブジェクト・モデル、および **UI** モデルの概説

この章では、Blox のカテゴリー、Blox のオブジェクト・モデル、および Blox の UI モデルについて説明します。 DB2 Alphablox に関する概念的な情報について は、「開発者用ガイド」を参照してください。

- 5 ページの『Blox のカテゴリー』
- 8 ページの『Blox [オブジェクト・モデル』](#page-59-0)
- v 14 [ページの『](#page-65-0)Blox UI モデル』
- v 19 [ページの『サーバー・サイド](#page-70-0) API とクライアント・サイド API』

### **Blox** のカテゴリー

DB2 Alphablox には、強力な分析アプリケーションを作成するための Blox コンポ ーネントのセットがあります。このセクションでは、以下のように、これらの Blox コンポーネントの概説をカテゴリー別に行います。

- v ユーザー・インターフェース Blox
- v [データ](#page-57-0) Blox
- [分析インフラストラクチャー](#page-57-0) Blox
- Blox UI [コンポーネント](#page-58-0)
- [ビジネス・ロジック](#page-58-0) Blox
- [FormBlox](#page-58-0)
- [Relational Reporting Blox](#page-59-0)

## ユーザー・インターフェース **Blox**

これらの Blox は、ページ・フィルター、ツールバー、メニュー・バー、およびデ ータ・レイアウト・パネルによってサポートされる、グリッドおよびチャート形式 のデータ・ナビゲーションのためのビジュアル・コンポーネントを提供します。こ のカテゴリーの Blox には、以下のものがあります。

- v GridBlox: データを表形式で提示します。
- v ChartBlox: データをチャートで提示します。
- v DataLayoutBlox: ユーザーが望む行、列、またはページ・フィルターのいずれかの 軸にディメンションを移動できるようにするデータ・レイアウト・パネルを提供 します。
- v PageBlox: グリッドおよびチャートで提示されるデータにページ・フィルターを提 供します。
- v ToolbarBlox: アイコンをクリックすることで、データ・ナビゲーションや分析の 機能に簡単にアクセスできるようにします。
- PresentBlox: 上記のすべてのユーザー・インターフェース Blox を 1 つのコンテ ナーに結合し、レイアウトと Blox 相互の通信を良いものにします。

<span id="page-57-0"></span>• ContainerBlox: すべてのユーザー・インターフェース Blox のための基礎となる Blox です。カスタム・ユーザー・インターフェースを作成したい場合、 ContainerBlox から始めることができます。

これらの Blox のためのカスタム JSP タグは、Blox タグ・ライブラリー (blox.tld) にあり、使用可能です。

## データ **Blox**

これらの Blox は、データ・ソースへのアクセスを提供します。 DataBlox は特に、 ユーザー・インターフェース Blox が対象のデータ・ソースに接続してそこから結 果セットを取得するのに必要です。このカテゴリーの Blox コンポーネントには、 以下のものがあります。

- v DataBlox: ユーザー・インターフェース Blox のために、データ・ソースにアクセ スし結果セットを取得します。
- StoredProceduresBlox: リレーショナル・データベースへの接続を作成し、ストア ード・プロシージャー・ステートメントを使用できるように準備することを可能 にします。
- v ResultSetBlox: ResultSet を、関連する DataBlox に任意にプッシュできるように します。また、DataBlox への照会をインターセプトして任意の ResultSet を DataBlox に戻すメソッドを付加することにより、 JDBC データ・ソースに関連 した通常の機能を拡張することもできます。
- JDBCConnection Bean: Alphablox リレーショナル・データ・ソースについての情 報の取得、JDBC 呼び出しの実行、DB2 Alphablox で定義されている JDBC デー タ・ソースのプロパティーのオーバーライドができるようにします。

DataBlox と StoredProceduresBlox のためのカスタム JSP タグは、Blox タグ・ライ ブラリー (blox.tld) にあり、使用可能です。

## 分析インフラストラクチャー **Blox**

以下の Blox は分析インフラストラクチャーを構築するための手段を提供します。 このカテゴリーの Blox には、以下のものがあります。

- v AdminBlox: DB2 Alphablox の管理ページを通して、サーバー、ユーザー、グルー プ、役割、データ・ソース、およびアプリケーション・セットの情報へのプログ ラマチックなアクセスを提供します。
- v BookmarksBlox: ブックマークをプログラマチックに作成および管理することがで き、ブックマーク・プロパティーを動的に設定することが可能になります。
- v CommentsBlox: セル・コメント (セル注釈とも言う) や、汎用のページ/アプリケ ーション・コメント機能をアプリケーションに提供します。
- RepositoryBlox: DB2 Alphablox Repository 内のユーザーおよびアプリケーショ ン・プロパティーを保管および検索する手段を提供します。

これらの Blox のためのカスタム JSP タグも、Blox タグ・ライブラリー (blox.tld) にあり、使用可能です。

### <span id="page-58-0"></span>**Blox UI** コンポーネント

DHTML クライアントは、3 つの区別される部分からなる Blox UI モデル上に作成 されます。それらは、ページ上のビジュアル要素 (コンポーネント)、コンポーネン トからのイベントを処理するコントローラー、ユーザー・インターフェースおよび 基礎となるアプリケーション・ロジックからの状態変更を通信するイベントです。 これらの UI コンポーネントは拡張可能で、ユーザー・インターフェース Blox が 提供するすぐに使用可能な機能を拡張することができます。

Blox UI タグ・ライブラリー (bloxui.tld) のタグによって、以下を行うことがで きます。

- v メニュー・バーやツールバーへの項目の追加や独自のメニュー・バーやツールバ ーの作成など、ユーザー・インターフェースのコンポーネントのカスタマイズ
- v 空の列や行を追加したり、行見出しを指定位置に追加 (バタフライ・レイアウト) するなどのレイアウトのカスタマイズ
- ユーザー・インターフェースに完全に統合できるカスタム・データ分析機能の追 加

Blox UI タグ・ライブラリー (bloxui.tld) の説明は、913 [ページの『第](#page-964-0) 26 章 Blox UI [タグ・リファレンス』](#page-964-0) にあります。すべてのコンポーネントとそのメソッ ドのリストについては、Javadoc の com.alphablox.blox.uimodel.\* パッケージをご覧 ください。

### ビジネス・ロジック **Blox**

これらの Blox コンポーネントにより、アプリケーションにビジネス・ロジックを 追加することができます。

- v MDBQueryBlox: 基礎となるサーバーの照会言語に関係なく、OLAP 照会を 1 つ の言語で構築できるようにします。
- MemberSecurityBlox: 無許可ユーザーからメンバーを隠すことが可能になります。
- v TimeSchemaBlox: 「最近 3 か月」のデータの表示といった、動的な時系列をサポ ートします。

849 ページの『第 25 [章 ビジネス・ロジック](#page-900-0) Blox および TimeSchema DTD リフ [ァレンス』](#page-900-0) で説明されているように、ビジネス・ロジック Blox のためのカスタム JSP タグは、Blox ロジック・タグ・ライブラリー (bloxlogic.tld) にあり、使用可 能です。

## **FormBlox**

これらの Blox は、フォームに基づいたインターフェースを作成するために、Blox UI コンポーネントの上に作成されます。ユーザーが個別設定した照会を作成するた めに、提供されるデータ・ソース、ディメンション、メンバーその他のオプション を選択できるようにする使い慣れた HTML フォーム・インターフェースを提供す る一群の FormBlox が使用可能です。

807 ページの『第 24 章 Blox Form [タグ・リファレンス』](#page-858-0) で説明されているよう に、FormBlox のためのカスタム JSP タグは、Blox フォーム・タグ・ライブラリー (bloxform.tld) にあり、使用可能です。

### <span id="page-59-0"></span>**Relational Reporting Blox**

リレーショナル・データ・ソースから対話式レポートを作成するように設計された 一群の Blox です。詳細については、「*Relational Reporting* 開発者用ガイド」を参 照してください。

### **Blox** オブジェクト・モデル

Blox API は多数の Java オブジェクトで構成され、他のオブジェクトを使用して多 くのオブジェクトにプログラマチックにアクセスすることができます。たとえば、 PresentBlox にはメソッド getDataBlox()、getPageBlox()、getGridBlox()、 getChartBlox()、getToolbarBlox()、および getDataLayoutBlox() があり、これら を使用して内部にネストされた DataBlox、 PageBlox、 GridBlox、 ChartBlox、 ToolbarBlox、および DataLayoutBlox にアクセスすることができます。このセクショ ンでは、Blox API の全体的なオブジェクト・モデルを説明します。ほとんどのオブ ジェクト・モデルがそうであるように、Blox API をナビゲートするパスは多数あり ます。このセクションでは、読者にこれらの API について知っていただく目的で、 最も基本的で一般的なアクセス・ポイントを説明します。

ヒント**:** Javadoc の使用に経験を積んだ開発者の場合は、Javadoc がオブジェクト・ モデルについて学習するための役に立つツールです。サーバー・サイド Blox API のための Javadoc は、他の資料と共に次の場所にインストールさ れ、使用可能です。

<alphablox\_dir>/system/documentation/javadoc/blox/index.html

このセクションでは、以下のトピックを扱います。

- 8 ページの『ContainerBlox ― ユーザー・インターフェース Blox のためのコン テナー』
- 9 ページの『PresentBlox [― ネストされたユーザー・インターフェース](#page-60-0) Blox を [持つ単一の](#page-60-0) Blox』
- v 10 [ページの『ネストされた](#page-61-0) Blox』
- 11 ページの『DataBlox [― メタデータおよび結果セットへのアクセス』](#page-62-0)

## **ContainerBlox** ― ユーザー・インターフェース **Blox** のためのコ ンテナー

ContainerBlox は、すべてのユーザー・インターフェース Blox のためのベース・ク ラスです。これらの Blox は ContainerBlox から bloxModel プロパティーを継承し ます。この Blox の getBloxModel() メソッドを使用して、結果的にこの Blox の ための UI モデルにアクセスすることができます。 Blox モデルはそれぞれヘッダ ー・コンテナーとボディ・コンテナーから構成され、各コンテナーはいくつかの名 前付き標準コンポーネントを含みます。これらの名前を使用して、コンポーネント を見つけてカスタマイズすることができます。このことは、14 [ページの『](#page-65-0)Blox UI [モデル』](#page-65-0) で詳しく説明されています。

<span id="page-60-0"></span>次の図は、さまざまな Blox コンポーネントの継承の階層を示します。

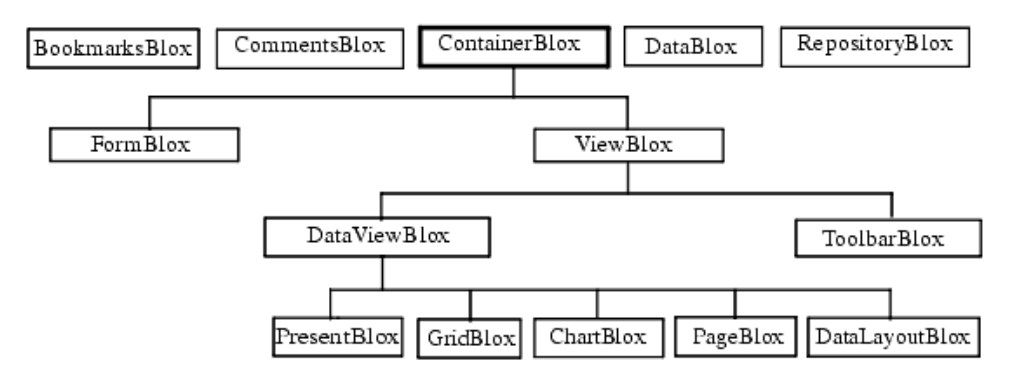

## **PresentBlox** ― ネストされたユーザー・インターフェース **Blox** を持つ単一の **Blox**

PresentBlox は、チャート、グリッド、データ・レイアウト・パネル、およびツール バーをすべて単一の Blox に表示する便利な方法です。ネストされた *Blox* を使用し て、PresentBlox に表示される各部分の個々の要素をすべて制御することができま す。こうした個々の要素のそれぞれには PresentBlox を通じてアクセスするので、 PresentBlox をその他の Blox のコンテナーとみなすことができ、PresentBlox コンテ ナー内の他の Blox はネストされた Blox といいます。 Blox それぞれにはその Blox の状態を表すプロパティーがあり、ネストされた Blox のプロパティーにアク セスするには、その Blox を作成するのに使用するタグ・ライブラリーでプロパテ ィーの値を指定するか、API を使用してプログラマチックにプロパティーの取得お よび設定を行います。

次の図は、PresentBlox を使用して他の Blox にアクセスする方法を示します。

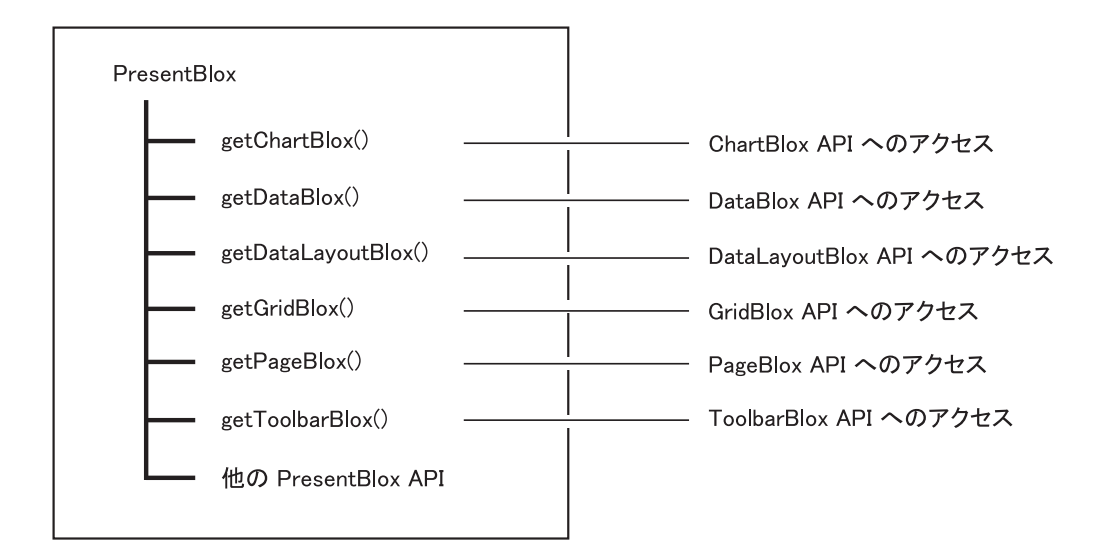

## <span id="page-61-0"></span>ネストされた **Blox**

Blox には、他のネストされた Blox が含まれる場合があります。たとえば、 ChartBlox および GridBlox (それぞれ独立型 Blox になる場合もあります) は、ネス トする PresentBlox 内のネストされた Blox です。 DataBlox は、PresentBlox や ChartBlox などデータ・ソースを持つ Blox 内にネストすることができます。ネスト された Blox に Blox 固有のプロパティーを適用するには、ネストされたタグを追 加します。ネストされた Blox は、オブジェクト・モデルを使用してアクセスしま す。外側の Blox から始め、内側の Blox オブジェクトへのアクセスを取得するた めの get メソッド (たとえば getDataBlox()) を呼び出して内側の Blox にアクセ スします。

```
Blox タグ・ライブラリーを使用して、ネストされた Blox の作成とアクセスができ
ます。 IBM DB2 OLAP Server や Hyperion Essbase データ・ソースのための次の
例は、ChartBlox 内にネストされた DataBlox を示します。
```

```
<blox:chart id="myChart"
...ChartProperty="ChartPropertyValue" >
  <blox:data
  dataSourceName="FinancialCube">
      query="!">
   </blox:data>
  </blox:chart>
```
通常 PresentBlox には、1 つの DataBlox を共有する複数の Blox が含まれます。

```
<blox:present id = "profitPresent"
  height = "80\degree"width = "96%"
  dividerLocation = "0.60" >
  <blox:data
      dataSourceName = "QCC-Essbase"
      useAliases = "true"
      query = "!</blox:data>
  <blox:chart
      chartType = "Vertical Bar, Side-by-Side"
      legend = "All Products"
```

```
XAxis = "All Time Periods" >
</blox:chart>
<blox:grid
   paginate = "false">
</blox:grid>
```

```
</blox:present>
```
複数のプレゼンテーション Blox が使用することになる明示的な DataBlox がある場 合、bloxRef タグ属性を使用して、この DataBloxをネストされた Blox として使用 することができます。

```
<blox:data id="FinancialCube"
  dataSourceName="FinancialCube">
   query="!" />
<blox:chart id="myChart"
...ChartProperty="ChartPropertyValue" >
  <blox:data bloxRef="FinancialCube" />
   </blox:chart>
```
<span id="page-62-0"></span><blox:grid id="myGrid"

```
...GridProperty="GridPropertyValue" >
  <blox:data bloxRef="FinancialCube" />
  </blox:chart>
```
各 Blox カスタム・タグの構文については、その Blox の『JSP カスタム・タグ構 文』のセクションを参照してください。

## **DataBlox** ― メタデータおよび結果セットへのアクセス

DataBlox は、照会の検索という意味ばかりでなく、データベース内のメタデータの 検索および結果セットに取得されたデータの検索という意味でも、データ・ソース へのアクセスを提供します。メタデータというのは、特定のディメンションにどの メンバーが属するか、特定の表にどの列が属するか、ディメンションの名前は何 か、表の名前は何かなどの、データに関する情報のことです。

次の図は、DataBlox を使用してメタデータや結果セット・オブジェクトにアクセス する方法を示します。メタデータや結果セット・オブジェクトにはそれぞれ複数の オブジェクトが含まれます。

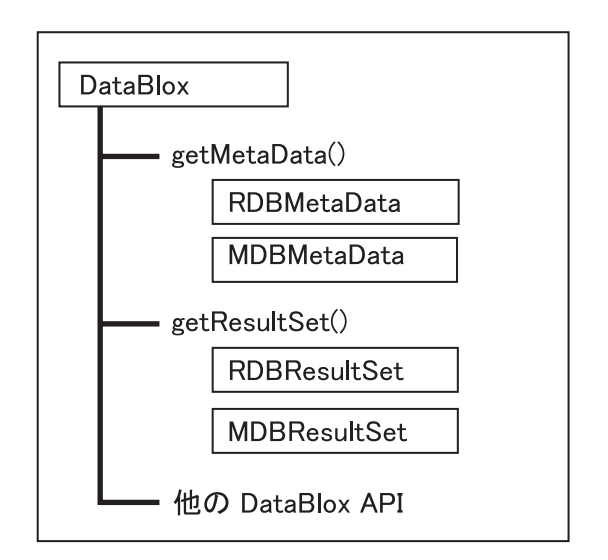

RDBMetaData および RDBResultSet と関連した API を使用するには、次に示すよ うに JSP ページに com.alphablox.blox.data.rdb パッケージをインポートする必要が あります。

<%@ page import="com.alphablox.blox.data.rdb.\*" %>

MDBMetaData および MDBResultSet と関連した API を使用するには、次に示すよ うに JSP ページに com.alphablox.blox.data.mdb パッケージをインポートする必要が あります。

<%@ page import="com.alphablox.blox.data.mdb.\*" %>

#### メタデータおよび結果セット

結果セットとメタデータは、データを階層的な仕方でたどる方法を提供します。こ れらは、豊富な API のセット (これによりデータの表示と対話を細かく制御するこ

とができます) を持つオブジェクトとして表現されます。これらのオブジェクトに は、getMetaData() および getResultSet() DataBlox メソッドを使用してアクセス することができます。

結果セット・オブジェクトには、照会からの実際のデータ値が入っています。この ため、軸、タプル、ディメンション、メンバーの制限されたセットが入ります。メ タデータ・オブジェクトは照会からの結果セットを必要とせず、データ・ソースの キューブ、ディメンション、およびメンバー (アウトライン) だけが関係します。一 般的に言って、計算、書き戻し、カスタム・ビューといったデータ・ソースに固有 の作業を行っている場合は、MDB や RDB の結果セットを使用します。作業がア ウトラインのブラウズや照会の作成に関係する場合、メタデータ・オブジェクトを 使用するべきです。

**MDBResultSet:** 以下の図に、MDBResultSet のオブジェクト階層を示します。矢印 の向きは、あるオブジェクトの親または子を参照できるかどうかを示しています。 点線の矢印は、いったん個々のセルに達したらそのタプルを見つけることができ、 それによりそのタプルが存在している軸か特定のタプル・メンバーにアクセスでき ることを意味します。

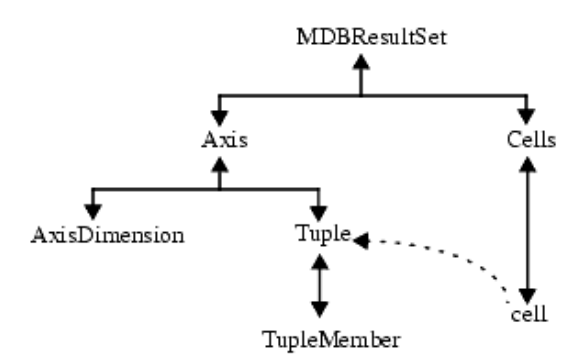

通常、MDBResultSet オブジェクトには複数の軸と複数のセルがあり、それぞれの軸 には複数のタプルかディメンションがあります。このため、軸、ディメンション、 タプル、またはセルをすべて含む配列を戻すメソッドと、0 を基準とした指標を指 定すれば特定の 1 つの軸、ディメンション、タプル、またはセルを戻すメソッドが あります。たとえば、getAxes() は結果セット内のすべての軸を含む配列を戻し、 getAxis(0) は結果セット内の最初の軸を戻します。

オブジェクトによっては、望む子オブジェクトへのアクセスを簡単にするタイプが あります。たとえば、軸オブジェクトには、ROW\_AXIS、COLUMN\_AXIS、PAGE\_AXIS、 および SLICER AXIS というフィールドがあります。これにより、特定のタイプの軸 に簡単にアクセスすることができます。同様に、AxisDimension には ATTR\_DIMENSION、MEASURES\_DIMENSION、および TIME\_DIMENSION などのタイプがあ り、それによって特定のタイプのディメンションに簡単にアクセスすることができ ます。

**RDBResultSet:** 以下の図に、RDBResultSet のオブジェクト階層を示します。矢印 の向きは、あるオブジェクトの親または子を参照できるかどうかを示しています。

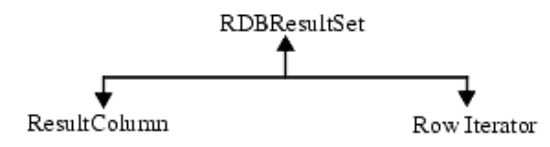

RDBResultSet オブジェクトには ResultColumn オブジェクトが含まれ、これにより 結果セットの列タイプ、列名、および位置 (0 を基準とした指標) についての情報が 得られます。行イテレーターとは、行ごとに反復してデータを取得するためのオブ ジェクトの配列 (Object[]) です。

MDBResultSet オブジェクトと同様に、RDBResultSet オブジェクトには通常複数の 列があります。このため、すべての ResultColumn オブジェクトを収容する配列を戻 すメソッドと、特定の 1 つの列を戻すメソッドがあります。たとえば、 getColumns() はこの結果セット内の結果列の配列を戻し、getColumn(0) はこの結 果セット内の最初の結果列を戻します。

**MDBMetaData:** 以下の図に、MDBMetaData のオブジェクト階層を示します。矢印 の向きは、あるオブジェクトの親または子を参照できるかどうかを示しています。

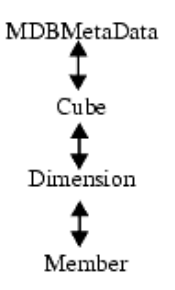

MDBMetaData オブジェクトにも、複数のキューブがある場合があります。(IBM DB2 OLAP Serverや Hyperion Essbase の場合は 1 つのキューブだけです。) 通常 それぞれのキューブには複数のディメンションがあり、それぞれのディメンション には複数のメンバーがあります。結果として、多くの場合、キューブ、ディメンシ ョン、またはメンバーをすべて含む配列を戻すメソッドと、0を基準とした指標を指 定すれば特定の 1 つのキューブ、ディメンション、またはメンバーを戻すメソッド があります。たとえば、getCubes() はキューブの配列を戻し、getCube(0) はこの MDBMetaData オブジェクトが記述するデータベース内の最初のキューブを戻しま す。

**RDBMetaData:** 以下の図に、RDBMetaData のオブジェクト階層を示します。

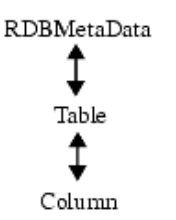

<span id="page-65-0"></span>RDBMetaData オブジェクトには複数の表が含まれる場合があり、通常それぞれの表 には複数の列があります。結果として、多くの場合、表や列をすべて含む配列を戻 すメソッドと、0 を基準とした指標を指定すれば特定の 1 つの表か列を戻すメソッ ドがあります。たとえば、getTables() は表の配列を戻し、getTable(0) はこの RDBMetaData オブジェクトが記述するデータベース内の最初の表を戻します。

このセクションで説明した各オブジェクトのメソッドのリストは、370 [ページの](#page-421-0) 『カテゴリー別の DataBlox [プロパティーおよびメソッド』を](#page-421-0)参照してください。

## **Blox UI** モデル

DHTML クライアントは、コンポーネント、コントローラー、およびイベントとい うフレームワークの 3 つの明確な概念を持つ Blox UI モデルに基づいています。 コンポーネントは、ボタン、編集フィールド、イメージ、テキスト、ツールバー、 およびメニューなどのページ上の視覚エレメントを作り上げます。コントローラー は、コンポーネントからのイベントを処理し、ClickEvent、RightClickEvent、 DoubleClickEvent、または SelectedEvent などの一般的なコンポーネントの振る舞 いをアプリケーション定義のアクションに変換します。イベントは、ユーザー・イ ンターフェース、基礎となるアプリケーション・ロジック、およびモデル自体か ら、コンポーネントおよびコントローラーに状態変更を伝達します。

以下のセクションでは、コンポーネント、コントローラー、イベントについて概説 します。これらは、Blox UI タグ・ライブラリーで作業したり、コンポーネントの 振る舞いをカスタマイズしたいときに良く出てくる普通の概念および用語です。こ の一般情報は、DHTML クライアントの UI モデルを理解する助けになり、Blox UI モデルのカスタマイズや拡張を行うための基礎を提供します。 Blox UI モデルの拡 張は上級トピックで、「開発者用ガイド」に説明されています。オブジェクトとそ れに関連したメソッドについての詳細は、DB2 Alphablox のサーバー・サイド API の Javadoc の com.alphablox.blox.uimodel.\* パッケージの下にあります。

## コンポーネント

Blox UI モデルのビジュアル・ユーザー・インターフェース・オブジェクトはすべ て、Component 基本クラスから生じます。このモデルは、 Button、 CheckBox、 RadioButton、 Edit (編集フィールド)、 ListBox、 DropDownList、 Menu、 Menubar、 Toolbar、 ToolbarButton、 DropDownToolbarButton、および ComponentContainer などの多数の核となる基本的なユーザー・インターフェース・ コンポーネントを提供します。これらのコンポーネントはすべて、いくつもの共通 プロパティーと振る舞いを共有し、基本的なコンポーネントのフォーマット制御と 集中管理の両方を提供する階層に配列されます。こうしたコンポーネントのグルー プ分けは ComponentContainer によって可能になり、レイアウト、振る舞い、および スタイルの目的でコンポーネントのグループ分けを行うことが可能です。コンポー ネント、その階層、およびそのメソッドに関する詳細は、Javadoc の com.alphablox.blox.uimodel.core パッケージを参照してください。

これらの UI コンポーネントをさらに結合して、サーバーの Blox モデルに複合コ ンポーネントを作ります。 BloxModel は、GridBloxModel、ChartBloxModel、 DataLayoutBloxModel、PageBloxModel、および PresentBloxModel の基本クラスで す。 ViewBlox から派生した Blox の現在のビジュアル状態を表現するのに使用し ます。(8 ページの『ContainerBlox [― ユーザー・インターフェース](#page-59-0) Blox のための [コンテナー』](#page-59-0) にあるこの Blox のオブジェクト階層を参照してください。)

Blox モデルはそれぞれ以下の 2 つの名前付きコンテナーで構成されます。

- v ModelConstants.BLOXUI\_HEADER ― ツールバーとメニュー・バーを含むコンテナ ー
- ModelConstants.BLOXUI BODY ― 固有の Blox 機能を提供するモデルを含むコン テナー

主なコンテナーそれぞれの内部には、いくつもの明確に名前を付けられた標準コン ポーネントがあり、これらはカスタマイズしたり除去したりすることができます。 これらの名前を使用して、カスタマイズのために簡単にコンポーネントを見つける ことができます。コンポーネント名はすべて、インターフェース・クラス ModelConstants の定数として使用可能です。

次の表は、Blox UI モデル・コンポーネントのリストです。これらが Blox ユーザ ー・インターフェースを構成するコンポーネントです。

説明

| <b>Button</b>              | プッシュボタン・コンポーネント。                                                                                                    |
|----------------------------|----------------------------------------------------------------------------------------------------|
| <b>CheckBox</b>            | チェック・ボックス・コンポーネント。                                                                                                    |
| Component                  | すべての UI モデルのビジュアル・コンポーネント<br>の抽象基本クラスです。このクラスは、すべてのビ<br>ジュアル・コンポーネントを通じて共通なデフォル<br>トの振る舞いとプロパティーを提供します。                                                                                                    |
| <b>ComponentContainer</b>  | UI モデル・オブジェクトのための汎用コンテナ<br>ー。コンポーネント・コンテナーは、レイアウト、<br>振る舞い、およびスタイルの目的でコンポーネント<br>をグループ分けするのに使用します。たとえば、3<br>つのボタンを左から右に水平に並べたい場合、それ<br>らを ComponentContainer に入れ、そのレイアウト<br>を水平に設定します。コンテナー内のコンポーネン<br>トの順番は重要で、表示順序に影響します。 |
|                            | 1 つのコンポーネントは、厳密に 1 つのコンテナ<br>ーに 1 回しか存在することができません。あるコ<br>ンポーネントを別のコンテナーに追加すると、前の<br>コンテナーからは自動的に削除されます。                                                                                                    |
| Controlbar                 | ControlbarContainer に収容することが可能なコント<br>ロール・バー (メニューおよびツールバー) のため<br>の基本クラス。                                                                                                    |
| <b>ControlbarContainer</b> | Controllbar のためのコンテナー。                                                                                                    |
| <b>DateChooser</b>         | このコンポーネントは、編集フィールドの隣にカレ<br>ンダー・アイコンを追加して、 Edit コンポーネン<br>トを拡張します。アイコンをクリックすると、編集                                                                                                    |
|                            |                                                                                                    |

**Blox UI** モデル・コンポーネント

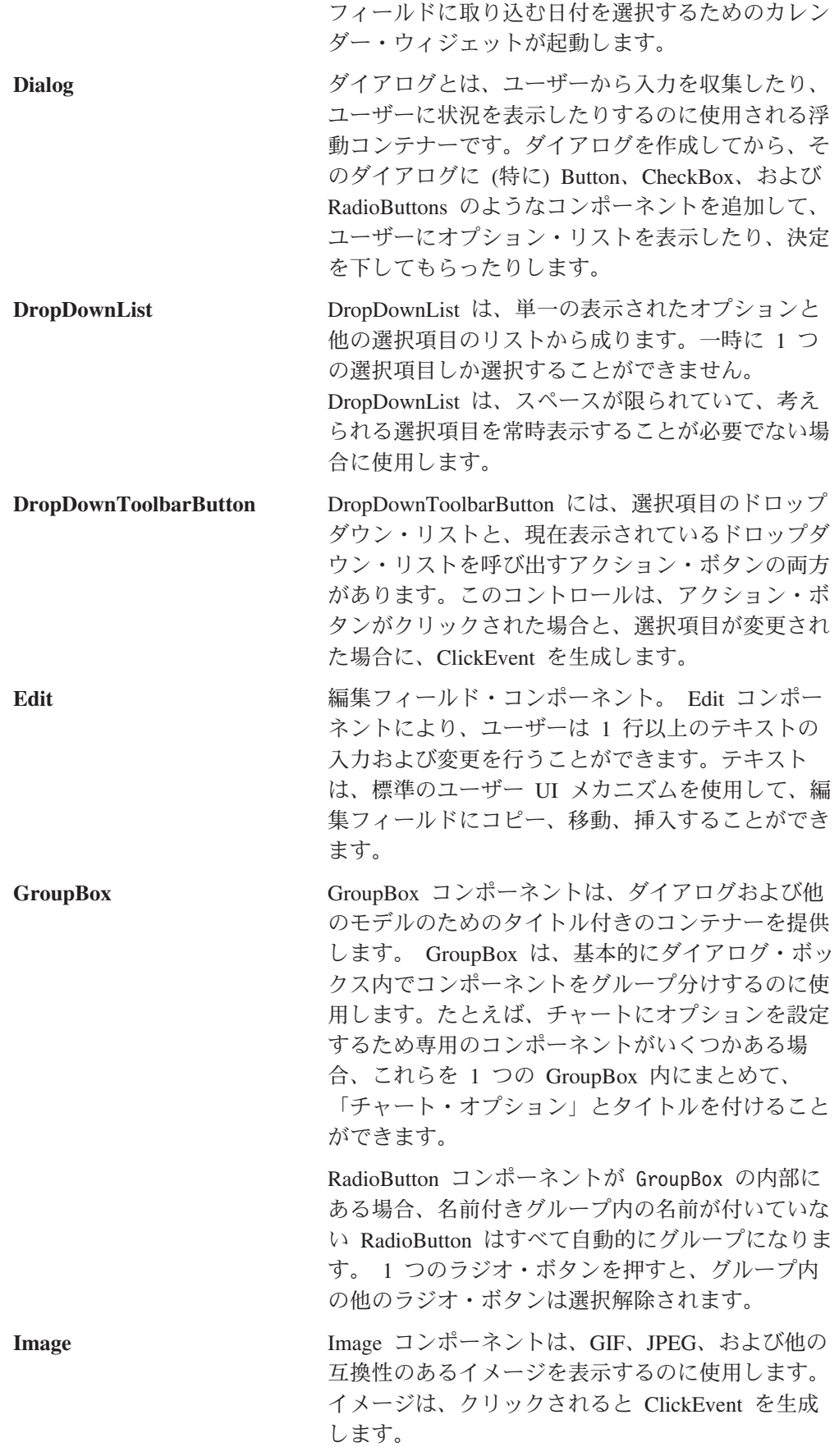

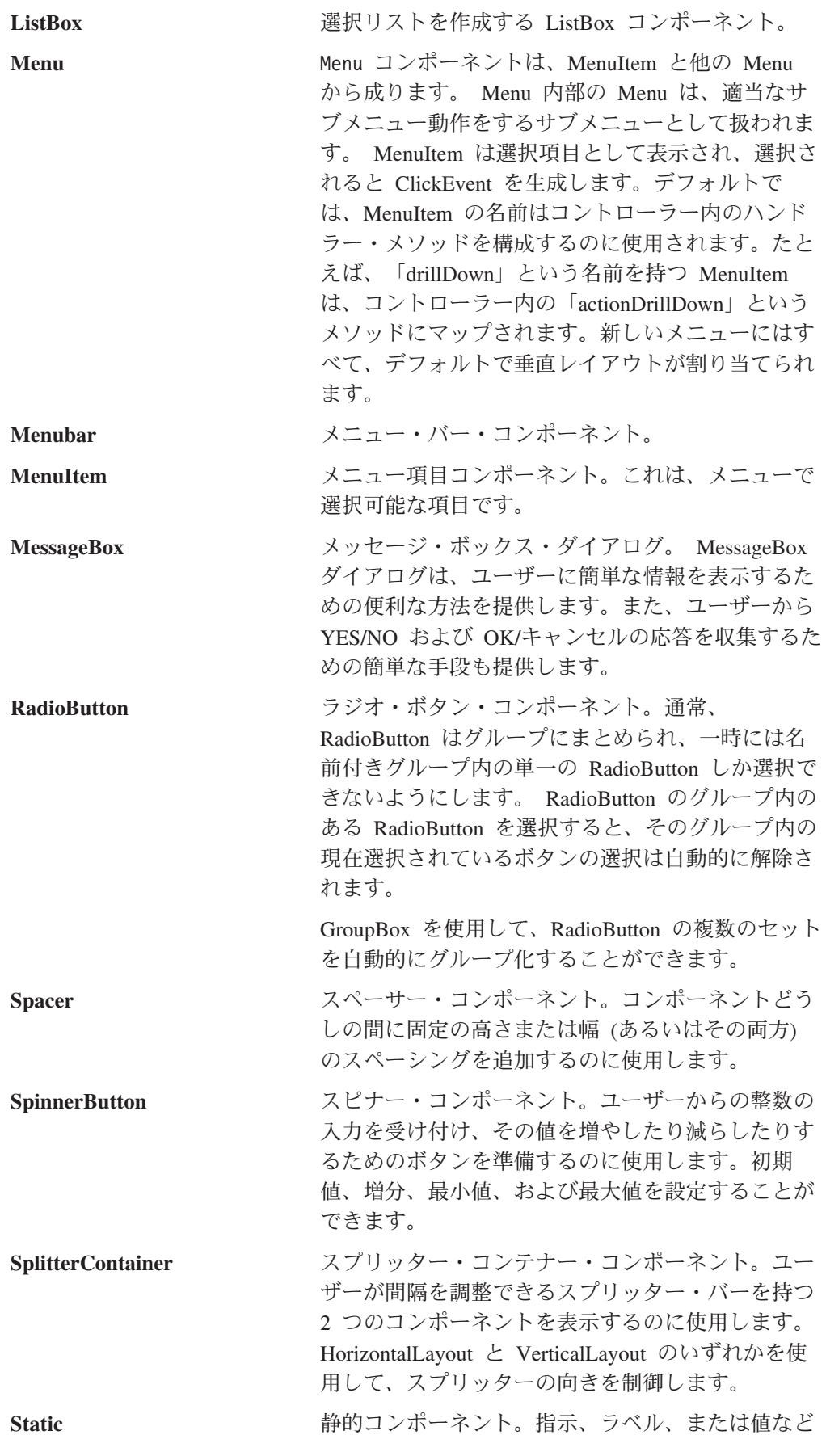

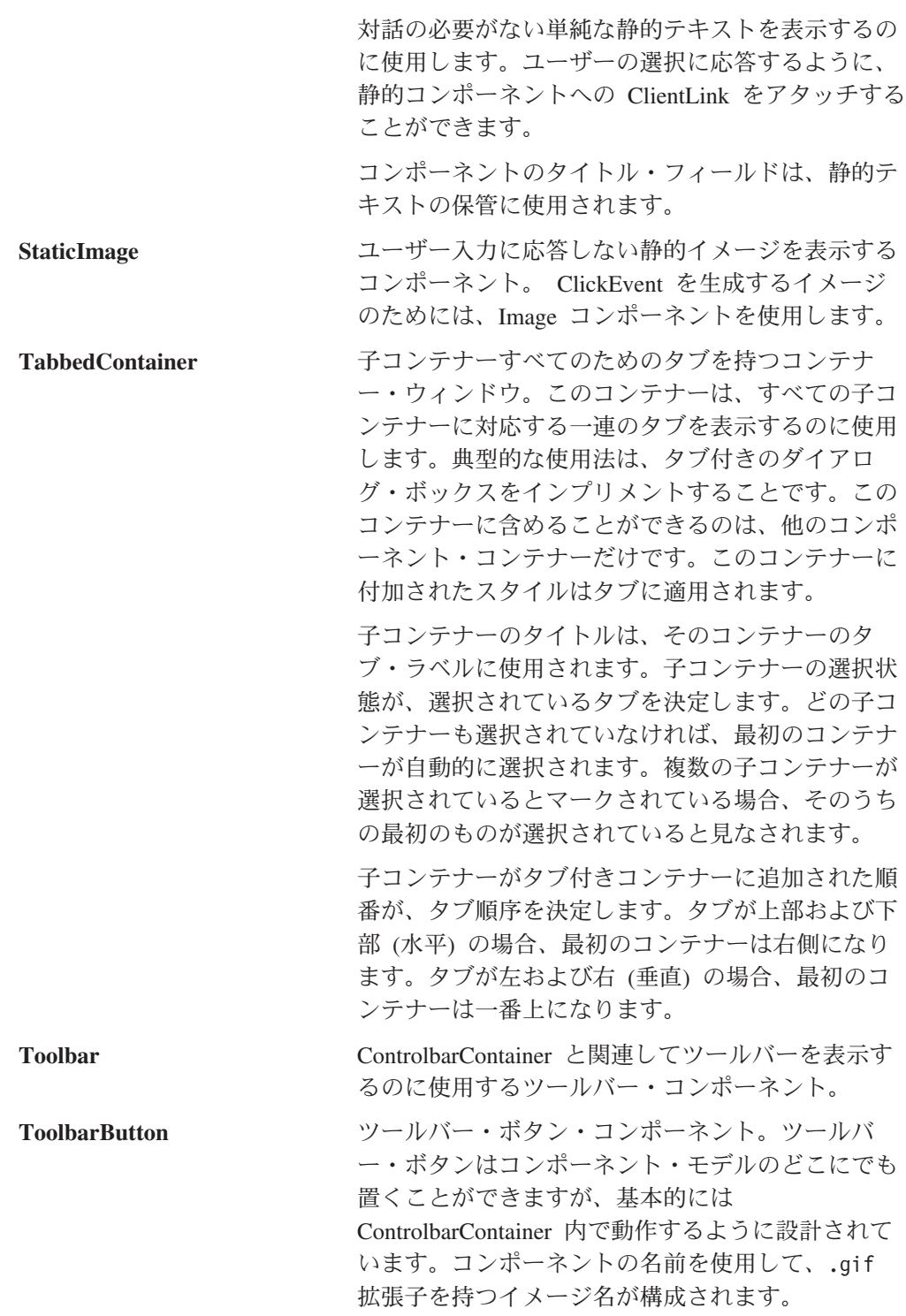

## イベント

DHTML クライアントは、JavaScript コードによって作成、送信、インターセプトす ることができる JavaScript オブジェクトとしてイベントを作成します。 DHTML ク ライアントは、イベントがデータのドリルアップなのかドリルダウンなのかなど、 ドメインについては全く分かりませんし、ディメンションやメンバーのことも分か りません。ドメイン固有のロジックと情報はすべて、サーバーに保管されます。 DHTML クライアントに分かるのは、メニュー項目や「ヘルプ」ボタンがクリック

された時だけです。シングルクリック、ダブルクリック、右クリック、スクロー ル、ドラッグ・アンド・ドロップ、選択された、選択解除された、選択が変更され た、内容が変更された、およびクローズされたなどの単純なイベントのセットしか 認識できません。

### <span id="page-70-0"></span>コントローラー

ユーザーが Button を押したり Menu から MenuItem を選択すると、そのユーザ ー・イベントと関連付けられたアクションを呼び出して実行するのは、コントロー ラーの責任です。 Controller クラスは、すべてのモデル・コンポーネント・コン トローラーの基本クラスです。コントローラーは、Component から派生したモデ ル・オブジェクトにはどれにでも接続することができます。

## サーバー・サイド **API** とクライアント・サイド **API**

DB2 Alphablox で DHTML クライアントを使用してアプリケーションを作成するた めの API はサーバー・サイドで使用可能であり、開発者は (たとえば、JSP ページ 上の Java スクリプトレットで) Java 呼び出しを行うことによりアクセスすること ができます。 Java API がサーバー・サイド API と呼ばれるのは、ブラウザーに送 信する前にコードがサーバー上で実行されるからです。

サーバー上でのコード実行は、多くの場合より効率的で、また複数のブラウザーで 正しく機能する Web ページを作成するのがより簡単になります。 DHTML クライ アントは、クライアントとサーバーが、ページ・リフレッシュなしで同期するよう に設計されています。サーバー上でコードを実行すると、ページ全体ではなく、 Blox UI の関係のあるところだけがリフレッシュされます。

クライアント上で行った方が良い作業を、DHTML クライアントの Client API を使 用して行いたいという場合もあります。こうした API は、ブラウザーが解釈するの で、クライアント・サイド API と言います。ユーザーがページ上のボタンやリンク をクリックした場合に、クライアント上の JavaScript コードによって、サーバー上 の Blox プロパティーを変更するサーバー・サイド・コードを呼び出したいという 場合が多くあります。

DHTML クライアントには、クライアント・サイドの比較的直接的な API がありま す。詳しくは、75 ページの『第 5 [章 クライアント・サイド](#page-126-0) API リファレンス』 を参照してください。
# <span id="page-72-0"></span>第 **3** 章 一般 **Blox** リファレンス情報

このセクションでは、すべての Blox に当てはまる一般的なリファレンス情報を説 明します。すべての Blox に共通な API についての情報は、35 [ページの『第](#page-86-0) 4 章 共通 Blox [リファレンス』を](#page-86-0)参照してください。

- 21 ページの『Blox の処理のヒント』
- 22 ページの『JSP [ファイル内の](#page-73-0) Blox』
- v 27 [ページの『](#page-78-0)URL 属性』
- v 29 [ページの『データ・タイプ・マッピング』](#page-80-0)
- 29 ページの『[<blox:display>](#page-80-0) タグ』
- 30 ページの『[<blox:header>](#page-81-0) タグ』
- 31 ページの『[<blox:session>](#page-82-0) タグ』
- v 31 ページの『PDF [にレンダリングするためのタグ』](#page-82-0)
- 32 [ページの『](#page-83-0)<blox:logo> タグ』
- 32 [ページの『例外』](#page-83-0)

# **Blox** の処理のヒント

Blox の処理を行う前に、以下のキー・ポイントに注意してください。

- v 1051 [ページの『付録](#page-1102-0) D. 推奨されない API』 には、推奨されない Blox メソッ ドとプロパティー、推奨されなくなったリリース、およびその代わりになるもの のリストがあります。既存のアプリケーションを扱っている場合、このリストを 参照して、メソッドおよびプロパティーにどんな変更が必要か判断してくださ い。
- v Blox で無効なプロパティーを使用していると、JSP ファイルは正常にコンパイル できません。
- v Blox プロパティー (と対応するタグ属性) には、大/小文字の区別があります。 2、3 の例外はありますが、プロパティー名は Java Bean の命名規則に従いま す。つまり、名前の最初は小文字で、名前の中の新しい語や句はそれぞれ大文字 で始めます (たとえば dataSourceName)。
- v DB2 Alphablox を通じて実行される URL には、大/小文字の区別があります。
- v 特定の Blox に関してデフォルト値や継承された値をオーバーライドするには、 Blox を作成するのに使用するカスタム・タグにプロパティー・キーワードとロー カル値を含めます。たとえば、<blox:chart> カスタム・タグ内の以下の属性は、 ChartBlox が円グラフを表示するようにします。

chartType="Pie"

# さまざまデータ・ソースを扱う

DB2 Alphablox には、Data Manager と、以下をサポートする関連データ・アダプタ ーがあります。

- <span id="page-73-0"></span>v アプリケーション・データ・ソースへの事前定義された名前付きの接続のコレク ションのブラウズ
- 各データ・ソース内の使用可能なデータベースの公開
- 特定のデータ・ソースのための互換性のある照会タイプのパブリッシュ
- データ・ソースのメタデータの全探索を可能にする
- ユーザー・セッションのためのデータ・ソース接続の管理
- v 照会オブジェクトの、基礎となるネイティブ照会言語への変換
- v データ・ソースに対する照会の実行
- 照会の結果セットのデータとスキーマの問い合わせ
- v ピボット、展開、ドリルによる結果セットの変更

DB2 Alphablox データ・アダプターは、リレーショナル・データベース、マルチデ ィメンション・データベース、および DB2 Alphablox キューブにアクセスしてデー タを取得することができます。 (DB2 Alphablox キューブは、リレーショナル・デ ータベースからのデータをマルチディメンション形式にトランスフォームします。)

ほとんどの Blox プロパティーとメソッドは、すべてのタイプのデータ・ソースに 適用できます。そうでないものについては、API の説明の中に特定の API がどのデ ータ・ソースを扱うことができるか (たとえば、すべて、マルチディメンション、 リレーショナル、IBM DB2 OLAP Server™ と Hyperion Essbase のみなど) を述べ るセクションがあります。

# **JSP** ファイル内の **Blox**

このセクションでは、Blox を含む JSP ページのコンポーネントを説明します。サ ンプル JSP ファイルを示してから、そのそれぞれの部分を説明します。

# **Blox** を含むサンプル **JSP** ファイル

以下のコード・リストは、ページ上に 1 つの Blox を表示するのに必要なすべての エレメントを含む JSP ファイルです。

```
<%-- Import any packages used in scriptlets --%>
<%@ page import="com.alphablox.blox.*" %>
<%@ page import="com.alphablox.blox.data.*" %>
<%@ page import="com.alphablox.blox.data.mdb.*" %>
<%-- Import the Blox custom tag libraries --%>
<%@ taglib uri="bloxtld" prefix="blox"%>
<%-- Set the UTF-8 Charset--%>
<%@ page contentType="text/html; charset=UTF-8" %>
<%-- Create the Blox --%>
<blox:present
  id="regionsBlox"
  visible="false"
  width="650"
  height="350"
  splitPane="false"
  visible="false">
   <blox:data
     dataSourceName="TBC"
     query="<SYM <ROW(Product) <ICHILD Product <COLUMN(Year, Scenario)
         Qtr1 Qtr2 <CHILD Scenario Sales !"
     useAliases="true"
```

```
selectableSlicerDimensions="Market" >
   </blox:data>
   <blox:grid
      bandingEnabled="true" >
   </blox:grid>
   <blox:chart
   chartType="Vertical Bar, Stacked" >
   </blox:chart>
</blox:present>
<!-- HTML and JavaScript Elements -->
<html><head>
<title>Sample Blox JSP File</title>
<%-- Insert the Blox header --%>
<blox:header />
<%--Insert some JavaScript, if needed (with or without any
Blox APIs)--%>
<script language="JavaScript">
</script>
</head>
<body>
<%-- You can include scriptlets or JavaScript containing
     Blox APIs as needed --%>
<p>Put the Blox here <br />
<%-- Display the Blox --%>
<blox:display bloxRef="regionsBlox" />
\langle/p>
</body>
</html>
```
# パッケージおよびタグ・ライブラリーのインポート

このセクションは通常 JSP ファイルの先頭にあります。パッケージ・インポート・ ステートメントは、それらのパッケージの API を使用する場合にだけ必要です。 Blox タグ・ライブラリーを使用するためには、タグ・ライブラリー・インポート・ セクションが必須です。

<%-- Import the Blox Tag Library --%> <%@ taglib uri="bloxtld" prefix="blox"%>

<%-- Import the Blox UI Tag Library --%> <%@ taglib uri="bloxuitld" prefix="bloxui"%>

<%-- Import the Blox Form Tag Library --%> <%@ taglib uri="bloxformtld" prefix="bloxform"%>

<%-- Import the Blox Logic Tag Library --%> <%@ taglib uri="bloxlogictld" prefix="bloxform"%>

<%-- Import the Blox Reporting Tag Library --%> <%@ taglib uri="bloxreporttld" prefix="bloxreport"%>

また、このセクションを使用して Java API 呼び出しで使用する Java パッケージを インポートします。 Java API は、JSP ページ上のスクリプトレットから呼び出す ことも可能です。たとえば、次のようにします。

v MDBMetaData オブジェクトか MDBResultSet オブジェクトを使用する場合、次 のインポート・ステートメントが必要になります。

<%@ page import="com.alphablox.blox.data.mdb.\*" %>

• RDBMetData オブジェクトか RDBResultSet オブジェクトを使用する場合、次の インポート・ステートメントが必要になります。

<%@ page import="com.alphablox.blox.data.rdb.\*" %>

v BookmarksBlox とその関連オブジェクトを使用する場合、次のインポート・ステ ートメントが必要になります。

<%@ page import="com.alphablox.blox.repository.\*" %>

v Comment オブジェクトを使用する場合、次のインポート・ステートメントが必要 になります。

<%@ page import="com.alphablox.blox.comments.\*" %>

v サーバー・サイドの Event Filter オブジェクトを使用する場合、次のインポー ト・ステートメントが必要になります。

<%@ page import="com.alphablox.blox.filter.\*" %>

• StoredProcedure オブジェクトを使用する場合、次のインポート・ステートメント が必要になります。

<%@ page import="com.alphablox.blox.data.rdb.storedprocedure" %>

v Blox を作成するのに、Blox タグ・ライブラリーを使用するのではなく、 <jsp:useBean> タグを使用する場合、次のインポート・ステートメントが必要に なります。

<%@ page import="com.alphablox.blox.\*" %>

v BloxModel API を使用する場合、次のインポート・ステートメントが必要になり ます。

<%@ page import="com.alphablox.blox.uimodel.\*" %>

API を使用するためにインポート・ステートメントが必要な場合、この情報はその API セクションそれぞれの先頭にリストされます。

# コンテンツ・タイプ文字セット宣言を追加する

正しい文字セット・エンコードが行われるようにするには、次の行を JSP ファイル に追加して文字セットを設定します。

<%@ page contentType="text/html; charset=UTF-8" %>

日本語などの言語のシステムで実行する場合に、このことは特に重要です。

### **Blox** 作成タグ

Blox を作成するためのカスタム・タグ・ライブラリーは JSP ページ内のどこにで も置くことができますが、ページの HTML セクションを作成する前に置くと、コ ードがよりきれいに見えて読みやすくなります。こうすると、アプリケーション・ ロジックをページの表示エレメントから分離することができます。 Blox タグ・ラ イブラリーを HTML エレメントより前に置く場合には、visible プロパティーを false に設定してから、<blox:display> タグを使用して実際にページ上に Blox を 表示するようにもしなければなりません。 <blox:display> タグについて詳しく は、29 ページの『[<blox:display>](#page-80-0) タグ』を参照してください。

# <span id="page-76-0"></span>**HTML <head>** 内の **<blox:header>** タグ

<blox:header> タグは、ページの HTML <head> セクションに置かなければなりま せん。これは、DB2 Alphablox がこのヘッダー・タグのヘッダーのテーマとスタイ ル情報を正しく置換して、DHTML モードでレンダリングされるページが正しく表 示できるようにするために必要です。さらに、ページのファイル・キャッシングを 管理する数行のコードの追加も行います。さらに重要なこととして、これはクライ アントとサーバーの間の通信サービスのための基礎となり、クライアント上の JavaScript オブジェクトからサーバー・サイド・コードを実行することができるよう になります。

ページ URL およびポートレット統合やクライアント Bean 登録用のコンテキス ト・パスを指定するための追加のタグ属性について詳しくは、30 [ページの](#page-81-0) 『[<blox:header>](#page-81-0) タグ』を参照してください。

ヒント**:** <blox:header> タグは、JSP ファイル内で Blox を表示のために設定するよ り前に置かなければなりません。つまり、visible プロパティーが true (デフォルト) である Blox 作成タグより前に置くか、Blox をページ上で可 視にする <blox:display> タグより前に置かなければなりません。

# **Blox API** を含むスクリプトレット

JSP ページ内のどこにでも望む Java コードを置くことができ、そうしたコードは、 ページがユーザーに送信される前にサーバー上で実行されます。 Java コードはスク リプトレット内で Blox API を使用することができ、何であれ、Java や Web アプ リケーション・サーバーが稼働している環境で使用可能なものを使用できます。 Java コードが Blox API を使用する場合、そのコードがスクリプト記述する Blox 定義はスクリプト記述コードより前に置かなければなりません。 JSP ページに Java コードを置くには、有効な Java コードを次の文字セットの間に置きます。

 $\ll^{\circ}$ 

%>

JSP エンジンはこれを Java コードと認識し、コンパイルし実行します (コンパイル は、最初にページがロードされたときか、前回のコンパイル以降にページが変更さ れた場合だけ行われます)。たとえば、次のスクリプトレットでは、サーバー・サイ ドの ChartBlox API と、rowSelections および columnSelections プロパティーの 値を Javaコンソールに表示するための標準の out.write() Java メソッドが使用さ れています。

 $\epsilon$ %

```
String RowSelections = mypresent.getChartBlox().getRowSelections();
String ColumnSelections =
       mypresent.getChartBlox().getColumnSelections();
       out.write("The value of columnSelections is:" +
                           ColumnSelections);
       out.write("The value of rowSelections is:" +
                           RowSelections);
\degree
```
注**:** アプリケーション・サーバーを実行しており、DB2 Alphablox コンソールが利 用可能でない場合、開発中に出力を表示するのに、出力をログ・ファイルに書 き込むとか、UI モデルの MessageBox を使用するなどの手法を使用することが できます。

注**:** JSP テクノロジーにはスクリプト記述のための技法が多数あります。 JSP ファ イル内でスクリプト記述するさまざまな方法に関する詳細については、JSP リ ファレンス・ブックを参照してください。

# スクリプトレットの評価方法 ― タグの内側と外側の比較

Blox タグはページがユーザー・セッションのために最初にロードされるときだけ評 価されますが、タグの外側にあるものはすべてページがロードされるたびに評価さ れます。 Blox タグが評価されるときに、その時点におけるすべてのプロパティー の状態がページにレンダリングされます。スクリプトレットが Blox タグの内側に あると、そのスクリプトレット内のコードは Blox がレンダリングされる前に評価 されるので、そのコードによってプロパティーに加えられる変更はページにレンダ リングされる Blox に反映されます。

Blox タグの外側のコードは、Blox が評価されてページにレンダリングされた後で 評価されるので、Blox タグの外側のスクリプトレットでのプロパティーの変更は、 ページが再ロードされるまでページ上の Blox に現れません。それで、Blox プロパ ティーの値を変更するスクリプトレットを Blox タグの内側に置けば、それは Blox がページにレンダリングされる前に評価されて、変更は最初にレンダリングされる ページに表示されます。Blox プロパティーの値を変更するスクリプトレットを Blox タグの外側に置けば、それは Blox がページにレンダリングされた後で評価さ れて、プロパティーの変更はページが再ロードされるまで Blox に反映されませ ん。

プロパティーの設定方法を決定するためにスクリプトレット内であるロジックを実 行しなければならないものの、そのロジックを (ページが 1 回目にロードされたと きだけでなく) ページがロードされるたびに実行したいという場合があります。そ のコードを Blox タグの内側に置くと、ユーザー・セッションでそのページが 1 回 目にロードされた時には実行されますが、セッション内のそれ以降のページ・リフ レッシュでは Blox タグ内のコードは実行されません。この場合、Blox タグの visible プロパティーに false を設定して、プロパティーを設定するコードを Blox タグの外側のスクリプトレットに置くことができます。それから、ページ内の 後の方で <blox:display> タグを使用してページ上に Blox を表示します。この技 法を使用すれば、Blox タグの外側で設定したプロパティーが、ユーザー・ページに 表示される Blox に反映されることになります。次の疑似コードで、この技法を示 します。

```
<!--The Blox tag creates the Blox, but since the visible
    property is set to false, the Blox is not yet sent to
    the browser -->
<blox:grid
   id="myBlox"
    visible="false"
    ....
    ...the rest of the tag definition >
</blox:grid>
<\!\!%// this scriptlet executes some code to set a property
  // (for example, based on who the user is)
  // Because it is outside the tag, it will execute when each
  // time the page is loaded
\frac{0}{2}
```

```
<!--Use the display tag after the code has executed.
<blox: display
     bloxRef="myBlox"
     visible="true" />
```
# <span id="page-78-0"></span>**Blox API** を含む **JavaScript** コード

JSP ページの HTML セクション内のどこでも、HTML <script> タグを使用して JavaScript エレメントを置くことができます。

ヒント**:** HTML ページに <script> タグを置く最良の方法は、 <head> タグや <body> タグの間に置くか、または <head> タグや <body> タグがない場合 には <html> タグの間に置くことです。例外は、<script> タグが <head> タグや <body> タグを書き出す場合です。

# **HTML** および **JavaScript** エレメント

もちろん、HTML エレメントや JavaScript エレメントは何でも JSP ページに置く ことができ、それらはそのままブラウザーに渡されます。 JSP エンジンは、HTML エレメントと JavaScript エレメントはすべて無視します。

# **URL** 属性

DB2 Alphablox には、アプリケーションのためのレンダリング・モード、保管され た状態、およびテーマを変更する便利な方法として、複数の URL 属性がありま す。 URL 属性は、ランタイム処理を定義するためにアプリケーションの URL に 追加することができます。 URL 属性の形式は以下の通りです。

attribute=value

たとえば、render 属性で DB2 Alphablox がページをクライアント・ブラウザー配 信する前にページをレンダリングする形式を指定します。次の属性は、ページを DHTML で配信することを指定します。

render=dhtml

単一の属性を URL に追加するには、次の例に示すように URL の最後にまず「?」 記号を付けてから属性を付加します。

http://<serverName>/<App\_Context>/MyApp.jsp?render=dhtml

他の URL 属性を追加するには、次のように & 文字を付けて付加します。 http://<serverName>/<App\_Context>/MyApp.jsp?theme=financial&render=dhtml

このセクションでは、以下の有効な URL 属性を説明します。

- v 28 [ページの『](#page-79-0)render』
- 28 [ページの『](#page-79-0)theme』

ヒント**:** URL 属性には大/小文字の区別があり、すべて小文字です。

URL 属性と RepositoryBlox を使用して、保管されたアプリケーション状態をロー ドすることの例については、753 ページの『[restoreApplicationState\(\)](#page-804-0)』を参照してく ださい。

### <span id="page-79-0"></span>**render**

render=*string*

このアプリケーション・ページ上のすべての Blox のための配信フォーマットを指 定します。なお、Blox のレンダリング・プロパティーはこの属性に優先します。

使用できる値には、以下のものがあります。

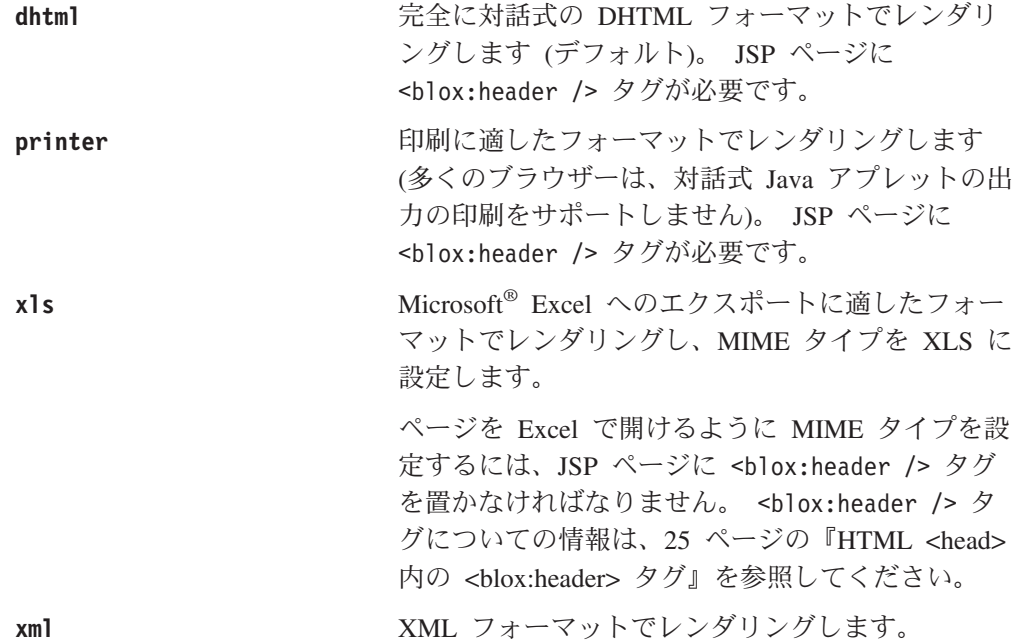

配信フォーマットについて詳しくは、「開発者用ガイド」の『DHTML クライアン トで使用可能なレンダリング・フォーマット』を参照してください。

重要**:** theme 属性なしでレンダリング属性を使用すると、DB2 Alphablox はデフォ ルトのテーマと自動ブラウザー検出を使用します。

### **theme**

theme=*themeName*

dhtml レンダリング・モードで使用されます。このページをレンダリングする時に 使用するテーマを指定します。テーマ名がデフォルトであるか、この属性が使用さ れないと、DB2 Alphablox はブラウザー・タイプ、ブラウザー・バージョン、クラ イアント・オペレーティング・システム、およびレンダリング・フォーマットに基 づいて自動的に最も適したテーマを選択します。

注**:** theme 属性を認識できるようにするには、JSP ページの HTML 部分の <head> タグと </head> タグの間に次の行を追加しなければなりません。

<blox:header />

theme 属性の有効な値は、coleman (デフォルト) と financial です。 coleman テ ーマはグレーと青のトーンで、financial テーマは薄い緑のトーンです。

# <span id="page-80-0"></span>データ・タイプ・マッピング

次の表は、Alphablox のデータ・タイプがどのように JDBC および Java のデー タ・タイプにマップされるかを示します。 Java タイプのデータ範囲は、特定のデー タベースがサポートする範囲と違う場合があります。

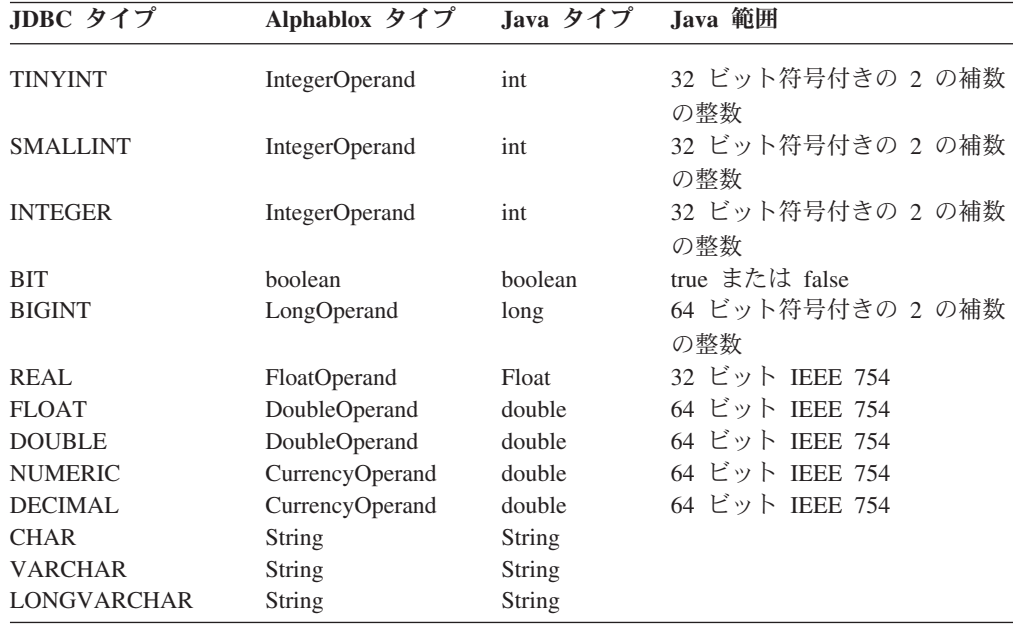

注**:** データ・タイプ・マッピングに関しては、以下の点に気を付けてください。

- v 特定の Java データ・タイプの内容も、データベースのものと違っている場合が あります。たとえば、Java の日付値は 1900 年以降のものです。しかし、ほとん どのデータベースはそれより前の日付値を保持することができます。
- v JDBC データ・タイプは RDBMS に直接マップできない場合があります。この点 での助けを得るには、JDBC ドライバーのベンダーにお問い合わせください。

# **<blox:display>** タグ

<blox:display> タグは、既に作成されていてそのタグを置いたところに表示されて いる Blox を参照します。このタグの最も一般的な使い方は、処理ロジックの実行 後に、既に存在していて visible 属性を false に設定したプレゼンテーション Blox を表示することです。 JSP ページの HTML 部分の Blox を表示したい場所 に、<blox:display> タグを置いてください。

```
<blox:display
    bloxRef="myPresentBlox" />
```
以下の点に気を付けてください。

- v これはエレメントのない空のタグなので、上の例で示すように省略表現を使用し て終了する必要があります。アプリケーション・サーバーによっては、 </blox:display> 終了タグを使用して終了すると、エラーになります。
- v <blox:display> タグを使用する前に、それが参照する Blox (bloxRef 属性の値) は既にインスタンス化されていなければなりません。インスタンス化が起きるの

<span id="page-81-0"></span>は、Blox が別のページで前に作成されているか、Blox が JSP ファイル内で <blox:display> タグより前にある場合です。

<blox:display> で使用可能なタグ属性は以下の通りです。

```
<blox:display
   bloxRef="myPresentBlox"
   render="dhtml"
   width="600"
    height="800" />
```
<blox:display> タグで設定した属性は、それが参照するタグで設定されているかも しれない属性をオーバーライドします。上記の例は、以前に定義されている myPresentBlox という名前の Blox を表示し、オリジナルの render、width、およ び height 設定を display タグで指定されたものでオーバーライドする <blox:display> タグを示します。

注**:** <blox:display> タグが Relational Reporting Blox を参照することはできませ ん。 Relational Reporting Blox は、リレーショナル・データ・ソースからの対 話式レポートを生成する ReportBlox をサポートする Blox です。これらの Blox の使用法と参照資料は、「*Relational Reporting* 開発者用ガイド」に文書化 されています。

# **<blox:header>** タグ

dhtml モードでレンダリングされるページが正しく表示されるには、<blox:header> タグが必要です。このタグは以下を行います。

- v DB2 Alphablox がこのヘッダー・タグのヘッダーのテーマとスタイル情報を正し く置換するようにする
- v dhtml か html のいずれかのモードでレンダリングされるページのためのファイ ル・キャッシングを管理するコードを追加する
- クライアントとサーバーの間の通信サービスのための基礎となり、クライアント 上の JavaScript オブジェクトからサーバー・サイド・コードを実行できるようす る

サーブレット要求 URI が DB2 Alphablox やアプリケーションのコンテキスト・パ スを参照しないポータルやプロキシー・フロントエンドなどの場合、<blox:header> タグには pageURL および contextPath という 2 つの属性があり、ページ URL と アプリケーション・コンテキスト・パスを明示的に指定することができます。

<blox:header> タグにより、<blox:clientBean> 内部タグを使用してカスタム Bean を登録することもできます。これにより、DB2 Alphablox プログラミング・フレー ムワークにサーバー・サイド Bean を登録して、Bean のメソッドをクライアント上 で使用可能にします。このようにして、クライアント・サイド JavaScript から、 Bean のサーバー・サイド・メソッドを呼び出すことができます。次の例は、myBean という名前のカスタム Bean と changeColor という名前のそのメソッドの登録を示 します。

```
<blox:header>
   <blox:clientBean name="myBean" protect="false">
     <blox:method name="changeColor" />
   </blox:clientBean>
</blox:header>
```
<span id="page-82-0"></span>こうすると、次のようにクライアント API の callBean() メソッドを使用して、サ ーバー上の changeColor メソッドを呼び出すことができます。

<a href="bloxAPI.callBean('myBean','changeColor');">Change Color</a>

詳しくは、「開発者用ガイド」を参照してください。

ヒント**:** <blox:header> タグは、JSP ファイル内で Blox を表示のために設定するよ り前に置かなければなりません。つまり、visible プロパティーが true (デフォルト) である Blox 作成タグより前に置くか、Blox をページ上で可 視にする <blox:display> タグより前に置かなければなりません。

### **<blox:session>** タグ

このタグにより、DB2 Alphablox セッションの作成を同期することができます。ブ ラウザーに複数のセッション cookie を送りたくない、またはフレーム内の各 JSP で <blox:header/> タグを使用して Blox を持たないページ上に不要な JavaScript やスタイルを置きたくなくて、フレームセット、iframe、ポートレットを使用しよう としている場合に役に立ちます。このタグにはオプションの key 属性があり、これ はアプリケーション / ブラウザー・セッション (つまりフレームセット・セッショ ン ID かポータル・セッション ID) に固有でなければなりません。 key 属性が指 定されない場合、DB2 Alphablox セッションが作成され、セッション ID cookie が 戻されます。固有 ID が渡された場合、そのキーを持つ DB2 Alphablox セッション が既に作成されているかどうかを DB2 Alphablox にチェックさせます。たとえば、 次のようにします。

<blox:session key="<%=session.getID()%>" />

または、次のようにします。

<blox:session key="<%=request.getParameter( "syncKey" ) %>" />

ここで、syncKey はこのページが呼び出されるときに渡されます。

固有でない、または無効なキーが指定された場合、間違ったセッションにデータが 表示されるとかセッションの有効期限が切れたというメッセージなどの予期しない 結果や望ましくない結果になります。

# **PDF** にレンダリングするためのタグ

ToolbarBlox には「PDF にエクスポート」アイコンがあり、ユーザーはページ上の Blox の現在のビューを印刷またはアーカイブのために PDF フォーマットに変換す ることができます。開発者は、pdfReport タグを使用して、ヘッダー、フッター、 それらの高さ、ページ・マージン、およびページ・サイズを指定することができま す。さらに、ポップアップ・ダイアログをカスタマイズして、こうしたさまざまな 設定を指定するようユーザーに促すことができますし、提供されたタグを使用して ページ上の複数の Blox を 1 つの PDF にレンダリングすることができます。以下 にこのタグと属性を示します。

<blox:pdfReport header="" headerHeight="" footer="" footerHeight=""

```
margin=""
size=""
theme=""
themeListEnabled="" >
<blox:pdfDialogInput
    index=""
    displayName=""
    defaultValue=""
/
```
</blox:pdfReport>

pdfDialogInput タグにより、ユーザーに値を指定させたい設定を指定することがで きます。たとえば、この PDF レポートのヘッダーやフッターをユーザーに指定さ せたいという場合があります。次の指定を使用すると、

```
<blox:pdfReport>
   <blox:pdfDialogInput
     displayName="Report header"
     defaultValue="Enter your header here"
     index="1" />
  <blox:pdfDialogInput
     displayName="Report footer"
     defaultValue="Enter your footer here"
     index="2" />
</blox:pdfReport>
```
ユーザーは、レポートのヘッダーとフッターを指定できるダイアログを受け取りま す。

この PDF へのレンダリング機能とそのタグの使用法に関する詳細な検討について は、「開発者用ガイド」の『PDF に変換』セクションを参照してください。

# **<blox:logo>** タグ

このタグは、 DB2 Alphablox 製品 Web サイトへのハイパーリンクを持つ「DB2 Alphablox」ロゴを追加します。必要なのは、次の行だけです。  **/>** 

# 例外

Blox Java API は、エラー状態に達すると例外をスローし、望むならこうした例外 をキャッチして何か処理を行うことができます。たとえば、例外をキャッチして、 どうやって継続するかについてを指示する特定のエラー・メッセージをユーザーに 送信するようにしたいという場合があります。各 API がスローする例外は、構文記 述の API シグニチャーに文書化されています。

例外を使用したい場合、DB2 Alphablox に付属の Javadoc で文書化されています。 この Javadoc は次のディレクトリーにあります。

<alphablox\_dir>/system/documentation/javadoc/blox/index.html

ここで <alphablox dir> は、DB2 Alphablox がインストールされているディレクト リーです。

例外をキャッチする一般的なやり方は、次の疑似コードのような try...catch 構文 を使用することです。

```
<\!\!%try {
\ensuremath{^o\!}\mathrel{\mathop{\sim}}<% original JSP Code %>
<% catch {Exception e}
{
    out.println(e.getMessage());
}
\ensuremath{^o\!\!}_o>
```
例外をキャッチするにしてもしなくても、カスタム・エラー・ページを追加するの は良い習慣です。詳しくは、JSP/Java リファレンス・ブックか「開発者用ガイド」 の『エラー処理』セクションを参照してください。

# <span id="page-86-0"></span>第 **4** 章 共通 **Blox** リファレンス

この章には、複数の Blox に共通のプロパティーおよびメソッドの参照資料が含ま れています。Blox についての一般的な参照情報は、21 [ページの『第](#page-72-0) 3 章 一般 Blox [リファレンス情報』を](#page-72-0)参照してください。このリファレンスの使用方法につい ては、1 ページの『第 1 [章 このリファレンスの使用法』を](#page-52-0)参照してください。

- v 35 ページの『カテゴリー別の共通 Blox プロパティーおよびメソッド』
- v 39 ページの『複数の Blox [に共通のプロパティーおよび関連メソッド』](#page-90-0)
- v 57 ページの『複数の Blox [に共通のメソッド』](#page-108-0)

# カテゴリー別の共通 **Blox** プロパティーおよびメソッド

以下の表には、複数の Blox に共通の HTML プロパティーおよび対応するメソッド の参照資料が含まれています。この表のプロパティーおよびメソッドは以下のよう に編成されています。

- v 35 ページの『アプリケーションおよびセッションのプロパティー』
- 36 ページの『Blox [のプロパティー』](#page-87-0)
- v 36 ページの『Blox [修飾子 ― ネストされた](#page-87-0) Blox 用』
- v 37 [ページの『ブックマークおよびアプリケーション状態のプロパティーとメソッ](#page-88-0) [ド』](#page-88-0)
- v 37 [ページの『サーバー・サイドのイベント・フィルターおよびリスナーのメソッ](#page-88-0) [ド』](#page-88-0)
- 37 [ページの『クライアント・サイド](#page-88-0) API』
- v 38 [ページの『レンダリングのプロパティー』](#page-89-0)
- v 38 [ページの『メニュー・バーのプロパティー』](#page-89-0)
- 38 [ページの『ポップアウトのプロパティー』](#page-89-0)

# アプリケーションおよびセッションのプロパティー

これらのプロパティーは、アプリケーションのインスタンス化およびユーザー・セ ッションに影響します。

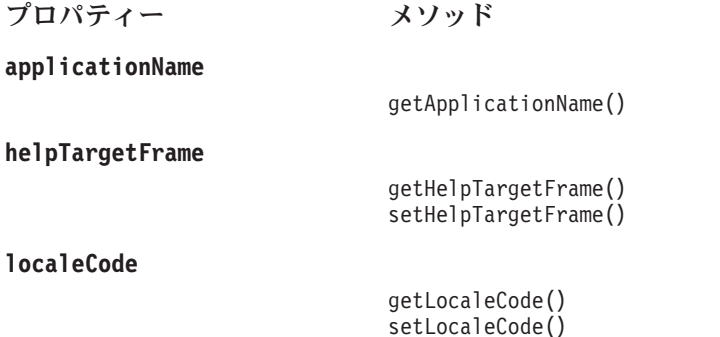

# <span id="page-87-0"></span>**Blox** のプロパティー

このセクションのプロパティーは、Blox の振る舞いおよび外観に影響します。

プロパティー メソッド

[getDataBlox\(\)](#page-114-0)

**[bloxEnabled](#page-93-0)**

isBloxEnabled() setBloxEnabled()

**[bloxName](#page-93-0)**

getBloxName()

**[applyPropertiesAfterBookmark](#page-90-0)**

isApplyPropertiesAfterBookmark() setApplyPropertiesAfterBookmark()

[loadBookmark\(\)](#page-116-0) [saveBookmark\(\)](#page-119-0) [saveBookmarkHidden\(\)](#page-120-0)

getBookmarkFilter() setBookmarkFilter()

getMaximumUndoSteps() setMaximumUndoSteps()

**[bookmarkFilter](#page-91-0)**

**[maximumUndoSteps](#page-100-0)**

**[propertyNames](#page-103-0)**

getPropertyNames()

[getProperty\(\)](#page-114-0)

# **Blox** 修飾子 ― ネストされた **Blox** 用

以下の表では、最上位 Blox からネストされた Blox へアクセスするメソッドをリ ストします。例えば、 GridBlox の getDataBlox() メソッドを使用し、GridBlox を 通してクライアント・サイド DataBlox メソッドにアクセスできます。

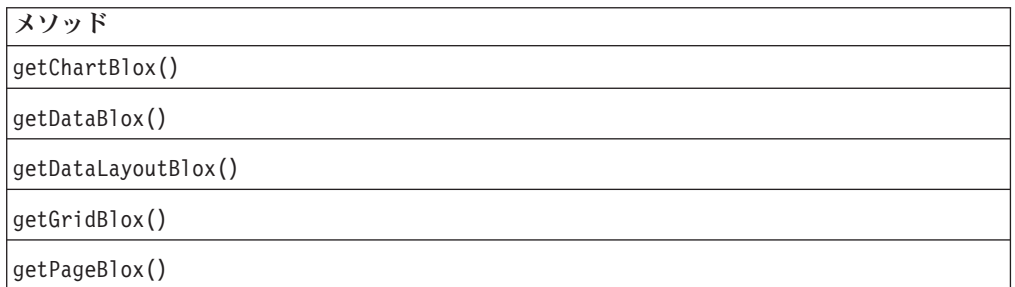

# <span id="page-88-0"></span>ブックマークおよびアプリケーション状態のプロパティーとメソッ ド

以下の表では、ブックマークに関連するプロパティーおよびメソッドをリストしま す。

プロパティー メソッド

**[bookmarkFilter](#page-91-0)**

getBookmarkFilter() setBookmarkFilter()

**[applyPropertiesAfterBookmark](#page-90-0)**

isApplyPropertiesAfterBookmark() setApplyPropertiesAfterBookmark()

**[readEnabled](#page-103-0)**

isReadEnabled()

**[writeEnabled](#page-108-0)**

isWriteEnabled()

[loadBookmark\(\)](#page-116-0)

[saveBookmark\(\)](#page-119-0) [saveBookmarkHidden\(\)](#page-120-0)

# サーバー・サイドのイベント・フィルターおよびリスナーのメソッ ド

以下の表では、サーバー上のユーザー・イベントをキャプチャーするフィルター・ オブジェクトを処理前 に追加、除去するために使用されるサーバー・サイド Java メソッドと、イベントをキャプチャーするためのイベント・リスナー・オブジェク トをサーバーでの処理後 に追加、除去するメソッドをリストします。

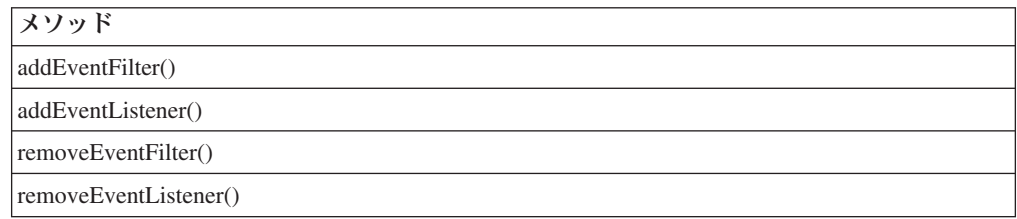

# クライアント・サイド **API**

以下の表では、ページにある任意のユーザー・インターフェース Blox からサーバ ー・サイド・コードを呼び出すのに使用する、クライアント・サイド JavaScript メ ソッドをリストします。

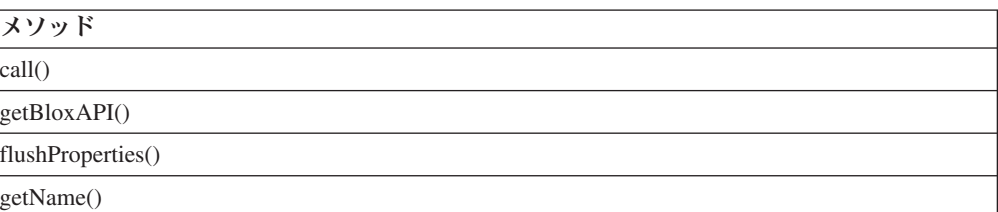

<span id="page-89-0"></span>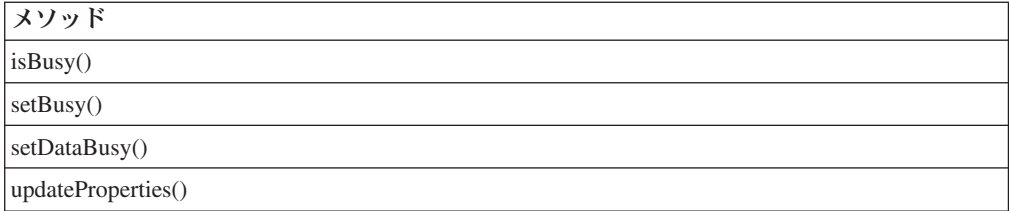

# レンダリングのプロパティー

これらのプロパティーは、幾つかのフォーマットのいずれにおいても Blox の配信 に影響します。

プロパティー メソッド

**[removeAction](#page-104-0)**

getRemoveAction() setRemoveAction()

**[render](#page-105-0)**

getRender() setRender()

**[rightClickMenuEnabled](#page-106-0)**

isRightClickMenuEnabled() setRightClickMenuEnabled()

# メニュー・バーのプロパティー

以下のプロパティーはメニュー・バーが PresentBlox、GridBlox、または ChartBlox で可視であるかどうかを決定します。

プロパティー メソッド

**[menubarVisible](#page-101-0)**

isMenubarVisible() setMenubarVisible()

# ポップアウトのプロパティー

以下の表では、PresentBlox、独立型 GridBlox、または独立型 ChartBlox をポップア ウトした別のブラウザー・ウィンドウに表示することに関するプロパティーをリス トします。

チャート・ラベル

プロパティー メソッド

**[enablePoppedOut](#page-97-0)**

isEnablePoppedOut() setPoppedOut()

**[poppedOut](#page-102-0)**

isPoppedOut() setPoppedOut()

**[poppedOutHeight](#page-102-0)**

getPoppedOutHeight() setPoppedOutHeight()

**[poppedOutTitle](#page-103-0)**

getPoppedOutTitle() setPoppedOutTitle()

**[poppedOutWidth](#page-103-0)**

getPoppedOutWidth() setPoppedOutWidth()

# <span id="page-90-0"></span>複数の **Blox** に共通のプロパティーおよび関連メソッド

このセクションでは、複数の Blox にサポートされるプロパティーおよびそれらの プロパティーに関連したメソッドを説明します。プロパティーは、プロパティー名 のアルファベット順にリストされています。関連したプロパティーのない共通メソ ッドのリストは、57 ページの『複数の Blox [に共通のメソッド』を](#page-108-0)参照してくださ い。

プロパティーが有効であるそれぞれの Blox ごとにプロパティー・セクションがあ り、その項目にこのセクション中の説明への相互参照があります。また、各 Blox のカスタム・タグ・セクションには、その Blox でサポートされるすべてのプロパ ティーがリストされています。

# **applicationName**

アプリケーション・コンテキストの名前。

データ・ソース すべて

### 構文

Java メソッド String getApplicationName();

# **applyPropertiesAfterBookmark**

ブックマークの取得後、ブックマーク中のプロパティーを Blox プロパティーがオ ーバーライドするかどうかを指定します。

## データ・ソース

すべて

### 構文

JSP タグ属性

applyPropertiesAfterBookmark="*applyAfterBookmark*"

Java メソッド

boolean isApplyPropertiesAfterBookmark(); // returns boolean void setApplyPropertiesAfterBookmark(boolean *applyAfterBookmark*);

<span id="page-91-0"></span>ここで、それぞれ以下のとおりです。

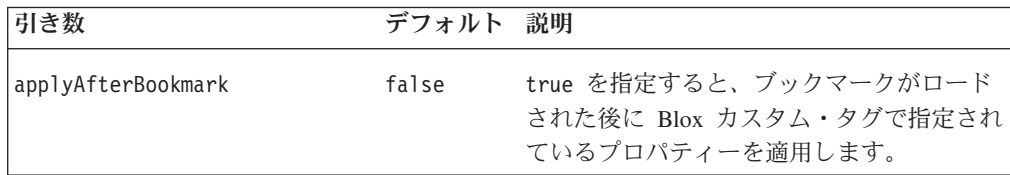

### 使用法

値 true は、ブックマーク・プロパティー値をアプリケーション・ページのプロパ ティー値で上書きします。

注**:** DataBlox の dataSourceName プロパティーは applyPropertiesAfterBookmark() 設定を無視します。データ・ソース A が PresentBlox によってページ上で現在 使用されており、ユーザーがデータ・ソース B に保管されたブックマークをロ ードした場合には、applyPropertiesAfterBookmark が true に設定されていた としても、データ・ソース B が使用され、ロードされます。

### 例

isApplyPropertiesAfterBookmark(); setApplyPropertiesAfterBookmark(true);

# **bookmarkFilter**

ブックマークを保管し、そこからロードするデフォルトの場所を指定します。この 場所を使用してブックマークのグループ化や可視性を提供できるため、アプリケー ション開発者は、エンド・ユーザーに使用可能なブックマークのセットを制御する ことができます。指定するフィルターにより、ブックマークは DB2 Alphablox リポ ジトリー中の通常のブックマーク・ディレクトリー (public、private、または group) の下の filterName というサブディレクトリーに保管されます。

さらに、bookmarkFilter プロパティーによって、複数の Blox や複数のアプリケー ションを通してブックマークを共有できるようになります。

### データ・ソース

すべて

### 構文

JSP タグ属性

bookmarkFilter="*filterName*"

Java メソッド

String getBookmarkFilter(): void setBookmarkFilter(String *filterName*); ここで、それぞれ以下のとおりです。

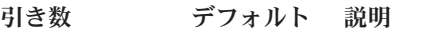

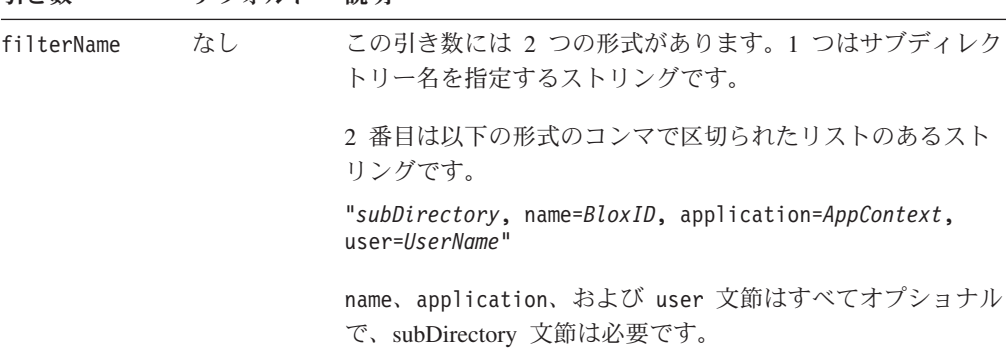

### 使用法

bookmarkFilter プロパティーにより、各 Blox のブックマークをカテゴリー化する ことができ、ブックマークにさらに柔軟性を加えることができます。

例えば、1 つは marketing、もう 1 つは sales ための 2 つのエントリー・ポイン トのある単一の PresentBlox (例えば、異なるデータ・ソースから異なる照会を実行 する 2 つのリンクがあり、結果を同じ PresentBlox で表示する) を考慮します。 bookmarkFilter プロパティーを最初のリンクに設定し、marketing のすべてのユー ザーが、アプリケーションのマーケティングの部分から作成されたブックマークを 見ることができるようにし、bookmarkFilter プロパティーを 2 番目のリンクに設 定して sales のすべてのユーザーが、アプリケーションの販売の部分から作成され たブックマークを見ることができるようにします。最終的な結果として、sales の ユーザーと marketing のユーザーは、両方とも同じ PresentBlox でデータを表示し ているのに、別々のブックマークのセットを見ることになります。このスキームに より、ページ上の Blox の数を最小限にとどめられます。Blox 数の最小化は資源の 最適化に役立つ方法です。ページ上で、複数のページが複数のアプレットで最新表 示することでブラウザーが予期しない仕方で振る舞うことのある Netscape ブラウザ ーで、これは特に有用です。

構文セクションで説明されている filterName 引き数の 2 番目の形式は、Blox が プログラムされた詳細 (例えば、ユーザー・プロファイル、四半期など) に基づいて 自動的に作成されるアプリケーションで有用です。そのような動的な Blox を作成 すると、Blox が作成される度に異なる名前を持つことになり、異なる Blox インス タンスを通して一貫したブックマークのセットを持つことが困難になります。 bookmarkFilter をある基準 (BloxID、アプリケーション、ユーザー) に基づいて設 定することにより、ブックマークの望まれるセットをそれに合ったユーザーが使用 できるようにすることができます。

### 例

getBookmarkFilter();

// returns the current setting of the bookmarkFilter property

setBookmarkFilter("sales"); // Sets the bookmarkFilter

- // Property to store bookmarks in the "sales" subdirectory
- // of the bookmarks folder in the DB2 Alphablox repository.
- // Other Blox or applications can then access these bookmarks by
- // appropriately setting the bookmarkFilter property.

<span id="page-93-0"></span>以下の例では、DB2 Alphablox リポジトリーの marketing アプリケーションのサブ ディレクトリー、marketingBookmarks にブックマークが保管され、検索されるよう に設定します。

setBookmarkFilter("marketingBookmarks, name="myPresentBlox", application=marketing");

### 関連項目

69 ページの『[saveBookmarkHidden\(\)](#page-120-0)』

### **bloxEnabled**

Blox インターフェースが対話式であるか、グレー表示されるかを指定します。

### データ・ソース

すべて

### 構文

JSP タグ属性

bloxEnabled="*enable*"

Java メソッド

boolean isBloxEnabled(); void setBloxEnabled(boolean *enable*);

ここで、それぞれ以下のとおりです。

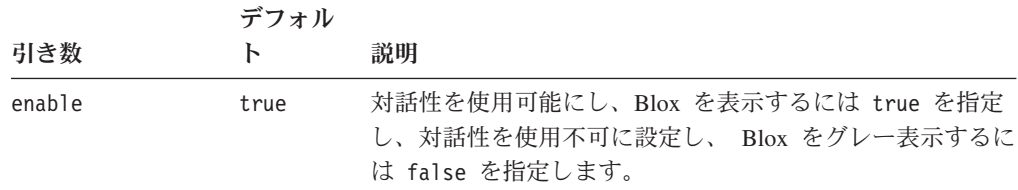

### 使用法

値 false は、対話式でないグレー表示された Blox を表します。値 true は、ユー ザーがドリルアップ、ドリルダウンしたり、チャート・タイプを変更したりするこ とのできる対話式インターフェースを表します。Blox を表示したい (グレー表示で なく) が、ユーザーがデータと対話することを望まない場合には、 bloxui:component タグの clickable 属性を使用してください。 919 [ページの](#page-970-0) 『例 3: PresentBlox [をクリックできないように設定する』を](#page-970-0)参照。

### 例

```
isBloxEnabled();
setBloxEnabled(false);
```
### **bloxName**

Blox の名前を指定します。これはオプショナル属性で、Blox の名前とそれに対応 する JavaScript 名の動的設定を可能にする拡張機能です。

# データ・ソース

すべて

## 構文

JSP タグ属性 bloxName="*bloxName*"

Java メソッド String getBloxName();

### 使用法

Blox タグを使用して Blox を定義する場合、最も外側の Blox を id 属性を使用し て固有に識別する必要があります (ネストされた Blox は別の id を持つことができ ず、36 ページの『Blox [修飾子 ― ネストされた](#page-87-0) Blox 用』で説明されているよう に修飾子を使用して参照される)。この id は必須であり、動的に設定することはで きません。以下の 2 つの目的で使用されます。

- JSP ページ内のスクリプト記述の変数名として。
- v また、Blox の名前およびそれに対応して DB2 Alphablox の下で作成される JavaScript オブジェクトとして (ブラウザー内での Blox の JavaScript 作成に使用 される)。

オプションの bloxName 属性が指定されていない場合、Java スクリプト変数および サーバー上の Blox オブジェクトの名前の両方として id が使用されます。

1 つの id を Blox 名および Java スクリプト変数名として使用することで、開発の 要件がすべて満たされるはずです。幾つかのケースでのみ、この 2 つを分離して Blox 名を動的にタグで作成する必要のある場合があるかもしれません。また、これ はサーバー・サイド・コードを再利用する (クライアント・サイド [call\(\)](#page-111-0) メソッド を使用して、Blox でサーバー・サイド・コードを実行する、または以下の例で示さ れるようにするなど) のにも役立ちます。Blox に bloxName の値を指定する場合、 以下のようになります。

- v この bloxName が、Blox DB2 Alphablox をこのオブジェクトの名前として識別す る名前になる
- v この bloxName が、レンダリングされた JavaScript オブジェクトの名前 (この Blox を参照する際に JavaScript コード中に使用される) になる
- v id は、JSP ページで使用する Java スクリプト変数としてのみ使用されることに なる

スクリプト変数名と **Blox** 名の分離**:** 以下の例では、bloxName が指定された場合 の、スクリプト変数名と Blox 名の間の違いを示します。コードは、salesDataGrid と呼ばれる GridBlox を作成します。これは最初は表示されません ( visible="false" )。

```
...
<blox:grid id="myGrid" bloxName="salesDataGrid"
   visible="false"
   width="400
   height="360"
   <blox:data dataSourceName="qcc"
        query="!" />
```

```
<\!\!%//you can set properties using id within the grid tag as
    //it is now a scripting variable
   myGrid.setBandingEnabled(true);
    ....
    %>
</blox:grid>
...
//In your scriptlet within the page, you script to the grid using
//its id
<\!\mathcal{E}myGrid.getDataBlox().setQuery(newQuery);
```

```
myGrid.getDataBlox().connect();
%>
```
このグリッドには、id の値である、そのスクリプト変数名を使用してスクリプト記 述することに注意してください。処理ロジックがなされた後、この GridBlox は以下 のように <blox:display> タグを使用して表示されます。

```
//In other Blox tags that reference this Blox, use the Blox name
<blox:display bloxRef="salesDataGrid" />
```
**bloxName** 属性の値の動的な設定**:** setAlerts.js という名前の JSP ページがある 場合、これは以下のように渡される任意の GridBlox で指定されるしきい値に対する セル・アラート・フォーマットを設定します。

```
<!--This page is called by another JSP, with two parameters-->
<!--"blox" and "low" passed in along with the request.-->
<%@ taglib uri="bloxtld" prefix="blox"%>
<\!\!%//Blox name is passed in as a request parameter
   String gridName = request.getParameter("blox");
   String lowValue = request.getParameter("low");
%>
<blox:grid id="someGrid" bloxName="<%= gridName %>"/>
\epsilon%
   someGrid.setCellAlert(1,"condition=LT,value=" + lowValue +
",foreground=white,background=red");
   return;
\approxあるいは、汎用 JSP コードを再利用する場合には、以下のようにします。
<blox:grid id="someGrid" bloxName="<%=currBloxName %>"
   .... />
<%@ include file="gridDefaults.jsp" %>
ここで、gridDefaults.jsp は以下を行います。
someGrid.setBandingEnabled(true);
someGrid.setCellFormat(1, "format=#,##0.00,
     scope={Accounts:COGS}");
```
要約:

- v id は必須で、bloxName はオプショナルです。
- v Blox の名前がタグで指定されている場合、それが bloxName 属性の値です。提供 されていない場合は、id 属性の値が Blox 名および Java スクリプト変数名の両 方として使用されます。
- v bloxName 属性の値が与えられていない限り、この文書セットを通じて、「Blox 名」という語句は id 属性の値を指します。
- v ほとんどの場合、id のみを指定する必要があり、bloxName を気にする必要はあ りません。スクリプト変数名と Blox 名を区別する必要のある場合にのみ、 bloxName を指定する必要があります。
- v bloxName 属性の値をあえて指定する場合には:
	- id は、JSP ページでスクリプト記述する、Java スクリプト変数名です。
	- bloxName は、それを参照する際に使用する Blox 名です。
- 注**:** bloxName は数値であってはならず、数値で開始することもなく、次のような特 殊文字も含めないでください。~、!、@、#、\$、%、^、&、\*、-、+、=、 (、)、?、<、>、/、:、;、'、または "。
- 注**:** getBloxName() メソッドをネストされた Blox で呼び出すと、その Blox に生成 された名前を戻します。

### 例

以下のコードは、myGrid という名前のローカル・スクリプト変数と、salesGrid と いう名前のグリッド・ピアを作成します。

```
<% String bloxName="salesGrid"; %>
<blox:grid id="myGrid" bloxName="<%= bloxName %>" .../>
```
このグリッドにスクリプト記述する場合、グリッドのスクリプト変数名 (id) を使用 します。以下のコードは getBloxName() メソッドの結果を示します。コメントは戻 り値を示します。

```
\ll^{\circ}
```

```
myGrid.getBloxName(); // returns the string "salesGrid"
myGrid.getDataBlox().getBloxName();
//returns the generated name for the nested DataBlox (for
//example, "salesGrid_data")
```
### 関連項目

47 [ページの『](#page-98-0)id』

# **bloxModel**

これは ContainerBlox プロパティーです。359 [ページの『](#page-410-0)bloxModel』を参照。

## **bloxRef**

使用する別の Blox の名前を指定します。bloxRef 属性は DataBlox (blox:data) お よび Display (blox:display) カスタム・タグ・ライブラリーを通して使用できま す。

# データ・ソース

すべて

### 構文

JSP タグ属性 bloxRef="*bloxName*"

### <span id="page-97-0"></span>使用法

```
ネストされた Blox で bloxRef タグ属性を使用し、別の Blox として作成された
Blox を参照します。
```
# 例

```
以下の DataBlox は、HTML ページの <head> セクションで作成されました。
```

```
<blox:data id="DataBlox1"
           dataSourceName="TBC"
           query="!"
</blox:data>
```
その後この DataBlox を他の Blox (例えば、GridBlox) でネストされた Blox として 参照できます。以下のように bloxRef 属性で参照します。

```
<blox:grid id="myGrid" >
    <blox:data bloxRef="DataBlox1" />
</blox:grid>
```
### **enablePoppedOut**

これは、ContainerBlox から継承されたプロパティーです。詳しい説明は、359 [ペー](#page-410-0) ジの『[enablePoppedOut](#page-410-0)』を参照してください。

### **height**

ページ上の Blox の高さを指定します。

# データ・ソース

すべて

### 構文

JSP タグ属性

height="*height*"

Java メソッド

String getHeight(); void setHeight(String *height*);

### 使用法

Blox の表示域の高さを指定します。値はピクセルで表す (height="300") か、また はブラウザー表示域に対する比率で表す (height="40%") ことができます。

# **helpTargetFrame**

ユーザー・ヘルプが表示されるターゲット・ブラウザー・ウィンドウまたはフレー ム・セット・フレームを示します。

# データ・ソース

すべて

# <span id="page-98-0"></span>構文

JSP タグ属性

helpTargetFrame="*helpTargetFrame*"

Java メソッド

String getHelpTargetFrame(); throws ServerBloxException void setHelpTargetFrame(String *helpTargetFrame*); throws InvalidBloxPropertyValueException, ServerBloxException

ここで、それぞれ以下のとおりです。

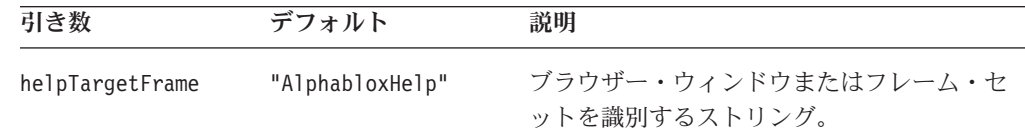

# 使用法

デフォルトは AlphabloxHelp で、これは別のブラウザー・ウィンドウです。

### 例

getHelpTargetFrame(); setHelpTargetFrame("Browser Window Name");

## **id**

Blox の名前を指定します。その後この名前は他の Blox、または Java、あるいは JSP ページ上の JavaScript コードから参照することができます。

# データ・ソース

すべて

### 構文

JSP タグ属性 id="*idString*"

### 使用法

id 属性は外部 Blox でのみ有効です。ネストされた Blox は、id 属性を持つこと ができません。オプショナル bloxName 属性を指定する場合、id は JSP ページ上 の Java スクリプト変数名としてのみ使用されます。値 bloxName がサーバー上に作 成された Blox ピアの名前、およびレンダリングされた JavaScript オブジェクトの 名前になります。

ここで、それぞれ以下のとおりです。

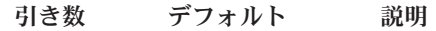

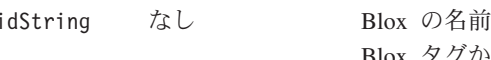

iを表す識別ストリング。 idString は、他の Blox タグから、bloxRef 属性を使用して参照できます。

<span id="page-99-0"></span>注**:** id は数値であってはならず、数値で開始することもなく、次のような特殊文字 も含めないでください。~、!、@、#、\$、%、^、&、\*、-、+、=、(、)、?、<、 >、/、:、;、'、または "。

### 関連項目

42 [ページの『](#page-93-0)bloxName』

# **lastAppliedApplicationStateName**

最後に適用されたアプリケーション状態の名前。

# データ・ソース

すべて

## 構文

Java メソッド

String getLastAppliedApplicationStateName();

### **localeCode**

数値のフォーマット設定用のロケールを設定します。このプロパティーを使用し て、DB2 Alphablox が稼働している地域とは異なる地域での数値のフォーマットを 表示することができます。例えば、コードをアプリケーションに追加して localeCode プロパティーをユーザーによって設定し、フランスのユーザーがその地 域用にフォーマット設定された数字を見ることができ、ドイツのユーザーはその地 域用にフォーマット設定された数値を見ることができるようにする必要がありま す。

# データ・ソース

すべて

### 構文

JSP タグ属性 localeCode="*locale*"

Java メソッド

```
String getLocaleCode();
void setLocaleCode(String locale);
       throws InvalidBloxPropertyValueException,
               ServerBloxException
```
<span id="page-100-0"></span>ここで、それぞれ以下のとおりです。

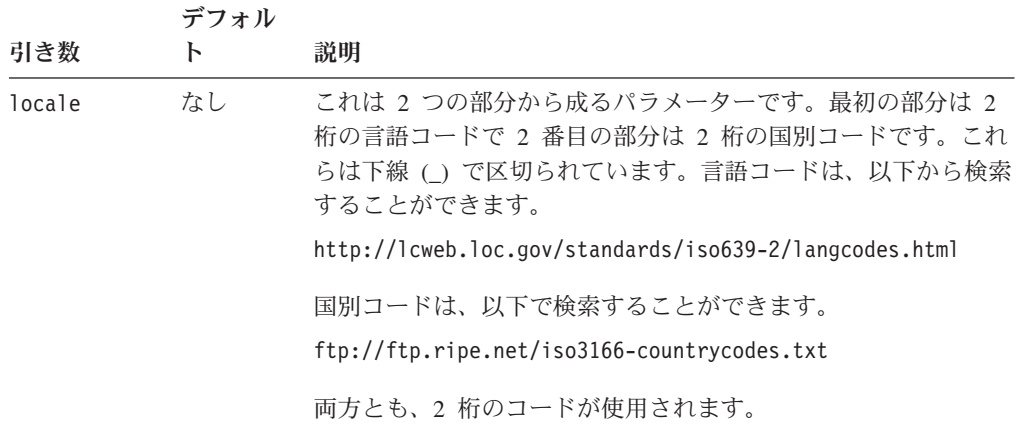

### 使用法

localeCode プロパティーは外部 Blox に (例えば、PresentBlox 上に) 設定してくだ さい。このプロパティーを内部 Blox に設定しても、外部 Blox に影響がありませ ん。

外部 Blox に (例えば、PresentBlox 上に) localeCode を設定するために setLocaleCode() メソッドを使用する場合、内部 Blox (例えば、GridBlox) は localeCode プロパティーにその値を使用します。ただし、内部 Blox (例えば、 GridBlox) で getLocaleCode() を呼び出すと、使用されている値ではなく、元の値 が戻されます。

ユーザー・プロファイルに基づいて localeCode プロパティーを個別設定するに は、異なる国のユーザーに対して有効な値でカスタム・ユーザー・プロパティーを 定義します。その後、アプリケーション・ページで RepositoryBlox を作成し、カス タム・ユーザー・プロパティーの値 (RepositoryBlox の [getUserProperty\(\)](#page-795-0) メソッド で) を取得し、それから localeCode プロパティーをそれに応じて設定 (setLocaleCode() メソッドを使って) します。

localeCode プロパティーを設定しない場合、デフォルト値は DB2 Alphablox が稼 働している地域です。localeCode プロパティーを同じページ上で、異なる Blox に 対して異なる値に設定しないでください。

### 例

ロケール・コードを英語、米国に設定するには以下のようにします。 setLocaleCode("en US");

ロケール・コードを英語、英国に設定するには以下のようにします。 setLocaleCode("en GB");

### **maximumUndoSteps**

メニュー・バーの取り消しボタンで追跡するステップの最大数を指定します。

データ・ソース すべて

# <span id="page-101-0"></span>構文

JSP タグ属性:

maximumUndoSteps="*steps*"

Java メソッド

int getMaximumUndoSteps(); //throws ServerBloxException

void setMaximumUndoSteps(int *steps*); // throws InvalidBloxPropertyValueException,ServerBloxException

ここで、それぞれ以下のとおりです。

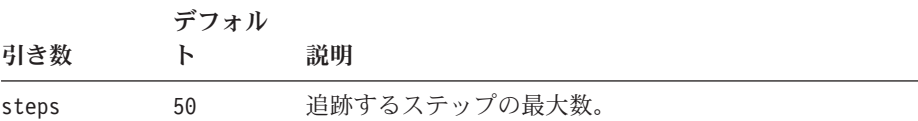

### 使用法

このプロパティーは、PresentBlox、GridBlox、ChartBlox、DataLayoutBlox、および PageBlox に適用されます。このプロパティーを 0 に設定した場合、「取り消し」 および「再実行」ボタン、そしてメニュー項目は、ツールバーおよびメニュー・バ ーから除去されます。

# **menubarVisible**

Blox の上部にテキスト・ベースのメニュー・バーが表示されるかどうかを指定しま す。

データ・ソース

すべて

### 構文

JSP タグ属性

menubarVisible="*visible*"

Java メソッド

boolean isMenubarVisible(); void setMenubarVisible(boolean *visible*);

ここで、それぞれ以下のとおりです。

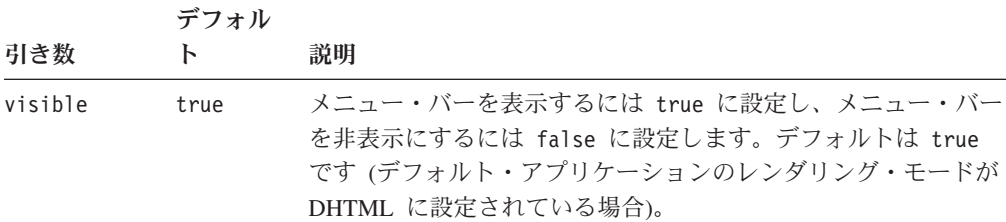

# <span id="page-102-0"></span>使用法

メニュー・バーとそのドロップダウン・メニューの内容は自動的に Blox の内容と 一致します。

### 例

isMenubarVisible(); setMenubarVisible(true);

## **noDataMessage**

Blox にデータがない場合に Blox にストリングが表示されるように設定します。

## データ・ソース

マルチディメンション

## 構文

JSP タグ属性 noDataMessage="*message*"

Java メソッド

String getNoDataMessage(); void setNoDataMessage(String *message*);

ここで、それぞれ以下のとおりです。

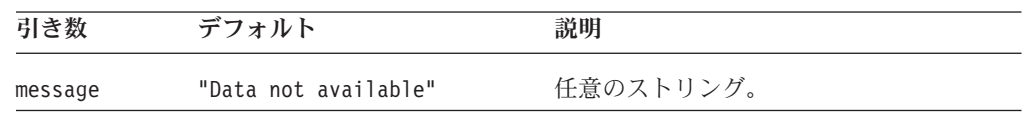

## 使用法

新しいメッセージが設定された場合、次回に結果セットがデータなしで戻ってくる (updateResultSet() または connect() への呼び出しなど) までは、画面は更新され ません。DataLayoutBlox では、このプロパティーは無視され、使用可能なデータが ない場合にはメッセージは表示されません。

### 例

```
getNoDataMessage();
setNoDataMessage("No data at this time");
```
## **poppedOut**

これは、ContainerBlox から継承されたプロパティーです。詳しい説明は、360 [ペー](#page-411-0) ジの『[poppedOut](#page-411-0)』を参照してください。

# **poppedOutHeight**

これは、ContainerBlox から継承されたプロパティーです。詳しい説明は、361 [ペー](#page-412-0) ジの『[poppedOutHeight](#page-412-0)』を参照してください。

# <span id="page-103-0"></span>**poppedOutTitle**

これは、ContainerBlox から継承されたプロパティーです。詳しい説明は、362 [ペー](#page-413-0) ジの『[poppedOutTitle](#page-413-0)』を参照してください。

### **poppedOutWidth**

これは、ContainerBlox から継承されたプロパティーです。詳しい説明は、363 [ペー](#page-414-0) ジの『[poppedOutWidth](#page-414-0)』を参照してください。

### **propertyNames**

すべてのプロパティーのリストを含むストリング配列。

データ・ソース

すべて

### 構文

Java メソッド

String[] getPropertyNames();

### 使用法

このリストを getProperty(String *propertyName*) と共に使用してそれぞれのプロパ ティーの特定の値を取得します。この Blox がどのプロパティーもサポートしない 場合には、null が戻されます。

#### 関連項目

63 ページの『[getProperty\(\)](#page-114-0)』

### **readEnabled**

現在のユーザーにリポジトリーから読み取る許可があるかどうかを指定します。例 えば、読み取り許可があると、現在のユーザーがブックマークをロードすることが 許可されます。

### データ・ソース

すべて

### 構文

Java メソッド boolean isReadEnabled();

### 使用法

現在のユーザーに読み取り許可がある場合、true を戻します。このメソッドは、 DB2 Alphablox リポジトリーから読み取る前に、読み取り許可を確認するのに役立 ちます。

#### 関連項目

57 ページの『[writeEnabled](#page-108-0)』

### <span id="page-104-0"></span>**removeAction**

どのデータ分析アクション (ある場合) を右クリック・メニューおよび「データ」メ ニューから除去するかを指定します。

# データ・ソース

すべて

### 構文

JSP タグ属性

removeAction="*dataActions*"

Java メソッド

String getRemoveAction(); void setRemoveAction(String *dataActions*);

ここで、それぞれ以下のとおりです。

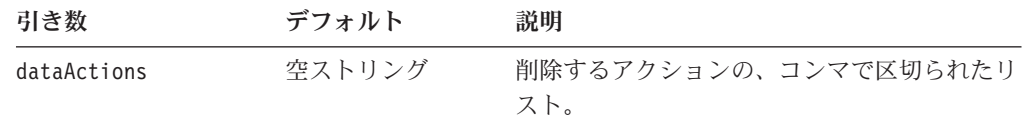

# 使用法

リスト内の有効な項目は以下のとおりです。

- Find
- Drill Up
- Drill Down
- Pivot
- Data Sort
- Remove Only
- Keep Only
- Hide Only
- Show Only
- Show All
- Expand All
- Show Bottom Level
- Show Siblings
- Swap
- Drill Through
- Member Filter
- Comments
- Traffic Lights

### 例

タグを使用する場合には以下のようにします。 removeAction="Keep Only, Remove Only, Pivot"

Java メソッドを使用する場合には以下のようにします。 setRemoveAction("Keep Only", "Remove Only", "Pivot");

### <span id="page-105-0"></span>**render**

アプリケーション・ページ上の特定の Blox に配信フォーマットを指定します。

データ・ソース

すべて

# 構文

```
JSP タグ属性
```
render="*renderMode*"

Java メソッド

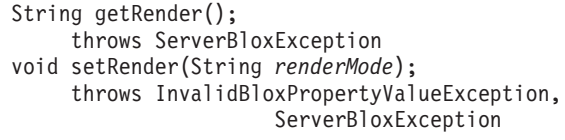

ここで、それぞれ以下のとおりです。

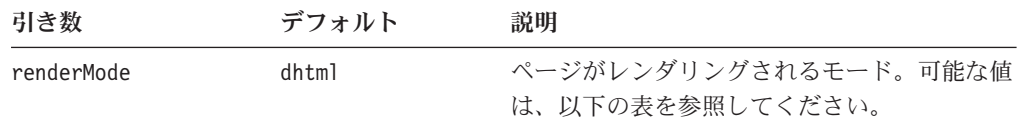

### 使用法

値

このプロパティーを使用することで、同じページ上で Blox の異なる配信フォーマ ットが使用可能になります。このプロパティーを個々の Blox に設定すると、アプ リケーションの URL のレンダリング属性がオーバーライドされます。render 属性 がページ上のすべての Blox に適用されるのに対し、このプロパティーは特定の Blox に適用されます。したがって、特定のフォーマットでのみ Blox が配信される ようにするには、Blox で render プロパティーを使用してください。

可能な値は以下のとおりです。

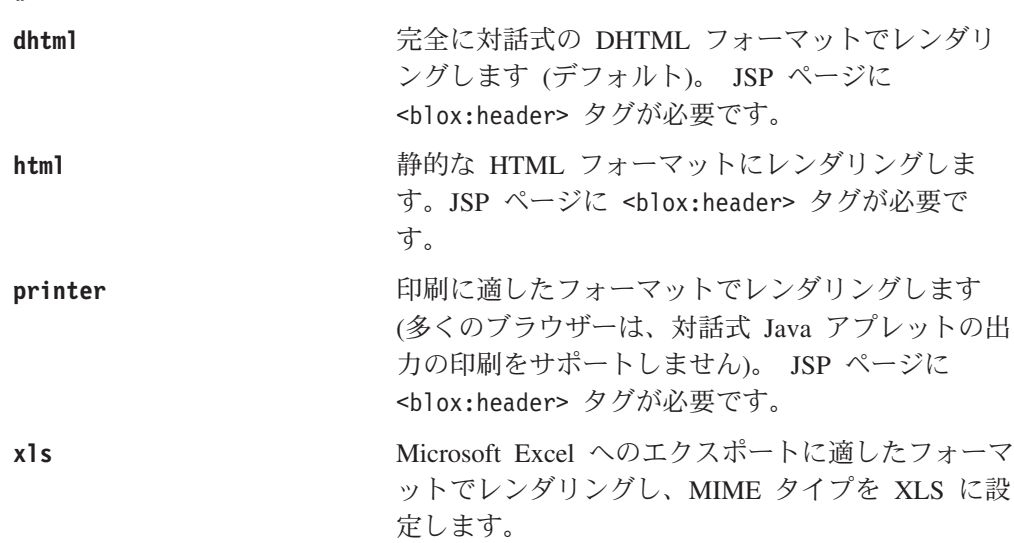

注**:** ページを Excel で開けるように MIME タイプ を設定するには、JSP ページに <blox:header> タグを置かなければなりません。 <blox:header> タグについての情報は、25 [ペー](#page-76-0) ジの『[HTML <head>](#page-76-0) 内の <blox:header> タ [グ』を](#page-76-0)参照してください。

<span id="page-106-0"></span>**xml** XML フォーマットでレンダリングします。このフ ォーマットは DataBlox にのみ適用されます。詳し くは、987 ページの『第 28 章 [Alphablox XML](#page-1038-0) Cube [の使用』を](#page-1038-0)参照してください。

> 注**:** Microsoft Excel フォーマットにレンダリングす るには、URL render=xls 属性を使用しなけれ ばなりません。

# **rightClickMenuEnabled**

Blox ユーザー・インターフェースで右クリック・メニューをオンにするかオフにす るかを指定します。

# データ・ソース

すべて

## 構文

JSP タグ属性

rightClickMenuEnabled="*enabled*"

Java メソッド

boolean isRightClickMenuEnabled(); void setRightClickMenuEnabled(boolean *enabled*)

ここで、それぞれ以下のとおりです。

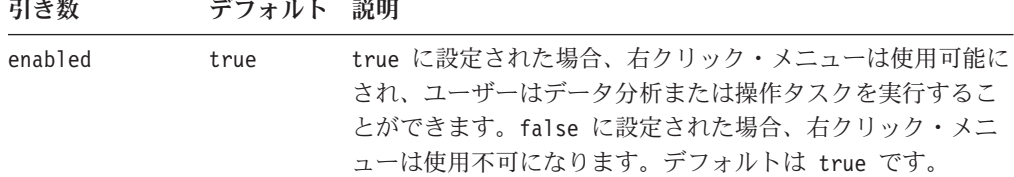

### 使用法

GridBlox および ChartBlox のみに、さまざまなデータ・ナビゲーション・オプショ ンのある右クリック・メニューがあります。

# **visible**

ページ上で Blox が可視であるかどうかを指定します。

データ・ソース

すべて

## 構文

JSP タグ属性 visible="*boolean*"

Java メソッド boolean isVisible(); throws ServerBloxException void setVisible(*boolean*) throws InvalidBloxPropertyValueException, ServerBloxException

ここで、それぞれ以下のとおりです。

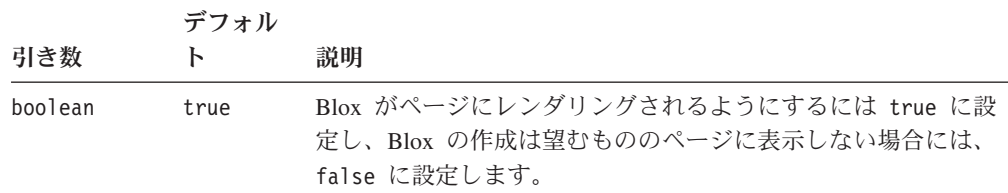

## 使用法

Blox を作成しても表示しないためには、visible プロパティーを false に設定しま す。<blox:display> タグを使用して、後に Blox を表示できます。デフォルト値は true です。

visible プロパティーを ToolbarBlox で使用する場合には、ツールバーをオフにす ることでユーザーに及ぶ影響を慎重に考慮してください。ほとんどのアプリケーシ ョンでは、Blox ツールバーまたはメニュー・バーを通して提供される機能を提供す ることが必要です。メニュー・バーが Blox でオフにされた場合、「取り消し」/ 「再実行」ボタン、PDF/Excel へのエクスポートなどのオプション、またグリッド のオン/オフ、チャート、ページ・フィルター、およびデータ・レイアウト・パネル がツールバーを通してのみ使用可能になります。

### **width**

ページ上の Blox の幅を指定します。

# データ・ソース

すべて

### 構文

JSP タグ属性 width="*width*"

Java メソッド

String getWidth(); void setWidth(String *width*);
<span id="page-108-0"></span>ここで、それぞれ以下のとおりです。

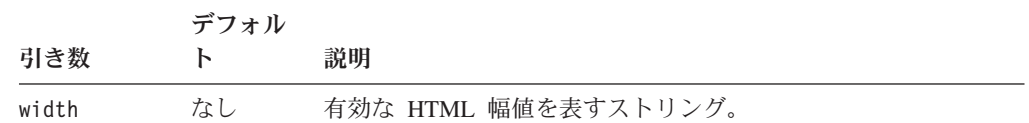

### 使用法

Blox の表示域の幅を指定します。値はピクセルで表す (width="500") か、またはブ ラウザー表示域に対する比率で表す (width="50%") ことができます。

### **writeEnabled**

現在のユーザーにリポジトリーに書き込む許可があるかどうかを指定します。例え ば、書き込み許可があると、現在のユーザーがブックマークを保管することが許可 されます。

データ・ソース

すべて

### 構文

Java メソッド boolean isWriteEnabled();

### 使用法

現在のユーザーに書き込み許可がある場合、true を戻します。このメソッドは、 DB2 Alphablox リポジトリーに書き込む前に、書き込み許可を確認するのに役立ち ます。通常、リポジトリーに書き込むには、ユーザーに AlphabloxAdministrator 役割が割り当てられていなければなりません。

#### 関連項目

52 [ページの『](#page-103-0)readEnabled』

## 複数の **Blox** に共通のメソッド

このセクションでは、特定のプロパティーと関連していない、複数の Blox に共通 するメソッドについて説明します。あるメソッドが特定の Blox に対して有効であ るかどうかを確認するには、その Blox のメソッドのセクションを参照してくださ い。関連するプロパティーのある共通メソッドの構文および説明は、39 [ページの](#page-90-0) 『複数の Blox [に共通のプロパティーおよび関連メソッド』を](#page-90-0)参照してください。

### **addEventFilter()**

サーバー・サイドのイベント・フィルターを追加し、イベントがサーバーで処理さ れる 前 に特定のフィルターが呼び出されるようにします。

## データ・ソース

すべて

```
Java メソッド
```

```
void addEventFilter(EventFilter filter)
          throws ServerBloxException
```
ここで、それぞれ以下のとおりです。

#### 引き数 説明

```
filter イベント・フィルター・オブジェクト。使用可能なイベント・フィルター
       は、531 ページの『第 13 章 イベント・フィルター・オブジェクト』を参照
       してください。
```
### 使用法

イベント・フィルターは、ドリルダウン、ピボット、およびブックマークの追加な どのユーザー・イベントをキャプチャーし、イベントが実際に処理される前に幾つ かのカスタム操作を行えるようにします。たとえば、ユーザーのドリルダウン・イ ベントをキャプチャーするには、以下のようにします。

1. サーバー・サイドのドリルダウン・イベント・フィルターを Blox タグ中の DataBlox に追加します。

```
<blox:present id="myPresentBlox">
  ...
  <\!\!%myPresentBlox.getDataBlox().addEventFilter( new DDFilter() );
  \frac{6}{6}...
</blox:present>
```
2. 以下のように、イベント・フィルター・オブジェクトに DrillDownFilter インタ ーフェースをインプリメントさせます。

```
\ll^{\circ}_{6}!
public class DDFilter implements DrillDownFilter
  {
     ...
  }
%>
```
3. drillDown メソッドが呼び出された場合に取るアクションを追加します。このメ ソッドは、DrillDownEvent オブジェクトを入力として取ります。

```
2.1public class DDFilter implements DrillDownFilter
{
   BloxModel model;
  // drillDown is the method to implement to capture a drilldown
  // events. It takes a DrillDownEvent object as input.
   public void drillDown( DrillDownEvent dde ) throws Exception
   {
      DataBlox blox = dde.getDataBlox();
      StringBuffer msg = new StringBuffer("-------------------------");
      msg.append("DRILL DOWN event on " + blox.getBloxName() + "¥n");
      msg.append("Axis ID: " + dde.getAxisIndex() + ", " );
      msg.append("Nest level: " + dde.getNestLevel() + ", " );
     msg.append("Member index: " + dde.getMemberIndex() + ", " );
     msg.append("Member: " + dde.getMember().getDisplayName());
```
//Write the output using a MessageBox. Note that this requires //importing the com.alphablox.blox.uimodel.core.MessageBox and

```
//com.alphablox.blox.uimodel.BloxModel packages.
      MessageBox msgBox = new MessageBox(msg.toString(), "DrillDown Filter
Message", MessageBox.MESSAGE OK, null);
      model.getDispatcher().showDialog(msgBox);
   }
}
\degree
```
イベント・フィルターを除去するには、[removeEventFilter\(\)](#page-117-0) を使用します。操作後の 通知には、addEventListener() を使用します。

### 関連項目

66 ページの『[removeEventFilter\(\)](#page-117-0)』。イベント・フィルターおよび関連メソッドにつ いて詳しくは、531 ページの『第 13 [章 イベント・フィルター・オブジェクト』](#page-582-0) および Javadoc の com.alphablox.blox.filter パッケージを参照してください。

## **addEventListener()**

サーバー・サイドのイベント・リスナーを追加し、イベントがサーバーで処理され る後 に特定のリスナーが呼び出されるようにします。

データ・ソース

すべて

### 構文

Java メソッド

void addEventListener(java.util.EventListener *listener*) throws ServerBloxException

ここで、それぞれ以下のとおりです。

引き数 こうしょう 説明

```
listener イベント・リスナー。
```
#### 使用法

イベント・リスナーは、ドリルダウン、ピボット、およびブックマークの追加など のユーザー処置をキャプチャーし、ユーザー処置の処理後 に幾つかのカスタム操作 を行えるようにします。例えば、別の Blox を更新したり、イベントの副作用であ る例外に対応したり、あるいはイベントの結果に基づいてクライアントへメッセー ジを送信したりなどすることができます。ドリルダウン操作に対するサーバー・サ イド・イベント・リスナーを追加するには、以下のようにします。

1. サーバー・サイドのドリルダウン・イベント・リスナーを DataBlox に追加しま す。

```
<blox:present id="myPresentBlox">
   <blox:data bloxRef="myData"/>
   ...
<\!\!%myPresentBlox.getDataBlox().addEventListener( new DDHandler);
%>
...
</blox:present>
```
リスナーが Blox タグ内に追加されるため、ページが再ロードされても 1 度だ け追加されることに注意してください。

<span id="page-111-0"></span>2. 以下のように、イベント・リスナー・オブジェクトに適切なイベント・リスナ ー・インターフェースをインプリメントさせます。

```
221public class DDHandler implements DrillDownListener
  {
    ...
  }
%>
```
3. drillDown メソッドが呼び出された後に取る処置を追加します。drillDown メソ ッドをインプリメントする必要があり、そのメソッドは DrillDownEvent オブジ ェクトを入力として受け入れます。

```
<%!
  public class DDFilter implements DrillDownListener
  {
   BloxModel model;
  // drillDown is the method to implement to capture a drilldown
  // events. It takes a DrillDownEvent object as input.
    public void drillDown( DrillDownEvent dde )
    {
      DataBlox blox = dde.getDataBlox();
      StringBuffer msg = new StringBuffer("-----------");
     msg.append("DRILL DOWN event on " + blox.getBloxName() + "¥n");
      msg.append("Axis ID: " + dde.getAxisIndex() + ", ");
     mg, append("Nest level: " + dde.getNestLevel() + ", ");
     msg.append("Member index: " + dde.getMemberIndex() + ", ");
     msg.append("Member: " + dde.getMemberName());
      //Write the output using a MessageBox. Note that this requires
      //importing the com.alphablox.blox.uimodel.core.MessageBox and
      //com.alphablox.blox.uimodel.BloxModel packages.
     MessageBox msgBox = new MessageBox(msg.toString(), "DrillDown Event
Listener Message", MessageBox.MESSAGE OK, null);
     model.getDispatcher().showDialog(msgBox);
    }
  }
  %>
```
イベント・リスナーを除去するには、[removeEventListener\(\)](#page-117-0) を使用します。操作前の 通知には、[addEventFilter\(\)](#page-108-0) を使用します。

#### 関連項目

66 ページの『[removeEventListener\(\)](#page-117-0)』。イベント・リスナーおよび関連メソッドにつ いて詳しくは、577 ページの『第 14 [章 イベント・リスナー・オブジェクト』](#page-628-0) お よび com.alphablox.blox.event パッケージを参照してください。

## **call()**

サーバーで実行する URL を呼び出し、HTTP 要求の結果をストリングとして戻し ます。このメソッドはサーバー・サイド・コードをクライアントから実行するのに 役立ちます。call() メソッドはページをリフレッシュすることなくサーバー・サイ ド・コードを実行します。

## データ・ソース

すべて

### 構文

JavaScript メソッド call(*callURL*); // returns String

ここで、それぞれ以下のとおりです。

引き数 ぶり 説明 **callURL** サーバーで実行するファイル (通常は JSP ファイ ル) の URL を含むストリング。

#### 使用法

call() メソッドを使用して、クライアント・サイド・メソッドから、サーバー・サ イド・コードを実行します。このメソッドを使用してサーバーにプロパティーを設 定したり、他のサーバー・サイドのロジックを実行したりすることができます。こ のコードはページをリフレッシュすることなく実行されます (アプリケーションが html モードでレンダリングされている場合には、call() メソッドはページをリフ レッシュします)。

call() メソッドによって Blox 上の保留トランザクションが自動的にフラッシュさ れ、ユーザーが設定したプロパティーはすべてサーバーへ伝搬します。

callURL ストリングは JSP ファイルを参照し、このファイルは実際にクライアント に何も送信しないで、単にさまざまなサーバー・アクションを実行します。URL は 絶対または相対のいずれかです。

- v 絶対 URL の場合、ストリングは「http://」で開始する必要があります。
- v 相対 URL の場合:
	- ストリングをスラッシュ (/) で始めると、URL がサーバー・ルートに対して相 対であることを示します。アプリケーション・コンテキストを URL に含める 必要があるということに注意してください。
	- ストリングをスラッシュ (/) なしで始めると、URL が現行の文書に対して相対 であることを示します。

絶対 URL では、レンダリング・モードが Java である場合、アプレットを配信した のと同じサーバーを呼び出す必要があります。これは、Java アプレットのセキュリ ティー・ポリシーによります。

注**:** call() メソッドからの応答テキストのエンコード方式は、指定のない限り、 UTF-8 です。別のエンコード方式を必要とする場合には、それを JSP ページ・ ディレクティブで指定します。例えば、以下のようにします。

<%@ page contentTyp"text/html; charset=SHIFT\_JIS" %>

### 例

myPresent.call("http://myserver/myapp/RunSomeCode.jsp"); //absolute URL myPresent.call("/myapp/RunSomeCode.jsp"); //relative to server root

### <span id="page-113-0"></span>関連項目

77 ページの『BloxAPI [メソッド』、](#page-128-0) 71 ページの『[setDataBusy\(\)](#page-122-0)』; 1047 [ページの](#page-1098-0) 『例 2: bloxAPI.call() [メソッドを使用したサーバー上のチャート・プロパティーの](#page-1098-0) [設定』。](#page-1098-0)

## **flushProperties()**

クライアントに設定されたすべてのプロパティー (例えば、ユーザー・インターフ ェースでのユーザー処置を通して) がサーバーへ伝搬される (「フラッシュされ る」) ようにします。

## データ・ソース

すべて

## 構文

JavaScript メソッド flushProperties(); // no return value

#### 使用法

このメソッドは、DB2 Alphablox へ、すべての Blox のすべての保留プロパティー 変更をフラッシュするため、これを 1 つの Blox から呼び出すだけですべての Blox 上のプロパティーをすべてフラッシュできます。

#### 関連項目

60 [ページの『](#page-111-0)call()』、 73 ページの『[updateProperties\(\)](#page-124-0)』

## **getApplicationName()**

ページが属する J2EE アプリケーションのコンテキスト名を戻します。

## データ・ソース

すべて

## 構文

Java メソッド

String getApplicationName(); throws ServerBloxException

## **getBloxAPI()**

グローバル・フレームワーク・オブジェクトを戻します。

データ・ソース

すべて

### 構文

JavaScript メソッド BloxAPI getBloxAPI();

### <span id="page-114-0"></span>使用法

この BloxAPI オブジェクトは、各フレームで使用可能な bloxAPI 変数を使用して 取得することもできます。

### 関連項目

75 ページの『第 5 [章 クライアント・サイド](#page-126-0) API リファレンス』

## **getDataBlox()**

インターフェースを GridBlox、ChartBlox、PresentBlox、および DataLayoutBlox か ら、サーバー・サイド (Java メソッドの場合) DataBlox へ戻します。

## データ・ソース

すべて

## 構文

Java メソッド

DataBlox getDataBlox(); throws ServerBloxMissingResourceException, ServerBloxException

## 関連項目

71 ページの『[setDataBlox\(\)](#page-122-0)』

## **getName()**

Blox の名前を戻します。

## データ・ソース

すべて

## 構文

JavaScript メソッド String getName();

## **getProperty()**

指定のプロパティーの値を戻します。

## データ・ソース

すべて

### 構文

Java メソッド

String getProperty(String *name*);

ここで、それぞれ以下のとおりです。

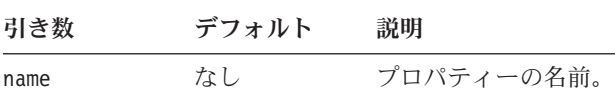

## <span id="page-115-0"></span>使用法

getProperty() メソッドは、プロパティーが設定されていない場合、null を戻しま す。

#### 関連項目

72 ページの『[setProperty\(\)](#page-123-0)』

## **getServerContextPath()**

正しくフォーマットされた AlphabloxServer コンテキスト URL を接頭部を含めて 戻します。

## データ・ソース

すべて

### 構文

Java メソッド String getServerContextPath();

## **isBusy()**

Blox の現行のビジー状態を戻します。

## データ・ソース すべて

### 構文

JavaScript メソッド boolean isBusy();

### 使用法

Blox がビジーである場合は true を、そうでない場合は false を戻します。

#### 関連項目

70 [ページの『](#page-121-0)setBusy()』、 75 ページの『第 5 [章 クライアント・サイド](#page-126-0) API リ [ファレンス』](#page-126-0)

## **init()**

サーバー・サイド Blox のバインド先のピアを設定します。ピアが存在しない場合 には、ピアは init() メソッドによって自動的に作成されます。

## データ・ソース

すべて

### 構文

Java メソッド

#### boolean init(BloxContext *bloxContext*, java.lang.String *bloxName*); // throws ServerBloxException

ここで、それぞれ以下のとおりです。

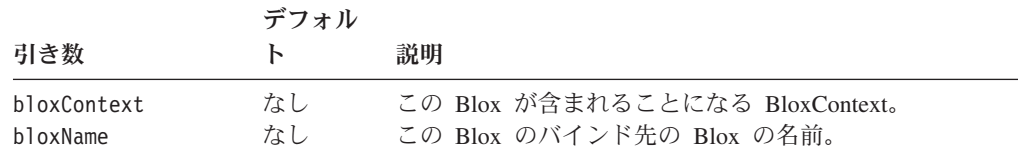

### 使用法

このメソッドは、JSP useBean 構文を使用して Bean を作成するときに使用されま す。カスタム・タグ・ライブラリーを使用して Blox を作成する場合には、init() メソッドは必要ありません。BloxContext を取得するには、次のようにします。

<%@ page import="com.alphablox.blox.\*"%>  $<\!\!>_o$ 

BloxContext bc = (BloxContext) session.getAttribute(BloxContext.BLOX CONTEXT ATTR); %>

## **loadBookmark()**

ブックマークに保管されている状態に Blox の状態をリストアします。

## データ・ソース

すべて

### 構文

Java メソッド void loadBookmark(int *visibility*, String *owner*, String *bookmarkName*); void loadBookmark(Bookmark *bookmark*); // throws ServerBloxException

ここで、それぞれ以下のとおりです。

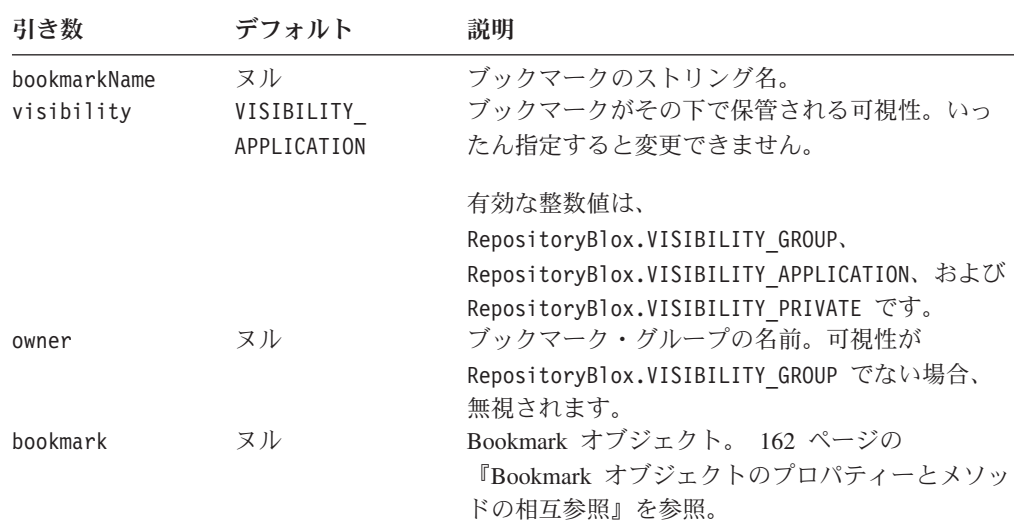

### <span id="page-117-0"></span>使用法

ブックマークはアプリケーションでの異なるデータ・ビューを記録するのに有用な 方法です。ブックマークの可視性を設定して、特定のアクセス・グループのユーザ ーのみに表示されるようにすることができます。ブックマークは、パブリック、プ ライベートのいずれかに、または別の定義されたユーザー・グループに属するよう にすることができます。

#### 例

loadBookmark(RepositoryBlox.VISIBILITY\_GROUP, "Team 5", "profit analysis");

#### 関連項目

68 ページの『[saveBookmark\(\)](#page-119-0)』、 40 ページの『[bookmarkFilter](#page-91-0)』。

## **removeEventFilter()**

[addEventFilter\(\)](#page-108-0) メソッドで追加された、指定のサーバー・サイド・イベント・フィ ルターを除去します。

## データ・ソース

すべて

### 構文

Java メソッド void removeEventFilter(EventFilter *filter*) throws ServerBloxException

ここで、それぞれ以下のとおりです。

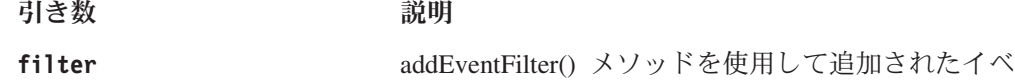

#### 関連項目

イベント・リスナー・オブジェクトおよびその使用方法について詳しくは、57 [ペー](#page-108-0) ジの『[addEventFilter\(\)](#page-108-0)』を参照してください。イベント・フィルターおよび関連メソ ッドについては、531 ページの『第 13 [章 イベント・フィルター・オブジェクト』](#page-582-0) および com.alphablox.blox.filter パッケージを参照してください。

ント・フィルター・オブジェクト。

### **removeEventListener()**

[addEventListener\(\)](#page-110-0) メソッドで追加された、指定のサーバー・サイド・イベント・リ スナーを除去します。

## データ・ソース

すべて

### 構文

Java メソッド

#### void removeEventListener(java.util.EventListener *listener*) throws ServerBloxException

```
ここで、それぞれ以下のとおりです。
```
引き数 かいしゃ 説明

**listener** [addEventListener\(\)](#page-110-0) メソッドを使用して追加されたイ ベント・リスナー・オブジェクト。

### 関連項目

イベント・リスナー・オブジェクトおよびその使用方法について詳しくは、59 [ペー](#page-110-0) ジの『[addEventListener\(\)](#page-110-0)』を参照してください。イベント・リスナーおよび関連メソ ッドについては、577 ページの『第 14 [章 イベント・リスナー・オブジェクト』お](#page-628-0) よび com.alphablox.blox.event パッケージを参照してください。

## **render()**

Blox をレンダリングします。

データ・ソース

すべて

### 構文

Java メソッド

```
void render(javax.servlet.http.HttpServletRequest request,
            java.io.Writer out, String renderMethod, String width,
            String height);
void render(javax.servlet.http.HttpServletRequest request,
            java.io.Writer out, String renderMethod);
void render(javax.servlet.http.HttpServletRequest request,
            java.io.Writer out);
          throws ServerBloxMissingResourceException,
              ServerBloxRenderException,
              InvalidParameterException,
              ServerBloxException,
              DataBloxCannotConnectException
```
ここで、それぞれ以下のとおりです。

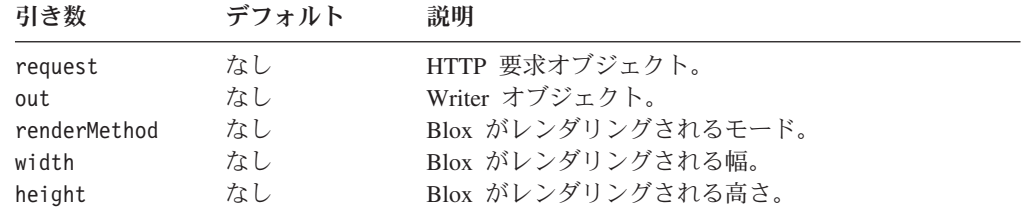

## 使用法

renderMethod、width、および height 引き数の指定を必要としない、このメソッド のバージョンがあります。

render() メソッドは、Blox の visible プロパティー値に関わりなく、Blox をレ ンダリングします。

## <span id="page-119-0"></span>**renderHtmlHeader()**

文書のレンダリング・モードおよびテーマ用に HTML コードを生成します。

データ・ソース

すべて

## 構文

Java メソッド

void renderHtmlHeader(javax.servlet.http.HttpServletRequest *request*, javax.servlet.http.HttpServletResponse *response*);

ここで、それぞれ以下のとおりです。

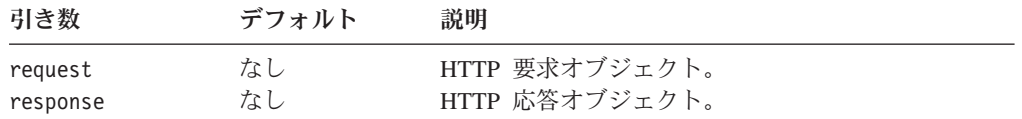

### 使用法

これは、<blox:header> タグの背後にあるメソッドで、2 つのタグ属性 – contextPath と pageURL およびネストされた <blox:clientBean> タグを持ちま す。<blox:clientBean> タグは、サーバー・サイド Bean を Alphablox プログラミ ング・フレームワークで登録し、Bean のメソッドをクライアントで使用可能にしま す。

## **saveBookmark()**

現在の状態を指定のブックマークに保管します。

## データ・ソース

すべて

### 構文

Java メソッド

void saveBookmark(int *visibility*, String *owner*, String *bookmarkName*, String *description*)

ここで、それぞれ以下のとおりです。

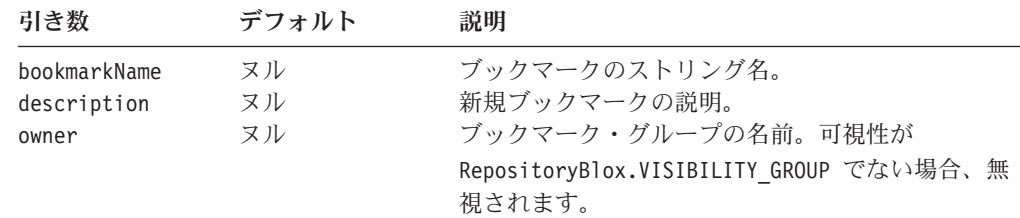

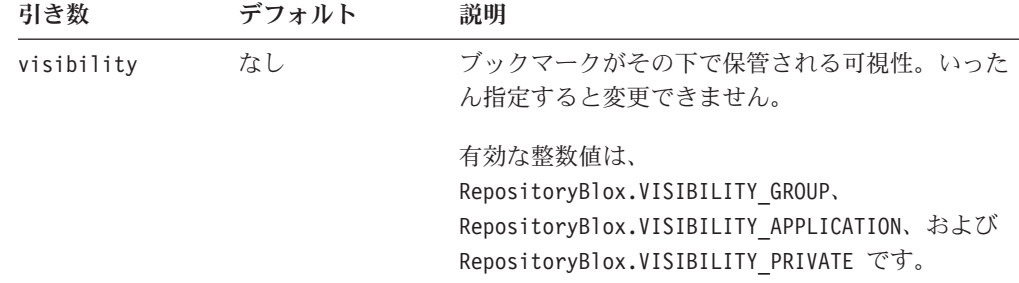

### 使用法

ブックマークはアプリケーションでの異なるデータ・ビューを記録するのに有用な 方法です。ブックマークの可視性を設定して、特定のアクセス・グループのユーザ ーのみに表示されるようにすることができます。ブックマークは、パブリック、プ ライベートのいずれかに、または別の定義されたユーザー・グループに属するよう にすることができます。

ブックマークをフォルダーおよびサブフォルダーに編成して、情報の検索を容易に することができます。ブックマークをフォルダーに入れるには、以下のように、最 後に % 記号を付けたフォルダーの名前をブックマーク名の先頭に追加します。

saveBookmark(RepositoryBlox.VISIBILITY\_PRIVATE, "", "My Folder%My Subfolder%My Bookmark", "Some new info");

これで、プライベート・ブックマーク "My Bookmark" が、フォルダー "My Folder" のサブフォルダー "My Subfolder" に保管されます。これはグループ可視で はないので、この例ではブランクである 2 番目の引き数は無視されます。

フォルダーは、ブックマークと異なり、可視性がありません。ユーザーがブックマ ーク・ダイアログを開くと、すべてのフォルダーは可視です。ただし、各フォルダ ー内では、ユーザーはそのユーザー・グループに適切な可視性のあるブックマーク のみにアクセスできます。

#### 例

以下の Java コードは、グループ "Team 1." の "profit analysis" というグループ可 視のブックマークを保管します。

saveBookmark(RepositoryBlox.VISIBILITY GROUP, "Team 1", "profit analysis", "Profit analysis report for Q1FY02");

#### 関連項目

40 ページの『[bookmarkFilter](#page-91-0)』、 69 ページの『saveBookmarkHidden()』。

## **saveBookmarkHidden()**

ブックマークとしての Blox の現行の状態を指定の可視性 (public、private、また は特定のグループ名) で保管します。

## データ・ソース

すべて

<span id="page-121-0"></span>Java メソッド

saveBookmarkHidden(int *visibility*, String *owner*, String *bookmarkName*, String *description*); // throws ServerBloxException

ここで、それぞれ以下のとおりです。

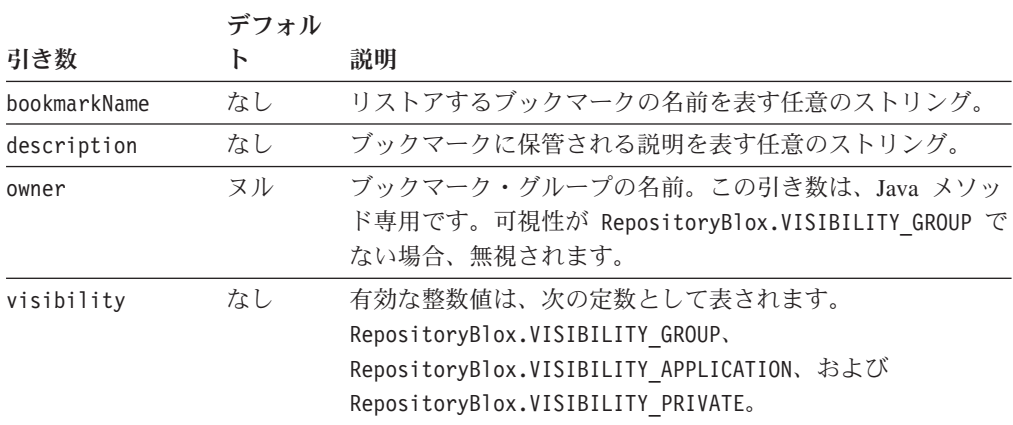

### 使用法

「非表示」ブックマークはユーザー・インターフェースでは不可視です。これら は、右クリック・メニューまたはツールバーの「ブックマーク」ボタンからアクセ ス可能なブックマーク・ドロップ・リストに表示されません。これらは、API を通 してのみアクセス可能です。サーバー・サイド Java メソッドで非表示のブックマー クを設定、アクセスするには、BookmarkBlox API を使用します。 143 [ページの『第](#page-194-0) 7 章 BookmarksBlox [リファレンス』](#page-194-0) セクションにある 176 [ページの『](#page-227-0)hidden』を 参照してください。

### 例

saveBookmarkHidden("Hidden Bookmark", "My hidden view", "private");

### 関連項目

40 ページの『[bookmarkFilter](#page-91-0)』

## **setBookmarkFilter()**

このメソッドについて詳しくは、40 ページの『[bookmarkFilter](#page-91-0)』を参照してくださ い。

## **setBusy()**

クライアントでの Blox のビジー状態を一時的に制御します。

データ・ソース すべて

<span id="page-122-0"></span>JavaScript メソッド void setBusy(boolean *busy*);

ここで、それぞれ以下のとおりです。

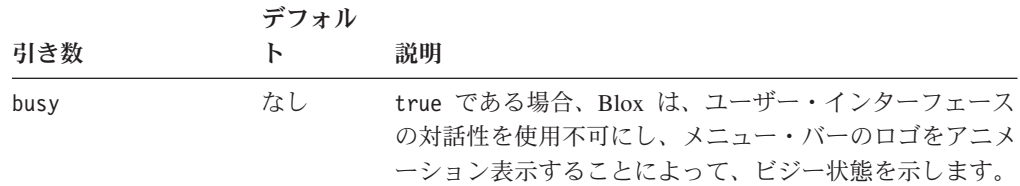

#### 関連項目

64 [ページの『](#page-115-0)isBusy()』、 75 ページの『第 5 [章 クライアント・サイド](#page-126-0) API リフ [ァレンス』](#page-126-0)

## **setDataBlox()**

DataBlox を外部 Blox (例えば、ChartBlox、GridBlox、DataLayoutBlox、PageBlox、 または PresentBlox) と共に使用するよう設定します。

## データ・ソース

すべて

### 構文

Java メソッド

void setDataBlox(DataBlox *bloxName*); throws ServerBloxMissingResourceException, ServerBloxException

ここで、それぞれ以下のとおりです。

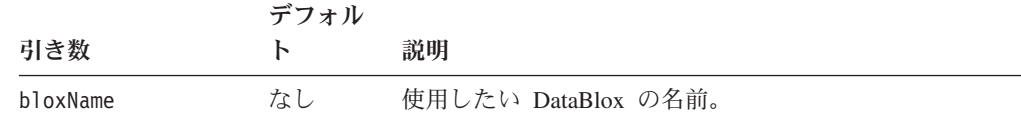

### 関連項目

63 ページの『[getDataBlox\(\)](#page-114-0)』

## **setDataBusy()**

クライアントでのビジー状態を設定します。このメソッドは、データ操作を実行す るサーバー・サイド・コードを実行するときに役立ちます。

#### 可用性

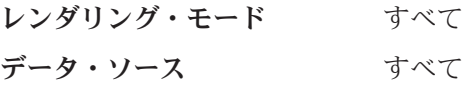

<span id="page-123-0"></span>JavaScript メソッド setDataBusy(*state*); // no return value

ここで、それぞれ以下のとおりです。

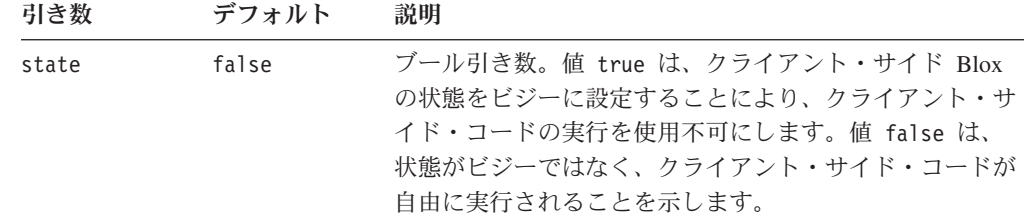

### 使用法

setDataBusy() メソッドを、任意のサーバー・サイド・コード (例えば、call() メ ソッドを通して実行されるコード) によって更新されるクライアント・サイド DataBlox に設定します。

### 関連項目

60 [ページの『](#page-111-0)call()』

## **setInitialProperty()**

初期プロパティーを設定します。

## データ・ソース

すべて

## 構文

Java メソッド

void setInitialProperty(String *propertyName*, String *propertyValue*); throws InvalidBloxPropertyNameException, InvalidBloxPropertyValueException, ServerBloxException

ここで、それぞれ以下のとおりです。

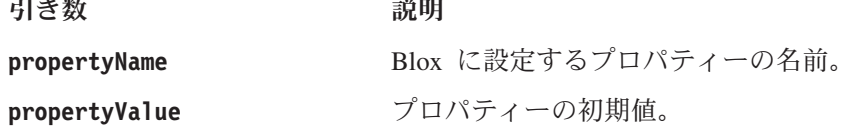

## **setProperty()**

指定のプロパティーを指定値に設定します。

データ・ソース すべて

<span id="page-124-0"></span>Java メソッド

void setProperty(String *name*, String *value*);

ここで、それぞれ以下のとおりです。

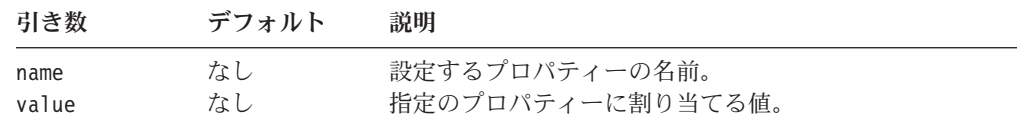

### 関連項目

63 ページの『[getProperty\(\)](#page-114-0)』

## **updateProperties()**

DB2 Alphablox にリフレッシュ・メッセージを送信し、現行の Blox プロパティー を更新します。これにより、Blox はその作動状態 (クライアント・サイド) プロパ ティーをサーバー・サイド Blox ピアへ伝送するため、サーバー・サイド・ピアと クライアント・サイド Blox 管の整合性が保たれます。

## データ・ソース

すべて

## 構文

JavaScript メソッド updateProperties(); // no return value

### 関連項目

60 [ページの『](#page-111-0)call()』、 62 ページの『[flushProperties\(\)](#page-113-0)』

## <span id="page-126-0"></span>第 **5** 章 クライアント・サイド **API** リファレンス

この章にはクライアント・サイド API の参照資料が記載されています。このリファ レンスの使用方法については、1 ページの『第 1 [章 このリファレンスの使用法』](#page-52-0) を参照してください。

- v 75 ページの『クライアント・サイド API 概説』
- 77 ページの『[DHTML Client API](#page-128-0) 相互参照』
- v 78 ページの『BloxAPI [リファレンス』](#page-129-0)
- v 85 [ページの『クライアント・サイド・イベントのリファレンス』](#page-136-0)

## クライアント・サイド **API** 概説

DHTML クライアント用の Client API の JavaScript オブジェクト、メソッド、およ びイベントのセットは、DB2 Alphablox 中の他のクライアントよりも比較的単純な ものです。DHTML クライアントの主な意図は、サーバー・サイドのアプリケーシ ョン・ロジックおよび API へのアクセスを容易なものにすることです。Client API の 4 つの主なコンポーネントのサマリーを次に説明します。クライアント・サイド API の詳細な説明と例については、「開発者用ガイド」および付随の Blox サンプ ラーの例を参照してください。

### **Blox** メソッド

各 Blox には、フレーム内に関連した JavaScript Blox オブジェクトがあります。 PresentBlox を ″salesPresent″ の id で作成した場合、同じ名前の JavaScript オブジ ェクトをそのページで使用できます。幾つかの JavaScript メソッド ―[call\(\)](#page-111-0)、 [getBloxAPI\(\)](#page-113-0)、[getName\(\)](#page-114-0)、[isBusy\(\)](#page-115-0)、[setBusy\(\)](#page-121-0)、[setDataBusy\(\)](#page-122-0)など ― により、 サーバーでの JSP ページの呼び出し、Blox プロパティーのサーバーでの更新、 Blox のビジー状態の設定などが可能です。

これらのメソッドはユーザー・インターフェース Blox (PresentBlox、 GridBlox、 ChartBlox、 PageBlox、および ToolbarBlox) に共通であり、『第 4 [章 共通](#page-86-0) Blox [リファレンス』の](#page-86-0)37 [ページの『クライアント・サイド](#page-88-0) API』で説明されています。

### **BloxAPI**

各フレームにはそれぞれ、サーバーとクライアント間のすべての出入力トラフィッ クをコントロールする 1 つの BloxAPI オブジェクトがあります。このオブジェク トは、グローバル bloxAPI オブジェクトを通して、JavaScript コードで使用可能で す。これが提供するメソッドにより、サーバーにポーリングしてイベントを送信 し、JSP ページを呼び出すか、またはサーバー・サイド Bean でメソッドを呼び出 すか、あるいはイベント・リスナーを追加することができます。bloxAPI オブジェ クトに使用可能なメソッドは、77 ページの『BloxAPI [メソッド』で](#page-128-0)説明されていま す。詳しい例は、1047 ページの『例 2: bloxAPI.call() [メソッドを使用したサーバー](#page-1098-0) [上のチャート・プロパティーの設定』を](#page-1098-0)参照してください。

## イベント

ブックマークのロードや軸の交換などのユーザー処置をインターセプトするには、 関連したサーバー・サイドのイベント・フィルターを使用する必要があります [\(531](#page-582-0) [ページの『イベント・フィルター・オブジェクトの概説』を](#page-582-0)参照)。代わりに、イベ ントがサーバーに送信される前に DHTML クライアント上のクリック・イベントを インターセプトすることもできます。例えば、クリック・イベントをサーバーに送 信する必要がある場合には、クライアント API (bloxAPI オブジェクト) の sendEvent メソッドを以下のように使用できます。

bloxAPI.sendEvent( new ClientEvent( *bloxname*, *uid, name*) );

ときに、サーバーが介入する前に、クライアント・サイドでインターセプトするこ とが望ましい、または必要でさえある場合があります。例えば、ドリルスルー・イ ベントをキャンセルする必要がある場合、サーバー・サイド・イベント・フィルタ ーの cancelEvent() メソッドでは、データ操作のみがキャンセルされ、ポップアッ プ・ウィンドウはキャンセルされません。クライアント・サイドでイベントをイン ターセプトするなら、サーバーに到達する前に、操作すべてをキャンセルすること ができます。

これらのクライアント・サイド・イベントについての参照情報は、85 [ページの『ク](#page-136-0) [ライアント・サイド・イベントのリファレンス』で](#page-136-0)説明します。

## カスタム・イベント

DHTML クライアントからサーバー上の Blox UI モデルに基づいたコンポーネント へ送信できるカスタム・イベントを作成することもできます。これには、 com.alphablox.blox.uimodel.core.event パッケージ中の ModelEvent クラスを拡 張するクラスの作成が関係します。90 [ページの『カスタム・イベントの作成』を](#page-141-0)参 照してください。

## **Blox** ヘッダー・タグを使用したクライアント **Bean** 登録

サーバーに Bean を登録して、サーバーがその Bean インターフェースを JavaScript オブジェクトの形でクライアントへ伝えるようにすることができます。これによ り、JavaScript からどの Bean のメソッドでも他の JavaScript オブジェクトと同様 に呼び出すことができます。例えば、サーバー上に "myBean" という Bean があ り、それにメソッド:

String myMethod( String argument )

```
がある場合、以下のように Bean を Blox ヘッダー・タグに登録できます。
```

```
<blox:header>
```

```
<blox:clientBean name="myBean">
     <blox:method name="myMethod"/>
  </blox:clientBean>
</blox:header>
```
それから、この登録済みのメソッドを以下のように呼び出すことができます。

```
function myFunction() {
  var result = myBean.myMethod( "somevalue" );
  alert(result);
}
```
クライアント Bean の使用に関する詳しい説明は、「開発者用ガイド」を参照して ください。

## <span id="page-128-0"></span>**DHTML Client API** 相互参照

このセクションでは、以下の相互参照表を提供します。

- 77 ページの『BloxAPI メソッド』
- v 78 [ページの『クライアント・サイドのイベントおよびイベント・メソッド』](#page-129-0)
- 77 ページの『Blox JavaScript オブジェクト・メソッド』

## **BloxAPI** メソッド

以下の表では、bloxAPI オブジェクトを介して公開されるクライアント・サイド JavaScript をリストします。

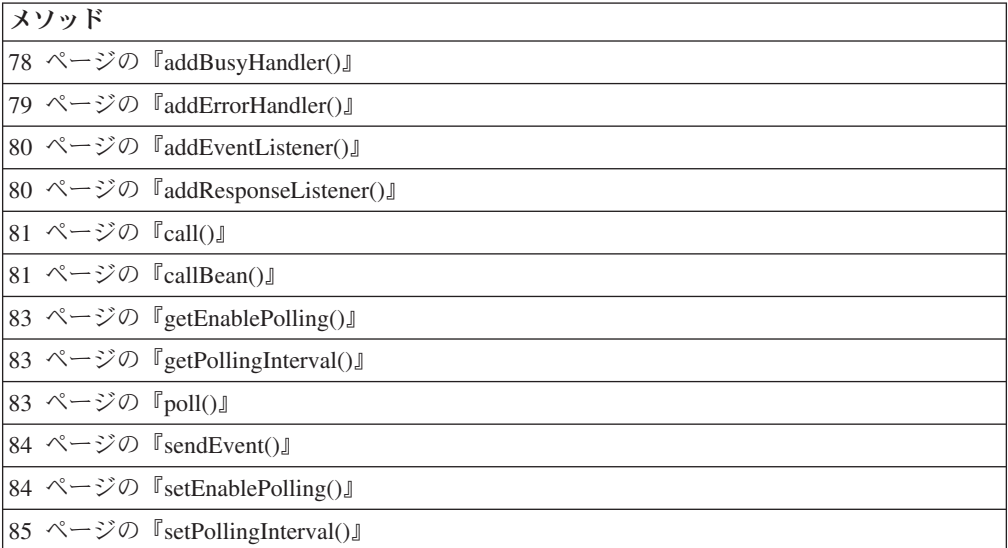

## **Blox JavaScript** オブジェクト・メソッド

以下の表では、Blox JavaScript オブジェクトを介して公開されるクライアント・サ イド JavaScript をリストします。これらのメソッドの説明は35 [ページの『第](#page-86-0) 4 章 共通 Blox [リファレンス』に](#page-86-0)あります。

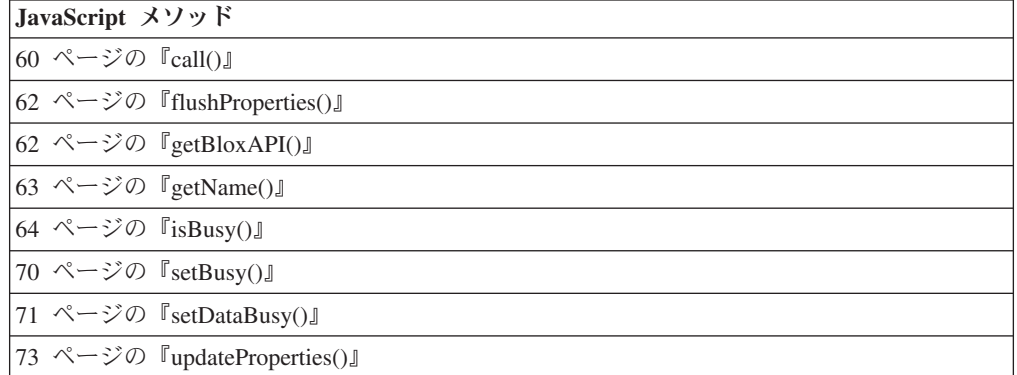

## <span id="page-129-0"></span>クライアント・サイドのイベントおよびイベント・メソッド

以下の表では、DHTML クライアントで使用可能なすべてのクライアント・サイ ド・イベントをリストします。

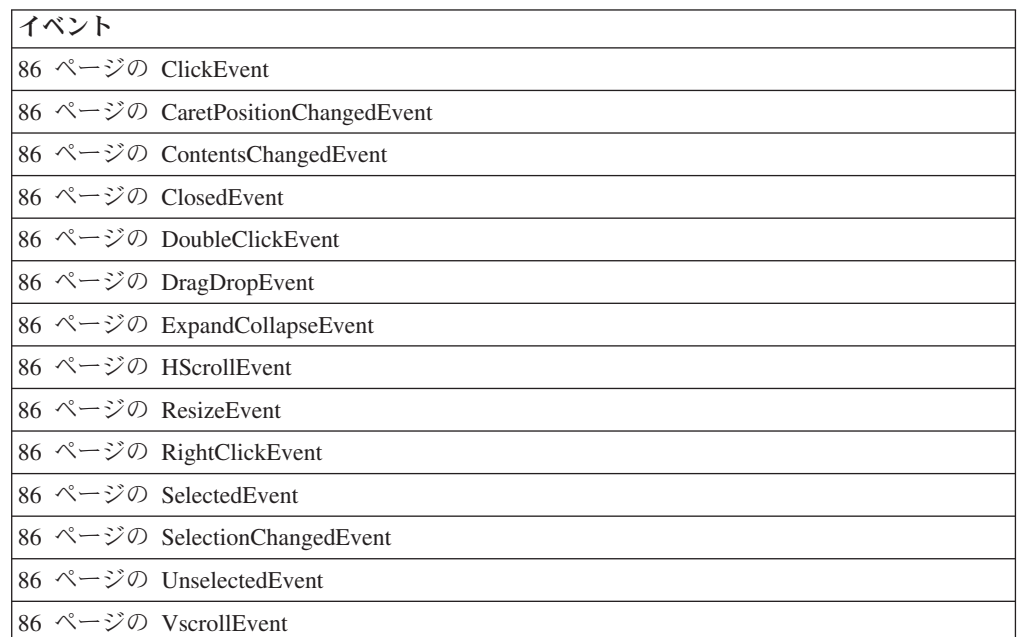

以下の表では、すべてのクライアント・サイド・イベントに共通のメソッドをリス トします。

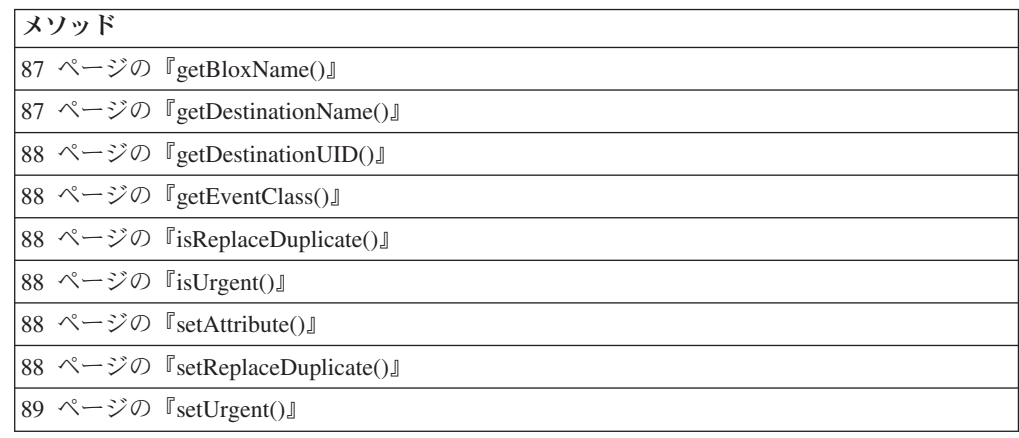

## **BloxAPI** リファレンス

以下のメソッドは、フレーム内の BloxAPI オブジェクトで使用可能なグローバル・ メソッドです。

## **addBusyHandler()**

ページ上のすべての Blox にビジー・ハンドラーを追加します。

<span id="page-130-0"></span>JavaScript メソッド addBusyHandler(*busyHandler*);

ここで、それぞれ以下のとおりです。

引き数 ショップ 説明

**busyHandler** JavaScript 関数の名前。

### 使用法

ビジー・ハンドラーは、Blox のビジー状態が変更される度に呼び出されます。供給 されているビジー・ハンドラーは Blox オブジェクトと共に呼び出されます。この ため、独自のカスタム・ハンドラーを提供することが可能です。ビジー・ハンドラ ーは、以下の形の JavaScript 関数です。

boolean busyHander( Blox *blox* );

注**:** デフォルトのアクションは、ビジーのとき Blox をグレー表示します。true を 戻してさらに状態変更が処理されないようにします。

## **addErrorHandler()**

フレームワークにエラー・ハンドラーを追加します。

#### 構文

JavaScript メソッド addErrorHandler(*eventListener*);

ここで、それぞれ以下のとおりです。

引き数 かいしゃ 説明

**eventListener** JavaScript 関数の名前。

#### 使用法

エラー・ハンドラーは、フレームワークが通信エラーまたは Simple Object Access Protocol (SOAP) エラー応答をサーバーから受信するときに呼び出されます。エラ ー・ハンドラーは、以下の形の JavaScript 関数です。

boolean errorHandler( SoapResponse *response* )

ここで、SoapResponse には以下のメソッドおよび属性があります。

- boolean SoapResponse.hasFault();
- String SoapResponse.faultReason;
- String SoapResponse.faultCode;
- String SoapResponse.faultSubcode;

エラー・ハンドラーは、エラーを処理した場合、true を戻し、さらにそのエラーが 処理されるのを停止します。エラー・ハンドラーが false を戻した場合、エラーは リストにある残りのエラー・ハンドラーに送信されます。どちらの場合も、エラー の後、フレームワークは Blox UI コンテンツやビジー状態を更新せずに戻ります。

## <span id="page-131-0"></span>**addEventListener()**

フレームワークにイベント・ハンドラーを追加します。

### 構文

JavaScript メソッド addEventListener(*eventListener*);

ここで、それぞれ以下のとおりです。

引き数 かいしゃ 説明

**eventListener** JavaScript 関数の名前。

### 使用法

イベント・リスナーは、DHTML クライアント・コードまたは [sendEvent\(\)](#page-135-0) メソッ ド使用の開発者のいずれかによって送信される各イベントごとに呼び出されます。 イベント・リスナーは、以下の形の JavaScript 関数です。

boolean eventListener( [ClientEvent] *event* )

ここで、ClientEvent は85 [ページの『クライアント・サイド・イベントのリファレ](#page-136-0) [ンス』の](#page-136-0)リスト中の任意のクライアント・イベントです。リスナーは、true を戻し てそのイベントがさらに処理されるのを停止します。イベント・ハンドラーが false を戻した場合、クライアント API は他の残りのリスナーに、その後サーバー にイベントを送信し、イベントの処理を継続します。

## **addResponseListener()**

ページ上のすべての Blox に応答リスナーを追加します。

### 構文

```
JavaScript メソッド
addResponseListener(responseListener);
```
ここで、それぞれ以下のとおりです。

引き数 かいしゃ 説明

**responseListener** JavaScript 関数の名前。

#### 使用法

このメソッドでは、DHTML クライアント RPC が正常応答を戻す度に通知され る、JavaScript 関数を追加できます。これは複数のフレームを通してアクションを調 整するため、または他のイベント後処理のために使用できます。JavaScript 関数は、 要求と応答の両方を取得します。

### 例

以下の例は、要求と応答がどのようにキャプチャーされるかを示しています。 <%@ taglib uri='bloxtld' prefix='blox'%>

 $<$ html $>$ <head> <blox:header /> <script>

```
function responseListener( request, response ) {
    var text = "REQUEST:¥r¥n¥r¥n" + request.getRequest() + "¥r¥n¥r¥n-----
¥r¥n¥r¥n";
   text += "RESPONSE: ¥r¥n¥r¥n" + response.getResponse();
   responseOutput.value = text;
  }
 bloxAPI.addResponseListener( responseListener );
</script>
</head>
...
<body>
<blox:present id="present"
  ...>
</blox:present>
...
<textarea id=responseOutput rows=100 cols=200>
...
</body>
</html>
```
## **call()**

提供された URL に http 要求をし、要求の結果をストリングとして戻します。

### 構文

```
JavaScript メソッド
call(url);
```
ここで、それぞれ以下のとおりです。

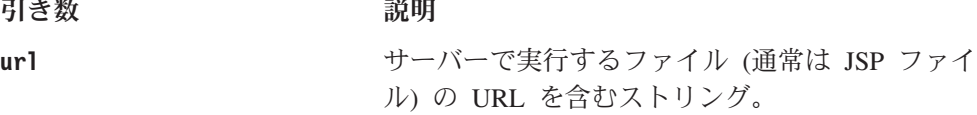

## 使用法

このメソッドは、HTTP 要求の直後、メソッドが結果を戻す前に、サーバーへの変 更のポーリングをも行います。

## **callBean()**

指定のサーバー・サイド Bean で指定のメソッドを呼び出します。

### 構文

JavaScript メソッド

callBean(*beanName*, *methodName*); callBean(*beanName*, *methodName*, *argumentArray*, *argumentTypeArray*);

ここで、それぞれ以下のとおりです。

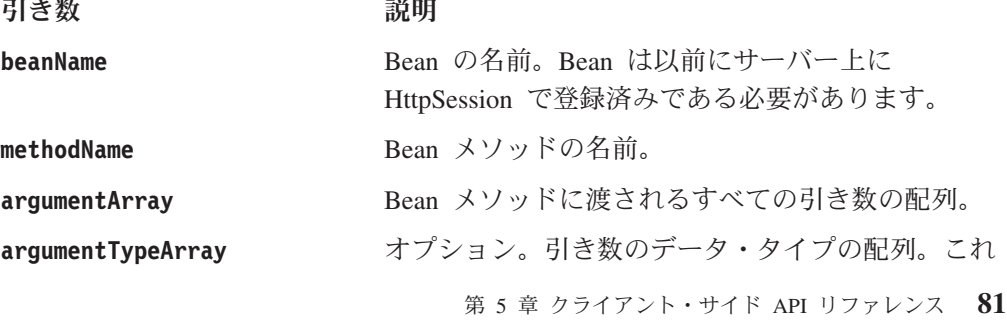

はクライアント・サイド Bean 上の適切なメソッド に引き数を突き合わせるのに役立ちます。サポート されるデータ・タイプは、以下の表を参照してくだ さい。

#### <span id="page-133-0"></span>使用法

戻り値は適切な JavaScript データ・タイプに変換されます。Bean メソッドが Java 例外をスローした場合、戻り値は JavaScript 例外オブジェクトになります。 JavaScript 例外オブジェクトに関する詳細は、「開発者用ガイド」を参照してくださ い。

サポートされるメソッド引き数タイプは大/小文字が区別され、以下の基本データ・ タイプに限られます。

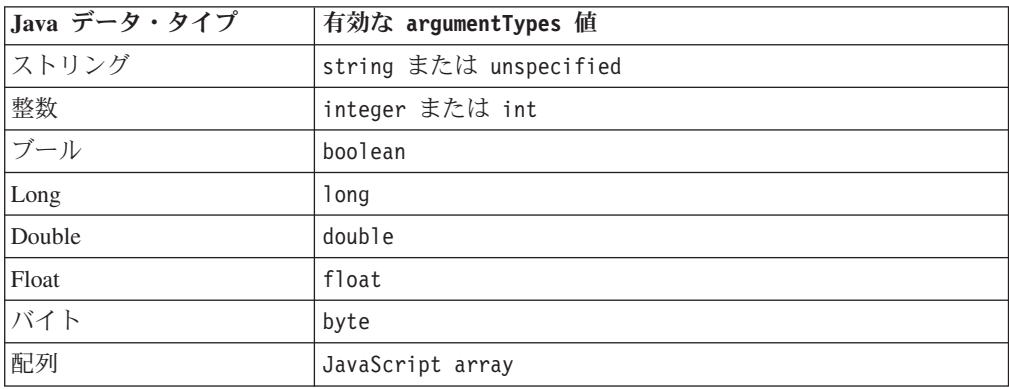

引き数が入力されず、サーバー・サイド Bean にリストされた引き数と一致するメ ソッド・シグニチャーがない場合には、サーバーは基本タイプ以外に Java オブジェ クトを取り入れるメソッドを探します。この場合サーバーは、ストリング・ベース のコンストラクターを使用して必要なオブジェクトの作成を試行します。

### 例

以下の例では、サーバー上の myBean という Bean で myMethod メソッドが呼び出 されます。引き数は文字列と整数の 2 つです。

var results = bloxAPI.callBean('myBean', 'myMethod', new Array('arg1', '2'), newArray('string', 'int');

以下のように、サーバー Bean myBean に単一のメソッドがあり、

String beanMethod( MyObject object ) // myBean's method signature

引き数のデータ・タイプを指定しないで以下のステートメントで上記の Bean メソ ッドをクライアントから呼び出す場合、

bloxAPI.callBean( "myBean", "beanMethod", "foobar" );

サーバーは以下のようにメソッドを呼び出します。

myBean.beanMethod( new MyObject("foobar"));

MyObject オブジェクトの作成にはストリング・ベースのコンストラクターが使用さ れることに注意してください。MyObject オブジェクトのストリング・ベースのコン <span id="page-134-0"></span>ストラクターがクライアントから提供される値を理解できる場合、メソッドが呼び 出され、結果がクライアントに戻されます。

重要**:** クライアント・サイド・コードを、Java オブジェクトではなく、基本デー タ・タイプを取り入れ戻すメソッドのみの呼び出しに制限することをお勧め します。

## **getEnablePolling()**

ポーリングが使用可能にされた設定を戻します。

### 構文

JavaScript メソッド getEnablePolling();

### 使用法

true の場合、自動ポーリング機構が使用可能にされ、DHTML クライアントの基礎 であるフレームワークがサーバーのポーリングを行います。これはたいへん遅いポ ーリングで、たいへんまれですが、フレーム中の Blox への非同期変更を検出する ものです。

### 関連項目

84 ページの『[setEnablePolling\(\)](#page-135-0)』

## **getPollingInterval()**

非ビジー・ポーリングのポーリング間隔をミリ秒の単位で戻します。

### 構文

JavaScript メソッド getPollingInterval();

### 使用法

これは非同期更新のためにサーバーをチェックするための通常のポーリング間隔で す。ポーリング機構は、サーバーがクライアントにビジーであると通知した場合、 異なる間隔を使用します。

### 関連項目

85 ページの『[setPollingInterval\(\)](#page-136-0)』

## **poll()**

フレーム中の blox への更新を即時にサーバーへポーリングします。

### 構文

JavaScript メソッド poll();

### <span id="page-135-0"></span>使用法

サーバーはそれぞれの Blox ごとに、変更の保留、またビジー状態で応答します。 フレームワークが自動でポーリングするため、通常はサーバーに特別にポーリング する必要はありません。これは、サーバーの状態を変更する場合にのみ必要です。 この場合には、それらの変更をタイミングよく選出するためにポーリングが必要で ある場合があります。これは通常、複数のフレームを使用するなどの方法で DHTML クライアントを迂回することを意味します。

## **sendEvent()**

即時に、指定されたイベントをすべての登録済みイベント・ハンドラーへ送信し、 最終的にサーバーへ送信します。

### 構文

JavaScript メソッド sendEvent(*ClientEvent event*);

ここで、それぞれ以下のとおりです。

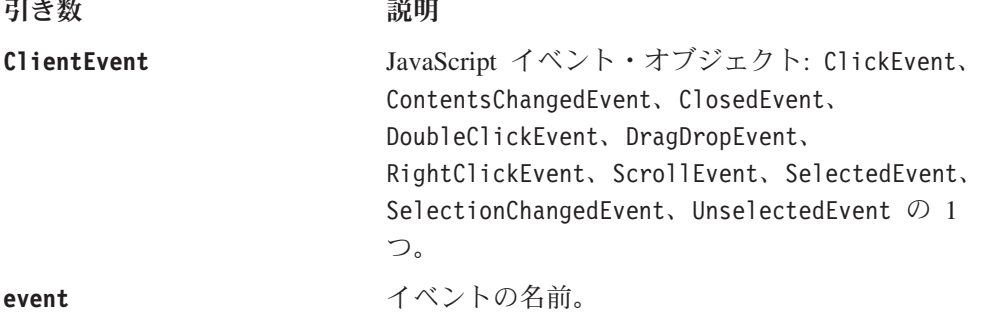

使用法

クライアントがサーバーにイベントを正常に送信した場合、この関数は true を戻 します。その他のすべての場合は、関数は false を戻します。

### **setEnablePolling()**

自動的サーバー・ポーリングを制御します。

### 構文

JavaScript メソッド setEnablePolling(*enable*);

ここで、それぞれ以下のとおりです。

引き数 ぶりつい 説明

enable **head and the addem 自動ポーリング機構を使用可能にする場合には** true を指定し、使用不可にする場合には false を 指定します。

## 使用法

false に設定した場合、クライアントの基礎となるフレームワークはサーバーへの ポーリングを自動的には行いません。自動ポーリング機構はサーバーのたいへん遅 <span id="page-136-0"></span>いポーリングで、たいへんまれですが、フレーム中の Blox への非同期変更を検出 するものです。デフォルトでは、ポーリングは使用可能です。

#### 関連項目

83 ページの『[getEnablePolling\(\)](#page-134-0)』

## **setPollingInterval()**

非ビジー・ポーリングのポーリング間隔をミリ秒の単位で設定します。

### 構文

JavaScript メソッド

setPollingInterval(*intervalMS*);

ここで、それぞれ以下のとおりです。

引き数 ショー 説明

**intervalMS** 2リ秒単位の非ビジー・ポーリング間隔。

#### 使用法

これは非同期更新のためにサーバーをチェックするための通常のポーリング間隔で す。ポーリング機構は、サーバーがクライアントにビジーであると通知した場合、 異なる間隔を使用します。

#### 関連項目

83 ページの『[getPollingInterval\(\)](#page-134-0)』

## クライアント・サイド・イベントのリファレンス

Blox UI モデルは、イベントのセットを JavaScript オブジェクトとして公開しま す。このため、JavaScript を使用してイベント・オブジェクトの作成、イベントのサ ーバーへの送信、またはこれらのイベントのインターセプトを行うことができま す。各イベントには、イベントのディスパッチに使用されるサーバーにあるクラス の名前と一致するクラス名があります。クラス名は、各イベントの EVENT CLASS 静 的属性で常に使用可能です。たとえば、ClickEvent では、クラス名は ClickEvent.EVENT\_CLASS となります。 SelectionChangedEvent では、クラス名は SelectionChangedEvent.EVENT\_CLASS となります。すべてのイベントには、宛先 Blox 名またはコンポーネント UID の識別、イベントを即時にディスパッチするか どうかの指定、その他を可能にする、共通のメソッドのセットがあります。

このセクションでは、以下に関する情報を提供します。

- 86 [ページの『クライアント・サイド・イベントおよび構文』](#page-137-0)
- 87 [ページの『共通のイベント・メソッド』](#page-138-0)
- 89 [ページの『イベントの生成』](#page-140-0)
- 90 [ページの『カスタム・イベントの作成』](#page-141-0)

## <span id="page-137-0"></span>クライアント・サイド・イベントおよび構文

以下の表では、DHTML クライアントで使用可能なクライアント・サイド・イベン トをリストします。引き数タイプは、引き数の説明のために提供されています。 JavaScript では、すべての引き数が変数です。

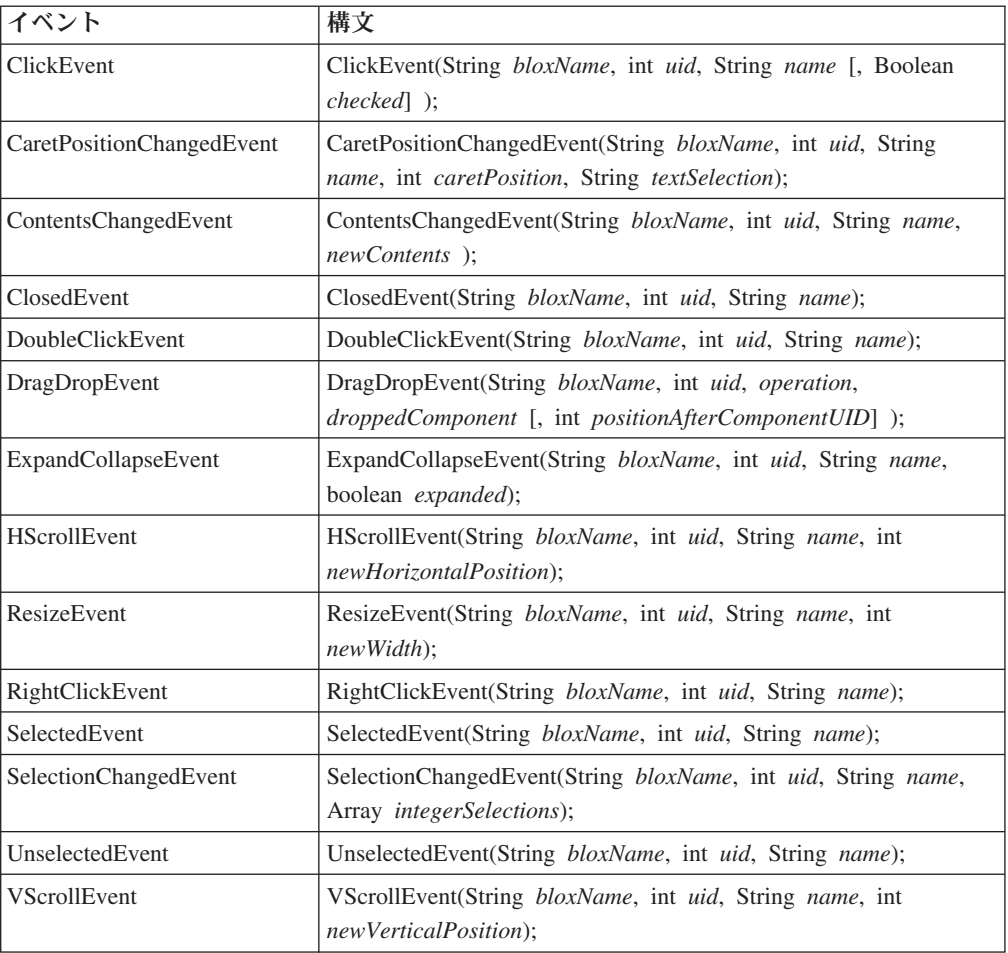

引き数について、以下で説明します。

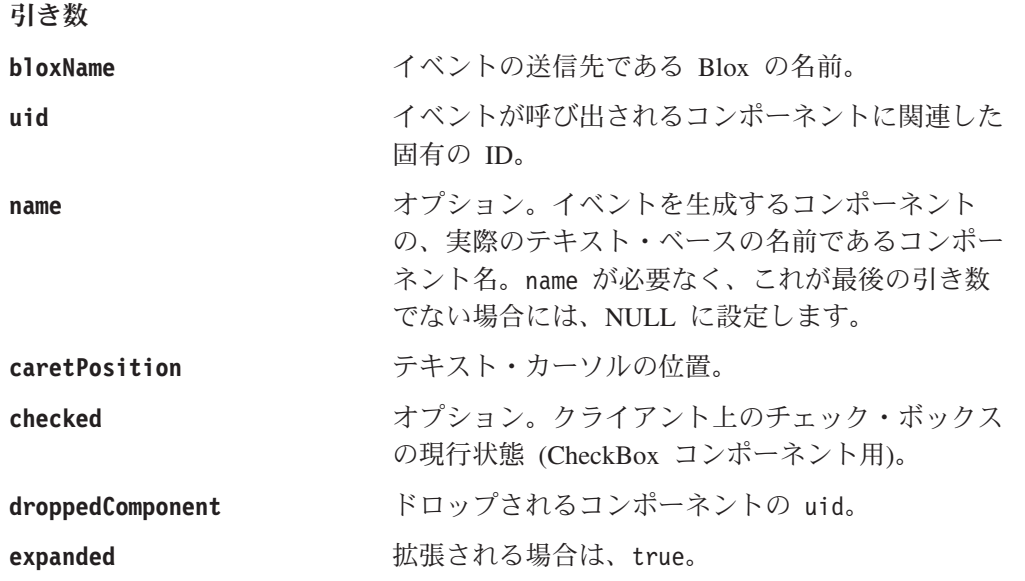

<span id="page-138-0"></span>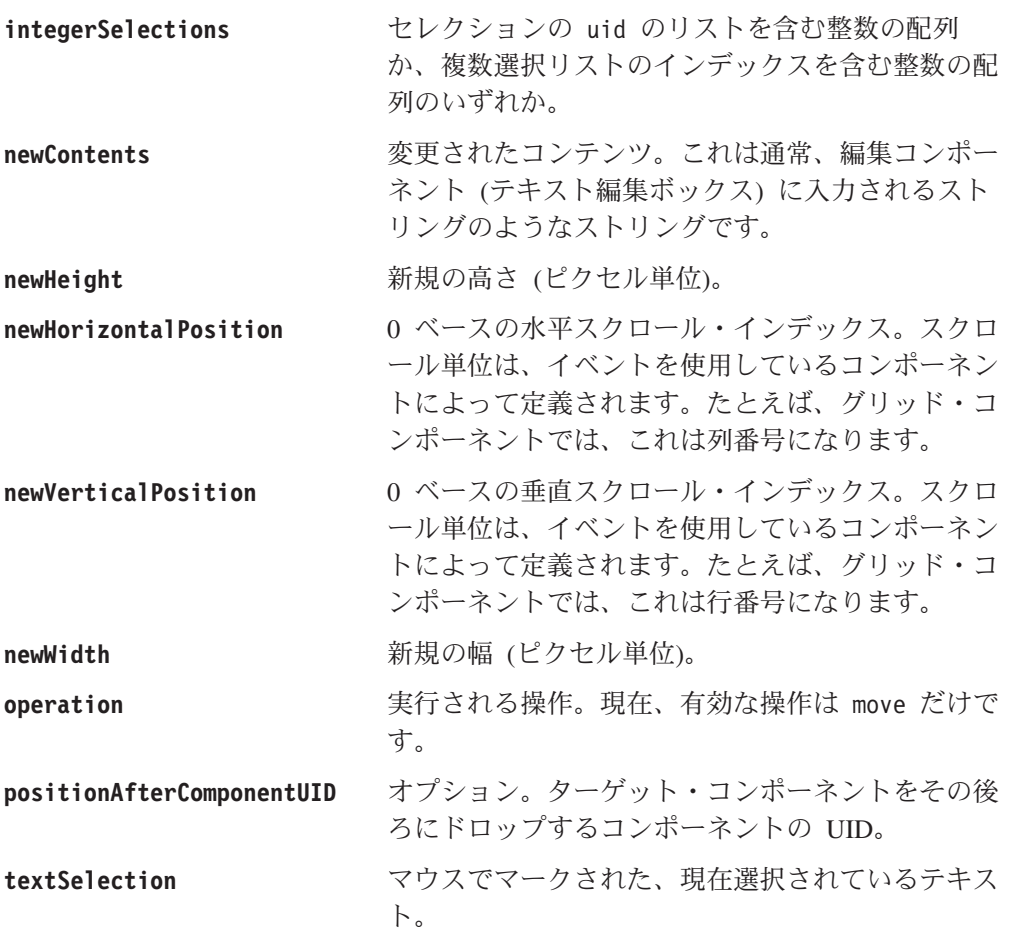

## 共通のイベント・メソッド

各イベントは、以下のメソッドを公開します。

### **getBloxName()**

宛先 Blox 名を戻します。

構文**:**

String getBloxName();

### **getDestinationName()**

宛先コンポーネントの名前を戻します。

#### 構文**:**

String getDestinationName();

使用法**:** このメソッドは一部のコンポーネントに対してヌルを戻すので、可能なと きには常に getDestinationUID() を使用してください。このメソッドは、 getDestinationUID() を使用できない場合 (たとえば、宛先コンポーネントがカス タム・コンポーネントであるかどうかを識別する必要がある場合など) にのみ使用 してください。

### <span id="page-139-0"></span>**getDestinationUID()**

宛先コンポーネントの UID を戻します。

構文**:**

int getDestinationUID();

### **getEventClass()**

イベントに関連したサーバー・サイド Java クラス名を戻します。

構文**:**

String getEventClass();

### **isReplaceDuplicate()**

このイベントがクライアント・サイドのイベント・キュー内にある重複するイベン トを置き換える場合は、true を戻します。

#### 構文**:**

boolean isReplaceDuplicate();

### **isUrgent()**

これが即時にサーバーに送る必要のある緊急イベントの場合は、 true を戻しま す。

#### 構文**:**

boolean isUrgent();

### **setAttribute()**

イベント内の属性名の値を設定します。

#### 構文**:**

void setAttribute( String *name*, String *value* [, String *type*] );

使用法**:** 属性値は、イベントと共にサーバーに渡されます。属性のタイプは、オプ ションのタイプ引き数を使用して指定できます。サポートされるデータ・タイプに ついては、 82 [ページの サポートされるデータ・タイプを](#page-133-0)参照してください。

#### **setReplaceDuplicate()**

クライアント・サイドのイベント・キューに存在する、同じイベント・クラス、宛 先 UID、および宛先 Blox 名のイベントを置き換えるかどうかを指定します。

#### 構文**:**

void setReplaceDuplicate( boolean *replaceDuplicate*);

使用法**:** true のとき、クライアント・サイドのイベント・キューに存在する、同 じイベント・クラス、宛先 UID、および宛先 Blox 名のイベント (つまり、非緊急 イベント) は、置き換えられます。プロセスは既存の重複イベントをキューから除 去して、キューの最後に置換するイベントを追加します。

### <span id="page-140-0"></span>**setUrgent()**

緊急イベントをサーバーに即時に送るように指定します。

構文**:**

void setUrgent( boolean *isUrgent* );

使用法**:** 緊急イベントは、待機なしで即時にサーバーに送られます。非緊急イベン トは、ポーリングの際や緊急イベントの送信を含む他のサーバー通信の際など、都 合の良いときに送られます。

## イベントの生成

イベントを生成するには、以下のようにします。

var myClickEvent = new ClickEvent (*bloxName*, *uid* [, *componentName*] };

その後イベントを送信するには、以下のようにします。

bloxAPI.sendEvent( myClickEvent );

イベントをインターセプトするには、以下のようにします。

bloxAPI.addEventListener(eventHandler);

eventHandler JavaScript 関数は以下のようになります。

<script>

```
function eventHandler(event) {
 alert( "At handler for event " + event.getEventClass() +
  " on component UID " + event. getDestinationUID() );
  return false;
}
```
</script>

ハンドラーが false を戻すと、イベントが処理されてサーバーに送信されることが 可能になります。 true を戻すと、イベントのその後の処理がすべて停止します。

以下の JavaScript 例は、カスタム UI コンポーネント (この例では、コンポーネン トの名前は ″Show″ です) で生じるイベントが即時にディスパッチされるようにす る方法を示しています。

```
function eventListener( event )
{
  if ( event.getDestinationName() == "Show" )
  {
    // Make this event not dispatch immediately
   event.setUrgent( false );
   // Set busy on the blox
   myShowContainer.setBusy( true );
   myGrid.setBusy( true );
   // After a bit of time, make sure the event is sent out
   setTimeout( "bloxAPI.flushEvents();", 0);
  }
  return false;
}
bloxAPI.addEventListener( eventListener );
```
詳細と例は、「開発者用ガイド」の『DHTML Client API』の章を参照してくださ い。

## <span id="page-141-0"></span>カスタム・イベントの作成

提供されたイベントのように機能するカスタム・イベントを独自に作成できます。 カスタム・イベントをクライアントから送る場合には、それらのイベントは既存の クライアント・サイド・インフラストラクチャーを使用する必要があります。クラ イアント・サイドのカスタム・イベントを生成する手順は、以下のとおりです。

- 1. イベントの名前で、JavaScript 関数を定義します。
- 2. コンストラクターに追加のイベント・パラメーターを追加します。
- 3. EVENT CLASS 属性を設定して、関数にイベントのクラス名を設定します。
- 4. 関数内で modelEventConstructor() を呼び出します。
- 5. setAttribute() メソッドを使用して、追加のパラメーターをイベントに設定し ます。

```
function MyEvent( bloxName, uid, name, myvalue )
{
  // Begin constructor
   modelEventConstructor( this, MyEvent.EVENT CLASS, bloxName, uid, name );
  this.setAttribute( "MyEvent.myValue", myvalue, "int" );
  // End constructor
}
MyEvent.EVENT_CLASS = "my.package.MyEvent";
イベント my.package.MyEvent がサーバー上で定義されていると想定します。
package my.package;
import com.alphablox.blox.uimodel.core.event.ModelEvent;
Public class MyEvent extends ModelEvent
{
 ...
}
```
# 第 **6** 章 **AdminBlox** リファレンス

この章には AdminBlox の参照資料が含まれています。Blox についての一般的な参 照情報は、21 ページの『第 3 章 一般 Blox [リファレンス情報』を](#page-72-0)参照してくださ い。このリファレンスの使用方法については、1 ページの『第 1 [章 このリファレ](#page-52-0) [ンスの使用法』を](#page-52-0)参照してください。

- 91 ページの『AdminBlox の概説』
- v 93 [ページの『](#page-144-0)AdminBlox の例』
- 94 ページの『AdminBlox JSP [カスタム・タグ構文』](#page-145-0)
- 95 [ページの『メソッドの相互参照』](#page-146-0)
- v 98 ページの『AdminBlox [のメソッド』](#page-149-0)
- 105 ページの『Application [オブジェクトのメソッド』](#page-156-0)
- v 110 ページの『DataSource [オブジェクトのメソッド』](#page-161-0)
- 114 ページの『Group [オブジェクトのメソッド』](#page-165-0)
- v 118 ページの『Log [オブジェクトのメソッド』](#page-169-0)
- v 119 ページの『Role [オブジェクトのメソッド』](#page-170-0)
- v 122 ページの『Server [オブジェクトのメソッド』](#page-173-0)
- v 136 ページの『User [オブジェクトのメソッド』](#page-187-0)
- 141 [ページの『サーバー・メッセージ・レベル』](#page-192-0)

## **AdminBlox** の概説

AdminBlox では、DB2 Alphablox ホーム・ページにある管理タブを通して設定され る、サーバー、ユーザー、グループ、役割、データ・ソース、Alphablox ログ・シス テム、およびアプリケーションに関する情報へのプログラマチックなアクセスが提 供されています。

DB2 Alphablox ホーム・ページにある管理タブにより、サーバー・ログ・ファイル 名、メッセージ・レベル、Telnet コンソール・ポート、クラスタリング・オプショ ン、および Telnet ユーザー名とパスワードといったプロパティーをサーバー管理者 が指定する手段が提供されています。管理タブ下のデータ・ソース、ユーザー、グ ループ、役割、およびアプリケーション・リンクによって、管理者は DB2 Alphablox によって処理されるようデータ・ソース、ユーザー、グループ、役割、お よびアプリケーションを定義できます。いったん指定すると、この情報はリポジト リーに保管されます。アプリケーション開発者は AdminBlox とその関連オブジェク トおよびメソッドを通してその情報にアクセスできます。

メソッド こうしょう こうしょう

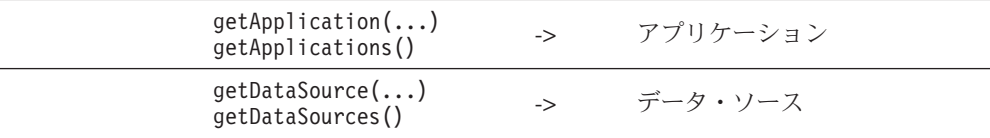

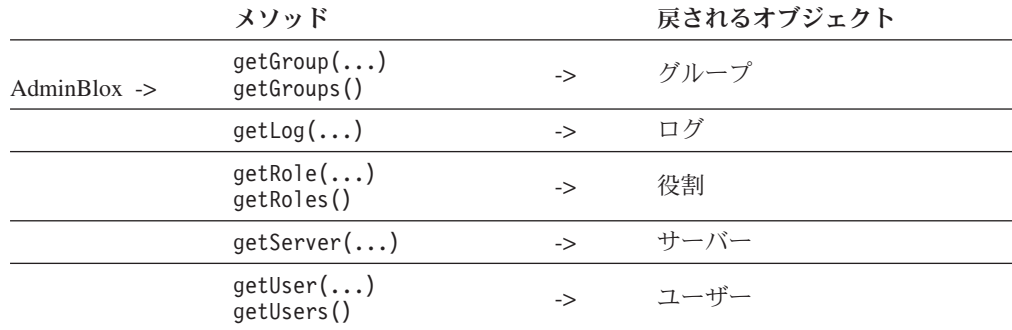

AdminBlox と RepositoryBlox は両方ともリポジトリーに保管された情報へのアクセ スを可能にしますが、AdminBlox は特に、サーバー、アプリケーション、ユーザ ー、およびデータ・ソース上の一般の管理詳細用です。例えば、サーバーに使用可 能なすべてのデータ・ソースに関する情報を得たり、アプリケーションのセッショ ンのタイムアウト設定を検索したり、あるいは特定の SMTP サーバーを識別したり することができます。他方、RepositoryBlox では現行のユーザー、アプリケーショ ン、およびカスタム・プロパティーに関する情報へのアクセスが得られます。

AdminBlox では、特定のサーバー・モニターや管理の必要に合わせて、独自の管理 アプリケーションを構築することができます。この機能のため、アプリケーショ ン・レベルで適切なアクセス制御がなされるように配慮してください。AdminBlox には組み込まれたセキュリティーはありません。

## **Application** オブジェクト

Application オブジェクトはリポジトリー内の Alphablox アプリケーションを表しま す。これは、管理タブの下でアプリケーション・リンクを通して指定された情報を 入手するメソッドを提供します。提供される getter メソッドで、アプリケーション のデフォルト保管状態、表示名、定義済みヘッダー・リンク、およびセッションが タイムアウトになる非アクティブの時間といった情報を検索することができます。

## **DataSource** オブジェクト

DataSource オブジェクトはリポジトリー内の Alphablox データ・ソースを表しま す。これは、管理タブの下でデータ・ソース・リンクを通して指定された情報を入 手するメソッドを提供します。提供される getter メソッドで、データ・ソースのア ダプター・タイプ、アプリケーション/カタログ/データベース/スキーマ名、デー タ・ソースへログインするためのデフォルト・ユーザー名とパスワード、および戻 す最大列と行といった情報を検索できます。

## **User** オブジェクト

User オブジェクトはリポジトリー内の Alphablox ユーザーを表します。これは、管 理タブの下でユーザー・リンクを通して指定された情報へアクセスするメソッドを 提供します。提供される getter および setter メソッドで、ユーザー名、E メール・ アドレス、および 1 次グループ関連といった情報を検索、変更することができま す。
# **Group** オブジェクト

Group オブジェクトはリポジトリー内の Alphablox グループを表します。これは、 管理タブの下でグループ・リンクを通して指定された情報へアクセスするメソッド を提供します。提供される getter および setter メソッドで、どのユーザーまたはサ ブグループが特定のグループに属するかなどの情報を検索、変更することができま す。

# **Role** オブジェクト

Role オブジェクトはリポジトリー内の Alphablox 役割を表します。これは、管理タ ブの下で役割リンクを通して指定された情報へアクセスするメソッドを提供しま す。提供されるメソッドで、どのユーザーまたはグループが特定の役割に属するか などの情報を検索、変更することができます。

# **Log** オブジェクト

Log オブジェクトは、メッセージを Alphablox ログ・システムへ配置するために使 用されます。メッセージ・レベルは、軽微なものから最も重大なものまでの重大度 順で、DEBUG、VERBOSE、INFO、SYSTEM、WARNING、および ERROR です。 これらのメッセージは、ログ・ファイルおよび登録済みコンソールに、それらのメ ッセージ・レベル設定に応じてログされます。ログ・ファイルは、DB2 Alphablox リポジトリー中の <alphablox dir>/repository/logs/<instance\_name>/logs の下 にあります。

# **Server** オブジェクト

Server オブジェクトは、DB2 Alphablox によってリポジトリーに保管された、サー バーに関連した情報を表します。これは、管理タブの下でサーバー・リンクを通し て指定された情報を入手するメソッドを提供します。

# **AdminBlox** の例

この例では、AdminBlox を通してメッセージを Alphablox ログ・システムへログす る方法を例示します。これは特に、モニター、ロギング、およびデバッグ問題に役 立ちます。これにより、メッセージと例外の両方をログすることが可能です。

ロギング・メカニズムはマルチスレッドであるため、メッセージの順序が予想と少 々異なる場合があることに注意してください。

```
<%@ taglib uri="bloxtld" prefix="blox" %>
<%@ page import="com.alphablox.blox.repository.Log" %>
<html>
<head>
  <blox:header />
</head>
<body>
<blox:admin id="myAdminBlox" />
<\!\!%Log log = myAdminBlox.getLog();
  log.sendMessage( Log.MESSAGE_LEVEL_INFO, "My Info Message Title",
"My Info Message" );
   Exception e = new Exception('My dummy Exception' );
   log.sendException( Log.MESSAGE_LEVEL_INFO, "My Info Exception
Title", e);
```

```
\approxThe Log test is done.
                    </body>
                    </html>
                    1. com.alphablox.blox.repository.Log クラスをインポートする。
                    2. <blox:admin> タグを使用して AdminBlox を追加する。
                    3. AdminBlox の getLog() メソッドを通して Log オブジェクトにアクセスする。
                    4. sendMessage(...) を使用して、ログにメッセージを送信する。
                    5. sendException(...) を使用して、ログに例外を送信する。
                    これで、以下の項目がログ・ファイルに生成されます。
                    7/28/04 1:29:52 PM [INFO] My Info Message Title: My Info Message 7/28/04
                    1:29:52 PM [INFO] My Info Exception Title: My dummy Exception
                    7/28/04 1:29:52 PM [INFO] My Info Message Title: My Info Message 7/28/04
                    1:29:52 PM [INFO] My Info Exception Title: My dummy Exception
java.lang.Exception: My dummy Exception
at org.apache.jsp._log4._jspService(_log4.java:126)
at com.ibm.ws.webcontainer.jsp.runtime.HttpJspBase.service(HttpJspBase.java:89)
at javax.servlet.http.HttpServlet.service(HttpServlet.java:853)
at
com.ibm.ws.webcontainer.jsp.servlet.JspServlet$JspServletWrapper.service(JspServlet.ja
va:344)
at com.ibm.ws.webcontainer.jsp.servlet.JspServlet.serviceJspFile(JspServlet.java:662)
at com.ibm.ws.webcontainer.jsp.servlet.JspServlet.service(JspServlet.java:760)
at javax.servlet.http.HttpServlet.service(HttpServlet.java:853)
at
com.ibm.ws.webcontainer.servlet.StrictServletInstance.doService(StrictServletInstance.ja
va:110)
at
com.ibm.ws.webcontainer.servlet.StrictLifecycleServlet._service(StrictLifecycleServlet.ja
va:174)
```
#### [ *more stack traces below omitted...* ]

# **AdminBlox JSP** カスタム・タグ構文

Alphablox タグ・ライブラリーは、それぞれの Blox を作成するために JSP ページ で使用するカスタム・タグを提供します。このセクションでは、AdminBlox を作成 するためのカスタム・タグの作成方法を説明します。すべての属性を含むタグのコ ピー・アンド・ペースト・バージョンについては、1015 ページの『[AdminBlox JSP](#page-1066-0) [カスタム・タグ』を](#page-1066-0)参照してください。

#### 構文

```
<blox:admin
    [attribute="value"] >
</blox:admin>
```
ここで、それぞれ以下のとおりです。

*attribute* は属性表にリストされている属性の 1 つです。

*value* は、属性の有効値です。

属性は以下のいずれかになります。

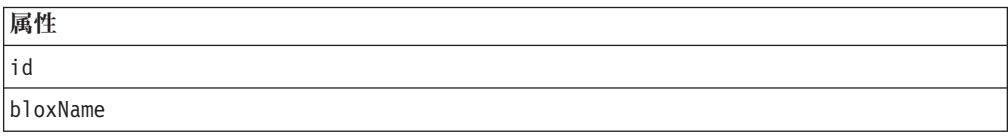

# 使用法

各カスタム・タグには 1 つ以上の属性を含めることができ、それぞれを 1 つ以上 のスペースまたは改行文字で区切ります。余分のスペースまたは改行文字は無視さ れます。読み易くするため、同じ字下がりでそれぞれ別々の行に属性を並べること ができます。

属性リストの終わりのタグを以下のようにして、終了タグ </blox:admin> を省略表 現で置換できます。

id="myAdminBlox" />

#### 例

<blox:admin id="namedAdminBlox" />

# メソッドの相互参照

このセクションでは、BookmarksBlox に固有のすべてのプロパティーとメソッド、 およびその関連オブジェクトをリストします。

- v 95 ページの『AdminBlox メソッドの相互参照』
- 96 ページの『Application [オブジェクト・メソッドの相互参照』](#page-147-0)
- v 96 ページの『DataSource [オブジェクト・メソッドの相互参照』](#page-147-0)
- v 96 ページの『Group [オブジェクト・メソッドの相互参照』](#page-147-0)
- v 97 ページの『Log [オブジェクト・メソッドの相互参照』](#page-148-0)
- v 97 ページの『Role [オブジェクト・メソッドの相互参照』](#page-148-0)
- 97 ページの『Server [オブジェクト・メソッドの相互参照』](#page-148-0)
- 98 ページの『User [オブジェクト・メソッドの相互参照』](#page-149-0)

#### **AdminBlox** メソッドの相互参照

以下の表では、AdminBlox のすべてのメソッドをリストします。

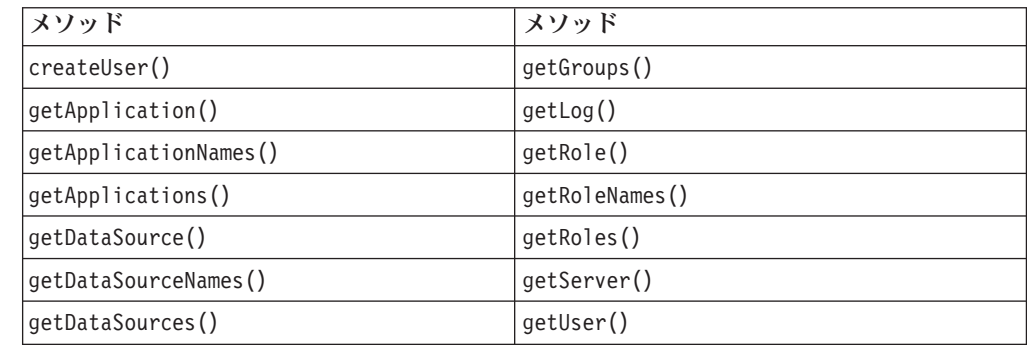

<span id="page-147-0"></span>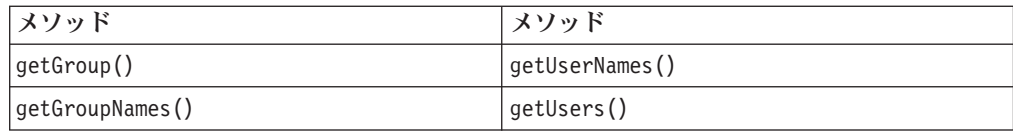

# **Application** オブジェクト・メソッドの相互参照

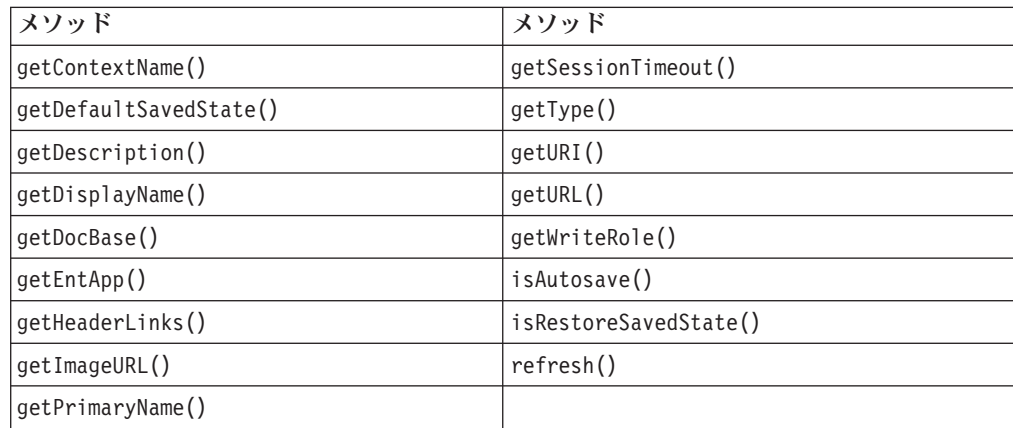

# **DataSource** オブジェクト・メソッドの相互参照

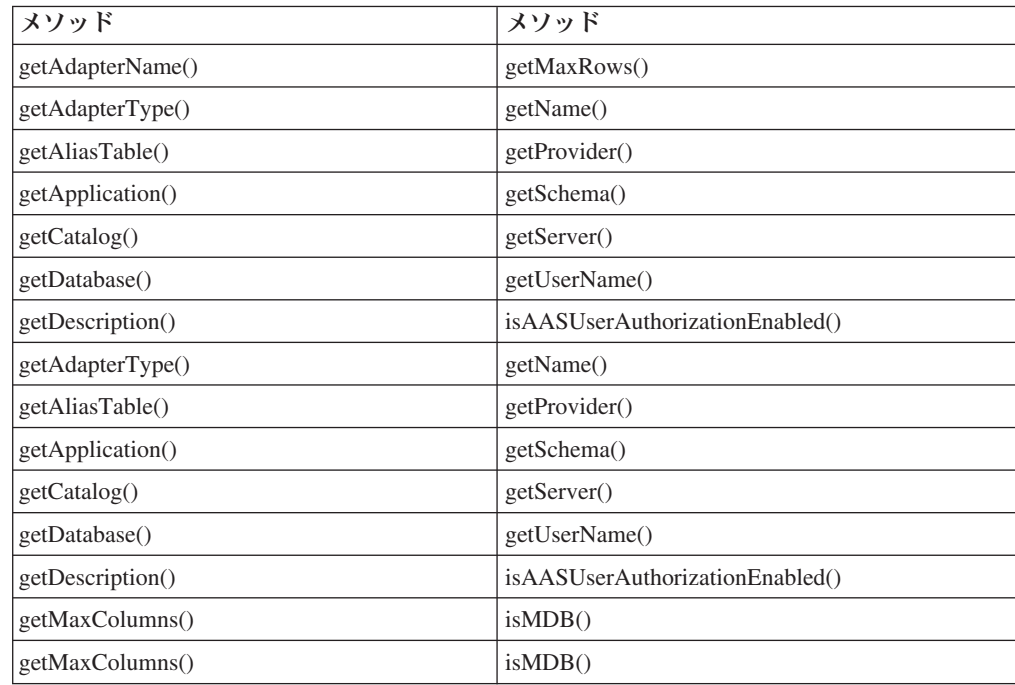

# **Group** オブジェクト・メソッドの相互参照

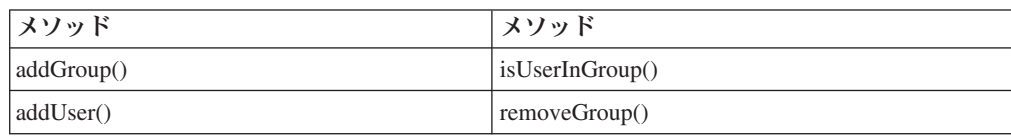

<span id="page-148-0"></span>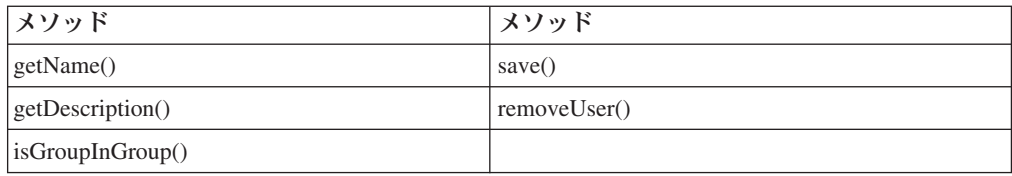

# **Log** オブジェクト・メソッドの相互参照

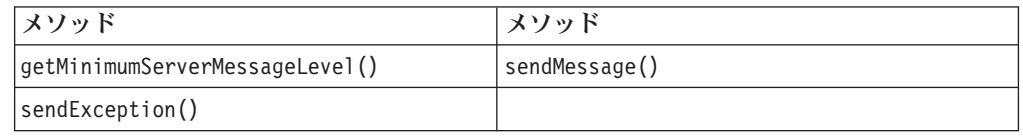

# **Role** オブジェクト・メソッドの相互参照

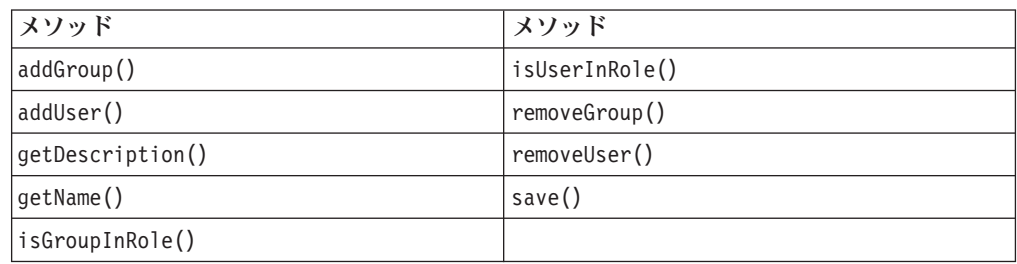

# **Server** オブジェクト・メソッドの相互参照

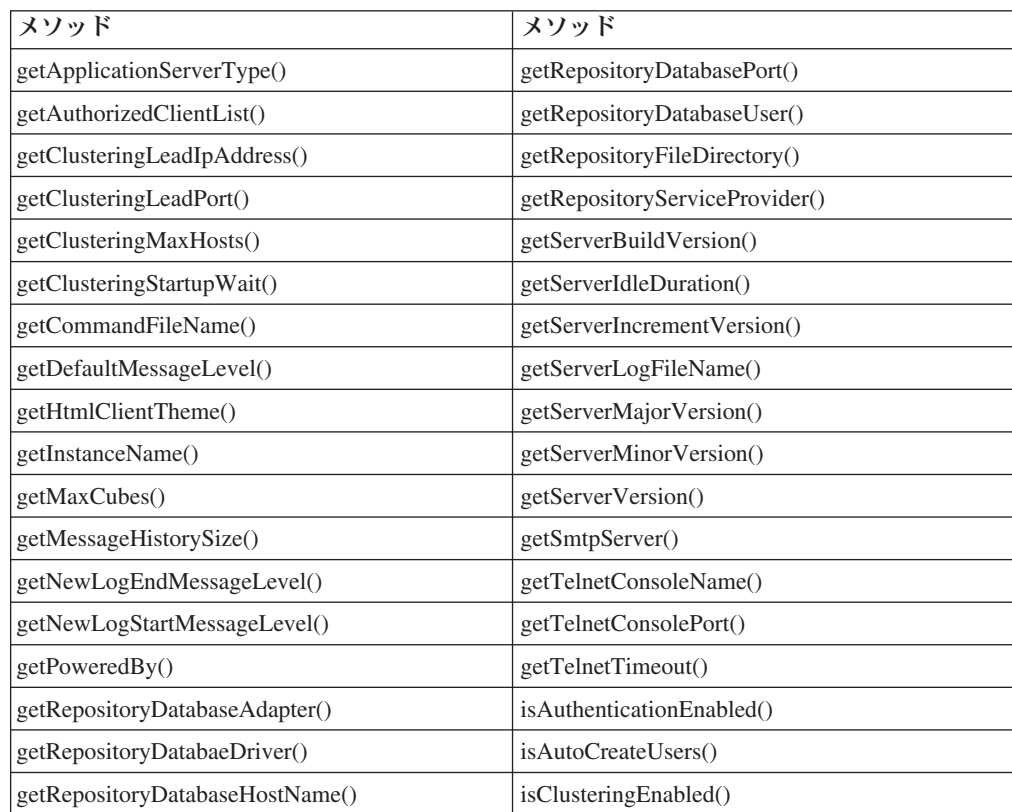

<span id="page-149-0"></span>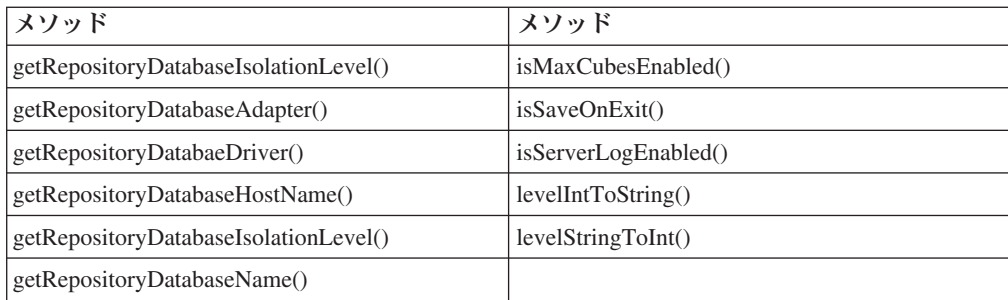

# **User** オブジェクト・メソッドの相互参照

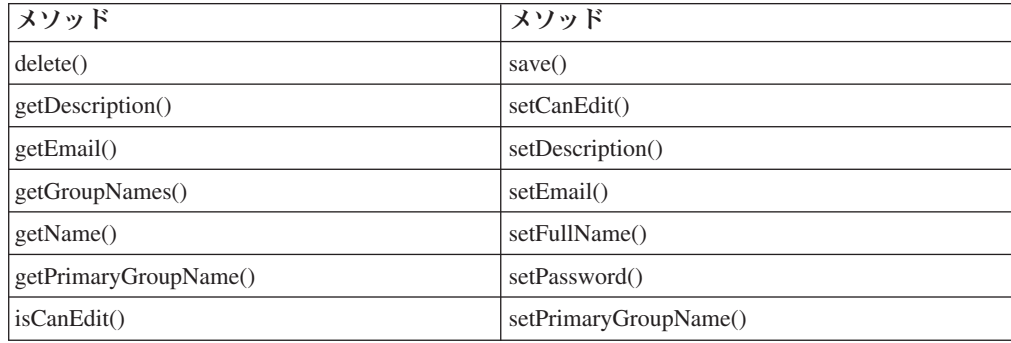

# **AdminBlox** のメソッド

このセクションでは AdminBlox のすべてのメソッドを説明します。

# **createUser()**

ユーザーの作成に使用する User オブジェクトを作成します。

データ・ソース

すべて

# 構文

Java メソッド

User createUser(String *userName*, String *password*); // throws ServerBloxException

ここで、それぞれ以下のとおりです。

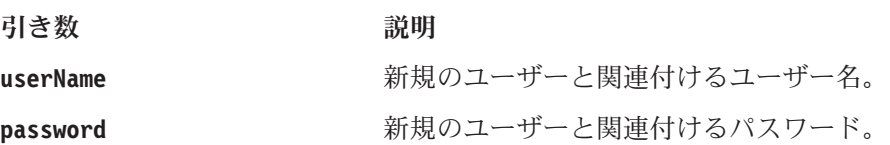

#### 使用法

ユーザーの作成時にこのメソッドを使用して User オブジェクトを取得します。そ の後 User.save() を呼び出してユーザーをリポジトリーに保管します。ユーザーが 既に存在する場合、メソッドは ServerBloxException をスローします。

#### 関連項目

136 ページの『User [オブジェクトのメソッド』、](#page-187-0) 138 [ページの『](#page-189-0)save()』

#### <span id="page-150-0"></span>**getApplication()**

指定のアプリケーション名に対して Application オブジェクトを戻します。

#### データ・ソース

すべて

#### 構文

Java メソッド

Application getApplication(String *applicationName*); // throws ServerBloxException

ここで、それぞれ以下のとおりです。

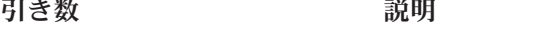

applicationName <br> **ExamplicationName** 取得するアプリケーションの名前。

#### 関連項目

105 ページの『Application [オブジェクトのメソッド』](#page-156-0)

# **getApplicationNames()**

すべてのアプリケーションの名前をストリングの配列として取得します。

# データ・ソース

すべて

#### 構文

Java メソッド

String[] getApplicationNames(); // throws ServerBloxNotFoundException

#### 使用法

このメソッドは、getApplications() または Application.getContextName() より も高速です。

#### 関連項目

99 ページの『getApplications()』、 105 ページの『[getContextName\(\)](#page-156-0)』

# **getApplications()**

すべてのアプリケーションのリストを Application オブジェクトとして取得します。

#### データ・ソース

すべて

#### 構文

Java メソッド

```
Application[] getApplications();
    // throws ServerBloxNotFoundException
```
#### 使用法

戻された配列には、DB2 Alphablox に定義された各アプリケーションごとに 1 つの Application オブジェクトが含まれます。

#### 関連項目

99 ページの『[getApplicationNames\(\)](#page-150-0)』、 105 ページの『Application [オブジェクトの](#page-156-0) [メソッド』。](#page-156-0)

#### **getDataSource()**

指定のデータ・ソースに対して DataSource オブジェクトを戻します。

#### データ・ソース

すべて

#### 構文

Java メソッド

DataSource getDataSource(String *dataSourceName*); // throws ServerBloxNotFoundException

ここで、それぞれ以下のとおりです。

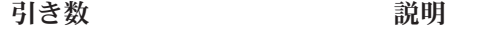

dataSourceName <br> **Example また**<br>
取得するデータ・ソースの名前。

#### 関連項目

110 ページの『DataSource [オブジェクトのメソッド』](#page-161-0)

### **getDataSourceNames()**

データ・ソース名のリストを取得します。

# データ・ソース

すべて

#### 構文

Java メソッド String[] getDataSourceNames(); // throws ServerBloxNotFoundException

#### 使用法

このメソッドは、getDataSources() または DataSource.getName() よりも高速で す。

# **getDataSources()**

すべてのデータ・ソースのリストを DataSource オブジェクトとして取得します。

# <span id="page-152-0"></span>データ・ソース

すべて

#### 構文

Java メソッド

DataSources<sup>[]</sup> getDataSources(); // throws ServerBloxNotFoundException

#### 使用法

戻された配列には、DB2 Alphablox に定義された各データ・ソースに対して 1 つの DataSource オブジェクトが含まれています。

#### 関連項目

110 ページの『DataSource [オブジェクトのメソッド』](#page-161-0)

### **getGroup()**

指定のグループ名に対して Group オブジェクトを戻します。

# データ・ソース

すべて

### 構文

Java メソッド

Group getGroup(String *groupName*); // throws ServerBloxNotFoundException

ここで、それぞれ以下のとおりです。

引き数 ぶりつい 説明

groupName <br> **Example スポインスタイム**<br>
取得するグループの名前。グループ名がリポジトリ ーではすべて小文字に変換されることに注意してく ださい。

#### 関連項目

114 ページの『Group [オブジェクトのメソッド』](#page-165-0)

# **getGroupNames()**

グループ名のリストを取得します。

#### データ・ソース

すべて

#### 構文

Java メソッド

String[] getGroupNames(); // throws ServerBloxNotFoundException

#### 使用法

このメソッドは、getGroup() または Group.getName() よりも高速です。

#### 関連項目

114 ページの『Group [オブジェクトのメソッド』、](#page-165-0) 101 [ページの『](#page-152-0)getGroup()』

### <span id="page-153-0"></span>**getGroups()**

すべてのグループのリストを Group オブジェクトとして取得します。

#### データ・ソース

すべて

#### 構文

Java メソッド

Group[] getGroups(); // throws ServerBloxNotFoundException

#### 使用法

戻された配列には、DB2 Alphablox に定義された各グループに対して 1 つの Group オブジェクトが含まれています。

#### 関連項目

114 ページの『Group [オブジェクトのメソッド』](#page-165-0)

# **getLog()**

メッセージおよび例外を Alphablox ログに書き込むための Log オブジェクトを取 得します。

# データ・ソース

すべて

#### 構文

Java メソッド Log getLog();

#### 関連項目

118 ページの『Log [オブジェクトのメソッド』](#page-169-0)

# **getRole()**

Role オブジェクトを取得します。

#### データ・ソース

すべて

#### 構文

Java メソッド

Role getRole(String *roleName*); // throws ServerBloxNotFoundException, // ServerBloxNotSupportedException

ここで、それぞれ以下のとおりです。

<span id="page-154-0"></span>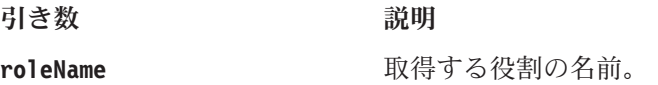

#### 関連項目

119 ページの『Role [オブジェクトのメソッド』、](#page-170-0) 103 ページの『getRoleNames()』

# **getRoleNames()**

役割名のリストを取得します。

# データ・ソース

すべて

### 構文

Java メソッド String[] getRoleNames(); // throws ServerBloxNotFoundException

### 使用法

このメソッドは、getRole() または Role.getName() よりも高速です。これは、 Tomcat 以外のアプリケーション・サーバー用です。

#### 関連項目

102 [ページの『](#page-153-0)getRole()』

# **getRoles()**

すべての役割を Role オブジェクトのリストとして取得します。

# データ・ソース

すべて

# 構文

Java メソッド Role[] getRoles();// throws ServerBloxNotFoundException,<br>ServerBloxNotSupportedExcep ServerBloxNotSupportedException

#### 使用法

戻された配列には、DB2 Alphablox に定義された各役割に対して 1 つの Group オ ブジェクトが含まれています。

#### 関連項目

119 ページの『Role [オブジェクトのメソッド』](#page-170-0)

# **getServer()**

Server オブジェクトを取得します。

# データ・ソース

すべて

### <span id="page-155-0"></span>構文

```
Java メソッド
Server getServer();
```
#### 使用法

戻された Server オブジェクトは、さまざまなサーバー情報にアクセスするために使 用できます。

#### 関連項目

122 ページの『Server [オブジェクトのメソッド』](#page-173-0)

# **getUser()**

指定のユーザー名に対して User オブジェクトを取得します。

### データ・ソース

すべて

#### 構文

Java メソッド

User getUser(String); // throws ServerBloxNotFoundException

#### 関連項目

136 ページの『User [オブジェクトのメソッド』](#page-187-0)

### **getUserNames()**

ユーザー名のリストを取得します。

# データ・ソース

すべて

# 構文

Java メソッド String[] getUserNames(); // throws ServerBloxNotFoundException

#### 使用法

このメソッドは、getUser() または User.getName() よりも高速です。

#### 関連項目

104 ページの『getUser()』

### **getUsers()**

すべてのユーザーを User オブジェクトの配列として取得します。

# データ・ソース

すべて

### <span id="page-156-0"></span>構文

Java メソッド

Users[] getUsers(); // throws ServerBloxNotFoundException

#### 使用法

戻された配列には、DB2 Alphablox に知られている各ユーザーに対して 1 つの User オブジェクトが含まれています。

#### 関連項目

136 ページの『User [オブジェクトのメソッド』](#page-187-0)

# **Application** オブジェクトのメソッド

このセクションでは Application オブジェクトに関連するメソッドを説明します。こ のオブジェクトに AdminBlox からアクセスするには、 AdminBlox.getApplication(...) または AdminBlox.getApplications() メソッドを 使用します。このオブジェクト用のいずれかのメソッドを使用するには、JSP に com.alphablox.blox.repository パッケージをインポートします。

### **getContextName()**

このアプリケーションのコンテキスト名を取得します。

データ・ソース すべて

#### 構文

Java メソッド String getContextName();

#### **getDefaultSavedState()**

このアプリケーションのデフォルトの保管された状態として使用するために、保管 された状態を取得します。

#### データ・ソース

すべて

### 構文

Java メソッド String getDefaultSavedState();

#### 使用法

アプリケーション開発者が、保管された状態のアプリケーションのバージョンにユ ーザーがアクセスすることを望む場合、デフォルトの保管された状態はアプリケー ション開発者によって指定、作成されます。デフォルトの保管された状態が管理タ ブのアプリケーション・リンクで指定されていない場合には、リストアされた状態 はアプリケーションがブラウザーのシャットダウンまたはタイムアウト時にあった 状態であり、メソッドはヌルを戻します。

# <span id="page-157-0"></span>**getDescription()**

このアプリケーションの説明を取得します。

データ・ソース

すべて

# 構文

Java メソッド String getDescription();

# **getDisplayName()**

このアプリケーションの完全な表示名を取得します。

# データ・ソース

すべて

#### 構文

Java メソッド String getDisplayName();

# **getDocBase()**

このアプリケーションの文書ベースを取得します。

# データ・ソース

すべて

# 構文

Java メソッド String getDocBase();

### 使用法

ディスク上の文書ベース・パス (例えば、Windows® システム上では、 D:¥Alphablox¥webapps¥SalesApp) を戻します。

# **getEntApp()**

このアプリケーションのエンタープライズ・アプリケーション設定を取得します。

# データ・ソース

すべて

#### 構文

Java メソッド String getEntApp();

#### 使用法

このメソッドはエンタープライズ・アプリケーションにのみ適用されます。

# <span id="page-158-0"></span>**getHeaderLinks()**

このアプリケーションに指定されたヘッダー・リンクを取得します。

データ・ソース

すべて

# 構文

Java メソッド String getHeaderLinks();

#### 使用法

ヘッダー・リンクは、URL へのリンクをポップアップ表示する、メンバー名上に表 示されるタグです。タグは、指定の URL への リンクとして情報アイコンを使用し ます。「管理」タブの下のアプリケーション定義ページの「ヘッダー・リンク」テ キスト・ボックスで定義されたそれぞれのリンクは、<member name> = URL という 形式で、各リンク間が改行されています。このメソッドから戻されるストリングに も改行が含まれます。

#### **getImageURL()**

このアプリケーションのイメージ URL を取得します。

#### データ・ソース

すべて

#### 構文

Java メソッド String getImageURL();

#### 使用法

各アプリケーションの「アプリケーション」ページで、アプリケーション名の隣に イメージを表示することができます。これはオプショナルの項目です。このメソッ ドは、「管理」タブの下のアプリケーション定義ページの「イメージ URL (Image URL)」テキスト・ボックスで指定されたテキスト・ストリングをそのまま戻しま す。URL の指定がない場合には、メソッドはヌルを戻します。

# **getPrimaryName()**

このアプリケーションの基本名 (アプリケーション・コンテキスト名) を取得しま す。

#### データ・ソース

すべて

### 構文

Java メソッド String getPrimaryName();

#### 関連項目

106 ページの『[getDisplayName\(\)](#page-157-0)』

#### <span id="page-159-0"></span>**getSessionTimeout()**

セッションがタイムアウトになる非アクティブ時間を分単位で取得します。

#### データ・ソース

すべて

### 構文

Java メソッド int getSessionTimeout();

# **getType()**

このアプリケーションのタイプを取得します。

# データ・ソース

すべて

### 構文

Java メソッド String getType();

#### 使用法

DB2 Alphablox に付属するアプリケーション、例、またはツールに対しては、ほと んどの場合、「internal」を戻します。カスタム・アプリケーションの場合は、 「external」を戻します。

# **getURI()**

このアプリケーションの URI を取得します。

# データ・ソース

すべて

#### 構文

Java メソッド String getURI();

#### 使用法

エンタープライズ・アプリケーションにのみ適用されます。WebSphere® または WebLogic の下で稼働するアプリケーションの場合、これは、エンタープライズ・ア プリケーションの位置に相対するアプリケーションの位置です。Tomcat では、ヌル を戻します。

#### 関連項目

106 [ページの『](#page-157-0)getEntApp()』

# <span id="page-160-0"></span>**getURL()**

このアプリケーションの URL を取得します。

データ・ソース

すべて

# 構文

Java メソッド String getURL();

#### 使用法

「管理」タブの下のアプリケーション定義ページの「ホーム URL (Home URL)」テ キスト・ボックスで指定された正確なストリングを戻します。

#### 関連項目

108 [ページの『](#page-159-0)getURI()』

# **getWriteRole()**

アプリケーションで書き込み特権がある役割。

# データ・ソース

すべて

#### 構文

Java メソッド String getWriteRole();

#### **isAutosave()**

アプリケーション・インスタンスのセッションのタイムアウト時に、その状態を保 管するべきかどうかを識別します。

データ・ソース すべて

#### 構文

Java メソッド boolean isAutosave();

# 使用法

自動保管が使用可能であれば、true を戻します。

# **isRestoreSavedState()**

アプリケーションのロード時に、保管された状態がリストアされるべきであるかを 識別します。

# <span id="page-161-0"></span>データ・ソース

すべて

### 構文

Java メソッド boolean isRestoreSavedState();

#### 使用法

「保管済みアプリケーション状態のリストア」オプションが「管理」タブ下のアプ リケーション定義ページで「はい」に設定されている場合、true を戻します。

#### **refresh()**

Tomcat アプリケーションをリフレッシュします。

#### データ・ソース

すべて

#### 構文

Java メソッド

void refresh(); // throws ServerBloxException

#### 使用法

このメソッドは、例えばサーバーに Blox の初期設定パラメーターを再読み取りさ せるために使用できます。

# **DataSource** オブジェクトのメソッド

このセクションでは DataSource オブジェクトに関連するメソッドを説明します。こ のオブジェクトに AdminBlox からアクセスするには、 AdminBlox.getDataSource(...) または AdminBlox.getDataSources() メソッドを使 用します。このオブジェクト用のいずれかのメソッドを使用するには、JSP に com.alphablox.blox.repository パッケージをインポートします。

#### **getAdapterName()**

このデータ・ソースのアダプター名を取得します。

# データ・ソース

すべて

#### 構文

Java メソッド String getAdapterName();

#### 使用法

戻されるストリングは、「管理」タブ下のデータ・ソース定義ページにある「アダ プター」ドロップ・リストに表示されるアダプター名と同一です。

# <span id="page-162-0"></span>**getAdapterType()**

このデータ・ソースのアダプター・タイプを取得します。

データ・ソース

すべて

# 構文

Java メソッド int getAdapterType();

#### 使用法

データ・ソースがマルチディメンションである場合、0 を戻し、リレーショナルで ある場合には 1 を戻します。戻された整数を定数: TYPE\_MDB および TYPE\_RDB で評 価してください。これにより、整数値が変更された場合に問題を避けられます。

# **getAliasTable()**

このデータ・ソースの別名表を取得します。

### データ・ソース

IBM DB2 OLAP Server、Hyperion Essbase

#### 構文

Java メソッド String getAliasTable();

#### 使用法

別名表の名前を戻します。

# **getApplication()**

このデータ・ソースのアプリケーション (カタログ) を取得します。

# データ・ソース

マルチディメンション

#### 構文

Java メソッド String getApplication();

# **getCatalog()**

このデータ・ソースのカタログ (アプリケーション) を取得します。

#### データ・ソース すべて

# 構文

Java メソッド String getCatalog();

# <span id="page-163-0"></span>**getDatabase()**

このデータ・ソースのデータベース (スキーマ) を取得します。

# データ・ソース

すべて

# 構文

Java メソッド String getDatabase();

# **getDescription()**

このデータ・ソースの説明 (ある場合) を取得します。

データ・ソース

すべて

#### 構文

Java メソッド String getDescription();

# **getMaxColumns()**

このデータ・ソースの最大列を取得します。

# データ・ソース

すべて

### 構文

Java メソッド int getMaxColumns();

# **getMaxRows()**

このデータ・ソースの最大行を取得します。

#### データ・ソース すべて

# 構文

Java メソッド int getMaxRows();

# <span id="page-164-0"></span>**getName()**

このデータ・ソースの名前を取得します。

# データ・ソース

すべて

# 構文

Java メソッド String getName();

# **getProvider()**

このデータ・ソースのプロバイダーを取得します。

# データ・ソース

すべて

### 構文

Java メソッド String getProvider();

#### 使用法

Microsoft Analysis Services データ・ソースにのみ適用されます。

# **getSchema()**

このデータ・ソースのスキーマ (データベース) を取得します。

# データ・ソース

すべて

# 構文

Java メソッド String getSchema();

# **getServer()**

このデータ・ソースのサーバー名を取得します。

# データ・ソース

すべて

# 構文

Java メソッド String getServer();

# **getUserName()**

このデータ・ソースにログインするために使用するデフォルト・ユーザー名を取得 します。

# <span id="page-165-0"></span>データ・ソース

すべて

### 構文

Java メソッド String getUserName();

# **isAASUserAuthorizationEnabled()**

このデータ・ソースの DB2 Alphablox ユーザー認証設定を取得します。

# データ・ソース

すべて

#### 構文

Java メソッド

boolean isAASUserAuthorizationEnabled();

#### 使用法

このメソッドが true を戻す場合、DB2 Alphablox はユーザーの Alphablox ユーザ ー名およびパスワードを使用してデータベースにログインします。

# **isMDB()**

データ・ソースがマルチディメンションであるかどうかを識別します。

#### データ・ソース すべて

#### 構文

Java メソッド boolean isMDB();

#### 使用法

データ・ソースがマルチディメンションである場合、true を戻します。

# **Group** オブジェクトのメソッド

このセクションでは Group オブジェクトに関連するメソッドを説明します。このオ ブジェクトに AdminBlox からアクセスするには、AdminBlox.getGroup(...) または AdminBlox.getGroups() メソッドを使用します。このオブジェクト用のいずれかの メソッドを使用するには、JSP に com.alphablox.blox.repository パッケージをイ ンポートします。

# **addGroup()**

このグループにサブグループを追加します。

# <span id="page-166-0"></span>データ・ソース

すべて

#### 構文

Java メソッド void addGroup(Group *group*); void addGroup(String *groupName*);

ここで、それぞれ以下のとおりです。

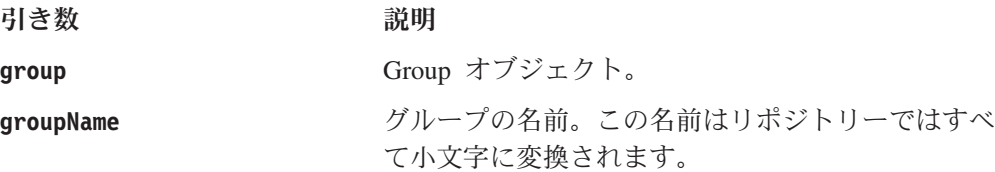

# **addUser()**

このグループにユーザーを追加します。

$$
\vec{r}-\hat{z}\cdot\vec{z}
$$

#### 構文

Java メソッド void addUser(User *user*); void addGroup(String *userName*);

ここで、それぞれ以下のとおりです。

引き数 ぶり 説明

**user** User オブジェクト。

**userName** ユーザー名。

#### 使用法

[save\(\)](#page-168-0) が呼び出されて初めて、ユーザーが追加されます。

#### 関連項目

117 [ページの『](#page-168-0)save()』。

# **getDescription()**

このグループの説明を取得します。

# データ・ソース

すべて

### 構文

Java メソッド String getDescription();

# <span id="page-167-0"></span>**getName()**

このグループの名前を取得します。

データ・ソース

すべて

# 構文

Java メソッド String getName();

# **isGroupInGroup()**

指定のグループがこのグループ内のサブグループであるかどうかを識別します。

# データ・ソース

すべて

#### 構文

Java メソッド

boolean isGroupInGroup(Group *group*); boolean isGroupInGroup(String *groupName*); // throws ServerBloxException

ここで、それぞれ以下のとおりです。

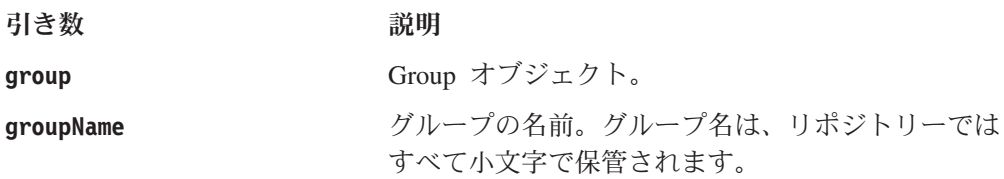

# **isUserInGroup()**

指定のユーザーがこのグループ内のユーザーであるかどうかを識別します。

# データ・ソース

すべて

#### 構文

Java メソッド

boolean isUserInGroup(User *user*); boolean isUserInGroup(String *userName*); // throws ServerBloxException

ここで、それぞれ以下のとおりです。

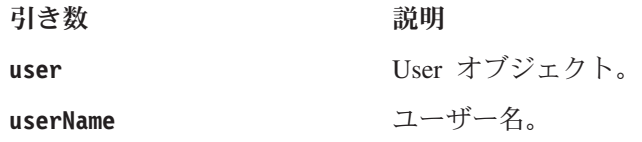

# <span id="page-168-0"></span>**removeGroup()**

このグループからサブグループを除去します。

データ・ソース

すべて

# 構文

Java メソッド

void removeGroup(Group *group*); void removeGroup(String *groupName*); // throws ServerBloxException

ここで、それぞれ以下のとおりです。

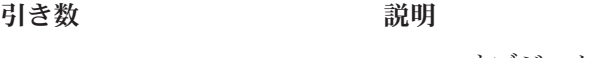

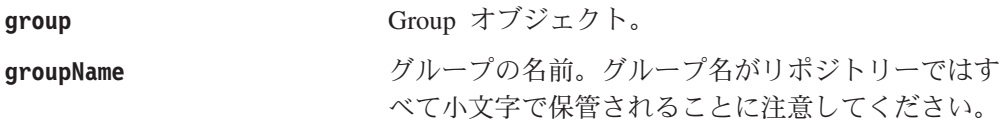

# **removeUser()**

このグループからユーザーを除去します。

データ・ソース

すべて

#### 構文

Java メソッド

void removeUser(User *user*); void removeUser(String *userName*); // throws ServerBloxException

ここで、それぞれ以下のとおりです。

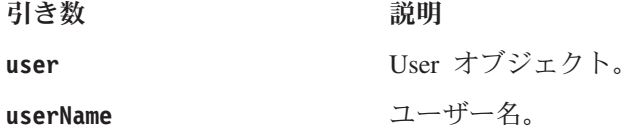

#### **save()**

リポジトリーにこのグループへのすべての変更を保管します。

データ・ソース

すべて

#### 構文

Java メソッド void save(); // throws ServerBloxException

# <span id="page-169-0"></span>**Log** オブジェクトのメソッド

このセクションでは Log オブジェクトに関連するメソッドを説明します。このオブ ジェクトに AdminBlox からアクセスするには、AdminBlox.getLog()メソッドを使用 します。このオブジェクト用のいずれかのメソッドを使用するには、 JSP に com.alphablox.blox.repository パッケージをインポートします。メッセージ・レ ベル定数がこのパッケージ内に存在するためです。

# **getMinimumServerMessageLevel()**

Alphablox ログ・システムに送信される最小のメッセージ・レベルを識別します。

データ・ソース

すべて

#### 構文

Java メソッド int getMinimumServerMessageLevel();

#### 関連項目

141 [ページの『サーバー・メッセージ・レベル』を](#page-192-0)参照。

#### **sendException()**

Alphablox ログ・システムへ例外メッセージを送信します。

#### データ・ソース

すべて

#### 構文

Java メソッド

void sendException(int *messageLevel*, String *messageTitle*, Exception *exception*);

ここで、それぞれ以下のとおりです。

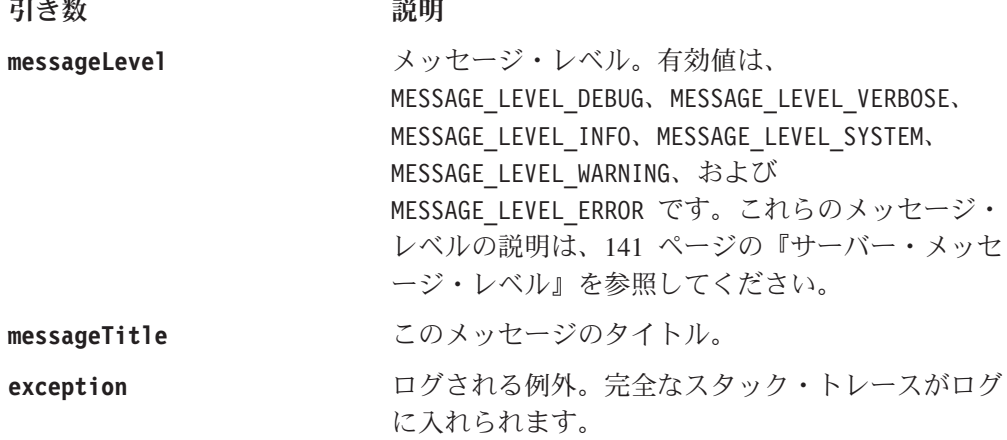

#### **sendMessage()**

Alphablox ログ・システムへメッセージを送信します。

# <span id="page-170-0"></span>データ・ソース

すべて

#### 構文

Java メソッド

void sendMessage(int *messageLevel*, String *messageTitle*, String *message*);

ここで、それぞれ以下のとおりです。

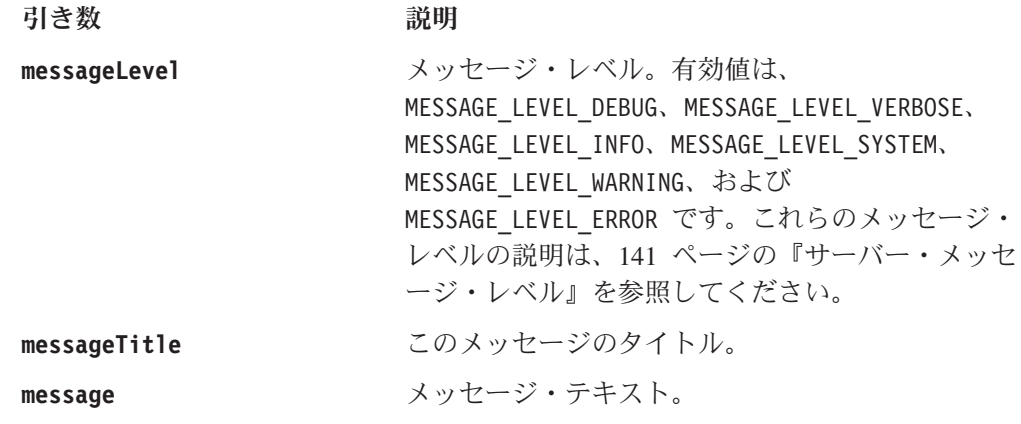

# **Role** オブジェクトのメソッド

このセクションでは Role オブジェクトに関連するメソッドを説明します。このオ ブジェクトに AdminBlox からアクセスするには、AdminBlox.getRole(...) または AdminBlox.getRoles() メソッドを使用します。このオブジェクト用のいずれかのメ ソッドを使用するには、JSP に com.alphablox.blox.repository パッケージをイン ポートします。

# **addGroup()**

この役割にサブグループを追加します。

### データ・ソース

すべて

#### 構文

Java メソッド

void addGroup(Group *group,* int *rights*); void addGroup(String *groupName,* int *rights*);

ここで、それぞれ以下のとおりです。

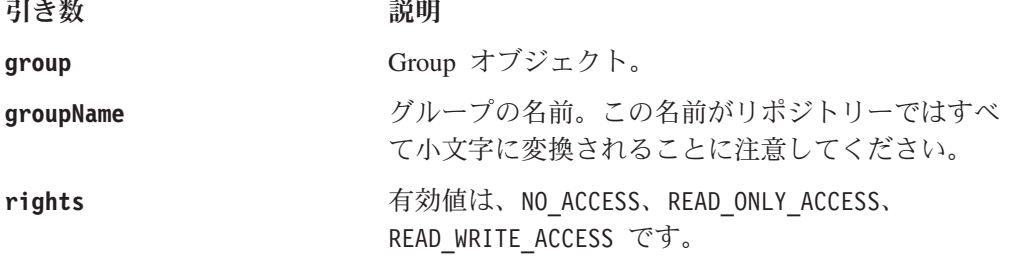

# <span id="page-171-0"></span>**addUser()**

この役割にユーザーを追加します。

データ・ソース

すべて

# 構文

Java メソッド

void addUser(User *user,* int *rights*); void addUser(String *userName,* int *rights*);

ここで、それぞれ以下のとおりです。

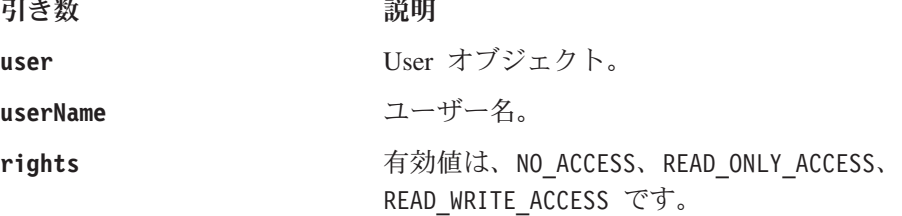

 $\sim$ 

### 使用法

[save\(\)](#page-173-0) が呼び出されて初めて、ユーザーが追加されます。

#### 関連項目

122 [ページの『](#page-173-0)save()』。

# **getDescription()**

この役割の説明を取得します。

# データ・ソース

すべて

### 構文

Java メソッド String getDescription();

# **getName()**

この役割の名前を取得します。

### データ・ソース すべて

#### 構文

Java メソッド String getName();

# <span id="page-172-0"></span>**isGroupInRole()**

指定のグループがこの役割内のグループであるかどうかを識別します。

データ・ソース

すべて

# 構文

Java メソッド

boolean isGroupInRole(Group *group*); boolean isGroupInRole(String *groupName*); // throws ServerBloxException

ここで、それぞれ以下のとおりです。

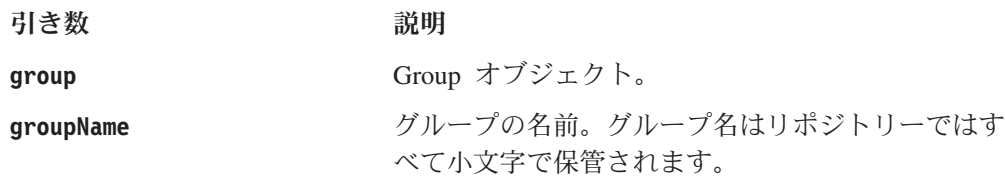

# **isUserInRole()**

指定のユーザーがこの役割内のユーザーであるかどうかを識別します。

データ・ソース

すべて

#### 構文

Java メソッド

boolean isUserInRole(User *user*); boolean isUserInRole(String *userName*); // throws ServerBloxException

ここで、それぞれ以下のとおりです。

引き数 ぶりつい 説明

**user** User オブジェクト。

**userName** ユーザー名。

# **removeGroup()**

この役割からサブグループを除去します。

データ・ソース

すべて

#### 構文

Java メソッド

void removeGroup(Group *group*); void removeGroup(String *groupName*); // throws ServerBloxException <span id="page-173-0"></span>ここで、それぞれ以下のとおりです。

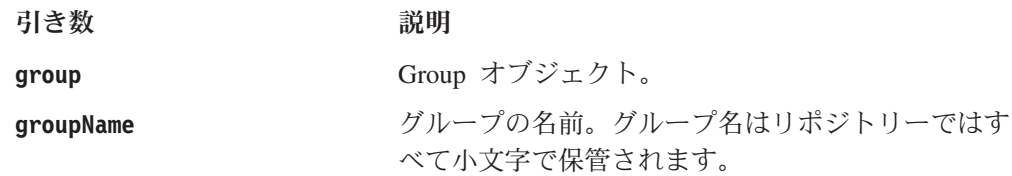

### **removeUser()**

この役割からユーザーを除去します。

データ・ソース

すべて

# 構文

```
Java メソッド
void removeUser(User user);
void removeUser(String userName);
                // throws ServerBloxException
```
ここで、それぞれ以下のとおりです。

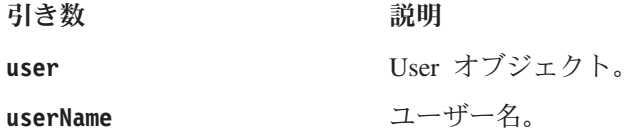

# **save()**

リポジトリーにこの役割へのすべての変更を保管します。

```
データ・ソース
```
すべて

#### 構文

Java メソッド void save(); // throws ServerBloxException

# **Server** オブジェクトのメソッド

このセクションでは Server オブジェクトに関連するメソッドを説明します。このオ ブジェクトに AdminBlox からアクセスするには、AdminBlox.getServer() メソッド を使用します。このオブジェクト用のいずれかのメソッドを使用するには、JSP に com.alphablox.blox.repository パッケージをインポートします。

### **getApplicationServerType()**

アプリケーション・サーバー・タイプを取得します。

$$
\vec{\tau} - \varphi \cdot \varphi - \lambda
$$

# <span id="page-174-0"></span>構文

Java メソッド short getApplicationServerType();

#### 使用法

戻された結果は、以下の定数と比較してください。 APPLICATION\_SERVER\_WEBSPHERE、APPLICATION\_SERVER\_WEBLOGIC、 APPLICATION\_SERVER\_TOMCAT、または APPLICATION\_SERVER\_UNKNOWN。

# **getAuthorizedClientList()**

サーバーへのアクセスを許可されているユーザーのリストを取得します。

### データ・ソース

すべて

#### 構文

Java メソッド String getAuthorizedClientList();

#### 使用法

「管理」タブの下のサーバー構成ページの「許可クライアント・リスト」テキス ト・ボックスで指定された正確なストリングを戻します。

# **getClusteringLeadIpAddress()**

DB2 Alphablox クラスターの先導ホスト・ノードが稼働しているコンピューターの ホスト名または IP アドレスを取得します。

#### データ・ソース

すべて

#### 構文

Java メソッド String getClusteringLeadIpAddress();

# **getClusteringLeadPort()**

DB2 Alphablox クラスターの先導ホスト・ノードが稼働しているコンピューターの ポート番号を取得します。

#### データ・ソース

すべて

#### 構文

Java メソッド int getClusteringLeadPort();

# <span id="page-175-0"></span>**getClusteringMaxHosts()**

DB2 Alphablox クラスター内に存在できるホストの最大数を取得します。

データ・ソース

すべて

# 構文

Java メソッド int getClusteringMaxHost();

#### **getClusteringStartupWait()**

DB2 Alphablox が稼働しているこのサーバー・クラスターがクラスター先導ノード へ正常に接続するまで待つ時間を秒単位で取得します。

#### データ・ソース

すべて

#### 構文

Java メソッド int getClusteringStartupWait();

#### **getCommandFileName()**

コマンド・ファイル名を取得します。

#### データ・ソース

すべて

### 構文

Java メソッド String getCommandFileName();

#### 使用法

これは、始動時に DB2 Alphablox が読み取るオプショナル・ファイルの名前です。 このファイルには、「管理者用ガイド」の『コンソール・コマンド』で説明されて いる構文を使用するコマンドが含まれます。

#### **getDefaultMessageLevel()**

表示してログ・ファイルに書き込むメッセージの最小 (最も軽い) レベルを取得しま す。

# データ・ソース

すべて

#### 構文

Java メソッド int getDefaultMessageLevel();

#### <span id="page-176-0"></span>使用法

次の定数と比較して評価される整数を戻します。 MESSAGE\_LEVEL\_DEBUG、 MESSAGE\_LEVEL\_ERROR、MESSAGE\_LEVEL\_FATAL、MESSAGE\_LEVEL\_INFO、 MESSAGE\_LEVEL\_SYSTEM、MESSAGE\_LEVEL\_VERBOSE、MESSAGE\_LEVEL\_WARNING。

#### 関連項目

141 [ページの『サーバー・メッセージ・レベル』](#page-192-0)

# **getHtmlClientTheme()**

使用されるデフォルトのテーマを取得します。

# データ・ソース

すべて

# 構文

Java メソッド String getHtmlClientTheme();

#### 使用法

テーマの名前を戻します。

### **getInstanceName()**

DB2 Alphablox インスタンス名を取得します。

#### 可用性

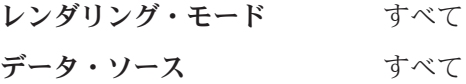

#### 構文

Java メソッド String getInstanceName();

#### 使用法

インスタンス名はインストール中に指定されます。デフォルトの名前は Alphablox です。

# **getMaxCubes()**

同時にアクティブであることが可能なキューブの最大数を取得します。

#### データ・ソース

マルチディメンション

### 構文

Java メソッド int getMaxCubes();

#### <span id="page-177-0"></span>使用法

メソッドは、[isMaxCubesEnabled\(\)](#page-185-0) が true に設定されている場合にのみ適用されま す。

#### 関連項目

134 ページの『[isMaxCubesEnabled\(\)](#page-185-0)』。

#### **getMessageHistorySize()**

メッセージ履歴領域に保管されるメッセージの数を取得します。

### データ・ソース

すべて

#### 構文

Java メソッド int getMessageHistorySize();

#### 使用法

メッセージ履歴領域に保管されるメッセージの数を戻します。領域がいっぱいにな ると、サーバーは先頭へ折り返し、最も古いメッセージを上書きします。デフォル ト値は 100 です。

### **getNewLogEndMessageLevel()**

新規ログ・ファイルに書き込む最も重大なメッセージ・レベルを取得します。

# データ・ソース

すべて

#### 構文

Java メソッド int getNewLogEndMessageLevel();

#### 使用法

最も重大なメッセージ・レベルは 7 (MESSAGE\_LEVEL\_FATAL) です。

#### 関連項目

126 ページの『getNewLogStartMessageLevel()』、 141 [ページの『サーバー・メッセ](#page-192-0) [ージ・レベル』](#page-192-0)

#### **getNewLogStartMessageLevel()**

新規ログ・ファイルに書き込む最も軽微なメッセージ・レベルを取得します。

$$
\vec{\mathbf{r}}
$$
 -  $\hat{\mathbf{r}}$  -  $\hat{\mathbf{r}}$ 

# <span id="page-178-0"></span>構文

Java メソッド int getNewLogStartMessageLevel();

#### 使用法

最も軽微なメッセージ・レベルは 1 (MESSAGE\_LEVEL\_DEBUG) です。

#### 関連項目

126 ページの『[getNewLogEndMessageLevel\(\)](#page-177-0)』、 141 [ページの『サーバー・メッセ](#page-192-0) [ージ・レベル』](#page-192-0)

# **getPoweredBy()**

サーバーに関する説明テキストを戻します。

#### データ・ソース

すべて

#### 構文

Java メソッド String getPoweredBy();

#### 使用法

サーバーの詳細を説明するストリングを戻します。戻されるストリングは次のよう になります。

DB2 Alphablox Release 8.2.0 Build 74 [General Availability] / IBM WebSphere Application Server/5.1

# **getRepositoryDatabaseAdapter()**

サーバーがデータベース・リポジトリーを使用している場合に、データベース・ア ダプター名を取得します。

#### データ・ソース

すべて

#### 構文

Java メソッド String getRepositoryDatabaseAdapter();

#### 使用法

サーバーがデータベース・リポジトリーを使用していない場合は、 ServerBloxException をスローします。

# **getRepositoryDatabaeDriver()**

サーバーがデータベース・リポジトリーを使用している場合に、データベース・ド ライバーを取得します。

# <span id="page-179-0"></span>データ・ソース

すべて

### 構文

Java メソッド String getRepositoryDatabaseDriver();

#### 使用法

サーバーがデータベース・リポジトリーを使用していない場合は、 ServerBloxException をスローします。

# **getRepositoryDatabaseHostName()**

サーバーがデータベース・リポジトリーを使用している場合に、データベース・ホ スト名を取得します。

$$
\vec{\mathbf{r}}
$$
 -  $\mathbf{r}$  -  $\mathbf{r}$ 

#### 構文

Java メソッド

String getRepositoryDatabaseHostName();

#### 使用法

サーバーがデータベース・リポジトリーを使用していない場合は、 ServerBloxException をスローします。

#### **getRepositoryDatabaseIsolationLevel()**

サーバーがデータベース・リポジトリーを使用している場合に、多くのトランザク ションで使用されるデータベース分離レベルを取得します。

# データ・ソース

すべて

#### 構文

Java メソッド String getRepositoryDatabaseIsolationLevel();

#### 使用法

サーバーがデータベース・リポジトリーを使用していない場合は、 ServerBloxException をスローします。

# **getRepositoryDatabaseName()**

サーバーがデータベース・リポジトリーを使用している場合に、データベース名を 取得します。
## データ・ソース

すべて

### 構文

Java メソッド String getRepositoryDatabaseName();

#### 使用法

サーバーがデータベース・リポジトリーを使用していない場合は、 ServerBloxException をスローします。

## **getRepositoryDatabasePort()**

サーバーがデータベース・リポジトリーを使用している場合に、データベース・ポ ートを取得します。

データ・ソース

すべて

### 構文

Java メソッド int getRepositoryDatabasePort();

#### 使用法

サーバーがデータベース・リポジトリーを使用していない場合は、 ServerBloxException をスローします。

### **getRepositoryDatabaseUser()**

サーバーがデータベース・リポジトリーを使用している場合に、データベースへの ログインに使用されるユーザー名を取得します。

## データ・ソース

すべて

#### 構文

Java メソッド String getRepositoryDatabaseUser();

#### 使用法

サーバーがデータベース・リポジトリーを使用していない場合は、 ServerBloxException をスローします。

## **getRepositoryFileDirectory()**

サーバーがファイル・ベースのリポジトリーを使用している場合に、リポジトリ ー・ディレクトリーを取得します。

## <span id="page-181-0"></span>データ・ソース

すべて

### 構文

Java メソッド String getRepositoryFileDirectory();

#### 使用法

サーバーがファイル・ベースのリポジトリーを使用していない場合は、 ServerBloxException をスローします。

## **getRepositoryServiceProvider()**

リポジトリー・マネージャーによって使用されるリポジトリー・サービス・プロバ イダー・タイプを取得します。

データ・ソース

すべて

### 構文

Java メソッド

int getRepositoryServiceProvider();

### 使用法

次の定数の 1 つと比較して評価する必要のある値を戻します。 PROVIDER\_TYPE\_DB、PROVIDER\_TYPE\_FILE、および PROVIDER\_TYPE\_UNKNOWN。

## **getServerBuildVersion()**

サーバーのビルド・バージョンを取得します。

データ・ソース

すべて

### 構文

Java メソッド String getRepositoryFileDirectory();

## **getServerIdleDuration()**

サーバーが自動的に中断モードに入る前のアイドル時間の分数を取得します。

## データ・ソース

すべて

### 構文

Java メソッド int getServerIdleDuration();

## <span id="page-182-0"></span>**getServerIncrementVersion()**

サーバーの増分バージョンを取得します。

データ・ソース

すべて

### 構文

Java メソッド int getServerIncrementVersion();

#### 使用法

サーバー・バージョンが 5.0.1.2 [\(getServerVersion\(\)](#page-183-0) によって戻される) の場合、サ ーバー増分バージョンは 1 です。

#### 関連項目

132 ページの『[getServerVersion\(\)](#page-183-0)』

## **getServerLogFileName()**

Alphablox メッセージの保管に使用される Alphablox ログ・ファイル名を取得しま す。

### データ・ソース

すべて

### 構文

Java メソッド String getServerLogFileName();

## **getServerMajorVersion()**

サーバーのメジャー・バージョン番号を取得します。

データ・ソース すべて

#### 構文

Java メソッド int getServerMajorVersion();

### 使用法

サーバー・バージョンが 5.0.1.2 [\(getServerVersion\(\)](#page-183-0) によって戻される) の場合、サ ーバー・メジャー・バージョンは 5 です。

#### 関連項目

132 ページの『[getServerVersion\(\)](#page-183-0)』

## <span id="page-183-0"></span>**getServerMinorVersion()**

サーバーのマイナー・バージョン番号を取得します。

データ・ソース

すべて

## 構文

Java メソッド int getServerMinorVersion();

#### 使用法

サーバー・バージョンが 5.0.1.2 (getServerVersion() によって戻される) の場合、サ ーバー・マイナー・バージョンは 0 です。

#### 関連項目

132 ページの『getServerVersion()』

## **getServerVersion()**

サーバー・バージョン・ストリングを取得します。

### データ・ソース

すべて

#### 構文

Java メソッド String getServerIncrementVersion();

#### 使用法

メジャー・バージョン番号、マイナー・バージョン番号、パッチ/増分番号、および ビルド番号を示す 5.0.1.2 のようなストリングを戻します。

#### 関連項目

130 ページの『[getServerBuildVersion\(\)](#page-181-0)』、 131 [ページの](#page-182-0) 『[getServerIncrementVersion\(\)](#page-182-0)』、 131 ページの『[getServerMajorVersion\(\)](#page-182-0)』、 132 ページの『getServerMinorVersion()』

## **getSmtpServer()**

幾つかのアプリケーション (Quick View および Fast Forward アプリケーション・ テンプレート・ビルダーなど) によって E メールの送信に使用されている SMTP サーバーの名前を取得します。

データ・ソース

すべて

## 構文

Java メソッド String getSmtpServer();

## **getTelnetConsoleName()**

Telnet コンソールへのアクセス時に使用されるユーザー名を取得します。

## データ・ソース

すべて

## 構文

Java メソッド String getTelnetConsoleName();

## **getTelnetConsolePort()**

サーバー・コンソールの Telnet バージョンが作動するポートを取得します。

データ・ソース

すべて

### 構文

Java メソッド int getTelnetConsolePort();

## **getTelnetTimeout()**

Telnet セッションでアクティビティーがないために Telnet コンソールがタイムアウ トする時間を分単位で取得します。

データ・ソース

すべて

## 構文

Java メソッド int getTelnetTimeout();

## **isAuthenticationEnabled()**

DB2 Alphablox がユーザー・マネージャーに対してユーザーを認証するかどうかを 識別します。

## データ・ソース

すべて

## 構文

Java メソッド boolean isAuthenticationEnabled();

#### 使用法

認証がオンにされている場合、true を戻します。デフォルトは true です。

#### **isAutoCreateUsers()**

DB2 Alphablox にユーザーがログインするときにユーザー・アカウントが自動的に 作成されるかどうかを識別します。

### データ・ソース

すべて

#### 構文

Java メソッド

boolean isAutoCreateUsers();

#### 使用法

新規のユーザーのログイン時にユーザー・アカウントが自動的に作成される場合、 true を戻します。

これは通常、他の外部システム (Windows NT® など) がユーザーの認証に使用され ている場合に使用します。これにより、ユーザー・アカウントを複数の場所で維持 する代わりに、そのシステムを使って認証を行うことができます。ただし、このオ プションを使用可能にする場合には、許可クライアント・リストも指定して望まれ ないアクセスを避ける必要があります。詳しくは、「管理者用ガイド」を参照して ください。

### **isClusteringEnabled()**

サーバー・クラスター・モードが使用可能であるかどうかを識別します。

## データ・ソース

すべて

#### 構文

Java メソッド boolean isClusteringEnabled();

#### 使用法

サーバー・クラスタリングが使用可能である場合、true を戻します。

### **isMaxCubesEnabled()**

最大アクティブ・キューブ制限が使用可能であるかどうかを識別します。

### データ・ソース

マルチディメンション

#### 構文

Java メソッド boolean isMaxCubesEnabled();

### <span id="page-186-0"></span>使用法

最大アクティブ・キューブ制限が使用可能である場合、true を戻します。 [getMaxCubes\(\)](#page-176-0) を使用して、許容されるアクティブ・キューブの最大数を検索しま す。

### 関連項目

125 ページの『[getMaxCubes\(\)](#page-176-0)』

## **isSaveOnExit()**

DB2 Alphablox がシャットダウンされたとき、またはセッションが終了したときに サーバーおよびユーザー設定が保管されるかどうかを識別します。

### データ・ソース

すべて

#### 構文

Java メソッド boolean isSaveOnExit();

### 使用法

DB2 Alphablox がシャットダウンされたとき、またはセッションが終了したときに サーバーおよびユーザー設定が保管される場合、true を戻します。

### **isServerLogEnabled()**

サーバーがログ・ファイルにメッセージをログするかどうかを識別します。

## データ・ソース

すべて

### 構文

Java メソッド boolean isServerLogEnabled();

#### 使用法

メッセージがログされる場合、true を戻します。

## **levelIntToString()**

システム・メッセージ・レベルを定数 (整数) からストリングに変換します。

## データ・ソース

すべて

### 構文

Java メソッド String levelIntToString();

### <span id="page-187-0"></span>例

以下のコード:

The warning message level string is:  $\ll^*=\sqrt{2}$ myAdmin.getServer().levelIntToString(Server.MESSAGE\_LEVEL\_WARNING) %>

は、以下に示す出力になります。

The warning message level string is: WARNING

#### 関連項目

141 [ページの『サーバー・メッセージ・レベル』](#page-192-0)

## **levelStringToInt()**

システム・メッセージ・レベルをストリングから整数に変換します。

### データ・ソース すべて

#### 構文

Java メソッド int levelStringToInt();

### 例

以下のコード: The value for string "DEBUG" = <%= myAdmin.getServer().levelStringToInt("DEBUG")%>

は、以下に示す出力になります。

The value for string "DEBUG" = 1

#### 関連項目

141 [ページの『サーバー・メッセージ・レベル』](#page-192-0)

## **User** オブジェクトのメソッド

このセクションでは User オブジェクトに関連するメソッドを説明します。このオ ブジェクトに AdminBlox からアクセスするには、AdminBlox.getUser(...) または AdminBlox.getUsers() メソッドを使用します。このオブジェクト用のいずれかのメ ソッドを使用するには、JSP に com.alphablox.blox.repository パッケージをイン ポートします。

#### **delete()**

リポジトリーからこのユーザーを削除します。

$$
\vec{r}-\hat{z}\cdot\vec{z}
$$

## 構文

Java メソッド void delete();

### 使用法

ユーザーを削除できない場合、ServerBloxException をスローします。

## **getDescription()**

このユーザーの説明を取得します。

## データ・ソース

すべて

## 構文

Java メソッド String getDescription();

## **getEmail()**

ユーザーの E メール・アドレスを取得します。

## データ・ソース

すべて

### 構文

Java メソッド String getEmail();

## **getGroupNames()**

現行のユーザーが関連しているグループの名前を含むストリングの配列を戻しま す。

## データ・ソース

すべて

## 構文

Java メソッド String[] getGroupNames(); //throws ServerBloxException

## **getName()**

このユーザーのユーザー名を取得します。

## データ・ソース すべて

## <span id="page-189-0"></span>構文

Java メソッド String getName();

### 使用法

ユーザー名を戻します。

## **getPrimaryGroupName()**

ユーザーの 1 次グループ名を取得します。

## データ・ソース

すべて

## 構文

Java メソッド String getPrimaryGroupName();

#### 使用法

ユーザーが認証されたときにこのグループが最優先されます。

## **isCanEdit()**

ユーザーが自分自身のユーザー・プロファイルを編集できるかどうかを識別しま す。

データ・ソース すべて

### 構文

Java メソッド boolean isCanEdit();

### 使用法

ユーザーに自分自身のユーザー・プロファイルの編集が許可されている場合、true を戻します。

### **save()**

DB2 Alphablox リポジトリーにこのユーザーを保管します。

## データ・ソース

すべて

### 構文

Java メソッド void save(); //throws ServerBloxException

#### 使用法

このメソッドは、リポジトリーに保管されるどの変更でも、すべての User オブジ ェクトの設定メソッドを通して設定されたものに対して、呼び出される必要があり ます。

### **setCanEdit()**

ユーザーが自分自身のユーザー・プロファイルを編集できるかどうかを指定しま す。

## データ・ソース

すべて

### 構文

Java メソッド void setCanEdit(boolean *canEdit*);

ここで、それぞれ以下のとおりです。

引き数 ぶりつい 説明 canEdit **コーザーに自分自身のユーザー・プロファイルの編** 集が許可されている場合、true。

#### 使用法

変更をリポジトリーに保管するため、[save\(\)](#page-189-0) を呼び出さなければなりません。

### **setDescription()**

このユーザーの説明を設定します。

## データ・ソース

すべて

### 構文

Java メソッド void setDescription(String *description*);

ここで、それぞれ以下のとおりです。

引き数 ぶんしょう 説明

**description** ユーザーに関する説明。

#### 使用法

変更をリポジトリーに保管するため、[save\(\)](#page-189-0) を呼び出さなければなりません。

### **setEmail()**

ユーザーの E メール・アドレスを設定します。

データ・ソース

すべて

### 構文

Java メソッド

void setEmail(String *email*);

ここで、それぞれ以下のとおりです。

引き数 かいしゃ 説明

**email** ユーザーの E メール・アドレス。

### 使用法

変更をリポジトリーに保管するため、[save\(\)](#page-189-0) を呼び出さなければなりません。

### **setFullName()**

このユーザーの説明を設定します。

## データ・ソース

すべて

### 構文

Java メソッド void setFullName(String *fullName*);

ここで、それぞれ以下のとおりです。 引き数 ショップ 説明

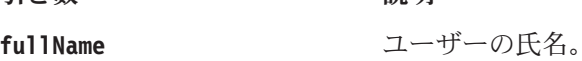

#### 使用法

変更をリポジトリーに保管するため、[save\(\)](#page-189-0) を呼び出さなければなりません。

## **setPassword()**

ユーザーのパスワードを設定します。

## データ・ソース

すべて

### 構文

Java メソッド

void setPassword(String *newPassword,* String *oldPassword*);

ここで、それぞれ以下のとおりです。

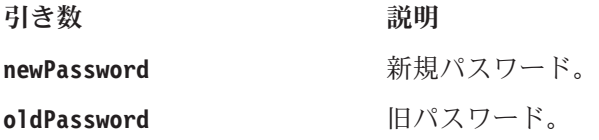

#### <span id="page-192-0"></span>使用法

正しい旧パスワードが提供されなければなりません。旧パスワードが正確に指定さ れない場合、ServerBloxException をスローします。変更をリポジトリーに保管する ため、[save\(\)](#page-189-0) を呼び出さなければなりません。

### **setPrimaryGroupName()**

ユーザーの 1 次グループ名を設定します。

データ・ソース

すべて

#### 構文

Java メソッド

void setPrimaryGroupName(String *primaryGroupName*);

ここで、それぞれ以下のとおりです。

引き数 かいしょう 説明

**primaryGroupName** 1 次グループ名。グループ名がリポジトリーではす べて小文字に変換されることに注意してください。

#### 使用法

変更をリポジトリーに保管するため、[save\(\)](#page-189-0) を呼び出さなければなりません。

### サーバー・メッセージ・レベル

DB2 Alphablox では、サーバーのモニターおよびデバッグの目的でメッセージをロ グするための 7 段階のメッセージ・レベルが提供されています。管理者は、「管 理」タブ下のシステム・ページで「新規ログ開始メッセージ・レベル」および「新 規ログ終了メッセージ・レベル」を設定できます。これらの 2 つのプロパティー値 を設定すると、指定のレベルの範囲内のメッセージを含むログが作成されます。

以下の表では、メッセージ・レベル定数およびそれぞれのレベルでログされるメッ セージの種類の説明をリストします。また、[levelIntToString\(\)](#page-186-0) および [levelStringToInt\(\)](#page-187-0) メソッドによって使用されるストリングおよび整数値も示します。

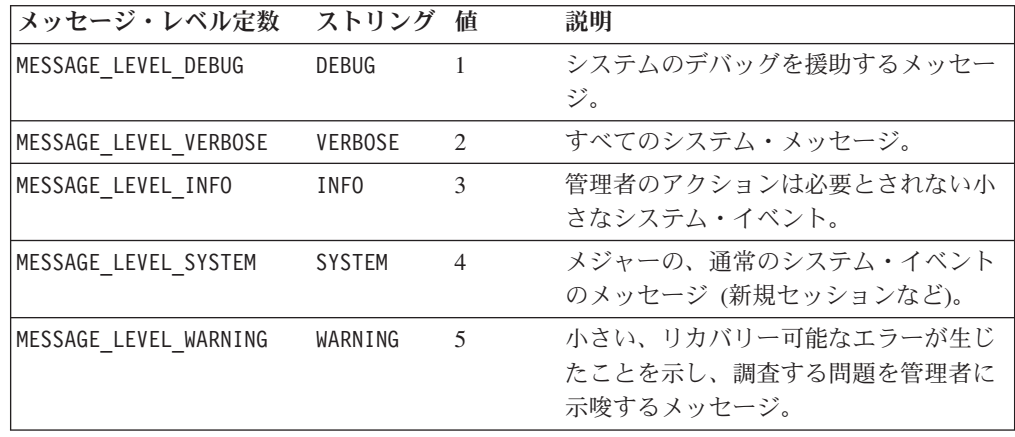

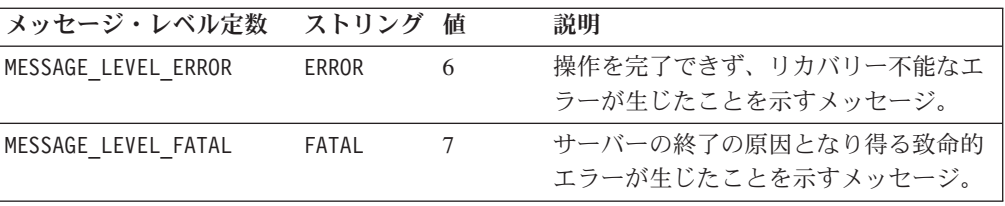

## 第 **7** 章 **BookmarksBlox** リファレンス

この章では、ブックマークの全般的な説明を行い、BookmarksBlox のプロパティ ー、メソッド、およびオブジェクトの参照資料を提供します。 Blox についての一 般的な参照情報は、21 ページの『第 3 章 一般 Blox [リファレンス情報』を](#page-72-0)参照し てください。このリファレンスの使用方法については、1 [ページの『第](#page-52-0) 1 章 この [リファレンスの使用法』を](#page-52-0)参照してください。

- v 143 ページの『BookmarksBlox の概説』
- 144 [ページの『ブックマークの概念と機能』](#page-195-0)
- v 153 ページの『BookmarksBlox の JSP [カスタム・タグ構文』](#page-204-0)
- 154 ページの『[BookmarksBlox](#page-205-0) の例』
- v 162 [ページの『プロパティーとメソッドの相互参照』](#page-213-0)
- v 168 ページの『BookmarksBlox [プロパティーと関連メソッド』](#page-219-0)
- 169 ページの『[BookmarksBlox](#page-220-0) のメソッド』
- v 174 ページの『Bookmark [オブジェクトのプロパティーおよび関連メソッド』](#page-225-0)
- v 179 ページの『Bookmark [オブジェクトのメソッド』](#page-230-0)
- 185 ページの『BookmarkDescriptor [オブジェクトのメソッド』](#page-236-0)
- 192 ページの『BookmarkProperties [オブジェクトのプロパティーおよび関連メソ](#page-243-0) [ッド』](#page-243-0)
- 195 ページの『[BookmarkProperties](#page-246-0) のメソッド』
- 202 ページの『[BookmarkMatcherAll](#page-253-0) のメソッド』
- v 205 ページの『[BookmarkMatcherApplications](#page-256-0) のメソッド』
- v 207 ページの『[BookmarkMatcherGroups](#page-258-0) のメソッド』
- v 208 ページの『[BookmarkMatcherUsers](#page-259-0) のメソッド』
- 209 ページの『[EssbaseReportSpec](#page-260-0) のメソッド』
- 212 ページの『[SerializedMDBQuery](#page-263-0) のメソッド』
- 221 ページの『SerializedTextualOuery のメソッド』

### **BookmarksBlox** の概説

Blox ユーザー・インターフェースを使用すれば、エンド・ユーザーは、後で検索す る時にアクセス可能なプライベート、パブリック、またはグループでデータ・ビュ ーにブックマークを付けることができます。ビューのブックマークの設定は、ツー ルバーの「ブックマーク」ボタンまたは右クリック・メニューから「ブックマー ク」オプションを使用して行えます。ユーザーは、自分にとって可視である既存の ブックマークをロード、削除、または名前変更することもできます。

ブックマークというのは、実質的にはプロパティー・セットの集合です。各ブック マークには、以下の情報が含まれます。

• 状態が保管されている Blox の名前

- <span id="page-195-0"></span>v ブックマーク追加時の、Blox の初期アプリケーション状態から現在の状態へのプ ロパティーの変更
- ブックマークを所有するユーザーの名前
- ブックマークの可視性
- ブックマークに関する説明

ブックマークの保管時には、Blox の現在の (データとのユーザー対話が行われた後 の) 状態と初期状態 (デフォルトのプロパティー値か Blox 作成時に指定された値) の差だけがリポジトリーに保管されます。ブックマークのロード時には、リポジト リーに保管された Blox プロパティーの情報に基づいて、データ・ソースからライ ブ・データを取得します。

さまざまな API を持つ BookmarksBlox を使用すると、ブックマークをプログラマ チックに作成および管理することができ、ブックマーク・プロパティーを動的に設 定することが可能になります。たとえば、ブックマークに保管されているデータ照 会を動的に変更して、時系列レポートや現在の四半期のデータを常時取り出すレポ ートを作成することができます。カスタム・ブックマーク・プロパティーを使用し て、レポート・レイアウトの選択をユーザーごとに保管したり、独自のセキュリテ ィーをインプリメントしたりすることができます。データ・ソース内のメンバー名 つまりアウトラインに変更があった場合、ブックマークに保管された照会を変更す ることができます。独自のブックマーク管理ユーザー・インターフェースを作成す ることさえできます。

BookmarksBlox API を使用するには、BookmarksBlox をページに追加します。これ により、それぞれのブックマークに Bookmark オブジェクトとしてアクセスできま す。

## ブックマークの概念と機能

ブックマーク付けは豊富な API を持った強力な機能で、この API を使用すること によりさまざまなカスタム・アクションを実行することができます。このセクショ ンでは、ブックマークおよびそれに関連した Bookmark オブジェクトに関して、以 下のかぎとなる概念と機能を説明します。

- 145 [ページの『ブックマークとは](#page-196-0) ?』
- v 145 ページの『Blox [のデフォルト状態と初期アプリケーション状態と](#page-196-0) Blox の現 [在状態』](#page-196-0)
- 146 [ページの『カスタム・ブックマーク・プロパティー』](#page-197-0)
- 147 [ページの『ブックマークの可視性』](#page-198-0)
- 147 ページの『Blox [タイプおよびバインディング』](#page-198-0)
- v 148 [ページの『ブックマーク・マッチャーとブックマーク・フィルター』](#page-199-0)
- v 150 [ページの『ブックマーク・イベントとイベント・フィルター』](#page-201-0)
- 151 [ページの『逐次化照会とテキスト形式の照会』](#page-202-0)
- v 152 ページの『Bookmark [オブジェクトのための静的フィールド』](#page-203-0)

### <span id="page-196-0"></span>ブックマークとは **?**

ブックマークとは、プロパティー・セットの集合です。ブックマークにはそれ自体 に、アプリケーション、説明、名前、および可視性などのプロパティーがありま す。また、個々の Blox に関する情報も保管します。この Blox は、ネストされた Blox を持たない独立型 Blox (DataBlox など) の場合も、ネストされた Blox を持 つ Blox (PresentBlox など) の場合もあります。たとえば、PresentBlox で Bookmark を追加する場合、ネストされた個々の Blox についての情報も保管されます。

ブックマークの名前、Blox 名、所有者の名前、および可視性などの検索条件を指定 することにより、BookmarksBlox API を使用して、特定のブックマークにアクセス することができます。さらに、BookmarksBlox API を使用して、プロパティーを変 更したり、ブックマークを別の Blox に適用することさえ可能です。

以下の図に、BookmarksBlox のオブジェクト階層を示します。

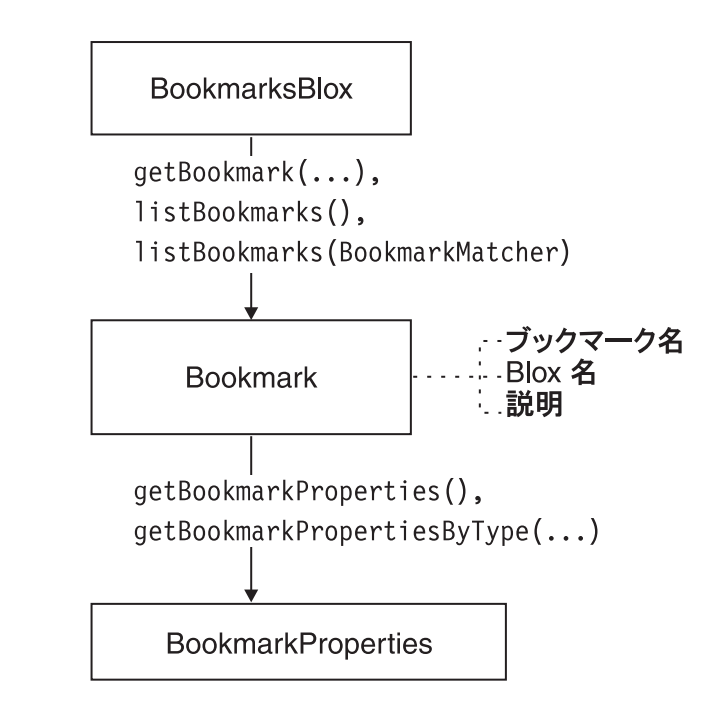

注**:** Bookmark および BookmarkProperties オブジェクトにアクセスするには、JSP に次のインポート・ディレクティブを追加する必要があります。

<%@ page import="com.alphablox.blox.repository.\*" %>

注**:** ブックマーク名に使用できる文字は、A-Z、a-z、0-9、およびアンダースコアー (\_) だけです。

## **Blox** のデフォルト状態と初期アプリケーション状態と **Blox** の現 在状態

BookmarkProperties オブジェクトは、初期 Blox 状態と同じではないプロパティー だけを保持します。たとえば、ChartBlox の chartType がタグで設定されていない 場合、デフォルトのチャート・タイプは「垂直バー、横並び、立体効果」です。ブ ックマークが保管されて、現在表示されているチャート・タイプが「垂直バー、横

<span id="page-197-0"></span>並び、立体効果」である場合、Blox のために保管されるプロパティーのリストにチ ャート・タイプ・プロパティーは存在しません。

Blox のデフォルト状態以外に、ChartBlox タグを使用してチャート・タイプを「円 グラフ」に設定することが可能です。このように指定されたプロパティーは、他の 指定されていない Blox プロパティーのデフォルト値と共に、Blox がどのようにイ ンスタンス化されてレンダリングされるかを決定します。これが、初期アプリケー ション状態です。チャート・タイプを変える、ドリルダウンする、メンバーを非表 示にする、軸を交換する、他のセル・バンド・スタイルを変更するなど、ユーザー がデータと対話を行うと、この状態が変化します。現在のビューでブックマークを 保管すると、そのブックマークに保管されるのは、初期アプリケーション状態と現 在の Blox 状態の差です。

### カスタム・ブックマーク・プロパティー

デフォルトのブックマーク・プロパティー以外に、ブックマークにカスタム・プロ パティーを追加することもできます。 RepositoryBlox で使用できるカスタム・ユー ザー・プロパティーやカスタム・アプリケーション・プロパティーと同様、カスタ ム・ブックマーク・プロパティーを使用して、アプリケーションで必要などんな情 報でも、名前と値のペアにして保管することができます。たとえば、ブックマーク にナビゲーション・ツリー・メニューを作成したいという場合があります。カスタ ム・ブックマーク・プロパティーを使用して、ツリー・メニューを動的に作成する ためのフォルダー名を保管することができます。または、特定のユーザーやグルー プだけがナビゲーション・ツリーに特定のフォルダーが表示されるように、アクセ ス制御をインプリメントすることができます。こうしたプロパティーはブックマー クの振る舞いに全く影響を与えませんが、カスタム・プロパティーの保管と取得が 可能になります。

カスタム・ブックマーク・プロパティーは、「DB2 Alphablox 管理ページ (DB2 Alphablox Admin Pages)」を使用して定義しないという点と、RepositoryBlox 経由で アクセスしないという点で、カスタム・ユーザー/アプリケーション・プロパティー とは違います。カスタム・ブックマーク・プロパティーの作成とアクセスには、ま ず JSP ファイルに BookmarksBlox を追加してください。そうすれば、以下を行う ことができます。

- v BookmarksBlox.getBookmark(...).setCustomProperties() メソッドを使用して、 カスタム・プロパティーを設定する
- v BookmarksBlox.getBookmark(...).getCustomProperties() メソッドを使用して、 1 つのブックマークと関連したすべてのカスタム・プロパティーを取得する
- v getCustomProperty(*key*) メソッドを使用して、個々のカスタム・プロパティーに そのキーでアクセスする

<span id="page-198-0"></span>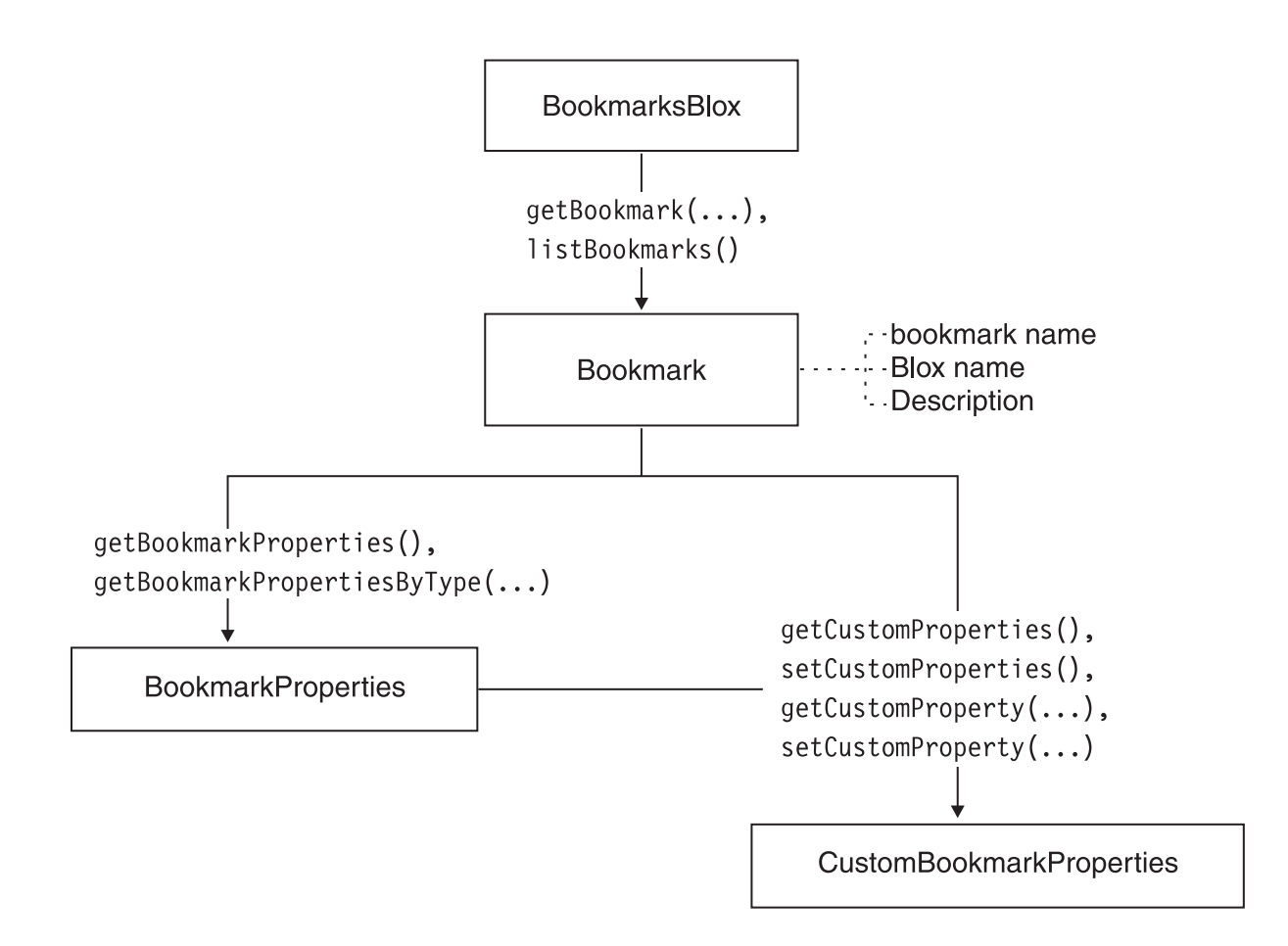

## ブックマークの可視性

ブックマークは、プライベートやパブリックにすることも、グループだけに可視に することもできます。デフォルトでは、(Blox ユーザー・インターフェースを使用し て) ユーザーが、または (BookmarksBlox API を使用して) 開発者が別の指定をしな い限り、ブックマークはプライベート・ブックマークとして追加されます。ブック マークの可視性は、以下の静的フィールドを使用してマークされます。

- PRIVATE VISIBILITY
- PUBLIC VISIBILITY

グループ可視性に関しては、グループの名前を使用して、グループ・ブックマーク を取得します。

## **Blox** タイプおよびバインディング

Blox ユーザー・インターフェースを使用して Blox でブックマークを保管する場 合、ネストされた Blox すべてのプロパティーも初期状態と同じでないものは保管 されます。 PresentBlox でブックマークが保管される場合、Blox が初期状態とは違 う状態であれば、そのブックマークのフォルダーで、以下のようにネストされた Blox のために別個のフォルダーがある場合があります。

• <blox name> data (プレゼンテーション Blox の外側で id を使用して明示的に 定義しない暗黙の DataBlox を使用する場合)

- <span id="page-199-0"></span>•  $$
- <blox name> chart
- <blox name> datalayout
- <blox name> grid
- <blox name> page
- <blox name> toolbar

BookmarksBlox API を使用して、ネストされた Blox のプロパティー・セットにそ の Blox タイプを指定してアクセスすることができます。 Blox タイプは静的フィ ールドを使用してマークされます。

- CHART\_BLOX\_TYPE
- DATA BLOX TYPE
- DATALAYOUT BLOX TYPE
- v GRID\_BLOX\_TYPE
- PAGE BLOX TYPE
- PRESENT BLOX TYPE
- TOOLBAR BLOX TYPE

これにより、特定の Blox タイプのプロパティー・セットに直接アクセスして変更 することができます。

ブックマークの物理位置は、バインディングと呼ばれます。バインディングは、論 理名とコンテキストとのオブジェクトの関連です。これは Java Naming and Directory Interface (JNDI) に基づいており、統一されたインターフェースを持つ Java テクノロジーのアプリケーションが、データベース、ファイル、ディレクトリ ー、オブジェクト、およびネットワークをシームレスにナビゲートできるようにし ます。 J2EE コンテナーはこの情報を使用して、必要なリソースを見付けます。 Bookmark オブジェクトで getContainer() および getBinding() メソッドを使用し て、ブックマークの物理位置を取得することができます。

## ブックマーク・マッチャーとブックマーク・フィルター

ある基準にかなうブックマークのリストを検索したり、アプリケーション、ユーザ ーの特定のグループ、または特定のユーザーのためのブックマークのリストを取得 することがあります。アプリケーション、ユーザー、およびグループに特定の情報 はリポジトリーに保管されるので、ブックマーク・フィルタリングをサポートする オブジェクトは、com.alphablox.blox.repository パッケージにあります。こうし たオブジェクトには、BookmarkMatcherApplications、 BookmarkMatcherGroups、 BookmarkMatcherUsers、および BookmarkMatcherAll が含まれます。

BookmarkMatcherApplications オブジェクトは、どのアプリケーションがブックマー クを所有するかに基づいてブックマークを検索するのに使用します。アプリケーシ ョン・ブックマークは、パブリック・ブックマークと同じことです。 BookmarkMatcherGroups オブジェクトは、どのグループがブックマークを所有する かに基づいてブックマークを検索するのに使用します。 BookmarkMatcherUsers オ ブジェクトは、どのユーザーがブックマークを所有するかに基づいてブックマーク を検索するのに使用します。ユーザー・ブックマークは、プライベート・ブックマ

ークと同じことです。 BookmarkMatcherAll オブジェクトにより、特定のアプリケ ーション、ユーザー、可視性、または Blox 名のためのすべてのブックマークを検 索することができます。

これらの BookmarkMatcher オブジェクトはすべて、以下の点を除いて、拡張 Java SDK File Filter クラスと同じように機能します。BookmarkMatcherUsers には、ユー ザーのための特定のブックマークを検索するのにオプションで呼び出すことができ る setUser() メソッドがあります。BookmarkMatcherApplications には、アプリケ ーションのための特定のブックマークを検索するのにオプションで呼び出すことが できる setApplication() メソッドがあります。そして BookmarkMatcherGroups に は、グループのための特定のブックマークを検索するのにオプションで呼び出すこ とができる setVisibility() メソッドがあります。これらのオブジェクトのそれぞ れには、accept() メソッドがあります。このメソッドは、返却されるブックマーク のリストに個々の Bookmark オブジェクトを含めるかどうかを調べるため、すべて のオブジェクトに関して呼び出されます。

実行したいブックマーク・マッチングのタイプに応じて、これらのオブジェクトを 使用することも、それらを拡張することも可能です。何らかのタイプのカスタムの アプリケーション / グループ / ユーザー・ブックマーク・マッチングを行う場合、 BookmarkMatcherApplications、BookmarkMatcherGroups、BookmarkMatcherUsers、ま たは BookmarkMatcherAll を使用するか拡張することを推奨します。 DB2 Alphablox では、こうしたクラスはアプリケーション、グループ、およびユーザーの 検索を高速に行うように最適化されているからです。

注**:** これらの BookmarkMatcher オブジェクトにアクセスするには、JSP に次のイン ポート・ディレクティブを追加する必要があります。

 $\leq$  page import = "com.alphablox.blox.repository. $*$ "  $\geq$ 

次の図では、これらのオブジェクトがどのように Bookmark オブジェクトに関連し ているかを示します。

<span id="page-201-0"></span>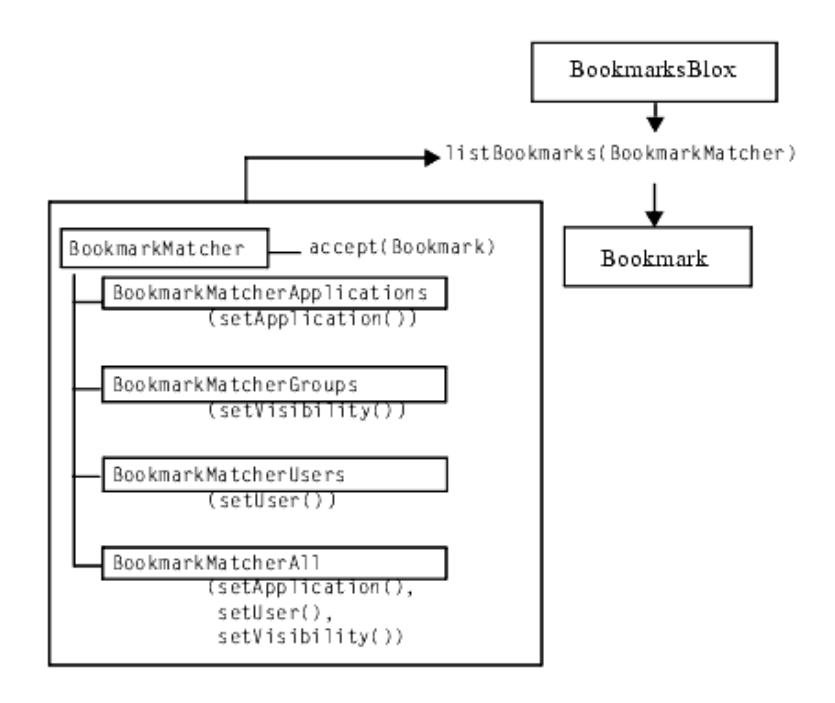

## ブックマーク・イベントとイベント・フィルター

ブックマークを削除、編集、追加、または保管するためにユーザーがクリックした ときに、イベントをインターセプトすることができます。サーバー・サイドのイベ ント・フィルターを使用して、サーバーがイベントを処理する前に インターセプト することが可能です。サーバー・サイドのイベント・フィルターを使用することに は、通常 2 つのステップが関係します。

1. まず、共通 Blox メソッドの [addEventFilter\(\)](#page-108-0) を使用して、特定のイベント・フ ィルター・オブジェクトを追加します。たとえば、以下のようにします。

<blox:present id="myPresent"> ...

```
\leq^{\circ}
```
myPresent.addEventFilter(new LoadFilter() );

%> </blox:present>

2. 次に、イベントが引き起こされたときに呼び出される、対応するイベント・フィ ルター・オブジェクト

(BookmarkDeleteFilter、BookmarkLoadFilter、BookmarkRenameFilter、および BookmarkSaveFilter) と対応するメソッド

[\(bookmarkDelete\(BookmarkDeleteEvent\)](#page-587-0)、[bookmarkLoad\(BookmarkLoadEvent\)](#page-587-0)、 [bookmarkRename\(BookmarkRenameEvent\)](#page-588-0)、および

[bookmarkSave\(BookmarkSaveEvent\)\)](#page-588-0) をインプリメントする独自のクラスを作成し ます。たとえば、以下のようにします。

public class LoadFilter implements BookmarkLoadFilter

public void bookmarkLoad( BookmarkLoadEvent bre )

{ //actions to take when the event is triggered

} }

{

<span id="page-202-0"></span>ブックマーク・イベントとイベント・フィルターについて詳しくは、159 [ページの](#page-210-0) 『例 5: サーバー・サイドの bookmarkLoad [イベント・フィルターの使用』、](#page-210-0)37 [ペ](#page-88-0) [ージの『ブックマークおよびアプリケーション状態のプロパティーとメソッド』、](#page-88-0) および 531 [ページの『イベント・フィルター・オブジェクトの概説』](#page-582-0) を参照して ください。

### 逐次化照会とテキスト形式の照会

ブックマークの最初の作成時に、基礎となる DataBlox に設定されたオリジナルの 照会と、現在のデータ・ビューを生成する関連した照会の間の差分 も保管されま す。ファイル・リポジトリーの場合、2 つのファイル、*bookmarkName*.data と *bookmarkName*.query が、リポジトリーのブックマークの <blox name>\_data フォ ルダーに保管されます。 .data ファイルは、テキスト・ファイルで、アプリケーシ ョン名、データ・ソース名、最後に実行した照会、およびページ軸メンバーなどの データ・ソースに再接続するための基本的なプロパティーを保持します。このファ イルの内容は、次のようになります。

Associated.query = q2report ResultSet.Market = East,West,South,Central,Market applicationName = SalesApp connectOnStartup = true dataSourceName = TBC dimensionsOnPageAxis = {[null]} parentFirst = {[null]} query = <Row(Market) <ICHILD Market <Column(Year) Year !

#### テキスト形式の照会

.data テキスト・ファイルは、ブックマークが最初に追加されたときに作成されま す。ブックマークが作成された方法に応じて、query 項目はあったりなかったりし ます。ブックマークが API を通じてブックマーク・オブジェクトの query プロパ ティーを設定することにより作成された場合は、テキスト・ファイル内に照会スト リングがあるはずです。ただし、ブックマークが保管し直されるときに、このファ イルは更新されません。ユーザーが異なるデータ・ビューを使用してブックマーク を保管し直すときに、このテキスト形式の照会が逐次化照会と同期しているように するには、以下のようにします。

- 1. 最初に、DataBlox の generateQuery() メソッドを使用して、現在のデータ・ビ ューのためのテキスト形式の照会を取得します。
- 2. addEventFilter() 共通 Blox メソッドを使用して、ブックマークが保管し直さ れるたびにブックマークに保管されている照会を更新する BookmarkSaveFilter インターフェースをインプリメントするメソッドを追加します。

テキスト形式の照会を同期させておくと、データ・アウトラインが変わったときな ど、後でテキスト形式の照会を変更することができます。 DB2 Alphablox は逐次化 オブジェクトに一致するように結果セットを操作する必要がないので、テキスト形 式の照会の方が効率的である場合があります。

ブックマークがロードされるときに、デフォルトでは、逐次化照会が使用されま す。テキスト形式の照会を使用してブックマークをロードするには、DataBlox の textualQueryEnabled プロパティーに true を設定します。ブックマークがロード される前に照会を変更する方法の例については、160 [ページの『例](#page-211-0) 6: ブックマーク [の照会をロード時に取得する』を](#page-211-0)参照してください。

#### <span id="page-203-0"></span>逐次化照会

.query ファイルには、データが入っていないという点を除いて、GridBlox 結果セッ トととてもよく似た逐次化オブジェクトが入っています。それは、軸、タプル、デ ィメンション、およびメンバーについての情報を保管します。軸、タプル、ディメ ンション、およびメンバーにプログラマチックにアクセスし、ブックマークをロー ドする前に照会を変更することができます。あるいは、メンバー名やデータ・アウ トラインが変わった場合に、リポジトリー内に保管されているすべてのブックマー クを変更することができます。

次の図は、どのように BookmarksBlox を通して SerializedMDBQuery オブジェクト (マルチディメンション・データ・ソース用) とSerializedTextualQuery オブジェクト (リレーショナル・データ・ソース用) にアクセスできるかを示します。

SerializedMDBQuery オブジェクトによって、関係する軸、ディメンション、タプ ル、およびメンバーに関する情報を取得し、古いメンバーを新しいメンバーで置き 換えることができます。また、特定の Essbase レポート・スクリプトを取得するた めに EssbaseReportSpec オブジェクトにアクセスすることもできます。

SerializedTextualQuery オブジェクトは、保管されている照会を取得し、新規の照会 を設定するのに使用します。

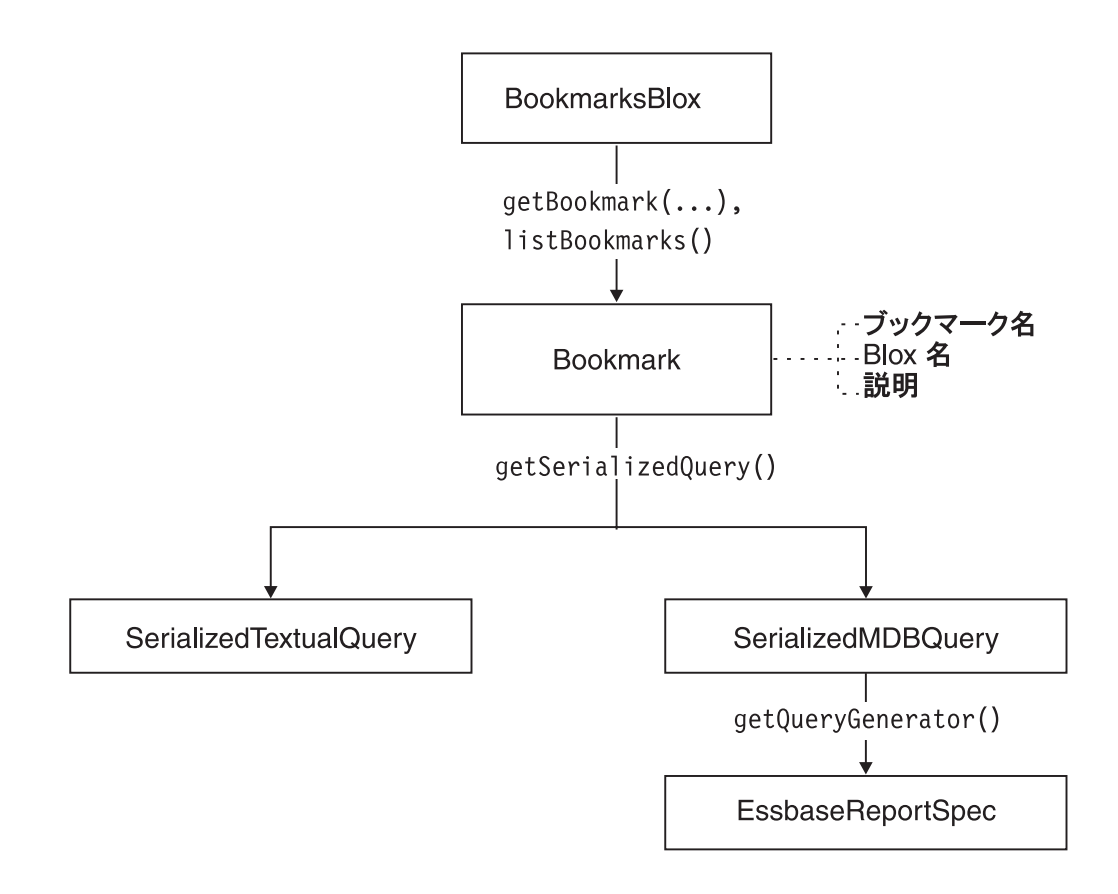

## **Bookmark** オブジェクトのための静的フィールド

Bookmark オブジェクトには、Blox のタイプ、ブックマーク可視性、およびヌル・ ディメンションを示す以下の静的フィールドがあります。

カテゴリー別の静的フィールド

# <span id="page-204-0"></span>**Blox** タイプ CHART\_BLOX\_TYPE DATA\_BLOX\_TYPE DATALAYOUT\_BLOX\_TYPE GRID\_BLOX\_TYPE PAGE\_BLOX\_TYPE PRESENT\_BLOX\_TYPE TOOLBAR\_BLOX\_TYPE UNKNOWN\_BLOX\_TYPE ブックマークの可視性 PRIVATE\_VISIBILITY PUBLIC\_VISIBILITY ヌル・ディメンション NULL\_DIMENSION

これらの静的フィールドにより、定数を使用して Blox タイプとブックマークの可 視性を指定したり識別したりすることができます。

## **BookmarksBlox** の **JSP** カスタム・タグ構文

Alphablox タグ・ライブラリーは、各 Blox を作成するために JSP ページで使用す るカスタム・タグを提供します。このセクションでは、BookmarksBlox を作成する ためにカスタム・タグを作成する方法を説明します。すべての属性を含むタグのコ ピー・アンド・ペースト・バージョンについては、1016 ページの『[BookmarksBlox](#page-1067-0) JSP [カスタム・タグ』を](#page-1067-0)参照してください。

## パラメーター

<blox:bookmarks [*attribute*="*value*"] >  $<$ /blox:> ここで、それぞれ以下のとおりです。

attribute **Accompledial Material ス**属性表にリストされている属性の 1 つです。

*value* **Machinal Machines** 属性の有効な値です。

<span id="page-205-0"></span>有効な属性を次の表にリストします。

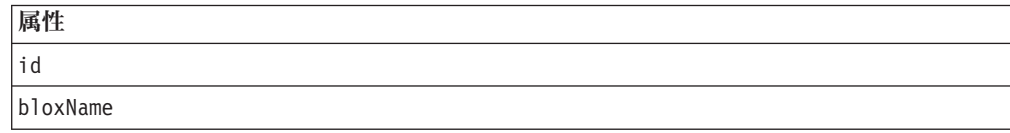

### 使用法

各カスタム・タグには 1 つ以上の属性を含めることができ、それぞれを 1 つ以上 のスペースまたは改行文字で区切ります。余分のスペースまたは改行文字は無視さ れます。読み易くするため、同じ字下がりでそれぞれ別々の行に属性を並べること ができます。

</blox:bookmarks> という終了タグの代わりに、次のように、省略表現を使用して 属性リストの後ろでタグを終了することができます。

id="myBookmarksBlox" />

#### 例

<blox:bookmarks id = "myBookmarksBlox" />

## **BookmarksBlox** の例

このセクションには、BookmarksBlox の使用法、その関連オブジェクト、および関 連したメソッドを示す例があります。

- v 154 ページの『例 1: すべてのブックマークのカウント数を取得する』
- v 155 ページの『例 2: [ブックマークのプロパティー・セットの取得』](#page-206-0)
- v 156 ページの『例 3: [指定した基準と一致するブックマークのリストの取得』](#page-207-0)
- 157 ページの『例 4: BookmarksBlox API [を使用したブックマークの作成』](#page-208-0)
- v 159 ページの『例 5: サーバー・サイドの bookmarkLoad [イベント・フィルター](#page-210-0) [の使用』](#page-210-0)
- 160 ページの『例 6: [ブックマークの照会をロード時に取得する』](#page-211-0)

#### 例 **1:** すべてのブックマークのカウント数を取得する

この例では、以下の点を例示します。

- v リポジトリーに保管されているすべてのブックマークにアクセスするための BookmarksBlox およびその listBookmarks() メソッドの使用法。 listBookmarks() メソッドはブックマーク・オブジェクトの配列を戻します。
- v 配列の長さを取得することにより、ブックマークの総数のカウント数を取得する 方法。

```
<%@ taglib uri="bloxtld" prefix="blox" %>
<!--import the following package in order to access the
    com.alphablox.blox.repository.Bookmark class-->
<%@ page import="com.alphablox.blox.repository.*" %>
```

```
<blox:bookmarks id="myBookmarksBlox"/>
```
 $<\!\!%$ 

```
Bookmark bks[] = null;bks = myBookmarksBlox.listBookmarks();
\approxThere are \leq = bks.length \gg bookmark(s).
```
## <span id="page-206-0"></span>例 **2:** ブックマークのプロパティー・セットの取得

この例では、ブックマーク名、アプリケーション名、ユーザー名、Blox 名、および ブックマークの可視性を基にしてブックマークにアクセスする方法と、そのプロパ ティー・セットにある情報を取得する方法を示します。特に、以下の点を例示しま す。

- 個々のブックマーク (Bookmark オブジェクト) にアクセスするための BookmarksBlox の使用法。
- v Bookmark オブジェクトの getName()、getVisibility()、getDescription()、 getBloxType()、および getBinding() メソッドの使用法。
- v 個々のプロパティーにアクセスするための Bookmark オブジェクトの getBookmarkProperties() メソッド (ネストされた Blox ごとに 1 つ) の使用 法。

生成される出力は、次のようになります。

The bookmark you are looking for exists.

- 1. The Repository JNDI binding for this bookmark is: users/admin/salesapp/mygrid/bookmark/q2fy02WestSales/properties
- 2. The bookmark name is: q2fy02WestSales
- 3. The type of Blox this bookmark was saved for is: grid
- 4. The bookmark description is: The Q2 West Sales
- 5. The bookmark visibility is: private
- 6. The bookmark contains Blox properties in the repository
- 7. Types of Blox properties saved in the bookmark:
	- grid
	- data

```
コードは次のようになります。
```

```
<%@ page import="com.alphablox.blox.repository.*,
                 com.alphablox.blox.ServerBloxMissingResourceException,
                 com.alphablox.blox.ServerBloxException,
                 com.alphablox.blox.BookmarksBlox" %>
<%@ page import="java.util.*" %>
<%@ page import="java.io.*" %>
<%@ taglib uri="bloxtld" prefix="blox"%>
<html><head>
  <!-- Blox header tag -->
<blox:header/>
</head>
<body>
<!-- Get an SSPM BookmarkBlox -->
<blox:bookmarks id="bookmarks" />
\leq 0] >
```

```
<!--getting the bookmark you want-->
<\!\!%String bookmarkName = "q2fy02WestSales";
  String applicationName = "SalesApp";
  String userName = "admin";
  String bloxName = "myGrid";
  String visibility = Bookmark.PRIVATE VISIBILITY;
  Bookmark bk = null;try {
     bk = bookmarks.getBookmark(bookmarkName, applicationName, userName,
bloxName, visibility);
  } catch (ServerBloxException e){
      if (e instanceof ServerBloxMissingResourceException){
         %><li>>>The bookmark DOES NOT EXIST!</b></li><%
      }
      else
         throw e;
   }
   if (bk != null) {
      %><li>>>The bookmark you are looking for exists.</b></li>
  <li><b>The Repository JNDI binding for this bookmark is:<br>
      &nbsp;&nbsp;&nbsp;<%= bk.getBinding() %></b></li>
   <li><b>The bookmark name is: <%= bk.getName() %></b></li>
   <li><b>The type of Blox this bookmark was saved for is: <%=
      bk.getBloxType() %></b></li>
  <li><b>The bookmark description is: <%= bk.getDescription() %>
      </b></li>
  <li><b>The bookmark visibility is: <%= bk.getVisibility() %>
      </b></li>
  <!---Getting the individual BookmarkProperties ---->
  \leq^{\circ}BookmarkProperties props[] = bk.getBookmarkProperties();
      if (props != null) \uparrow%><li><b>The bookmark contains Blox properties in the
         repository</b><br>
         Types of Blox properties saved in the bookmark:
         <sub>u</sub>] ></sub>
         \ll^{\circ}for (int i = 0; i < props.length; i++) {
            %><li><%= props[i].getType() %></li><%
         }
         %></ul><br></li><%
      }
      else {
         %><li><b>The bookmark DOES NOT CONTAIN Blox properties in the
         repository</b></li><%
      }
  }%>
</body>
</html>
```
## 例 **3:** 指定した基準と一致するブックマークのリストの取得

この例では、以下の点を例示します。

- v BookmarkMatcher オブジェクトを使用することによる、指定されたユーザー、お よびこの例では、ユーザー「admin」の取得。
- v Bookmark オブジェクトの getBinding() メソッドおよび getBloxType() メソッ ドの使用とそれらの出力。

生成される出力は次のようになります。

Got 5 Bookmark Object(s) for user admin.

<span id="page-208-0"></span>The Bookmarks are:

users/admin/salesapp/salesgrid/bookmark/salesq1fy03/properties (grid) users/admin/salesapp/salespresent/bookmark/eastq2fy03/properties (present) users/admin/budgetapp/mypresent/bookmark/eastq3budget/properties (present) users/admin/budgetapp/mypresent/bookmark/westq3budget/properties (present) users/admin/budgetapp/present2/bookmark/mybudget/properties (present) コードは次のようになります。

```
<%@ taglib uri="bloxtld" prefix="blox" %>
<!--import the following package in order to access the
    com.alphablox.blox.repository.BookmarkMatcherUsers class-->
<%@ page import="com.alphablox.blox.repository.*" %>
<html>
<head>
<blox:header/>
</head>
<body>
<blox:bookmarks id="myBookmarksBlox" />
<\!\!%Bookmark bks[] = null;
  BookmarkMatcherUsers matcher = new BookmarkMatcherUsers();
  bks = null:matcher.setUser("admin");
  bks = myBookmarksBlox.listBookmarks(matcher);
%>
   <div>Got <%= bks.length %> Bookmark Object(s) for
        user <%= matcher.getUser() %></div>
   <div>The Bookmarks are:</div><br>
\ll^{\circ}for (int i = 0; i < bks.length; i++) {
%><%= bks[i].getBinding() %> (<%= bks[i].getBloxType() %>)<br>
<%
      }
  \frac{2}{6} > </div>
</body>
</html>
```
## 例 **4: BookmarksBlox API** を使用したブックマークの作成

この例では、BookmarksBlox、Bookmark、および BookmarkProperties クラスを使用 して新規ブックマークを作成する方法を示します。プログラマチックにブックマー クを作成する 2 つの方法があります。

- v すべてのブックマーク・オプションを BookmarksBlox.createBookmark(...) に提 供する
- v Blox を他の必要な情報と共に BookmarksBlox.createBookmark(...) に提供する

次の例では、後者の方法を例示します。

- 1. ブックマーク名、アプリケーション名、ユーザー名、Blox 名、可視性、および ブックマークに関連した説明を指定します。
- 2. 次に createBookmark() メソッドを使用して「bk」という Bookmark オブジェク トを作成し、その Blox タイプを GRID\_BLOX\_TYPE に指定します。
- 3. 「bk」オブジェクトのために、GridBlox 固有のプロパティーを保管する 「gridBloxProp」という BookmarkProperties オブジェクトのインスタンスおよび DataBlox 固有のプロパティーを保管する「dataBloxProp」という別のオブジェ クトのインスタンスを作成します。 gridBloxProp については、 cellBandingEnabled を true に設定し、dataBloxProp については、照会を 「!」に設定し、データ・ソースに再接続するように指定します。
- 4. saveAll() メソッドを呼び出し、今リポジトリーに作成したブックマークを保管 します。

生成される出力は、次のようになります。

(ここに GridBlox が来ます)

```
We've got a Bookmark object from BookmarksBlox.createBookmark()!
Created a bookmark: q2fy02WestSales
At binding: users/jdoe/salesapp/mygrid/bookmark/q2fy02westsales/properties
コードは次のようになります。
<%@ taglib uri="bloxtld" prefix="blox" %>
<!--import the following package in order to access the
   com.alphablox.blox.repository.BookmarkMatcherUsers class-->
<%@ page import="com.alphablox.blox.repository.*" %>
<blox:header />
<blox:bookmarks id="myBookmarksBlox" />
<blox:grid id="myGrid" width="500" height="320">
   <blox:data dataSourceName="qcc-essbase" query="!"/>
</blox:grid>
<\frac{0}{6}// (1) Specify the bookmark properties
  String bookmarkName = "q2fy02WestSales";
  String applicationName = "SalesApp";
  String userName = "jdoe";
   String bloxName = "myGrid";
   String visibility = myBookmarksBlox.PRIVATE VISIBILITY;
   String description = "Bookmark for Q2FY02 West Region Sales";
  Bookmark bk = null;
// (2) Create a Bookmark object called "bk"
   bk = myBookmarksBlox.createBookmark(bookmarkName,
     applicationName, userName, bloxName, visibility,
     myBookmarksBlox.GRID_BLOX_TYPE);
%>
<p>We've got a Bookmark object from BookmarksBlox.createBookmark()!<p/>
\ll^{\circ}// (3) Set the bookmark's description and its GridBlox and DataBlox
// properties
  bk.setDescription(description);
  bk.setCustomProperty("Report", "West Region Sales Report");
   BookmarkProperties gridBloxProp =
      bk.createBookmarkProperties(myBookmarksBlox.GRID_BLOX_TYPE);
   gridBloxProp.setProperty("bandingEnabled", true);
  BookmarkProperties dataBloxProp =
     bk.createBookmarkProperties(myBookmarksBlox.DATA_BLOX_TYPE);
   dataBloxProp.setProperty("connectOnStartup", true);
  dataBloxProp.setProperty("query", "!");
// (4) Save the bookmarks to the repository. Must call save() or
// saveAll() to save the bookmark to the repository.
  bk.saveAll();
```

```
%>
Created a bookmark: <%= bookmarkName %><br>
       At binding: <%= bk.getBinding() %>
\leq^{\circ}bk = null;\frac{0}{0}
```
## 例 **5:** サーバー・サイドの **bookmarkLoad** イベント・フィルター の使用

この例では、bookmarkLoad イベントが起動したときに、サーバー・サイドのイベン ト・フィルターを使用してカスタム・タスクを実行する (この例では、ロードされ たブックマークの名前を通知する MessageBox をポップアップする) 方法を示しま す。

1. サーバー・サイドのイベント・フィルターを使用するには、共通 Blox メソッド [addEventFilter\(\)](#page-108-0) を使用して、最初に特定のイベント・フィルター・オブジェクト を追加します。

```
<blox:present id="myPresent">
...
<\!\!%myPresent.addEventFilter(new LoadFilter() );
%>
</blox:present>
```
2. 次に、対応するイベント・フィルター・オブジェクト (BookmarkLoadFilter) お よびイベントが起動したときに呼び出される対応するメソッド [\(bookmarkLoad\(BookmarkLoadEvent\)\)](#page-587-0) をインプリメントするクラスを自分で作成 します。このためには、JSP に com.alphablox.blox.filter.\* パッケージのイ ンポート・ステートメントを追加する必要があります。

```
public class LoadFilter implements BookmarkLoadFilter
{
   public void bookmarkLoad( BookmarkLoadEvent bre )
   {
      //actions to take when the event is triggered
```

```
コードは次のようになります。
```
} }

```
<%@ page import="com.alphablox.blox.filter.*" %>
<%@ page import="com.alphablox.blox.*" %>
<%@ page import="com.alphablox.blox.repository.Bookmark,
                  com.alphablox.blox.uimodel.core.MessageBox,
                  com.alphablox.blox.uimodel.BloxModel" %>
<%@ taglib uri="bloxtld" prefix="blox"%>
<html><head>
  <title>Bookmarks Filter Events</title>
  <!-- Blox header tag -->
<blox:header/>
</head>
<body>
<blox:present id="myPresent" >
   <blox:data dataSourceName="QCC-Essbase" query="!"/>
<\!\!>\!\!myPresent.addEventFilter(new LoadFilter(myPresent.getBloxModel()));
%>
</blox:present>
```

```
</body>
</html>
<\!\!>\,1public class LoadFilter implements BookmarkLoadFilter {
  BloxModel model;
  public LoadFilter (BloxModel model) {
   this.model = model;
   }
   public void bookmarkLoad( BookmarkLoadEvent ble ) throws Exception {
    Bookmark bookmark = ble.getBookmark();
      String name = bookmark.getName();
      StringBuffer msg = new StringBuffer("A bookmark called " + name + " is
loaded.");
      MessageBox msgBox = new MessageBox(msg.toString(), "Bookmark Loaded",
MessageBox.MESSAGE OK, null);
     model.getDispatcher().showDialog(msgBox);
      }
   }
\sim
```
## 例 **6:** ブックマークの照会をロード時に取得する

この例では、bookmarkLoad イベントがトリガーされたときに、ブックマーク付きで 保管されたテキスト形式の照会を取得する方法を示します。

1. サーバー・サイドのイベント・フィルター BookmarkLoadFilter を使用して、ブ ックマークのロード時にカスタム・アクションを起動します。サーバー・サイド のイベント・フィルターの例については、159 ページの『例 5: [サーバー・サイ](#page-210-0) ドの bookmarkLoad [イベント・フィルターの使用』を](#page-210-0)参照してください。次のよ うに、イベント・フィルターは PresentBlox タグ内部に追加すれば、ページの再 ロードのたびに追加する必要はなく、1 回だけで済みます。

```
<blox:present id="myPresent" ...>
```

```
<% myPresent.addBookmarkLoadFilter(new LoadFilter()); %>
```
</blox:present>

2. 次のように、DataBlox の textualQueryEnabled プロパティーを true に設定し て、ブックマークがロードされたときにテキスト形式の照会が適用されるように します。

<blox:present id="myPresent" ...>

```
<blox:data
  ...
 textualQueryEnabled="true" />
```
<% myPresent.addBookmarkLoadFilter(new LoadFilter()); %>

</blox:present>

3. ブックマークのロード時には、そのブックマークの SerializedMDBQuery オブジ ェクト (マルチディメンション・データ・ソース用) か SerializedTextualQuery オ ブジェクト (リレーショナル・データ・ソース用) からテキスト形式の照会を取 得します。 SerializedMDBQuery には generateQuery() メソッド、 SerializedTextualQuery には getQuery() メソッドがあり、これらはテキスト形式 の照会を戻します。なお、generateQuery() メソッドは、IBM DB2 OLAP Server と Hyperion Essbase でだけ機能します。

```
完全なコードは次のようになります。
<%@ page import="com.alphablox.blox.filter.*,
                  com.alphablox.blox.repository.BookmarkProperties,
                  com.alphablox.blox.repository.SerializedQuery,
                  com.alphablox.blox.repository.SerializedTextualQuery,
                  com.alphablox.blox.repository.SerializedMDBQuery,
                  com.alphablox.blox.repository.Bookmark,
                  com.alphablox.blox.uimodel.core.MessageBox,
                  com.alphablox.blox.uimodel.BloxModel" %>
<%@ taglib uri="bloxtld" prefix="blox"%>
<html><head> <title>Bookmarks Filter Events</title>
<blox:header/>
</head>
<body>
<blox:present id="myPresent" width="800" height="600">
  <blox:data dataSourceName="QCC-Essbase"
    query="<ROW (¥"All Locations¥") Central East West <COLUMN (¥"All Time
Periods¥") 2001 !"
    useAliases="true"
    textualQueryEnabled="true" />
  <% myPresent.addEventFilter(new LoadFilter(myPresent.getBloxModel())); %>
</blox:present>
</body>
</html>
<%! public class LoadFilter implements BookmarkLoadFilter
{
  BloxModel model;
  public LoadFilter (BloxModel model) {
    this.model = model;
  }
  public void bookmarkLoad( BookmarkLoadEvent ble ) throws Exception
  {
    Bookmark bookmark = ble.getBookmark();
    SerializedQuery sq = bookmark.getSerializedQuery();
    SerializedTextualQuery stq = null;
    SerializedMDBQuery smq = null;
    String query = null;
    if( sq instanceof SerializedTextualQuery )
    {
       stq = (SerializedTextualQuery)sq;
       query = stq.getQuery();
    }
    else if( sq instanceof SerializedMDBQuery )
      {
        smq = (SerializedMDBQuery)sq;
        query = smq.generateQuery();
      }
     StringBuffer msg = new StringBuffer("query=" + query);
     MessageBox msgBox = new MessageBox(msg.toString(), "Bookmark Event
Filter Message", MessageBox.MESSAGE OK, null);
     model.getDispatcher().showDialog(msgBox);
 }
}
\degree
```
## <span id="page-213-0"></span>プロパティーとメソッドの相互参照

このセクションでは、BookmarksBlox に固有のすべてのプロパティーとメソッド、 およびその関連オブジェクトをリストします。

- v 162 ページの『BookmarksBlox プロパティーとメソッドの相互参照』
- v 162 ページの『Bookmark オブジェクトのプロパティーとメソッドの相互参照』
- 164 ページの『BookmarkDescriptor [オブジェクトのメソッドの相互参照』](#page-215-0)
- 164 ページの『BookmarkProperties [オブジェクトのプロパティーとメソッドの相](#page-215-0) [互参照』](#page-215-0)
- v 165 ページの『BookmarkMatcher [オブジェクトのメソッドの相互参照』](#page-216-0)
	- 166 ページの『[BookmarkMatcherAll](#page-217-0) のメソッド』
	- 166 ページの『[BookmarkMatcherApplications](#page-217-0) のメソッド』
	- 166 ページの『[BookmarkMatcherGroups](#page-217-0) のメソッド』
	- 166 ページの『[BookmarkMatcherUsers](#page-217-0) のメソッド』
- v 166 ページの『SerializedMDBQuery [メソッドの相互参照』](#page-217-0)
- v 168 ページの『SerializedTextualQuery [メソッドの相互参照』](#page-219-0)

## **BookmarksBlox** プロパティーとメソッドの相互参照

BookmarksBlox には、固有の Blox プロパティーはありません。次の表は、対応す るプロパティーがない全 BookmarksBlox メソッドのリストです。複数の Blox に共 通するプロパティーとメソッドのリストについては、35 [ページの『カテゴリー別の](#page-86-0) 共通 Blox [プロパティーおよびメソッド』を](#page-86-0)参照してください。

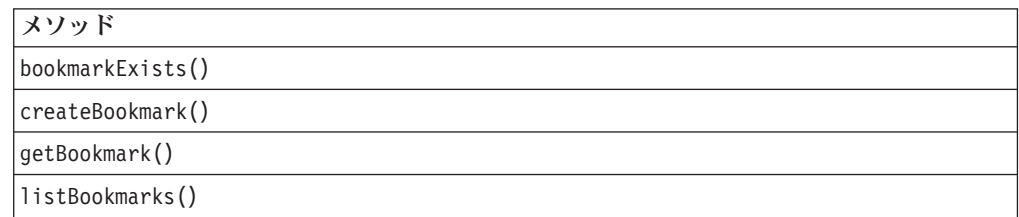

## **Bookmark** オブジェクトのプロパティーとメソッドの相互参照

Bookmark オブジェクトでは、以下のプロパティーとメソッドが使用可能です。 BookmarksBlox からこのオブジェクトにアクセスするには、 BookmarksBlox.getBookmark(...) メソッドか BookmarksBlox.listBookmarks() メ ソッドを使用します。

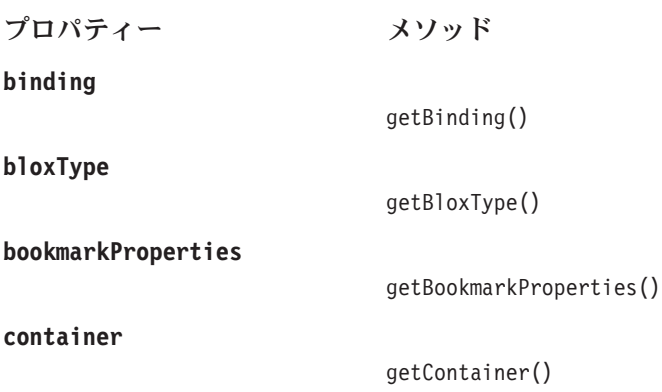

#### **[customProperties](#page-227-0)**

getCustomProperties() setCustomProperties() **[description](#page-227-0)**

> getDescription() setDescription()

isHidden() setHidden()

getName() setName()

**[serializedQuery](#page-228-0)** getSerializedQuery()

**[userName](#page-229-0)**

**[hidden](#page-227-0)**

**[name](#page-228-0)**

#### **[visibility](#page-229-0)**

getVisibility() setVisibility()

getUserName() setUserName()

[bookmarkExists\(\)](#page-230-0)

[clearCustomProperties\(\)](#page-230-0)

[createBookmarkProperties\(\)](#page-230-0)

[delete\(\)](#page-231-0)

[deleteCustomProperty\(\)](#page-231-0)

[getBookmarkPropertiesByType\(\)](#page-231-0)

[getCustomProperty\(\)](#page-232-0) [setCustomProperty\(\)](#page-236-0)

[getCustomPropertyAsBoolean\(\)](#page-233-0)

[getCustomPropertyAsDouble\(\)](#page-233-0)

[getCustomPropertyAsInt\(\)](#page-234-0)

[getCustomPropertyAsLong\(\)](#page-234-0)

[save\(\)](#page-235-0)

[saveAll\(\)](#page-235-0)

[saveSerializedQuery\(\)](#page-235-0)

## <span id="page-215-0"></span>**BookmarkDescriptor** オブジェクトのメソッドの相互参照

BookmarkDescriptor オブジェクトでは、以下のプロパティーとメソッドが使用可能 です。 BookmarksBlox からこのオブジェクトにアクセスするには、 BookmarksBlox.modifyBookmark() メソッドを使用します。

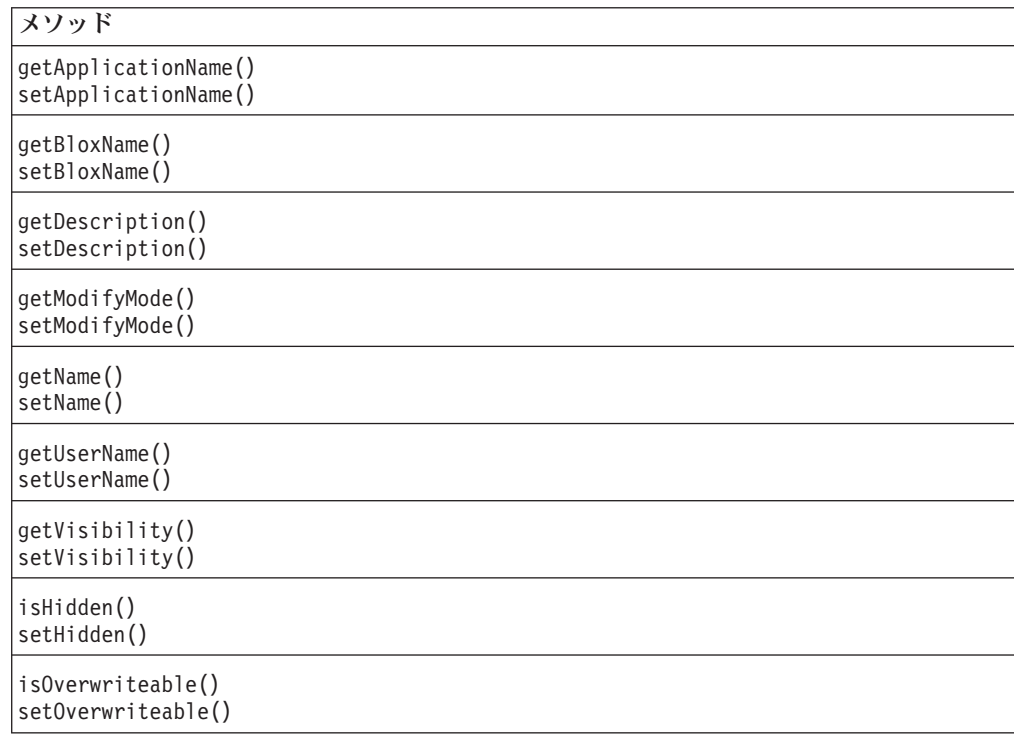

## **BookmarkProperties** オブジェクトのプロパティーとメソッドの 相互参照

BookmarkProperties オブジェクトでは、以下のプロパティーとメソッドが使用可能で す。 BookmarksBlox からこのオブジェクトにアクセスするには、

```
BookmarksBlox.getBookmark(...).getProperties() メソッドか
```
BookmarksBlox.getBookmark(...).getPropertiesByType(...) メソッドを使用しま す。

```
プロパティー メソッド
```
**[binding](#page-243-0)**

getBinding()

**[customProperties](#page-243-0)**

getCustomProperties() setCustomProperties()

**[defaultProperties](#page-244-0)**

getDefaultProperties()
```
properties
```
getProperties()

**[propertiesWithDefaults](#page-245-0)**

**[type](#page-245-0)**

```
getPropertiesWithDefaults()
```
getType()

[clearCustomProperties\(\)](#page-246-0)

[clearProperties\(\)](#page-246-0)

[delete\(\)](#page-247-0)

[deleteCustomProperty\(\)](#page-247-0)

[deleteProperty\(\)](#page-247-0)

[getCustomProperty\(\)](#page-232-0) [getCustomProperty\(\)](#page-232-0)

```
getCustomPropertyAsBoolean()
getCustomPropertyAsDouble()
getCustomPropertyAsInt()
getCustomPropertyAsLong()
```

```
getProperty()
getPropertyAsBoolean()
getPropertyAsDouble()
getPropertyAsInt()
getPropertyAsLong()
```
[save\(\)](#page-252-0)

[setProperties\(\)](#page-252-0)

[setProperty\(\)](#page-253-0)

### **BookmarkMatcher** オブジェクトのメソッドの相互参照

BookmarkMatcherAll、BookmarkMatcherApplications、BookmarkMatcherGroups、お よび BookmarkMatcherUsers では、以下のメソッドが使用可能です。これらのオブ ジェクトは、com.alphablox.blox.repository パッケージの一部です。 BookmarkMatcher オブジェクトは、BookmarksBlox の listBookmarks(BookmarkMatcher *matcher*) メソッド経由で、指定された基準に一致 するブックマークを見つけるのに使用します。

### <span id="page-217-0"></span>**BookmarkMatcherAll** のメソッド

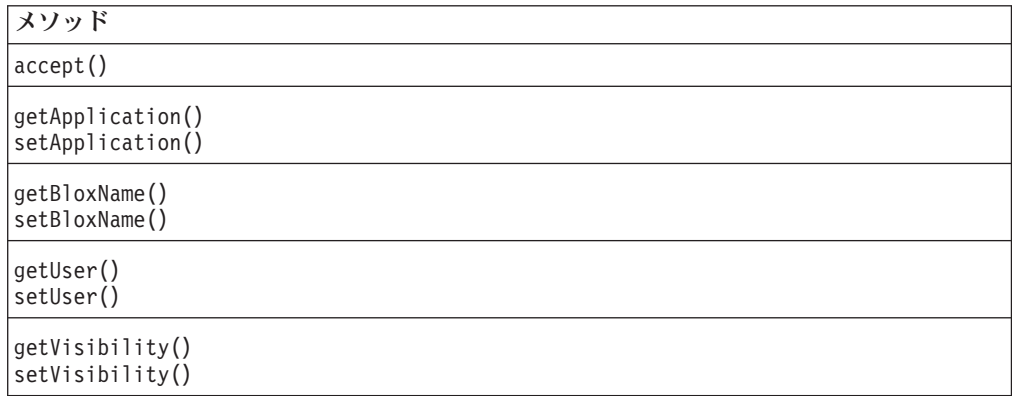

#### **BookmarkMatcherApplications** のメソッド

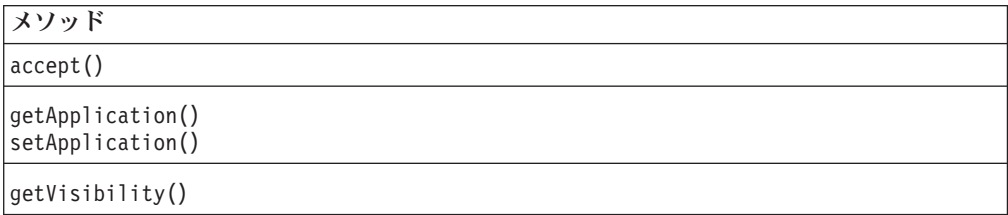

### **BookmarkMatcherGroups** のメソッド

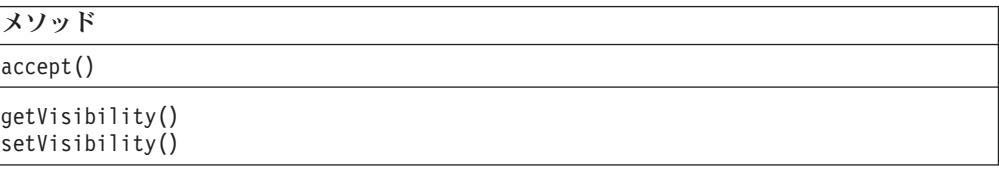

#### **BookmarkMatcherUsers** のメソッド

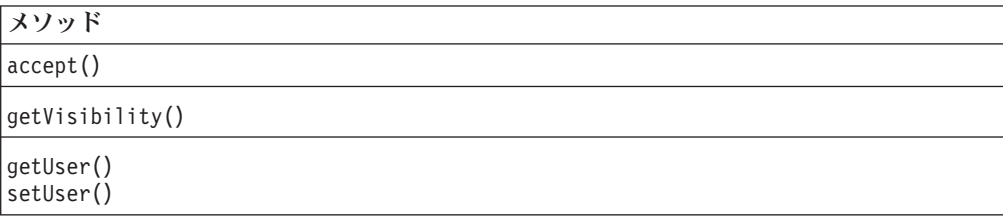

### **SerializedMDBQuery** メソッドの相互参照

このセクションは、SerializedMDBQuery と関連オブジェクトに関連したメソッドの 相互参照表です。 BookmarksBlox から SerializedMDBQuery とその内部クラスにア クセスするには、BookmarksBlox.getBookmark(...).getSerializedQuery() メソッ ドを使用します。これらのオブジェクトは、com.alphablox.blox.repository パッ ケージの一部です。

- 167 ページの『SerializedMDBQuery [メソッドの相互参照表』](#page-218-0)
- 167 ページの『SerializedMDBQuery.Axis [内部クラス・メソッド相互参照表』](#page-218-0)
- <span id="page-218-0"></span>• 167 ページの『SerializedMDBQuery.Dimension 内部クラス・メソッド相互参照 表』
- 167 ページの『SerializedMDBQuery.Member 内部クラス・メソッド相互参照表』
- 168 ページの『SerializedMDBQuery.Tuple [内部クラス・メソッド相互参照表』](#page-219-0)

### **SerializedMDBQuery** メソッドの相互参照表

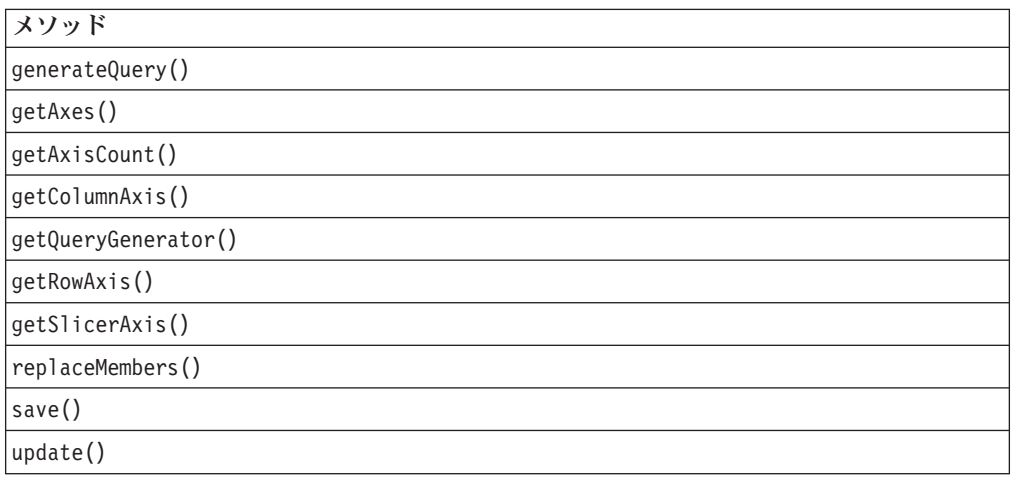

### **SerializedMDBQuery.Axis** 内部クラス・メソッド相互参照表

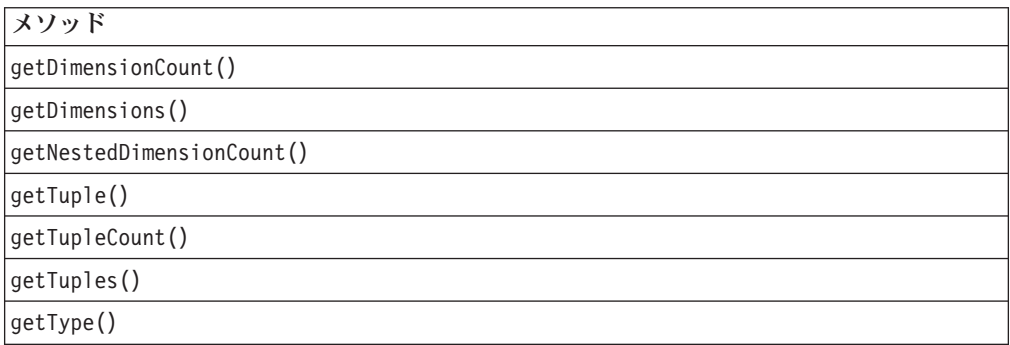

### **SerializedMDBQuery.Dimension** 内部クラス・メソッド相互参照表

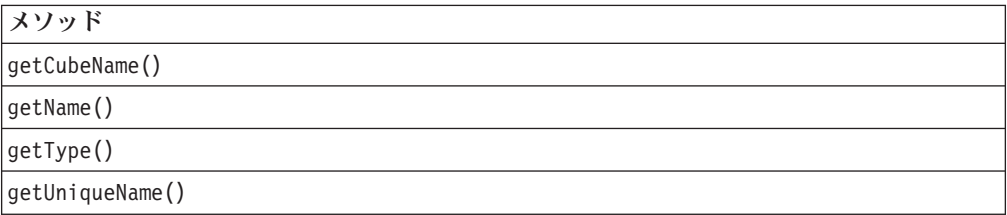

### **SerializedMDBQuery.Member** 内部クラス・メソッド相互参照表

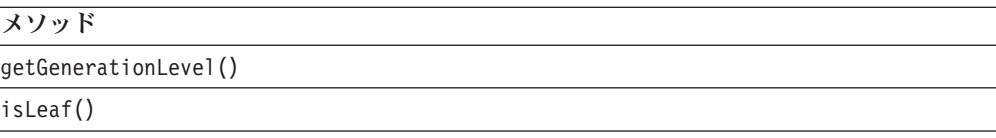

<span id="page-219-0"></span>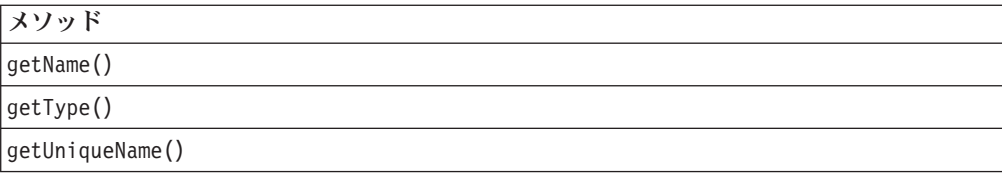

### **SerializedMDBQuery.Tuple** 内部クラス・メソッド相互参照表

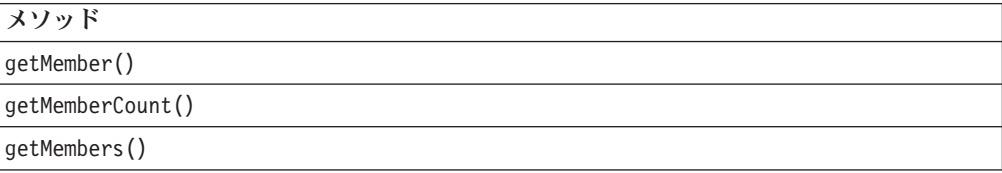

### **SerializedTextualQuery** メソッドの相互参照

SerializedTextualQuery では、以下のメソッドが使用可能です。 BookmarksBlox からこのオブジェクトにアクセスするには、

BookmarksBlox.getBookmark(...).getSerializedQuery() メソッドを使用します。 これらのオブジェクトは、com.alphablox.blox.repository パッケージの一部で す。

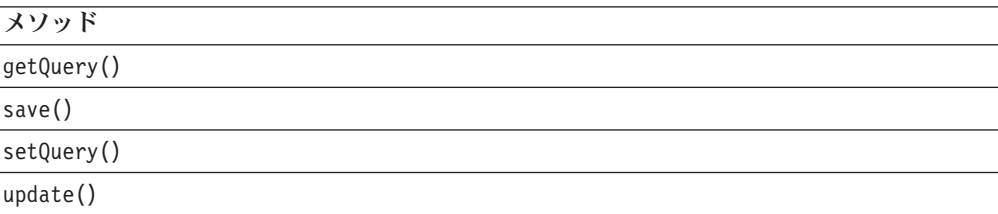

### **BookmarksBlox** プロパティーと関連メソッド

このセクションでは、BookmarksBlox がサポートするプロパティーと、それらのプ ロパティーに関連したメソッドを説明します。プロパティーは、プロパティー名の アルファベット順にリストされています。プロパティーが関連しない BookmarksBlox メソッドのリストは、169 ページの『[BookmarksBlox](#page-220-0) のメソッド』 を参照してください。共通 Blox プロパティーの詳しい説明は、39 [ページの『複数](#page-90-0) の Blox [に共通のプロパティーおよび関連メソッド』を](#page-90-0)参照してください。

**id**

これは共通の Blox プロパティーです。詳しい説明は、47 [ページの『](#page-98-0)id』を参照し てください。

### **applicationName**

これは共通の Blox プロパティーです。詳しい説明は、39 [ページの](#page-90-0) 『[applicationName](#page-90-0)』を参照してください。

### <span id="page-220-0"></span>**bloxName**

これは共通の Blox プロパティーです。詳しい説明は、42 [ページの『](#page-93-0)bloxName』を 参照してください。

#### **propertyNames**

これは共通の Blox プロパティーです。詳しい説明は、52 [ページの](#page-103-0) 『[propertyNames](#page-103-0)』を参照してください。

### **BookmarksBlox** のメソッド

このセクションでは、特定のプロパティーと関連しない BookmarksBlox メソッドを 説明します。プロパティーと関連する BookmarksBlox メソッドの構文と説明につい ては、168 ページの『BookmarksBlox [プロパティーと関連メソッド』を](#page-219-0)参照してく ださい。

### **bookmarkExists()**

この Bookmark がリポジトリーに存在するかどうかをチェックします。

### データ・ソース

すべて

### 構文

```
Java メソッド
boolean bookmarkExists(Blox blox,
                       String bookmarkName,
                       String visibility);
        //throws ServerBloxException
boolean bookmarkExists(String bookmarkName,
                       String applicationName,
                       String userName,
                       String bloxName,
                       String visibility);
```
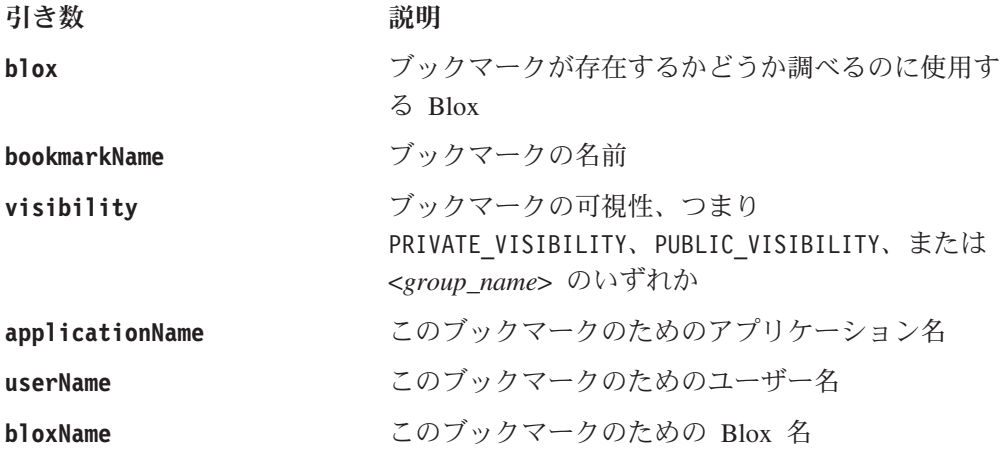

#### 使用法

ブックマークが存在すれば true を、そうでなければ false を戻します。

### **call()**

これは共通の Blox メソッドです。詳しい説明は、60 [ページの『](#page-111-0)call()』を参照して ください。

#### **createBookmark()**

渡された Blox のためのブックマークを作成します。このブックマークは、Blox か らの情報を使用して作成されます。どの Blox にもバインドされずに提供された情 報に基づいてブックマークを作成することも可能です。

### データ・ソース

すべて

#### 構文

Java メソッド

```
Bookmark createBookmark(Blox blox,
                        String bookmarkName,
                        String visibility);
                    // throws ServerBloxException
Bookmark createBookmark(String bookmarkName,
                        String applicationName,
                        String userName,
                        String bloxName,
```
String *visibility*, String *bloxType*); // throws ServerBloxException

ここで、それぞれ以下のとおりです。 引き数 かいしゃ 説明

```
blox ブックマークを作成する Blox
bookmarkName ブックマークの名前
visibility ブックマークの可視性、つまり
               PRIVATE_VISIBILITY、PUBLIC_VISIBILITY、または
               <group_name> のいずれか
applicationName このブックマークが使用されるアプリケーション名
userName coプックマークが使用されるユーザー名
bloxName このブックマークが使用される Blox 名
bloxType このブックマークが使用される Blox タイプ。有効
               な値と例については、147 ページの『Blox タイプ
               およびバインディング』を参照してください。
```
### 使用法

作成されるブックマークを表す Bookmark オブジェクトを戻します。ブックマーク をリポジトリーに保管するためには、Bookmark.save() か Bookmark.saveAll() も 呼び出さなければなりません。

### 例

157 ページの『例 4: BookmarksBlox API [を使用したブックマークの作成』を](#page-208-0)参 照。

#### 関連項目

184 [ページの『](#page-235-0)save()』, 184 [ページの『](#page-235-0)saveAll()』

#### **flushProperties()**

これは共通の Blox メソッドです。詳しい説明は、62 ページの『[flushProperties\(\)](#page-113-0)』 を参照してください。

### **getBookmark()**

以下のいずれかを使用して、リポジトリーから単一のブックマークを検索します。

- ブックマーク情報のほとんどを提供する Blox
- v ブックマーク情報を提供するストリング

### データ・ソース

すべて

#### 構文

```
Java メソッド
Bookmark getBookmark(Blox blox,
                     String bookmarkName,
                     String visibility);
             // throws ServerBloxException
Bookmark getBookmark(String bookmarkName,
                     String applicationName,
                     String userName
                     String bloxName,
                     String visibility);
             // throws ServerBloxException
```
ここで、それぞれ以下のとおりです。

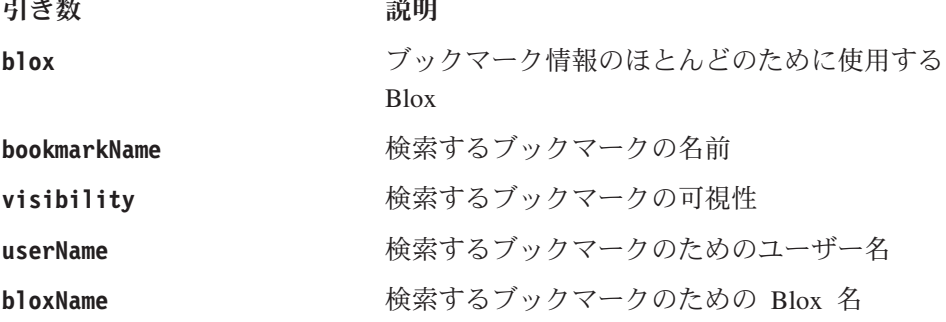

#### 使用法

Bookmark オブジェクトを戻します。ブックマークが見つからない場合は、 ServerBloxMissingResourceException をスローします。不明な問題が発生すると、 ServerBloxException をスローします。

#### 例

```
<% Bookmark bookmark = myBookmarksBlox.getBookmark("myBookmark1", "SalesApp",
"Admin", "myPresentBlox", BookmarksBlox.PRIVATE_VISIBILITY); %
```
上記の例では、「SalesApp」アプリケーションで「myPresentBlox」という名前の PresentBlox のための「myBookmarksBlox」という名前のプライベート・ブックマー クを取得します。

### **getProperty()**

これは共通の Blox メソッドです。詳しい説明は、63 ページの『[getProperty\(\)](#page-114-0)』を参 照してください。

これは共通の Blox メソッドです。詳しい説明は、64 [ページの](#page-115-0) 『[getServerContextPath\(\)](#page-115-0)』を参照してください。

#### **listBookmarks()**

リポジトリーからすべてのブックマークを取得します。マッチング基準を指定すれ ば、指定された基準にマッチングするすべてのブックマークをリポジトリーから取 得します。

### データ・ソース

すべて

#### 構文

Java メソッド Bookmark[] listBookmarks(); // throws ServerBloxException

Bookmark[] listBookmarks(BookmarkMatcher *matcher*); // throws ServerBloxException

ここで、それぞれ以下のとおりです。

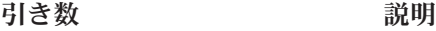

**matcher BookmarkMatcher オブジェクト** 

#### 例

```
次のコード部分は、リポジトリーからすべてのブックマークを取得する方法を示し
ます。
<% Bookmark bks[] = myBookmarksBlox.listBookmarks(); %>
次のコード部分は、ユーザー「admin」が所有するブックマークを取得する方法を示
します。
<\!\!%Bookmark bks[] = null;
  BookmarkMatcherUsers matcher = new BookmarkMatcherUsers();
  matcher.setUser("admin");
  bks = myBookmarksBlox.listBookmarks(matcher);
%>
```
完全な例については、155 ページの『例 2: [ブックマークのプロパティー・セットの](#page-206-0) [取得』お](#page-206-0)よび 156 ページの『例 3: [指定した基準と一致するブックマークのリスト](#page-207-0) [の取得』を](#page-207-0)参照してください。

#### 関連項目

208 ページの『[BookmarkMatcherUsers](#page-259-0) のメソッド』, 205 [ページの](#page-256-0) 『[BookmarkMatcherApplications](#page-256-0) のメソッド』, 207 [ページの](#page-258-0) 『[BookmarkMatcherGroups](#page-258-0) のメソッド』

#### **modifyBookmark()**

ブックマーク・オブジェクトを変更し、リポジトリーに保管します。

データ・ソース

すべて

#### 構文

Java メソッド

Bookmark modifyBookmark(Bookmark *bookmark*, BookmarksBlox.BookmarkDescriptor *newDescriptor*);

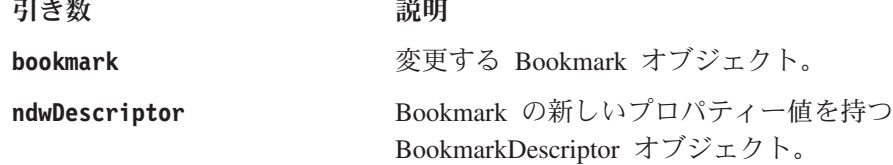

**Section** 

#### 使用法

これは、ブックマークの名前、可視性、所有者、説明、および 関連 Blox を変更し たり、ブックマークをブックマーク UI から非表示にすることを指定したりできる ようにする便利なメソッドです。明示的な DataBlox が関係するブックマークを変 更するためには使用できません。

このメソッドは、変更されたブックマーク・オブジェクトを戻し、同時にブックマ ークに対する変更を自動的にリポジトリーに保存します。

### **setInitialProperty()**

これは共通の Blox メソッドです。詳しい説明は、72 [ページの](#page-123-0) 『[setInitialProperty\(\)](#page-123-0)』を参照してください。

### **setProperty()**

これは共通の Blox メソッドです。詳しい説明は、72 ページの『[setProperty\(\)](#page-123-0)』を参 照してください。

### <span id="page-225-0"></span>**Bookmark** オブジェクトのプロパティーおよび関連メソッド

このセクションでは、Bookmark オブジェクトがサポートするプロパティーと、それ らのプロパティーに関連したメソッドを説明します。プロパティーは、プロパティ ー名のアルファベット順にリストされています。プロパティーが関連しない Bookmark オブジェクト・メソッドのリストは、179 [ページの『](#page-230-0)Bookmark オブジェ [クトのメソッド』を](#page-230-0)参照してください。

BookmarksBlox からこのオブジェクトにアクセスするには、 BookmarksBlox.getBookmark(...) メソッドか BookmarksBlox.listBookmarks() メ ソッドを使用します。このオブジェクト用のいずれかのメソッドを使用するには、 JSP に com.alphablox.blox.repository パッケージをインポートします。

### **applicationName**

これは共通の Blox プロパティーです。詳しい説明は、39 [ページの](#page-90-0) 『[applicationName](#page-90-0)』を参照してください。

### **binding**

リポジトリーから Blox のブックマーク・プロパティーを取得するために使用する JNDI バインディング String を取得します。

### データ・ソース

すべて

#### 構文

Java メソッド

String getBinding(); //throws ServerBloxException

#### 使用法

ユーザー「jdoe」が「SalesApp」というアプリケーションで「salesPresent」という PresentBlox にプライベート・ブックマークを保管し、ブックマークの名前を 「q1fy03data」にした場合、この Bookmark オブジェクトに getBinding() メソッド を使用すると、次のような String が戻ります。

users/jdoe/SalesApp/salesPresent/bookmark/q1fy03data/properties

#### 例

156 ページの『例 3: [指定した基準と一致するブックマークのリストの取得』を](#page-207-0)参 照。

#### **bloxName**

これは共通の Blox プロパティーです。詳しい説明は、42 [ページの『](#page-93-0)bloxName』を 参照してください。

### **bloxType**

ブックマークを保管する Blox のタイプ。

### <span id="page-226-0"></span>データ・ソース

すべて

#### 構文

Java メソッド String getBloxType();

#### 使用法

このメソッドからの結果は、Blox タイプ用の Bookmark オブジェクトの静的フィー ルドと比べて評価する必要があります。

### 例

```
次のコード部分は、bookmark という Bookmark オブジェクトのインスタンスの可視
性を調べる方法を示します。
```

```
String visibility = bookmark.getVisibility();
if (visibility.equals(bookmark.PRIVATE_VISIBILITY)) {
   //This is a private bookmark
} else if (visibility.equals(bookmark.PUBLIC_VISIBILITY)) {
  //This is a public bookmark
} else {
  //This is a group bookmark
}
```
### **bookmarkProperties**

Bookmark 内の Blox のプロパティー・セットを表す BookmarkProperties オブジェ クト。

## データ・ソース

すべて

### 構文

Java メソッド

BookmarkProperties[] getBookmarkProperties();

#### 関連項目

176 ページの『[customProperties](#page-227-0)』, 179 ページの『[createBookmarkProperties\(\)](#page-230-0)』, [180](#page-231-0) ページの『[getBookmarkPropertiesByType\(\)](#page-231-0)』

### **container**

ブックマークを保管するコンテナー。

データ・ソース

すべて

### 構文

```
Java メソッド
String getContainer(); // throws ServerBloxException
```
### <span id="page-227-0"></span>**customProperties**

Bookmark 内の Blox のカスタム・プロパティー・セットを表す CustomBookmarkProperties オブジェクト。

データ・ソース

すべて

### 構文

Java メソッド HashMap getCustomProperties(); void setCustomProperties(HashMap *map*, boolean *clearFirst*);

ここで、それぞれ以下のとおりです。

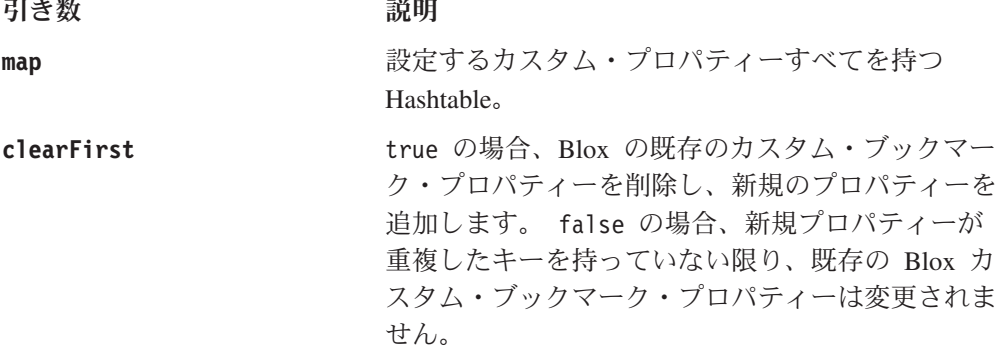

#### 関連項目

175 ページの『[bookmarkProperties](#page-226-0)』

### **description**

この Bookmark と関連した説明。

データ・ソース

すべて

### 構文

Java メソッド

String getDescription(); void setDescription(String *description*);

#### 使用法

ユーザーは、ブックマークを保管する際に Blox ユーザー・インターフェースを使 用してこの説明を指定することも、setDescription() メソッドで行うこともできま す。

### **hidden**

ブックマークが非表示かどうか。

### データ・ソース

すべて

#### 構文

Java メソッド

boolean isHidden(); void setHidden(boolean *hidden*);

ここで、それぞれ以下のとおりです。

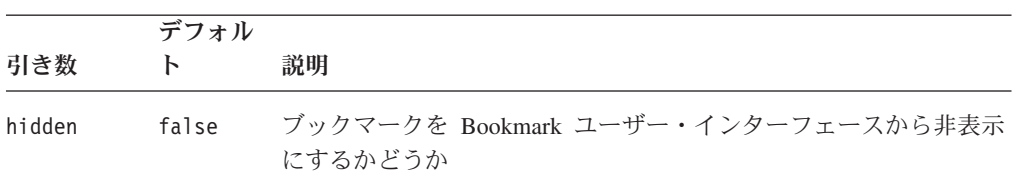

#### 使用法

「非表示」ブックマークはユーザー・インターフェースでは不可視です。これら は、右クリック・メニューまたはツールバーの「ブックマーク」ボタンからアクセ ス可能なブックマーク・ドロップ・リストに表示されません。それ以外の点では、 非表示のブックマークは通常のブックマークと同じように BookmarksBlox API を使 用して操作することができます。

#### **name**

ブックマークの名前。

### データ・ソース

すべて

#### 構文

Java メソッド

String getName(); void setName();

#### 使用法

ブックマーク名に使用できる文字は、A-Z、a-z、0-9、およびアンダースコアー (\_) だけです。

#### **serializedQuery**

ブックマークの照会 (SerializedQuery オブジェクト)。

### データ・ソース

マルチディメンション

#### 構文

Java メソッド SerializedQuery getSerializedQuery(); // throws ServerBloxException

#### 関連項目

166 ページの『SerializedMDBQuery [メソッドの相互参照』](#page-217-0), 168 [ページの](#page-219-0) 『SerializedTextualQuery [メソッドの相互参照』](#page-219-0)

### **userName**

ブックマークの所有者。

データ・ソース

すべて

#### 構文

Java メソッド

String getUserName(); void setUserName(String userName);

ここで、それぞれ以下のとおりです。

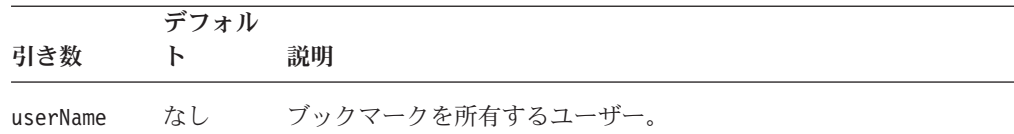

### **visibility**

ブックマークの可視性。

### データ・ソース

すべて

### 構文

Java メソッド

String getVisibility(); void setVisibility(String *visibility*);

ここで、それぞれ以下のとおりです。

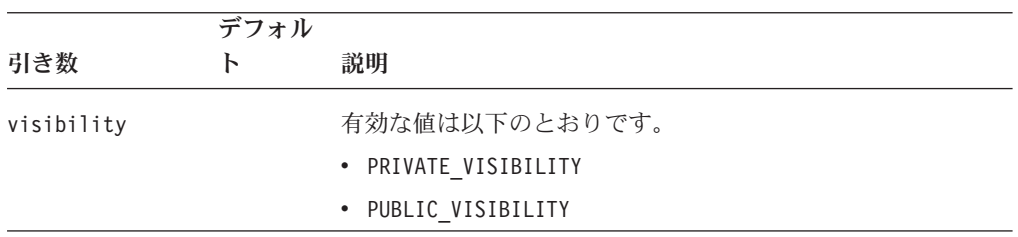

#### 例

155 ページの『例 2: [ブックマークのプロパティー・セットの取得』を](#page-206-0)参照。

### <span id="page-230-0"></span>**Bookmark** オブジェクトのメソッド

このセクションでは、特定のプロパティーと関連しない Bookmark オブジェクトの メソッドを説明します。プロパティーと関連するメソッドの構文と説明について は、174 ページの『Bookmark [オブジェクトのプロパティーおよび関連メソッド』を](#page-225-0) 参照してください。

BookmarksBlox からこのオブジェクトにアクセスするには、 BookmarksBlox.getBookmark(...) メソッドか BookmarksBlox.listBookmarks() メ ソッドを使用します。このオブジェクト用のいずれかのメソッドを使用するには、 JSP に com.alphablox.blox.repository パッケージをインポートします。

### **bookmarkExists()**

この Bookmark がリポジトリーに存在するかどうかをチェックします。

#### データ・ソース

すべて

### 構文

Java メソッド boolean bookmarkExists();

#### 使用法

ブックマークが存在すれば true を、そうでなければ false を戻します。

#### 関連項目

169 ページの『[bookmarkExists\(\)](#page-220-0)』

### **clearCustomProperties()**

カスタム・プロパティーをクリアします。

#### データ・ソース

すべて

#### 構文

Java メソッド HashMap clearCustomProperties();

#### 使用法

ブックマークのブックマーク・プロパティーすべてを Hash テーブルとして戻しま す。

### **createBookmarkProperties()**

指定された Blox タイプのための BookmarkProperties オブジェクトを作成します。

データ・ソース

すべて

#### <span id="page-231-0"></span>構文

Java メソッド

BookmarkProperties createBookmarkProperties(String *bloxType*); // throws ServerBloxException

ここで、それぞれ以下のとおりです。

引き数 ぶんしょう 説明

**bloxType http://edu/finalgraphics.com/default/block/block/block/default/block/default/default/block/default/** 

- CHART BLOX TYPE
- DATA\_BLOX\_TYPE
- v DATALAYOUT\_BLOX\_TYPE
- GRID BLOX TYPE
- PAGE BLOX TYPE
- v PRESENT\_BLOX\_TYPE
- TOOLBAR BLOX TYPE

#### **delete()**

Bookmark を削除します。

データ・ソース すべて

#### 構文

Java メソッド void delete(); //throws ServerBloxException

### **deleteCustomProperty()**

指定された key に基づいて、カスタム・ブックマーク・プロパティーを削除しま す。

データ・ソース すべて

#### 構文

Java メソッド

String deleteCustomProperty(String *key*);

ここで、それぞれ以下のとおりです。

引き数 かいしゃ 説明

key **Example コンティーのセット内でプロパティーを検索する** のに使用するキー。

### **getBookmarkPropertiesByType()**

Blox タイプによって設定された Bookmark のプロパティーを取得します。

### <span id="page-232-0"></span>データ・ソース

すべて

### 構文

Java メソッド

BookmarkProperties getBookmarkPropertiesByType(String *bloxType*);

ここで、それぞれ以下のとおりです。

#### 引き数 かいしゃ 説明

**bloxType http://defaulter.com/defaulter/block** and 有効な Blox タイプは以下のとおりです。

- CHART BLOX TYPE
- DATA\_BLOX\_TYPE
- DATALAYOUT BLOX TYPE
- GRID BLOX TYPE
- PAGE BLOX TYPE
- PRESENT\_BLOX\_TYPE
- TOOLBAR\_BLOX\_TYPE

#### 例

次の例では、Bookmark オブジェクトから DataBlox 関連のブックマーク・プロパテ ィーを BookmarkProperties オブジェクトに取得してからページ軸のディメンショ ンをヌルにリセットします。このブックマークがロードされると、ディメンション は存在せず、ブックマークに元々保管されている値を上書きします。

```
<\!\!%
```

```
Bookmark bookmark = myBookmarksBlox.getBookmark();
BookmarkProperties props =
bookmark.getBookmarkPropertiesByType(bookmark.DATA_BLOX_TYPE);
props.setProperty("dimensionsOnPageAxis", bookmark.NULL_DIMENSION);
\frac{0}{0}
```
### **getCustomProperties()**

カスタム・プロパティーを取得します。

### データ・ソース

すべて

#### 構文

Java メソッド

java.util.HashMap getCustomProperties();

### **getCustomProperty()**

特定のカスタム・ブックマーク・プロパティーを String として取得します。

### データ・ソース

すべて

### <span id="page-233-0"></span>構文

Java メソッド

String getCustomProperty(String *key*);

ここで、それぞれ以下のとおりです。 引き数 かいしゃ 説明

**key hexeledge エスティーのセット内でプロパティーを検索する** のに使用するキー。

### **getCustomPropertyAsBoolean()**

特定のカスタム・ブックマーク・プロパティーを Boolean として取得します。

データ・ソース

すべて

### 構文

Java メソッド

boolean getCustomPropertyAsInt(String *key*, boolean *defaultValue*);

ここで、それぞれ以下のとおりです。

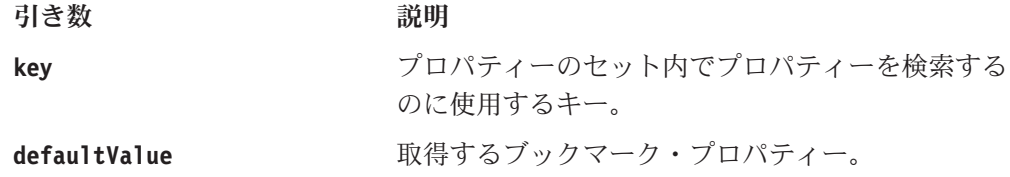

#### 関連項目

182 ページの『getCustomPropertyAsDouble()』, 183 [ページの](#page-234-0) 『[getCustomPropertyAsInt\(\)](#page-234-0)』, 183 ページの『[getCustomPropertyAsLong\(\)](#page-234-0)』, [181](#page-232-0) ペ ージの『[getCustomProperty\(\)](#page-232-0)』

### **getCustomPropertyAsDouble()**

特定のカスタム・ブックマーク・プロパティーを Double として取得します。

### データ・ソース

すべて

#### 構文

Java メソッド

double getCustomPropertyAsInt(String *key*, double *defaultValue*);

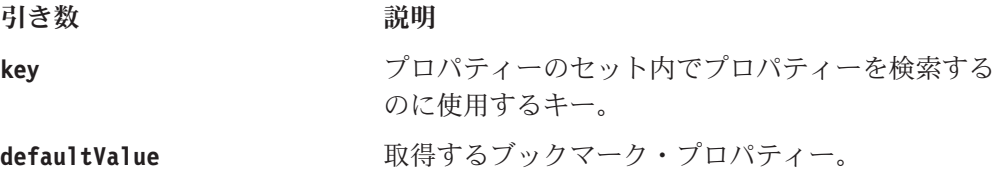

#### <span id="page-234-0"></span>関連項目

182 ページの『[getCustomPropertyAsBoolean\(\)](#page-233-0)』, 183 ページの 『getCustomPropertyAsInt()』, 183 ページの『getCustomPropertyAsLong()』, [181](#page-232-0) ペ ージの『[getCustomProperty\(\)](#page-232-0)』

### **getCustomPropertyAsInt()**

特定のカスタム・ブックマーク・プロパティーを Integer として取得します。

データ・ソース

すべて

#### 構文

Java メソッド

int getCustomPropertyAsInt(String *key*, int *defaultValue*);

ここで、それぞれ以下のとおりです。

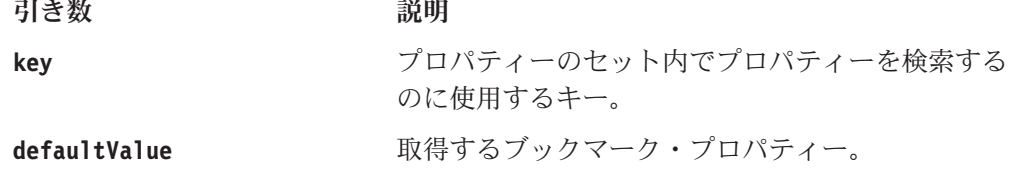

#### 関連項目

182 ページの『[getCustomPropertyAsBoolean\(\)](#page-233-0)』, 182 [ページの](#page-233-0) 『[getCustomPropertyAsDouble\(\)](#page-233-0)』, 183 ページの『getCustomPropertyAsLong()』, [181](#page-232-0) ページの『[getCustomProperty\(\)](#page-232-0)』

### **getCustomPropertyAsLong()**

特定のカスタム・ブックマーク・プロパティーを Long として取得します。

データ・ソース

すべて

#### 構文

Java メソッド long getCustomPropertyAsLong(String *key*, long *defaultValue*);

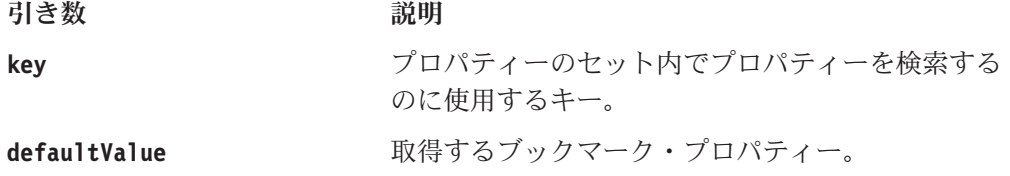

#### <span id="page-235-0"></span>関連項目

182 ページの『[getCustomPropertyAsBoolean\(\)](#page-233-0)』, 182 [ページの](#page-233-0) 『[getCustomPropertyAsDouble\(\)](#page-233-0)』, 183 ページの『[getCustomPropertyAsInt\(\)](#page-234-0)』, [181](#page-232-0) ペ ージの『[getCustomProperty\(\)](#page-232-0)』

### **save()**

ブックマークをリポジトリーに保管します。

## データ・ソース

すべて

### 構文

Java メソッド

void save(); // throws ServerBloxException

#### 使用法

このメソッドでは、ブックマークの個々のプロパティーや逐次化照会は保管されま せん。

#### 関連項目

184 ページの『saveAll()』

#### **saveAll()**

すべてのブックマークをリポジトリーに保管します。

## データ・ソース

すべて

#### 構文

Java メソッド void saveAll(); // throws ServerBloxException

#### 使用法

ブックマークのプロパティーと逐次化照会もリポジトリーに保管されます。

### 例

157 ページの『例 4: BookmarksBlox API [を使用したブックマークの作成』を](#page-208-0)参 照。

### **saveSerializedQuery()**

このブックマークと関連した照会を逐次化照会として保管します。

### データ・ソース すべて

### 構文

```
Java メソッド
void saveSerializedQuery();
               // throws RepositoryIOException
```
### 関連項目

151 [ページの『逐次化照会とテキスト形式の照会』](#page-202-0), 436 [ページの](#page-487-0) 『[textualQueryEnabled](#page-487-0)』

### **setCustomProperty()**

特定のカスタム・ブックマーク・プロパティーをキーと値のペアとして設定しま す。

#### データ・ソース

すべて

#### 構文

Java メソッド

```
String setCustomProperty(String key, String property);
String setCustomProperty(String key, int value);
String setCustomProperty(String key, double value);
String setCustomProperty(String key, long value);
String setCustomProperty(String key, boolean value);
```
ここで、それぞれ以下のとおりです。

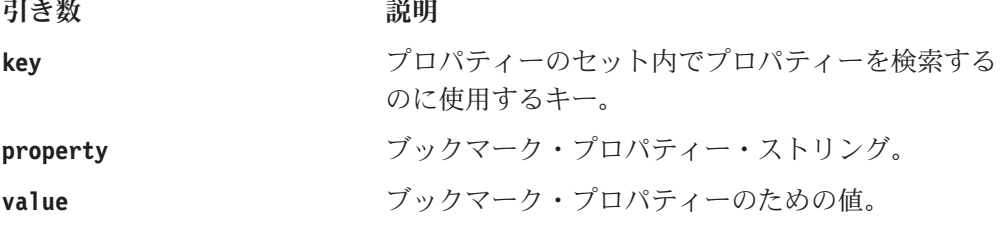

#### 例

次のコード例では、「finance\_bookmark」というパブリック・ブックマークに、 「Finance」という値を持つ「StandardStyle」という名前のカスタム・ブックマーク・ プロパティーを作成します。

```
<\!\!>\!\!
```

```
Bookmark bookmark = myBookmarkBlox.getBookmark("finance_bookmark",
"FinanceApp", "admin", "myPresent", Bookmark.PUBLIC_VISIBILITY);
BookmarkProperties gridProps =
bookmark.getBookmarkPropertiesByType(Bookmark.GRID_BLOX_TYPE);
```

```
dataProps.setCustomProperty("StandardStyle", "Finance");
%>
```
### **BookmarkDescriptor** オブジェクトのメソッド

このセクションでは、BookmarkDescriptor クラスのメソッドを説明します。 BookmarkDescriptor オブジェクトは、ブックマークに対する変更を表します。 BookmarksBlox の modifyBookmark() メソッドで使用します。

このオブジェクト用のいずれかのメソッドを使用するには、JSP に com.alphablox.blox.repository パッケージをインポートします。

### <span id="page-237-0"></span>**getApplicationName()**

ブックマークと関連したアプリケーションの名前を取得します。

### データ・ソース

すべて

### 構文

Java メソッド String getApplicationName();

#### 関連項目

188 ページの『[setApplicationName\(\)](#page-239-0)』

### **getBloxName()**

ブックマークと関連した Blox の名前を取得します。

## データ・ソース

すべて

### 構文

Java メソッド String getBloxName();

#### 関連項目

189 ページの『[setBloxName\(\)](#page-240-0)』

### **getDescription()**

ブックマークと共に保管されている説明を取得します。

### データ・ソース

すべて

#### 構文

Java メソッド String getDescription();

#### 関連項目

189 ページの『[setDescription\(\)](#page-240-0)』

### **getModifyMode()**

ブックマークの変更モードを取得します。

## <span id="page-238-0"></span>データ・ソース

すべて

### 構文

Java メソッド short getModifyMode();

### 使用法

結果は、定数 BookmarkDescriptor.MODE\_COPY と BookmarkDescriptor.MODE\_MOVE を使用して評価しなければなりません。

#### 関連項目

190 ページの『[setModifyMode\(\)](#page-241-0)』

## **getName()**

ブックマークの名前を取得します。

### データ・ソース

すべて

### 構文

Java メソッド String getName();

### 関連項目

190 [ページの『](#page-241-0)setName()』

### **getUserName()**

プライベート・ブックマークと関連した所有者を取得します。

### データ・ソース

すべて

### 構文

Java メソッド String getUserName();

### **getVisibility()**

ブックマークの可視性を取得します。

### データ・ソース すべて

### 構文

Java メソッド String getVisibility();

#### 使用法

戻されるストリングは、定数 PUBLIC\_VISIBILITY、PRIVATE\_VISIBILITY、またはグ ループの名前と比較して評価され、可視性を判断しなければなりません。

### <span id="page-239-0"></span>**isHidden()**

ブックマークがブックマーク・ユーザー・インターフェースから非表示の状態にな っているかどうかを識別します。

### データ・ソース

すべて

#### 構文

Java メソッド Boolean isHidden();

#### 関連項目

189 [ページの『](#page-240-0)setHidden()』

### **isOverwriteable()**

この変更されたブックマークを保管すると、別の場所にある既存のブックマークを 上書きすることができるかどうかを識別します。

### データ・ソース

すべて

#### 構文

Java メソッド boolean isOverwriteable();

#### 関連項目

191 ページの『[setOverwriteable\(\)](#page-242-0)』

### **setApplicationName()**

ブックマークと関連したアプリケーションの名前を指定します。

### データ・ソース

すべて

#### 構文

Java メソッド

void setApplicationName(String *applicationName*);

ここで、それぞれ以下のとおりです。

引き数 ぶりつい 説明

**applicationName** アプリケーションの名前。

### 関連項目

186 ページの『[getApplicationName\(\)](#page-237-0)』

### <span id="page-240-0"></span>**setBloxName()**

ブックマークと関連した Blox を設定します。

### データ・ソース

すべて

### 構文

Java メソッド void setBloxName(String *bloxName*);

ここで、それぞれ以下のとおりです。

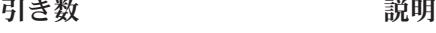

**bloxName** Blox の名前。

#### 関連項目

186 ページの『[getBloxName\(\)](#page-237-0)』

### **setDescription()**

ブックマークと関連した説明を設定します。

## データ・ソース

すべて

### 構文

Java メソッド

voide setDescription(String *description*);

ここで、それぞれ以下のとおりです。

引き数 ぶりつい 説明

**description** ブックマークの説明。

#### 関連項目

186 ページの『[getDescription\(\)](#page-237-0)』

### **setHidden()**

ブックマークがユーザー・インターフェースで非表示になるように設定します。

### データ・ソース すべて

### <span id="page-241-0"></span>構文

Java メソッド voide setHidden(Boolean *hidden*);

ここで、それぞれ以下のとおりです。

引き数 かいしゃ 説明

hidden **hidden** true ― ブックマークはユーザー・インターフェー スで非表示。

#### 関連項目

188 [ページの『](#page-239-0)isHidden()』

### **setModifyMode()**

ブックマーク変更のモードを指定します。

### データ・ソース

すべて

### 構文

Java メソッド String setModifyMode(short *modifyMode*);

ここで、それぞれ以下のとおりです。

引き数 ぶりつい 説明

modifyMode 2 つのモード BookmarkDescriptor.MODE COPY と BookmarkDescriptor.MODE\_MOVE のいずれか。

#### 関連項目

186 ページの『[getModifyMode\(\)](#page-237-0)』

### **setName()**

ブックマークの名前を設定します。

### データ・ソース

すべて

### 構文

Java メソッド voide setName(String *name*);

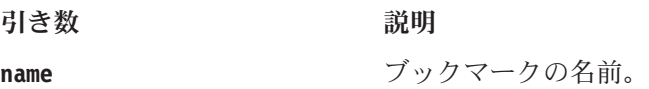

### 関連項目

187 [ページの『](#page-238-0)getName()』

### <span id="page-242-0"></span>**setOverwriteable()**

この変更されたブックマークを保管すると、別の場所にある既存のブックマークを 上書きすることができるかどうかを指定します。

### データ・ソース

すべて

#### 構文

Java メソッド

void setOverwriteable(boolean *overwriteable*);

ここで、それぞれ以下のとおりです。

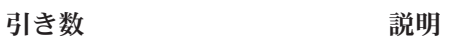

**overwriteable true ー ブックマークを上書き可能として設定しま** す。

#### 関連項目

188 ページの『[isOverwriteable\(\)](#page-239-0)』

### **setUserName()**

ブックマーク所有者の名前を設定します。

### データ・ソース すべて

#### 構文

Java メソッド

void setUserName(String *userName*);

#### 関連項目

187 ページの『[getUserName\(\)](#page-238-0)』

### **setVisibility()**

ブックマークの可視性を設定します。

### データ・ソース

すべて

### 構文

Java メソッド void setVisibility(String *visibility*);

#### <span id="page-243-0"></span>引き数 ショー 説明

**visibility** ブックマークの可視性。PRIVATE\_VISIBILITY、 PUBLIC VISIBILITY、またはグループ名のいずれ か。

#### 関連項目

187 ページの『[getVisibility\(\)](#page-238-0)』

### **BookmarkProperties** オブジェクトのプロパティーおよび関連メソッド

このセクションでは、BookmarkProperties オブジェクトがサポートするプロパティー と、それらのプロパティーに関連したメソッドを説明します。プロパティーは、プ ロパティー名のアルファベット順にリストされています。プロパティーが関連しな い BookmarkProperties オブジェクト・メソッドのリストは、 195 [ページの](#page-246-0) 『[BookmarkProperties](#page-246-0) のメソッド』を参照してください。

BookmarksBlox からこのオブジェクトにアクセスするには、 BookmarksBlox.getBookmark(...).getProperties() メソッドか BookmarksBlox.getBookmark(...).getPropertiesByType(...) メソッドを使用しま す。このオブジェクト用のいずれかのメソッドを使用するには、JSP に com.alphablox.blox.repository パッケージをインポートします。

### **binding**

リポジトリーから Blox のブックマーク・プロパティーを取得するために使用する JNDI バインディング String を取得します。

データ・ソース

すべて

#### 構文

Java メソッド String getBinding();

#### **customProperties**

アプリケーション開発者が定義したカスタム・プロパティーのリストを取得しま す。

#### データ・ソース

すべて

#### 構文

```
Java メソッド
HashMap getCustomProperties();
void setCustomProperties(HashMap map,
                         boolean clearFirst);
```
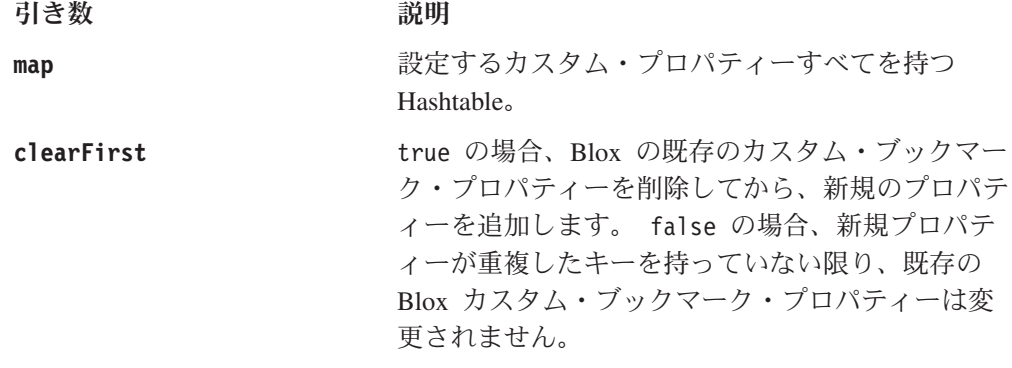

#### 例

次のコード部分は、Bookmark オブジェクトから DataBlox プロパティーを取得し、 それからカスタム DataBlox プロパティーを取得する方法を示します。戻される HashMap には、カスタム DataBlox プロパティーとその値がすべて入っています。

#### $<\!\!>_o$

```
Bookmark bookmark =
  myBookmarksBlox.getBookmark("mySalesBookmark", "SalesApp",
   "Admin", "myPresent", Bookmark.PRIVATE_VISIBILITY);
BookmarkProperties dataProps =
   bookmark.getBookmarkPropertiesByType(Bookmark.DATA_BLOX_TYPE);
HashMap defaults = dataProps.getCustomProperties();
```

```
...
%>
```
### **defaultProperties**

指定した Blox タイプのデフォルト・プロパティーのリストを取得します。カスタ ム・プロパティーは含まれません。

# データ・ソース

すべて

### 構文

Java メソッド HashMap getDefaultProperties();

### 例

次のコード部分は、Bookmark オブジェクトから DataBlox プロパティーを取得し、 それからデフォルト DataBlox プロパティーを取得する方法を示します。戻される HashMap には、DataBlox プロパティーとそのデフォルト値がすべて入っています。

#### $\leq^{\circ}$

```
Bookmark bookmark =
  myBookmarksBlox.getBookmark("mySalesBookmark", "SalesApp",
   "Admin", "myPresent", Bookmark.PRIVATE_VISIBILITY);
BookmarkProperties dataProps =
  bookmark.getBookmarkPropertiesByType(Bookmark.DATA_BLOX_TYPE);
```

```
HashMap defaults = dataProps.getDefaultProperties();
```

```
...
\frac{6}{6}
```
#### <span id="page-245-0"></span>**properties**

ブックマークに保存されている、指定された Blox タイプのプロパティーとその値 を取得します。戻されるプロパティーには、カスタム・プロパティーは入っていま せん。

### データ・ソース

すべて

#### 構文

Java メソッド HashMap getProperties();

#### 使用法

プロパティーが存在しない場合は、空の HashMap を戻します。

#### 例

次のコード部分は、Bookmark オブジェクトから DataBlox プロパティーを取得し、 それからブックマークに保存されている DataBlox プロパティーを取得する方法を 示します。戻される HashMap には、DataBlox プロパティーとそのデフォルト値が すべて入っています。この場合、戻されるプロパティーとその値は、このブックマ ークの *bookmarkName*.data ファイルから抽出されたものです。

```
<\frac{0}{6}Bookmark bookmark =
   myBookmarksBlox.getBookmark("mySalesBookmark", "SalesApp",
   "Admin", "myPresent", Bookmark.PRIVATE VISIBILITY);
BookmarkProperties dataProps =
  bookmark.getBookmarkPropertiesByType(Bookmark.DATA_BLOX_TYPE);
HashMap defaults = dataProps.getProperties();
...
%>
```
### **propertiesWithDefaults**

Blox のブックマーク・プロパティーだけ (カスタム・プロパティーではなく) を取 得します。

### データ・ソース

すべて

### 構文

Java メソッド

HashMap getPropertiesWithDefaults();

### 使用法

プロパティーが存在しない場合は、空の HashMap を戻します。

#### **type**

このブックマーク・プロパティーが属する Blox のタイプを取得します。この値 は、com.alphablox.blox.Bookmark.CHART\_BLOX\_TYPE、

<span id="page-246-0"></span>DATA\_BLOX\_TYPE、DATALAYOUT\_BLOX\_TYPE、GRID\_BLOX\_TYPE、PAGE\_BLOX\_TYPE、 PRESENT BLOX TYPE、および UNKNOWN BLOX TYPE ストリングに対して比較すること ができます。

データ・ソース

すべて

#### 構文

Java メソッド String getType();

### **BookmarkProperties** のメソッド

このセクションでは、特定のプロパティーと関連しない BookmarkProperties オブジ ェクトのメソッドを説明します。プロパティーと関連するメソッドの構文と説明に ついては、192 ページの『BookmarkProperties [オブジェクトのプロパティーおよび関](#page-243-0) [連メソッド』を](#page-243-0)参照してください。

BookmarksBlox からこのオブジェクトにアクセスするには、 BookmarksBlox.getBookmark(...).getProperties() メソッドか BookmarksBlox.getBookmark(...).getPropertiesByType(...) メソッドを使用しま す。このオブジェクト用のいずれかのメソッドを使用するには、JSP に com.alphablox.blox.repository パッケージをインポートします。

### **clearCustomProperties()**

Blox のカスタム・ブックマーク・プロパティーをすべて消去します。

データ・ソース

すべて

### 構文

Java メソッド HashMap clearCustomProperties();

#### 使用法

ブックマークのブックマーク・プロパティーすべてを Hash テーブルとして戻しま す。

### **clearProperties()**

Blox のブックマーク・プロパティー (カスタム・プロパティーではなく) をすべて 消去します。

# データ・ソース

すべて

### <span id="page-247-0"></span>構文

Java メソッド HashMap clearProperties();

### 例

ブックマークのブックマーク・プロパティーすべてを Hash テーブルとして戻しま す。

### **delete()**

BookmarkProperties オブジェクトを削除します。

データ・ソース すべて

#### 構文

Java メソッド void delete(); //throws ServerBloxException

### **deleteCustomProperty()**

プロパティー・キーに一致するカスタム・プロパティーを削除します。

データ・ソース すべて

### 構文

Java メソッド String deleteCustomProperty(String *key*);

ここで、それぞれ以下のとおりです。 引き数 ぶりつい 説明

key **Ware Fash アロパティーのセット内でプロパティーを検索する** のに使用するキー。

### **deleteProperty()**

Blox のブックマーク・プロパティー (カスタム・プロパティーではなく) リストか ら、プロパティーを削除します。

### データ・ソース

すべて

### 構文

Java メソッド String deleteProperty(String *key*);

ここで、それぞれ以下のとおりです。

引き数 かいしゃ 説明

<span id="page-248-0"></span>**key http://default.com/default.com/files/files/files/files/files/files/files/files/files/files/files/files/** 

#### 使用法

削除するプロパティーの値を戻すか、存在しない場合はヌルを戻します。

### **getCustomProperty()**

特定のカスタム・ブックマーク・プロパティーを String として取得します。

### データ・ソース

すべて

### 構文

Java メソッド String getCustomProperty(String *key*);

ここで、それぞれ以下のとおりです。

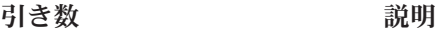

key **Example コンプロパティーのセット内でカスタム・ブックマー** ク・プロパティーを検索するのに使用するキー。

### **getCustomPropertyAsBoolean()**

特定のカスタム・ブックマーク・プロパティーを Boolean として取得します。

### データ・ソース

すべて

### 構文

Java メソッド

boolean getCustomPropertyAsBoolean(String *key*, boolean *defaultValue*);

ここで、それぞれ以下のとおりです。

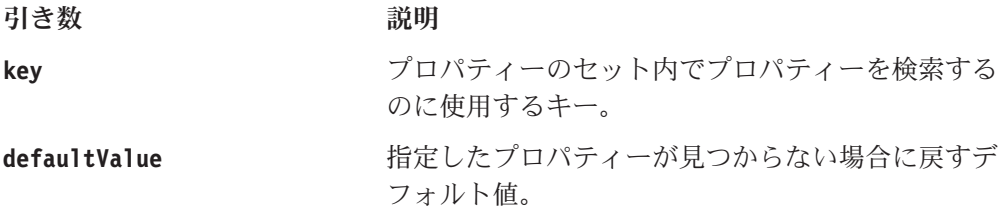

### **getCustomPropertyAsDouble()**

特定のカスタム・ブックマーク・プロパティーを Double として取得します。

### データ・ソース すべて

#### 構文

Java メソッド

<span id="page-249-0"></span>double getCustomPropertyAsDouble(String *key*, double *defaultValue*);

ここで、それぞれ以下のとおりです。

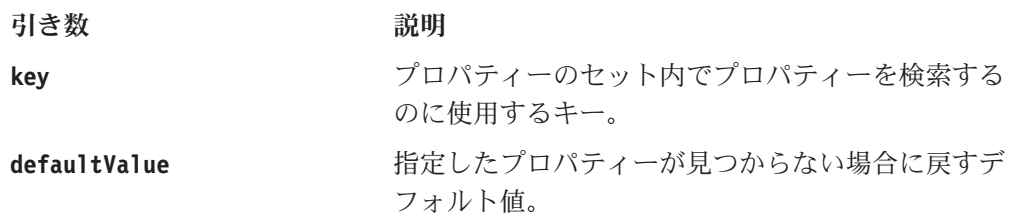

### **getCustomPropertyAsInt()**

特定のカスタム・ブックマーク・プロパティーを Integer として取得します。

データ・ソース

すべて

### 構文

Java メソッド

int getCustomPropertyAsInt(String *key*, int *defaultValue*);

ここで、それぞれ以下のとおりです。

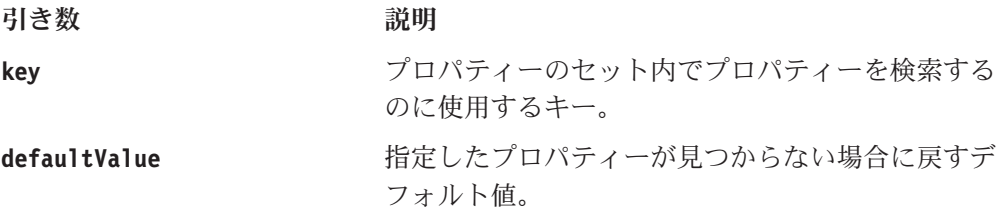

### **getCustomPropertyAsLong()**

特定の Blox カスタム・ブックマーク・プロパティーを Long として取得します。

## データ・ソース

すべて

### 構文

Java メソッド

long getCustomPropertyAsLong(String *key*, long *defaultValue*);

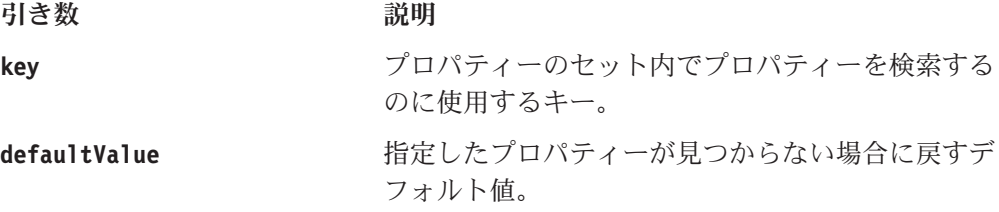

### <span id="page-250-0"></span>**getProperty()**

特定の Blox ブックマーク・プロパティーを String として取得します。

データ・ソース

すべて

### 構文

Java メソッド String getProperty(String *key*);

ここで、それぞれ以下のとおりです。

#### 引き数 かいしゃ 説明

**key hexeledge エンジ**ロパティーのセット内でプロパティーを検索する のに使用するキー。

#### 使用法

更新されたプロパティーの値を戻します。存在しない場合はヌルを戻します。

#### **getPropertyAsBoolean()**

特定の Blox ブックマーク・プロパティー (カスタム・プロパティーではなく) を Boolean として取得します。

## データ・ソース

すべて

#### 構文

Java メソッド

boolean getPropertyAsBoolean(String *key,* boolean *defaultValue*);

ここで、それぞれ以下のとおりです。

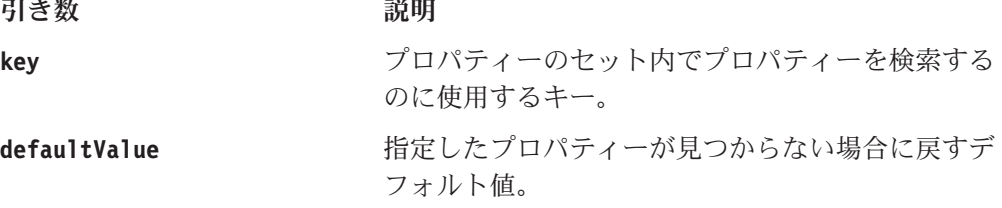

### 使用法

プロパティーが存在しない場合は、デフォルト値を戻します。

### **getPropertyAsDouble()**

特定の Blox ブックマーク・プロパティー (カスタム・プロパティーではなく) を Double として取得します。

### データ・ソース

すべて

### <span id="page-251-0"></span>構文

Java メソッド

double getPropertyAsDouble(String *key*, double *defaultValue*); //throws InvalidBloxPropertyValueException

ここで、それぞれ以下のとおりです。

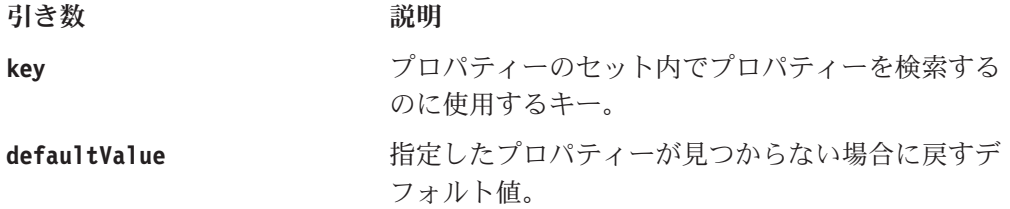

#### 使用法

プロパティーが存在しない場合は、デフォルト値を戻します。

### **getPropertyAsInt()**

特定の Blox ブックマーク・プロパティー (カスタム・プロパティーではなく) を整 数として取得します。

## データ・ソース

すべて

### 構文

Java メソッド int getPropertyAsInt(String *key*, int *defaultValue*); throws InvalidBloxPropertyValueException

ここで、それぞれ以下のとおりです。

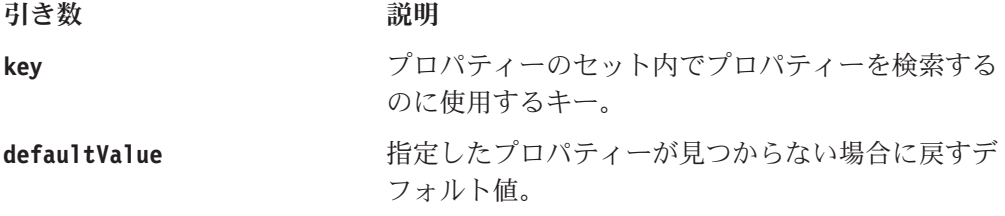

#### 使用法

プロパティーが存在しない場合は、デフォルト値を戻します。

### **getPropertyAsLong()**

特定の Blox ブックマーク・プロパティー (カスタム・プロパティーではなく) を Long として取得します。

データ・ソース すべて
#### 構文

```
Java メソッド
long getPropertyAsLong(String key, long defaultValue);
                      // throws InvalidBloxPropertyValueException
```
ここで、それぞれ以下のとおりです。

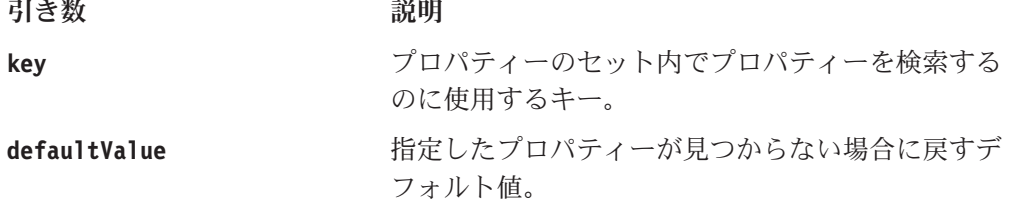

#### 使用法

プロパティーが存在しない場合は、デフォルト値を戻します。

#### **save()**

Blox ブックマーク・プロパティーを (カスタム・プロパティーも含め) リポジトリ ーに保管します。

# データ・ソース

すべて

#### 構文

Java メソッド void save(); // throws ServerBloxException

#### 使用法

ブックマーク全体のプロパティーを保管するには、Bookmark.save() を使用しま す。

#### 関連項目

184 [ページの『](#page-235-0)save()』

#### **setProperties()**

特定の Blox のブックマーク・プロパティー (カスタム・プロパティーではなく) を Hashtable から設定します。

### データ・ソース

すべて

#### 構文

Java メソッド HashMap setProperties(HashMap *map*, boolean *clearFirst*);

ここで、それぞれ以下のとおりです。

```
引き数 ぶりつい 説明
```
第 7 章 BookmarksBlox リファレンス **201**

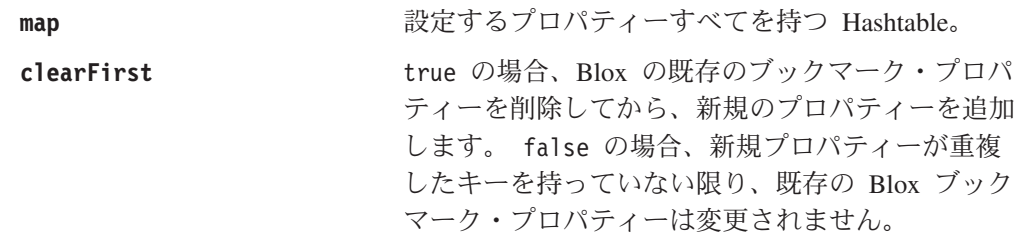

#### **setProperty()**

特定の Blox ブックマーク・プロパティー (カスタム・プロパティーではなく) を設 定します。

### データ・ソース

すべて

#### 構文

Java メソッド

```
String setProperty(String key, String property);
String setProperty(String key, int value);
String setProperty(String key, double value)
String setProperty(String key, long value);
String setProperty(String key, boolean value);
```
ここで、それぞれ以下のとおりです。

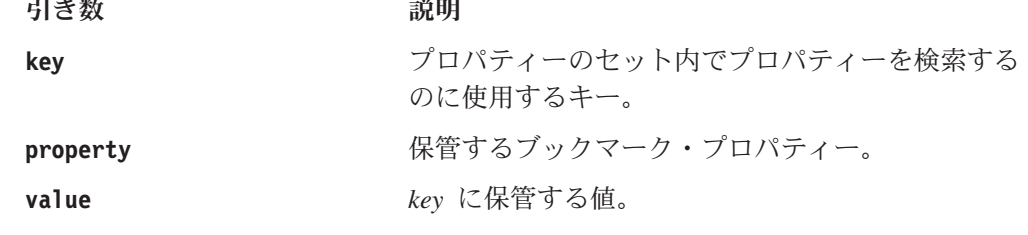

#### 使用法

更新されたプロパティーの値を戻します。存在しない場合はヌルを戻します。

### **BookmarkMatcherAll** のメソッド

このセクションでは、BookmarkMatcherAll オブジェクトに関連するすべてのメソッ ドを説明します。このオブジェクト用のいずれかのメソッドを使用するには、JSP に com.alphablox.blox.repository パッケージをインポートします。

#### **accept()**

このブックマークを、戻されるブックマークのリストに含めるべきかどうかを識別 します。

# データ・ソース

すべて

#### 構文

Java メソッド

boolean accept(Bookmark *bookmark*); // throws ServerBloxException

ここで、それぞれ以下のとおりです。

引き数 かいしゃ 説明

**bookmark** ブックマーク・オブジェクト。

#### 使用法

戻されるブックマークのリストにこのブックマークを追加すべきであれば、true を 戻します。

# **getApplication()**

[setApplication\(\)](#page-255-0) を使用して設定されたアプリケーション名を取得します。

#### データ・ソース

すべて

#### 構文

Java メソッド String getApplication();

# **getBloxName()**

[setBloxName\(\)](#page-255-0) を使用して設定された Blox の名前を取得します。

# データ・ソース

すべて

### 構文

Java メソッド String getBloxName();

### **getUser()**

[setUser\(\)](#page-256-0) を使用して設定されたユーザー名を取得します。

# データ・ソース

すべて

### 構文

Java メソッド String getUser();

### **getVisibility()**

ユーザー・ブックマークの可視性を取得します。

# <span id="page-255-0"></span>データ・ソース

すべて

#### 構文

Java メソッド String getVisibility(); //throws ServerBloxException

#### 使用法

ユーザー・ブックマークの場合、これは常に PRIVATE VISIBILITY を戻すはずで す。静的フィールドの値については、147 [ページの『ブックマークの可視性』を](#page-198-0)参 照してください。

### **setApplication()**

検索するブックマークのアプリケーションの名前を設定します。

# データ・ソース

すべて

#### 構文

Java メソッド void setApplication(String *application*);

ここで、それぞれ以下のとおりです。

引き数 かいしゃ 説明

**application** アプリケーションの名前。

#### 使用法

アプリケーション名を設定していないと、ブックマークを検索した (たとえば、 [listBookmarks\(\)](#page-223-0) を使用して) ときに、すべてのアプリケーションのブックマークが 戻されます。

### **setBloxName()**

検索するブックマークの Blox の名前を設定します。

#### データ・ソース

すべて

#### 構文

Java メソッド

void setBloxName(String *bloxName*);

ここで、それぞれ以下のとおりです。

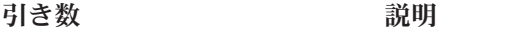

**bloxName** Blox の名前。

### <span id="page-256-0"></span>**setUser()**

検索するブックマークのユーザーの名前を設定します。

```
データ・ソース
```
すべて

### 構文

Java メソッド void setUser();

#### 使用法

この設定をしていないと、全ユーザーのブックマークが戻されます。

#### **setVisibility()**

検索するブックマークのグループの名前を設定します。

データ・ソース

すべて

#### 構文

Java メソッド

void setVisibility(String *visibility*); //throws ServerBloxException

ここで、それぞれ以下のとおりです。

引き数 がいしゃ 説明

**visibility** PUBLIC\_VISIBILITY または PRIVATE\_VISIBILITY。

# **BookmarkMatcherApplications** のメソッド

このセクションでは、BookmarkMatcherApplications オブジェクトに関連するすべて のメソッドを説明します。このオブジェクト用のいずれかのメソッドを使用するに は、JSP に com.alphablox.blox.repository パッケージをインポートします。

### **accept()**

このアプリケーションのための基準にこのブックマークが一致するかどうかを識別 します。

### データ・ソース

すべて

#### 構文

Java メソッド boolean accept(Bookmark *bookmark*); // throws ServerBloxException

ここで、それぞれ以下のとおりです。

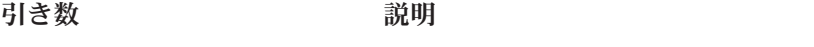

**bookmark** ブックマーク・オブジェクト。

#### 使用法

BookmarksBlox.listUsers(BookmarkMatcher) が戻すブックマークのリストにブック マークが追加される場合は、true を戻します。 false を戻す場合は、追加しませ ん。

# **getApplication()**

setApplication() を使用して設定されたアプリケーション名を取得します。

データ・ソース

すべて

#### 構文

Java メソッド String getApplication();

#### **setApplication()**

検索するブックマークのアプリケーションの名前を設定します。

データ・ソース すべて

#### 構文

Java メソッド

void setApplication(String *application*);

ここで、それぞれ以下のとおりです。

引き数 かいしゃ 説明

**application** アプリケーションの名前。

#### 使用法

アプリケーション名を設定していないと、ブックマークを検索した (たとえば、 [listBookmarks\(\)](#page-223-0) を使用して) ときに、すべてのアプリケーションのブックマークが 戻されます。

#### **getVisibility()**

アプリケーションのブックマークの可視性を取得します。

### データ・ソース すべて

#### 構文

Java メソッド

# **BookmarkMatcherGroups** のメソッド

このセクションでは、BookmarkMatcherGroups オブジェクトに関連するすべてのメ ソッドを説明します。このオブジェクト用のいずれかのメソッドを使用するには、 JSP に com.alphablox.blox.repository パッケージをインポートします。

# **accept()**

このアプリケーションのための基準にこのブックマークが一致するかどうかを識別 します。

# データ・ソース

すべて

### 構文

Java メソッド

boolean accept(Bookmark *bookmark*); // throws ServerBloxException

ここで、それぞれ以下のとおりです。

引き数 かいしゃ 説明

**bookmark** ブックマーク・オブジェクト。

### 使用法

BookmarksBlox.listUsers(BookmarkMatcher) が戻すブックマークのリストにブック マークが追加される場合は、true を戻します。 false を戻す場合は、追加しませ ん。

# **getVisibility()**

グループ・ブックマークの可視性を取得します。

### データ・ソース

すべて

## 構文

Java メソッド

String getVisibility(); //throws ServerBloxException

# **setVisibility()**

ブックマークの可視性を設定します。

データ・ソース

すべて

### 構文

```
Java メソッド
void setVisibility(String visibility);
                   // throws ServerBloxException
```
ここで、それぞれ以下のとおりです。

引き数 かいしゃ 説明

**visibility** PUBLIC\_VISIBILITY または PRIVATE\_VISIBILITY。

### **BookmarkMatcherUsers** のメソッド

このセクションでは、BookmarkMatcherUsers オブジェクトに関連するすべてのメソ ッドを説明します。このオブジェクト用のいずれかのメソッドを使用するには、JSP に com.alphablox.blox.repository パッケージをインポートします。

#### **accept()**

このアプリケーションのための基準にこのブックマークが一致するかどうかを識別 します。

### データ・ソース

すべて

#### 構文

Java メソッド boolean accept(Bookmark *bookmark*); // throws ServerBloxException

ここで、それぞれ以下のとおりです。

引き数 かいしゃ 説明

**bookmark** ブックマーク・オブジェクト。

#### 使用法

BookmarksBlox.listUsers(BookmarkMatcher) が戻すブックマークのリストにブック マークが追加される場合は、true を戻します。 false を戻す場合は、追加しませ  $h<sub>o</sub>$ 

### **getVisibility()**

ユーザーのブックマークの可視性を取得します。

### データ・ソース

すべて

#### 構文

Java メソッド

String getVisibility(); //throws ServerBloxException

# <span id="page-260-0"></span>**getUser()**

setUser() を使用して設定されたユーザー名を取得します。

データ・ソース すべて

### 構文

Java メソッド String getUser();

#### **setUser()**

検索するブックマークのユーザーの名前を設定します。

#### データ・ソース すべて

# 構文

Java メソッド

void setUser(String *user*);

ここで、それぞれ以下のとおりです。

引き数 かいしゃ 説明

user **user with the original contracts** being by by the degree of the degree of the degree of the degree of the degree of the degree of the degree of the degree of the degree of the degree of the degree of the degree o

#### 使用法

ユーザーが設定されていないと、全ユーザーのブックマークが戻されます。

# **EssbaseReportSpec** のメソッド

このセクションでは、EssbaseReportSpec オブジェクトに関連するすべてのメソッ ドを説明します。 BookmarksBlox からこのオブジェクトにアクセスするには、 BookmarksBlox.getBookmark(...).getSerializedQuery().getEssbaseReportSpec() メソッドを使用します。このオブジェクト用のいずれかのメソッドを使用するに は、JSP に com.alphablox.blox.repository パッケージをインポートします。

### **generateColumnSpec()**

現在の照会のための IBM DB2 OLAP Server または Hyperion Essbase 列レポート 指定を生成します。

# データ・ソース

IBM DB2 OLAP Server、Hyperion Essbase

#### 構文

```
Java メソッド
String generateColumnSpec(); // throws ServerBloxException;
```
#### <span id="page-261-0"></span>**generatePageSpec()**

現在の照会のための IBM DB2 OLAP Server または Hyperion Essbase ページ・レ ポート指定を生成します。

### データ・ソース

IBM DB2 OLAP Server、Hyperion Essbase

#### 構文

Java メソッド String generatePapgeSpec(); // throws ServerBloxException;

#### **generateQuery()**

現在の照会のための IBM DB2 OLAP Server または Hyperion Essbase レポート指 定を生成します。

### データ・ソース

IBM DB2 OLAP Server、Hyperion Essbase

### 構文

Java メソッド String generateQuery(); // throws ServerBloxException;

### **generateRowSpec()**

現在の照会のための IBM DB2 OLAP Server または Hyperion Essbase 行レポート 指定を生成します。

### データ・ソース

IBM DB2 OLAP Server、Hyperion Essbase

#### 構文

Java メソッド String generateRowSpec(); // throws ServerBloxException;

#### **isAllowAsymCols()**

レポート指定の列部分が非対称であることを許すかどうかを識別します。

### データ・ソース

IBM DB2 OLAP Server、Hyperion Essbase

#### 構文

Java メソッド boolean isAllowAsymCols();

#### 使用法

デフォルトは true です。

#### 関連項目

211 ページの『setAllowAsymCols()』

### <span id="page-262-0"></span>**isAllowAsymRows()**

レポート指定の行部分が非対称であることを許すかどうかを識別します。

### データ・ソース

IBM DB2 OLAP Server、Hyperion Essbase

### 構文

Java メソッド boolean isAllowAsymRows();

#### 使用法

デフォルトは true です。

#### 関連項目

211 ページの『setAllowAsymRows()』

### **setAllowAsymCols()**

レポート指定の列部分が、非対称照会の結果であることを許します。

## データ・ソース

IBM DB2 OLAP Server、Hyperion Essbase

#### 構文

Java メソッド void setAllowAsymCols(boolean *allowAsymCols*);

ここで、それぞれ以下のとおりです。

引き数 かいしゃ 説明

allowAsymCols **howards allowAsymCols** true ― 列は非対称照会の結果になります。デフォ ルトは true です。

#### 関連項目

210 ページの『[isAllowAsymCols\(\)](#page-261-0)』

#### **setAllowAsymRows()**

レポート指定の行部分が、非対称照会の結果であることを許します。

### データ・ソース

IBM DB2 OLAP Server、Hyperion Essbase

#### 構文

Java メソッド void setAllowAsymRows(boolean *allowAsymRows*); ここで、それぞれ以下のとおりです。

引き数 かいしゃ 説明

**allowAsymRows** true ― 行は非対称照会の結果になります。デフォ ルトは true です。

#### 関連項目

211 ページの『[isAllowAsymRows\(\)](#page-262-0)』

### **SerializedMDBQuery** のメソッド

このセクションでは、SerializedMDBQuery オブジェクトに関連するすべてのメソッ ドを説明します。このオブジェクトにより、マルチディメンション・データ・ソー スのための <bookmark\_name>.query ファイルに保管されている逐次化照会にアクセ スすることができます。 BookmarksBlox からこのオブジェクトにアクセスするに は、BookmarksBlox.getBookmark(...).getSerializedQuery() メソッドを使用しま す。このオブジェクト用のいずれかのメソッドを使用するには、JSP に com.alphablox.blox.repository パッケージをインポートします。

#### **generateQuery()**

この SerializedMDBQuery オブジェクトが表す SerializedMDBQuery オブジェクトか らの IBM DB2 OLAP Server または Hyperion Essbase のレポート指定照会ストリ ングを戻します。

データ・ソース

IBM DB2 OLAP Server、Hyperion Essbase

#### 構文

Java メソッド

String generateQuery(); String generateQuery(boolean *returnHtmlSafeString*);

ここで、それぞれ以下のとおりです。

引き数 ぶりつい 説明

**returnHtmlSafeString** true だと、HTML ページ内での表示に使用できる HTML セーフな照会ストリングを戻します。

#### 使用法

Essbase レポート指定照会を戻します。引き数なしだと、このメソッドは "<" 記号 を含む照会ストリングを戻しますので、HTML コードで戻されたストリングを使用 するときは注意が必要です。 HTML セーフな照会ストリングを取得するには、 true の引き数を付けた 2 番目の構文を使用してください。

#### **getAxes()**

保存された逐次化照会のすべての軸を取得します。

# データ・ソース

マルチディメンション

#### 構文

Java メソッド SerializedMDBQuery.Axis[] getAxes()

#### 使用法

軸の内部クラスを戻します。 215 ページの『[SerializedMDBQuery.Axis](#page-266-0) 内部クラ [ス・メソッド』を](#page-266-0)参照してください。

## **getAxisCount()**

軸の数を取得します。

# データ・ソース

マルチディメンション

### 構文

Java メソッド int getAxisCount();

# **getColumnAxis()**

列の軸を取得します。

## データ・ソース

マルチディメンション

#### 構文

Java メソッド SerializledMDBQuery.Axis getColumnAxis();

## **getQueryGenerator()**

Essbase レポート指定照会ストリングを作成するために、EssbaseReportSpec オブジ ェクトを取得します。

# データ・ソース

IBM DB2 OLAP Server、Hyperion Essbase

#### 構文

Java メソッド EssbaseReportSpec getQueryGenerator();

#### 使用法

EssbaseReportSpec インターフェース・クラスを戻します。 209 [ページの](#page-260-0) 『[EssbaseReportSpec](#page-260-0) のメソッド』を参照してください。

### **getRowAxis()**

行の軸を取得します。

### データ・ソース

マルチディメンション

#### 構文

Java メソッド SerializledMDBQuery.Axis getRowAxis();

#### 使用法

軸の内部クラスを戻します。 215 ページの『[SerializedMDBQuery.Axis](#page-266-0) 内部クラ [ス・メソッド』を](#page-266-0)参照してください。

### **getSlicerAxis()**

スライサー軸を取得します。

### データ・ソース

マルチディメンション

#### 構文

Java メソッド SerializledMDBQuery.Axis getSlicerAxis();

#### 使用法

軸の内部クラスを戻します。 215 ページの『[SerializedMDBQuery.Axis](#page-266-0) 内部クラ [ス・メソッド』を](#page-266-0)参照してください。

### **replaceMembers()**

照会内のメンバーを置き換え、変更されたメンバーの数を戻します。

# データ・ソース

マルチディメンション

#### 構文

Java メソッド

int replaceMembers(String *oldUniqueMemberName*, String *newUniqueMemberName*, String *newMemberName*);

int replaceMembers(String *oldUniqueMemberName*, TupleMember *newMember*);

ここで、それぞれ以下のとおりです。

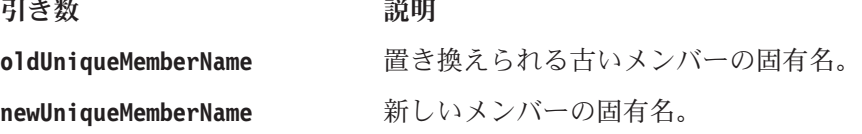

<span id="page-266-0"></span>**newMemberName** 新しいメンバーの名前。

**newMember** タイプ TupleMember の新しいメンバー。

#### 使用法

固有名は、IBM DB2 OLAP Server と Hyperion Essbase の固有名か、MDX を使用 するデータ・ソース (Microsoft Analysis Services と DB2 Alphablox キューブ) の完 全修飾名でなければなりません。 380 ページの『[TupleMember](#page-431-0)』を参照してくださ い。

### **save()**

SerializedMDBQuery オブジェクトを保管します。

## データ・ソース

マルチディメンション

### 構文

Java メソッド void save(); //throws RepositoryIOException

# **update()**

照会を更新します。

### データ・ソース すべて

#### 構文

Java メソッド void update();

# **SerializedMDBQuery.Axis** 内部クラス・メソッド

このセクションでは、SerializedMDBQuery.Axis に関連するすべてのメソッドを説 明します。このオブジェクト用のいずれかのメソッドを使用するには、JSP に com.alphablox.blox.repository パッケージをインポートします。

## **getDimensionCount()**

軸上のディメンションの数を取得します。

### データ・ソース

マルチディメンション

### 構文

Java メソッド int getDimensionCount();

### **getDimensions()**

軸上のディメンションを取得します。

### データ・ソース

マルチディメンション

### 構文

Java メソッド SerializedMDBQuery.Dimension[] getDimensions();

### **getNestedDimensionCount()**

軸上のネストされたディメンションの数を取得します。

# データ・ソース

マルチディメンション

#### 構文

Java メソッド int getNestedDimensionCount();

# **getTuple()**

指定したインデックスでタプルを取得します。

### データ・ソース

マルチディメンション

#### 構文

Java メソッド

SerializedMDBQuery.Tuple getTuple(int *tupleIndex*);

ここで、それぞれ以下のとおりです。

引き数 かいしゃ 説明

**tupleIndex** タプルの 0 を基準としたインデックス。

#### 使用法

タプルの内部クラスを戻します。 218 ページの『[SerializedMDBQuery.Tuple](#page-269-0) 内部ク [ラス・メソッド』を](#page-269-0)参照してください。

# **getTupleCount()**

軸上のタプルの数を取得します。

#### データ・ソース

マルチディメンション

### 構文

Java メソッド int getTupleCount();

### **getTuples()**

軸上の全タプルを取得します。

# データ・ソース

マルチディメンション

### 構文

Java メソッド SerializedMDBQuery.Tuple[] getTuples();

#### 使用法

Tuple 内部クラスの配列を戻します。 218 ページの『[SerializedMDBQuery.Tuple](#page-269-0) 内 [部クラス・メソッド』を](#page-269-0)参照してください。

# **getType()**

軸タイプを取得します。

# データ・ソース

マルチディメンション

### 構文

Java メソッド int getType();

#### 使用法

静的フィールド MEMBER\_SETS、NOT\_SET、またはTUPLES のいずれかに対応する整数 を戻します。

# **SerializedMDBQuery.Dimension** 内部クラス・メソッド

このセクションでは、SerializedMDBQuery.Dimension に関連するすべてのメソッド を説明します。このオブジェクト用のいずれかのメソッドを使用するには、JSP に com.alphablox.blox.repository パッケージをインポートします。

### **getCubeName()**

キューブの名前を取得します。

#### データ・ソース

マルチディメンション

### 構文

Java メソッド String getCubeName();

### <span id="page-269-0"></span>**getName()**

ディメンションの名前を取得します。

# データ・ソース

マルチディメンション

#### 構文

Java メソッド String getName();

# **getType()**

Dimension タイプを取得します。

# データ・ソース

マルチディメンション

#### 構文

Java メソッド int getType();

#### 使用法

静的フィールド MEASURES、NORMAL、TIME、または UNKNOWN のいずれかに対応する 整数を戻します。

# **getUniqueName()**

固有のディメンション名を取得します。

### データ・ソース

マルチディメンション

### 構文

Java メソッド String getUniqueName();

# **SerializedMDBQuery.Tuple** 内部クラス・メソッド

このセクションでは、SerializedMDBQuery.Tuple に関連するすべてのメソッドを説 明します。このオブジェクト用のいずれかのメソッドを使用するには、JSP に com.alphablox.blox.repository パッケージをインポートします。

### **getMember()**

タプル内で指定されたインデックスの位置の、または指定された固有のメンバー名 を持つメンバーを取得します。

### データ・ソース

マルチディメンション

#### 構文

Java メソッド

SerializedMDBQuery.Member getMember(int *memberIndex*); SerializedMDBQuery.Member getMember(String *uniqueMemberName*);

ここで、それぞれ以下のとおりです。

引き数 ぶんしょう 説明

**memberIndex** 

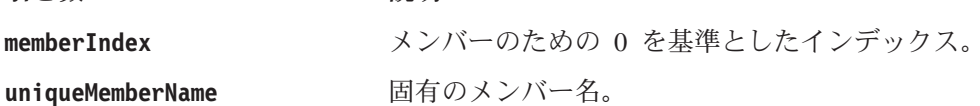

#### 使用法

Member 内部クラスを戻します。 220 ページの『[SerializedMDBQuery.Member](#page-271-0) 内部 [クラス・メソッド』を](#page-271-0)参照してください。

## **getMemberCount()**

タプル内のメンバーの数を取得します。

### データ・ソース

マルチディメンション

#### 構文

Java メソッド int getMemberCount();

### **getMembers()**

タプル内の全メンバーを取得します。

#### データ・ソース

マルチディメンション

#### 構文

Java メソッド

SerializedMDBQuery.Member getMembers();

#### 使用法

Member 内部クラスの配列を戻します。 220 ページの『[SerializedMDBQuery.Member](#page-271-0) [内部クラス・メソッド』を](#page-271-0)参照してください。

# <span id="page-271-0"></span>**SerializedMDBQuery.Member** 内部クラス・メソッド

このセクションでは、SerializedMDBQuery.Member に関連するすべてのメソッドを 説明します。このオブジェクト用のいずれかのメソッドを使用するには、JSP に com.alphablox.blox.repository パッケージをインポートします。

### **getGenerationLevel()**

メンバーの世代レベルを取得します。

### データ・ソース

マルチディメンション

#### 構文

Java メソッド int getGenerationLevel();

#### **isLeaf()**

リーフ・メンバーであるかどうかを識別します。

### データ・ソース

マルチディメンション

### 構文

Java メソッド boolean isLeaf();

### **getName()**

メンバーの名前を取得します。

# データ・ソース

マルチディメンション

#### 構文

Java メソッド String getName();

### **getType()**

メンバー・タイプを取得します。

### データ・ソース

マルチディメンション

### 構文

Java メソッド int getType();

#### 使用法

静的フィールド MEMBER\_SET\_EXPRESSION、ODBO\_CALCULATED、または REGULAR のい ずれかに対応する整数を戻します。

## **getUniqueName()**

メンバーの固有名を取得します。

### データ・ソース

マルチディメンション

### 構文

Java メソッド String getUniqueName();

# **SerializedTextualQuery** のメソッド

このセクションでは、SerializedTextualQuery オブジェクトに関連するすべてのメ ソッドを説明します。このオブジェクトにより、リレーショナル・データ・ソース のための <bookmark\_name>.query ファイルに保管されている逐次化照会にアクセス することができます。このオブジェクト用のいずれかのメソッドを使用するには、 JSP に com.alphablox.blox.repository パッケージをインポートします。

## **getQuery()**

テキスト形式の照会を取得します。

# データ・ソース

リレーショナル

#### 構文

Java メソッド String getQuery();

#### **save()**

テキスト形式の照会を保管します。

#### データ・ソース

リレーショナル

### 構文

Java メソッド void save(); // throws RepositoryIOException

## **setQuery()**

テキスト形式の照会を設定します。

# データ・ソース

リレーショナル

### 構文

Java メソッド String setQuery(String *query*);

# **update()**

照会を更新します。

# データ・ソース

すべて

# 構文

Java メソッド void update();

# <span id="page-274-0"></span>第 **8** 章 **ChartBlox** リファレンス

この章には ChartBlox の参照資料が含まれています。Blox についての一般的な参照 情報は、21 ページの『第 3 章 一般 Blox [リファレンス情報』を](#page-72-0)参照してくださ い。このリファレンスの使用方法については、1 ページの『第 1 [章 このリファレ](#page-52-0) [ンスの使用法』を](#page-52-0)参照してください。

- 223 ページの『ChartBlox の概説』
- 228 ページの『ChartBlox の JSP [カスタム・タグ構文』](#page-279-0)
- 232 ページの『カテゴリー別の ChartBlox [プロパティーおよびメソッド』](#page-283-0)
- 238 ページの『ChartBlox [のプロパティーおよび関連メソッド』](#page-289-0)
- 306 ページの『ChartBlox [のメソッド』](#page-357-0)
- 223 ページの『ChartBlox の概説』
- v 315 [ページの『ダイヤル・チャートのタグ・リファレンス』](#page-366-0)

#### **ChartBlox** の概説

ChartBlox では、円グラフ、棒グラフ、および折れ線グラフなどの幅広いフォーマッ トでデータが表示されます。ユーザーは、ChartBlox グラフィカル・ユーザー・イン ターフェースを通して、チャート・タイプや方向などのチャート属性を変更できま す。

#### グラフィカル・ユーザー・インターフェース

ChartBlox グラフィカル・ユーザー・インターフェース (GUI) は、チャートの表示 域とオプショナルのチャート・コントロールから成ります。ユーザーがメンバー上 (凡例、ラベル上またはチャート自体の中) を右クリックすると右クリック・メニュ ーが表示され、このメニューから、ドリルアップ、ドリルダウン、ピボット、およ び非表示/表示といったデータ・ナビゲーション・オプションが使用できます。チャ ート・タイプ、軸の配置の変更、またはデータの構成を行うには、ユーザーはメニ ュー・バーの「チャート」>「オプション...」メニューから「チャート・オプショ ン」ダイアログにアクセスできます。

### 使用可能なチャート・タイプ

以下の表で、ChartBlox が DHTML クライアントでレンダリングされた場合に使用 可能なすべてのチャート・タイプの有効な名前をリストします。これらの名前の 1 つを chartType プロパティーの値として使用する場合には、括弧付きのコメントを 省略してください。

注**:** チャート・タイプに関しては、以下の点に気を付けてください。

- v chartType プロパティーには、値としてテキスト・ストリングのみを使用できま す。この表に表示されているとおりのスペルにするようにしてください。
- v get/setChartTypeAsInt() メソッドには、各チャート名の左に表示されている整 数を使用します。

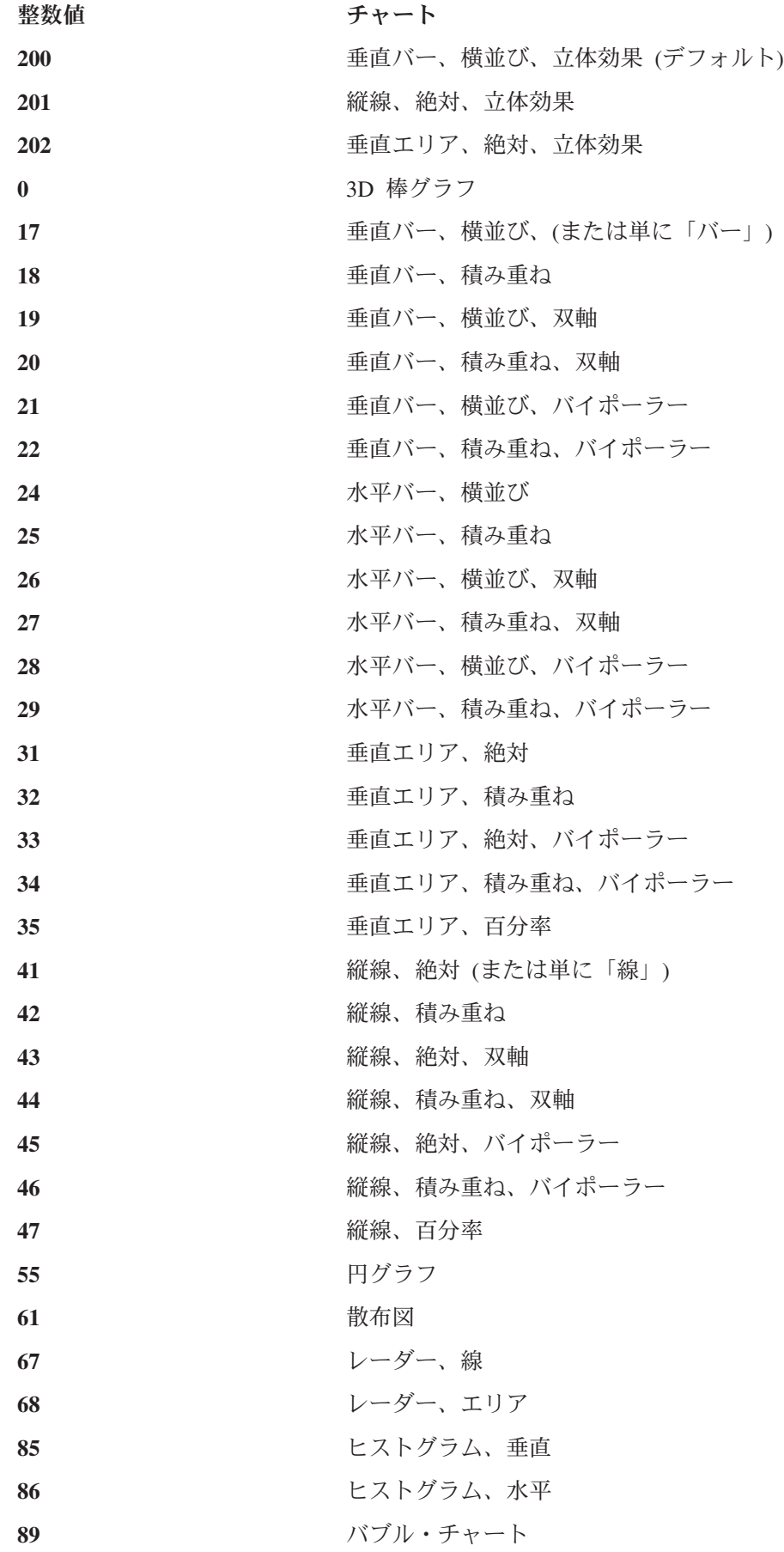

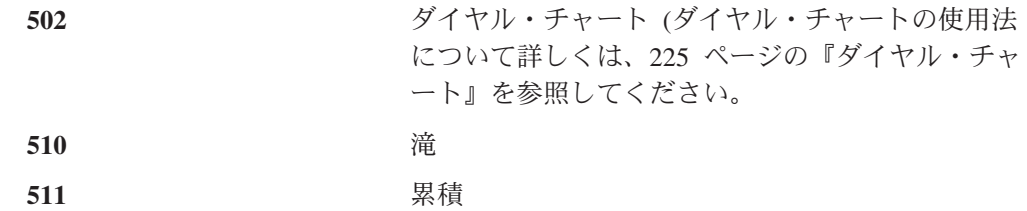

DHTML Client のチャート作成エンジンでは、本当の 3 次元チャート・タイプはサ ポートされません。したがって、単一の序数軸 (O1) のみがあります。立体効果の あるチャート・タイプには次のものがあります。

- v 3D 棒グラフ (これは基本的には垂直バー、横並びのチャートで、深さが最適化さ れます)。
- 垂直バー、横並び、立体効果 (デフォルト)
- v 縦線、絶対、立体効果
- 垂直エリア、絶対、立体効果

幾つかのチャート・タイプでは、チャート化するエレメントごとに複数のデータ値 を指定する必要があります。以下の表では、それらのチャートを、エレメントごと に必要なデータ値数および順序の要件と共にリストします。

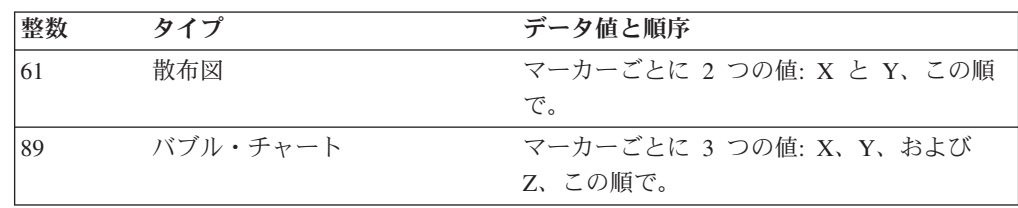

#### ダイヤル・チャート

ダイヤル・チャートには、描画の前に、幾つかのパラメーターの指定が必要です。 この指定には、ダイヤル盤の開始、終了番号およびステップ・サイズが含まれま す。ダイヤル・チャートの指定には、幾つかのネストされたタグが使用可能です。 詳細は、223 [ページの『](#page-274-0)ChartBlox の概説』および 315 [ページの『ダイヤル・チャ](#page-366-0) [ートのタグ・リファレンス』を](#page-366-0)参照してください。

### チャートの軸

チャート・タイプによって、チャートには、序数軸 (O1) 1 本と、数値軸 (X1、Y1、および Y2) 3 本までが含まれます。序数軸にはグループまたはカテゴリ ーが含まれており、O1 軸は、バブル・チャートおよび散布図を除くすべてのチャー ト・タイプに含まれています。X1 軸はバブル・チャートおよび散布図にのみ含まれ ます。 Y1 軸は、円グラフ以外のすべてのチャート・タイプに含まれます。Y2 軸 は、双軸チャートにのみ含まれます。

#### スタイルの指定

フォントおよび前景色を指定して、チャートのタイトル、軸タイトル、脚注、およ びラベルのスタイルを設定できます。例えば、以下のタグ属性では、タイトルのス タイルに太字の 24 ポイントの Arial フォントで #990099 の色が使用され、脚注ス タイルに赤のイタリックの 14 ポイントのモノスペース・フォントが使用されるよ う設定されます。

```
<blox:chart id="myChart"
  titleStyle="font=Arial:Bold:24, foreground=#990099"
  footnoteStyle="font=Monospace:Italic:14, foreground=red"
/以下のように、関連したネストされたタグを使用してスタイルを指定することもで
きます。
<blox:chart id="myChart">
  <blox:titleStyle
     font="Arial:Bold:24"
     foreground="#990099"
  /<blox:footnoteStyle
     font="Monospace:Italic:14"
     foreground="red"
  /</blox:chart>
```
タイトル、脚注、ラベル、または軸タイトルのスタイルを設定すると、基礎となる テーマがオーバーライドされます。

#### フォント

フォント属性は、コロンで区切られたフォント名、スタイル、およびポイント・サ イズを取ります。

*font name: style*: *point*

ここで、それぞれ以下のとおりです。

- v *font name*: これらはオペレーティング・システムに従って定義されます。一般に 受け入れられるのは以下のフォント名です。
	- Arial
	- Courier
	- Helvetica
	- TimesRoman
	- SansSerif
	- Serif
	- Monospace

受け入れ可能なフォントは、ブラウザーおよびクライアントのマシンによってか なり異なります。したがって、総称名が提供されています

(Monospace、SansSerif、および Serif)。総称名の代わりに実際に使用するフォント は、各ブラウザーによって定義されます。

フォントが指定されない場合、デフォルトは SansSerif です。サーバーが非西洋 の言語システムで稼働している場合、そのフォントの文字セットに見つからない 文字が正しく表示されない場合があります。この問題を避けるために、ご使用の ロケールで正しく表示されるフォントを常に指定してください。

- v *Style*: フォント・スタイルは以下のいずれかです。
	- plain
	- italic
	- bold
	- bolditalic
- v *Point*: ポイント・サイズの整数 (通常は 8 から 36)。
- ヒント**:** フォントが指定されない場合、デフォルトは SansSerif です。サーバーが非 西洋の言語システムで稼働している場合、そのフォントの文字セットに見 つからない文字が正しく表示されない場合があります。この問題を避ける ために、ご使用のロケールで正しく表示されるフォントを常に指定してく ださい。フォント仕様に関係するプロパティーには、[axisTitleStyle](#page-291-0)、 [labelStyle](#page-311-0)、[footnoteStyle](#page-305-0)、および [titleStyle](#page-332-0) が含まれます。
- ヒント**:** 3 つの属性のうちのいずれかが指定されていない場合、デフォルトの、ま たは現行の継承されたフォント値が適用されます。ただし、以下の表で示 すように属性を分離するコロンは組み込む必要があります。

属性値 みんじょう 結果

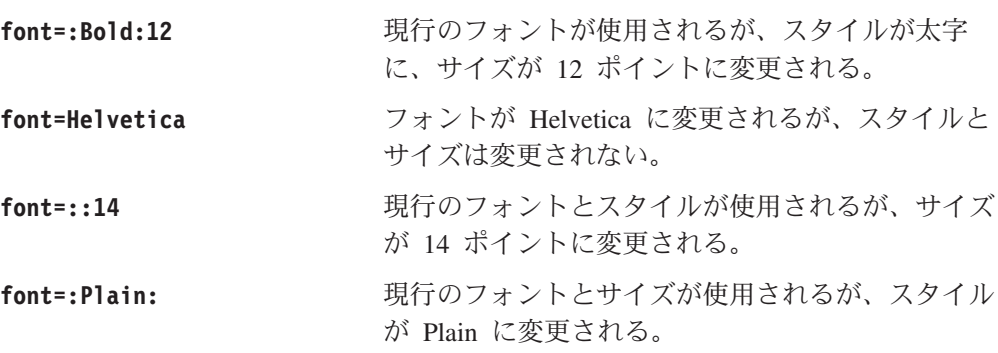

#### 前景

カラー名は大/小文字を区別しません。認識されるカラー名は以下のとおりです。

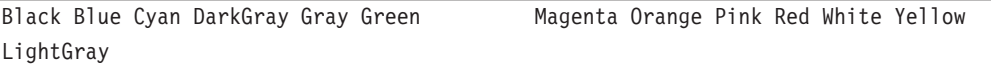

色は、その色の赤、緑、青それぞれの彩度を指定する RGB 値で表すこともできま す。RGB 値で色を指定するには、それぞれの 3 つの数値をそれに相当する 16 進 数または 10 進数に変換します。それからその結果得られるストリングを、16 進数 ストリングであれば番号記号 (#) で始めて入力します。例えば、#00FF00 は 100% 緑色の 16 進数ストリングです。認識されるカラー名の RGB、16 進数、および 10 進数を以下の表にリストします。

ヒント**:** ブラウザー・セーフ・カラーのパレットについては、以下のような Web サ イトを確認してください。

• <http://www.visibone.com/colorlab/>

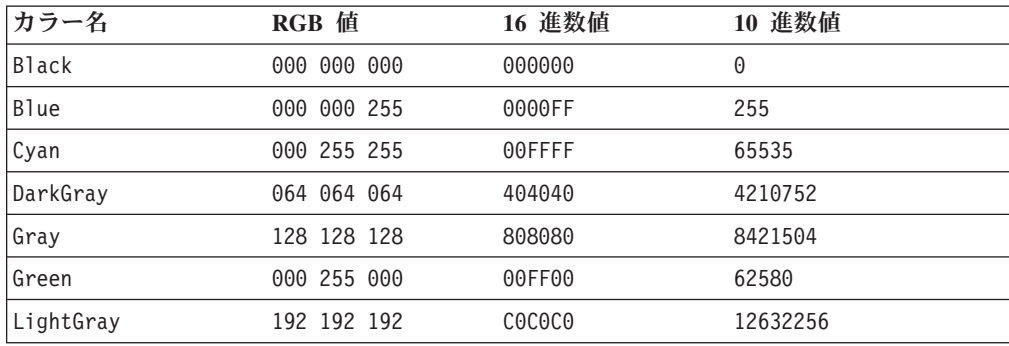

<span id="page-279-0"></span>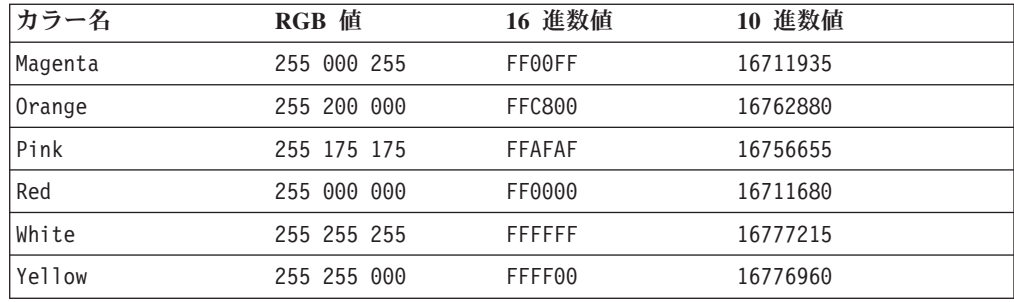

# **ChartBlox** の **JSP** カスタム・タグ構文

Alphablox タグ・ライブラリーは、それぞれの Blox を作成するために JSP ページ で使用するカスタム・タグを提供します。このセクションでは、ChartBlox を作成す るためのカスタム・タグの作成方法を説明します。すべての属性を含むタグのコピ ー・アンド・ペースト・バージョンについては、1016 ページの『[ChartBlox JSP](#page-1067-0) カ [スタム・タグ』を](#page-1067-0)参照してください。

### パラメーター

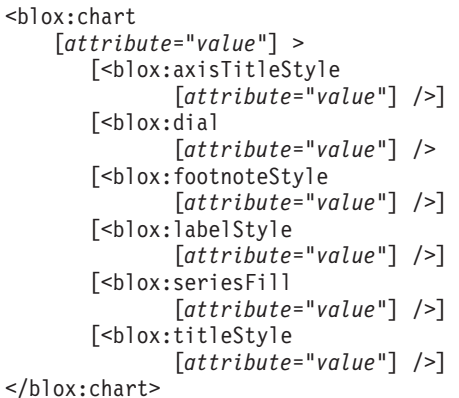

ここで、それぞれ以下のとおりです。

attribute **http://defaulter.com/defaulter/** 属性表にリストされている属性の 1 つです。

*value* **Machinal** Machine 属性の有効な値です。

属性は以下のいずれかになります。

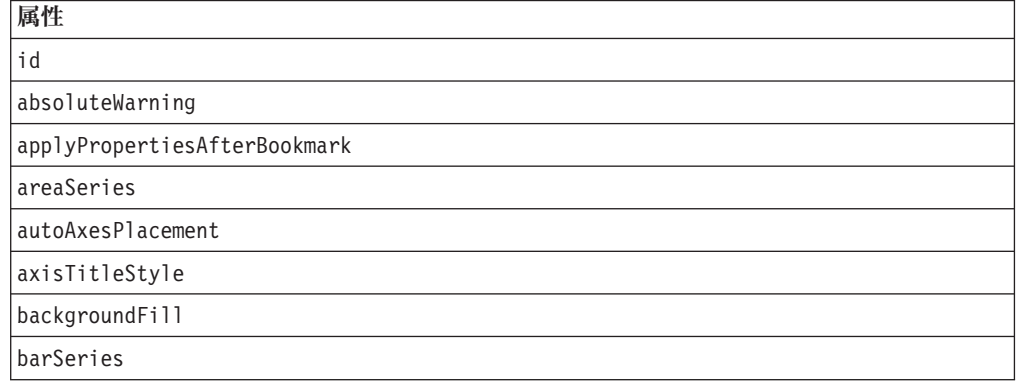

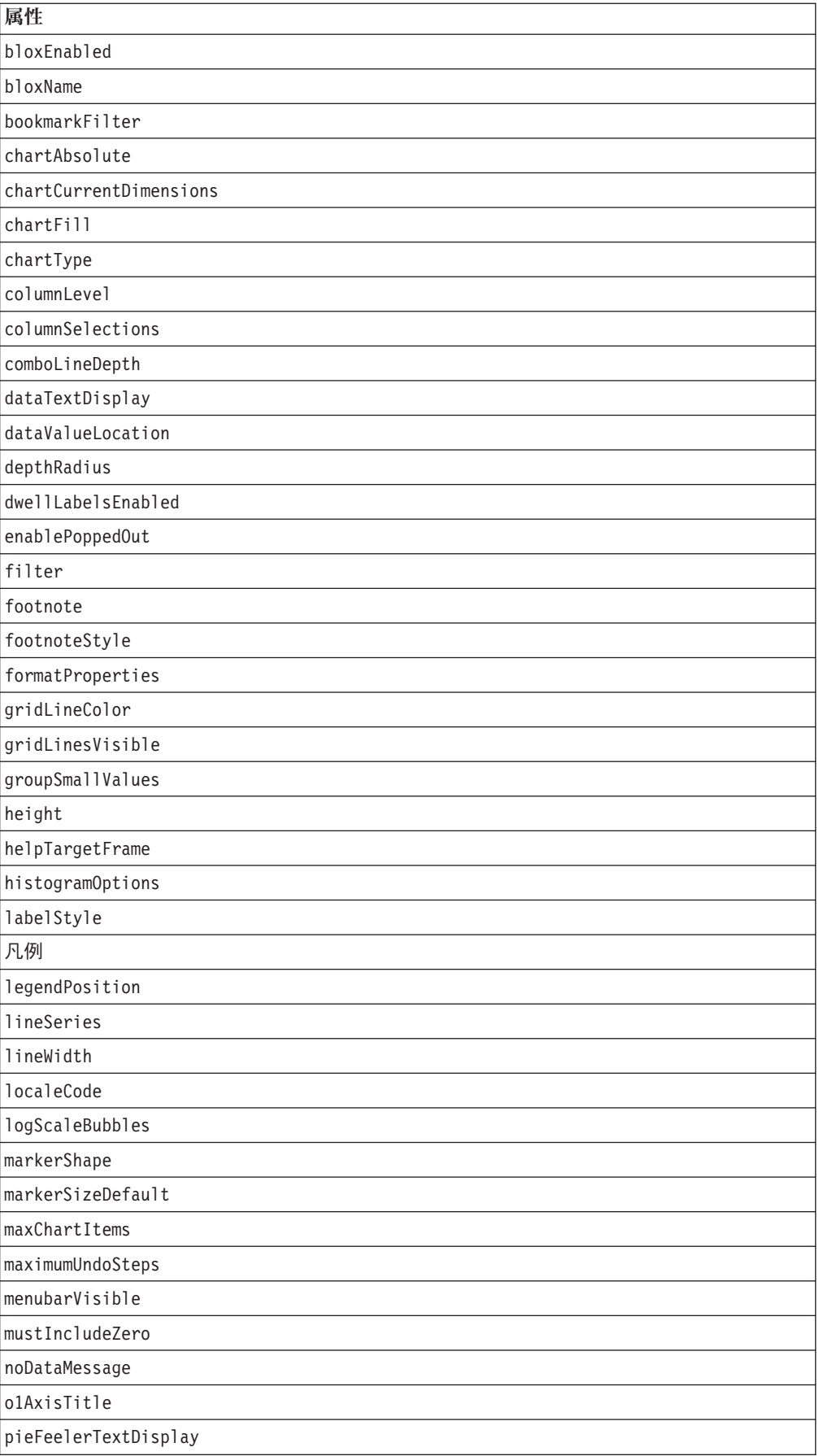

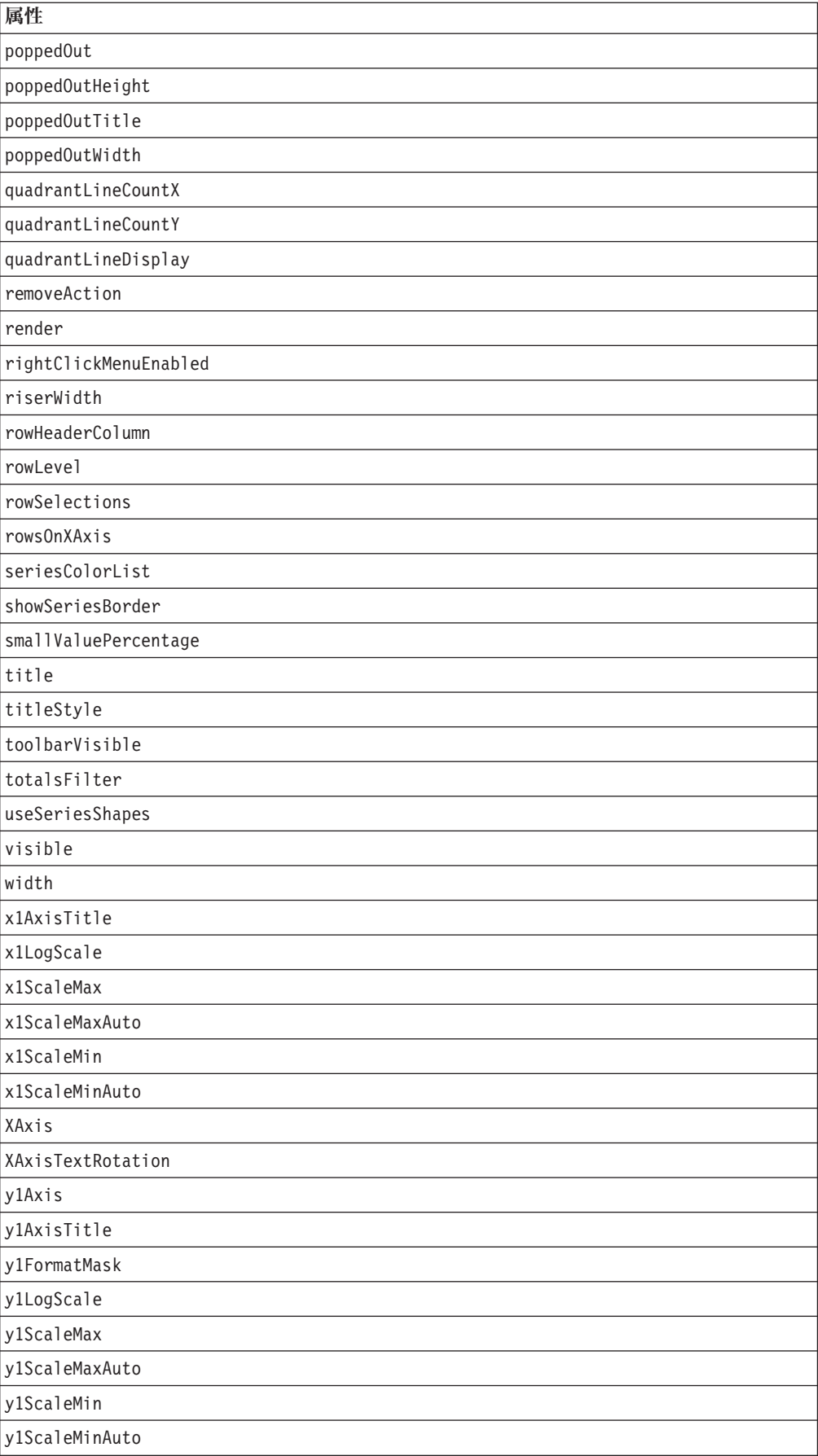

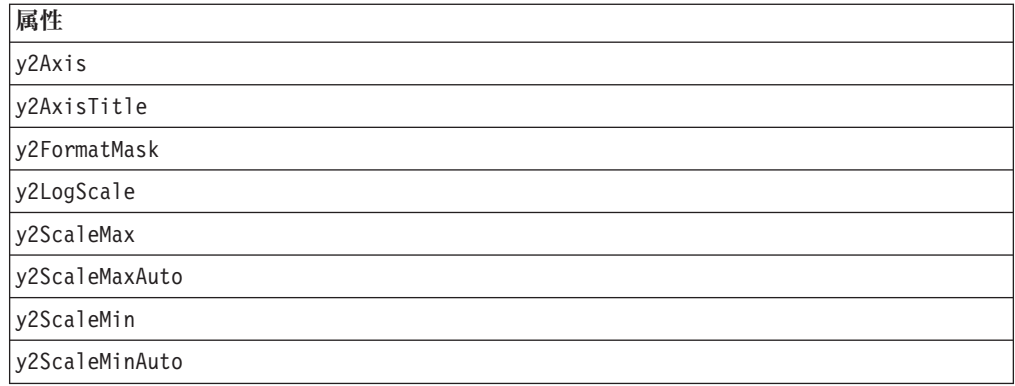

**<blox:axisTitleStyle>** ネストされたタグ

**240** ページの『**[axisTitleStyle](#page-291-0)**』を参照。

属性

font

foreground

**<blox:footnoteStyle>** ネストされたタグ

**254** ページの『**[footnoteStyle](#page-305-0)**』を参照。

属性

font

foreground

**<blox:labelStyle>** ネストされたタグ

**260** [ページの『](#page-311-0)**labelStyle**』を参照。

属性

font

foreground

**<blox:seriesFill>** ネストされたタグ

**277** [ページの『](#page-328-0)**seriesFill**』を参照。

属性

index

value

**<blox:titleStyle>** ネストされたタグ

**281** [ページの『](#page-332-0)**titleStyle**』を参照。

属性 font

foreground

#### <span id="page-283-0"></span>使用法

各カスタム・タグには 1 つ以上の属性を含めることができ、それぞれを 1 つ以上 のスペースまたは改行文字で区切ります。余分のスペースまたは改行文字は無視さ れます。読み易くするため、同じ字下がりでそれぞれ別々の行に属性を並べること ができます。

ネストされたタグがない場合 ( <blox:titleStyle> または <blox:footnoteStyle> タグなど)、属性リストの終わりのタグを以下のようにして、終了タグ </blox:chart> を省略表現で置換できます。

width="650" />

ネストされたタグがある場合は、省略表現は無効となり、終了タグが必要となりま す。

```
例
```
<blox:chart height="400" width="400" chartType="bar" />

# カテゴリー別の **ChartBlox** プロパティーおよびメソッド

以下の表に、固有の ChartBlox プロパティーと、ある場合には、それに対応するメ ソッドをリストします。表には、対応するプロパティーのない ChartBlox メソッド もリストされています。複数の Blox に共通するプロパティーとメソッドのリスト については、35 [ページの『カテゴリー別の共通](#page-86-0) Blox プロパティーおよびメソッ [ド』を](#page-86-0)参照してください。 ChartBlox によってサポートされるプロパティーおよび メソッドは、以下のように相互参照として編成されています。

- 232 ページの『チャート外観のプロパティー』
- v 234 [ページの『チャート・データのプロパティー』](#page-285-0)
- v 236 [ページの『チャート・ラベルのプロパティー』](#page-287-0)
- v 237 [ページの『チャート・ポップアウトのプロパティー』](#page-288-0)
- 237 [ページの『チャート出力のメソッド』](#page-288-0)
- v 238 [ページの『サーバー・サイドのイベント・リスナーおよびイベント・フィル](#page-289-0) [ターのメソッド』](#page-289-0)
- v ダイヤル・チャートについては、309 [ページの『ダイヤル・チャートの概説』を](#page-360-0) 参照してください。

## チャート外観のプロパティー

以下の表では、チャートの外観に関連するプロパティーおよびメソッドをリストし ます。

チャートの外観

プロパティー メソッド

#### **[areaSeries](#page-290-0)**

getAreaSeries() setAreaSeries()

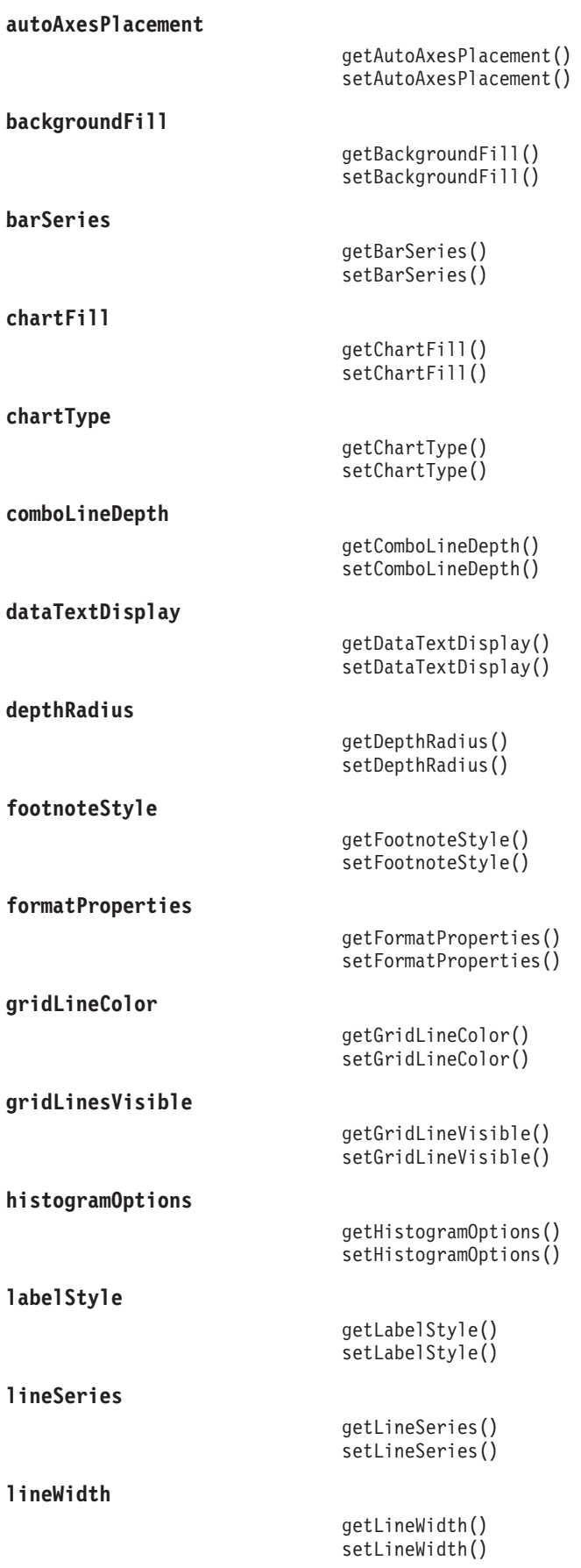

<span id="page-285-0"></span>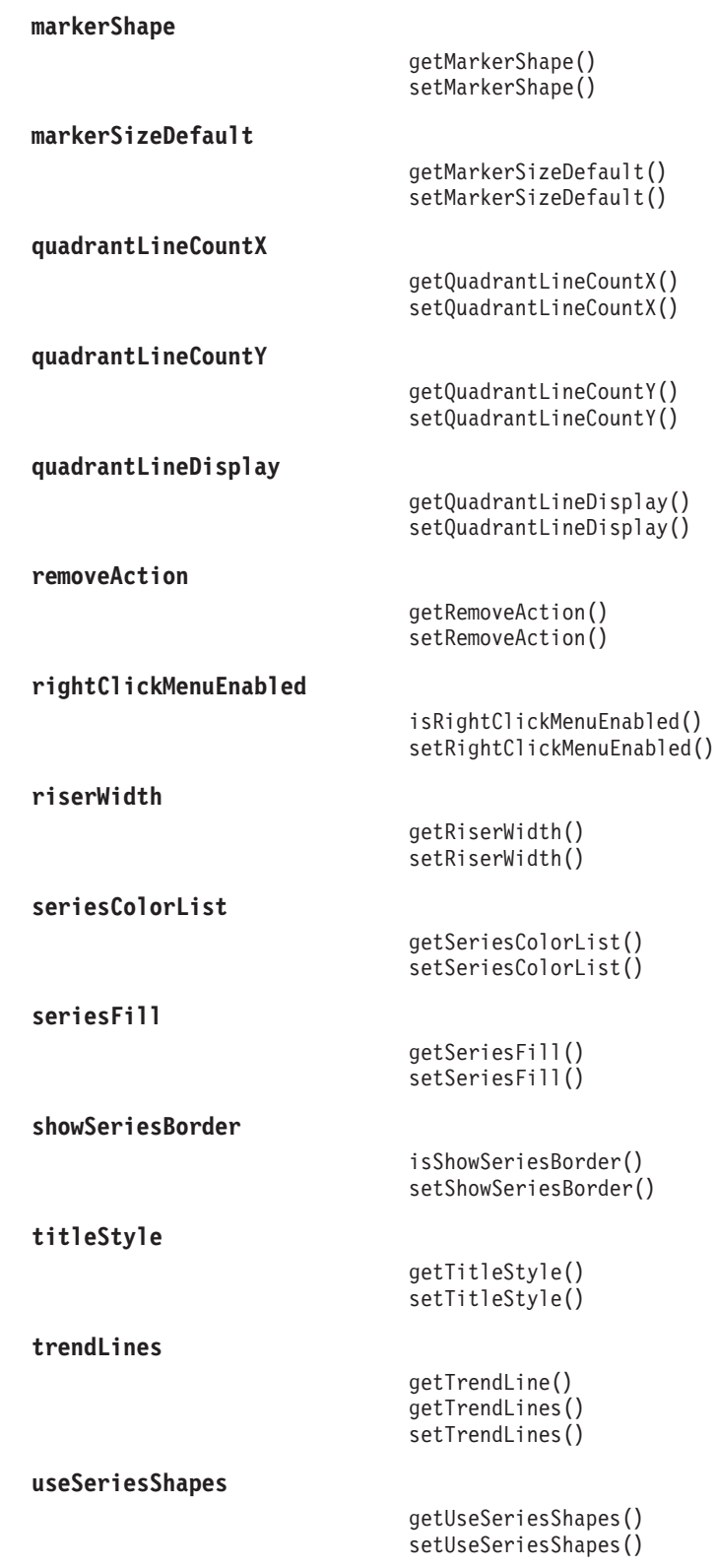

# チャート・データのプロパティー

以下の表では、チャート内のデータに関連するプロパティーおよびメソッドをリス トします。

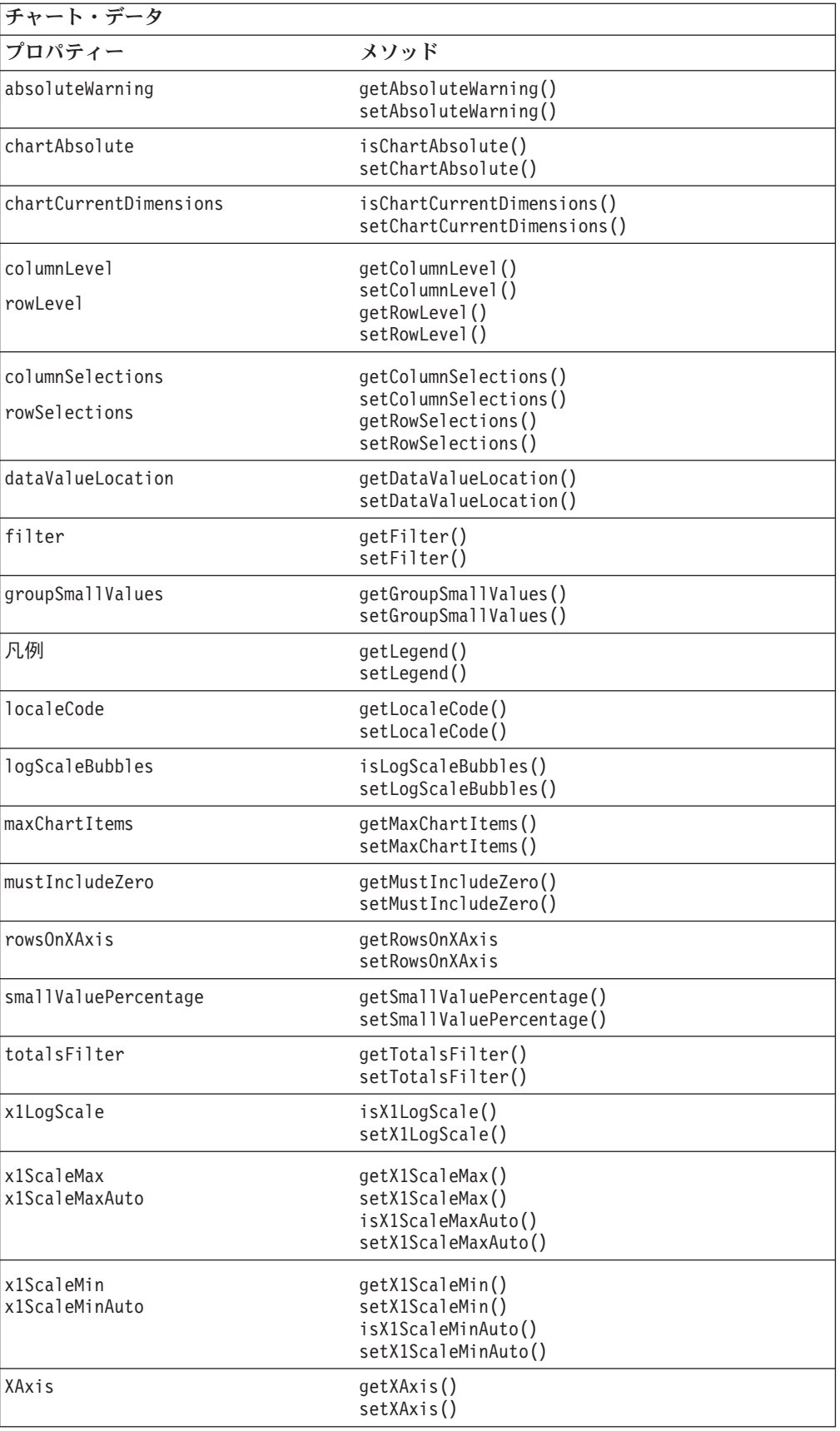

<span id="page-287-0"></span>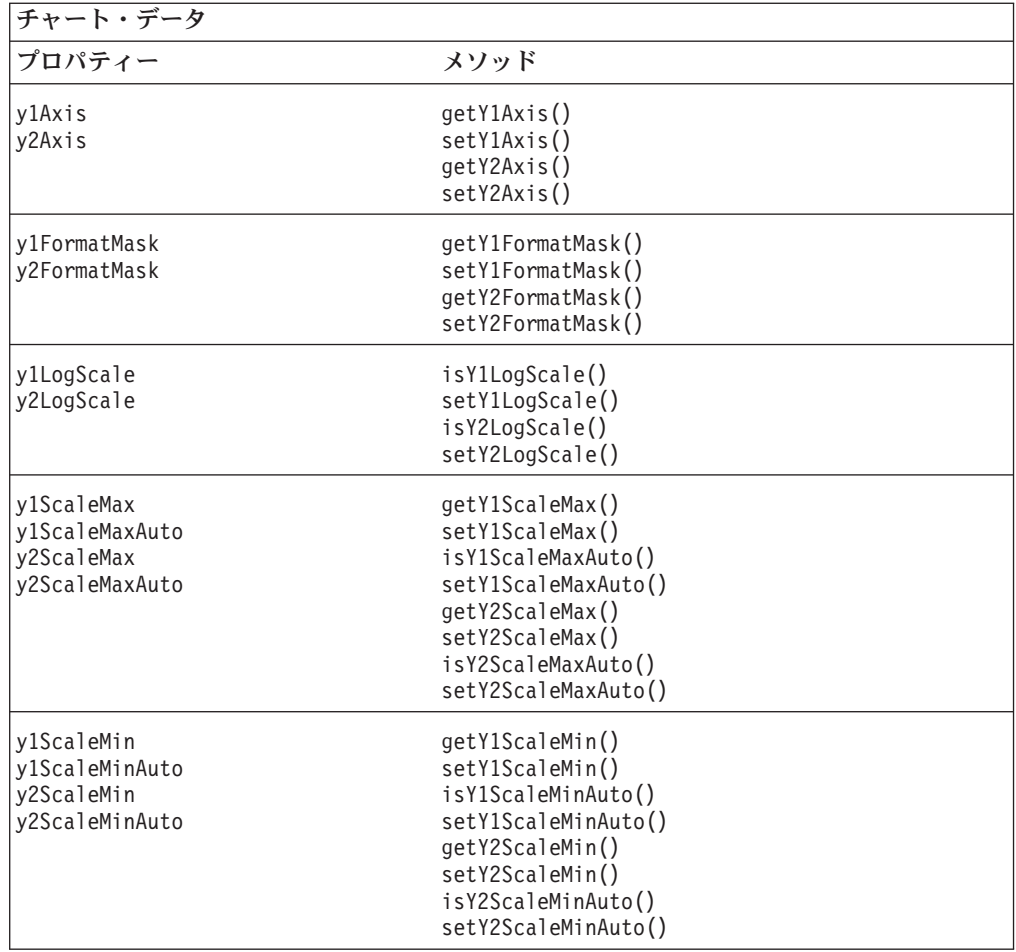

# チャート・ラベルのプロパティー

以下の表では、チャートに表示されるラベルに関連するプロパティーおよびメソッ ドをリストします。

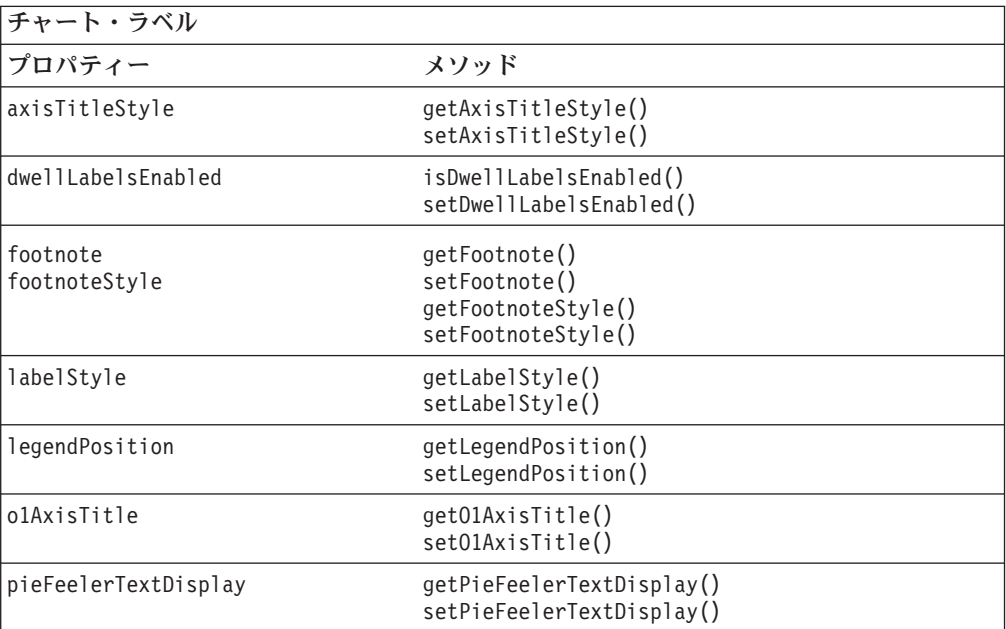
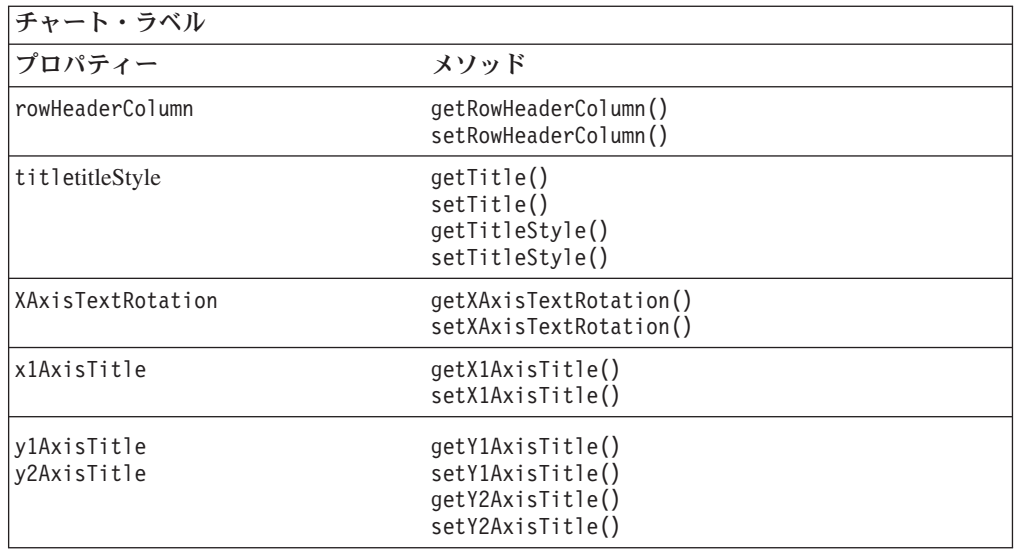

## チャート・ポップアウトのプロパティー

以下の表では、ポップアウトした別のブラウザー・ウィンドウに ChartBlox を表示 することに関するプロパティーをリストします。

チャート・ポップアウト プロパティー メソッド **[enablePoppedOut](#page-304-0)** isEnablePoppedOut() setPoppedOut() **[poppedOut](#page-321-0)** isPoppedOut() setPoppedOut() **[poppedOutHeight](#page-321-0)** getPoppedOutHeight() setPoppedOutHeight() **[poppedOutTitle](#page-321-0)** getPoppedOutTitle() setPoppedOutTitle() **[poppedOutWidth](#page-321-0)** getPoppedOutWidth() setPoppedOutWidth()

## チャート出力のメソッド

以下の表では、GIF イメージ・ファイルへチャートを作成するためのプロパティー をリストします。

チャート出力 プロパティー メソッド

[writeChartToFile\(\)](#page-359-0)

## <span id="page-289-0"></span>サーバー・サイドのイベント・リスナーおよびイベント・フィルタ ーのメソッド

以下の表では、イベント前およびイベント後の処理のために、イベントをキャプチ ャーする方法をリストします。

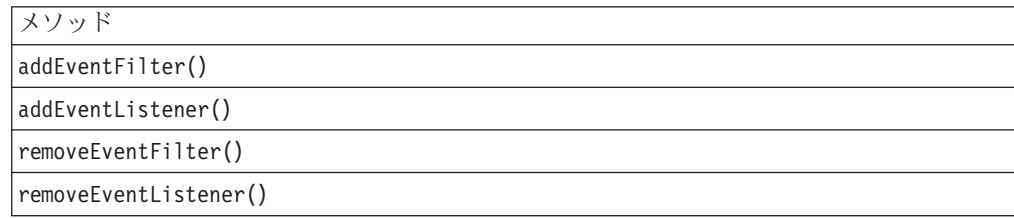

## **ChartBlox** のプロパティーおよび関連メソッド

このセクションでは、ChartBlox にサポートされるプロパティーと、それらのプロパ ティーに関連したメソッドを説明します。プロパティーは、プロパティー名のアル ファベット順にリストされています。関連したプロパティーのない ChartBlox メソ ッドについては、306 ページの『ChartBlox [のメソッド』を](#page-357-0)参照してください。

#### **id**

これは共通の Blox プロパティーです。詳細記述は、47 [ページの『](#page-98-0)id』を参照して ください。

#### **absoluteWarning**

ユーザーがチャート値を設定して絶対値を表示する際に少なくとも 1 つのデータ値 が負の値である場合、この警告がチャートの脚注に追加されます。

データ・ソース**:** すべて

構文**:** JSP タグ属性

absoluteWarning="*warning*"

Java メソッド

String getAbsoluteWarning(); throws ServerBloxException void setAbsoluteWarning(String *warning*); throws InvalidBloxPropertyValueException, ServerBloxException

ここで、それぞれ以下のとおりです。

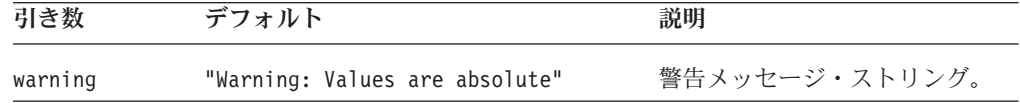

## **applyPropertiesAfterBookmark**

これは共通の Blox プロパティーです。詳細記述は、39 [ページの](#page-90-0) 『[applyPropertiesAfterBookmark](#page-90-0)』を参照してください。

## <span id="page-290-0"></span>**areaSeries**

組み合わせチャート中のどのデータ系列がエリア系列であるかを指定します。

データ・ソース

すべて

## 構文

JSP タグ属性 areaSeries="*series*"

Java メソッド

String getAreaSeries(); // throws ServerBloxException

void setAreaSeries(String *series*); void setAreaSeries(String[] *seriesArray*); // throws InvalidBloxPropertyValueException, ServerBloxException

ここで、それぞれ以下のとおりです。

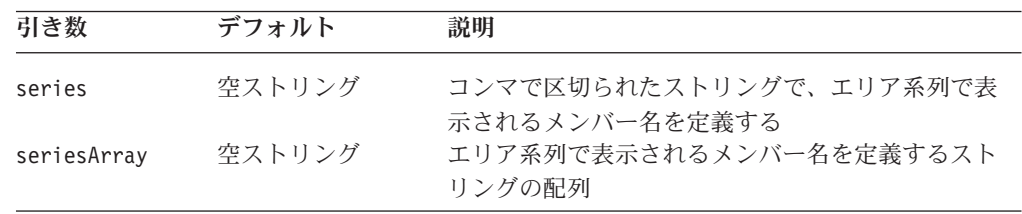

面グラフ、棒グラフ、および折れ線グラフを表示する場合、これら 3 つのチャー ト・タイプを組み合わせたチャートを表示することができます。データ系列を折れ 線に、別のデータ系列を棒に、3番目を面にすることができます。

このプロパティーは、組み合わせチャートの一部をなす面グラフ・タイプで表され るメンバーを識別します。表示されるメンバー名は、コンマで区切られたストリン グとして定義されます。凡例項目を成す複数のディメンションがある場合 (「チャ ート軸の配置 (Chart Axes Placement)」で定義)、タブ ("¥t") を使用してディメンシ ョンを区切る必要があります。

#### 例

myPresent.getChartBlox().setAreaSeries("Qtr1¥tAudio, Qtr2¥tAudio, Qtr3¥tAudio");

#### 関連項目

243 [ページの『](#page-314-0)barSeries』, 263 ページの『lineSeries』

## **autoAxesPlacement**

チャート軸に情報がどのように配置されるかを定義します。

データ・ソース すべて

## <span id="page-291-0"></span>構文

JSP タグ属性

autoAxesPlacement="*auto*"

Java メソッド

```
boolean isAutoAxesPlacement();
          throws ServerBloxException
void setAutoAxesPlacement(boolean auto);
          throws InvalidBloxPropertyValueException,
                  ServerBloxException
```
ここで、それぞれ以下のとおりです。

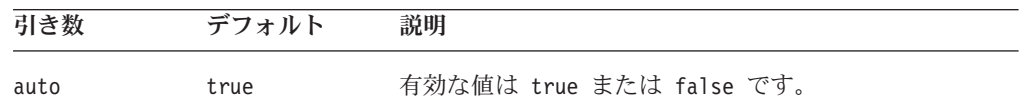

## 使用法

デフォルトでは ChartBlox は、X 軸、凡例、フィルター、y1 軸、および y2 軸上 にデータを配置する通常のデフォルトを使用するように指示されています。これら の軸、凡例、またはフィルターのいずれかを特別に設定したい場合には、このプロ パティーを false に設定する必要があります。

#### 例

```
isAutoAxesPlacement();
setAutoAxesPlacement(false);
```
#### 関連項目

253 [ページの『](#page-304-0)filter』, 261 [ページの『凡例』](#page-312-0), 291 [ページの『](#page-342-0)XAxis』, 293 [ペー](#page-344-0) [ジの『](#page-344-0)y1Axis』, 299 [ページの『](#page-350-0)y2Axis』

## **axisTitleStyle**

チャートの軸タイトルのスタイル (前景色およびテキスト書式) を指定します。

#### データ・ソース

すべて

## 構文

JSP タグ属性

```
axisTitleStyle="style"
```
または

```
<blox:axisTitleStyle
    font=""
    foreground="">
</blox:axisTitleStyle>
```

```
Java メソッド
```
String getAxisTitleStyle(); throws ServerBloxException void setAxisTitleStyle(String *style*); throws InvalidBloxPropertyValueException, ServerBloxException

ここで、それぞれ以下のとおりです。

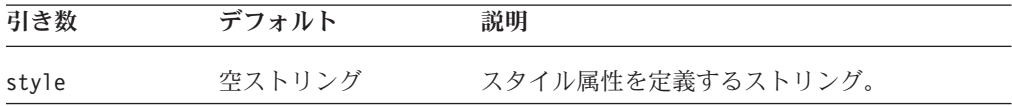

#### 使用法

スタイル・ストリングの指定方法について詳しくは、225 [ページの『スタイルの指](#page-276-0) [定』を](#page-276-0)参照してください。

### 例

```
getAxisTitleStyle();
setAxisTitleStyle("foreground=white, font=Courier:Bold:10");
```
#### 関連項目

254 ページの『[footnoteStyle](#page-305-0)』, 260 [ページの『](#page-311-0)labelStyle』, 281 [ページの](#page-332-0) 『[titleStyle](#page-332-0)』, 241 ページの『backgroundFill』

## **backgroundFill**

チャート・フレームの外側の領域を埋める、単一カラー、色のグラジエント、また はイメージを指定できるようにします。

## データ・ソース

すべて

## 構文

```
JSP タグ属性
backgroundFill="fill"
```

```
Java メソッド
```

```
String getBackgroundFill();
          throws InvalidBloxPropertyValueException,
                  ServerBloxException
void setBackgroundFill(String fill);
          throws InvalidBloxPropertyValueException,
                 ServerBloxException
```
ここで、それぞれ以下のとおりです。

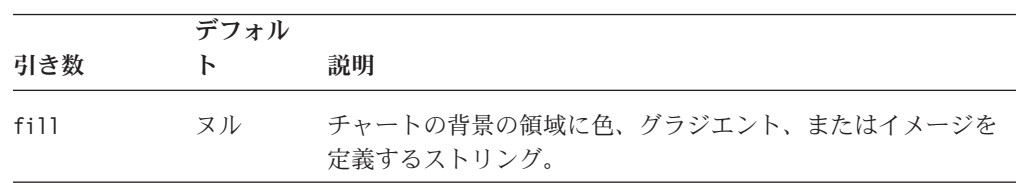

#### 使用法

ストリング fill は、背景に表示する単一カラー、カラー・グラジエントのための 2 色、またはイメージへの URL のいずれかです。 2 色の指定には、標準 Java カ ラー名または RGB 値を使用します。RGB 値を使用する場合には、0xffffff の形 式で入力してください。色のグラジエントを使用する場合、ストリングはコンマで 区切られた 2 色のリストである必要があります。グラジエントの方向は、ストリン グの最後の項目として、以下の表から適切なグラジエント修飾子を追加することに より指定できます。

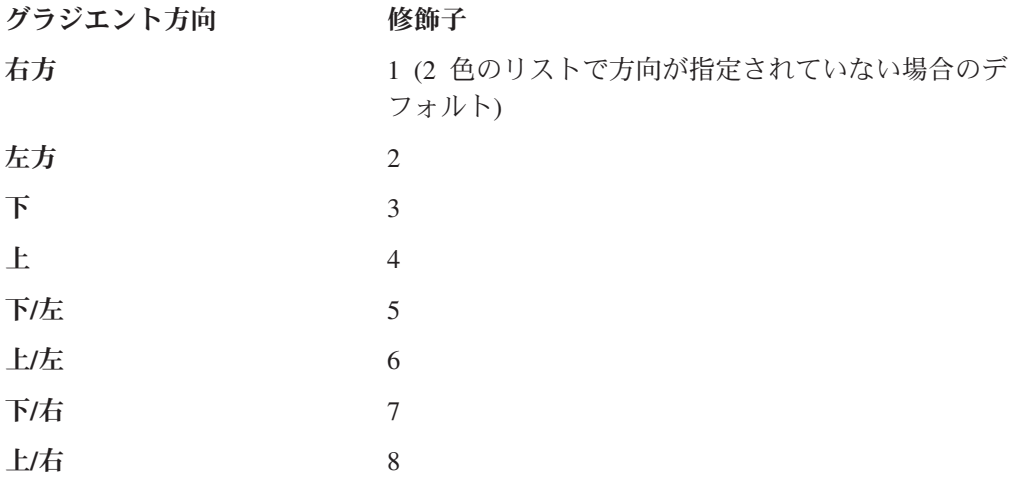

イメージの使用を指定する場合には、以下のいずれかである必要があります。

v アプリケーション・コンテキストからイメージへの相対 URL。例えば、 JSP が 「salesApp」というアプリケーションにあり、salesApp/images/ ディレクトリー 中のイメージ・ファイル logo.gif を背景に使用する場合には、次のようにしま す。

backgroundFill = "images/logo.gif"

v "http:" で始まる絶対 URL。

backgroundFill = "http://serverName/path/to/image.gif"

参照されるイメージ・ファイルがあるサーバーに認証が必要ないことを確認して ください。認証が必要な場合、イメージはロードされず、デフォルト系列の色が 使用されます。これは、チャート作成エンジンに、認証に必要なユーザー名およ びパスワードがないためです。

v 以下のファイル・プロトコルを使用する "file:" で始まる URL。 backgroundFill = "file:///C|/Alphablox5/webapps/salesApp/images/logo.gif"

これは、DB2 Alphablox が稼働しているサーバー上のイメージへのファイル・パ スです。

イメージはデフォルトでタイル表示されます。イメージを広げて領域を埋めるよう にする場合には、URL の最後に以下を追加します。

, stretch"

## <span id="page-294-0"></span>例

```
以下の例では、背景が単一カラーで塗りつぶされます。
backgroundFill = "red"
```
以下の例では、背景が青から緑色の右下方向のグラジエントで塗りつぶされます。 backgroundFill = "blue, green, 7"

以下の例では、背景が黄色から緑色のグラジエントで塗りつぶされます。方向が指 定されていないため、デフォルトで左から右になります。 backgroundFill = "yellow, green"

以下の例では、イメージを広げて背景を埋めます。

backgroundFill = "images/logo.gif, stretch"

#### 関連項目

246 [ページの『](#page-328-0)chartFill』, 277 ページの『seriesFill』

## **barSeries**

組み合わせチャート中のどのデータ系列がバー系列であるかを指定します。

```
データ・ソース
```
すべて

#### 構文

JSP タグ属性 barSeries="*series*"

Java メソッド

String getBarSeries();

// throws ServerBloxException void setBarSeries(String *series*);

void setBarSeries(String[] seriesArray);

// throws InvalidBloxPropertyValueException, ServerBloxException

ここで、それぞれ以下のとおりです。

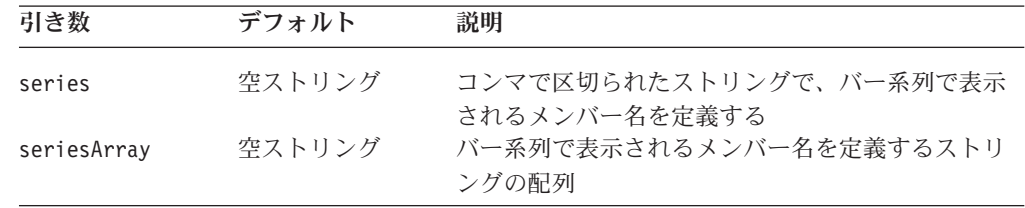

#### 使用法

面グラフ、棒グラフ、および折れ線グラフを表示する場合、これら 3 つのチャー ト・タイプを組み合わせたチャートを表示することができます。データ系列を折れ 線に、別のデータ系列を棒に、3番目を面にすることができます。

このプロパティーは、組み合わせチャートの一部をなす面グラフ・タイプで表され るメンバーを識別します。表示されるメンバー名は、コンマで区切られたストリン

グとして定義されます。凡例のアイテムを成す複数のディメンションがある場合 (「チャート軸の配置 (Chart Axes Placement)」で定義)、タブ ("¥t") を使用してデ ィメンションを区切る必要があります。

#### 例

myPresentBlox.getChartBlox().setBarSeries("Qtr1¥tVideo, Qtr2¥t Video, Qtr3¥tVideo"); .

#### 関連項目

239 [ページの『](#page-290-0)areaSeries』, 263 [ページの『](#page-314-0)lineSeries』

## **bloxEnabled**

これは共通の Blox プロパティーです。詳しい説明は、42 ページの『[bloxEnabled](#page-93-0)』 を参照してください。

#### **bloxModel**

これは共通の Blox プロパティーです。詳しい説明は、45 [ページの『](#page-96-0)bloxModel』 を参照してください。

## **bloxName**

これは共通の Blox プロパティーです。詳しい説明は、42 [ページの『](#page-93-0)bloxName』を 参照してください。

### **bookmarkFilter**

これは共通の Blox プロパティーです。詳しい説明は、40 [ページの](#page-91-0) 『[bookmarkFilter](#page-91-0)』を参照してください。

#### **chartAbsolute**

負の値を正の値として扱うかどうかを指定します。

## データ・ソース

すべて

#### 構文

JSP タグ属性 chartAbsolute="*chartAbsolute*"

Java メソッド

```
boolean isChartAbsolute();
          throws ServerBloxException
void setChartAbsolute(boolean chartAbsolute);
          throws InvalidBloxPropertyValueException,
                  ServerBloxException
```
ここで、それぞれ以下のとおりです。

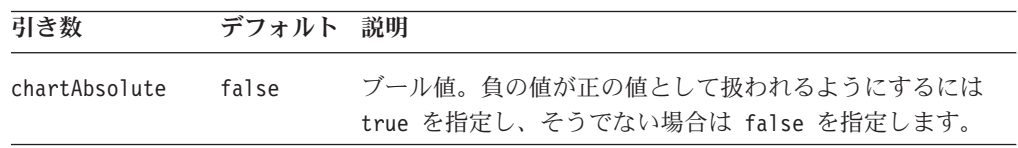

#### 使用法

例えば、円グラフでは負の値は表示されません。このプロパティーを true に設定 すると、値はチャート中で正の値として表示されます。

ヒント**:** 1 つ以上のチャート値が負の値である場合、ChartBlox は警告メッセージを 表示します。メッセージのテキストを変更するには、[absoluteWarning](#page-289-0) プロ パティーを使用してください。

#### 例

isChartAbsolute(); setChartAbsolute(true);

#### 関連項目

238 ページの『[absoluteWarning](#page-289-0)』

## **chartCurrentDimensions**

現行のメンバーがチャート・フィルターに使用されるよう指定します。

## データ・ソース

すべて

## 構文

JSP タグ属性

chartCurrentDimensions="*members*"

Java メソッド

String[] getChartCurrentDimensions(); // throws ServerBloxException void setChartCurrentDimensions(String[] *members*); // throws ServerBloxException

ここで、それぞれ以下のとおりです。

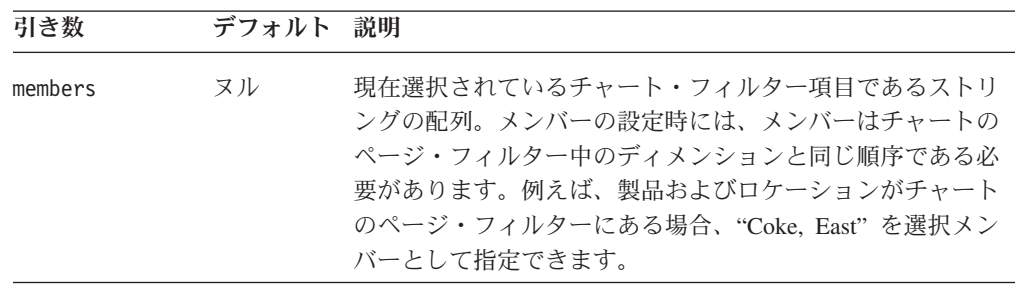

### <span id="page-297-0"></span>**chartFill**

チャート・フレームの内側の、データの表示ではない領域を埋める、単一カラー、 またはイメージを指定できるようにします。

データ・ソース

すべて

#### 構文

JSP タグ属性 chartFill="*fill*"

Java メソッド

```
String getChartFill();
          throws ServerBloxException
void setChartFill(String fill);
          throws InvalidBloxPropertyValueException,
                  ServerBloxException
```
ここで、それぞれ以下のとおりです。

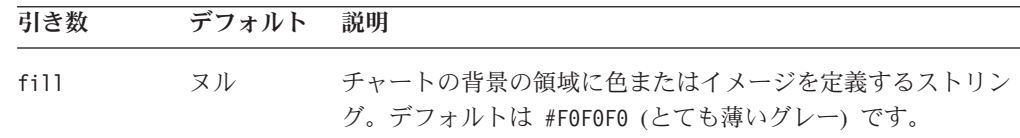

#### 使用法

ストリング fill は、背景に表示する単一カラーまたはイメージへの URL のいず れかです。色の指定には、標準 Java カラー名または RGB 値を使用します。RGB 値を使用する場合には、0xffffff の形式で入力してください。

イメージの使用を指定する場合には、以下のいずれかである必要があります。

v アプリケーション・コンテキストからイメージへの相対 URL。例えば、 JSP が 「salesApp」というアプリケーション・コンテキストにあり、 salesApp/images/ ディレクトリー中のイメージ・ファイル logo.gif を使用する場合には、以下の 相対 URL を指定します。

chartFill = "images/logo.gif"

v "http:" で始まる絶対 URL。

chartFill ="http://serverName/path/to/image.gif"

参照されるイメージ・ファイルがあるサーバーに認証が必要ないことを確認して ください。認証が必要な場合、イメージはロードされず、デフォルトの色が使用 されます。これは、チャート作成エンジンに、認証に必要なユーザー名およびパ スワードがないためです。

v 以下のファイル・プロトコルを使用する "file:" で始まる URL。

chartFill ="file:///C|/DB2Alphablox/webapps/salesApp/images/logo.gif"

これは、DB2 Alphablox が稼働しているサーバー上のイメージへのファイル・パ スです。

イメージはデフォルトでタイル表示されます。イメージを広げて領域を埋めるよう にする場合には、URL の最後に以下を追加します。

, stretch"

#### 例

```
chartFill = "red"
chartFill = "http://someServer/images/mypicture.gif"
chartFill = "file:///C|/Alphablox5/webapps/salesApp/images/logo.gif, stretch"
```
#### 関連項目

254 ページの『[footnoteStyle](#page-305-0)』, 260 [ページの『](#page-311-0)labelStyle』, 281 [ページの](#page-332-0) 『[titleStyle](#page-332-0)』, , 277 [ページの『](#page-328-0)seriesFill』

## **chartType**

表示するチャートのタイプを識別します。

データ・ソース すべて

## 構文

JSP タグ属性

chartType="*type*"

Java メソッド

String getChartType(); throws ServerBloxException boolean setChartType(String *type*); throws InvalidBloxPropertyValueException, ServerBloxException

ここで、それぞれ以下のとおりです。

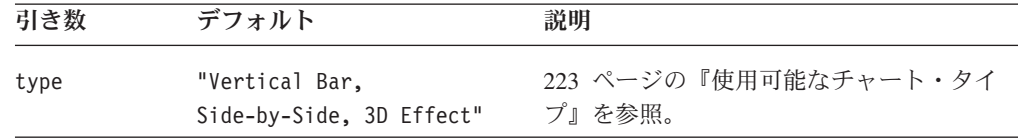

## 使用法

頻繁に使用される値には、"3D Bar"、"Bar"、"Pie"、および "Line" が含まれます。 値は、223 [ページの『使用可能なチャート・タイプ』の](#page-274-0)表にある項目の 1 つと完全 に一致する必要があります。

注**:** さまざまなタイプを表示するのに一番良い方法は、ChartBlox のある簡単なアプ リケーション・ページを作成することです。それからそのアプリケーションを 呼び出し、「チャート・タイプ」ダイアログ・ボックスを使用してチャート・ タイプのプレビューを表示します。

#### 例

getChartType(); setChartType("Vertical Bar, Stacked");

## **columnLevel**

チャートが使用するデータ世代を指定します。

データ・ソース

すべて

## 構文

JSP タグ属性 columnLevel="*levels*"

```
Java メソッド
int getColumnLevel(int level);
          throws ServerBloxException
int[] getColumnLevel();
          throws ServerBloxException
void setColumnLevel(int index, int level);
          throws InvalidBloxPropertyValueException,
                  ServerBloxException
void setColumnLevel(int[] levels);
          throws InvalidBloxPropertyValueException,
                  ServerBloxException
```
ここで、それぞれ以下のとおりです。

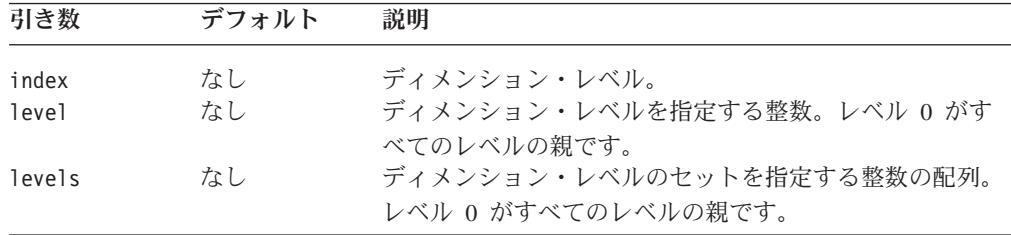

## 使用法

このメソッドでは、totalsFilter プロパティーを 2 に設定する必要があります。

## 例

getColumnLevel(2); setColumnLevel(2, 4);

#### 関連項目

274 [ページの『](#page-325-0)rowLevel』, 282 [ページの『](#page-333-0)totalsFilter』

## **columnSelections**

チャート化するデータのサブセットを指定します。

## データ・ソース

すべて

### 構文

JSP タグ属性 columnSelections="*selections*" Java メソッド

String getColumnSelections(); throws ServerBloxException void setColumnSelections(String *selections*); throws InvalidBloxPropertyValueException, ServerBloxException

ここで、それぞれ以下のとおりです。

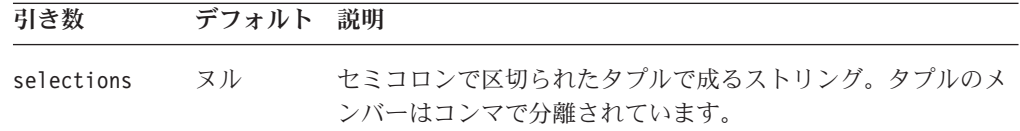

#### 使用法

値は、セミコロンで区切られたタプルのリストから成るストリングで、各タプルの メンバーがコンマで分離されています。columnSelections および rowSelections は両方とも、ユーザーがグリッド中のデータを選択し、選択したデータのチャート 化を選択する際に自動的に設定されます。しかし、DHTML クライアントへのロー ド時にチャートが指定されたデータを表示するように、Blox でこれらを定義できま す。チャートにデータが表示されるようにするには、rowSelections および columnSelections プロパティーの両方を設定する必要があります。どちらかが設定 されていない場合、チャートは空になります。

デフォルト値 null は、すべてのデータがチャート化されることを指示します。

注**:** メンバー名中にコンマまたはセミコロンがある場合には、以下のように各メン バー名を二重引用符で囲み、二重引用符をエスケープする必要があります。

columnSelections="¥"East¥", ¥"Qtr1¥"; ¥"East¥", ¥"Qtr2¥""

#### 例

columnSelections="East, Qtr1; East, Qtr2" rowSelections="Actual, Audio; Actual, Visual"

#### 関連項目

275 ページの『[rowSelections](#page-326-0)』。追加の例は、25 ページの『Blox API [を含むスクリ](#page-76-0) [プトレット』を](#page-76-0)参照してください。

## **comboLineDepth**

コンボ・チャートの線の深さを指定します。

#### データ・ソース

すべて

#### 構文

```
Java メソッド
int getComboLineDepth();
void setComboLineDepth(int depth);
```
ここで、それぞれ以下のとおりです。

|       | デフォル                   |                       |
|-------|------------------------|-----------------------|
| 引き数   |                        | 説明                    |
| depth | $\left( \cdot \right)$ | コンボ・チャートの線の深さ (ピクセル)。 |

## **dataTextDisplay**

棒グラフで、データ値を各バーの上に表示するかどうかを制御します。

## データ・ソース

すべて

## 構文

JSP タグ属性

dataTextDisplay="*display*"

Java メソッド

boolean isDataTextDisplay(); throws ServerBloxException void setDataTextDisplay(boolean *display*); throws InvalidBloxPropertyValueException, ServerBloxException

ここで、それぞれ以下のとおりです。

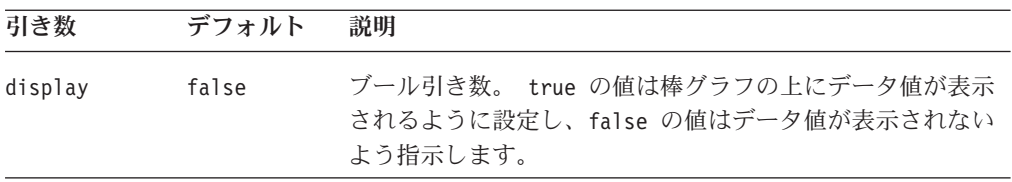

## 例

getDataTextDisplay(); setDataTextDisplay(true);

## **dataValueLocation**

チャートで使用されるディメンション名およびメンバー名のリストを指定します。

## データ・ソース

すべて

## 構文

JSP タグ属性 dataValueLocation="*data*"

Java メソッド

String getDataValueLocation(); throws ServerBloxException void setDataValueLocation(String *data*); throws InvalidBloxPropertyValueException, ServerBloxException

ここで、それぞれ以下のとおりです。

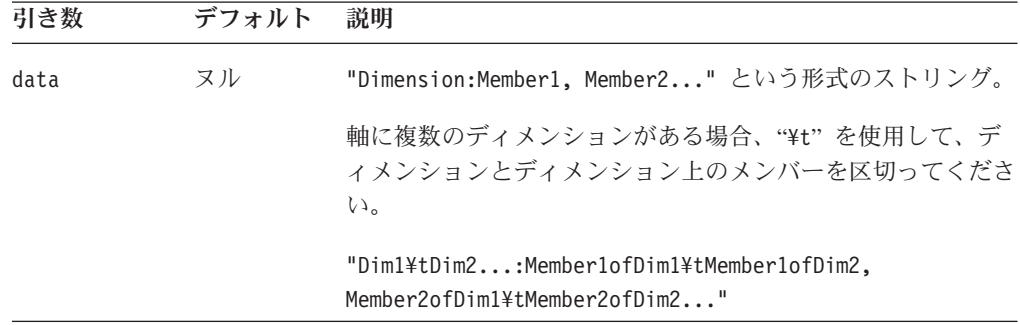

#### 使用法

マルチディメンションのデータをチャート化する際に、このプロパティーは、エレ メントごとに複数のデータ値を必要とするチャート・タイプにどのデータを使用す るかを定義します。リレーショナル・データをチャート化するときには、常にこの プロパティーを使用してどのデータをチャート化するかを定義する必要がありま す。数値データの列のみを使用します。列に他のデータが含まれていると、チャー トに NULL 値が使用され、意味のないチャートになります。

データの構文は、ディメンション名の後にコロンおよびコンマで区切られたメンバ ー名のリストが続いたものです。軸に複数のディメンションがある場合 (例えばバ ブル・チャート)、"¥t" を使用してディメンションおよびメンバーを区切ることがで きます。

```
dataValueLocation="Scenario¥tMeasures: Var% LY¥tFS Sales,
  Act¥tPromo %, Act¥tFS Sales"
```
上記の例では、2 つのディメンションが軸 Scenario および Measures を構成しま す。これらのディメンションはその間の "¥t" で区切られ、使用するメンバーもそ の間の "¥t" で指定されています。

リレーショナル・データの場合、列ディメンションの名前は常に "Columns" です。

特定のチャートが正しく表示されるためには、特定の順序でデータ値を定義する必 要があります。その順序は使用するチャートのタイプによります。チャート・タイ プおよびデータ値要件のリストは、223 [ページの『使用可能なチャート・タイプ』](#page-274-0) を参照してください。

#### 例

```
getDataValueLocation();
setDataValueLocation("Columns: Product1, Product2");
```
### **depthRadius**

2 次元チャートにおける立体効果の深さを設定します。

## データ・ソース

すべて

## 構文

JSP タグ属性 depthRadius="*radius*"

Java メソッド

```
int getDepthRadius();
          throws ServerBloxException
void setDepthRadius(int radius);
          throws InvalidBloxPropertyValueException,
                  ServerBloxException
```
ここで、それぞれ以下のとおりです。

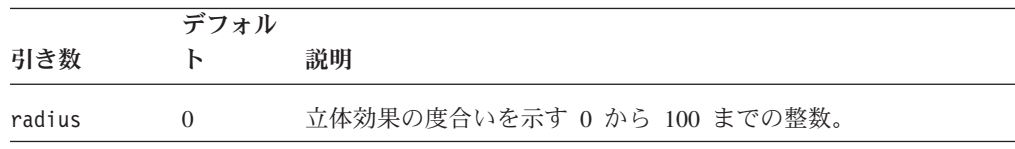

## 使用法

デフォルト値 0 は、立体効果を除去します。値が高ければ高いほど、それだけ立体 効果が著しくなります。

### 例

getDepthRadius(); setDepthRadius(45);

## **dwellLabelsEnabled**

ユーザーがチャート・エレメント上でマウスを動かした時に、ポップアップ・ラベ ル (データ値のテキスト記述) が表示されるかどうかを指定します。

## データ・ソース

すべて

## 構文

JSP タグ属性

dwellLabelsEnabled="*enabled*"

Java メソッド

boolean isDwellLabelsEnabled(); throws ServerBloxException void setDwellLabelsEnabeld(boolean *enabled*); throws InvalidBloxPropertyValueException, ServerBloxException

<span id="page-304-0"></span>ここで、それぞれ以下のとおりです。

|         | デフォル |                                                                                 |
|---------|------|---------------------------------------------------------------------------------|
| 引き数     | ь    | 説明                                                                              |
| enabled | true | ブール引き数。 true の値はマウスオーバー・ラベルがチャー<br>トに表示されることを示し、false の値はラベルが表示されな<br>いよう指示します。 |

## 例

isDwellLabelsEnabled(); setDwellLabelsEnabled(false);

## **enablePoppedOut**

これは、ContainerBlox から継承されたプロパティーです。ChartBlox が PresentBlox 内にネストされている場合、次のようになります。

- v poppedOut プロパティーおよびそれに関連したプロパティーが PresentBlox で指 定されている場合、PresentBlox の設定が使用されます。
- v poppedOut プロパティーおよびそれに関連したプロパティーが PresentBlox で指 定されていない場合、ネストされた ChartBlox のポップアウト設定が PresentBlox に適用されます。

詳しい説明は、359 ページの『[enablePoppedOut](#page-410-0)』を参照してください。

#### **filter**

チャート・ディメンション・フィルターに表示されるディメンションを指定しま す。

## データ・ソース

すべて

#### 構文

JSP タグ属性

filter="*filter*"

Java メソッド

String getFilter(); // throws ServerBloxException

```
void setFilter(String filter);
void setFilter(String[] filterArray);
// throws InvalidBloxPropertyValueException, ServerBloxException
```
ここで、それぞれ以下のとおりです。

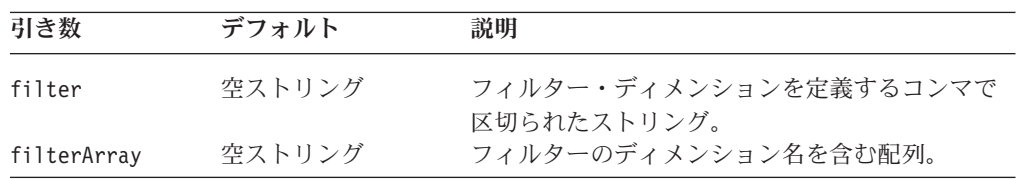

## <span id="page-305-0"></span>使用法

```
デフォルトを使用すると、ChartBlox がディメンション配置を決定します。
setFilter() メソッドはチャートを自動的にリフレッシュします。
```
#### 例

myPresentBlox.getChartBlox().setFilter("Product");

## **footnote**

チャートの脚注 (チャートの右下) にテキストが表示されるよう指定します。

データ・ソース

すべて

## 構文

JSP タグ属性 footnote="*text*"

```
Java メソッド
```

```
String getFootnote();
          throws ServerBloxException
void setFootnote(String text);
         throws InvalidBloxPropertyValueException,
                 ServerBloxException
```
ここで、それぞれ以下のとおりです。

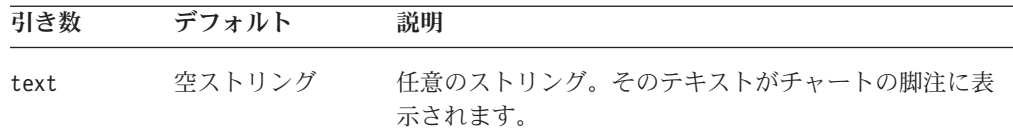

## 例

getFootnote(); setFootnote("Company Confidential");

#### 関連項目

254 ページの『footnoteStyle』

## **footnoteStyle**

脚注のスタイル (前景色およびテキスト書式) を指定します。

## データ・ソース

すべて

## 構文

JSP タグ属性 footnoteStyle="*style*"

または

```
<blox:footnoteStyle
    font="foreground="">
</blox:footnoteStyle>
Java メソッド
String getFootnoteStyle();
         throws ServerBloxException
void setFootnoteStyle(String style);
         throws InvalidBloxPropertyValueException,
                 ServerBloxException
```
ここで、それぞれ以下のとおりです。

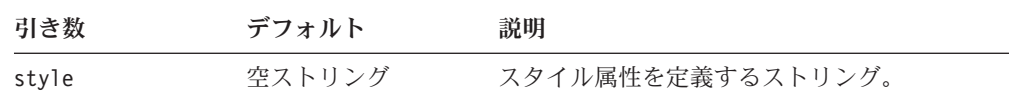

#### 使用法

スタイル・ストリングの指定方法について詳しくは、225 [ページの『スタイルの指](#page-276-0) [定』を](#page-276-0)参照してください。

#### 例

```
getFootnoteStyle();
setFootnoteStyle("foreground=white, font=Courier:Bold:10");
```
#### 関連項目

240 ページの『[axisTitleStyle](#page-291-0)』, 254 [ページの『](#page-305-0)footnote』, 260 [ページの](#page-311-0) 『[labelStyle](#page-311-0)』, 281 [ページの『](#page-332-0)titleStyle』

## **formatProperties**

デフォルトをオーバーライドするチャート形式プロパティー・ストリングを指定し ます。これらの書式プロパティーは、色、スタイル、およびデータ系列の色や X 軸 テキスト回転のカスタム角度などの他のチャートの属性を設定するために DHML クライアント・ユーザー・インターフェースによって使用されます。

## データ・ソース

すべて

#### 構文

JSP タグ属性

formatProperties="*formatProperties*"

Java メソッド

```
String getFormatProperties();
       //throws ServerBloxException
void setFormatProperties(String text);
       //throws InvalidBloxPropertyValueException,
                 InvalidBloxPropertyValueException, ServerBloxException
```
ここで、それぞれ以下のとおりです。

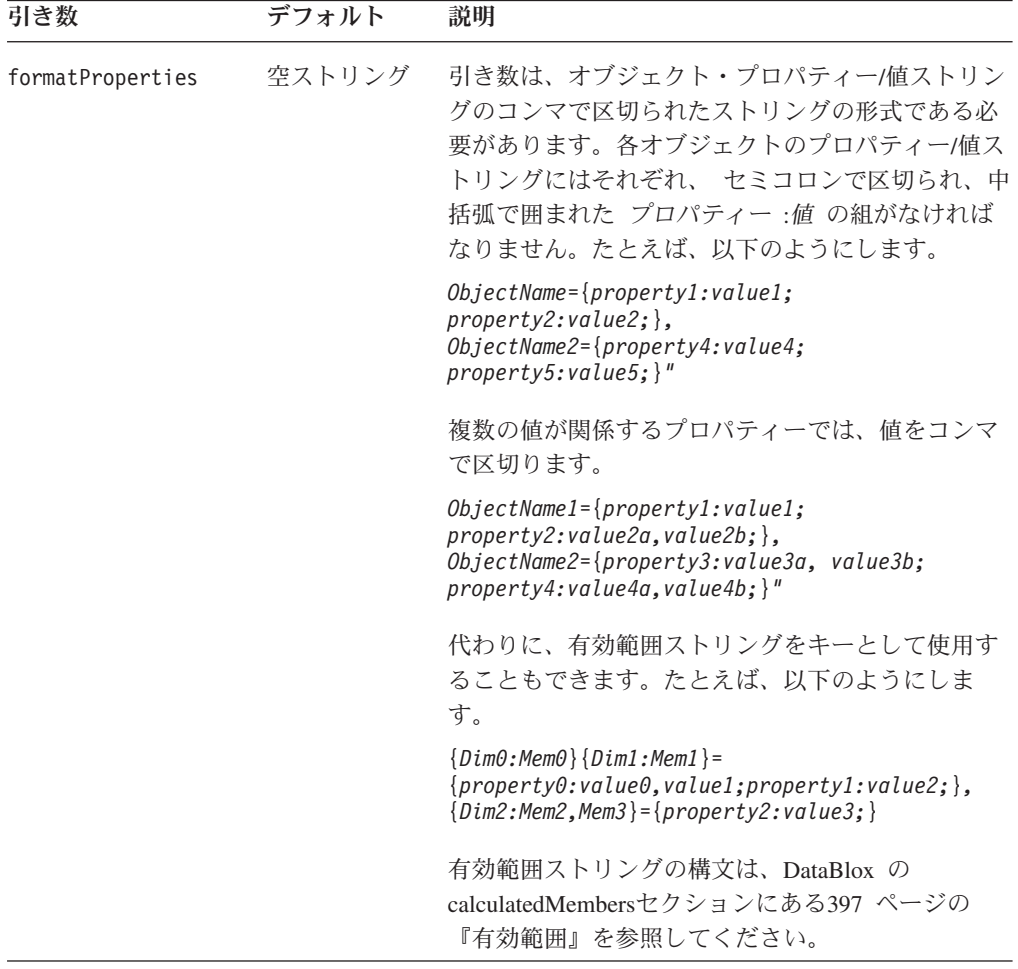

## 使用法

このプロパティーは現在、個々のデータ系列の色、x 軸テキスト回転のカスタム角 度、および滝型カラー配列の設定のみに使用されています。他のすべては、通常の 名前のチャート・プロパティーを通して設定してください。

## 例

```
formatProperties="colorSeries_default_0 = {foreground:yellow;},
colorSeries_default_1 = {foreground:red;},colorSeries default 4 = {foreground:#FF9900;}chart={XAxisTextRotation:45;}"
```
## **gridLineColor**

グリッド線の色を設定します。

$$
\vec{\mathbf{r}} - \hat{\mathbf{z}} \cdot \hat{\mathbf{y}} - \hat{\mathbf{z}}
$$

## 構文

JSP タグ属性 gridLineColor="*color*"

Java メソッド

Color getGridLineColor(); String getGridLineColorAsString();

void setGridLineColor(String *color*); void setGridLineColor(Color *javaColor*);

ここで、それぞれ以下のとおりです。

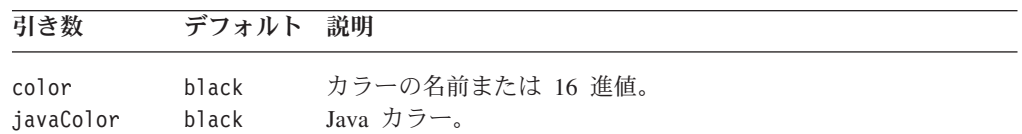

#### 使用法

アプリケーションが DHTML クライアントにレンダリングされた際のグリッド線の デフォルト・カラーは #D0D0D0 (薄いグレー) です。Java カラーについて詳しく は、<http://java.sun.com/j2se/1.4.2/docs/api/java/awt/Color.html> を参照してください。

## 例

setGridLineColor("red"); setGridLineColor("#00ffff");

## **gridLinesVisible**

2 次元のチャートで、線が背景に表示されるかどうかを指定します。

#### データ・ソース

すべて

## 構文

JSP タグ属性 gridLinesVisible="*enabled"*

Java メソッド

boolean isGridLinesVisible(); void setGridLinesVisible(boolean *visible*);

ここで、それぞれ以下のとおりです。

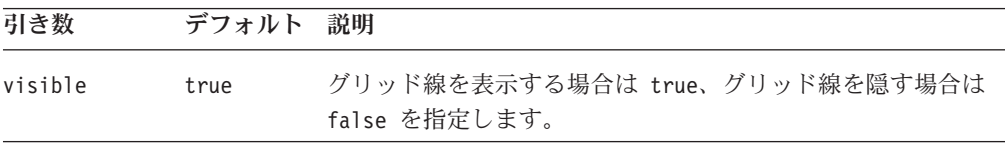

## 使用法

3D 棒グラフなどの幾つかのチャートでは、gridLinesVisible が true に設定され ていてもグリッド線は表示されません。

#### 例

```
getGridLinesVisible();
setGridLinesVisible(false);
```
## **groupSmallValues**

比較的小さい値を円グラフの「その他」の項目にグループ化します。このプロパテ ィーは円グラフのみに影響します。

データ・ソース

すべて

#### 構文

JSP タグ属性

groupSmallValues="*groupSmall*"

```
Java メソッド
```

```
boolean isGroupSmallValues();
          throws ServerBloxException
void setGroupSmallValues(boolean groupSmall);
          throws InvalidBloxPropertyValueException,
                  ServerBloxException
```
ここで、それぞれ以下のとおりです。

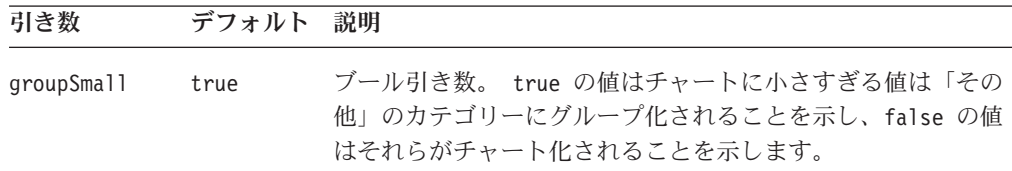

## 使用法

小さい値の多い円グラフは読みにくいため、項目をグループ化するとチャートの読 み易さが向上します。

このグループ化の最小パーセンテージは、[smallValuePercentage](#page-331-0) プロパティーによ って設定されます。

#### 例

```
isGroupSmallValues();
setGroupSmallValues(false);
```
#### 関連項目

280 ページの『[smallValuePercentage](#page-331-0)』

## **height**

これは共通の Blox プロパティーです。詳しい説明は、46 [ページの『](#page-97-0)height』を参 照してください。

## **helpTargetFrame**

これは共通の Blox プロパティーです。詳しい説明は、46 [ページの](#page-97-0) 『[helpTargetFrame](#page-97-0)』を参照してください。

## **histogramOptions**

ヒストグラム・チャートのオプションを設定します。

データ・ソース

すべて

## 構文

JSP タグ属性

histogramOptions="*options*"

Java メソッド

String getHistogramOptions(); boolean setHistogramOptions(String *options*);

<span id="page-311-0"></span>ここで、それぞれ以下のとおりです。

| 引き数     | デフォルト                                                                                                    | 説明                                                                                                    |
|---------|----------------------------------------------------------------------------------------------------|----------------------------------------------------------------------------------------------------|
| options | binMode=basic;<br>binSize=false;<br>binCount=6;<br>addCumm=false;<br>sort=false                                                                                 | セミコロンで区切られたオプションと値の組のストリン<br>グ。有効なオプションは以下のとおりです。<br>• addCumm: true または false。チャートに累積比率線を<br>追加する (Pareto グラフでのように) にはtrue。 デフォ<br>ルトは false です。 |
|         |                                                                                                    | binCount: チャートに含めるビン数。                                                                                                    |
|         |                                                                                                    | · binList: コンマで区切られた数値のリスト。明示的に<br>ビンの範囲を設定するために使用されるカスタム・ビ<br>ン作成 (binMode=custom) 用。リスト中のそれぞれの数<br>値は、ビンの上限値でその値も含まれます。                         |
|         | • binMode: basic (デフォルト) または custom。basic モ<br>ードでは、ビンは binCount または binSize のいずれ<br>かを通して設定されます。binCount の設定値はビン範<br>囲を決定します。binSize の設定値はチャート中のビ<br>ン数を決定します。 |                                                                                                    |
|         |                                                                                                    | • binSize: 値のソートに使用されるビンのサイズ。正の<br>数値でなければなりません。                                                                                                  |
|         |                                                                                                    | · maxBin: 最後の (最高の) ビンに保管する最大値。<br>binCount または binSize のいずれかと組み合わせて<br>使用され、ビン範囲またはビン数を決定します。これ<br>が設定されない場合、データ中の最大値が使用されま<br>す。                |
|         |                                                                                                    | · minBin: 最後の (最低の) ビンに保管する最小値。<br>binCount または binSize のいずれかと組み合わせて<br>使用されます。これが設定されない場合、データ中の<br>最小値が使用されます。                                   |
|         |                                                                                                    | useSize: true または false。基本ビン作成<br>(binMode=basic) では、useSize が true の場合、<br>binSize を使用してビンが作成されます。そうでない<br>場合は、binCount に基づいてビンが作成されます。          |
|         |                                                                                                    | sort: true または false。値 true では降順ソートに<br>なります。このオプションが addCumm                                                                                     |
|         |                                                                                                    | (sort=true;addCumm=true) と組み合わされると、Pareto<br>グラフが作成されます。                                                                                          |

## 例

以下の例では、10 ビンのあるヒストグラム・チャートが作成され、このチャートに は累積比率線が含まれます。

<blox:chart histogramOptions="addCumm=true;sort=true;binCount=10" .../>

## **labelStyle**

チャート・ラベルのスタイル (前景色およびフォント) を指定します。

## <span id="page-312-0"></span>データ・ソース

すべて

## 構文

JSP タグ属性 labelStyle="*style*"

または

<blox:labelStyle font="" foreground=""> </blox:labelStyle>

Java メソッド

String getLabelStyle(); throws ServerBloxException boolean setLabelStyle(String *style*); throws InvalidBloxPropertyValueException, ServerBloxException

ここで、それぞれ以下のとおりです。

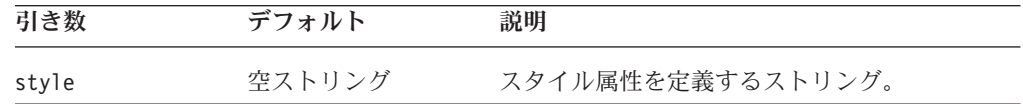

## 使用法

スタイル・ストリングの指定方法について詳しくは、225 [ページの『スタイルの指](#page-276-0) [定』を](#page-276-0)参照してください。

## 例

```
getLabelStyle();
setLabelStyle("foreground=white, font=Courier:Bold:10");
```
### 関連項目

240 ページの『[axisTitleStyle](#page-291-0)』, 254 ページの『[footnoteStyle](#page-305-0)』,, 281 [ページの](#page-332-0) 『[titleStyle](#page-332-0)』

## 凡例

凡例に表示されるディメンションを指定します。

## データ・ソース

すべて

#### 構文

JSP タグ属性 legend="*legend*"

Java メソッド

String getLegend(); // throws ServerBloxException

```
void setLegend(String legend);
void setLegend(String[] legendArray);
  //throws InvalidBloxPropertyValueException,ServerBloxException
```

```
ここで、それぞれ以下のとおりです。
```
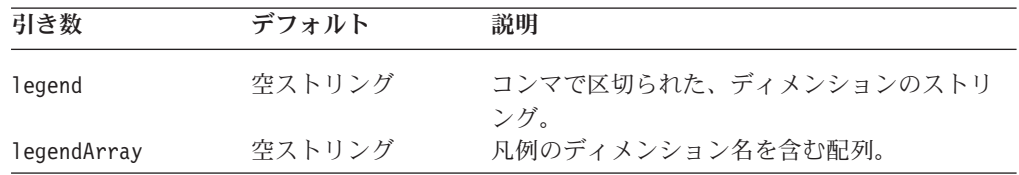

## 使用法

デフォルトを使用すると、ChartBlox がディメンション配置を決定します。 setLegend() メソッドはチャートを自動的にリフレッシュします。

#### 例

setLegend("Measures, Market");

#### 関連項目

262 ページの『legendPosition』, 308 ページの『[setDataBlox\(\)](#page-359-0)』

## **legendPosition**

チャート凡例の表示/非表示、およびどこに表示するかを指定します。

## データ・ソース

すべて

## 構文

JSP タグ属性 legendPosition="*position*"

Java メソッド

String getLegendPosition(); throws ServerBloxException boolean setLegendPosition(String *position*); throws InvalidBloxPropertyValueException, ServerBloxException

<span id="page-314-0"></span>ここで、それぞれ以下のとおりです。

| 引き数      | デフォルト  | 説明                                                                                                    |
|----------|--------|----------------------------------------------------------------------------------------------------|
| position | bottom | 値として none、bottom、right のいずれかを含むストリ<br>ング。アプリケーションのレンダリング・モードが<br>DHTML である場合、デフォルトは bottom です。アプリ<br>ケーションのレンダリング・モードが Java に設定してあ<br>る場合、デフォルトは right です。                |
|          |        | ダイヤル・チャートでは、凡例がユーザーに意味がないた<br>め、ネストされた <blox:dial> タグを使用してダイヤル<br/>盤を指定した場合、legendPosition は自動的に none に<br/>設定されます。詳しくは、309 ページの『ダイヤル・チャ<br/>ートの作成』を参照してください。</blox:dial> |

#### 使用法

有効な値は以下のとおりです。

none ― では凡例を表示しません。 bottom ― では凡例をチャートの下部に表示します。 right ― では凡例をチャートの右に表示します。

アプリケーションのデフォルト・レンダリング・モードが DHTML に設定されてい る場合、デフォルトは bottom です。

#### 例

getLegendPosition(); setLegendPosition("none");

#### 関連項目

261 [ページの『凡例』](#page-312-0)

## **lineSeries**

組み合わせチャート中のどのデータ系列が線系列であるかを指定します。

## データ・ソース

すべて

### 構文

JSP タグ属性

lineSeries="*series*"

Java メソッド

String getLineSeries(); // throws ServerBloxException

void setLineSeries(String *series*); void setLineSeries(String[] *seriesArray*); // throws InvalidBloxPropertyValueException, ServerBloxException

ここで、それぞれ以下のとおりです。

| 引き数         | デフォルト  | 説明                                      |
|-------------|--------|-----------------------------------------|
| series      | 空ストリング | コンマで区切られたストリングで、線系列で表示さ<br>れるメンバー名を定義する |
| seriesArray | 空ストリング | 線系列で表示されるメンバー名を定義するストリン<br>グの配列         |

## 使用法

面グラフ、棒グラフ、および折れ線グラフを表示する場合、これら 3 つのチャー ト・タイプを組み合わせたチャートを表示することができます。データ系列を折れ 線に、別のデータ系列を棒に、3番目を面にすることができます。

このプロパティーは、組み合わせチャートの一部をなす面グラフ・タイプで表され るメンバーを識別します。表示されるメンバー名は、コンマで区切られたストリン グとして定義されます。軸を成す複数のディメンションがある場合 (「チャート軸 の配置 (Chart Axes Placement)」で定義)、タブ ("¥t") を使用してディメンションを 区切る必要があります。

#### 例

setLineSeries("Qtr1¥tAll Products, Qtr2¥tAll Products, Qtr3¥tAll Products");

#### 関連項目

239 [ページの『](#page-290-0)areaSeries』, 243 [ページの『](#page-294-0)barSeries』

## **lineWidth**

折れ線グラフの線の幅を制御します。

### データ・ソース

すべて

#### 構文

JSP タグ属性

lineWidth="*width*"

```
Java メソッド
```

```
int getLineWidth();
          throws ServerBloxException
void setLineWidth(int width);
          throws InvalidBloxPropertyValueException,
             ServerBloxException
```
ここで、それぞれ以下のとおりです。

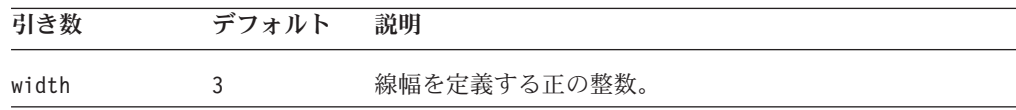

## 例

getLineWidth(); setLineWidth(7);

## **localeCode**

これは共通の Blox プロパティーです。詳しい説明は、48 [ページの『](#page-99-0)localeCode』 を参照してください。

## **logScaleBubbles**

対数スケールを使用してバブル・サイズをバブル・チャートに設定するかどうかを 指定します。

## データ・ソース

すべて

#### 構文

JSP タグ属性

logScaleBubbles="*useLogScale*"

Java メソッド

boolean isLogScaleBubbles(); // throws ServerBloxException void setLogScaleBubbles(boolean *useLogScale*);

// throws InvalidBloxPropertyValueException, ServerBloxException

ここで、それぞれ以下のとおりです。

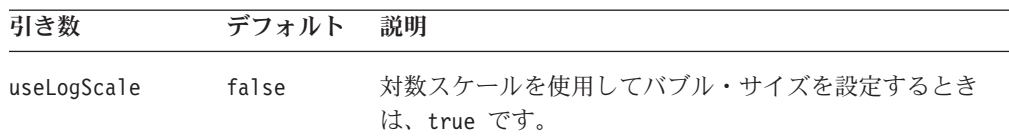

## **markerShape**

マーカーの形状を設定します。

データ・ソース

すべて

## 構文

JSP タグ属性

markerShape="*shape*"

Java メソッド

int getMarkerShape(); // throws ServerBloxException void setMarkerShape(int *index*, int *shape*); // throws InvalidBloxPropertyValueException,ServerBloxException

int[] getMarkerShape(); // throws ServerBloxException void setMarkerShape(int[] *markerShapes*);

// throws InvalidBloxPropertyValueException, ServerBloxException

ここで、それぞれ以下のとおりです。

| 引き数            | デフォルト | 説明                                                                                     |
|----------------|-------|----------------------------------------------------------------------------------------|
| index<br>shape |       | データ系列 (または線) の 0 ベースのインデックス。<br>有効な値は以下のとおりです。                                         |
|                |       | • $0 = \frac{1}{2}$                                                                    |
|                |       | • 1 = 正方形                                                                              |
|                |       | • 2 = $H$                                                                              |
|                |       | • 3 = ひし形                                                                              |
|                |       | • 4 = プラス記号                                                                            |
|                |       | • 5 = 三角形/下向き                                                                          |
|                |       | • 6 = 三角形/上向き                                                                          |
| markerShapes   |       | index が境界外である場合、-1 を戻します。<br>数の、コンマで区切られたリスト。有効値は上記と同じ<br>です。index が境界外である場合、-1 を戻します。 |

## 使用法

形状は繰り返します。プロパティーを ″1,3,4″ に設定すると、最初の系列のマーカ ーが正方形、次がひし形、3 番目がプラス記号になり、その後 4 番目は正方形にな り、という結果になります。

### 例

getMarkerShape(0); // gets the shape of the marker for the // 1st series as an integer

```
int[] markerShapes = { 1, 3, 4 };
setMarkerShape(markerShapes);
```
## **markerSizeDefault**

折れ線グラフおよびバブル・チャートに表示されるマーカーのサイズを設定しま す。

## データ・ソース

すべて

#### 構文

JSP タグ属性

markerSizeDefault="*size*"

Java メソッド

int getMarkerSizeDefault(); //throws ServerBloxException void setMarkerSizeDefault(int *size*);

// throws InvalidBloxPropertyValueException, ServerBloxException

ここで、それぞれ以下のとおりです。

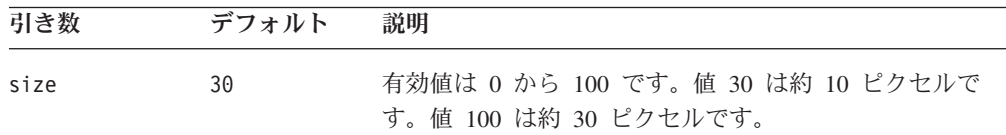

#### 例

getMarkertSizeDefault(); setMarkerSizeDefault(10);

## **maxChartItems**

チャートの結果セットで許可する項目の最大数を設定します。結果セットがこの数 を超過した場合、チャート生成は停止し、エラー・メッセージが出ます。

#### データ・ソース

すべて

### 構文

JSP タグ属性

maxChartItems="*items*"

```
Java メソッド
```

```
int getMaxChartItems();
          throws ServerBloxException
void setMaxChartItems(int items);
          throws InvalidBloxPropertyValueException,
             ServerBloxException
```
ここで、それぞれ以下のとおりです。

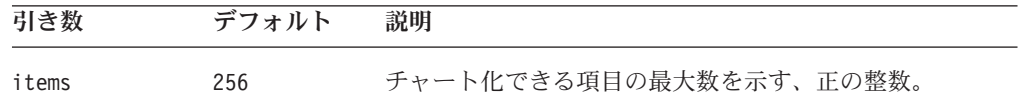

## 使用法

チャートによっては、一定の数の項目がチャート化された後に読みにくくなるもの があります。このプロパティーは、チャート化する項目数を制限するのに役立ちま す。チャート化してもまだ読むのが可能な項目の実際の数は、チャートのサイズが 大きいほど大きくなります。

#### 例

```
getMaxChartItems();
setMaxChartItems(10);
```
## **maximumUndoSteps**

これは共通の Blox プロパティーです。詳しい説明は、49 [ページの](#page-100-0) 『[maximumUndoSteps](#page-100-0)』を参照してください。

## **menubarVisible**

これは共通の Blox プロパティーです。詳しい説明は、50 [ページの](#page-101-0) 『[menubarVisible](#page-101-0)』を参照してください。

#### **mustIncludeZero**

チャートの軸上にゼロを含めるかどうかを指定します。

データ・ソース**:** すべて

構文**:** JSP タグ属性

mustIncludeZero="*includeZero*"

Java メソッド

boolean isMustIncludeZero(); throws ServerBloxException void setMustIncludeZero(boolean *includeZero*); throws InvalidBloxPropertyValueException, ServerBloxException

ここで、それぞれ以下のとおりです。

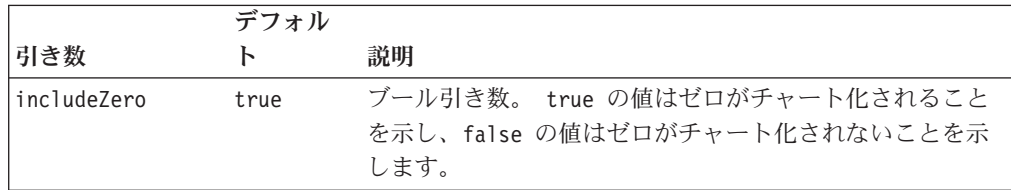

使用法**:** true に設定された場合、チャートの軸に常にゼロがあるようになりま す。チャートは、測定の実際の開始点に関わりなく、ゼロからカウントを始めま す。false に設定した場合、測定はチャート上の最小値に最も近い点から始まりま す。ログ・スケール ([axis]LogScale) または [axis]ScaleMin を使用するには、 mustIncludeZero は false に設定する必要があります。

#### 例**:**

```
isMustIncludeZero();
setMustIncludeZero(false);
```
## **noDataMessage**

これは共通の Blox プロパティーです。詳しい説明は、51 [ページの](#page-102-0) 『[noDataMessage](#page-102-0)』を参照してください。

#### **o1AxisTitle**

O1 軸のタイトルを明示的に定義します。

データ・ソース**:** すべて

構文**:** JSP タグ属性 o1AxisTitle="*title*"

Java メソッド

String get01AxisTitle(); throws ServerBloxException void setO1AxisTitle(String *title*); throws InvalidBloxPropertyValueException, ServerBloxException

ここで、それぞれ以下のとおりです。

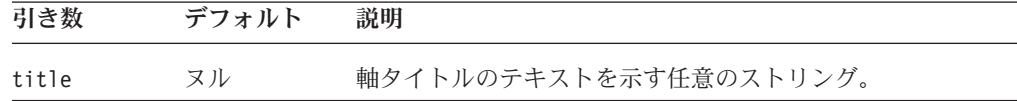

使用法**:** O1 軸は、グループまたはカテゴリーを含む、チャート中の最初の序数軸 です。チャート軸について詳しくは、225 [ページの『チャートの軸』を](#page-276-0)参照してく ださい。リレーショナル・データをチャート化する場合、チャートは軸タイトルを 自動的には表示しません。チャートに表示するタイトルはすべて定義する必要があ ります。

マルチディメンションのデータ・ソースでタイトルを指定することもできますが、 必要ではありません。この場合のデフォルト値、ヌルが自動的に軸タイトルを設定 し、空ストリングはタイトルを表示しません。getter メソッドの戻り値 null は、チ ャートがマルチディメンション・データ・ソースから自動的に軸タイトルを判別し たことを示します。

例**:**

getO1AxisTitle(); setO1AxisTitle("This is the O1 Axis");

関連項目**:** 286 [ページの『](#page-337-0)x1AxisTitle』, 293 [ページの『](#page-344-0)y1AxisTitle』, 300 [ページ](#page-351-0) の『[y2AxisTitle](#page-351-0)』

#### **pieFeelerTextDisplay**

このプロパティーは円グラフの扇形スライスにラベルを付けるか、またどのように 付けるかを定義します。

データ・ソース**:** すべて

構文**:** JSP タグ属性

pieFeelerTextDisplay="*type*"

Java メソッド

```
int getPieFeelerTextDisplay();
          throws ServerBloxException
void setPieFeelerTextDisplay(int type);
          throws InvalidBloxPropertyValueException,
             ServerBloxException
```
ここで、それぞれ以下のとおりです。

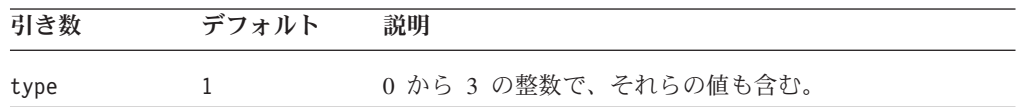

<span id="page-321-0"></span>使用法**:** 有効な値とその意味は以下のとおりです。

0 = 扇形スライスにラベルを付けない。

1 = 「引き出し線」(扇形スライスからテキストへ伸びる線) の最後にそれぞれの テキスト・ラベルを表示する。

2 = ラベルのみを、引き出し線なしで表示する。ラベルはスライスのすぐ外側に 配置される。

3 = ラベルを直接、扇形スライス上に配置する。

例**:**

```
getPieFeelerTextDisplay();
setPieFeelerTextDisplay(3);
```
## **poppedOut**

これは、ContainerBlox から継承されたプロパティーです。ChartBlox が PresentBlox 内にネストされている場合、次のようになります。

- v poppedOut プロパティーおよびそれに関連したプロパティーが PresentBlox で指 定されている場合、PresentBlox の設定が使用されます。
- v poppedOut プロパティーおよびそれに関連したプロパティーが PresentBlox で指 定されていない場合、ChartBlox のポップアウト設定が PresentBlox に適用されま す。

詳しい説明は、360 [ページの『](#page-411-0)poppedOut』を参照してください。

### **poppedOutHeight**

これは、ContainerBlox から継承されたプロパティーです。詳しい説明は、361 [ペー](#page-412-0) ジの『[poppedOutHeight](#page-412-0)』を参照してください。

### **poppedOutTitle**

これは、ContainerBlox から継承されたプロパティーです。詳しい説明は、362 [ペー](#page-413-0) ジの『[poppedOutTitle](#page-413-0)』を参照してください。

### **poppedOutWidth**

これは、ContainerBlox から継承されたプロパティーです。詳しい説明は、363 [ペー](#page-414-0) ジの『[poppedOutWidth](#page-414-0)』を参照してください。

#### **quadrantLineCountX**

バブル・チャートに表示される縦線の数を設定します。これは他のすべてのチャー ト・タイプでは無視されます。

データ・ソース

すべて

## 構文

JSP タグ属性 quadrantLineCountX="*count*"

Java メソッド

<span id="page-322-0"></span>int getQuadrantLineCountX(); //throws ServerBloxException void setQuadrantLineCountX(int *count*); // throws InvalidBloxPropertyValueException, ServerBloxException

ここで、それぞれ以下のとおりです。

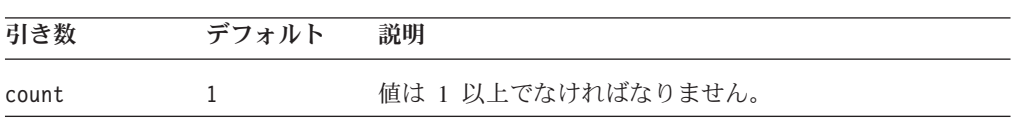

## 使用法

四分区間線をすべて除去するには、[quadrantLineDisplay](#page-323-0) プロパティーを使用しま す。

#### 例

getQuadrantLineCountX(); setQuadrantLineCountX(2);

#### 関連項目

271 ページの『quadrantLineCountY』, 272 ページの『[quadrantLineDisplay](#page-323-0)』

## **quadrantLineCountY**

バブル・チャートに表示される水平線の数を設定します。これは他のすべてのチャ ート・タイプでは無視されます。

# データ・ソース

すべて

## 構文

JSP タグ属性

quadrantLineCountY="*count*"

Java メソッド

int getQuadrantLineCountY(); //throws ServerBloxException void setQuadrantLineCountY(int *count*); // throws InvalidBloxPropertyValueException, ServerBloxException

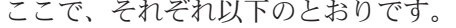

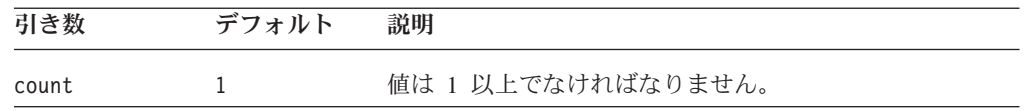

## 使用法

四分区間線をすべて除去するには、[quadrantLineDisplay](#page-323-0) プロパティーを使用しま す。

#### 例

```
getQuadrantLineCountY();
setQuadrantLineCountY(2);
```
## 関連項目

270 ページの『[quadrantLineCountX](#page-321-0)』, 272 ページの『quadrantLineDisplay』

## <span id="page-323-0"></span>**quadrantLineDisplay**

バブル・チャートで四分区間線を表示するかどうかを設定します。

## データ・ソース

すべて

### 構文

JSP タグ属性

quadrantLineDisplay="*display*"

Java メソッド

```
boolean isQuadrantLineDisplay(); //throws ServerBloxException
void setQuadrantLineDisplay(boolean display);
```
// throws InvalidBloxPropertyValueException, ServerBloxException

ここで、それぞれ以下のとおりです。

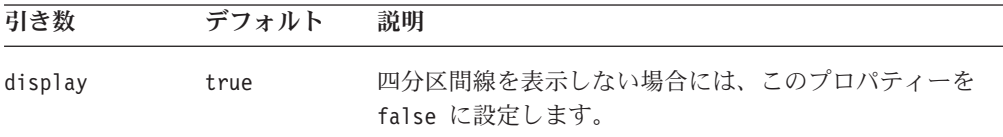

#### 例

isQuadrantLineDisplay(); setQuadrantLineDisplay(false);

#### 関連項目

270 ページの『[quadrantLineCountX](#page-321-0)』, 271 ページの『[quadrantLineCountY](#page-322-0)』

## **removeAction**

これは共通の Blox プロパティーです。詳しい説明は、53 [ページの](#page-104-0) 『[removeAction](#page-104-0)』を参照してください。

#### **render**

これは共通の Blox プロパティーです。詳しい説明は、54 [ページの『](#page-105-0)render』を参 照してください。

## **rightClickMenuEnabled**

これは共通の Blox プロパティーです。詳しい説明は、55 [ページの](#page-106-0) 『[rightClickMenuEnabled](#page-106-0)』を参照してください。

## **riserWidth**

棒グラフの棒の幅を設定します。この値は使用可能なスペースに対する比率です。
データ・ソース

すべて

## 構文

JSP タグ属性 riserWidth="*width*"

Java メソッド

int getRiserWidth(); //throws ServerBloxException void setRiserWidth(int *width*); //throws InvalidBloxPropertyValueException, ServerBloxException

ここで、それぞれ以下のとおりです。

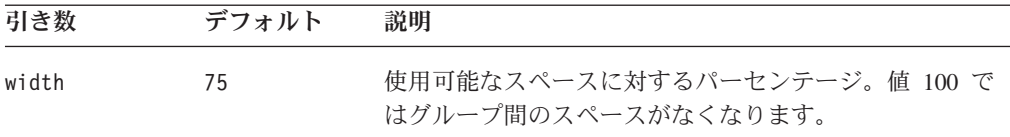

## 例

getRiserWidth(); setRiserWidth(85);

## **rowHeaderColumn**

どの列が行ラベルの名前を含み、チャートがどの列を使用して軸ラベルを作成する かを指定します。

## データ・ソース

リレーショナル

## 構文

JSP タグ属性

rowHeaderColumn="*name*"

```
Java メソッド 
String getRowHeaderColumn();
          throws ServerBloxException
void setRowHeaderColumn(String name);
          throws InvalidBloxPropertyValueException,
                 ServerBloxException
```
ここで、それぞれ以下のとおりです。

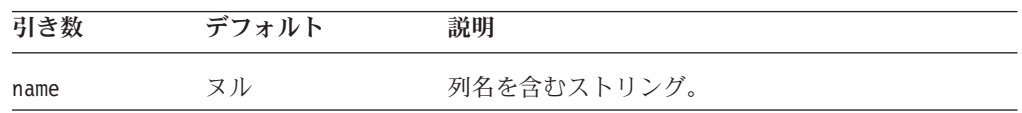

### 使用法

リレーショナル・データ専用です。

#### 例

```
getRowHeaderColumn();
setRowHeaderColumn("Column header name");
```
#### <span id="page-325-0"></span>**rowLevel**

チャートが使用するデータ世代を戻します。

# データ・ソース

すべて

### 構文

JSP タグ属性

rowLevel="*levels*"

Java メソッド

```
int getRowLevel(int level);
          throws ServerBloxException
int[] getRowLevel();
          throws ServerBloxException
void setRowLevel(int index, int level);
          throws InvalidBloxPropertyValueException,
                  ServerBloxException
void setRowLevel(int[] levels);
          throws InvalidBloxPropertyValueException,
                  ServerBloxException
```
ここで、それぞれ以下のとおりです。

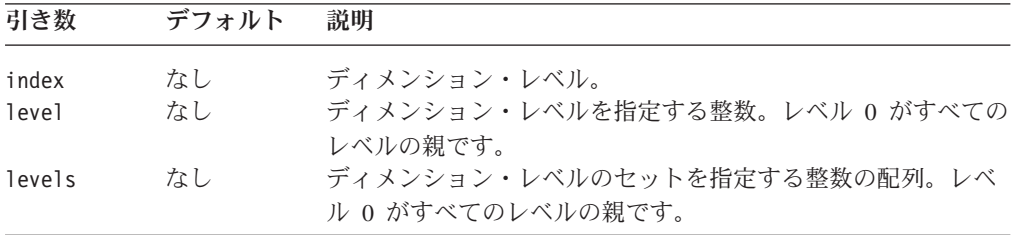

### 使用法

このメソッドでは、totalsFilter プロパティーを 2 に設定する必要があります。

#### 例

```
getRowLevel(2);
setRowLevel(3, 1);
```
#### 関連項目

248 ページの『[columnLevel](#page-299-0)』, 282 [ページの『](#page-333-0)totalsFilter』

## **rowsOnXAxis**

使用可能に設定された場合、チャートの軸を交換し、データが反対の軸に表示され ます。

# データ・ソース

リレーショナル

## 構文

JSP タグ属性 rowsOnXAxis="*rowsOnXAxis*"

Java メソッド

boolean isRowsOnXAxis(); throws ServerBloxException void setRowsOnXAxis(boolean ); throws InvalidBloxPropertyValueException, ServerBloxException

ここで、それぞれ以下のとおりです。

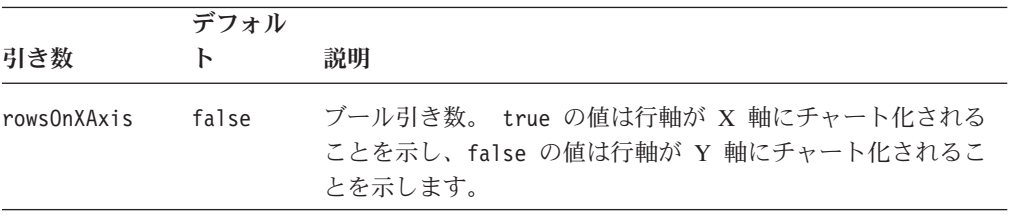

## 例

getRowsOnXAxis(); setRowsOnXAxis(true);

## **rowSelections**

チャート化するデータのサブセットを指定します。

データ・ソース

すべて

## 構文

```
JSP タグ属性 
rowSelections="selections"
```
Java メソッド

```
String getRowSelections();
          throws ServerBloxException
void setRowSelections(String selections);
         throws InvalidBloxPropertyValueException,
                 ServerBloxException
```
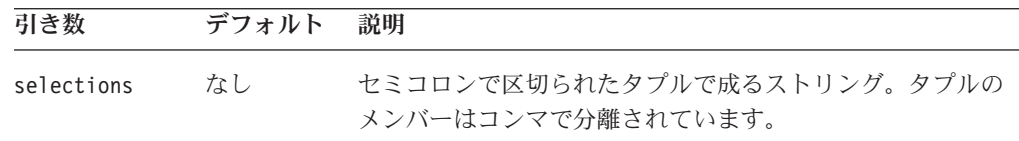

<span id="page-327-0"></span>値は、セミコロンで区切られたタプルのリストから成るストリングで、各タプルの メンバーがコンマで分離されています。これらのプロパティー は、ユーザーがグリ ッド中のデータを選択し、選択したデータのチャート化を選択する際に自動的に設 定されます。しかし、DHTML モードでのロード時にチャートが指定されたデータ を表示するように、Blox でこれらを定義できます。チャートにデータが表示される ようにするには、rowSelections および columnSelections プロパティーの両方を 設定する必要があります。どちらかが設定されていない場合、チャートは空になり ます。

デフォルト値 null は、すべてのデータがチャート化されることを指示します。

注**:** メンバー名中にコンマまたはセミコロンがある場合には、以下のように各メン バー名を二重引用符で囲み、二重引用符をエスケープする必要があります。

rowSelections="¥"Actual¥", ¥"Audio¥"; ¥"Actual¥", ¥"Visual¥""

#### 例

columnSelections="East, Qtr1; East, Qtr2" rowSelections="Actual, Audio; Actual, Visual"

#### 関連項目

248 ページの『[columnSelections](#page-299-0)』

### **seriesColorList**

現行の系列をチャート化するときに使用される色のリストを設定します。

## データ・ソース

すべて

#### 構文

JSP タグ属性 seriesColorList="*list*"

Java メソッド

String[] getSeriesColorList(); throws ServerBloxException String getSeriesColorList(int *index*); throws ServerBloxException void setSeriesColorList(String[] *list*); throws InvalidBloxPropertyValueException, ServerBloxException void setSeriesColorList(int *index*, String *color*); throws InvalidBloxPropertyValueException, ServerBloxException

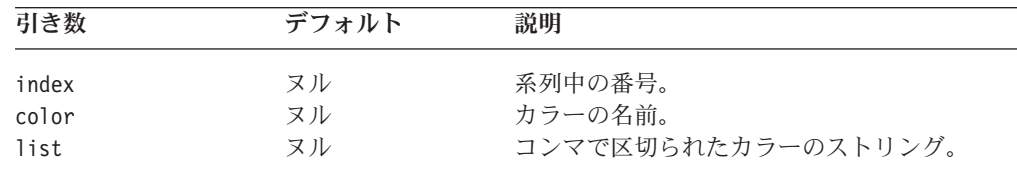

現行の系列をチャート化するときに使用される色のリストを設定します。色はコン マで区切られたストリングで指定されており、標準 Java カラー名または 16 進値で す。アプリケーションが DHTML でレンダリングされるときのデフォルト・カラー は、"#9691C7", "#00B09B", "#68AEE0", "#008B87", "#99CCCC", "#005699", "#C2C4C6", "#998300", "#CCAE99", "#A76100", "#E0CB68", "#B03400". です。

チャート化するデータに十分な色をリストするようにしてください。十分な色を定 義しない場合、指定した色が順々に残りの系列で反復されます。

#### 例

String[] colors = {"red", "gree", "blue", "#FFCCFF"}; setSeriesColorList(colors);

getSeriesColorList(0); //gets the color of the first data series

#### 関連項目

277 ページの『seriesFill』

## **seriesFill**

チャート内でデータを表すバー、線、または面を埋める色のグラジエントまたはイ メージを指定できるようにします。この API は、色またはイメージの充てん先であ るチャート中のデータの系列を指示する、index 引き数を取ります。

データ・ソース

すべて

#### 構文

JSP タグ

<blox:seriesFill index="" value="" > </blox:seriesFill>

Java メソッド

String getSeriesFill(); throws ServerBloxException void setSeriesFill(int *index*, String *value*); throws InvalidBloxPropertyValueException, ServerBloxException

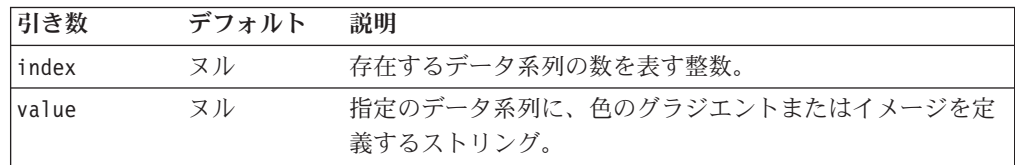

value タグ属性/メソッド引き数は、ストリングで、ある領域に表示する、色のグラ ジエントのための 2 色のリストかまたはイメージへの URL のいずれかです。色の 指定には、標準 Java カラー名または RGB 値を使用します。RGB 値を使用する場 合には、0xffffff または #ffffff の形式で入力してください。色のグラジエント を使用する場合、ストリングはコンマで区切られた 2 色のリストである必要があり ます。

バーにグラジエントを含める場合、グラジエントの方向は、ストリングの最後の項 目として、以下の表から適切なグラジエント修飾子を追加することにより指定でき ます。バーに単一カラーを含める場合には、seriesFill プロパティーは設定しない で、代わりに [seriesColorList](#page-327-0) プロパティーを設定します。

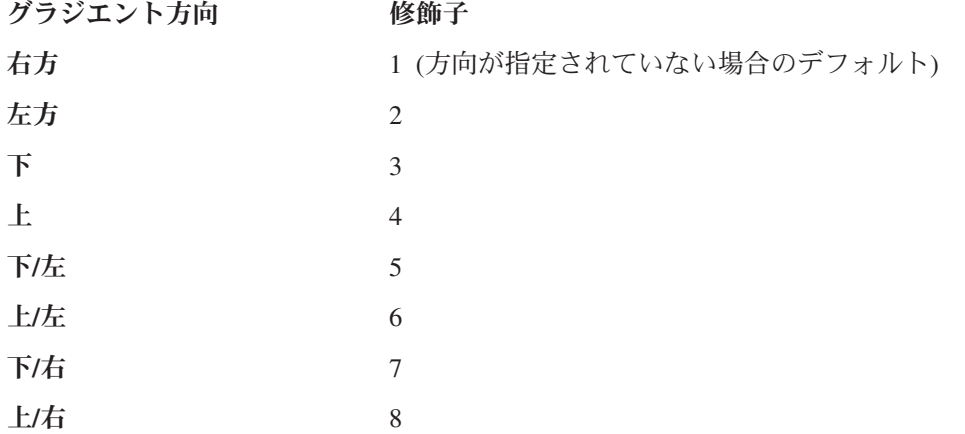

seriesFill の指定時にインデックスをスキップした場合、スキップされた系列は以 前に指定された seriesFill と同じ seriesFill を使用します。以下の例では、系 列 2 および 3 は 1 と同じグラジエントを使用します。

<blox:seriesFill index="1" value="green, yellow"/> <blox:seriesFill index="4" value="blue, green"/>

- イメージの使用を指定する場合には、以下のいずれかである必要があります。
- v アプリケーション・コンテキストからイメージへの相対 URL。例えば、 JSP が 「salesApp」というアプリケーションにあり、salesApp/images/ ディレクトリー 中のイメージ・ファイル logo.gif を使用する場合には、次のようにします。 <blox:seriesFill index="1" value="images/logo.gif" />
- v "http:" で始まる絶対 URL。

<blox:seriesFill index="2" value="http://serverName/path/to/image.gif" />

参照されるイメージ・ファイルがあるサーバーに認証が必要ないことを確認して ください。認証が必要な場合、イメージはロードされず、デフォルト系列の色が 使用されます。これは、チャート作成エンジンに、認証に必要なユーザー名およ びパスワードがないためです。

v 以下のファイル・プロトコルを使用する "file:" で始まる URL。

```
<blox:seriesFill index="2"
value="file:///C|/DB2Alphablox/webapps/salesApp/images/logo.gif" />
```
これは、DB2 Alphablox が稼働しているサーバー上のイメージへのファイル・パ スです。

イメージは常時タイル表示されます。透過性のある GIF イメージを使用する場合、 それは系列の色 (276 ページの『[seriesColorList](#page-327-0)』を参照) の上にオーバーレイされま す。

### 例

```
<blox:chart ...>
   <blox:seriesFill index="1" value="green, yellow, 2"/>
  </blox:chart>
```
上記のタグの例では、最初のデータ系列が左方向の緑から黄色のグラジエントに設 定されます。以下は、2 つの Java メソッドの例です。

```
setSeriesFill(2, "blue, green, 5");
  // The second data series will be filled with a gradient from blue to
  // green, with a direction that goes down to the left
setSeriesFill(3, "red, yellow");
   // Since a direction is not specified, the default (going right) will be
  // applied
```
#### 関連項目

254 ページの『[footnoteStyle](#page-305-0)』, 260 [ページの『](#page-311-0)labelStyle』, 281 [ページの](#page-332-0) 『[titleStyle](#page-332-0)』, 246 [ページの『](#page-297-0)chartFill』, 276 ページの『[seriesColorList](#page-327-0)』

### **showSeriesBorder**

チャートのバーおよび凡例の四角形の周りの枠を表示するかどうかを指定します。

## データ・ソース

すべて

#### 構文

JSP タグ属性

showSeriesBorder="*show*"

Java メソッド

boolean isShowSeriesBorder(); throws ServerBloxException void setShowSeriesBorder(boolean *show*); throws InvalidBloxPropertyValueException, ServerBloxException

ここで、それぞれ以下のとおりです。

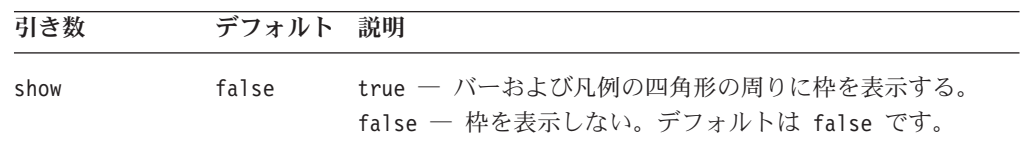

### 使用法

棒グラフにのみ適用されます。アプリケーションのレンダリング・モードが DHTML に設定されている場合、デフォルトは false です。

## <span id="page-331-0"></span>**smallValuePercentage**

比較的小さい値を円グラフの「その他」の項目にグループ化するための最小パーセ ンテージを設定します。このプロパティーは円グラフのみに影響します。

データ・ソース

すべて

#### 構文

JSP タグ属性

smallValuePercentage="*percentage*"

Java メソッド

```
double getSmallValuePercentage();
          throws ServerBloxException
void setSmallValuePercentage(double percentage);
          throws InvalidBloxPropertyValueException,
                  ServerBloxException
```
ここで、それぞれ以下のとおりです。

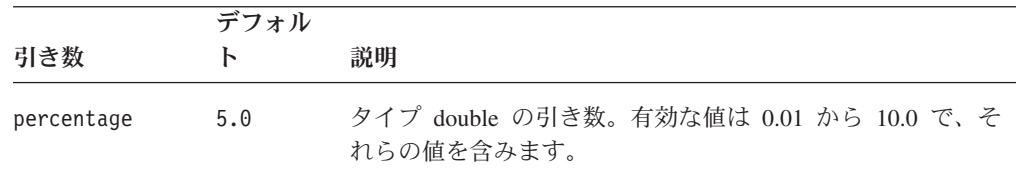

### 使用法

小さい値の多い円グラフは読みにくいため、項目をグループ化するとチャートの読 み易さが向上します。

## 例

```
getSmallValuePercentage();
setSmallValuePercentage(7.2);
```
#### 関連項目

258 ページの『[groupSmallValues](#page-309-0)』

#### **title**

チャートの上にタイトルとして表示されるテキストを指定します。

## データ・ソース

マルチディメンション

#### 構文

JSP タグ属性 title="*text*"

Java メソッド

<span id="page-332-0"></span>String getTitle(); throws ServerBloxException void setTitle(String *text*); throws InvalidBloxPropertyValueException, ServerBloxException

ここで、それぞれ以下のとおりです。

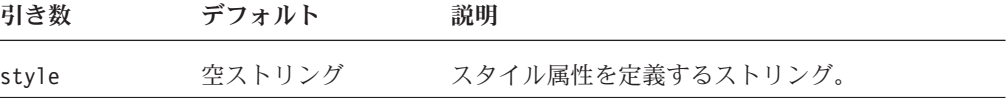

#### 例

getTitle(); setTitle("My Title");

#### 関連項目

281 ページの『titleStyle』

## **titleStyle**

チャートのタイトルのスタイル (前景色およびテキスト書式) を指定します。

### データ・ソース

すべて

### 構文

JSP タグ属性 titleStyle="*style*"

または

<blox:titleStyle font="" foreground=""> </blox:titleStyle>

Java メソッド

String getTitleStyle(); throws ServerBloxException void setTitleStyle(String *style*); throws InvalidBloxPropertyValueException, ServerBloxException

ここで、それぞれ以下のとおりです。

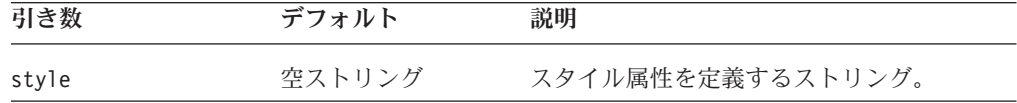

## 使用法

スタイル・ストリングの指定方法について詳しくは、225 [ページの『スタイルの指](#page-276-0) [定』を](#page-276-0)参照してください。

#### <span id="page-333-0"></span>例

```
getTitleStyle();
setTitleStyle("foreground=white, font=Courier:Bold:10");
```
#### 関連項目

240 ページの『[axisTitleStyle](#page-291-0)』, 254 ページの『[footnoteStyle](#page-305-0)』, 260 [ページの](#page-311-0) 『[labelStyle](#page-311-0)』, 280 [ページの『](#page-331-0)title』

## **toolbarVisible**

ツールバーが可視となるかどうかを指定します。

```
データ・ソース
```
すべて

### 構文

JSP タグ属性 toolbarVisible="*visible*"

ここで、それぞれ以下のとおりです。

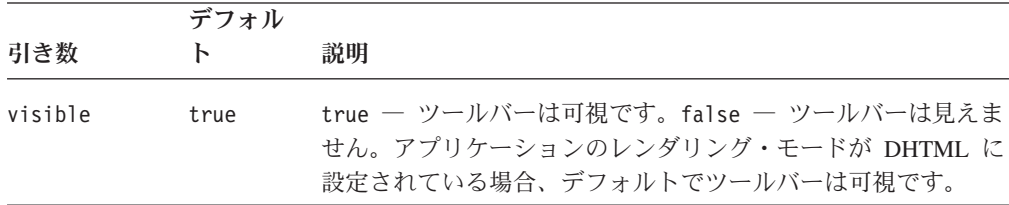

#### 使用法

デフォルトでは、独立型 ChartBlox でツールバーは可視です。ネストされた <blox:toolbar> タグが追加された場合、その設定値はこの属性の値を上書きしま す。たとえば、次のコーディングではツールバーが可視となります。

```
<blox:chart id="myChart" toolbarVisible="false" ....>
  <blox:toolbar visible="true" />
  <blox:data bloxRef="myDataBlox"/>
  </blox:chart>
```
ヒント**:** toolbarVisible は単にタグ属性であり、プロパティーではありません。

#### **totalsFilter**

チャートでの合計の表示/非表示、表示の仕方を指定します。

## データ・ソース

マルチディメンション

### 構文

JSP タグ属性 totalsFilter="*type*"

Java メソッド

int getTotalsFilter(); throws ServerBloxException void setTotalsFilter(int *type*); throws InvalidBloxPropertyValueException, ServerBloxException

ここで、それぞれ以下のとおりです。

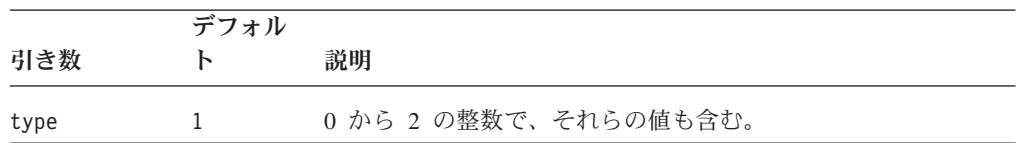

## 使用法

有効な値とその意味は以下のとおりです。

0 = フィルターなし、すべての合計が表示されます。

1 = チャートで各ディメンションの最後 (ドリルダウンされた最下の) 世代を表 示します。

2 = ユーザー指定の世代を表示します。

ヒント**:** 値 "2" ではチャートの下部にラジオ・ボタンのセットが表示され、ユーザ ーはそれを使ってチャートに表示される世代を選択します。使用可能な世 代の範囲を制限するには、274 [ページの『](#page-325-0)rowLevel』および 248 [ページの](#page-299-0) 『[columnLevel](#page-299-0)』にあるプロパティーを参照してください。

#### 例

getTotalsFilter(); setTotalsFilter(0);

#### 関連項目

274 [ページの『](#page-325-0)rowLevel』, 248 ページの『[columnLevel](#page-299-0)』

### **trendLines**

チャートに傾向線を作成します。

# データ・ソース

すべて

#### 構文

JSP タグ trendLines="*trendLines*"

Java メソッド

String getTrendLine(int *index*); String[] getTrendLines(); void setTrendLines(String[] *trendLines*) // throws ServerBloxException

ここで、それぞれ以下のとおりです。

| 引き数        | デフォル<br>F | 説明                                                                                                    |
|------------|-----------|----------------------------------------------------------------------------------------------------|
| trendLines | ヌル        | コンマで区切られた、傾向線のストリング。                                                                                                    |
|            |           | trendLines="[trendLine1], [trendLine2],, [trendLineN]"                                                                                                |
|            |           | 各傾向線は、セミコロンで区切られた parameter=value の組のス<br>トリングです。                                                                                                    |
|            |           | param1=value1;param2=value2;;paramN=valueN                                                                                                    |
|            |           | 有効なパラメーターは以下のとおりです。                                                                                                    |
|            |           | • name: 必要。傾向線の名前のストリング。                                                                                                    |
|            |           | • member: 必要。1 つ以上の member パラメーターを追加できま<br>す。傾向線のプロットに使用する、「uniqueDimensionName:<br>uniqueMemberName」形式のメンバー。たとえば、member=All<br>Locations:East となります。 |
|            |           | • type: 必要。有効なタイプは以下のとおりです。<br>- exponential<br>- linear<br>- logarithmic                                                                             |
|            |           | - moving average(N): ここで、N は少なくとも 2 です。<br>- polynomial(N): ここで N は 2 以上、100 以下です。                                                                    |
|            |           | - power                                                                                                    |
|            |           | • drilldownscope: オプショナル。有効な値は descendents およ<br>び none です。                                                                                           |
|            |           | • replace: オプショナル。傾向線がそれが関連する線またはバー<br>の代わりに引かれるようにするには、true に設定します。置換<br>しないようにするには、false に設定します。                                                    |
|            |           | • forecastforward: オプショナル。予測する期間または単位の<br>数。移動平均傾向線タイプではサポートされていません。                                                                                  |
|            |           | • color: オプショナル。Java カラーまたは 16 進値 (例えば、<br>#CCCCFF) を指定します。                                                                                           |
|            |           | • style: オプショナル。線のスタイルに solid または dashed<br>を設定します。                                                                                                   |
| index      | ヌル        | 傾向線の 0 ベースのインデックス。例えば、                                                                                                    |
|            |           | myPresent.getChartBlox().getTrendLine(0)                                                                                                    |
|            |           | は、trendLines タグを使用して最初に定義された傾向線を取得し<br>ます。                                                                                                    |

傾向線は、折れ線グラフ、棒グラフ、面グラフ、または散布図に追加できます。追 加された傾向線は、メニュー・バーの「チャート」> 「傾向線**...**」で、ユーザーが 変更することができます。

| タイプ  | 説明                                                                         | 士                                                               |
|------|----------------------------------------------------------------------------|-----------------------------------------------------------------|
| 線形   | 表されている線の最小二<br>乗。                                                          | $y = c_0 + c_1 x$                                               |
|      |                                                                            | C1 は傾き、C0 は切片です。                                                |
| 対数   | データ・ポイントすべてに<br>ついての最小二乗。                                                  | $y = c_0 + c_1 \ln x$                                           |
|      |                                                                            | CO および C1 は定数、1n は自然対数関数で<br>す。                                 |
| 多項式  | データ・ポイントすべてに<br>ついての最小二乗。                                                  | $y = c_0 + c_1 x + c_2 x^2 + c_3 x^3 + \dots + c_n x^n$         |
|      |                                                                            | C0 および C1Cn は定数で、N は 2 以上、<br>100 以下です。                         |
| 累乗   | データ・ポイントすべてに<br>ついての最小二乗。                                                  | $y = cx^b$                                                      |
|      |                                                                            | c および b は定数です。                                                  |
| 指数   | データ・ポイントすべてに<br>ついての最小二乗。                                                  | $y = ce^{bx}$                                                   |
|      |                                                                            | c および b は定数で、e は自然対数の底で<br>す。                                   |
| 移動平均 | 指定した時間枠内の平均。<br>移動平均傾向線の期間数<br>は、系列のポイント総数と<br>等しいか、期間に指定する<br>数より小さくなります。 | $F_{(t+1)} = \frac{1}{N} \sum_{i=1}^{N-1} A_{t-j+1}$            |
|      |                                                                            | N は移動平均に含める事前期間の数、Aj は時<br>間 j における実際の値、Fj は時間 j における<br>予測値です。 |

次の表に、サポートされる傾向線のタイプを示します。

#### 例

以下の例では、一方が 3 次の多項式で他方が直線の、2 本の傾向線が作成されま す。

```
trendLines="name=poly(3);member=All Locations:All Locations;
replace=true; type=polynomial(3),
name=line;member=All Locations:Central;type=linear"
```
これにより、すべてのロケーションでそれぞれのメンバーをプロットする多項式傾 向線が作成され、中央のロケーションには、線形傾向線が表示されます。元のデー タ系列の線/バーは置換 (replace=true) されます。

## **useSeriesShapes**

折れ線グラフの凡例が、チャート中のデータ・ポイントで使用される形状を表示す るかどうかを設定します。

# <span id="page-337-0"></span>データ・ソース

すべて

### 構文

JSP タグ属性 useSeriesShapes="*display*"

Java メソッド

```
boolean isUseSeriesShapes();
          throws ServerBloxException
void setUseSeriesShapes(boolean display);
          throws InvalidBloxPropertyValueException,
                  ServerBloxException
```
ここで、それぞれ以下のとおりです。

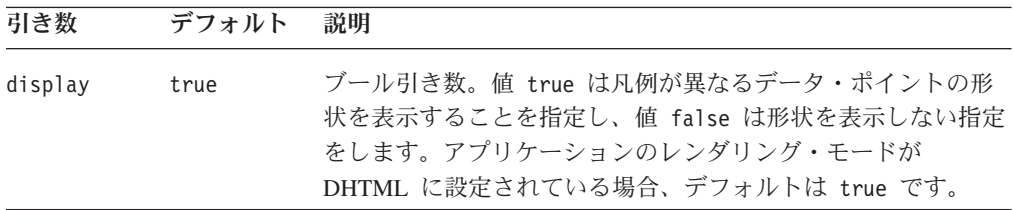

#### 例

```
isUseSeriesShapes();
setUseSeriesShapes(true);
```
## **visible**

これは共通の Blox プロパティーです。詳しい説明は、55 [ページの『](#page-106-0)visible』を参 照してください。

## **width**

これは共通の Blox プロパティーです。詳しい説明は、56 [ページの『](#page-107-0)width』を参照 してください。

## **x1AxisTitle**

X1 軸のタイトルを明示的に定義します。このプロパティーは、棒グラフ、折れ線グ ラフ、および面グラフにのみ適用されます。

#### データ・ソース

すべて

#### 構文

JSP タグ属性 x1AxisTitle="*title*"

Java メソッド

<span id="page-338-0"></span>String getX1AxisTitle(); throws ServerBloxException void setX1AxisTitle(String *title*); throws InvalidBloxPropertyValueException, ServerBloxException

ここで、それぞれ以下のとおりです。

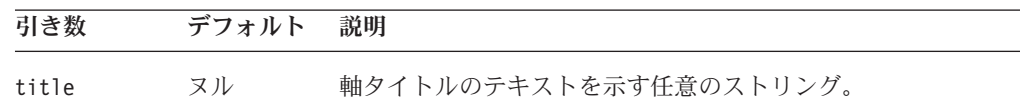

#### 使用法

リレーショナル・データをチャート化する場合、チャートは軸タイトルを自動的に は表示しません。チャートに表示するタイトルはすべて定義する必要があります。

マルチディメンションのデータ・ソースでタイトルを指定することもできますが、 必要ではありません。この場合のデフォルト値、ヌルが自動的に軸タイトルを設定 し、空ストリングはタイトルを表示しません。getter メソッドの戻り値 「null」 は、チャートがマルチディメンション・データ・ソースから自動的に軸タイトルを 判別したことを示します。

#### 例

getX1AxisTitle(); setX1AxisTitle("This is the X1 Axis");

#### 関連項目

268 [ページの『](#page-319-0)o1AxisTitle』, 269 ページの『[pieFeelerTextDisplay](#page-320-0)』, 291 [ページの](#page-342-0) 『[XAxis](#page-342-0)』, 292 ページの『[XAxisTextRotation](#page-343-0)』, 293 [ページの『](#page-344-0)y1AxisTitle』, [300](#page-351-0) [ページの『](#page-351-0)y2AxisTitle』

## **x1LogScale**

X1 軸に対数スケールを使用するかどうかを設定します。

## データ・ソース

すべて

#### 構文

JSP タグ属性

x1LogScale="*width*"

Java メソッド

boolean isX1LogScale(); //throws ServerBloxException void setX1LogScale(boolean *logScale*);

//throws InvalidBloxPropertyValueException, ServerBloxException

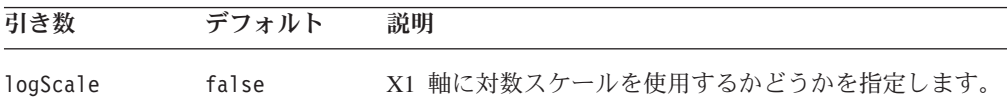

<span id="page-339-0"></span>チャート・エンジンはスケールの最大および最小値を自動的に計算しないため、 x1LogScaleが true に設定されている場合、以下のプロパティーの値も指定する必 要があります。

- v [x1ScaleMaxAuto](#page-340-0) は false に設定する必要があります。
- v x1ScaleMax の値を設定する必要があります。
- v [x1ScaleMinAuto](#page-341-0) は false に設定する必要があります。
- [x1ScaleMin](#page-341-0) の値を設定する必要があります。
- v [mustIncludeZero](#page-319-0) は false に設定する必要があります。

ログ・スケールを 0 から開始することはできず、値は決して負ではないため、 [mustIncludeZero](#page-319-0) は false (デフォルトは true) に設定しなければなりません。

#### 例

```
isX1LogScale();
setX1LogScale(true);
```
#### 関連項目

289 ページの『[x1ScaleMaxAuto](#page-340-0)』, 288 ページの『x1ScaleMax』, 290 [ページの](#page-341-0) 『[x1ScaleMinAuto](#page-341-0)』, 290 [ページの『](#page-341-0)x1ScaleMin』, 268 [ページの](#page-319-0) 『[mustIncludeZero](#page-319-0)』, 295 [ページの『](#page-346-0)y1LogScale』, 302 [ページの『](#page-353-0)y2LogScale』

#### **x1ScaleMax**

X1 軸の最大値を設定します。

## データ・ソース

すべて

#### 構文

JSP タグ属性

x1ScaleMax="*scale*"

Java メソッド

double getX1ScaleMax(); //throws ServerBloxException void setX1ScaleMax(double *scale*);

//throws InvalidBloxPropertyValueException, ServerBloxException

ここで、それぞれ以下のとおりです。

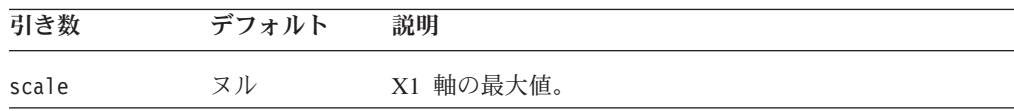

#### 使用法

このプロパティーは [x1ScaleMaxAuto](#page-340-0) が true に設定されている場合、無視されま す。 x1ScaleMax は常時 x1ScaleMin より大きい値に設定する必要があります。そ うでない場合、チャートが正しく振る舞わないことがあります。

## <span id="page-340-0"></span>例

getX1ScaleMax(); setX1ScaleMax(500000);

### 関連項目

289 ページの『x1ScaleMaxAuto』, 290 [ページの『](#page-341-0)x1ScaleMin』

## **x1ScaleMaxAuto**

X1 軸の最大値を自動的に設定するかどうかを設定します。これが false の場合、 X1 軸の最大値設定には、[x1ScaleMax](#page-339-0) プロパティーの値が使用されます。

## データ・ソース

すべて

### 構文

JSP タグ属性

x1ScaleMaxAuto="*auto*"

Java メソッド

boolean isX1ScaleMaxAuto(); //throws ServerBloxException void setX1ScaleMaxAuto(boolean *auto*)

//throws InvalidBloxPropertyValueException, ServerBloxException

ここで、それぞれ以下のとおりです。

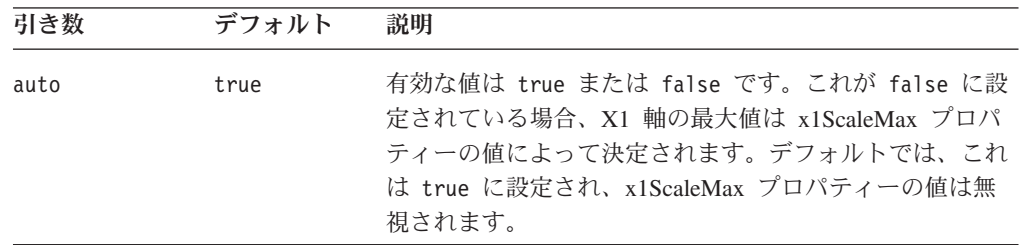

## 使用法

軸にログ・スケールを使用する場合、すべての対応する *[axis]ScaleMaxAuto* および *[axis]ScaleMinAuto* は false に設定する必要があり、*[axis]ScaleMax* および *[axis]ScaleMin* に値を指定する必要があります。ログ・スケールには 0 または負の 数値を含められないため、[mustIncludeZero](#page-319-0) は false に設定しなければなりませ ん。

### 例

```
isX1ScaleMaxAuto();
setX1ScaleMaxAuto(false);
```
#### 関連項目

287 [ページの『](#page-338-0)x1LogScale』, 288 [ページの『](#page-339-0)x1ScaleMax』

## <span id="page-341-0"></span>**x1ScaleMin**

X1 軸の最小値を設定します。

データ・ソース

すべて

### 構文

JSP タグ属性

x1ScaleMin="*scale*"

Java メソッド

double getX1ScaleMin(); //throws ServerBloxException void setX1ScaleMin(double *scale*);

//throws InvalidBloxPropertyValueException, ServerBloxException

ここで、それぞれ以下のとおりです。

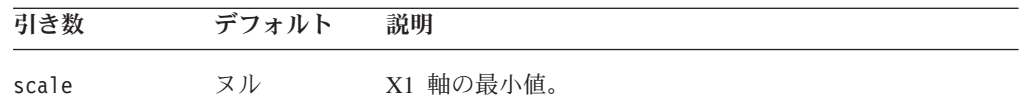

## 使用法

このプロパティーは x1ScaleMinAuto が true に設定されている場合、無視されま す。 mustIncludeZero が true に設定されている場合で、x1ScaleMin がゼロより 大きい場合、これは優先されます。x1ScaleMax は常時 x1ScaleMin より大きい値に 設定する必要があります。そうでない場合、チャートが正しく振る舞わないことが あります。

#### 例

getX1ScaleMin(); setX1ScaleMin(10000);

#### 関連項目

290 ページの『x1ScaleMinAuto』, 288 [ページの『](#page-339-0)x1ScaleMax』, 268 [ページの](#page-319-0) 『[mustIncludeZero](#page-319-0)』

## **x1ScaleMinAuto**

X1 軸の最小値を自動的に設定するかどうかを設定します。これが false の場合、 X1 軸の最小値設定には、x1ScaleMin プロパティーの値が使用されます。

データ・ソース

すべて

### 構文

JSP タグ属性 x1ScaleMinAuto="*auto*"

Java メソッド

<span id="page-342-0"></span>boolean isX1ScaleMinAuto(); //throws ServerBloxException void setX1ScaleMinAuto(boolean *auto*) //throws InvalidBloxPropertyValueException, ServerBloxException

ここで、それぞれ以下のとおりです。

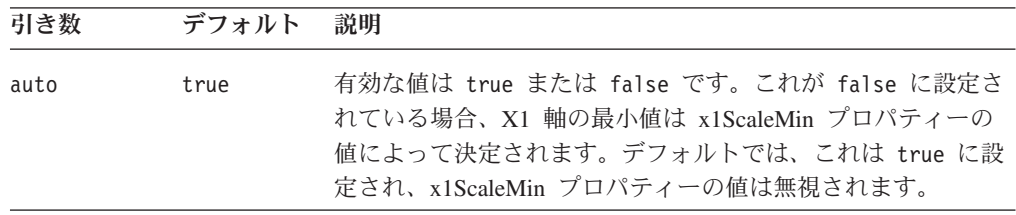

## 使用法

軸にログ・スケールを使用する場合、すべての対応する *[axis]ScaleMaxAuto* および *[axis]ScaleMinAuto* は false に設定する必要があり、*[axis]ScaleMax* および *[axis]ScaleMin* に値を指定する必要があります。ログ・スケールには 0 または負の 数値を含められないため、[mustIncludeZero](#page-319-0) は false に設定しなければなりませ  $h_{\circ}$ 

#### 例

isX1ScaleMinAuto(); setX1ScaleMinAuto(false);

#### 関連項目

287 [ページの『](#page-338-0)x1LogScale』, 290 [ページの『](#page-341-0)x1ScaleMin』

### **XAxis**

X 軸上のディメンションを指定します。このプロパティーは、棒グラフ、折れ線グ ラフ、および面グラフにのみ適用されます。

#### データ・ソース

すべて

#### 構文

JSP タグ属性

XAxis="*xAxis*"

Java メソッド

String getXAxis(); //throws ServerBloxException

```
void setXAxis(String xAxis);
void setXAxis(String[] xAxisDimensionNames);
```
// throws InvalidBloxPropertyValueException, ServerBloxException

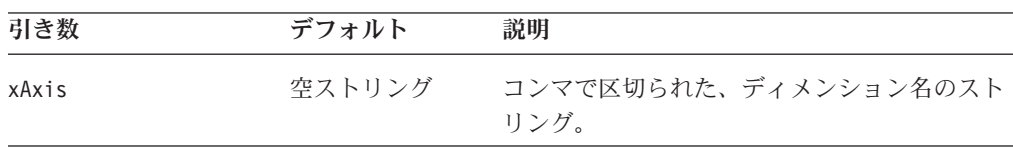

<span id="page-343-0"></span>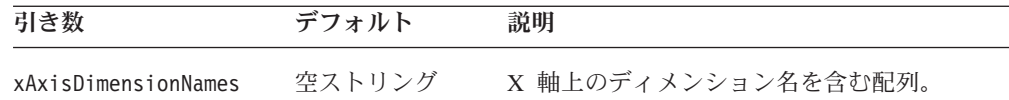

デフォルト使用時には、ChartBlox がディメンション配置を決定します。setXAxis() メソッドはチャートを自動的にリフレッシュします。

チャート軸について詳しくは、225 [ページの『チャートの軸』を](#page-276-0)参照してくださ い。

#### 例

myPresentBlox.getChartBlox().setXAxis("All Products");

### 関連項目

286 [ページの『](#page-337-0)x1AxisTitle』, 292 ページの『XAxisTextRotation』, 293 [ページの](#page-344-0) 『[y1Axis](#page-344-0)』, 299 [ページの『](#page-350-0)y2Axis』

## **XAxisTextRotation**

X 軸のラベル回転を指定します。このプロパティーは、棒グラフ、折れ線グラフ、 および面グラフにのみ適用されます。

## データ・ソース

すべて

### 構文

JSP タグ属性 XAxisTextRotation="*type*"

Java メソッド

```
int getXAxisTextRotation();
          throws ServerBloxException
void setXAxisTextRotation(type);
         throws InvalidBloxPropertyValueException,
                  ServerBloxException
```
ここで、それぞれ以下のとおりです。

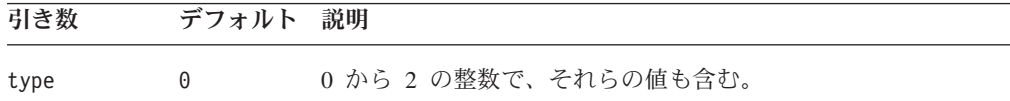

### 使用法

受け入れられる値は以下のとおりです。

0 = 標準

- 1 = 90 度回転
- 2 = 互い違い

## <span id="page-344-0"></span>例

```
getXAxisTextRotation();
setXAxisTextRotation(2);
```
## 関連項目

286 [ページの『](#page-337-0)x1AxisTitle』, 291 [ページの『](#page-342-0)XAxis』

#### **y1Axis**

Y1 軸 のメンバー名を指定します。

## データ・ソース

すべて

### 構文

JSP タグ属性

y1Axis="*y1Axis*"

Java メソッド

String getY1Axis(); //throws ServerBloxException

void setY1Axis(String *y1Axis*);

void setY1Axis(String[] *y1AxisMemberNames*); //throws InvalidBloxPropertyValueException, ServerBloxException

ここで、それぞれ以下のとおりです。

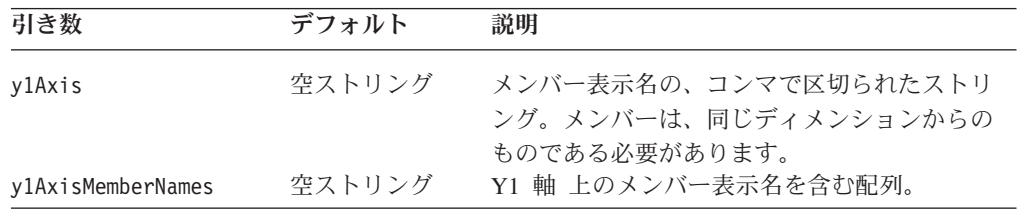

### 使用法

チャート軸について詳しくは、225 [ページの『チャートの軸』を](#page-276-0)参照してくださ い。

デフォルトでは、ChartBlox がディメンション配置を決定します。setY1Axis() メソ ッドはチャートを自動的にリフレッシュします。

### 例

myPresentBlox.getChartBlox().setY1Axis("Market");

#### 関連項目

293 ページの『y1AxisTitle』, 294 ページの『[y1FormatMask](#page-345-0)』, 299 [ページの](#page-350-0) 『[y2Axis](#page-350-0)』

### **y1AxisTitle**

Y1 軸のタイトルを明示的に定義します。

## <span id="page-345-0"></span>データ・ソース

すべて

#### 構文

JSP タグ属性 y1AxisTitle="*title*"

Java メソッド

```
String getY1AxisTitle();
          throws ServerBloxException
void setY1AxisTitle(String title);
          throws InvalidBloxPropertyValueException,
                  ServerBloxException
```
ここで、それぞれ以下のとおりです。

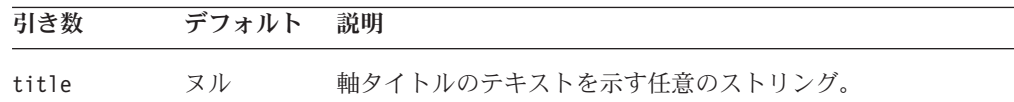

#### 使用法

チャート軸について詳しくは、225 [ページの『チャートの軸』を](#page-276-0)参照してくださ い。

リレーショナル・データをチャート化する場合、チャートは軸タイトルを自動的に は表示しません。チャートに表示するタイトルはすべて定義する必要があります。

マルチディメンションのデータ・ソースでタイトルを指定することもできますが、 必要ではありません。この場合のデフォルト値、ヌルが自動的に軸タイトルを設定 し、空ストリングはタイトルを表示しません。getter メソッドの戻り値 「null」 は、チャートがマルチディメンション・データ・ソースから自動的に軸タイトルを 判別したことを示します。

#### 例

getY1AxisTitle(); setY1AxisTitle("This is the Y1 Axis");

#### 関連項目

268 [ページの『](#page-319-0)o1AxisTitle』, 269 ページの『[pieFeelerTextDisplay](#page-320-0)』, 286 [ページの](#page-337-0) 『[x1AxisTitle](#page-337-0)』, 293 [ページの『](#page-344-0)y1Axis』, 294 ページの『y1FormatMask』, [300](#page-351-0) ペ ージの『[y2AxisTitle](#page-351-0)』

## **y1FormatMask**

チャートの Y1 軸のフォーマット・マスクの値を指定します。

$$
\vec{\mathbf{r}}
$$
 -  $\mathbf{r}$  -  $\mathbf{r}$ 

## <span id="page-346-0"></span>構文

JSP タグ属性

y1FormatMask="*formatMask*"

Java メソッド

String getY1FormatMask(); throws ServerBloxException void setY1FormatMask(String *formatMask*); throws InvalidBloxPropertyValueException, ServerBloxException

ここで、それぞれ以下のとおりです。

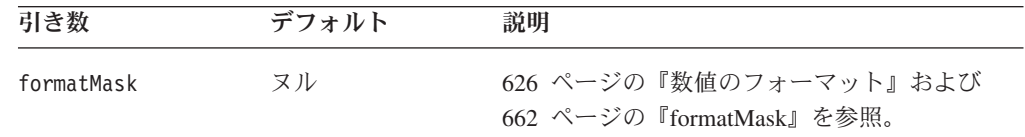

### 使用法

フォーマット・マスクは、チャートの軸値のカスタマイズしたフォーマットを指定 できるようにします。このフォーマットは、マウスをチャート・データ項目の上で 停止させると表示されるポップアップ・ラベルにも使用されます。例えば、Y1 軸が パーセンテージの指標である場合、##0.00% をフォーマット・マスクに指定できま す。フォーマット・マスクはグリッドでのフォーマット・マスクと同様に設定しま す。これらのプロパティーの値の設定方法については、626 [ページの『数値のフォ](#page-677-0) [ーマット』を](#page-677-0)参照してください。キーワード K および M (千と百万) がサポートさ れています。割り算 (/) および掛け算 (\*) もサポートされます。

## 例

getY1FormatMask(); setY1FormatMask("##0.00%"); setY1FormatMask("\$#,###/1000"); setY1FormatMask("#,###K");

それに最も近い 1 億単位に丸めたドル値に Y1 軸フォーマットを設定するには、以 下のようにします。

setY1FormatMask("\$###,###,###.##");

#### 関連項目

301 ページの『[y2FormatMask](#page-352-0)』, 626 [ページの『数値のフォーマット』](#page-677-0)

## **y1LogScale**

Y1 軸に対数スケールを使用するかどうかを設定します。

## データ・ソース

すべて

## 構文

JSP タグ属性 y1LogScale="*width*" <span id="page-347-0"></span>Java メソッド

```
boolean isY1LogScale(); //throws ServerBloxException
void setY1LogScale(boolean logScale);
```
//throws InvalidBloxPropertyValueException, ServerBloxException

ここで、それぞれ以下のとおりです。

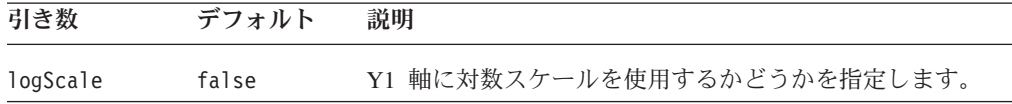

#### 使用法

チャート・エンジンはスケールの最大、最小値を自動的に計算しないため、 y1LogScale が true に設定されている場合、以下のプロパティーの値も指定する必 要があります。

- v [y1ScaleMaxAuto](#page-348-0) は false に設定する必要があります。
- v y1ScaleMax の値を設定する必要があります。
- v [y1ScaleMinAuto](#page-350-0) は false に設定する必要があります。
- v [y1ScaleMin](#page-349-0) の値を設定する必要があります。
- v [mustIncludeZero](#page-319-0) は false に設定する必要があります。

ログ・スケールを 0 から開始することはできず、値は決して負ではないため、 [mustIncludeZero](#page-319-0) は false (デフォルトは true) に設定しなければなりません。

#### 例

```
isY1LogScale();
setY1LogScale(true);
```
#### 関連項目

```
297 ページの『y1ScaleMaxAuto』, 296 ページの『y1ScaleMax』, 299 ページの
『y1ScaleMinAuto』, 298 ページの『y1ScaleMin』, 268 ページの
『mustIncludeZero』, 302 ページの『y2LogScale』, 287 ページの『x1LogScale』
```
## **y1ScaleMax**

Y1 軸の最大値を設定します。

## データ・ソース

```
すべて
```
#### 構文

JSP タグ属性

y1ScaleMax="*scale*"

Java メソッド

```
double getY1ScaleMax(); //throws ServerBloxException
void setY1ScaleMax(double scale);
  //throws InvalidBloxPropertyValueException, ServerBloxException
```
<span id="page-348-0"></span>ここで、それぞれ以下のとおりです。

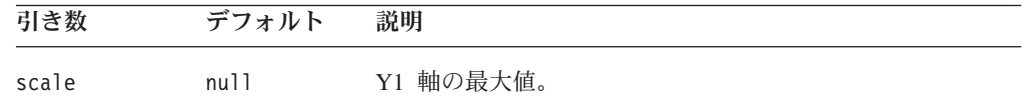

#### 使用法

このプロパティーは y1ScaleMaxAuto が true に設定されている場合、無視されま す。 y1ScaleMax は常時 y1ScaleMin より大きい値に設定する必要があります。そ うでない場合、チャートが正しく振る舞わないことがあります。

getY1ScaleMax(); setY1ScaleMax(500000);

#### 関連項目

295 [ページの『](#page-346-0)y1LogScale』, 297 ページの『y1ScaleMaxAuto』, 298 [ページの](#page-349-0) 『[y1ScaleMin](#page-349-0)』.

## **y1ScaleMaxAuto**

Y1 軸の最大値を自動的に設定するかどうかを設定します。これが false の場合、

Y1 軸の最大値設定には、[y1ScaleMax](#page-347-0) プロパティーの値が使用されます。

## データ・ソース

すべて

#### 構文

JSP タグ属性

y1ScaleMaxAuto="*auto*"

Java メソッド

```
boolean isY1ScaleMaxAuto(); //throws ServerBloxException
void setY1ScaleMaxAuto(boolean auto)
  //throws InvalidBloxPropertyValueException, ServerBloxException
```
ここで、それぞれ以下のとおりです。

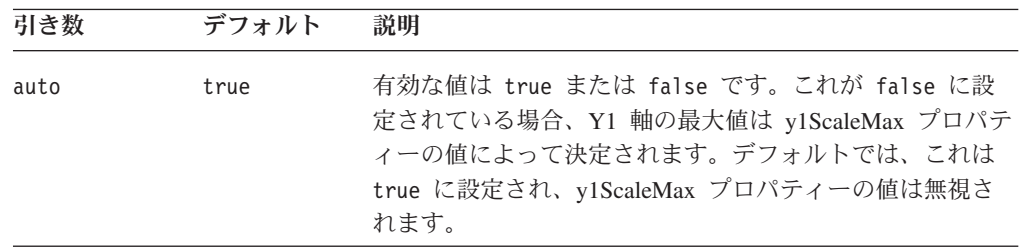

#### 使用法

軸にログ・スケールを使用する場合、すべての対応する [axis]ScaleMaxAuto およ び [axis]ScaleMinAuto は false に設定する必要があり、[axis]ScaleMax および

<span id="page-349-0"></span>[axis]ScaleMin に値を指定する必要があります。ログ・スケールには 0 または負 の数値を含められないため、[mustIncludeZero](#page-319-0) は false に設定しなければなりませ  $h<sub>o</sub>$ 

## 例

```
isY1ScaleMaxAuto();
setY1ScaleMaxAuto(false);
```
#### 関連項目

295 [ページの『](#page-346-0)y1LogScale』, 296 [ページの『](#page-347-0)y1ScaleMax』, 298 ページの 『y1ScaleMin』, 299 ページの『[y1ScaleMinAuto](#page-350-0)』

### **y1ScaleMin**

Y1 軸の最小値を設定します。

データ・ソース

すべて

#### 構文

JSP タグ属性

y1ScaleMin="*scale*"

Java メソッド

```
double getY1ScaleMin(); //throws ServerBloxException
void setY1ScaleMin(double scale);
  //throws InvalidBloxPropertyValueException, ServerBloxException
```
ここで、それぞれ以下のとおりです。

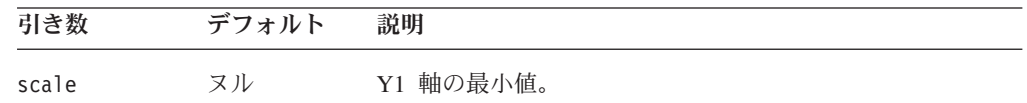

### 使用法

このプロパティーは [y1ScaleMinAuto](#page-350-0) が true に設定されている場合、無視されま す。 y1ScaleMax は常時 y1ScaleMin より大きい値に設定する必要があります。そ うでない場合、チャートが正しく振る舞わないことがあります。y1ScaleMin が 0 より大きい場合には優先されるため、mustIncludeZeo は false に設定する必要が あります。

#### 例

getY1ScaleMin(); setY1ScaleMin(10000);

#### 関連項目

299 ページの『[y1ScaleMinAuto](#page-350-0)』, 296 [ページの『](#page-347-0)y1ScaleMax』

## <span id="page-350-0"></span>**y1ScaleMinAuto**

Y1 軸の最小値を自動的に設定するかどうかを設定します。これが false の場合、 Y1 軸の最小値設定には、[y1ScaleMin](#page-349-0) プロパティーの値が使用されます。

## データ・ソース

すべて

### 構文

JSP タグ属性

y1ScaleMinAuto="*auto*"

Java メソッド

boolean isY1ScaleMinAuto(); //throws ServerBloxException void setY1ScaleMinAuto(boolean *auto*) //throws InvalidBloxPropertyValueException, ServerBloxException

ここで、それぞれ以下のとおりです。

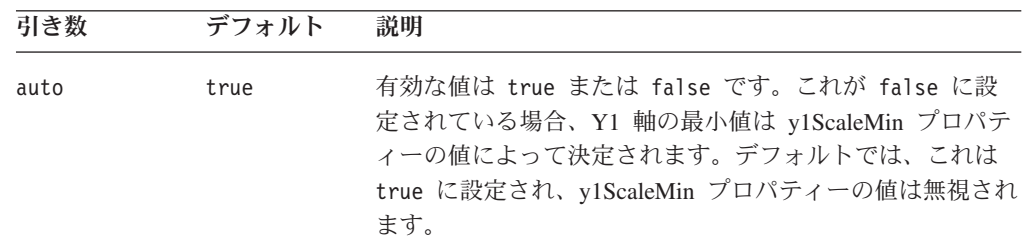

#### 使用法

軸にログ・スケールを使用する場合、すべての対応する *[axis]ScaleMaxAuto* および *[axis]ScaleMinAuto* は false に設定する必要があり、*[axis]ScaleMax* および *[axis]ScaleMin* に値を指定する必要があります。ログ・スケールには 0 または負の 数値を含められないため、[mustIncludeZero](#page-319-0) は false に設定しなければなりませ ん。

#### 例

```
isY1ScaleMinAuto();
setY1ScaleMinAuto(false);
```
#### 関連項目

295 [ページの『](#page-346-0)y1LogScale』, 298 [ページの『](#page-349-0)y1ScaleMin』

## **y2Axis**

Y2 軸 のメンバー表示名を指定します。

データ・ソース

すべて

### <span id="page-351-0"></span>構文

JSP タグ属性

y2Axis="*y2Axis*"

Java メソッド

String getY2Axis(); // throws ServerBloxException

#### void setY2Axis(String *y2Axis*);

void setY2Axis(String[] *y2AxisMemberNames);* //throws InvalidBloxPropertyValueException, ServerBloxException

ここで、それぞれ以下のとおりです。

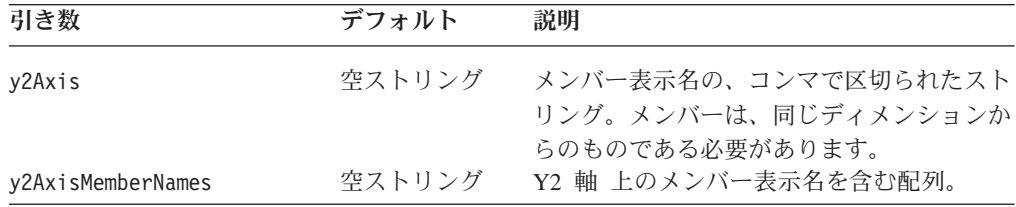

## 使用法

デフォルトでは、ChartBlox がディメンション配置を決定します。setY2Axis() メソ ッドはチャートを自動的にリフレッシュします。チャート軸について詳しくは、[225](#page-276-0) [ページの『チャートの軸』を](#page-276-0)参照してください。

#### 例

myPresentBlox.getChartBlox().setY2Axis("Market");

#### 関連項目

293 [ページの『](#page-344-0)y1Axis』, 300 ページの『y2AxisTitle』, 301 [ページの](#page-352-0) 『[y2FormatMask](#page-352-0)』

## **y2AxisTitle**

Y2 軸のタイトルを明示的に定義します。チャート軸について詳しくは、225 [ページ](#page-276-0) [の『チャートの軸』を](#page-276-0)参照してください。

## データ・ソース

すべて

#### 構文

JSP タグ属性 y2AxisTitle="*title*" Java メソッド String getY2AxisTitle(); throws ServerBloxException void setY2AxisTitle(String *title*);

<span id="page-352-0"></span>ここで、それぞれ以下のとおりです。

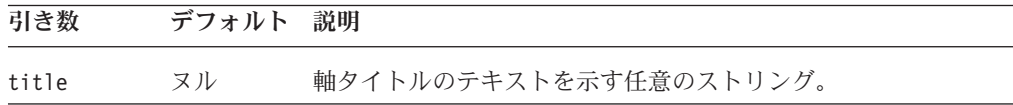

#### 使用法

リレーショナル・データをチャート化する場合、チャートは軸タイトルを自動的に は表示しません。チャートに表示するタイトルはすべて定義する必要があります。

マルチディメンションのデータ・ソースでタイトルを指定することもできますが、 必要ではありません。この場合のデフォルト値、ヌルが自動的に軸タイトルを設定 し、空ストリングはタイトルを表示しません。getter メソッドの戻り値 「null」 は、チャートがマルチディメンション・データ・ソースから自動的に軸タイトルを 判別したことを示します。

#### 例

getY2AxisTitle(); setY2AxisTitle("This is the Y2 Axis");

#### 関連項目

268 [ページの『](#page-319-0)o1AxisTitle』, 269 ページの『[pieFeelerTextDisplay](#page-320-0)』, 286 [ページの](#page-337-0) 『[x1AxisTitle](#page-337-0)』, 293 [ページの『](#page-344-0)y1AxisTitle』, 299 [ページの『](#page-350-0)y2Axis』, 301 ページ の『y2FormatMask』

#### **y2FormatMask**

チャートの Y2 軸のフォーマット・マスクの値を指定します。

### データ・ソース

すべて

### 構文

JSP タグ属性 y2FormatMask="*formatMask*"

```
Java メソッド
```
String getY2FormatMask(); throws ServerBloxException void setY2FormatMask(String *formatMask*); throws InvalidBloxPropertyValueException, ServerBloxException

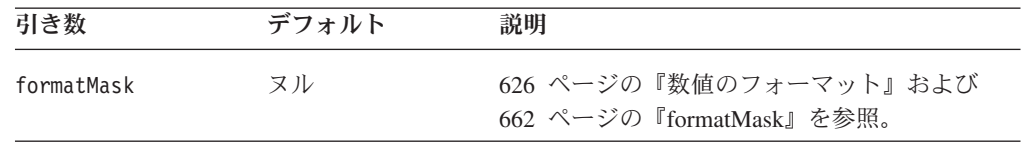

<span id="page-353-0"></span>フォーマット・マスクは、チャートの軸値のカスタマイズしたフォーマットを指定 できるようにします。このフォーマットは、マウスをチャート・データ項目の上で 停止させると表示されるポップアップ・ラベルにも使用されます。例えば、Y2 軸が パーセンテージの指標である場合、##0.00% をフォーマット・マスクに指定できま す。フォーマット・マスクはグリッドでのフォーマット・マスクと同様に設定しま す。これらのプロパティーの値の設定方法については、626 [ページの『数値のフォ](#page-677-0) [ーマット』を](#page-677-0)参照してください。キーワード K および M (千と百万) がサポートさ れています。割り算 (/) および掛け算 (\*) もサポートされます。

#### 例

```
getY2FormatMask();
setY2FormatMask("##0.00%");
setY2FormatMask("$#,###/1000");
setY2FormatMask("#,###K");
```
それに最も近い 1 億単位に丸めたドル値に Y2 軸フォーマットを設定するには、以 下のようにします。

setY2FormatMask("\$###,###,###.##");

#### 関連項目

294 ページの『[y1FormatMask](#page-345-0)』, 626 [ページの『数値のフォーマット』](#page-677-0)

#### **y2LogScale**

Y2 軸に対数スケールを使用するかどうかを設定します。

#### データ・ソース

すべて

#### 構文

JSP タグ属性

y2LogScale="*width*"

Java メソッド

boolean isY2LogScale(); //throws ServerBloxException void setY2LogScale(boolean *logScale*); //throws InvalidBloxPropertyValueException, ServerBloxException

ここで、それぞれ以下のとおりです。

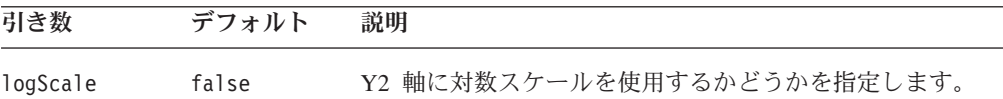

#### 使用法

チャート・エンジンはスケールの最大、最小値を自動的に計算しないため、 y2LogScale が true に設定されている場合、以下のプロパティーの値も指定する必 要があります。

v [y2ScaleMaxAuto](#page-355-0) は false に設定する必要があります。

- <span id="page-354-0"></span>v y2ScaleMax の値を設定する必要があります。
- v [y2ScaleMinAuto](#page-356-0) は false に設定する必要があります。
- v [y2ScaleMin](#page-355-0) の値を設定する必要があります。
- v [mustIncludeZero](#page-319-0) は false に設定する必要があります。

ログ・スケールを 0 から開始することはできず、値は決して負ではないため、 [mustIncludeZero](#page-319-0) は false (デフォルトは true) に設定しなければなりません。

#### 例

```
isY2LogScale();
setY2LogScale(true);
```
#### 関連項目

```
304 ページの『y2ScaleMaxAuto』, 303 ページの『y2ScaleMax』, 305 ページの
『y2ScaleMinAuto』, 304 ページの『y2ScaleMin』, 268 ページの
『mustIncludeZero』, 287 ページの『x1LogScale』, 295 ページの『y1LogScale』
```
## **y2ScaleMax**

Y2 軸の最大値を設定します。

```
データ・ソース
```
すべて

#### 構文

```
JSP タグ属性 
y2ScaleMax="scale"
```
Java メソッド

```
double getY2ScaleMax(); //throws ServerBloxException
void setY2ScaleMax(double scale);
```
//throws InvalidBloxPropertyValueException, ServerBloxException

ここで、それぞれ以下のとおりです。

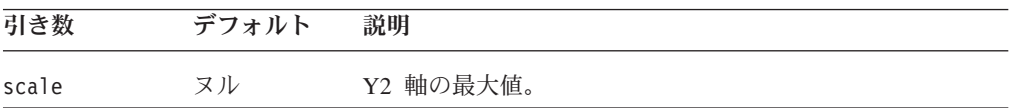

#### 使用法

このプロパティーは [y2ScaleMaxAuto](#page-355-0) が true に設定されている場合、無視されま す。 y2ScaleMax は常時 y2ScaleMin より大きい値に設定する必要があります。そ うでない場合、チャートが正しく振る舞わないことがあります。

#### 例

```
getY2ScaleMax();
setY2ScaleMax(500000);
```
#### 関連項目

304 ページの『[y2ScaleMaxAuto](#page-355-0)』, 304 [ページの『](#page-355-0)y2ScaleMin』

## <span id="page-355-0"></span>**y2ScaleMaxAuto**

Y2 軸の最大値を自動的に設定するかどうかを設定します。これが false の場合、 Y2 軸の最大値設定には、[y2ScaleMax](#page-354-0) プロパティーの値が使用されます。

## データ・ソース

すべて

### 構文

JSP タグ属性

y2ScaleMaxAuto="*auto*"

Java メソッド

boolean isY2ScaleMaxAuto(); //throws ServerBloxException void setY2ScaleMaxAuto(boolean *auto*) //throws InvalidBloxPropertyValueException, ServerBloxException

ここで、それぞれ以下のとおりです。

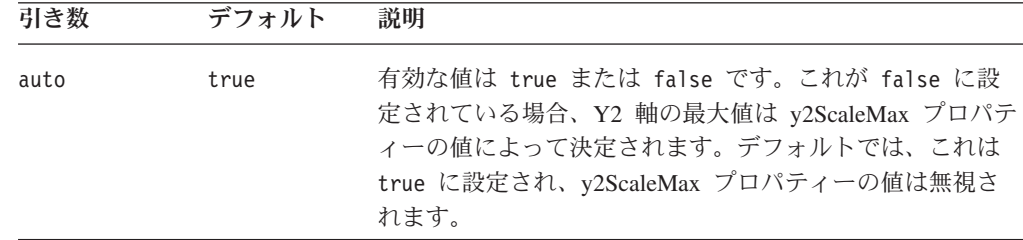

### 使用法

軸にログ・スケールを使用する場合、すべての対応する [axis]ScaleMaxAuto およ び [axis]ScaleMinAuto は false に設定する必要があり、[axis]ScaleMax および [axis]ScaleMin に値を指定する必要があります。ログ・スケールには 0 または負 の数値を含められないため、[mustIncludeZero](#page-319-0) は false に設定しなければなりませ ん。

#### 例

```
isY2ScaleMaxAuto();
setY2ScaleMaxAuto(false);
```
#### 関連項目

302 [ページの『](#page-353-0)y2LogScale』, 303 [ページの『](#page-354-0)y2ScaleMax』

## **y2ScaleMin**

Y2 軸の最小値を設定します。

$$
\vec{r}-\hat{z}\cdot\vec{z}
$$

## <span id="page-356-0"></span>構文

JSP タグ属性

y2ScaleMin="*scale*"

Java メソッド

double getY2ScaleMin(); //throws ServerBloxException void setY2ScaleMin(double *scale*); //throws InvalidBloxPropertyValueException, ServerBloxException

ここで、それぞれ以下のとおりです。

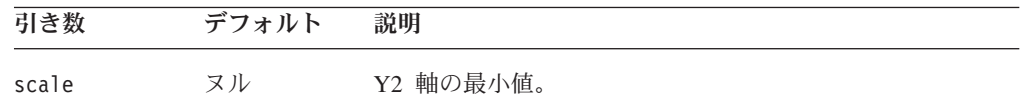

#### 使用法

このプロパティーは [y2ScaleMin](#page-355-0) が true に設定されている場合、無視されます。 y2ScaleMax は常時 y2ScaleMin より大きい値に設定する必要があります。そうでな い場合、チャートが正しく振る舞わないことがあります。y2ScaleMin が 0 より大 きい場合には優先されるため、mustIncludeZeo は false に設定する必要がありま す。

#### 例

getY2ScaleMin(); setY2ScaleMin(10000);

#### 関連項目

305 ページの『y2ScaleMinAuto』, 303 [ページの『](#page-354-0)y2ScaleMax』

## **y2ScaleMinAuto**

Y2 軸の最小値を自動的に設定するかどうかを設定します。これが false の場合、 Y2 軸の最小値設定には、[y2ScaleMin](#page-355-0) プロパティーの値が使用されます。

### データ・ソース

すべて

#### 構文

JSP タグ属性

y2ScaleMinAuto="*auto*"

Java メソッド

boolean isY2ScaleMinAuto(); //throws ServerBloxException void setY2ScaleMinAuto(boolean *auto*)

//throws InvalidBloxPropertyValueException, ServerBloxException

ここで、それぞれ以下のとおりです。

| 引き数  | デフォルト | 説明                                                                                                    |
|------|-------|----------------------------------------------------------------------------------------------------|
| auto | true  | 有効な値は true または false です。これが false に設<br>定されている場合、Y2 軸の最小値は y2ScaleMin プロパテ<br>ィーの値によって決定されます。デフォルトでは、これは<br>true に設定され、y2ScaleMin プロパティーの値は無視され<br>ます。 |

軸にログ・スケールを使用する場合、すべての対応する *[axis]ScaleMaxAuto* および *[axis]ScaleMinAuto* は false に設定する必要があり、*[axis]ScaleMax* および *[axis]ScaleMin* に値を指定する必要があります。ログ・スケールには 0 または負の 数値を含められないため、[mustIncludeZero](#page-319-0) は false に設定しなければなりませ  $h<sub>o</sub>$ 

#### 例

```
isY2ScaleMinAuto();
setY2ScaleMinAuto(false);
```
#### 関連項目

302 [ページの『](#page-353-0)y2LogScale』, 304 [ページの『](#page-355-0)y2ScaleMin』

## **ChartBlox** のメソッド

このセクションでは、特定のプロパティーと関連していない ChartBlox メソッドに ついて説明します。関連するプロパティーのある ChartBlox メソッドの構文および 説明は、238 ページの『ChartBlox [のプロパティーおよび関連メソッド』を](#page-289-0)参照して ください。Blox に共通するクライアント・サイドの API については、37 [ページの](#page-88-0) [『クライアント・サイド](#page-88-0) API』を参照してください。

## **addEventFilter()**

これは、サーバー・サイドのイベント (ブックマークの保管やロード) をキャプチャ ーするための共通 Blox メソッドで、サーバー上で操作が完了した後で カスタム・ アクションを実行します。詳細については、59 ページの『[addEventListener\(\)](#page-110-0)』を参 照してください。

#### **addEventListener()**

これは共通 Blox メソッドで、サーバー上で操作が完了した後 でイベントをキャプ チャーし、カスタム・アクションを実行するものです。 ChartBlox では、このメソ ッドにより、ChartPageEvent を追加して、ユーザーがチャート中のページ・フィル ターを変更した後、そのイベントをキャプチャーすることができます。詳しくは、 59 ページの『[addEventListener\(\)](#page-110-0)』、593 ページの『[ChartPageEvent](#page-644-0) のメソッド』、 および 1048 ページの『例 3: [サーバー・サイドの](#page-1099-0) ChartPageListener を使用した、 [チャート・フィルター変更時の望むデータ・フォーマットのチャートに対する設](#page-1099-0) [定』を](#page-1099-0)参照してください。

## **call()**

これは共通のクライアント・サイドの Blox メソッドです。詳しい説明は、60 [ペー](#page-111-0) [ジの『](#page-111-0)call()』を参照してください。

## **flushProperties()**

これは共通のクライアント・サイドの Blox メソッドです。詳しい説明は、62 [ペー](#page-113-0) ジの『[flushProperties\(\)](#page-113-0)』を参照してください。

### **getDataBlox()**

これは共通の Blox メソッドです。詳しい説明は、63 ページの『[getDataBlox\(\)](#page-114-0)』を 参照してください。

## **getProperty()**

これは共通の Blox メソッドです。詳しい説明は、63 ページの『[getProperty\(\)](#page-114-0)』を参 照してください。

## **loadBookmark()**

これは共通の Blox メソッドです。詳しい説明は、65 ページの『[loadBookmark\(\)](#page-116-0)』 を参照してください。

## **removeEventFilter()**

これは、イベントがサーバー上で処理される前に サーバー・サイドのイベント (ブ ックマークの保管やロード) をキャプチャーするために [addEventFilter\(\)](#page-108-0) を使用して 追加されたイベント・フィルター・オブジェクトを除去するための共通 Blox メソ ッドです。詳細については、66 ページの『[removeEventFilter\(\)](#page-117-0)』を参照してくださ い。

## **removeEventListener()**

これは共通 Blox メソッドで、サーバー上で操作が完了した後 でイベントをキャプ チャーし、カスタム・アクションを実行するものです。 ChartBlox では、このメソ ッドにより、addEventFilter() を使用して追加された ChartPageEvent を削除する ことができます。詳細については、66 ページの『[removeEventListener\(\)](#page-117-0)』を参照して ください。

## **saveBookmark()**

これは共通の Blox メソッドです。詳しい説明は、68 ページの『[saveBookmark\(\)](#page-119-0)』 を参照してください。

## **saveBookmarkHidden()**

これは共通の Blox メソッドです。詳しい説明は、69 [ページの](#page-120-0) 『[saveBookmarkHidden\(\)](#page-120-0)』を参照してください。

## **setDataBlox()**

これは共通の Blox メソッドです。詳しい説明は、71 ページの『[setDataBlox\(\)](#page-122-0)』を 参照してください。

## **setDataBusy()**

これは共通の Blox メソッドです。詳しい説明は、71 ページの『[setDataBusy\(\)](#page-122-0)』を 参照してください。

## **setProperty()**

これは共通の Blox メソッドです。詳しい説明は、72 ページの『[setProperty\(\)](#page-123-0)』を参 照してください。

## **updateProperties()**

これは共通のクライアント・サイドの Blox メソッドです。詳しい説明は、73 [ペー](#page-124-0) ジの『[updateProperties\(\)](#page-124-0)』を参照してください。

# **writeChartToFile()**

現行のチャート・データに基づいて GIF イメージ・ファイルを作成し、それを供給 されたサーバー・ファイル・パスで指定されている場所に保管します。

## データ・ソース

すべて

#### 構文

```
Java メソッド
writeChartToFile(String filepath,
                 int width,
                 int height);// returns boolean
writeChartToFile(String filepath,
                 int width,
                 int height,
                 String renderMode); // returns boolean
writeChartToFile(String filepath,
                 int width,
                 int height,
                String renderMode
                  String themeName); // returns boolean
```
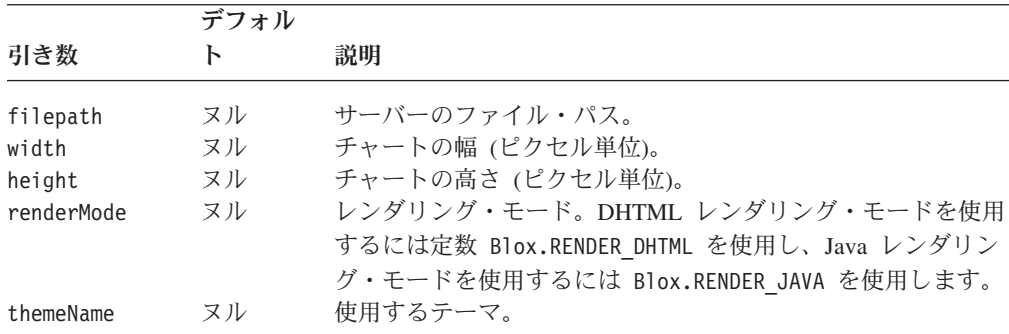
#### 使用法

チャートが正常に作成された場合、メソッドは true を戻します。

#### 例

```
<\!\!>_kchartBean.writeChartToFile("d://images/smallChart.gif", 100, 100,
Blox.RENDER_DHTML);
  chartBean.writeChartToFile("d://images/mediumChart.gif", 500, 500,
Blox.RENDER_DHTML);
  chartBean.writeChartToFile("d://images/largeChart.gif", 1024, 768,
Blox.RENDER_DHTML);
%>
```
# ダイヤル・チャートの概説

カスタム JSP タグをダイヤル・チャートの定義に使用できます。ダイヤル・チャー トは、1 つ以上のダイヤル盤のある円形のチャートです。これらはしばしばエグゼ クティブ・ダッシュボード、フラッシュ・レポート、または重要業績評価指標 (KPI) などといったタイプのシナリオに使用されます。各ダイヤル盤には、スケール、針 が 1 つずつ、また 1 つ以上のダイヤル・セクターがあります。ダイヤル・セクタ ーは、ダイヤル・チャート上の指定された領域を特定の色で強調表示するために使 用されます。例えば、最小ダイヤル値 100、最大ダイヤル値 500 の、在庫を作図し たダイヤル盤があるとします。100 から 200 の間の領域が赤いダイヤル・セクター であるとすると、針がその領域にある場合、提供する在庫が不足する危険性がある ことを示します。

ダイヤル・チャートには複数のダイヤル盤が含まれることがあり、それぞれのダイ ヤル盤に独自の針と複数のセクターがあります。通常、異なった色をそれぞれの領 域に割り当てます。各ダイヤル盤には開始角度、終了角度、針、および半径があり ます。 100% の半径とは、指定のチャート領域で可能な限り大きい長さを意味しま す。開始/終了角度および半径を組み合わせることにより、ダイヤル・チャートに複 数のダイヤル盤を作成することができます。Blox Sampler には、ダイヤル盤の異な るプロパティーを例示するダイヤル・チャートの例が幾つか含まれています。

デフォルトで、ダイヤル・チャートは、指定のない限り、最初の使用可能なデータ 値に基づいて作図されます。ダイヤル・チャート作成用の API は com.alphablox.blox.uimodel.core.chart.dial パッケージにあります。カスタム JSP タグ は、共通プロパティーの大多数を指定するために使用でき、315 [ページの『ダイヤ](#page-366-0) [ル・チャートのタグ・リファレンス』で](#page-366-0)説明されています。

## ダイヤル・チャートの作成

ダイヤル・チャートを作成するには、以下の手順で行います。

- 1. ChartBlox の chartType プロパティーを dial に設定します。
- 2. 各ダイヤル盤に、ネストされた <blox:dial> タグを追加します。
- 3. 各ダイヤル盤に、針、セクター、およびスケールを指定します。タグの階層は以 下のとおりです。

```
<blox:chart chartType="dial">
   <blox:dial ...>
      <blox:needle ...>
      <blox:sector ...>
      <blox:scale ...>
      </blox:dial>
   </blox:chart>
```
これらのタグによって、ダイヤル・チャート中の各コンポーネントに属性を指定で きます。タグの詳細なリストは、315 [ページの『ダイヤル・チャートのタグ・リフ](#page-366-0) [ァレンス』を](#page-366-0)参照してください。ダイヤル・チャートの各コンポーネントについて の説明は、310 ページの『ダイヤル・チャートのコンポーネント』を参照してくだ さい。

- 注**:** ネストされた dial タグを <blox:chart> 内に追加すると、chartType プロパ ティーの設定がないか、または別のものに設定されていたとしても、チャー ト・タイプは dial に強制されます。
- ヒント**:** タグを使用してダイヤル・チャートを追加する場合、ChartBlox の legendPosition プロパティーは自動的に none に設定されます。ユーザ ー・インターフェースの ChartBlox ダイアログを通して凡例の位置を変更 しても、凡例は表示されないため、影響はありません。凡例はユーザーに 意味をなさないため、legendPosition を他の位置にリセットしないでくだ さい。

## ダイヤル・チャートのコンポーネント

ダイヤル・チャートのキー・コンポーネントには、ダイヤル盤[、スケール、セクタ](#page-362-0) [ー、](#page-362-0)および [針が](#page-363-0)含まれます。

#### ダイヤル盤

各ダイヤル・チャートには、1 つ以上のダイヤル盤が含まれます。以下のキー・プ ロパティーをダイヤル・チャートのそれぞれのダイヤル盤に指定するため、 <blox:dial> タグが提供されています。

- v startAngle: ダイヤル盤領域が始まる位置。
- v stopAngle: ダイヤル盤領域が終了する位置。
- radius: 使用可能なスペースのパーセンテージとしてのダイヤル盤の半径。
- v color: このダイヤル盤を塗りつぶす色。
- v ticPosition: ダイヤル盤上のティック・マークの位置。位置は、inside、 outside、または none です。
- v borderType: ダイヤル盤の枠のタイプ。solid または none にできます。
- v borderColor: ダイヤル盤の枠の色。

以下の図は、startAngle および stopAngle がどのように決定されるかを示してい ます。

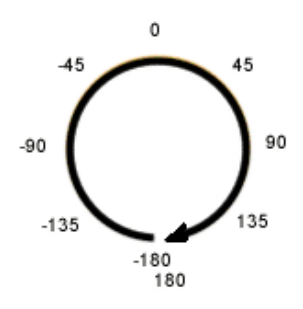

<span id="page-362-0"></span>以下の図は、radius がどのように決定されるかを示しています。

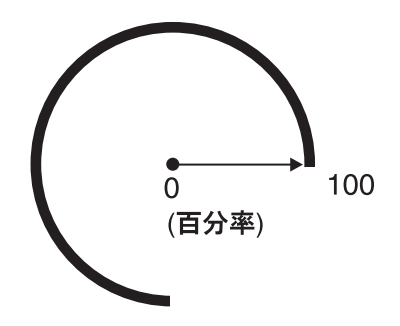

#### スケール

各ダイヤル盤ごとにそのスケールを指定する必要があります。ダイヤル盤のスケー ルは、最小値、最大値、およびダイヤル盤上のティック・マーク間のステップ・サ イズから成っています。このダイヤル盤に作図される針は、このスケールに対して 作図されます。ダイヤル盤の最小・最大値は、指定のない限り、最初のデータ値に 基づいて自動的に決定されます。ネストされた <blox:scale> タグが供給されてお り、これにより、以下のキー属性を指定できます。

- v maximum: スケール上の最大値。
- v minimum: スケール上の最小値。
- v stepSize: ティック・マーカーのステップ・サイズ。
- scope: このダイヤル盤のスケール上の値を決定するのに使用されるデータ値。

最小・最大値は比率または実際の値のいずれかを使用して指定できます。データ値 に基づいて動的にスケールが設定されるため、比率を使用することをお勧めしま す。実際の値を指定する場合 ("%" 符号なしで)、針に使用されるデータ値がスケー ルの最大値を超過し、針の作図に問題が生じることがあります。実際の値は、デー タ・ドリル・アクションが使用不可で、針の値が変更されない「静的」チャートで のみ指定してください。

#### セクター

ダイヤル・セクターを使用して、ダイヤル盤を異なる色の異なるセクターに分割す ることができます。これはしきい値を示すのに役立ちます。ダイヤル・セクター は、以下のもので定義されます。

v 開始値および終了値。

<span id="page-363-0"></span>v ダイヤル盤の半径の百分率で表わされる内部半径と外部半径。

ネストされた <blox:sector> タグが供給されており、これにより、以下のキー属性 を指定できます。

- v startValue: このセクターの開始値。これは、ダイヤル盤のスケールでどのよう に最小・最大値が指定されているかにより、比率または実際のデータ値のいずれ かです。
- v stopValue: このセクターの終了値。これは、ダイヤル盤のスケールでどのように 最小・最大値が指定されているかにより、比率または実際のデータ値のいずれか です。
- v color: このセクターの色。
- v innerRadius: このセクターの内部半径。デフォルトは 0 で、円の中心です。
- v outerRadius: このセクターの外部半径。デフォルトは 100 で、使用可能な全部 の長さです。
- v scope: セクター内の値を決定するのに使用される値が属するセル。
- v tooltip: マウスをセクター上に移動したときに表示されるテキスト。

上記の出力を生成するコードの断片は 312 ページの『例 1: セクターの指定』にあ ります。

#### 針

しきい値の数に対して実際のデータ値が現在何であるかを示すために、ダイヤル・ チャートで針が使用されます。各ダイヤル盤はそれぞれ 1 本の針を持つことができ ます。ネストされた <blox:needle> タグが供給されており、これにより、以下のキ ー・プロパティーを指定できます。

- v needleWidth: ピクセルでの針の幅。
- v endType: 針先のタイプ。針先には、鋭い矢印、ブロック矢印、円があり、または 針先がないこともあります。
- v endWidth: 針先の幅。
- v color: この針の色。
- v tooltip: ユーザーが針上をマウスオーバーする際に表示されるツールチップ。
- v scope または value: 針が指すべき値のセル、または実際の値。

## ダイヤル・チャートの例

このセクションには、実行して出力を見ることのできる例が含まれています。例に は、以下のものがあります。

- v 312 ページの『例 1: セクターの指定』
- v 313 ページの『例 2: [針と有効範囲の指定』](#page-364-0)

#### 例 **1:** セクターの指定

以下の例では、ダイヤル盤の中にセクターを作成する方法を例示します。実例は、 Blox Sampler を参照してください。

1. チャート・タイプを初めに "dial" に設定します。ここでは PresentBlox を使用し て GridBlox を含め、ダイヤル盤のスケールを決定する方法を示します。

- <span id="page-364-0"></span>2. このチャートには 2 つのダイヤル盤があります。最初のものは角度が -150 か ら 150 度で、2 番目のものは完全な円で角度が -180 から 180 度です。
- 3. このダイヤル盤のスケールは、照会から戻される最初のデータ値の 0 から 150% で、ティック・マーカーが 2500 の増分ごとに付けられます。
- 4. 4 セクターがそれぞれ異なる色 (赤、黄色、緑、および深緑) でダイヤル盤の内 部で作成されます。
- 5. このチャートの 2 番目のダイヤル盤。こちらは、チャートの外観を良くするた めに、中央に針のベースとして円を単に追加するためのものです。その needleWidth は 0、needleType は none に設定されています。

上記の出力を生成するコードの全体は次のようになります。

```
(1)
(2)
(3)
(4)
(5)
      <%@ taglib uri="bloxtld" prefix="blox"%>
      <h+m1><head>
         <blox:header/>
      </head>
      <hody>
      <blox:present id="dialExample1" height="90%" width="90%">
         <blox:chart chartType="dial" y1FormatMask="$#,###"
            titleStyle="font=Arial:bold:10"
            title="Milk Chocolate Truffles Sales for Jan 01">
            <blox:dial startAngle="-150" stopAngle="150" color="#CCCC99">
               <blox:scale minimum="0" maximum="150%" stepSize="2500" />
               <blox:sector startValue="0" stopValue="50%"
                  color="red" innerRadius="30" outerRadius="80"
                  tooltip="Below expectation" />
               <blox:sector startValue="50%" stopValue="80%"
                  color="yellow" outerRadius="80"
                  tooltip="Marginal performance"/>
               <blox:sector startValue="80%" stopValue="120%"
                  color="green" innerRadius="80"
                  tooltip="Satisfactory performance"/>
               <blox:sector startValue="120%" stopValue="150%"
                   color="#009966" innerRadius="80" />
            </blox:dial>
            <%--creating a blue circle in the center --%>
            <blox:dial startAngle="-180" stopAngle="180" color="black"
               radius="10" ticPosition="none" borderType="none">
               <blox:needle needleWidth="0" endType="none" />
            </blox:dial>
         </blox:chart>
      <blox:data dataSourceName="qcc-essbase" useAliases="true"
            query="<ROW (¥"All Products¥") <CHILD ¥"Truffles¥"
               <COLUMN (¥"All Time Periods¥") <CHILD ¥"Qtr 1 01¥" !" />
      </blox:present>
      </body>
      </html>
```
#### 例 **2:** 針と有効範囲の指定

以下の例では、4 つのダイヤル盤および 4 つの異なる針タイプのあるダイヤル・チ ャートを生成します。

1. チャート・タイプを初めに "dial" に設定します。

- 2. チャートの最初のダイヤル盤は、単に色の枠を作成するためのものです。開始お よび終了角度は -135 から 135 に設定され、ティック・マーカーや針はありま せん。
- 3. 2 番目のダイヤル盤は意味のあるデータを表示する実際のダイヤル盤です。最初 のダイヤル盤が枠になるよう、その半径は 90 に設定されています。
- 4. 2 番目のダイヤル盤のスケールは {scenario:forecast} の値に基づいており、 最小値が 0 で最大値が予測の 120% (\$16,828,805 は予想された \$14,024,008 の 120%) です。
- 5. 2 番目のダイヤル盤の針は {scenario:actual} の値に基づいています。
- 6. 予測の 100% で黄色のセクターが終わり、緑のセクターが始まります。これに よって、ユーザーは実際の値が予測された目標を果たしたかどうかを見ることが できます。
- 7. 3 番目のダイヤル盤は、チャートの外観を良くするために、単に中央に針のベー スとして円を追加するためのものです。その needleWidth は 0、needleType は none に設定されています。

上記の出力を生成するコードの全体は次のようになります。

```
(1)
(2)
(3)
(4)
(5)
(6)
(7)
      <%@ taglib uri="bloxtld" prefix="blox"%>
      <html><head>
         <blox:header/>
      </head>
      <body>
      <blox:present id="dialExample1" height="90%" width="90%">
          <blox:chart chartType="dial" y1FormatMask="$#,###">
             <blox:dial startAngle="-135" stopAngle="135" color="#CCCC99"
                ticPosition="none" showLabels="false">
                <blox:needle needleWidth="0" endType="none" />
             </blox:dial>
             <blox:dial startAngle="-135" stopAngle="135" radius="90">
                <blox:scale minimum="0" maximum="120%"
                   scope="{scenario:forecast}" />
                <blox:needle color="blue" needleWidth="3"
                   endType="sharpArrow" scope="{scenario:actual}" />
                <blox:sector startValue="0" stopValue="75%"
                   color="red" />
                <blox:sector startValue="75%" stopValue="100%"
                   color="yellow"/>
                <blox:sector startValue="100%" stopValue="120%"
                   color="green" />
             </blox:dial>
             <%--creating a blue circle in the center --%>
             <blox:dial startAngle="-180" stopAngle="180" color="black"
                radius="10" ticPosition="none" borderType="none">
                <blox:needle needleWidth="0" endType="none" />
             </blox:dial>
          </blox:chart>
          <blox:data dataSourceName="qcc-essbase" useAliases="true"
             query="¥"All Time Periods¥" <COLUMN (¥"Scenario¥") <SYM <ICHILD
             ¥"Scenario¥" <ROW (¥"All Products¥") ¥"All Products¥" !" />
      </blox:present>
      </body>
      </html>
```
# <span id="page-366-0"></span>ダイヤル・チャートのタグ・リファレンス

このセクションでは、ダイヤル・チャートの作成をサポートするカスタム JSP タグ のタグ属性について説明します。情報は以下のように編成されています。

- 315 ページの『<blox:dial> タグ属性』
- 316 ページの『[<blox:needle>](#page-367-0) タグ属性』
- 316 ページの『[<blox:scale>](#page-367-0) タグ属性』
- 317 ページの『[<blox:sector>](#page-368-0) タグ属性』

# **<blox:dial>** タグ属性

以下の表に、<blox:dial> タグの属性をリストします。ダイヤル盤とは何か、また その一般的なプロパティーについては、310 [ページの『ダイヤル盤』を](#page-361-0)参照してく ださい。

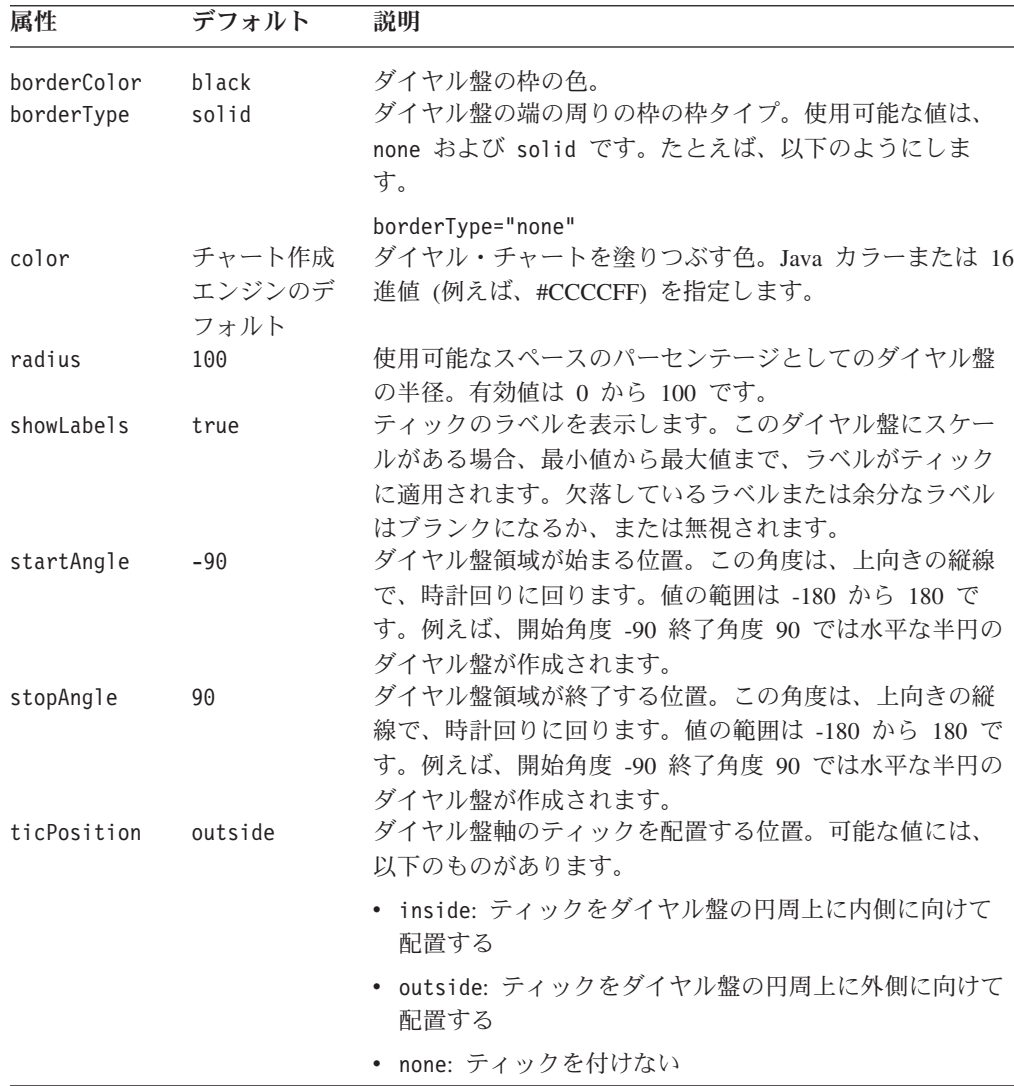

# <span id="page-367-0"></span>**<blox:needle>** タグ属性

以下の表に、<blox:needle> タグの属性をリストします。ダイヤル盤とは何か、ま たその一般的なプロパティーについては、312 [ページの『針』を](#page-363-0)参照してくださ い。例については、313 ページの『例 2: [針と有効範囲の指定』を](#page-364-0)参照してくださ い。

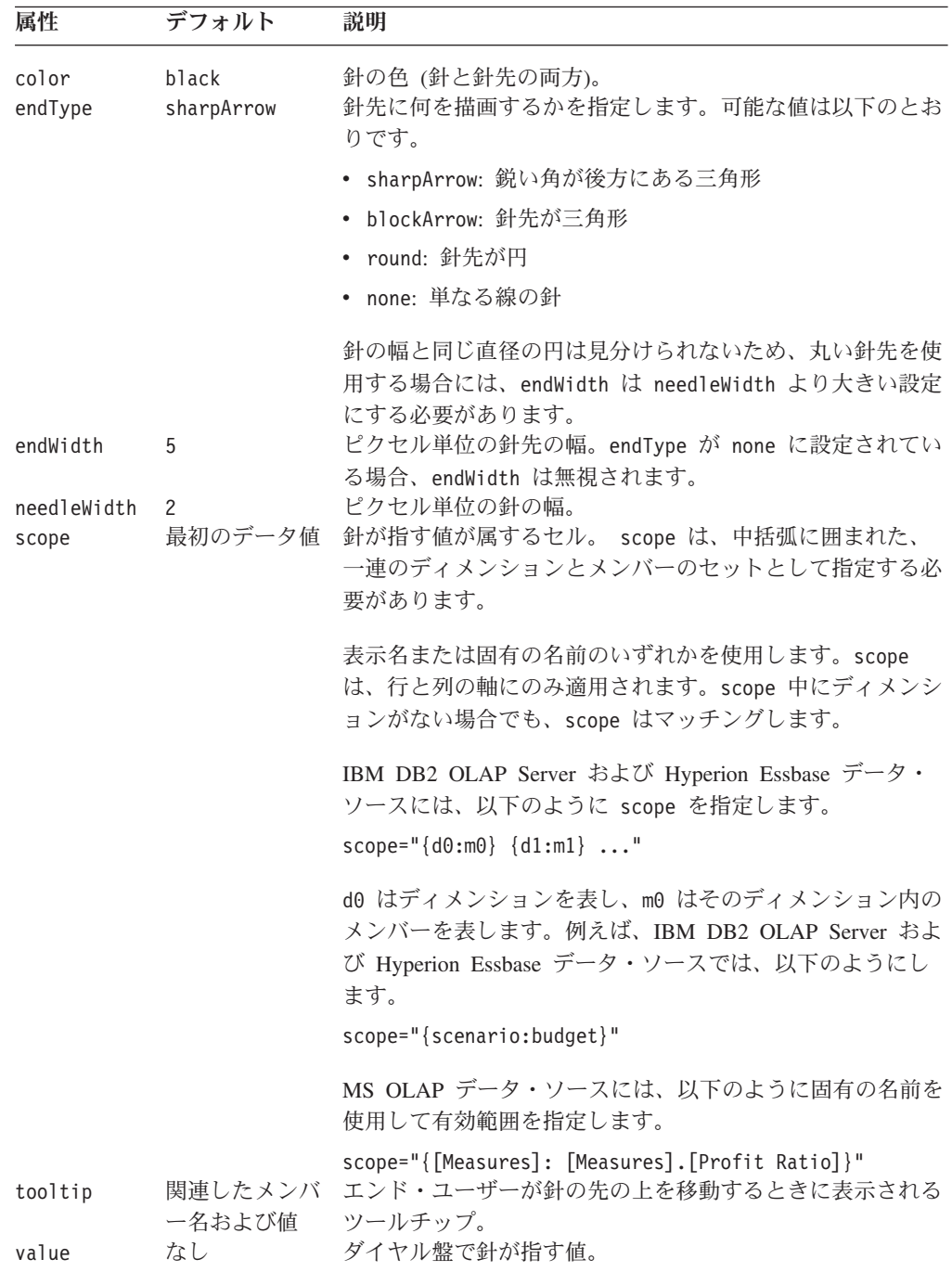

# **<blox:scale>** タグ属性

以下の表に、<blox:scale> タグの属性をリストします。スケールは何か、またその 指定法については、311 [ページの『スケール』を](#page-362-0)参照してください。

<span id="page-368-0"></span>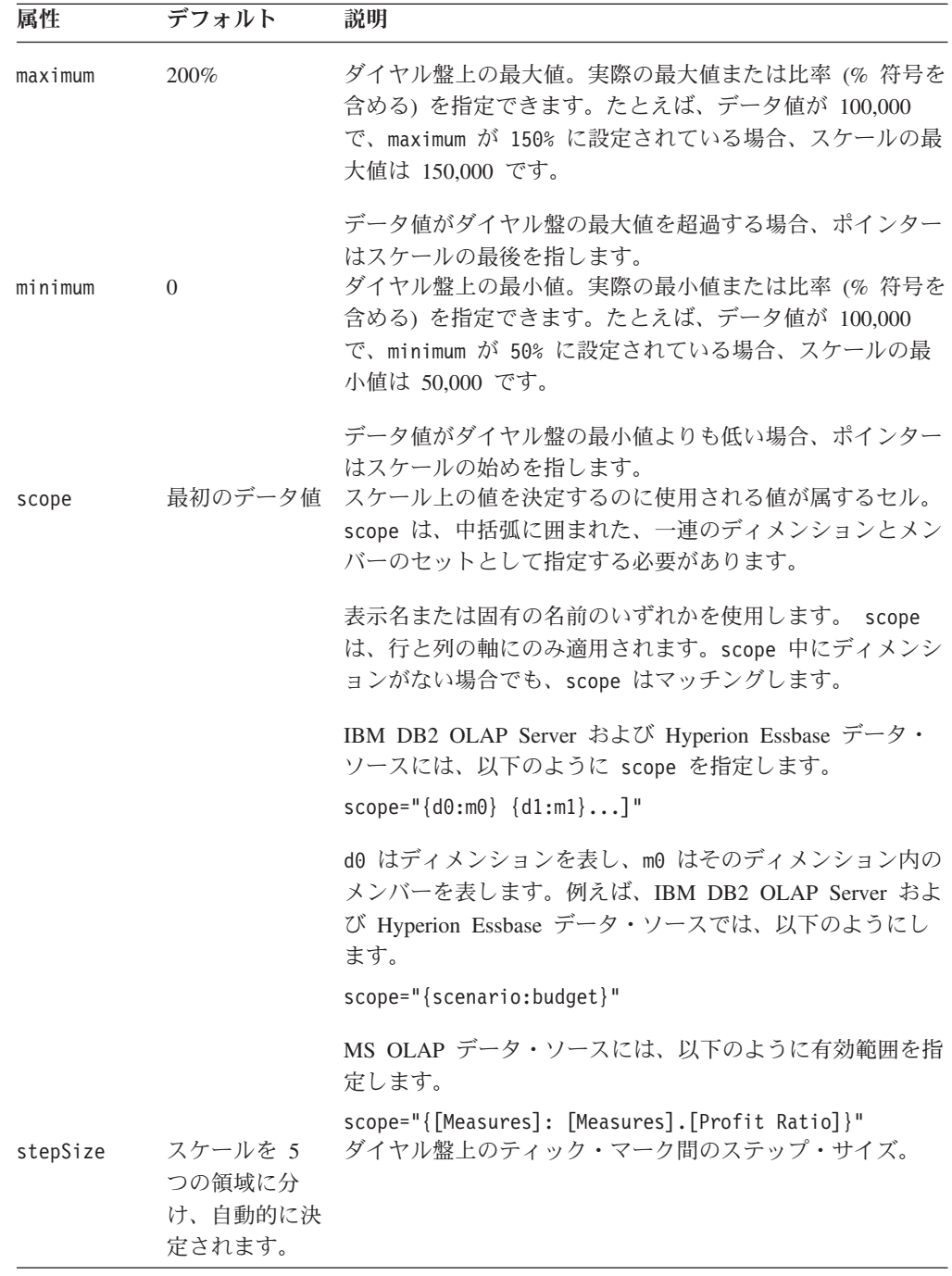

# **<blox:sector>** タグ属性

以下の表に、<blox:sector> タグの属性をリストします。セクターは何か、またセ クターの指定法については、311 [ページの『セクター』を](#page-362-0)参照してください。例に ついては、312 ページの『例 1: [セクターの指定』を](#page-363-0)参照してください。

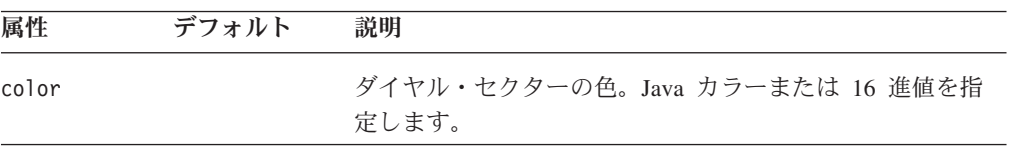

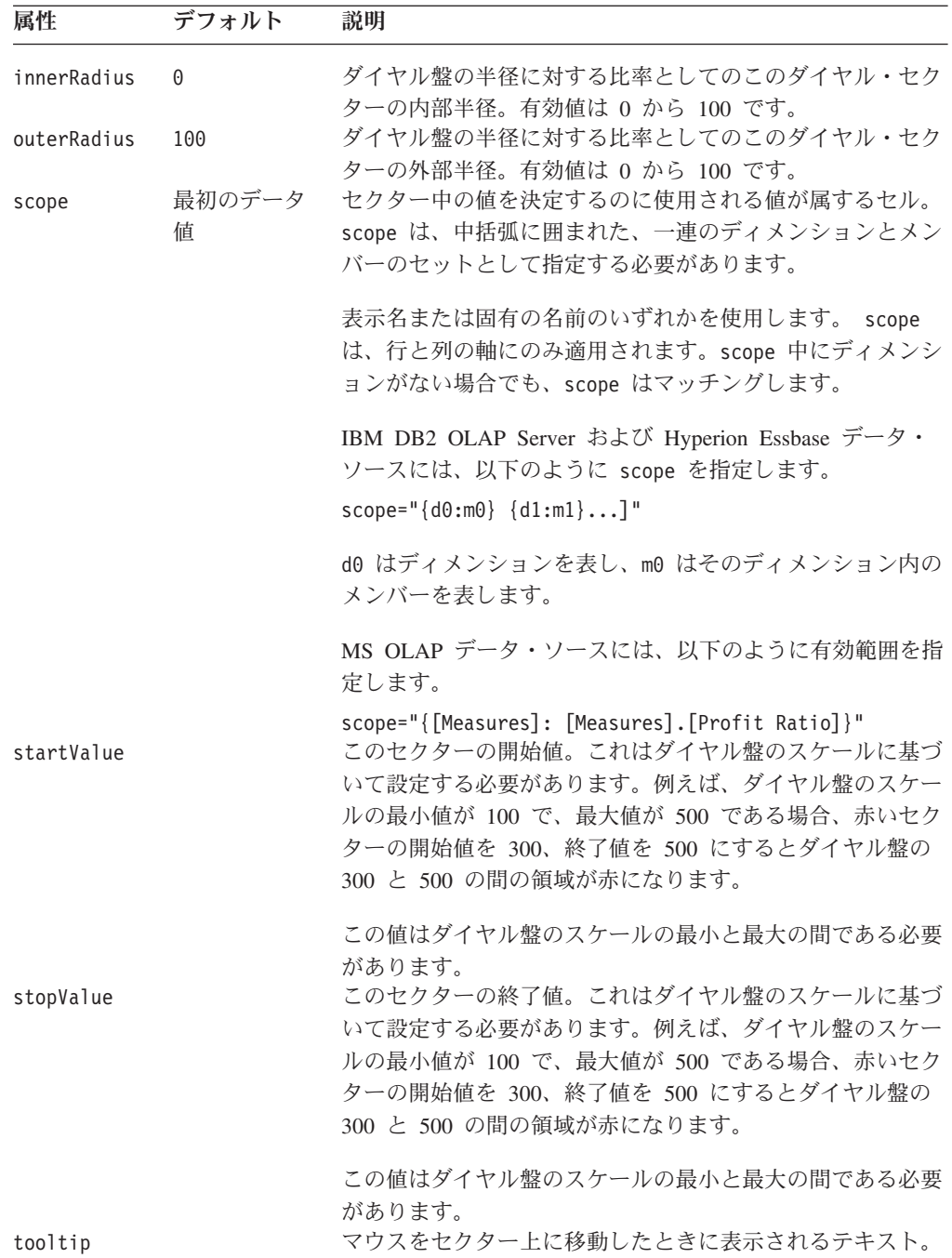

# 第 **9** 章 **CommentsBlox** リファレンス

この章では、CommentsBlox のプロパティー、メソッド、およびオブジェクトに関す る参照資料を記載します。Blox についての一般的な参照情報は、21 [ページの『第](#page-72-0) 3 章 一般 Blox [リファレンス情報』を](#page-72-0)参照してください。このリファレンスの使用 方法については、1 ページの『第 1 [章 このリファレンスの使用法』を](#page-52-0)参照してく ださい。

- v 319 ページの『CommentsBlox の概説』
- 322 ページの『CommentsBlox の JSP [カスタム・タグ構文』](#page-373-0)
- 325 ページの『[CommentsBlox](#page-376-0) の例』
- v 329 ページの『カテゴリー別 CommentsBlox [のプロパティーおよびメソッド』](#page-380-0)
- 332 ページの『CommentsBlox [のプロパティーおよび関連メソッド』](#page-383-0)
- 336 ページの『[CommentsBlox](#page-387-0) のメソッド』
- 344 ページの『[CommentsBlox.Query](#page-395-0) の内部クラス』
- 346 ページの『Comment [オブジェクト』](#page-397-0)
- v 349 ページの『[CommentComparator](#page-400-0) オブジェクト』
- 352 ページの『CommentSet [オブジェクト』](#page-403-0)
- v 354 ページの『[CommentSetAddress](#page-405-0) オブジェクト』

#### **CommentsBlox** の概説

CommentsBlox を使用することにより、アプリケーションにセル・コメント (セル注 釈とも言う) 機能を提供することができます。さらに、他の Blox には結びつかない 一般コメント用に、CommentsBlox を使用することができます。たとえば、ユーザー がサイト、アプリケーション、レポート、または Web ページにコメントを追加す ることを許可できます。

コメントは、JDBC のアクセス可能なリレーショナル・データベースに格納されま す。対応するデータベースには、IBM DB2 UDB、Sybase、Microsoft SQL Server、 および Oracle が含まれます。このデータ・ソースを、DB2 Alphablox に定義する必 要があります。 DB2 Alphablox は、コメントを格納するのに使用するリレーショナ ル・データ・ソースを指定できる「DB2 Alphablox 管理」タブにある「サーバー・ リンク」の下の「コメント管理」ページを提供します。そのページから、「コレク ション」(データ表) を作成し、コメントを格納できます。セル・レベル・コメント の場合、GridBlox で使用されるマルチディメンション・データ・ソース、 (Microsoft Analysis Services で) 使用するキューブ、および含まれるディメンション を指定する必要があります。一般コメントの場合、名前を指定することだけが必要 です。

# ユーザー・インターフェース

GridBlox のユーザー・インターフェースにコメント機能が設定され、使用可能であ るとき、コメント・メニュー項目は右マウス・ボタン・クリック・メニューから使 用可能です。赤色の三角形のコメント標識が、コメントのあるセルの隅に表示され ます。

CommentsBlox は、同じフィールドの設定および同じアドレス体系を共有するコメン トのコンテナーです。セル・レベル・コメントの場合、コメントには、セルを識別 するのに必要なディメンションおよびキューブ情報のサブセットを取り込む、アド レッシング体系があります。データ・セルと結びつかない一般コメントの場合、ア ドレッシング体系は単にコメント・コレクションの名前を含むストリングです。こ れらのコメントは、「名前付きコメント」と呼ばれます。各 CommentsBlox には、 複数の名前付きコメントのセットがあります。

ユーザーがセルのコメントの表示を選択するとき、ポップアップ・ウィンドウは、 セルとセル上で作成されたすべてのコメントのアドレス、およびコメントを追加し た作成者と時間を表示します。コメントの作成者のみが、コメントを削除できま す。

デフォルトでは、コメントは日付でソートされます。ユーザーは列ヘッダーをクリ ックし、その列の値を基にしてコメントをソートできます。ソート順序は、トグ ル・モードで作動します。アプリケーション開発者はソートするフィールド、およ びタグを使用したソート順序を指定できます。

### **CommentsBlox** のオブジェクト階層および **API**

CommentsBlox を使って、特定のセルまたは名前付きコメントのセットと関連したコ メントのサブセットにアクセスし、続いて、作成者、コメント・テキスト、コメン トが追加された時間など、個々のコメントについてのより多くの情報を設定、また は得ることができます。

各コメントには、作成者、タイム・スタンプ、セル値、およびコメント・テキスト の 4 つの必要フィールドがあります。「コメント管理」ページからコメント・コレ クションを作成するとき、独自のカスタム・フィールドを追加することができま す。

以下の図は、CommentsBlox のオブジェクト階層を示しています。

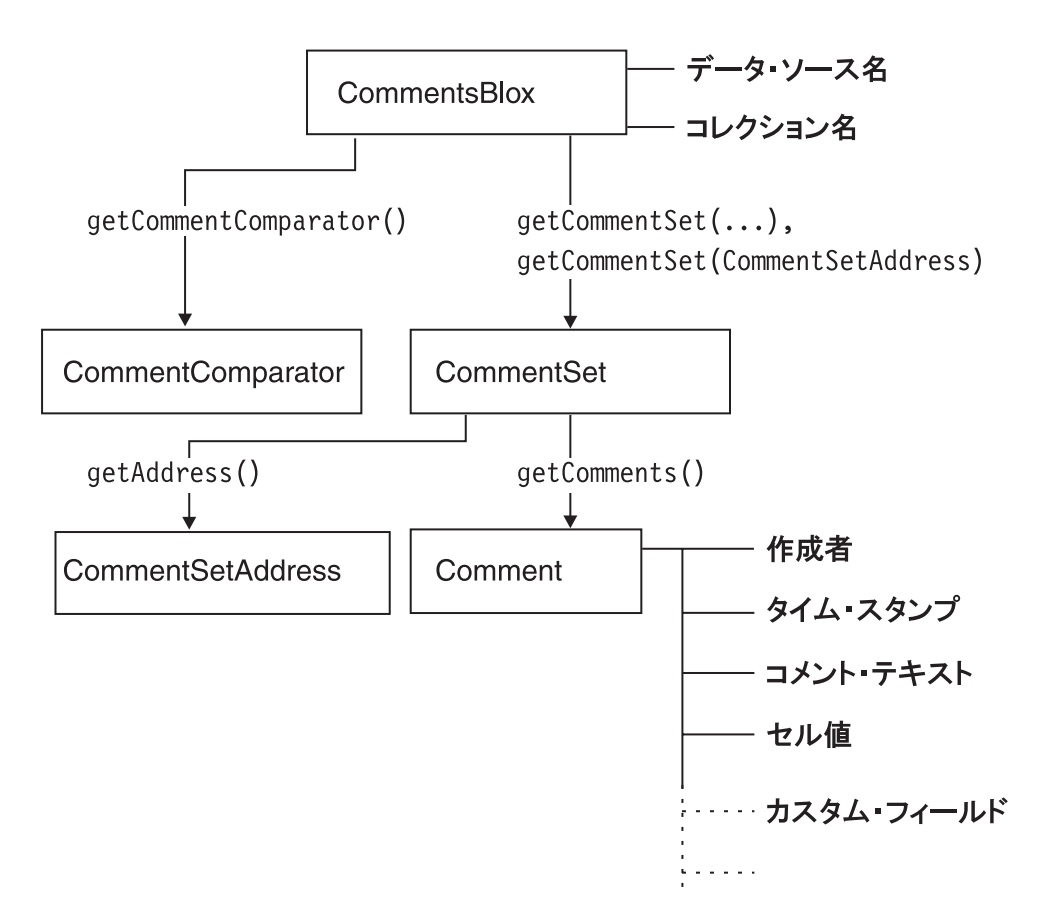

CommentSet オブジェクトは、コメントが追加、更新され、コレクションから除去さ れるのに使うインターフェースです。各 CommentSet にもアドレスがあります。先 に説明されているとおり、セル・レベル・コメントの場合、CommentSet のアドレス は、セルを識別するのに必要なディメンションおよびキューブ情報で構成されま す。データ・セルと結びつかない一般コメントの場合、アドレッシング体系は単に コメント・コレクションの名前を含むストリングです。 CommentsBlox を使って、 名前付きアドレス内のセル上に保管されているコメントを含む、CommentSet にアク セスできます。

Comment オブジェクトには、コメントごとの情報を格納する以下の静的フィールド があります。

- FIELD AUTHOR
- FIELD\_CELLVALUE
- FIELD COMMENTTEXT
- FIELD TIMESTAMP

コメント・コレクションを作成するときに定義されているように、その他のカスタ ム・フィールドを含む場合もあります。

Comment、CommentSet、CommentSetAddress、および CommentComparator オブジェ クトの Javadoc は、 com.alphablox.blox.comments パッケージの下にあります。

# <span id="page-373-0"></span>**CommentsBlox** のイベント

CommentsBlox は CommentsListener を使用して、割り当てられた CommentEvent リ スナー (CommentAddedEvent、CommentDeletedEvent、および CommentUpdatedEvent) に、コメントがコメント・コレクション内で変更されたことを通知します。これに よって、イベントがサーバーによって処理された後に、コメントの変更を記録する などのカスタム・アクションを実行できます。

CommentsBlox の addCommentsListener() メソッドを使用して、コメント・リスナ ーを追加することができます。 CommentsListener には、聴取するコメントのイベン トを指定できる CommentChanged() メソッドがあります。

CommentAddedEvent、CommentDeletedEvent、CommentUpdatedEvent の各々により、 関連するイベントによって影響を受けた Comment または CommentSet にアクセス できます。例については、328 ページの『例 [4: CommentAddedEvent](#page-379-0) リスナーの追 [加』を](#page-379-0)参照してください。

## データベースの操作および許可

CommentsBlox の使用には、コメント・コレクションの作成、コレクションの編集、 およびコメントの追加、表示、削除をサポートする、さまざまなデータベースの操 作が含まれます。以下の表は、実行されるタスクに依存した場面の背後のデータ操 作を示しています。これは、アプリケーションが作動するのに必要な、適切な許可 のセットアップを計画するのに助けとなります。

#### 実行されるタスク 含まれるデータ操作

コメント・コレクションの作成 :

表および索引の作成

既存のコメント・コレクションの編集 :

古い表のドロップ、および新しい表の作成

コメント・コレクションの削除 :

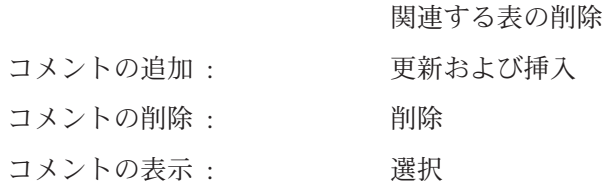

## **CommentsBlox** の **JSP** カスタム・タグ構文

DB2 Alphablox Tag Libraries は、各 blox を作成する JSP ページで使用するカスタ ム・タグを提供します。このセクションでは、CommentsBlox を作成するためのカス タム・タグの使用方法を説明します。すべての属性を含むタグのコピー・アンド・ ペースト・バージョンについては、1018 ページの『[CommentsBlox JSP](#page-1069-0) カスタム・ [タグ』を](#page-1069-0)参照してください。セル・レベル・コメントを提供するときには、 CommentsBlox タグが DataBlox カスタム・タグ内にネストされたタグであることに 注意してください。名前付きコメントの場合、コメントは DataBlox と結びついて いないので、CommentsBlox タグは独立型のタグとして使用されます。

## 構文

```
セル・レベル・コメント (DataBlox と関連) の場合、次のようになります。

   dataSourceName = "foodmart"
   query = " <%=myQueryString %>"
   ... >
   <blox:comments
      [attribute="value"] >
     <blox:sortComments
       field="" order="" />
   </blox:comments>
</blox:data>
または、DataBlox で参照される独立型の CommentsBlox もあります。
<blox:comments id="myComments"
   [attribute="value"] >
     <blox:sortComments
       field="" order="" />
</blox:comments>
<blox:data id = "myData1"
   dataSourceName = "foodmart"
  query = " <%=myQueryString %>"
   ... >
   <blox:comments
      bloxRef="myComments">
   </blox:comments>
</blox:data>
注: bloxRef 属性を使用している DataBlox タグ内に、CommentsBlox タグを追加す
   ることはできません。dataSourceName および query 属性が定義される、実際
   の DataBlox タグ内にネストされる必要があります。
名前付きコメント (DataBlox と関連のない) の場合、次のようになります。
<blox:comments
   [attribute="value"] >
     <blox:sortComments
       field="" order="" />
</blox:comments>
ここで、それぞれ以下のとおりです。
attribute Example スポストされている属性の 1 つです。
```
*value* **Machinal Machines** 属性の有効な値です。

属性は以下のいずれかになります。

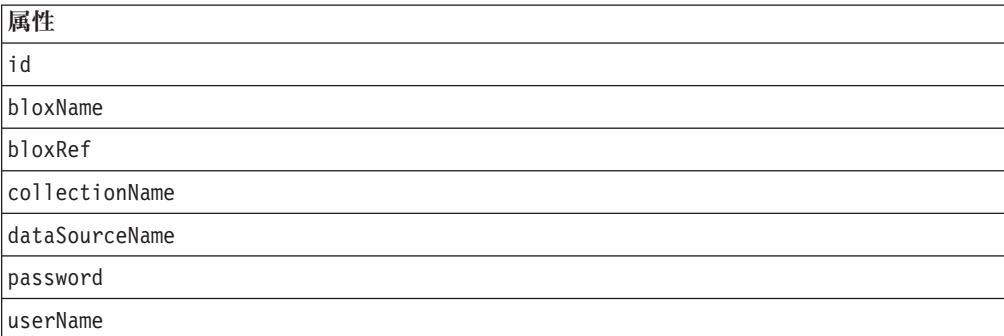

ネストされた <blox:sortComments> タグはオプションであり、次の 2 つの属性が あります。

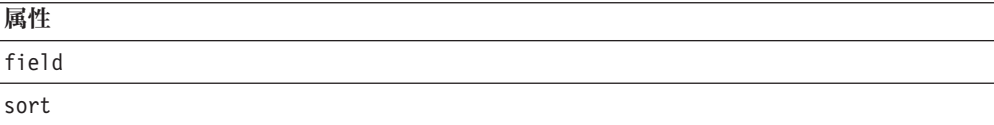

## 使用法

各カスタム・タグには 1 つ以上の属性を含めることができ、それぞれを 1 つ以上 のスペースまたは改行文字で区切ります。余分のスペースまたは改行文字は無視さ れます。読み易くするため、同じ字下がりでそれぞれ別々の行に属性を並べること ができます。

次にあるような属性リストの終わりでタグを閉じ、省略表現を使用して、終了 </blox:comments> タグを置き換えることができます。

```
dataSourceName = "comments_mssql" />
```

```
例
```

```
セル・レベル・コメント (DataBlox と関連) の場合、次のようになります。
```

```
<blox:data id = "myData1"
   dataSourceName = "foodmart"
    query = " <%=myQueryString %>" >
    <blox:comments id = "myComments1"
        collectionName = "sales_comments"
        dataSourceName = "comments_mssql" />
</blox:data>
```
名前付きコメント (DataBlox と関連のない) の場合、次のようになります。

```
<blox:comments id = "myComments1"
    collectionName = "sales_comments"
    dataSourceName = "comments_mssql" />
```
「コメントの表示」ウィンドウがポップアップするとき、ソートする特定のフィー ルドのあるセル・レベル・コメントは、次のようになります。

<!--import the following package in order to use the field constants--> <%@ page import="com.alphablox.blox.comments.\*" %>

```
<blox:data id = "myData2"
   dataSourceName = "QCC-MSAS"
   query = " <%=myQueryString %>" >
    <blox:comments id = "myComments2"
       collectionName = "planning_comments"
       dataSourceName = "comments_mssql" >
        <blox:sortComments
            field="<%= Comment.FIELD_COMMENTTEXT %>"
           order="<%= CommentComparator.DESCENDING %>" />
    </blox:comments>
</blox:data>
```
## <span id="page-376-0"></span>**CommentsBlox** の例

このセクションには、セル・レベル・コメント (DataBlox および GridBlox と関連) を使用可能にするための CommentsBlox の使用方法、MDBResultSet を使って個々 のセルのコメントにアクセスする方法、およびコメントが追加 (または削除、更新) されるときにイベント・リスナーを追加する方法を示す例があります。

- 例 1: セルのコメントの使用可能化
- v 例 2: [ソートするフィールドおよびソート順序の指定](#page-377-0)
- 例 3: MDBResultSet [を使用したセル・コメントへのアクセス](#page-377-0)
- 例 [4: CommentAddedEvent](#page-379-0) リスナーの追加

ページ・レベルのコメント (DataBlox と関連しない)、またはセル・コメントの追加 および表示のためのカスタム・ページの使用については、「開発者用ガイド」の 『情報の強調とコメント』の章を参照してください。 CommentsBlox の完全な実例 については、DB2 Alphablox のホーム・ページの「Assembly」タブにある「Blox Sampler」の「Commenting on Data」セクションを参照してください。

## 例 **1:** セルのコメントの使用可能化

この例では、commentsEnabled 属性を GridBlox で true に設定し、DataBlox 内に ネストされた CommentsBlox タグを追加することによって、セルのコメントを使用 可能にする方法を示します。コメントを格納するのに使用されるリレーショナル・ データ・ソースが、DB2 Alphablox で定義されている必要があり、コレクション名 が DB2 Alphablox の「管理 (Administrative)」タブにある「コメント管理」ページに よって作成されている必要があることに注意してください。

```
<%@ taglib uri="bloxtld" prefix="blox"%>
<\!\!%String query = "your_data_query_here";
%>
<html><head>
   <blox:header />
</head>
<body>
    <blox:present id="presentBlox">
        //Enable cell commenting UI in GridBlox
        <blox:grid
            commentsEnabled="true" />
        <blox:data
            dataSourceName="foodmart"
            query="<%=query%>">
            //The datasource and collection names are defined and
            //and created via the DB2 Alphablox Admin Pages
            <blox:comments
                collectionName="sales_comments"
                dataSourceName="comments_mssql" >
            </blox:comments>
        </blox:data>
    </blox:present>
</body>
</html>
```
## <span id="page-377-0"></span>例 **2:** ソートするフィールドおよびソート順序の指定

この例は、ユーザーがセル上でコメントを表示することを選択するときに、コメン トをソートするデフォルトのフィールドを指定すること以外は、前の例と同じで す。ソート順序は、昇順に設定されています。 com.alphablox.blox.comments パッ ケージは、フィールド名およびソート順序に定数を使用する目的で、インポートさ れています。

```
<%@ page import="com.alphablox.blox.comments.*" %>
<%@ taglib uri="bloxtld" prefix="blox"%>
<\!\!%String query = "your_data_query_here";
\gg<html><head>
    <blox:header />
</head>
<body>
    <blox:present id="presentBlox" mayscriptEnabled="true" >
        //Enable cell commenting UI in GridBlox
        <blox:grid
            commentsEnabled="true" />
       <blox:data
            dataSourceName="foodmart"
            query="<%=query%>">
            //The datasource and collection names are defined and
            //and created via the DB2 Alphablox Admin Pages
            <blox:comments
                collectionName="sales_comments"
                dataSourceName="comments_mssql" >
                <blox:sortComments
                   field="<%= Comment.FIELD_AUTHOR %>"
                   order="<%= CommentComparator.ASCENDING %>" />
            </blox:comments>
       </blox:data>
    </blox:present>
</body>
</html>
```
## 例 **3: MDBResultSet** を使用したセル・コメントへのアクセス

この例は、MDBResultSet オブジェクトを使って、セルと関連した個々のコメントに アクセスする方法を示します。以下の GridBlox の Truffles for FY2001 と関連した コメントにアクセスするには、次のようになります。

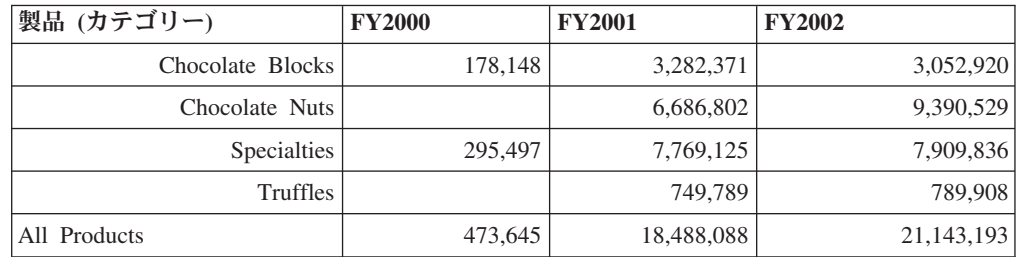

基礎となる DataBlox の MDBResultSet にアクセスして、その後セル (1,3) にアク セスします。

```
MDBResultSet resultSet = (MDBResultSet)
myCommentGrid.getDataBlox().getResultSet();
   Cells cells = resultSet.getCells();
   Cell cell = cells.getCell(1,3);
```
ここで、セルのすべてのコメントにアクセスできます。

CommentSet truffleCommentSet = cell.getCommentSet();

```
完全なコードは次のようになります。
```

```
<%@ page contentType="text/html; charset=UTF-8" %>
<%@ page import="com.alphablox.blox.data.mdb.*" %>
<%@ page import="com.alphablox.blox.*" %>
<%@ page import="com.alphablox.blox.comments.*" %>
<%@ taglib uri="bloxtld" prefix="blox" %>
<h+ml><head>
   <blox:header/>
</head>
<body>
<blox:grid id="myCommentGrid"
  width="60%"
   height="50%"
   commentsEnabled="true"
   defaultCellFormat="#,###"
   bandingEnabled="true">
   <blox:data dataSourceName="QCC-MSAS"
      query="SELECT {[Time.Fiscal].[All Time Periods].Children} ON COLUMNS,
         {[Products.Category].[All Products].Children,
         [Products.Category].[All Products]} ON ROWS FROM QCC
          WHERE ([Measures].[Sales])">
          <blox:comments
         collectionName="CommentsCollectionMSAS"
         dataSourceName="CommentsCollectionMSAS" />
       </blox:data>
</blox:grid>
\ll^{\circ}//Access the comments associated with a cell from the result set
  MDBResultSet resultSet = (MDBResultSet)
myCommentGrid.getDataBlox().getResultSet();
   Cells cells = resultSet.getCells();
   Cell cell = cells.getCell(1,3);
   CommentSet truffleCommentSet = cell.getCommentSet();
   //Now get the address of the CommentSet for this cell
   CommentSetAddress truffleAddress = truffleCommentSet.getAddress();
   out.write("<BR>Address of CommentSet for Truffles: "+truffleAddress +
">b";
   //Now get the comment text for each comment in the CommentSet
   Comment[] comments = truffleCommentSet.getComments();
   out.write("<BR>The number of comments is: "+comments.length);
   for(int i = 0; i < comments.length; i++) {
      out.write("<BR>Comment Text: "+comments[i].getCommentText()+" for
comment: "+ i + " + " <br>");
  }
%>
</body>
</html>
```
<span id="page-379-0"></span>出力は、次のようになります。

Address of CommentSet for Truffles: CellCommentAddress: [Locations]:[Locations].[All Locations];[Measures]:[Measures].[Sales];[Products].[Category]:[Products].[Category].[All Products].[Truffles];[Products].[Code]:[Products].[Code].[All Products];[Products].[Seasonal]:[Products].[Seasonal].[All Products];[Scenario]:[All Scenario];[Seasonal]:[Seasonal].[All Seasonal];[Time].[Calendar]:[Time].[Calendar].[All Time Periods];[Time].[Fiscal]:[Time].[Fiscal].[All Time Periods].[FY2001];

The number of comments is: 2

Comment Text for comment 0: The sales in the East region were 32% higher than projected, making up the lost of sales in the West due to machine breakdown.

Comment Text for comment 1: There was a machine breakdown in the west region for two weeks that impacted the sales of seasonal items.

## 例 **4: CommentAddedEvent** リスナーの追加

次の例は、CommentAddedEvent をキャプチャーし、その後 Alphablox コンソールに 作成者、コメント・テキスト、およびタイム・スタンプを印刷する方法を示しま す。コメントのイベント・リスナーを追加するには、次のようにします。

- 1. CommentsBlox の addCommentsListener() メソッドを使用して、コメント・リス ナーを追加します。
- 2. コメント・リスナーは、CommentsListener インターフェースをインプリメントす る必要があります。
- 3. コメントが変更されるときに、実行すべきアクションを追加します。 CommentChanged() メソッドで、 listen する CommentAddedEvent、 CommentDeletedEvent、または CommentUpdatedEvent のいずれかを指定します。
- 4. 次に、getComment() または getCommentSet() を使用して、関連した Comment または CommentSet にアクセスすることができます。

```
<%@ taglib uri = "bloxtld" prefix = "blox"%>
<%@ page import="com.alphablox.blox.comments.*,
                 com.alphablox.blox.uimodel.core.MessageBox,
                 com.alphablox.blox.uimodel.BloxModel,
                 com.alphablox.blox.*" %>
<blox:comments id="myComments"
    collectionName="CommentsCollection"
    dataSourceName="CommentsCollection" />
<%! public abstract class CListener implements CommentsListener
   {
  BloxModel model;
  public void commentsChanged(com.alphablox.blox.comments.CommentAddedEvent cadded)
     throws Exception
     {
        Comment comment = cadded.getComment();
       StringBuffer msg = new StringBuffer("---------" + "¥n");
       msg.append("Author: " + comment.getAuthor() + "¥n");
       msg.append("Comment text: " + comment.getCommentText() + "¥n");
       msg.append("Time: " + comment.getTimestamp( ));
       MessageBox msgBox = new MessageBox(msg.toString(),"Comments Added",
          MessageBox.MESSAGE OK, null);
       model.getDispatcher().showDialog(msgBox);
     }
 } %>
```

```
<blox:present id="CommentsPresentBlox"
  ...
  \rightarrow<blox:grid
    commentsEnabled="true" />
     <blox:data
        dataSourceName="QCC-Essbase"
        query="!">
        <blox:comments
           bloxRef="myComments"/>
     </blox:data>
     <% myComments.addCommentsListener( CListener() ); %>
  </blox:present>
```
# カテゴリー別 **CommentsBlox** のプロパティーおよびメソッド

以下の表は、固有の CommentsBlox のプロパティーをリストしています。表には対 応するプロパティーがないメソッドもリストされています。複数の Blox に共通す るプロパティーとメソッドのリストについては、35 [ページの『カテゴリー別の共通](#page-86-0) Blox [プロパティーおよびメソッド』を](#page-86-0)参照してください。

CommentsBlox によってサポートされるプロパティーおよびメソッドは、以下のよう に相互参照して、編成されています。

- v CommentsBlox ― コメント・コレクション
- v [CommentsBlox.Query](#page-381-0) の内部クラス
- Comment [オブジェクト](#page-381-0)
- [CommentComparator](#page-382-0) オブジェクト
- CommentSet [オブジェクト](#page-382-0)
- v [CommentSetAddress](#page-383-0) オブジェクト

# **CommentsBlox** ― コメント・コレクション

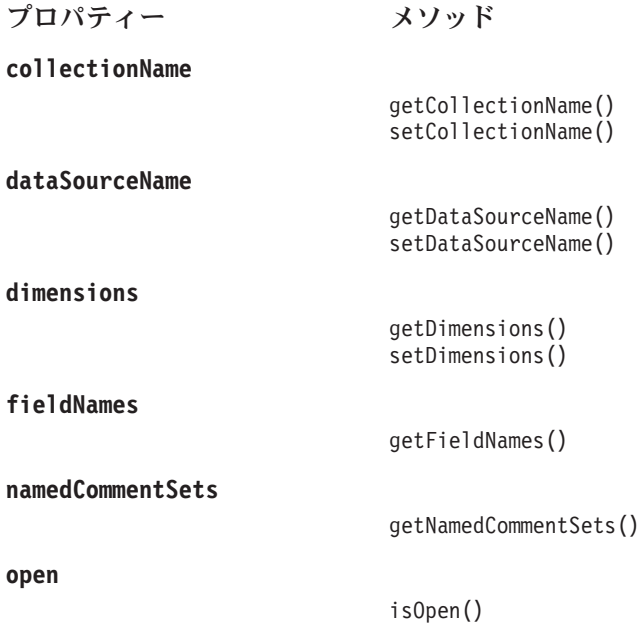

```
password
```
getPassword() setPassword()

**[userName](#page-386-0)**

getUserName() setUserName()

[getCommentComparator\(\)](#page-391-0) [setCommentComparator\(\)](#page-395-0)

[getCommentSet\(\)](#page-391-0)

[getCollectionName\(\)](#page-390-0) [setCollectionName\(\)](#page-395-0) [getCollectionNames\(\)](#page-390-0)

[open\(\)](#page-393-0) [close\(\)](#page-388-0) [create\(\)](#page-389-0) [delete\(\)](#page-389-0)

[addField\(\)](#page-387-0) [clearFields\(\)](#page-388-0) [deleteField\(\)](#page-389-0) [getFieldDescription\(\)](#page-392-0) [isProtectedField\(\)](#page-393-0)

[performCleanUp\(\)](#page-394-0)

[hasComments\(\)](#page-392-0)

[replaceDimensions\(\)](#page-394-0)

# **CommentsBlox.Query** の内部クラス

この内部クラスには、この制約に関連したすべてのセル・レベル・コメントを照会 するディメンション/メンバー・マップを設定するための、以下の Java メソッドが あります。

```
メソッド
```
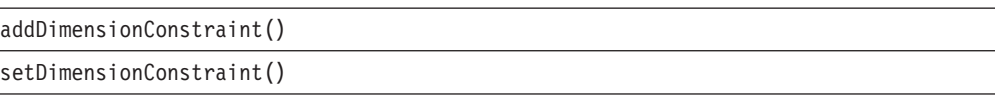

# **Comment** オブジェクト

Comment オブジェクトには、個々のコメントの情報を取得し、設定するための、以 下のサーバー・サイド・メソッドがあります。この API を使用するには、JSP の先 頭に以下のコードを追加します。

<%@ page import="com.alphablox.blox.comments.\*"%>

<span id="page-382-0"></span>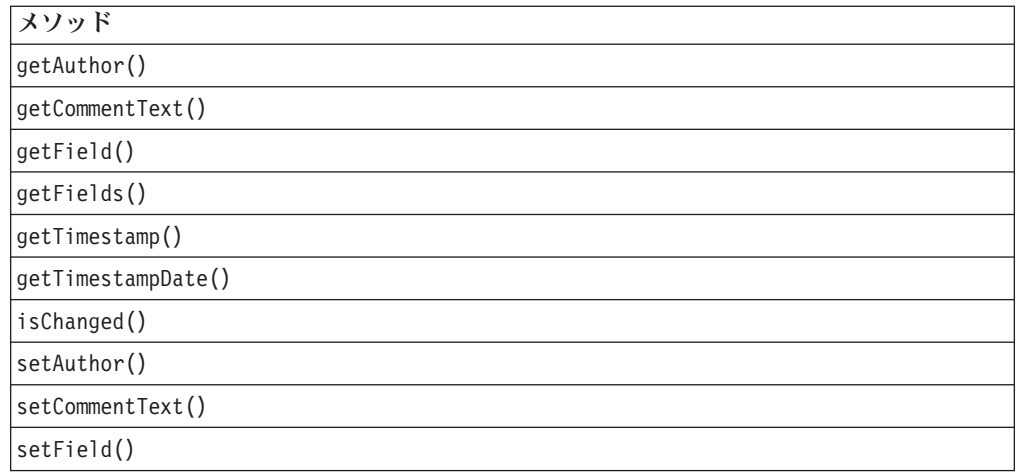

# **CommentComparator** オブジェクト

CommentComparator オブジェクトには、特定のソート順序を使用して、特定のフィ ールドの値を比較できる、CommentComparator 用の以下のサーバー・サイド・メソ ッドがあります。この API を使用するには、JSP の先頭に以下のコードを追加しま す。

<%@ page import="com.alphablox.blox.comments.\*"%>

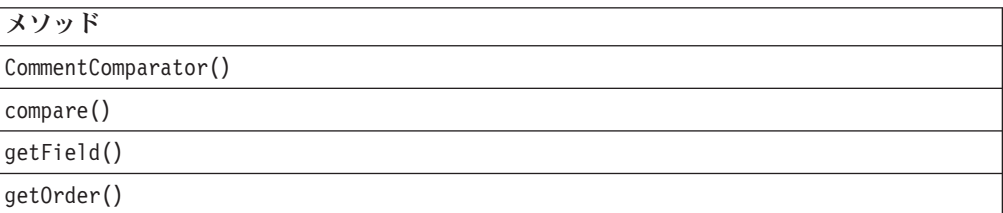

# **CommentSet** オブジェクト

CommentSet オブジェクトは、それを使ってコメントを追加、更新、およびコメン ト・コレクションから削除することができるインターフェースです。 Comment オ ブジェクトにアクセスするためのメソッドも提供します。すべてのメソッドは、サ ーバー・サイドです。この API を使用するには、JSP の先頭に以下のコードを追加 します。

<%@ page import="com.alphablox.blox.comments.\*"%>

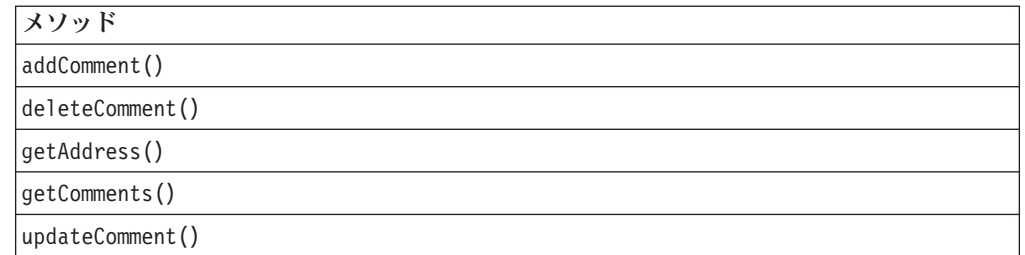

# <span id="page-383-0"></span>**CommentSetAddress** オブジェクト

CommentSetAddress オブジェクトには、CommentSet のアドレスにある情報を取得 し、設定するための、以下のサーバー・サイド・メソッドがあります。この API を 使用するには、JSP の先頭に以下のコードを追加します。

<%@ page import="com.alphablox.blox.comments.\*"%>

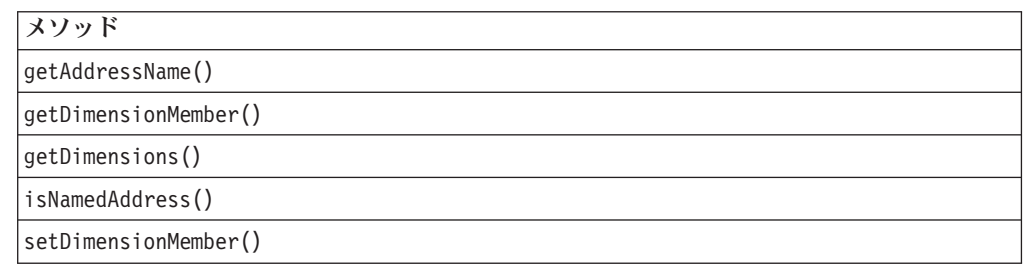

# **CommentsBlox** のプロパティーおよび関連メソッド

このセクションでは、CommentsBlox がサポートするプロパティーおよびこれらのプ ロパティーに関連したメソッドについて説明します。プロパティーは、プロパティ ー名のアルファベット順にリストされています。プロパティーが関連していない CommentsBlox のメソッドのリストについては、 336 ページの『[CommentsBlox](#page-387-0) の [メソッド』を](#page-387-0)参照してください。 DataBlox から選択可能な共通 Blox プロパティー はリストされていますが、説明はありません。共通 Blox プロパティーの詳しい説 明は、39 ページの『複数の Blox [に共通のプロパティーおよび関連メソッド』を](#page-90-0)参 照してください。

#### **id**

これは共通の Blox タグ属性です。詳しい説明は、47 [ページの『](#page-98-0)id』を参照してく ださい。

#### **bloxName**

これは共通の Blox タグ属性です。詳しい説明は、42 [ページの『](#page-93-0)bloxName』を参照 してください。

#### **bloxRef**

これは共通の Blox タグ属性です。詳しい説明は、45 [ページの『](#page-96-0)bloxRef』を参照し てください。

### **collectionName**

コメント・コレクションの名前。各 CommentsBlox は、リレーショナル・データ・ ソースおよびそのデータ・ソースにあるコレクション名と関連付けられている必要 があります。

### データ・ソース

リレーショナル (コメントを格納する場合)

## <span id="page-384-0"></span>構文

JSP タグ属性 collectionName="*name*"

Java メソッド

String getCollectionName(); void setCollectionName(String *name*);

ここで、それぞれ以下のとおりです。

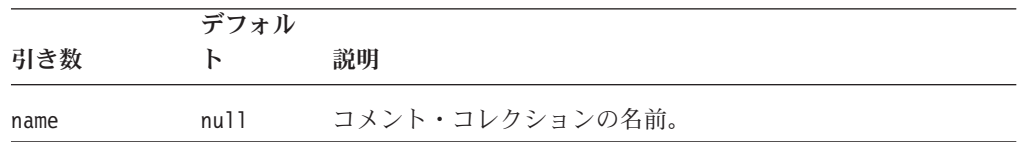

## **dataSourceName**

格納されたコメントに使用するデータ・ソースの名前。

## データ・ソース

リレーショナル (コメントを格納する場合)

## 構文

JSP タグ属性

dataSourceName="*name*"

Java メソッド

String getDataSourceName(); void setDataSourceName(String name);

ここで、それぞれ以下のとおりです。

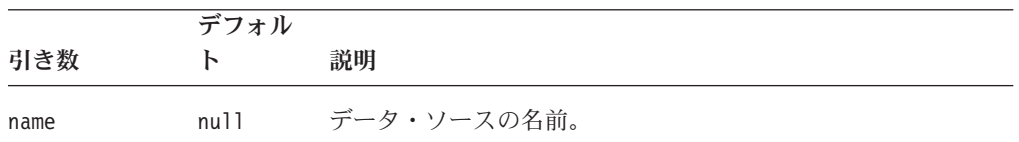

## **dimensions**

この CommentsBlox で使用されるコレクションに定義されたディメンション。

## データ・ソース

リレーショナル (コメントを格納する場合)

### 構文

```
Java メソッド
String<sup>[]</sup> getDimensions(); //returns a String array
void setDimensions(String[] dimensions);
```
<span id="page-385-0"></span>ここで、それぞれ以下のとおりです。

|            | デフォル  |                                                                                    |
|------------|-------|------------------------------------------------------------------------------------|
| 引き数        | ь     | 説明                                                                                 |
| dimensions | null. | この CommentsBlox のコメントのコレクション用に定義された<br>MDB データ・ソースにあるディメンション (固有の名前) のス<br>トリング配列。 |

## 使用法

この CommentsBlox が名前付きの Blox を表現する場合、長さ 0 の配列が戻されま す。 setDimensions() メソッドは、[create\(\)](#page-389-0) を呼び出す前に、呼び出される必要が あります。これは通常、「DB2 Alphablox 管理」タブにある「サーバー・リンク」 の下の「コメント管理」ページによって処理されます。

#### 関連項目

338 [ページの『](#page-389-0)create()』

### **fieldNames**

この CommentsBlox のすべてのコメントに使用可能なフィールド名。

## データ・ソース

リレーショナル (コメントを格納する場合)

#### 構文

Java メソッド String[] getFieldNames(); //returns a String array;

#### 関連項目

336 [ページの『](#page-387-0)addField()』

### **namedCommentSets**

使用可能な名前付きコメント・セットのリスト。各 CommentsBlox は、リレーショ ナル・データ・ソースおよびそのデータ・ソースにあるコレクション名と関連付け られている必要があります。

### データ・ソース

リレーショナル (コメントを格納する場合)

### 構文

Java メソッド

String[] getNamedCommentSets();

#### 使用法

getNamedCommentSets() を呼び出す前に、データ・ソースが設定されていることを 確認してください。データ・ソースの定義がユーザー名またはパスワードを含んで いない場合、ユーザー名およびパスワードは CommentsBlox に適正に設定されま

<span id="page-386-0"></span>す。このメソッドが呼び出される前に、CommentsBlox を開く必要があります。セ ル・レベル・コメント・セットについては、339 [ページの](#page-390-0) 『[getCellCommentsAddresses\(\)](#page-390-0)』を参照してください。

#### 関連項目

333 ページの『[dataSourceName](#page-384-0)』, 335 ページの『password』, 335 ページの 『userName』, 342 [ページの『](#page-393-0)open()』

#### **open**

コメント・コレクションがオープンかどうかを指定します。

## データ・ソース

リレーショナル (コメントを格納する場合)

## 構文

Java メソッド boolean isOpen();

#### **password**

コメントの格納に使用されるデータ・ソースに接続するために使用するパスワー ド。

## データ・ソース リレーショナル (コメントを格納する場合)

## 構文

JSP タグ属性

password="*password*"

Java メソッド

String getPassword(); void setPassword(String *password*);

ここで、それぞれ以下のとおりです。

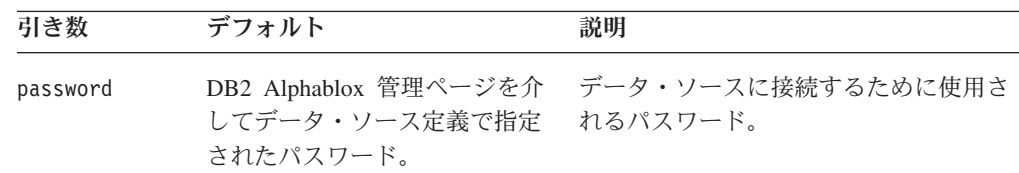

## **userName**

コメントの格納に使用されるデータ・ソースに接続するために使用するユーザー 名。

## データ・ソース

リレーショナル (コメントを格納する場合)

### <span id="page-387-0"></span>構文

JSP タグ属性

userName="*username*"

Java メソッド

String getUserName(); void setUserName(String *username*);

ここで、それぞれ以下のとおりです。

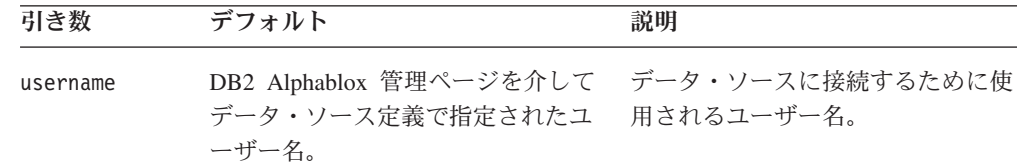

### 使用法

コレクションが最初に作成されるとき、このユーザー名は表および索引の十分な作 成権を持っていなければなりません。コメントを検索し、書き込む場合、このユー ザーはデータベースへの接続特権を持っている必要があり、ユーザーが単にコメン トを読み取る場合には、選択特権を持っていなければなりません。ユーザーがコメ ントを追加または変更する場合、挿入および更新特権が必要です。

## **CommentsBlox** のメソッド

このセクションでは、特定のプロパティーと関連しない CommentsBlox メソッドに ついて説明します。関連したプロパティーのある CommentsBlox メソッドの構文お よび説明については、 332 ページの『CommentsBlox [のプロパティーおよび関連メ](#page-383-0) [ソッド』を](#page-383-0)参照してください。 Blox に共通するクライアント・サイドの API につ いては、37 [ページの『クライアント・サイド](#page-88-0) API』を参照してください。

## **addField()**

このコレクションのフィールドを一度に 1 つ追加します。

## データ・ソース

リレーショナル (コメントを格納する場合)

#### 構文

Java メソッド void addField(String *name*, String *description*);

ここで、それぞれ以下のとおりです。

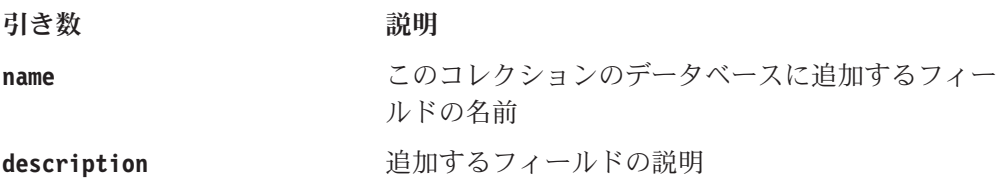

### <span id="page-388-0"></span>使用法

フィールドは、一度に 1 つだけ追加できます。これは通常、「DB2 Alphablox 管 理」タブにある「サーバー・リンク」の下の「コメント管理」ページによって処理 されます。

### 関連項目

338 [ページの『](#page-389-0)create()』

### **clearFields()**

追加された任意のフィールド定義をクリアします。

### データ・ソース

リレーショナル (コメントを格納する場合)

### 構文

Java メソッド

void clearFields(); // throws CommentsBloxException

#### 使用法

独自のコメント管理機能を作成している場合に、このメソッドが役立ちます。 clearFields() を、新規コレクションを保管する前に、呼び出す必要があります。 オープンされた CommentsBlox で呼び出してはなりません。コメント・コレクショ ンが作成されるとすぐに、フィールドは固定され、クリアすることはできません。 したがって、コメント・コレクションが作成される前に、フィールドのクリアを行 う必要があります。コメント・コレクションの作成が失敗した後にクリーンアップ が必要なときにも、このメソッドは役立ちます。

#### 関連項目

338 ページの『[deleteField\(\)](#page-389-0)』

### **close()**

コメント・コレクションをクローズします。

#### データ・ソース

リレーショナル (コメントを格納する場合)

### 構文

Java メソッド void close(); //throws CommentsBloxException

#### 使用法

これは通常、「DB2 Alphablox 管理」タブにある「サーバー・リンク」の下の「コ メント管理」ページによって処理されます。

#### 関連項目

342 [ページの『](#page-393-0)open()』

### <span id="page-389-0"></span>**create()**

データベースにコレクション表を作成します。

## データ・ソース

リレーショナル (コメントを格納する場合)

### 構文

Java メソッド

void create(); //throws CommentsBloxException

#### 使用法

これは、アプリケーションのセットアップ・ステップとして一度だけ行う必要があ り、通常「DB2 Alphablox 管理」タブにある「サーバー・リンク」の下の「コメン ト管理」ページによって処理されます。 create() を呼び出す前に、このオブジェ クトに任意のフィールドまたはディメンション (またはその両方) を追加します。コ レクションが作成された後、それを変更することはできません。

#### 関連項目

333 [ページの『](#page-384-0)dimensions』; 336 [ページの『](#page-387-0)addField()』

#### **delete()**

データベースからコメント・コレクションを削除します。

# データ・ソース

リレーショナル (コメントを格納する場合)

### 構文

Java メソッド void delete();

#### 使用法

これは通常、「DB2 Alphablox 管理」タブにある「サーバー・リンク」の下の「コ メント管理」ページによって処理されます。

### **deleteField()**

このコレクションから既存のフィールドを削除します。

## データ・ソース

リレーショナル (コメントを格納する場合)

### 構文

Java メソッド void deleteField(String *name*); // throws CommentsBloxException ここで、それぞれ以下のとおりです。 引き数 ぶりつ 説明

<span id="page-390-0"></span>**name** ファンスター スクコレクションのデータベースから削除するフィ ールドの名前。

#### 関連項目

337 ページの『[clearFields\(\)](#page-388-0)』, 336 [ページの『](#page-387-0)addField()』

## **getCellCommentsAddresses()**

指定されたディメンションおよびメンバー・マップと一致する、すべてのセル・コ メントのアドレスのコレクションを取得します。

## データ・ソース

リレーショナル (コメントを格納する場合)

### 構文

Java メソッド

CommentSetAddress[] getCellCommentsAddresses(CommentsBlox.Query *query*); // throws CommentsBloxException

ここで、それぞれ以下のとおりです。

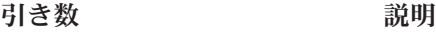

**query** ストリングのセットあるいはリストのいずれかとし ての、ディメンション名と可能なメンバー間のマッ プ。空のマップでの引き渡しは、すべてのコメント のアドレスを戻す結果になります。

## 使用法

CommentsBlox.Query の内部クラスには、セル・レベル・コメント・コレクションが 関連付けられる、ディメンション/メンバー・マップを設定し、追加する 2 つのメソ ッドがあります。そのメソッドについては、344 ページの『[CommentsBlox.Query](#page-395-0) の [内部クラス』を](#page-395-0)参照してください。名前付きコメント・セットのアドレスを取得す るには、334 ページの『[namedCommentSets](#page-385-0)』を使用します。

## **getCollectionName()**

コレクション名を取得します。

## データ・ソース

リレーショナル (コメントを格納する場合)

### 構文

Java メソッド String getCollectionName();

#### 関連項目

344 ページの『[setCollectionName\(\)](#page-395-0)』

## **getCollectionNames()**

与えられたデータ・ソースのすべてのコレクション名を戻します。

## <span id="page-391-0"></span>データ・ソース

リレーショナル (コメントを格納する場合)

#### 構文

```
Java メソッド
String[] getCollectionNames(String dataSourceName,
                           String username,
                           String password);
```
ここで、それぞれ以下のとおりです。

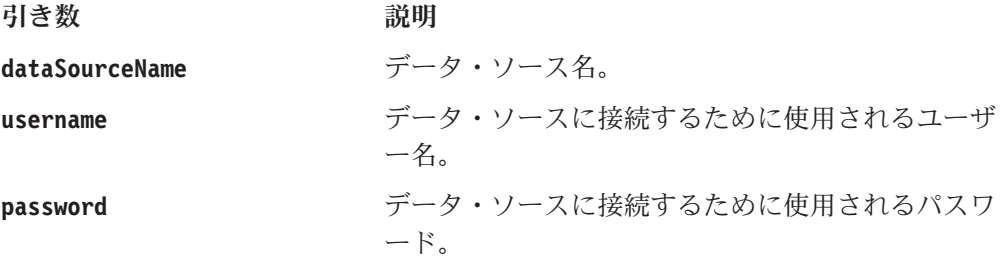

## 使用法

データ・ソース定義にあるデフォルトのユーザー名およびパスワードを使用したい 場合、ユーザー名およびパスワードは null に設定します。

## **getCommentComparator()**

この CommentsBlox の CommentComparator オブジェクトを戻します。

## データ・ソース

リレーショナル (コメントを格納する場合)

### 構文

Java メソッド CommentComparator getCommentComparator();

### 関連項目

349 ページの『[CommentComparator](#page-400-0) オブジェクト』, 344 [ページの](#page-395-0) 『[setCommentComparator\(\)](#page-395-0)』

## **getCommentSet()**

このアドレスで、コメントのある CommentSet オブジェクトを戻します。

## データ・ソース

リレーショナル (コメントを格納する場合)

### 構文

Java メソッド CommentSet getCommentSet(String *name*); CommentSet getCommentSet(CommentSetAddress *address*);

ここで、それぞれ以下のとおりです。

<span id="page-392-0"></span>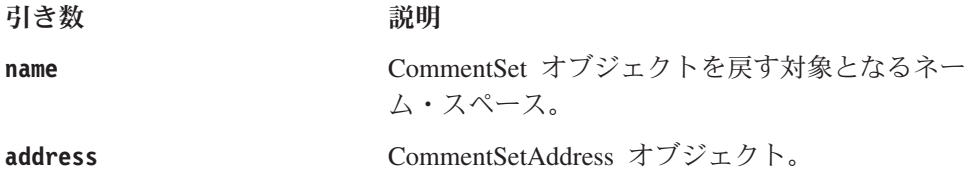

使用法

コメントがない場合、CommentSet.getComments() は長さ 0 の配列を戻します。こ れは、名前付きコメント・セットにのみ使用されます。

#### 関連項目

354 ページの『[CommentSetAddress](#page-405-0) オブジェクト』

## **getFieldDescription()**

与えられたフィールド名についてのフィールド説明を取得します。

データ・ソース

リレーショナル (コメントを格納する場合)

## 構文

Java メソッド String getFieldDescription(String *fieldName*);

ここで、それぞれ以下のとおりです。

引き数 説明

fieldName **held in the fieldName** 説明を取得するフィールドの名前。

#### 関連項目

334 [ページの『](#page-385-0)fieldNames』

## **getProperty()**

これは共通の Blox メソッドです。詳しい説明は、63 ページの『[getProperty\(\)](#page-114-0)』を参 照してください。

## **hasComments()**

名前付きコレクションのコメントがある場合、true を戻します。

## データ・ソース

リレーショナル (コメントを格納する場合)

## 構文

Java メソッド boolean hasComments(*name*);

ここで、それぞれ以下のとおりです。

引き数 かいしゃ 説明

## <span id="page-393-0"></span>**init()**

これは共通の Blox メソッドです。詳しい説明は、64 [ページの『](#page-115-0)init()』を参照して ください。

## **isProtectedField()**

フィールド名が予約済みのコメント・フィールド (Author、Timestamp、および CommentText) のいずれかである場合、true を戻します。

## データ・ソース

リレーショナル (コメントを格納する場合)

### 構文

Java メソッド

boolean isProtectedField(String *fieldName*);

ここで、それぞれ以下のとおりです。

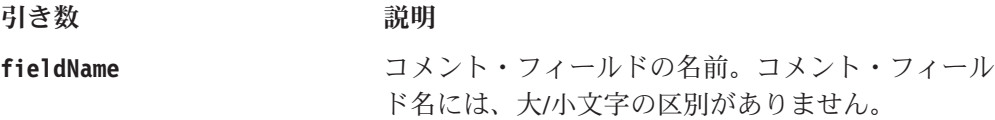

## **open()**

既存のコレクションをオープンします。

## データ・ソース

リレーショナル (コメントを格納する場合)

#### 構文

Java メソッド void open(); //throws CommentsBloxException

#### 使用法

<jsp:useBean> 構文を使用して、データ・ソース、およびオプションでユーザー名 とパスワードを設定した後、CommentsBlox をオープンする必要があります。それ は、このメソッドが呼び出されるまで、データベースにバインドされません。

#### 例

```
<!-- Get the BloxContext from the session -->
\ll^{\circ}BloxContext bc = (BloxContext) Session.getAttribute( BloxContext.BLOX_CONTEXT_ATTR);
%>
<jsp:useBean id="myCommentsBlox"
    class="com.alphablox.blox.CommentsBlox" scope="session" />
    <\!\!%commentsBlox.init(bc, "myCommentsBlox")
        commentsBlox.setCollectionName(collectionName);
        commentsBlox.setDataSourceName(dataSourceName);
```

```
commentsBlox.setUserName(username);
    commentsBlox.setPassword(password);
    commentsBlox.open();
\approx
```

```
</jsp:useBean>
```
# <span id="page-394-0"></span>**performCleanUp()**

データベース内のコレクション表でメンテナンスを実行します。

## データ・ソース

リレーショナル (コメントを格納する場合)

## 構文

```
Java メソッド
```
void performCleanUp(); //throws CommentsBloxException

#### 使用法

特に、アドレス表内の孤立したアドレス、およびメンバー表内の孤立したメンバー を残したまま、大規模な数のコメントが削除される場合、メンテナンスを表で定期 的に実行する必要があります。この操作を実行するデータベース・ユーザーは、デ ータベースにある表の上で削除許可を持っていなければなりません。

コレクションがクローズされている場合、または SQL エラーが生じる場合、 CommentsBloxException がスローされます。

## **replaceDimensions()**

既存のコメント・コレクションにある、定義されたディメンションを置き換えま す。

## データ・ソース

リレーショナル (コメントを格納する場合)

## 構文

Java メソッド void replaceDimensions(String[] *dimensions*); // throws CommentsBloxException

ここで、それぞれ以下のとおりです。

引き数 ぶりつい 説明

**dimensions** MDB データ・ソースにあるディメンションの固有 の名前のストリング配列。

## 使用法

CommentsBlox は前もって作成される必要があり、コメント・コレクションはコメン トを含んではなりません。新規コメント・コレクションを作成するときは、 setDimensions() メソッド (333 [ページの『](#page-384-0)dimensions』を参照) を使用します。

## <span id="page-395-0"></span>**setCollectionName()**

コレクション名を設定します。

## データ・ソース

リレーショナル (コメントを格納する場合)

## 構文

Java メソッド void setCollectionName(String *name*); // throws CommentsBloxException ここで、それぞれ以下のとおりです。 引き数 ぶりつ 説明 **name** コメント・コレクションの名前。

#### 関連項目

339 ページの『[getCollectionName\(\)](#page-390-0)』

## **setCommentComparator()**

この CommentsBlox の CommentComparator オブジェクトを設定します。

データ・ソース

リレーショナル (コメントを格納する場合)

#### 構文

Java メソッド

void setCommentComparator(CommentComparator *commentComparator*);

ここで、それぞれ以下のとおりです。

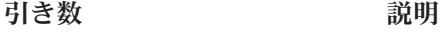

**commentComparator** コメント・コレクションの名前。

#### 関連項目

349 ページの『[CommentComparator](#page-400-0) オブジェクト』, 340 [ページの](#page-391-0) 『[getCommentComparator\(\)](#page-391-0)』

## **setProperty()**

これは共通の Blox メソッドです。詳しい説明は、63 ページの『[getProperty\(\)](#page-114-0)』を参 照してください。

## **CommentsBlox.Query** の内部クラス

この内部クラスによって、そのセル・レベル・コメントがアクセスしたいアドレス を設定する、ディメンションおよびメンバーを指定することができます。制約セッ トを使用して、CommentsBlox[.getCellCommentsAddresses\(\)](#page-390-0) メソッドを使用したこ のマップと一致する、すべてのセル・コメント・セットを取得できます。
セル・レベルでないコメント (名前付きコメント・セット) の場合は、代わりに[334](#page-385-0) ページの『[namedCommentSets](#page-385-0)』を使用します。

## **addDimensionConstraint()**

マップ内の制約セットと一致するすべてのセル・コメントを検索するのに使用され るマップに、ディメンション/メンバー制約を追加します。

データ・ソース

リレーショナル (コメントを格納する場合)

## 構文

Java メソッド

void addDimensionConstraint(String *dimensionName*, String *memberName*);

ここで、それぞれ以下のとおりです。

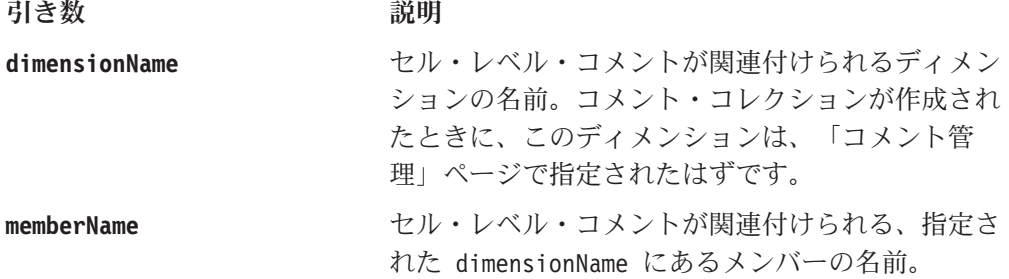

### 関連項目

339 ページの『[getCellCommentsAddresses\(\)](#page-390-0)』

## **setDimensionConstraint()**

この制約と一致するセル・レベル・コメントを検索するための、ディメンション/メ ンバー制約のマップを設定します。

## データ・ソース

リレーショナル (コメントを格納する場合)

### 構文

Java メソッド void setDimensionConstraint(String *dimensionName*, String[] *memberNames*);

ここで、それぞれ以下のとおりです。

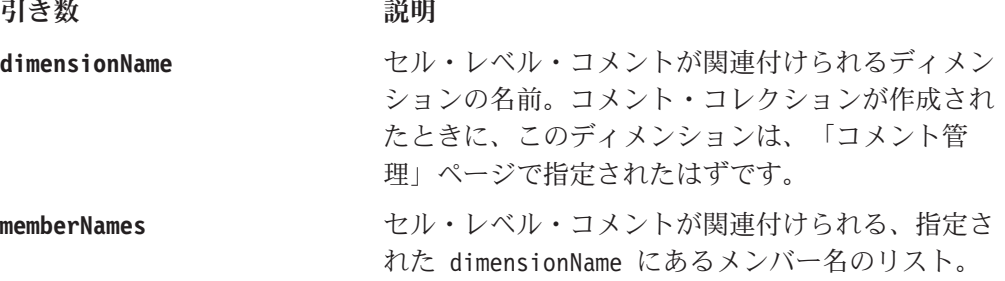

#### 関連項目

339 ページの『[getCellCommentsAddresses\(\)](#page-390-0)』

# <span id="page-397-0"></span>**Comment** オブジェクト

このセクションでは、Comment オブジェクトと関連したメソッドについて説明しま す。関連する作成者、タイム・スタンプ、コメント・テキスト、およびコレクショ ン内のカスタム・フィールドとして作成されたその他の情報を持つ個々のコメント を表現します。 CommentsBlox からの配列として個々のコメントを取得するには、 CommentsBlox.getCommentSet(name).getComments() を使用し、JSP の先頭に以下の コードを追加します。

<%@ page import="com.alphablox.blox.comments.\*"%>

必要フィールドは、以下の定数を使用して事前定義されています。

- Comment.FIELD AUTHOR
- Comment.FIELD\_CELLVALUE
- Comment.FIELD COMMENTTEXT
- Comment.FIELD TIMESTAMP

## **getAuthor()**

このコメントの作成者を取得します。

データ・ソース リレーショナル (コメントを格納する場合)

#### 構文

Java メソッド String getAuthor();

#### 例

String author = comment.getAuthor();

### **getCommentText()**

コメント・テキスト (コメントの本文) を取得します。

## データ・ソース

リレーショナル (コメントを格納する場合)

### 構文

Java メソッド String getCommentText();

### **getField()**

フィールド名を基にしたフィールド値を取得します。

## データ・ソース

リレーショナル (コメントを格納する場合)

## 構文

Java メソッド String getField(String *name*);

ここで、それぞれ以下のとおりです。

引き数 ぶんしょう 説明

**name** フィールドの名前。

#### 関連項目

349 [ページの『](#page-400-0)setField()』

## **getFields()**

このコメントに付加されたフィールドを持つ、不変のマップを取得します。

## データ・ソース

リレーショナル (コメントを格納する場合)

### 構文

Java メソッド java.util.Map getFields(); //returns the fields as a Map

## 使用法

マップを変更することはできません。

## **getTimestamp()**

コメントのタイム・スタンプ (コメントがデータベースに保管された瞬間) を取得し ます。

## データ・ソース

リレーショナル (コメントを格納する場合)

## 構文

Java メソッド String getTimestamp();

## **getTimestampDate()**

コメントのタイム・スタンプ (コメントがデータベースに保管された瞬間) を java.util.Date オブジェクトとして戻します。

## データ・ソース

リレーショナル (コメントを格納する場合)

## 構文

Java メソッド java.util.Date getTimestampDate();

## **isChanged()**

CommentSet から獲得して以来、コメントが変更されている場合、true を戻しま す。 新規コメントは、変更済みとしてマークされます。

## データ・ソース

リレーショナル (コメントを格納する場合)

## 構文

Java メソッド boolean isChanged();

#### 使用法

コメントが変更されている場合、CommentSet.updateComment() を使用して更新する 必要があります。

#### 関連項目

353 ページの『[updateComment\(\)](#page-404-0)』

## **setAuthor()**

このコメントの作成者フィールドを設定します。

## データ・ソース

リレーショナル (コメントを格納する場合)

## 構文

Java メソッド void setAuthor(String name);

ここで、それぞれ以下のとおりです。

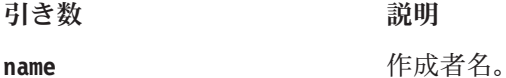

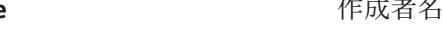

## **setCommentText()**

このコメントのコメント・テキストを設定します。

## データ・ソース

リレーショナル (コメントを格納する場合)

## 構文

Java メソッド void setCommentText(String commentText); <span id="page-400-0"></span>ここで、それぞれ以下のとおりです。

引き数 かいしゃ 説明

commentText **追加するコメント** 

#### 使用法

コメント・テキストがヌルになることは許可されていません。コメント・テキスト が設定されない場合、またはヌルが受け渡される場合、値は空ストリングに設定さ れます。コメントのサイズに制限はありません。

## **setField()**

フィールド値を設定します。

## データ・ソース

リレーショナル (コメントを格納する場合)

#### 構文

Java メソッド void setField(String *name*, String *value*);

ここで、それぞれ以下のとおりです。

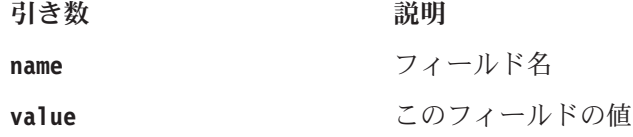

#### 使用法

FIELD TIMESTAMP フィールドは、特殊なフィールドであり、このメソッドを使用し て、その値を設定することはできません。

## **CommentComparator** オブジェクト

このセクションでは、CommentComparator オブジェクトと関連したメソッドについ て説明します。 CommentsBlox と共にこのオブジェクトを使用して、特定のフィー ルドを基にして CommentSet をソートします。 CommentsBlox から CommentComparator オブジェクトを取得するには、 CommentsBlox.getCommentComparator() を使用し、JSP の先頭に以下のコードを追 加します。

<%@ page import="com.alphablox.blox.comments.\*"%>

## **CommentComparator()**

CommentComparator オブジェクトを作成します。

## データ・ソース

リレーショナル (コメントを格納する場合)

## 構文

```
Java メソッド
CommentComparator(String field, int sortOrder);
        // throws IllegalArgumentException if the sort order is invalid
```
ここで、それぞれ以下のとおりです。

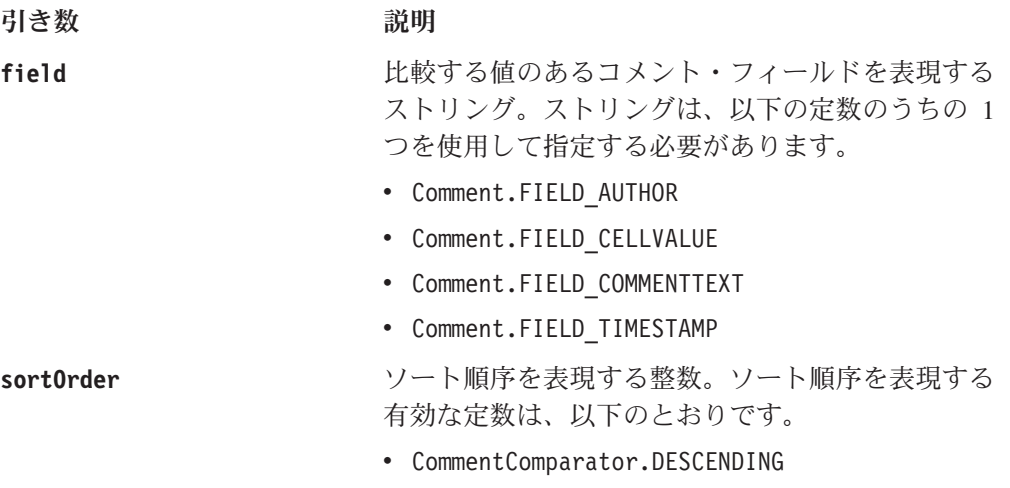

v CommentComparator.ASCENDING

### 使用法

ネストされた <blox:sortComments> タグを使用して、フィールドおよびソート順序 を指定できます。

```
<blox:comments ...>
   <blox:sortComments
       field = "<%= Comment.FIELD_COMMENTTEXT %>"
      order = "<%= CommentComparator.DESCENDING %>" />
</blox:comments>
```
## 例

326 ページの『例 2: [ソートするフィールドおよびソート順序の指定』を](#page-377-0)参照してく ださい。

#### **compare()**

2 つの Comment オブジェクトを比較します。

## データ・ソース

リレーショナル (コメントを格納する場合)

## 構文

Java メソッド

int compare(java.lang.Object *comment1*, java.lang.Object *comment2*);

ここで、それぞれ以下のとおりです。

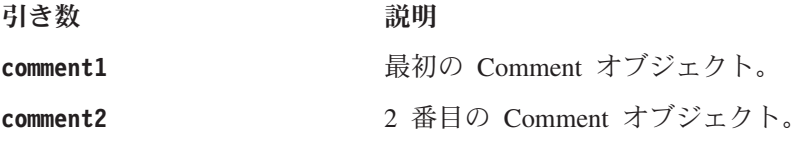

## 使用法

最初のコメント comment1 の指定されたフィールド値が、2 番目のコメント (comment2) の指定されたフィールド値の前に来る場合、次のようになります。

- v sortOrder が CommentComparator.DESCENDING の場合は、正の数 (> 0) を戻しま す。
- v sortOrder が CommentComparator.ASCENDING の場合は、負の数 (< 0) を戻しま す。

comment1 の指定されたフィールド値が、comments2 の指定されたフィールド値の後 に来る場合、次のようになります。

- v sortOrder が CommentComparator.DESCENDING の場合、負の数 (< 0) を戻しま す。
- v sortOrder が CommentComparator.ASCENDING の場合、正の数 (> 0) を戻しま す。

comment1 の指定されたフィールド値が、comment2 の指定されたフィールド値と等 しい場合、このメソッドは 0 を戻します。指定されたフィールド値がヌルの場合、 比較の目的で ″″ として表現されます。

## **getField()**

値が比較されるフィールドの名前を戻します。

データ・ソース リレーショナル (コメントを格納する場合)

#### 構文

Java メソッド String getField();

## **getOrder()**

ソート順序を戻します。

## データ・ソース

リレーショナル (コメントを格納する場合)

## 構文

Java メソッド int getOrder();

## 使用法

戻された整数は、定数 CommentComparator.ASCENDING および CommentComparator.DESCENDING と比較する必要があります。

## **CommentSet** オブジェクト

このセクションでは、CommentSet オブジェクトと関連したメソッドについて説明し ます。これは、コメントがコメント・コレクションに追加、削除、および更新され るのに使うインターフェースです。 CommentsBlox から CommentSet オブジェクト を取得するには、 CommentsBlox.getCommentSet(*name*) を使用し、 JSP の先頭に以 下のコードを追加します。

<%@ page import="com.alphablox.blox.comments.\*"%>

### **addComment()**

この CommentSet に新規コメントを追加します。

## データ・ソース

リレーショナル (コメントを格納する場合)

#### 構文

Java メソッド

Comment addComment(Comment comment); //returns a new Comment object //throws CommentsBloxException

ここで、それぞれ以下のとおりです。

引き数 かいしゃ 説明

comment **comment** 

### 使用法

新規 Comment オブジェクトに含まれる情報は、入力オブジェクトの情報と同一です が、戻される Comment オブジェクトは、追加されたオブジェクトと同じオブジェク トであるとは限りません。

## **deleteComment()**

受け渡されたコメントを削除します。

## データ・ソース

リレーショナル (コメントを格納する場合)

## 構文

Java メソッド

void deleteComment(Comment *comment*); //throws CommentsBloxException

ここで、それぞれ以下のとおりです。

引き数 かいしゃ 説明

**comment** エコントランスの呼び出しから [getComments\(\)](#page-404-0)に戻される Comment オブジェクト。

### 関連項目

353 ページの『getComments()』

## <span id="page-404-0"></span>**getAddress()**

この CommentSet のアドレスを CommentSetAddress オブジェクトとして戻します。

データ・ソース リレーショナル (データを格納する場合)

## 構文

Java メソッド CommentSetAddress getAddress(); // throws CommentsBloxExcpetion

#### 関連項目

354 ページの『[CommentSetAddress](#page-405-0) オブジェクト』

## **getComments()**

個々の Comment オブジェクトの配列を、このセットの中のそれぞれのコメントご とに 1 つ戻します。

## データ・ソース

リレーショナル (コメントを格納する場合)

## 構文

Java メソッド Comment[] getComments(); //returns an array of Comment objects

#### 使用法

使用可能なコメントがない場合、長さゼロの配列が戻されます。

### 関連項目

346 ページの『Comment [オブジェクト』](#page-397-0)

## **updateComment()**

この CommentSet にある Comment を新規の値で更新します。コメントは、 getComments() から検索されたコメントへの参照でなければなりません。

### データ・ソース

リレーショナル (コメントを格納する場合)

## 構文

Java メソッド void updateComment(Comment *comment*);

ここで、それぞれ以下のとおりです。

引き数 かいしゃ 説明

**comment** 変更するコメント。

# <span id="page-405-0"></span>**CommentSetAddress** オブジェクト

このセクションでは、CommentSetAddress オブジェクトと関連したメソッドについ て説明します。 CommentsBlox から CommentSetAddress オブジェクトを取得するに は、 CommentsBlox.getCommentsSet().getAddress() を使用し、 JSP の先頭に以下 のコードを追加します。

<%@ page import="com.alphablox.blox.comments.\*"%>

## **getAddressName()**

名前付きコメント・セットと関連した名前を取得します。

データ・ソース

リレーショナル (コメントを格納する場合)

### 構文

Java メソッド String getAddressName();

#### 使用法

セル・コメント・セットのアドレスの場合、ヌルを戻します。

## **getDimensionMember()**

このアドレスから与えられたディメンション名のメンバー名を取得します。

### データ・ソース

リレーショナル (コメントを格納する場合)

### 構文

Java メソッド

String getDimensionMember(String *dimensionName*);

ここで、それぞれ以下のとおりです。

引き数 かいしゃ 説明 **dimensionName** メンバー名を取得するディメンションの固有の名

#### 前。

## 使用法

これが名前付きコメント・セット用である場合、またはディメンション名がコメン ト・コレクションで定義されていない場合、ヌルを戻します。

#### 関連項目

355 ページの『[setDimensionMember\(\)](#page-406-0)』

## <span id="page-406-0"></span>**getDimensions()**

コメント・コレクションで定義されたディメンション名を取得します。

## データ・ソース

リレーショナル (コメントを格納する場合)

## 構文

Java メソッド String<sup>[]</sup> getDimensions();

## **isNamedAddress()**

このコメント・セット・アドレスが名前付きコメント・セットを表す場合、true を 戻します。

## データ・ソース

リレーショナル (コメントを格納する場合)

## 構文

Java メソッド boolean isNamedAddress();

## **setDimensionMember()**

与えられたメンバー名に、与えられたディメンション名のメンバーを再割り当てし ます。

## データ・ソース

リレーショナル (コメントを格納する場合)

## 構文

Java メソッド

void setDimensionMember(String *dimensionName*, String *memberName*); // throws CommentsBloxException

ここで、それぞれ以下のとおりです。

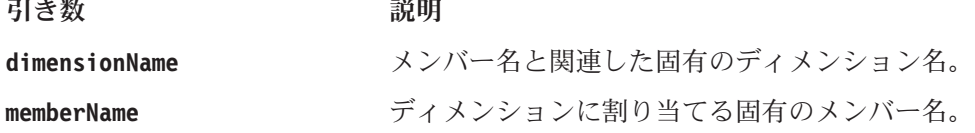

### 使用法

これによって、オリジナルのコメント・セットのアドレスは変更されません。ディ メンション名がコメント・コレクションで定義されない場合、呼び出しは無視され ます。

#### 関連項目

354 ページの『[getDimensionMember\(\)](#page-405-0)』

# 第 **10** 章 **ContainerBlox** リファレンス

この章では、ContainerBlox のプロパティー、メソッド、およびオブジェクトに関す る参照資料を記載します。このリファレンスの使用方法については、1 [ページの](#page-52-0) 『第 1 [章 このリファレンスの使用法』を](#page-52-0)参照してください。

- 357 ページの『ContainerBlox の概説』
- 357 ページの『ContainerBlox の JSP カスタム・タグ構文』
- v 358 ページの『ContainerBlox [のプロパティーおよび関連メソッド』](#page-409-0)
- v 364 ページの『ContainerBlox [のメソッド』](#page-415-0)

## **ContainerBlox** の概説

ContainerBlox は、事前定義された振る舞いのない空の Blox です。 DataBlox およ びすべてのプレゼンテーション Blox (PresentBlox、 GridBlox、 ChartBlox、 ToolbarBlox、 PageBlox、および DataLayoutBlox) は、ViewBlox の拡張であり、 ViewBlox は ContainerBlox の拡張です。 ContainerBlox により、ページ上に領域を 作成して、メニューやボタンなどの DB2 Alphablox が提供する任意のユーザー・イ ンターフェース・コンポーネントを使用することができます。

ページ・リフレッシュなし、完全なサーバー・サイド・コントロールとサーバー・ サイド・ロジック、すべてのコア・コンポーネント (たとえば、ツリー・コントロ ール、メニュー、およびツールバー) の使用、同じユーザー・インターフェースの プログラミング・モデル、簡単な分散、ローカライズ可能なリソース・ファイル、 およびダイアログなどの提供されるサービスを利用するために、ContainerBlox を拡 張して、独自のカスタム Blox を作成することができます。 Java 開発者は、 ContainerBlox を拡張し、DataLayoutBlox にドロップダウン・リストを追加するな ど、Blox 内にコントロールを追加することができます。組み込まれた Blox に、再 使用可能で内蔵タイプの拡張機能を作成することもできます。たとえば Java 開発者 は、ユーザーが既存の ChartBlox のカラー・プロパティーを使用して円グラフの扇 形スライスに色を割り当てることのできる、カラー・ピッカー・ダイアログを追加 することができます。

## **ContainerBlox** の **JSP** カスタム・タグ構文

Alphablox タグ・ライブラリーは、それぞれの Blox を作成するために JSP ページ で使用するカスタム・タグを提供します。このセクションでは、ContainerBlox を作 成するためのカスタム・タグの作成方法を説明します。すべての属性を含むタグの コピー・アンド・ペースト・バージョンについては、1019 ページの『[ContainerBlox](#page-1070-0) JSP [カスタム・タグ』を](#page-1070-0)参照してください。

#### 構文

<blox:container [*attribute*="*value*"] > </blox:container>

<span id="page-409-0"></span>ここで、それぞれ以下のとおりです。

attribute **http://widt.com/defect/defect/induct/** 属性表にリストされている属性の 1 つです。

*value* **Machinal** Machine 属性の有効な値です。

属性は以下のいずれかになります。

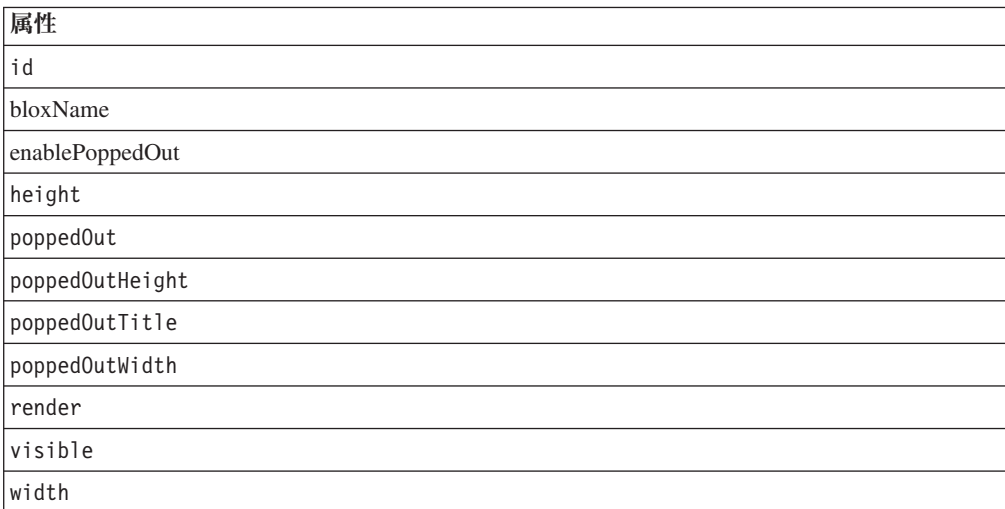

## 使用法

各カスタム・タグには 1 つ以上の属性を含めることができ、それぞれを 1 つ以上 のスペースまたは改行文字で区切ります。余分のスペースまたは改行文字は無視さ れます。読み易くするため、同じ字下がりでそれぞれ別々の行に属性を並べること ができます。

## 例

<blox:container id="myContainer" width="200" height="100"  $/$ 

## **ContainerBlox** のプロパティーおよび関連メソッド

このセクションでは、ContainerBlox がサポートするプロパティーおよびこれらのプ ロパティーに関連したメソッドについて説明します。プロパティーは、プロパティ ー名のアルファベット順にリストされています。プロパティーが関連していない ContainerBlox のメソッドのリストについては、 364 ページの『[ContainerBlox](#page-415-0) のメ [ソッド』を](#page-415-0)参照してください。

ほとんどの Blox は ContainerBlox から継承しているので、ここにリストされてい るプロパティーは、 39 ページの『複数の Blox [に共通のプロパティーおよび関連](#page-90-0) [メソッド』で](#page-90-0)も見つけることができます。

#### **id**

これは共通の Blox タグ属性です。詳しい説明は、47 [ページの『](#page-98-0)id』を参照してく ださい。

## <span id="page-410-0"></span>**applicationName**

これは共通の Blox プロパティーです。詳しい説明は、39 [ページの](#page-90-0) 『[applicationName](#page-90-0)』を参照してください。

## **bloxModel**

この Blox に有効な現行の UI モデル。

## データ・ソース

すべて

#### 構文

Java メソッド BloxModel getBloxModel(); // throws ServerBloxException

#### 使用法

UI モデルは DHTML クライアントによって使用され、Blox をブラウザーにレンダ リングします。これは、PresentBlox、GridBlox、ChartBlox、PageBlox、および DataLayoutBlox を含む、 ViewBlox から派生した Blox の現行のビジュアル状態を 表現するのに使用される基本モデルです。このモデルは、組み込まれたツールバ ー、メニュー、およびすべての Blox に見られる他のコンポーネントを含む Blox フレーム用です。このモデルを使用して、Blox のメニュー、ツールバー、および本 体のセクションの外観と振る舞いを変更します。レンダリングの前後にモデルにな される変更は、ユーザーに戻されます。詳しくは、DB2 Alphablox javadoc の com.alphablox.blox.uimodel パッケージを参照してください。このパッケージは本書 では文書化されていませんが、 Java 開発者のために、全体のオブジェクト・モデル および潜在的な使用については、「開発者用ガイド」で説明されています。

#### 関連項目

javadoc の com.alphablox.blox.uimodel パッケージ。「開発者用ガイド」の Blox UI モデル。

### **bloxName**

これは共通の Blox プロパティーです。詳しい説明は、42 [ページの『](#page-93-0)bloxName』を 参照してください。

### **enablePoppedOut**

別個のウィンドウ (アプリケーション・ページの「ポップアウト」) に Blox を開く ことができるかどうかを指定します。

## データ・ソース

すべて

#### 構文

JSP タグ属性 enablePoppedOut="*enablePoppedOut*" <span id="page-411-0"></span>Java メソッド boolean isEnablePoppedOut(); throws ServerBloxException void setEnablePoppedOut(boolean *enablePoppedOut*); throws ServerBloxException

ここで、それぞれ以下のとおりです。

| 引き数             | デフォルト | 證明                                                                            |
|-----------------|-------|-------------------------------------------------------------------------------|
| enablePoppedOut | true  | ブール引き数。 true の値は blox を他のウィンドウ<br>にポップアウトできるように、false の値はこの機能<br>を使用不可に指定します。 |

### 使用法

デフォルトでは、enablePoppedOut は true に設定されており、ユーザーはツール バーの「ポップアウト」ボタンをクリックするか、または「表示」メニューから 「ポップアウト」オプションを選択して、ポップアウトされたブラウザー・ウィン ドウに Blox を表示できます。 enablePoppedOut が false に設定されているとき は、このボタンおよびメニュー・オプションは使用不可です。ボタンおよびメニュ ー項目を除去するには、Blox UI タグを使用して UI コンポーネントを除去しま す。 941 [ページの『](#page-992-0)Menubar、Menu、および MenuItem』を参照してください。

poppedOut および関連するプロパティーは、 PresentBlox および独立型の GridBlox/ChartBlox に適用されます。

#### 例

```
<blox:present id="myPresentBlox"
  enablePoppedOut="false"
   ...>
   ...
</blox:present>
```
#### 関連項目

360 ページの『poppedOut』, 361 ページの『[poppedOutHeight](#page-412-0)』, 362 [ページの](#page-413-0) 『[poppedOutTitle](#page-413-0)』, 363 ページの『[poppedOutWidth](#page-414-0)』

## **height**

これは共通の Blox プロパティーです。詳しい説明は、46 [ページの『](#page-97-0)height』を参 照してください。

## **lastAppliedApplicationStateName**

これは共通の Blox プロパティーです。詳しい説明は、48 [ページの](#page-99-0) 『[lastAppliedApplicationStateName](#page-99-0)』を参照してください。

### **poppedOut**

Blox がロードされるときに、Blox が別個のウィンドウか、アプリケーション・ペ ージの「ポップアウト」か、どちらに表示されるかを指定します。

## <span id="page-412-0"></span>データ・ソース

すべて

### 構文

JSP タグ属性 poppedOut="*popOut*"

Java メソッド

boolean isPoppedOut(); void setPoppedOut(boolean *popOut*);

ここで、それぞれ以下のとおりです。

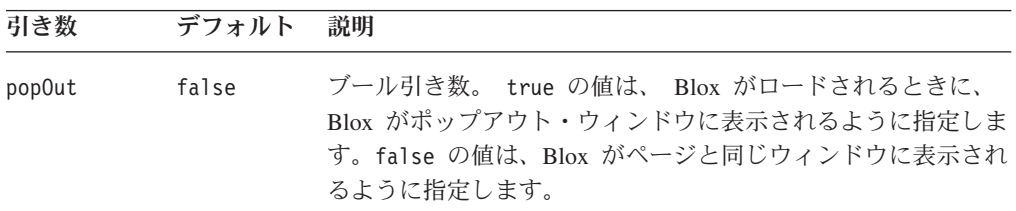

#### 使用法

PresentBlox、独立型の GridBlox、または独立型の ChartBlox に適用します。

## 例

```
<blox:present id="myPresentBlox"
  poppedOut="true"
   poppedOutHeight="800"
  poppedOUtWidth="1000"
  poppedOutTitle="Sales Analysis Window"
   ...>
   ...
</blox:present>
```
#### 関連項目

359 ページの『[enablePoppedOut](#page-410-0)』, 361 ページの『poppedOutHeight』, 362 [ページの](#page-413-0) 『[poppedOutTitle](#page-413-0)』, 363 ページの『[poppedOutWidth](#page-414-0)』

## **poppedOutHeight**

別個のウィンドウ、またはポップアウト・ウィンドウの Blox の高さ (ピクセル) を 指定します。

## データ・ソース

すべて

### 構文

JSP タグ属性 poppedOutHeight="*newHeight*"

Java メソッド

<span id="page-413-0"></span>int getPoppedOutHeight(); throws ServerBloxException void setPoppedOutHeight(int *newHeight*); throws InvalidBloxPropertyValueException, ServerBloxException

ここで、それぞれ以下のとおりです。

|           | デフォル |                              |
|-----------|------|------------------------------|
| 引き数       |      | 説明                           |
| newHeight | 600  | ポップアウト・ウィンドウの高さをピクセルで指定する整数。 |

## 例

```
<blox:present id="myPresentBlox"
  poppedOutHeight="800"
   poppedOUtWidth="1000"
   poppedOutTitle="Sales Analysis Window"
   ...>
   ...
</blox:present>
```
#### 関連項目

359 ページの『[enablePoppedOut](#page-410-0)』, 360 [ページの『](#page-411-0)poppedOut』, 362 ページの 『poppedOutTitle』, 363 ページの『[poppedOutWidth](#page-414-0)』

## **poppedOutTitle**

Blox が表示される別個の、またはポップアウトのウィンドウのタイトルを指定しま す。

# データ・ソース

すべて

## 構文

JSP タグ属性

poppedOutTitle="*title*"

Java メソッド

String getPoppedOutTitle(); void setPoppedOutTitle(String *title*);

ここで、それぞれ以下のとおりです。

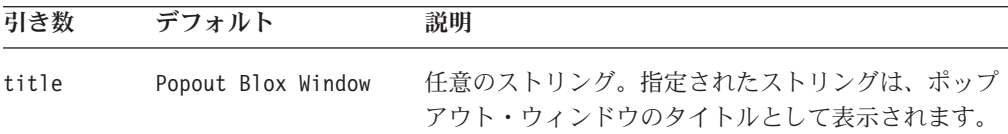

#### 使用法

デフォルトでは、ウィンドウ・タイトルとしてアプレットの名前を表示します。

## <span id="page-414-0"></span>例

```
<blox:present id="myPresentBlox"
   poppedOutHeight="800"
   poppedOUtWidth="1000"
  poppedOutTitle="Sales Analysis Window"
   ...>
   ...
</blox:present>
```
### 関連項目

359 ページの『[enablePoppedOut](#page-410-0)』, 360 [ページの『](#page-411-0)poppedOut』, 361 [ページの](#page-412-0) 『[poppedOutHeight](#page-412-0)』, 363 ページの『poppedOutWidth』

## **poppedOutWidth**

別個のウィンドウ、またはポップアウト・ウィンドウの Blox の幅をピクセルで指 定します。

データ・ソース

すべて

## 構文

JSP タグ属性

poppedOutWidth="*newWidth*"

Java メソッド

int getPoppedOutWidth(); throws ServerBloxException void setPoppedOutWidth(int *newWidth*); throws InvalidBloxPropertyValueException, ServerBloxException

ここで、それぞれ以下のとおりです。

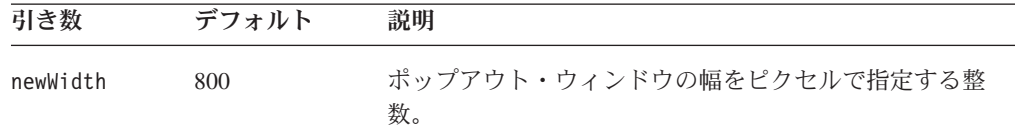

## 使用法

Blox がすでにポップアウトされている場合、setPoppedOutWidth メソッドには効果 がありません。

#### 例

```
<blox:present id="myPresentBlox"
  poppedOutHeight="800"
   poppedOUtWidth="1000"
  poppedOutTitle="Sales Analysis Window"
   ...>
   ...
</blox:present>
```
#### 関連項目

```
359 ページの『enablePoppedOut』, 360 ページの『poppedOut』, 361 ページの
『poppedOutHeight』, 362 ページの『poppedOutTitle』
```
#### <span id="page-415-0"></span>**propertyNames**

これは共通の Blox プロパティーです。詳しい説明は、52 [ページの](#page-103-0) 『[propertyNames](#page-103-0)』を参照してください。

## **readEnabled**

これは共通の Blox プロパティーです。詳しい説明は、52 [ページの『](#page-103-0)readEnabled』 を参照してください。

#### **render**

これは共通の Blox プロパティーです。詳しい説明は、54 [ページの『](#page-105-0)render』を参 照してください。

#### **visible**

これは共通の Blox プロパティーです。詳しい説明は、55 [ページの『](#page-106-0)visible』を参 照してください。

#### **width**

これは共通の Blox プロパティーです。詳しい説明は、56 [ページの『](#page-107-0)width』を参照 してください。

#### **writeEnabled**

これは共通の Blox プロパティーです。詳しい説明は、57 ページの『[writeEnabled](#page-108-0)』 を参照してください。

## **ContainerBlox** のメソッド

このセクションでは、特定のプロパティーと関連しない ContainerBlox のメソッド について説明します。関連したプロパティーのある ContainerBlox のメソッドの構 文および説明については、 358 ページの『ContainerBlox [のプロパティーおよび関](#page-409-0) [連メソッド』を](#page-409-0)参照してください。

## **getProperty()**

これは共通の Blox メソッドです。詳しい説明は、63 ページの『[getProperty\(\)](#page-114-0)』を参 照してください。

#### **getServerContextPath()**

これは共通の Blox メソッドです。詳しい説明は、64 [ページの](#page-115-0) 『[getServerContextPath\(\)](#page-115-0)』を参照してください。

# **init()**

これは共通の Blox メソッドです。詳しい説明は、64 [ページの『](#page-115-0)init()』を参照して ください。

## **render()**

これは共通の Blox メソッドです。詳しい説明は、67 [ページの『](#page-118-0)render()』を参照し てください。

## **renderHtmlHeader()**

これは共通の Blox メソッドです。詳しい説明は、68 [ページの](#page-119-0) 『[renderHtmlHeader\(\)](#page-119-0)』を参照してください。

## **setInitialProperty()**

これは共通の Blox メソッドです。詳しい説明は、72 [ページの](#page-123-0) 『[setInitialProperty\(\)](#page-123-0)』を参照してください。

## **setProperty()**

これは共通の Blox メソッドです。詳しい説明は、72 ページの『[setProperty\(\)](#page-123-0)』を参 照してください。

# 第 **11** 章 **DataBlox** リファレンス

この章には、DataBlox プロパティーおよびメソッドの参照資料が含まれています。 Blox についての一般的な参照情報は、21 [ページの『第](#page-72-0) 3 章 一般 Blox リファレ [ンス情報』を](#page-72-0)参照してください。このリファレンスの使用方法については、1 [ペー](#page-52-0) ジの『第 1 [章 このリファレンスの使用法』を](#page-52-0)参照してください。

- 367 ページの『DataBlox の概説』
- 368 ページの『DataBlox の JSP [カスタム・タグ構文』](#page-419-0)
- 370 ページの『カテゴリー別の DataBlox [プロパティーおよびメソッド』](#page-421-0)
- 383 ページの『DataBlox [のプロパティーおよび関連メソッド』](#page-434-0)
- 440 [ページの『](#page-491-0)DataBlox メソッド』
- v 467 [ページの『マルチディメンション結果セットのメソッド』](#page-518-0)
- 484 [ページの『リレーショナル結果セットのメソッド』](#page-535-0)
- v 489 [ページの『マルチディメンション・メタデータのメソッド』](#page-540-0)
- v 505 [ページの『リレーショナル・データベース・メタデータのメソッド』](#page-556-0)
- v 511 [ページの『計算メソッド』](#page-562-0)

## **DataBlox** の概説

DataBlox は以下の機能を提供します。

- v リレーショナルまたはマルチディメンションのいずれかでアセンブラーがアクセ スできるように、データ・セットの表記を (グリッド形式で) 提供する機能
- v アプリケーション・スクリプトを使用可能にする機能 (照会の実行など)
- v 他の Blox (ChartBlox または GridBlox など) のデータ・ソースとなる機能

DataBlox は、データにアクセスして照会を行う手段を提供するだけでなく、 ResultSet オブジェクトおよび MetaData オブジェクトを戻します。戻される結果セ ットには、照会からの実際のデータ値が含まれ、計算やカスタム・データの表示な どのタスクを実行できるようにします。 metadata オブジェクトには、データ・ソー スのキューブ、ディメンション、およびメンバー (一括表示) に関する情報が含まれ ます。 DataBlox オブジェクト・モデルについて詳しくは、11 [ページの『](#page-62-0)DataBlox [― メタデータおよび結果セットへのアクセス』を](#page-62-0)参照してください。

RDBMetaData および RDBResultSet と関連した API を使用するには、次に示すよ うに JSP ページに com.alphablox.blox.data.rdb パッケージをインポートする必要が あります。

<%@ page import="com.alphablox.blox.data.rdb.\*" %>

MDBMetaData および MDBResultSet と関連した API を使用するには、次に示すよ うに JSP ページに com.alphablox.blox.data.mdb パッケージをインポートする必要が あります。

<%@ page import="com.alphablox.blox.data.mdb.\*" %>

# <span id="page-419-0"></span>**DataBlox** の **JSP** カスタム・タグ構文

Alphablox タグ・ライブラリーは、それぞれの Blox を作成するために JSP ページ で使用するカスタム・タグを提供します。このセクションでは、カスタム・タグを 作成して DataBlox を作成する方法を説明します。すべての属性を含むタグのコピ ー・アンド・ペースト・バージョンについては、1019 ページの『[DataBlox JSP](#page-1070-0) カ [スタム・タグ』を](#page-1070-0)参照してください。

## 構文

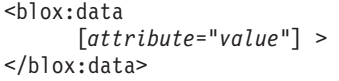

ここで、それぞれ以下のとおりです。

attribute **http://widt.com/defect/defect/induct/** 属性表にリストされている属性の 1 つです。

*value* **Machinal Machines and 属性の有効な値です。** 

属性は以下のいずれかになります。

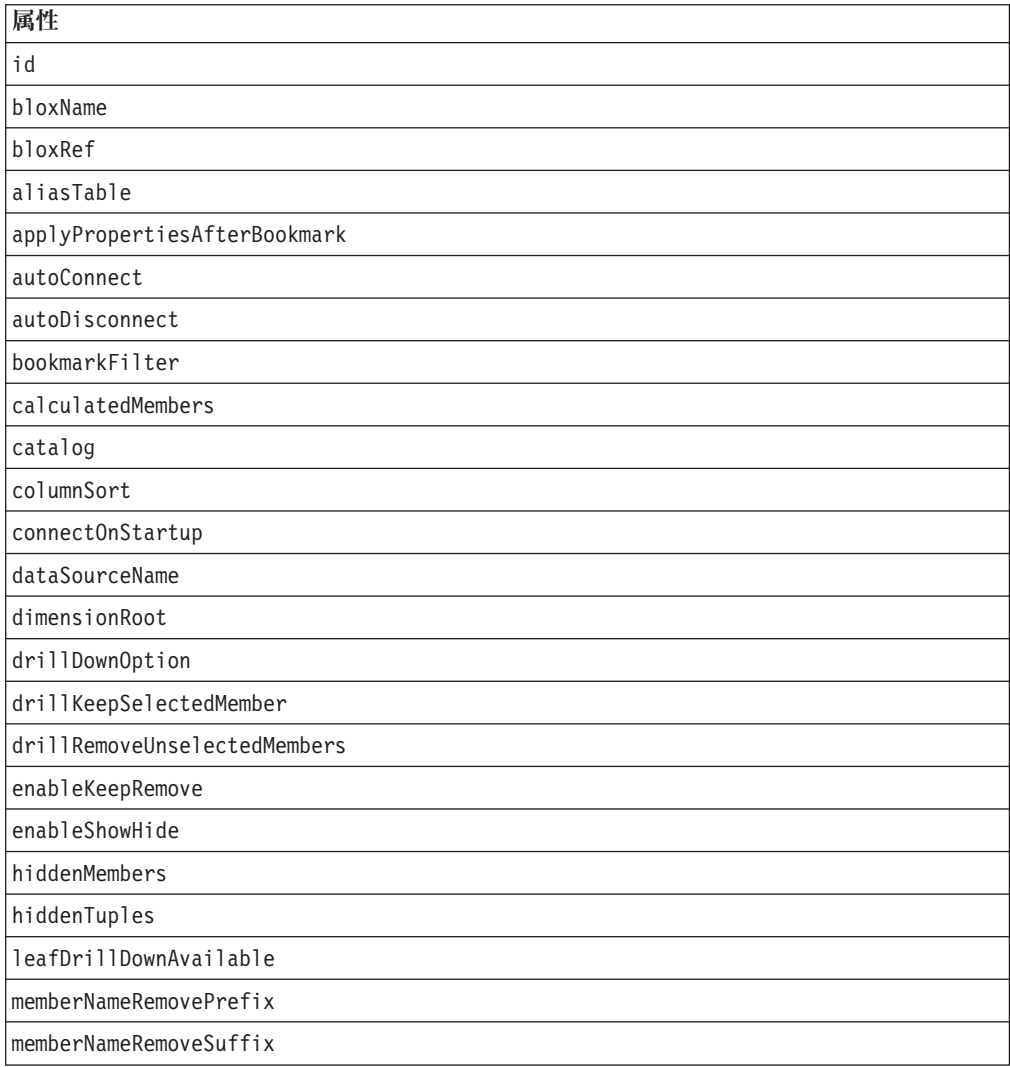

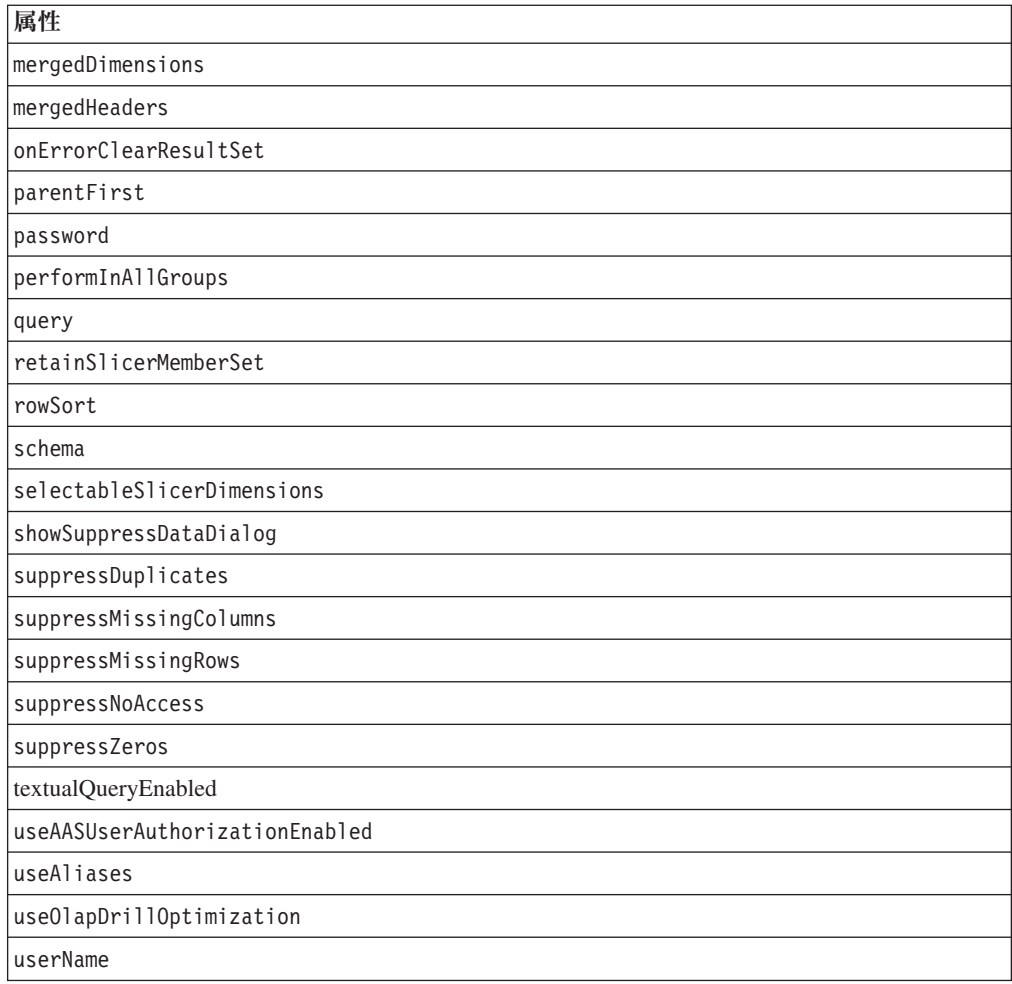

## 使用法

各カスタム・タグには 1 つ以上の属性を含めることができ、それぞれを 1 つ以上 のスペースまたは改行文字で区切ります。余分のスペースまたは改行文字は無視さ れます。読み易くするため、同じ字下がりでそれぞれ別々の行に属性を並べること ができます。

終了タグ </blox:data> は、省略表現を使用して置き換えられます。以下のような タグを使用して属性リストを閉じることができます。

useAliases="true" />

## 例

```
<blox:data
     dataSourceName="QCC-Essbase"
     query="<ROW (¥"All Products¥") <ICHILD ¥"All Products¥"
            <COLUMN (¥"All Time Periods¥") <CHILD ¥"All Time Periods¥"
            <PAGE (Measures) Sales !"
     useAliases="true"
     selectableSlicerDimensions="All Locations" >
</blox:data>
```
data タグがデータ・プレゼンテーション Blox (PresentBlox、 GridBlox、 ChartBlox、 DataLayoutBlox、 PageBlox、または MemberFilterBlox) のタグの内部で

```
ネストされる場合、id を持つことはできません。一般的には、以下のように独立型
DataBlox を id とともに定義し、後でそれをプレゼンテーション Blox で参照しま
す。
<blox:data id="myDataBlox"
    dataSourceName="QCC-Essbase"
    query="<ROW (¥"All Products¥") <ICHILD ¥"All Products¥"
           <COLUMN (¥"All Time Periods¥") <CHILD ¥"All Time Periods¥"
           <PAGE (Measures) Sales !"
    useAliases="true"
    selectableSlicerDimensions="All Locations" >
</blox:data>
<blox:present id="myPresentBlox" >
    <blox:data bloxRef="myDataBlox" />
    ...
```
</blox:present>

これにより、複数のプレゼンテーション Blox で同じ DataBloxを使用して同じデー タの同期化されたビューを表示したり、Javaスクリプトレットで DataBlox id を使 用して DataBlox プロパティーに直接アクセスし、変更したりすることができま す。

# カテゴリー別の **DataBlox** プロパティーおよびメソッド

DataBlox プロパティー/メソッドのカテゴリー表は、DataBlox に固有のプロパティ ーと関連 Java メソッドをリストしたものです。複数の Blox に共通するプロパティ ーとメソッドのリストについては、35 [ページの『カテゴリー別の共通](#page-86-0) Blox プロパ [ティーおよびメソッド』を](#page-86-0)参照してください。 DataBlox によってサポートされる プロパティーおよびメソッドは、以下のように編成されています。

- 370 ページの『データの外観』
- v 371 [ページの『データ・ソース』](#page-422-0)
- 372 [ページの『データ操作』](#page-423-0)
- v 373 [ページの『サーバー・サイドのイベント・フィルターおよびリスナー』](#page-424-0)
- 373 [ページの『メタデータ』](#page-424-0)
- v 374 [ページの『メタデータ、マルチディメンション・データベース』](#page-425-0)
- v 375 [ページの『メタデータ、リレーショナル・データベース』](#page-426-0)
- 375 [ページの『オブジェクト、結果セット、およびメタデータ』](#page-426-0)
- 381 [ページの『結果セット、サーバー・サイド』](#page-432-0)
- v 381 [ページの『結果セット、サーバー・サイド ― マルチディメンション・デー](#page-432-0) [タベース』](#page-432-0)
- 382 [ページの『結果セット、サーバー・サイド ― リレーショナル・データベー](#page-433-0) [ス』](#page-433-0)
- 383 [ページの『](#page-434-0)Writeback』
- v 383 [ページの『](#page-434-0)Comments』
- v 383 [ページの『](#page-434-0)Calculations』

## データの外観

以下の表は、データの外観に関連した DataBlox プロパティーとメソッドをリスト したものです。

プロパティー メソッド

<span id="page-422-0"></span>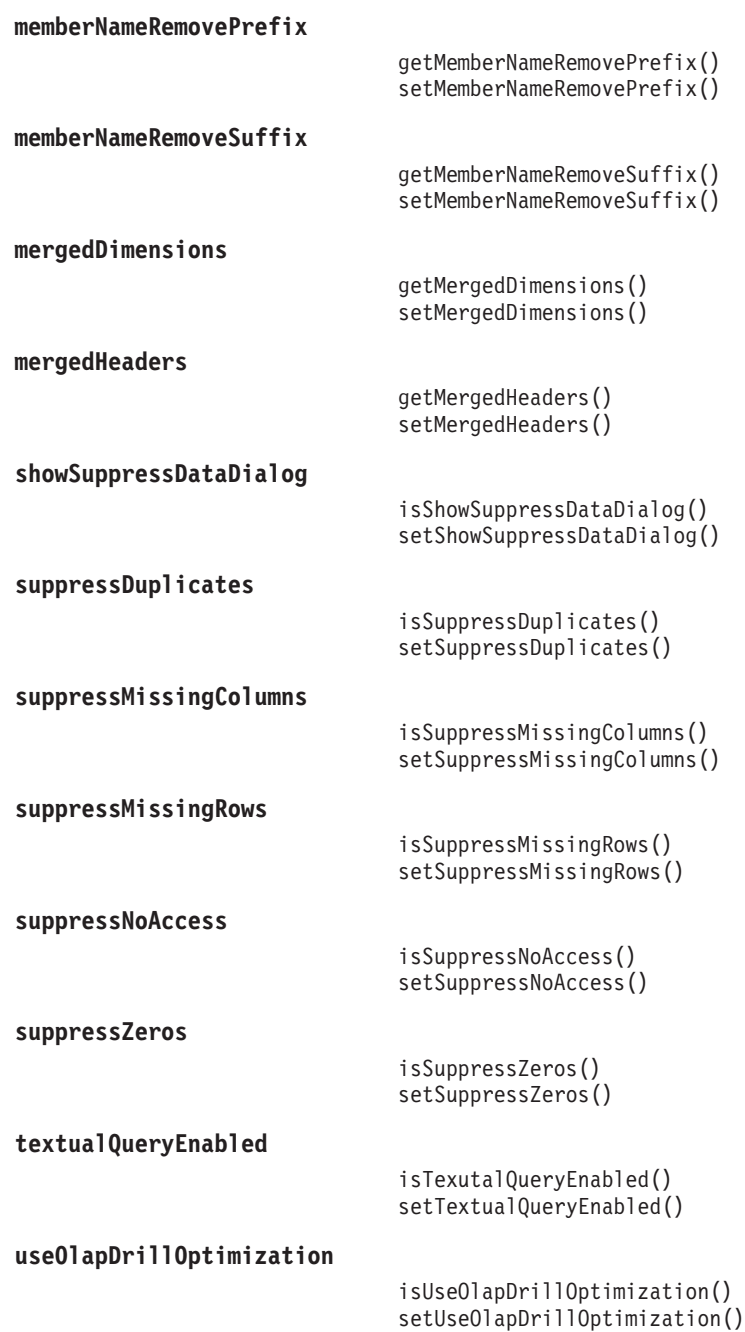

データ・ソース

以下の表は、データ・ソースに関連した DataBlox プロパティーとメソッドをリス トしたものです。

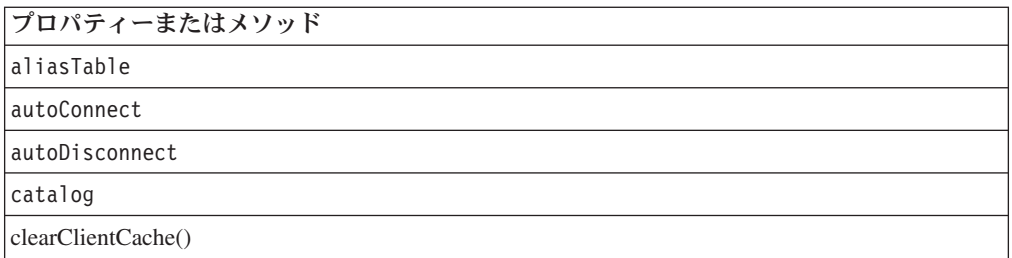

<span id="page-423-0"></span>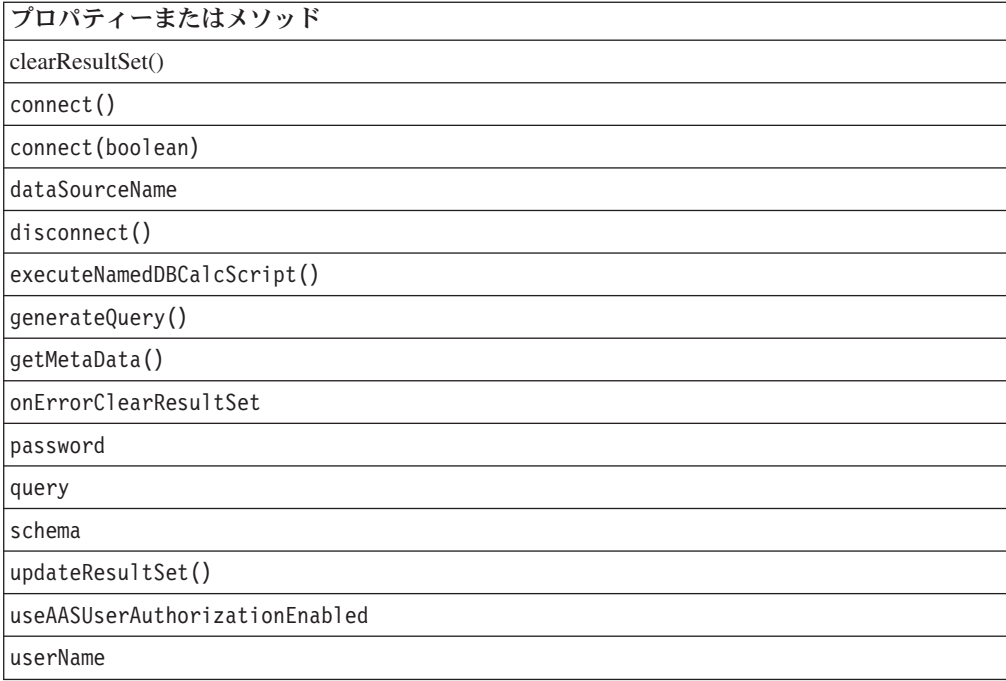

# データ操作

以下の表は、データの操作で使用される DataBlox プロパティーとメソッドをリス トしたものです。

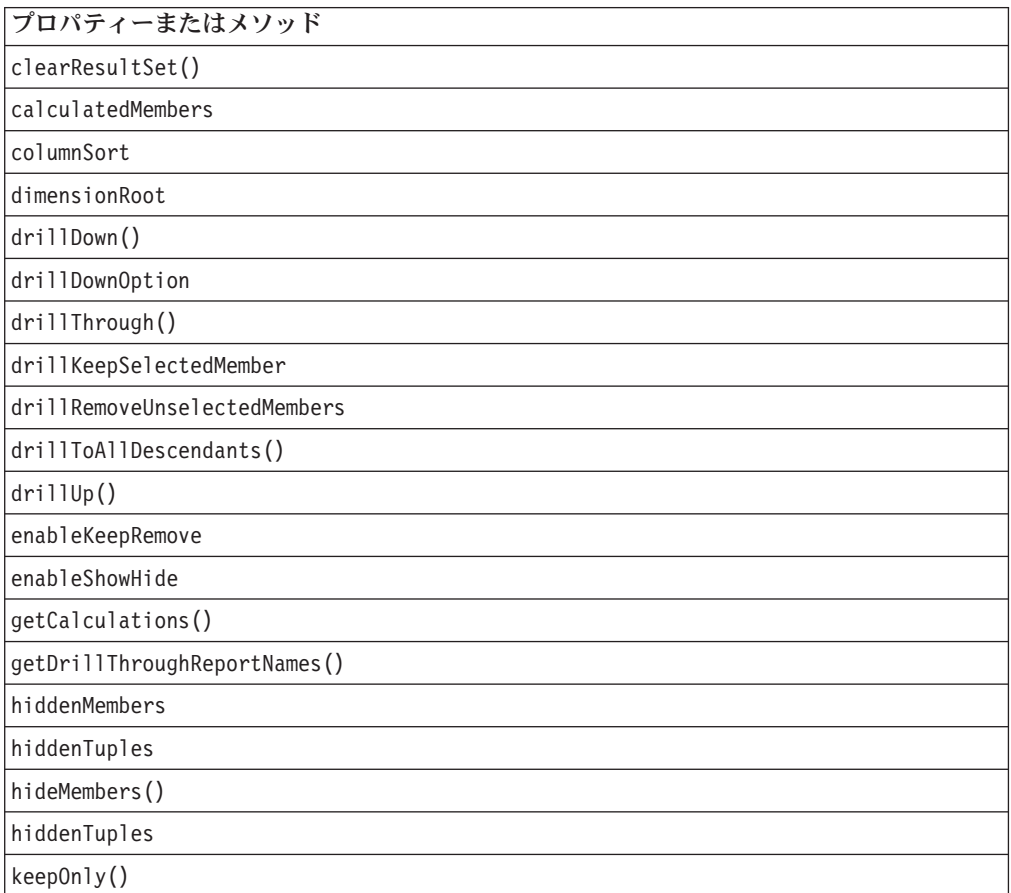

<span id="page-424-0"></span>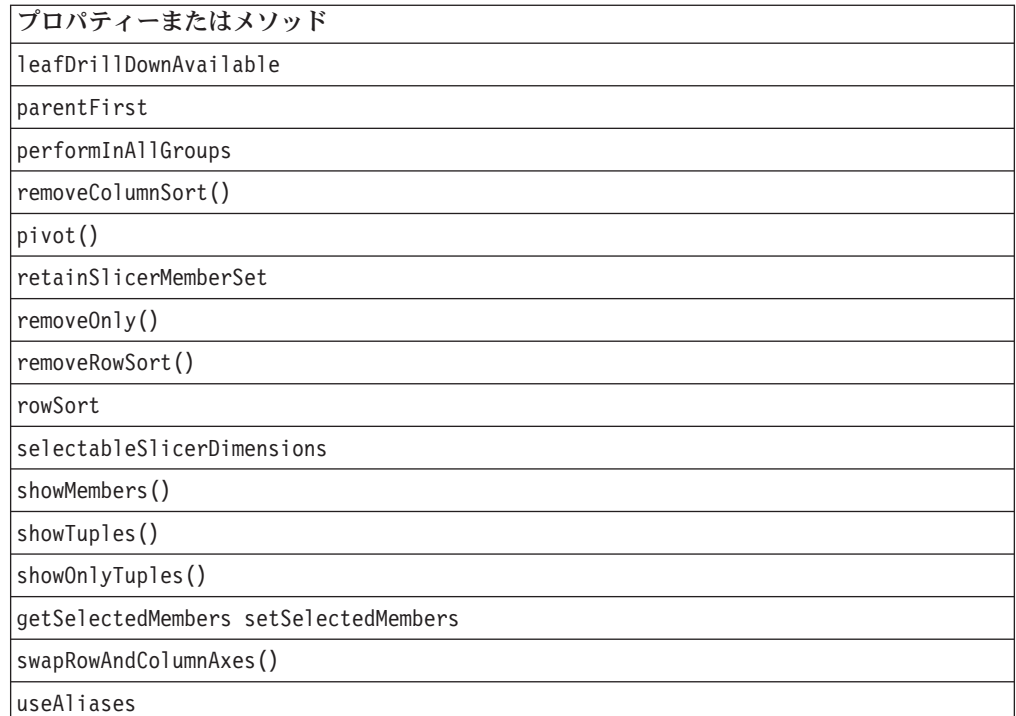

# サーバー・サイドのイベント・フィルターおよびリスナー

以下の表では、イベント前およびイベント後の処理のために、イベントをキャプチ ャーする方法をリストします。

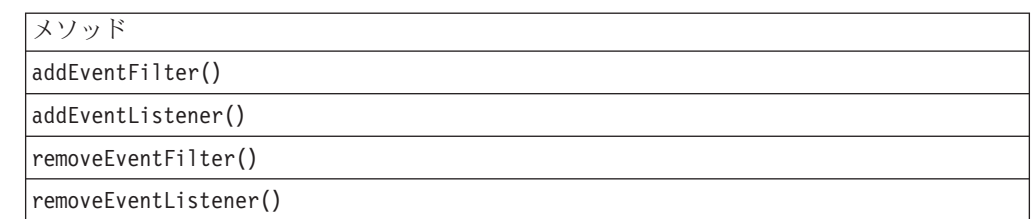

# メタデータ

以下の表は、結果セットのメタデータ (マルチディメンションおよびリレーショナ ル) に関連した DataBlox メソッドをリストしたものです。 MDBMetaData オブジ ェクトに関連した API を使用するには、以下のように JSP ページに com.alphablox.blox.data.mdb パッケージをインポートする必要があります。 <%@ page import="com.alphablox.blox.data.mdb.\*" %>

RDBMetaData オブジェクトに関連した API を使用するには、以下のように JSP ペ ージに com.alphablox.blox.data.rdb パッケージをインポートする必要があります。 <%@ page import="com.alphablox.blox.data.rdb.\*" %>

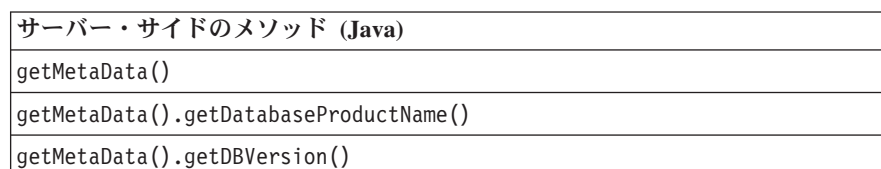

# <span id="page-425-0"></span>メタデータ、マルチディメンション・データベース

以下の表は、結果セットのマルチディメンション・メタデータに関連した DataBlox メソッドをリストしたものです。

MDBMetaData オブジェクトに関連したサーバー・サイドの API を使用するには、 以下のように JSP ページに com.alphablox.blox.data.mdb パッケージをインポートす る必要があります。

<%@ page import="com.alphablox.blox.data.mdb.\*" %>

注**:** Microsoft Analysis Services データ・ソースを使用しており、[\(mergedDimensions](#page-470-0) DataBlox プロパティーを介して) 複数の階層を 1 つのディメンションにマージ した場合、ディメンションにアクセスするために MDBMetaData オブジェクト を処理するときにデータ・ソースに保管されている実際のディメンション名 (た とえば [Time].[Calendar] や [Time].[Fiscal]) を指定する必要があります。マージ されたディメンションは実際にはデータ・ソースに存在しないため、マージさ れたディメンション名を使用するとエラーが発生します。詳しくは、419 [ペー](#page-470-0) ジの『[mergedDimensions](#page-470-0)』を参照してください。

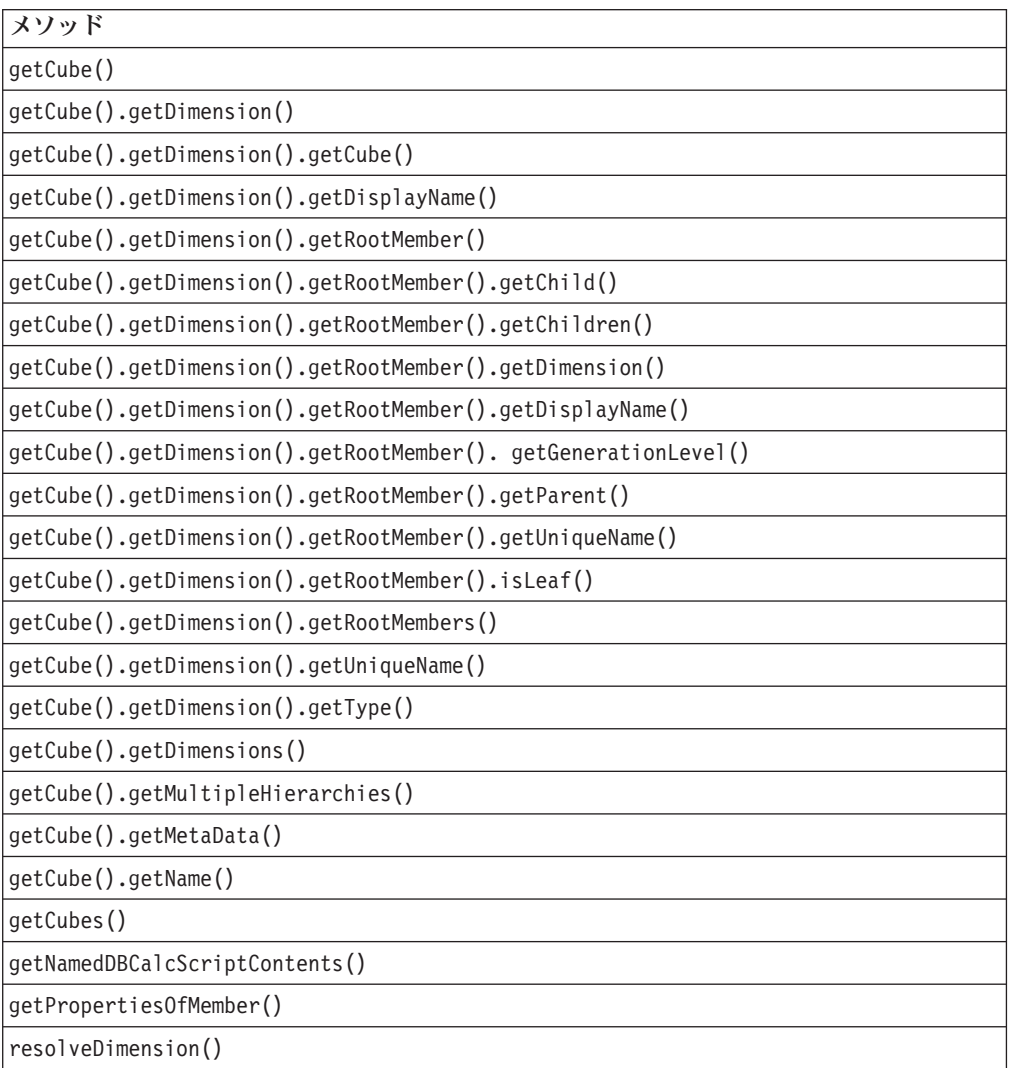

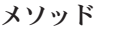

[resolveMember\(\)](#page-554-0)

# <span id="page-426-0"></span>メタデータ、リレーショナル・データベース

以下の表は、結果セットのリレーショナル・メタデータに関連した DataBlox メソ ッドをリストしたものです。

RDBMetaData オブジェクトに関連した API を使用するには、以下のように JSP ペ ージに com.alphablox.blox.data.rdb パッケージをインポートする必要があります。

<%@ page import="com.alphablox.blox.data.rdb.\*" %>

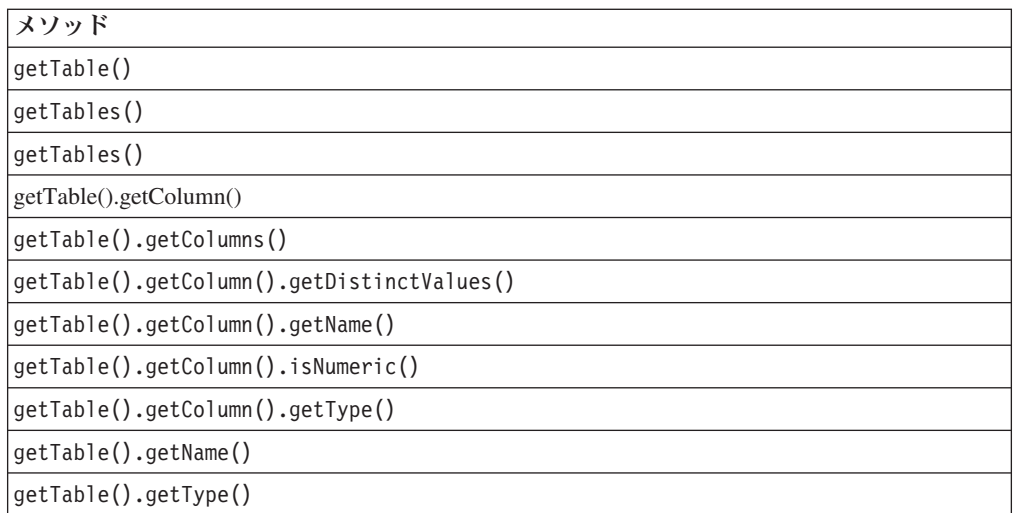

# オブジェクト、結果セット、およびメタデータ

このセクションは、リレーショナルおよびマルチディメンションのメタデータと結 果セットに対するインターフェースを構成するオブジェクトをリストしたもので す。以下は、オブジェクトの相互参照です。

- 376 [ページの『](#page-427-0)Axis』
- 376 ページの『[AxisDimension](#page-427-0)』
- 376 [ページの『](#page-427-0)Cells』
- v 377 [ページの『](#page-428-0)Column』
- 377 [ページの『](#page-428-0)Cube』
- v 377 [ページの『](#page-428-0)Dimension』
- 377 [ページの『](#page-428-0)Level』
- 377 ページの『[MDBMetaData](#page-428-0)』
- v 378 ページの『[MDBResultSet](#page-429-0)』
- v 378 [ページの『](#page-429-0)Member』
- v 378 [ページの『](#page-429-0)MetaData』
- v 379 ページの『[RDBMetaData](#page-430-0)』
- v 379 ページの『[RDBResultSet](#page-430-0)』
- <span id="page-427-0"></span>v 379 ページの『[ResultColumn](#page-430-0)』
- v 380 [ページの『](#page-431-0)ResultSet』
- 380 [ページの『](#page-431-0)Table』
- 380 [ページの『](#page-431-0)Tuple』
- v 380 ページの『[TupleMember](#page-431-0)』

#### **Axis**

以下の表は、Axis オブジェクトで使用可能なメソッドをリストしたものです。

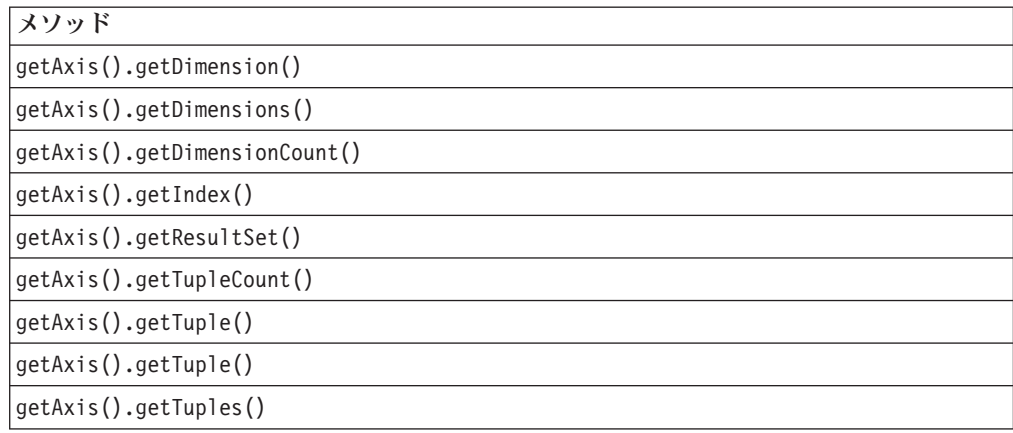

## **AxisDimension**

以下の表は、AxisDimension オブジェクトで使用可能なメソッドをリストしたもの です。

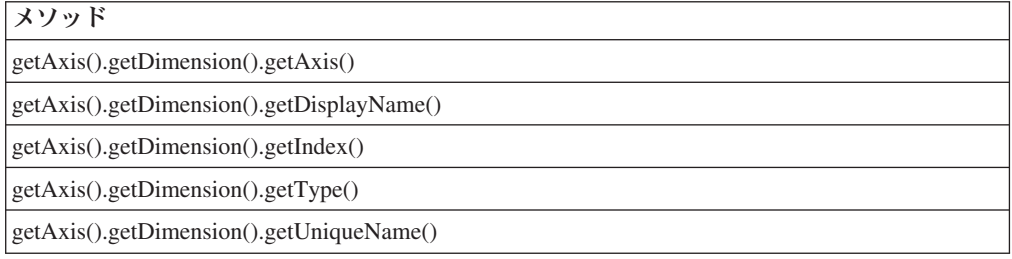

### **Cells**

以下の表は、Cells オブジェクトで使用可能なメソッドをリストしたものです。

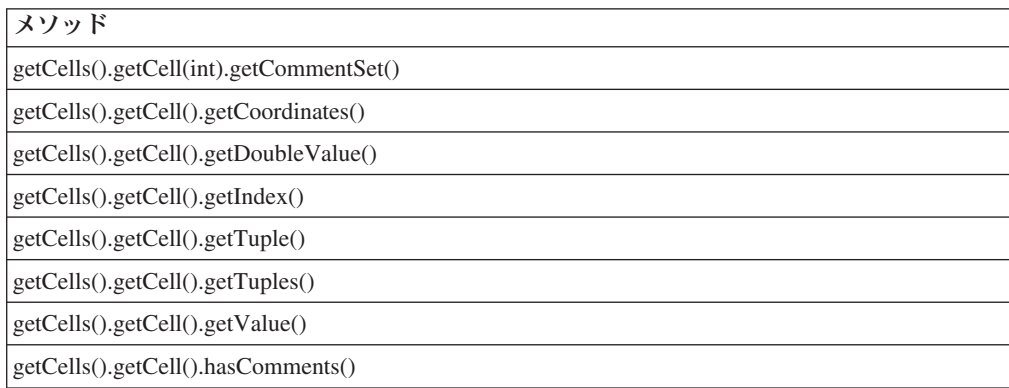

### <span id="page-428-0"></span>**Column**

以下の表は、Column オブジェクトで使用可能なメソッドをリストしたものです。

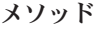

[getTable\(\).getColumn\(\).getDistinctValues\(\)](#page-559-0)

[getTable\(\).getColumn\(\).getName\(\)](#page-559-0)

[getTable\(\).getColumn\(\).getType\(\)](#page-560-0)

[getTable\(\).getColumn\(\).isNumeric\(\)](#page-560-0)

#### **Cube**

以下の表は、Cube オブジェクトで使用可能なメソッドをリストしたものです。

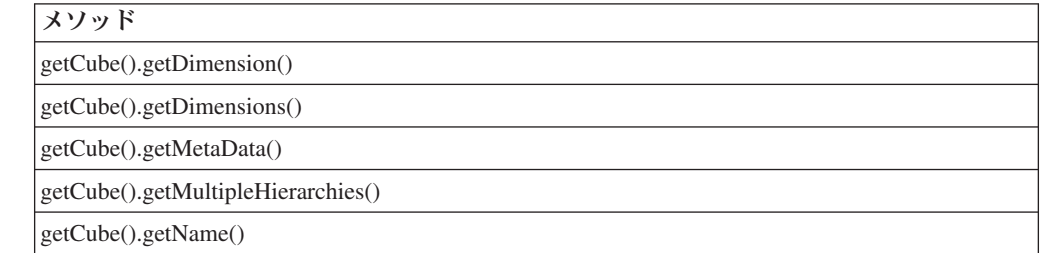

## **Dimension**

以下の表は、Dimension オブジェクトで使用可能なメソッドをリストしたもので す。

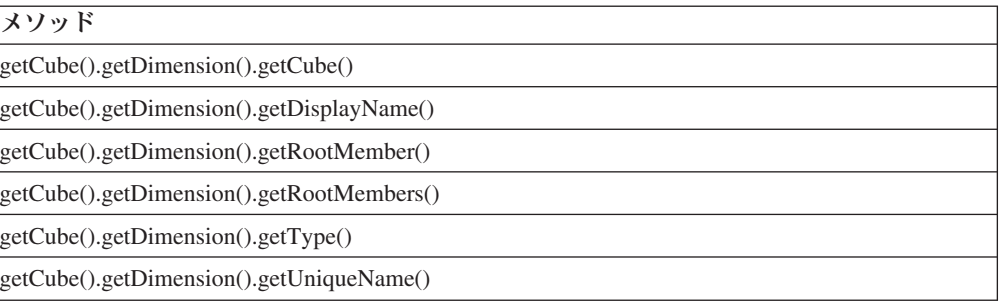

#### **Level**

以下の表は、Level オブジェクトで使用可能なメソッドをリストしたものです。

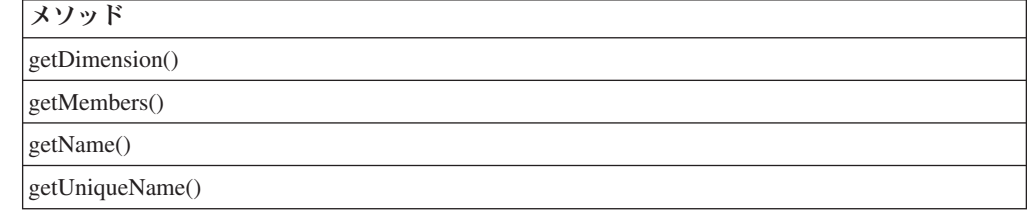

#### **MDBMetaData**

以下の表は、MDBMetaData オブジェクトで使用可能なメソッドをリストしたもので す。

<span id="page-429-0"></span>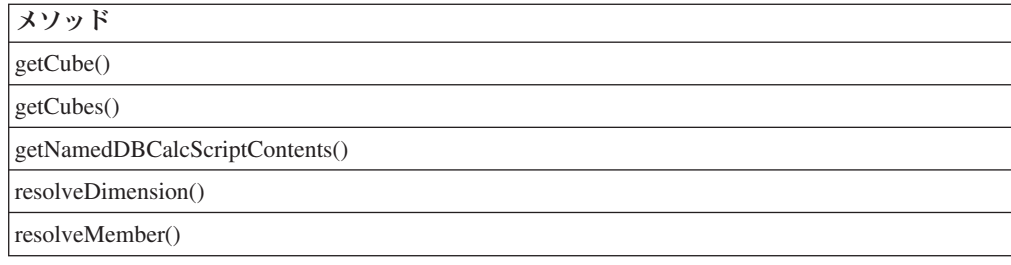

## **MDBResultSet**

以下の表は、MDBResultSet オブジェクトで使用可能なメソッドをリストしたもので す。

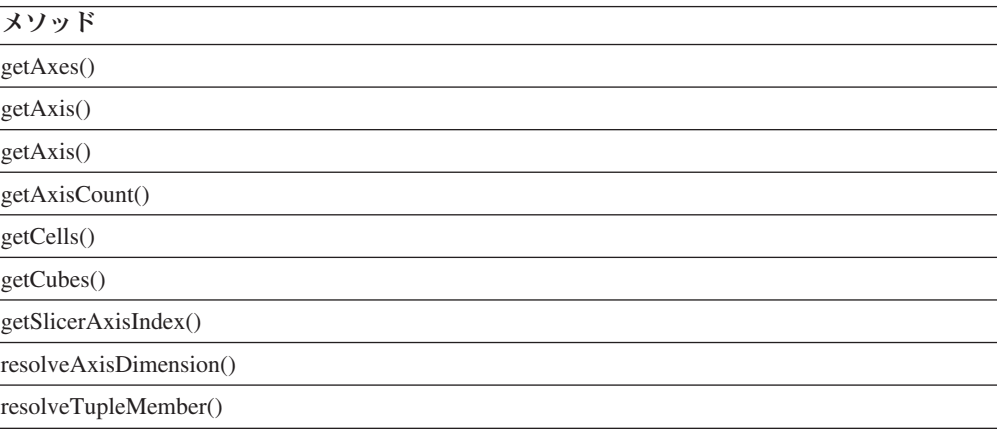

#### **Member**

以下の表は、Member オブジェクトで使用可能なメソッドをリストしたものです。

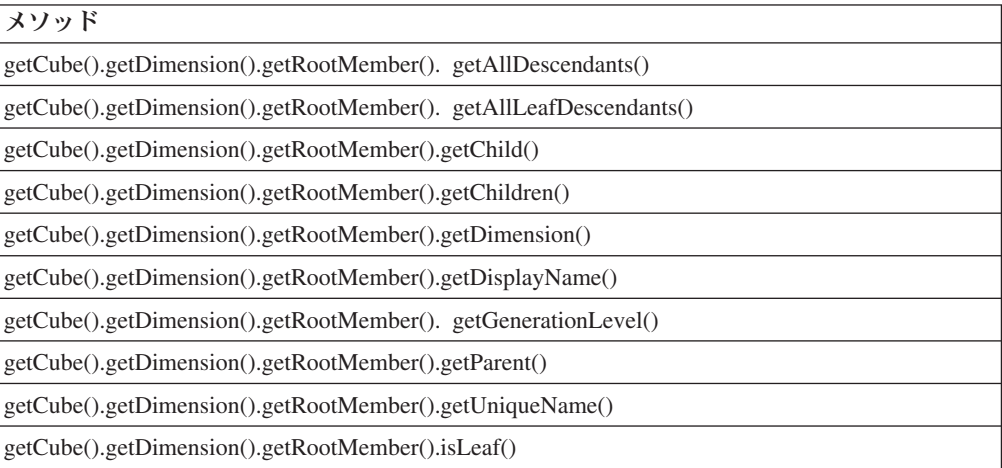

## **MetaData**

以下の表は、MetaData オブジェクトで使用可能なメソッドをリストしたものです。

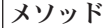

[getMetaData\(\).getDatabaseProductName\(\)](#page-502-0)

<span id="page-430-0"></span>メソッド

[getMetaData\(\).getDBVersion\(\)](#page-502-0)

## **Property**

以下の表は、Property オブジェクトで使用可能なメソッドをリストしたものです。 Member プロパティーは、Microsoft Analysis Services データ・ソースでのみサポー トされます。

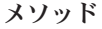

[getPropertiesOfMember\(\).getName\(\)](#page-553-0)

[getPropertiesOfMember\(\).getValue\(\)](#page-553-0)

#### **RDBMetaData**

以下の表は、RDBMetaData オブジェクトで使用可能なメソッドをリストしたもので す。

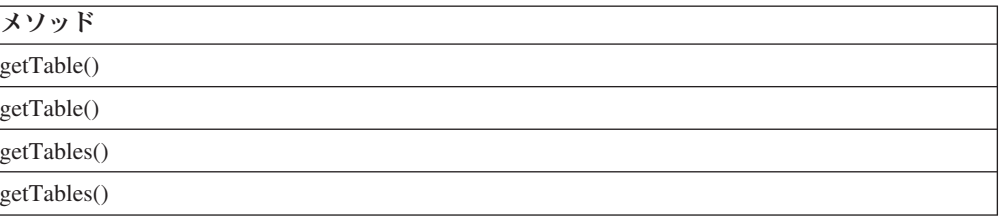

## **RDBResultSet**

以下の表は、RDBResultSet オブジェクトで使用可能なメソッドをリストしたもので す。

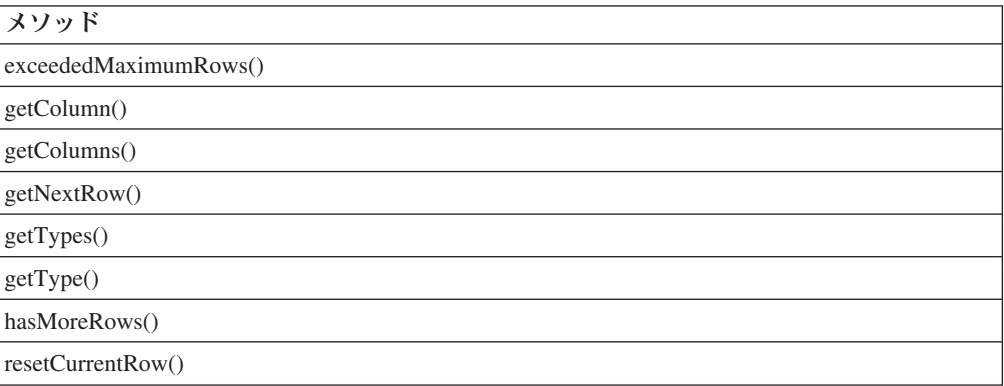

### **ResultColumn**

以下の表は、ResultColumn オブジェクトで使用可能なメソッドをリストしたもので す。

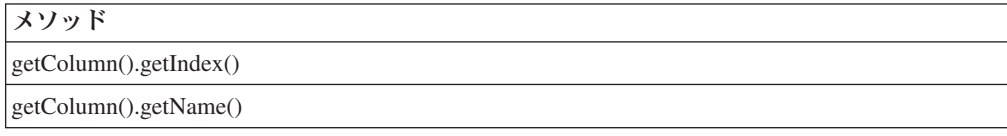

<span id="page-431-0"></span>メソッド

[getColumn\(\).getType\(\)](#page-537-0)

[getColumn\(\).isNumeric\(\)](#page-537-0)

## **ResultSet**

ResultSet オブジェクトにはメソッドがありません。詳細については、452 [ページの](#page-503-0) 『[getResultSet\(\)](#page-503-0)』を参照してください。

## **Table**

以下の表は、Table オブジェクトで使用可能なメソッドをリストしたものです。

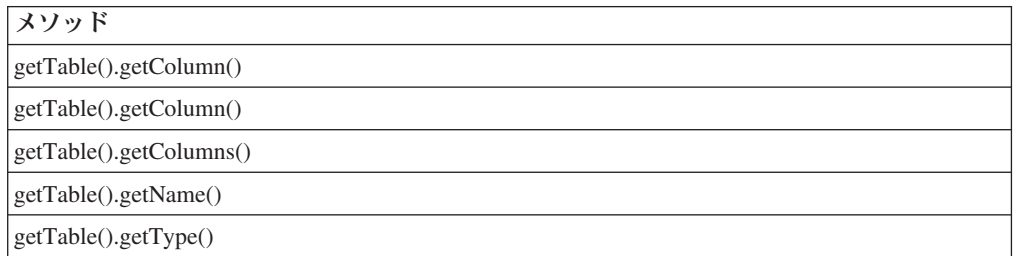

## **Tuple**

以下の表は、Tuple オブジェクトで使用可能なメソッドをリストしたものです。

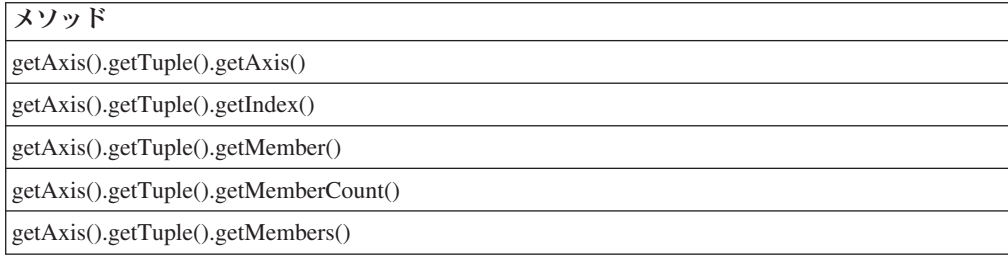

## **TupleMember**

以下の表は、TupleMember オブジェクトで使用可能なメソッドをリストしたもので す。

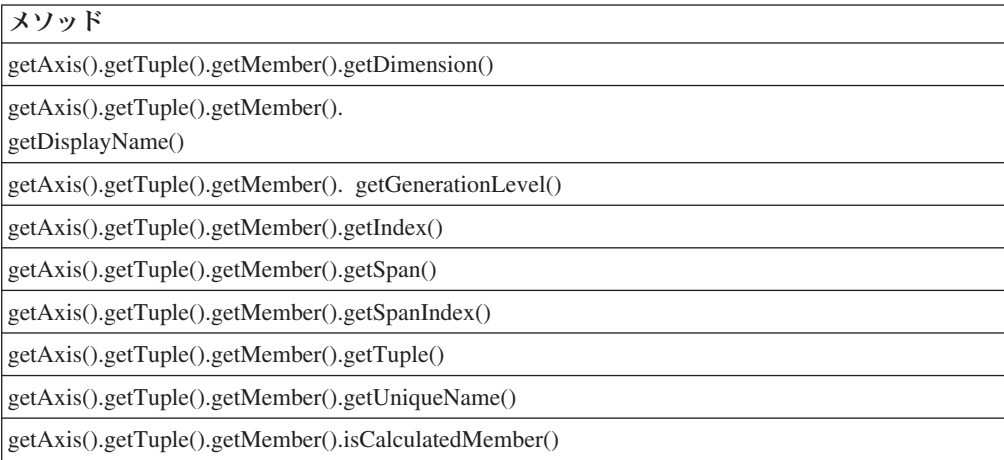
メソッド

[getAxis\(\).getTuple\(\).getMember\(\).isLeaf\(\)](#page-528-0)

# 結果セット、サーバー・サイド

以下の表は、データを含むサーバー・サイドの結果セットに関連した DataBlox メ ソッドをリストしたものです。これらのメソッドは Java を介してのみ利用できま す。

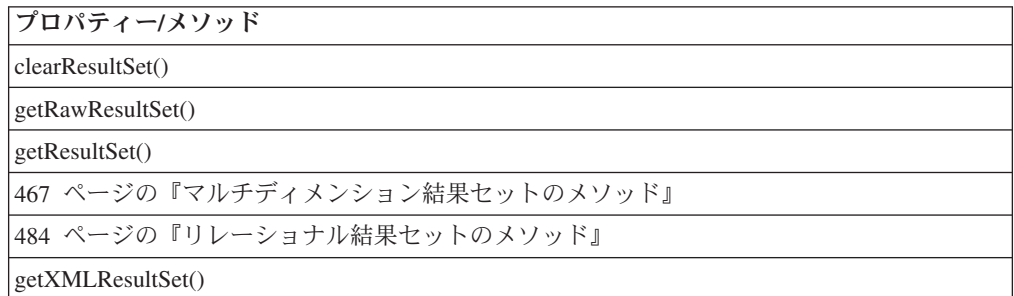

# 結果セット、サーバー・サイド ― マルチディメンション・データ ベース

以下の表は、サーバー・サイドのマルチディメンション結果セットに関連した DataBlox メソッドをリストしたものです。これらのメソッドは Java を介してのみ 利用できます。

以下の表は、サーバー・サイドのマルチディメンション結果セットに関連した DataBlox メソッドをリストしたものです。これらのメソッドは Java を介してのみ 利用できます。

MDBResultSet オブジェクトに関連したサーバー・サイドの API を使用するには、 以下のように JSP ページに com.alphablox.blox.data.mdb パッケージをインポートす る必要があります。

<%@ page import="com.alphablox.blox.data.mdb.\*" %>

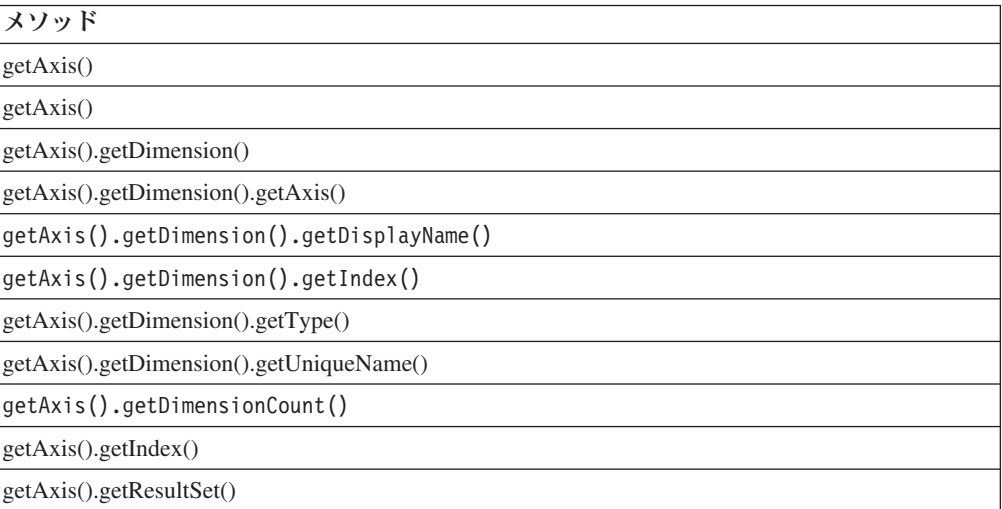

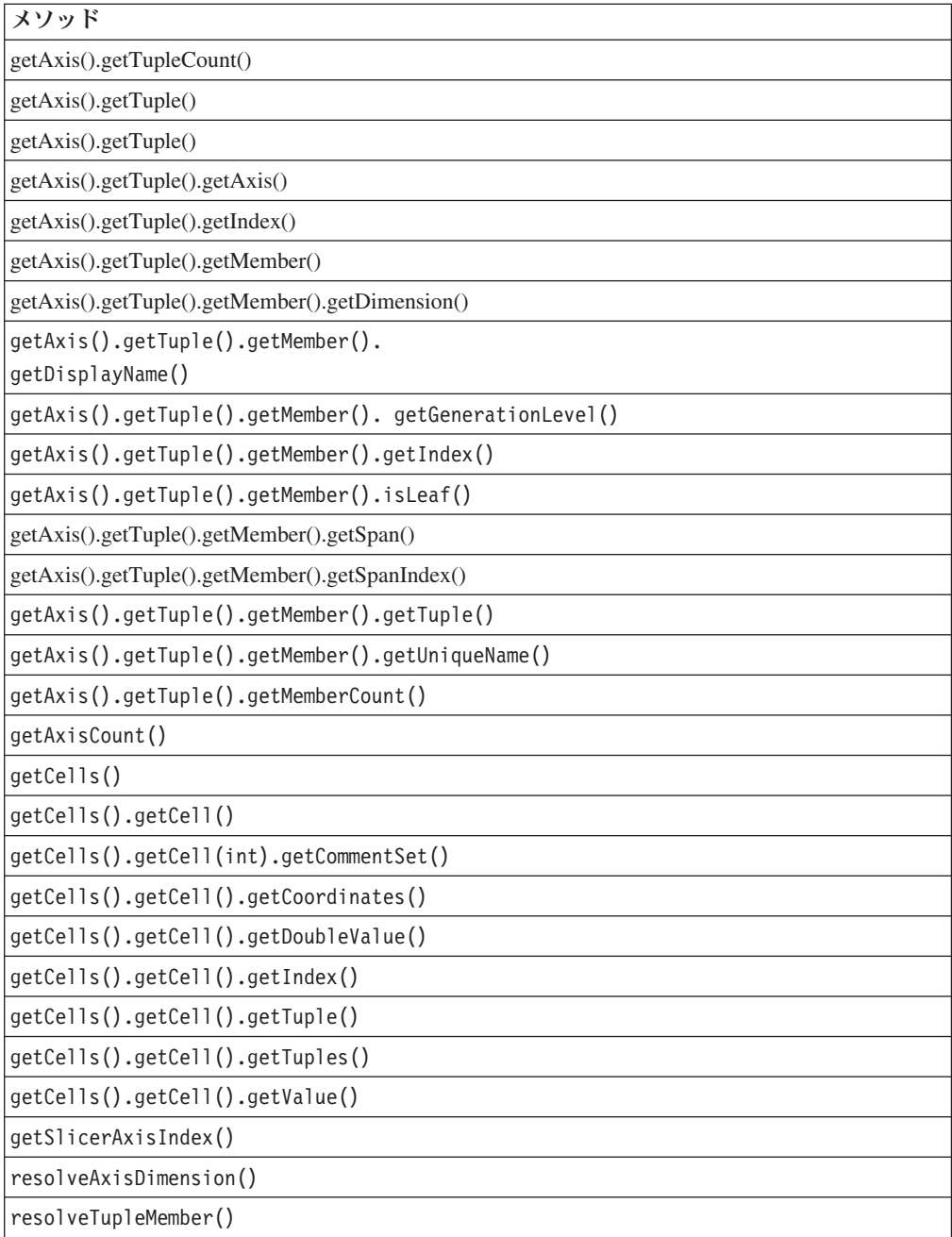

# 結果セット、サーバー・サイド ― リレーショナル・データベース

以下の表は、リレーショナル・データ・ソースのサーバー・サイドの結果セットに 関連した DataBlox メソッドをリストしたものです。これらのメソッドは Java を介 してのみ利用できます。

RDBResultSet オブジェクトに関連したサーバー・サイドの API を使用するには、 以下のように JSP ページに com.alphablox.blox.data.rdb パッケージをインポートす る必要があります。

<%@ page import="com.alphablox.blox.data.rdb.\*" %>

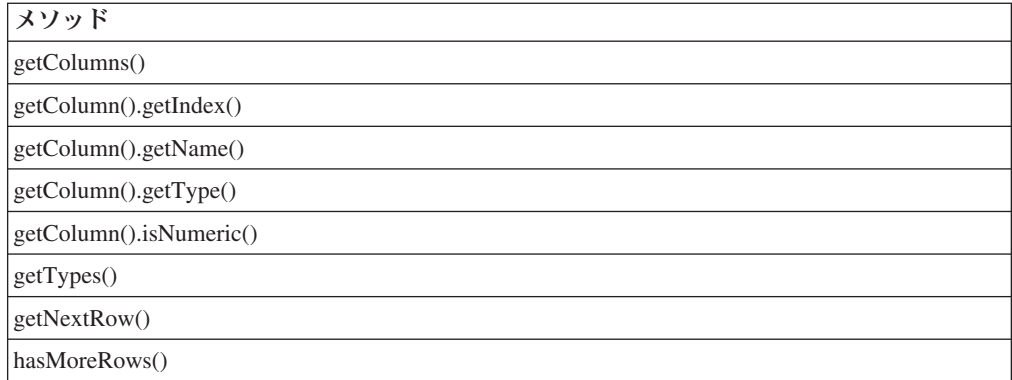

# **Writeback**

以下の表は、書き戻しアプリケーションの作成に関連した DataBlox プロパティー とメソッドをリストしたものです。

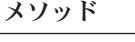

[commitData\(\)](#page-493-0) [executeCustomCalc\(\)](#page-498-0)

[executeNamedDBCalcScript\(\)](#page-499-0)

[lockCurrentDataSet\(\)](#page-508-0)

[refresh\(\)](#page-510-0)

[writeback\(\)](#page-517-0)

# **Comments**

以下の表は、コメントに関連した DataBlox メソッドをリストしたものです。メソ ッドはサーバー・サイドのみです。

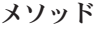

[getCommentsBlox\(\)](#page-500-0)

# **Calculations**

Calculation オブジェクトに関連したインターフェースがいくつかあります。 Calculation オブジェクトは算出メンバーを表します。これらのインターフェースを 使用すると、DataBlox calculatedMembers プロパティーを介して構文解析された計 算にアクセスできます。インターフェースのリストについては[、計算メソッドを](#page-562-0)参 照してください。

# **DataBlox** のプロパティーおよび関連メソッド

このセクションでは、DataBlox によってサポートされるプロパティーと、そのプロ パティーに関連するメソッドを説明します。プロパティーは、プロパティー名のア ルファベット順にリストされています。プロパティーが関連付けられていない DataBlox メソッドのリストについては、440 ページの『DataBlox [メソッド』を](#page-491-0)参照 してください。 DataBlox から選択可能な共通 Blox プロパティーはリストされてい ますが、説明はありません。共通 Blox プロパティーの詳しい説明は、39 [ページの](#page-90-0) 『複数の Blox [に共通のプロパティーおよび関連メソッド』を](#page-90-0)参照してください。

#### **id**

これは共通の Blox タグ属性です。詳しい説明は、47 [ページの『](#page-98-0)id』を参照してく ださい。

# **bloxName**

これは共通の Blox タグ属性です。詳しい説明は、42 [ページの『](#page-93-0)bloxName』を参照 してください。

### **bloxRef**

これは共通の Blox タグ属性です。詳しい説明は、45 [ページの『](#page-96-0)bloxRef』を参照し てください。

# **aliasTable**

データ・ソースで使用する IBM DB2 OLAP Server または Hyperion Essbase の別 名表を指定します。

# データ・ソース

IBM DB2 OLAP Server、Hyperion Essbase

#### 構文

JSP タグ属性 aliasTable="*aliasTable*"

Java メソッド

String getAliasTable(); void setAliasTable(String *aliasTable*);

ここで、それぞれ以下のとおりです。

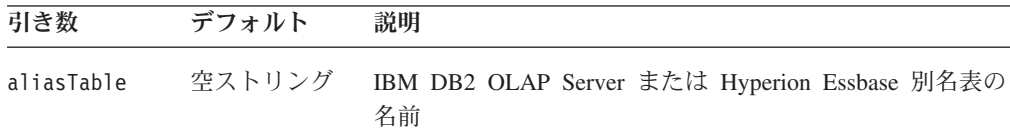

### 使用法

aliasTable の値は、データ・ソースを DB2 Alphablox に定義したときに提供され た値の 1 つです。 DataBlox に aliasTable プロパティーが指定されない場合、値 は対応するデータ・ソース定義から取られます (値が存在する場合)。

IBM DB2 OLAP Server または Hyperion Essbase データベースの別名表にある名前 はすべて ASCII 文字でなければなりません。

#### 関連項目

406 ページの『[dataSourceName](#page-457-0)』

# <span id="page-436-0"></span>**applyPropertiesAfterBookmark**

これは共通の Blox プロパティーです。詳しい説明は、39 [ページの](#page-90-0) 『[applyPropertiesAfterBookmark](#page-90-0)』を参照してください。

### **autoConnect**

データベース接続が必要なときには常に DataBlox がデータベースに自動接続でき るようにします。

# データ・ソース

リレーショナルのみ

# 構文

JSP タグ属性 autoConnect="*autoConnect*"

Java メソッド

boolean isAutoConnect(); void setAutoConnect(boolean *autoConnect*);

ここで、それぞれ以下のとおりです。

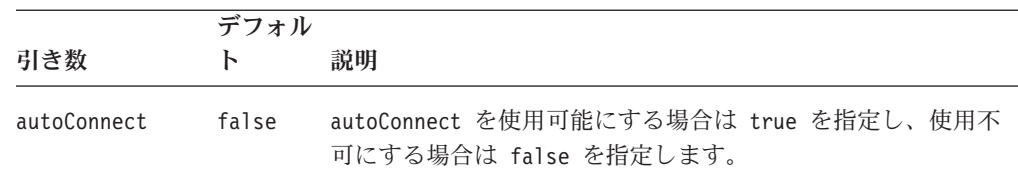

#### 使用法

autoConnect プロパティーを使用すると、アプリケーションが接続を必要とするた びに DataBlox が自動的にデータ・ソースに再接続できるようにします。開始時に はデータ・ソースに接続しません。開始時に接続する場合は [connect\(\)](#page-493-0) メソッドまた は [connectOnStartup](#page-456-0) を使用します。

必要な場合にのみ接続が開かれ、要求されたデータが取り出されるときに結果セッ トを消去せずに閉じられるアプリケーションを作成するには、autoConnect と [autoDisconnect](#page-437-0) を同時に使用できます。 autoConnect が使用可能でユーザーがデー タ・ソース接続を必要とする操作を実行すると、DataBlox はデータ・ソースに接続 し、現行の照会をリストアした後、操作を実行します。 [autoDisconnect](#page-437-0) も使用可能 になっている場合、DataBlox は操作の完了時にデータ・ソースから切断します。

重要**:** データ・ソースの接続と照会のリストアは時間の掛かるプロセスです。 autoConnect および [autoDisconnect](#page-437-0) プロパティーは、データベースへの接続 数が限られているなど、特定の場合にのみ使用してください。

autoConnect が使用不可で [autoDisconnect](#page-437-0) が使用可能になっている場合、ユーザー は最初に切断された後、結果セットに対して操作を行うことができません。

#### 関連項目

```
386 ページの『autoDisconnect』, 442 ページの『connect()』, 405 ページの
『connectOnStartup』, 444 ページの『disconnect()』
```
### <span id="page-437-0"></span>**autoDisconnect**

データ・アクセス操作の完了時に常に DataBlox がデータベースから自動切断でき るようにします。

# データ・ソース

リレーショナル、Microsoft Analysis Services

### 構文

JSP タグ属性

autoDisconnect="*autoDisconnect*"

Java メソッド

boolean isAutoDisconnect(); void setAutoDisconnect(boolean *autoDisconnect*);

ここで、それぞれ以下のとおりです。

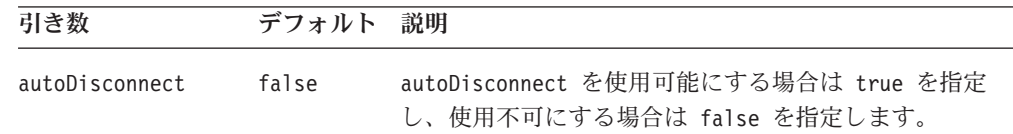

# 使用法

autoDisconnect プロパティーを使用すると、アプリケーションが接続を必要となく なるときに DataBlox が現行の結果セットを消去することなく自動的にデータ・ソ ースから切断できるようにします。開始時に DataBlox が接続されるように [connect\(\)](#page-493-0) メソッドが設定され (または [connectOnStartup](#page-456-0) プロパティーが true に設 定され)、autoDisconnect が使用可能になっている場合、DataBloxは接続し、照会を リストアした後 (適用可能な場合)、切断します。

必要な場合にのみ接続が開かれ、要求されたデータが取り出されるときにに閉じら れるアプリケーションを作成するには、autoDisconnect と [autoConnect](#page-436-0) を同時に使 用できます。 autoDisconnect が使用可能な場合、DataBlox は接続を必要とする操 作の完了時にデータ・ソースから切断します。 [autoConnect](#page-436-0) も使用可能になってい る場合、DataBlox は自動的にデータ・ソースに再接続します (必要な場合)。

重要**:** データ・ソースの接続と照会のリストアは時間の掛かるプロセスです。 [autoConnect](#page-436-0) および autoDisconnect プロパティーは、接続に対して大量のク ライアント・キャッシュ・メモリーが消費されるために Microsoft Analysis Services でスケーラビリティーの問題が発生しているなど、特別な場合にのみ 使用してください。この場合、多数の [resolveMember\(\)](#page-554-0) 呼び出しを伴う for ループなどのメタデータ操作を実行するカスタム・コードがある場合、メモ リーを解放した後で [clearClientCache\(\)](#page-492-0) メソッドを呼び出す必要があります。 「開発者用ガイド 」にある『データへの接続』を参照してください。

autoDisconnect プロパティーは、サーバー・サイドの DataBlox 上の RDB メタデ ータ・オブジェクトには適用されません。 DataBlox は、autoDisconnect が true に設定されている場合でも、メタデータ要求の後 RDB データ・ソースから切断し ません。アプリケーションがこのオブジェクトを使用している場合はアプリケーシ ョンを明示的に切断する必要があります。ただし、[autoConnect](#page-436-0) を使用して将来のメ タデータ要求でデータ・ソースに再接続することは依然可能です。

autoDisconnect が使用可能で [autoConnect](#page-436-0) が使用不可になっている場合、ユーザー は最初に切断された後、結果セットに対して操作を行うことができません。

### 関連項目

385 ページの『[autoConnect](#page-436-0)』, 442 [ページの『](#page-493-0)connect()』, 405 [ページの](#page-456-0) 『[connectOnStartup](#page-456-0)』, 444 [ページの『](#page-495-0)disconnect()』

# **bookmarkFilter**

これは共通の Blox プロパティーです。詳しい説明は、40 [ページの](#page-91-0) 『[bookmarkFilter](#page-91-0)』を参照してください。

# **calculatedMembers**

データ・ソースから取り出される結果セットを使用して DB2 Alphablox によって計 算される新規メンバーを指定します。計算で使用されるメンバーは、結果セットに 存在していなければなりません。存在していないと、算出メンバーは現れません。

### データ・ソース

すべて

### 構文

JSP タグ属性

calculatedMembers="*definitionString*"

Java メソッド

String getCalculatedMembers(); void setCalculatedMembers(String *definitionString*);

ここで、それぞれ以下のとおりです。

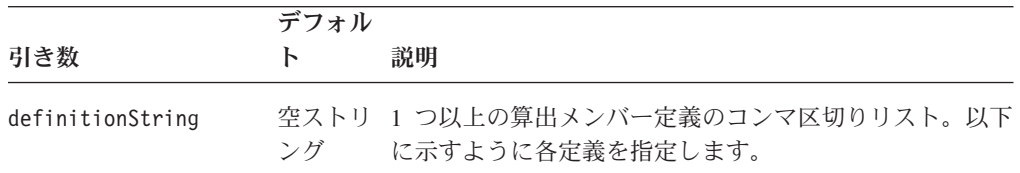

以下のように、definitionString 内に各定義を指定します。

*dim*:*calc*{*refMember*:*gen:*missingIsZero:*drillDownMember*:*drillUpMember*}= *expression*{*scopeDim*:*scopeMember*}

ここで、それぞれ以下のとおりです。

| definitionString コ<br>ンポーネント | 説明                                                                                                    |
|------------------------------|----------------------------------------------------------------------------------------------------|
| dim<br>$calC}$               | 算出メンバーを作成するディメンションの名前。<br>注: mergedHeaders プロパティーを使用してヘッダーをマージしている<br>場合、マージされるディメンション・ヘッダーではなく元のディメン<br>ション名を使用する必要があります。というのは、calculatedMembers<br>はディメンション・ヘッダーがマージされる前に実行されるからで<br>す。<br>算出メンバーの名前。                                                                                                    |
| refMember                    | この名前は既存のメンバーまたはディメンション名と同じにすること<br>もできます。というのは、算出メンバーは ABXCalc dimName calc と<br>いう形式の内部的な固有名を持つからです。たとえば、"Total"算出メ<br>ンバーが Product ディメンションに追加される場合、<br>ABXCalc_Product_Total という固有名を持ちます。これは内部的に使用<br>され、ユーザーが Dimension Explorer で固有名をオンにする場合にの<br>みユーザーに表示されます。これはグリッドには表示されません。<br>「別名の使用」データ・オプションがオフになっていても表示されま<br>せん。<br>他の算出メンバーを含む、既存のメンバーの名前。この算出メンバー |
|                              | はこれの前に置かれます。参照メンバーの指定はオプションです。<br>特殊文字を含むメンバー名の場合は二重引用符で囲む必要がありま<br>す。以下に例を示します。<br>calculatedMembers="Product:¥"Profit %¥"{missingIsZero} =<br>Gross Margin/Sales*100"                                                                                                    |
|                              | 算出メンバー calc は、グリッドで refMember の前に置かれます。参<br>照メンバーを指定しない場合、算出メンバー calc は最後の行または列<br>に置かれます。                                                                                                    |
|                              | ユーザーが参照メンバーをドリルまたは非表示にする場合、算出メン<br>バーはその位置を保持します。しかし、ユーザーが参照メンバーを除<br>去する場合、算出メンバーは最後の行または列に移動します。                                                                                                    |
|                              | 399 ページの『例 2: 算出メンバーの位置を指定する』を参照してくだ<br>さい。                                                                                                    |

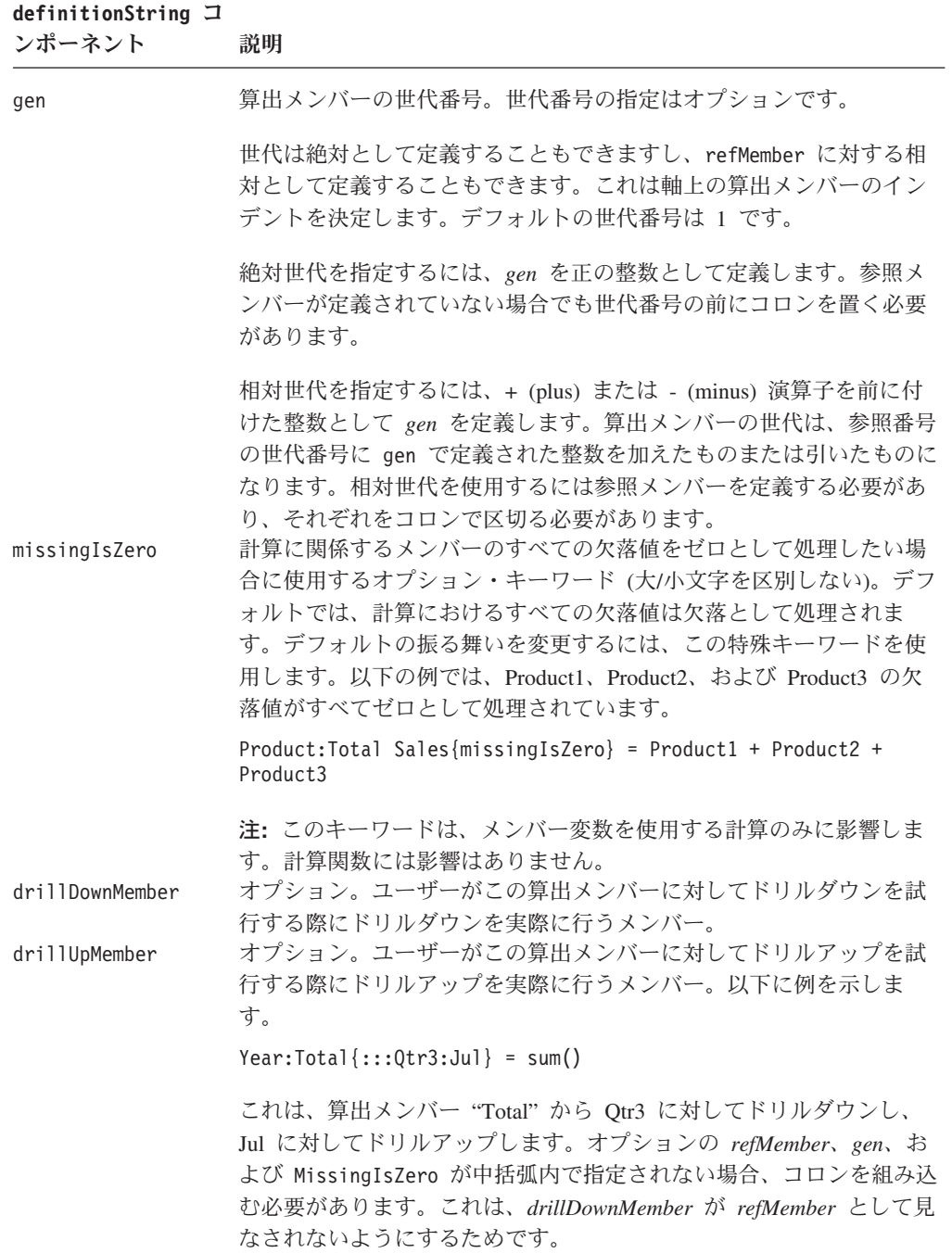

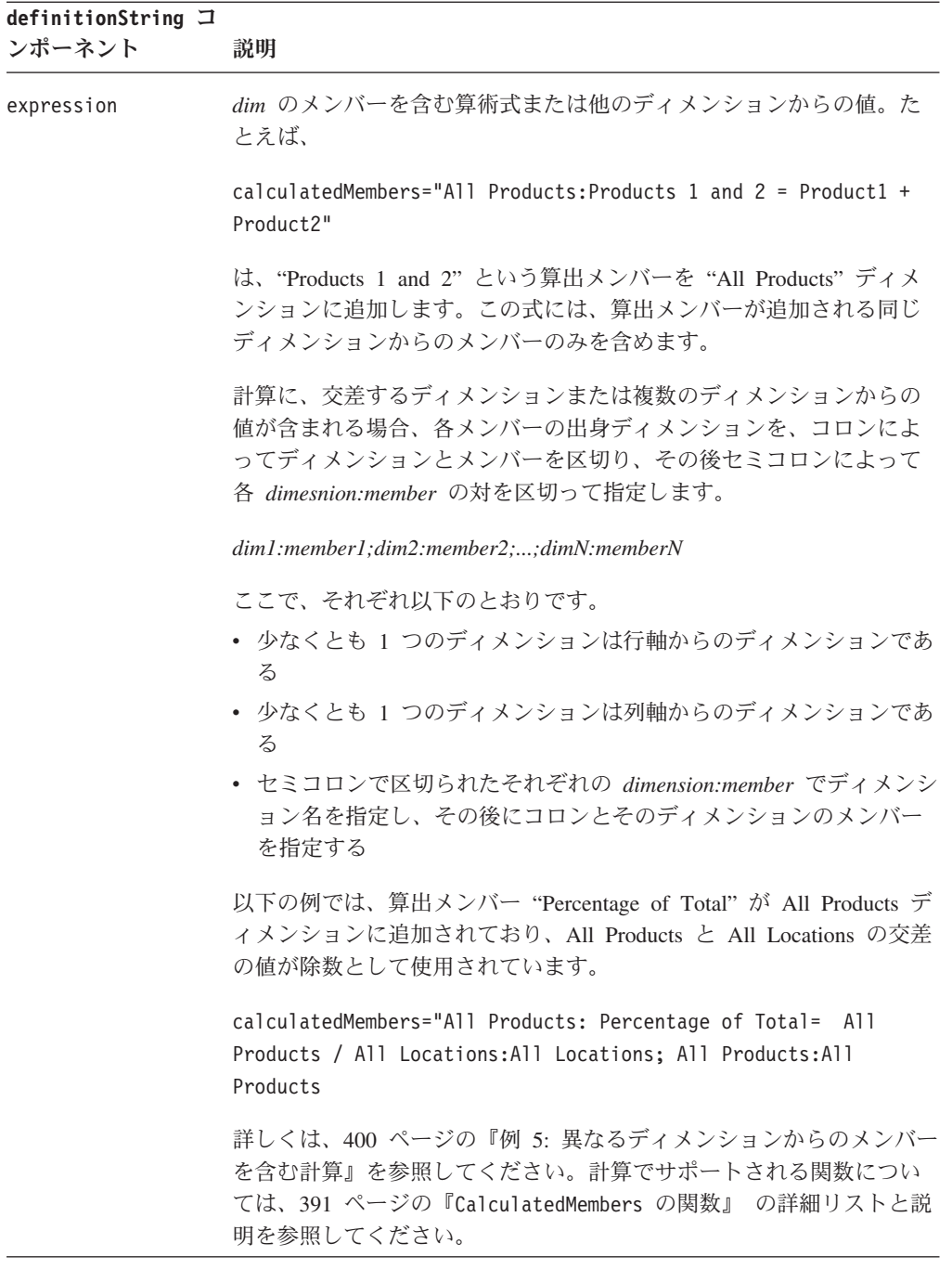

<span id="page-442-0"></span>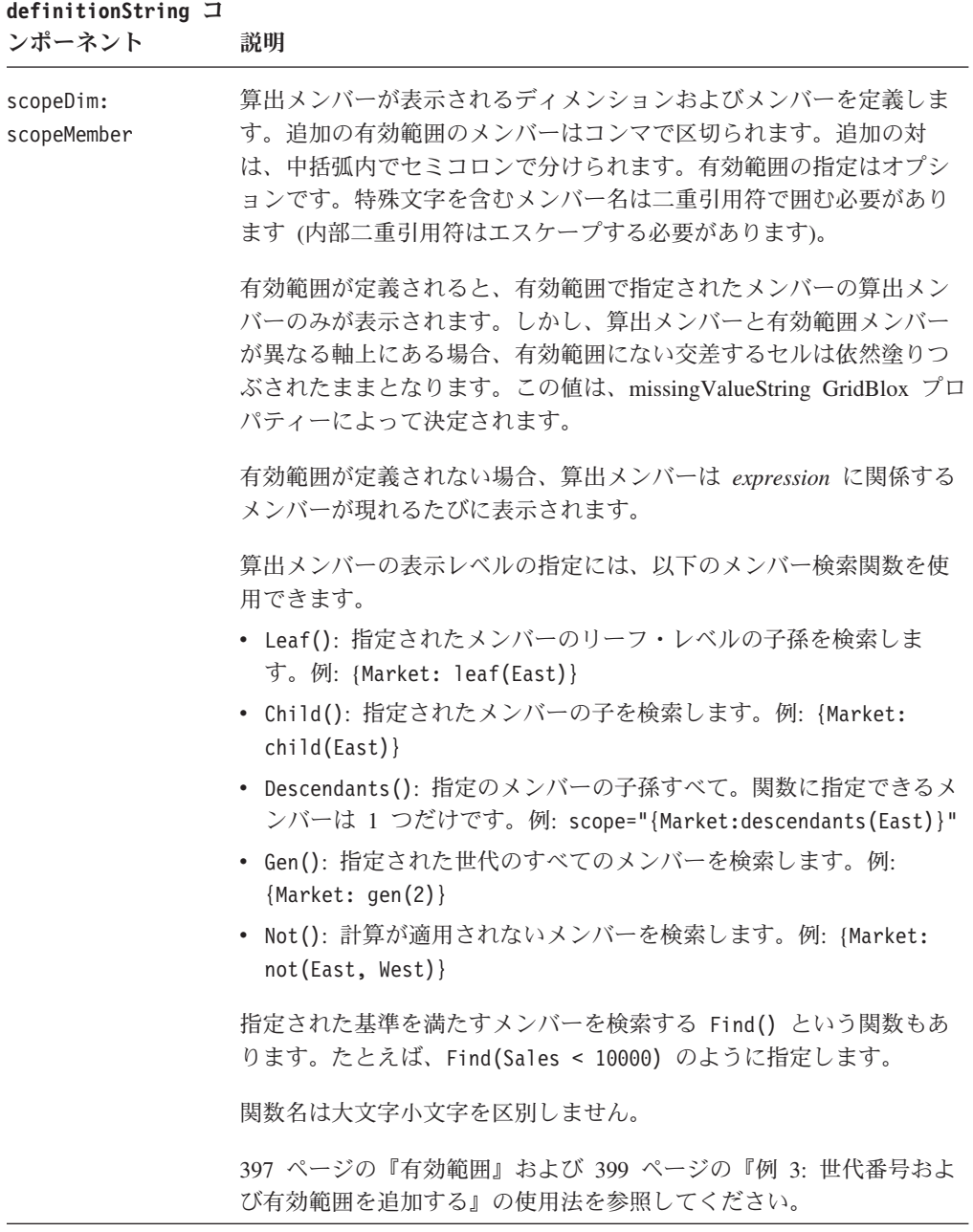

**CalculatedMembers** の関数**:** 計算式に関数を使用できます。関数の構文は以下のよ うになっています。ただしこれは、 Abs、Sqrt、Round、ifNotNumber、 Power、 Rank、RunningTotal、および検索に関係する関数には適用されません。

v *functionName(gen(generation))*。指定した世代にあるすべての項目のメンバーに基 づいて値を計算します。世代 1 は、ルート・メンバーに基づいて値を計算するこ とを意味します。以下の例は、Product ディメンションで "Standard Deviation" と いう算出メンバーを作成します。世代 2 のすべてのメンバーの標準偏差がその値 です。

Product: Standard Deviation = Stdev(gen(2))

世代 0 は、すべての世代が計算に組み込まれることを意味します。

v *functionName(member1, member2, ..., memberN)*。算出メンバーの追加先ディメンシ ョンの指定されたメンバーに基づいて値を計算します。以下の例は、Product ディ メンションで "Standard Deviation" という算出メンバーを追加します。 CD、Cassette、および TV の標準偏差がその値です。

Product: Standard Deviation = Stdev(CD, Cassette, TV).

v *functionName(searchFunction(member))*。検索関数 (Child、Descendants、Leaf、お よび find) からの結果に基づいて値を計算します。以下の例は、Product ディメ ンションで "Standard Deviation" という算出メンバーを追加します。 Audio のす べての子の標準偏差がその値です。

Product: Standard Deviation = Stdev(Child(Audio))

v 関数は別の計算からの結果を取ることもできます。以下の例は、Product ディメン ションで "Absolute Total Values" という算出メンバーを追加します。世代 2 メ ンバーの絶対値の合計がその値です。

Product: Absolute Total Values = Abs(Sum(gen(2)))

サポートされる関数は以下のとおりです。

- v 392 ページの『算術関数』
- v 393 [ページの『検索関数』](#page-444-0)
- v 394 [ページの『特殊計算関数』](#page-445-0)
- 396 [ページの『条件関数および欠落値に関連した関数』](#page-447-0)

#### 算術関数**:**

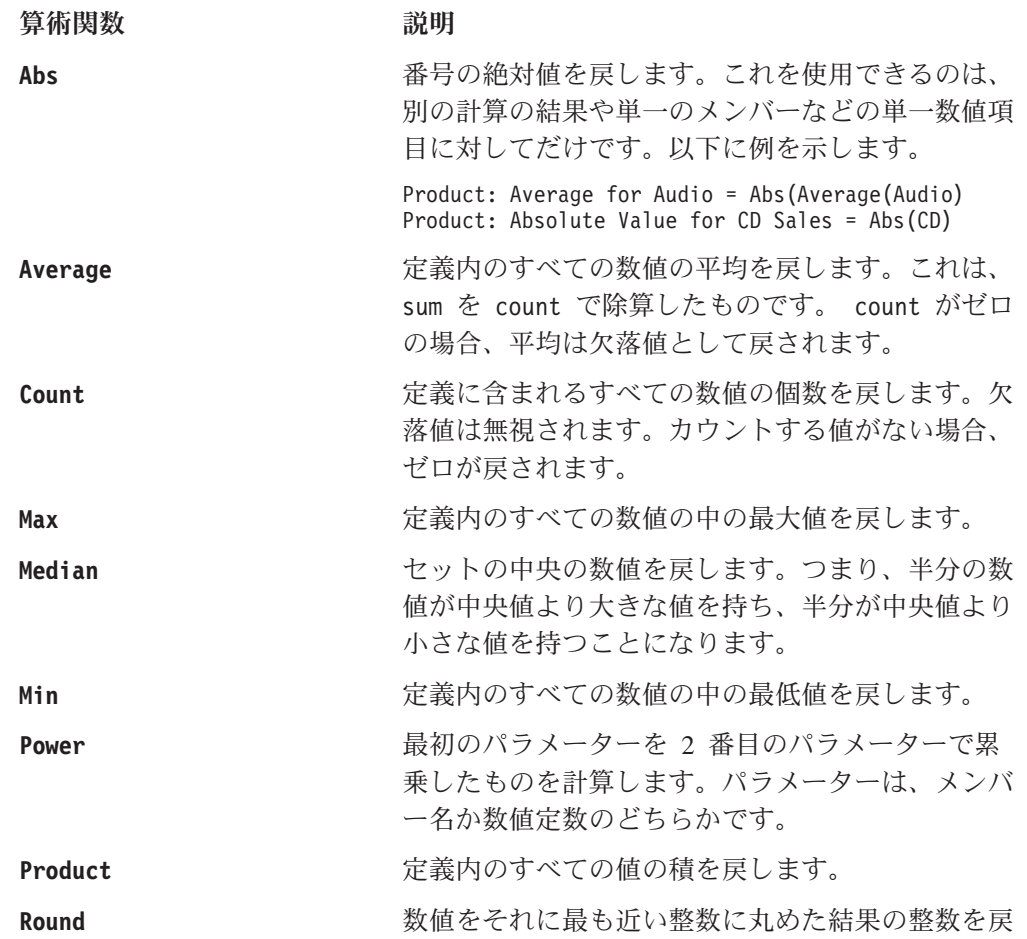

<span id="page-444-0"></span>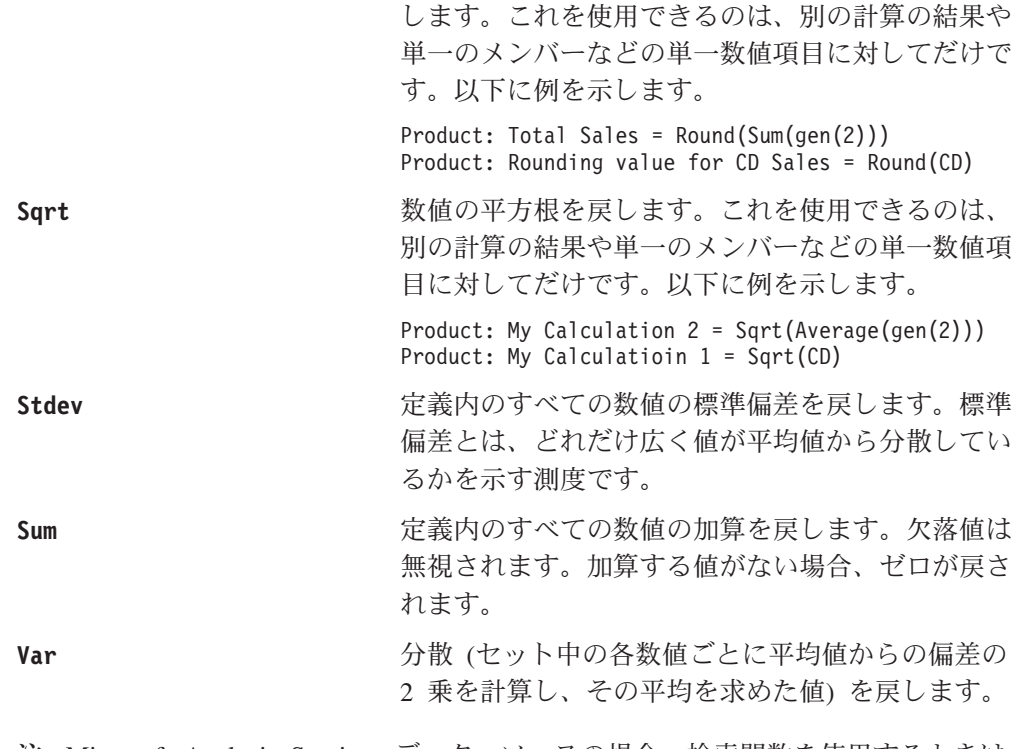

注**:** Microsoft Analysis Services データ・ソースの場合、検索関数を使用するときは 固有の名前を指定します。

# 検索関数**:**

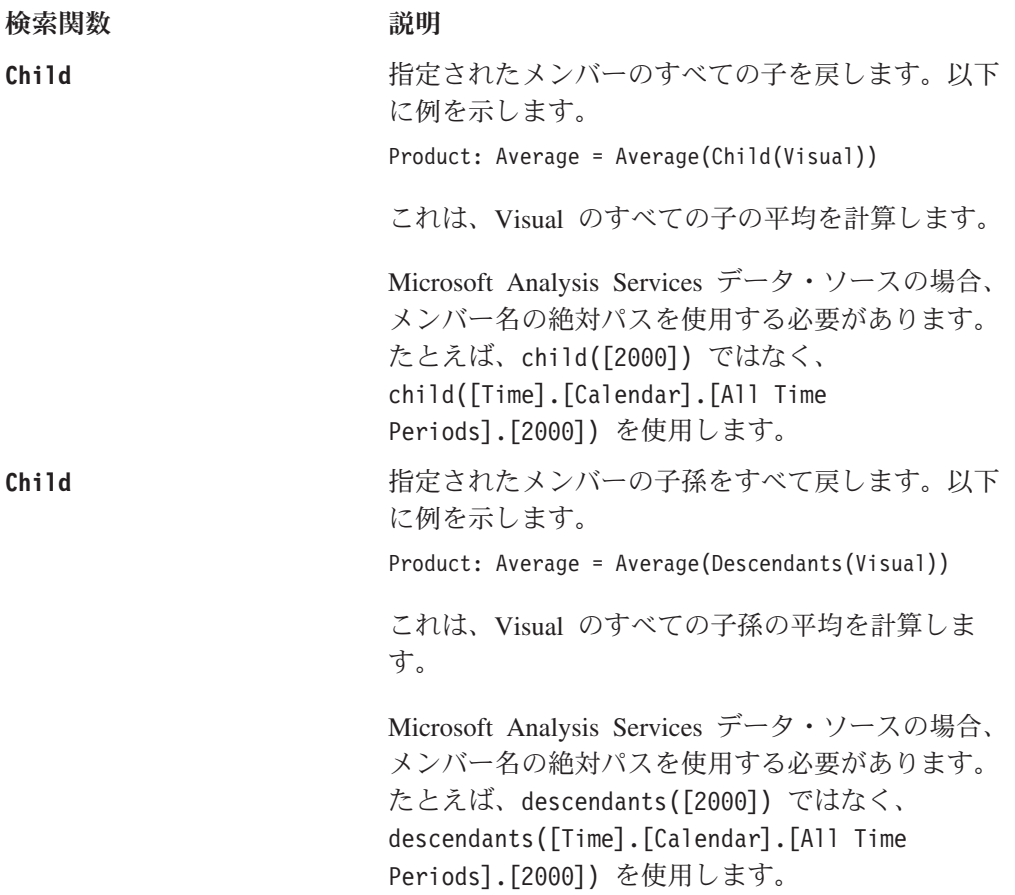

<span id="page-445-0"></span>**Leaf インパーの子孫のうちリーフ・レベルの** ものをすべて戻します。以下に例を示します。 Product: Average = Average(Leaf(Visual)) これは、Visual のすべてリーフ・メンバーの平均を 計算します。

> Microsoft Analysis Services データ・ソースの場合、 メンバー名の絶対パスを使用する必要があります。 たとえば、leaf([2000]) ではなく、 leaf([Time].[Calendar].[All Time Periods].[2000]) を使用します。

Find **head of the Contract Contract 検索条件を満たすすべてのメンバーを戻します。以** 下に例を示します。

Sum(Find(All Products:Rank>5)

これは、ランキングが 5 より下のすべての合計を 計算します。有効な比較は、>、<、>=、<=、=、お よび != です (<> も非等価のテストで使用できま す)。

Microsoft Analysis Services データ・ソースの場合、 メンバー名の絶対パスを使用する必要があります。

特殊計算関数**:** 特殊計算関数には、LookupCount、Rank、および RunningTotal の 3 つがあります。

#### 特殊計算関数 説明

**LookupCount Excel の LOOKUP 関数と同様、この関数はコンマ** 区切りの数値のリストを含む 2 つのパラメーター (2 つのストリング) を受け入れます。この関数は指 定された値を求めて最初のリストを調べ、2 番目の リストの同じ位置から値を戻します。

> この関数は、固定値の検索に基づくカスタム統計関 数の作成に使用できます。たとえば、D3() を以下の ように定義するとします。

LookupCount("2,3,4,5", "8.3, 6.4, 4.3, 2.1")

2 項目の個数が D3() 列に値を持つ場合、結果セッ トは 8.3 になります。個数に 5 項目ある場合、計 算の結果は 2.1 になります。 5 より大または 2 よ り小の場合、結果は NaN (数値なし) になります。

この関数を使用すると、制御チャートを作成するた めに算出メンバーで必要な統計関数をインプリメン トできます。制御チャートは通常、プロセスが制御 下にあるかどうかを把握するために、バリエーショ ンを視覚的に探す目的で用いられます。

Rank **Rank** インジョンの値を、指定されたメン

バーの値についての昇順または降順で戻します。 Rank の構文は以下のとおりです。

Rank(*member*, *dimension*, *generation*, *order*, *grouping, number*)

ここで、それぞれ以下のとおりです。

- v *member* は、ランク付けするこのディメンション のメンバーです。
- v *dimension* は、メンバーがランク付けの生成のた めに使用される反対軸上のディメンションです。
- v *generation* は、ランク付けされるディメンション のメンバーの世代です。 0 を指定すると、すべ てのメンバーがランク付けされます。
- v *order* は、昇順の場合の ASC かまたは降順の場合 の DESC のいずれかです。降順では、最も大きな 数値が 1 とランク付けされ、昇順では最も小さ な数値が 1 とランク付けられます。
- v *grouping* はオプションです。これが存在し、 GROUPDIM に設定される場合、反対軸上に複数の ディメンションがある際に、ランキング定義の一 部ではないディメンションの各グループごとにラ ンク付けが個別に実行されます。これが設定され ないか、または NOGROUP に設定される場合、ラ ンキングはグループ全体に実行されます。これは 軸上に複数のディメンションが存在する場合にの み有効です。
- v *number* はオプションです。ランク付けする項目 の数を指定します。たとえば 5 を指定すると、 上から 5 つのメンバーをランク付けします。こ のパラメーターを指定する場合、grouping パラメ ーター (GROUPDIM または NOGROUP) も指定する必 要があります。

401 ページの『例 6: [ランキングを追加する』](#page-452-0) およ び 401 ページの『例 7: [各グループ内に個別のラン](#page-452-0) [キングを追加する』を](#page-452-0)参照してください。

RunningTotal **head in The 指定されたメンバーに対して、指定されたディメン** ションの値の累積合計を戻します。 RunningTotal の構文は以下のとおりです。

> RunningTotal(*member*, *dimension*, *generation*, *grouping*)

ここで、それぞれ以下のとおりです。

- v *member* は、現在高を計算するこのディメンショ ンのメンバーです。
- v *dimension* は、メンバーが現在高の計算のために 使用される反対軸上のディメンションです。

- v *generation* は、計算されるディメンションのメン バーの世代です。 1 を指定すると、ルート・メ ンバーのみが計算に組み込まれます。 0 を指定 すると、すべてのメンバーが組み込まれます。
- v *grouping* はオプションです。これが存在し、 GROUPDIM に設定される場合、反対軸上に複数の ディメンションがある際に、現在高定義の一部で はないディメンションの各グループごとに現在高 が個別に実行されます。これは軸上に複数のディ メンションが存在する場合にのみ有効です。

402 ページの『例 8: [各グループ内に現在高を追加](#page-453-0) [する』を](#page-453-0)参照してください。

<span id="page-447-0"></span>条件関数および欠落値に関連した関数**:**

条件関数および欠落値に関連した関数

**If If head in the community in the community in the control of the control and a control of the control and a control of the control and a control of the control and a control of the control and a control and a cont** ターを取ります。 if(*condition*, *result\_if\_true*, *result\_if\_false*) *condition* には、演算子 <=、>=、=、<、>、または != (<> も非等価のテストで使用できる) のうちの 1 つによって区切られる、左辺と右辺の部分がありま す。以下に例を示します。 Scenario:Act/Bdgt{MissingisZero} = If(Budget=0, 0, Actual - Budget\*100 / Budget) これは、Scenario ディメンションに "Act/Bdgt" と いう名前の算出メンバーを作成します。 Budget が ゼロの場合 (または MissingIsZero キーワードが示 すように Budget が欠落している場合)、算出メンバ ーの値はゼロになります。 Budget がゼロでない場 合、"Act/Bdgt" の値は Actual-Budget\*100/Budget に なります。 **ifNotNumber** デフォルトでは、欠落値または NULL 値は欠落と して処理されます。メンバー値のところを関数 ifNotNumber に置き換えることにより、計算で使用 される結果セット内の欠落値または NULL 値を処 理するための特殊ケース・ロジックを用意すること ができます。 ifNotNumber 関数の構文は次のとお りです。 ifNotNumber(*memberName*,*value*) ここで、それぞれ以下のとおりです。 v *memberName* は、関数の対象となるメンバーの名 前です。

- v *value* は、欠落値または NULL のメンバー値を 置き換える数値です。指定する値の中にコンマが 含まれていてはなりません。
- 注**:** この関数は 1 度に 1 つのメンバーに対して有 効です。計算に含まれるすべてのメンバーにつ いて欠落値をゼロとして処理する場合、キーワ ード missingIsZero を使用します。 398 [ペー](#page-449-0) [ジの『欠落値を含む計算』の](#page-449-0)使用法を参照して ください。例については、400 [ページの『例](#page-451-0) 4: 欠落値または NULL 値を 0 [で置き換える』を](#page-451-0) 参照してください。

### <span id="page-448-0"></span>使用法

算出メンバーには以下の制約事項が適用されます。

- v コンマなどの特殊文字を含むメンバー名の場合は二重引用符で囲む必要がありま す。
- v 展開/縮小モードでは算出メンバーに関して相対位置を指定できません。
- v 追加された算出メンバーを表示するために、計算で使用される値は結果セットに 存在している必要があります。たとえば、計算に世代 3 メンバーが含まれる場 合、世代 3 メンバーが結果セットに存在していないと算出メンバーは表示されま せん。
- v Microsoft OLAP/Analysis Services および DB2 Alphablox キューブを使用する場 合、構文は固有のメンバー名を使用する必要があります。
- v リレーショナル・データ・ソースを使用する場合、使用可能な "dimensions" は Record # および Columns です。
- v 算出メンバーで保持/除去オプションは使用できませんが、非表示/表示オプション は使用できます。

プロパティーの値に指定されるディメンション名およびメンバー名には、固有の名 前 (IBM DB2 OLAP Server または Hyperion Essbase のベース名) または表示名を 使用できます。これにより、同じ表示名を持つ異なるメンバーまたはディメンショ ンを区別できます。 IBM DB2 OLAP Server または Hyperion Essbase では、別名 表に関係なく、ベース名を使用することによりメンバーを指定できます。

算出メンバーをクリアするには、空ストリングを setCalculatedMembers() メソッ ドに渡します。

有効範囲**:** 複数の算出メンバーを作成しており、有効範囲に他の算出メンバーを組 み込むかまたは除外する場合、算出メンバーの配列が重要となり、表示される結果 の有効範囲に影響を与えます。たとえば、有効範囲を与えて算出メンバーが特定の メンバーのセットのみを計算するように限定する場合、有効範囲内の算出メンバー の後に作成される算出メンバー (つまり *definitionString* の右に現れる算出メンバー) はすべて、最初に有効範囲内の算出メンバーに組み込まれます。これは有効範囲内 の算出メンバーを評価する時点で他の算出メンバーが存在しないためそれらを有効 範囲から除去できないからです。このような場合、他の算出メンバーで使用される 有効範囲外のメンバーの定義を有効範囲内の算出メンバーの前に置くこともできま す。以下の 2 つの例は同等ではなく、それぞれ異なる結果を生成します。

<span id="page-449-0"></span>calculatedMembers="All Products: Product1 and Product2=Product1 + Product2 {Measures:Sales,COGS}, Measures:Gross Margin=Sales - COGS"

これは以下の出力を生成します。

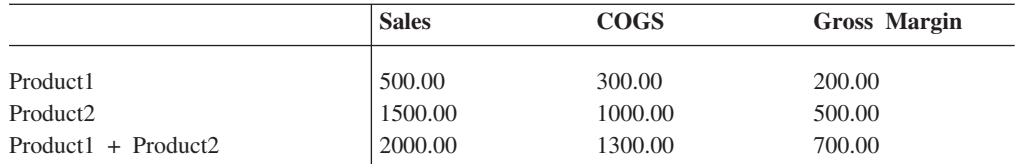

一方、以下の定義は上記とは異なる出力を生成します。

calculatedMembers="Measures:Gross Margin=Sales - COGS, All Products: Product1 and Product2=Product1 + Product2 {Measures:Sales,COGS}"

これは以下の出力を生成します。

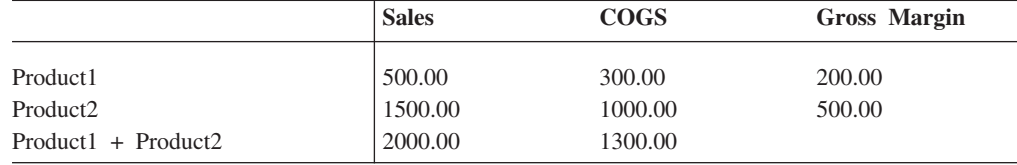

これら 2 つの例の間の違いは、最初の例の算出メンバーの有効範囲 Product1 + Product2 には算出メンバー Gross Margin が組み込まれるのに対し (なぜなら有効 範囲付けの時点で存在していなかったから)、2 番目の例の算出メンバーの有効範囲 Product1 + Product2 には算出メンバー Gross Margin が組み込まれない、という 点です。

メンバー検索関数を使用して、算出メンバーをメンバーのすべての子またはすべて のリーフ・レベルの子孫で表示するか、または特定の世代のメンバーで表示するか を指定することもできます。以下の例は、Scenario ディメンション上に算出メンバ ー Difference (Actual と Budget の間の相違) を Products のすべての子に関して作 成します。

Scenario:Difference = Actual - Budget {Products: Child(Products)}

欠落値を含む計算**:** 計算に欠落値が含まれる場合、デフォルトでは欠落データとし て処理され、計算は失敗します。欠落データが GridBlox に表示されると、グリッ ド・セルはデフォルトではブランクになります。これは GridBlox に [missingValueString](#page-720-0) と呼ばれるプロパティーがあるためです。このプロパティーのデ フォルト値は空ストリングです。計算ですべての欠落値をゼロとして処理するに は、missingIsZero キーワードを使用します。たとえば、

All Locations:East+Central {West:missingIsZero} = East + Central

これは、メンバー West の前に "East+Central" と呼ばれる算出メンバーを追加し、 計算において欠落値はすべて 0 として処理されます。ただし、このキーワードはメ ンバー変数にのみ適用され、計算関数には影響を与えません。

すべてではなく一部のメンバーで欠落値を欠落として処理する場合は、欠落値をゼ ロとして処理するメンバーに対してそれぞれ ifNotNumber 関数を使用します。たと えば、

<span id="page-450-0"></span>All Locations:East+Central {West} = ifNotNumber(East,0) + Central

これは、メンバー West の前に "East+Central" と呼ばれる算出メンバーを追加し、 East の欠落値は 0 として処理され、Central の欠落値は欠落として処理されます。 その結果、Central に欠落値が含まれていると計算は失敗して欠落を戻し、それらの グリッド・セルに空ストリングが表示されます。これが表示されないように GridBlox の missingValueString プロパティーを設定することもできます。

注**:** 計算が行または列全体で欠落値となる場合、行または列はまったく現れませ ん。

400 ページの『例 4: 欠落値または NULL 値を 0 [で置き換える』を](#page-451-0)参照してくだ さい。

# 例

例 **1: Profit** という名前の算出メンバーを **Measures** ディメンションの末尾に追加 する**:** Profit メンバーの各セルの値は、Expenses メンバーおよび Sales メンバーの 対応するセルの値を減算することで導出します。

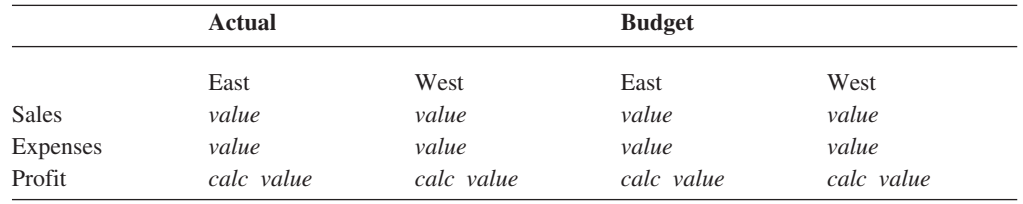

setCalculatedMembers("Measures : Profit = Sales - Expenses");

例 **2:** 算出メンバーの位置を指定する**:** Expenses を参照メンバーとして追加するこ とにより、グリッドでメンバー Expenses の前に算出メンバー Profit を配置できま す。

setCalculatedMembers("Measures : Profit {Expenses} = Sales - Expenses");

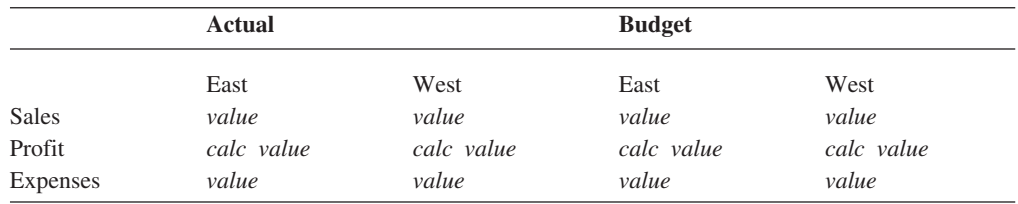

#### 例 **3:** 世代番号および有効範囲を追加する**:**

setCalculatedMembers("Measures : Profit {Expenses:2} = Sales - Expenses {Actual:West}");

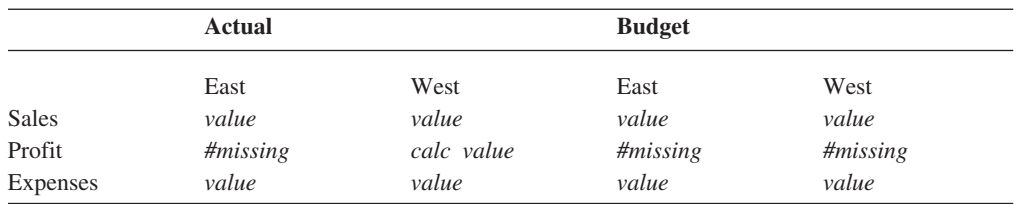

<span id="page-451-0"></span>例 **4:** 欠落値または **NULL** 値を **0** で置き換える**:** 以下のような JSP タグがある とします。

calculatedMembers = "All Locations:East+Central {West:2} = East + Central"

このコードは、世代 2 メンバーと同じインデント・レベルでメンバー West の前に 配置される "East+Central" と呼ばれる算出メンバーを生成します。出力は次のよう になります。

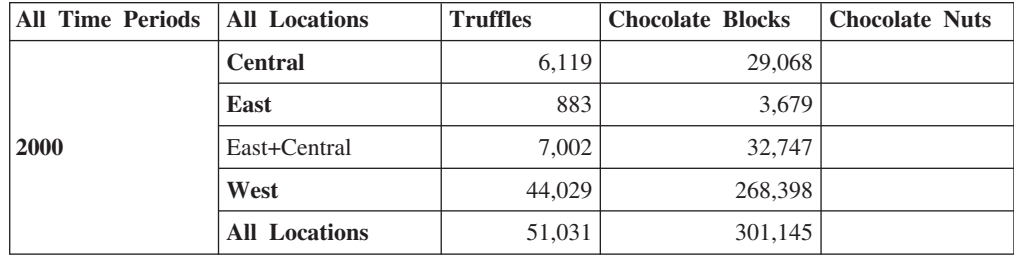

Chocolate Nuts にはデータがないため、Chocolate Nuts の算出メンバー "East+Central" にもデータはありません。

たとえば、欠落値をゼロとして処理するために missingIsZero キーワードを追加す るとします。

calculatedMembers = "All Locations:East+Central {West:3:missingIsZero} = East + Central"

生成される出力は次のようになります。

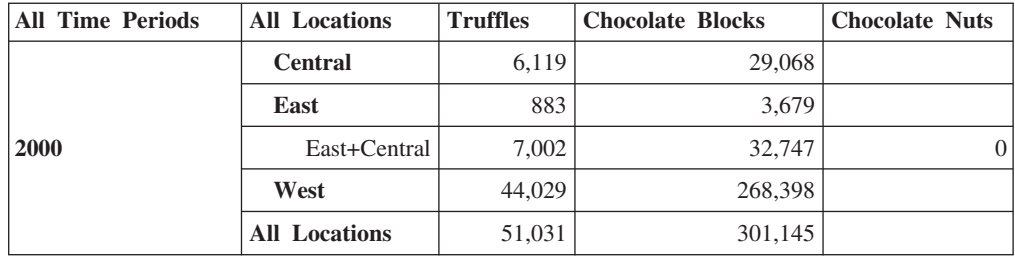

例 **5:** 異なるディメンションからのメンバーを含む計算**:** 以下の JSP タグの例で は、算出メンバー "Percent Total" が All Products ディメンションに追加されてお り、All Products の値が All Products と All Locations の交差によって除算されてい ます。

calculatedMembers="All Products: Percent Total= All Products / All Locations:All Locations; All Products:All Products"

生成される出力は次のようになります。

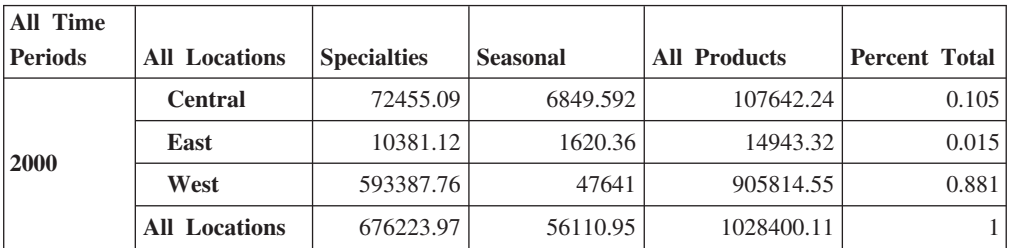

<span id="page-452-0"></span>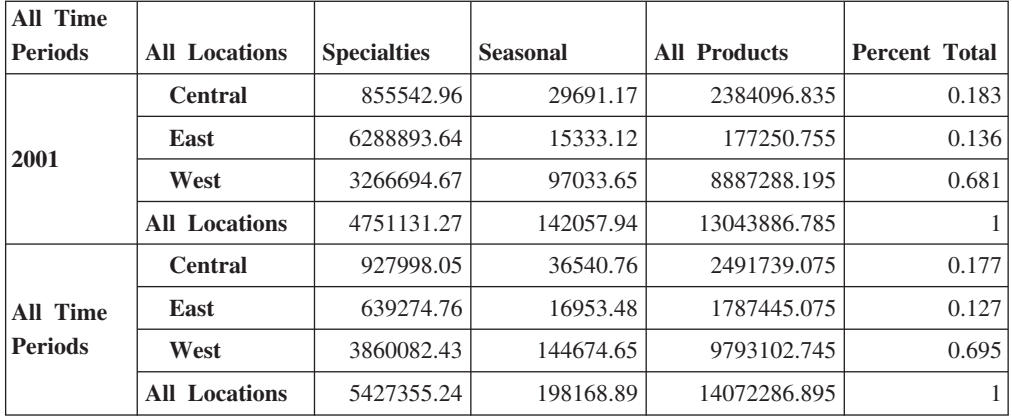

Percent Total 列の各値は、被除数としての All Products の値と除数としての All Products と All Locations の交差の値 (2000 年は 1028400.11、2001 年は 13043886.785) を使用して計算されます。

例 **6:** ランキングを追加する**:** この例では、算出メンバー "Rank" が All Products ディメンションに追加され、世代 2 メンバーの最も大きい数が第 1 としてランク 付けされています。

All Products:Rank = Rank(All Products, All Locations, 2, DESC)

生成される出力は次のようになります。

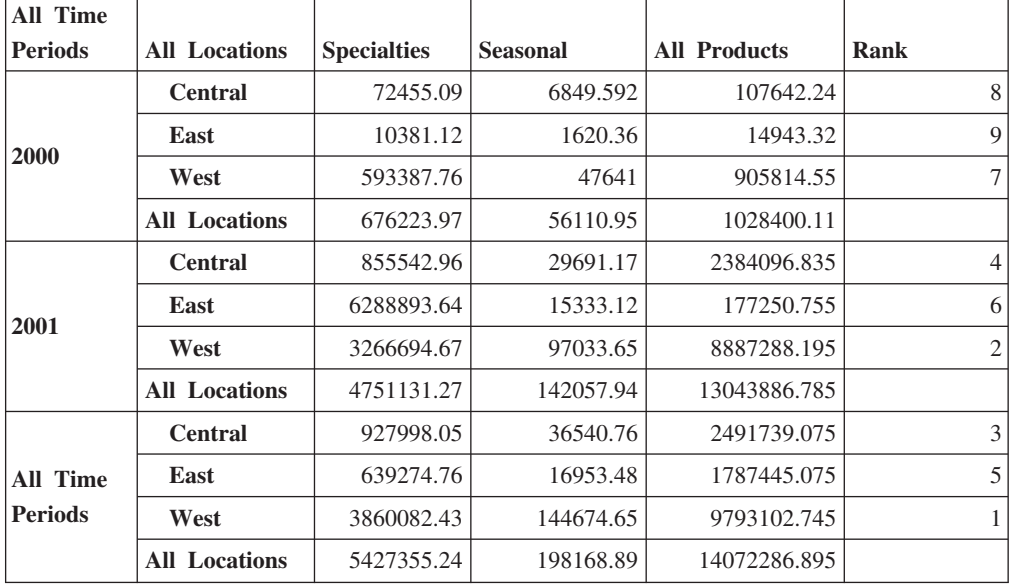

上位 N または下位 N のメンバーのみをランク付けするには、6 番目のパラメータ ーとして末尾に整数を追加します。ランキングの番号を指定するには、5 番目のパ ラメーター (NOGROUP または GROUPDIM) を指定する必要があります。

calculatedMembers="All Products:Rank = Rank(All Products, All Locations, 2, DESC, NOGROUP, 5)"

#### 例 **7:** 各グループ内に個別のランキングを追加する**:**

calculatedMembers = "All Products:Rank = Rank(All Products, All Locations, 2, DESC, GROUPDIM)" <span id="page-453-0"></span>上記の例は以下の出力を生成します。

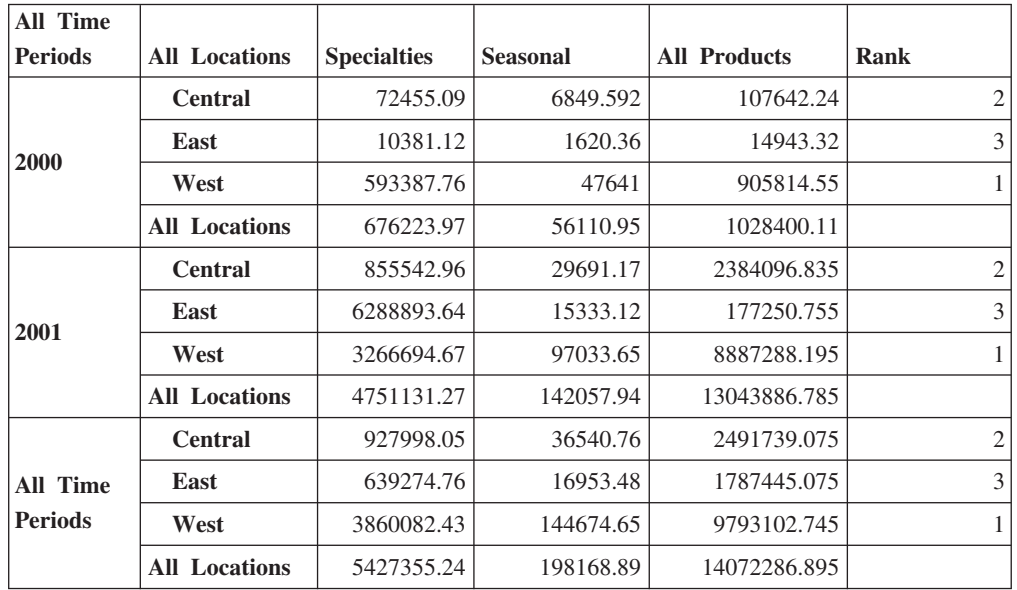

算出メンバー "Rank" は All Locations ディメンションの世代 2 メンバーの値に基 づいて All Products ディメンションに追加され、最も大きい数が第 1 としてランク されて、ディメンションの各グループ内で個別にランク付けされています。

#### 例 **8:** 各グループ内に現在高を追加する**:**

calculatedMembers = "All Products:Running Totals = RunningTotal(All Products, All Locations, 2, GROUPDIM)"

上記の例は以下の出力を生成します。

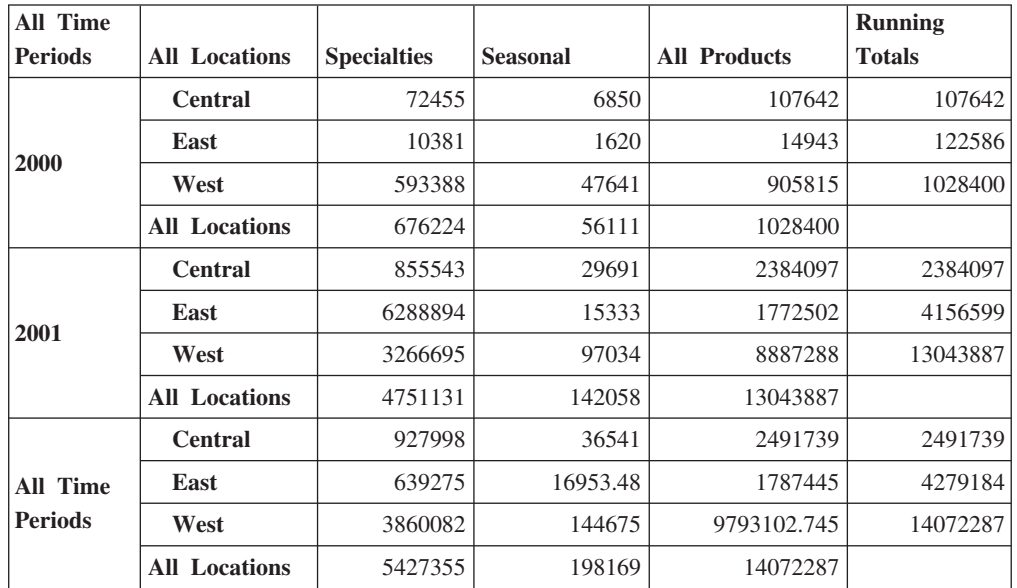

"Running Totals" と呼ばれる算出メンバーが All Products ディメンションに追加さ れ、これにはそれぞれの All Locations ディメンション上の世代 2 メンバーのグル ープごとの累積合計が入ります。

#### 関連項目

「開発者用ガイド 」の『データの入力および変更』。

# <span id="page-454-0"></span>**catalog**

この DataBlox のデータベース・カタログを指定します。

データ・ソース すべて

# 構文

JSP タグ属性 catalog=*catalog*

Java メソッド

String getCatalog(); void setCatalog(String *catalog*);

ここで、それぞれ以下のとおりです。

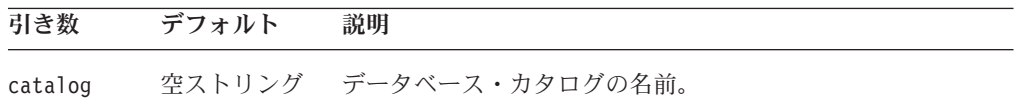

# 使用法

catalog の値は、データ・ソースを Analysis Server に定義したときに提供された値 の 1 つです。 DataBlox に catalog プロパティーが指定されない場合、値は対応 するデータ・ソース定義から取られます (値が存在する場合)。

IBM DB2 OLAP Server または Hyperion Essbase 用語では、カタログは「アプリケ ーション」と呼ばれます。

### **columnSort**

列軸上のメンバーのデータ値をソートする方法を指定します。

# データ・ソース

すべて

# 構文

JSP タグ属性

columnSort=*sortString*

Java メソッド

String getColumnSort(); //returns String of 4 comma-separated items

```
void setColumnSort(ResultColumn column, boolean ascending)
```

```
void setColumnSort(Tuple tuple, AxisDimension dimension,
                 boolean ascending);
```

```
void setColumnSort(Tuple tuple, AxisDimension dimension,
                 boolean ascending, boolean preserveHierarchy);
```
void setColumnSort(String *sortString*);

#### ここで、それぞれ以下のとおりです。

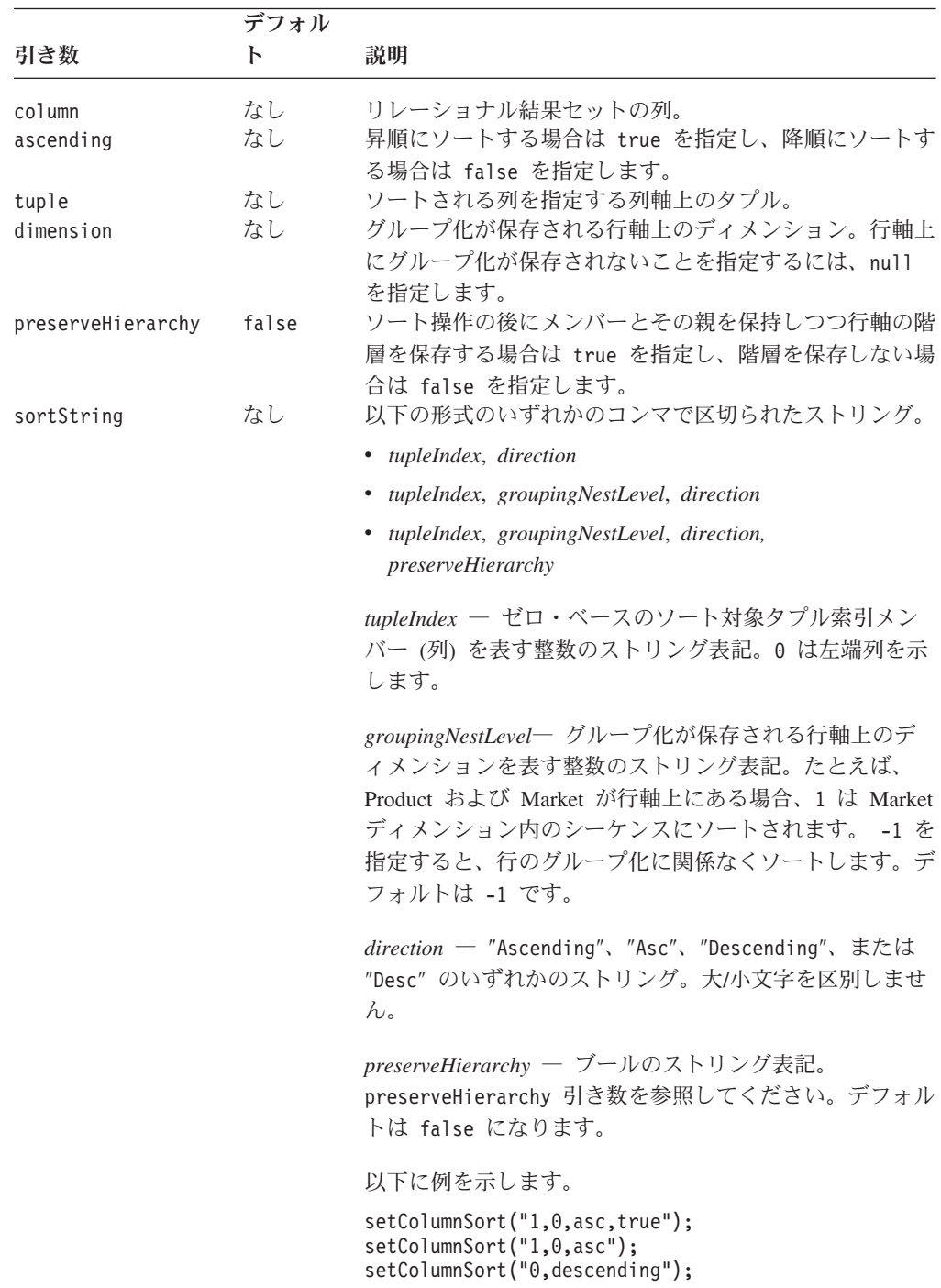

# 使用法

getColumnSort メソッドは、コンマで区切られた 4 つの項目のストリング *tupleIndex*、*groupingNestLevel*、*direction*、および *preserveHierarchy* を戻します。

以下のスクリーン・ショットは、1) 階層が保存されるかどうか 2) 指定されたレベ ル/ディメンション内のグループ化が保存されるかどうかに応じた Qtr1 列に対する 昇順のソート操作の結果を示しています。最初の例は、Market ディメンションへの <span id="page-456-0"></span>階層の保存は行われますが、Product ディメンションへのグループ化の保存は行われ ません。

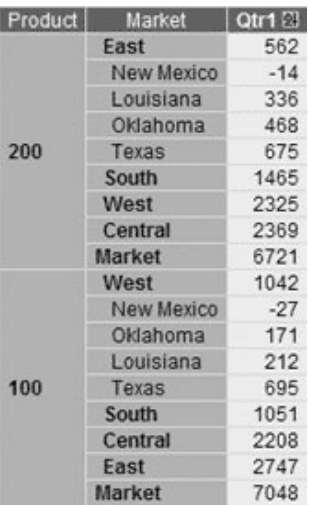

以下の例は、Market ディメンションへの階層の保存も Product ディメンションへの グループ化の保存も行いません。

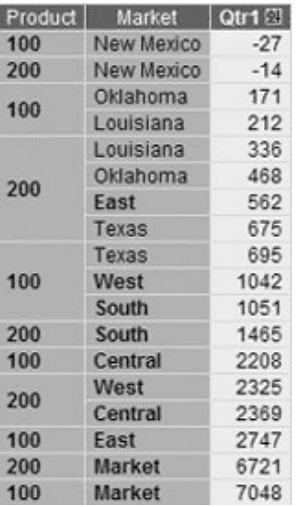

# 例

以下の例は、columnSort タグ属性の使用を示しています。 columnSort="1, 0, asc"

### 関連項目

428 [ページの『](#page-479-0)rowSort』, 459 ページの『[removeColumnSort\(\)](#page-510-0)』

# **connectOnStartup**

Blox をインスタンス化するときに DataBlox をそのデータ・ソースに自動接続する かどうかを指定します。

# <span id="page-457-0"></span>データ・ソース

すべて

# 構文

JSP タグ属性 connectOnStartup="*connectOnStartup*"

Java メソッド

boolean isConnectOnStartup(); void setConnectOnStartuo(boolean *connectOnStartup*);

ここで、それぞれ以下のとおりです。

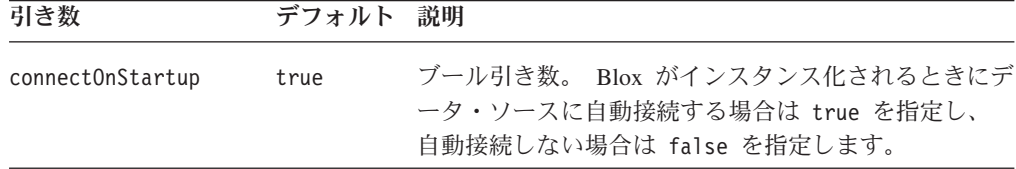

# 使用法

DataBlox がデータ・ソースに接続しないようにするには、このプロパティーを falseに設定します。 [query](#page-477-0) プロパティーを後で設定する場合、connect() メソッド を呼び出してデータ・ソースに接続する必要があります。

connectOnStartup が true に設定すると、autoConnect プロパティーをオーバーラ イドします。照会が定義されていない場合でも connectOnStartup プロパティーに よってデータベースに接続されます。

#### 関連項目

426 [ページの『](#page-477-0)query』, 385 ページの『[autoConnect](#page-436-0)』, 386 [ページの](#page-437-0) 『[autoDisconnect](#page-437-0)』

# **dataSourceName**

この DataBlox がアクセスする外部データ・ソースを識別します。

# データ・ソース

すべて

#### 構文

JSP タグ属性

dataSourceName="*dataSourceName*"

Java メソッド

```
String getDataSourceName();
void setDataSourceName(String dataSourceName);
```
ここで、それぞれ以下のとおりです。

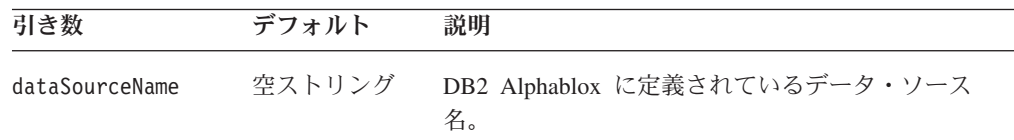

### 使用法

データ・ソース名を DB2 Alphablox に定義する必要があります。データ・ソースを 指定しない場合、Blox は初期データ・ソースなしでロードされます。この機能によ り、ユーザーのプロパティーまたはアクションに基づいてデータ・ソースをプログ ラマチックに設定できます。ただし、ユーザーにエラー・メッセージが表示されな いようにするには、[autoConnect](#page-436-0) プロパティーの値を false に設定する必要があり ます。

この setDataSourceName() メソッドは、 username、 password、 catalog、 schema、 query などのデータ・ソースのプロパティーやページ軸上のディメンショ ンでも読み取れます。そのため、setUserName() や setPassword() などの Javaメソ ッドを使用してこれらのプロパティーのいずれかを設定する場合は、それらを setDataSourceName() メソッドの後で設定してください。

- ヒント**:** これらのデータ・ソースのプロパティーが設定される順序は、Blox タグを 使用する場合には問題となりません。タグは、他のデータ・ソース・プロ パティーを設定する呼び出しの前にデータ・ソースの設定を施行するよう 設計されています。副次作用は自動的に解決されます。
- ヒント**:** セキュリティー上の理由により、HTML ページ上で userName プロパティ ーや password プロパティーに値を指定するのは得策ではありません。こ れらのプロパティーについて詳しくは、439 [ページの『](#page-490-0)userName』 プロパ ティーおよび 425 [ページの『](#page-476-0)password』 プロパティーを参照してくださ い。関連情報については、426 [ページの『](#page-477-0)query』、429 [ページの](#page-480-0) 『[schema](#page-480-0)』、437 ページの『[useAASUserAuthorizationEnabled](#page-488-0)』、および 403 [ページの『](#page-454-0)catalog』 も参照してください。

#### 例

以下の例は、IBM DB2 OLAP Server または Hyperion Essbase データ・ソースの値 を持つカスタム・タグ属性を示しています。

dataSourceName="MyEssbaseDataSource" schema="Basic" catalog="Demo" query="<SYM <ROW (Product) <ICHILD Product <COL (Market) <ICHILD Market !" 以下の例は、Alphablox キューブの値を持つプロパティーを示しています。 dataSourceName="MyAlphabloxCube" query="SELECT Measures.MEMBERS ON COLUMNS, {[Store].[Store State].[CA], [Store].[Store State].[WA]} ON ROWS FROM [Sales]" 以下の例は、Microsoft OLAP Services データ・ソースの値を持つプロパティーを示 しています。

```
dataSourceName="MyOLAPDataSource"
catalog="MySchema"
schema="MyCatalog"
query="SELECT Measures.MEMBERS ON COLUMNS,
       {[Store].[Store State].[CA], [Store].[Store State].[WA]}
       ON ROWS
     FROM [Sales]"
以下の例は、IBM DB2 UDB データ・ソースの値を持つプロパティーを示していま
す。
dataSourceName="MyDB2"
catalog="MyCatalog"
query="SELECT Actual.SalesQty, Actual.ProductID FROM MyCatalog"
以下の例は、Oracle データ・ソースの値を持つプロパティーを示しています。
dataSourceName="MyOracleDataSource"
schema="MySchema"
catalog="MyCatalog"
query="SELECT Actual.SalesQty, Actual.ProductID,
        Projected.SalesQty, Projected.ProductID
     FROM Actual, Projected
     WHERE Actual.SalesQty <Projected.SalesQty"
dataSourceName ストリングの値は、DB2 Alphablox ですでに定義済みのデータ・ソ
ースでなければなりません。データ・ソースをセットアップする方法について詳し
くは、「管理者用ガイド 」を参照してください。
```

```
関連項目
```
403 [ページの『](#page-454-0)catalog』, 426 [ページの『](#page-477-0)query』, 429 [ページの『](#page-480-0)schema』, [437](#page-488-0) ペ ージの『[useAASUserAuthorizationEnabled](#page-488-0)』

# **dimensionRoot**

ルートとして使用するディメンションおよび単一のメンバーを指定します。

# データ・ソース

マルチディメンション

# 構文

JSP タグ属性

dimensionRoot="*dimensionNameAndNewRootMember*"

Java メソッド

```
String getDimensionRoot();
Member[] getDimensionRoot(Dimension dimension);
void setDimensionRoot(String dimensionNameAndNewRootMember);
void setDimensionRoot(Dimension dimension, Member member);
```
ここで、それぞれ以下のとおりです。

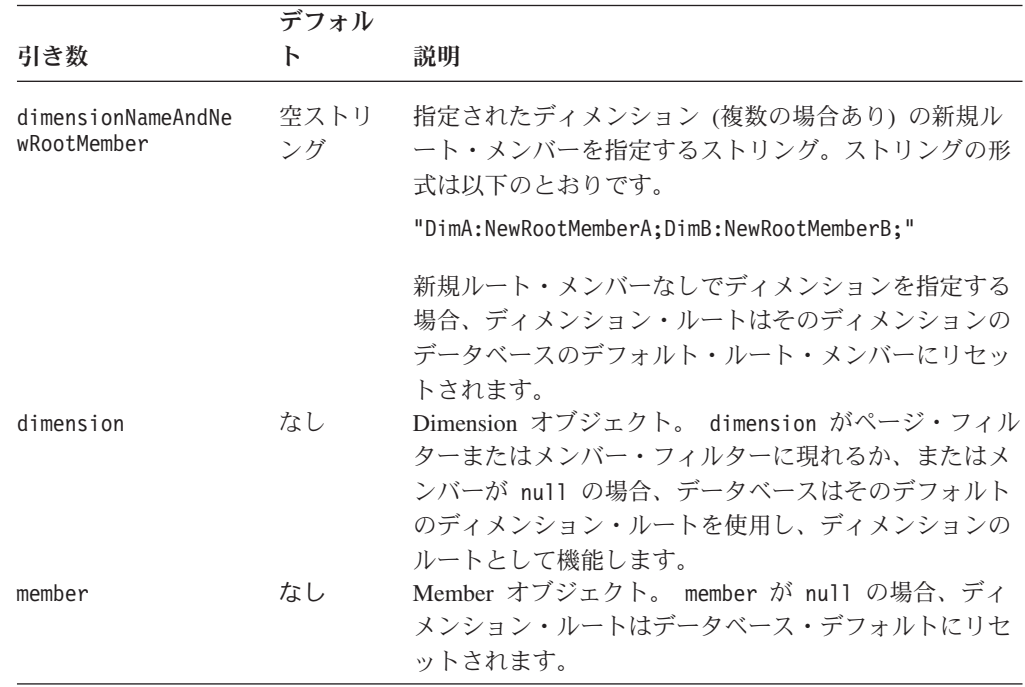

# 使用法

名前付きディメンションがページ・フィルターまたはメンバー・フィルターに現れ る場合、選択されるメンバーはディメンションのルートとして機能します。このプ ロパティー値と照会の間で競合がある場合、照会がプロパティーをオーバーライド します。

プロパティーの値に指定されるディメンションおよびメンバー名ストリングには、 固有の名前 (IBM DB2 OLAP Server または Hyperion Essbase のベース名) または 表示名を使用できます。これにより、アセンブラーは同じ表示名を持つ異なるメン バーまたはディメンションを区別できます。 IBM DB2 OLAP Server または Hyperion Essbase では、アセンブラーはベース名を使用することによって、使用中 の別名表とは関係なくメンバーを指定できます。

複数のディメンションを指定できますが、ディメンションにつき 1 メンバーのみで す。

String getDimensionRoot() メソッドは以下の形式のストリングを戻します。 "DimA:RootMemberA;DimB:RootMemberB;"

# 例

以下の例は、DataBlox カスタム・タグの属性として、Products ディメンションの ルートが Tools であり、Market ディメンションのルートが East であることを指 定します。

dimensionRoot="Products: Tools;Markets: East"

### 関連項目

426 [ページの『](#page-477-0)query』, 489 [ページの『マルチディメンション・メタデータのメソ](#page-540-0) [ッド』](#page-540-0)

# <span id="page-461-0"></span>**drillDownOption**

実行するドリル操作のタイプを指定します。

# データ・ソース

マルチディメンション

# 構文

JSP タグ属性 drillDownOption="*drillDown*"

Java メソッド

int getDrillDownOption(); boolean setDrillDownOption(int *drillDown*);

ここで、それぞれ以下のとおりです。

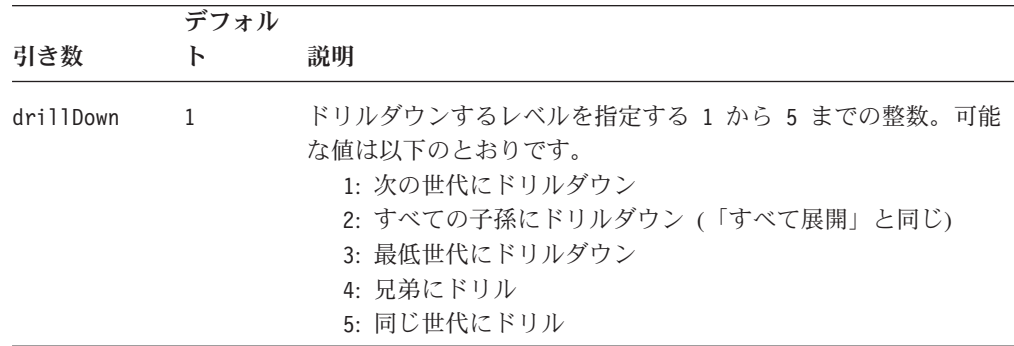

# 使用法

子孫、兄弟、世代などの用語の説明については、「管理者用ガイド」の『OLAP の 用語および概念』を参照してください。

#### 例

setDrillDownOption(4);

#### 関連項目

444 [ページの『](#page-495-0)drillDown()』, 410 ページの『drillKeepSelectedMember』, 411 [ペー](#page-462-0) ジの『[drillRemoveUnselectedMembers](#page-462-0)』, 446 ページの『[drillToAllDescendants\(\)](#page-497-0)』.

# **drillKeepSelectedMember**

再表示の際に、ドリル操作されるメンバーを保存するかまたは除去するかを指定し ます。

# データ・ソース

マルチディメンション

# <span id="page-462-0"></span>構文

JSP タグ属性 drillKeepSelectedMember="*keepSelected*"

Java メソッド

boolean isDrillKeepSelectedMember(); void setDrillKeepSelectedMember(boolean *keepSelected*);

ここで、それぞれ以下のとおりです。

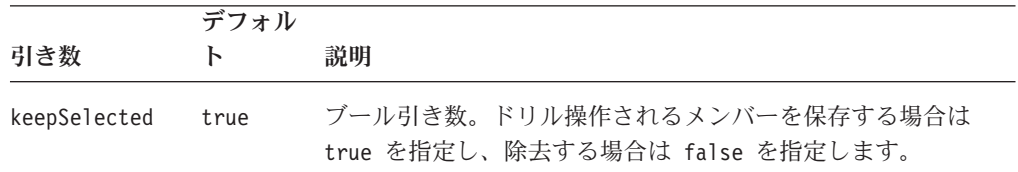

### 例

setDrillKeepSelectedMember(false);

### 関連項目

411 ページの『drillRemoveUnselectedMembers』

# **drillRemoveUnselectedMembers**

再表示の際にドリル操作されていないすべてのメンバーを除去するかどうかを指定 します。

# データ・ソース

マルチディメンション

### 構文

JSP タグ属性

drillRemoveUnselectedMembers="*removeUnselected"*

Java メソッド

boolean isDrillRemoveUnselectedMembers(); void setDrillRemoveUnselectedMembers(boolean *removeUnselected*);

ここで、それぞれ以下のとおりです。

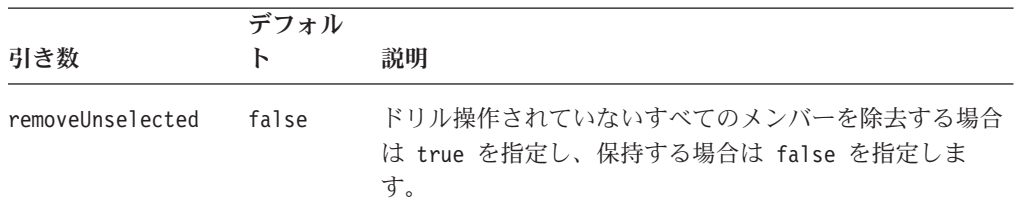

#### 例

setDrillRemoveUnselectedMembers(true);

### 関連項目

410 ページの『[drillKeepSelectedMember](#page-461-0)』

# <span id="page-463-0"></span>**enableKeepRemove**

GridBlox と ChartBlox 両方のメニューのコンテキストでエンド・ユーザーが「選択 的保持」および「選択的除去」オプションを使用できるようにするかどうかを指定 します

データ・ソース

すべて

### 構文

JSP タグ属性

enableKeepRemove="*enable"*

```
Java メソッド
```

```
boolean isEnableKeepRemove();
void setEnableKeepRemove(boolean enable);
```
ここで、それぞれ以下のとおりです。

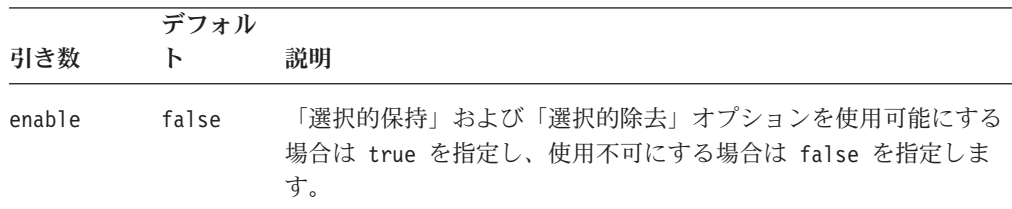

# 使用法

「選択的保持」および「選択的除去」オプションによって、エンド・ユーザーはグ リッドに表示できるメンバーおよび列を制御することができます。

このプロパティーを使用して「選択的除去」および「選択的保持」オプションを使 用可能または使用不可にした場合でも、エンド・ユーザーは「オプション」ダイア ログの「データ」タブの下の「保持および除去を使用可能にする (Enable keep and remove)」チェック・ボックスを使用することによってこれを使用可能または使用不 可にできます。

#### 例

setEnableKeepRemove(true);

### 関連項目

412 ページの『enableShowHide』

# **enableShowHide**

GridBlox および ChartBlox 両方のメニューのコンテキストでエンド・ユーザーが 「選択的表示」、「すべて表示」、および「選択的非表示」オプションを使用でき るようにするかどうかを指定します。

# データ・ソース

すべて

## 構文

JSP タグ属性 enableShowHide="*enable*"

Java メソッド

boolean isEnableShowHide(); void setEnableShowHide(boolean *enable*);

ここで、それぞれ以下のとおりです。

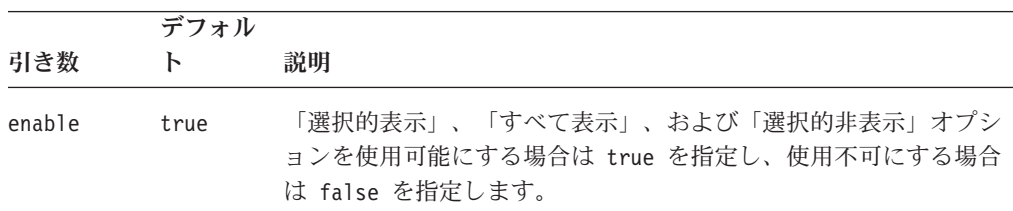

#### 使用法

「表示/非表示 (Show/Hide)」オプションによって、エンド・ユーザーはグリッドに 表示できるメンバーを制御することができます。「保持/除去 (Keep/Remove)」オプ ションと動作は似ていますが、置き換えることはできません。「表示/非表示 (Show/Hide)」機能を「保持/除去 (Keep/Remove)」と同じ場面で使用することができ ます。

エンド・ユーザーは「データ」タブの下の「オプション」ダイアログ・ボックスを 介して「表示/非表示 (Show/Hide)」機能をオンおよびオフにすることができます。 これが使用可能なときに使用できるオプションは、メンバーを個別に表示または非 表示にすること、およびディメンションのメンバーをすべて表示することです。メ ンバーが一度非表示になると、ユーザーは選択的にメンバーを表示したり、すべて のメンバーを非表示にしたりできません。各ディメンションには、常に 1 メンバー が含まれていなければなりません。

非表示のメンバーは引き続きメンバー・フィルターに現れます。さらに、特定のメ ンバーが非表示のときにブックマークを保管すると、その非表示の状態が保存され ます。

「表示/非表示 (Show/Hide)」と「保持/除去 (Keep/Remove)」の比較

「表示/非表示 (Show/Hide)」機能は、いくつかの点で「保持/除去 (Keep/Remove)」 機能と異なります。「表示/非表示 (Show/Hide)」機能は、「すべて表示」によって 非表示が解除されるまで、後続のGUI 操作を介してメンバーの非表示の状態を保存 します。たとえば、ユーザーは非表示メンバーのレベルにドリルアップおよびドリ ルダウンでき、メンバーは非表示のままです。この点は「保持/除去

(Keep/Remove)」機能と異なります。同じ環境で「保持/除去 (Keep/Remove)」機能を 実行すると、除去されるメンバーは表示されます。

「表示/非表示 (Show/Hide)」は、DB2 Alphablox 算出メンバーの出力に干渉しませ ん。メンバーはビューからは非表示になりますが、データは引き続き計算で使用で きます。「保持/除去 (Keep/Remove)」を使用してメンバーを除去すると、算出メン バーは除去されたデータにアクセスできなくなり、"#missing" の値 (または指定し たいずれかの欠落値ストリング) を戻します。

### 例

setEnableShowHide(true);

#### 関連項目

412 ページの『[enableKeepRemove](#page-463-0)』

# **hiddenMembers**

「表示/非表示 (Show/Hide)」機能を使用して非表示にするメンバーを指定します。

データ・ソース すべて

# 構文

JSP タグ属性

hiddenMembers="*membersToHide"*

Java メソッド

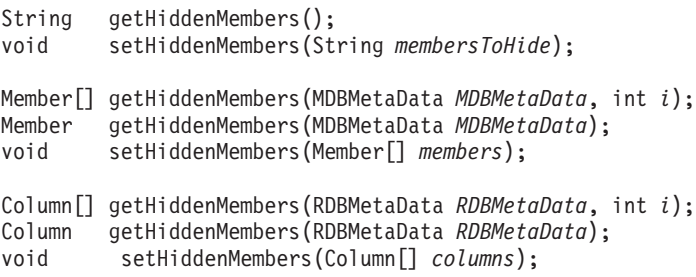

ここで、それぞれ以下のとおりです。

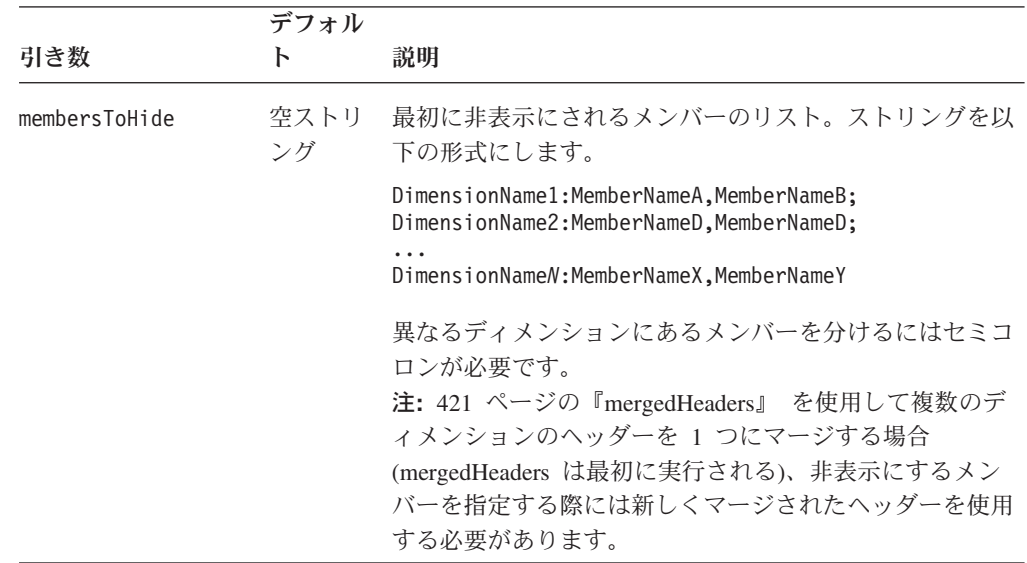

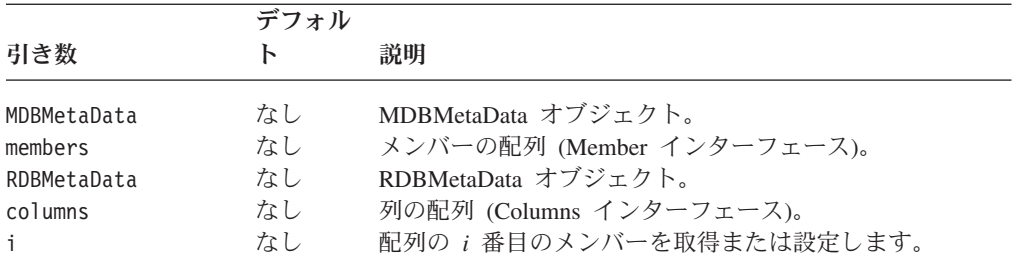

# 使用法

各ディメンションの 1 メンバーがグリッドに存在していなければなりません。ディ メンションのすべてのメンバーが非表示になるように指定する場合、指定された最 後のメンバーは非表示になりません。どのディメンションにも、除去していないメ ンバーが存在することを確認するのが最善です。

# 例

*Market* ディメンションのメンバー *East* および *North* と、*Product* のメンバー *Audio* を非表示にする場合、hiddenMembers プロパティーを以下のように定義しま す。

hiddenMembers="Market:East,North; Product:Audio"

#### 関連項目

412 ページの『[enableShowHide](#page-463-0)』, 455 ページの『[hideMembers\(\)](#page-506-0)』, 461 [ページの](#page-512-0) 『[showMembers\(\)](#page-512-0)』

# **hiddenTuples**

「表示/非表示 (Show/Hide)」機能を使用して非表示にする結果セットのタプルを指 定します。

# データ・ソース

マルチディメンション

# 構文

JSP タグ属性 hiddenTuples="*selectedTuples"*

Java メソッド

String getHiddenTuples(); // throws ServerBloxException; void setHiddenTuples(String *selectedTuples*); // throws ServerBloxException

ここで、それぞれ以下のとおりです。

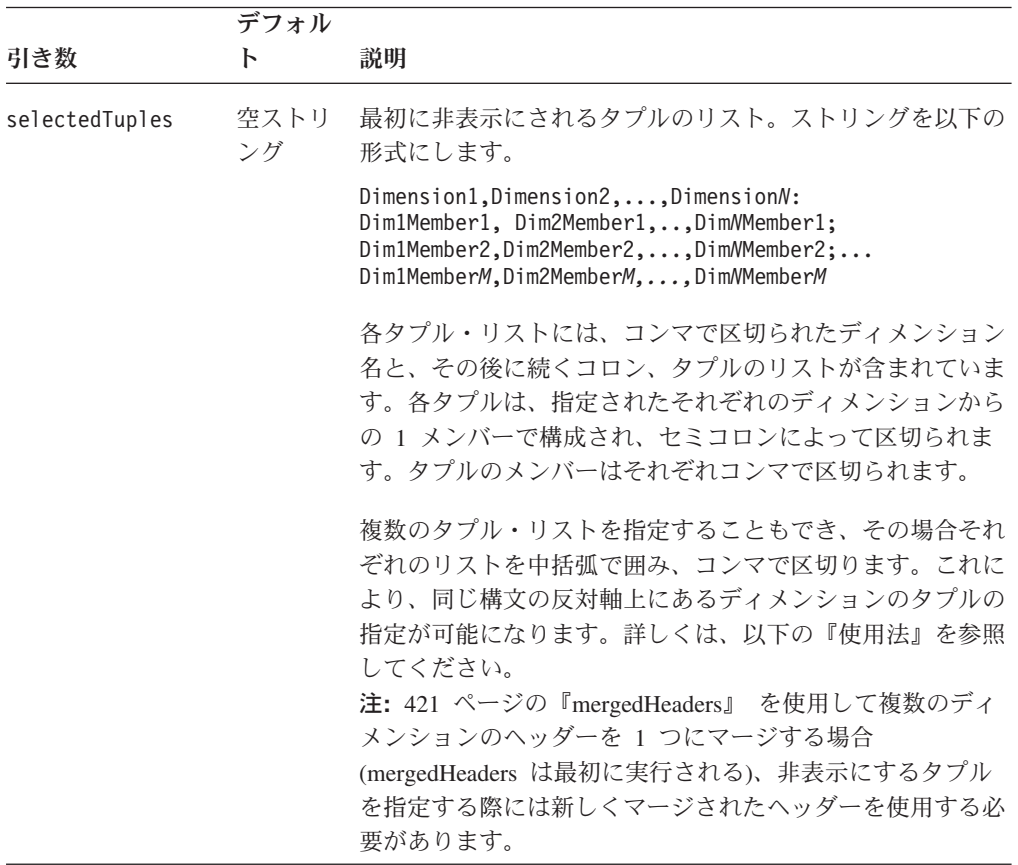

### 使用法

指定されたタプルを非表示にするには、タプルが結果セットに存在していなければ なりません。

同じ構文の反対軸上のタプルを指定するには、以下のように 1 つの軸上のディメン ションからのタプル・リストを中括弧で囲み、コンマでリストを区切ります。

{Period,Product:Q1,Audio;Q2,Visual},{Accounts,Market:Profit,East}

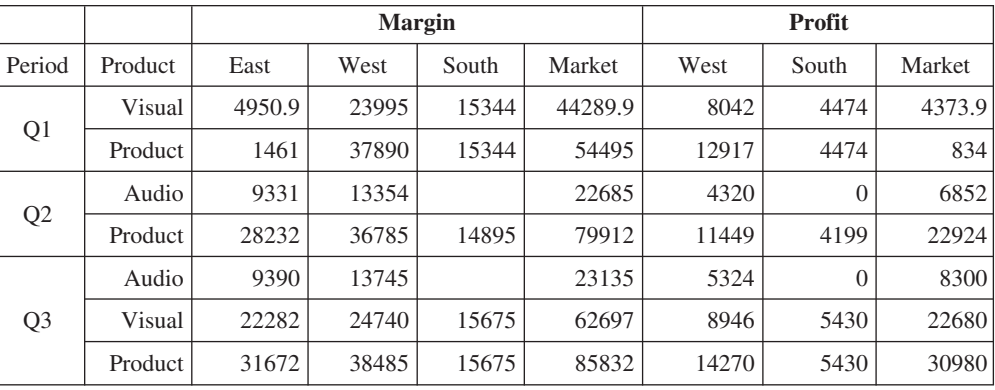

上記の例は以下の出力を生成します。
<span id="page-468-0"></span>注**:** setHiddenTuples() メソッドは非表示にされたタプルの新規リストを設定し、 以前に設定された非表示のタプル・リストをすべてオーバーライドします。追 加のタプルを非表示にするには、[hideTuples\(\)](#page-507-0) メソッドを使用します。

#### 関連項目

456 ページの『[hideTuples\(\)](#page-507-0)』

# **leafDrillDownAvailable**

ユーザーによるリーフ・メンバーに対するドリルダウンの許可を指定します。

# データ・ソース

マルチディメンション

# 構文

JSP タグ属性

leafDrillDownAvailable="*available*"

Java メソッド

boolean isLeafDrillDownAvailable(); void setLeafDrillDownAvailable(boolean *available*);

ここで、それぞれ以下のとおりです。

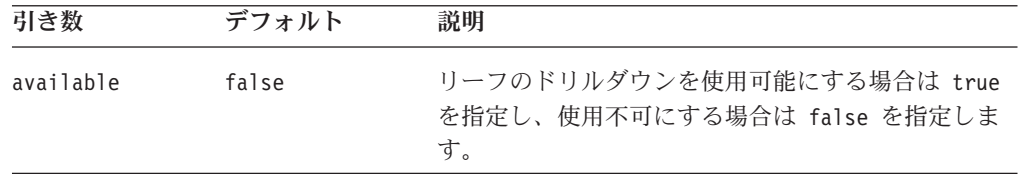

## 使用法

このプロパティーは、ユーザーがリーフ・メンバーにドリルダウンする際にカスタ ム・アクションを実行する場合にのみ有効です。この場合にのみ、値を true に設 定します。関数を呼び出してリーフ・メンバーへのドリルダウンを使用可能にする 必要がない場合、このプロパティーをデフォルト値の false のままとしてくださ い。

# **memberNameRemovePrefix**

データ・ソースから戻されたときのメンバー名の開始点を指定します。

# データ・ソース

マルチディメンション

## 構文

JSP タグ属性 memberNameRemovePrefix="*prefix*"

Java メソッド

String getMemberNameRemovePrefix(): void setMemberNameRemovePrefix(String *prefix*);

ここで、それぞれ以下のとおりです。

| 引き数    | デフォルト | 説明                |
|--------|-------|-------------------|
| prefix |       | 空ストリング メンバー名の開始点。 |

# 使用法

memberNameRemovePrefix プロパティーは、指定されたストリングで始まる、または それを含むデータ・ソースから戻されたメンバー名ストリングのテキストを除去し ます。

注**:** このメソッドは、結果セットにのみ影響します。メタデータには影響を与えま せん。つまり、メンバーの表示名を取得するための後続のメタデータ呼び出し には依然接頭部が含まれます。

このプロパティーは IBM DB2 OLAP Server または Hyperion Essbase データ・ソ ースを使用する場合にのみ使用され、その際メンバー名は固有でなければなりませ ん。固有の名前はしばしばメンバー名に接尾部または接頭部として固有のストリン グを追加することによって作成されます。このプロパティーを使用すると、メンバ ー名を表示する前に接頭部のストリングを取り除くことができます。

メンバー名にのみこの除去は行われ、ディメンション名には行われません。さら に、引き数としてメンバー名を取るプロパティーおよびメソッドは、接頭部および 接尾部を除去する前に固有のメンバー名を使用します。

#### 例

memberNameRemovePrefix プロパティーが ″##″ の場合、メンバー ″123##Year″ は ″Year″ として表示されます。

このプロパティーは memberNameRemoveSuffix プロパティーと併用できます。たと えば、memberNameRemovePrefix ストリングが ″\$\$″ で memberNameRemoveSuffix ス トリングが ″##″ の場合、メンバー ″123\$\$Year##978-9″ は ″Year″ として表示され ます。

#### 関連項目

418 ページの『memberNameRemoveSuffix』

## **memberNameRemoveSuffix**

データ・ソースから戻されたときのメンバー名の終点を指定します。

# データ・ソース

マルチディメンション

# 構文

JSP タグ属性 memberNameRemoveSuffix="*suffix*" Java メソッド

String getMemberNameRemoveSuffix(); void setMemberNameRemoveSuffix(String *suffix*);

ここで、それぞれ以下のとおりです。

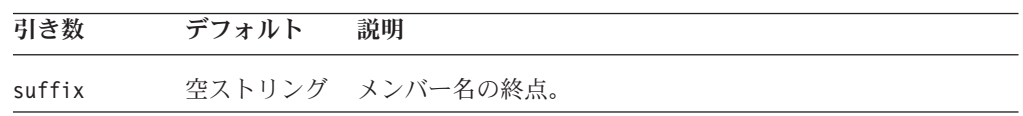

# 使用法

memberNameRemoveSuffix プロパティーは、指定されたストリングで始まる、または それを含むデータ・ソースから戻されたメンバー名ストリングのテキストを除去し ます。

注**:** このメソッドは、結果セットにのみ影響します。メタデータには影響を与えま せん。つまり、メンバーの表示名を取得するための後続のメタデータ呼び出し には依然接尾部が含まれます。

このプロパティーは IBM DB2 OLAP Server または Hyperion Essbase データ・ソ ースを使用する場合にのみ使用され、その際メンバー名は固有でなければなりませ ん。固有の名前はしばしばメンバー名に接尾部または接頭部として固有のストリン グを追加することによって作成されます。このプロパティーを使用すると、メンバ ー名を表示する前に接尾部のストリングを取り除くことができます。

メンバー名にのみこの除去は行われ、ディメンション名には行われません。さら に、引き数としてメンバー名を取るプロパティーおよびメソッドは、接頭部および 接尾部を除去する前に固有のメンバー名を使用します。

# 例

memberNameRemoveSuffix が "##" の場合、メンバー "Year##978-9" は "Year" とし て表示されます。

このプロパティーは memberNameRemovePrefix プロパティーと併用できます。たと えば、memberNameRemovePrefix ストリングが ″\$\$″ で memberNameRemoveSuffix ス トリングが ″##″ の場合、メンバー ″123\$\$Year##978-9″ は ″Year″ として表示され ます。

#### 関連項目

417 ページの『[memberNameRemovePrefix](#page-468-0)』

# **mergedDimensions**

ディメンションの複数の階層を「データ・レイアウト」パネルの「その他」軸およ びメンバー・フィルターにマージするかどうかを指定します。

# データ・ソース

Microsoft Analysis Services

# 構文

JSP タグ属性

mergedDimensions="*dimensionString*"

Java メソッド

String getMergedDimensions(); void setMergedDimensions(String *dimensionString*);

ここで、それぞれ以下のとおりです。

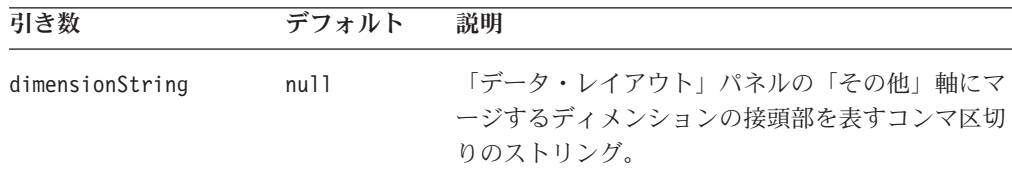

## 使用法

Microsoft Analysis Services は複数の階層をサポートするため、キューブ・データの 代替ビューが可能です。複数の階層とは、同じ接頭部とそれに続くピリオドを共有 し、接尾部は異なる名前を持つ 2 つ以上のディメンションのことです。たとえば、 Time.Calendar と Time.Fiscal は 2 つの異なるディメンションですが、「論理」ディ メンション (実際には存在しない) にそれらをマージすると、ユーザーが混乱するこ とが少なくなると考えられるため、アプリケーションのユーザビリティーを強化で きます。

いったん複数の階層がマージされると、それらは「データ・レイアウト」パネルの 「その他」軸のユーザー・インターフェースに 1 つのディメンションとして現れま す。たとえば、接頭部 "Time" を使用してすべてのディメンションをマージするこ とを指定すると、Time.Calendar と Time.Fiscal は「データ・レイアウト」パネルに "Time" ディメンションとして現れます。ユーザーが Time ディメンションを行軸、 列軸、またはページ軸にドラッグすると、ユーザーに 2 つの階層のうち使用する 1 つを選択することを求めるダイアログが自動的にポップアップされます。メンバ ー・フィルターでは、Time ディメンションの下に対応するすべての階層が表示され ますが、ユーザーが選択できるのは 1 つの階層からのみです。

注**:** MDBMetaData オブジェクトの resolveDimension() メソッドなどのメソッドを 介してディメンションにアクセスする際、データ・ソースに実際に保管されて いる実際のディメンション名 (たとえば [Time].[Calendar] や [Time].[Fiscal]) を 指定する必要があります。マージされたディメンションは実際にはデータ・ソ ースに存在しないため、マージされたディメンション名を使用するとエラーが 発生します。マージされたディメンションを構成するディメンションを調べる には、[getCube\(\).getMultipleHierarchies\(\)](#page-550-0) メソッドを使用します。

#### 例

以下の例は、接頭部 "Time" を持つすべての階層を Time と呼ばれる存在しないデ ィメンションにマージし、接頭部 "Products" を持つすべての階層を Products と呼 ばれる存在しないディメンションにマージする方法を示しています。

myDataBlox.setMergedDimensions("Time,Products");

## 関連項目

499 ページの『[getCube\(\).getMultipleHierarchies\(\)](#page-550-0)』

# <span id="page-472-0"></span>**mergedHeaders**

ヘッダーがマージされる同じ軸上のディメンションを指定します。

データ・ソース

すべて

# 構文

JSP タグ属性

mergedHeaders="*mergedString*"

Java メソッド

String getMergedHeaders(); void setMergedHeaders(String *mergedString*);

ここで、それぞれ以下のとおりです。

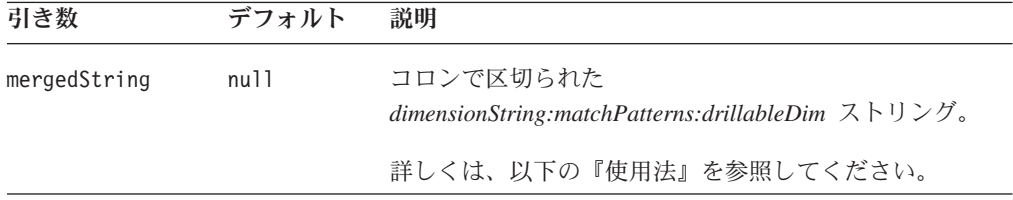

# 使用法

v *dimensionString* ― このストリングは、ヘッダーがマージされるディメンション と、マージされるヘッダーの新規メンバー名を以下の形式で指定します。

*dimensionList = newMemberName*

*dimensionList* は、ヘッダーがマージされるディメンションのコンマ区切りリスト です。 *newMemberName* は、マージされるヘッダーの名前です。これは、メンバ ー、行、またはタプルを非表示にする場合に使用する名前です (DataBlox の hiddenMembers プロパティーまたは hiddenTuples プロパティーを使用しま す)。デフォルトでは、マージされるヘッダーはマージされるディメンション・ヘ ッダーの区切り文字としてスペースを追加します。たとえば、Scenario と Measures のヘッダーがマージされる場合、新規ヘッダーは ″Scenario Measures″ のように、間にスペースが入ります。

注**:** ディメンションの指定の順序は結果セットの指定の順序で同じでなければな らず、連続していなければなりません。たとえば、 All Time Periods、 Measures、および Scenario をこの順序で戻す照会がある場合、以下の例が有 効です。

mergedHeaders="All Time Periods, Measures, Scenario = Measures and Scenario by Year" mergedHeaders="Measures, Scenario = Measures & Scenario"

しかし、以下は無効です。

mergedHeaders="All Time Periods, Scenario = Scenario by Period" (ディメン ションが連続していない) mergedHeaders="Measures, All Time Periods = Measures by Period" (順序が間違っている)

- 注**:** 算出メンバー [\(calculatedMembers](#page-438-0) プロパティーを使用して指定される) は、 ヘッダーをマージする前に実行されます。そのため、算出メンバー (複数の場 合あり) を追加する必要があるときは、元のディメンション名を使用してくだ さい。一方、[hiddenMembers](#page-465-0) と [hiddenTuples](#page-466-0) は mergedHeaders の後に実行 されるため、新しくマージされたヘッダーを使用する必要があります。
- v *matchPatterns* ― オプション。一致するヘッダー・パターンの対のコンマ区切り リストと、置き換えるヘッダー。古いヘッダーと新しいヘッダーの各対の形式 は、*olderHeader = newHeader* です。以下の例は、Measures および All Time Periods のヘッダーをマージし、すべてのヘッダーで検出されたストリング "Qtr 1" を "Q1"、"Qtr 2" を "Q2"、"Qtr 3" を "Q3"、"Qtr 4" を "Q4" で置き換えま す。

mergedHeaders="All Time Periods, Measures = Measures by Period: Qtr 1 = Q1, Qtr  $2 = Q2$ , Qtr  $3 = Q3$ , Qtr  $4 = Q4$ "

この結果、Qtr 1 00 Sales は Q1 00 Sales となり、Qtr 1 01 Forecast は Q1 01 Forecast となります。

- v *drillableDim* ― オプション。ユーザーがマージされるヘッダーにドリルするとき にドリル可能なディメンション。ドリル可能なディメンションが指定されない と、*dimensionString* で最初にリストされているディメンションがデフォルトでド リル可能ディメンションとなります。
	- 注**:** 一致パターンなしでドリル可能ディメンションが指定される場合、2 つのス トリングを分けるコロンが引き続き組み込まれます。以下に例を示します。

mergedHeaders="Measures, Scenario::Scenario"

注**:** ヘッダーがマージされるときにドリル可能なディメンションは 1 つのみで す。ドリル可能なディメンションを設定すると、*dimensionString* の他のディ メンションはドリル可能ではなくなります。

## 例

以下の例は、ディメンション All Time Periods および Measures のヘッダーをマー ジします。新しくマージされるディメンションの名前は Measures by Period です。 4 つのヘッダー名の置換一致パターンが指定されています。ドリル可能なディメン ションは All Time Periods に設定されます (これはリストの最初のディメンション なので、指定されない場合のデフォルトでもあります) 。

mergedHeaders="All Time Periods, Measures= Measures by Period:  $Qtr 1 = Q1$ ,  $Qtr 2 = Q2$ ,  $Qtr 3 = Q3$ ,  $Qtr 4 = Q4$ : All Time Periods"/>

# **onErrorClearResultSet**

以降のデータベース操作に失敗した場合に既存の結果セットを消去するかどうかを 指定します。

データ・ソース

すべて

# 構文

JSP タグ属性 onErrorClearResultSet="*clearResultSet*"

Java メソッド

boolean isOnErrorClearResultSet(); void setOnErrorClearResultSet(boolean *clearResultSet*);

ここで、それぞれ以下のとおりです。

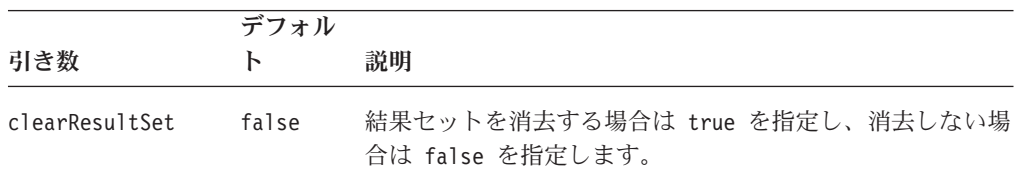

# 関連項目

442 ページの『[clearResultSet\(\)](#page-493-0)』

# **parentFirst**

子に相対して親を戻す方法を指定します。

データ・ソース マルチディメンション

# 構文

JSP タグ属性 parentFirst="*parentFirst*"

Java メソッド

int getParentFirst(); void setParentFirst(int *parentFirst*);

ここで、それぞれ以下のとおりです。

| 引き数         | デフォルト                              | 説明                                                                                                    |
|-------------|------------------------------------|----------------------------------------------------------------------------------------------------|
| parentFirst | 照会から戻さ<br>れるメンバー<br>の順序を尊重<br>します。 | Blox タグで、子の前に親を置く場合は true を指定し、子<br>を最初に置く場合は false を指定します。このタグ属性が<br>指定されない場合、照会から戻されるメンバーの順序が尊<br>重されます。 |
|             |                                    | 関連する Javaメソッドは、整数を取り、戻します。<br>setParentFirst() は以下の値をとります。                                                 |
|             |                                    | • DataBlox.PARENT DEFAULT ― 照会から戻されるメンバー<br>の順序が尊重されます。                                                    |
|             |                                    | • DataBlox.PARENT FIRST ― 照会から戻されるメンバーの<br>順序に関係なく、親メンバーがその子メンバーの前に置<br>かれます。                              |
|             |                                    | • DataBlox.PARENT LAST ― 照会から戻されるメンバーの<br>順序に関係なく、親メンバーがその子メンバーの後に置<br>かれます。                               |

Blox タグで値を true に設定すると、親を最初に置いた状態 (子の上または左) で データを戻し、値を false に設定すると、親を最後に置いた状態 (子の下または右) でデータを戻します。 DataBlox でこの属性が指定されない場合、照会から戻され るメンバーの順序が尊重されます。 GridBlox の展開/縮小モード

(expandCollapseMode ="true") を使用し、親を最初に表示する場合、parentFirst を true に設定してください。これは照会では行わないでください。これは、展開/ 縮小モードで、結果セットが正しく検索されるようにし、ベース・メンバーおよび 共用メンバーを判別できるようにするためです。

重要**:** 戻されるメンバーの前または後に親メンバーを置くように設定する場合、デ フォルトの順序を尊重するようにリセットすることはできません。

#### 例

以下の例は、JSP タグと Java メソッドを使用して親メンバーが子の前に来るように 設定する方法を示しています。

```
<blox:data ..
  parentFirst="true" />
<% myDataBlox.setParentFirst(DataBlox.PARENT_FIRST); %>
次の例は、親とその子の現行の順序を取得する方法を示しています。
<% String message;
  int order;
  order = myDataBlox.getParentFirst();
  if (order == myDataBlox.PARENT_FIRST) {
     message = "Parent First";
  } else if (order == myDataBlox.PARENT_LAST) {
    message = "Parent Last";
  } else message="Default Order";
  out.write("The current parent-child order is: " + message);
%>
```
#### **password**

データ・ソースのアクセスに使用するデータベース・パスワードを指定します。

データ・ソース

すべて

# 構文

JSP タグ属性 password="*password*"

Java メソッド

void setPassword(String *password*);

ここで、それぞれ以下のとおりです。

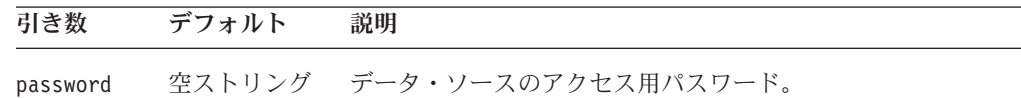

## 使用法

デフォルトのパスワードは、データ・ソースを DB2 Alphablox に定義したときに提 供された値の 1 つです。 DataBlox に password プロパティーが指定されない場 合、AASUserAuthorizationEnabled が true に設定されていなければ、値はデー タ・ソース定義からとられます (この場合、ユーザーが入力したパスワードが使用 されます)。

このメソッドと setDataSourceName() メソッドを併用する場合、パスワードは setDataSourceName() を呼び出した後に設定する必要があります。そうしないと、 DataBlox は指定されたデータ・ソースのすべてのプロパティーに接続し、以前に設 定されたすべてのプロパティーをオーバーライドします。これは、この setDataSourceName() メソッドは、username、password、catalog、schema、query な どのデータ・ソースのプロパティーやページ軸上のディメンションでも読み取れる からです。そのため、Java メソッドを使用してこれらのプロパティーのいずれかを 設定する場合は、それらを setDataSourceName() を呼び出した後で設定してくださ い。

ヒント**:** これらのデータ・ソースのプロパティーが設定される順序は、Blox タグを 使用する場合には問題となりません。タグは、他のデータ・ソース・プロ パティーを設定する呼び出しの前にデータ・ソースの設定を施行するよう 設計されています。副次作用は自動的に解決されます。

## 例

setPassword("secret");

#### 関連項目

406 ページの『[dataSourceName](#page-457-0)』, 439 [ページの『](#page-490-0)userName』

## <span id="page-477-0"></span>**performInAllGroups**

ドリル操作が、ディメンションを含むネストされたそれぞれの外部グループの選択 されたメンバーのすべてのオカレンスに対して実行されるか、それとも選択された メンバーの単一のオカレンスに対してのみ実行されるかを指定します。

# データ・ソース

マルチディメンション

# 構文

JSP タグ属性

performInAllGroups="*perform*"

Java メソッド

boolean isPerformInAllGroups(); void setPerformInAllGroups(boolean *perform*);

ここで、それぞれ以下のとおりです。

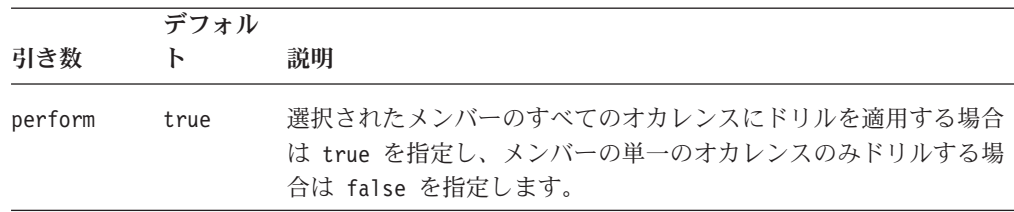

# 使用法

このプロパティーが true に設定される場合でも、ドリルが行われる他のグループ でもメンバー名が同じでなければなりません。たとえば、Period が Product 内にネ ストされているとします。 VCR の Qtr1 に対するドリルは、メンバー名が同じな ので、TV の Qtr1 を拡張します。しかし、VCR および TV の Qtr2 から Qtr4 は、メンバー名が異なるので、拡張されません。

#### **query**

データ・ソースに渡される初期照会ストリングを指定します。

# データ・ソース

すべて

## 構文

JSP タグ属性 query="*queryString*"

Java メソッド

String getQuery(); void setQuery(String *queryString*);

ここで、それぞれ以下のとおりです。

|             | デフォル |                                 |
|-------------|------|---------------------------------|
| 引き数         |      | 説明                              |
| queryString | 空    | データ・ソースによって理解される言語の照会ステートメ      |
|             | ストリン | ント。リレーショナル・データ・ソースの場合、SQL       |
|             | ゲ    | SELECT ステートメントを使用します。マルチディメンシ   |
|             |      | ョン・データ・ソースの場合、 MicrosoftMDX または |
|             |      | Essbase レポート仕様などの適切な言語を使用します。   |

getQuery() メソッドは、現行データ・ソースに対して設定された最後の照会ストリ ングを戻します。最後の照会以来実行されたソートやドリルなどのユーザー処置 は、戻り値には反映されません。

setQuery() メソッドは、照会ストリングを設定します。 [connect\(\)](#page-493-0) メソッドが呼び 出されると照会が実行されます。

#### 例

Microsoft MDX 照会言語を使用した照会の例については、「開発者用ガイド」の 『データの取り出し』にある『MDX ステートメント』を参照してください。 MDX に関する Microsoft の特定情報については、以下の Web リンクを参照してくださ い。

http://www.microsoft.com/data/oledb/

および

http://msdn.microsoft.com/library/techart/intromdx.htm

Essbase レポート仕様を使用した照会の例については、「開発者用ガイド」の『デー タの取り出し』にある『Essbase レポート仕様』を参照してください。特定の情報に ついては、Essbase インストール・ディレクトリーのオンライン文書を参照してくだ さい。

¥docs¥techref¥RPTIND.HTM

## 関連項目

448 ページの『[generateQuery\(\)](#page-499-0)』, 430 ページの『[selectableSlicerDimensions](#page-481-0)』

# **retainSlicerMemberSet**

グリッドでのメンバー選択を保存するかどうかを指定します。

# データ・ソース

マルチディメンション

## 構文

JSP タグ属性 retainSlicerMemberSet="*persistMemberSelection*"

Java メソッド

boolean isRetainSlicerMemberSet(); void setRetainSlicerMemberSet(boolean *persistMemberSelection*);

ここで、それぞれ以下のとおりです。

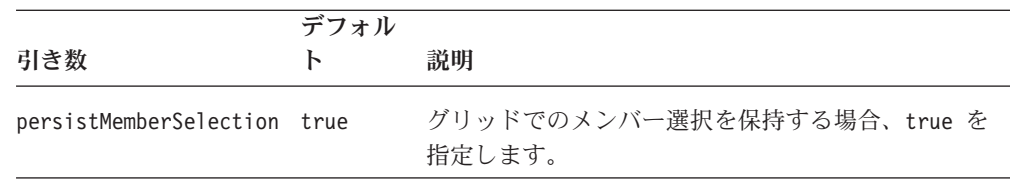

## 使用法

true (デフォルト) のときは、グリッドでのメンバー選択が保存されて、ページ・フ ィルターには選択されたメンバーの子が表示されます。 false のときは、ユーザー がディメンションをページ・ディメンションと行または列ディメンションとの間で 相互に移動すると、グリッドでのメンバー選択は保存されません。

## **rowSort**

行軸上のメンバーのデータ値をソートする方法を指定します。

データ・ソース

すべて

#### 構文

JSP タグ属性

rowSort="*sortString*"

#### Java メソッド

string getRowSort(); //returns String of 4 comma-separated items

void setRowSort(Tuple *tuple*, AxisDimension *dimension*, boolean *ascending*);

void setRowSort(Tuple *tuple*, AxisDimension *dimension*, boolean *ascending,* boolean *preserveHierarchy*); void setRowSort(String *sortString*);

ここで、それぞれ以下のとおりです。

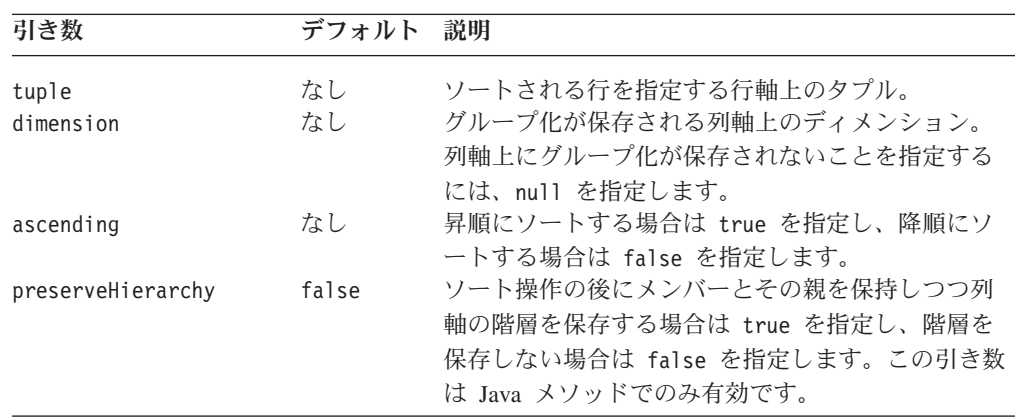

<span id="page-480-0"></span>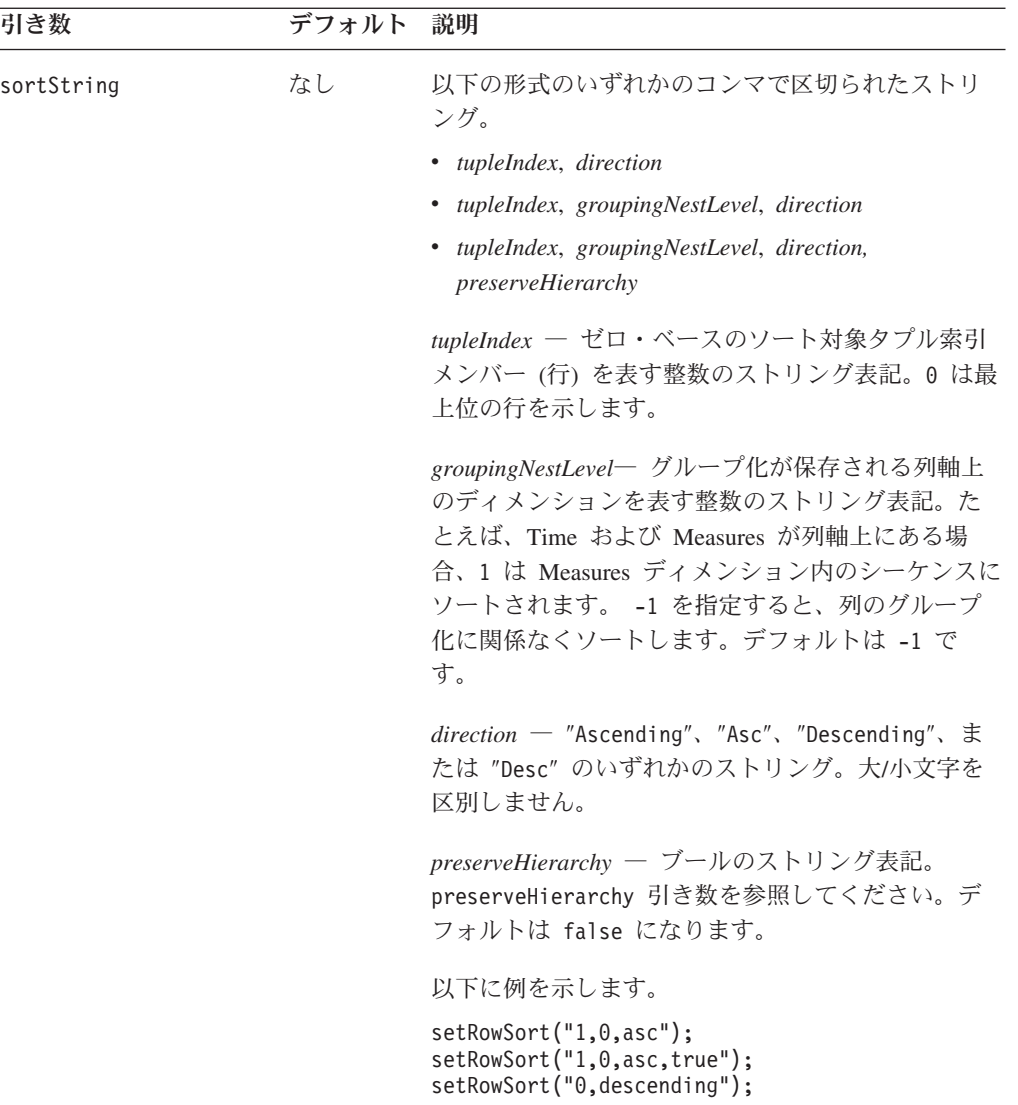

getRowSort メソッドは、コンマで区切られた 4 つの項目のストリング *tupleIndex*、 *groupingNestLevel*、*direction*、および *preserveHierarchy* を戻します。

# 例

以下の例は、rowSort タグ属性の使用を示しています。 rowSort="1, 0, asc"

## 関連項目

460 ページの『[removeRowSort\(\)](#page-511-0)』, 403 [ページの『](#page-454-0)columnSort』

# **schema**

アクセスするスキーマの名前を指定します。

# データ・ソース

すべて

# <span id="page-481-0"></span>構文

JSP タグ属性

schema="*schema*"

Java メソッド String getSchema(); void setSchema(String *schema*);

ここで、それぞれ以下のとおりです。

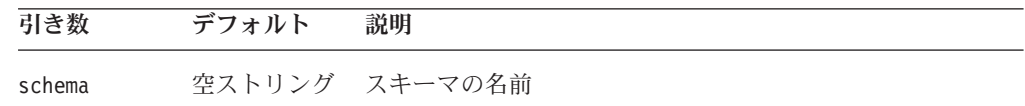

## 使用法

schema の値は、データ・ソースを DB2 Alphablox に定義したときに提供された値 の 1 つです。 DataBlox に schema プロパティーを指定しない場合、値はデータ・ ソース定義から取られます。

IBM DB2 OLAP Server または Hyperion Essbase 用語では、スキーマは「データベ ース」と呼ばれます。

#### 関連項目

403 [ページの『](#page-454-0)catalog』

# **selectableSlicerDimensions**

ページ (スライサー) 軸上に現れるディメンションを指定します。スライサー・ディ メンションはデータ上でフィルターとして機能します。

# データ・ソース

マルチディメンション

# 構文

JSP タグ属性

selectableSlicerDimensions="*dimensionString*"

Java メソッド

Dimension[] getSelectableSlicerDimensions(MDBMetaData *metadata*); Dimension getSelectableSlicerDimensions(MDBMetaData *metadata*, int *i*); void setSelectableSlicerDimensions(String *dimensionString*); void setSelectableSlicerDimensions(Dimension[] *dimensions*);

<span id="page-482-0"></span>ここで、それぞれ以下のとおりです。

| 引き数             | デフォルト                                        | 説明                                                     |
|-----------------|----------------------------------------------|--------------------------------------------------------|
| metadata        | ヌルの場合、<br>Dimension の新規<br>インスタンスを作<br>成します。 | MDBMetaData インターフェースの有効な仕様。                            |
|                 | なし                                           | ページ軸ディメンションを示すインデックス番<br>号。一般に、ページ軸のインデックス番号は 2<br>です。 |
| dimensionString | 空ストリング                                       | 固有のディメンション名のコンマで区切られたス<br>トリング。                        |
| dimensions      | ヌルの場合、<br>Dimension の新規<br>インスタンスを作<br>成します。 | Dimension インターフェースの有効な仕様。                              |

selectableSlicerDimensions プロパティーは、すでに行または列軸に存在するディ メンションには影響を与えません。これは現在「その他」(未使用) 軸上にあるディ メンションに対してのみ作用します。このメソッドは、マルチディメンション・デ ータ・ソースにのみ関係します。

# **showSuppressDataDialog**

useOlapDrillOptimization プロパティーが true に設定されると、 suppressMissingColumns または suppressMissingRows も true に設定される場合 に、このプロパティーは警告ダイアログがポップアップされるかどうかを指定しま す。このダイアログは、ドリルダウンしてから詳細なデータ分析操作を実行すると 不完全なデータが生成される可能性をユーザーに警告します。

# データ・ソース

Microsoft Analysis Services

# 構文

JSP タグ属性 showSuppressDataDialog="*showDialog*"

Java メソッド

```
boolean isShowSuppressDataDialog();
void setShowSuppressDataDialog(boolean showDialog);
```
<span id="page-483-0"></span>ここで、それぞれ以下のとおりです。

| 引き数        | デフォル<br>N | 説明                                                                          |
|------------|-----------|-----------------------------------------------------------------------------|
| showDialog | true      | アラート・ダイアログをポップアップする場合は true を指定<br>し、ポップアップ・ダイアログを抑制する場合は false を指定し<br>ます。 |

このプロパティー (Blox タグ、Java メソッドを介してアセンブラーによって設定さ れるか Blox ユーザー・インターフェースを介してユーザーによって設定される) お よび useOlapDrillOptimization プロパティーがどちらも true に設定されると、 ユーザーには一部のデータしか表示されない場合があります。これは、ユーザーが ドリルダウンしてページ・フィルターの変更、ドリルアップ、またはメンバー・フ ィルターの使用など、他のアクションを実行するときに発生します。この一連のユ ーザー処置をとると、ダイアログがポップアップ表示され、ユーザーにこの可能性 を警告し、ユーザーに「欠落抑制」のオフを勧告します。 showSuppressDataDialog プロパティーが false に設定されると、ダイアログはポップアップされません。

#### 関連項目

438 ページの『[useOlapDrillOptimization](#page-489-0)』, 433 ページの『[suppressMissingColumns](#page-484-0)』, 434 ページの『[suppressMissingRows](#page-485-0)』

## **suppressDuplicates**

重複したヘッダー値を含む行または列をグリッドから除去するかどうかを指定しま す。

# データ・ソース

マルチディメンション

# 構文

JSP タグ属性

suppressDuplicates="*suppress*"

Java メソッド

```
boolean isSuppressDuplicates();
void setSuppressDuplicates(boolean suppress);
```
ここで、それぞれ以下のとおりです。

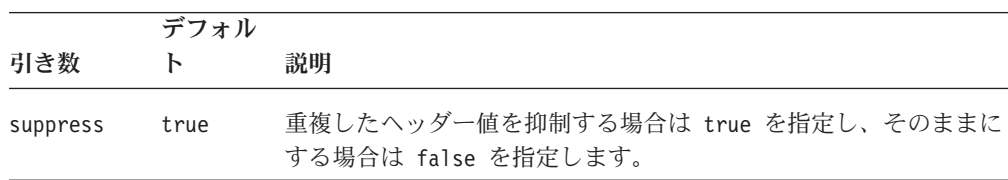

<span id="page-484-0"></span>IBM DB2 OLAP Server または Hyperion Essbase 結果セットの重複した共有メンバ ーを抑制するには、レポート・スクリプト照会で SUPSHARE コマンドを使用しま す。このコマンドについての詳細は、IBM DB2 OLAP Server または Hyperion Essbase の文書を参照してください。

#### 関連項目

433 ページの『suppressMissingColumns』, 434 ページの『[suppressMissingRows](#page-485-0)』, 435 ページの『[suppressNoAccess](#page-486-0)』, 435 ページの『[suppressZeros](#page-486-0)』

## **suppressMissingColumns**

データをまったく含まない列をグリッドから除去するかどうかを指定します。

## データ・ソース

マルチディメンション

## 構文

JSP タグ属性

suppressMissingColumns="*suppress*"

Java メソッド

boolean isSuppressMissingColumns(); void setSuppressMissingColumns(boolean *suppress*);

ここで、それぞれ以下のとおりです。

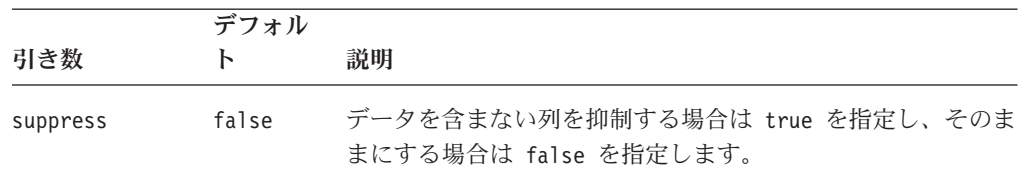

## 使用法

値を持たないセルで表示するものを指定するには、GridBlox 上で [missingValueString](#page-720-0) プロパティーを使用します。

データ・ソースが Microsoft Analysis Services の場合、このプロパティーと useOlapDrillOptimization プロパティーを併用する際には注意が必要です。両方の プロパティーが true に設定されると、ユーザーがドリルダウンしてページ・フィ ルターの変更、ドリルアップ、またはメンバー・フィルターの使用など、他のアク ションを実行するときに一部のデータしか表示されない場合があります。詳しく は、438 ページの『[useOlapDrillOptimization](#page-489-0)』を参照してください。

IBM DB2 OLAP Server または Hyperion Essbase 結果セットの重複した共有メンバ ーを抑制するには、レポート・スクリプト照会で SUPSHARE コマンドを使用しま す。このコマンドについての詳細は、IBM DB2 OLAP Server または Hyperion Essbase の文書を参照してください。

#### 関連項目

434 ページの『suppressMissingRows』, 432 ページの『[suppressDuplicates](#page-483-0)』, [435](#page-486-0) ペ ージの『[suppressNoAccess](#page-486-0)』, 435 ページの『[suppressZeros](#page-486-0)』

## <span id="page-485-0"></span>**suppressMissingRows**

データをまったく含まない行をグリッドから除去するかどうかを指定します。

データ・ソース

マルチディメンション

## 構文

JSP タグ属性

suppressMissingRows="*suppress*"

Java メソッド

boolean isSuppressMissingRows(); void setSuppressMissingRows(boolean *suppress*);

ここで、それぞれ以下のとおりです。

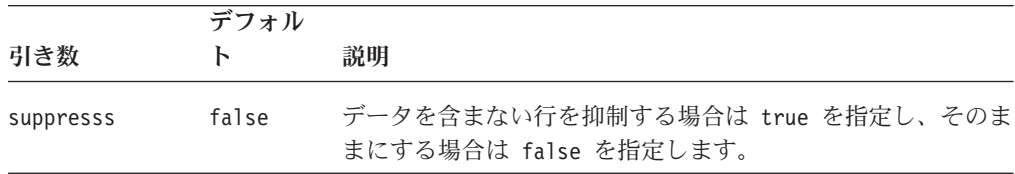

## 使用法

値を持たないセルで表示するものを指定するには、GridBlox 上で [missingValueString](#page-720-0) プロパティーを使用します。

データ・ソースが Microsoft Analysis Services の場合、このプロパティーと useOlapDrillOptimization プロパティーを併用する際には注意が必要です。両方の プロパティーが true に設定されると、ユーザーがドリルダウンしてページ・フィ ルターの変更、ドリルアップ、またはメンバー・フィルターの使用など、他のアク ションを実行するときに一部のデータしか表示されない場合があります。詳しく は、438 ページの『[useOlapDrillOptimization](#page-489-0)』を参照してください。

IBM DB2 OLAP Server または Hyperion Essbase 結果セットの重複した共有メンバ ーを抑制するには、レポート・スクリプト照会で SUPSHARE コマンドを使用しま す。このコマンドについての詳細は、IBM DB2 OLAP Server または Hyperion Essbase の文書を参照してください。

#### 関連項目

433 ページの『[suppressMissingColumns](#page-484-0)』, 434 ページの『suppressMissingRows』, 432 ページの『[suppressDuplicates](#page-483-0)』, 435 ページの『[suppressNoAccess](#page-486-0)』, 435 [ページ](#page-486-0) の『[suppressZeros](#page-486-0)』

## <span id="page-486-0"></span>**suppressNoAccess**

ユーザーがアクセスできないデータを含む行または列をグリッドから除去するかど うかを指定します。

# データ・ソース

マルチディメンション

## 構文

JSP タグ属性

suppressNoAccess="*suppress*"

Java メソッド

```
boolean isSuppressNoAccess();
void setSuppressNoAccess(boolean suppress);
                       throws InvalidBloxPropertyValueException,
                              ServerBloxException
```
ここで、それぞれ以下のとおりです。

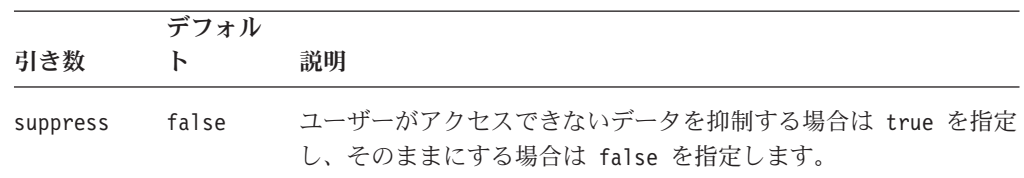

# 使用法

IBM DB2 OLAP Server または Hyperion Essbase 結果セットの重複した共有メンバ ーを抑制するには、レポート・スクリプト照会で SUPSHARE コマンドを使用しま す。このコマンドについての詳細は、IBM DB2 OLAP Server または Hyperion Essbase の文書を参照してください。

#### 関連項目

432 ページの『[suppressDuplicates](#page-483-0)』, 433 ページの『[suppressMissingColumns](#page-484-0)』, [434](#page-485-0) ページの『[suppressMissingRows](#page-485-0)』, 435 ページの『suppressZeros』

# **suppressZeros**

すべてがゼロの行または列をグリッドから除去するかどうかを指定します。

# データ・ソース

マルチディメンション

# 構文

JSP タグ属性 suppressZeros="*suppress*"

```
Java メソッド
```

```
boolean isSuppressZeros();
void setSuppressZeros(boolean suppress);
```
ここで、それぞれ以下のとおりです。

|          | デフォル  |                                                             |
|----------|-------|-------------------------------------------------------------|
| 引き数      | ь     | 證明                                                          |
| suppress | false | すべてがゼロの列または行を抑制する場合は true を指定し、その<br>ままにする場合は false を指定します。 |

IBM DB2 OLAP Server または Hyperion Essbase 結果セットの重複した共有メンバ ーを抑制するには、レポート・スクリプト照会で SUPSHARE コマンドを使用しま す。このコマンドについての詳細は、IBM DB2 OLAP Server または Hyperion Essbase の文書を参照してください。

#### 関連項目

432 ページの『[suppressDuplicates](#page-483-0)』, 433 ページの『[suppressMissingColumns](#page-484-0)』, [434](#page-485-0) ページの『[suppressMissingRows](#page-485-0)』, 435 ページの『[suppressNoAccess](#page-486-0)』

## **textualQueryEnabled**

逐次化照会ではなくテキスト形式の照会を使用してデータ照会をリストアすること を指定します。

# データ・ソース

すべて

## 構文

Java メソッド

boolean isTextualQueryEnabled(); //throws ServerBloxException

void setTextualQueryEnabled(boolean *textualQuery*); //throws InvalidBloxPropertyValueException, ServerBloxException

ここで、それぞれ以下のとおりです。

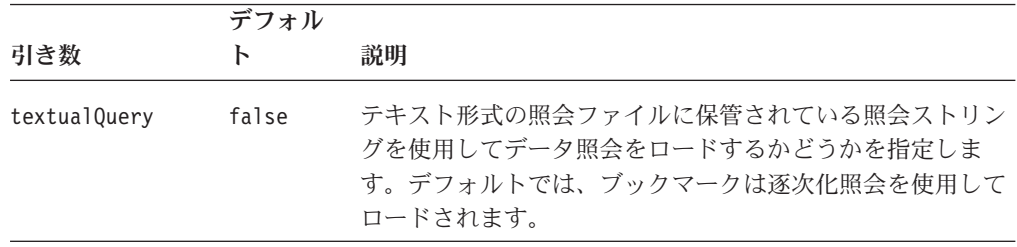

# 使用法

最初にブックマークが追加されると、DataBlox の照会セットと現行データ・ビュー を生成する照会の間の差分 が、<bookmark\_name>.data テキスト・ファイルおよび <bookmark\_name>.query ファイルに保管されます。これらのファイルは、照会を逐 次化オブジェクトとして保管します。その後ブックマークがロードされる際、この プロパティーが true に設定されていなければ逐次化照会が使用されます。これ は、データ一括表示やメンバー名の変更があり、それに従ってテキスト形式の照会

を変更する場合に役に立ちます。 DB2 Alphablox では結果セットと逐次化オブジェ クトを一致させるための操作は必要ないので、テキスト形式の照会の操作はさらに 効果的です。

ただし、テキスト形式の照会は、ブックマークが異なるデータ・ビューとともに再 保管される際に更新されません。テキスト形式の照会を使用する必要がある場合に は、テキスト形式の照会を最新のものにすることもできます。この場合、ブックマ ーク保管イベントを取り込み、DataBlox generateQuery() メソッドを使用して現行 のテキスト形式の照会を取得して、ブックマークの照会を更新することができま す。これには、addEventFilter() 共通 Blox メソッドを使用して BookmarkSaveFilter インターフェースをインプリメントするメソッドを追加するこ とも必要となります。

### 関連項目

151 [ページの『逐次化照会とテキスト形式の照会』](#page-202-0), 150 [ページの『ブックマーク・](#page-201-0) [イベントとイベント・フィルター』](#page-201-0), 448 ページの『[generateQuery\(\)](#page-499-0)』.

# **useAASUserAuthorizationEnabled**

IBM DB2 OLAP Server または Hyperion Essbase データ・ソースに対する認証のた めに DB2 Alphablox のログイン時に入力されるユーザー名およびパスワードを使用 するかどうか指定します。

# データ・ソース

IBM DB2 OLAP Server、Hyperion Essbase

## 構文

JSP タグ属性

useAASUserAuthorizationEnabled="*useIt*"

Java メソッド

boolean isAASUserAuthorizationEnabled(); void setAASUserAuthorizationEnabled(boolean *useIt*);

ここで、それぞれ以下のとおりです。

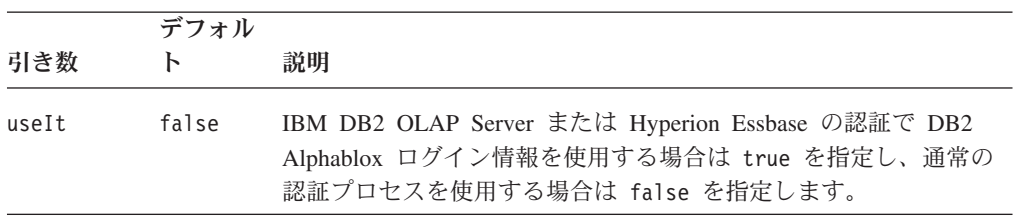

## 使用法

このプロパティーは、外部 Web サーバー・セキュリティーを使用せずに DB2 Alphablox をスタンドアロン構成で使用する場合のみ有効です。

true に設定すると、データ・ソースはユーザーがデータ・ソースへのアクセスのた めにログインした際に入力される値を使用します。 false に設定すると、データ・ ソースは通常の認証プロセスを使用します。

# <span id="page-489-0"></span>**useAliases**

行見出しまたは列見出しで別名またはデータベース・メンバー値を使用するかどう かを指定します。

# データ・ソース

IBM DB2 OLAP Server、Hyperion Essbase

## 構文

JSP タグ属性

useAliases="*useAliases*"

```
Java メソッド
```
boolean isUseAliases();<br>void setUseAliases(b setUseAliases(boolean *useAliases*);

ここで、それぞれ以下のとおりです。

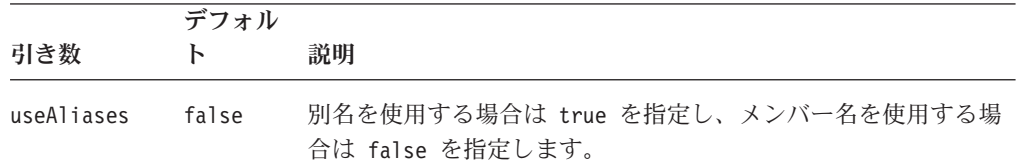

# 使用法

データベース・メンバー値は通常コードで (たとえば 001 から 200)、別名は名前で す (Diet Cola など)。

このプロパティーは IBM DB2 OLAP Server または Hyperion Essbase レポート・ スクリプトの {OUTALTNAMES} コマンドの使用をオーバーライドします。

# **useOlapDrillOptimization**

Microsoft Analysis Services データ・ソースでドリルの最適化を使用可能にするかど うかを指定します。

# データ・ソース

Microsoft Analysis Services

# 構文

JSP タグ属性 useOlapDrillOptimization="*optimize*"

Java メソッド

boolean isUseOlapDrillOptimization(); void setUseOlapDrillOptimization(boolean *optimize*); <span id="page-490-0"></span>ここで、それぞれ以下のとおりです。

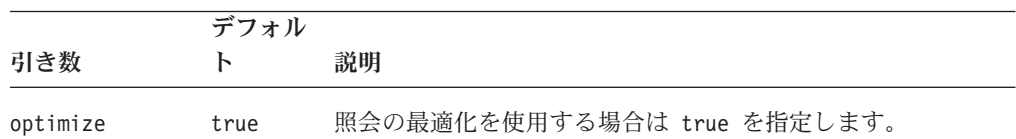

#### 使用法

デフォルトでは、より高い照会パフォーマンスを発揮するために、このプロパティ ーは Microsoft Analysis Services データ・ソースで true に設定されています。こ のプロパティーを suppressMissing プロパティーと併用する際には注意が必要で す。両方のプロパティーが true に設定されると、ユーザーがドリルダウンしてペ ージ・フィルターの変更、ドリルアップ、またはメンバー・フィルターの使用な ど、他のアクションを実行するときに一部のデータしか表示されない場合がありま す。この一連のユーザー処置をとると、ダイアログがポップアップ表示され、ユー ザーにこの可能性を警告し、ユーザーに「欠落抑制」のオフを勧告します。このダ イアログは showSuppressDataDialog プロパティーを使用してオフにできます。

#### 関連項目

431 ページの『[showSuppressDataDialog](#page-482-0)』, 433 ページの『[suppressMissingColumns](#page-484-0)』, 434 ページの『[suppressMissingRows](#page-485-0)』

## **userName**

データ・ソースのアクセスに使用するデータベース・ユーザー名を指定します。

データ・ソース すべて

## 構文

JSP タグ属性 userName="*userName*"

Java メソッド

String getUserName(); void setUserName(String *userName*);

ここで、それぞれ以下のとおりです。

引き数 デフォルト 説明

userName 空ストリング データベースのユーザー名。

#### 使用法

デフォルトのユーザー名は、データ・ソースを DB2 Alphablox に定義したときに提 供された値の 1 つです。 DataBlox に userName プロパティーを指定しない場合、 値はデータ・ソース定義から取られます。

このメソッドと setDataSourceName() メソッドを併用する場合、ユーザー名は setDataSourceName() を呼び出した後に設定する必要があります。そうしないと、 DataBlox は指定されたデータ・ソースのすべてのプロパティーに接続し、以前に設 定されたすべてのプロパティーをオーバーライドします。これは、この

setDataSourceName() メソッドは、username、password、catalog、schema、query な どのデータ・ソースのプロパティーやページ軸上のディメンションでも読み取れる からです。そのため、Java メソッドを使用してこれらのプロパティーのいずれかを 設定する場合は、それらを setDataSourceName() を呼び出した後で設定してくださ い。

ヒント**:** これらのデータ・ソースのプロパティーが設定される順序は、Blox タグを 使用する場合には問題となりません。タグは、他のデータ・ソース・プロ パティーを設定する呼び出しの前にデータ・ソースの設定を施行するよう 設計されています。副次作用は自動的に解決されます。

## 例

```
myDataBlox.setDataSourceName("myDataSource");
myDataBlox.setUserName("secretName");
myDataBlox.connect();
```
#### 関連項目

406 ページの『[dataSourceName](#page-457-0)』

# **DataBlox** メソッド

このセクションでは、特定のプロパティーと関連付けられていない DataBlox メソ ッドを説明します。プロパティーが関連付けられている DataBlox メソッドの構文 と説明については、383 ページの『DataBlox [のプロパティーおよび関連メソッド』](#page-434-0) を参照してください。

結果セット・オブジェクトおよびメタデータ・オブジェクトについては、 467 [ペー](#page-518-0) [ジの『マルチディメンション結果セットのメソッド』お](#page-518-0)よび 484 [ページの『リレー](#page-535-0) [ショナル結果セットのメソッド』を](#page-535-0)参照してください。

# **addEventFilter()**

これは、イベントをキャプチャーするための共通 Blox メソッドで、サーバー上で 操作が完了した後で カスタム・アクションを実行します。詳細については、59 [ペ](#page-110-0) ージの『[addEventListener\(\)](#page-110-0)』を参照してください。

## **addEventListener()**

これは、サーバー上で操作が完了した後で ドリルダウン操作やピボット操作などの イベントをキャプチャーするための共通 Blox メソッドです。詳細については、[59](#page-110-0) ページの『[addEventListener\(\)](#page-110-0)』を参照してください。

## **addSelectedMembers()**

特定のディメンションの選択メンバーにメンバーを追加します。

## データ・ソース

マルチディメンション

# 構文

Java メソッド void addSelectedMembers(Member[] *members*);

ここで、それぞれ以下のとおりです。

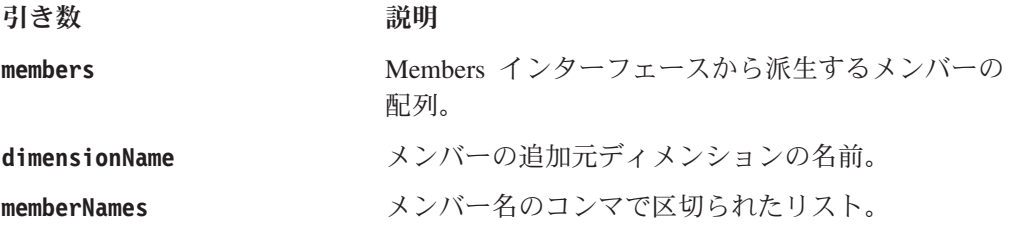

## 関連項目

453 ページの『[getSelectedMembers setSelectedMembers](#page-504-0)』。イベント・フィルターを 使用するクラスの例については、534 ページの『完全な [drillDownEventFilter](#page-585-0) の例』 を参照してください。

# **clearClientCache()**

メモリーを消去し、同じ接続パラメーターを使用して Microsoft Analysis Services データ・ソースに再接続します。

# データ・ソース

Microsoft Analysis Services

# 構文

Java メソッド void clearClientCache(); // throws ServerBloxException, com.alphablox.util.BadConnectionException

## 使用法

このメソッドは、切断して [\(autoDisconnect](#page-437-0) を true に設定する必要がある) メモリ ーを解放し、その後現行の接続パラメーターを使用してデータ・ソースに再接続し ます。

[autoDisconnect](#page-437-0) を true に設定すると、照会が実行されるたびに (これにはドリル操 作やピボット操作などのユーザーのデータ分析アクションが含まれる) データ・ソ ースが切断されます。必要になれば自動的に再接続され、操作は途切れなく機能し 続けます。多数の [resolveMember\(\)](#page-554-0) 呼び出しを伴う for ループなどのメタデータ操 作を実行するカスタム・コードがある場合、メモリーを解放した後で この clearClientCache メソッドを呼び出す必要があります。

このメソッドは [autoDisconnect](#page-437-0) が false に設定されている場合は機能しません。

#### 関連項目

386 ページの『[autoDisconnect](#page-437-0)』

# <span id="page-493-0"></span>**clearResultSet()**

この DataBlox の現行結果セットを削除します。

データ・ソース

すべて

# 構文

Java メソッド void clearResultSet();

#### 関連項目

452 ページの『[getResultSet\(\)](#page-503-0)』, 454 ページの『[getXMLResultSet\(\)](#page-505-0)』

# **commitData()**

現在のデータ・セットをデータベースに書き戻します。

# データ・ソース

すべて

# 構文

Java メソッド void commitData();

## 使用法

データ・セットは [lockCurrentDataSet\(\)](#page-508-0) メソッドを使用して事前にロックしておく必 要があります。いったんデータ・セットがコミットされると、自動的にアンロック されます。さらに commitData() を呼び出す場合、データ・セットを再ロックする 必要があります。

注**:** IBM DB2 OLAP Server および Hyperion Essbase 照会は、書き戻し操作での属 性ディメンションの使用をサポートしません。

#### 関連項目

457 ページの『[lockCurrentDataSet\(\)](#page-508-0)』

# **connect()**

データ・ソースに接続します。

# データ・ソース

すべて

# 構文

Java メソッド

void connect();

// throws DataBloxCannotConnectException, ServerBloxException

connect() メソッドは、現行のユーザー名、パスワード、スキーマ、およびカタロ グを使用してデータ・ソースに接続します。これらのプロパティーの値は、DB2 Alphablox によって保守されるデータ・ソース定義から取得されます。データ・ソー スが現在接続中の場合、このメソッドは、切断し、現行の結果セットを消去し、そ して変更された Data Peer のデータ・プロパティーを使用して接続します。

注**:** すでにサーバー・サイドのオブジェクト (MDBMetaData オブジェクトなど) を 作成している場合、connect() を呼び出した後、オブジェクトは引き続きもは や存在しない元の接続を指しているため、サーバー・サイドのオブジェクトを 再作成する必要があります。

query プロパティーの値が欠落している場合、接続の作成時に照会は実行されませ ん。 setQuery() メソッドを使用して、[query](#page-477-0) プロパティーの値を設定します。

connect(true) を使用して定義済みのテキスト形式の照会を実行することもできま す。 443 ページの『connect(boolean)』を参照してください。

データ・ソース名、ユーザー名、パスワード、スキーマを再適用せずに結果セッ ト・プロパティーの変更を適用した後 (たとえば useAliases を true または false に設定した後) 結果セットのみを更新する場合、[updateResultSet\(\)](#page-516-0) を使用しま す。

#### 関連項目

443 ページの『connect(boolean)』、 444 [ページの『](#page-495-0)disconnect()』、 426 [ページの](#page-477-0) 『[query](#page-477-0)』、 465 ページの『[updateResultSet\(\)](#page-516-0)』、「開発者用ガイド」の『データへ の接続』。

# **connect(boolean)**

データ・ソースに接続します。

データ・ソース

すべて

## 構文

Java メソッド

void connect(boolean *executeTextualQuery*); // throws DataBloxCannotConnectException, ServerBloxException

ここで、それぞれ以下のとおりです。

引き数 かいしゃ 説明

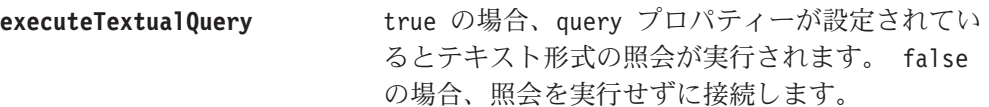

<span id="page-495-0"></span>connect(true) の場合、接続が作成され、定義済みのテキスト形式の照会が実行さ れ、結果セットが取得されます。 connect(false) の場合、接続が作成され、定義 済みのテキスト形式の照会は実行されません。

データ・ソース名、ユーザー名、パスワード、スキーマを再適用せずに結果セッ ト・プロパティーの変更を適用した後 (たとえば useAliases を true または false に設定した後) 結果セットのみを更新する場合、[updateResultSet\(\)](#page-516-0) を使用しま す。

## 関連項目

```
442 ページの『connect()』、 444 ページの『disconnect()』、426 ページの
『query』、465 ページの『updateResultSet()』、「開発者用ガイド」の『データへの
接続』。
```
# **disconnect()**

現行のデータ・ソースから切断します。

データ・ソース

すべて

## 構文

Java メソッド

void disconnect(boolean *clearResultSet*);

ここで、それぞれ以下のとおりです。

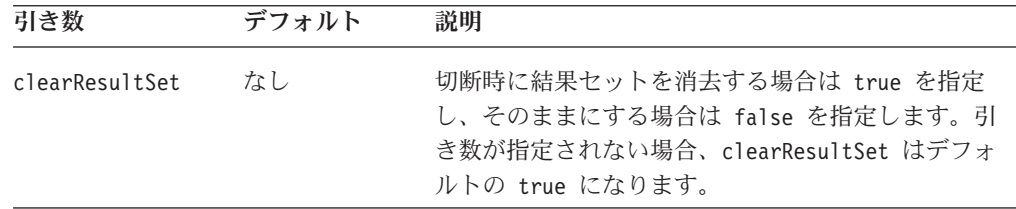

## 使用法

clearResultSet 引き数が false に設定され、ユーザーが接続を必要とする操作を 呼び出す場合、例外が発生し、ユーザーに表示されます。

引き数に true を指定する場合、切断され、結果セットを消去します。

#### 関連項目

442 [ページの『](#page-493-0)connect()』, 386 ページの『[autoDisconnect](#page-437-0)』, 385 [ページの](#page-436-0) 『[autoConnect](#page-436-0)』

# **drillDown()**

現行データ・セット内の指定されたメンバーに対してドリルダウンが実行されま す。

# データ・ソース

マルチディメンション

# 構文

Java メソッド void drillDown(TupleMember *member*);

ここで、それぞれ以下のとおりです。

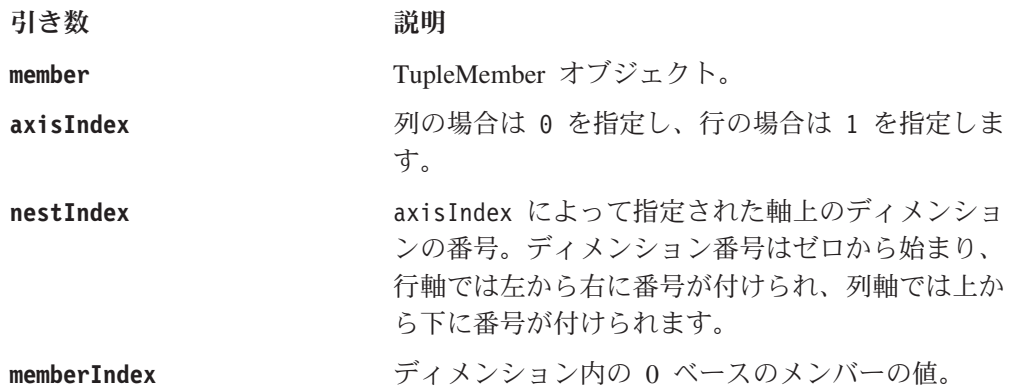

# 例

以下の例は、行軸上の最初のディメンションの 2 番目のメンバーに対してドリルダ ウンします。

drillDown(1,0,1);

#### 関連項目

446 ページの『[drillToAllDescendants\(\)](#page-497-0)』, 447 [ページの『](#page-498-0)drillUp()』

# **drillThrough()**

指定されたセルでドリルスルー操作を実行します。

# データ・ソース

Microsoft Analysis Services; IBM DB2 OLAP Server; Hyperion Essbase

# 構文

Java メソッド RDBResultSet drillThrough(int *columnCoordinate*, int *rowCoordinate*); // throws ServerBloxException RDBResultSet drillThrough(Tuple[] *coordinates*); // throws ServerBloxException RDBResultSet drillThrough(String *reportName*, int *columnCoordinate*, int *rowCoordinate*); // throws ServerBloxException

ここで、それぞれ以下のとおりです。

引き数 かいしゃ 説明

<span id="page-497-0"></span>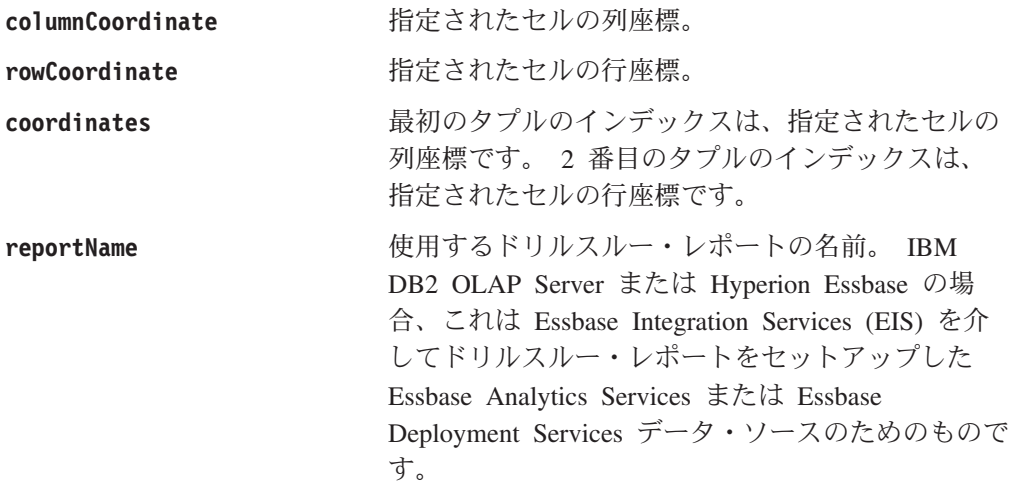

座標は、列軸または行軸上のディメンションの現行メンバーの固有の名前を決定す るために使用されます。 MSAS データ・ソースの場合、 DRILLTHROUGH MDX ステ ートメントが生成され、このメソッドの結果として実行されます。 DataBlox はス ライサー軸上の現行メンバーの固有の名前を決定します。ドリルスルーから戻され るリレーショナル・データは RDBResultSet にカプセル化されます。

#### 関連項目

655 ページの『[drillThroughEnabled](#page-706-0)』, 656 ページの『[drillThroughWindow](#page-707-0)』

# **drillToAllDescendants()**

現行データ・セット内の指定されたメンバーからのすべての子孫にドリルダウンが 実行されます。

# データ・ソース

マルチディメンション

# 構文

Java メソッド void drillToAllDescendants(TupleMember *member*);

ここで、それぞれ以下のとおりです。

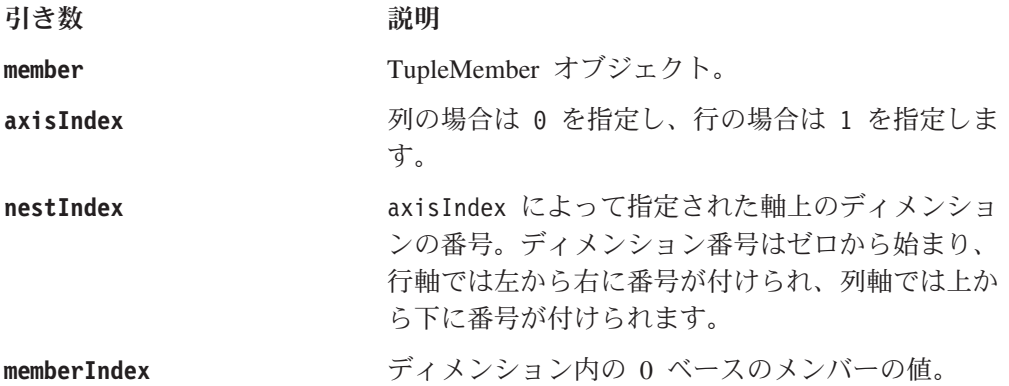

# 関連項目

444 [ページの『](#page-495-0)drillDown()』, 447 ページの『drillUp()』

# <span id="page-498-0"></span>**drillUp()**

現行データ・セット内の指定されたメンバーに対してドリルアップが実行されま す。

# データ・ソース

マルチディメンション

# 構文

Java メソッド void drillUp(TupleMember *member*);

ここで、それぞれ以下のとおりです。

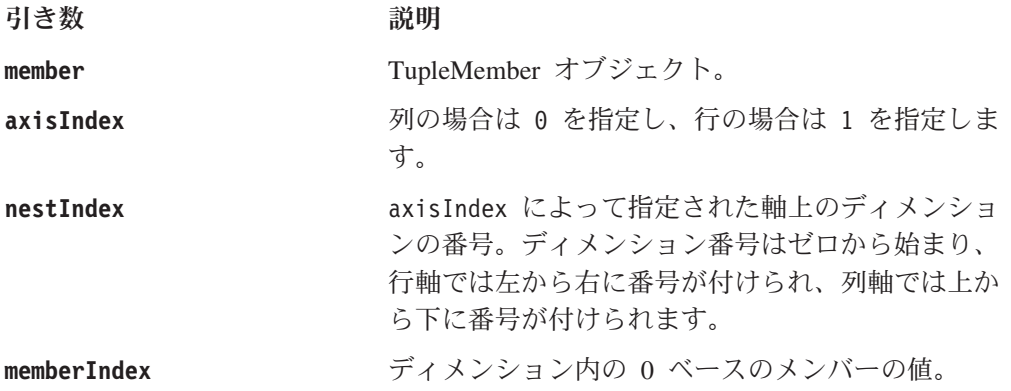

## 関連項目

444 [ページの『](#page-495-0)drillDown()』, 446 ページの『[drillToAllDescendants\(\)](#page-497-0)』

# **executeCustomCalc()**

IBM DB2 OLAP Server または Hyperion Essbase データベースに対して計算スクリ プトを実行します。

# データ・ソース

IBM DB2 OLAP Server、Hyperion Essbase

# 構文

Java メソッド void executeCustomCalc(String *command*);

ここで、それぞれ以下のとおりです。

引き数 かいしゃ 説明

**command** CALC ALL; など、データベースにサブミットする計 算コマンド。

<span id="page-499-0"></span>再計算を実行するために IBM DB2 OLAP Server または Hyperion Essbase データ ベースをロックする必要はありません。

注**:** IBM DB2 OLAP Server および Hyperion Essbase 照会は、書き戻し操作での属 性ディメンションの使用をサポートしません。

このメソッドは、他のデータ・ソースでは自動的に無視されます。

#### 関連項目

448 ページの『executeNamedDBCalcScript()』

## **executeNamedDBCalcScript()**

名前付き IBM DB2 OLAP Server または Hyperion Essbase calc スクリプトを実行 します。

# データ・ソース

IBM DB2 OLAP Server、Hyperion Essbase

# 構文

Java メソッド

void executeNamedDBCalcScript(String *calcScriptName*);

ここで、それぞれ以下のとおりです。

引き数 ぶりつい 説明

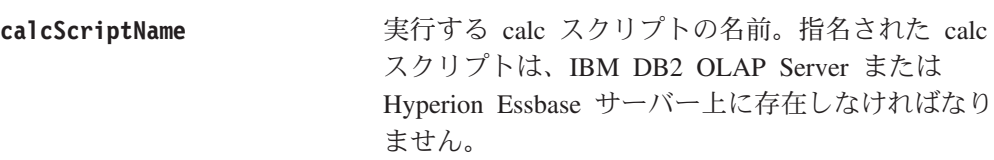

## 使用法

calc スクリプトで使用されるアプリケーション名およびデータベース名は、 DataBlox の [catalog](#page-454-0) プロパティーおよび [schema](#page-480-0) プロパティーの値と正確に一致し なければなりません。

#### 関連項目

447 ページの『[executeCustomCalc\(\)](#page-498-0)』

# **generateQuery()**

結果セットの現行の状態を反映する照会ストリングを生成し、戻します。

# データ・ソース

マルチディメンション

## 構文

Java メソッド String generateQuery();

メソッドを呼び出すときにはアプリケーションとデータ・ソースが接続されていな ければなりません。 MSAS データ・ソースの場合、これは最適化された照会を戻し ます。たとえば、メンバー 2003 にドリルダウンする場合、照会には、2003 の個々 の子メンバーをリストするのではなく、[2003].children となります。

#### 関連項目

426 [ページの『](#page-477-0)query』

# **getCalculations()**

算出メンバーの配列を取得します。

# データ・ソース

すべて

## 構文

Java メソッド Calculation[] getCalculations(); // throws ServerBloxException

### 使用法

戻された配列の各メンバーのタイプは Calculation です。タイプ Calculation とそれ に関連するすべてのインターフェースおよびクラスは、以下の Javadoc の com.alphablox.blox.data.calculation パッケージにあります。

<alphablox\_dir>/system/documentation/javadoc/blox/index.html

# **getCommentsBlox()**

設定された CommentsBlox を取得します。

# データ・ソース

マルチディメンション

# 構文

Java メソッド getCommentsBlox(); //returns the CommentsBlox object

#### 関連項目

319 ページの『第 9 章 CommentsBlox [リファレンス』](#page-370-0)

# **getDrillThroughReportNames()**

指定されたセルで検出されるドリルスルー・レポートのリストを戻します。

# データ・ソース

IBM DB2 OLAP Server、Hyperion Essbase

#### 構文

Java メソッド

String[] getDrillThroughReportNames(int *columnCoordinate*, int *rowCoordinate*); //throws ServerBloxException

ここで、それぞれ以下のとおりです。

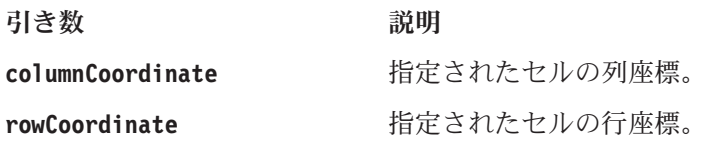

## 使用法

このメソッドは、IBM DB2 OLAP Server Integration Services または Hyperion Essbase Integration Services を介してドリルスルー・レポートがセットアップされた IBM DB2 OLAP Server、Hyperion Essbase Analytic Services、および Essbase Deployment Services データ・ソースにのみ関係します。

# **getMetaData()**

MetaData オブジェクトに対するインターフェースを戻します。

データ・ソース

すべて

# 構文

Java メソッド MetaData getMetaData();

## 使用法

基礎となるデータ・ソースのメタデータへのアクセスを可能にします。 getMetaData() メソッドは、必要に応じてデータ・ソースに接続します。戻される MetaData オブジェクトは読み取り専用です。

サーバー・サイドの getMetaData() メソッドの場合、通常は、それ自体を使用する ことはありません。むしろ、接続先のデータ・ソースのタイプに応じて、マルチデ ィメンション・メタデータ (489 [ページの『マルチディメンション・メタデータの](#page-540-0) [メソッド』](#page-540-0)) かまたはリレーショナル・メタデータ (505 [ページの『リレーショナ](#page-556-0) [ル・データベース・メタデータのメソッド』](#page-556-0)) のいずれかにアクセスします。サー バー・サイドのマルチディメンションまたはリレーショナル・メタデータ・オブジ ェクトにアクセスするには、このメソッドを以下の例に示されるオブジェクトのい ずれかにキャストする必要があります。

# 例

以下の例は、サーバー・サイドの getMetaData() オブジェクトをマルチディメンシ ョン・メタデータ・オブジェクト (MDBMetaData) にキャストします。この例では、 myMetadata はタイプ MDBMetaData として定義された変数で、myDataBlox はアクセ ス中のメタデータを所有する DataBlox の名前です。

MDBMetaData myMetaData=(MDBMetaData) myDataBlox.getMetaData();

以下の例は、サーバー・サイドの getMetaData() オブジェクトをリレーショナル・ メタデータ・オブジェクト (RDBMetaData) にキャストします。この例では、

myMetaData はタイプ RDBMetaData として定義された変数で、myDataBlox はアクセ ス中の結果セットを所有する DataBlox の名前です。

RDBResultSet myMetaData=(RDBMetaMeta) myDataBlox.getMetaData();

getMetaData() メソッドを必要なオブジェクトにキャストした後、定義した myMetaData 変数を使用して、MDBMetaData インターフェースまたは RDBMetaData インターフェースを介して使用可能なメソッドにアクセスできます。 MDBMetaData の場合、以下の例のようにしてそのメソッドにアクセスできます。

myMetaData.getCubes().getDimensions().getChildren();

# 関連項目

489 [ページの『マルチディメンション・メタデータのメソッド』](#page-540-0), 505 [ページの『リ](#page-556-0) [レーショナル・データベース・メタデータのメソッド』](#page-556-0).

# **getMetaData().getDatabaseProductName()**

データベースのプロダクト名を戻します (たとえば "IBM DB2 OLAP Server")。

# データ・ソース

すべて

## 構文

Java メソッド String getMetaData().getDatabaseProductName();

## 使用法

アプリケーション・ロジックがデータ・ソースごとにそれぞれ異なる処理を必要と する場合、getMetaData().getDatabaseProductName() メソッドおよび getMetaData().getDBVersion() メソッドが役に立ちます。たとえば、 getDatabaseProductName メソッドを使用して、ユーザーがマルチディメンション・ データ・ソースからリレーショナル・データ・ソースのサポートされる詳細にドリ ルしたかどうかを判別します。

# **getMetaData().getDBVersion()**

データベースのバージョン番号 ("6.1" など) を戻します。

## データ・ソース

すべて

## 構文

Java メソッド

String getMetaData().getDBVersion();

#### 使用法

アプリケーション・ロジックがデータ・ソースごとにそれぞれ異なる処理を必要と する場合、getMetaData().getDatabaseProductName() メソッドおよび getMetaData().getDBVersion() メソッドが役に立ちます。たとえば、

getDatabaseProductName メソッドを使用して、ユーザーがマルチディメンション・ データ・ソースからリレーショナル・データ・ソースのサポートされる詳細にドリ ルしたかどうかを判別します。

# <span id="page-503-0"></span>**getRawResultSet()**

結果セットの読み取り専用コピーを戻します。

# データ・ソース

すべて

## 構文

Java メソッド

ResultSet getRawResultSet();

### 使用法

このメソッドは必要に応じてデータベースに接続します。ヌルの結果セットを戻す ことはありません。この結果セットは、算出メンバーが計算され

[\(calculatedMembers\)](#page-438-0)、ヘッダーがマージされ [\(mergedHeaders\)](#page-472-0)、またメンバーが非表 示にされる [\(hiddenMembers\)](#page-465-0) 前の データベースによって戻される結果セットに対応 します。そのため、算出メンバーとマージされたヘッダーの結果はこの結果セット には現れません。一方、非表示のメンバーは非表示にされなかったのでこの結果セ ットに現れます。これらのプロパティー設定の結果を反映した結果セットを取得す るには、getResultSet() を使用します。

ResultSet オブジェクトに対する直接的なメソッドが存在しないため、このメソッ ドは通常単独では使用しません。その代わり、接続先のデータ・ソースのタイプに 応じて、マルチディメンション結果セット (467 [ページの『マルチディメンション](#page-518-0) [結果セットのメソッド』](#page-518-0)) またはリレーショナル結果セット (484 [ページの『リレー](#page-535-0) [ショナル結果セットのメソッド』](#page-535-0)) のいずれかにアクセスします。例については、 452 ページの『getResultSet()』を参照してください。

#### 関連項目

452 ページの『getResultSet()』, 454 ページの『[getXMLResultSet\(\)](#page-505-0)』, 381 [ページの](#page-432-0) [『結果セット、サーバー・サイド』](#page-432-0), 467 [ページの『マルチディメンション結果セッ](#page-518-0) [トのメソッド』](#page-518-0), 484 [ページの『リレーショナル結果セットのメソッド』](#page-535-0).

# **getResultSet()**

結果セットの読み取り専用を戻します。

データ・ソース

すべて

#### 構文

Java メソッド ResultSet getResultSet();
<span id="page-504-0"></span>このメソッドは必要に応じてデータベースに接続します。ヌルの結果セットを戻す ことはありません。この結果セットは、算出メンバーが計算され [\(calculatedMembers\)](#page-438-0)、ヘッダーがマージされ [\(mergedHeaders\)](#page-472-0)、またメンバーが非表 示にされる [\(hiddenMembers\)](#page-465-0) 後の DataBlox によって表示される結果セットに対応 します。そのため、算出メンバーとマージされたヘッダーの結果はこの結果セット には現れます。一方、非表示のメンバーはすでに非表示されているのでこの結果セ ットには現れません。これらのプロパティー設定が適用される前の生の結果セット を取得するには、[getRawResultSet\(\)](#page-503-0) を使用します。

ResultSet オブジェクトに対する直接的なメソッドが存在しないため、このメソッ ドは通常単独では使用しません。その代わり、接続先のデータ・ソースのタイプに 応じて、マルチディメンション結果セット (467 [ページの『マルチディメンション](#page-518-0) [結果セットのメソッド』](#page-518-0)) またはリレーショナル結果セット (484 [ページの『リレー](#page-535-0) [ショナル結果セットのメソッド』](#page-535-0)) のいずれかにアクセスします。マルチディメン ションまたはリレーショナル ResultSet オブジェクトにアクセスするには、このメ ソッドを以下の例に示されるオブジェクトのいずれかにキャストする必要がありま す。

#### 例

以下の例は、getResultSet() メソッドをマルチディメンション結果セット・オブジ ェクト (MDBResultSet) にキャストします。この例では、myResultSet はタイプ MDBResultSet として定義された変数で、myDataBlox はアクセス中の結果セットを 所有する DataBlox の名前です。

MDBResultSet myResultSet=(MDBResultSet) myDataBlox.getResultSet();

以下の例は、getResultSet() メソッドをリレーショナル結果セット・オブジェクト (RDBResultSet) にキャストします。この例では、myResultSet はタイプ RDBResultSet として定義された変数で、myDataBlox はアクセス中の結果セットを 所有する DataBlox の名前です。

RDBResultSet myResultSet=(RDBResultSet) myDataBlox.getResultSet();

getResultSet() メソッドを必要なオブジェクトにキャストした後、以下の例のよう に、定義した myResultSet 変数を使用して、MDBResultSet インターフェースまた は RDBResultSet インターフェースを介して使用可能なメソッドにアクセスできま す。

myResultSet.getAxis(1);

#### 関連項目

452 ページの『[getRawResultSet\(\)](#page-503-0)』, 454 ページの『[getXMLResultSet\(\)](#page-505-0)』, 381 [ペー](#page-432-0) [ジの『結果セット、サーバー・サイド』](#page-432-0), 467 [ページの『マルチディメンション結果](#page-518-0) [セットのメソッド』](#page-518-0), 484 [ページの『リレーショナル結果セットのメソッド』](#page-535-0).

### **getSelectedMembers setSelectedMembers**

現在データ・セットにあるディメンションのメンバーを指定または戻します。

<span id="page-505-0"></span>マルチディメンション

#### 構文

Java メソッド

```
Member[] getSelectedMembers(Dimension dimension);
void setSelectedMembers(Member[] members);
```
ここで、それぞれ以下のとおりです。

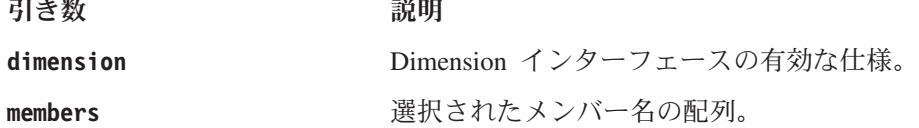

#### 使用法

行軸または列軸上のディメンションの場合、選択されたメンバーがグリッドに表示 されます。ページ軸またはその他の軸上のディメンションの場合、選択されたメン バーがフィルターとして設定されるメンバーになります。

指定されたディメンションがページまたはその他の軸の場合、 getSelectedMembers() によって戻される最初のメンバーは常に現行選択メンバーと なります。

指定されたディメンションがページまたはその他の軸の場合、 setSelectedMembers() に 1 メンバーのみ渡すことができます。複数のメンバーを 渡すと、要求は無視されます。

#### 関連項目

442 ページの『[clearResultSet\(\)](#page-493-0)』

### **getXMLResultSet()**

XML DOM としての結果セットに対するインターフェースを戻します。

#### データ・ソース

なし

#### 構文

Java メソッド

AASCubeXMLDocument getXMLResultSet();

### 使用法

XML 文書オブジェクト・モデル (DOM) としての結果セットへのアクセスを可能に します。 getXMLResultSet() メソッドは必要に応じてデータ・ソースに接続しま す。戻される AASCubeXMLDocument オブジェクトは読み取り専用です。

#### 関連項目

452 ページの『[getResultSet\(\)](#page-503-0)』, 381 [ページの『結果セット、サーバー・サイド』](#page-432-0)

## <span id="page-506-0"></span>**hideMembers()**

データ・セットの指定されたメンバーを非表示にします。指定されたメンバーは hiddenMembers プロパティーによってすでに非表示にされているものに追加されま す。

# データ・ソース

すべて

#### 構文

Java メソッド

void hideMembers(Column[] *columnNames*); void hideMembers(Member[] *members*); void hideMembers(String *membersToHide*); // throws ServerBloxException

ここで、それぞれ以下のとおりです。

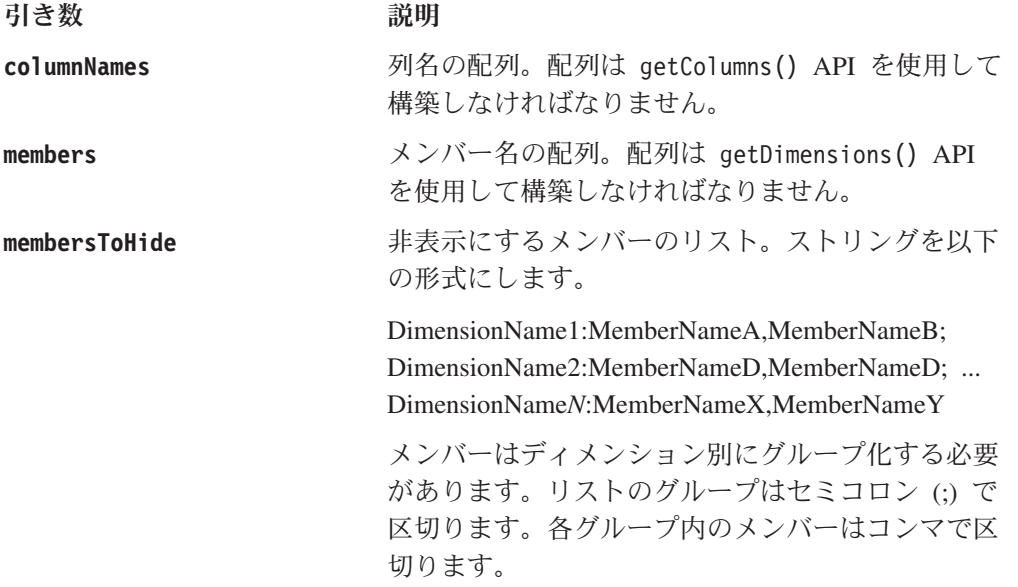

#### 関連項目

414 ページの『[hiddenMembers](#page-465-0)』,461 ページの『[showMembers\(\)](#page-512-0)』

Member インターフェースについては、 491 ページの『[getCube\(\).getDimension\(\).getCube\(\)](#page-542-0)』、 491 ページの『[getCube\(\).getDimension\(\).getDisplayName\(\)](#page-542-0)』、 495 ページの『[getCube\(\).getDimension\(\).getRootMember\(\). getGenerationLevel\(\)](#page-546-0)』、 および 496 ページの『[getCube\(\).getDimension\(\).getRootMember\(\).isLeaf\(\)](#page-547-0)』を参照し てください。

Column インターフェースのメソッドについては、507 [ページの](#page-558-0) 『[getTable\(\).getColumns\(\)](#page-558-0)』、 508 ページの『[getTable\(\).getColumn\(\).getDistinctValues\(\)](#page-559-0)』、

508 ページの『[getTable\(\).getColumn\(\).getName\(\)](#page-559-0)』、

509 ページの『[getTable\(\).getColumn\(\).isNumeric\(\)](#page-560-0)』、

509 ページの『[getTable\(\).getColumn\(\).getType\(\)](#page-560-0)』を参照してください。

## <span id="page-507-0"></span>**hideTuples()**

結果セット内の指定されたタプルを非表示にします。指定されたタプルは [hiddenTuples](#page-466-0) プロパティーによってすでに非表示にされているものに追加されま す。

## データ・ソース

マルチディメンション

#### 構文

Java メソッド void hideTuples(String *selectedTuples*); // throws ServerBloxException

ここで、それぞれ以下のとおりです。

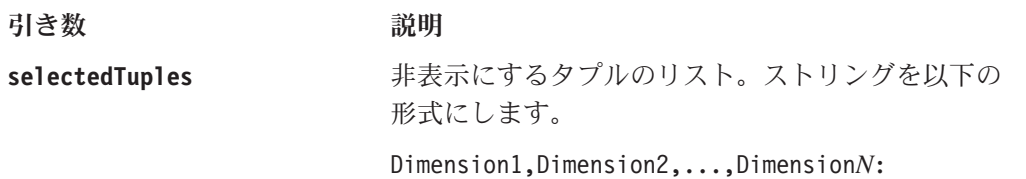

Dim1Member1, Dim2Member1,..,Dim*N*Member1; Dim1Member2,Dim2Member2,...,Dim*N*Member2;... Dim1Member*M*,Dim2Member*M*,...,Dim*N*Member*M*

各タプル・リストには、コンマで区切られたディメ ンション名と、その後に続くコロン、タプルのリス トが含まれています。各タプルは、指定されたそれ ぞれのディメンションからの 1 メンバーで構成さ れ、セミコロンによって区切られます。タプルのメ ンバーはそれぞれコンマで区切られます。

複数のタプル・リストを指定することもでき、その 場合それぞれのリストを中括弧で囲み、コンマで区 切ります。これにより、同じ構文の反対軸上にある ディメンションのタプルの指定が可能になります。

#### 使用法

結果セット内にすでに非表示のタプルが存在する場合、このメソッドは非表示のタ プルのリストに追加します。非表示のタプル・リストはこのメソッドによってリセ ットされません。

#### 例

myDataBlox.hideTuples("{Period,Product:Qtr1,Audio;Qtr2,Visual},{Accounts,Marke t:Profit,East}");

#### 関連項目

```
415 ページの『hiddenTuples』, 462 ページの『showTuples()』, 463 ページの
『showOnlyTuples()』
```
### <span id="page-508-0"></span>**keepOnly()**

チャートまたはグリッド上の指定されたメンバー (およびその関連タプル) のみを保 持します。

### データ・ソース

マルチディメンション

#### 構文

Java メソッド

void keepOnly(TupleMember *member*); void keepOnly(TupleMember[] *members*);

ここで、それぞれ以下のとおりです。

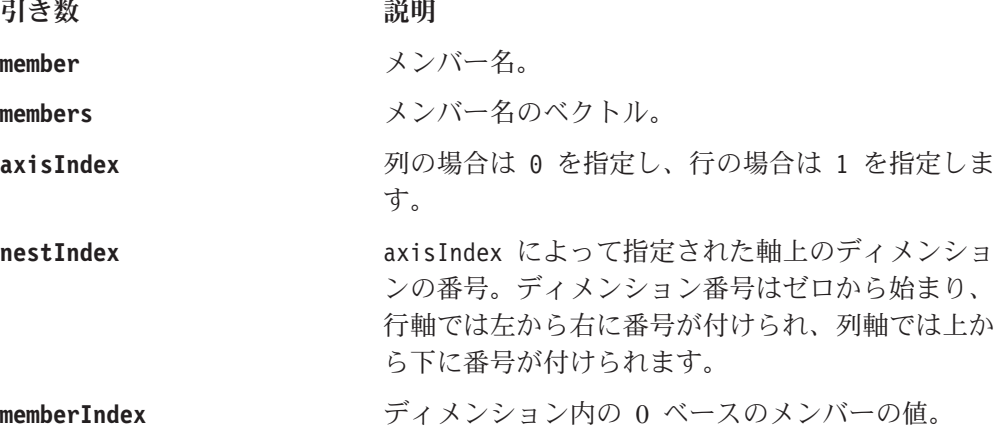

#### 使用法

このメソッドによって指定されたアクションと [performInAllGroups](#page-477-0) プロパティーに よって設定された値の間に競合が生じる場合、performInAllGroups が keepOnly() よりも優先されます。

#### 関連項目

412 ページの『[enableKeepRemove](#page-463-0)』, 460 ページの『[removeOnly\(\)](#page-511-0)』.

#### **loadBookmark()**

これは共通の Blox メソッドです。詳しい説明は、65 ページの『[loadBookmark\(\)](#page-116-0)』 を参照してください。

### **lockCurrentDataSet()**

呼び出された結果セットをロックします。データベース全体はロックしません。

### データ・ソース

マルチディメンション

### <span id="page-509-0"></span>構文

```
Java メソッド
void lockCurrentDataSet();
```
#### 使用法

結果セットはデータをデータベースにコミットする前にロックする必要がありま す。このメソッドの呼び出しは [commitData\(\)](#page-493-0) メソッドを呼び出す前に行う必要があ ります。

注**:** IBM DB2 OLAP Server および Hyperion Essbase 照会は、書き戻し操作での属 性ディメンションの使用をサポートしません。

#### 関連項目

442 ページの『[commitData\(\)](#page-493-0)』

## **pivot()**

現行の結果セット内の単一のディメンションを指定された軸とともにピボットしま す。

### データ・ソース

マルチディメンション

#### 構文

Java メソッド

void pivot(int *oldAxisIndex*, int *oldNestIndex*, int *newAxisIndex*, int *newNestIndex*);

ここで、それぞれ以下のとおりです。

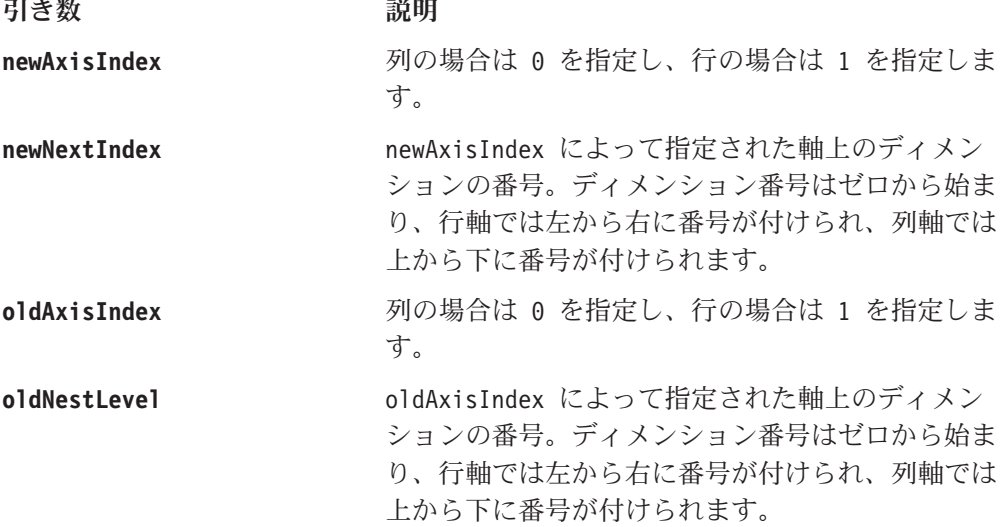

#### 使用法

このメソッドは、指定されたディメンションからスキーマ内の別の位置にピボット します。ピボットは、軸から軸、スライサーから軸、または軸からスライサーのい ずれかです。

## <span id="page-510-0"></span>**refresh()**

現在のデータ・セットを最新表示します。

### データ・ソース

マルチディメンション

#### 構文

Java メソッド void refresh();

#### 使用法

変更を行う前に、 [lockCurrentDataSet\(\)](#page-508-0) メソッドを呼び出した後このメソッドを使用 すると確実にデータが最新のものとなるので、役に立ちます。

DataBlox 以外の Blox からメソッドを呼び出すときは、以下の構文を使用します。 getDataBlox().refresh();

照会が実行中と思われる場合は、refresh() を発行する前に明示的に waitOnBusy() メソッドを発行します。

注**:** IBM DB2 OLAP Server および Hyperion Essbase 照会は、書き戻し操作での属 性ディメンションの使用をサポートしません。

#### 関連項目

457 ページの『[lockCurrentDataSet\(\)](#page-508-0)』

## **removeColumnSort()**

ColumnSort() によって指定されるソート設定を除去します。

### データ・ソース

すべて

#### 構文

Java メソッド void removeColumnSort();

#### 関連項目

403 [ページの『](#page-454-0)columnSort』, 428 [ページの『](#page-479-0)rowSort』

### **removeEventFilter()**

これは、イベントがサーバー上で処理される前に サーバー・サイドのイベント (ド リルダウン操作やピボット操作) をキャプチャーするために [addEventFilter\(\)](#page-108-0) を使用 して追加されたイベント・フィルター・オブジェクトを除去するための共通 Blox メソッドです。詳細については、66 ページの『[removeEventFilter\(\)](#page-117-0)』を参照してくだ さい。

### <span id="page-511-0"></span>**removeEventListener()**

これは、操作がサーバー上で完了した後に サーバー・サイドのイベント (ドリルダ ウン操作やピボット操作) をキャプチャーするために [addEventListener\(\)](#page-110-0) を使用して 追加されたイベント・リスナー・オブジェクトを除去するための共通 Blox メソッ ドです。詳細については、66 ページの『[removeEventListener\(\)](#page-117-0)』を参照してくださ い。

### **removeOnly()**

チャートまたはグリッド上の定義済みメンバー (およびその関連タプル) のみを除去 します。

## データ・ソース

マルチディメンション

#### 構文

Java メソッド

void removeOnly(TupleMember *member*); void removeOnly(TupleMember[] *members*);

ここで、それぞれ以下のとおりです。

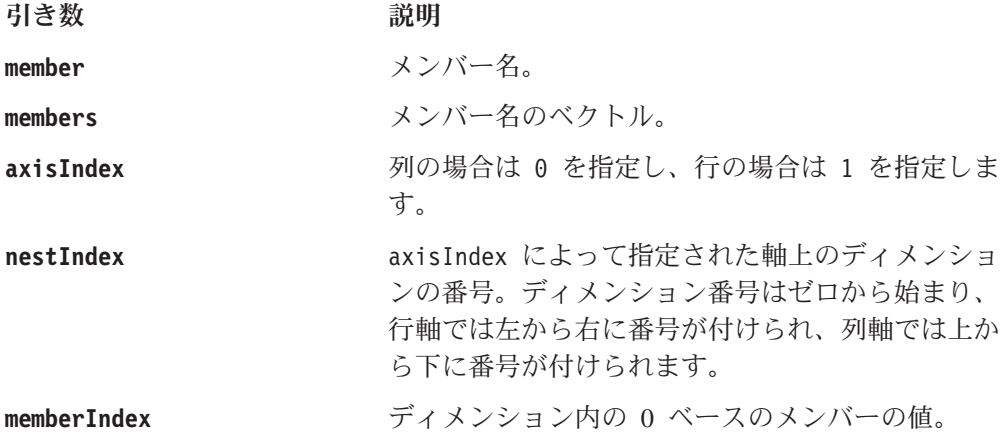

#### 関連項目

412 ページの『[enableKeepRemove](#page-463-0)』, 457 [ページの『](#page-508-0)keepOnly()』

### **removeRowSort()**

RowSort() によって指定されるソート設定を除去します。

### データ・ソース

マルチディメンション

#### 構文

Java メソッド void removeRowSort();

#### 関連項目

428 [ページの『](#page-479-0)rowSort』, 403 [ページの『](#page-454-0)columnSort』

### <span id="page-512-0"></span>**saveBookmark()**

これは共通の Blox メソッドです。詳しい説明は、68 ページの『[saveBookmark\(\)](#page-119-0)』 を参照してください。

#### **saveBookmarkHidden()**

これは共通の Blox メソッドです。詳しい説明は、69 [ページの](#page-120-0) 『[saveBookmarkHidden\(\)](#page-120-0)』を参照してください。

### **setDataValues()**

指定された座標にある結果セット内のデータ値を変更します。

#### データ・ソース

マルチディメンション (ただし DB2 Alphablox キューブは不可)

#### 構文

Java メソッド void setDataValues(Tuple[][] *coordinates*, String[] *values*);

ここで、それぞれ以下のとおりです。 引き数 ぶりつ 説明

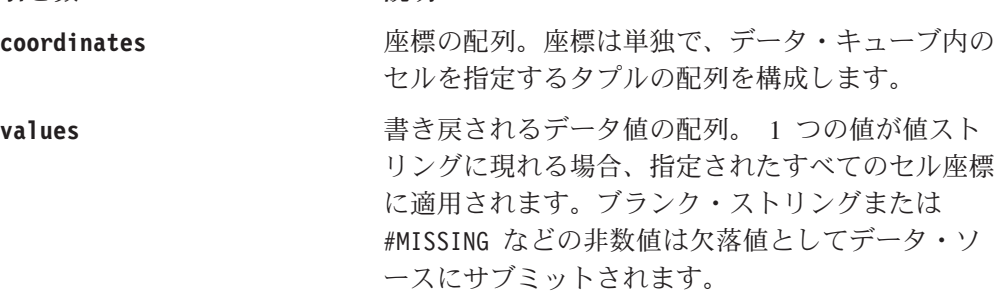

#### 使用法

IBM DB2 OLAP Server および Hyperion Essbase 照会は、書き戻し操作での属性デ ィメンションの使用をサポートしないことに注意してください。

### **setSelectedMembers()**

このメソッドについて詳しくは、453 ページの『[getSelectedMembers](#page-504-0) [setSelectedMembers](#page-504-0)』を参照してください。

## **showMembers()**

データ・セットの指定されたメンバーを表示します。指定されたメンバーは、 hiddenMembers プロパティーによって非表示にされているものから除去されます。

<span id="page-513-0"></span>すべて

#### 構文

Java メソッド

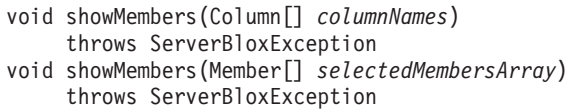

ここで、それぞれ以下のとおりです。

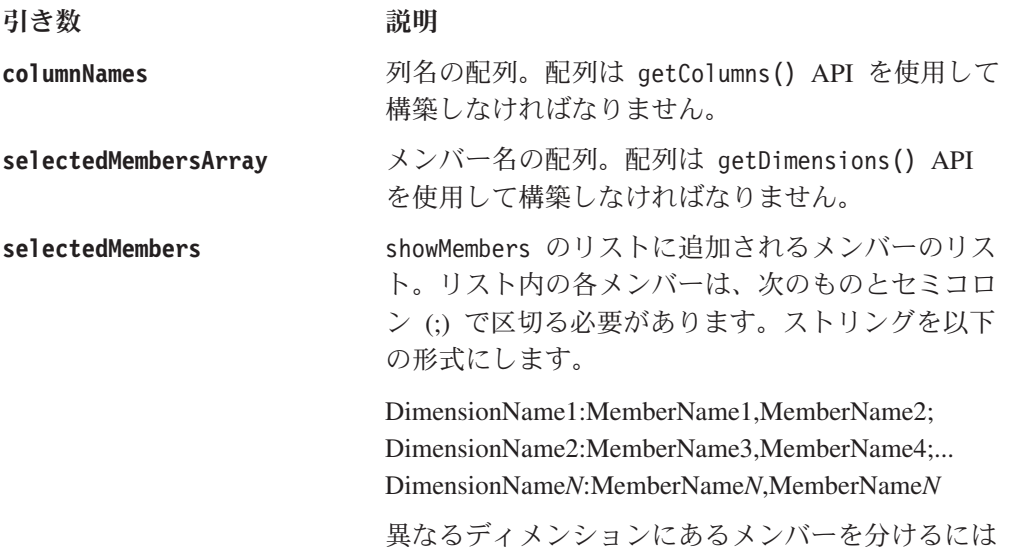

セミコロンが必要です。

#### 関連項目

414 ページの『[hiddenMembers](#page-465-0)』, 455 ページの『[hideMembers\(\)](#page-506-0)』

Member インターフェースについては、 491 ページの『[getCube\(\).getDimension\(\).getCube\(\)](#page-542-0)』、 491 ページの『[getCube\(\).getDimension\(\).getDisplayName\(\)](#page-542-0)』、 495 ページの『[getCube\(\).getDimension\(\).getRootMember\(\). getGenerationLevel\(\)](#page-546-0)』、 および 496 ページの『[getCube\(\).getDimension\(\).getRootMember\(\).isLeaf\(\)](#page-547-0)』を参照し てください。 Column インターフェースのメソッドについては、 507 ページの『[getTable\(\).getColumns\(\)](#page-558-0)』、

508 ページの『[getTable\(\).getColumn\(\).getDistinctValues\(\)](#page-559-0)』、

508 ページの『[getTable\(\).getColumn\(\).getName\(\)](#page-559-0)』、

509 ページの『[getTable\(\).getColumn\(\).isNumeric\(\)](#page-560-0)』、

509 ページの『[getTable\(\).getColumn\(\).getType\(\)](#page-560-0)』を参照してください。

### **showTuples()**

結果セット内の指定されたタプルを表示/非表示解除します (それらが非表示になっ ている場合)。

<span id="page-514-0"></span>マルチディメンション

### 構文

Java メソッド

void showTuples(String *selectedTuples*); // throws ServerBloxException

ここで、それぞれ以下のとおりです。

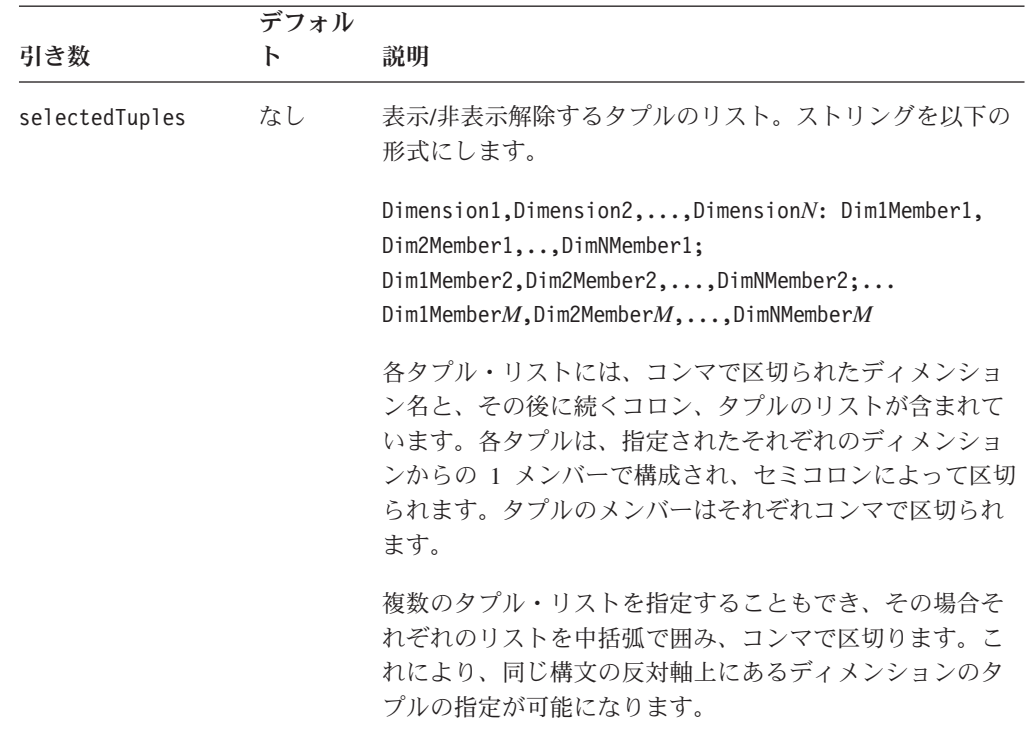

### 使用法

このメソッドは、表示するタプルのリストにタプルを追加します。表示するタプル のみを指定し、その他すべてを非表示にするには、showOnlyTuples() を使用しま す。表示されるタプルは結果セット内に存在していなければなりません。

#### 例

myDataBlox.showTuples("{Period,Product:Qtr1,Audio;Qtr2,Visual},{Accounts,Marke t:Profit,East}");

#### 関連項目

415 ページの『[hiddenTuples](#page-466-0)』, 463 ページの『showOnlyTuples()』

## **showOnlyTuples()**

結果セット内の指定されたタプルのみを表示します。

### データ・ソース

マルチディメンション

### 構文

Java メソッド void showOnlyTuples(String *selectedTuples*); // throws ServerBloxException void showOnlyTuples(Tuple[] *tuples*); // throws ServerBloxException

ここで、それぞれ以下のとおりです。

引き数 かいしゃ 説明 selectedTuples **http://web/accelectedTuples** 表示するタプルのリスト。ストリングを以下の形式 にします。 Dimension1,Dimension2,...,Dimension*N*: Dim1Member1, Dim2Member1,..,DimNMember1; Dim1Member2,Dim2Member2,...,DimNMember2;... Dim1Member*M*,Dim2Member*M*,...,DimNMember*M* 各タプル・リストには、コンマで区切られたディメ ンション名と、その後に続くコロン、タプルのリス トが含まれています。各タプルは、指定されたそれ ぞれのディメンションからの 1 メンバーで構成さ れ、セミコロンによって区切られます。タプルのメ ンバーはそれぞれコンマで区切られます。 複数のタプル・リストを指定することもでき、その 場合それぞれのリストを中括弧で囲み、コンマで区 切ります。これにより、同じ構文の反対軸上にある ディメンションのタプルの指定が可能になります。

**tuple** 表示するタプル・オブジェクトのリスト。

#### 使用法

指定されたタプルのみを指定し、リストにないその他のタプルを非表示にします。 表示するタプルのリストをリセットせずに追加のタプルを表示するには、 [showTuples\(\)](#page-513-0) を使用します。表示されるタプルは結果セット内に存在していなけれ ばなりません。

#### 例

myDataBlox.showOnlyTuples("{Period,Product:Qtr1,Audio;Qtr2,Visual},{Accounts,M arket:Profit,East}");

#### 関連項目

415 ページの『[hiddenTuples](#page-466-0)』、462 ページの『[showTuples\(\)](#page-513-0)』、456 [ページの](#page-507-0) 『[hideTuples\(\)](#page-507-0)』。タプル・オブジェクトへのアクセスについては、473 [ページの](#page-524-0) 『[getAxis\(\).getTuple\(\)](#page-524-0)』を参照してください。

### **swapRowAndColumnAxes()**

グリッドまたはチャートに表示される現行の結果セットの軸を交換します。

<span id="page-516-0"></span>マルチディメンション

### 構文

```
Java メソッド
```
void swapRowAndColumnAxes(); // throws ServerBloxException

#### 使用法

[pivot\(\)](#page-509-0) メソッドとは異なり、このメソッドは 1 度のアクションで、行および列軸上 のすべてのディメンションを反対軸に移動します。

#### 関連項目

458 [ページの『](#page-509-0)pivot()』

## **updateResultSet()**

どちらの照会が最新かに応じて DataBlox プロパティーをテキスト形式の照会かま たは逐次化照会 (照会オブジェクト) に適用し、新規結果セットを作成します。

## データ・ソース

すべて

### 構文

Java メソッド

void updateResultSet(); // throws ServerBloxException, com.alphablox.blox.DataException

#### 使用法

この DataBlox を使用する Blox にはすべて結果セットが更新されたことが通知さ れ、それに応じて自動更新されます。 updateResultSet() を呼び出す前に、 DataBlox が接続されていない場合は自動的に接続します。

#### 関連項目

442 [ページの『](#page-493-0)connect()』、「開発者用ガイド」にある『データへの接続』。

### **unlockAll()**

IBM DB2 OLAP Server または Hyperion Essbase データベースで以前にロックされ たすべてのデータをアンロックします。

### データ・ソース

IBM DB2 OLAP Server、Hyperion Essbase

#### 構文

Java メソッド void unlockAll();

ユーザー・セッションの終了時に依然としてロックされているデータはすべて、保 護として自動的にアンロックされます。

注**:** IBM DB2 OLAP Server および Hyperion Essbase 照会は、書き戻し操作での属 性ディメンションの使用をサポートしません。

### **writeback()**

[lockCurrentDataSet\(\)](#page-508-0)、[commitData\(\)](#page-493-0)、[setDataValues\(\)](#page-512-0)、[executeCustomCalc\(\)](#page-498-0)、 [unlockAll\(\)](#page-516-0)、および [refresh\(\)](#page-510-0) メソッドによって実行されるアクションを 1 つのメソ ッドに結合します。詳しくは、「開発者用ガイド」を参照してください。

#### データ・ソース

IBM DB2 OLAP Server、Hyperion Essbase、Microsoft Analysis Services

#### 構文

Java メソッド void writeback(Tuple[][] *coordinates*, Object[] *values*, // throws ServerBloxException

ここで、それぞれ以下のとおりです。

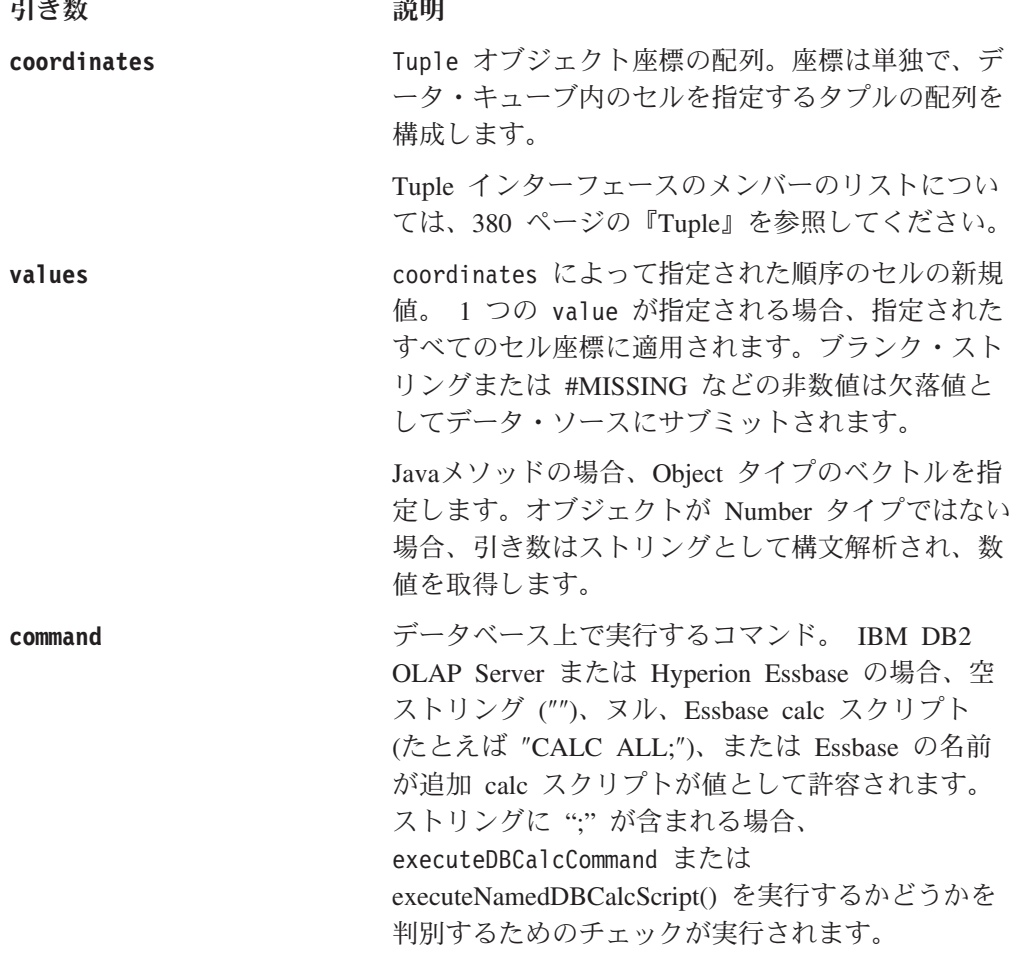

- <span id="page-518-0"></span>v writeback メソッドは、IBM DB2 OLAP Server または Hyperion Essbase キュー ブ (リーフ・メンバーおよび非リーフ・メンバーの両方を含む)、および Microsoft Analysis Services 2000 への書き戻しをサポートします。DB2 Alphablox キューブ は書き戻しをサポートしていません。
- v Microsoft Analysis Services 2000 の場合、command ストリングは無視されます が、存在していなければなりません (空ストリングを使用します)。非リーフ・メ ンバーへの書き戻しを含む、より複雑なアプリケーションの場合は、DataBlox setQuery() メソッドで MDX UPDATE CUBE コマンドを使用して、キューブを 更新します。 UPDATE CUBE コマンドの詳細については、Microsoft の資料を参 照してください。
- v Microsoft Analysis Services 2000 とともに writeback メソッドを使用する場合に は、NULL 値は作成できません。数値は double 型 (つまり 64 ビットの数値) で なければなりません。
- 注**:** IBM DB2 OLAP Server および Hyperion Essbase 照会は、書き戻し操作での属 性ディメンションの使用をサポートしません。

# マルチディメンション結果セットのメソッド

サーバー・サイドのマルチディメンション ResultSet オブジェクト (MDBResultSet) は、IBM DB2 OLAP Server、Hyperion Essbase、Microsoft Analysis Services および Alphablox キューブなどのマルチディメンション・データ・ソース用結果セットに対 するインターフェースを提供します。 MDBResultSet オブジェクト上のメソッドに アクセスするには、452 ページの『[getResultSet\(\)](#page-503-0)』の説明に従って、getResultSet() または getRawResultSet() メソッドを MDBResultSet オブジェクトにキャストする 必要があります。

MDBResultSet オブジェクトに関連した API を使用するには、以下のように JSP ペ ージに com.alphablox.blox.data.mdb パッケージをインポートする必要があります。 <%@ page import="com.alphablox.blox.data.mdb.\*" %>

このセクションでは、MDBResultSet オブジェクトで使用可能なすべてのメソッドを 説明します。これには、Axis、AxisDimension、Tuple、および TupleMember オブジ ェクト上のメソッドが含まれます。このセクションのメソッドは、その完全修飾オ ブジェクト構文別に、アルファベット順に編成されています。各オブジェクトのメ ソッドの相互参照表については、375 [ページの『オブジェクト、結果セット、およ](#page-426-0) [びメタデータ』を](#page-426-0)参照してください。

DataBlox で使用可能なメソッドについては、440 ページの『DataBlox [メソッド』を](#page-491-0) 参照してください。プロパティーが関連付けられている DataBlox メソッドの構文 と説明については、383 ページの『DataBlox [のプロパティーおよび関連メソッド』](#page-434-0) を参照してください。

注**:** このセクションのメソッドについて示されているオブジェクト構文は、メソッ ドにアクセスする方法の 1 つを表しているにすぎません。特定のメソッドへの アクセス方法については、データの概要や異なるオブジェクトにアクセスする 方法に応じて他の可能性もあります。たとえば、以下の 2 つのメソッド呼び出 しはどちらも getDisplayName メソッドにアクセスします。

```
getAxis(n).getDimension(n).getDisplayName();
getAxes()[n].getDimensions()[n].getDisplayName();
```
### **getAxes()**

この結果セット内のすべての軸を含む配列を戻します。

### データ・ソース

マルチディメンション

### 構文

Java メソッド Axis[] getAxes();

#### 使用法

このメソッドは、結果セット内に軸がない場合に null を戻します。

このメソッドは MDBResultSet インターフェースの一部です。

#### **getAxis()**

指定された軸についての軸エレメントを戻します。指定された軸について軸エレメ ントが存在しない場合、ヌルを戻します。

#### データ・ソース

マルチディメンション

#### 構文

Java メソッド

Axis getAxis(String *axisName*);

ここで、それぞれ以下のとおりです。

引き数 ぶりつ 説明

**axisName** Axis オブジェクトからの定数 CHAPTER AXIS、 COLUMN\_AXIS、PAGE\_AXIS、ROW\_AXIS、 SECTION AXIS、SLICER AXIS のうちのいずれか。

#### 使用法

このメソッドは MDBResultSet インターフェースの一部です。

IBM DB2 OLAP Server または Hyperion Essbase データ・ソースでは、ページ、 章、およびセクションは軸名として無効です。 IBM DB2 OLAP Server また Hyperion Essbase データ・ソースを使用する場合、行および列軸 (およびスライサ ー) にのみアクセスします。他の軸にアクセスすることはできません。というの は、他のデータ・ソースにアクセスするからです (たとえば、Microsoft Analysis Services や DB2 Alphablox キューブ)。

### **getAxis()**

Axis オブジェクトに対するインターフェースを戻します。

マルチディメンション

#### 構文

Java メソッド Axis getAxis(int *index*);

ここで、それぞれ以下のとおりです。

#### 引き数 かいしゃ 説明

index **hindex** 事番号に対応する整数。

- v 0 列軸
- v 1 行軸
- v 2 ページ軸

#### 使用法

このメソッドは MDBResultSet インターフェースの一部です。

## **getAxis().getDimension()**

指定されたインデックスに対応するディメンションに対するインターフェースを戻 します。

#### データ・ソース

マルチディメンション

### 構文

Java メソッド

AxisDimension getAxis(*index*).getDimension(int *index*);

ここで、それぞれ以下のとおりです。

引き数 ぶり 説明

**index** ディメンション番号に対応する整数。

#### 使用法

このメソッドは Axis インターフェースの一部です。

### **getAxis().getDimension().getAxis()**

ディメンションの Axis に対するインターフェースを戻します。

### データ・ソース

マルチディメンション

### 構文

Java メソッド Axis getAxis(*index*).getDimension(*index*).getAxis();

このメソッドは AxisDimension インターフェースの一部です。

## **getAxis().getDimension().getDisplayName()**

ディメンションの表示名を戻します。

### データ・ソース

マルチディメンション

### 構文

Java メソッド String getAxis(*index*).getDimension(*index*).getDisplayName();

#### 使用法

このメソッドは AxisDimension インターフェースの一部です。

## **getAxis().getDimension().getIndex()**

軸の他のディメンションに相対したディメンションのインデックス番号を戻しま す。

## データ・ソース

マルチディメンション

### 構文

Java メソッド int getAxis(index).getDimension(index).getIndex();

#### 使用法

このメソッドは AxisDimension インターフェースの一部です。

## **getAxis().getDimension().getType()**

ディメンションのタイプを示す定数を戻します。

### データ・ソース

マルチディメンション

#### 構文

Java メソッド int getAxis(*index*).getDimension(*index*).getType();

#### 使用法

このメソッドは AxisDimension インターフェースの一部です。

戻される定数は次のようになります。

戻される定数

**UNKNOWN\_DIMENSION\_TYPE** ディメンション・タイプを判別できません。

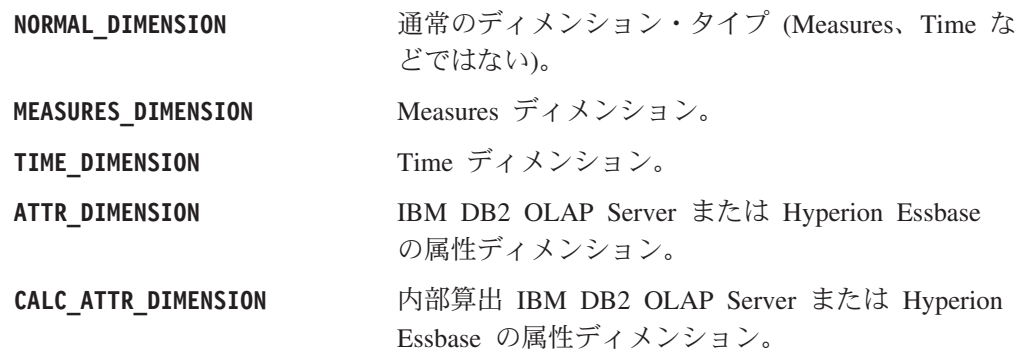

## **getAxis().getDimension().getUniqueName()**

ディメンションの固有の名前を戻します。

データ・ソース マルチディメンション

### 構文

Java メソッド String getAxis(*index*).getDimension(*index*).getUniqueName();

#### 使用法

このメソッドは AxisDimension インターフェースの一部です。

## **getAxis().getDimensionCount()**

軸上のディメンションの数を戻します。

## データ・ソース

マルチディメンション

## 構文

Java メソッド int getAxis(*index*).getDimensionCount();

#### 使用法

このメソッドは Axis インターフェースの一部です。

## **getAxis().getDimensions()**

この軸内のすべてのディメンションの配列を戻します。

## データ・ソース

マルチディメンション

### 構文

Java メソッド AxisDimension[] getAxis(*index*).getDimensions();

このメソッドは Axis インターフェースの一部です。

## **getAxis().getIndex()**

軸のインデックス番号を戻します。

### データ・ソース

マルチディメンション

### 構文

Java メソッド int getAxis(*index*).getIndex();

#### 使用法

このメソッドは Axis インターフェースの一部です。

## **getAxis().getResultSet()**

軸の MDBResultSet オブジェクトに対するインターフェースを戻します。

## データ・ソース

マルチディメンション

### 構文

Java メソッド MDBResultSet getAxis(*index*).getResultSet();

#### 使用法

このメソッドは Axis インターフェースの一部です。

#### 関連項目

452 ページの『[getResultSet\(\)](#page-503-0)』

## **getAxis().getTupleCount()**

軸のタプルの数を戻します。

### データ・ソース

マルチディメンション

#### 構文

Java メソッド int getAxis(*index*).getTupleCount();

#### 使用法

このメソッドは Axis インターフェースの一部です。

## <span id="page-524-0"></span>**getAxis().getTuple()**

指定されたインデックス上のメンバーのタプルを戻します。

### データ・ソース

マルチディメンション

### 構文

Java メソッド Tuple getAxis(*index*).getTuple(int *index*);

#### 使用法

このメソッドは Axis インターフェースの一部です。

## **getAxis().getTuple()**

指定されたメンバーのタプルを戻します。

#### データ・ソース

マルチディメンション

### 構文

Java メソッド

Tuple getAxis(*index*).getTuple(String[] *members*);

ここで、それぞれ以下のとおりです。

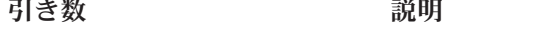

**members** スンバー名の配列。

#### 使用法

このメソッドは Axis インターフェースの一部です。

## **getAxis().getTuple().getAxis()**

指定されたタプルに関連した軸を戻します。

### データ・ソース

マルチディメンション

### 構文

Java メソッド Axis getAxis(*index*).getTuple(*members*).getAxis();

#### 使用法

このメソッドは Tuple インターフェースの一部です。

## **getAxis().getTuple().getIndex()**

軸の他のタプルに相対した指定タプルのインデックス番号を戻します。

マルチディメンション

### 構文

Java メソッド int getAxis(*index*).getTuple(*members*).getIndex();

#### 使用法

このメソッドは Tuple インターフェースの一部です。

## **getAxis().getTuple().getMember()**

指定されたタプルの指定されたインデックス番号のメンバーを戻します。

# データ・ソース

マルチディメンション

### 構文

Java メソッド TupleMember getAxis(*index*).getTuple(*members*).getMember(int *index*);

#### 使用法

このメソッドは Tuple インターフェースの一部です。

## **getAxis().getTuple().getMember().getDimension()**

指定されたメンバーのディメンションに対するインターフェースを戻します。

## データ・ソース

マルチディメンション

#### 構文

Java メソッド

AxisDimension getAxis(*index*).getTuple(*members*).getMember(index).getDimension();

#### 使用法

このメソッドは TupleMember インターフェースの一部です。

## **getAxis().getTuple().getMember(). getDisplayName()**

指定されたメンバーの表示名を戻します。

## データ・ソース

マルチディメンション

### 構文

Java メソッド String getAxis(*index*).getTuple(*members*).getMember(*index*).getDisplayName();

このメソッドは TupleMember インターフェースの一部です。

## **getAxis().getTuple().getMember(). getGenerationLevel()**

このメンバーの所属先の親世代の数値を表す整数を戻します。戻り値が 0 の場合、 メンバーは親を持ちません。

## データ・ソース

マルチディメンション

### 構文

Java メソッド

int getAxis(*index*).getTuple(*members*).getMember(*index*).getGenerationLevel();

#### 使用法

このメソッドは TupleMember インターフェースの一部です。

## **getAxis().getTuple().getMember().getIndex()**

タプルの他のメンバーに相対したメンバーのインデックスを戻します。

## データ・ソース

マルチディメンション

### 構文

Java メソッド int getAxis(*index*).getTuple(*members*).getMember(*index*).getIndex();

#### 使用法

このメソッドは TupleMember インターフェースの一部です。

## **getAxis().getTuple().getMember().getSpan()**

指定されたメンバーのスパン (このタプルの親メンバーがまたがるタプル・メンバ ーの数)を表す整数を戻します。

### データ・ソース

マルチディメンション

#### 構文

Java メソッド

int getAxis(*index*).getTuple(*members*).getMember(*index*).getSpan();

#### 使用法

以下の例では、First Quarter という名前のメンバーがスパン 3 (Actual、Budget、 および Variance) を戻し、Q1 がスパン 2 (Actual および Budget) を戻します。

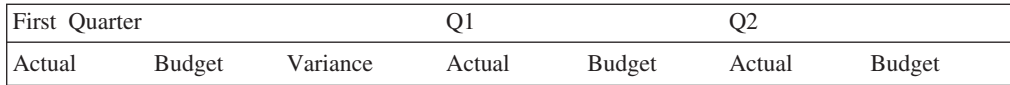

このメソッドは TupleMember インターフェースの一部です。

## **getAxis().getTuple().getMember().getSpanIndex()**

一連のスパン・メンバーの 0 ベースのインデックスを戻します。たとえば、First Quarter が子 January、February、および March を持つ場合、メンバー January は spanIndex として 0 を持ちます。

### データ・ソース

マルチディメンション

#### 構文

Java メソッド int getAxis(*index*).getTuple(*members*).getMember(*index*).getSpanIndex();

#### 使用法

このメソッドは TupleMember インターフェースの一部です。

### **getAxis().getTuple().getMember().getTuple()**

メンバーのタプルに対するインターフェースを戻します。

## データ・ソース

マルチディメンション

#### 構文

Java メソッド Tuple getAxis(*index*).getTuple(*members*).getMember(*index*).getTuple();

#### 使用法

このメソッドは TupleMember インターフェースの一部です。

## **getAxis().getTuple().getMember().getUniqueName()**

メンバーの固有の名前を戻します。

### データ・ソース

マルチディメンション

#### 構文

Java メソッド String getAxis(*index*).getTuple(*members*).getMember(*index*).getUniqueName();

#### 使用法

このメソッドは TupleMember インターフェースの一部です。

## <span id="page-528-0"></span>**getAxis().getTuple().getMember().isCalculatedMember()**

メンバーが Alphablox 算出メンバーまたは Microsoft Analysis Services (セッショ ン・ベースの) 算出メンバーの場合、true を戻します。

# データ・ソース

マルチディメンション

#### 構文

Java メソッド

boolean getAxis(*index*).getTuple(*members*).getMember(*index*).isCalculatedMember();

#### 使用法

このメソッドは TupleMember インターフェースの一部です。

## **getAxis().getTuple().getMember().isLeaf()**

メンバーがリーフ・ノードの場合 (つまりメンバーが子を持たない場合) true を戻 します。そうでない場合は、false を戻します。

### データ・ソース

マルチディメンション

### 構文

Java メソッド boolean getAxis(*index*).getTuple(*members*).getMember(*index*).isLeaf();

#### 使用法

このメソッドは TupleMember インターフェースの一部です。

## **getAxis().getTuple().getMemberCount()**

指定されたタプルのメンバーの数を戻します。

### データ・ソース

マルチディメンション

#### 構文

Java メソッド

int getAxis(*index*).getTuple(*members*).getMemberCount();

### 使用法

このメソッドは Tuple インターフェースの一部です。

## **getAxis().getTuple().getMembers()**

このタプル内のすべてのメンバーを含む配列を戻します。この配列の長さは、 getMemberCount メソッドによって戻された整数と同等です。

マルチディメンション

### 構文

Java メソッド TupleMember[] getAxis(*index*).getTuple(*members*).getMembers();

#### 使用法

このメソッドは Tuple インターフェースの一部です。

#### 関連項目

477 ページの『[getAxis\(\).getTuple\(\).getMemberCount\(\)](#page-528-0)』

## **getAxis().getTuples()**

軸で検出されたタプルの配列を戻します。

### データ・ソース

マルチディメンション

### 構文

Java メソッド Tuple[] getAxis().getTuples();

#### 使用法

このメソッドは Axis インターフェースの一部です。

## **getAxisCount()**

スライサー軸を除いた、キューブ内の軸の数を戻します。

## データ・ソース

マルチディメンション

### 構文

Java メソッド int getAxisCount();

#### 使用法

このメソッドは MDBResultSet インターフェースの一部です。

## **getCells()**

キューブのセルに対するインターフェースを戻します。

### データ・ソース

マルチディメンション

## 構文

Java メソッド Cells getCells();

#### 使用法

このメソッドは MDBResultSet インターフェースの一部です。

## **getCells().getCell()**

各メソッドで指定されるセルのセル・エレメントを戻します。

### データ・ソース

マルチディメンション

#### 構文

Java メソッド Cell getCells().getCell();

これは多重定義メソッドです。その他の形式は次のとおりです。

```
getCell(int col);
getCell(int[] coordinates);
getCell(int col, int row);
getCell(int col, int row, int page);
getCell(int col, int row, int page, int section);
getCell(int col, int row, int page, int section, int chapter);
getCell(Tuple columnTuple);
getCell(Tuple[] tuples);
getCell(Tuple columnTuple, Tuple rowTuple);
getCell(Tuple columnTuple, Tuple rowTuple, Tuple pageTuple);
getCell(Tuple columnTuple, Tuple rowTuple, Tuple pageTuple,
        Tuple sectionTuple);
getCell(Tuple columnTuple, Tuple rowTuple, Tuple pageTuple,
        Tuple sectionTuple, Tuple chapterTuple);
```
ここで、それぞれ以下のとおりです。

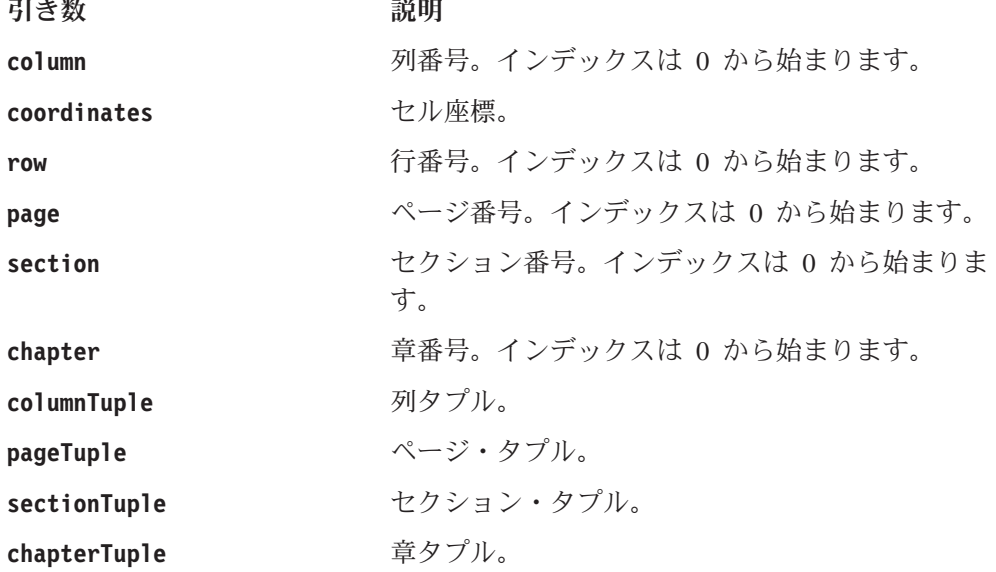

これらのメソッドは Cells インターフェースの一部です。

## <span id="page-531-0"></span>**getCells().getCell(int).getCommentSet()**

セルに保管されるコメントに関連した CommentSet オブジェクトを戻します。

### データ・ソース

マルチディメンション

### 構文

Java メソッド

CommentSet getCommentSet(); //throws CommentsBloxException,CommentsNoAccessException;

#### 使用法

このメソッドは Cell インターフェースの一部です。

#### 関連項目

482 ページの『[getCells\(\).getCell\(\).hasComments\(\)](#page-533-0)』, 352 ページの『[CommentSet](#page-403-0) オ [ブジェクト』](#page-403-0)

## **getCells().getCell().getCoordinates()**

セル座標を戻します。

### データ・ソース

マルチディメンション

#### 構文

Java メソッド int[] getCells().getCell(*int*).getCoordinates();

#### 使用法

このメソッドは Cell インターフェースの一部です。

### **getCells().getCell().getDoubleValue()**

セル値を double として戻します。

## データ・ソース

マルチディメンション

#### 構文

Java メソッド double getCells().getCell(*int*).getDoubleValue();

#### 使用法

このメソッドは Cell インターフェースの一部です。

## **getCells().getCell().getIndex()**

セルの指定された軸のインデックス番号を戻します。

### データ・ソース

マルチディメンション

### 構文

```
Java メソッド
int getCells().getCell(int).getIndex(int axisIndex);
```
ここで、それぞれ以下のとおりです。

### 引き数 かいしゃ 説明

axisIndex **head of the manufact of the manufact of the manufact of the manufact of the manufact of the manufact o** まります。

## 使用法

このメソッドは Cell インターフェースの一部です。

## **getCells().getCell().getTuple()**

指定された軸のタプルに対するインターフェースを戻します。

## データ・ソース

マルチディメンション

### 構文

Java メソッド Tuple getCells().getCell(*int*).getTuple(int *axisIndex*);

ここで、それぞれ以下のとおりです。

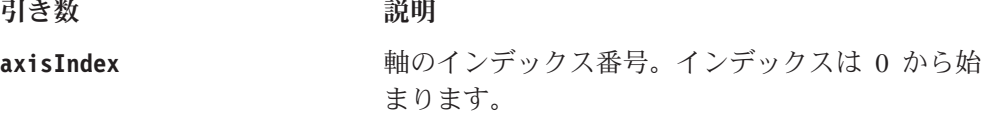

#### 使用法

このメソッドは Cell インターフェースの一部です。

## **getCells().getCell().getTuples()**

セルの座標をタプルの配列として戻します。

### データ・ソース

マルチディメンション

### 構文

Java メソッド Tuple[] getCells().getCell(*int*).getTuple(int *axisIndex*);

このメソッドは Cell インターフェースの一部です。

## <span id="page-533-0"></span>**getCells().getCell().getValue()**

セル値をストリングとして戻します。値は通常の値かまたは定数 VALUE\_MISSING、 VALUE\_NO\_ACCESS、または VALUE\_ERROR のうちのいずれかです。

### データ・ソース

マルチディメンション

### 構文

Java メソッド String getCells().getCell(*int*).getValue();

#### 使用法

このメソッドは Cell インターフェースの一部です。

### **getCells().getCell().hasComments()**

このセルにコメントが保管されているかどうかを識別します。

データ・ソース

マルチディメンション

### 構文

Java メソッド boolean hasComments(); //throws CommentsBloxException

### 使用法

このメソッドは Cell インターフェースの一部です。

#### 関連項目

480 ページの『[getCells\(\).getCell\(int\).getCommentSet\(\)](#page-531-0)』, 352 ページの『[CommentSet](#page-403-0) [オブジェクト』](#page-403-0)

## **getCubes()**

Cube オブジェクトの配列を戻します。

## データ・ソース

マルチディメンション

### 構文

Java メソッド Cube<sup>[]</sup> getCubes();

IBM DB2 OLAP Server または Hyperion Essbase では、メソッドは常にデータベー スの名前を持つキューブで構成されるサイズ 1 の配列を戻します。 Microsoft Analysis Services では、メソッドは通常、複数のキューブが指定されていない場 合、MDX 照会の FROM 文節からの名前を持つキューブで構成されるサイズ 1 の 配列を戻します。このメソッドは MDBResultSet インターフェースの一部です。そ れぞれの Cube オブジェクトごとに、その getDimension()、getDimensions()、 getMetaData()、getMultipleHierarchies()、および getName() メソッドを呼び出 すことができます。 Cube オブジェクトで使用可能なメソッドについては、[489](#page-540-0) ペ [ージの『マルチディメンション・メタデータのメソッド』を](#page-540-0)参照してください。

### **getSlicerAxisIndex()**

キューブのスライサー軸のインデックス番号を戻します。

#### データ・ソース

マルチディメンション

#### 構文

Java メソッド int getSlicerAxisIndex();

#### 使用法

このメソッドは MDBResultSet インターフェースの一部です。

#### **resolveAxisDimension()**

指定されたディメンションの AxisDimension オブジェクトに対するインターフェー スを戻します。

### データ・ソース

マルチディメンション

#### 構文

```
Java メソッド
```
AxisDimension resolveAxisDimension(String *uniqueDimensionName*);

ここで、それぞれ以下のとおりです。

引き数 ぶり 説明

**uniqueDimensionName** ディメンションの固有の名前。

#### 使用法

このメソッドは MDBResultSet インターフェースの一部です。

ディメンション名は固有でなければならず、IBM DB2 OLAP Server または Hyperion Essbase では固有の名前、MDX を使用するデータ・ソース (Microsoft Analysis Services および DB2 Alphablox キューブ) では完全修飾名でなければなり ません。

<span id="page-535-0"></span>Microsoft Analysis Services データ・ソースに [Time].[Fiscal] や [Time].[Calendar] な どの複数の階層がある場合、以下のように階層に対してディメンションを指定する 必要があります。

resolveAxisDimension("[Time].[Fiscal]");

または

resolveAxisDimension("Time (Fiscal)");

これは、表示名 Time (Fiscal)、固有の名前 [Time].[Fiscal] を持つ AxisDimension オ ブジェクトを戻します。 resolveAxisDimension("Time") または resolveAxisDimension("[Time]") のみを指定する場合、ヌルが戻されます。

### **resolveTupleMember()**

指定されたメンバーのタプル・メンバー配列に対するインターフェースを戻しま す。

### データ・ソース

マルチディメンション

#### 構文

Java メソッド

TupleMember[] resolveTupleMember(String *uniqueMemberName*, boolean *findAll*);

ここで、それぞれ以下のとおりです。

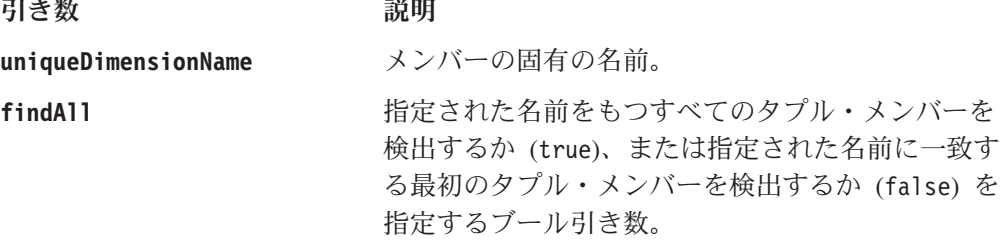

#### 使用法

このメソッドは MDBResultSet インターフェースの一部です。

メンバー名は固有でなければならず、IBM DB2 OLAP Server または Hyperion Essbase では固有の名前、MDX を使用するデータ・ソース (Microsoft Analysis Services および DB2 Alphablox キューブ) では完全修飾名でなければなりません。

# リレーショナル結果セットのメソッド

サーバー・サイドのリレーショナル ResultSet オブジェクト (RDBResultSet) は、 IBM DB2 UDB、 Oracle、Microsoft SQL Server、およびなどのリレーショナル・デ ータ・ソース用結果セットに対するインターフェースを提供します。 RDBResultSet オブジェクト上のメソッドにアクセスするには、452 ページの『[getResultSet\(\)](#page-503-0)』の説 明に従って、getResultSet() または getRawResultSet() メソッドを RDBResultSet オブジェクトにキャストする必要があります。

RDBResultSet に関連した API を使用するには、以下のように JSP ページに com.alphablox.blox.data.rdb パッケージをインポートする必要があります。

<%@ page import="com.alphablox.blox.data.rdb.\*" %>

このセクションでは、RDBResultSet オブジェクトで使用可能なすべてのメソッドを 説明します。これには、ResultColumn オブジェクト上のメソッドも含まれます。こ のセクションのメソッドは、その完全修飾オブジェクト構文別に、アルファベット 順に編成されています。各オブジェクトのメソッドの相互参照表については、[375](#page-426-0) [ページの『オブジェクト、結果セット、およびメタデータ』を](#page-426-0)参照してください。

DataBlox で使用可能なメソッドについては、440 ページの『DataBlox [メソッド』を](#page-491-0) 参照してください。プロパティーが関連付けられている DataBlox メソッドの構文 と説明については、383 ページの『DataBlox [のプロパティーおよび関連メソッド』](#page-434-0) を参照してください。

#### **exceededMaximumRows()**

リレーショナル・ドリルスルーから戻された結果セットが指定の最大行を超過した かどうかを識別します。

#### データ・ソース

IBM DB2 OLAP Server、Hyperion Essbase、または Microsoft Analysis Services デー タ・ソースからのリレーショナル・ドリルスルー。

#### 構文

Java メソッド int exceededMaximumRows();

#### **getColumn()**

結果セットの指定された列を戻します。

### データ・ソース

リレーショナル

#### 構文

Java メソッド ResultColumn getColumn(int *index*);

ここで、それぞれ以下のとおりです。

引き数 かいしゃ 説明

index **himalical またのは**結果セットの取得元を指定した、列の配列へのイン デックス。

#### 使用法

このメソッドは RDBResultSet インターフェースの一部です。

### **getColumn().getIndex()**

列の 0 ベースのインデックスを戻します。

リレーショナル

### 構文

Java メソッド int getColumn(*index*).getIndex();

#### 使用法

このメソッドは ResultColumn インターフェースの一部です。

## **getColumn().getName()**

列の名前を戻します。

## データ・ソース

リレーショナル

### 構文

Java メソッド String getColumn(*index*).getName();

### 使用法

このメソッドは ResultColumn インターフェースの一部です。

## **getColumn().getType()**

列のデータ・タイプを示す定数を戻します。

## データ・ソース

リレーショナル

### 構文

Java メソッド int getColumn(*index*).getType();

#### 使用法

このメソッドは ResultColumn インターフェースの一部です。

java.sql.type から戻されるデータ・タイプの名前は次のとおりです: BIGINT、 BINARY、BIT、CHAR、DATE、DECIMAL、DOUBLE、FLOAT、INTEGER、LONGVARBINARY、 LONGVARCHAR、NUMERIC、REAL、SMALLINT、TIME、TIMESTAMP、TINYINT、VARBINARY、 VARCHAR。

## **getColumn().isNumeric()**

列に数値データ・タイプが含まれる場合は true を戻し、含まれない場合は false を戻します。

リレーショナル

### 構文

Java メソッド boolean getColumn(*index*).isNumeric();

#### 使用法

このメソッドは ResultColumn インターフェースの一部です。

getType() が以下のタイプのいずれかと等しい場合、isNumeric() メソッドは true を戻します: NUMERIC、DECIMAL、BIT、TINYINT、SMALLINT、INTEGER、BIGINT、 REAL、FLOAT、DOUBLE。これ以外の場合は、false を戻します。

## **getColumns()**

結果セットの列の配列を戻します。

### データ・ソース

リレーショナル

### 構文

Java メソッド ResultColumn[] getColumns();

### 使用法

このメソッドは RDBResultSet インターフェースの一部です。

#### 例

1045 ページの『例 1: [リレーショナル結果セットのウォークスルー』](#page-1096-0)

## **getNextRow()**

データの次の行を戻します。

## データ・ソース

リレーショナル

#### 構文

Java メソッド

```
Object[] getNextRow(boolean nullsAsObject)
     throws RDBDataException
```
ここで、それぞれ以下のとおりです。

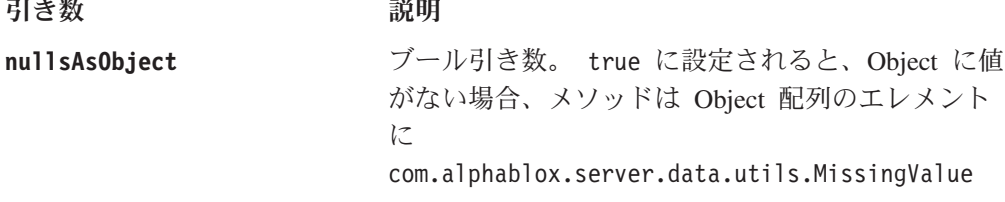

を取り込みます。false に設定されると、Object 配 列のエレメントに null が取り込まれます。

#### 使用法

このメソッドは RDBResultSet インターフェースの一部です。

#### 例

1045 ページの『例 1: [リレーショナル結果セットのウォークスルー』](#page-1096-0)

### **getType()**

列内の指定されたデータ・エレメントのデータ・タイプを戻します。

### データ・ソース

リレーショナル

#### 構文

Java メソッド int getType(int *index*);

ここで、それぞれ以下のとおりです。

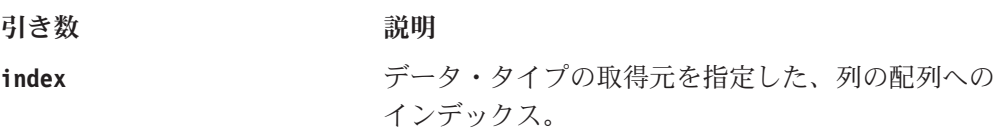

#### 使用法

このメソッドは RDBResultSet インターフェースの一部です。

### **getTypes()**

データの行のそれぞれのエレメントごとにデータ・タイプの配列を戻します。

#### データ・ソース

リレーショナル

#### 構文

Java メソッド int[] getTypes();

#### 使用法

このメソッドは RDBResultSet インターフェースの一部です。

java.sql.type から戻されるデータ・タイプの名前は次のとおりです: BIGINT、 BINARY、BIT、CHAR、DATE、DECIMAL、DOUBLE、FLOAT、INTEGER、LONGVARBINARY、 LONGVARCHAR、NUMERIC、REAL、SMALLINT、TIME、TIMESTAMP、TINYINT、VARBINARY、 VARCHAR。

#### 例

1045 ページの『例 1: [リレーショナル結果セットのウォークスルー』](#page-1096-0)
# **hasMoreRows()**

結果セットに追加のデータがある場合は true を戻し、ない場合は false を戻しま す。

# データ・ソース

リレーショナル

### 構文

Java メソッド boolean hasMoreRows();

#### 使用法

このメソッドは RDBResultSet インターフェースの一部です。

### **resetCurrentRow()**

現在行ポインターをリセットします。現在行は先頭の行にリセットされます。

# データ・ソース

リレーショナル

## 構文

Java メソッド void resetCurrentRow();

#### 使用法

現在行ポインターをリセットし、現在行を先頭の行とします。次の [getNextRow\(\)](#page-538-0) 呼 び出しで先頭の行が戻されます。このメソッドは RDBResultSet インターフェース の一部です。

# マルチディメンション・メタデータのメソッド

サーバー・サイドのマルチディメンション・メタデータ・オブジェクト (MDBMetaData) は、IBM DB2 OLAP Server、Hyperion Essbase、Microsoft Analysis Services および DB2 Alphablox キューブなどのマルチディメンション・データ・ソ ース用メタデータに対するインターフェースを提供します。 MDBMetaData オブジェ クト上のメソッドにアクセスするには、450 ページの『[getMetaData\(\)](#page-501-0)』の説明に従 って、getMetaData() メソッドを MDBMetaData オブジェクトにキャストする必要が あります。

MDBMetaData オブジェクトに関連した API を使用するには、以下のように JSP ページに com.alphablox.blox.data.mdb パッケージをインポートする必要がありま す。

<%@ page import="com.alphablox.blox.data.mdb.\*" %>

このセクションでは、MDBMetaData オブジェクトで使用可能なすべてのメソッドを 説明します。これには Cube オブジェクト、Dimension オブジェクト、および Member オブジェクト上のメソッドが含まれます。このセクションのメソッドは、そ の完全修飾オブジェクト構文別に、アルファベット順に編成されています。各オブ ジェクトのメソッドの相互参照表については、375 [ページの『オブジェクト、結果](#page-426-0) [セット、およびメタデータ』を](#page-426-0)参照してください。

DataBlox で使用可能なメソッドについては、440 ページの『DataBlox [メソッド』を](#page-491-0) 参照してください。プロパティーが関連付けられている DataBlox メソッドの構文 と説明については、383 ページの『DataBlox [のプロパティーおよび関連メソッド』](#page-434-0) を参照してください。

注**:** このセクションのメソッドについて示されているオブジェクト構文は、メソッ ドにアクセスする方法の 1 つを表しているにすぎません。特定のメソッドへの アクセス方法については、データの概要や異なるオブジェクトにアクセスする 方法に応じて他の可能性もあります。たとえば、以下の 2 つのメソッド呼び出 しはどちらも getChild メソッドにアクセスします。

getCube(n).getDimension(n).getRootMember(n).getChild(n); getCubes()[n].getDimensions()[n].getRootMembers()[n].getChild(n);

ヒント**:** Microsoft Analysis Services データ・ソースを使用する場合、1 つの接続に つき大量のクライアント・キャッシュ・メモリーが消費されるため、スケ ーラビリティーの問題が生じる場合があります。これは、たとえば多数の [resolveMember\(\)](#page-554-0) 呼び出しを伴う for ループの後に生じることがあります。 この場合、メモリーを解放した後で (また [autoDisconnect](#page-437-0) を true に設定 して) [clearClientCache\(\)](#page-492-0) メソッドを呼び出す必要があります。

## **getCube()**

このメタデータによって記述されるデータベース内のキューブの配列に指定された インデックスを持つキューブを戻します。

# データ・ソース

マルチディメンション

#### 構文

Java メソッド Cube getCube(int *index*); // throws DataBloxBadConnectionException

ここで、それぞれ以下のとおりです。

#### 引き数 こうしょう 説明

**index** メタデータの取得元キューブを指定した、キューブ の配列へのインデックス。

#### 使用法

このメソッドは MDBMetaData インターフェースの一部です。

指定されたインデックスを持つキューブが存在しない場合、ヌルを戻します。基礎 となるマルチディメンション・データ・ソースの一部となっているキューブへの読 み取り専用アクセスを可能にします。 getMDBMetaData() メソッドは、必要に応じ てデータ・ソースに接続します。

# **getCube().getDimension()**

指定された Cube オブジェクトからの指定されたインデックスのディメンションを 戻します。

## データ・ソース

マルチディメンション

#### 構文

Java メソッド

Dimension getCube(*index*).getDimensions(int *index*); // throws DataBloxBadConnectionException, MDBDataException

ここで、それぞれ以下のとおりです。

引き数 ぶり 説明

**index** メタデータの取得元ディメンションを指定した、デ ィメンションの配列へのインデックス。

#### 使用法

このメソッドは Cube インターフェースの一部です。

基礎となるマルチディメンション・データ・ソースのディメンションへの読み取り 専用アクセスを可能にします。 getMDBMetaData() メソッドは、必要に応じてデー タ・ソースに接続します。

# **getCube().getDimension().getCube()**

指定されたディメンションのメンバー・キューブを戻します。

## データ・ソース

マルチディメンション

### 構文

Java メソッド

Cube getCube(*index*).getDimension(*index*).getCube() throws DataBloxBadConnectionException MDBDataException

#### 使用法

このメソッドは Dimension インターフェースの一部です。

基礎となるマルチディメンション・データ・ソースのディメンションのすべてのメ ンバーへの読み取り専用アクセスを可能にします。 getMDBMetaData() メソッド は、必要に応じてデータ・ソースに接続します。

# **getCube().getDimension().getDisplayName()**

このディメンションの表示名を戻します。

データ・ソース マルチディメンション

## 構文

Java メソッド

String getCube(*index*).getDimension(*index*).getDisplayName();

#### 使用法

このメソッドは Dimension インターフェースの一部です。

基礎となるマルチディメンション・データ・ソースのディメンションへの読み取り 専用アクセスを可能にします。 getMDBMetaData() メソッドは、必要に応じてデー タ・ソースに接続します。

# **getCube().getDimension().getLevels()**

指定されたディメンションのレベル・オブジェクトの配列を戻します。

データ・ソース

マルチディメンション

### 構文

Java メソッド

Level[] getCube(*index*).getDimension(*index*).getLevels();

#### 使用法

レベルは、ディメンション階層の要素です。レベルは、データの階層を、最高 (最 も要約された) レベルから最低 (最も詳細な) レベルまで記述します。配列の最初の 要素にはルート・メンバーのレベルが含まれ、配列の最後の要素にはリーフ・メン バーのレベルが含まれます。

レベル・インターフェースで使用可能なメソッドは、504 [ページの『レベル](#page-555-0) API』 で説明されています。

### **getCube().getDimension().getRootMember()**

指定されたディメンションのメンバー (ルート・レベルのみ) を戻します。

## データ・ソース

マルチディメンション

### 構文

Java メソッド

Member getCube(int *index*).getDimension(int *index*).getRootMember(int *index*); // throws DataBloxBadConnectionException, MDBDataException

ここで、それぞれ以下のとおりです。

引き数 かいしゃ 説明

**index** ディメンションのルート・メンバー配列へのインデ ックス。

#### 使用法

このメソッドは Dimension インターフェースの一部です。

基礎となるマルチディメンション・データ・ソースのディメンションのルート・レ ベル・メンバーへの読み取り専用アクセスを可能にします。 getMDBMetaData() メ ソッドは、必要に応じてデータ・ソースに接続します。

# **getCube().getDimension().getRootMember(). getAllDescendants()**

このメンバーの子孫を含む Member 配列を戻します。

#### 可用性

レンダリング・モード すべて データ・ソース マルチディメンション

#### 構文

Java メソッド

Member[] getCube(*index*).getDimension(*index*).getRootMember(*index*).getAllDescendants(); // throws DataBloxBadConnectionException, MDBDataException

#### 使用法

このメソッドは Member インターフェースの一部です。

基礎となるマルチディメンション・データ・ソースの指定されたすべての子メンバ ーへの読み取り専用アクセスを可能にします。 getMDBMetaData() メソッドは、必 要に応じてデータ・ソースに接続します。

# **getCube().getDimension().getRootMember(). getAllLeafDescendants()**

このメンバーのリーフ子孫を含む Member 配列を戻します。

#### 可用性

レンダリング・モード すべて データ・ソース マルチディメンション

#### 構文

Java メソッド

Member[]

getCube(*index*).getDimension(*index*).getRootMember(*index*).getAllLeafDescendan ts(); //throws DataBloxBadConnectionException, MDBDataException

#### 使用法

このメソッドは Member インターフェースの一部です。

基礎となるマルチディメンション・データ・ソースの指定されたすべての子メンバ ーへの読み取り専用アクセスを可能にします。 getMDBMetaData() メソッドは、必 要に応じてデータ・ソースに接続します。

# **getCube().getDimension().getRootMember().getChild()**

子メンバーの配列内の指定されたインデックスを持つ子メンバーを戻します。

データ・ソース

マルチディメンション

### 構文

Java メソッド

Member getCube(*index*).getDimension(*index*).getRootMember(*index*).getChild(int *index*); // throws DataBloxBadConnectionException, MDBDataException

ここで、それぞれ以下のとおりです。

引き数 ぶんしょう 説明

**index オーランス たとえばルート・メンバーの子へのインデックス。** 

#### 使用法

このメソッドは Member インターフェースの一部です。

基礎となるマルチディメンション・データ・ソースの指定されたすべての子メンバ ーへの読み取り専用アクセスを可能にします。 getMDBMetaData() メソッドは、必 要に応じてデータ・ソースに接続します。

# **getCube().getDimension().getRootMember().getChildren()**

指定されたメンバーの子メンバーを含む配列を戻します。

# データ・ソース

マルチディメンション

### 構文

Java メソッド Member[] getCube(*index*).getDimension(*index*).getRootMember(*index*).getChildren();

### 使用法

このメソッドは Member インターフェースの一部です。

基礎となるマルチディメンション・データ・ソースのディメンションのすべてのメ ンバーへの読み取り専用アクセスを可能にします。 getMDBMetaData() メソッド は、必要に応じてデータ・ソースに接続します。

# **getCube().getDimension().getRootMember().getDimension()**

指定されたメンバーの所属先ディメンションを戻します。

# データ・ソース

マルチディメンション

## 構文

Java メソッド

Dimension getCube(*index*).getDimension(*index*).getRootMember(*index*).getDimension();

### 使用法

このメソッドは Member インターフェースの一部です。

基礎となるマルチディメンション・データ・ソースのディメンションのすべてのメ ンバーへの読み取り専用アクセスを可能にします。 getMDBMetaData() メソッド は、必要に応じてデータ・ソースに接続します。

# **getCube().getDimension().getRootMember().getDisplayName()**

指定されたメンバーの表示名を戻します。

# データ・ソース

マルチディメンション

## 構文

Java メソッド Member<sup>[]</sup> getCube(*index*).getDimension(*index*).getRootMember(*index*).getDisplayName();

## 使用法

このメソッドは Member インターフェースの一部です。

基礎となるマルチディメンション・データ・ソースのディメンションのすべてのメ ンバーへの読み取り専用アクセスを可能にします。 getMDBMetaData() メソッド は、必要に応じてデータ・ソースに接続します。

# **getCube().getDimension().getRootMember(). getGenerationLevel()**

指定されたメンバーの世代レベルを戻します。番号は階層の頂上からの距離です。 ルート・メンバーは最低世代レベル 1 を持ち、ルート・メンバーの直下の子孫は世 代レベル 2 を持つ、などです。

# データ・ソース

マルチディメンション

## 構文

```
Java メソッド
int
getCube(index).getDimension(index).getRootMember(index).getGenerationLevel(
);
```
#### 使用法

このメソッドは Member インターフェースの一部です。

基礎となるマルチディメンション・データ・ソースのディメンションのすべてのメ ンバーへの読み取り専用アクセスを可能にします。 getMDBMetaData() メソッド は、必要に応じてデータ・ソースに接続します。

# **getCube().getDimension().getRootMember().getParent()**

指定されたメンバーの親メンバーを戻します。

### データ・ソース

マルチディメンション

### 構文

Java メソッド

Member getCube(*index*).getDimension(*index*).getRootMember(*index*).getParent();

#### 使用法

このメソッドは Member インターフェースの一部です。

基礎となるマルチディメンション・データ・ソースのディメンションのすべてのメ ンバーへの読み取り専用アクセスを可能にします。 getMDBMetaData() メソッド は、必要に応じてデータ・ソースに接続します。

# **getCube().getDimension().getRootMember().getUniqueName()**

指定されたメンバーの固有の名前を戻します。

### データ・ソース

マルチディメンション

#### 構文

Java メソッド

String getCube(*index*).getDimension(*index*).getRootMember(*index*).getUniqueName();

#### 使用法

このメソッドは Member インターフェースの一部です。

基礎となるマルチディメンション・データ・ソースのディメンションのすべてのメ ンバーへの読み取り専用アクセスを可能にします。 getMDBMetaData() メソッド は、必要に応じてデータ・ソースに接続します。

## **getCube().getDimension().getRootMember().isLeaf()**

指定されたメンバーが子を持たない場合は true を戻し、持つ場合は false を戻し ます。

# データ・ソース

マルチディメンション

# 構文

Java メソッド boolean getCube(*index*).getDimension(*index*).getRootMember(*index*).isLeaf();

#### 使用法

このメソッドは Member インターフェースの一部です。

基礎となるマルチディメンション・データ・ソースのディメンションのすべてのメ ンバーへの読み取り専用アクセスを可能にします。 getMDBMetaData() メソッド は、必要に応じてデータ・ソースに接続します。

# **getCube().getDimension().getRootMembers()**

指定されたディメンションのメンバー (ルート・レベルのみ) の配列を戻します。

データ・ソース

マルチディメンション

### 構文

Java メソッド

Member[] getCube(*index*).getDimension(*index*).getRootMembers(); //throws DataBloxBadConnectionException, MDBDataException

#### 使用法

このメソッドは Dimension インターフェースの一部です。

基礎となるマルチディメンション・データ・ソースのディメンションのルート・レ ベル・メンバーへの読み取り専用アクセスを可能にします。 getMDBMetaData() メ ソッドは、必要に応じてデータ・ソースに接続します。

# **getCube().getDimension().getUniqueName()**

このディメンションの固有の名前を戻します。

データ・ソース マルチディメンション

#### 構文

Java メソッド

String getCube(*index*).getDimension(*index*).getUniqueName();

### 使用法

このメソッドは Dimension インターフェースの一部です。

基礎となるマルチディメンション・データ・ソースのディメンションのすべてのメ ンバーへの読み取り専用アクセスを可能にします。 getMDBMetaData() メソッド は、必要に応じてデータ・ソースに接続します。

# **getCube().getDimension().getType()**

ディメンションのタイプを戻します。ディメンション・タイプについては以下にリ ストされています。

# データ・ソース

マルチディメンション

#### 構文

Java メソッド int getCube(*index*).getDimension(*index*).getType();

### 使用法

このメソッドは Dimension インターフェースの一部です。

基礎となるマルチディメンション・データ・ソースのディメンションへの読み取り 専用アクセスを可能にします。 getMDBMetaData() メソッドは、必要に応じてデー タ・ソースに接続します。

有効なディメンション・タイプは、以下の定数によって表されます。

#### 戻される定数

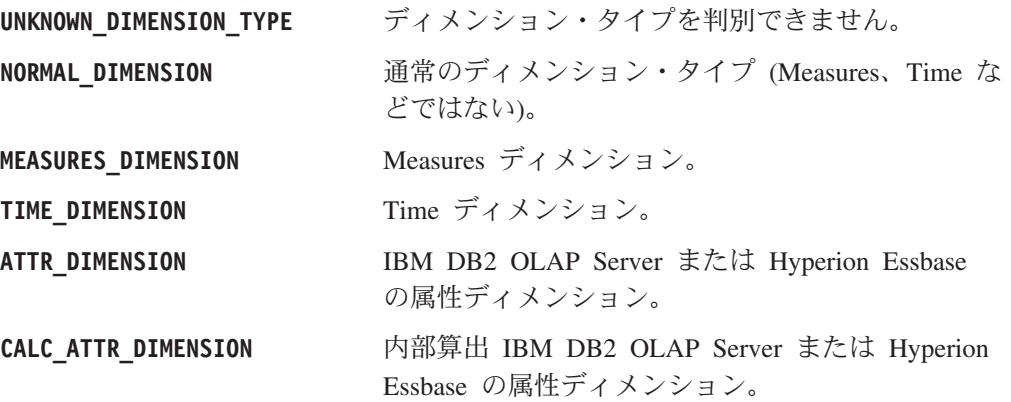

# **getCube().getDimensions()**

Cube オブジェクトからのディメンションの配列を戻します。

# データ・ソース

マルチディメンション

### 構文

Java メソッド

Dimension[] getCube(*index*).getDimensions(); //throws DataBloxBadConnectionException, MDBDataException

#### 使用法

このメソッドは Cube インターフェースの一部です。

基礎となるマルチディメンション・データ・ソースのディメンションへの読み取り 専用アクセスを可能にします。 getMDBMetaData() メソッドは、必要に応じてデー タ・ソースに接続します。

Microsoft Analysis Services データ・ソースに [Time].[Fiscal] や [Time].[Calendar] な どの複数の階層がある場合、どちらも戻され、2 つのディメンションとして数えら れます (Microsoft Analysis Services では、複数の階層は、同じ接頭部とそれに続く ピリオドを共有し、接尾部が異なる名前をもつ実際のディメンションになります)。

# **getCube().getMetaData()**

指定されたキューブ (複数の場合あり) の MDBMetaData オブジェクトを戻しま す。

### データ・ソース

マルチディメンション

#### 構文

Java メソッド MDBMetaData getCube(*index*).getMetaData();

#### 使用法

このメソッドは Cube インターフェースの一部です。

基礎となるマルチディメンション・データ・ソースの指定されたキューブのメタデ ータへの読み取り専用アクセスを可能にします。 getMDBMetaData() メソッドは、 必要に応じてデータ・ソースに接続します。

## **getCube().getMultipleHierarchies()**

指定されたディメンションの下で複数の階層を構成する Dimension オブジェクトの 配列を戻します。

# データ・ソース

Microsoft Analysis Services

### 構文

Java メソッド

Dimension[] getMultipleHierarchies(String *dimensionName*); //throws DataBloxBadConnectionException,MDBDataException

ここで、それぞれ以下のとおりです。

引き数 ぶり 説明

dimensionName **butter added** 複数の階層を持つディメンションの名前。

#### 使用法

Microsoft Analysis Services は、キューブ・データの類似した代替ビューを提供する 複数の階層を持つディメンションをサポートします。複数の階層を持つディメンシ ョンは、同じ接頭部とそれに続くピリオドを共有し、接尾部は異なる名前を持つ 2

つ以上のディメンションとして定義されます。キューブにディメンション [Time].[Fiscal] および [Time].[Calendar] がある場合、

getMultipleHierarchies("[Time]") または getMultipleHierarchies("Time") を呼 び出すと、[Time].[Fiscal] および [Time].[Calendar] に対応する Dimension オブジェ クトを持つ長さ 2 の配列が戻されます。 1 つの階層のみを持つディメンション上 でこのメソッドを使用する場合、ディメンションは 1 つのみ戻されます。

#### 関連項目

419 ページの『[mergedDimensions](#page-470-0)』

# **getCube().getName()**

指定されたキューブの名前を戻します。

### データ・ソース

マルチディメンション

#### 構文

Java メソッド

String getCube(index).getName();

#### 使用法

このメソッドは Cube インターフェースの一部です。

基礎となるマルチディメンション・データ・ソース内のキューブの名前へのアクセ スを可能にします。 getMDBMetaData() メソッドは、必要に応じてデータ・ソース に接続します。

#### **getCubes()**

MDBMetaData オブジェクトからのキューブの配列を戻します。

### データ・ソース

マルチディメンション

#### 構文

Java メソッド Cube[] getCubes() throws DataBloxBadConnectionException

#### 使用法

このメソッドは MDBMetaData インターフェースの一部です。

IBM DB2 OLAP Server または Hyperion Essbase では、キューブは 1 つのみで常 に Cube 1 という名前になります。

基礎となるマルチディメンション・データ・ソースの一部となっているキューブへ の読み取り専用アクセスを可能にします。 getMDBMetaData() メソッドは、必要に 応じてデータ・ソースに接続します。

# <span id="page-552-0"></span>**getNamedDBCalcScriptContents()**

IBM DB2 OLAP Server または Hyperion Essbase から名前付き計算スクリプトの内 容を戻します。

データ・ソース

IBM DB2 OLAP Server または Hyperion Essbase のみ

### 構文

Java メソッド

String getNamedDBCalcScriptContents(String *calcScript*);

ここで、それぞれ以下のとおりです。

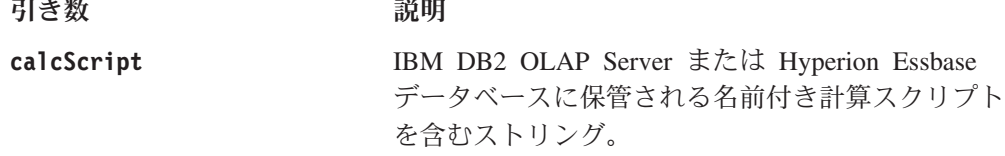

#### 使用法

このメソッドは MDBMetaData インターフェースの一部です。

IBM DB2 OLAP Server または Hyperion Essbase 計算スクリプトで使用されるアプ リケーション名およびデータベース名は、DataBlox の catalog および schema パラ メーターの値と正確に一致しなければなりません。このメソッドは、Essbase 以外の データ・ソースでは自動的に無視されます。

## **getPropertiesOfMember()**

指定されたメンバーのプロパティーを表す Property オブジェクトの配列を戻しま す。

# データ・ソース

Microsoft Analysis Services

### 構文

Java メソッド

Property[] getPropertiesOfMember(String *uniqueMemberName*); // throws DataBloxBadConnectionException, MDBDataException

ここで、それぞれ以下のとおりです。

引き数 ぶり 説明

**uniqueMemberName** 検索対象メンバーの固有の名前。

#### 使用法

このプロパティーが存在しない場合はヌルを戻します。メンバー・プロパティーは ディメンション・メンバーの属性です。これはオプションですが、エンド・ユーザ ーにメンバーに関する追加情報を提供するためにしばしば使用されます。プロパテ ィー名とその値にアクセスするには、502 ページの

『getPropertiesOfMember().getName()』、および 502 ページの 『getPropertiesOfMember().getValue()』を参照してください。

# **getPropertiesOfMember().getName()**

メンバー・プロパティーの名前を戻します。

# データ・ソース

Microsoft Analysis Services

## 構文

Java メソッド String getName();

#### 関連項目

501 ページの『[getPropertiesOfMember\(\)](#page-552-0)』.

# **getPropertiesOfMember().getValue()**

メンバー・プロパティーの値を戻します。

# データ・ソース

Microsoft Analysis Services

## 構文

Java メソッド java.lang.Object getValue();

#### 使用法

メンバー・プロパティーの値を Object として戻します。その後、toString() な ど、java.lang.Object で使用可能なメソッドを使用して、これを比較用のストリング または equals() に変換できます。

#### 関連項目

501 ページの『[getPropertiesOfMember\(\)](#page-552-0)』.

### **resolveDimension()**

データベース内で指定された固有のディメンション名を持つディメンションを検索 し、戻します。

# データ・ソース

マルチディメンション

#### 構文

Java メソッド

Dimension resolveDimension(String *uniqueDimensionName*); //throws DataBloxBadConnectionException, MDBDataException

ここで、それぞれ以下のとおりです。

<span id="page-554-0"></span>引き数 かいしゃ 説明

**uniqueDimensionName** ディメンションの固有の名前。

#### 使用法

このメソッドは MDBMetaData インターフェースの一部です。

ディメンション名は固有でなければならず、IBM DB2 OLAP Server または Hyperion Essbase では固有の名前、MDX を使用するデータ・ソース (Microsoft Analysis Services および DB2 Alphablox キューブ) では完全修飾名でなければなり ません。

Microsoft Analysis Services は複数の階層をサポートします。これらは同じ接頭部と それに続くピリオドを共有し、接尾部は異なる名前を持つディメンションです。 Microsoft Analysis Services データ・ソースの [Time].[Fiscal] や [Time].[Calendar] な どの複数の階層が "Time" ディメンションにマージされる場合、以下の例のいずれ かで示されているように、階層の名前を指定する必要があります。

resolveDimension("[Time].[Fiscal]"); //returns a Dimension object<br>resolveDimension("Time (Fiscal)"); //returns a Dimension object resolveDimension("Time (Fiscal)");

上記の例は、固有の名前 [Time].[Fiscal] かまたは表示名 Time (Fiscal) を持つ Dimension オブジェクトを戻します。どちらも同じディメンション・ルートを持ち ます。

マージされた "Time" ディメンションは実際には存在しないため、以下のコードは MDBException となります。 resolveDimension("[Time]"); //results in a MDBException

## **resolveMember()**

データベース内で指定された固有のメンバー名を持つメンバーを検索し、戻しま す。

## データ・ソース

マルチディメンション

#### 構文

Java メソッド

Member resolveMember(String *uniqueMemberName*); throws DataBloxBadConnectionException, MDBDataException

Member resolveMember(String uniqueMemberName, boolean searchAgainstDisplayName); throws DataBloxBadConnectionException, MDBDataException

ここで、それぞれ以下のとおりです。

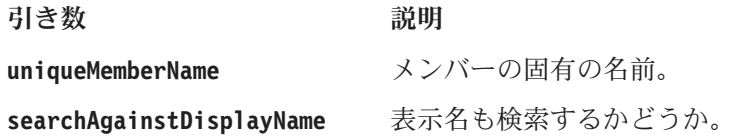

#### <span id="page-555-0"></span>使用法

このメソッドは MDBMetaData インターフェースの一部です。これは一致する固有の 名前または表示名を持つ最初のメンバーを検索し、戻します。

searchAgainstDisplayName が true に設定される場合、このメソッドは表示名に対 しても検索を行います。 searchAgainstDisplayName が false に設定される場合、 固有の名前に対してのみ検索が行われます。これにより検索速度が向上します。

指定されるメンバー名には大/小文字の区別があり、固有でなければなりません。 IBM DB2 OLAP Server または Hyperion Essbase では固有の名前、MDX を使用す るデータ・ソース (Microsoft Analysis Services および DB2 Alphablox キューブ) で は完全修飾名でなければなりません。

複数のキューブをサポートするデータ・ソースの場合、メンバー名の先頭にキュー ブ名を追加して、メンバーが確実に特定のキューブに対してのみ解決されるように することができます。たとえば、キューブ名が QCC で、さらに次の条件があると します。

- v 検索しているメンバーが [Product].[All Products].[L0].[All Products] という固有の 名前を持つ。この場合、検索ストリングは [QCC].[Product].[All Products].[L0].[All Products] となります。
- 検索しているメンバーが All Products という表示名を持つ。この場合、検索スト リングは [QCC].All Products となります。

指定されたキューブにメンバーが見つからない場合、resolveMember() は他のキュ ーブに対して検索を行いません。

## レベル **API**

ここでは、レベル・インターフェースで使用可能なメソッドをリストします。レベ ル・オブジェクトには、 DataBlox から getCube().getDimension().getLevels() メソッドを使用してアクセスできます。

#### **getDimension()**

このレベルを含むディメンションを戻します。

データ・ソース**:** マルチディメンション

構文**:** Java メソッド

Dimension getDimension();

#### **getMembers()**

このレベル上のすべてのメンバーを含む Members の配列を戻します。

データ・ソース**:** マルチディメンション

構文**:** Java メソッド

Member[] getMembers(); // throws NotFoundException, BadConnectionException, DataBloxBadConnectionException, MDBDataException

#### **getName()**

このレベルの表示名を戻します。

データ・ソース**:** マルチディメンション

構文**:** Java メソッド String getName();

#### **getUniqueName()**

このレベルの固有の名前を戻します。

データ・ソース**:** マルチディメンション

構文**:** Java メソッド String getUniqueName();

# リレーショナル・データベース・メタデータのメソッド

サーバー・サイドのリレーショナル・メタデータ・オブジェクト (RDBMetaData)は、 IBM DB2 UDB、 Oracle、Microsoft SQL Server、およびなどのリレーショナル・デ ータ・ソース用メタデータに対するインターフェースを提供します。 RDBMetaData オブジェクト上のメソッドにアクセスするには、450 ページの『[getMetaData\(\)](#page-501-0)』の 説明に従って、getMetaData() メソッドを RDBMetaData オブジェクトにキャストす る必要があります。

RDBMetaData オブジェクトに関連した API を使用するには、以下のように JSP ペ ージに com.alphablox.blox.data.rdb パッケージをインポートする必要があります。 <%@ page import="com.alphablox.blox.data.rdb.\*" %>

このセクションでは、RDBMetaData オブジェクトで使用可能なすべてのメソッドを 説明します。これには、Table および Column オブジェクト上のメソッドも含まれ ます。このセクションのメソッドは、その完全修飾オブジェクト構文別に、アルフ ァベット順に編成されています。各オブジェクトのメソッドの相互参照表について は、375 [ページの『オブジェクト、結果セット、およびメタデータ』を](#page-426-0)参照してく ださい。

DataBlox で使用可能なメソッドについては、440 ページの『DataBlox [メソッド』を](#page-491-0) 参照してください。プロパティーが関連付けられている DataBlox メソッドの構文 と説明については、383 ページの『DataBlox [のプロパティーおよび関連メソッド』](#page-434-0) を参照してください。

注**:** このセクションのメソッドについて示されているオブジェクト構文は、メソッ ドにアクセスする方法の 1 つを表しているにすぎません。特定のメソッドにア クセスする方法は他にもあります。たとえば、以下の 2 つのメソッド呼び出し はどちらも getName メソッドにアクセスします。

getTable(n).getColumn(n).getName(); getTables()[n].getColumns()[n].getName();

# **getTable()**

指定された表に対するインターフェースを戻します。

データ・ソース

リレーショナル

### 構文

Java メソッド

Table getTable(String *tableName*) throws RDBDataException

ここで、それぞれ以下のとおりです。

引き数 かいしゃ 説明

tableName **http://den.com/densites.com/densites.org/filterate.com/densites.org/** 

#### 使用法

このメソッドは RDBMetaData インターフェースの一部です。

基礎となるリレーショナル・データ・ソースの表のメタデータにへのアクセスを可 能にします。 DataBlox getMetaData() メソッドは、必要に応じてデータ・ソース に接続します。戻される RDBMetaData オブジェクトは読み取り専用です。

### **getTable()**

インデックスによって指定される表に対するインターフェースを戻します。

#### データ・ソース

リレーショナル

### 構文

Java メソッド Column getTable(int *index*) throws RDBDataException

ここで、それぞれ以下のとおりです。

引き数 ぶりつい 説明

**index http://dex** 指定された表へのインデックス。

#### 使用法

このメソッドは RDBMetaData インターフェースの一部です。

基礎となるリレーショナル・データ・ソースの表のメタデータにへのアクセスを可 能にします。 DataBlox getMetaData() メソッドは、必要に応じてデータ・ソース に接続します。戻される RDBMetaData オブジェクトは読み取り専用です。

# **getTable().getColumn()**

指定された表の指定された列オブジェクトを戻します。

# データ・ソース

リレーショナル

### 構文

Java メソッド

Column getTable(*index*).getColumn(String *columnName*) throws RDBDataException

ここで、それぞれ以下のとおりです。

引き数 ぶりつい 説明

columnName **http://default.columnName** 指定された列の名前。

#### 使用法

このメソッドは Table インターフェースの一部です。

基礎となるリレーショナル・データ・ソースのメタデータへのアクセスを可能にし ます。 DataBlox getMetaData() メソッドは、必要に応じてデータ・ソースに接続 します。戻される RDBMetaData オブジェクトは読み取り専用です。

# **getTable().getColumn()**

インデックスによって指定される列に対するインターフェースを戻します。

### データ・ソース

リレーショナル

### 構文

Java メソッド

Column getTable(*index*).getColumn(int *index*) throws RDBDataException

ここで、それぞれ以下のとおりです。

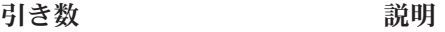

**index http://dex** 指定された列へのインデックス。

### 使用法

このメソッドは Table インターフェースの一部です。

# **getTable().getColumns()**

指定された表の列の配列を戻します。

# データ・ソース

リレーショナル

### 構文

Java メソッド Column[] getTable(*index*).getColumns() throws RDBDataException

#### 使用法

このメソッドは Table インターフェースの一部です。

基礎となるリレーショナル・データ・ソースのメタデータへのアクセスを可能にし ます。 DataBlox getMetaData() メソッドは、必要に応じてデータ・ソースに接続 します。戻される RDBMetaData オブジェクトは読み取り専用です。

# **getTable().getColumn().getDistinctValues()**

指定された表の列の配列または指定された列の値 (インデックス付きメソッドの場 合) を戻します。

#### データ・ソース

リレーショナル

#### 構文

Java メソッド

Object[] getTable(*index*).getColumn(*index*).getDistinctValues() throws RDBDataException Object[] getTables().getColumns().getDistinctValues(int *index*) throws RDBDataException

#### 使用法

このメソッドは Column インターフェースの一部です。

基礎となるリレーショナル・データ・ソースのメタデータへのアクセスを可能にし ます。 DataBlox getMetaData() メソッドは、必要に応じてデータ・ソースに接続 します。戻される RDBMetaData オブジェクトは読み取り専用です。

# **getTable().getColumn().getName()**

指定された列の名前を戻します。

## データ・ソース

リレーショナル

#### 構文

Java メソッド

```
String getTable(index).getColumn(index).getName()
     throws RDBDataException
```
#### 使用法

このメソッドは Column インターフェースの一部です。

基礎となるリレーショナル・データ・ソースのメタデータへのアクセスを可能にし ます。 DataBlox getMetaData() メソッドは、必要に応じてデータ・ソースに接続 します。戻される RDBMetaData オブジェクトは読み取り専用です。

#### 例

1045 ページの『例 1: [リレーショナル結果セットのウォークスルー』](#page-1096-0)

# **getTable().getColumn().isNumeric()**

列が数値データ・タイプかどうかを示すブールを戻します。列が数値の場合は true を戻し、それ以外の場合は false を戻します。

# データ・ソース

リレーショナル

## 構文

Java メソッド

boolean getTable(*index*).getColumn(*index*).isNumeric()

### 使用法

このメソッドは Columns インターフェースの一部です。

getType() が以下のタイプのいずれかと等しい場合、isNumeric() メソッドは true を戻します: NUMERIC、DECIMAL、BIT、TINYINT、SMALLINT、INTEGER、BIGINT、 REAL、FLOAT、DOUBLE。これ以外の場合は、false を戻します。

基礎となるリレーショナル・データ・ソースのメタデータへのアクセスを可能にし ます。 DataBlox getMetaData() メソッドは、必要に応じてデータ・ソースに接続 します。戻される RDBMetaData オブジェクトは読み取り専用です。

# **getTable().getColumn().getType()**

指定された列のデータ・タイプの名前を戻します。

# データ・ソース

リレーショナル

## 構文

Java メソッド String getTable(*index*).getColumn(*index*).getName()

### 使用法

このメソッドは Columns インターフェースの一部です。

java.sql.type から戻されるデータ・タイプの名前は次のとおりです: BIGINT、 BINARY、BIT、CHAR、DATE、DECIMAL、DOUBLE、FLOAT、INTEGER、LONGVARBINARY、 LONGVARCHAR、NUMERIC、REAL、SMALLINT、TIME、TIMESTAMP、TINYINT、VARBINARY、 VARCHAR。

# **getTable().getName()**

指定された表の名前を戻します。

データ・ソース

リレーショナル

### 構文

Java メソッド String getTable(*index*).getName();

#### 使用法

このメソッドは Table インターフェースの一部です。

基礎となるリレーショナル・データ・ソースのメタデータへのアクセスを可能にし ます。 DataBlox getMetaData() メソッドは、必要に応じてデータ・ソースに接続 します。戻される RDBMetaData オブジェクトは読み取り専用です。

# **getTable().getType()**

指定された表が table、view、または synonym のどれであるかを示すストリングを 戻します。

# データ・ソース

リレーショナル

#### 構文

Java メソッド String getTable(*index*).getType();

#### 使用法

このメソッドは Table インターフェースの一部です。

データベース・オブジェクトの実態を示す以下のうちのいずれかを戻します: TABLE、VIEW、または SYNONYM。

# **getTables()**

データ・ソースのすべての表の配列を戻します。

#### データ・ソース

リレーショナル

# 構文

Java メソッド Table[] getTables() throws RDBDataException

### 使用法

このメソッドは RDBMetaData インターフェースの一部です。

基礎となるリレーショナル・データ・ソースのメタデータへのアクセスを可能にし ます。 DataBlox getMetaData() メソッドは、必要に応じてデータ・ソースに接続 します。戻される RDBMetaData オブジェクトは読み取り専用です。

### **getTables()**

指定されたタイプのすべての表を戻します。

## データ・ソース

リレーショナル

### 構文

Java メソッド

String getTables(String *type*) throws RDBDataException

ここで、それぞれ以下のとおりです。

#### 引き数 ぶりつ 説明

**type** 以下の表のタイプのいずれかです: TABLE、VIEW、ま たは SYNONYM。

#### 使用法

このメソッドは RDBMetaData インターフェースの一部です。

基礎となるリレーショナル・データ・ソースの表のメタデータにへのアクセスを可 能にします。 DataBlox getMetaData() メソッドは、必要に応じてデータ・ソース に接続します。戻される RDBMetaData オブジェクトは読み取り専用です。

# 計算メソッド

[calculatedMembers](#page-438-0) プロパティーを使用すると、計算式、および算出メンバーの作成 先ディメンションを指定して、算出メンバーを定義することができます。オプショ ンで、算出メンバーの世代、算出メンバーが表示される有効範囲、欠落値をゼロと して処理するかどうか、などを指定できます。計算式は、さまざまな算術関数 (Abs、Average、Round、Sqrt、Stdev、および Sum など)、検索関数 (Child および Leaf など)、2 パス計算関数 (Rank および RunningTotal など)、および欠落値関数 (ifNotNumber) をサポートします。詳細な構文、使用法、および例については、[387](#page-438-0) ページの『[calculatedMembers](#page-438-0)』を参照してください。

DataBlox の getCalculations() メソッドを介して、計算に関係する個々のコンポ ーネントまたは関数をプログラマチックに識別できます。このメソッドは、算出メ ンバーの配列を戻し、タイプはそれぞれ Calculation になります。タイプ Calculation とそれに関連するすべてのクラスは、com.alphablox.blox.data.calculation パッケージ にあります。パッケージのインターフェースには以下のものがあります。

- v 512 ページの『Calculation [インターフェース』](#page-563-0)
- v 515 ページの『CalcBinaryExpression [インターフェース』](#page-566-0)
- v 516 ページの『CalcConstant [インターフェース』](#page-567-0)
- 516 ページの『CalcError [インターフェース』](#page-567-0)
- v 516 ページの『CalcFunction [インターフェース』](#page-567-0)
- v 517 ページの『[CalcFunctionMultiDim](#page-568-0) インターフェース』
- v 518 ページの『[CalcNotNumberFunction](#page-569-0) インターフェース』
- <span id="page-563-0"></span>• 519 ページの『CalcOperand [インターフェース』](#page-570-0)
- 519 ページの『CalcScope [インターフェース』](#page-570-0)
- v 520 ページの『CalcScopeItem [インターフェース』](#page-571-0)
- v 520 ページの『CalcUnaryExpression [インターフェース』](#page-571-0)
- v 521 ページの『CalcVariable [インターフェース』](#page-572-0)
- 注**:** Calculation では setter メソッドのみ使用可能です。このパッケージを拡張して Javaクラスを作成するときのクラスパスを設定する方法については、「管理者用 ガイド」を参照してください。

# **Calculation** インターフェース

Calculation インターフェースは、データの計算を表したものです。これには以下の 部分が含まれます:

Name、Dimension、Scope、IsMissingZero、RelativeMemberName、 Generation、Relative Generation および式 (ストリング表記かまたは CalcOperand の いずれか)。

このセクションでは、基本クラス Calculation のすべてのメソッドを説明します。構 文解析された計算で取得するには、DataBlox().getCalculations() を使用します。

# **getDimension()**

計算対象のディメンション名を取得します。

# データ・ソース

すべて

### 構文

Java メソッド

String getDimension();

## **getExpression()**

この計算の構文解析されない式を取得します。

## データ・ソース

すべて

### 構文

Java メソッド String getExpression();

#### 使用法

戻されるストリングは計算の右辺とまったく同じになります。 [getOperand\(\)](#page-564-0) メソッ ドを使用して Calculation のタイプの詳細にアクセスすることもできます。

# **getGeneration()**

計算の世代を取得します。

# <span id="page-564-0"></span>データ・ソース

すべて

# 構文

Java メソッド int getGeneration();

## 使用法

世代のデフォルト値は 1 です。

# **getName()**

ユーザー・インターフェースに表示される算出メンバーの名前を取得します。

# データ・ソース

すべて

# 構文

Java メソッド String getName();

# **getOperand()**

構文解析された計算の式をオペランドとして取得します。

# データ・ソース

すべて

## 構文

Java メソッド CalcOperand getOperand();

## 関連項目

519 ページの『CalcOperand [インターフェース』](#page-570-0)

# **getRelativeGeneration()**

指定された相対メンバー名に相対した世代を取得します。

# データ・ソース

すべて

# 構文

Java メソッド int getRelativeGeneration();

# **getRelativeMemberName()**

計算の後に置かれるメンバー名を取得します。

# データ・ソース すべて

### 構文

Java メソッド String getRelativeMemberName();

# **getScope()**

計算の有効範囲を取得します。

# データ・ソース すべて

## 構文

Java メソッド CalcScope getScope();

#### 関連項目

519 ページの『CalcScope [インターフェース』](#page-570-0)

# **isMissingIsZero()**

この計算に対して missingIsZero を設定するかどうかを取得します。

# データ・ソース

すべて

# 構文

Java メソッド boolean isMissingIsZero();

# **toString()**

計算をストリングとして戻します。

# データ・ソース

すべて

# 構文

Java メソッド String toString();

### 使用法

戻されたストリングは基本的に、スペース、大/小文字、および括弧の違いを除い て、calculatedMember プロパティーの値と同じです。

# <span id="page-566-0"></span>**CalcBinaryExpression** インターフェース

このインターフェースは、計算の 2 進式を表したものです。 2 進式は、左側のオ ペランド、右側のオペランド、および演算子で構成されます。計算はネストされる ので、どの CalcOperand タイプでも左右のオペランドになることができます。演算 子は +、-、\*、または / のいずれかです。 toString() メソッドは、2 進式のスト リング表記を戻します。

# **getLeftOperand()**

式の左側のオペランドを取得します。

# データ・ソース

すべて

### 構文

Java メソッド CalcOperand getLeftOperand();

#### 関連項目

519 ページの『CalcOperand [インターフェース』](#page-570-0)

# **getOperator()**

この式の演算子を取得します。

#### データ・ソース

すべて

### 構文

Java メソッド char getOperator();

### 使用法

演算子は +、-、\*、または / のいずれかです。

# **getRightOperand()**

この式の右側のオペランドを取得します。

# データ・ソース

すべて

## 構文

Java メソッド CalcOperand getRightOperand();

#### 関連項目

519 ページの『CalcOperand [インターフェース』](#page-570-0)

# <span id="page-567-0"></span>**CalcConstant** インターフェース

CalcOperand のタイプが CalcConstant の場合、値は定数になります。このインター フェースにはメソッドが 1 つしかありません。

# **getValue()**

定数の値を double として取得します。

# データ・ソース

すべて

# 構文

Java メソッド double getValue();

# **CalcError** インターフェース

このクラスは計算エラーを表したものです。これには構文エラーのストリング表記 を取得するための toString() メソッドのみが含まれます。このセクションでは、 CalcError インターフェースのメソッドを説明します。

# **toString()**

構文エラーをストリングとして戻します。

# データ・ソース

すべて

## 構文

Java メソッド String toString();

# **CalcFunction** インターフェース

CalcOperand のタイプが CalcFunction の場合、これは Sum、Average、Min、Max、 Stdev などの関数になります。これには関数名と関数のソースとなるオペランドの リストが含まれます。

# **getFunctionName()**

関数の名前を戻します。

データ・ソース

すべて

## 構文

Java メソッド String getFunctionName();

### 使用法

Abs、Average、Round、Sqrt、Min、Max、Sum、および Var などの関数の名前を戻し ます。

## <span id="page-568-0"></span>**getOperands()**

この関数のソース・オペランドを構成するオペランドのリストを戻します。

## データ・ソース

すべて

#### 構文

Java メソッド CalcOperand[] getOperands();

#### 使用法

計算関数にソース・オペランドのリスト (たとえば Sum(East, West, Central)) が 含まれていると、このメソッドは CalcOperand タイプのソース・オペランドをすべ て戻します。そうでない場合、配列は空になります。

#### 関連項目

517 ページの『getParam()』, 519 ページの『CalcOperand [インターフェース』](#page-570-0)

## **getParam()**

関数のパラメーターの構文解析されないストリングを戻します。

# データ・ソース

すべて

#### 構文

Java メソッド String getParam();

#### 使用法

計算関数にオペランドのリストではなく 1 つのパラメーターのみ (たとえば Sum(gen(2))) が含まれていると、このメソッドはパラメーターをストリングで戻し ます。この例では、ストリング gen(2) が戻されます。

### 関連項目

517 ページの『getOperands()』

# **CalcFunctionMultiDim** インターフェース

CalcFunctionMultiDim は、複数のディメンションに対して機能する関数を表しま す。 CalcFunction のタイプが CalcFunctionMultiDim の場合、計算が複数のディメン ションに関係します。この例として、Rank および RunningTotal があります。この インターフェースは CalcFunction の拡張版なので、CalcFunction で使用できるすべ てのメソッドが含まれます。

### **getFunctionName()**

これは CalcFunction インターフェースから継承されたメソッドです。 516 [ページ](#page-567-0) の『[getFunctionName\(\)](#page-567-0)』を参照してください。

# <span id="page-569-0"></span>**getMinimumParameterCount()**

この関数が有効となるために必要な最低限のパラメーターの数を戻します。

データ・ソース

すべて

### 構文

Java メソッド

int getMinimumParameterCount();

# **getOperands()**

これは CalcFunction インターフェースから継承されたメソッドです。 517 [ページ](#page-568-0) の『[getOperands\(\)](#page-568-0)』を参照してください。

## **getParam()**

これは CalcFunction インターフェースから継承されたメソッドです。 517 [ページ](#page-568-0) の『[getParam\(\)](#page-568-0)』を参照してください。

# **getParams()**

パラメーターのストリング表記を戻します。

# データ・ソース

すべて

## 構文

Java メソッド String[] getParams();

# **CalcNotNumberFunction** インターフェース

CalcNotNumberFunction は、ifNotNumber 計算関数を表したものです。これは CalcVariable の拡張で、メンバーが数値ではない場合に置換するための値を取得する 1 つの追加メソッドのみが含まれます。

### **getName()**

これは CalcVariable インターフェースから継承されたメソッドです。 521 [ページの](#page-572-0) 『[getName\(\)](#page-572-0)』を参照してください。

## **getSubstituteValue()**

メンバーが数値ではない場合に使用される置換値を取得します。

# <span id="page-570-0"></span>データ・ソース

すべて

### 構文

Java メソッド double getSubstituteValue();

# **CalcOperand** インターフェース

CalcOperand は、計算で使用されるすべてのオペランドの基本クラスです。これには 以下のサブインターフェースが含まれます。

- v 515 ページの『CalcBinaryExpression [インターフェース』](#page-566-0)
- 516 ページの『CalcConstant [インターフェース』](#page-567-0)
- 516 ページの『CalcError [インターフェース』](#page-567-0)
- 516 ページの『CalcFunction [インターフェース』](#page-567-0)
- v 517 ページの『[CalcFunctionMultiDim](#page-568-0) インターフェース』
- v 518 ページの『[CalcNotNumberFunction](#page-569-0) インターフェース』
- v 520 ページの『CalcUnaryExpression [インターフェース』](#page-571-0)
- v 521 ページの『CalcVariable [インターフェース』](#page-572-0)

オペランドの実際のタイプをチェックするには、instanceof を使用する必要があり ます。 toString() メソッドは、オペランドのストリング表記を戻します。

# **CalcScope** インターフェース

CalcScope には、計算構文の有効範囲の部分が含まれます。これには、 CalcScopeItem タイプの個々の有効範囲項目の配列が含まれます。このインターフェ ースには DataBlox().getCalculations().getScope() メソッドを介してアクセスで きます。

# **getScopeItems()**

有効範囲を構成する有効範囲項目の配列を取得します。

### データ・ソース

すべて

## 構文

Java メソッド

CalcScopeItem[] getScopeItems();

# **toString()**

有効範囲のストリングを戻します。

# データ・ソース

すべて

# 構文

Java メソッド String toString();

# <span id="page-571-0"></span>**CalcScopeItem** インターフェース

このインターフェースには DataBlox().getCalculations().getScope().getScopeItems() メソッドを介してア クセスできます。

# **getDimension()**

有効範囲項目のディメンションを取得します。

# データ・ソース

すべて

### 構文

Java メソッド String getDimension();

# **getMembers()**

有効範囲のこのディメンションのメンバーを取得します。

# データ・ソース

すべて

## 構文

Java メソッド String[] getMembers();

# **toString()**

この有効範囲項目のストリングを戻します。

# データ・ソース

すべて

# 構文

Java メソッド String toString();

# **CalcUnaryExpression** インターフェース

CalcOperand のタイプが CalcUnaryExpression の場合、値には 1 つのオペランドし かありません。単項式は通常、定数を負の数にするために使用されます。たとえ ば、計算に -1 による数値の乗算が含まれる場合、-1 は、オペランド 1、演算子 ″-″ を持つ CalcUnaryExpression として表されます。このセクションでは、 CalcUnaryExpression インターフェースのすべてのメソッドを説明します。

# <span id="page-572-0"></span>**getOperand()**

CalcOperand を戻します。

データ・ソース

すべて

# 構文

Java メソッド CalcOperand getName();

### 関連項目

519 ページの『CalcOperand [インターフェース』](#page-570-0)

# **getOperator()**

演算子を戻します。

# データ・ソース

すべて

# 構文

Java メソッド char getOperator();

## 使用法

通常は演算子 ″-″ が戻されます。これは定数を負の数にするために使用されます。

# **CalcVariable** インターフェース

CalcOperand のタイプが CalcVariable の場合、これは変数名になります。

# **getName()**

変数の名前を取得します。

# データ・ソース

すべて

# 構文

Java メソッド String getName();

# 第 **12** 章 **DataLayoutBlox** リファレンス

この章には DataLayoutBlox の参照資料が含まれています。 Blox についての一般的 な参照情報は、21 ページの『第 3 章 一般 Blox [リファレンス情報』を](#page-72-0)参照してく ださい。このリファレンスの使用方法については、1 [ページの『第](#page-52-0) 1 章 このリフ [ァレンスの使用法』を](#page-52-0)参照してください。

- 523 ページの『DataLayoutBlox の概説』
- 523 ページの『DataLayoutBlox の JSP カスタム・タグ構文』
- 525 ページの『DataLayoutBlox [のプロパティー](#page-576-0)/タグ属性』
- v 528 ページの『[DataLayoutBlox](#page-579-0) メソッド』

### **DataLayoutBlox** の概説

DataLayoutBlox は、マルチディメンション・データベースのディメンションをグラ フィカルに表現します。これはマルチディメンション・データベースのディメンシ ョンが表示される軸 (行、列、またはページ) によって編成されます。一方、4 番目 の軸は、他のどの軸にも現れない (しかし現行の結果セットで使用可能な) ディメン ションをリストします。

# グラフィカル・ユーザー・インターフェース

DataLayoutBlox GUI を使用すると、以下のタスクを実行できます。

- v ディメンションの表示と軸の間の移動
- v GridBlox との間のディメンションのドラッグ・アンド・ドロップ
- メンバー・フィルターへのアクセス

DataLayoutBlox には、ツリーおよびドロップ・リストという 2 つのインターフェー ス・タイプがあります。デフォルトはツリーです。ツリー・インターフェースには 展開縮小可能なツリー・メニューが含まれており、ドラッグ・アンド・ドロップ操 作をサポートします。ドロップ・リスト・インターフェースでは、軸の間のディメ ンションの移動をサポートするためにドロップ・リストが使用されます。

DataLayoutBlox ユーザー・インターフェースの使用に関する説明は、 DataLayoutBlox ユーザー・ヘルプを参照してください。ユーザー・ヘルプにアクセ スするには、Blox ユーザー・インターフェースにあるツールバーの「ヘルプ」ボタ ンをクリックします。

# **DataLayoutBlox** の **JSP** カスタム・タグ構文

Alphablox タグ・ライブラリーは、それぞれの Blox を作成するために JSP ページ で使用するカスタム・タグを提供します。このセクションでは、カスタム・タグを 作成して DataLayoutBlox を作成する方法を説明します。すべての属性を含むタグの コピー・アンド・ペースト・バージョンについては、1020 [ページの](#page-1071-0) 『[DataLayoutBlox JSP](#page-1071-0) カスタム・タグ』を参照してください。

```
<blox:dataLayout
       [attribute="value"] >
</blox:dataLayout>
```
ここで、それぞれ以下のとおりです。 *attribute* 属性表にリストされている属性の 1 つです。 *value* 属性の有効な値です。

属性は以下のいずれかになります。

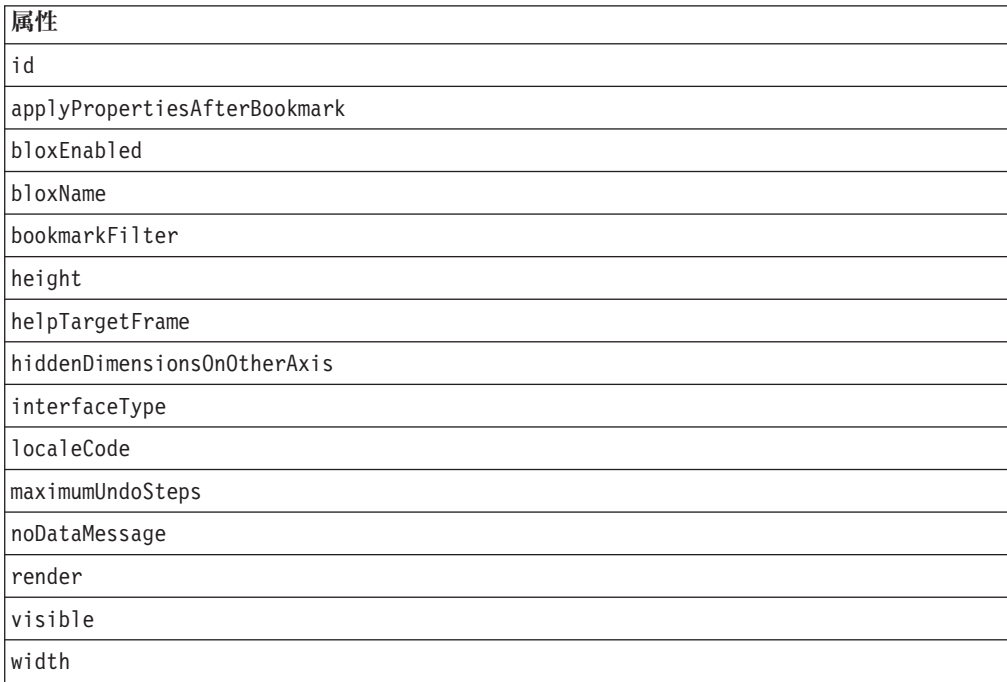

# 使用法

各カスタム・タグには 1 つ以上の属性を含めることができ、それぞれを 1 つ以上 のスペースまたは改行文字で区切ります。余分のスペースまたは改行文字は無視さ れます。読み易くするため、同じ字下がりでそれぞれ別々の行に属性を並べること ができます。

終了タグ </blox:dataLayout> は、省略表現を使用して置き換えられます。以下の ようなタグを使用して属性リストを閉じることができます。

width="650" />

# 例

```
<blox:dataLayout
    id="namedDataLayoutBlox"
     width="100"
    height="400" />
```
# **DataLayoutBlox** のプロパティー**/**タグ属性

このセクションでは、DataLayoutBlox で使用可能なプロパティーおよびタグ属性を アルファベット順にリストします。共通 Blox プロパティーの詳しい説明は、39 [ペ](#page-90-0) ージの『複数の Blox [に共通のプロパティーおよび関連メソッド』を](#page-90-0)参照してくだ さい。プロパティーが関連付けられていない DataLayoutBlox メソッドのリストにつ いては、528 ページの『[DataLayoutBlox](#page-579-0) メソッド』を参照してください。

**id**

これは共通の Blox プロパティーです。詳しい説明は、47 [ページの『](#page-98-0)id』を参照し てください。

## **applyPropertiesAfterBookmark**

これは共通の Blox プロパティーです。詳しい説明は、39 [ページの](#page-90-0) 『[applyPropertiesAfterBookmark](#page-90-0)』を参照してください。

### **bloxEnabled**

これは共通の Blox プロパティーです。詳しい説明は、42 ページの『[bloxEnabled](#page-93-0)』 を参照してください。

### **bloxModel**

これは共通の Blox プロパティーです。詳しい説明は、45 [ページの『](#page-96-0)bloxModel』 を参照してください。

### **bloxName**

これは共通の Blox プロパティーです。詳しい説明は、42 [ページの『](#page-93-0)bloxName』を 参照してください。

## **bookmarkFilter**

これは共通の Blox プロパティーです。詳しい説明は、40 [ページの](#page-91-0) 『[bookmarkFilter](#page-91-0)』を参照してください。

### **height**

これは共通の Blox プロパティーです。詳しい説明は、46 [ページの『](#page-97-0)height』を参 照してください。

#### **helpTargetFrame**

これは共通の Blox プロパティーです。詳しい説明は、46 [ページの](#page-97-0) 『[helpTargetFrame](#page-97-0)』を参照してください。

## **hiddenDimensionsOnOtherAxis**

「データ・レイアウト」パネルの「その他」軸で非表示にされるディメンションを 指定します。

# データ・ソース

マルチディメンション

#### 構文

JSP タグ属性

hiddenDimensionsOnOtherAxis="*dimensionsToHide*"

Java メソッド

String getHiddenDimensionsOnOtherAxis();

void setHiddenDimensionsOnOtherAxis(String *dimensionsToHide*); // throws ServerBloxException

ここで、それぞれ以下のとおりです。

引き数 ぶり 説明

**dimensionsToHide** 「その他」軸で非表示にするディメンションを表す コンマ区切りのストリング。

### 使用法

デフォルトでは、データ照会で指定されていないキューブ内のディメンションはい ずれも「データ・レイアウト」パネルの「その他」軸に置かれます。「その他」軸 のディメンションを非表示にすることによって、ユーザーがこれらのディメンショ ンに対してピボット操作を行ったり、これらのディメンションで現在選択されてい るメンバーを変更したりするのを防げます。たとえば、IBM DB2 OLAP Server デ ィメンションまたは Hyperion Essbase Attribute ディメンションを非表示にしたり、 ユーザーが Measures フィルターを変更するのを防止したりすることもできます。 あるいは、 Microsoft Analysis Services データ・ソースに複数の階層 [Time].[Fiscal] および [Time].[Calendar] を作ることもできます。照会ではすでに「列」軸に [Time].[Fiscal] が指定されているため、混乱を避けるために「その他」軸の [Time].[Calendar] を非表示にする必要があります。

ディメンションは UI で非表示となるだけで、データには引き続き存在します。照 会において、たとえばディメンションが「列」軸に表示されるように指定され、そ れを「その他」軸で再び非表示にする場合、ディメンションは引き続き「列」軸で 表示されます。ただし、いったんユーザーがディメンションを「その他」軸にピボ ットすると、それ以降非表示となります。ディメンションを再び表示するには、 hiddenDimensionsOnOtherAxis プロパティーを再びリセットする必要があります。

## 例

以下の例は、「その他」軸上から [Time].[Calendar]、Measures、および [Attribute Calcs] の各ディメンションを非表示にします。

hiddenDimensionsOnOtherAxis="[Time].[Calendar], Measures, [Attribute Calcs]"

# **interfaceType**

「データ・レイアウト」パネルのインターフェース・タイプを設定します。

データ・ソース

マルチディメンション

## 構文

JSP タグ属性 interfaceType="*type*" Java メソッド String getInterfaceType(); // throws ServerBloxException void setInterfaceType(String *type*); // throws InvalidBloxPropertyValueException, ServerBloxException ここで、それぞれ以下のとおりです。 引き数 ぶりつい 説明 **type インファン インスタン 有効な値は tree および dropList です。デフォル** トは tree です。 tree に設定すると、「データ・ レイアウト」パネルに、展開縮小が可能な3 つのメ ニューを持つツリー・ナビゲーション・インターフ

### **localeCode**

これは共通の Blox プロパティーです。詳しい説明は、48 [ページの『](#page-99-0)localeCode』 を参照してください。

[の概説』を](#page-574-0)参照してください。

ェースが現れます。 523 ページの『[DataLayoutBlox](#page-574-0)

#### **maximumUndoSteps**

これは共通の Blox プロパティーです。詳しい説明は、49 [ページの](#page-100-0) 『[maximumUndoSteps](#page-100-0)』を参照してください。

### **noDataMessage**

これは共通の Blox プロパティーです。詳しい説明は、51 [ページの](#page-102-0) 『[noDataMessage](#page-102-0)』を参照してください。

#### **render**

これは共通の Blox プロパティーです。詳しい説明は、54 [ページの『](#page-105-0)render』を参 照してください。

### **visible**

これは共通の Blox プロパティーです。詳しい説明は、55 [ページの『](#page-106-0)visible』を参 照してください。

#### **width**

これは共通の Blox プロパティーです。詳しい説明は、56 [ページの『](#page-107-0)width』を参照 してください。

# <span id="page-579-0"></span>**DataLayoutBlox** メソッド

DataLayoutBlox は、ResultSet オブジェクトにアクセスするメソッドのみをサポート します。このセクションでは、DataLayoutBlox の ResultSet オブジェクト・メソッ ドをリストします。 Blox に共通するクライアント・サイドの API については、[37](#page-88-0) [ページの『クライアント・サイド](#page-88-0) API』を参照してください。

## **addEventFilter()**

これは、サーバー・サイドのイベント (ブックマークの保管やロード) をキャプチャ ーするための共通 Blox メソッドで、サーバー上で操作が完了した後で カスタム・ アクションを実行します。詳細については、59 ページの『[addEventListener\(\)](#page-110-0)』を参 照してください。

### **addEventListener()**

これは、サーバー・サイドのイベント (ブックマークの保管やロード) をキャプチャ ーするための共通 Blox メソッドで、サーバー上で操作が完了した後で カスタム・ アクションを実行します。詳細については、59 ページの『[addEventListener\(\)](#page-110-0)』を参 照してください。

### **call()**

これは共通のクライアント・サイドの Blox メソッドです。詳しい説明は、60 [ペー](#page-111-0) [ジの『](#page-111-0)call()』を参照してください。

### **flushProperties()**

これは共通のクライアント・サイドの Blox メソッドです。詳しい説明は、62 [ペー](#page-113-0) ジの『[flushProperties\(\)](#page-113-0)』を参照してください。

### **getDataBlox()**

これは共通の Blox メソッドです。詳しい説明は、71 ページの『[setDataBlox\(\)](#page-122-0)』を 参照してください。

### **loadBookmark()**

これは共通の Blox メソッドです。詳しい説明は、65 ページの『[loadBookmark\(\)](#page-116-0)』 を参照してください。

### **removeEventFilter()**

これは、イベントがサーバー上で処理される前に サーバー・サイドのイベント (ブ ックマークの保管やロード) をキャプチャーするために [addEventFilter\(\)](#page-108-0) を使用して 追加されたイベント・フィルター・オブジェクトを除去するための共通 Blox メソ ッドです。詳細については、66 ページの『[removeEventFilter\(\)](#page-117-0)』を参照してくださ い。

## **removeEventListener()**

これは、操作がサーバー上で完了した後に サーバー・サイドのイベント (ブックマ ークの保管やロード) をキャプチャーするために [addEventListener\(\)](#page-110-0) を使用して追加

されたイベント・リスナー・オブジェクトを除去するための共通 Blox メソッドで す。詳細については、66 ページの『[removeEventListener\(\)](#page-117-0)』を参照してください。

# **saveBookmark()**

これは共通の Blox メソッドです。詳しい説明は、68 ページの『[saveBookmark\(\)](#page-119-0)』 を参照してください。

# **saveBookmarkHidden()**

これは共通の Blox メソッドです。詳しい説明は、69 [ページの](#page-120-0) 『[saveBookmarkHidden\(\)](#page-120-0)』を参照してください。

# **setDataBlox()**

これは共通の Blox メソッドです。詳しい説明は、71 ページの『[setDataBlox\(\)](#page-122-0)』を 参照してください。

# **setDataBusy()**

これは共通のクライアント・サイドの Blox メソッドです。詳しい説明は、71 [ペー](#page-122-0) ジの『[setDataBusy\(\)](#page-122-0)』を参照してください。

# **updateProperties()**

これは共通のクライアント・サイドの Blox メソッドです。詳しい説明は、73 [ペー](#page-124-0) ジの『[updateProperties\(\)](#page-124-0)』を参照してください。

# 第 **13** 章 イベント・フィルター・オブジェクト

この章では、イベント・フィルター・オブジェクトと、イベント・フィルター・オ ブジェクトで使用されるメソッドについて説明します。共通 Blox メソッド [addEventFilter\(\)](#page-108-0) および [removeEventFilter\(\)](#page-117-0) は、イベント・リスナー・オブジェクト を引き数として取り、イベントがサーバーで処理される前に カスタム・アクション を実行できるようにします。イベントの処理後にイベントをキャプチャーする方法 については、577 ページの『第 14 [章 イベント・リスナー・オブジェクト』を](#page-628-0)参照 してください。

- v 531 ページの『イベント・フィルター・オブジェクトの概説』
- v 535 [ページの『イベント・フィルターにインプリメントするメソッド』](#page-586-0)
- 544 ページの『[BookmarkDeleteEvent](#page-595-0) のメソッド』
- v 545 ページの『[BookmarkLoadEvent](#page-596-0) のメソッド』
- v 547 ページの『[BookmarkRenameEvent](#page-598-0) のメソッド』
- 548 ページの『[BookmarkSaveEvent](#page-599-0) のメソッド』
- v 549 ページの『CollapseEvent [のメソッド』](#page-600-0)
- 552 ページの『[DrillDownEvent](#page-603-0) のメソッド』
- v 554 ページの『[DrillThroughEvent](#page-605-0) のメソッド』
- v 555 ページの『DrillUpEvent [のメソッド』](#page-606-0)
- 556 ページの『ExpandEvent [のメソッド』](#page-607-0)
- v 557 ページの『[HideOnlyEvent](#page-608-0) のメソッド』
- 562 ページの『[KeepOnlyEvent](#page-613-0) のメソッド』
- 563 ページの『[MemberSelectEvent](#page-614-0) のメソッド』
- v 564 ページの『PivotEvent [のメソッド』](#page-615-0)
- v 568 ページの『QueryEvent [のメソッド』](#page-619-0)
- 570 ページの『[RemoveOnlyEvent](#page-621-0) のメソッド』
- 571 ページの『ShowAllEvent [のメソッド』](#page-622-0)
- 574 ページの『[ShowOnlyEvent](#page-625-0) のメソッド』
- v 575 ページの『[SwapAxisEvent](#page-626-0) のメソッド』

# イベント・フィルター・オブジェクトの概説

イベントがサーバーで処理される前に または処理された後で、イベントをキャプチ ャーしてカスタム・アクションを実行できます。イベント・フィルター・オブジェ クトは、サーバー・サイドのオブジェクトです。このオブジェクトでは、一部のユ ーザー・イベント (ドリルダウンまたはピボットなど) をキャプチャーし、イベント が実際に処理される前に 一部のアクションを実行することができます。イベント・ フィルターを使用するには、まず addEventFilter() メソッドを使用して、特定の イベント・フィルター・オブジェクトを追加する必要があります。

イベント・フィルター・オブジェクトには 2 つのタイプがあります。

- v DataBlox 関連: 縮小、ドリルダウン、ドリルスルー、ドリルアップ、展開、選択 的非表示、選択的保持、メンバー選択、ピボット、選択的除去、すべて表示、選 択的表示、軸の交換、およびデータ照会などのデータ分析操作をキャプチャーで きます。
- v ブックマーク関連: ブックマークの削除、ブックマークのロード、ブックマーク の名前変更、およびブックマークの保管などのブックマーク関連のイベントをキ ャプチャーできます。

[addEventFilter\(\)](#page-108-0) メソッドを使用してイベント・フィルターを

DataBlox、PresentBlox、または他のユーザー・インターフェース Blox に追加した後 で、対応するイベント・フィルター・オブジェクトをインプリメントする独自のク ラスを書いたり、イベントが実際に処理される前に実行したいアクションを指定し たりすることができます。イベント・フィルター・オブジェクトはサーバー・サイ ドのオブジェクトであり、オブジェクト上のメソッドはすべてサーバー・サイドの Java メソッドです。したがって、イベントはサーバー上で処理されます。

イベント後処理を実行するには、イベント・リスナーを使用する必要があります。 イベント・リスナーの詳細、およびイベント・フィルターとイベント・リスナーの 使用法の比較については、577 ページの『第 14 [章 イベント・リスナー・オブジェ](#page-628-0) [クト』を](#page-628-0)参照してください。

### イベント・フィルターを使用する場合のシナリオ

イベント・フィルター・オブジェクトを使用して、ドリルダウン、一括表示の展開 または縮小などのユーザー処置に基づいたカスタム・アプリケーション論理を実行 できます。例えば、ユーザーがメンバーをドリルダウンして Howard という名前以 外のすべてのユーザーに例外をスローするたびに、それをキャッチできます。

イベント中に実行するアクションは、非常に単純な場合もあれば、非常に複雑な場 合もあります。アクションを実行する権限がユーザーにあるかどうかなどを確認す るために、検査を実行しなければならない場合があります。あるいは、誰かがデー タベースの機密情報を含む特定の部分をドリルダウンしようとするたびに、財務部 にメールを送信するクラスを作成することもできます。

イベント・フィルターには重要な側面があり、アプリケーションがアクションの発 生前にアクションを取り消すことができるよう、アクションが発生してからイベン トが実際に処理される前に、イベント・フィルターがトリガーされます。例えば、 DrillDownEvent は、ユーザーがドリルダウンするためにメンバーをクリックしてか ら、データベースに対してドリルダウンが実行されて新規データがクライアントに 戻される前に発生します。

# イベント・フィルターおよびイベントの使用

イベント・フィルター・オブジェクトは com.alphablox.blox.filter パッケージの 一部です。これらのオブジェクトを使用する JSP ファイルの先頭で、以下の JSP インポート・ステートメントを使用する必要があります。

<%@ page import="com.alphablox.blox.filter.\*" %>

このパッケージには、さまざまなイベントのリスナーで使用するインターフェース が含まれています。キャプチャーしたい特定のイベントを代行受信するために、こ

れらのインターフェースをインプリメントするクラスを定義する必要があります。 これらのインターフェースの名前はすべて Filter という語で終了し、 BookmarkDeleteFilter、DrillDownFilter、ExpandFilter、および HideOnlyFilter のようになります。これらのフィルターには、独自のアクションを指定するために インプリメントできる bookmarkDelete()、drillDown()、expand()、および hideOnly() などの対応するメソッドがあります。これらのすべてのメソッドは、処 置の対象となる入力として、対応するイベント・オブジェクトを必要とします。こ れらのイベント・オブジェクトの名前はすべて Event という語で終了し、 BookmarkDeleteEvent、DrillDownEvent、ExpandEvent、および HideOnlyEvent のよ うになります。

例えば、ドリルダウン操作を実行するユーザーを許可すべきかどうかを確認したい 場合は、以下のようにする必要があります。

1. メソッド addEventFilter(*YourDrillDownEventFilter*) を使用して、サーバー・サ イドのドリルダウン・イベント・フィルターを DataBlox に追加する。

<blox:present id="myPresent">

```
...
\epsilon%
  myPresent.getDataBlox().addEventFilter(new DDFilter() );
%>
```
</blox:present>

上記の例の DDFilter は、ドリルダウン・イベント・フィルター・オブジェクト の名前です。

2. ドリルダウン・イベント・フィルター・オブジェクトで DrillDownFilter イン ターフェースをインプリメントする。

```
\ll_{6}!
public class DDFilter implements DrillDownFilter
{
   //more code here....
}
%>
```
3. drillDown メソッドが呼び出された場合に取るアクションを追加します。このメ ソッドは、DrillDownEvent オブジェクトを入力として取ります。

```
< 2 |public class DDFilter implements DrillDownFilter
{
   BloxModel model;
// drillDown is the method to implement to capture a drilldown
// events. It takes a DrillDownEvent object as input.
   public void drillDown( DrillDownEvent dde ) throws Exception
    {
      DataBlox blox = dde.getDataBlox();
     StringBuffer msg = new StringBuffer("DRILL DOWN event on " +
blox.getBloxName() + "¥n");
     \text{msg.append("With Axis ID: " + dde.getAxisIndex() + ", ");msg.append("Nest level: " + dde.getNestLevel() + ", ");
     msg.append("Member index: " + dde.getMemberIndex() + ", and ");
     msg.append("TupleMember: " + dde.getMember().getDisplayName());
     MessageBox msgBox = new MessageBox(msg.toString(), "DrillDown Filter
Message", MessageBox.MESSAGE OK, null);
     model.getDispatcher().showDialog(msgBox);
    }
}
%>
```
# **add/removeEventFilter** メソッドの **Blox** カスタム・タグの内側 への配置

ページが再ロードされるたびに新規イベントが追加されないようにするには、 addEventFilter()メソッドを使用したコードを JSP ページの Blox カスタム・タグ の内側に配置してください。例えば、以下のコードは、Blox を作成し、ユーザーが メンバーをドリルダウンするたびに呼び出されるフィルターを追加します。

```
<%@ taglib uri = "bloxtld" prefix = "blox"%>
<%@ page import="com.alphablox.blox.filter.*" %>
<blox:present id="myPresent">
   \langleblox:data .../>
<\!\!>\!\!myPresent.getDataBlox().addEventFilter(new DDFilter() );
```
</blox:present>

%>

# 完全な **drillDownEventFilter** の例

```
この完全な例は、ドリルダウン・アクションを代行受信して、ドリルダウン・イベ
ントがトリガーされたときに MessageBox UI モデル・コンポーネントを使用して出
力を書き込む方法を示しています。
```

```
<%@ taglib uri="bloxtld" prefix="blox"%>
<%@ page import="com.alphablox.blox.filter.*,
                 com.alphablox.blox.uimodel.core.MessageBox,
                 com.alphablox.blox.uimodel.BloxModel,
                 com.alphablox.blox.DataBlox" %>
<html><head>
<blox:header/>
</head>
<body>
<blox:present id="myPresent">
 <blox:data dataSourceName="QCC-Essbase" query="!" />
 <% myPresent.getDataBlox().addEventFilter(new
DDFilter(myPresent.getBloxModel()) ); %>
</blox:present>
</body>
</html>
< 2.1public class DDFilter implements DrillDownFilter
  {
    BloxModel model;
    public DDFilter(BloxModel model) {
     this.model = model;
    }
   // drillDown is the method to implement to capture a drilldown
    // event. It takes a DrillDownEvent object as input.
   public void drillDown( DrillDownEvent dde ) throws Exception
    {
     DataBlox blox = dde.getDataBlox();
     StringBuffer msg = new StringBuffer("DRILL DOWN event on " +
blox.getBloxName() + "¥n");
     \sim msg.append("With Axis ID: " + dde.getAxisIndex() + ", ");
     mg.append("Nest level: " + dde.getNestLevel() + ", ");
     msg.append("Member index: " + dde.getMemberIndex() + ", and ");
```

```
msg.append("TupleMember: " + dde.getMember().getDisplayName());
      MessageBox msgBox = new MessageBox(msg.toString(), "DrillDown Filter
Message", MessageBox.MESSAGE OK, null);
      model.getDispatcher().showDialog(msgBox);
    }
 }
\frac{0}{0}
```
addEventFilter() メソッドを Blox カスタム・タグの内側に配置することにより、 ページが再ロードされるたびに複数のフィルターを追加しなくてもよくなります。 この例では、作成されるクラスは、ドリルダウン・イベントが発生する前に、現在 のドリルダウン・アクションについての情報を含むメッセージ・ダイアログ・ボッ クスを表示します。

フィルターは同一のイベントにいくつでも追加できます。フィルターは追加された 順序で処理され、イベントが取り消されるまで処理されます。

この例は、Blox Sampler の「データとの対話 (Interacting with Data)」セクションの 下にあります。

# イベント・フィルターにインプリメントするメソッド

イベント・フィルターを作成するには、以下にリストする 1 つ以上のイベント・フ ィルター・メソッドをインプリメントするクラスを作成する必要があります。以下 の表は、キャプチャーするイベント、そのイベントをキャッチするするためのメソ ッド、フィルター・イベントをサポートするメソッドへのリンクをリストしていま す。

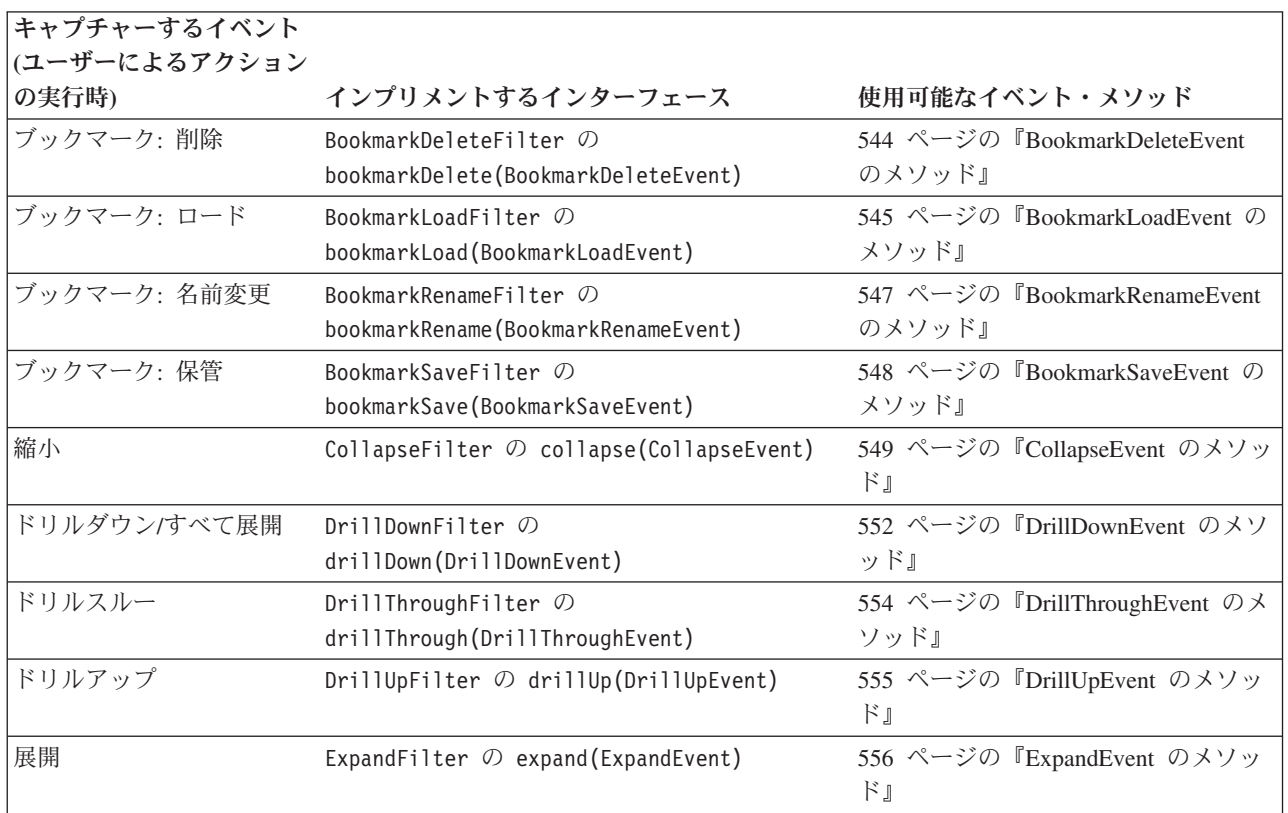

<span id="page-587-0"></span>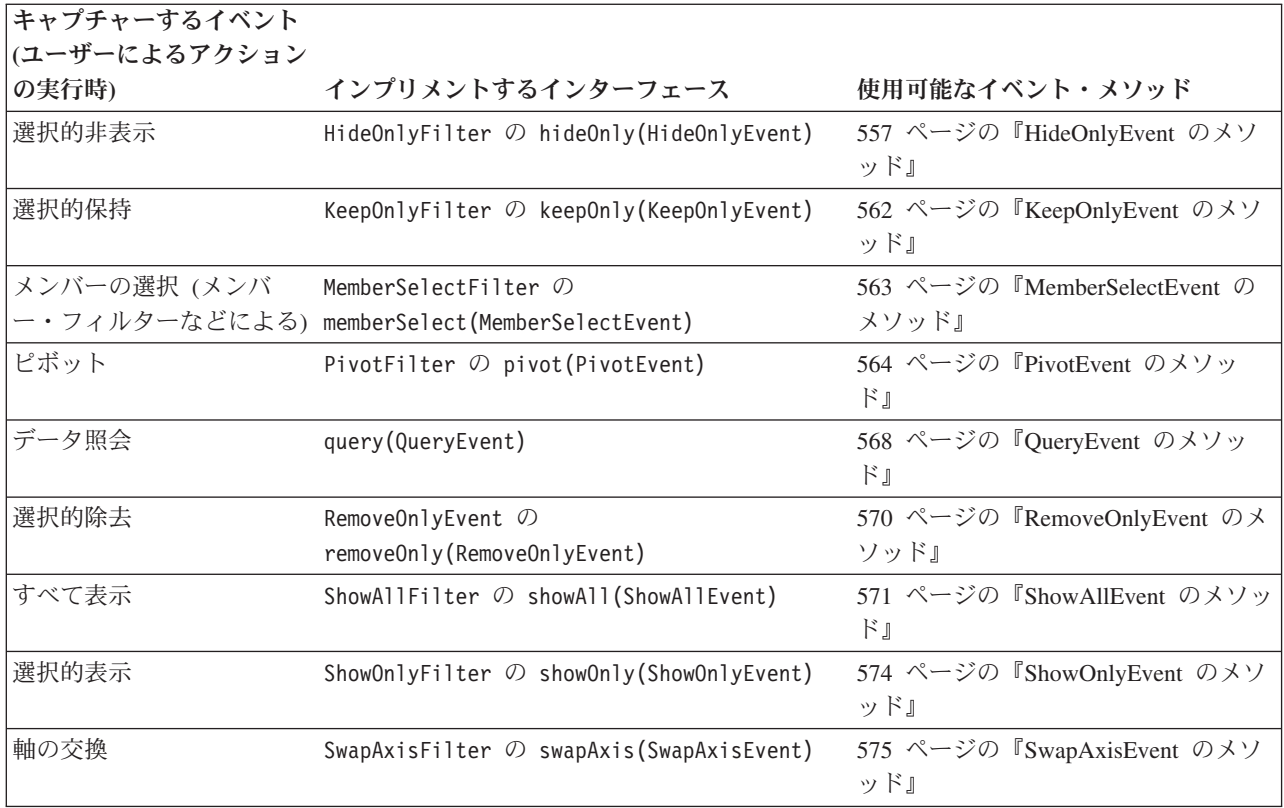

# **bookmarkDelete(BookmarkDeleteEvent)**

ユーザーがブックマークの削除アクションを実行したことをキャプチャーするに は、以下のシグニチャーでメソッドをインプリメントする必要があります。

データ・ソース

すべて

# 構文

Java メソッド public void bookmarkDelete(BookmarkDeleteEvent *event*); throws java.lang.Exception

## 使用法

このメソッドは、パッケージ com.alphablox.blox.filter の BookmarkDeleteFilter インターフェースにあります。

### 関連項目

544 ページの『[BookmarkDeleteEvent](#page-595-0) のメソッド』

# **bookmarkLoad(BookmarkLoadEvent)**

ユーザーがブックマークのロード・アクションを実行したことをキャプチャーする には、以下のシグニチャーでメソッドをインプリメントする必要があります。

# <span id="page-588-0"></span>データ・ソース

すべて

## 構文

Java メソッド

public void bookmarkLoad(BookmarkLoadEvent *event*); throws java.lang.Exception

#### 使用法

このメソッドは、パッケージ com.alphablox.blox.filter の BookmarkLoadFilter インターフェースにあります。

#### 関連項目

545 ページの『[BookmarkLoadEvent](#page-596-0) のメソッド』

# **bookmarkRename(BookmarkRenameEvent)**

ユーザーがブックマークの名前変更アクションを実行したことをキャプチャーする には、以下のシグニチャーでメソッドをインプリメントする必要があります。

データ・ソース

すべて

### 構文

Java メソッド

public void bookmarkRename(BookmarkRenameEvent *event*); throws java.lang.Exception

### 使用法

このメソッドは、パッケージ com.alphablox.blox.filter の BookmarkRenameFilter インターフェースにあります。

### 関連項目

547 ページの『[BookmarkRenameEvent](#page-598-0) のメソッド』

## **bookmarkSave(BookmarkSaveEvent)**

ユーザーがブックマークの保管アクションを実行したことをキャプチャーするに は、以下のシグニチャーでメソッドをインプリメントする必要があります。

# データ・ソース

すべて

## 構文

Java メソッド public void bookmarkSave(BookmarkSaveEvent *event*); throws java.lang.Exception

### <span id="page-589-0"></span>使用法

このメソッドは、パッケージ com.alphablox.blox.filter の BookmarkSaveFilter インターフェースにあります。

#### 関連項目

548 ページの『[BookmarkSaveEvent](#page-599-0) のメソッド』

# **collapse(CollapseEvent)**

ユーザーがデータに対して縮小アクションを実行したことをキャプチャーするに は、以下のシグニチャーでメソッドをインプリメントする必要があります。

### データ・ソース

マルチディメンション

### 構文

Java メソッド

public void collapse(CollapseEvent event) throws java.lang.Exception

#### 使用法

このメソッドは、パッケージ com.alphablox.blox.filter の CollapseFilter イン ターフェースにあります。

#### 関連項目

549 ページの『CollapseEvent [のメソッド』](#page-600-0)

# **drillDown(DrillDownEvent)**

ユーザーがデータに対してドリルダウン操作を実行したことをキャプチャーするに は、以下のシグニチャーでメソッドをインプリメントする必要があります。

# データ・ソース

マルチディメンション

### 構文

Java メソッド

public void drillDown(DrillDownEvent *event*) throws java.lang.Exception

#### 使用法

このメソッドは、パッケージ com.alphablox.blox.filter の DrillDownFilter イ ンターフェースにあります。

#### 関連項目

552 ページの『[DrillDownEvent](#page-603-0) のメソッド』

# <span id="page-590-0"></span>**drillThrough(DrillThroughEvent)**

ユーザーがデータに対してドリルスルー操作を実行したことをキャプチャーするに は、以下のシグニチャーでメソッドをインプリメントする必要があります。

## データ・ソース

IBM DB2 OLAP Server; Hyperion Essbase; Microsoft Analysis Services

#### 構文

Java メソッド

public void drillThrough(DrillThroughEvent *event*) throws java.lang.Exception

### 使用法

このメソッドは、パッケージ com.alphablox.blox.filter の DrillThroughFilter インターフェースにあります。 IBM DB2 OLAP Server、IBM DB2 OLAP Server Deployment Services、Hyperion Essbase、または Essbase Deployment Services の場 合、このメソッドは IBM DB2 OLAP Server Integration Services または Essbase Integration Services によって設定されたドリルスルー・レポートを持つデータ・ソー ス用です。

#### 関連項目

554 ページの『[DrillThroughEvent](#page-605-0) のメソッド』

# **drillUp(DrillUpEvent)**

ユーザーがデータに対してドリルアップ操作を実行したことをキャプチャーするに は、以下のシグニチャーでメソッドをインプリメントする必要があります。

## データ・ソース

マルチディメンション

#### 構文

Java メソッド

public void drillUp(DrillUpEvent *event*) throws java.lang.Exception

#### 使用法

このメソッドは、パッケージ com.alphablox.blox.filter の DrillUpFilter イン ターフェースにあります。

#### 関連項目

555 ページの『DrillUpEvent [のメソッド』](#page-606-0)

# **expand(ExpandEvent)**

ユーザーがデータに対して展開操作を実行したことをキャプチャーするには、以下 のシグニチャーでメソッドをインプリメントする必要があります。

## <span id="page-591-0"></span>データ・ソース

マルチディメンション

#### 構文

Java メソッド

```
public void expand(ExpandEvent event)
     throws java.lang.Exception
```
### 使用法

拡張操作は、グリッドが拡張/縮小モードで表示されるよう設定されている場合に実 行できます。これは、すべて展開操作 (すべての子孫までドリルダウンする) とは異 なります。すべて展開操作をキャプチャーする場合は、552 [ページの](#page-603-0) 『[DrillDownEvent](#page-603-0) のメソッド』を参照してください。

このメソッドは、パッケージ com.alphablox.blox.filter の ExpandFilter インタ ーフェースにあります。

#### 関連項目

556 ページの『ExpandEvent [のメソッド』](#page-607-0)

## **hideOnly(HideOnlyEvent)**

ユーザーがデータに対して選択的非表示操作を実行したことをキャプチャーするに は、以下のシグニチャーでメソッドをインプリメントする必要があります。

# データ・ソース

マルチディメンション

### 構文

Java メソッド

public void hideOnly(HideOnlyEvent *event*) throws java.lang.Exception

#### 使用法

このメソッドは、パッケージ com.alphablox.blox.filter の HideOnlyFilter イン ターフェースにあります。

#### 関連項目

557 ページの『[HideOnlyEvent](#page-608-0) のメソッド』

## **keepOnly(KeepOnlyEvent)**

ユーザーがデータに対して選択的保持操作を実行したことをキャプチャーするに は、以下のシグニチャーでメソッドをインプリメントする必要があります。

### データ・ソース

マルチディメンション

### 構文

Java メソッド

```
public void keepOnly(KeepOnlyEvent event)
     throws java.lang.Exception
```
#### 使用法

このメソッドは、パッケージ com.alphablox.blox.filter の KeepOnlyFilter イン ターフェースにあります。

#### 関連項目

562 ページの『[KeepOnlyEvent](#page-613-0) のメソッド』

## **memberSelect(MemberSelectEvent)**

ユーザーが (メンバー・フィルターなどで) メンバーを選択したことをキャプチャー するには、以下のシグニチャーでメソッドをインプリメントする必要があります。

### データ・ソース

マルチディメンション

### 構文

Java メソッド

public void memberSelect(MemberSelectEvent *event*) throws java.lang.Exception

### 使用法

このメソッドは、パッケージ com.alphablox.blox.filter の MemberSelectFilter インターフェースにあります。

#### 関連項目

563 ページの『[MemberSelectEvent](#page-614-0) のメソッド』

# **pivot(PivotEvent)**

ユーザーがデータに対してピボット操作を実行したことをキャプチャーするには、 以下のシグニチャーでメソッドをインプリメントする必要があります。

## データ・ソース

マルチディメンション

#### 構文

Java メソッド

public void pivot(PivotEvent *event*) throws java.lang.Exception

# 使用法

このメソッドは、パッケージ com.alphablox.blox.filter の PivotFilter インタ ーフェースにあります。

#### 関連項目

564 ページの『PivotEvent [のメソッド』](#page-615-0)

# <span id="page-593-0"></span>**query(QueryEvent)**

照会操作をキャプチャーするには、以下のシグニチャーでメソッドをインプリメン トする必要があります。

# データ・ソース

マルチディメンション

#### 構文

Java メソッド

public void query(QueryEvent *event*) throws java.lang.Exception

## 使用法

このメソッドは、パッケージ com.alphablox.blox.filter の QueryFilter インタ ーフェースにあります。

#### 関連項目

568 ページの『QueryEvent [のメソッド』](#page-619-0)

# **removeOnly(RemoveOnlyEvent)**

ユーザーがデータに対して選択的除去操作を実行したことをキャプチャーするに は、以下のシグニチャーでメソッドをインプリメントする必要があります。

## データ・ソース

マルチディメンション

### 構文

Java メソッド

public void removeOnly(RemoveOnlyEvent *event*) throws java.lang.Exception

#### 使用法

このメソッドは、パッケージ com.alphablox.blox.filter の RemoveOnlyFilter イ ンターフェースにあります。

#### 関連項目

570 ページの『[RemoveOnlyEvent](#page-621-0) のメソッド』

# **showAll(ShowAllEvent)**

ユーザーがデータに対してすべて表示操作を実行したことをキャプチャーするに は、以下のシグニチャーでメソッドをインプリメントする必要があります。

# データ・ソース

マルチディメンション

#### 構文

Java メソッド

```
public void showAll(ShowAllEvent event)
     throws java.lang.Exception
```
#### 使用法

このメソッドは、パッケージ com.alphablox.blox.filter の ShowAllFilter イン ターフェースにあります。

#### 関連項目

571 ページの『ShowAllEvent [のメソッド』](#page-622-0)

# **showOnly(ShowOnlyEvent)**

ユーザーがデータに対して選択的表示操作を実行したことをキャプチャーするに は、以下のシグニチャーでメソッドをインプリメントする必要があります。

## データ・ソース

マルチディメンション

## 構文

Java メソッド

public void showOnly(ShowOnlyEvent *event*) throws java.lang.Exception

### 使用法

このメソッドは、パッケージ com.alphablox.blox.filter の ShowOnlyFilter イン ターフェースにあります。

#### 関連項目

574 ページの『[ShowOnlyEvent](#page-625-0) のメソッド』

# **swapAxis(SwapAxisEvent)**

ユーザーがデータに対して軸の交換操作を実行したことをキャプチャーするには、 以下のシグニチャーでメソッドをインプリメントする必要があります。

# データ・ソース

マルチディメンション

#### 構文

Java メソッド

public void swapAxis(SwapAxisEvent event) throws java.lang.Exception

### 使用法

このメソッドは、パッケージ com.alphablox.blox.filter の SwapAxisFilter イン ターフェースにあります。

#### 関連項目

575 ページの『[SwapAxisEvent](#page-626-0) のメソッド』

# <span id="page-595-0"></span>**BookmarkDeleteEvent** のメソッド

ここでは、BookmarkDeleteEvent インターフェースで使用可能な Java メソッドをリ ストします。

# **cancelEvent()**

処理済みフラグをサーバーに設定してイベントが処理されないようにし、イベント を効果的に取り消します。

### データ・ソース

すべて

# 構文

Java メソッド void cancelEvent();

#### 使用法

このメソッドは FilterEvent クラスにあります。

# **getBlox()**

このイベントを生成する Blox を取得します。

データ・ソース すべて

# 構文

Java メソッド Blox getBlox();

#### 使用法

Blox オブジェクトを戻します。

# **getBookmark()**

このイベントに関係があるブックマークを取得します。

# データ・ソース

すべて

### 構文

Java メソッド

public Bookmark getBookmark();

### 使用法

Bookmark オブジェクトを戻します。

#### 関連項目

174 ページの『Bookmark [オブジェクトのプロパティーおよび関連メソッド』](#page-225-0)

# <span id="page-596-0"></span>**getSource()**

イベントのソースであるオブジェクトを戻します。

```
データ・ソース
```
すべて

# 構文

Java メソッド java.lang.Object getSource();

#### 使用法

java.util.EventObject の getSource() メソッドをオーバーライドします。

# **isCanceled()**

イベントが取り消されている場合は true、それ以外の場合は false を戻します。

# データ・ソース

すべて

# 構文

Java メソッド boolean isCanceled();

### 使用法

このメソッドは FilterEvent クラスにあります。

# **BookmarkLoadEvent** のメソッド

ここでは、BookmarkLoadEvent インターフェースで使用可能な Java メソッドをリス トします。

# **cancelEvent()**

処理済みフラグをサーバーに設定してイベントが処理されないようにし、イベント を効果的に取り消します。

# データ・ソース

すべて

### 構文

Java メソッド void cancelEvent();

### 使用法

このメソッドは FilterEvent クラスにあります。

# **getBlox()**

544 ページの『[BookmarkDeleteEvent](#page-595-0) のメソッド』 の 544 [ページの『](#page-595-0)getBlox()』 と同じです。

# **getBookmark()**

このイベントに関係があるブックマークを取得します。

# データ・ソース

すべて

### 構文

Java メソッド

public Bookmark getBookmark();

#### 使用法

Bookmark オブジェクトを戻します。

#### 関連項目

174 ページの『Bookmark [オブジェクトのプロパティーおよび関連メソッド』](#page-225-0).

# **getSource()**

イベントのソースであるオブジェクトを戻します。

## データ・ソース

すべて

### 構文

Java メソッド java.lang.Object getSource();

#### 使用法

java.util.EventObject の getSource() メソッドをオーバーライドします。

## **isCanceled()**

イベントが取り消されている場合は true、それ以外の場合は false を戻します。

# データ・ソース

すべて

#### 構文

Java メソッド boolean isCanceled();

## 使用法

このメソッドは FilterEvent クラスにあります。

# <span id="page-598-0"></span>**BookmarkRenameEvent** のメソッド

ここでは、BookmarkRenameEvent インターフェースで使用可能な Java メソッドをリ ストします。

# **cancelEvent()**

処理済みフラグをサーバーに設定してイベントが処理されないようにし、イベント を効果的に取り消します。

### データ・ソース

すべて

# 構文

Java メソッド void cancelEvent();

### 使用法

このメソッドは FilterEvent クラスにあります。

# **getBlox()**

544 ページの『[BookmarkDeleteEvent](#page-595-0) のメソッド』 の 544 [ページの『](#page-595-0)getBlox()』 と同じです。

# **getBookmark()**

このイベントに関係があるブックマークを取得します。

# データ・ソース

すべて

# 構文

Java メソッド public Bookmark getBookmark();

#### 使用法

Bookmark オブジェクトを戻します。

#### 関連項目

174 ページの『Bookmark [オブジェクトのプロパティーおよび関連メソッド』](#page-225-0).

# **getSource()**

イベントのソースであるオブジェクトを戻します。

# データ・ソース すべて

# <span id="page-599-0"></span>構文

Java メソッド java.lang.Object getSource();

### 使用法

java.util.EventObject の getSource() メソッドをオーバーライドします。

# **isCanceled()**

イベントが取り消されている場合は true、それ以外の場合は false を戻します。

# データ・ソース

すべて

### 構文

Java メソッド boolean isCanceled();

#### 使用法

このメソッドは FilterEvent クラスにあります。

# **BookmarkSaveEvent** のメソッド

ここでは、BookmarkSaveEvent インターフェースで使用可能な Java メソッドをリス トします。

# **cancelEvent()**

処理済みフラグをサーバーに設定してイベントが処理されないようにし、イベント を効果的に取り消します。

# データ・ソース

すべて

# 構文

Java メソッド void cancelEvent();

### 使用法

このメソッドは FilterEvent クラスにあります。

# **getBlox()**

544 ページの『[BookmarkDeleteEvent](#page-595-0) のメソッド』 の 544 [ページの『](#page-595-0)getBlox()』 と同じです。

## **getBookmark()**

このイベントに関係があるブックマークを取得します。

# <span id="page-600-0"></span>データ・ソース

すべて

# 構文

Java メソッド public Bookmark getBookmark();

### 使用法

Bookmark オブジェクトを戻します。

#### 関連項目

174 ページの『Bookmark [オブジェクトのプロパティーおよび関連メソッド』](#page-225-0).

# **getSource()**

イベントのソースであるオブジェクトを戻します。

# データ・ソース すべて

## 構文

Java メソッド java.lang.Object getSource();

### 使用法

java.util.EventObject の getSource() メソッドをオーバーライドします。

# **isCanceled()**

イベントが取り消されている場合は true、それ以外の場合は false を戻します。

# データ・ソース

すべて

#### 構文

Java メソッド boolean isCanceled();

### 使用法

このメソッドは FilterEvent クラスにあります。

# **CollapseEvent** のメソッド

ここでは、CollapseEvent インターフェースで使用可能な Java メソッドをリストし ます。

# <span id="page-601-0"></span>**cancelEvent()**

処理済みフラグをサーバーに設定してイベントが処理されないようにし、イベント を効果的に取り消します。

# データ・ソース

マルチディメンション

### 構文

Java メソッド void cancelEvent();

### 使用法

このメソッドは FilterEvent クラスにあります。

## **getAxisIndex()**

この操作の軸インデックスを戻します (列軸の場合は 0、行軸の場合は 1、ページ 軸の場合は 2 など)。

# データ・ソース

マルチディメンション

### 構文

Java メソッド int getAxisIndex();

### 使用法

このメソッドは SingleDataFilterEvent クラスにあります。

# **getBlox()**

544 ページの『[BookmarkDeleteEvent](#page-595-0) のメソッド』 の 544 [ページの『](#page-595-0)getBlox()』 と同じです。

# **getDataBlox()**

イベントのソースである DataBlox を戻します。

# データ・ソース

マルチディメンション

### 構文

Java メソッド DataBlox getDataBlox();

#### 使用法

このメソッドは DataFilterEvent クラスにあります。

# <span id="page-602-0"></span>**getMember()**

イベントの TupleMember オブジェクトを戻します。

データ・ソース

マルチディメンション

### 構文

Java メソッド TupleMember getMember() throws ServerBloxException

### 使用法

このメソッドは SingleDataFilterEvent クラスにあります。

#### 関連項目

474 ページの『[getAxis\(\).getTuple\(\).getMember\(\)](#page-525-0)』

# **getMemberIndex()**

メンバーのゼロ・ベースのインデックスを戻します。メンバー・インデックスは、 選択されたディメンションの結果セット内で、この操作のために選択されたメンバ ーのインデックスです。

# データ・ソース

マルチディメンション

### 構文

Java メソッド int getMemberIndex();

### 使用法

このメソッドは SingleDataFilterEvent クラスにあります。

#### 関連項目

475 ページの『[getAxis\(\).getTuple\(\).getMember\(\).getIndex\(\)](#page-526-0)』

# **getNestLevel()**

この操作のネスト・レベルを戻します。ネスト・レベルは、軸のディメンションの オフセットです (軸の最初のディメンションは 0 です)。

# データ・ソース

マルチディメンション

### 構文

Java メソッド int getNestLevel();

### <span id="page-603-0"></span>使用法

このメソッドは SingleDataFilterEvent クラスにあります。

#### 関連項目

475 ページの『[getAxis\(\).getTuple\(\).getMember\(\). getGenerationLevel\(\)](#page-526-0)』

### **getSource()**

イベントのソースであるオブジェクトを戻します。

# データ・ソース

マルチディメンション

# 構文

Java メソッド java.lang.Object getSource();

### 使用法

java.util.EventObject の getSource() メソッドをオーバーライドします。

# **isCanceled()**

イベントが取り消されている場合は true、それ以外の場合は false を戻します。

# データ・ソース マルチディメンション

### 構文

Java メソッド boolean isCanceled();

### 使用法

このメソッドは FilterEvent クラスにあります。

# **DrillDownEvent** のメソッド

ここでは、DrillDownEvent インターフェースで使用可能な Java メソッドをリスト します。

# **cancelEvent()**

549 ページの『CollapseEvent [のメソッド』](#page-600-0) の 550 ページの『[cancelEvent\(\)](#page-601-0)』 と同 じです。

# **getAxisIndex()**

549 ページの『CollapseEvent [のメソッド』](#page-600-0) の 550 ページの『[getAxisIndex\(\)](#page-601-0)』 と 同じです。

# **getBlox()**

544 ページの『[BookmarkDeleteEvent](#page-595-0) のメソッド』 の 544 [ページの『](#page-595-0)getBlox()』 と同じです。

# **getDataBlox()**

549 ページの『CollapseEvent [のメソッド』](#page-600-0) の 550 ページの『[getDataBlox\(\)](#page-601-0)』 と同 じです。

# **getDrillDownOption()**

このドリル操作で使用されるドリルダウン・オプションを戻します。

### データ・ソース

マルチディメンション

### 構文

Java メソッド

int getDrillDownOption();

#### 使用法

ドリルダウンするレベルを示す 1 から 5 の整数を戻します。可能な値は以下のと おりです。

- 1: 次の世代にドリルダウン
- 2: すべての子孫にドリルダウン (「すべて展開」操作と同じ)
- 3: 最低世代にドリルダウン
- 4: 兄弟にドリル
- 5: 同じ世代にドリル

デフォルトは 1 です。

#### 関連項目

410 ページの『[drillDownOption](#page-461-0)』

### **getMember()**

549 ページの『CollapseEvent [のメソッド』](#page-600-0) の 551 ページの『[getMember\(\)](#page-602-0)』 と同 じです。

### **getMemberIndex()**

549 ページの『CollapseEvent [のメソッド』](#page-600-0) の 551 ページの『[getMemberIndex\(\)](#page-602-0)』 と同じです。

# **getNestLevel()**

549 ページの『CollapseEvent [のメソッド』](#page-600-0) の 551 ページの『[getNestLevel\(\)](#page-602-0)』 と 同じです。

# <span id="page-605-0"></span>**getSource()**

549 ページの『CollapseEvent [のメソッド』](#page-600-0) の 552 [ページの『](#page-603-0)getSource()』 と同じ です。

## **isCanceled()**

549 ページの『CollapseEvent [のメソッド』](#page-600-0) の 552 ページの『[isCanceled\(\)](#page-603-0)』 と同 じです。

# **DrillThroughEvent** のメソッド

ここでは、DrillThroughEvent インターフェースで使用可能な Java メソッドをリス トします。

#### **cancelEvent()**

549 ページの『CollapseEvent [のメソッド』](#page-600-0) の 550 ページの『[cancelEvent\(\)](#page-601-0)』 と同 じです。

ただし、これはデータ操作を取り消すだけで、ドリルスルー・イベントによってト リガーされるポップアップ・ウィンドウは表示されます。ポップアップ・ウィンド ウを含む操作全体を取り消すには、クライアント・サイドのイベント 86 [ページの](#page-137-0) [ClickEvent](#page-137-0) を使用してください。

## **getBlox()**

544 ページの『[BookmarkDeleteEvent](#page-595-0) のメソッド』 の 544 [ページの『](#page-595-0)getBlox()』 と同じです。

## **getColumnIndex()**

ドリルスルーを実行する対象の選択されたセルの列座標を戻します。

# データ・ソース

リレーショナル

### 構文

Java メソッド int getColumnIndex();

#### 使用法

ドリルスルーを実行する対象の選択されたセルの列座標を戻します。

### **getDataBlox()**

549 ページの『CollapseEvent [のメソッド』](#page-600-0) の 550 ページの『[getDataBlox\(\)](#page-601-0)』 と同 じです。

### **getRowIndex()**

ドリルスルーを実行する対象の選択されたセルの行座標を戻します。

# <span id="page-606-0"></span>データ・ソース

リレーショナル

# 構文

Java メソッド int getRowIndex();

### 使用法

ドリルスルーを実行する対象の選択されたセルの行座標を戻します。

# **getSource()**

549 ページの『CollapseEvent [のメソッド』](#page-600-0) の 552 [ページの『](#page-603-0)getSource()』 と同じ です。

# **getTuples()**

ドリルスルーを実行する対象の選択されたセルに対応するタプル配列を戻します。

# データ・ソース

リレーショナル

## 構文

Java メソッド

Tuple[] getTuples(); // throws ServerBloxException

#### 使用法

ドリルスルーを実行する対象の選択されたセルに対応するタプル配列を戻します。 配列内の最初のタプルは、選択されたセルの列タプルに対応します。配列内の 2 番 目のタプルは、選択されたセルの行タプルに対応します。

## **isCanceled()**

549 ページの『CollapseEvent [のメソッド』](#page-600-0) の 552 ページの『[isCanceled\(\)](#page-603-0)』 と同 じです。

# **DrillUpEvent** のメソッド

ここでは、DrillUpEvent インターフェースで使用可能な Java メソッドをリストし ます。

## **cancelEvent()**

549 ページの『CollapseEvent [のメソッド』](#page-600-0) の 550 ページの『[cancelEvent\(\)](#page-601-0)』 と同 じです。

# **getAxisIndex()**

549 ページの『CollapseEvent [のメソッド』](#page-600-0) の 550 ページの『[getAxisIndex\(\)](#page-601-0)』 と 同じです。

# <span id="page-607-0"></span>**getBlox()**

544 ページの『[BookmarkDeleteEvent](#page-595-0) のメソッド』 の 544 [ページの『](#page-595-0)getBlox()』 と同じです。

# **getDataBlox()**

549 ページの『CollapseEvent [のメソッド』](#page-600-0) の 550 ページの『[getDataBlox\(\)](#page-601-0)』 と同 じです。

# **getMember()**

549 ページの『CollapseEvent [のメソッド』](#page-600-0) の 551 ページの『[getMember\(\)](#page-602-0)』 と同 じです。

### **getMemberIndex()**

549 ページの『CollapseEvent [のメソッド』](#page-600-0) の 551 ページの『[getMemberIndex\(\)](#page-602-0)』 と同じです。

### **getNestLevel()**

549 ページの『CollapseEvent [のメソッド』](#page-600-0) の 551 ページの『[getNestLevel\(\)](#page-602-0)』 と 同じです。

# **getSource()**

549 ページの『CollapseEvent [のメソッド』](#page-600-0) の 552 [ページの『](#page-603-0)getSource()』 と同じ です。

### **isCanceled()**

549 ページの『CollapseEvent [のメソッド』](#page-600-0) の 552 ページの『[isCanceled\(\)](#page-603-0)』 と同 じです。

# **ExpandEvent** のメソッド

ここでは、ExpandEvent インターフェースで使用可能な Java メソッドをリストしま す。

### **cancelEvent()**

549 ページの『CollapseEvent [のメソッド』](#page-600-0) の 550 ページの『[cancelEvent\(\)](#page-601-0)』 と同 じです。

## **getAxisIndex()**

549 ページの『CollapseEvent [のメソッド』](#page-600-0) の 550 ページの『[getAxisIndex\(\)](#page-601-0)』 と 同じです。

# **getBlox()**

544 ページの『[BookmarkDeleteEvent](#page-595-0) のメソッド』 の 544 [ページの『](#page-595-0)getBlox()』 と同じです。

# <span id="page-608-0"></span>**getDataBlox()**

549 ページの『CollapseEvent [のメソッド』](#page-600-0) の 550 ページの『[getDataBlox\(\)](#page-601-0)』 と同 じです。

### **getMember()**

549 ページの『CollapseEvent [のメソッド』](#page-600-0) の 551 ページの『[getMember\(\)](#page-602-0)』 と同 じです。

### **getMemberIndex()**

549 ページの『CollapseEvent [のメソッド』](#page-600-0) の 551 ページの『[getMemberIndex\(\)](#page-602-0)』 と同じです。

# **getNestLevel()**

549 ページの『CollapseEvent [のメソッド』](#page-600-0) の 551 ページの『[getNestLevel\(\)](#page-602-0)』 と 同じです。

### **getSource()**

549 ページの『CollapseEvent [のメソッド』](#page-600-0) の 552 [ページの『](#page-603-0)getSource()』 と同じ です。

### **isCanceled()**

549 ページの『CollapseEvent [のメソッド』](#page-600-0) の 552 ページの『[isCanceled\(\)](#page-603-0)』 と同 じです。

# **HideOnlyEvent** のメソッド

ここでは、HideOnlyEvent インターフェースで使用可能な Java メソッドをリストし ます。

#### **cancelEvent()**

549 ページの『CollapseEvent [のメソッド』](#page-600-0) の 550 ページの『[cancelEvent\(\)](#page-601-0)』 と同 じです。

### **getAxisIndex()**

この操作のすべての軸インデックスを定義する整数の配列を戻します (列軸の場合 は 0、行軸の場合は 1、ページ軸の場合は 2 など)。

## データ・ソース

マルチディメンション

### 構文

Java メソッド int[] getAxisIndex();

### 使用法

このメソッドは MultipleDataFilterEvent クラスにあります。

# <span id="page-609-0"></span>**getAxisIndex(coordset)**

この操作の軸インデックスを定義する整数を戻します。

### データ・ソース

マルチディメンション

# 構文

Java メソッド

int getAxisIndex(int *coordset*);

ここで、それぞれ以下のとおりです。

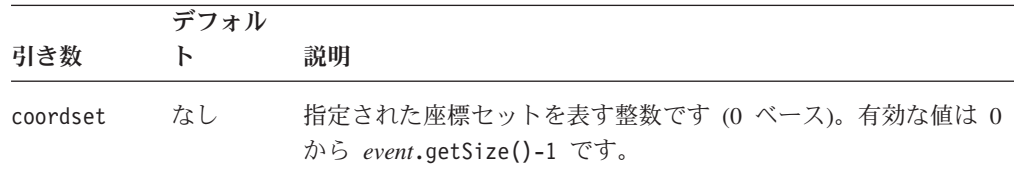

### 使用法

座標は、軸インデックス、ネスト・レベル、および同じレベルのメンバー・インデ ックスで構成されます。軸インデックスについては、列軸の場合は 0、行軸の場合 は 1、ページ軸の場合は 2 です。以下の例では、West は列軸上に (0)、2004 およ び Sales の下にネストされた状態で存在し (ネスト・レベル = 2)、3 番目のメンバ ーがレベル (2) にあります。West の座標は [0, 2, 2] です。

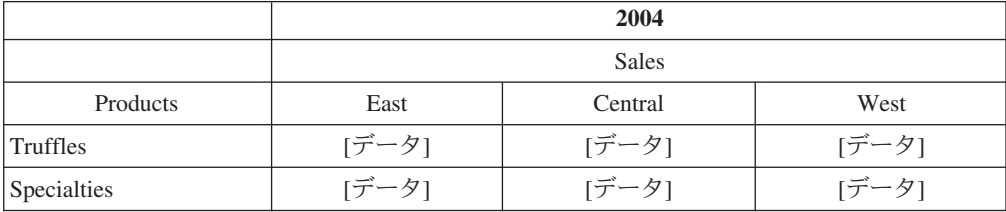

## **getBlox()**

544 ページの『[BookmarkDeleteEvent](#page-595-0) のメソッド』 の 544 [ページの『](#page-595-0)getBlox()』 と同じです。

### **getDataBlox()**

549 ページの『CollapseEvent [のメソッド』](#page-600-0) の 550 ページの『[getDataBlox\(\)](#page-601-0)』 と同 じです。

# **getMember()**

イベントのすべての TupleMember オブジェクトを戻します。

# データ・ソース

マルチディメンション

## 構文

Java メソッド TupleMember[] getMember() throws ServerBloxException

#### 使用法

このメソッドは MultipleDataFilterEvent クラスにあります。

### 関連項目

474 ページの『[getAxis\(\).getTuple\(\).getMember\(\)](#page-525-0)』

# **getMember(coordset)**

イベントの TupleMember オブジェクトを戻します。

# データ・ソース

マルチディメンション

### 構文

Java メソッド

TupleMember getMember(int *coordset*) throws ServerBloxException

ここで、それぞれ以下のとおりです。

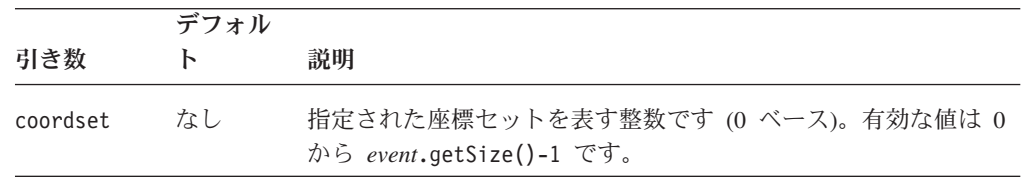

### 使用法

このメソッドは MultipleDataFilterEvent クラスにあります。座標セットの詳細 は、558 ページの『[getAxisIndex\(coordset\)](#page-609-0)』を参照してください。

#### 関連項目

474 ページの『[getAxis\(\).getTuple\(\).getMember\(\)](#page-525-0)』

# **getMemberIndex()**

メンバーのすべてのゼロ・ベースのインデックスを戻します。メンバー・インデッ クスは、選択されたディメンションの結果セット内で、この操作のために選択され たメンバーのインデックスです。

### データ・ソース

マルチディメンション

## 構文

Java メソッド int[] getMemberIndex();

### 使用法

このメソッドは MultipleDataFilterEvent クラスにあります。

#### 関連項目

475 ページの『[getAxis\(\).getTuple\(\).getMember\(\).getIndex\(\)](#page-526-0)』

# **getMemberIndex(coordset)**

メンバーのすべてのゼロ・ベースのインデックスを戻します。メンバー・インデッ クスは、選択されたディメンションの結果セット内で、この操作のために選択され たメンバーのインデックスです。

### データ・ソース

マルチディメンション

### 構文

Java メソッド

int getMemberIndex(*coordset*);

ここで、それぞれ以下のとおりです。

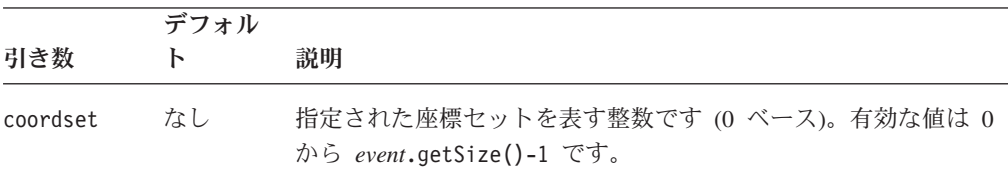

#### 使用法

このメソッドは MultipleDataFilterEvent クラスにあります。

#### 関連項目

475 ページの『[getAxis\(\).getTuple\(\).getMember\(\).getIndex\(\)](#page-526-0)』。座標セットの詳細は、 558 ページの『[getAxisIndex\(coordset\)](#page-609-0)』を参照してください。

## **getNestLevel()**

この操作のすべてのネスト・レベルを戻します。ネスト・レベルは、軸のディメン ションのオフセットです (軸の最初のディメンションは 0 です)。

### データ・ソース

マルチディメンション

#### 構文

Java メソッド int[] getNestLevel();
## <span id="page-612-0"></span>使用法

このメソッドは MultipleDataFilterEvent クラスにあります。

#### 関連項目

475 ページの『[getAxis\(\).getTuple\(\).getMember\(\). getGenerationLevel\(\)](#page-526-0)』

# **getNestLevel(coordset)**

この操作のネスト・レベルを戻します。ネスト・レベルは、軸のディメンションの オフセットです (軸の最初のディメンションは 0 です)。

### データ・ソース

マルチディメンション

## 構文

Java メソッド int getNestLevel(int *coordset*);

ここで、それぞれ以下のとおりです。

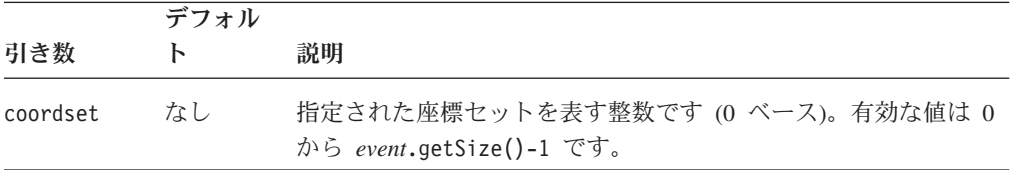

## 使用法

このメソッドは MultipleDataFilterEvent クラスにあります。

#### 関連項目

475 ページの『[getAxis\(\).getTuple\(\).getMember\(\). getGenerationLevel\(\)](#page-526-0)』。座標セット の詳細は、558 ページの『[getAxisIndex\(coordset\)](#page-609-0)』を参照してください。

# **getSize()**

使用可能な結果セットの座標セット数のカウントを戻します。

# データ・ソース

マルチディメンション

## 構文

Java メソッド

int getSize();

#### 使用法

このメソッドは MultipleDataFilterEvent クラスにあります。

# **getSource()**

549 ページの『CollapseEvent [のメソッド』](#page-600-0) の 552 [ページの『](#page-603-0)getSource()』 と同じ です。

#### **isCanceled()**

549 ページの『CollapseEvent [のメソッド』](#page-600-0) の 552 ページの『[isCanceled\(\)](#page-603-0)』 と同 じです。

# **KeepOnlyEvent** のメソッド

ここでは、KeepOnlyEvent インターフェースで使用可能な Java メソッドをリストし ます。

#### **cancelEvent()**

549 ページの『CollapseEvent [のメソッド』](#page-600-0) の 550 ページの『[cancelEvent\(\)](#page-601-0)』 と同 じです。

### **getAxisIndex()**

557 ページの『[HideOnlyEvent](#page-608-0) のメソッド』 の 557 ページの『[getAxisIndex\(\)](#page-608-0)』 と 同じです。

### **getAxisIndex(coordset)**

557 ページの『[HideOnlyEvent](#page-608-0) のメソッド』 の 558 [ページの](#page-609-0) 『[getAxisIndex\(coordset\)](#page-609-0)』 と同じです。

### **getBlox()**

544 ページの『[BookmarkDeleteEvent](#page-595-0) のメソッド』 の 544 [ページの『](#page-595-0)getBlox()』 と同じです。

## **getDataBlox()**

549 ページの『CollapseEvent [のメソッド』](#page-600-0) の 550 ページの『[getDataBlox\(\)](#page-601-0)』 と同 じです。

#### **getMember()**

557 ページの『[HideOnlyEvent](#page-608-0) のメソッド』 の 558 ページの『[getMember\(\)](#page-609-0)』 と同 じです。

## **getMember(coordset)**

557 ページの『[HideOnlyEvent](#page-608-0) のメソッド』 の 559 [ページの](#page-610-0) 『[getMember\(coordset\)](#page-610-0)』 と同じです。

## **getMemberIndex()**

557 ページの『[HideOnlyEvent](#page-608-0) のメソッド』 の 559 ページの『[getMemberIndex\(\)](#page-610-0)』 と同じです。

# **getMemberIndex(coordset)**

557 ページの『[HideOnlyEvent](#page-608-0) のメソッド』 の 560 [ページの](#page-611-0) 『[getMemberIndex\(coordset\)](#page-611-0)』 と同じです。

# **getNestLevel()**

557 ページの『[HideOnlyEvent](#page-608-0) のメソッド』 の 560 ページの『[getNestLevel\(\)](#page-611-0)』 と 同じです。

## **getNestLevel(coordset)**

557 ページの『[HideOnlyEvent](#page-608-0) のメソッド』 の 561 [ページの](#page-612-0) 『[getNestLevel\(coordset\)](#page-612-0)』 と同じです。

# **getSize()**

557 ページの『[HideOnlyEvent](#page-608-0) のメソッド』 の 561 [ページの『](#page-612-0)getSize()』 と同じ です。

## **getSource()**

549 ページの『CollapseEvent [のメソッド』](#page-600-0) の 552 [ページの『](#page-603-0)getSource()』 と同じ です。

### **isCanceled()**

549 ページの『CollapseEvent [のメソッド』](#page-600-0) の 552 ページの『[isCanceled\(\)](#page-603-0)』 と同 じです。

# **MemberSelectEvent** のメソッド

ここでは、MemberSelectEvent インターフェースで使用可能な Java メソッドをリス トします。

#### **cancelEvent()**

549 ページの『CollapseEvent [のメソッド』](#page-600-0) の 550 ページの『[cancelEvent\(\)](#page-601-0)』 と同 じです。

## **getBlox()**

544 ページの『[BookmarkDeleteEvent](#page-595-0) のメソッド』 の 544 [ページの『](#page-595-0)getBlox()』 と同じです。

#### **getDimension()**

このメンバー選択イベントに関連付けられているディメンションのメタデータに対 するインターフェースを戻します。

### データ・ソース

マルチディメンション

## 構文

Java メソッド Dimension getDimension();

#### 関連項目

469 ページの『[getAxis\(\).getDimension\(\)](#page-520-0)』

# **getNewMemberSelections()**

ディメンションの選択されたメンバーの新規リストを構成するメンバーの配列を戻 します。

# データ・ソース

マルチディメンション

### 構文

Java メソッド Member[] getNewMemberSelections();

# **getOldMemberSelections()**

ディメンションの選択されたメンバーの現行リストを構成するメンバーの配列を戻 します。

データ・ソース

マルチディメンション

#### 構文

Java メソッド Member[] getOldMemberSelections();

# **getSource()**

549 ページの『CollapseEvent [のメソッド』](#page-600-0) の 552 [ページの『](#page-603-0)getSource()』 と同じ です。

## **isCanceled()**

549 ページの『CollapseEvent [のメソッド』](#page-600-0) の 552 ページの『[isCanceled\(\)](#page-603-0)』 と同 じです。

# **PivotEvent** のメソッド

ここでは、PivotEvent インターフェースで使用可能な Java メソッドをリストしま す。

# **cancelEvent()**

549 ページの『CollapseEvent [のメソッド』](#page-600-0) の 550 ページの『[cancelEvent\(\)](#page-601-0)』 と同 じです。

# **getBlox()**

544 ページの『[BookmarkDeleteEvent](#page-595-0) のメソッド』 の 544 [ページの『](#page-595-0)getBlox()』 と同じです。

# **getNewAxis()**

ディメンションのピボット先となる (MDBResultSet 内の) 新規軸インデックスを戻 します。

# データ・ソース

マルチディメンション

### 構文

Java メソッド int getNewAxis();

#### 使用法

MDBResultSet の新規軸インデックスを戻します。サーバー・サイドのオブジェクト で使用するインデックスを取得するには、getNewDisplayAxis() ではなく、このメ ソッドを使用してください。

## **getNewDisplayAxis()**

ディメンションのピボット先となる (表示された結果セット内の) 新規軸インデック スを戻します。

### データ・ソース

マルチディメンション

### 構文

Java メソッド int getNewDisplayAxis();

#### 使用法

表示された結果セット内の新規軸インデックス (0=列、1=行、2=ページ、3=その他) を戻します。DataBlox.pivot() メソッドで使用するインデックスを取得するには、 getNewAxis() ではなく、このメソッドを使用してください。

# **getNewDisplayNestLevel()**

ディメンションのピボット先となる (表示された結果セット内の) 新規ネスト・レベ ルを戻します。

#### データ・ソース

マルチディメンション

#### 構文

Java メソッド int getNewDisplayNestLevel();

#### 使用法

表示された結果セット内の新規ネスト・レベルを戻します。DataBlox.pivot() メソ ッドで使用するインデックスを取得するには、getNewNestLevel() ではなく、この メソッドを使用してください。

## **getNewNestLevel()**

ディメンションのピボット先となる (MDBResultSet 内の) 新規ネスト・レベルを戻 します。

# データ・ソース

マルチディメンション

## 構文

Java メソッド int getNewNestLevel();

#### 使用法

MDBResultSet 内の新規ネスト・レベルを戻します。サーバー・サイドのオブジェク トで使用するインデックスを取得するには、getNewDisplayNestAxis() ではなく、 このメソッドを使用してください。

## **getOldAxis()**

ディメンションのピボット元となった (MDBResultSet 内の) 旧軸インデックスを戻 します。

## データ・ソース

マルチディメンション

#### 構文

Java メソッド int getOldAxis();

#### 使用法

MDBResultSet の旧軸インデックスを戻します。サーバー・サイドのオブジェクトで 使用するインデックスを取得するには、getOldDisplayAxis() ではなく、このメソ ッドを使用してください。

# **getOldDisplayAxis()**

ディメンションのピボット元となった (表示された結果セット内の) 旧軸インデック スを戻します。

#### データ・ソース

マルチディメンション

# 構文

Java メソッド int getOldDisplayAxis();

### 使用法

表示された結果セット内の旧軸インデックス (0=列、1=行、2=ページ、3=その他) を戻します。DataBlox.pivot() メソッドで使用するインデックスを取得するには、 getOldAxis() ではなく、このメソッドを使用してください。

# **getOldDisplayNestLevel()**

ディメンションのピボット元となった (表示された結果セット内の) 旧ネスト・レベ ルを戻します。

### データ・ソース

マルチディメンション

## 構文

Java メソッド int getOldDisplayNestLevel();

#### 使用法

表示された結果セット内の旧ネスト・レベルを戻します。DataBlox.pivot() メソッ ドで使用するインデックスを取得するには、getOldNestLevel() ではなく、このメ ソッドを使用してください。

## **getOldNestLevel()**

ディメンションのピボット元となった (MDBResult 内の) 旧ネスト・レベルを戻し ます。

# データ・ソース

マルチディメンション

#### 構文

Java メソッド int getOldNestLevel();

#### 使用法

MDBResultSet 内の旧ネスト・レベルを戻します。サーバー・サイドのオブジェクト で使用するインデックスを取得するには、getOldDisplayNestAxis() ではなく、こ のメソッドを使用してください。

## **getSource()**

549 ページの『CollapseEvent [のメソッド』](#page-600-0) の 552 [ページの『](#page-603-0)getSource()』 と同じ です。

# **isCanceled()**

549 ページの『CollapseEvent [のメソッド』](#page-600-0) の 552 ページの『[isCanceled\(\)](#page-603-0)』 と同 じです。

# **QueryEvent** のメソッド

ここでは、QueryEvent インターフェースで使用可能な Java メソッドをリストしま す。

# **cancelEvent()**

549 ページの『CollapseEvent [のメソッド』](#page-600-0) の 550 ページの『[cancelEvent\(\)](#page-601-0)』 と同 じです。

# **getAxes()**

この結果セット内のすべての軸を含む配列を戻します。

## データ・ソース

マルチディメンション

### 構文

Java メソッド Axis[] getAxes();

#### 使用法

この結果セットのすべての軸を含む配列を戻します。軸がない場合またはテキス ト・ベースの照会の場合はヌルを戻します。

# **getAxisCount()**

キューブ内の軸数 (スライサー軸を除く) を戻します。

## データ・ソース

マルチディメンション

## 構文

Java メソッド int getAxisCount();

### 使用法

キューブ内の軸数 (スライサー軸を除く) を戻します。テキスト・ベースの照会の場 合は -1 を戻します。

# **getBlox()**

544 ページの『[BookmarkDeleteEvent](#page-595-0) のメソッド』 の 544 [ページの『](#page-595-0)getBlox()』 と同じです。

# **getDimensionsOnPageAxis()**

ページ軸に配置するディメンションのリストを戻します。

# データ・ソース

マルチディメンション

# 構文

Java メソッド String getDimensionsOnPageAxis();

# **getQuery()**

これから実行される照会を戻します。これは、テキスト・ベースの照会の値だけを 戻します。内部照会はヌルを戻します。

# データ・ソース

マルチディメンション

## 構文

Java メソッド String getQuery();

# **getSlicerAxisIndex()**

内部照会のスライサー軸のインデックスを戻します。

## データ・ソース

マルチディメンション

### 構文

Java メソッド int getSlicerAxisIndex();

#### 使用法

結果セット内のスライサー軸のインデックスを戻します。テキスト・ベースの照会 の場合は -1 を戻します。スライサー軸を戻すには、getAxis(int *index*) に、この メソッドで戻される整数を使用してください。

## **getSource()**

549 ページの『CollapseEvent [のメソッド』](#page-600-0) の 552 [ページの『](#page-603-0)getSource()』 と同じ です。

#### **isCanceled()**

549 ページの『CollapseEvent [のメソッド』](#page-600-0) の 552 ページの『[isCanceled\(\)](#page-603-0)』 と同 じです。

# **isInternalQuery()**

現行の照会が内部照会の場合は true を戻します。内部照会は、ブックマークのリス トア時に生成されます。

## データ・ソース

マルチディメンション

#### 構文

Java メソッド boolean isInternalQuery();

#### 使用法

内部照会の場合はブール true、テキスト・ベースの照会の場合は false。

# **RemoveOnlyEvent** のメソッド

ここでは、RemoveOnlyEvent インターフェースで使用可能な Java メソッドをリスト します。

### **cancelEvent()**

549 ページの『CollapseEvent [のメソッド』](#page-600-0) の 550 ページの『[cancelEvent\(\)](#page-601-0)』 と同 じです。

#### **getAxisIndex()**

557 ページの『[HideOnlyEvent](#page-608-0) のメソッド』 の 557 ページの『[getAxisIndex\(\)](#page-608-0)』 と 同じです。

# **getAxisIndex(coordset)**

557 ページの『[HideOnlyEvent](#page-608-0) のメソッド』 の 558 [ページの](#page-609-0) 『[getAxisIndex\(coordset\)](#page-609-0)』 と同じです。

## **getBlox()**

544 ページの『[BookmarkDeleteEvent](#page-595-0) のメソッド』 の 544 [ページの『](#page-595-0)getBlox()』 と同じです。

#### **getDataBlox()**

549 ページの『CollapseEvent [のメソッド』](#page-600-0) の 550 ページの『[getDataBlox\(\)](#page-601-0)』 と同 じです。

# **getMember()**

557 ページの『[HideOnlyEvent](#page-608-0) のメソッド』 の 558 ページの『[getMember\(\)](#page-609-0)』 と同 じです。

# **getMember(coordset)**

557 ページの『[HideOnlyEvent](#page-608-0) のメソッド』 の 559 [ページの](#page-610-0) 『[getMember\(coordset\)](#page-610-0)』 と同じです。

### **getMemberIndex()**

557 ページの『[HideOnlyEvent](#page-608-0) のメソッド』 の 559 ページの『[getMemberIndex\(\)](#page-610-0)』 と同じです。

## **getMemberIndex(coordset)**

557 ページの『[HideOnlyEvent](#page-608-0) のメソッド』 の 560 [ページの](#page-611-0) 『[getMemberIndex\(coordset\)](#page-611-0)』 と同じです。

### **getNestLevel()**

557 ページの『[HideOnlyEvent](#page-608-0) のメソッド』 の 560 ページの『[getNestLevel\(\)](#page-611-0)』 と 同じです。

# **getNestLevel(coordset)**

557 ページの『[HideOnlyEvent](#page-608-0) のメソッド』 の 561 [ページの](#page-612-0) 『[getNestLevel\(coordset\)](#page-612-0)』 と同じです。

# **getSize()**

557 ページの『[HideOnlyEvent](#page-608-0) のメソッド』 の 561 [ページの『](#page-612-0)getSize()』 と同じ です。

### **getSource()**

549 ページの『CollapseEvent [のメソッド』](#page-600-0) の 552 [ページの『](#page-603-0)getSource()』 と同じ です。

### **isCanceled()**

549 ページの『CollapseEvent [のメソッド』](#page-600-0) の 552 ページの『[isCanceled\(\)](#page-603-0)』 と同 じです。

# **ShowAllEvent** のメソッド

ここでは、ShowAllEvent インターフェースで使用可能な Java メソッドをリストし ます。

#### **cancelEvent()**

549 ページの『CollapseEvent [のメソッド』](#page-600-0) の 550 ページの『[cancelEvent\(\)](#page-601-0)』 と同 じです。

### **getAxisIndex()**

557 ページの『[HideOnlyEvent](#page-608-0) のメソッド』 の 557 ページの『[getAxisIndex\(\)](#page-608-0)』 と 同じです。

# **getAxisIndex(coordset)**

```
557 ページの『HideOnlyEvent のメソッド』 の 558 ページの
『getAxisIndex(coordset)』 と同じです。
```
# **getBlox()**

544 ページの『[BookmarkDeleteEvent](#page-595-0) のメソッド』 の 544 [ページの『](#page-595-0)getBlox()』 と同じです。

## **getDataBlox()**

549 ページの『CollapseEvent [のメソッド』](#page-600-0) の 550 ページの『[getDataBlox\(\)](#page-601-0)』 と同 じです。

# **getDimension()**

この操作のための AxisDimension オブジェクトの配列を戻します。

データ・ソース マルチディメンション

### 構文

Java メソッド AxisDimension[] getDimension();

#### 関連項目

469 ページの『[getAxis\(\).getDimension\(\)](#page-520-0)』

# **getDimension(coordset)**

このイベントの AxisDimension オブジェクトを戻します。

# データ・ソース

マルチディメンション

#### 構文

Java メソッド

AxisDimension getDimension(int *coordset*);

ここで、それぞれ以下のとおりです。

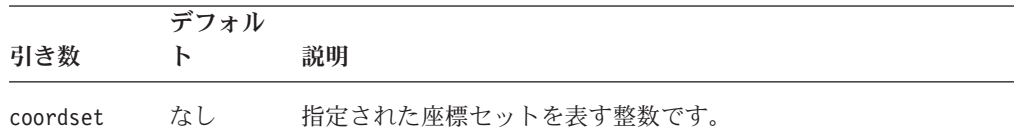

#### 関連項目

469 ページの『[getAxis\(\).getDimension\(\)](#page-520-0)』。座標セットの詳細は、558 [ページの](#page-609-0) 『[getAxisIndex\(coordset\)](#page-609-0)』を参照してください。

# **getNestLevel()**

このイベントのディメンションに対するユーザーによる「すべて表示」操作の実行 元のネスト・レベルを戻します。

# データ・ソース

マルチディメンション

### 構文

Java メソッド int[] getNestLevel();

# **getNestLevel(coordset)**

このイベントのディメンションに対するユーザーによる「すべて表示」操作の実行 元のネスト・レベルを戻します。

# データ・ソース

マルチディメンション

## 構文

Java メソッド int getNestLevel(int *coordset*);

ここで、それぞれ以下のとおりです。

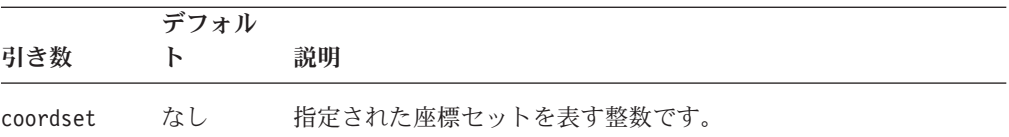

#### 関連項目

座標セットの詳細は、558 ページの『[getAxisIndex\(coordset\)](#page-609-0)』を参照してください。

# **getSize()**

使用可能な結果セットの座標セット数のカウントを戻します。

## データ・ソース

マルチディメンション

# 構文

Java メソッド int getSize();

#### **isCanceled()**

549 ページの『CollapseEvent [のメソッド』](#page-600-0) の 552 ページの『[isCanceled\(\)](#page-603-0)』 と同 じです。

# **ShowOnlyEvent** のメソッド

ここでは、ShowOnlyEvent インターフェースで使用可能な Java メソッドをリストし ます。

### **cancelEvent()**

549 ページの『CollapseEvent [のメソッド』](#page-600-0) の 550 ページの『[cancelEvent\(\)](#page-601-0)』 と同 じです。

## **getAxisIndex()**

557 ページの『[HideOnlyEvent](#page-608-0) のメソッド』 の 557 ページの『[getAxisIndex\(\)](#page-608-0)』 と 同じです。

## **getAxisIndex(coordset)**

557 ページの『[HideOnlyEvent](#page-608-0) のメソッド』 の 558 [ページの](#page-609-0) 『[getAxisIndex\(coordset\)](#page-609-0)』 と同じです。

### **getBlox()**

544 ページの『[BookmarkDeleteEvent](#page-595-0) のメソッド』 の 544 [ページの『](#page-595-0)getBlox()』 と同じです。

### **getDataBlox()**

549 ページの『CollapseEvent [のメソッド』](#page-600-0) の 550 ページの『[getDataBlox\(\)](#page-601-0)』 と同 じです。

## **getMember()**

557 ページの『[HideOnlyEvent](#page-608-0) のメソッド』 の 558 ページの『[getMember\(\)](#page-609-0)』 と同 じです。

# **getMember(coordset)**

557 ページの『[HideOnlyEvent](#page-608-0) のメソッド』 の 559 [ページの](#page-610-0) 『[getMember\(coordset\)](#page-610-0)』 と同じです。

### **getMemberIndex()**

557 ページの『[HideOnlyEvent](#page-608-0) のメソッド』 の 559 ページの『[getMemberIndex\(\)](#page-610-0)』 と同じです。

# **getMemberIndex(coordset)**

557 ページの『[HideOnlyEvent](#page-608-0) のメソッド』 の 560 [ページの](#page-611-0) 『[getMemberIndex\(coordset\)](#page-611-0)』 と同じです。

#### **getNestLevel()**

557 ページの『[HideOnlyEvent](#page-608-0) のメソッド』 の 560 ページの『[getNestLevel\(\)](#page-611-0)』 と 同じです。

# **getNestLevel(coordset)**

557 ページの『[HideOnlyEvent](#page-608-0) のメソッド』 の 561 [ページの](#page-612-0) 『[getNestLevel\(coordset\)](#page-612-0)』 と同じです。

# **getSize()**

557 ページの『[HideOnlyEvent](#page-608-0) のメソッド』 の 561 [ページの『](#page-612-0)getSize()』 と同じ です。

### **getSource()**

549 ページの『CollapseEvent [のメソッド』](#page-600-0) の 552 [ページの『](#page-603-0)getSource()』 と同じ です。

### **isCanceled()**

549 ページの『CollapseEvent [のメソッド』](#page-600-0) の 552 ページの『[isCanceled\(\)](#page-603-0)』 と同 じです。

# **SwapAxisEvent** のメソッド

ここでは、SwapAxisEvent インターフェースで使用可能な Java メソッドをリストし ます。

#### **cancelEvent()**

549 ページの『CollapseEvent [のメソッド』](#page-600-0) の 550 ページの『[cancelEvent\(\)](#page-601-0)』 と同 じです。

# **getBlox()**

544 ページの『[BookmarkDeleteEvent](#page-595-0) のメソッド』 の 544 [ページの『](#page-595-0)getBlox()』 と同じです。

### **getSource()**

549 ページの『CollapseEvent [のメソッド』](#page-600-0) の 552 [ページの『](#page-603-0)getSource()』 と同じ です。

#### **isCanceled()**

549 ページの『CollapseEvent [のメソッド』](#page-600-0) の 552 ページの『[isCanceled\(\)](#page-603-0)』 と同 じです。

# 第 **14** 章 イベント・リスナー・オブジェクト

この章では、イベント・リスナー・オブジェクトと、イベント・リスナー・オブジ ェクトで使用されるメソッドについて説明します。共通 Blox メソッド [addEventListener\(\)](#page-110-0) および [removeEventListener\(\)](#page-117-0) は、イベント・リスナー・オブジェ クトを引き数として取り、イベントがサーバーで処理された後で カスタム・アクシ ョンを実行できるようにします。イベントが実際に処理される前にイベントをキャ プチャーする方法については、531 ページの『第 13 [章 イベント・フィルター・オ](#page-582-0) [ブジェクト』を](#page-582-0)参照してください。

- 577 ページの『イベント・リスナー・オブジェクトの概説』
- v 582 [ページの『イベント・リスナー・オブジェクトにインプリメントするメソッ](#page-633-0) [ド』](#page-633-0)
- v 591 ページの『[BookmarkDeleteEvent](#page-642-0) のメソッド』
- 592 ページの『[BookmarkLoadEvent](#page-643-0) のメソッド』
- v 593 ページの『[BookmarkRenameEvent](#page-644-0) のメソッド』
- 593 ページの『[BookmarkSaveEvent](#page-644-0) のメソッド』
- 593 ページの『[ChartPageEvent](#page-644-0) のメソッド』
- v 594 ページの『CollapseEvent [のメソッド』](#page-645-0)
- v 596 ページの『[DrillDownEvent](#page-647-0) のメソッド』
- v 598 ページの『[DrillThroughEvent](#page-649-0) のメソッド』
- v 599 ページの『DrillUpEvent [のメソッド』](#page-650-0)
- 600 ページの『ExpandEvent [のメソッド』](#page-651-0)
- v 600 ページの『[HideOnlyEvent](#page-651-0) のメソッド』
- v 604 ページの『[KeepOnlyEvent](#page-655-0) のメソッド』
- 606 ページの『[MemberSelectEvent](#page-657-0) のメソッド』
- 607 ページの『PdfEvent [のメソッド』](#page-658-0)
- 607 ページの『PivotEvent [のメソッド』](#page-658-0)
- v 611 ページの『QueryEvent [のメソッド』](#page-662-0)
- v 613 ページの『[RemoveOnlyEvent](#page-664-0) のメソッド』
- v 614 ページの『ShowAllEvent [のメソッド』](#page-665-0)
- 616 ページの『[ShowOnlyEvent](#page-667-0) のメソッド』
- v 617 ページの『[SwapAxisEvent](#page-668-0) のメソッド』

# イベント・リスナー・オブジェクトの概説

イベント・リスナー・オブジェクトは、サーバー・サイドのオブジェクトです。こ のオブジェクトでは、一部のユーザー・イベント (ドリルダウンまたはピボットな ど) が処理された場合に通知を受け、イベントが処理された後で一部のアクション を実行することができます。イベント・リスナーを使用するには、まず

[addEventListener\(\)](#page-110-0) メソッドを使用して、特定のイベント・リスナー・オブジェクト を追加する必要があります。イベント・リスナー・オブジェクトには 3 つのタイプ があります。

- v DataBlox 関連。縮小、ドリルダウン、ドリルスルー、ドリルアップ、展開、選択 的非表示、選択的保持、メンバー選択、ピボット、選択的除去、すべて表示、選 択的表示、軸の交換、およびデータ照会などのデータ分析操作が完了したことを キャプチャーできます。
- v ブックマーク関連。ブックマークの削除、ブックマークのロード、ブックマーク の名前変更、およびブックマークの保管などのブックマーク関連イベントが完了 したことをキャプチャーできます。
- v ChartBlox 関連。ユーザーがページ・フィルターを変更したときにイベントをキャ プチャーできます。

ユーザーによってトリガーされるイベント (Blox ユーザー・インターフェースを使 用した軸の交換など) が完了すると、対応するイベント・リスナーに通知されま す。

[addEventListener\(\)](#page-110-0) メソッドを使用してイベント・リスナーを DataBlox、PresentBlox、または他のユーザー・インターフェース Blox に追加した後 で、対応するイベント・リスナー・オブジェクトをインプリメントする独自のクラ スを書いたり、イベントの完了時に実行したいアクションを指定したりすることが できます。イベント・リスナー・オブジェクトはサーバー・サイドのオブジェクト であり、オブジェクト上のメソッドはすべてサーバー・サイドの Java メソッドで す。したがって、イベントはサーバー上で処理されます。

イベント前処理を実行するには、イベント・フィルターを使用する必要がありま す。イベント・リスナーとイベント・フィルターの使用法の比較については、[579](#page-630-0) [ページの『イベント・リスナーとイベント・フィルター』を](#page-630-0)参照してください。

## イベント・リスナーを使用する場合のシナリオ

イベント・リスナー・オブジェクトを使用して、ドリルダウン、一括表示の展開ま たは縮小などのユーザー処置に基づいたカスタム・アプリケーション論理を実行で きます。例えば、選択的非表示イベントの完了後に、別の Blox の更新、イベント の副次作用である例外の処理、またはイベントの結果に基づいたメッセージのクラ イアントへの返送を行うことができます。イベント・リスナーは、イベントがエラ ーなしで完了した場合にのみトリガーされます。

# イベント・リスナーの使用

イベント・リスナー・オブジェクトは com.alphablox.blox.event パッケージの一 部です。これらのオブジェクトを使用する JSP ファイルの先頭で、以下の JSP イ ンポート・ステートメントを使用する必要があります。

<%@ page import="com.alphablox.blox.event.\*" %>

このパッケージには、さまざまなイベントのリスナーで使用するインターフェース が含まれています。イベント・リスナーの使い方は、イベント・フィルターの使い 方と非常に類似しています。完了の通知を受けたい特定のイベントを代行受信する ために、これらのインターフェースをインプリメントするクラスを定義する必要が あります。これらのインターフェースの名前はすべて Listener という語で終了

<span id="page-630-0"></span>し、BookmarkDeleteListener、DrillDownListener、ExpandListener、および HideOnlyListener のようになります。これらのリスナーには、独自のアクションを 指定するためにインプリメントできる bookmarkDelete()、drillDown()、 expand()、および hideOnly() などの対応するメソッドがあります。これらのすべ てのメソッドは、処置の対象となる入力として、対応するイベント・オブジェクト を必要とします。これらのイベント・オブジェクトの名前はすべて Event という語 で終了し、BookmarkDeleteEvent、DrillDownEvent、ExpandEvent、および HideOnlyEvent のようになります。

例えば、ユーザーがドリルダウン操作を実行した後でカスタム・アクションを実行 したい場合は、以下のようにします。

1. サーバー・サイドのドリルダウン・イベント・リスナーを DataBlox に追加しま す。

```
<blox:present id="myPresentBlox">
  <blox:data bloxRef="myData"/>
   ...
```
 $\ll^{\circ}$ myPresentBlox.getDataBlox().addEventListener( new DDHandler()); %>

```
...
</blox:present>
```
上記の例の DDHandler は、イベント・リスナー・オブジェクトの名前です。リ スナーが Blox タグの内側に追加されているため、ページがロードされるたびに 新規イベント・リスナーが追加されないようになっていることに注意してくださ い。

2. 以下のように、イベント・リスナー・オブジェクトに適切なイベント・リスナ ー・インターフェースをインプリメントさせます。

```
221public static class DDHandler implements DrillDownListener
  {
    ...
  }
%>
```
3. drillDown メソッドが呼び出された後に取る処置を追加します。drillDown メソ ッドをインプリメントする必要があり、そのメソッドは DrillDownEvent オブジ ェクトを入力として受け入れます。

```
< 2 |public class DDHandler implements DrillDownListener
{
// drillDown is the method to implement to capture a drilldown
// events. It takes a DrillDownEvent object as input.
   public void drillDown( DrillDownEvent dde ) throws Exception
   {
      DataBlox blox = dde.getDataBlox();
      // do something here
   }
}
\frac{1}{2}
```
# イベント・リスナーとイベント・フィルター

イベント・リスナーは、イベントの正常終了の通知を受けるために使用されます。 一方、イベント・フィルターは、サーバーがイベントを受信したときに、イベント が処理される前にサーバー上でイベントを代行受信するために使用されます。イベ ント・リスナーのインプリメンテーションと、イベント・フィルターのインプリメ ンテーションは非常に類似しています。以下の表は、両者の類似点と差異の要約を 示しています。

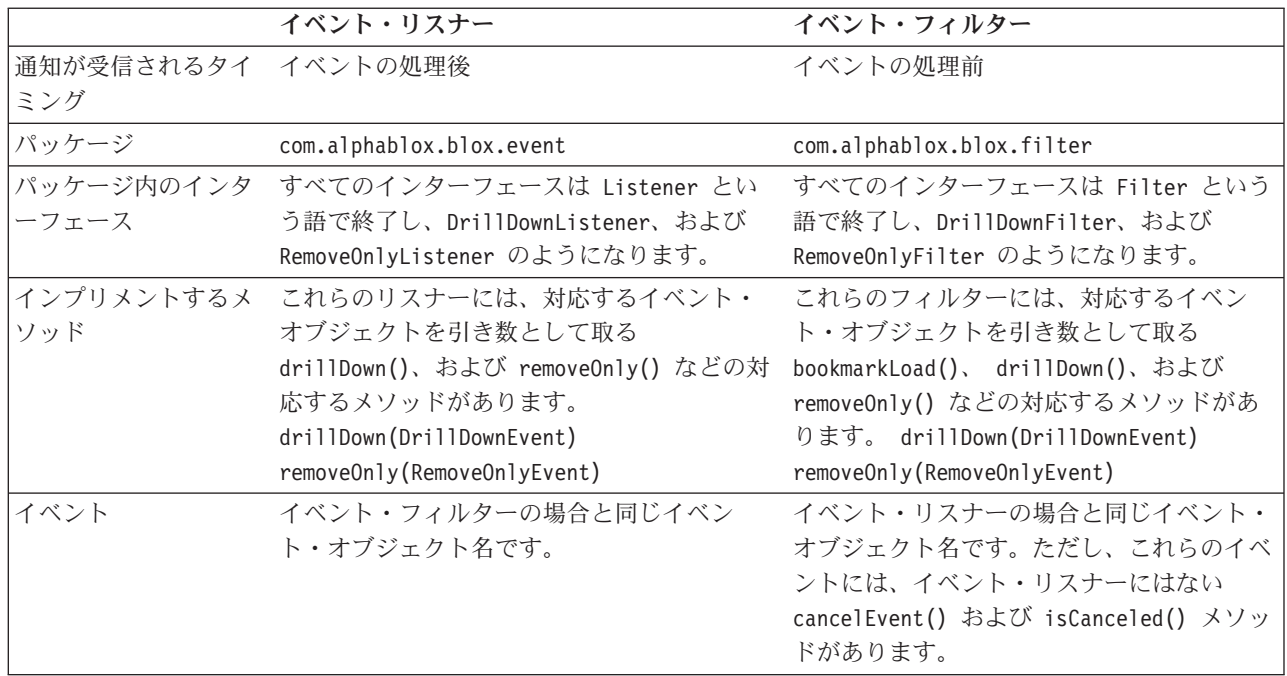

指定したイベントのイベント前処理とイベント後処理の両方を処理するイベント・ ハンドラーを作成できます。たとえば、以下のようにします。

```
\ll 1public class DDHandler implements DrillDownFilter, DrillDownListener
  {
    public void drillDown(DrillDownEvent event) throws Exception {
     // actions to take before the event is processed
    }
    public void drillDown(com.alphablox.blox.event.DrillDownEvent event) {
     // actions to take after the event has been processed
    }
 }
%>
```
ただし、イベント・オブジェクトの名前はイベント・フィルター・パッケージとイ ベント・リスナー・パッケージの両方で同じであるため、同じクラスを使用してイ ベント前処理とイベント後処理の両方を処理する場合は、パッケージ情報を含む完 全なクラス名を指定する必要があります。

# **addEventListener** メソッドの **Blox** カスタム・タグの内側への配 置

ページが再ロードされるたびに新規イベントが追加されないようにするには、 addEventListener() メソッドを使用したコードを JSP ページの Blox カスタム・ タグの内側に配置してください。例えば、以下のコードは、Blox を作成し、ユーザ ーがメンバーを (選択的) 非表示にするたびに呼び出されるリスナーを追加します。

```
<%@ taglib uri = "bloxtld" prefix = "blox"%>
<%@ page import="com.alphablox.blox.event.*" %>
<blox:present id="myPresent">
   <blox:data .../>
...
<\!\!%myPresent.getDataBlox().addEventListener(new HideOnlyHandler() );
%>
</blox:present>
\ll 1public class HideOnlyHandler implements HideOnlyListener
  {
    public void hideOnly( HideOnlyEvent hoe)
    {
    ...// custom actions here
    }
  }
%>
```
# 完全な **drillDownEventListener** の例

```
この完全な例は、ドリルダウン・アクションが発生した場合に通知を受けて、
MessageBox UI モデル・コンポーネントを使用して出力を書き込む方法を示してい
ます。
<%@ page import="com.alphablox.blox.event.*,
                com.alphablox.blox.uimodel.core.MessageBox,
                com.alphablox.blox.uimodel.BloxModel" %>
<%@ page import="com.alphablox.blox.DataBlox" %>
<%@ taglib uri="bloxtld" prefix="blox" %>
<html><head>
  <blox:header/>
</head>
<body>
<blox:present id="myPresent2">
 <blox:data
   dataSourceName="QCC-Essbase"
   query="!" />
 <% myPresent2.getDataBlox().addEventListener( new
SimpleListener(myPresent2.getBloxModel()) ); %>
</blox:present>
</body>
</html>
\ll_{6}!
 public class SimpleListener implements DrillDownListener
  {
   BloxModel model;
   public SimpleListener(BloxModel model) {
     this.model = model;
    }
   public void drillDown( DrillDownEvent event ) throws Exception
    {
     DataBlox blox = event.getDataBlox();
     StringBuffer msg = new StringBuffer("DRILL DOWN event on " +
blox.getBloxName() + "¥n");
     msg.append("With Axis ID: " + event.getAxisIndex() + ", ");
     msg.append("Nest level: " + event.getNestLevel() + ", ");
     msg.append("Member index: " + event.getMemberIndex() );
```

```
MessageBox msgBox = new MessageBox(msg.toString(), "DrillDown
Listener Message", MessageBox.MESSAGE OK, null);
      model.getDispatcher().showDialog(msgBox);
    }
 }
\frac{0}{0}
```
リスナーは同一のイベントにいくつでも追加できます。フィルターは追加された順 序で処理されます。

# イベント・リスナー・オブジェクトにインプリメントするメソッド

イベント・リスナーを作成するには、以下にリストする 1 つ以上のイベント・リス ナー・メソッドをインプリメントするクラスを作成する必要があります。以下の表 は、キャプチャーするイベント、そのイベントをキャッチするするためのメソッ ド、フィルター・イベントをサポートするメソッドへのリンクをリストしていま す。

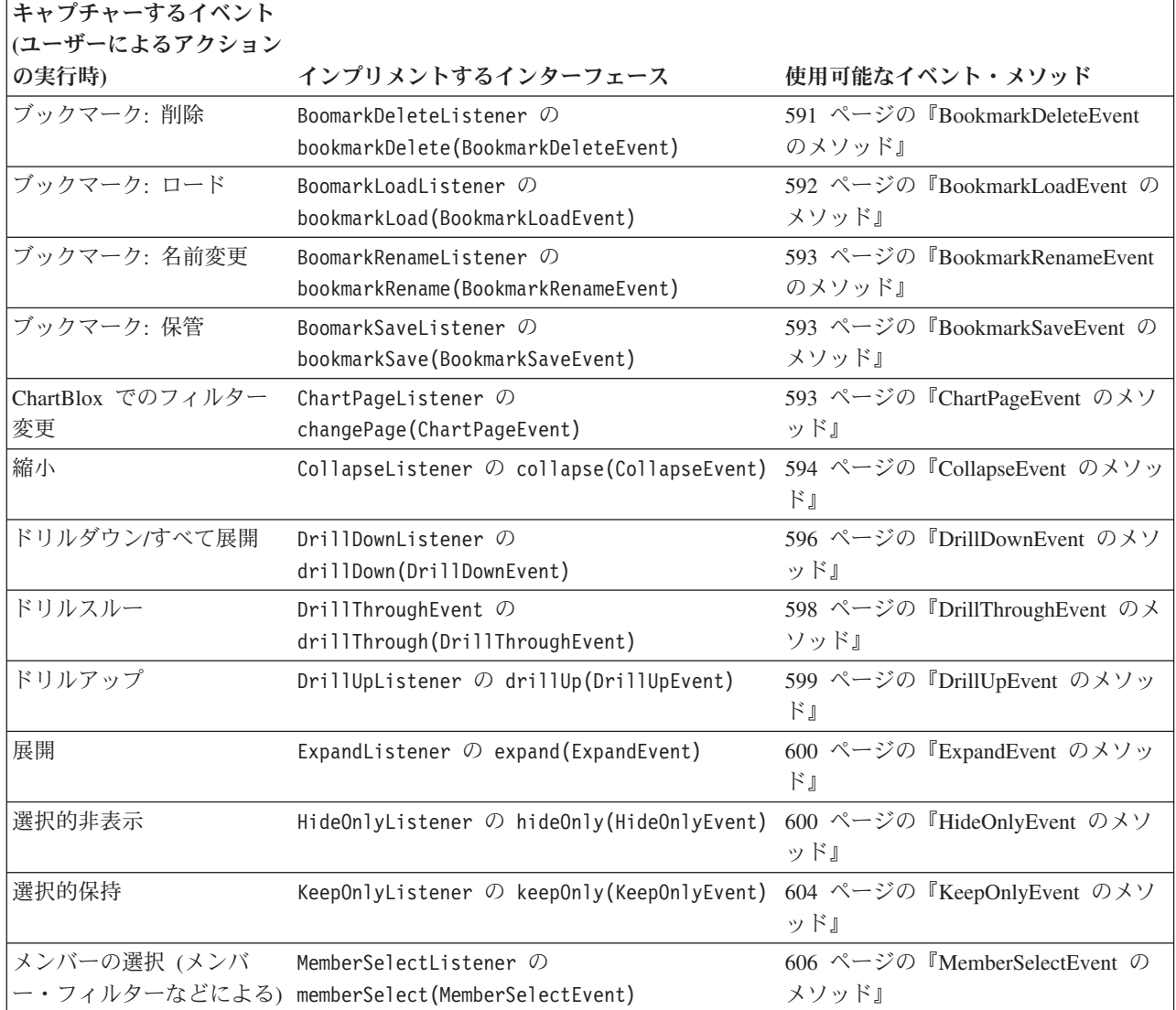

<span id="page-634-0"></span>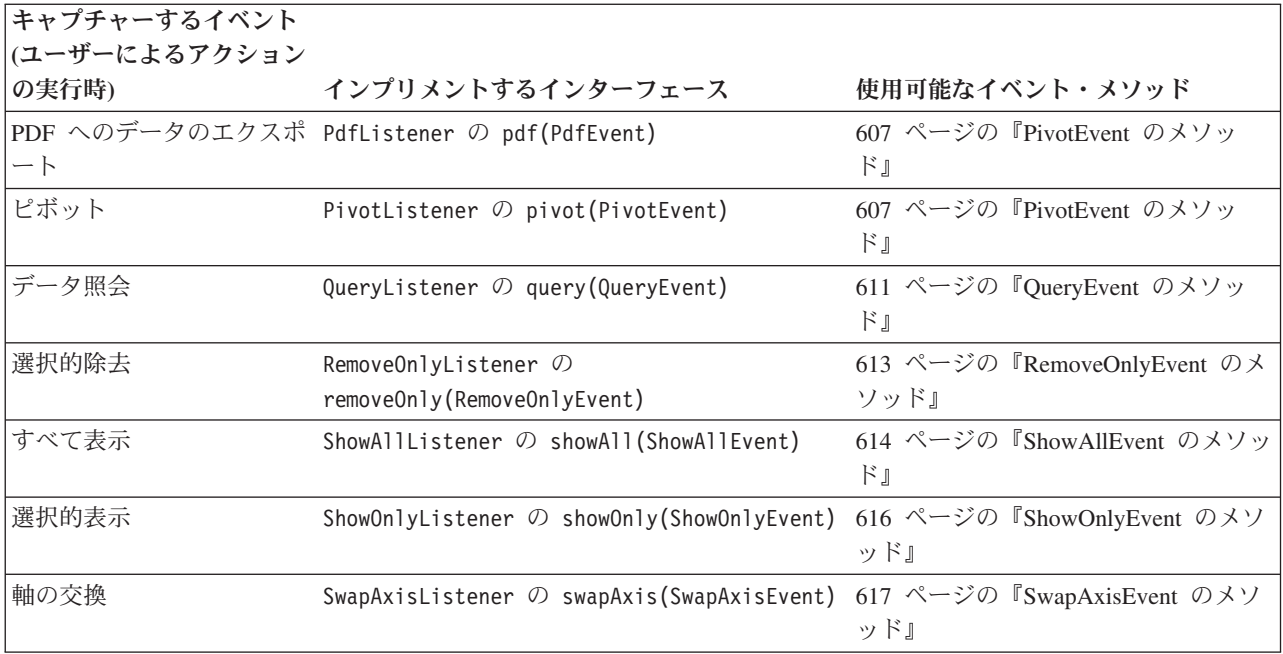

# **bookmarkDelete(BookmarkDeleteEvent)**

ユーザーがブックマークの削除アクションを実行した後で通知を受けるには、以下 のシグニチャーでメソッドをインプリメントする必要があります。

# データ・ソース

すべて

### 構文

Java メソッド

public void bookmarkDelete(BookmarkDeleteEvent *event*)

## 使用法

このメソッドは、パッケージ com.alphablox.blox.event の BookmarkDeleteListener インターフェースにあります。

#### 関連項目

591 ページの『[BookmarkDeleteEvent](#page-642-0) のメソッド』

# **bookmarkLoad(BookmarkLoadEvent)**

ユーザーがブックマークのロード・アクションを実行した後で通知を受けるには、 以下のシグニチャーでメソッドをインプリメントする必要があります。

# データ・ソース

すべて

# 構文

Java メソッド public void bookmarkLoad(BookmarkLoadEvent *event*)

### <span id="page-635-0"></span>使用法

このメソッドは、パッケージ com.alphablox.blox.event の BookmarkLoadListener インターフェースにあります。

#### 関連項目

592 ページの『[BookmarkLoadEvent](#page-643-0) のメソッド』

# **bookmarkRename(BookmarkRenameEvent)**

ユーザーがブックマークの名前変更アクションを実行した後で通知を受けるには、 以下のシグニチャーでメソッドをインプリメントする必要があります。

#### データ・ソース

すべて

#### 構文

Java メソッド

public void bookmarkRename(BookmarkRenameEvent *event*)

#### 使用法

このメソッドは、パッケージ com.alphablox.blox.event の BookmarkRenameListener インターフェースにあります。

#### 関連項目

593 ページの『[BookmarkRenameEvent](#page-644-0) のメソッド』

### **bookmarkSave(BookmarkSaveEvent)**

ユーザーがブックマークの保管アクションを実行した後で通知を受けるには、以下 のシグニチャーでメソッドをインプリメントする必要があります。

## データ・ソース

すべて

#### 構文

Java メソッド public void bookmarkSave(BookmarkSaveEvent *event*)

#### 使用法

このメソッドは、パッケージ com.alphablox.blox.event の BookmarkSaveListener インターフェースにあります。

#### 関連項目

593 ページの『[BookmarkSaveEvent](#page-644-0) のメソッド』

## **changePage(ChartPageEvent)**

ユーザーが ChartBlox でページ・フィルターを変更した後で通知を受けるには、以 下のシグニチャーでメソッドをインプリメントする必要があります。

# <span id="page-636-0"></span>データ・ソース

マルチディメンション

## 構文

Java メソッド

public void changePage(ChartPageEvent event) throws java.lang.Exception

#### 使用法

このメソッドは、パッケージ com.alphablox.blox.event の ChartPageListener イ ンターフェースにあります。

#### 関連項目

593 ページの『[ChartPageEvent](#page-644-0) のメソッド』

# **collapse(CollapseEvent)**

ユーザーがデータに対して縮小アクションを実行した後で通知を受けるには、以下 のシグニチャーでメソッドをインプリメントする必要があります。

# データ・ソース

マルチディメンション

### 構文

Java メソッド public void collapse(CollapseEvent event) throws java.lang.Exception

### 使用法

このメソッドは、パッケージ com.alphablox.blox.event の CollapseListenerイン ターフェースにあります。

#### 関連項目

594 ページの『CollapseEvent [のメソッド』](#page-645-0)

# **drillDown(DrillDownEvent)**

ユーザーがデータに対してドリルダウン操作を実行した後で通知を受けるには、以 下のシグニチャーでメソッドをインプリメントする必要があります。

# データ・ソース

マルチディメンション

## 構文

Java メソッド public void drillDown(DrillDownEvent event) throws java.lang.Exception

#### <span id="page-637-0"></span>使用法

このメソッドは、パッケージ com.alphablox.blox.event の DrillDownListener イ ンターフェースにあります。

#### 関連項目

596 ページの『[DrillDownEvent](#page-647-0) のメソッド』

# **drillThrough(DrillThroughEvent)**

ユーザーがデータに対してドリルスルー操作を実行した後で通知を受けるには、以 下のシグニチャーでメソッドをインプリメントする必要があります。

#### データ・ソース

IBM DB2 OLAP Server、Hyperion Essbase、Microsoft Analysis Services

#### 構文

Java メソッド

public void drillThrough(DrillThroughEvent event) throws java.lang.Exception

#### 使用法

このメソッドは、パッケージ com.alphablox.blox.event の DrillThroughListener インターフェースにあります。 IBM DB2 OLAP Server、IBM DB2 OLAP Server Deployment Services、Hyperion Essbase、または Essbase Deployment Services の場 合、このメソッドは IBM DB2 OLAP Server Integration Services または Essbase Integration Services によって設定されたドリルスルー・レポートを持つデータ・ソー ス用です。

#### 関連項目

598 ページの『[DrillThroughEvent](#page-649-0) のメソッド』

## **drillUp(DrillUpEvent)**

ユーザーがデータに対してドリルアップ操作を実行した後で通知を受けるには、以 下のシグニチャーでメソッドをインプリメントする必要があります。

# データ・ソース

マルチディメンション

#### 構文

Java メソッド

public void drillUp(DrillUpEvent event) throws java.lang.Exception

#### 使用法

このメソッドは、パッケージ com.alphablox.blox.event の DrillUpListener イン ターフェースにあります。

#### 関連項目

599 ページの『DrillUpEvent [のメソッド』](#page-650-0)

## <span id="page-638-0"></span>**expand(ExpandEvent)**

ユーザーがデータに対して展開操作を実行した後で通知を受けるには、以下のシグ ニチャーでメソッドをインプリメントする必要があります。

## データ・ソース

マルチディメンション

#### 構文

Java メソッド

public void expand(ExpandEvent event) throws java.lang.Exception

#### 使用法

拡張操作は、グリッドが拡張/縮小モードで表示されるよう設定されている場合に実 行できます。これは、すべて展開操作 (すべての子孫までドリルダウンする) とは異 なります。すべて展開操作をキャプチャーする場合は、596 [ページの](#page-647-0) 『[DrillDownEvent](#page-647-0) のメソッド』を参照してください。

このメソッドは、パッケージ com.alphablox.blox.event の ExpandListenerインタ ーフェースにあります。

#### 関連項目

600 ページの『ExpandEvent [のメソッド』](#page-651-0)

# **hideOnly(HideOnlyEvent)**

ユーザーがデータに対して選択的非表示操作を実行した後で通知を受けるには、以 下のシグニチャーでメソッドをインプリメントする必要があります。

# データ・ソース

マルチディメンション

### 構文

Java メソッド

public void hideOnly(HideOnlyEvent event) throws java.lang.Exception

### 使用法

このメソッドは、パッケージ com.alphablox.blox.event の HideOnlyListener イ ンターフェースにあります。

#### 関連項目

600 ページの『[HideOnlyEvent](#page-651-0) のメソッド』

# <span id="page-639-0"></span>**keepOnly(KeepOnlyEvent)**

ユーザーがデータに対して選択的保持操作を実行した後で通知を受けるには、以下 のシグニチャーでメソッドをインプリメントする必要があります。

### データ・ソース

マルチディメンション

#### 構文

Java メソッド

public void keepOnly(KeepOnlyEvent event) throws java.lang.Exception

### 使用法

このメソッドは、パッケージ com.alphablox.blox.event の KeepOnlyListener イ ンターフェースにあります。

#### 関連項目

604 ページの『[KeepOnlyEvent](#page-655-0) のメソッド』

# **memberSelect(MemberSelectEvent)**

ユーザーが (メンバー・フィルターなどで) メンバーを選択した後で通知を受けるに は、以下のシグニチャーでメソッドをインプリメントする必要があります。

## データ・ソース

マルチディメンション

## 構文

Java メソッド

public void memberSelect(MemberSelectEvent *event*) throws java.lang.Exception

#### 使用法

このメソッドは、パッケージ com.alphablox.blox.event の MemberSelectListener インターフェースにあります。

#### 関連項目

606 ページの『[MemberSelectEvent](#page-657-0) のメソッド』

# **pdf(PdfEvent)**

ユーザーが データを PDF にエクスポートした後で通知を受けるには、以下のシグ ニチャーでメソッドをインプリメントする必要があります。

# データ・ソース

すべて

#### 構文

Java メソッド

<span id="page-640-0"></span>public void pdf(PdfEvent *event*) throws java.lang.Exception

#### 使用法

このメソッドは、パッケージ com.alphablox.blox.event の PdfListener インター フェースにあります。

#### 関連項目

607 ページの『PivotEvent [のメソッド』](#page-658-0)

# **pivot(PivotEvent)**

ユーザーがデータに対してピボット操作を実行した後で通知を受けるには、以下の シグニチャーでメソッドをインプリメントする必要があります。

### データ・ソース

マルチディメンション

### 構文

Java メソッド

public void pivot(PivotEvent *event*) throws java.lang.Exception

### 使用法

このメソッドは、パッケージ com.alphablox.blox.evnet の PivotListener インタ ーフェースにあります。

#### 関連項目

607 ページの『PivotEvent [のメソッド』](#page-658-0)

# **query(QueryEvent)**

照会操作を実行した後で通知を受けるには、以下のシグニチャーでメソッドをイン プリメントする必要があります。

# データ・ソース

マルチディメンション

#### 構文

Java メソッド

public void query(QueryEvent *event*) throws java.lang.Exception

## 使用法

このメソッドは、パッケージ com.alphablox.blox.event の QueryListener インタ ーフェースにあります。

#### 関連項目

611 ページの『QueryEvent [のメソッド』](#page-662-0)

# <span id="page-641-0"></span>**removeOnly(RemoveOnlyEvent)**

ユーザーがデータに対して選択的除去操作を実行した後で通知を受けるには、以下 のシグニチャーでメソッドをインプリメントする必要があります。

### データ・ソース

マルチディメンション

#### 構文

Java メソッド

public void removeOnly(RemoveOnlyEvent *event*) throws java.lang.Exception

### 使用法

このメソッドは、パッケージ com.alphablox.blox.event の RemoveOnlyListener インターフェースにあります。

#### 関連項目

613 ページの『[RemoveOnlyEvent](#page-664-0) のメソッド』

# **showAll(ShowAllEvent)**

ユーザーがデータに対してすべて表示操作を実行した後で通知を受けるには、以下 のシグニチャーでメソッドをインプリメントする必要があります。

### データ・ソース

マルチディメンション

## 構文

Java メソッド

public void showAll(ShowAllEvent *event*) throws java.lang.Exception

#### 使用法

このメソッドは、パッケージ com.alphablox.blox.event の ShowAllListener イン ターフェースにあります。

#### 関連項目

614 ページの『ShowAllEvent [のメソッド』](#page-665-0)

# **showOnly(ShowOnlyEvent)**

ユーザーがデータに対して選択的表示操作を実行した後で通知を受けるには、以下 のシグニチャーでメソッドをインプリメントする必要があります。

# データ・ソース

マルチディメンション

#### 構文

Java メソッド

```
public void showOnly(ShowOnlyEvent event)
     throws java.lang.Exception
```
#### 使用法

このメソッドは、パッケージ com.alphablox.blox.event の ShowOnlyListener イ ンターフェースにあります。

#### 関連項目

616 ページの『[ShowOnlyEvent](#page-667-0) のメソッド』

# **swapAxis(SwapAxisEvent)**

ユーザーがデータに対して軸の交換操作を実行した後で通知を受けるには、以下の シグニチャーでメソッドをインプリメントする必要があります。

### データ・ソース

マルチディメンション

### 構文

Java メソッド

public void swapAxis(SwapAxisEvent *event*) throws java.lang.Exception

#### 使用法

このメソッドは、パッケージ com.alphablox.blox.event の SwapAxisListenerイン ターフェースにあります。

#### 関連項目

617 ページの『[SwapAxisEvent](#page-668-0) のメソッド』

# **BookmarkDeleteEvent** のメソッド

ここでは、BookmarkDeleteEvent オブジェクトで使用可能な Java メソッドをリスト します。

# **getBlox()**

このイベントを生成する Blox を取得します。

### データ・ソース

すべて

#### 構文

Java メソッド Blox getBlox();

### 使用法

Blox オブジェクトを戻します。

# <span id="page-643-0"></span>**getBookmark()**

このイベントに関係があるブックマークを取得します。

データ・ソース

すべて

# 構文

Java メソッド Bookmark getBookmark();

#### 使用法

Bookmark オブジェクトを戻します。

#### 関連項目

174 ページの『Bookmark [オブジェクトのプロパティーおよび関連メソッド』](#page-225-0)

# **getSource()**

イベントのソースであるオブジェクトを戻します。

# データ・ソース

すべて

# 構文

Java メソッド java.lang.Object getSource();

#### 使用法

java.util.EventObject の getSource() メソッドをオーバーライドします。

# **BookmarkLoadEvent** のメソッド

ここでは、BookmarkLoadEvent オブジェクトで使用可能な Java メソッドをリストし ます。

# **getBlox()**

591 ページの『[BookmarkDeleteEvent](#page-642-0) のメソッド』 の 591 [ページの『](#page-642-0)getBlox()』 と同じです。

# **getBookmark()**

591 ページの『[BookmarkDeleteEvent](#page-642-0) のメソッド』 の 592 ページの 『getBookmark()』 と同じです。

## **getSource()**

591 ページの『[BookmarkDeleteEvent](#page-642-0) のメソッド』 の 592 ページの『getSource()』 と同じです。

# <span id="page-644-0"></span>**BookmarkRenameEvent** のメソッド

ここでは、BookmarkRenameEvent オブジェクトで使用可能な Java メソッドをリスト します。

# **getBlox()**

591 ページの『[BookmarkDeleteEvent](#page-642-0) のメソッド』 の 591 [ページの『](#page-642-0)getBlox()』 と同じです。

### **getBookmark()**

591 ページの『[BookmarkDeleteEvent](#page-642-0) のメソッド』 の 592 [ページの](#page-643-0) 『[getBookmark\(\)](#page-643-0)』 と同じです。

### **getSource()**

591 ページの『[BookmarkDeleteEvent](#page-642-0) のメソッド』 の 592 [ページの『](#page-643-0)getSource()』 と同じです。

# **BookmarkSaveEvent** のメソッド

ここでは、BookmarkSaveEvent オブジェクトで使用可能な Java メソッドをリストし ます。

## **getBlox()**

591 ページの『[BookmarkDeleteEvent](#page-642-0) のメソッド』 の 591 [ページの『](#page-642-0)getBlox()』 と同じです。

## **getBookmark()**

591 ページの『[BookmarkDeleteEvent](#page-642-0) のメソッド』 の 592 [ページの](#page-643-0) 『[getBookmark\(\)](#page-643-0)』 と同じです。

## **getSource()**

591 ページの『[BookmarkDeleteEvent](#page-642-0) のメソッド』 の 592 [ページの『](#page-643-0)getSource()』 と同じです。

# **ChartPageEvent** のメソッド

ここでは、ChartPageEvent オブジェクトで使用可能な Java メソッドをリストしま す。詳しい例は、1048 ページの『例 3: [サーバー・サイドの](#page-1099-0) ChartPageListener を使 [用した、チャート・フィルター変更時の望むデータ・フォーマットのチャートに対](#page-1099-0) [する設定』を](#page-1099-0)参照してください。

## **getBlox()**

591 ページの『[BookmarkDeleteEvent](#page-642-0) のメソッド』 の 591 [ページの『](#page-642-0)getBlox()』 と同じです。

# <span id="page-645-0"></span>**getChartBlox()**

このイベントを発生させた ChartBlox を取得します。

# データ・ソース

マルチディメンション

# 構文

Java メソッド ChartBlox getChartBlox();

# **getDimension()**

チャート・フィルターが設定されているディメンションをストリングとして取得し ます。

# データ・ソース

マルチディメンション

### 構文

Java メソッド String getDimension();

### **getSelection()**

チャート・フィルターに存在するよう選択されたメンバーをストリングとして取得 します。

# データ・ソース

マルチディメンション

## 構文

Java メソッド String getSelection();

### **getSource()**

591 ページの『[BookmarkDeleteEvent](#page-642-0) のメソッド』 の 592 [ページの『](#page-643-0)getSource()』 と同じです。

# **CollapseEvent** のメソッド

ここでは、CollapseEvent オブジェクトで使用可能な Java メソッドをリストしま す。

# **getAxisIndex()**

この操作の軸インデックスを戻します (列軸の場合は 0、行軸の場合は 1、ページ 軸の場合は 2)。

# データ・ソース

マルチディメンション

## 構文

Java メソッド int getAxisIndex();

### 使用法

このメソッドは SingleDataListenerEvent クラスにあります。

# **getBlox()**

591 ページの『[BookmarkDeleteEvent](#page-642-0) のメソッド』 の 591 [ページの『](#page-642-0)getBlox()』 と同じです。

# **getDataBlox()**

イベントのソースである DataBlox を戻します。

# データ・ソース

マルチディメンション

## 構文

Java メソッド DataBlox getDataBlox();

### 使用法

このメソッドは DataEvent クラスにあります。

# **getMemberIndex()**

メンバーのゼロ・ベースのインデックスを戻します。メンバー・インデックスは、 選択されたディメンションの結果セット内で、この操作のために選択されたメンバ ーのインデックスです。

# データ・ソース

マルチディメンション

## 構文

Java メソッド int getMemberIndex();

## 使用法

このメソッドは SingleDataListenerEvent クラスにあります。

#### 関連項目

475 ページの『[getAxis\(\).getTuple\(\).getMember\(\).getIndex\(\)](#page-526-0)』

# <span id="page-647-0"></span>**getMemberName()**

この操作のすべてのメンバーの固有の名前を戻します。

# データ・ソース

マルチディメンション

# 構文

Java メソッド String[] getMemberName(); //throws ServerBloxException

#### 使用法

このメソッドは MultipleDataEvent クラスにあります。

# **getNestLevel()**

この操作のネスト・レベルを戻します。ネスト・レベルは、軸のディメンションの オフセットです (軸の最初のディメンションは 0 です)。

# データ・ソース

マルチディメンション

### 構文

Java メソッド int getNestLevel();

#### 使用法

このメソッドは SingleDataFilterEvent クラスにあります。

#### 関連項目

475 ページの『[getAxis\(\).getTuple\(\).getMember\(\). getGenerationLevel\(\)](#page-526-0)』

### **getSource()**

591 ページの『[BookmarkDeleteEvent](#page-642-0) のメソッド』 の 592 [ページの『](#page-643-0)getSource()』 と同じです。

## **DrillDownEvent** のメソッド

ここでは、DrillDownEvent オブジェクトで使用可能な Java メソッドをリストしま す。

# **getAxisIndex()**

594 ページの『CollapseEvent [のメソッド』](#page-645-0) の 594 ページの『[getAxisIndex\(\)](#page-645-0)』 と 同じです。
# **getBlox()**

```
591 ページの『BookmarkDeleteEvent のメソッド』 の 591 ページの『getBlox()』
と同じです。
```
# **getDataBlox()**

594 ページの『CollapseEvent [のメソッド』](#page-645-0) の 595 ページの『[getDataBlox\(\)](#page-646-0)』 と同 じです。

# **getDrillDownOption()**

このドリル操作で使用されるドリルダウン・オプションを戻します。

# データ・ソース

マルチディメンション

#### 構文

Java メソッド

int getDrillDownOption();

#### 使用法

ドリルダウンするレベルを示す 1 から 5 の整数を戻します。可能な値は以下のと おりです。

- 1: 次の世代にドリルダウン
- 2: すべての子孫にドリルダウン (「すべて展開」操作と同じ)
- 3: 最低世代にドリルダウン
- 4: 兄弟にドリル
- 5: 同じ世代にドリル

デフォルトは 1 です。

#### 関連項目

410 ページの『[drillDownOption](#page-461-0)』

#### **getMemberIndex()**

594 ページの『CollapseEvent [のメソッド』](#page-645-0) の 595 ページの『[getMemberIndex\(\)](#page-646-0)』 と同じです。

#### **getNestLevel()**

594 ページの『CollapseEvent [のメソッド』](#page-645-0) の 596 ページの『[getNestLevel\(\)](#page-647-0)』 と 同じです。

# **getSource()**

591 ページの『[BookmarkDeleteEvent](#page-642-0) のメソッド』 の 592 [ページの『](#page-643-0)getSource()』 と同じです。

# **DrillThroughEvent** のメソッド

ここでは、DrillThroughEvent オブジェクトで使用可能な Java メソッドをリストし ます。

# **getBlox()**

591 ページの『[BookmarkDeleteEvent](#page-642-0) のメソッド』 の 591 [ページの『](#page-642-0)getBlox()』 と同じです。

### **getColumnIndex()**

ドリルスルーを実行する対象の選択されたセルの列座標を戻します。

# データ・ソース

リレーショナル

### 構文

Java メソッド int getColumnIndex();

#### 使用法

ドリルスルーを実行する対象の選択されたセルの列座標を戻します。

#### **getDataBlox()**

594 ページの『CollapseEvent [のメソッド』](#page-645-0) の 595 ページの『[getDataBlox\(\)](#page-646-0)』 と同 じです。

# **getRowIndex()**

ドリルスルーを実行する対象の選択されたセルの行座標を戻します。

# データ・ソース

リレーショナル

#### 構文

Java メソッド int getRowIndex();

#### 使用法

ドリルスルーを実行する対象の選択されたセルの行座標を戻します。

# **getSource()**

591 ページの『[BookmarkDeleteEvent](#page-642-0) のメソッド』 の 592 [ページの『](#page-643-0)getSource()』 と同じです。

# **getTuples()**

ドリルスルーを実行する対象の選択されたセルに対応するタプル配列を戻します。

# データ・ソース

リレーショナル

#### 構文

Java メソッド Tuple[] getTuples(); // throws ServerBloxException

#### 使用法

ドリルスルーを実行する対象の選択されたセルに対応するタプル配列を戻します。 配列内の最初のタプルは、選択されたセルの列タプルに対応します。配列内の 2 番 目のタプルは、選択されたセルの行タプルに対応します。

# **DrillUpEvent** のメソッド

ここでは、DrillUpEvent オブジェクトで使用可能な Java メソッドをリストしま す。

# **getAxisIndex()**

594 ページの『CollapseEvent [のメソッド』](#page-645-0) の 594 ページの『[getAxisIndex\(\)](#page-645-0)』 と 同じです。

# **getBlox()**

591 ページの『[BookmarkDeleteEvent](#page-642-0) のメソッド』 の 591 [ページの『](#page-642-0)getBlox()』 と同じです。

# **getDataBlox()**

594 ページの『CollapseEvent [のメソッド』](#page-645-0) の 595 ページの『[getDataBlox\(\)](#page-646-0)』 と同 じです。

# **getMemberName()**

594 ページの『CollapseEvent [のメソッド』](#page-645-0) の 596 ページの『[getMemberName\(\)](#page-647-0)』 と同じです。

# **getMemberIndex()**

594 ページの『CollapseEvent [のメソッド』](#page-645-0) の 595 ページの『[getMemberIndex\(\)](#page-646-0)』 と同じです。

# **getNestLevel()**

594 ページの『CollapseEvent [のメソッド』](#page-645-0) の 596 ページの『[getNestLevel\(\)](#page-647-0)』 と 同じです。

# **getSource()**

591 ページの『[BookmarkDeleteEvent](#page-642-0) のメソッド』 の 592 [ページの『](#page-643-0)getSource()』 と同じです。

# <span id="page-651-0"></span>**ExpandEvent** のメソッド

ここでは、ExpandEvent オブジェクトで使用可能な Java メソッドをリストします。

### **getAxisIndex()**

594 ページの『CollapseEvent [のメソッド』](#page-645-0) の 594 ページの『[getAxisIndex\(\)](#page-645-0)』 と 同じです。

### **getBlox()**

591 ページの『[BookmarkDeleteEvent](#page-642-0) のメソッド』 の 591 [ページの『](#page-642-0)getBlox()』 と同じです。

# **getDataBlox()**

594 ページの『CollapseEvent [のメソッド』](#page-645-0) の 595 ページの『[getDataBlox\(\)](#page-646-0)』 と同 じです。

# **getMemberName()**

594 ページの『CollapseEvent [のメソッド』](#page-645-0) の 596 ページの『[getMemberName\(\)](#page-647-0)』 と同じです。

### **getMemberIndex()**

594 ページの『CollapseEvent [のメソッド』](#page-645-0) の 595 ページの『[getMemberIndex\(\)](#page-646-0)』 と同じです。

#### **getNestLevel()**

594 ページの『CollapseEvent [のメソッド』](#page-645-0) の 596 ページの『[getNestLevel\(\)](#page-647-0)』 と 同じです。

# **getSource()**

591 ページの『[BookmarkDeleteEvent](#page-642-0) のメソッド』 の 592 [ページの『](#page-643-0)getSource()』 と同じです。

# **HideOnlyEvent** のメソッド

ここでは、HideOnlyEvent オブジェクトで使用可能な Java メソッドをリストしま す。

# **getAxisIndex()**

この操作のすべての軸インデックスを定義する整数の配列を戻します (列軸の場合 は 0、行軸の場合は 1、ページ軸の場合は 2 など)。

### データ・ソース

マルチディメンション

# <span id="page-652-0"></span>構文

Java メソッド int[] getAxisIndex();

#### 使用法

このメソッドは MultipleDataEvent クラスにあります。

# **getAxisIndex(coordset)**

この操作の軸インデックスを定義する整数を戻します。

#### データ・ソース

マルチディメンション

#### 構文

Java メソッド int getAxisIndex(int *coordset*);

ここで、それぞれ以下のとおりです。

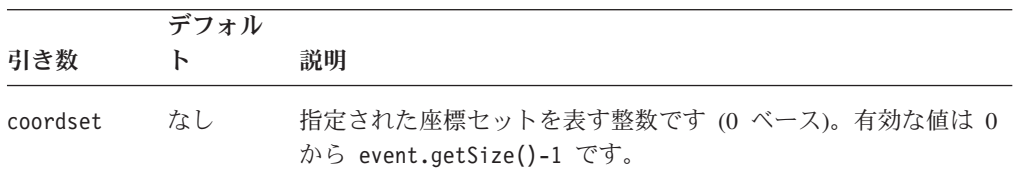

#### 使用法

座標は、軸インデックス、ネスト・レベル、および同じレベルのメンバー・インデ ックスで構成されます。軸インデックスについては、列軸の場合は 0、行軸の場合 は 1、ページ軸の場合は 2 です。以下の例では、West は列軸上に (0)、2004 およ び Sales の下にネストされた状態で存在し (ネスト・レベル = 2)、3 番目のメンバ ーがレベル (2) にあります。West の座標は [0, 2, 2] です。

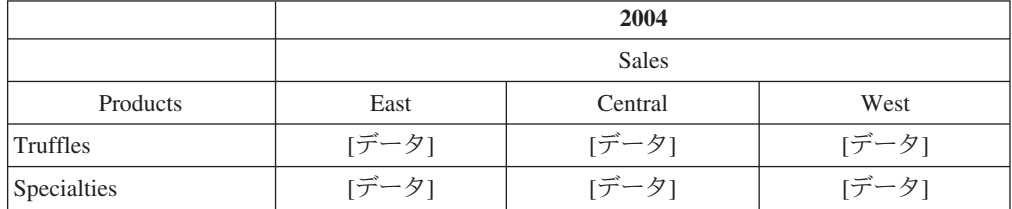

# **getBlox()**

591 ページの『[BookmarkDeleteEvent](#page-642-0) のメソッド』 の 591 [ページの『](#page-642-0)getBlox()』 と同じです。

# **getDataBlox()**

594 ページの『CollapseEvent [のメソッド』](#page-645-0) の 595 ページの『[getDataBlox\(\)](#page-646-0)』 と同 じです。

### <span id="page-653-0"></span>**getMemberIndex()**

メンバーのすべてのゼロ・ベースのインデックスを戻します。メンバー・インデッ クスは、選択されたディメンションの結果セット内で、この操作のために選択され たメンバーのインデックスです。

# データ・ソース

マルチディメンション

#### 構文

Java メソッド int[] getMemberIndex();

#### 使用法

このメソッドは MultipleDataFilterEvent クラスにあります。

#### 関連項目

475 ページの『[getAxis\(\).getTuple\(\).getMember\(\).getIndex\(\)](#page-526-0)』

# **getMemberIndex(coordset)**

メンバーのすべてのゼロ・ベースのインデックスを戻します。メンバー・インデッ クスは、選択されたディメンションの結果セット内で、この操作のために選択され たメンバーのインデックスです。

#### データ・ソース

マルチディメンション

#### 構文

Java メソッド

int getMemberIndex(int *coordset*);

ここで、それぞれ以下のとおりです。

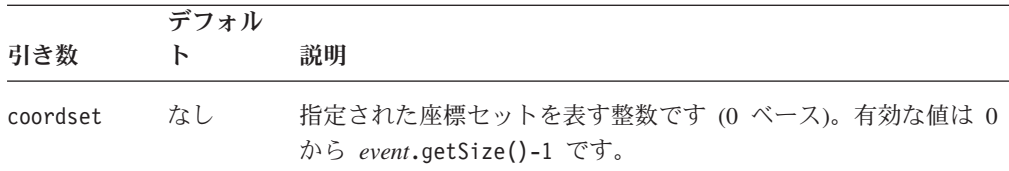

#### 使用法

このメソッドは MultipleDataEvent クラスにあります。

#### 関連項目

475 ページの『[getAxis\(\).getTuple\(\).getMember\(\).getIndex\(\)](#page-526-0)』。座標セットの詳細は、 601 ページの『[getAxisIndex\(coordset\)](#page-652-0)』を参照してください。

# **getMemberName()**

この操作のすべてのメンバーの固有の名前を戻します。

# <span id="page-654-0"></span>データ・ソース

マルチディメンション

# 構文

Java メソッド String<sup>[]</sup> getMemberName(); //throws ServerBloxException

#### 使用法

このメソッドは MultipleDataEvent クラスにあります。

# **getMemberName(coordset)**

この操作の固有の名前を戻します。

データ・ソース

マルチディメンション

# 構文

Java メソッド

String getMemberName(int *coordset*); // throws ServerBloxException

ここで、それぞれ以下のとおりです。

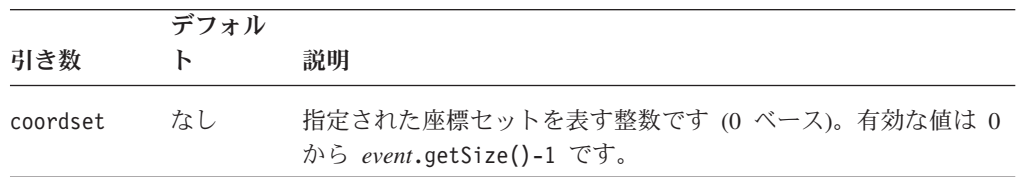

# 関連項目

474 ページの『[getAxis\(\).getTuple\(\).getMember\(\)](#page-525-0)』。座標セットの詳細は、601 [ページ](#page-652-0) の『[getAxisIndex\(coordset\)](#page-652-0)』を参照してください。

# **getNestLevel()**

この操作のすべてのネスト・レベルを戻します。ネスト・レベルは、軸のディメン ションのオフセットです (軸の最初のディメンションは 0 です)。

# データ・ソース

マルチディメンション

#### 構文

Java メソッド int[] getNestLevel();

### 使用法

このメソッドは MultipleDataEvent クラスにあります。

### 関連項目

475 ページの『[getAxis\(\).getTuple\(\).getMember\(\). getGenerationLevel\(\)](#page-526-0)』

# <span id="page-655-0"></span>**getNestLevel(coordset)**

この操作のネスト・レベルを戻します。ネスト・レベルは、軸のディメンションの オフセットです (軸の最初のディメンションは 0 です)。

# データ・ソース

マルチディメンション

#### 構文

Java メソッド

int getNestLevel(int *coordset*);

ここで、それぞれ以下のとおりです。

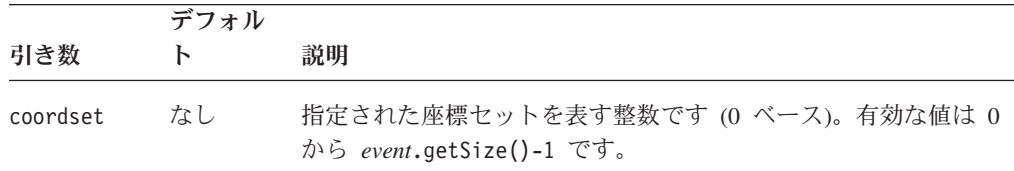

#### 関連項目

475 ページの『[getAxis\(\).getTuple\(\).getMember\(\). getGenerationLevel\(\)](#page-526-0)』。座標セット の詳細は、601 ページの『[getAxisIndex\(coordset\)](#page-652-0)』を参照してください。

# **getSize()**

使用可能な結果セットの座標セット数のカウントを戻します。

# データ・ソース

マルチディメンション

# 構文

Java メソッド int getSize();

#### 使用法

このメソッドは MultipleDataEvent クラスにあります。

# **getSource()**

591 ページの『[BookmarkDeleteEvent](#page-642-0) のメソッド』 の 592 [ページの『](#page-643-0)getSource()』 と同じです。

# **KeepOnlyEvent** のメソッド

ここでは、KeepOnlyEvent オブジェクトで使用可能な Java メソッドをリストしま す。

# **getAxisIndex()**

600 ページの『[HideOnlyEvent](#page-651-0) のメソッド』 の 600 ページの『[getAxisIndex\(\)](#page-651-0)』 と 同じです。

# **getAxisIndex(coordset)**

600 ページの『[HideOnlyEvent](#page-651-0) のメソッド』 の 601 [ページの](#page-652-0) 『[getAxisIndex\(coordset\)](#page-652-0)』 と同じです。

# **getBlox()**

591 ページの『[BookmarkDeleteEvent](#page-642-0) のメソッド』 の 591 [ページの『](#page-642-0)getBlox()』 と同じです。

# **getDataBlox()**

594 ページの『CollapseEvent [のメソッド』](#page-645-0) の 595 ページの『[getDataBlox\(\)](#page-646-0)』 と同 じです。

# **getMemberName()**

600 ページの『[HideOnlyEvent](#page-651-0) のメソッド』 の 602 ページの『[getMemberName\(\)](#page-653-0)』 と同じです。

# **getMemberName(coordset)**

600 ページの『[HideOnlyEvent](#page-651-0) のメソッド』 の 603 [ページの](#page-654-0) 『[getMemberName\(coordset\)](#page-654-0)』 と同じです。

# **getMemberIndex()**

600 ページの『[HideOnlyEvent](#page-651-0) のメソッド』 の 602 ページの『[getMemberIndex\(\)](#page-653-0)』 と同じです。

# **getMemberIndex(coordset)**

600 ページの『[HideOnlyEvent](#page-651-0) のメソッド』 の 602 [ページの](#page-653-0) 『[getMemberIndex\(coordset\)](#page-653-0)』 と同じです。

# **getNestLevel()**

600 ページの『[HideOnlyEvent](#page-651-0) のメソッド』 の 603 ページの『[getNestLevel\(\)](#page-654-0)』 と 同じです。

# **getNestLevel(coordset)**

600 ページの『[HideOnlyEvent](#page-651-0) のメソッド』 の 604 [ページの](#page-655-0) 『[getNestLevel\(coordset\)](#page-655-0)』 と同じです。

# **getSize()**

600 ページの『[HideOnlyEvent](#page-651-0) のメソッド』 の 604 [ページの『](#page-655-0)getSize()』 と同じ です。

# **getSource()**

591 ページの『[BookmarkDeleteEvent](#page-642-0) のメソッド』 の 592 [ページの『](#page-643-0)getSource()』 と同じです。

# **MemberSelectEvent** のメソッド

ここでは、MemberSelectEvent オブジェクトで使用可能な Java メソッドをリストし ます。

# **getBlox()**

591 ページの『[BookmarkDeleteEvent](#page-642-0) のメソッド』 の 591 [ページの『](#page-642-0)getBlox()』 と同じです。

# **getDimension()**

このメンバー選択イベントに関連付けられているディメンションのメタデータに対 するインターフェースを戻します。

# データ・ソース

マルチディメンション

#### 構文

Java メソッド Dimension getDimension();

### 関連項目

469 ページの『[getAxis\(\).getDimension\(\)](#page-520-0)』

# **getNewMembers()**

新規メンバーの配列をストリング配列として戻します。

# データ・ソース

マルチディメンション

# 構文

Java メソッド String[] getNewMembers();

# **getNewMemberSelections()**

ディメンションの選択されたメンバーの新規リストを構成するメンバーの配列を戻 します。

# データ・ソース

マルチディメンション

# 構文

Java メソッド Member[] getNewMemberSelections();

# **getOldMembers()**

旧メンバーの配列をストリング配列として戻します。

# データ・ソース

マルチディメンション

# 構文

Java メソッド String[] getOldMembers();

# **getOldMemberSelections()**

ディメンションの選択されたメンバーの現行リストを構成するメンバーの配列を戻 します。

# データ・ソース

マルチディメンション

### 構文

Java メソッド Member[] getOldMemberSelections();

# **getSource()**

591 ページの『[BookmarkDeleteEvent](#page-642-0) のメソッド』 の 592 [ページの『](#page-643-0)getSource()』 と同じです。

# **PdfEvent** のメソッド

ここでは、PdfEvent オブジェクトで使用可能な Java メソッドをリストします。

# **getBlox()**

591 ページの『[BookmarkDeleteEvent](#page-642-0) のメソッド』 の 591 [ページの『](#page-642-0)getBlox()』 と同じです。

### **getSource()**

591 ページの『[BookmarkDeleteEvent](#page-642-0) のメソッド』 の 592 [ページの『](#page-643-0)getSource()』 と同じです。

# **PivotEvent** のメソッド

ここでは、PivotEvent オブジェクトで使用可能な Java メソッドをリストします。

# **getBlox()**

591 ページの『[BookmarkDeleteEvent](#page-642-0) のメソッド』 の 591 [ページの『](#page-642-0)getBlox()』 と同じです。

# **getNewAxis()**

ディメンションのピボット先となる (MDBResultSet 内の) 新規軸インデックスを戻 します。

# データ・ソース

マルチディメンション

### 構文

Java メソッド int getNewAxis();

#### 使用法

MDBResultSet の新規軸インデックスを戻します。サーバー・サイドのオブジェクト で使用するインデックスを取得するには、getNewDisplayAxis() ではなく、このメ ソッドを使用してください。

### **getNewDisplayAxis()**

ディメンションのピボット先となる (表示された結果セット内の) 新規軸インデック スを戻します。

# データ・ソース

マルチディメンション

# 構文

Java メソッド int getNewDisplayAxis();

#### 使用法

表示された結果セット内の新規軸インデックス (0=列、1=行、2=ページ、3=その他) を戻します。DataBlox.pivot() メソッドで使用するインデックスを取得するには、 getNewAxis() ではなく、このメソッドを使用してください。

# **getNewDisplayNestLevel()**

ディメンションのピボット先となる (表示された結果セット内の) 新規ネスト・レベ ルを戻します。

#### データ・ソース

マルチディメンション

### 構文

Java メソッド int getNewDisplayNestLevel();

#### 使用法

表示された結果セット内の新規ネスト・レベルを戻します。DataBlox.pivot() メソ ッドで使用するインデックスを取得するには、getNewNestLevel() ではなく、この メソッドを使用してください。

# **getNewNestLevel()**

ディメンションのピボット先となる (MDBResultSet 内の) 新規ネスト・レベルを戻 します。

# データ・ソース

マルチディメンション

# 構文

Java メソッド int getNewNestLevel();

# 使用法

MDBResultSet 内の新規ネスト・レベルを戻します。サーバー・サイドのオブジェク トで使用するインデックスを取得するには、getNewDisplayNestAxis() ではなく、 このメソッドを使用してください。

# **getOldAxis()**

ディメンションのピボット元となった (MDBResultSet 内の) 旧軸インデックスを戻 します。

# データ・ソース

マルチディメンション

#### 構文

Java メソッド int getOldAxis();

#### 使用法

MDBResultSet の旧軸インデックスを戻します。サーバー・サイドのオブジェクトで 使用するインデックスを取得するには、getOldDisplayAxis() ではなく、このメソ ッドを使用してください。

# **getOldDisplayAxis()**

ディメンションのピボット元となった (表示された結果セット内の) 旧軸インデック スを戻します。

#### データ・ソース

マルチディメンション

# 構文

```
Java メソッド
int getOldDisplayAxis();
```
#### 使用法

表示された結果セット内の旧軸インデックス (0=列、1=行、2=ページ、3=その他) を戻します。DataBlox.pivot() メソッドで使用するインデックスを取得するには、 getOldAxis() ではなく、このメソッドを使用してください。

# **getOldDisplayNestLevel()**

ディメンションのピボット元となった (表示された結果セット内の) 旧ネスト・レベ ルを戻します。

### データ・ソース

マルチディメンション

#### 構文

Java メソッド int getOldDisplayNestLevel();

#### 使用法

表示された結果セット内の旧ネスト・レベルを戻します。DataBlox.pivot() メソッ ドで使用するインデックスを取得するには、getOldNestLevel() ではなく、このメ ソッドを使用してください。

# **getOldNestLevel()**

ディメンションのピボット元となった (MDBResult 内の) 旧ネスト・レベルを戻し ます。

# データ・ソース

マルチディメンション

#### 構文

Java メソッド int getOldNestLevel();

#### 使用法

MDBResultSet 内の旧ネスト・レベルを戻します。サーバー・サイドのオブジェクト で使用するインデックスを取得するには、getOldDisplayNestAxis() ではなく、こ のメソッドを使用してください。

# **getSource()**

591 ページの『[BookmarkDeleteEvent](#page-642-0) のメソッド』 の 592 [ページの『](#page-643-0)getSource()』 と同じです。

# **QueryEvent** のメソッド

ここでは、QueryEvent オブジェクトで使用可能な Java メソッドをリストします。

# **getAxes()**

この結果セット内のすべての軸を含む配列を戻します。

# データ・ソース

マルチディメンション

### 構文

Java メソッド Axis[] getAxes();

# 使用法

この結果セットのすべての軸を含む配列を戻します。軸がない場合またはテキス ト・ベースの照会の場合はヌルを戻します。

# **getAxisCount()**

キューブ内の軸数 (スライサー軸を除く) を戻します。

# データ・ソース

マルチディメンション

### 構文

Java メソッド int getAxisCount();

#### 使用法

キューブ内の軸数 (スライサー軸を除く) を戻します。テキスト・ベースの照会の場 合は -1 を戻します。

# **getBlox()**

591 ページの『[BookmarkDeleteEvent](#page-642-0) のメソッド』 の 591 [ページの『](#page-642-0)getBlox()』 と同じです。

# **getDimensionsOnPageAxis()**

ページ軸に配置するディメンションのリストを戻します。

# データ・ソース

マルチディメンション

#### 構文

Java メソッド String getDimensionsOnPageAxis();

# **getQuery()**

これから実行される照会を戻します。これは、テキスト・ベースの照会の値だけを 戻します。内部照会はヌルを戻します。

# データ・ソース

マルチディメンション

#### 構文

Java メソッド String getQuery();

# **getSlicerAxisIndex()**

内部照会のスライサー軸のインデックスを戻します。

# データ・ソース

マルチディメンション

# 構文

Java メソッド int getSlicerAxisIndex();

#### 使用法

結果セット内のスライサー軸のインデックスを戻します。テキスト・ベースの照会 の場合は -1 を戻します。スライサー軸を戻すには、getAxis(int *index*) に、この メソッドで戻される整数を使用してください。

## **getSource()**

591 ページの『[BookmarkDeleteEvent](#page-642-0) のメソッド』 の 592 [ページの『](#page-643-0)getSource()』 と同じです。

# **isInternalQuery()**

現行の照会が内部照会の場合は true を戻します。内部照会は、ブックマークのリス トア時に生成されます。

# データ・ソース

マルチディメンション

# 構文

Java メソッド

boolean isInternalQuery();

#### 使用法

内部照会の場合はブール true、テキスト・ベースの照会の場合は false。

# **RemoveOnlyEvent** のメソッド

ここでは、RemoveOnlyEvent オブジェクトで使用可能な Java メソッドをリストしま す。

# **getAxisIndex()**

600 ページの『[HideOnlyEvent](#page-651-0) のメソッド』 の 600 ページの『[getAxisIndex\(\)](#page-651-0)』 と 同じです。

# **getAxisIndex(coordset)**

600 ページの『[HideOnlyEvent](#page-651-0) のメソッド』 の 601 [ページの](#page-652-0) 『[getAxisIndex\(coordset\)](#page-652-0)』 と同じです。

# **getBlox()**

591 ページの『[BookmarkDeleteEvent](#page-642-0) のメソッド』 の 591 [ページの『](#page-642-0)getBlox()』 と同じです。

# **getDataBlox()**

594 ページの『CollapseEvent [のメソッド』](#page-645-0) の 595 ページの『[getDataBlox\(\)](#page-646-0)』 と同 じです。

# **getMemberName()**

600 ページの『[HideOnlyEvent](#page-651-0) のメソッド』 の 602 ページの『[getMemberName\(\)](#page-653-0)』 と同じです。

# **getMemberName(coordset)**

600 ページの『[HideOnlyEvent](#page-651-0) のメソッド』 の 603 [ページの](#page-654-0) 『[getMemberName\(coordset\)](#page-654-0)』 と同じです。

# **getMemberIndex()**

600 ページの『[HideOnlyEvent](#page-651-0) のメソッド』 の 602 ページの『[getMemberIndex\(\)](#page-653-0)』 と同じです。

# **getMemberIndex(coordset)**

600 ページの『[HideOnlyEvent](#page-651-0) のメソッド』 の 602 [ページの](#page-653-0) 『[getMemberIndex\(coordset\)](#page-653-0)』 と同じです。

# **getNestLevel()**

600 ページの『[HideOnlyEvent](#page-651-0) のメソッド』 の 603 ページの『[getNestLevel\(\)](#page-654-0)』 と 同じです。

# **getNestLevel(coordset)**

600 ページの『[HideOnlyEvent](#page-651-0) のメソッド』 の 604 [ページの](#page-655-0) 『[getNestLevel\(coordset\)](#page-655-0)』 と同じです。

# **getSize()**

600 ページの『[HideOnlyEvent](#page-651-0) のメソッド』 の 604 [ページの『](#page-655-0)getSize()』 と同じ です。

# **getSource()**

591 ページの『[BookmarkDeleteEvent](#page-642-0) のメソッド』 の 592 [ページの『](#page-643-0)getSource()』 と同じです。

# **ShowAllEvent** のメソッド

ここでは、ShowAllEvent オブジェクトで使用可能な Java メソッドをリストしま す。

#### **getAxisIndex()**

600 ページの『[HideOnlyEvent](#page-651-0) のメソッド』 の 600 ページの『[getAxisIndex\(\)](#page-651-0)』 と 同じです。

#### **getAxisIndex(coordset)**

600 ページの『[HideOnlyEvent](#page-651-0) のメソッド』 の 601 [ページの](#page-652-0) 『[getAxisIndex\(coordset\)](#page-652-0)』 と同じです。

# **getBlox()**

591 ページの『[BookmarkDeleteEvent](#page-642-0) のメソッド』 の 591 [ページの『](#page-642-0)getBlox()』 と同じです。

#### **getDataBlox()**

594 ページの『CollapseEvent [のメソッド』](#page-645-0) の 595 ページの『[getDataBlox\(\)](#page-646-0)』 と同 じです。

# **getDimension()**

この操作に関係するすべての AxisDimension を戻します。

# データ・ソース

マルチディメンション

# 構文

Java メソッド AxisDimension[] getDimension();

#### 関連項目

469 ページの『[getAxis\(\).getDimension\(\)](#page-520-0)』

# **getDimension(coordset)**

このイベントの AxisDimension オブジェクトを戻します。

# データ・ソース

マルチディメンション

# 構文

Java メソッド

AxisDimension getDimension(int *coordset*);

ここで、それぞれ以下のとおりです。

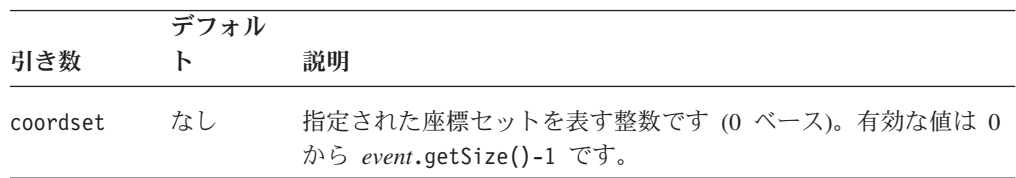

#### 関連項目

座標セットの詳細は、601 ページの『[getAxisIndex\(coordset\)](#page-652-0)』を参照してください。

# **getNestLevel()**

このイベントのディメンションに対してユーザーが「すべて表示」操作を実行した すべてのネスト・レベルを戻します。

# データ・ソース

マルチディメンション

#### 構文

Java メソッド int[] getNestLevel();

#### 使用法

ネスト・レベルは、軸のディメンションのオフセットです (軸の最初のディメンシ ョンは 0 です)。

# **getNestLevel(coordset)**

ディメンションに対してユーザーが「すべて表示」操作を実行したすべてのネス ト・レベルを戻します。

#### データ・ソース

マルチディメンション

# 構文

Java メソッド int getNestLevel(int *coordset*);

ここで、それぞれ以下のとおりです。

#### 引き数 ぶり 説明

coordset **hetable accordset** 指定された座標セットを表す整数です (0 ベース)。 有効な値は 0 から *event*.getSize()-1 です。

#### 使用法

ネスト・レベルは、軸のディメンションのオフセットです (軸の最初のディメンシ ョンは 0 です)。

#### 関連項目

座標セットの詳細は、601 ページの『[getAxisIndex\(coordset\)](#page-652-0)』を参照してください。

#### **getSize()**

使用可能な結果セットの座標セット数のカウントを戻します。

#### データ・ソース

マルチディメンション

#### 構文

Java メソッド int getSize();

### **getSource()**

591 ページの『[BookmarkDeleteEvent](#page-642-0) のメソッド』 の 592 [ページの『](#page-643-0)getSource()』 と同じです。

### **ShowOnlyEvent** のメソッド

ここでは、ShowOnlyEvent オブジェクトで使用可能な Java メソッドをリストしま す。

#### **getAxisIndex()**

600 ページの『[HideOnlyEvent](#page-651-0) のメソッド』 の 600 ページの『[getAxisIndex\(\)](#page-651-0)』 と 同じです。

# **getAxisIndex(coordset)**

600 ページの『[HideOnlyEvent](#page-651-0) のメソッド』 の 601 [ページの](#page-652-0) 『[getAxisIndex\(coordset\)](#page-652-0)』 と同じです。

### **getBlox()**

591 ページの『[BookmarkDeleteEvent](#page-642-0) のメソッド』 の 591 [ページの『](#page-642-0)getBlox()』 と同じです。

#### **getDataBlox()**

594 ページの『CollapseEvent [のメソッド』](#page-645-0) の 595 ページの『[getDataBlox\(\)](#page-646-0)』 と同 じです。

# **getMemberName()**

600 ページの『[HideOnlyEvent](#page-651-0) のメソッド』 の 602 ページの『[getMemberName\(\)](#page-653-0)』 と同じです。

# **getMemberName(coordset)**

600 ページの『[HideOnlyEvent](#page-651-0) のメソッド』 の 603 [ページの](#page-654-0) 『[getMemberName\(coordset\)](#page-654-0)』 と同じです。

### **getMemberIndex()**

600 ページの『[HideOnlyEvent](#page-651-0) のメソッド』 の 602 ページの『[getMemberIndex\(\)](#page-653-0)』 と同じです。

# **getMemberIndex(coordset)**

600 ページの『[HideOnlyEvent](#page-651-0) のメソッド』 の 602 [ページの](#page-653-0) 『[getMemberIndex\(coordset\)](#page-653-0)』 と同じです。

#### **getNestLevel()**

600 ページの『[HideOnlyEvent](#page-651-0) のメソッド』 の 603 ページの『[getNestLevel\(\)](#page-654-0)』 と 同じです。

# **getNestLevel(coordset)**

600 ページの『[HideOnlyEvent](#page-651-0) のメソッド』 の 604 [ページの](#page-655-0) 『[getNestLevel\(coordset\)](#page-655-0)』 と同じです。

# **getSize()**

600 ページの『[HideOnlyEvent](#page-651-0) のメソッド』 の 604 [ページの『](#page-655-0)getSize()』 と同じ です。

## **getSource()**

591 ページの『[BookmarkDeleteEvent](#page-642-0) のメソッド』 の 592 [ページの『](#page-643-0)getSource()』 と同じです。

# **SwapAxisEvent** のメソッド

ここでは、SwapAxisEvent オブジェクトで使用可能な Java メソッドをリストしま す。

# **getBlox()**

591 ページの『[BookmarkDeleteEvent](#page-642-0) のメソッド』 の 591 [ページの『](#page-642-0)getBlox()』 と同じです。

# **getSource()**

591 ページの『[BookmarkDeleteEvent](#page-642-0) のメソッド』 の 592 [ページの『](#page-643-0)getSource()』 と同じです。

# 第 **15** 章 **GridBlox** リファレンス

この章では、GridBlox のプロパティー、メソッド、およびオブジェクトの参照資料 を提供します。Blox についての一般的な参照情報は、21 [ページの『第](#page-72-0) 3 章 一般 Blox [リファレンス情報』を](#page-72-0)参照してください。このリファレンスの使用方法につい ては、1 ページの『第 1 [章 このリファレンスの使用法』を](#page-52-0)参照してください。

- v 619 ページの『GridBlox の概説』
- v 620 ページの『GridBlox JSP [カスタム・タグ構文』](#page-671-0)
- v 624 ページの『カテゴリー別 GridBlox [のプロパティーおよびメソッド』](#page-675-0)
- v 629 ページの『GridBlox [のプロパティーおよび関連メソッド』](#page-680-0)
- v 680 ページの『GridBlox [のメソッド』](#page-731-0)

### **GridBlox** の概説

GridBlox のユーザー・インターフェースは、データ・セルの行および列で構成され る表データ表示域と、オプションのグリッド・コントロールで構成されています。 ユーザーは、行、列、およびページ軸上のマルチディメンション・データを表示で きます。ユーザーは、データ階層間のドリルアップおよびドリルダウンによるデー タ表示の操作、データ・ディメンションの別の軸への移動、データ・ディメンショ ンの組み込みおよび省略などを実行できます。

GridBlox は、リレーショナル・データ・ソースとマルチディメンション・データ・ ソースの両方のデータを表示します。リレーショナル・データは 2 次元の行と列の 形式で表示されます。マルチディメンション・データは対話式のマルチディメンシ ョン・グリッド形式で表示されるため、ユーザーは多次元分析を実行できます。 DB2 Alphablox には、リレーショナル・データをマルチディメンション・キューブ にトランスフォームするキューブ・サーバーが組み込まれているため、GridBlox は データをマルチディメンション形式で表示できます。

注**:** 多次元分析について詳しくは、「管理者用ガイド」の『OLAP の用語および概 念』を参照してください。

DHTML クライアントは、GridBlox を <blox:grid> タグに id を指定した HTML エレメントとして表示します。HTML エレメント内の各グリッドは DIV エレメン トであり、通常 DIV に関連付けられるすべての属性、メソッド、およびイベントを 持っています。さらに、現在選択されているセルを表す Selection オブジェクトが 使用可能です。DHTML Client API についての詳細は、「開発者用ガイド」を参照 してください。

# <span id="page-671-0"></span>**GridBlox JSP** カスタム・タグ構文

Alphablox タグ・ライブラリーは、それぞれの Blox を作成するために JSP ページ で使用するカスタム・タグを提供します。ここでは、GridBlox を作成するためにカ スタム・タグを作成する方法について説明します。すべての属性を含むタグのコピ ー・アンド・ペースト・バージョンについては、1020 ページの『[GridBlox JSP](#page-1071-0) カス [タム・タグ』を](#page-1071-0)参照してください。

# 構文

```
<blox:grid
   [attribute="value"] >
      [<blox:cellAlert
           [attribute="value"] />]
      [<blox:cellEditor
           [attribute="value"] />]
      [<blox:cellFormat
           [attribute="value"] />]
      [<blox:cellLink
          [attribute="value"] />]
      [<blox:drillThroughWindow
          [attribute="value"] />]
      [<blox:editableCellStyle
           [attribute="value"] />]
      [<blox:editedCellStyle
           [attribute="value"] />]
      [<blox:formatMask
           [attribute="value"] />]
      [<blox:formatName
           [attribute="value"] />]
</blox:grid>
```
ここで、それぞれ以下のとおりです。

attribute **http://widt.com/defect/defect/**/defect/defect/defect/defect/defect/defect/defect/defect/defect/defect

*value* **Machinal** manufacture 属性の有効な値です。

属性は以下のいずれかになります。

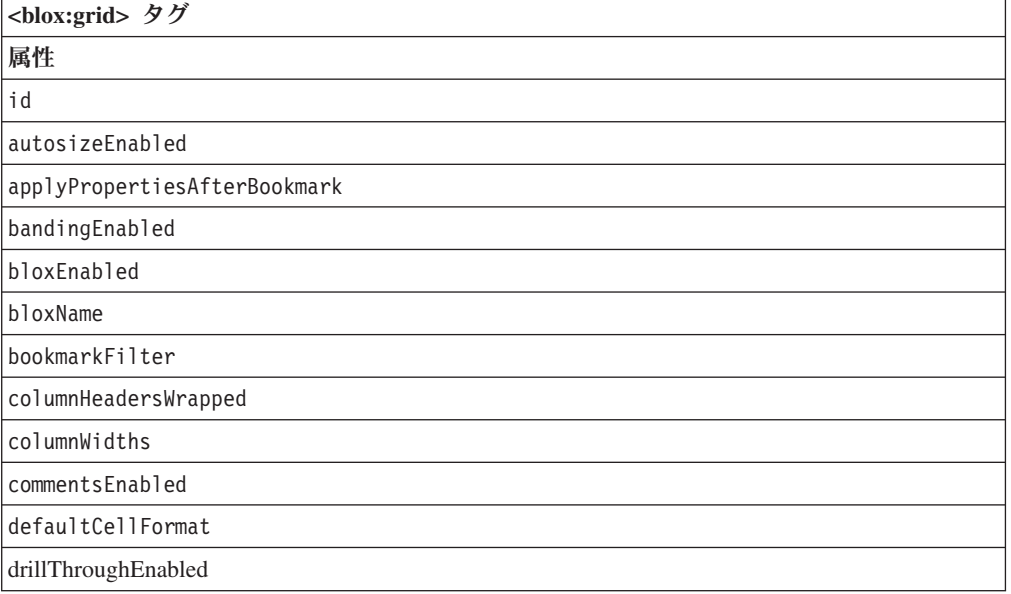

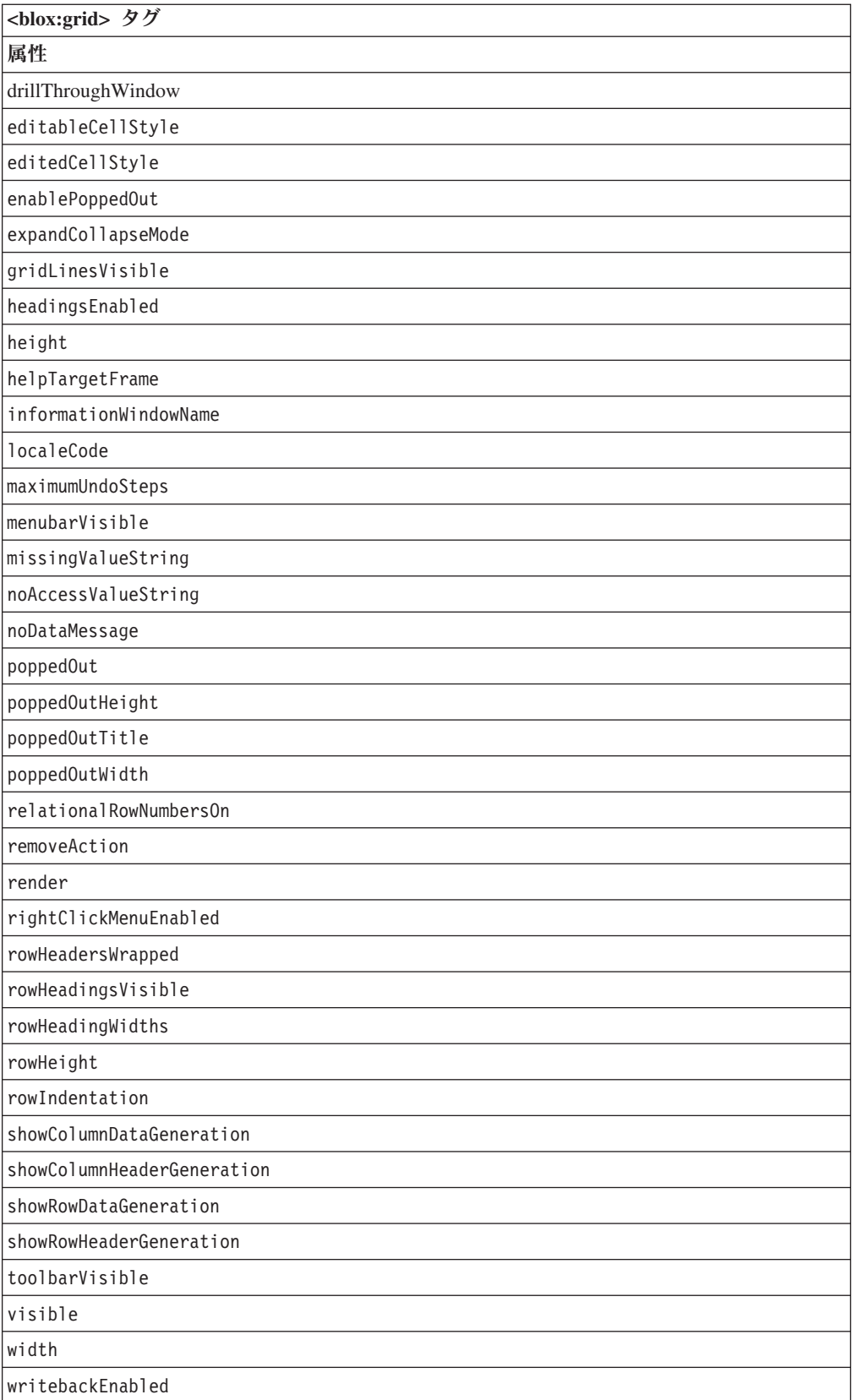

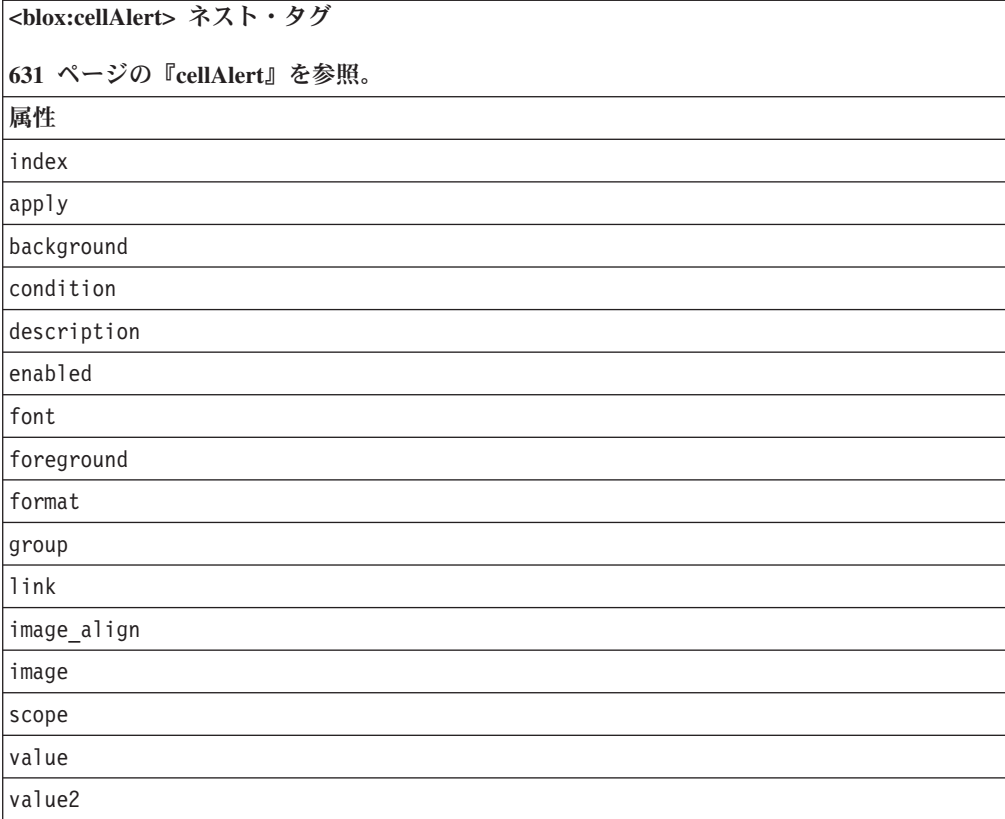

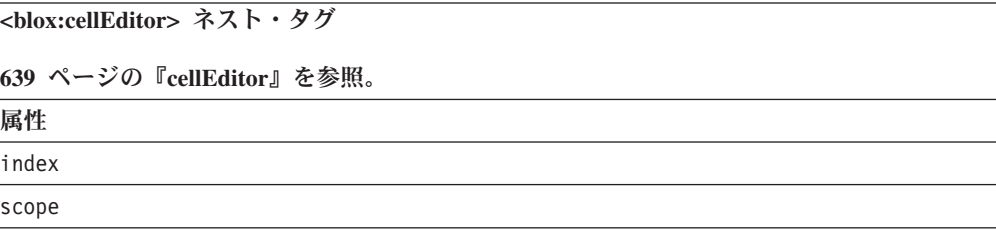

**<blox:cellFormat>** ネスト・タグ **642** [ページの『](#page-693-0)**cellFormat**』を参照。 属性 index background font foreground format group scope

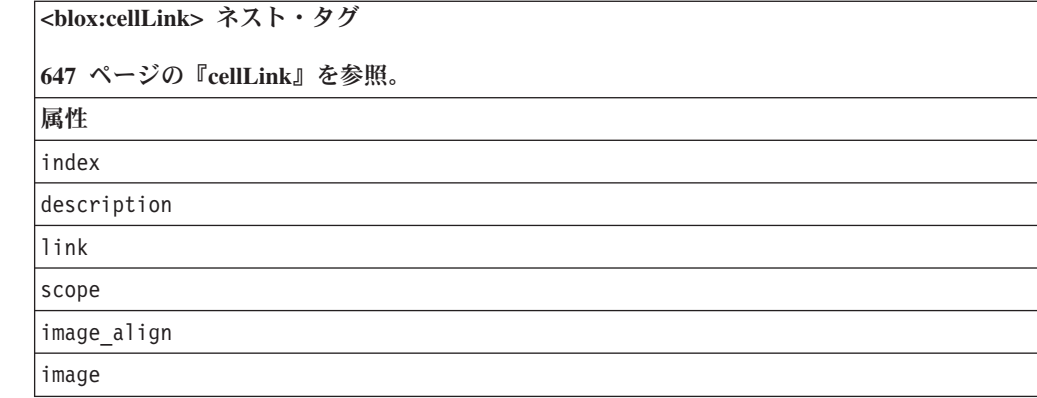

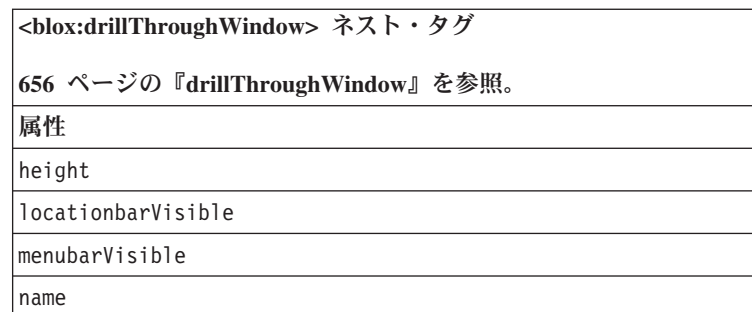

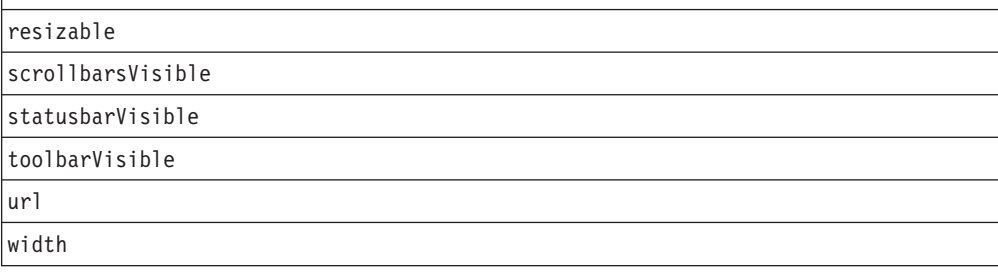

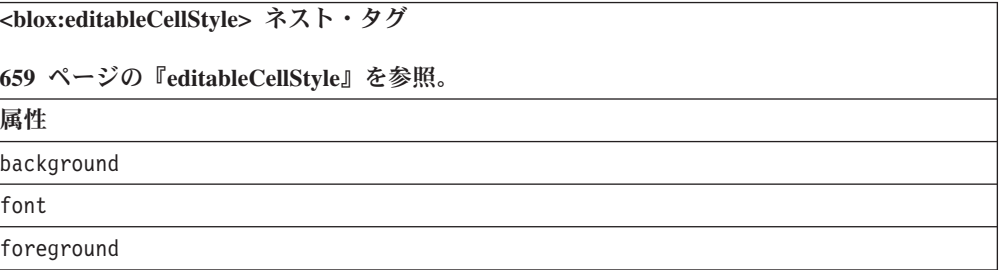

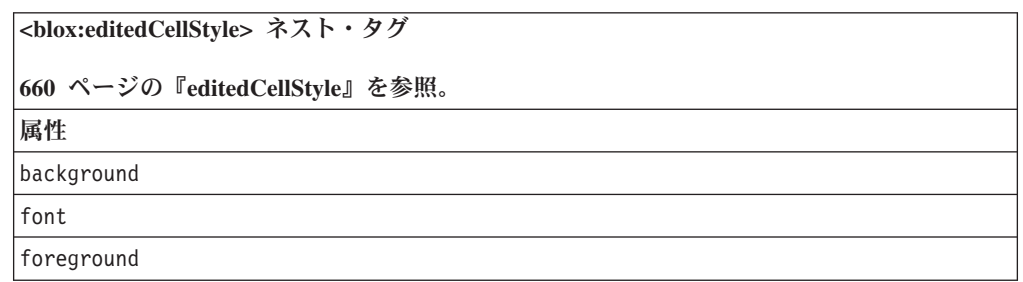

```
<blox:formatMask> ネスト・タグ
662 ページの『formatMask』を参照。
属性
index
mask
```
**<blox:formatName>** ネスト・タグ

**664** ページの『**[formatName](#page-715-0)**』を参照。

index name

属性

# 使用法

各カスタム・タグには 1 つ以上の属性を含めることができ、それぞれを 1 つ以上 のスペースまたは改行文字で区切ります。余分のスペースまたは改行文字は無視さ れます。読み易くするため、同じ字下がりでそれぞれ別々の行に属性を並べること ができます。

ネストされたタグ (<blox:cellAlert> または <blox:cellStyle> タグなど) がない 場合は、終了 </blox:grid> タグを省略表現で置換し、以下のようにタグを属性リ ストの末尾で終了することができます。

width="650" />

ネストされたタグがある場合は、省略表現は無効となり、終了タグが必要となりま す。

# 例

```
<blox:grid id="myGrid"
    height="400"
     width="500"
    bandingEnabled="true" />
<blox:grid id="anotherGrid"
     height="300"
     width="500"
     bandingEnabled="true">
<blox:cellAlert index="1"
                condition="any"
                background="cyan" />
</blox:grid>
```
# カテゴリー別 **GridBlox** のプロパティーおよびメソッド

ここでは、GridBlox 固有のプロパティーと関連メソッドをリストします。複数の Blox に共通のプロパティーおよびメソッドのリストについては、35 [ページの『カ](#page-86-0) テゴリー別の共通 Blox [プロパティーおよびメソッド』を](#page-86-0)参照してください。 GridBlox でサポートされるプロパティーおよびメソッドは、以下のような相互参照 として編成されています。

- 625 ページの『グリッドの外観』
- v 626 [ページの『数値のフォーマット』](#page-677-0)
- 627 [ページの『セル・アラート』](#page-678-0)
- v 627 [ページの『リレーショナル詳細データへのドリル』](#page-678-0)
- v 627 [ページの『印刷』](#page-678-0)
- v 628 [ページの『書き戻しおよびコメント用のグリッド](#page-679-0) UI』
- v 628 [ページの『ポップアウトのプロパティー』](#page-679-0)
- v 629 [ページの『サーバー・サイドのイベント・フィルターおよびリスナーのメソ](#page-680-0) [ッド』](#page-680-0)

GridBlox クライアント・サイド API については、「開発者用ガイド」を参照して ください。

# グリッドの外観

以下のプロパティーおよびメソッドは、グリッドがページに表示される方法に影響 を与えます。

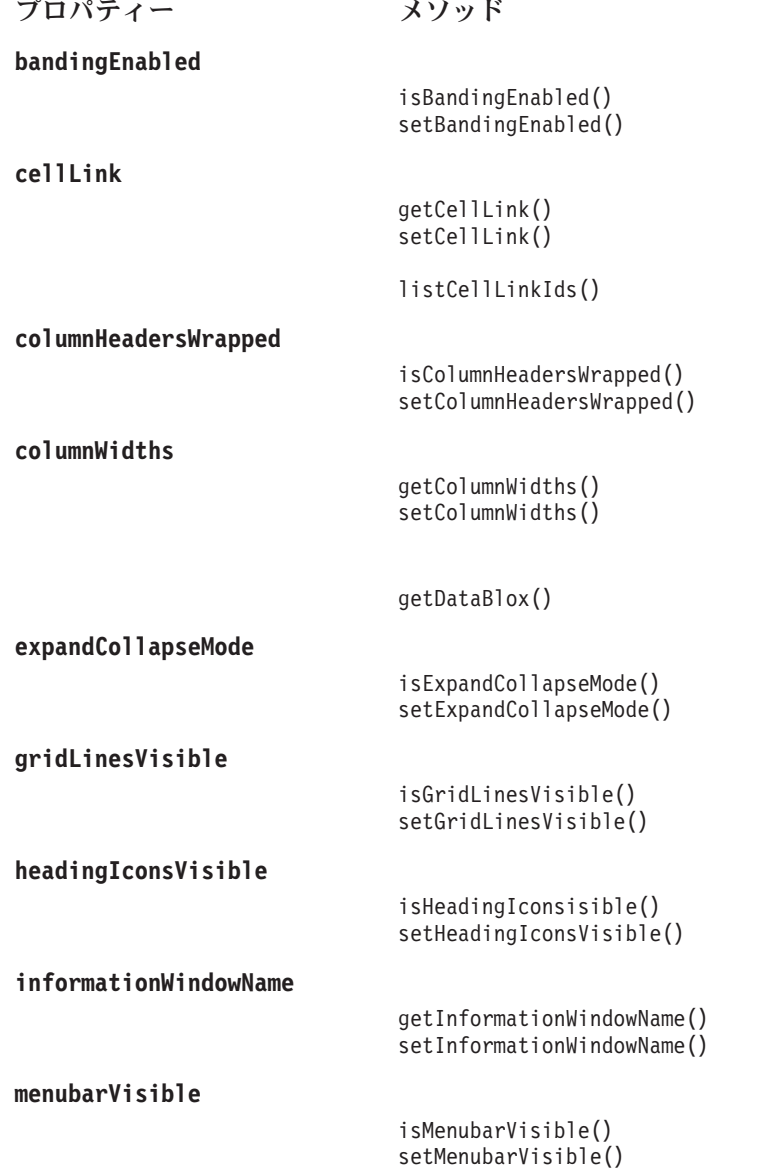

<span id="page-677-0"></span>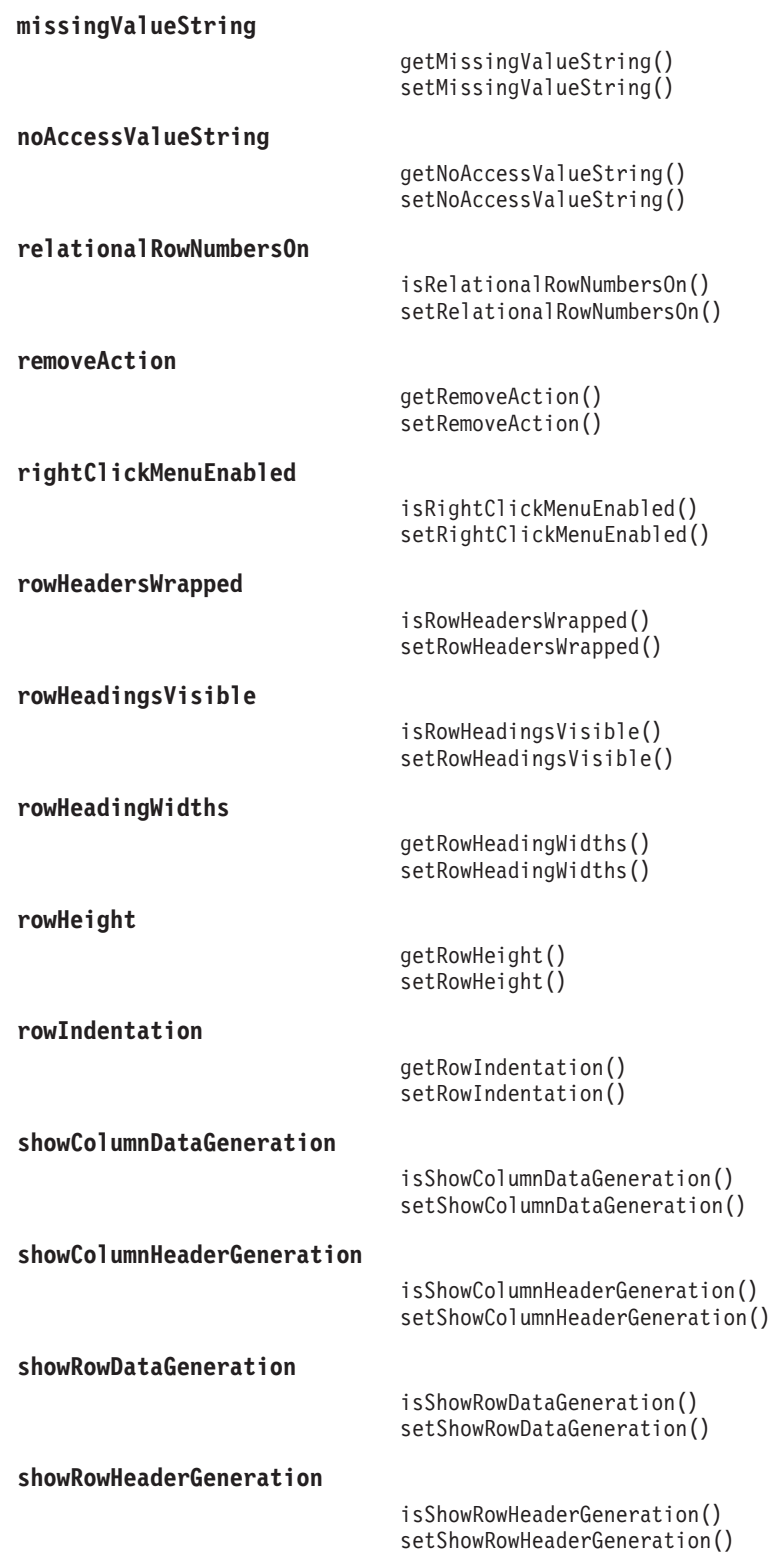

# 数値のフォーマット

以下のプロパティーは、数値がグリッド・データ域に表示される方法を定義しま す。使用可能なフォーマットについての詳細は、以下を参照してください。 http://java.sun.com/j2se/1.4.2/docs/api/java/text/DecimalFormat.html プロパティー メソッド

<span id="page-678-0"></span>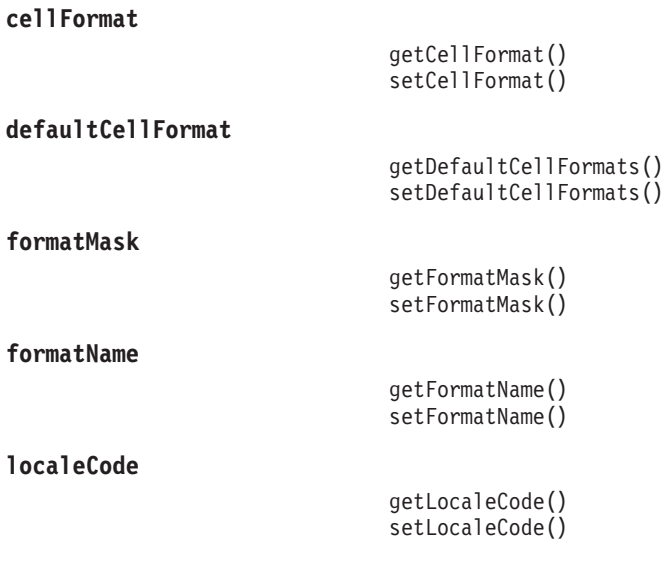

[listCellFormatIds\(\)](#page-735-0)

# セル・アラート

以下の表は、セル・アラートに関連付けられているプロパティーおよびメソッドを 示しています。

プロパティー メソッド

**[cellAlert](#page-682-0)**

getCellAlert()

setCellAlert()

[listCellAlertIds\(\)](#page-735-0)

# リレーショナル詳細データへのドリル

ドリルスルー操作は、IBM DB2 OLAP Server、IBM DB2 OLAP Server Deployment Services、Hyperion Essbase、または Essbase Deployment Services のデータ・ソース でサポートされています。これらのデータ・ソースには、Essbase Integration Services (EIS) によって設定されたドリルスルー・レポートがあります。この機能 は、Microsoft Analysis Services でもサポートされています。

プロパティー メソッド

**[drillThroughEnabled](#page-706-0)**

isDrillThroughEnabled() setDrillThroughEnabled()

**[drillThroughWindow](#page-707-0)**

getDrillThroughWindow() setDrillThroughWindow()

# 印刷

印刷プロパティーは、グリッドが配信用に印刷形式でレンダリングされるときにグ リッドに適用されます。

<span id="page-679-0"></span>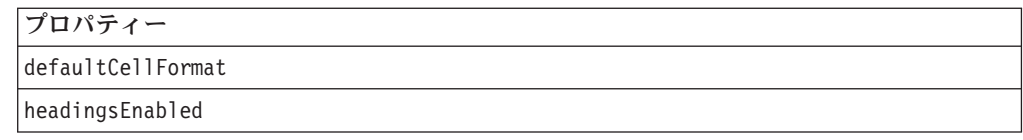

# 書き戻しおよびコメント用のグリッド **UI**

書き戻し UI プロパティーは、ユーザーがデータ・セル値を変更するのを許可する 条件を GridBlox データ域に設定します。コメント UI プロパティー (commentsEnabled) は、1) コメントを追加および表示するためのメニュー項目をグ リッド・セルの右クリック・メニューに表示するかどうか、2) セル・コメントが使 用可能な場合にコメント標識を右上隅に表示するかどうかを指定します。これらの プロパティーは、629 ページの『GridBlox [のプロパティーおよび関連メソッド』](#page-680-0) と 共に使用されます。

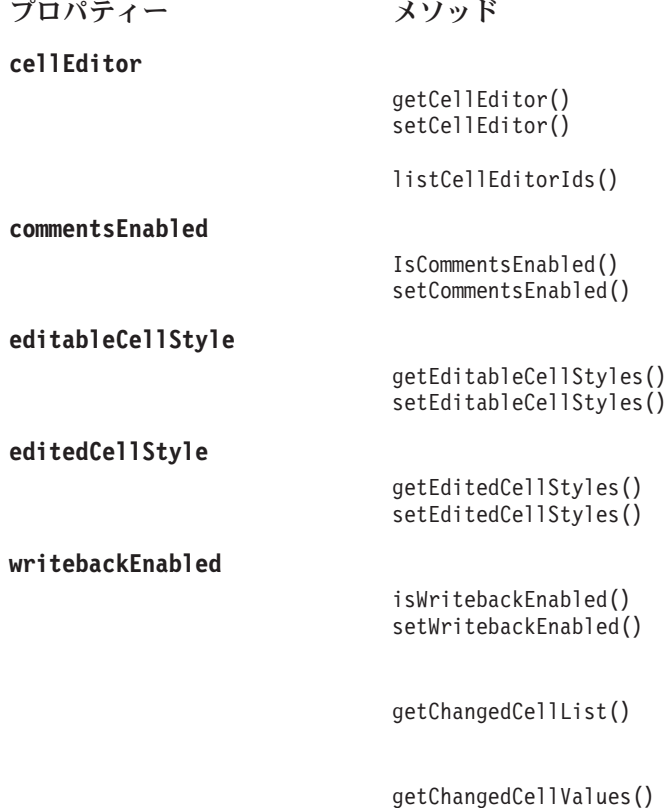

[updateProperties\(\)](#page-737-0)

# ポップアウトのプロパティー

以下の表は、GridBlox を別のポップアウト・ブラウザー・ウィンドウに表示するこ とに関連したプロパティーをリストしています。

チャート・ラベル

プロパティー メソッド

<span id="page-680-0"></span>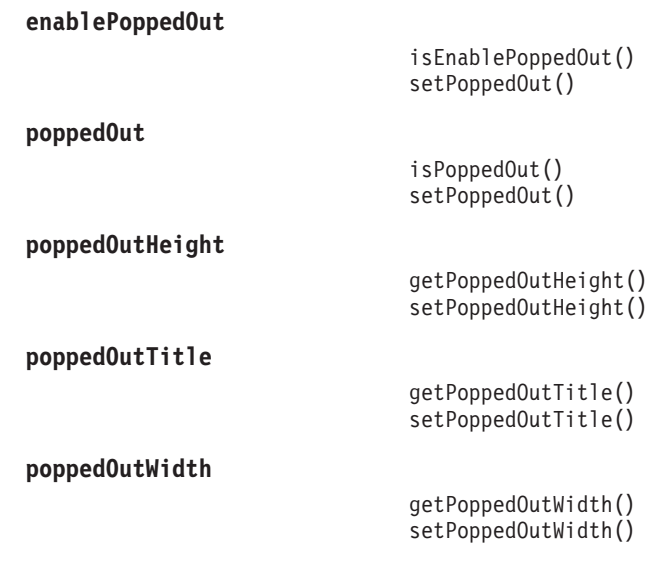

# サーバー・サイドのイベント・フィルターおよびリスナーのメソッ ド

以下の表では、イベント前およびイベント後の処理のために、イベントをキャプチ ャーする方法をリストします。

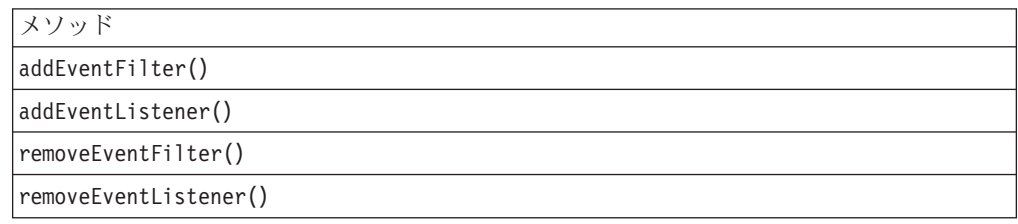

# **GridBlox** のプロパティーおよび関連メソッド

ここでは、GridBlox によってサポートされているプロパティーと、それらのプロパ ティーに関連付けられているメソッドについて説明します。プロパティーは、プロ パティー名のアルファベット順にリストされています。プロパティーが関連付けら れていない GridBlox メソッドのリストについては、680 [ページの『](#page-731-0)GridBlox のメ [ソッド』を](#page-731-0)参照してください。GridBlox で使用可能な共通 Blox プロパティーにつ いては、リストされていますが説明はありません。共通 Blox プロパティーの詳し い説明は、39 ページの『複数の Blox [に共通のプロパティーおよび関連メソッド』](#page-90-0) を参照してください。

#### **id**

これは共通の Blox タグ属性です。詳しい説明は、47 [ページの『](#page-98-0)id』を参照してく ださい。

# **applyPropertiesAfterBookmark**

これは共通の Blox プロパティーです。詳細記述は、39 [ページの](#page-90-0) 『[applyPropertiesAfterBookmark](#page-90-0)』を参照してください。

# <span id="page-681-0"></span>**autosizeEnabled**

最大のデータ値が収まるよう列を自動的にサイズ変更するかどうかを指定します。

```
データ・ソース
```
すべて

# 構文

```
JSP タグ属性
```
autosizeEnabled="*autosize*"

Java メソッド

```
boolean isAutosizeEnabled();
void setAutosizeEnabled(boolean autosize);
```
ここで、それぞれ以下のとおりです。

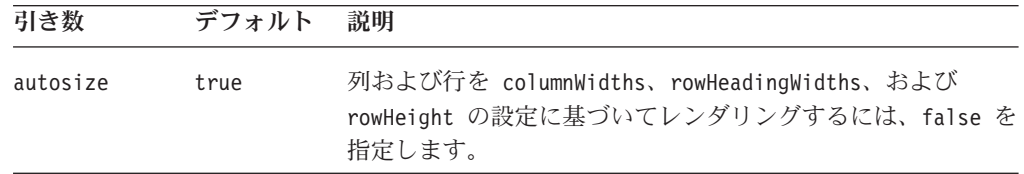

# 例

```
autosizeEnabled = "true"
isAutosizeEnabled();
setAutosizeEnabled(true);
```
# **bandingEnabled**

グリッド行の代替背景色を使用可能にするかどうかを指定します。

データ・ソース

すべて

# 構文

JSP タグ属性

bandingEnabled="*enable*"

Java メソッド

boolean isBandingEnabled(); void setBandingEnabled(boolean *enabled*);

ここで、それぞれ以下のとおりです。

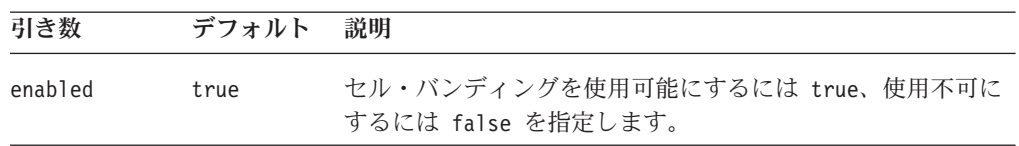

#### <span id="page-682-0"></span>使用法

アプリケーションのデフォルト・レンダリング・モードが DHTML に設定されてい る場合、デフォルトは true です。

#### 例

isBandingEnabled(); setBandingEnabled(true);

### **bloxEnabled**

これは共通の Blox プロパティーです。詳しい説明は、42 ページの『[bloxEnabled](#page-93-0)』 を参照してください。

#### **bloxModel**

これは共通の Blox プロパティーです。詳しい説明は、45 [ページの『](#page-96-0)bloxModel』 を参照してください。

### **bloxName**

これは共通の Blox プロパティーです。詳しい説明は、42 [ページの『](#page-93-0)bloxName』を 参照してください。

# **bookmarkFilter**

これは共通の Blox プロパティーです。詳しい説明は、40 [ページの](#page-91-0) 『[bookmarkFilter](#page-91-0)』を参照してください。

#### **cellAlert**

数値データ・セル内の値を強調表示するための規則を指定します。

#### データ・ソース

すべて

#### 構文

JSP タグ属性

```
<blox:cellAlert
    index="cellAlertNumber"
      apply="row|column|cell"
     background="background"
     condition="condition"
    description="description"
    enabled="enabled"
     font="font"
      foreground="foreground"
      format="formatmask"
      group="groupName"
      image="image"
      image_align="left|right|center"
      link="link"
      scope="scope"
      value="value1"
     value2="value2"
```
Java メソッド

String getCellAlert(int *id*); void setCellAlert(int *id*, String *alertRule*);

ここで、それぞれ以下のとおりです。

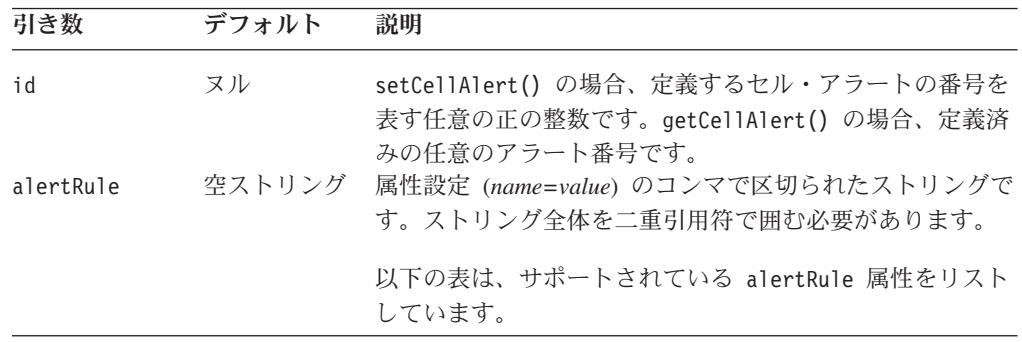

alertRule 属性および cellAlert タグ属性

以下の表は、alertRule 属性と cellAlert のタグ属性、およびその説明を示してい ます。特定の属性を指定しない場合は、デフォルト値がセルに適用されます。例え ば、デフォルトのセル背景が白で、背景属性を指定しない場合は、セルの背景は白 のままです。

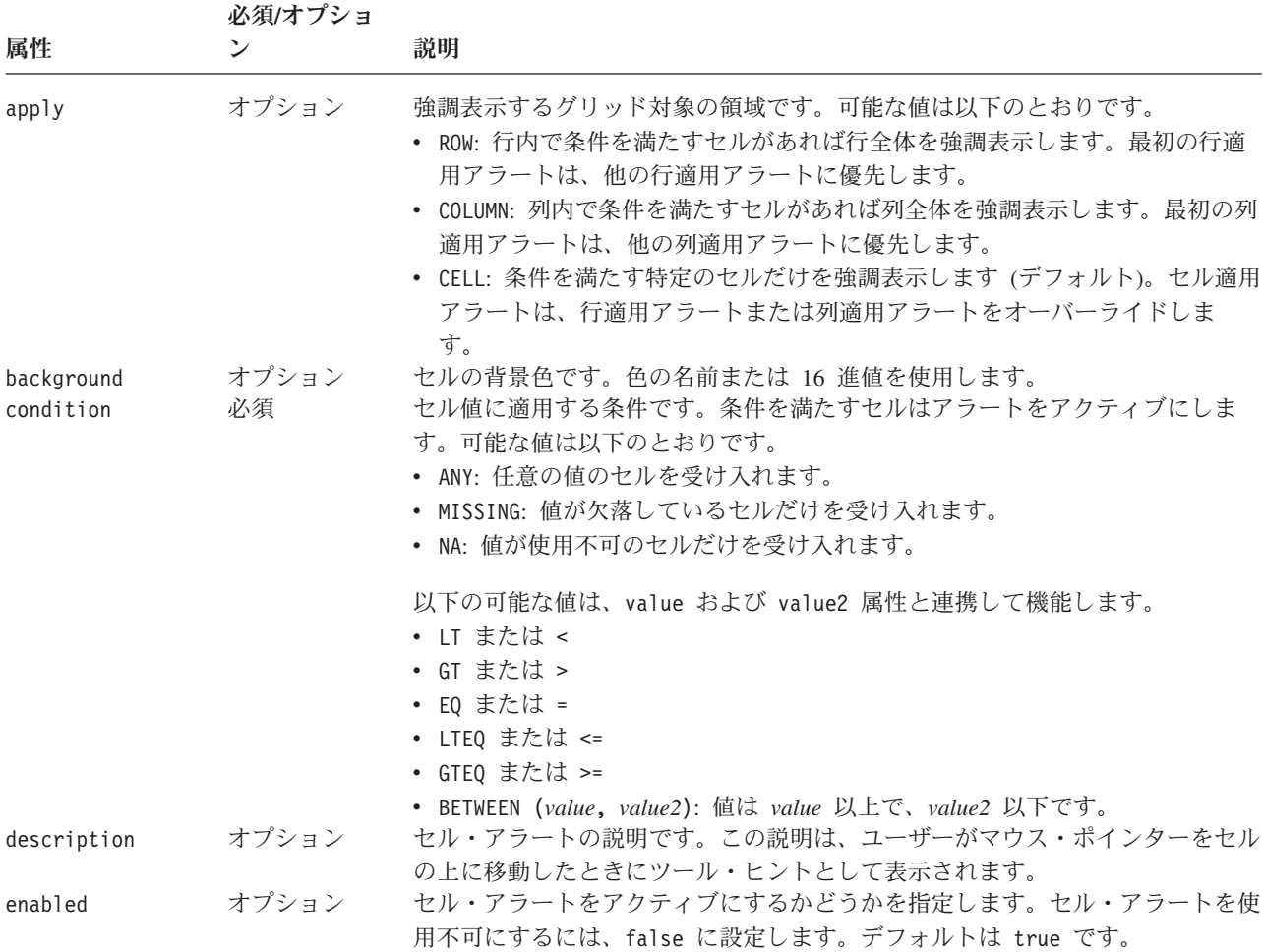
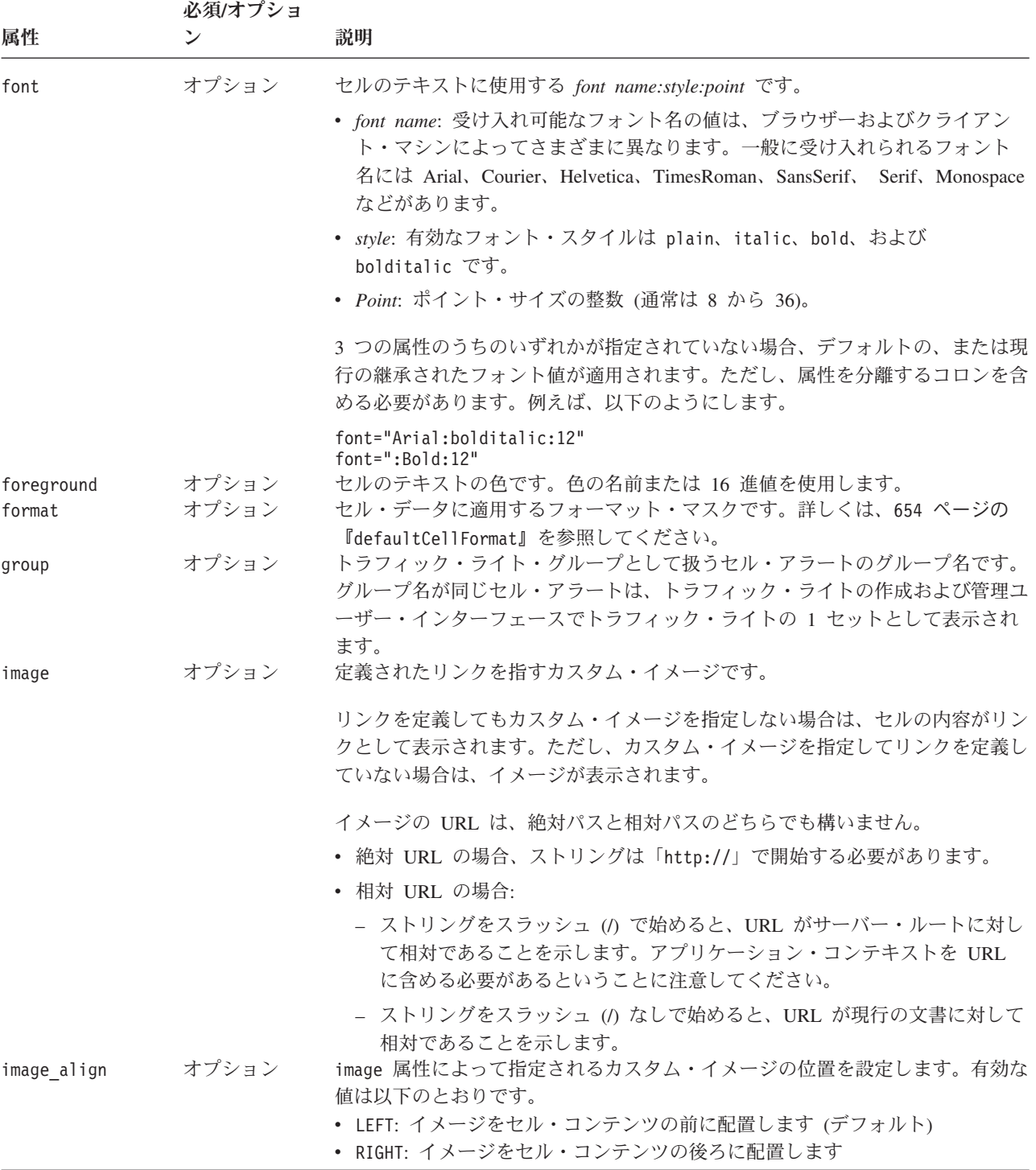

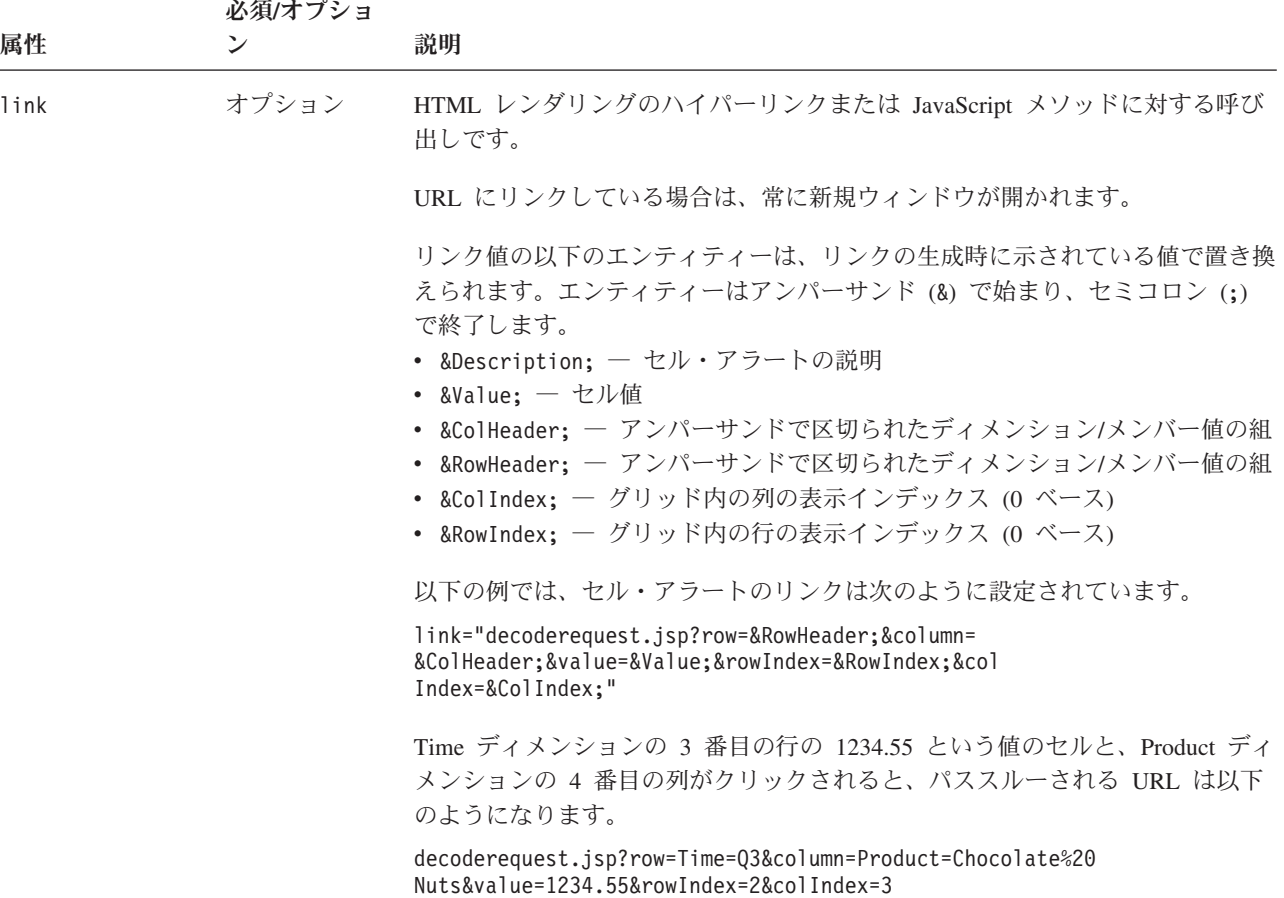

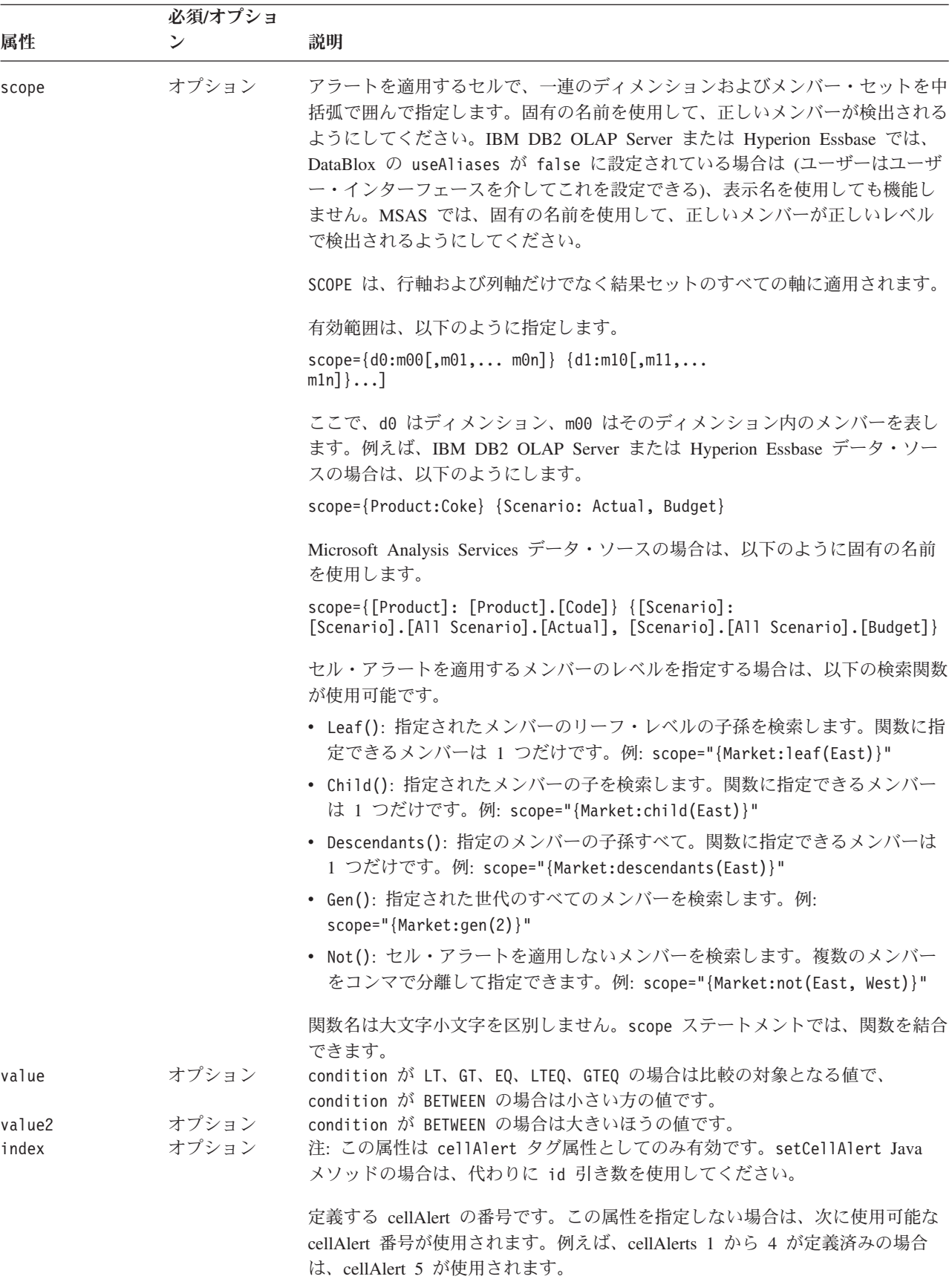

セル・アラートのフォーマットは、内容が数値の場合にのみ適用されます。セル・ アラートの番号は、セル・アラートが評価される順番を指示します。各データ・セ ル値は、cellAlert1 から定義されている最も大きいアラート番号まで、定義されてい るすべてのアラートに対して評価されます。データ・セルの値および有効範囲と一 致する最初のセル・アラートだけが、そのセルに適用されます。オーバーラップが ある場合は、セル・アラートを適切な順序で定義してください。

以下の点に気を付けてください。

- v 編集可能セルの場合、グリッドが最初に表示されるときに、セル・アラートのフ ォーマットがセル・エディターのフォーマットに優先します。セルを編集する と、セル・エディターの色設定がセル・アラートによって指定される色設定に優 先します。
- scope に指定するディメンションおよびメンバー名ストリングには、固有の名前 (IBM DB2 OLAP Server または Hyperion Essbase のベース名) または表示名を使 用してください。これにより、アセンブラーは同じ表示名を持つ異なるメンバー またはディメンションを区別できます。 IBM DB2 OLAP Server または Hyperion Essbase では、アセンブラーはベース名を使用することによって、使用 中の別名表とは関係なくメンバーを指定できます。

#### 例

```
getCellAlert(4);
setCellAlert(2, "condition=GT, value=1000, scope={Market:Central},
foreground=green, background=white, align=right");
```
setCellAlert() メソッドを使用している上記の例では、アラート規則全体が二重引 用符で囲まれていることに注意してください。scope 属性内のメンバー名にコンマ が含まれている場合は、そのメンバー名を二重引用符で囲み、引用符をエスケープ します (\")。メンバー名には単一引用符を使用できるため、アラート規則ストリン グ内で単一引用符が必要な場合は、常にエスケープされた二重引用符を使用してく ださい。

以下に Blox タグの使用例を示します。

v 値を表示する前に値を 1000 で除算します。

```
<blox:cellAlert index="1"
                condition="any"
                format="#,###/1000;[red](#,###/1000)"
                background="#3333FF"
                scope="{Scenario: Budget}" />
```
v リテラル文字として記号 (この場合は % 記号) を使用します。

```
<blox:cellAlert index="3"
                condition="any"
                format="#'%';[red](#'%')"
                background="#9999FF"
                scope="{Scenario: Variance %}" />
```
v 値を表示する前に値に 100 を乗算し、フォントは Times New Roman、太文字、 14 ポイントのサイズを使用します。

```
<blox:cellAlert index="4"
                condition="any"
                format="#.##*100%;[red](#.##*100%)"
```
background="#CCCCFF" scope="{Scenario: Variance %}" font="Times New Roman:bold:14" />

- 以下の例は、PresentBlox に表示されるグリッドにセル・アラート 2 を設定しま す。このアラートは、Market ディメンションの Central メンバーの値が 1000 よ り大きいかどうかをテストします。データ値がこの基準を満たす場合は、以下の ようになります。
	- 前景 (フォント) の色が緑になる。
	- 背景色が白になる。
	- 値が右に位置合わせされる。

PresentBlox.getGridBlox().setCellAlert(2, "condition=GT, value=1000, scope={Market:Central}, foreground=green, background=white, align=right");

v 以下の例は、すべての数値内容をシアンの背景で強調表示します。

```
<blox:cellAlert index="1"
                condition="any"
                background="cyan" />
```
これは、数値データを含むすべてのセルにシアンの背景を適用します。セルにデ ータが含まれていない場合は、この背景色は適用されません。

v 一連の関連したセル・アラートにより、増加するセルの量が異なる色で表示され ます。

```
<blox:cellAlert index="1"
                 condition="Between" value="1000" value2="3000"
                 format="00.00"
                 foreground="Orange"
                 scope="{Market:East,West,South,Central}" />
```

```
<blox:cellAlert index="2"
                 condition="Between" value="3001" value2="5000"
                 scope="{Year:Qtr1,Qtr2}"
                 format="00.00"
                 foreground="Blue" />
```

```
<blox:cellAlert index="3"
                 condition="GT"
                 value="5000"
                 format="00.00"
                 foreground="Magenta" />
```

```
<blox:cellAlert index="4"
                condition="LT"
                value="1000"
                format="(00.00)"
                 foreground="Red" />
```
その結果、以下のようなグリッドが表示されます。

<span id="page-689-0"></span>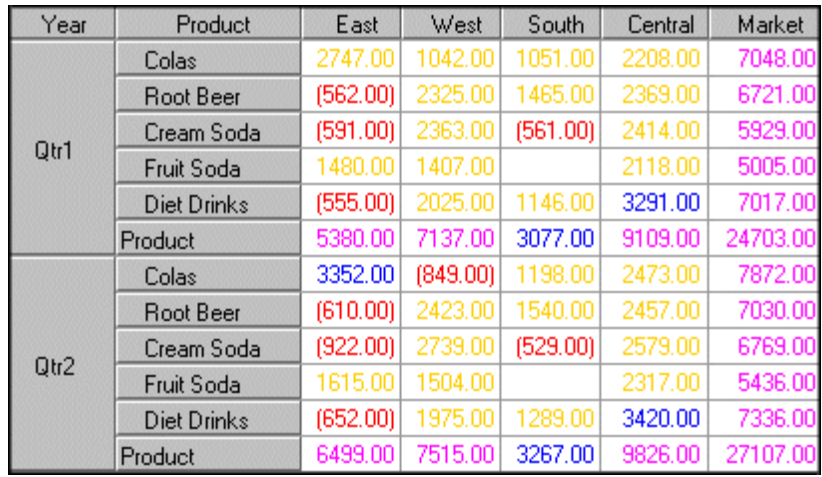

#### 有効範囲の例

以下の表の例では background=red および condition=any という前提で、異なる有 効範囲を使用して結果を示しています。

注**:** scope 属性は、行軸および列軸だけでなく結果セットのすべての軸に適用され ます。例えば、グリッドが accounts ディメンションの profit メンバーでフィル タリングされる場合 (profit メンバーが選択された状態で accounts ディメンシ ョンがページ・フィルターに配置される)、グリッドは以下の最初の例に示され ているように表示されます。

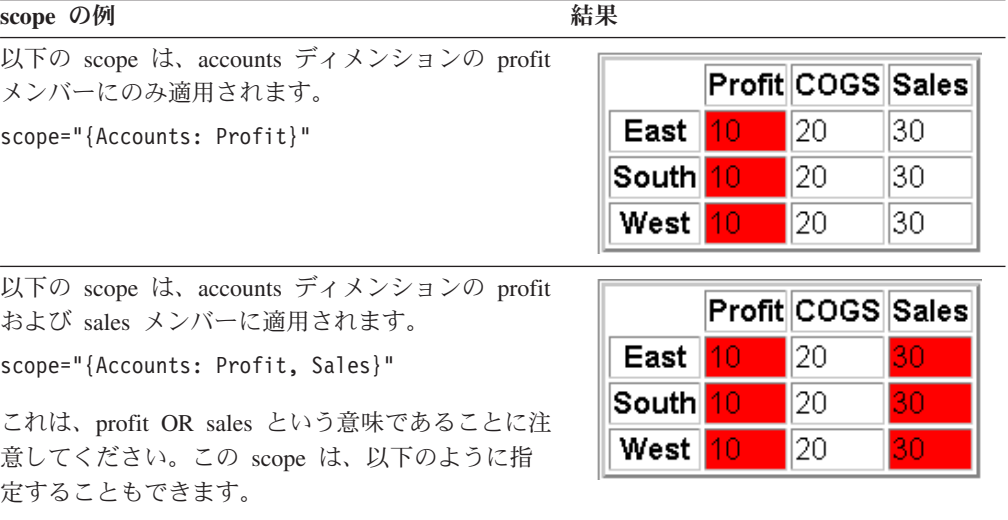

scope="{Accounts: not(COGS)}"

#### <span id="page-690-0"></span>**scope** の例 たいかんだん おくしゃ 結果

以下の scope は、accounts ディメンションの profit および sales メンバーが、 market ディメンション の east および west メンバーと交差する場合に適 用されます。これは AND 演算です。

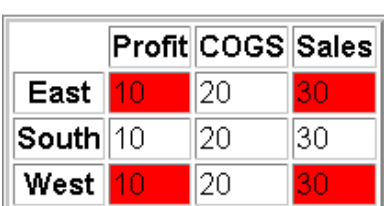

scope="{Accounts: Profit, Sales}, {Market: East, West}"

または

scope="{Accounts: not(COGS)}, {Market: not(South)}"

#### 関連項目

639 ページの『cellEditor』, 642 [ページの『](#page-693-0)cellFormat』, 647 [ページの『](#page-698-0)cellLink』, 680 ページの『[clearCellAlerts\(\)](#page-731-0)』, 683 ページの『[isAlertEnabled\(\)](#page-734-0) [setAlertEnabled\(\)](#page-734-0)』, 684 ページの『[listCellAlertIds\(\)](#page-735-0)』, 627 [ページの『セル・アラー](#page-678-0) [ト』](#page-678-0)

#### **cellEditor**

データ・セルの編集可能域を定義および強調表示するための規則を指定します。

```
データ・ソース
```
すべて

#### 構文

JSP タグ属性

```
<blox:cellEditor
     index="cellEditorNumber"
     scope="scope" >
</blox:cellEditor>
```
Java メソッド

String getCellEditor(int *id*); void setCellEditor(int *id*, String *editorRule*);

ここで、それぞれ以下のとおりです。

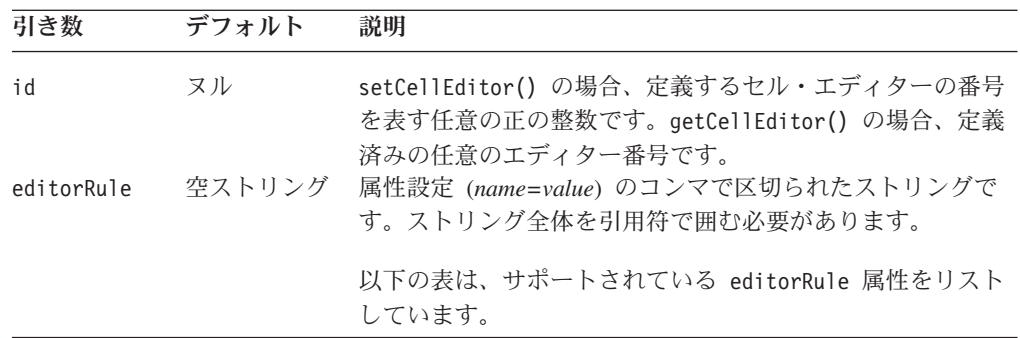

EditorRule 属性および cellEditor タグ属性

以下の表は、editorRule 属性と cellEditor タグ属性、およびその説明を示してい ます。

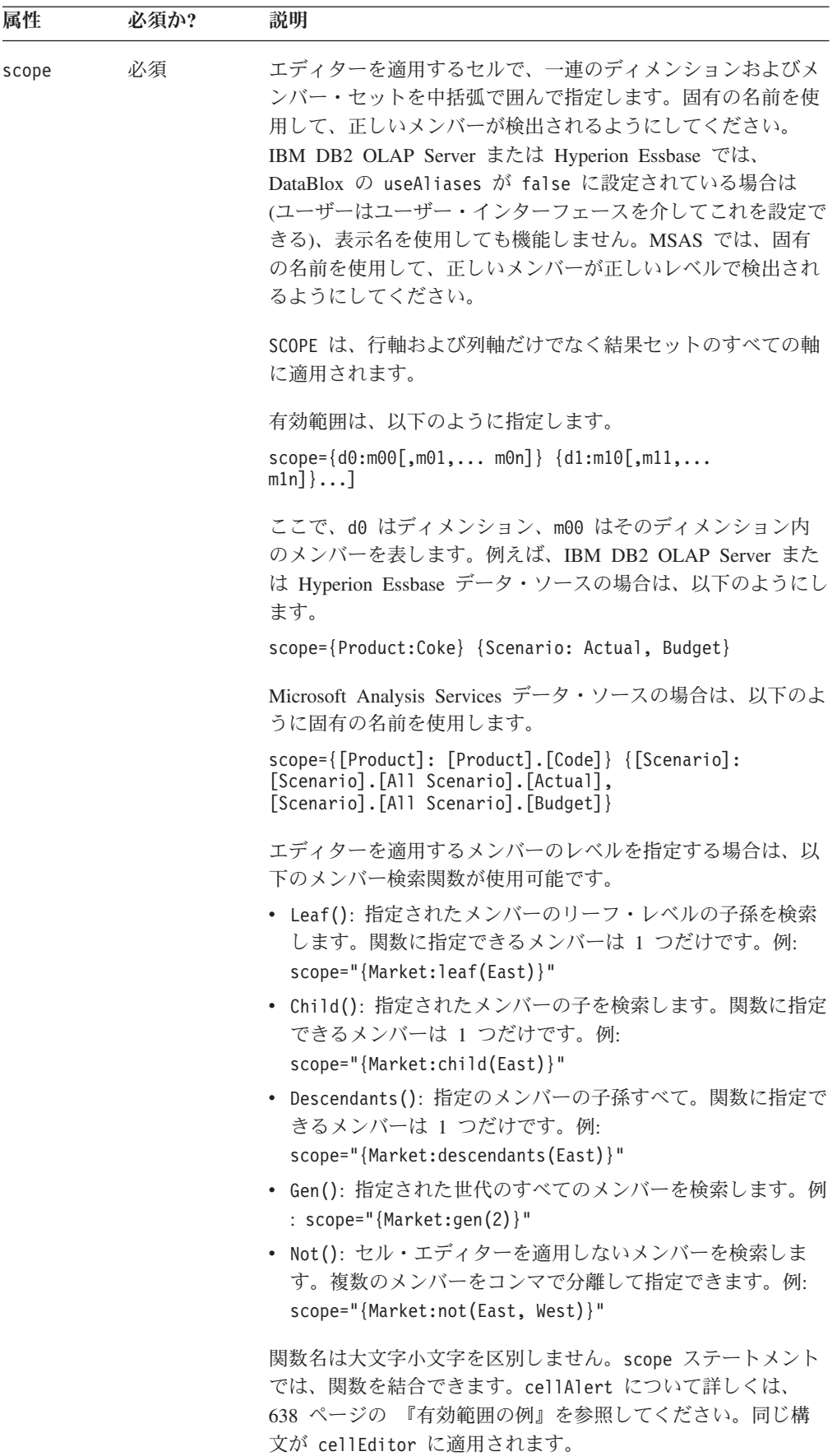

<span id="page-693-0"></span>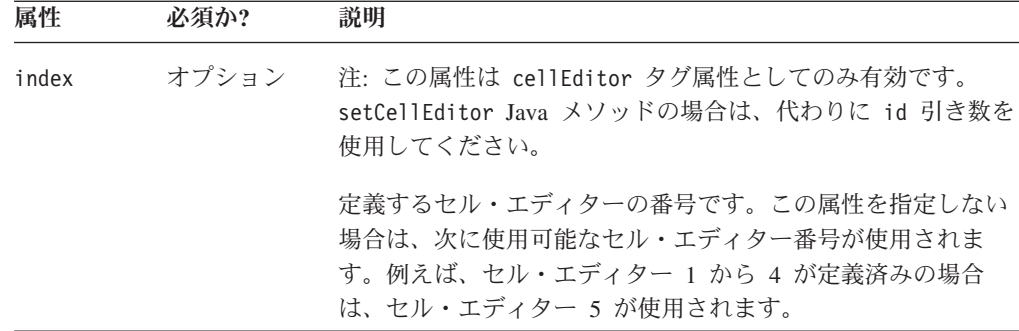

scope 属性を使用して、グリッド内の編集可能セルの領域を定義します。

セル・エディターを活動化するには、[writebackEnabled](#page-730-0) を true に設定する必要があ ります。

グリッド・ユーザー・インターフェースで、非数値セルを編集可能にできます。た だし、非数値の値は、値が欠落しているものとして書き戻されます。IBM DB2 OLAP Server または Hyperion Essbase (数値の値だけが書き戻される) とは異な り、Microsoft Analysis Services では、どのデータ・タイプでも書き戻されます。有 効範囲を指定する場合は、非数値のセルが "#MISSING" ストリングで上書きされな いよう注意する必要があります。リレーショナル・データ・ソースについては、 DB2 Alphablox はデータの書き戻しを実行しません。変更されたセルのリストおよ びセルの新規の値をプログラムで取得し、JDBC を使用して値を書き戻す必要があ ります。このアプローチの利点は、非数値データを書き戻せることです。例えば、 Application Studio のグリッドからの RDB 書き戻しの例 (「アセンブリー (Assembly)」タブの「例 (Examples)」リンク) を参照してください。

グリッドが最初に表示されるときに、セル・アラートのフォーマットがセル・エデ ィターのフォーマットに優先します。セルを編集すると、セル・エディターの色設 定がセル・アラートによって指定される色設定に優先します。

## 例

getCellEditor(5); setCellEditor(3, "scope={Market: East}"); setCellEditor(3, "scope={leaf(Market)}");

以下の例は、PresentBlox に表示されるグリッドにセル・エディター 2 を設定しま す。 Central メンバーの値以外の Market ディメンション内の任意の値が編集可能 です。

myPresent.getGridBlox().setCellEditor(2, "Scope={Market:not(Central)}");

#### 関連項目

681 ページの『[clearCellEditors\(\)](#page-732-0)』, 631 [ページの『](#page-682-0)cellAlert』, 642 ページの 『cellFormat』, 647 [ページの『](#page-698-0)cellLink』, 684 ページの『[listCellEditorIds\(\)](#page-735-0)』

# **cellFormat**

グリッドのセル内のデータ値のフォーマットを指定します。

データ・ソース

すべて

# 構文

```
JSP タグ属性
<blox:cellFormat
     index="cellFormatNumber"
     background="background"
      font="font"
      foreground="foreground"
      format="formatmask"
      group="group"
      scope="scope" >
</blox:cellFormat>
```
Java メソッド

String getCellFormat(int *id*); void setCellFormat(int *id*, String *formatRule*);

ここで、それぞれ以下のとおりです。

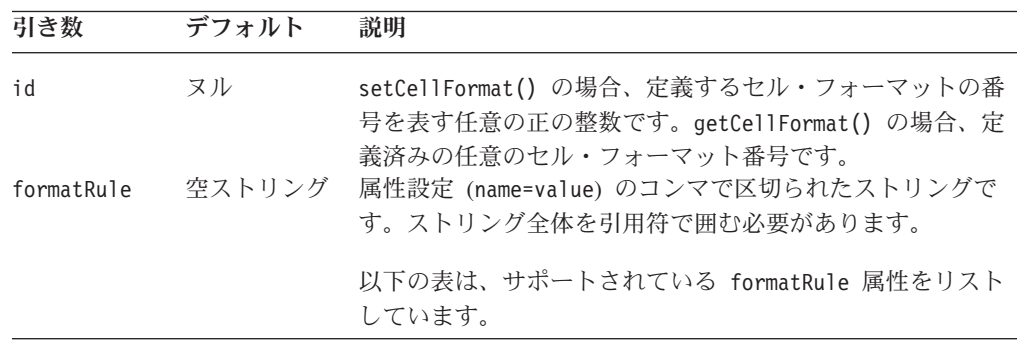

FormatRule 属性および cellFormat タグ属性

以下の表は、formatRule 属性と cellFormat タグ属性、およびその説明を示してい ます。

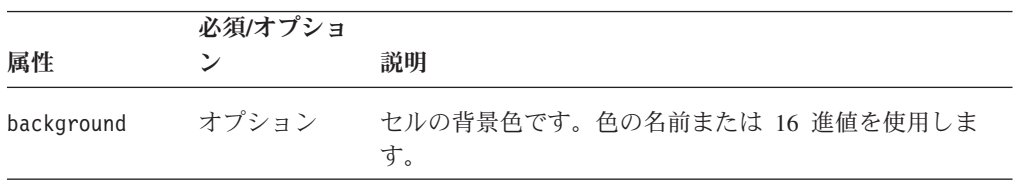

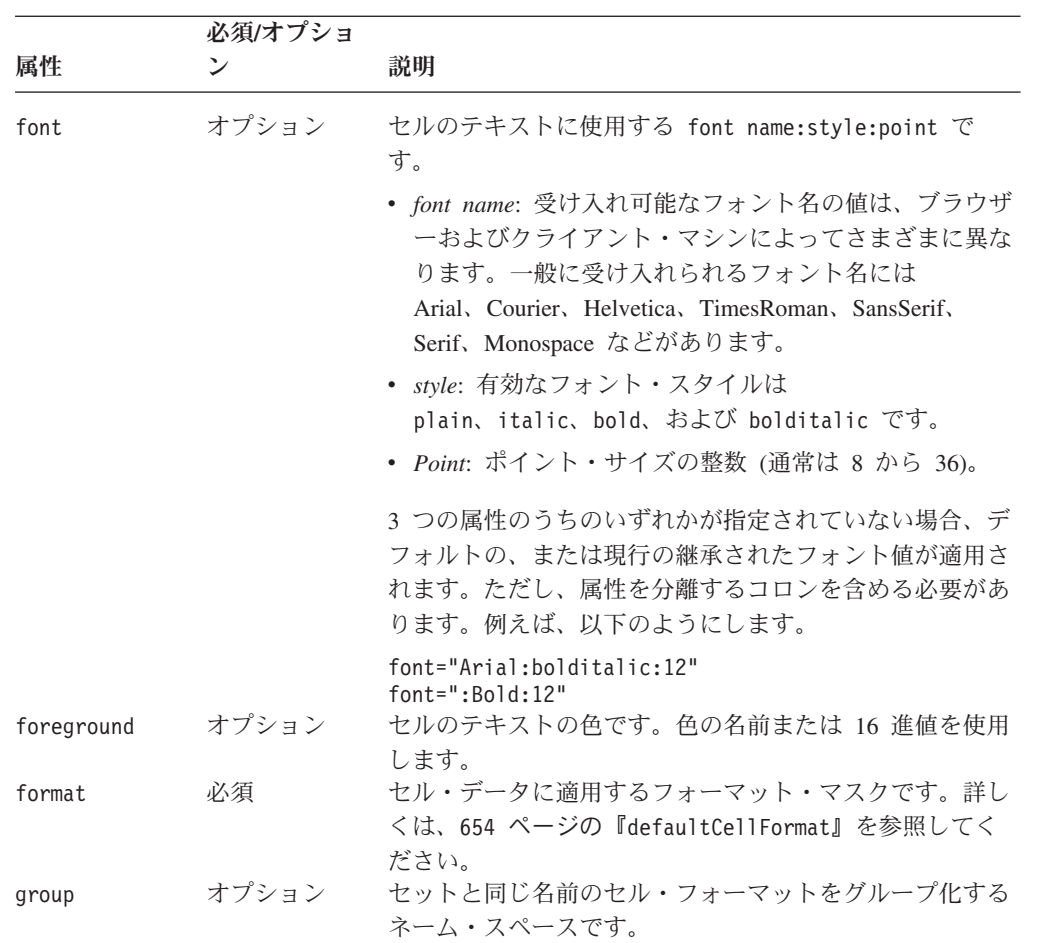

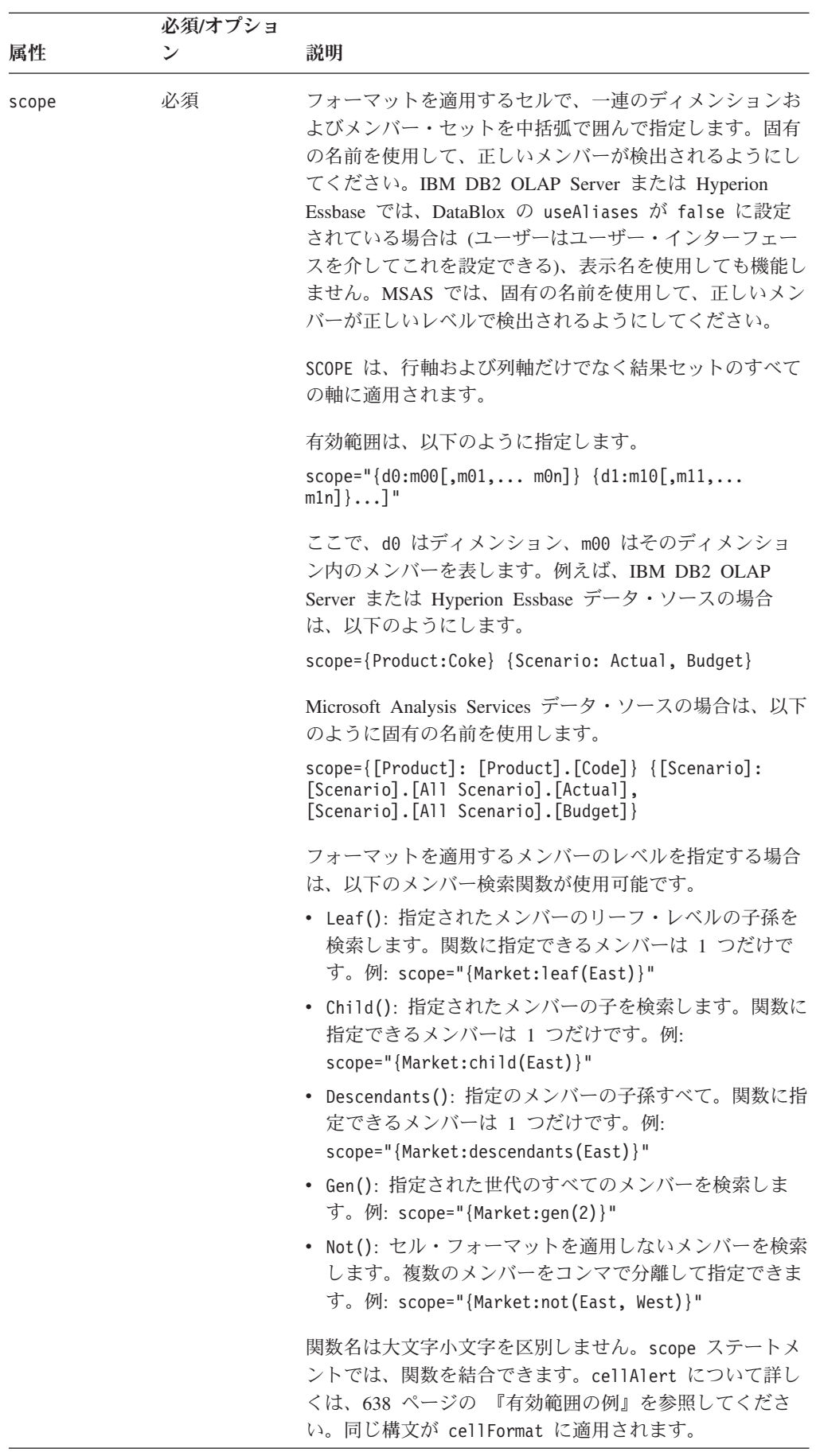

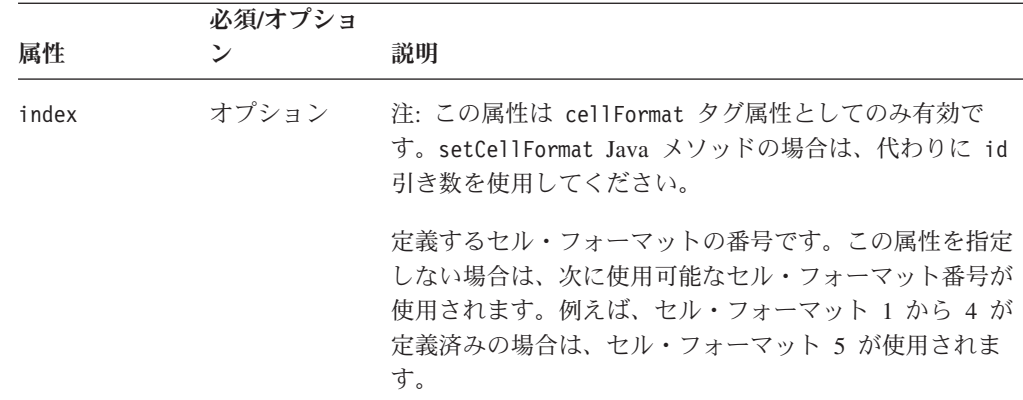

cellFormat プロパティーは、セル・アラートと組み合わせて使用できます。

セル・フォーマットに関しては、以下の点に注意してください。

- フォーマット・ストリングにバックスラッシュ・エスケープ文字 (\) を使用しな いでください。
- v % 記号などの記号を表示する場合は単一引用符を使用してください。表示する記 号が二重引用符の場合は、バックスラッシュ・エスケープ文字 (\) を先頭に置き ます。
- v セル・フォーマット番号 (*N*) は、フォーマット・マスクを評価する順序を指示し ます。各データ・セル値は、cellFormat1 から開始し、定義されているすべての マスクに対して順番に評価されます。後の cellFormat が前のものとオーバーラ ップする場合は、後の方が適用されます。つまり、最も大きい id を持つセル・ フォーマット (Java メソッド) または index (JSP タグ) が優先するということで す。オーバーラップがある場合は、セル・フォーマット・マスクを正しい順序で 定義してください。
- v scope に指定するディメンションおよびメンバー名ストリングには、固有の名前 (IBM DB2 OLAP Server または Hyperion Essbase のベース名) または表示名を使 用できます。これにより、アセンブラーは同じ表示名を持つ異なるメンバーまた はディメンションを区別できます。 IBM DB2 OLAP Server または Hyperion Essbase では、アセンブラーはベース名を使用することによって、使用中の別名表 とは関係なくメンバーを指定できます。
- v IBM DB2 OLAP Server または Hyperion Essbase データ・ソースの場合は、 {DECIMAL} レポート・スクリプト・コマンドではなく、defaultCellFormat また は [cellFormat](#page-693-0) を使用して、データ値のフォーマットを制御します。

#### 例

```
getCellFormat(7);
setCellFormat(4, "format=#,##0.00, scope={Accounts:COGS}");
setCellFormat(5, "format=##.##'%', scope={Accounts:COGS, Total}");
setCellFormat(6, "format='$'#,##0.00, scope={Product:Coke} {Scenario:
Actual, Budget}");
setCellFormat(8, "format='$'#,##0.00, scope={Market:gen(2)}");
```
断片:

<span id="page-698-0"></span>v Accounts ディメンションの Profit メンバー、および Product ディメンションの TV および Video メンバーのすべてのセル値に、小数点以下 2 桁で百と千の位 がコンマで区切られたフォーマットを適用します。セル値が 999.99 以下の場合 は、セル値を赤で表示します。

<blox:cellFormat

```
index="1"
format="#,###.##; \lceil \text{red} \rceil###.##"
 scope="{Accounts:Profit}{Product:TV, Video}" />
```
v Accounts ディメンションの COGS メンバーを除くすべてのセル値に、千の位を 区切るフォーマットを適用します。

<blox:cellFormat

index="2" format=" $#$ ,  $###K"$ 

scope="{Accounts:not(COGS)}" />

• Accounts ディメンションの Total メンバーのすべてのセル値に、ドル記号を含む 整数のドルに丸められ、セルに特定の背景色およびフォント・スタイルを指定す るフォーマットを適用します。

<blox:cellFormat

```
index="4"
format="$#, ##0"scope="{Accounts:Total}"
font="Arial:Bold:20"
background="#CCCCFF" />
```
• Accounts ディメンションの COGS および Total メンバーのすべてのセル値を小 数点以下 2 桁のパーセントとしてフォーマットし、パーセントが 1% より小さ い場合は、数値を .55% ではなく 0.55 % のように表示します。

<blox:cellFormat

index="5" format="0.##'%'" scope="{Accounts:COGS, Total}" />

#### 関連項目

654 ページの『[defaultCellFormat](#page-705-0)』, 631 [ページの『](#page-682-0)cellAlert』, 639 [ページの](#page-690-0) 『[cellEditor](#page-690-0)』, 647 ページの『cellLink』, 684 ページの『[listCellFormatIds\(\)](#page-735-0)』

# **cellLink**

リンクを含むセルを定義するための規則を指定します。

# データ・ソース

すべて

# 構文

JSP タグ属性

```
<blox:cellLink
    index="cellLinkNumber"
     description="description"
     image="image"
      image_align="left|right|center"
     link="link"
     scope="scope" >
</blox:cellLink>
```

```
Java メソッド
```
String getCellLink(int *id*); boolean setCellLink(int *id*, String *linkRule*);

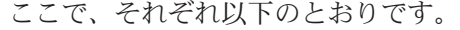

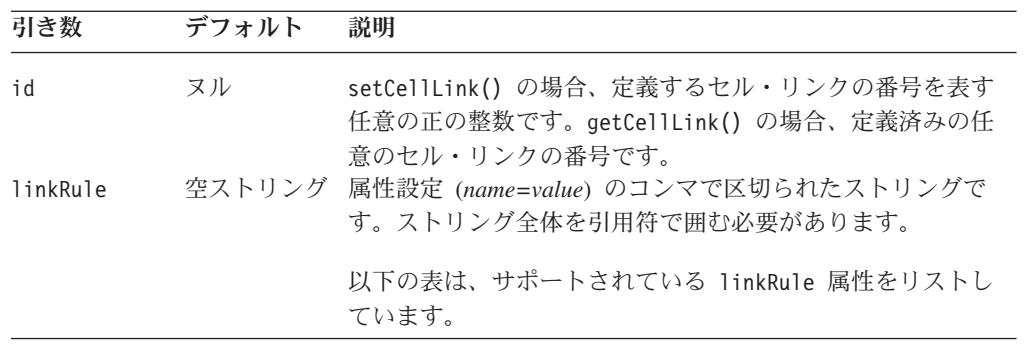

LinkRule 属性および cellLink タグ属性

以下の表は、linkRule 属性と cellLink のタグ属性、およびその説明を示していま す。特定のプロパティーを指定しない場合は、デフォルト値がセルに適用されま す。

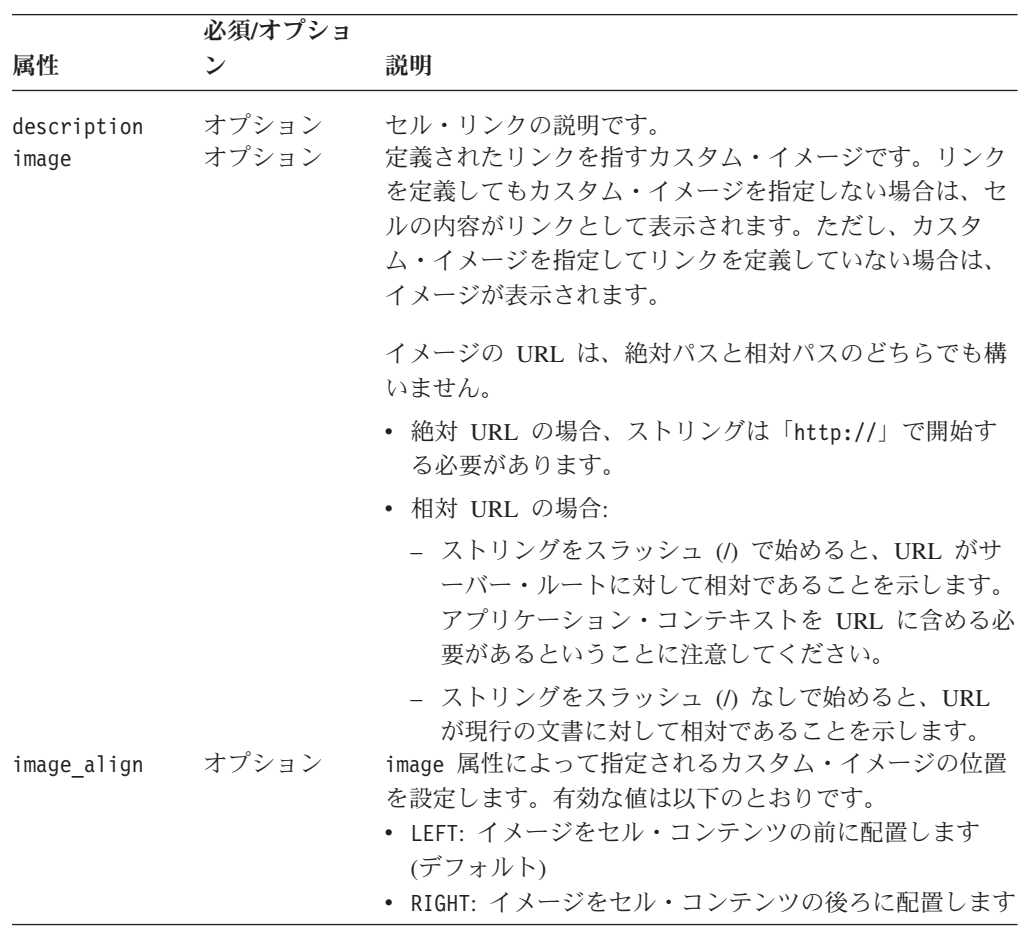

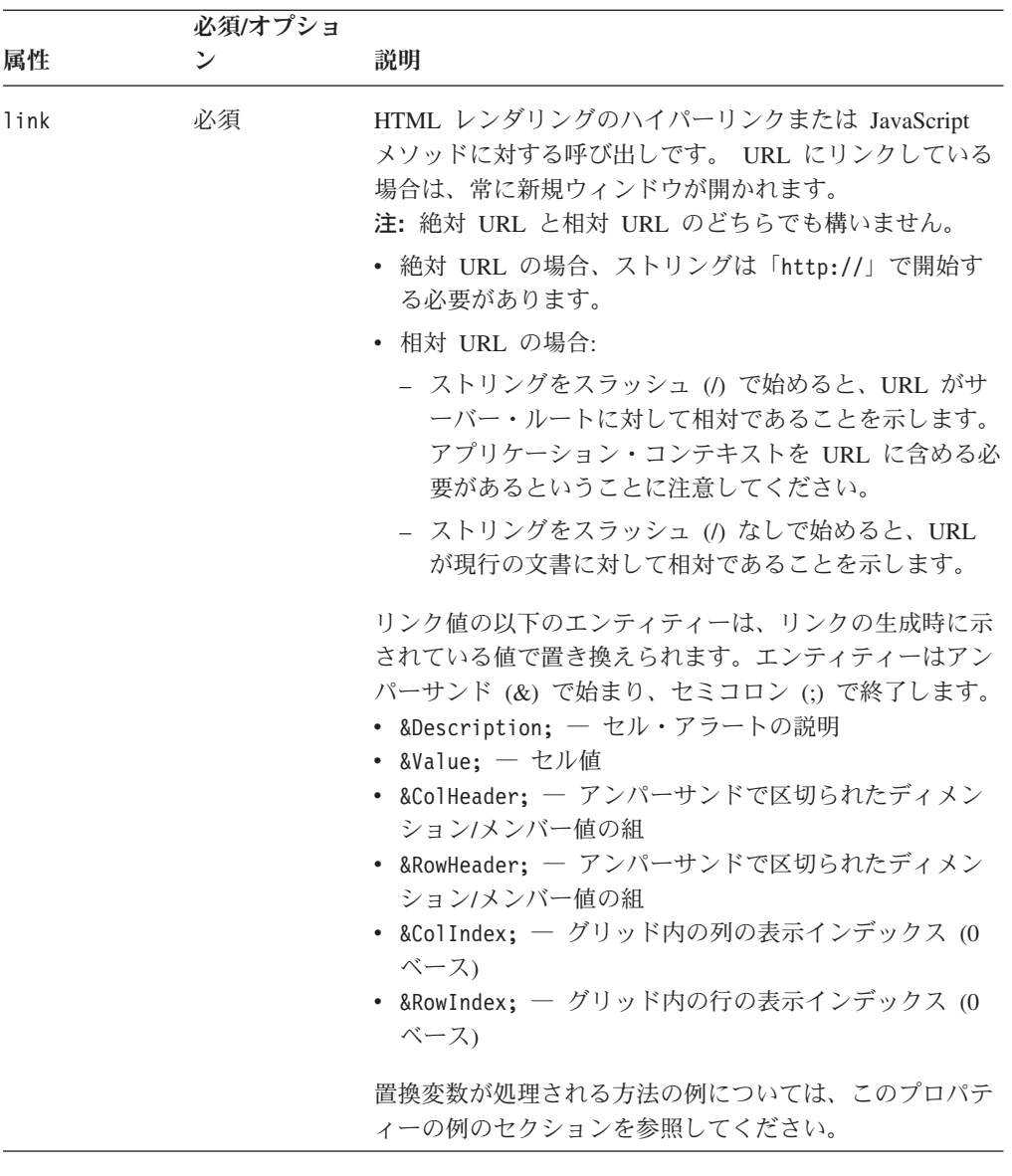

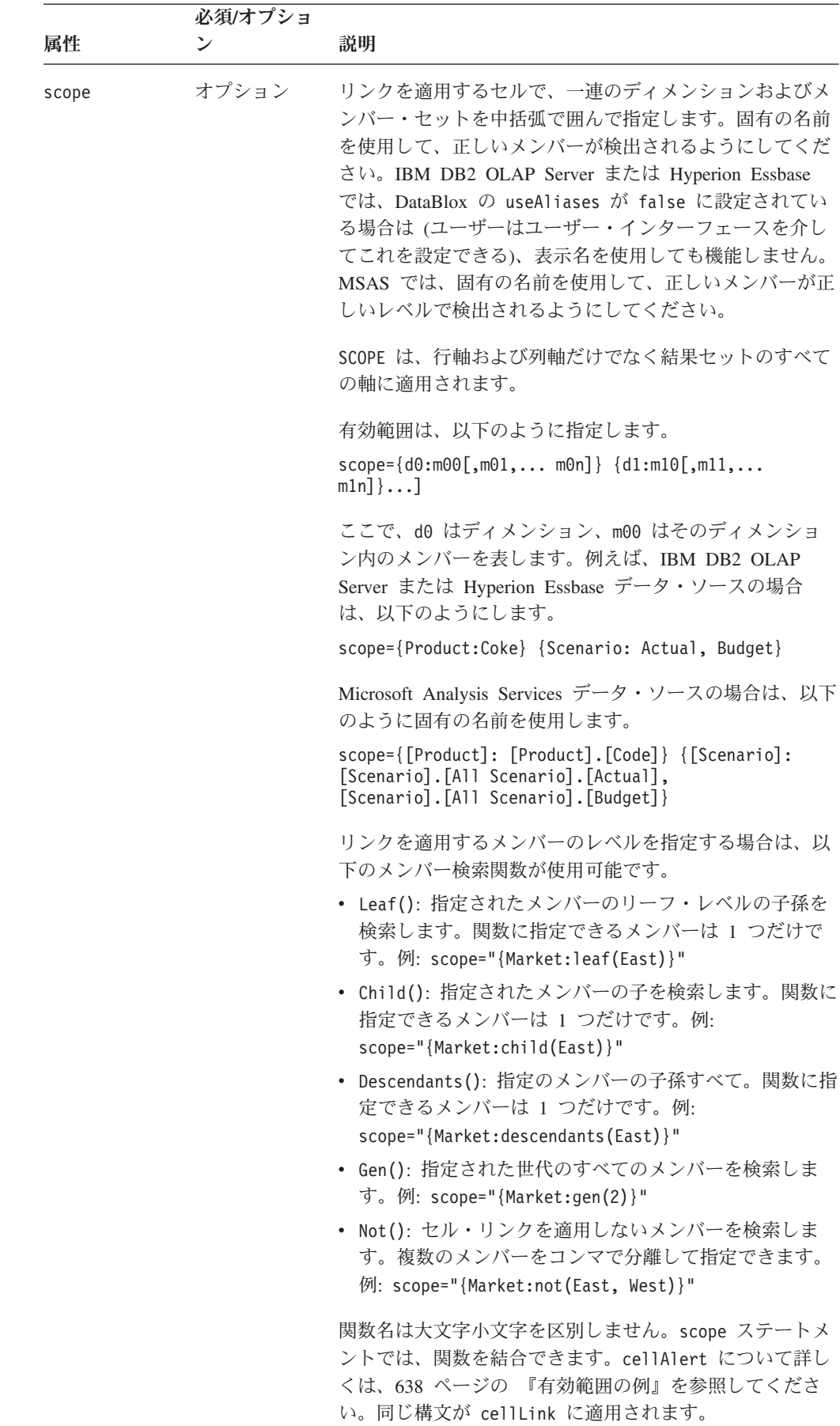

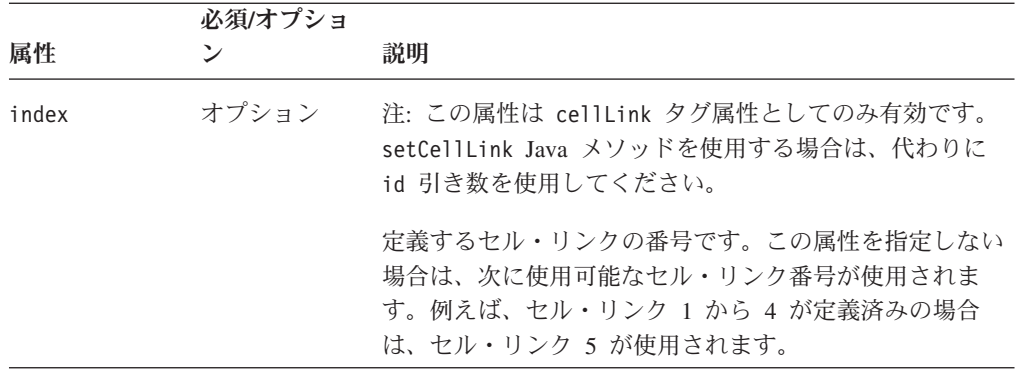

cellLink プロパティーでは、HTML レンダリングの定義済みのハイパーリンクま たは JavaScriptメソッドに対する呼び出しをセルが指す条件を指定できます。セル・ リンクの番号は、セル・アラートが評価される順番を指示します (cellLink1 から開 始します)。セルの条件および有効範囲と一致する最初に定義されたセル・リンクだ けが、そのセルに適用されます。セル・リンクを定義するときには、オーバーラッ プの可能性を忘れずに考慮してください。

以下の点に気を付けてください。

- v cellLink を使用して定義されたリンクは、[cellEditor](#page-690-0) を使用して定義された編集 可能セルに表示されます。
- v [cellAlert](#page-682-0) を使用して定義されたリンクは、cellLink で定義されたリンクに優先し ます。特定のセルで、リンクを含む cellAlert と cellLink の両方が定義されて いて、しかも両方のパラメーターの条件が true の場合は、cellAlert リンクが使 用されます。cellAlert の条件が true でない場合は、cellLink が使用されま す。

## 例

以下の例は、セル・リンクを {Market:Central} のすべてのセルにセル値とは関係な く追加します。セル・リンク標識は、セルの内容の左側に表示されます。ユーザー がリンクをクリックすると、ページ「www.ibm.com」が新規ブラウザー・ウィンド ウに表示されます。

setCellLink(3, "scope={Market:Central}, description=Cells with the DB2 Alphablox link, link=http://www.ibm.com, image=myIcon.gif, image\_align=left");

以下の例では、セル・アラートのリンクは次のように設定されています。

link="decoderequest.jsp?row=&RowHeader;&column=&ColHeader;&value=&Value; &rowIndex=&RowIndex;&colIndex=&ColIndex;"

ユーザーが以下のグリッドの Q3、John Bob のセルをクリックすると、

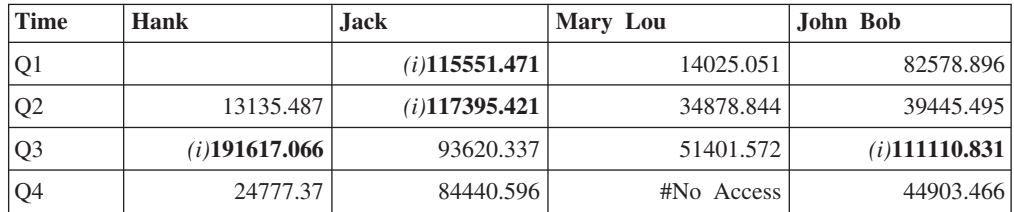

パススルーされる URL は、以下のとおりです。

decoderequest.jsp?row=Time=Q3&column=Customer=John%20Bob&value=111110.831& rowIndex=2&colIndex=3

#### 関連項目

631 [ページの『](#page-682-0)cellAlert』, 639 [ページの『](#page-690-0)cellEditor』, 642 [ページの『](#page-693-0)cellFormat』, 685 ページの『[listCellLinkIds\(\)](#page-736-0)』

# **columnHeadersWrapped**

グリッド列見出しの長い見出しを複数行に折り返すかどうかを指定します。

データ・ソース

すべて

# 構文

JSP タグ属性

columnHeadersWrapped="*wrapped*"

Java メソッド

boolean isColumnHeadersWrapped(); // returns boolean void setColumnHeadersWrapped(boolean *wrapped*);

ここで、それぞれ以下のとおりです。

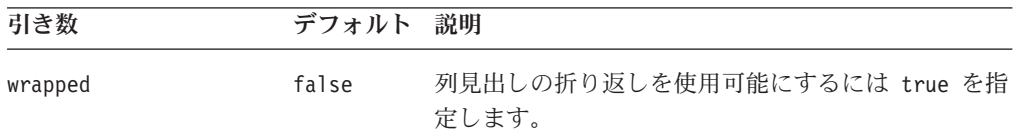

#### 使用法

このプロパティーを false (デフォルト) に設定すると、列の幅は折り返しなしで列 見出しテキスト全体が収まるサイズに設定されます。このプロパティーを true に 設定すると、列見出しテキストは折り返され、列の幅が小さくなります。列の幅 は、見出しの最も長い語およびデータ・セルの最も長いデータが収まるよう自動的 に決定されます。

#### 関連項目

672 ページの『[rowHeadersWrapped](#page-723-0)』

#### **columnWidths**

グリッドの列の幅を指定します。

データ・ソース すべて

# 構文

JSP タグ属性

columnWidths="*widths*"

Java メソッド

String getColumnWidths(); //throws ServerBloxException void setColumnWidths(String *widths*); // throws InvalidBloxPropertyValueException, ServerBloxException

ここで、それぞれ以下のとおりです。

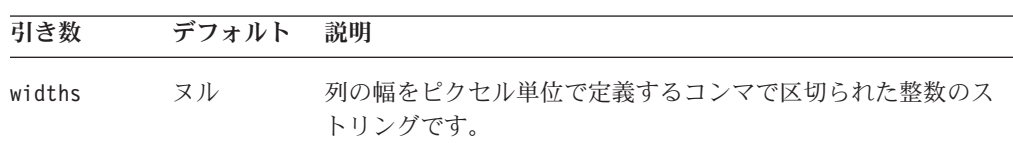

# 使用法

このプロパティーを使用するには、[autosizeEnabled](#page-681-0) プロパティーを false に設定す る必要があります。ブラウザーは、最も長いデータ値が収まる列の幅を自動的に決 定します。列の幅を明示的に設定する場合は、列に表示する値が定義された幅より 大きい場合、その値は無視されます。

#### 関連項目

630 ページの『[autosizeEnabled](#page-681-0)』

# **commentsEnabled**

1) コメントを追加および表示するためのメニュー項目をグリッドの右クリック・メ ニューに表示するかどうか、2) セル・コメントが使用可能な場合にコメント標識を 右上隅に表示するかどうかを指定します。

# データ・ソース

マルチディメンション

#### 構文

JSP タグ属性 commentsEnabled = "*boolean*"

Java メソッド

boolean isCommentsEnabled(); void setCommentsEnabled(boolean *enabled*);

<span id="page-705-0"></span>ここで、それぞれ以下のとおりです。

| 引き数     | デフォルト | 説明                                                                                                    |
|---------|-------|----------------------------------------------------------------------------------------------------|
| enabled | false | 「コメント」メニュー項目と、サブメニュー項目の「コメント<br>の追加」および「コメントの表示」をグリッド・セルの右クリ<br>ック・メニューでユーザーに対して使用可能にするかどうかを<br>指定します。false に設定すると、これらの選択項目は表示さ<br>れず、コメントがセルに関連付けられている場合でもセルの右<br>上隅のコメント標識 (赤の三角形) は表示されません。 |
|         |       |                                                                                                    |

#### 関連項目

319 ページの『第 9 章 CommentsBlox [リファレンス』](#page-370-0).

# **defaultCellFormat**

グリッドのすべてのデータ値のデフォルト・フォーマット・マスクを指定します。

# データ・ソース

すべて

# 構文

JSP タグ属性 defaultCellFormat="*mask*"

Java メソッド

String getDefaultCellFormat(); void setDefaultCellFormat(String *mask*);

ここで、それぞれ以下のとおりです。

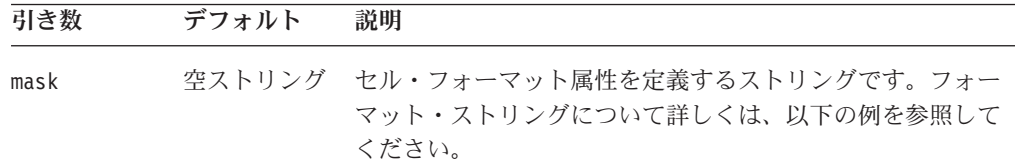

# 使用法

defaultCellFormat によって指定されるフォーマットは、他のスタイル・フォーマ ットが存在しない場合 [\(cellFormat](#page-693-0) プロパティーとユーザー・インターフェースのい ずれによっても指定されていない場合) に適用されます。

defaultCellFormat プロパティーに関しては、以下の点に注意してください。

- フォーマット・ストリングにバックスラッシュ・エスケープ文字 (\) を使用しな いでください。
- v % 記号などの記号を表示する場合は単一引用符を使用してください。表示する記 号が二重引用符の場合は、バックスラッシュ・エスケープ文字 (\) を先頭に置き ます。
- <span id="page-706-0"></span>v 一部の仮想マシン (Sun 1.1.6 など) では、番号マスク (#,###.00) は正のマスク と負のマスクで同じでなければなりません。同じでない場合は、負のマスクは正 しく機能しません。
- v IBM DB2 OLAP Server または Hyperion Essbase データ・ソースの場合は、 {DECIMAL} レポート・スクリプト・コマンドではなく、defaultCellFormat また は [cellFormat](#page-693-0) を使用して、データ値のフォーマットを制御します。

#### 例

- v 赤の負の数: #,###.00;[red]-#,###.00
	- defaultCellFormat="#,###.00;[red]-#,###.00"
- v 括弧で囲んだ赤の負の数: #,###.00;[red](#,###.00)
	- defaultCellFormat="#,###.00;[red](#,###.00)"
- v 百万単位: #,###M defaultCellFormat="#,###M"
- v 千単位: #,###K defaultCellFormat="#,###K"
- v 小数点以下 2 桁のパーセント: ###.00'%' defaultCellFormat="###.00'%'"
- v 6 桁のゼロを埋め込んで整数を表示: 000000 defaultCellFormat="000000"
- v 小数点以下 2 桁を表示 (基礎となる値の精度とは無関係): #,###.00 defaultCellFormat="#,###.00"

#### 関連項目

642 [ページの『](#page-693-0)cellFormat』, 662 [ページの『](#page-713-0)formatMask』

# **drillThroughEnabled**

GridBlox ユーザー・インターフェースでドリルスルー操作を使用可能にするかどう かを指定します。

# データ・ソース

IBM DB2 OLAP Server、Hyperion Essbase、Microsoft Analysis Services

# 構文

JSP タグ属性 drillThroughEnabled="*drillThroughEnabled*"

Java メソッド

boolean isDrillThroughEnabled(); // throws ServerBloxException

void setDrillThroughEnabled(boolean *drillThroughEnabled*); // throws InvalidBloxPropertyValueException, ServerBloxException

ここで、それぞれ以下のとおりです。

|                     | デフォル  |                                                                                                    |
|---------------------|-------|----------------------------------------------------------------------------------------------------|
| 引き数                 | ь     | 説明                                                                                                   |
| drillThroughEnabled | false | true に設定する場合は、「ドリルスルー」オプショ<br>ンがクライアントの GridBlox 右クリック・メニュー<br>に表示され、ユーザーは関連詳細データにドリルで<br>きるようになります。 |

IBM DB2 OLAP Server、IBM DB2 OLAP Server Deployment Services、Hyperion Essbase、または Essbase Deployment Services の場合、このメソッドは IBM DB2 OLAP Server Integration Services または Essbase Integration Services によって設定 されたドリルスルー・レポートを持つデータ・ソース用です。

GridBlox で drillThroughEnabled が true に設定されている場合は、DB2 Alphablox はデフォルトで、ドリルスルー操作が開始されたセルの座標を RDBResultSetDataBlox に送信し、ReportBlox を使用して関連詳細データをレンダリ ングします。レポートが別個のサイズ変更可能ブラウザー・ウィンドウに表示され ます。ユーザーが別のセルを右クリックし、右クリック・メニューから「ドリルス ルー」を選択する場合は、関連詳細データを表示した別のブラウザー・ウィンドウ がポップアップします。これによって、ユーザーは別のセルの詳細データを比較で きるようになります。

ドリルスルー操作がトリガーされたセルが階層の最も低いレベルにある場合は、戻 される行セットは 1 つだけです。それ以外の場合は、そのセルのソース・データを 構成するすべての行セットが戻されます。MSAS の場合、戻される最大行数は、 DB2 Alphablox ホーム・ページの「管理」タブの「データ・ソース (Data Sources)」リンクで指定される「ドリルスルーの最大行数 (Maximum DrillThrough Rows)」設定によって決まります。IBM DB2 OLAP Server または Hyperion Essbase の場合、これは Essbase 管理者によって EIS に設定されます。

関連詳細データを表示するための独自のウィンドウ・プロパティーを定義するか、 カスタムJSP を起動するには、drillThroughWindow タグを使用します。このタグが 機能する方法についての詳細は、「開発者用ガイド」の『Microsoft Analysis Services のためのドリルスルー・サポート』のセクションを参照してください。実 際の例は、Blox Sampler の『Retrieving Data』セクションにあります。

#### 関連項目

656 ページの『drillThroughWindow』. RDBResultSetDataBlox および ReportBlox に ついての詳細は、「*Relational Reporting* 開発者用ガイド」を参照してください。

# **drillThroughWindow**

GridBlox ユーザー・インターフェースでドリルスルー操作がトリガーされた場合に ポップアップするブラウザー・ウィンドウのプロパティーを指定します。

# データ・ソース

IBM DB2 OLAP Server、Hyperion Essbase、Microsoft Analysis Services

# 構文

```
JSP タグ属性
drillThroughWindow="drillThroughWindowProperties"
```
または

```
<blox:drillThroughWindow
    url=""
    name=""
    height=""
    width=""
    resizable=""
    locationbarVisible=""
    menubarVisible=""
    scrollbarsVisible=""
    statusbarVisible=""
    toolbarVisible=""
>
</blox:drillThroughWindow>
```
Java メソッド

String getDrillThroughWindow(); // throws ServerBloxException

void setDrillThroughWindow(String *drillThroughWindowProperties*); // throws InvalidBloxPropertyValueException, ServerBloxException

ここで、それぞれ以下のとおりです。

#### 引き数 ぶり 説明

#### **drillThroughWindowProperties**

ウィンドウのプロパティーを指定する、コンマで区 切られた名前と値の組を含むストリングです。スト リングの有効な値は、drillThroughWindow タグの 以下のタグ属性です。

- v url: ポップアップ・ウィンドウにロードする JSP の URL を含むストリング
- name: ポップアップ・ウィンドウの名前を含むス トリング
- v height: ポップアップ・ウィンドウの高さ (ピク セル単位)
- v width: ポップアップ・ウィンドウの幅 (ピクセル 単位)
- v resizable: true または false。ポップアップ・ ウィンドウのサイズ変更が可能かどうか。デフォ ルトは true です。
- v locationbarVisible: true または false。ポップ アップ・ウィンドウにロケーション・バーを表示 するかどうか。デフォルトは true です。
- v menubarVisible: true または false。ポップアッ プ・ウィンドウにメニュー・バーを表示するかど うか。デフォルトは true です。
- v scrollbarsVisible: true または false。ポップ アップ・ウィンドウにスクロール・バーを表示す るかどうか。デフォルトは true です。
- v statusbarVisible: true または false。ポップア ップ・ウィンドウにステータス・バーを表示する かどうか。デフォルトは true です。
- v toolbarVisible: true または false。ポップアッ プ・ウィンドウにツールバー (ブラウザーのツー ルバー) を表示するかどうか。デフォルトは true です。

IBM DB2 OLAP Server、IBM DB2 OLAP Server Deployment Services、Hyperion Essbase、または Essbase Deployment Services の場合、このメソッドは IBM DB2 OLAP Server Integration Services または Essbase Integration Services によって設定 されたドリルスルー・レポートを持つデータ・ソース用です。

GridBlox で drillThroughEnabled が true に設定されている場合は、DB2 Alphablox はデフォルトで、ドリルスルー操作が開始されたセルの座標を RDBResultSetDataBlox に送信し、ReportBlox を使用して関連詳細データをレンダリ ングします。レポートがポップアップ・ブラウザー・ウィンドウに表示されます。 このポップアップ・ブラウザー・ウィンドウは、ツールバー、スクロール・バー、 メニュー・バー、ステータス・バー、およびロケーション・バーと共にデフォルト でサイズ変更可能です。

ポップアップ・ブラウザー・ウィンドウに独自のウィンドウ・プロパティーを指定 したい場合は、ドリルスルー・ウィンドウの url、名前、機能を表すコンマで区切ら れた名前/値の組みのストリングを指定します。ウィンドウのプロパティーは、 JavaScript ウィンドウ・オブジェクトに有効なプロパティーと類似しています。

以下のいずれかの形式の URL を指定できます。

- v 絶対 URL の場合、ストリングは「http://」で開始する必要があります。
- v 相対 URL の場合:
	- ストリングをスラッシュ (/) で始めると、URL がサーバー・ルートに対して相 対であることを示します。アプリケーション・コンテキストを URL に含める 必要があるということに注意してください。
	- ストリングをスラッシュ (/) なしで始めると、URL が現行の文書に対して相対 であることを示します。

#### 例

```
drillThroughWindow =
"url=myDrillThroughPage.jsp,name=myDrillThroughWindowName,height=600,
width=800,statusbarVisible=false, locationbarVisible=false"
```

```
setDrillThroughWindow("url=myDrillThroughPage.jsp,
name=myDrillThroughWindowName,height=600,width=800,
statusbarVisible=false, locationbarVisible=false");
```
### 関連項目

655 ページの『[drillThroughEnabled](#page-706-0)』

# <span id="page-710-0"></span>**editableCellStyle**

編集可能セルの前景色および背景色を指定します。

# データ・ソース

すべて

# 構文

JSP タグ属性 editableCellStyle="*style*"

または

```
<blox:editableCellStyle
   background=""
    font=""
    foreground="" >
</blox:editableCellStyle>
```

```
Java メソッド
```

```
String getEditableCellStyle();
boolean setEditableCellStyle(String style);
```
ここで、それぞれ以下のとおりです。

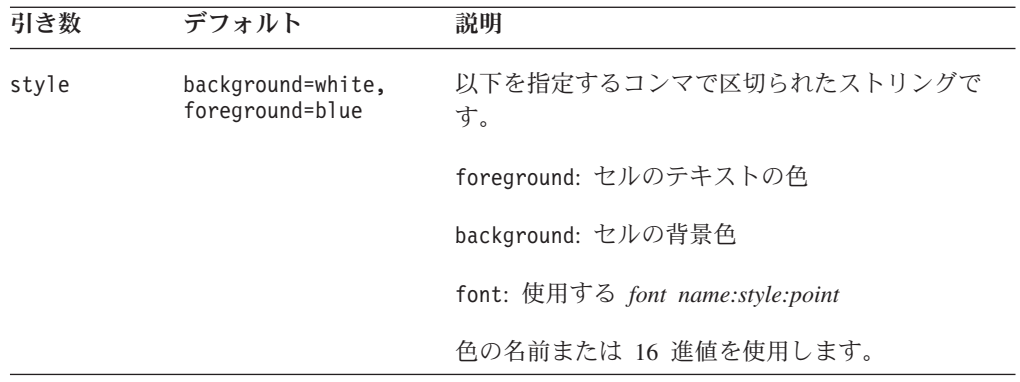

# 使用法

フォントには、以下の構文を使用してフォント名、使用するスタイル、およびポイ ント・サイズを指定できます。

*font name:style:point*

- v *font name*: 受け入れ可能なフォント名の値は、ブラウザーおよびクライアント・ マシンによってさまざまに異なります。一般に受け入れられるフォント名には Arial、Courier、Helvetica、TimesRoman、SansSerif、 Serif、Monospace などがあり ます。
- v *style*: 有効なフォント・スタイルは plain、italic、bold、および bolditalic で す。
- v *Point*: ポイント・サイズの整数 (通常は 8 から 36)。

3 つの属性のうちのいずれかが指定されていない場合、デフォルトの、または現行 の継承されたフォント値が適用されます。ただし、属性を分離するコロンを含める 必要があります。以下の例は、JSP タグを使用してフォントを指定する方法を示し ています。

font="Arial:bolditalic:12" font=":Bold:12"

#### 例

```
getEditableCellStyle();
setEditableCellStyle("background=red, foreground=green, font=Arial:bold:12");
```
#### 関連項目

660 ページの『editedCellStyle』, 639 [ページの『](#page-690-0)cellEditor』

# **editedCellStyle**

編集されたセルの前景色および背景色を指定します。

# データ・ソース

すべて

## 構文

JSP タグ属性 editedCellStyle="*style*"

または

```
<blox:editedCellStyle
    background=""
    font="right" = " "foreground="">
</blox:editedCellStyle>
```
Java メソッド

```
String getEditedCellStyle();
boolean setEditedCellStyle(String style);
```
ここで、それぞれ以下のとおりです。

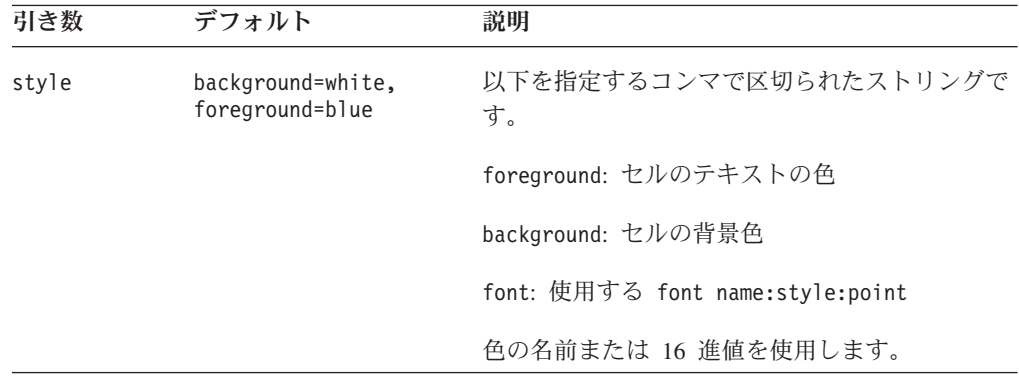

このプロパティーは、ユーザーが値を変更した後の編集可能セルの色を指定しま す。変更されたセルに別の色を指定することにより、多くのセルを編集するユーザ ーに視覚的合図を提供できます。

フォントには、以下の構文を使用してフォント名、使用するスタイル、およびポイ ント・サイズを指定できます。

*font name:style:point*

- v *font name*: 受け入れ可能なフォント名の値は、ブラウザーおよびクライアント・ マシンによってさまざまに異なります。一般に受け入れられるフォント名には Arial、Courier、Helvetica、TimesRoman、SansSerif、 Serif、Monospace などがあり ます。
- v *style*: 有効なフォント・スタイルは plain、italic、bold、および bolditalic で す。
- v *Point*: ポイント・サイズの整数 (通常は 8 から 36)。

3 つの属性のうちのいずれかが指定されていない場合、デフォルトの、または現行 の継承されたフォント値が適用されます。ただし、属性を分離するコロンを含める 必要があります。以下の例は、JSP タグを使用してフォントを指定する方法を示し ています。

```
font="Arial:bolditalic:12"
font=":Bold:12"
```
#### 例

```
getEditedCellStyle();
setEditedCellStyle("background=gray, foreground=orange,
font=Helvetica:plain:12");
```
#### 関連項目

659 ページの『[editableCellStyle](#page-710-0)』, 639 [ページの『](#page-690-0)cellEditor』

# **enablePoppedOut**

これは共通の Blox プロパティーです。 GridBlox が PresentBlox 内でネストされる 場合は、以下のようになります。

- v poppedOut プロパティーおよびそれに関連したプロパティーが PresentBlox で指 定されている場合、PresentBlox の設定が使用されます。
- v poppedOut プロパティーおよび関連プロパティーが PresentBlox に指定されてい ない場合は、ネストされた GridBlox のポップアウト設定が PresentBlox に適用さ れます。

詳しい説明は、359 ページの『[enablePoppedOut](#page-410-0)』を参照してください。

# **expandCollapseMode**

グリッドで展開および縮小 (プラスおよびマイナス) 記号をメンバーに表示するかど うかを指定します。

# <span id="page-713-0"></span>データ・ソース

すべて

# 構文

JSP タグ属性

expandCollapseMode="*expandCollapseMode*"

Java メソッド

boolean isExpandCollapseMode(); void setExpandCollapseMode(boolean *expandCollapseMode*);

ここで、それぞれ以下のとおりです。

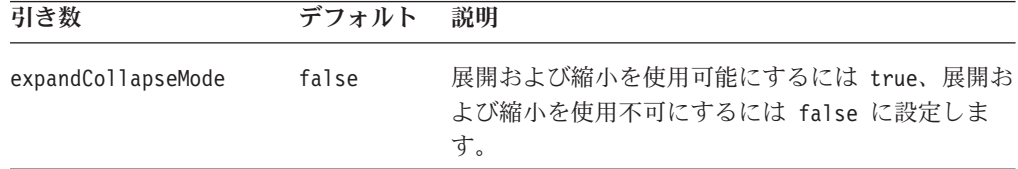

# 使用法

expandCollapseMode を true に設定すると、GridBlox のユーザー・インターフェー スでのドリルアップまたはドリルダウン操作を示すために、正符号 (+) と負符号 (-) が表示されます。親メンバーが子の前に表示されるようにするには、照会を使用す るのではなく、DataBlox parentFirst プロパティーを true に設定する必要があり ます。これは、展開/縮小モードで、結果セットが正しく検索されるようにし、ベー ス・メンバーおよび共用メンバーを判別できるようにするためです。

#### 例

getExpandCollapseMode(); setExpandCollapseMode(true);

# **formatMask**

フォーマット・マスク・ユーザー・インターフェースを使用する場合に、セルの定 義済みフォーマット・マスクを指定します。

データ・ソース すべて

# 構文

JSP タグ属性

```
<blox:formatMask
       index="maskNumber"
       mask="mask"
/>
```
Java メソッド

```
String getFormatMask(int index);
void setFormatMask(int index, String mask);
```
ここで、それぞれ以下のとおりです。

| 引き数   | デフォルト | 説明                                               |
|-------|-------|--------------------------------------------------|
| index | ヌル    | 定義または検索するマスクの索引番号です。1 から 15 まで<br>の整数でなければなりません。 |
| mask  |       | 空ストリング   フォーマット属性を定義するストリングです。                   |

[defaultCellFormat](#page-705-0) または [cellFormat](#page-693-0) とは異なり、このプロパティーはグリッド自体 に影響を与えることはなく、「フォーマット・マスクの適用」ダイアログに表示さ れる内容にのみ影響を与えます。

以下の表は、定義済みマスク値および各マスクの関連したフォーマット名をリスト しています。フォーマット名およびマスクは、英語以外の言語バージョンでは異な る場合があります。定義済みマスクに加えて、12 から始まる独自の番号のマスクを 作成できます。

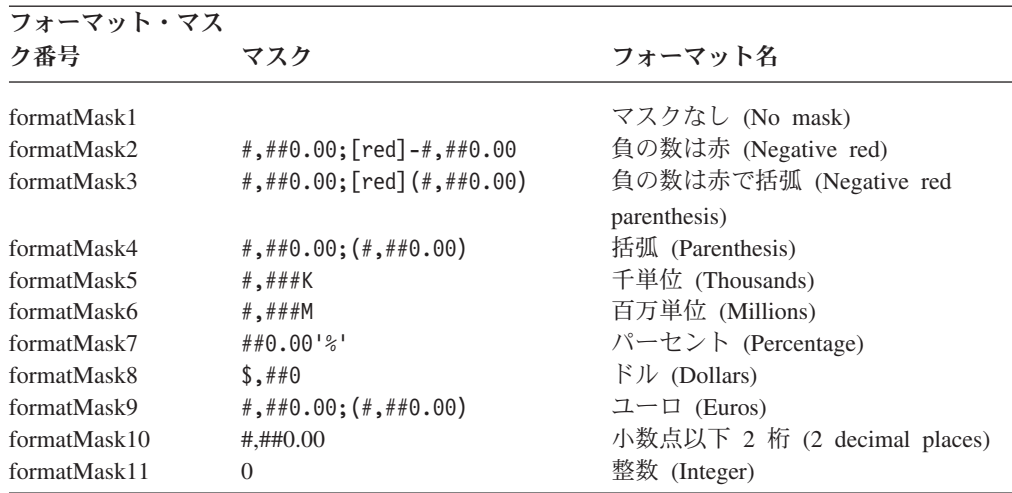

以下の点に気を付けてください。

- v 値ストリングにバックスラッシュ・エスケープ文字 (\) を使用しないでくださ い。
- v 索引プロパティーが範囲外 (1 から 15) の場合、setFormatMask()メソッドは false を戻します。
- スラッシュ (/) 文字を使用して、ある値を別の値で除算できます (例えば、  $$#, ###/1000$ <sub>o</sub>

#### 例

```
getFormatMask(7);
setFormatMask(3, "#,##0.00;[red]-#,##0.00");
```
このプロパティーは、formatName1-15 プロパティーと組み合わせて使用します。例 えば、以下の 2 つの行によって、ユーザーはフォーマット・マスク・ユーザー・イ ンターフェースから、#,##0.00;[red]-#,##0.00 という関連した番号マスクで「Negative red」という名前のフォーマット名を選択できます。

```
<blox:formatMask
                    index="2"
                     \text{mask} = \text{"#}, \# \#0.00; [\text{red}] - \text{#}, \# \#0.00" />
<blox:formatName
                    index="2"
                     name="Negative red" />
```
関連項目

664 ページの『formatName』

# **formatName**

フォーマット・マスク・ユーザー・インターフェースを使用する場合に、セルの定 義済みフォーマット名を指定します。

データ・ソース

すべて

# 構文

JSP タグ属性

```
<blox:formatName
       index="formatNumber"
       name="name"
/
```
Java メソッド

String getFormatName(int *index*); void setFormatName(int *index*, String *name*);

ここで、それぞれ以下のとおりです。

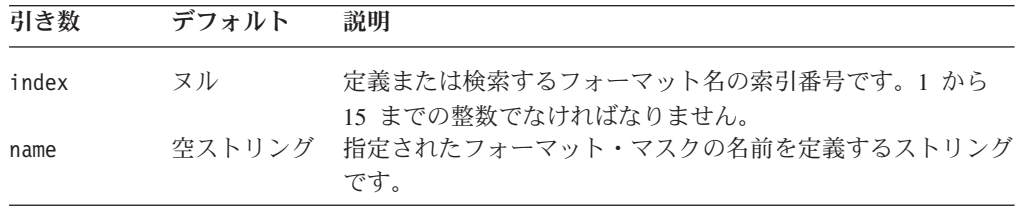

# 使用法

すべての定義済み [formatMask](#page-713-0) プロパティーには、定義済みの formatName が割り 当てられています。プロパティー名は、formatName1 から formatName15 のいずれ かです。

以下の表は、フォーマット名のプロパティー、定義済みの名前、および関連したフ ォーマット・マスクをリストしています。フォーマット名および番号マスク構文 は、英語以外の言語バージョンでは異なる場合があります。

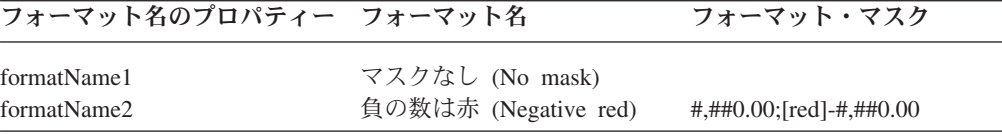

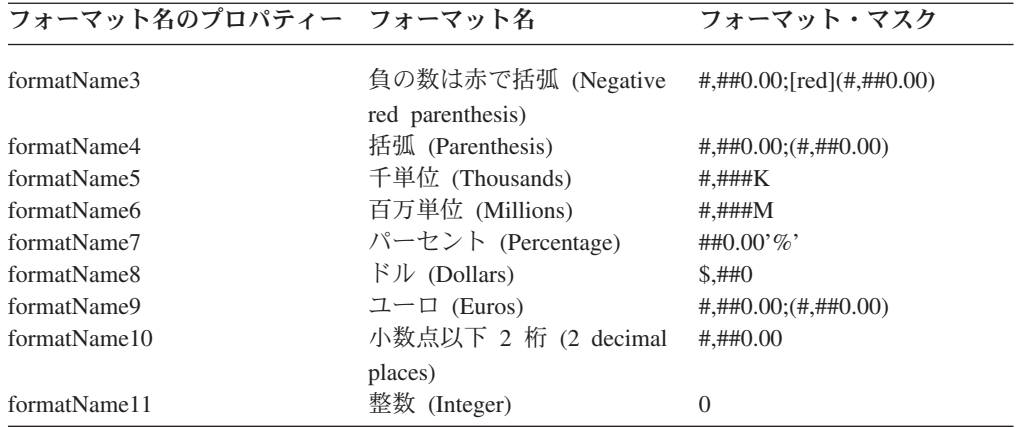

# 例

```
getFormatName(9);
setFormatName(12, "Format description");
```
以下の 2 つのタグによって、ユーザーはフォーマット・マスク・ユーザー・インタ ーフェースから、#,##0.00;[red]-#,##0.00 という関連した番号マスクで「Negative red」という名前のフォーマット名を選択できます。

```
<blox:formatMask
              index="2"
               mask="#,##0.00;[red]-#,##0.00" />
```

```
<blox:formatName
```
index="2" name="Negative red" />

### 関連項目

662 [ページの『](#page-713-0)formatMask』

# **gridLinesVisible**

グリッドの各セルの間に線を表示するかどうかを指定します。

# データ・ソース

すべて

# 構文

JSP タグ属性 gridLinesVisible="*enabled"*

Java メソッド

boolean isGridLinesVisible(); void setGridLinesVisible(boolean *visible*);

ここで、それぞれ以下のとおりです。

| 引き数     | デフォル<br>ь | 説明                                              |
|---------|-----------|-------------------------------------------------|
| visible | true      | グリッド線を表示する場合は true、グリッド線を隠す場合は<br>false を指定します。 |

#### 例

getGridLinesVisible(); setGridLinesVisible(false);

# **headingIconsVisible**

行見出しまたは列見出しにクリック可能な上/下矢印アイコンを表示するかどうかを 指定します。

# データ・ソース

マルチディメンション

# 構文

JSP タグ属性 headingIconsVisible="*visible"*

Java メソッド

boolean isHeadingIconsVisible(); void setHeadingIconsVisible(boolean *visible*);

ここで、それぞれ以下のとおりです。

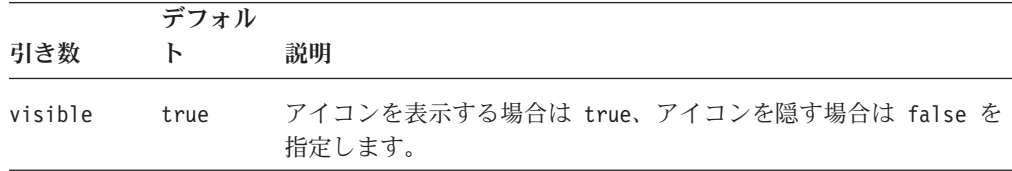

# 使用法

これらのいずれかのアイコンをクリックすると、縮小/展開またはドリルアップ/ドリ ルダウン機能が活動化されます。

### 例

```
isHeadingIconsVisible();
setHeadingIconsVisible(false);
```
# **headingsEnabled**

グリッドの印刷時に行見出しおよび列見出しを表示するかどうかを指定します。

データ・ソース

すべて

# <span id="page-718-0"></span>構文

JSP タグ属性

headingsEnabled="*enable"*

Java メソッド

boolean isHeadingsEnabled(); void setHeadingsEnabled(boolean *enable*);

ここで、それぞれ以下のとおりです。

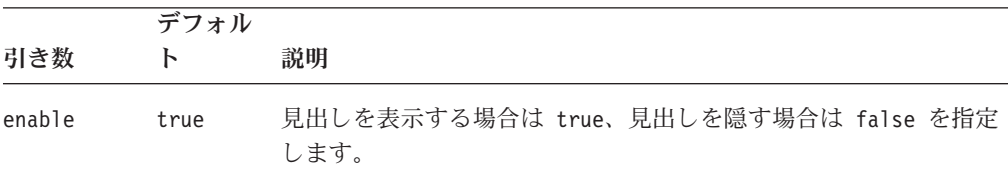

# 例

isHeadingsEnabled(); setHeadingsEnabled(false);

# **height**

これは共通の Blox プロパティーです。詳しい説明は、46 [ページの『](#page-97-0)height』を参 照してください。

# **helpTargetFrame**

これは共通の Blox プロパティーです。詳しい説明は、46 [ページの](#page-97-0) 『[helpTargetFrame](#page-97-0)』を参照してください。

# **htmlGridScrolling**

グリッドにスクロール・バーを表示するかどうかを指定します。

# データ・ソース

すべて

#### 構文

JSP タグ属性 htmlGridScrolling="*scroll"*

Java メソッド

boolean isHtmlGridScrolling(); void setHtmlGridScrolling(boolean *scroll*);

ここで、それぞれ以下のとおりです。

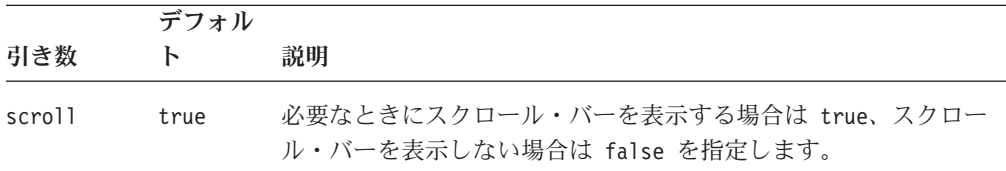

このプロパティーを true に設定すると、スクロール・バーは必要なときにのみ表 示されます。表示域にすべての要求されたデータが収まる場合、または値が false の場合、スクロール・バーは表示されません。

# **htmlShowFullTable**

グリッド内のすべての行および列を表示するかどうかを指定します (定義された Blox 域および [htmlGridScrolling](#page-718-0) プロパティーの設定は無視されます)。スクロー ル・バーは、ディスプレイの一部ではありません。グリッドの内容に応じて、デー タが画面の表示可能域を超えて広がる場合があります。この場合は、HTML ページ のスクロール・バーを使用することによって、ユーザーはスクリーン外のデータま でスクロールしてそれを表示できます。デフォルトは false で、ディスプレイは Blox 境界内にとどまり、表全体が表示されることはありません。

データ・ソース すべて

#### 構文

JSP タグ属性

htmlShowFullTable="*show"*

Java メソッド

boolean isHtmlShowFullTable(); void setHtmlShowFullTable(boolean *show*);

ここで、それぞれ以下のとおりです。

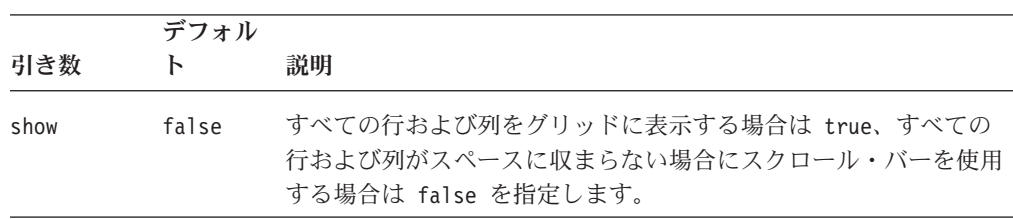

# **informationWindowName**

特定のアプリケーション用のヘッダー・リンクに定義されている HTML ページを 表示するために使用されるウィンドウの名前を指定します。

データ・ソース

すべて

#### 構文

JSP タグ属性 informationWindowName="*name*"

Java メソッド
<span id="page-720-0"></span>String getInformationWindowName(); boolean setInformationWindowName(String *name*);

ここで、それぞれ以下のとおりです。

| 引き数  | デフォルト         | 説明                |
|------|---------------|-------------------|
| name | "Information" | ウィンドウ名を表すストリングです。 |

## 使用法

このプロパティーを使用してウィンドウ名を定義することにより、URL ごとに新規 ウィンドウが開かれるのではなく、すべてのヘッダー・リンク URL が定義済みウ ィンドウで開かれるようになります。

### **localeCode**

これは共通の Blox プロパティーです。詳しい説明は、48 [ページの『](#page-99-0)localeCode』 を参照してください。

# **maximumUndoSteps**

これは共通の Blox プロパティーです。詳しい説明は、49 [ページの](#page-100-0) 『[maximumUndoSteps](#page-100-0)』を参照してください。

#### **menubarVisible**

これは共通の Blox プロパティーです。詳しい説明は、50 [ページの](#page-101-0) 『[menubarVisible](#page-101-0)』を参照してください。

# **missingValueString**

データベースにデータがないセルに表示するストリングを指定します。

データ・ソース

すべて

#### 構文

JSP タグ属性 missingValueString="*value*"

Java メソッド

String getMissingValueString(); void setMissingValueString(String *value*);

ここで、それぞれ以下のとおりです。

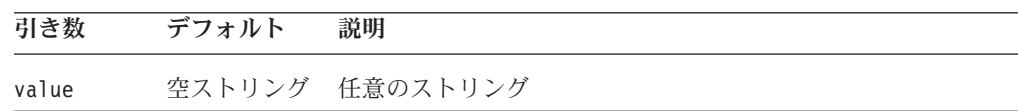

リレーショナル・データ・ソースへのアクセス中に、セルの値がヌルの場合にメッ セージが表示されます。

#### 例

```
getMissingValueString();
setMissingValueString("Data is missing");
```
#### 関連項目

670 ページの『noAccessValueString』

# **noAccessValueString**

データ・アクセスがユーザーに付与されていないグリッド・セルに表示するストリ ングを指定します。

## データ・ソース

マルチディメンション

### 構文

JSP タグ属性

noAccessValueString="*value*"

Java メソッド

String getNoAccessValueString(); void setNoAccessValueString(String *value*);

ここで、それぞれ以下のとおりです。

引き数 デフォルト 説明

value #NoAccess 任意のストリング

#### 例

getNoAccessValueString(); setNoAccessValueString("Access denied");

#### 関連項目

[missingValueString](#page-720-0)

#### **noDataMessage**

これは共通の Blox プロパティーです。詳しい説明は、51 [ページの](#page-102-0) 『[noDataMessage](#page-102-0)』を参照してください。

#### **poppedOut**

これは、ContainerBlox から継承されたプロパティーです。GridBlox が PresentBlox 内でネストされる場合は、以下のようになります。

v poppedOut プロパティーおよびそれに関連したプロパティーが PresentBlox で指 定されている場合、PresentBlox の設定が使用されます。

<span id="page-722-0"></span>v poppedOut プロパティーおよび関連プロパティーが PresentBlox に指定されてい ない場合は、ネストされた GridBlox のポップアウト設定が PresentBlox に適用さ れます。

詳しい説明は、360 [ページの『](#page-411-0)poppedOut』を参照してください。

# **poppedOutHeight**

これは、ContainerBlox から継承されたプロパティーです。詳しい説明は、361 [ペー](#page-412-0) ジの『[poppedOutHeight](#page-412-0)』を参照してください。

# **poppedOutTitle**

これは、ContainerBlox から継承されたプロパティーです。詳しい説明は、362 [ペー](#page-413-0) ジの『[poppedOutTitle](#page-413-0)』を参照してください。

# **poppedOutWidth**

これは、ContainerBlox から継承されたプロパティーです。詳しい説明は、363 [ペー](#page-414-0) ジの『[poppedOutWidth](#page-414-0)』を参照してください。

# **relationalRowNumbersOn**

リレーショナル・データ・ソースの行番号を表示するかどうかを指定します。

# データ・ソース

リレーショナル

#### 構文

JSP タグ属性 relationalRowNumbersOn="*enable*"

Java メソッド

boolean isRelationalRowNumbersOn(); void setRelationalRowNumbersOn(boolean *enable*);

ここで、それぞれ以下のとおりです。

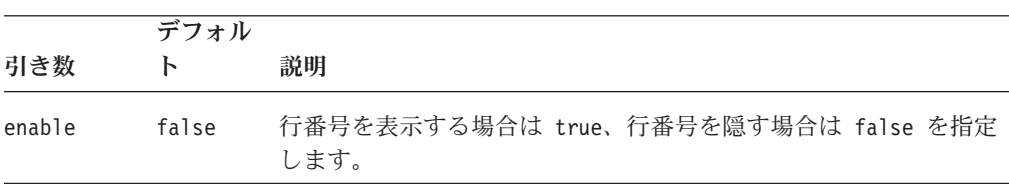

#### 例

getRelationalRowNumbersOn(); setRelationalRowNumbersOn(true);

#### 関連項目

672 ページの『[rowHeadingsVisible](#page-723-0)』

## <span id="page-723-0"></span>**removeAction**

これは共通の Blox プロパティーです。詳しい説明は、53 [ページの](#page-104-0) 『[removeAction](#page-104-0)』を参照してください。

#### **render**

これは共通の Blox プロパティーです。詳しい説明は、54 [ページの『](#page-105-0)render』を参 照してください。

#### **rightClickMenuEnabled**

これは共通の Blox プロパティーです。詳しい説明は、55 [ページの](#page-106-0) 『[rightClickMenuEnabled](#page-106-0)』を参照してください。

#### **rowHeadersWrapped**

グリッド行見出しの長い見出しを複数行に折り返すかどうかを指定します。

データ・ソース

すべて

### 構文

JSP タグ属性

rowHeadersWrapped="*wrapped*"

Java メソッド

boolean isRowHeadersWrapped(); // returns boolean void setRowHeadersWrapped(boolean *wrapped*);

ここで、それぞれ以下のとおりです。

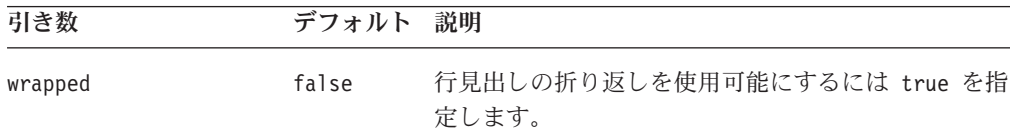

#### 使用法

このプロパティーを false (デフォルト) に設定すると、行の幅は折り返しなしで行 見出しテキスト全体が収まるサイズに設定されます。このプロパティーを true に 設定すると、行見出しテキストは折り返され、行見出し列の幅が小さくなります。

#### 関連項目

652 ページの『[columnHeadersWrapped](#page-703-0)』

## **rowHeadingsVisible**

データ値の左側の行見出しをグリッドに表示するかどうかを指定します。

#### データ・ソース

マルチディメンション

# 構文

JSP タグ属性 rowHeadingsVisible=*"visible*"

Java メソッド

boolean isRowHeadingsVisible(); void setRowHeadingsVisible(boolean *visible*);

ここで、それぞれ以下のとおりです。

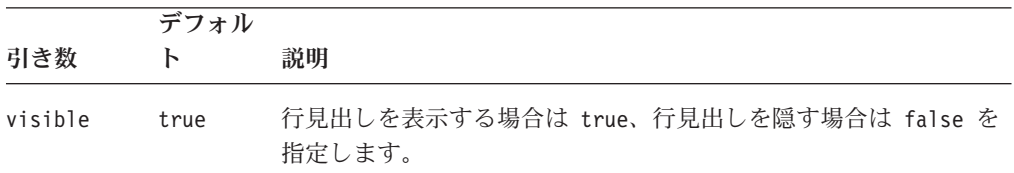

## 例

getRowHeadingsVisible(): setRowHeadingsVisible(false);

#### 関連項目

671 ページの『[relationalRowNumbersOn](#page-722-0)』

# **rowHeadingWidths**

グリッド上の行見出しの幅を指定します。

#### データ・ソース

すべて

## 構文

JSP タグ属性

rowHeadingWidths="*widths*"

Java メソッド

String getRowHeadingWidths(); // throws ServerBloxException void setRowHeadingWidths(String *widths*); // throws InvalidBloxPropertyValueException, ServerBloxException

ここで、それぞれ以下のとおりです。

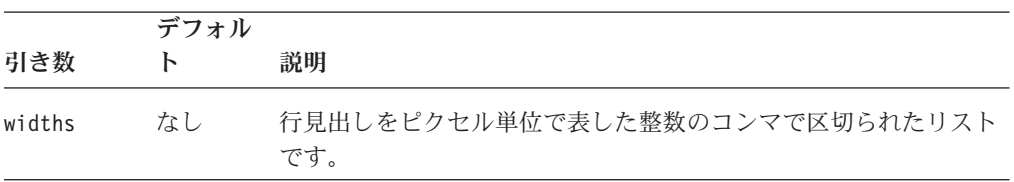

このプロパティーを使用するには、[autosizeEnabled](#page-681-0) プロパティーを false に設定す る必要があります。行見出しの幅を指定しない場合は、幅は見出し全体が収まるよ う自動的に計算されます。指定された幅より見出しが長い場合は、グリッドが正し く表示されないことがあります。

#### 関連項目

630 ページの『[autosizeEnabled](#page-681-0)』

# **rowHeight**

各行の高さ (ピクセル単位) を指定します。

## データ・ソース

すべて

#### 構文

JSP タグ属性 rowHeight="*height*"

Java メソッド

int getRowHeight(); void setRowHeight(int *height*);

ここで、それぞれ以下のとおりです。

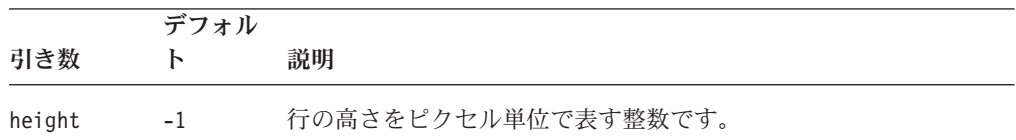

# 使用法

[autosizeEnabled](#page-681-0) プロパティーを false に設定する必要があります。デフォルト (-1) は、行の高さを選択されたフォントに適切な値に設定します。

#### 例

getRowHeight(); setRowHeight(15);

#### 関連項目

630 ページの『[autosizeEnabled](#page-681-0)』

# **rowIndentation**

行見出しをインデントするかどうか (およびインデントする方法) を指定します。

#### データ・ソース

マルチディメンション

# <span id="page-726-0"></span>構文

JSP タグ属性

rowIndentation="*strType*"

Java メソッド

String getRowIndentation(); void setRowIndentation(String *strType*);

ここで、それぞれ以下のとおりです。

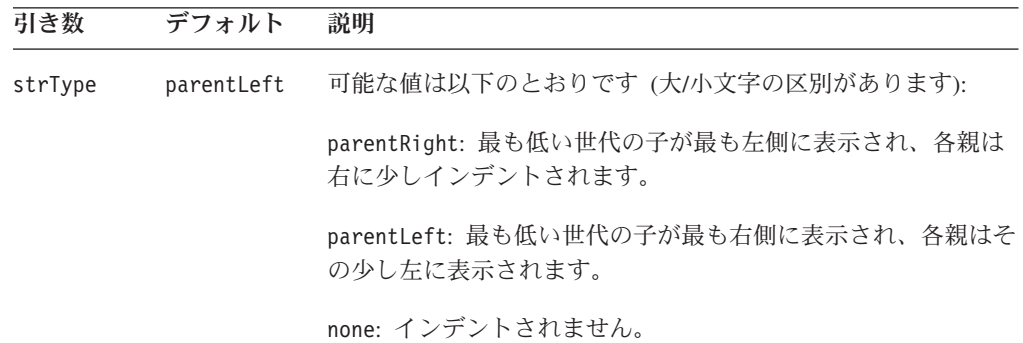

## 使用法

行見出しのインデントは、ディメンション階層を示すのに役立ちます。 getRowIndentation() で戻されるストリングは、parentRight、 parentLeft、また は none です。

#### 例

getRowIndentation(): setRowIndentation("none");

#### 関連項目

672 ページの『[rowHeadingsVisible](#page-723-0)』

# **showColumnDataGeneration**

列に対して世代スタイルを使用できるようにします。

#### データ・ソース

マルチディメンション

## 構文

JSP タグ属性

showColumnDataGeneration="*show*"

Java メソッド

boolean isShowColumnDataGeneration(); void setShowColumnDataGeneration(boolean *show*);

<span id="page-727-0"></span>ここで、それぞれ以下のとおりです。

| 引き数  | デフォル<br>ь | 説明                                                    |
|------|-----------|-------------------------------------------------------|
| show | false     | 世代スタイルを使用する場合は true、世代スタイルを使用しない<br>場合は false を指定します。 |

世代スタイルをデータ・セルに適用するには、setShowColumnDataGeneration() お よび setShowRowDataGeneration() メソッドを true に設定する必要があります。

スタイルはすべて、現在使用中のテーマから設定します。したがって、テーマでス タイル設定し、行データの世代スタイルを制御する必要があります (csClmnDtGnrtn0、csClmnDtGnrtn1、... csClmnDtGnrtn*N* クラス)。サポートされるテ ーマのスタイルシートは、<alphablox>/repository/theme/{*themeName*} にありま す。また、行と列が交差するセルでは、列スタイルが行スタイルをオーバーライド します。

#### 例

getShowColumnDataGeneration(); setShowColumnDataGeneration(true);

#### 関連項目

677 ページの『[showRowDataGeneration](#page-728-0)』

## **showColumnHeaderGeneration**

列見出しに対して世代スタイルを使用できるようにします。

#### データ・ソース

マルチディメンション

#### 構文

JSP タグ属性

showColumnHeaderGeneration="*show*"

Java メソッド

boolean isShowColumnHeaderGeneration(); void setShowColumnHeaderGeneration(boolean *show*);

ここで、それぞれ以下のとおりです。

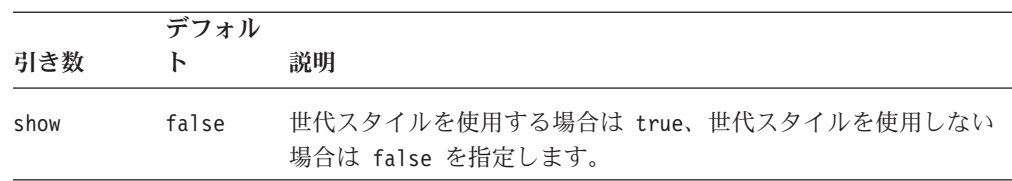

<span id="page-728-0"></span>値を true に設定すると、データ世代ごとの定義済みスタイルが見出しテキストに 適用されます。スタイルをカスタマイズするには、基礎となるテーマで csClmnHdrGnrtn0、csClmnHdrGnrtn1、... csClmnHdrGnrtn*N* クラスを変更します。サ ポートされるテーマのスタイルシートは、 <alphablox>/repository/theme/{*themeName*} にあります。

#### 関連項目

678 ページの『[showRowHeaderGeneration](#page-729-0)』

## **showRowDataGeneration**

行に対して世代スタイルを使用できるようにします。

#### データ・ソース

マルチディメンション

#### 構文

JSP タグ属性

showRowDataGeneration="*show*"

Java メソッド

boolean isShowRowDataGeneration(); void setShowRowDataGeneration(boolean *show*);

ここで、それぞれ以下のとおりです。

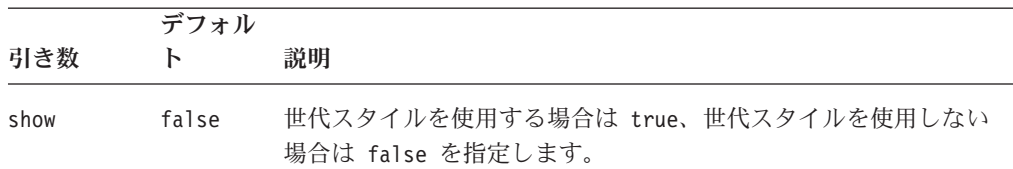

#### 使用法

世代スタイルをデータ・セルに適用するには、setShowRowDataGeneration() および setShowColumnDataGeneration() メソッドを true に設定する必要があります。

スタイルはすべて、現在使用中のテーマから設定します。したがって、基礎となる テーマでスタイルを設定し、行データの世代スタイルを制御する必要があります (csRwDtGnrtn0、csRwDtGnrtn1、... csRwDtGnrtn*N* スタイル・クラス)。サポートされ るテーマのスタイルシートは、<alphablox>/repository/theme/{*themeName*} にあり ます。また、行と列が交差するセルでは、列スタイルが行スタイルをオーバーライ ドします。

#### 例

getShowRowDataGeneration(); setShowRowDataGeneration(true);

#### 関連項目

675 ページの『[showColumnDataGeneration](#page-726-0)』

# <span id="page-729-0"></span>**showRowHeaderGeneration**

行見出しに対して世代スタイルを使用できるようにします。

# データ・ソース

マルチディメンション

# 構文

JSP タグ属性

showRowHeaderGeneration=*show*

Java メソッド

boolean isShowRowHeaderGeneration(); void setShowRowHeaderGeneration(boolean *show*);

ここで、それぞれ以下のとおりです。

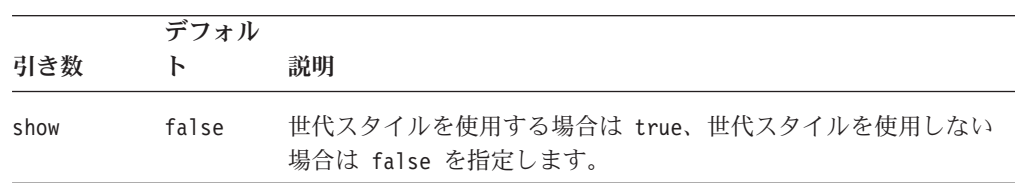

### 使用法

値を true に設定すると、データ世代ごとの定義済みスタイルが見出しテキストに 適用されます。スタイルをカスタマイズするには、DHTML クライアントで、基礎 となるテーマの csRwHdrGnrtn0、csRwHdrGnrtn1、... csRwHdrGnrtn*N* クラスを変更 します。サポートされるテーマのスタイルシートは、 <alphablox>/repository/theme/{*themeName*} にあります。

#### 関連項目

676 ページの『[showColumnHeaderGeneration](#page-727-0)』

# **toolbarVisible**

ツールバーが可視となるかどうかを指定します。

#### データ・ソース

すべて

#### 構文

JSP タグ属性

toolbarVisible="*visible*"

ここで、それぞれ以下のとおりです。

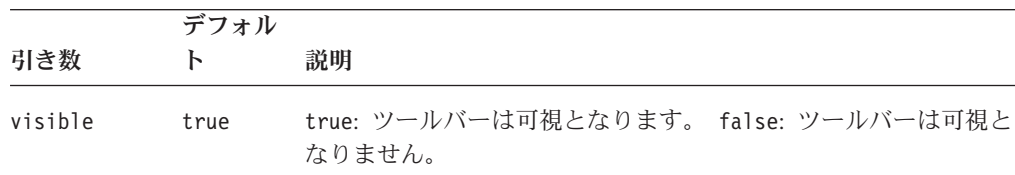

<span id="page-730-0"></span>デフォルトで、ツールバーは独立型 GridBlox で可視になっています。ネストされた <blox:toolbar> タグが追加された場合、その設定値はこの属性の値を上書きしま す。たとえば、次のコーディングではツールバーが可視となります。

```
<blox:grid id="myGrid" toolbarVisible="false" ....>
   <blox:toolbar visible="true" />
   <blox:data bloxRef="myDataBlox"/>
</blox:grid>
```
ヒント**:** toolbarVisible は単にタグ属性であり、プロパティーではありません。

#### **visible**

これは共通の Blox プロパティーです。詳しい説明は、55 [ページの『](#page-106-0)visible』を参 照してください。

#### **width**

これは共通の Blox プロパティーです。詳しい説明は、56 [ページの『](#page-107-0)width』を参照 してください。

#### **writebackEnabled**

ユーザーがグリッドのセルを編集するのを許可します。

# データ・ソース

すべて

### 構文

JSP タグ属性

writebackEnabled="*enabled*"

Java メソッド

boolean isWritebackEnabled(); void setWritebackEnabled(boolean *enable*);

ここで、それぞれ以下のとおりです。

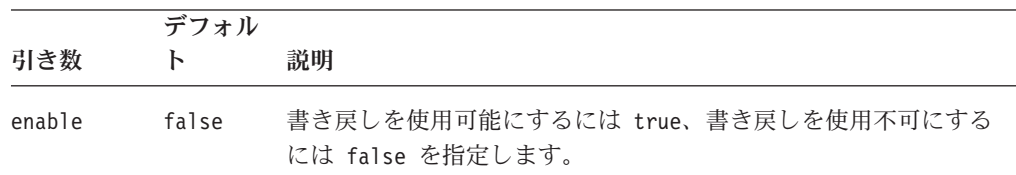

#### 使用法

関連したグリッドの書き戻しプロパティーを有効にするには、このメソッドを GridBlox に指定する必要があります。

#### 例

getWritebackEnabled(); setWritebackEnabled(true);

#### 関連項目

686 ページの『[updateProperties\(\)](#page-737-0)』, 639 [ページの『](#page-690-0)cellEditor』

# **GridBlox** のメソッド

ここでは、特定のプロパティーに関連付けられていない GridBlox メソッドについて 説明します。プロパティーが関連付けられている GridBlox メソッドの構文および説 明については、629 ページの『GridBlox [のプロパティーおよび関連メソッド』を](#page-680-0)参 照してください。Blox に共通するクライアント・サイドの API については、37 [ペ](#page-88-0) [ージの『クライアント・サイド](#page-88-0) API』を参照してください。

#### **addEventFilter()**

これは、サーバー・サイドのイベント (ブックマークの保管やロード) をキャプチャ ーするための共通 Blox メソッドで、サーバー上で操作が完了した後で カスタム・ アクションを実行します。詳細については、59 ページの『[addEventListener\(\)](#page-110-0)』を参 照してください。

#### **addEventListener()**

これは、サーバー・サイドのイベント (ブックマークの保管やロード) をキャプチャ ーするための共通 Blox メソッドで、サーバー上で操作が完了した後で カスタム・ アクションを実行します。詳細については、59 ページの『[addEventListener\(\)](#page-110-0)』を参 照してください。

#### **call()**

これは共通のクライアント・サイドの Blox メソッドです。詳しい説明は、60 [ペー](#page-111-0) [ジの『](#page-111-0)call()』を参照してください。

#### **clearCellAlerts()**

すべての定義済みセル・アラートを除去します。

## データ・ソース

すべて

#### 構文

Java メソッド void clearCellAlerts();

#### 使用法

セル・アラートを定義するには、[cellAlert](#page-682-0) プロパティーを使用します。セル・アラ ートはいくつでも定義できます。特定のセル・アラートを除去するには、cellAlert プロパティーを使用して、セル・アラートを空ストリングに設定します。すべての セル・アラートをまとめて除去するには、clearCellAlerts() を使用します。

## 例

clearCellAlerts();

#### 関連項目

631 [ページの『](#page-682-0)cellAlert』, 627 [ページの『セル・アラート』](#page-678-0)

# **clearCellEditors()**

すべての定義済みセル・エディターを除去します。

# データ・ソース

すべて

# 構文

Java メソッド void clearCellEditors();

#### 使用法

セル・エディターを定義するには、[cellEditor](#page-690-0) プロパティーを使用します。セル・エ ディターはいくつでも定義できます。特定のセル・エディターを除去するには、 [cellEditor](#page-690-0) プロパティーを使用して、セル・エディターを空ストリングに設定しま す。すべてのセル・エディターをまとめて除去するには、clearCellEditors() を使 用します。

#### 例

clearCellEditors();

#### 関連項目

639 [ページの『](#page-690-0)cellEditor』, 679 ページの『[writebackEnabled](#page-730-0)』, 628 [ページの『書き](#page-679-0) [戻しおよびコメント用のグリッド](#page-679-0) UI』

#### **clearCellFormats()**

すべての定義済みセル・フォーマットを除去します。

#### データ・ソース

すべて

# 構文

Java メソッド void clearCellFormats();

#### 使用法

セル・フォーマットを定義するには、[cellFormat](#page-693-0) プロパティーを使用します。セ ル・フォーマットはいくつでも定義できます。特定のセル・フォーマットを除去す るには、[cellFormat](#page-693-0) プロパティーを使用して、セル・フォーマットを空ストリング に設定します。すべてのセル・フォーマットをまとめて除去するには、 clearCellFormats() を使用します。

#### <span id="page-733-0"></span>例

clearCellFormats();

#### 関連項目

642 [ページの『](#page-693-0)cellFormat』

# **flushProperties()**

これは共通のクライアント・サイドの Blox メソッドです。詳しい説明は、62 [ペー](#page-113-0) ジの『[flushProperties\(\)](#page-113-0)』を参照してください。

# **getChangedCellList()**

編集されたセルのストリングを戻します。

# データ・ソース

すべて

## 構文

Java メソッド

String getChangedCellList();

#### 使用法

このメソッドおよび getChangedCellValues() メソッドを、DataBlox writeback() メ ソッドの引き数として使用します。編集されたセルおよび対応するセル値のストリ ングが、基礎となるデータ・ソースを更新するために使用可能になります。

#### 例

getChangedCellList();

以下の例は、典型的な使用法を示しています。

gridBlox.getDataBlox().writeback(gridBlox.getChangedCellList(), gridBlox.getChangedCellValues(),"" );

#### 関連項目

682 ページの『getChangedCellValues()』。「開発者用ガイド」の『データの入力お よび変更』セクション、および Blox Sampler (DHTML) の対応する例。

#### **getChangedCellValues()**

編集されたセル値のストリングを戻します。

#### データ・ソース

すべて

# 構文

Java メソッド String getChangedCellValues();

```
このメソッドおよび getChangedCellList() メソッドを DataBlox writeback メソッド
の引き数として使用します。
```
#### 例

getChangedCellValues();

以下の例は、典型的な使用法を示しています。

gridBlox.getDataBlox().writeback(gridBlox.getChangedCellList(), gridBlox.getChangedCellValues(),"" );

#### 関連項目

682 ページの『[getChangedCellList\(\)](#page-733-0)』。「開発者用ガイド」の『データの入力および 変更』セクション、および Blox Sampler の対応する例。

#### **getDataBlox()**

これは共通の Blox メソッドです。詳しい説明は、71 ページの『[setDataBlox\(\)](#page-122-0)』を 参照してください。

# **isAlertEnabled() setAlertEnabled()**

cellAlert*N* を使用して定義されたセル・アラートを使用可能にするか、使用不可に するかを指定します。

### データ・ソース

すべて

#### 構文

Java メソッド

boolean isAlertEnabled(int *ID*); void setAlertEnabled(int *ID*, boolean *enable*);

ここで、それぞれ以下のとおりです。

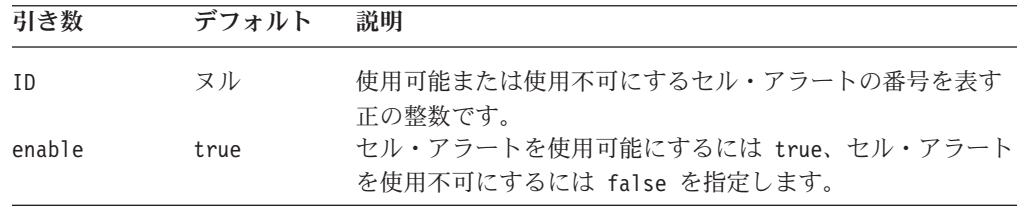

#### 使用法

セル・アラートを削除するのではなく一時的に使用不可にするには、 set/getAlertEnabled を使用します。メソッドの ID は、制御したいセル・アラー トの index に対応する正の整数です。例えば、index="4" で定義されているセル・ アラートを使用不可にするには、以下のようにします。

myGridBlox.setAlertEnabled(4,true);

isAlertEnabled() メソッドは、ID によって指定されるセル・アラートが使用可能 になっているのか、使用不可になっているのかを示すブール値を戻します。

Blox タグ・ライブラリーを使用してセル・アラートが使用可能になっているかどう かを指定するには、cellAlert タグの enabled 属性を使用します。

#### 関連項目

631 [ページの『](#page-682-0)cellAlert』, 627 [ページの『セル・アラート』](#page-678-0)

#### **listCellAlertIds()**

定義済みのすべてのセル・アラートの ID のリストを整数の配列として戻します。

## データ・ソース

すべて

#### 構文

Java メソッド

int[] listCellAlertIds(); //throws ServerBloxException

#### 使用法

特定のセル・アラート ID の関連したセル・アラート規則を取得するには、 getCellAlert() メソッドを使用します。特定の ID のセル・アラートが使用可能に なっているかどうかを識別するには、isAlertEnabled() メソッドを使用します。

### **listCellEditorIds()**

定義済みのすべてのセル・エディターの ID のリストを整数の配列として戻しま す。

## データ・ソース

すべて

# 構文

Java メソッド int[] listCellEditorIds(); //throws ServerBloxException

#### 使用法

特定のセル・エディター ID の関連したセル・エディター規則を取得するには、 getCellEditor() メソッドを使用します。

## **listCellFormatIds()**

定義済みのすべてのセル・フォーマット・マスクの ID のリストを整数の配列とし て戻します。

データ・ソース すべて

# 構文

```
Java メソッド
int[] listCellFormatIds(); //throws ServerBloxException
```
#### 使用法

特定のセル・フォーマット ID の関連したセル・フォーマット規則を取得するに は、getCellFormat() メソッドを使用します。

# **listCellLinkIds()**

定義済みのすべてのセル・リンクの ID のリストを整数の配列として戻します。

$$
\vec{\tau}-\hat{z}\cdot\hat{z}-\hat{z}
$$

すべて

### 構文

Java メソッド int[] listCellLinkIds(); //throws ServerBloxException

#### 使用法

特定のセル・リンク ID の関連したセル・リンク規則を取得するには、 getCellLink() メソッドを使用します。

### **loadBookmark()**

これは共通の Blox メソッドです。詳しい説明は、65 ページの『[loadBookmark\(\)](#page-116-0)』 を参照してください。

#### **removeEventFilter()**

これは、イベントがサーバー上で処理される前に サーバー・サイドのイベント (ブ ックマークの保管やロード) をキャプチャーするために [addEventFilter\(\)](#page-108-0) を使用して 追加されたイベント・フィルター・オブジェクトを除去するための共通 Blox メソ ッドです。詳細については、66 ページの『[removeEventFilter\(\)](#page-117-0)』を参照してくださ い。

### **removeEventListener()**

これは、操作がサーバー上で完了した後に サーバー・サイドのイベント (ブックマ ークの保管やロード) をキャプチャーするために [addEventListener\(\)](#page-110-0) を使用して追加 されたイベント・リスナー・オブジェクトを除去するための共通 Blox メソッドで す。詳細については、66 ページの『[removeEventListener\(\)](#page-117-0)』を参照してください。

## **saveBookmark()**

これは共通の Blox メソッドです。詳しい説明は、68 ページの『[saveBookmark\(\)](#page-119-0)』 を参照してください。

# <span id="page-737-0"></span>**saveBookmarkHidden()**

これは共通の Blox メソッドです。詳しい説明は、69 [ページの](#page-120-0) 『[saveBookmarkHidden\(\)](#page-120-0)』を参照してください。

## **setAlertEnabled**

このメソッドについて詳しくは、683 ページの『[isAlertEnabled\(\) setAlertEnabled\(\)](#page-734-0)』 を参照してください。

## **setDataBusy()**

これは共通のクライアント・サイドの Blox メソッドです。詳しい説明は、71 [ペー](#page-122-0) ジの『[setDataBusy\(\)](#page-122-0)』を参照してください。

# **setDataBlox()**

これは共通の Blox メソッドです。詳しい説明は、71 ページの『[setDataBlox\(\)](#page-122-0)』を 参照してください。

# **updateProperties()**

これは共通のクライアント・サイドの Blox メソッドです。詳しい説明は、73 [ペー](#page-124-0) ジの『[updateProperties\(\)](#page-124-0)』を参照してください。

# <span id="page-738-0"></span>第 **16** 章 **JDBCConnection Bean** リファレンス

この章では、JDBCConnection Bean について説明します。これは、DB2 Alphablox JDBC データ・ソースから JDBC 接続ストリングを構成するために使用する Java Bean です。

- v 687 ページの『JDBCConnection Bean の概説』
- 687 ページの『JDBCConnection Bean JSP useBean の例』
- v 688 ページの『カテゴリー別の JDBCConnection Bean [プロパティーおよびメソッ](#page-739-0) [ド』](#page-739-0)
- 689 ページの『JDBCConnection Bean [のプロパティーおよび関連メソッド』](#page-740-0)
- v 691 ページの『[JDBCConnection Bean](#page-742-0) メソッド』

#### **JDBCConnection Bean** の概説

JDBCConnection Bean は、DB2 Alphablox リレーショナル・データ・ソースに関す る情報を取得するために使用する Java Bean です。 JDBCConnection Bean を使用 すると、Blox を作成せずに JDBC URL 接続ストリングを取得して JDBC 呼び出 しを実行できます。

さらに、この Bean を使用して、DB2 Alphablox で定義されているリレーショナル (JDBC) データ・ソースのプロパティーをオーバーライドできます。

JDBCConnection Bean は com.alphablox.blox.data.rdb パッケージのクラスで、こ の Bean のいずれかの API を使用するすべての JSP ファイルの先頭で以下の JSP インポート・ステートメントを使用する必要があります。

<%@ page import="com.alphablox.blox.data.rdb.\*" %>

#### **JDBCConnection Bean JSP useBean** の例

以下は、JDBCConnection Bean を使用して JDBC URL 接続ストリングを印刷する サンプル JSP ファイルです。

```
<%@ page import="com.alphablox.blox.data.rdb.*" %>
<%@ page import="java.sql.*" %>
<%@ page import="java.io.*" %>
<html>
<head>
<title>JDBC Connection Bean Example</title>
</head>
<body>
<\!\!%String ds = (String)request.getParameter( "ds" ) ;
%>
<form name=form method=get>
Enter data source name: 
\leinput name="ds" value="\le%= ds == null ? "" : ds %>"><br />
<input type=submit value="Go"><br />
```

```
</form>
<%-- Create the Bean --%>
<jsp:useBean id="jbean"
    class="com.alphablox.blox.data.rdb.JDBCConnection"
    scope="session" />
<%-- Put in try statement to catch errors --%>
<% try { %>
<%--Test if there is a data source --%>
\leq if ( ds != null ) { \geq\ll^0jbean.setDataSourceName( ds );
\frac{0}{0}<%-- Use the Alphablox bean to get the connection JDBC string --%>
\langle\text{m}^2 - \text{m}^2 + \text{m}^2 - \text{m}^2 + \text{m}^2 - \text{m}^2 - \text{m}^2 - \text{m}^2 - \text{m}^2 - \text{m}^2 - \text{m}^2 - \text{m}^2 - \text{m}^2 - \text{m}^2 - \text{m}^2 - \text{m}^2 - \text{m}^2 - \text{m}^2 - \text{m}^2 - \text{m}^2 - \text{m}^2 - \text{m}^2 - \text{m}^2 - \text{m}^2 - \text{m}^2 - \text{m}^2 - \text{m}^2 - \textProperties = <%= jbean.getConnectionProperties( ) %><br />
<\!\!%Connection connection = jbean.createConnection( );
%>
Connection = \langle\= connection \frac{?}{'} > \langle\rangle-br /<%-- If no data source, prompt for one --%>
<% } else { %>
\text{br} />
<b>Please enter a relational data source name!</b>
\text{Br} />
<\frac{6}{6} } \frac{9}{6}<%-- Catch the exception --%>
\langle\, \epsatch ( Exception e ) {
    out.write( "<br />An error has occured: <br />b>"
        + e.getMessage() + "</b>" ); } %>
</body>
</html>
```
# カテゴリー別の **JDBCConnection Bean** プロパティーおよびメソッド

JDBCConnection Bean では以下のプロパティーとメソッドを使用できます。以下の 点に注意してください。

- v これらのプロパティーとそれに関連する get メソッドおよび set メソッドは JDBCConnection Bean に対してローカルであり、DB2 Alphablox データ・ソース 定義内のすべてのプロパティー・セットをオーバーライドします。
- この Bean を使用するために JSP に以下のパッケージをインポートする必要があ ります。

<%@ page import="com.alphablox.blox.data.rdb.\*" %>

プロパティー メソッド

**[catalog](#page-740-0)**

getCatalog() setCatalog()

**[dataSourceName](#page-740-0)**

getDataSourceName() setDataSourceName()

<span id="page-740-0"></span>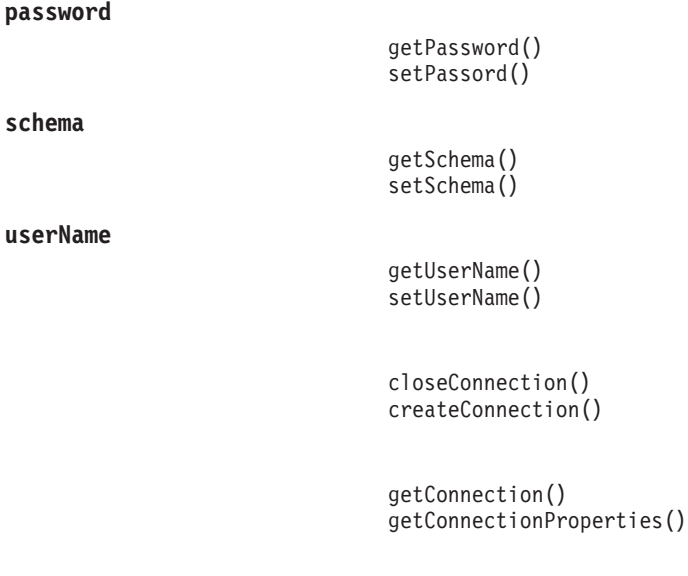

[getURL\(\)](#page-743-0)

# **JDBCConnection Bean** のプロパティーおよび関連メソッド

このセクションでは、JDBCConnection Bean によってサポートされるプロパティー と、そのプロパティーに関連するメソッドを説明します。プロパティーは、プロパ ティー名のアルファベット順にリストされています。プロパティーが関連付けられ ていない JDBCConnection メソッドのリストについては、691 [ページの](#page-742-0) 『[JDBCConnection Bean](#page-742-0) メソッド』を参照してください。

# **catalog**

JDBC 接続によって使用されるカタログを指定します。ここで指定したものは、 DB2 Alphablox データ・ソース定義内の設定をオーバーライドします。

## データ・ソース

リレーショナル

## 構文

Java メソッド String getCatalog(); void setCatalog(String *catalog*);

ここで、それぞれ以下のとおりです。

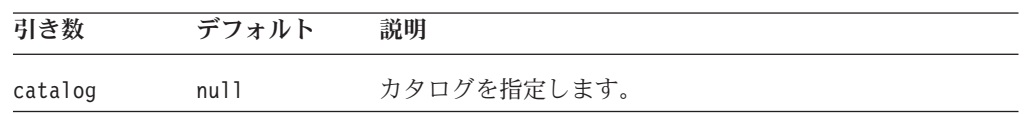

# **dataSourceName**

DB2 Alphablox データ・ソース定義の名前を指定します。

# <span id="page-741-0"></span>データ・ソース

リレーショナル

#### 構文

Java メソッド

String getDataSourceName(); void setDataSourceName(String *dataSourceName*);

ここで、それぞれ以下のとおりです。

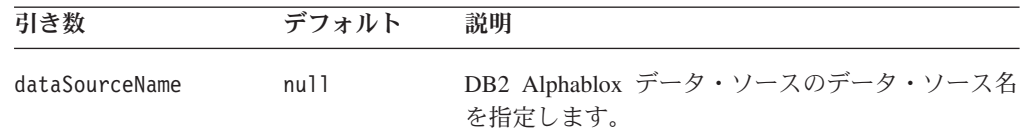

#### **password**

JDBC 接続によって使用されるパスワードを指定します。ここで指定したものは、 DB2 Alphablox データ・ソース定義内の設定をオーバーライドします。

# データ・ソース

リレーショナル

#### 構文

Java メソッド

String getPassword(); void setPassword(String *password*);

ここで、それぞれ以下のとおりです。

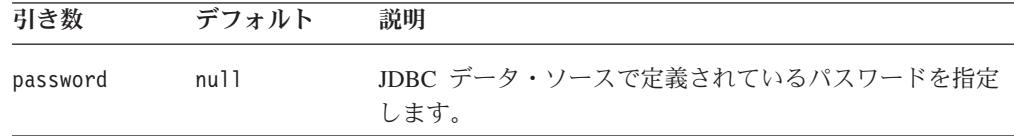

#### **schema**

JDBC 接続によって使用されるスキーマを指定します。ここで指定したものは、 DB2 Alphablox データ・ソース定義内の設定をオーバーライドします。

# データ・ソース

リレーショナル

#### 構文

Java メソッド

String getSchema(); void setSchema(String *schema*);

<span id="page-742-0"></span>ここで、それぞれ以下のとおりです。

| 引き数    | デフォルト | 説明                                           |
|--------|-------|----------------------------------------------|
| schema | null. | JDBCConnection Bean によって設定されるスキーマを指定<br>します。 |

## **userName**

JDBC 接続によって使用されるユーザー名を指定します。ここで指定したものは DB2 Alphablox データ・ソース定義内の設定をオーバーライドします。

データ・ソース

リレーショナル

#### 構文

Java メソッド

String getUserName(); void setUserName(String *userName*);

ここで、それぞれ以下のとおりです。

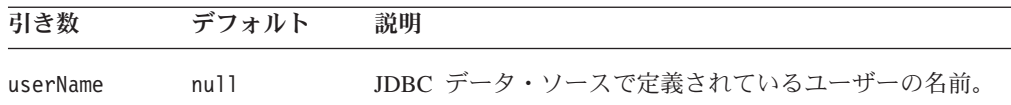

# **JDBCConnection Bean** メソッド

このセクションでは、特定のプロパティーと関連付けられていない JDBCConnection Bean メソッドを説明します。プロパティーが関連付けられている JDBCConnection Bean メソッドの構文と説明については、689 ページの『[JDBCConnection Bean](#page-740-0) のプ [ロパティーおよび関連メソッド』を](#page-740-0)参照してください。

# **closeConnection()**

JDBC 接続を閉じます。

#### データ・ソース

リレーショナル

## 構文

Java メソッド void closeConnection(); //throws java.sql.SQLException

#### **createConnection()**

新規 JDBC 接続を戻します。

データ・ソース

リレーショナル

### <span id="page-743-0"></span>構文

Java メソッド

java.sql.Connection createConnection();

#### 使用法

これは新規 JDBC 接続を戻す便利なメソッドです。呼び出し元は接続のクローズを 担当します。接続は DB2 Alphablox データ・マネージャーによって使用される JDBC 接続と関連付けられておらず、Bean はこれらの接続をトラッキングしませ ん。

#### 例

687 ページの『[JDBCConnection Bean JSP useBean](#page-738-0) の例』を参照してください。

## **getConnection()**

JDBC Connection オブジェクトを取得します。

# データ・ソース

リレーショナル

# 構文

Java メソッド

java.sql.Connection getConnection(); // throws com.alphablox.util.DataException

# **getConnectionProperties()**

JDBC Connection プロパティーを戻します。

# データ・ソース

リレーショナル

## 構文

Java メソッド java.util.Properties getConnectionProperties();

## 例

687 ページの『[JDBCConnection Bean JSP useBean](#page-738-0) の例』を参照してください。

# **getURL()**

JDBC 接続 URL ストリングを戻します。

# データ・ソース

リレーショナル

#### 構文

Java メソッド String getURL();

# 第 **17** 章 **MemberFilterBlox** リファレンス

この章には、MemberFilterBlox プロパティー、メソッド、およびオブジェクトの参 照資料が含まれています。 Blox についての一般的な参照情報は、21 [ページの『第](#page-72-0) 3 章 一般 Blox [リファレンス情報』を](#page-72-0)参照してください。このリファレンスの使用 方法については、1 ページの『第 1 [章 このリファレンスの使用法』を](#page-52-0)参照してく ださい。

- v 693 ページの『MemberFilterBlox の概説』
- 694 ページの『MemberFilterBlox JSP [カスタム・タグ構文』](#page-745-0)
- 695 ページの『[MemberFilterBlox](#page-746-0) の例』
- 697 ページの『MemberFilterBlox [プロパティーおよびメソッドの相互参照表』](#page-748-0)
- v 697 ページの『MemberFilterBlox [のプロパティーおよび関連メソッド』](#page-748-0)
- v 701 ページの『[MemberFilterBlox](#page-752-0) メソッド』

## **MemberFilterBlox** の概説

MemberFilterBlox を使用すると、ユーザーがメンバーを選択するための「メンバ ー・フィルター」ダイアログを提示できます。メンバー・フィルターは、Blox ユー ザー・インターフェースに組み込まれ、ユーザーは以下の場合にこれを使用できま す。

- v 「メンバー・フィルター...」を GridBlox の右クリック・メニューから選択する場 合
- v 「メンバー・フィルター...」を「データ・レイアウト」パネルのドロップダウ ン・リストから選択する場合
- v 「続く...」を「ページ」パネルから選択する場合

MemberFilterBlox を使用すると、DataBlox の使用を指定し、その後ページに「メン バー・フィルター」ダイアログを置くことができ、ユーザーはそれを使用して選択 可能なすべてのディメンションまたは指定したディメンションからメンバーを選択 することができます。このディメンション選択ドロップ・リストには、基礎となる DataBlox のデータ照会に基づいてデータが取り込まれます。

基礎となる DataBlox が同じページの PresentBlox で使用される場合、PresentBlox は行われる選択を自動的に反映します。

デフォルトでは、dimensionSelectionEnabled プロパティーは true に設定されて います。これにより、データ照会の結果として使用可能となるすべてのディメンシ ョンがリストに現れます。これらのディメンションはアルファベット順にリストさ れます。他のものを指定しない限り、リストの最初のディメンションが初期選択デ ィメンションとなり、左の「ディメンション階層」パネルに現れます。初期選択デ ィメンションを指定するには、[selectedDimension](#page-751-0) プロパティーを使用します。ドロ ップ・リストに現れるディメンションを制限するには、[selectableDimensions](#page-750-0) プロパ ティーを使用してディメンションのリストを指定できます。

# <span id="page-745-0"></span>**MemberFilterBlox JSP** カスタム・タグ構文

Alphablox タグ・ライブラリーは、それぞれの Blox を作成するために JSP ページ で使用するカスタム・タグを提供します。このセクションでは、カスタム・タグを 作成して MemberFilterBlox を作成する方法を説明します。すべての属性を含むタグ のコピー・アンド・ペースト・バージョンについては、1022 [ページの](#page-1073-0) 『[MemberFilterBlox JSP](#page-1073-0) カスタム・タグ』を参照してください。

# 構文

```
<blox:memberFilter
    [attribute="value"] >
   <blox:data bloxRef="" />
</blox:memberFilter>
```
ここで、それぞれ以下のとおりです。

*attribute* スペーパー インストされている属性の 1 つです。

*value* **Machinal** and a new 属性の有効な値です。

属性は以下のいずれかになります。

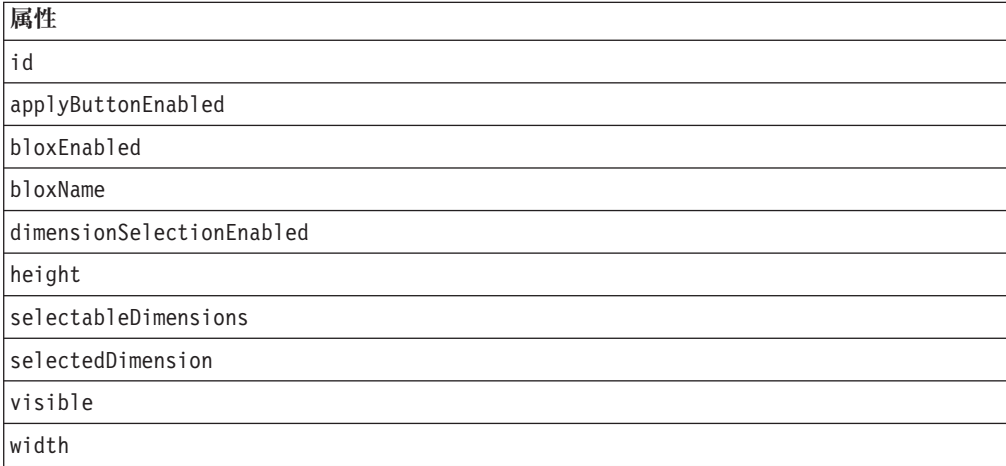

# 使用法

各カスタム・タグには 1 つ以上の属性を含めることができ、それぞれを 1 つ以上 のスペースまたは改行文字で区切ります。余分のスペースまたは改行文字は無視さ れます。読み易くするため、同じ字下がりでそれぞれ別々の行に属性を並べること ができます。

終了タグ </blox:memberFilter> は、終了スラッシュで置き換えられます。ただ し、タグの最後の属性と終了文字 ″>″ の間に置く必要があります。たとえば、最後 の属性が width の場合、タグの最後は以下のようになります。

selectedDimension="All Products" />

```
<blox:data id="myDataBlox"
    dataSourceName="QCC-Essbase"
   query="!" />
<blox:memberFilter id="myMemberFilter">
    <blox:data bloxRef="myDataBlox" />
</blox:memberFilter>
```
# **MemberFilterBlox** の例

このセクションでは、MemberFilterBlox をユーティリティーとして使用して、 PresentBlox 内の選択可能なすべてのディメンション、指定したディメンションの み、1 つのディメンションのみのそれぞれでメンバーをフィルターに掛ける方法を 示す例を提供します。

# 例 **1:** 選択可能なすべてのディメンションでメンバーをフィルター に掛ける

これは、同じ DataBlox を使用して PresentBlox と同じページで MemberFilterBlox を追加する例です。

- 1. MemberFilterBlox は <blox:memberFilter> タグを使用してページに追加されま す。
- 2. ディメンション選択ドロップ・リストは使用可能になっています。 selectableDimensions が指定されていないため、DataBlox から選択可能なすべ てのディメンションがドロップ・リストに現れます。
- 3. ドロップ・リストの初期選択ディメンションは All Time Periods に設定されて います。
- 4. bloxRef タグ属性を使用して基礎となる DataBlox を指定しています。
- 5. PresentBlox で同じ DataBlox が使用されています。ユーザーが MemberFilterBlox で行う選択は自動的に PresentBlox に反映されます。

<span id="page-746-0"></span>例

```
(1)
(2)
(3)
(4)
(5)
      <%@ taglib uri="bloxtld" prefix="blox"%>
      <blox:data id="myDataBlox"
          dataSourceName="QCC-Essbase"
          useAliases="true"
          query="<ROW (¥"All Products¥") <ICHILD ¥"All Products¥"
                 <COLUMN (¥"All Time Periods¥" Measures Scenario)
                 <CHILD ¥"All Time Periods¥" !"
          selectableSlicerDimensions="All Locations" />
      <html><head>
          <blox:header />
      </head>
      <body>
      <blox:memberFilter id="memberFilterBlox"
          dimensionSelectionEnabled = "true"
          selectedDimension="All Time Periods">
          <blox:data bloxRef="myDataBlox" />
      </blox:memberFilter>
      <br>
      <blox:present id="myPresentBlox" width="600" height="400">
          <blox:data bloxRef="myDataBlox" />
      </blox:present>
      </body>
      </html>
```
# 例 **2:** 指定されたディメンションのみでメンバーをフィルターに掛 ける

これは、selectableDimensions タグ属性を使用して、ディメンション選択ドロッ プ・リストに All Products ディメンションと All Time Periods ディメンションのみ を持つ MemberFilterBlox を追加する例です。

```
<%@ taglib uri="bloxtld" prefix="blox"%>
```

```
<blox:data id="myDataBlox"
  dataSourceName="QCC-Essbase"
  useAliases="true"
  query="<ROW (¥"All Products¥") <ICHILD ¥"All Products¥"
     <COLUMN (¥"All Time Periods¥" Measures Scenario)
     <CHILD ¥"All Time Periods¥" !" />
...
<blox:memberFilter id="memberFilterBlox"
   dimensionSelectionEnabled="true"
   selectableDimensions="All Products, All Time Periods">
  <blox:data bloxRef="myDataBlox" />
</blox:memberFilter>
...
```
# 例 **3: 1** つのディメンションのみでメンバーをフィルターに掛ける

これは、ディメンション選択ドロップ・リストを持たない (dimensionSelectionEnabled = "false") MemberFilterBlox を追加する例です。 selectedDimension を All Products に設定すると、左の「ディメンション階層」パ ネルに All Products が表示されます。ユーザーはこのディメンションからのみメン バーを選択できます。

```
<%@ taglib uri="bloxtld" prefix="blox"%>
```
<blox:data id="myDataBlox"

```
dataSourceName="QCC-Essbase"
   useAliases="true"
   query="<ROW (¥"All Products¥") <ICHILD ¥"All Products¥"
      <COLUMN (¥"All Time Periods¥" Measures Scenario)
      <CHILD ¥"All Time Periods¥" !" />
...
<blox:memberFilter id="memberFilterLocked"
   dimensionSelectionEnabled="false"
   selectedDimension="All Products">
   <blox:data bloxRef="myDataBlox" />
</blox:memberFilter>
...
```
# **MemberFilterBlox** プロパティーおよびメソッドの相互参照表

以下の表は、固有の MemberFilterBlox プロパティーおよびメソッドをリストしたも のです。複数の Blox に共通するプロパティーとメソッドのリストについては、[35](#page-86-0) ページの『カテゴリー別の共通 Blox [プロパティーおよびメソッド』を](#page-86-0)参照してく ださい。

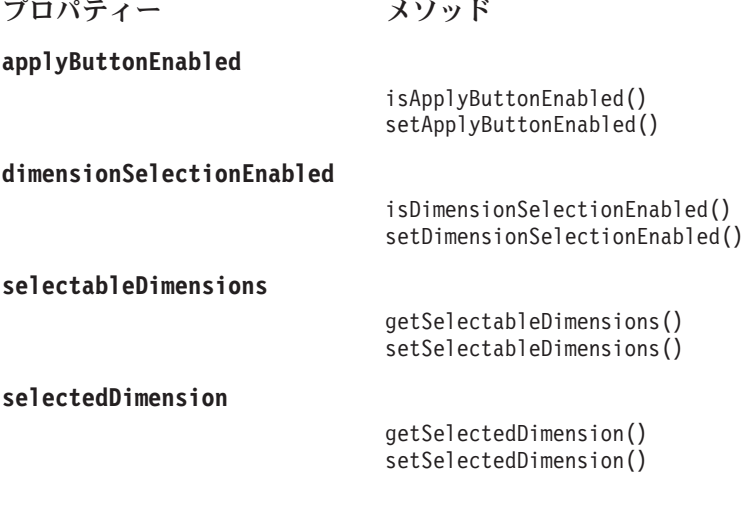

#### [getMemberFilterBloxModel\(\)](#page-753-0)

# **MemberFilterBlox** のプロパティーおよび関連メソッド

このセクションでは、MemberFilterBlox によってサポートされるプロパティーと、 そのプロパティーに関連するメソッドを説明します。プロパティーは、プロパティ ー名のアルファベット順にリストされています。プロパティーが関連付けられてい ない MemberFilterBlox メソッドのリストについては、701 [ページの](#page-752-0) 『[MemberFilterBlox](#page-752-0) メソッド』を参照してください。 DataBlox から選択可能な共 通 Blox プロパティーはリストされていますが、説明はありません。共通 Blox プ ロパティーの詳しい説明は、39 ページの『複数の Blox [に共通のプロパティーおよ](#page-90-0) [び関連メソッド』を](#page-90-0)参照してください。

**id**

これは共通の Blox タグ属性です。詳しい説明は、47 [ページの『](#page-98-0)id』を参照してく ださい。

#### <span id="page-749-0"></span>**applyButtonEnabled**

「メンバー・フィルター」ユーザー・インターフェースに「適用」ボタンを表示し ます。

データ・ソース

マルチディメンション

#### 構文

JSP タグ属性

applyButtonEnabled = "*applyButtonEnabled*"

Java メソッド

boolean isApplyButtonEnabled(); void setApplyButtonEnabled(boolean *applyButtonEnabled*);

ここで、それぞれ以下のとおりです。

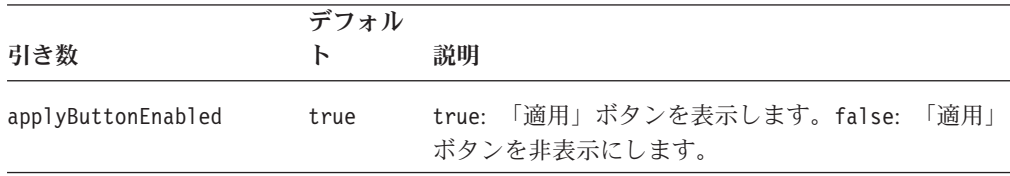

#### 使用法

メンバー・フィルターの「適用」ボタンが不要な場合もあります。たとえば、 MemberFilterBlox で参照される DataBlox が同じページのユーザー・インターフェ ース Blox で使用されず、個別の照会を構成したり計算を実行したりする目的でユ ーザーが関係するメンバーを指定するために MemberFilterBlox のみが使用されるよ うな場合です。「適用」ボタンを非表示にするには、このプロパティーを false に 設定してください。

## **bloxEnabled**

これは共通の Blox プロパティーです。詳しい説明は、42 ページの『[bloxEnabled](#page-93-0)』 を参照してください。

#### **bloxModel**

これは共通の Blox プロパティーです。詳しい説明は、45 [ページの『](#page-96-0)bloxModel』 を参照してください。

## **bloxName**

これは共通の Blox プロパティーです。詳しい説明は、42 [ページの『](#page-93-0)bloxName』を 参照してください。

# **dimensionSelectionEnabled**

ディメンション選択ドロップ・リストの表示/非表示を指定します。

## <span id="page-750-0"></span>データ・ソース

マルチディメンション

### 構文

JSP タグ属性

dimensionSelectionEnabled = "*dimensionSelectionEnabled*"

Java メソッド

boolean isDimensionSelectionEnabled(); void setDimensionSelectionEnabled(boolean *dimensionSelectionEnabled*);

ここで、それぞれ以下のとおりです。

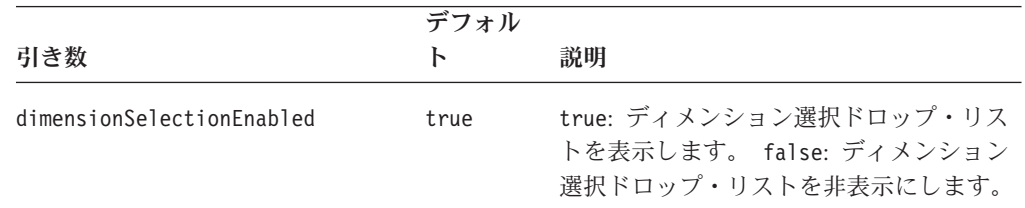

#### 使用法

dimensionSelectionEnabled が true に設定されると、データ照会の結果として使 用可能となるすべてのディメンションがドロップ・リストに表示されます。ディメ ンションはアルファベット順にリストされます。デフォルトでは、リストの最初の ディメンションが初期選択ディメンションとなり、左の「ディメンション階層」パ ネルに現れます。初期選択と異なるディメンションを指定するには、 [selectedDimension](#page-751-0)を参照してください。ドロップ・リストのディメンションを制限す るには、selectableDimensions を使用します。

#### 関連項目

700 ページの『[selectedDimension](#page-751-0)』、 699 ページの『selectableDimensions』

## **height**

これは共通の Blox プロパティーです。詳しい説明は、46 [ページの『](#page-97-0)height』を参 照してください。

メンバー・フィルターには、最適なレイアウトのためのデフォルトの幅と高さがあ ります。実際に特定のサイズが必要ない場合は、幅または高さを指定しないでくだ さい。指定するサイズが小さすぎる場合 (高さ 325 ピクセル、幅 600 ピクセル未 満)、サイズは 325 X 600 に設定されます。

## **selectableDimensions**

ディメンション選択ドロップ・リストに現れるディメンションを指定します。

#### データ・ソース

マルチディメンション

# <span id="page-751-0"></span>構文

JSP タグ属性

selectableDimensions = "*selectableDimensions*"

Java メソッド

String getSelectableDimensions(); void setSelectableDimensions(String *selectableDimensions*);

ここで、それぞれ以下のとおりです。

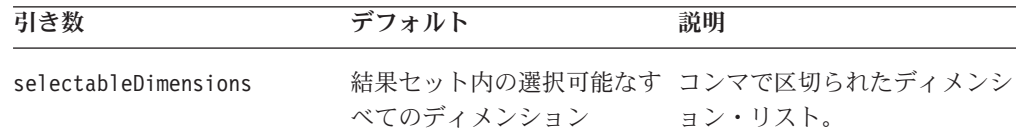

#### 使用法

[dimensionSelectionEnabled](#page-749-0) が true に設定されると (デフォルト)、 [selectableDimensions](#page-750-0) で他の指定を行わない限り、データ結果セット内の選択可能な すべてのディメンションがディメンション選択ドロップ・リストに現れます。指定 したディメンションは、指定した順序に関係なく常にアルファベット順にドロッ プ・リストに現れます。 selectedDimension を使用して他の指定を行わない限り、最 初のディメンションが初期選択ディメンション (「ディメンション階層」パネルに 現れるディメンション) となります。

#### 例

```
<blox:memberFilter id="myMemberFilter"
  dimensionSelectionEnabled = "true"
  selectableDimensions = "Year, Scenario, Products">
  <blox:data bloxRef = "myDataBlox" />
</blox:memberFilter>
```
#### 関連項目

698 ページの『[dimensionSelectionEnabled](#page-749-0)』、 700 ページの『selectedDimension』

#### **selectedDimension**

初期選択ディメンションを指定します。

## データ・ソース

マルチディメンション

#### 構文

JSP タグ属性

seletedDimension = "*selectedDimension*"

Java メソッド

String getSelectedDimension(); void setSelectedDimension(String *selectedDimension*);

<span id="page-752-0"></span>ここで、それぞれ以下のとおりです。

| 引き数               | デフォルト                                               | 説明              |
|-------------------|-----------------------------------------------------|-----------------|
| selectedDimension | データ照会から選択可能な<br>ディメンションの中の最初 ィメンションの名前。<br>のディメンション | 初期選択ディメンションになるデ |

1 つのディメンションからのメンバーしか「ディメンション階層」パネルに表示で きないため、初期選択ディメンションを指定する必要があります。これが指定され ないと、アルファベット順の最初のディメンションが選択ディメンションとなりま す。

#### **visible**

これは共通の Blox プロパティーです。詳しい説明は、55 [ページの『](#page-106-0)visible』を参 照してください。

#### **width**

これは共通の Blox プロパティーです。詳しい説明は、56 [ページの『](#page-107-0)width』を参照 してください。

メンバー・フィルターには、最適なレイアウトのためのデフォルトの幅と高さがあ ります。実際に特定のサイズが必要ない場合は、幅または高さを指定しないでくだ さい。指定するサイズが小さすぎる場合 (高さ 325 ピクセル、幅 600 ピクセル未 満)、サイズは 325 X 600 に設定されます。

## **MemberFilterBlox** メソッド

このセクションでは、特定のプロパティーと関連付けられていない MemberFilterBlox メソッドを説明します。プロパティーが関連付けられている MemberFilterBlox メソッドの構文と説明については、701 ページの 『MemberFilterBlox メソッド』を参照してください。 Blox に共通するクライアン ト・サイドの API については、37 [ページの『クライアント・サイド](#page-88-0) API』を参照 してください。

#### **call()**

これは共通のクライアント・サイドの Blox メソッドです。詳しい説明は、60 [ペー](#page-111-0) [ジの『](#page-111-0)call()』を参照してください。

#### **flushProperties()**

これは共通のクライアント・サイドの Blox メソッドです。詳しい説明は、62 [ペー](#page-113-0) ジの『[flushProperties\(\)](#page-113-0)』を参照してください。

#### **getDataBlox()**

これは共通の Blox メソッドです。詳しい説明は、71 ページの『[setDataBlox\(\)](#page-122-0)』を 参照してください。

# <span id="page-753-0"></span>**getMemberFilterBloxModel()**

MemberFilterBlox の型付き UI モデルを戻すための便利なメソッド。このメソッド を呼び出すと、サーバーで Blox の DHTML フレームワークが作成されます。

データ・ソース

マルチディメンション

### 構文

Java メソッド

MemberFilterBloxModel getMemberFilterBloxModel(); // throws ServerBloxException

## 関連項目

MemberFilterBloxModel API については、Javadoc の com.alphablox.blox.uimodel パッケージを参照してください。

# **setDataBusy()**

これは共通のクライアント・サイドの Blox メソッドです。詳しい説明は、71 [ペー](#page-122-0) ジの『[setDataBusy\(\)](#page-122-0)』を参照してください。

# **setDataBlox()**

これは共通の Blox メソッドです。詳しい説明は、71 ページの『[setDataBlox\(\)](#page-122-0)』を 参照してください。

# **updateProperties()**

これは共通のクライアント・サイドの Blox メソッドです。詳しい説明は、73 [ペー](#page-124-0) ジの『[updateProperties\(\)](#page-124-0)』を参照してください。

# 第 **18** 章 **PageBlox** リファレンス

この章には、PageBlox のプロパティー、メソッド、およびオブジェクトの参照資料 が含まれています。 Blox についての一般的な参照情報は、21 [ページの『第](#page-72-0) 3 章 一般 Blox [リファレンス情報』を](#page-72-0)参照してください。このリファレンスの使用方法 については、1 ページの『第 1 [章 このリファレンスの使用法』を](#page-52-0)参照してくださ い。

- 703 ページの『PageBlox の概説』
- 703 ページの『PageBlox JSP カスタム・タグ構文』
- v 704 ページの『カテゴリー別の PageBlox [プロパティーおよびメソッド』](#page-755-0)
- 705 ページの『PageBlox [のプロパティーおよび関連メソッド』](#page-756-0)
- v 710 [ページの『](#page-761-0)PageBlox メソッド』

#### **PageBlox** の概説

PageBlox を使用すると、ユーザーはグリッドまたはチャートに現れるデータをフィ ルターに掛けることができます。「ページ」軸にある現行の結果セットの各ディメ ンションは、ページ・フィルターのドロップ・リストとして現れます。ユーザーが ドロップ・リストからディメンション・メンバーを選択すると、そのメンバーはグ リッドまたはチャートに現れるデータをフィルターに掛けるために使用されます。

# **PageBlox JSP** カスタム・タグ構文

Alphablox タグ・ライブラリーは、それぞれの Blox を作成するために JSP ページ で使用するカスタム・タグを提供します。このセクションでは、カスタム・タグを 作成して PageBlox を作成する方法を説明します。すべての属性を含むタグのコピ ー・アンド・ペースト・バージョンについては、1023 ページの『[PageBlox JSP](#page-1074-0) カ [スタム・タグ』を](#page-1074-0)参照してください。

#### 構文

```
<blox:page
    [attribute="value"] >
</blox:page>
```
ここで、それぞれ以下のとおりです。

attribute **http://widt.com/defect/defect/induct/** 属性表にリストされている属性の 1 つです。

*value* **Machinal** Machine 属性の有効な値です。

属性は以下のいずれかになります。

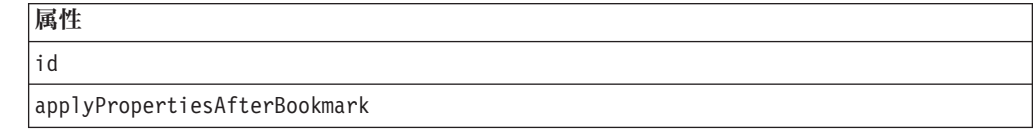

<span id="page-755-0"></span>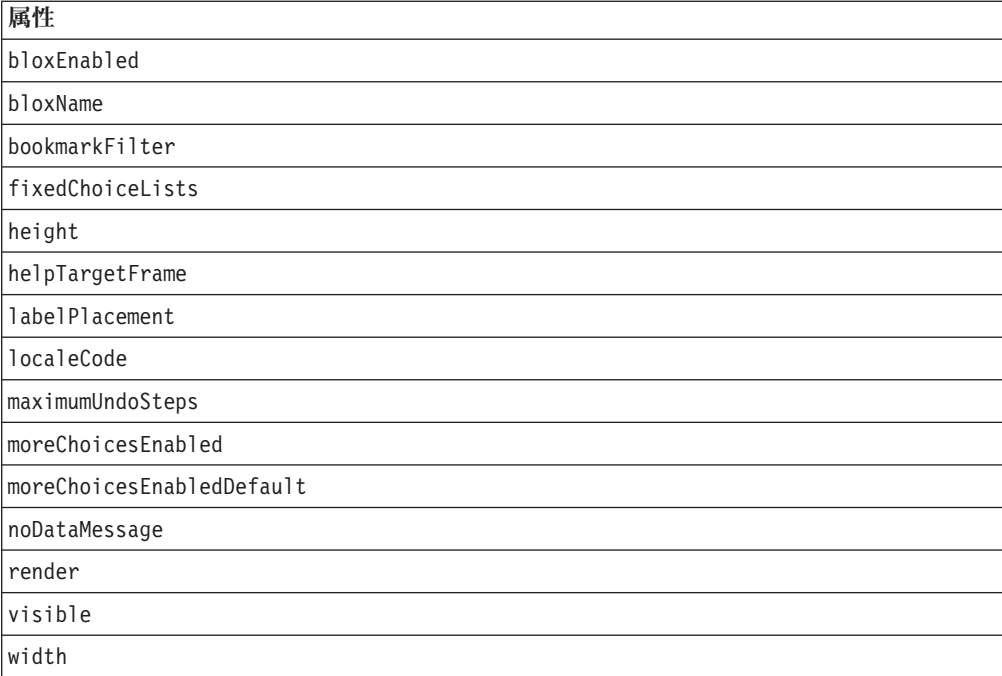

各カスタム・タグには 1 つ以上の属性を含めることができ、それぞれを 1 つ以上 のスペースまたは改行文字で区切ります。余分のスペースまたは改行文字は無視さ れます。読み易くするため、同じ字下がりでそれぞれ別々の行に属性を並べること ができます。

終了タグ </blox:page> は、終了スラッシュで置き換えられます。ただし、タグの 最後の属性と終了文字 ″>″ の間に置く必要があります。たとえば、最後の属性が width の場合、タグの最後は以下のようになります。 width="650" />

#### 例

```
<blox:page
    fixedChoiceLists="Year:Qtr1,Qtr2;Market:East"
     >
</blox:page>
```
# カテゴリー別の **PageBlox** プロパティーおよびメソッド

以下の表は、固有の PageBlox プロパティーをリストしたものです。表には対応す るプロパティーがないメソッドもリストされています。複数の Blox に共通するプ ロパティーとメソッドのリストについては、35 [ページの『カテゴリー別の共通](#page-86-0) Blox [プロパティーおよびメソッド』を](#page-86-0)参照してください。

PageBlox によってサポートされるプロパティーおよびメソッドは、以下のように相 互参照に編成されています。

- v 705 [ページの『選択リスト』](#page-756-0)
- 705 [ページの『パネルのタイプと外観』](#page-756-0)
# 選択リスト

以下の表は、PageBlox の選択リストに関連したプロパティーおよびメソッドを示し ています。

プロパティー メソッド

**[fixedChoiceLists](#page-757-0)**

**[moreChoicesEnabled](#page-759-0)**

getFixedChoiceLists() setFixedChoiceLists()

> isMoreChoicesEnabled() setMoreChoicesEnabled()

**[moreChoicesEnabledDefault](#page-760-0)**

isMoreChoicesEnabledDefault() setMoreChoicesEnabledDefault()

## パネルのタイプと外観

以下の表は、ページ・パネルのタイプを設定するためのプロパティーおよび関連メ ソッドを示しています。この設定は PageBlox の外観にも影響を与えます。

プロパティー メソッド

**[labelPlacement](#page-758-0)**

getLabelPlacement() setLabelPlacement()

## **PageBlox** のプロパティーおよび関連メソッド

このセクションでは、PageBlox によってサポートされるプロパティーと、そのプロ パティーに関連するメソッドを説明します。プロパティーは、プロパティー名のア ルファベット順にリストされています。プロパティーが関連付けられていない PageBlox メソッドのリストについては、710 ページの『PageBlox [メソッド』を](#page-761-0)参照 してください。 DataBlox から選択可能な共通 Blox プロパティーはリストされてい ますが、説明はありません。共通 Blox プロパティーの詳しい説明は、39 [ページの](#page-90-0) 『複数の Blox [に共通のプロパティーおよび関連メソッド』を](#page-90-0)参照してください。

#### **id**

これは共通の Blox プロパティーです。詳しい説明は、47 [ページの『](#page-98-0)id』を参照し てください。

### **applyPropertiesAfterBookmark**

これは共通の Blox プロパティーです。詳しい説明は、39 [ページの](#page-90-0) 『[applyPropertiesAfterBookmark](#page-90-0)』を参照してください。

### **bloxEnabled**

これは共通の Blox プロパティーです。詳しい説明は、42 ページの『[bloxEnabled](#page-93-0)』 を参照してください。

## <span id="page-757-0"></span>**bloxModel**

これは共通の Blox プロパティーです。詳しい説明は、45 [ページの『](#page-96-0)bloxModel』 を参照してください。

### **bloxName**

これは共通の Blox プロパティーです。詳しい説明は、42 [ページの『](#page-93-0)bloxName』を 参照してください。

### **bookmarkFilter**

これは共通の Blox プロパティーです。詳しい説明は、40 [ページの](#page-91-0) 『[bookmarkFilter](#page-91-0)』を参照してください。

## **fixedChoiceLists**

名前付きディメンションおよびメンバーをドロップ・リストに置いてユーザーがそ れにアクセスできるようにします。

### データ・ソース

マルチディメンション

### 構文

JSP タグ属性

fixedChoiceLists="*dimensionMemberList*"

Java メソッド

String getFixedChoiceLists(String *dimensionName*); void setFixedChoiceLists(String *dimensionMemberList*);

ここで、それぞれ以下のとおりです。

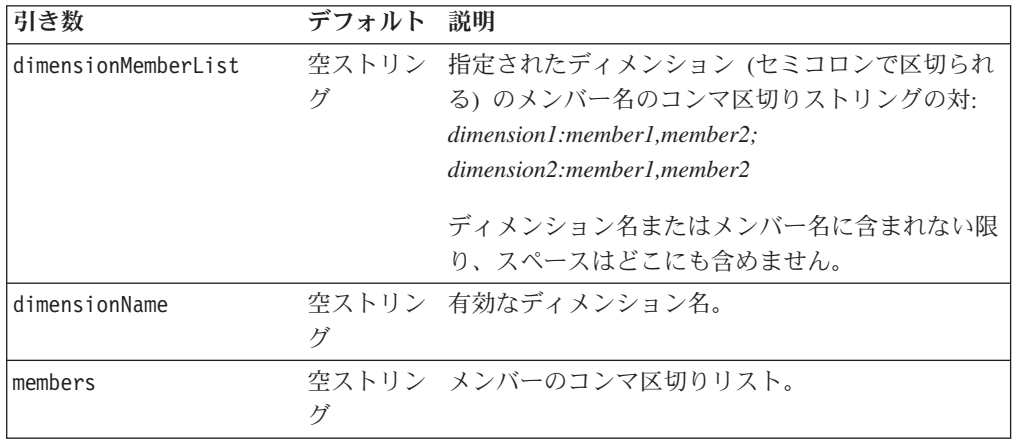

## 使用法

デフォルトでは、ユーザーはすべてのディメンションおよびメンバーにアクセスで きます。

<span id="page-758-0"></span>fixedChoiceLists プロパティーで指定したディメンションはすべて、DataBlox [selectableSlicerDimensions](#page-481-0) プロパティーにも現れなければなりません。

初期表示の照会には、fixedChoiseLists プロパティーで指定された各ディメンショ ンのメンバー 1 人のみ含める必要があります。これを行わないと、ディメンション のルート・レベルのメンバーが最初に固定選択リストに現れます。照会で指定され たメンバーは、固定選択リストのデフォルト・メンバーになります。たとえば、メ ンバー Q1 および Q2 を持つ Year ディメンション上の固定選択リストがあり、Q1 と Q2 のどちらも照会で指定されない場合、固定選択リストには最初に Year、Q1、 および Q2 が表示されます。ページ・フィルターで Q1 または Q2 を選択した後、 リストから Year が除去されます。照会で複数のメンバーが指定される場合、固定 選択リストは PageBlox に現れません。

PageBlox が別の Blox (たとえば PresentBlox) 内でネストされ、ユーザーが (たとえ ば) PageBlox から行または列の軸にメンバーを移動する場合、固定選択リストはそ の行または列の軸には適用されず、PageBlox にのみ適用されます。これを回避した い場合は、ネストされた PageBlox の代わりにスタンドアロンの PageBlox を使用し てください。

プロパティーの値に指定されるディメンション名およびメンバー名には、固有の名 前 (IBM DB2 OLAP Server または Hyperion Essbase のベース名) または表示名を 使用できます。これにより、アセンブラーは同じ表示名を持つ異なるメンバーまた はディメンションを区別できます。

IBM DB2 OLAP Server または Hyperion Essbase では、別名表に関係なく、ベース 名を使用することによりメンバーを指定できます。

#### 例

```
setFixedChoiceLists("Year:Qtr1,Qtr2;Market:East");
getFixedChoiceLists(); //returns "Year":"Qtr1","Qtr2";"Market":"East";
```
#### 関連項目

708 ページの『[moreChoicesEnabled](#page-759-0)』, 709 ページの『[moreChoicesEnabledDefault](#page-760-0)』, 430 ページの『[selectableSlicerDimensions](#page-481-0)』

#### **height**

これは共通の Blox プロパティーです。詳しい説明は、46 [ページの『](#page-97-0)height』を参 照してください。

### **helpTargetFrame**

これは共通の Blox プロパティーです。詳しい説明は、46 [ページの](#page-97-0) 『[helpTargetFrame](#page-97-0)』を参照してください。

### **labelPlacement**

PageBlox ラベルの PageBlox ドロップダウン・リストに対する相対位置を設定しま す。有効な labelPlacement 値は left、top、および none です。デフォルト値は left です。

## <span id="page-759-0"></span>データ・ソース

マルチディメンション

#### 構文

JSP タグ属性 labelPlacement="*placement*"

Java メソッド

String getLabelPlacement(); void setLabelPlacement(String *placement*);

ここで、それぞれ以下のとおりです。

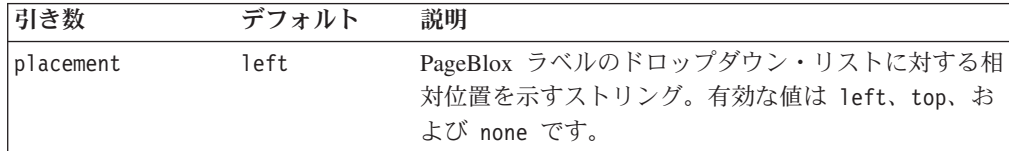

#### 例

myPageBlox.setLabelPlacement("Top");

### **localeCode**

これは共通の Blox プロパティーです。詳しい説明は、48 [ページの『](#page-99-0)localeCode』 を参照してください。

## **maximumUndoSteps**

これは共通の Blox プロパティーです。詳しい説明は、49 [ページの](#page-100-0) 『[maximumUndoSteps](#page-100-0)』を参照してください。

# **moreChoicesEnabled**

ユーザーがメンバー・フィルターを使用して他の選択を表示できるよう、名前付き ディメンションの PageBlox ドロップ・リストの「続く...」オプションを選択可能に するかどうかを指定します。

### データ・ソース

マルチディメンション

### 構文

JSP タグ属性 moreChoicesEnabled="*choices*"

Java メソッド

```
String getMoreChoicesEnabled();
void setMoreChoicesEnabled(String choices);
```
<span id="page-760-0"></span>ここで、それぞれ以下のとおりです。

| 引き数     | デフォルト | 説明                                             |
|---------|-------|------------------------------------------------|
| choices |       | 空ストリング セミコロン (";") で区切られた dimension:enabled の対 |
|         |       | のストリング。ディメンション名の中のスペースでは                       |
|         |       | ない限り、このリストにはスペースを含めるべきでは                       |
|         |       | ありません。                                         |
|         |       | • dimension: ディメンション名                          |
|         |       | • <i>enabled</i> : true または false              |

#### 使用法

デフォルトでは、「続く**...**」オプションは、ページ軸に配置されているすべてのディ メンションで選択できます。このプロパティーを使用すると、ユーザーが他の選択 を行うためにメンバー・フィルターにアクセスすることができないよう、名前付き ディメンションの「続く**...**」オプションを非表示にできます。

#### 例

以下の行を使用すると、Product ディメンションの PageBlox ドロップ・リストで 「続く...」オプションを選択でき、Market ディメンションではできないようように することができます。ディメンション名にスペースが含まれていない限り、この中 には空白を含めません。

setMoreChoicesEnabled("Product:true;Market:false");

#### 関連項目

706 ページの『[fixedChoiceLists](#page-757-0)』, 709 ページの『moreChoicesEnabledDefault』

### **moreChoicesEnabledDefault**

ユーザーがメンバー・フィルターを使用して他の選択を表示できるよう、名前付き ディメンションの PageBlox ドロップ・リストの「続く...」オプションを選択可能に するかどうかに関するデフォルトを指定します。

#### データ・ソース

マルチディメンション

### 構文

JSP タグ属性

moreChoicesEnabledDefault=*"boolean"*

Java メソッド

boolean isMoreChoicesEnabledDefault(); void setMoreChoicesEnabledDefault(boolean *enabledDefault*);

ここで、それぞれ以下のとおりです。

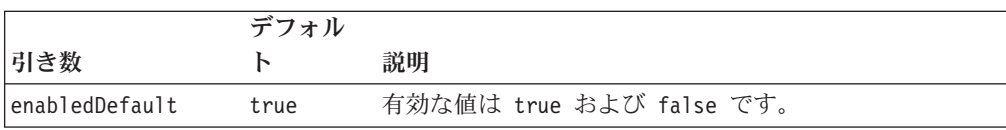

#### <span id="page-761-0"></span>例

```
isMoreChoicesEnabledDefault();
setMoreChoicesEnabledDefault(false);
```
#### 関連項目

706 ページの『[fixedChoiceLists](#page-757-0)』, 708 ページの『[moreChoicesEnabled](#page-759-0)』

#### **noDataMessage**

これは共通の Blox プロパティーです。詳しい説明は、51 [ページの](#page-102-0) 『[noDataMessage](#page-102-0)』を参照してください。

#### **render**

これは共通の Blox プロパティーです。詳しい説明は、54 [ページの『](#page-105-0)render』を参 照してください。

#### **visible**

これは共通の Blox プロパティーです。詳しい説明は、55 [ページの『](#page-106-0)visible』を参 照してください。

#### **width**

これは共通の Blox プロパティーです。詳しい説明は、56 [ページの『](#page-107-0)width』を参照 してください。

## **PageBlox** メソッド

このセクションでは、特定のプロパティーと関連付けられていない PageBlox メソ ッドを説明します。プロパティーが関連付けられている PageBlox メソッドの構文 と説明については、710 ページの『PageBlox メソッド』を参照してください。 Blox に共通するクライアント・サイドの API については、37 [ページの『クライア](#page-88-0) [ント・サイド](#page-88-0) API』を参照してください。

#### **addEventFilter()**

これは、サーバー・サイドのイベント (ブックマークの保管やロード) をキャプチャ ーするための共通 Blox メソッドで、サーバー上で操作が完了した後で カスタム・ アクションを実行します。詳細については、59 ページの『[addEventListener\(\)](#page-110-0)』を参 照してください。

#### **addEventListener()**

これは、サーバー・サイドのイベント (ブックマークの保管やロード) をキャプチャ ーするための共通 Blox メソッドで、サーバー上で操作が完了した後で カスタム・ アクションを実行します。詳細については、59 ページの『[addEventListener\(\)](#page-110-0)』を参 照してください。

#### **call()**

これは共通のクライアント・サイドの Blox メソッドです。詳しい説明は、60 [ペー](#page-111-0) [ジの『](#page-111-0)call()』を参照してください。

## **flushProperties()**

これは共通のクライアント・サイドの Blox メソッドです。詳しい説明は、62 [ペー](#page-113-0) ジの『[flushProperties\(\)](#page-113-0)』を参照してください。

### **getDataBlox()**

これは共通の Blox メソッドです。詳しい説明は、71 ページの『[setDataBlox\(\)](#page-122-0)』を 参照してください。

### **loadBookmark()**

これは共通の Blox メソッドです。詳しい説明は、65 ページの『[loadBookmark\(\)](#page-116-0)』 を参照してください。

### **removeEventFilter()**

これは、イベントがサーバー上で処理される前に サーバー・サイドのイベントをキ ャプチャーするために [addEventFilter\(\)](#page-108-0) を使用して追加されたイベント・フィルタ ー・オブジェクトを除去するための共通 Blox メソッドです。詳細については、[66](#page-117-0) ページの『[removeEventFilter\(\)](#page-117-0)』を参照してください。

### **removeEventListener()**

これは、操作がサーバー上で完了した後に サーバー・サイドのイベントをキャプチ ャーするために [addEventListener\(\)](#page-110-0) を使用して追加されたイベント・リスナー・オブ ジェクトを除去するための共通 Blox メソッドです。詳細については、66 [ページの](#page-117-0) 『[removeEventListener\(\)](#page-117-0)』を参照してください。

### **saveBookmark()**

これは共通の Blox メソッドです。詳しい説明は、68 ページの『[saveBookmark\(\)](#page-119-0)』 を参照してください。

#### **saveBookmarkHidden()**

これは共通の Blox メソッドです。詳しい説明は、69 [ページの](#page-120-0) 『[saveBookmarkHidden\(\)](#page-120-0)』を参照してください。

### **setDataBusy()**

これは共通のクライアント・サイドの Blox メソッドです。詳しい説明は、71 [ペー](#page-122-0) ジの『[setDataBusy\(\)](#page-122-0)』を参照してください。

### **setDataBlox()**

これは共通の Blox メソッドです。詳しい説明は、71 ページの『[setDataBlox\(\)](#page-122-0)』を 参照してください。

#### **updateProperties()**

これは共通のクライアント・サイドの Blox メソッドです。詳しい説明は、73 [ペー](#page-124-0) ジの『[updateProperties\(\)](#page-124-0)』を参照してください。

# 第 **19** 章 **PresentBlox** リファレンス

この章には、PresentBlox の参照資料が含まれています。Blox についての一般的な 参照情報は、21 ページの『第 3 章 一般 Blox [リファレンス情報』を](#page-72-0)参照してくだ さい。このリファレンスの使用方法については、1 ページの『第 1 [章 このリファ](#page-52-0) [レンスの使用法』を](#page-52-0)参照してください。

- 713 ページの『PresentBlox の概説』
- 714 ページの『PresentBlox JSP [カスタム・タグ構文』](#page-765-0)
- 715 ページの『カテゴリー別の PresentBlox [プロパティーおよびメソッド』](#page-766-0)
- 718 ページの『PresentBlox [のプロパティーおよび関連メソッド』](#page-769-0)
- v 726 ページの『PresentBlox [のメソッド』](#page-777-0)

#### **PresentBlox** の概説

PresentBlox は、単一のプレゼンテーションの中に ChartBlox、 GridBlox、 PageBlox、 ToolbarBlox、および DataLayoutBlox をネストできるグラフィカル・ユ ーザー・インターフェースを提供します。アプリケーション・アセンブラーは PresentBlox プロパティーを使用して、これらの Blox の表示方法を調整できます。

10 [ページの『ネストされた](#page-61-0) Blox』に示されているように、PresentBlox は、多数の Blox 修飾子を使用します。ネストされたそれぞれの Blox について詳しくは、以下 のページのいずれかを参照してください。

- 223 [ページの『](#page-274-0)ChartBlox の概説』
- 523 ページの『[DataLayoutBlox](#page-574-0) の概説』
- v 619 [ページの『](#page-670-0)GridBlox の概説』
- 703 [ページの『](#page-754-0)PageBlox の概説』
- 797 ページの『[ToolbarBlox](#page-848-0) の概説』

PresentBlox は複数の Blox を 1 つに結合して、同じウィンドウ領域に同じデータ のチャート・ビューおよびグリッド・ビューを同時に表示します。

注**:** ユーザーがツールバーの「Grid (グリッド)」、「Chart (チャート)」、「Page Filter (ページ・フィルター)」、および「Data Layout Panel (データ・レイアウ ト・パネル)」ボタンをクリックすると、これらのコンポーネントを PresentBlox 内で表示または非表示にできます。さらにユーザーは、グリッドとチャートの 間にあるスライダー・バーを移動して、各ビューに割り振られたスペースの量 を変更できます。

# <span id="page-765-0"></span>**PresentBlox JSP** カスタム・タグ構文

Alphablox タグ・ライブラリーは、それぞれの Blox を作成するために JSP ページ で使用するカスタム・タグを提供します。このセクションでは、PresentBlox を作成 するためのカスタム・タグの作成方法について説明します。すべての属性を含むタ グのコピー・アンド・ペースト・バージョンについては、1023 [ページの](#page-1074-0) 『PresentBlox JSP [カスタム・タグ』を](#page-1074-0)参照してください。

# 構文

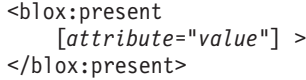

ここで、それぞれ以下のとおりです。

attribute **http://widt.com/defect/defect/induct/** 属性表にリストされている属性の 1 つです。

*value* **Machinal Machines and 属性の有効な値です。** 

属性は以下のいずれかになります。

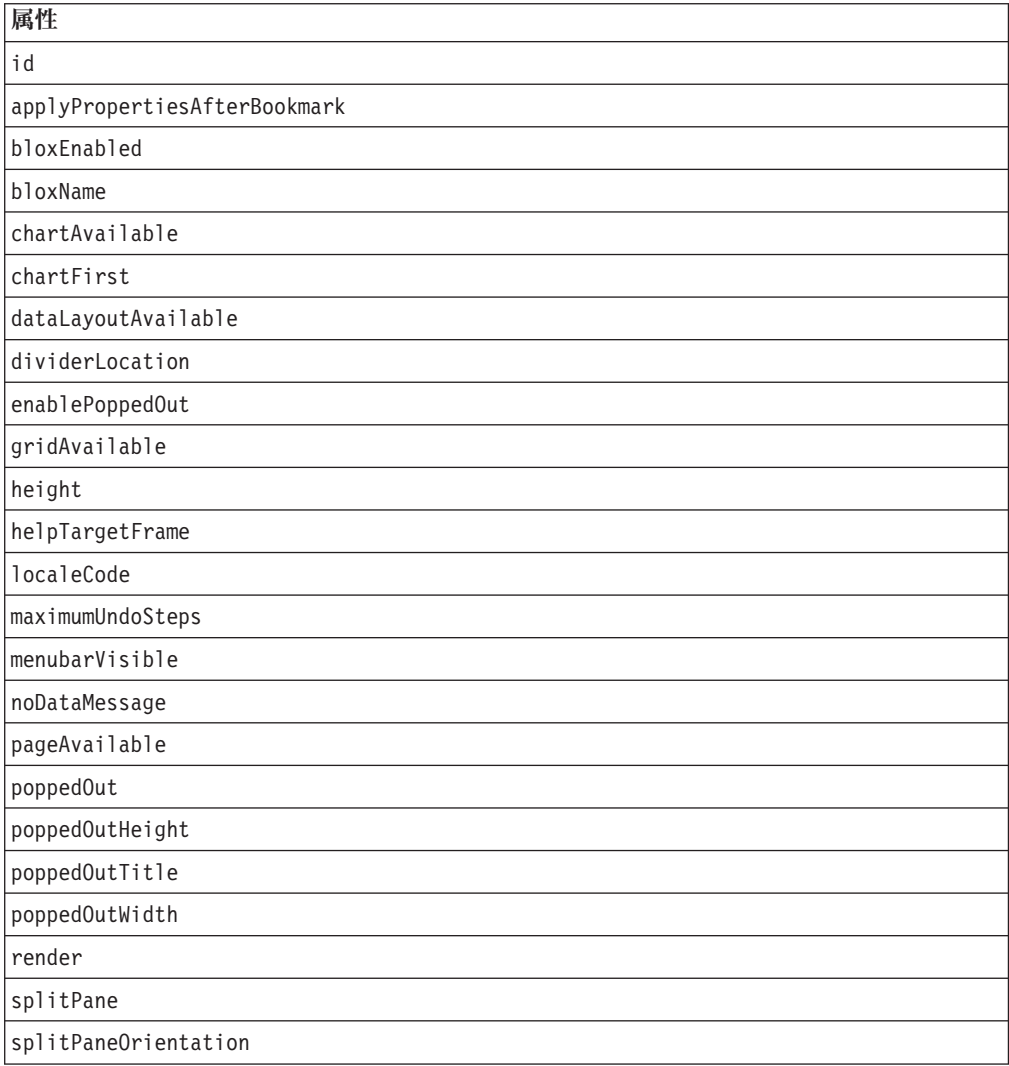

<span id="page-766-0"></span>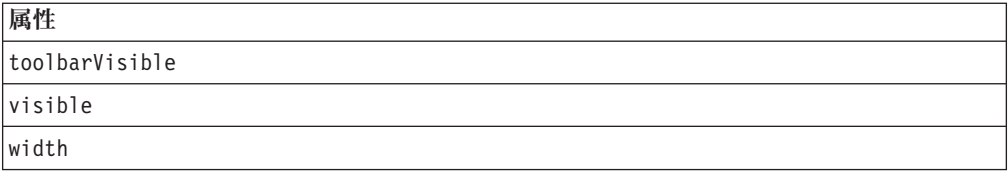

### 使用法

各カスタム・タグには 1 つ以上の属性を含めることができ、それぞれを 1 つ以上 のスペースまたは改行文字で区切ります。余分のスペースまたは改行文字は無視さ れます。読み易くするため、同じ字下がりでそれぞれ別々の行に属性を並べること ができます。

終了タグ </blox:present> は、終了スラッシュで置き換えられます。ただし、タグ の最後の属性と終了文字 ″>″ の間に置く必要があります。たとえば、最後の属性が width の場合、タグの最後は以下のようになります。

width="650" />

### 例

```
<blox:present
  id="myPresent1"
  width="650"
  height="600"
   >
  <blox:data
     dataSourceName="TBC"
     query="<SYM <ROW(Product) <ICHILD Product <COLUMN(Year,
         Scenario) Qtr1 Qtr2 <CHILD Scenario Sales !"
   /</blox:present>
```
# カテゴリー別の **PresentBlox** プロパティーおよびメソッド

以下の表では、機能のカテゴリー別に編成した PresentBlox のプロパティーおよび メソッドをリストします。複数の Blox に共通するプロパティーとメソッドのリス トについては、35 [ページの『カテゴリー別の共通](#page-86-0) Blox プロパティーおよびメソッ [ド』を](#page-86-0)参照してください。 PresentBlox によってサポートされるプロパティーおよ びメソッドは、以下のように相互参照として編成されています。

- 715 ページの『データ域』
- v 716 [ページの『チャートの外観』](#page-767-0)
- 716 [ページの『データ・レイアウトの外観』](#page-767-0)
- 716 [ページの『グリッドの外観』](#page-767-0)
- v 716 [ページの『ページの外観』](#page-767-0)
- 717 [ページの『メニュー・バーの外観』](#page-768-0)
- 717 [ページの『ツールバーの外観](#page-768-0) (タグ属性)』
- v 717 [ページの『ポップアウトのプロパティー』](#page-768-0)
- v 717 [ページの『サーバー・サイドのイベント・フィルターおよびリスナー』](#page-768-0)

### データ域

以下のプロパティーおよびメソッドは、PresentBlox のデータ域に影響を与えます。

<span id="page-767-0"></span>

ー フランスソッド

**[dividerLocation](#page-772-0)**

getDividerLocation() setDividerLocation()

**[splitPane](#page-775-0)**

getSplitPane() setSplitPane()

**[splitPaneOrientation](#page-775-0)**

getSplitPaneOrientation() setSplitPaneOrientation()

# チャートの外観

以下のプロパティーおよびメソッドは、ChartBlox の外観に影響を与えます。

プロパティー メソッド

**[chartAvailable](#page-769-0)**

isChartAvailable() setChartAvailable()

**[chartFirst](#page-770-0)**

isChartFirst() setChartFirst()

# データ・レイアウトの外観

以下のプロパティーおよびメソッドは、PresentBlox 上の DataLayoutBlox の外観に 影響を与えます。

プロパティー メソッド

**[dataLayoutAvailable](#page-771-0)**

getDataLayoutAvailable() setDataLayoutAvailable()

# グリッドの外観

以下のプロパティーおよびメソッドは、PresentBlox 上の GridBlox の外観に影響を 与えます。

プロパティー メソッド

**[gridAvailable](#page-772-0)**

getGridAvailable() setGridAvailable()

## ページの外観

以下のプロパティーおよびメソッドは、PresentBlox 上の PageBlox の外観に影響を 与えます。

プロパティー メソッド

**[pageAvailable](#page-774-0)**

isPageAvailable() setPageAvailable()

## <span id="page-768-0"></span>メニュー・バーの外観

以下のプロパティーおよびメソッドは、PresentBlox 上のメニュー・バーの外観に影 響を与えます。

プロパティー メソッド

**[menubarVisible](#page-773-0)**

isMenubarVisible() setMenubarVisible()

# ツールバーの外観 **(**タグ属性**)**

以下のタグ属性は、PresentBlox 上のツールバーの外観に影響を与えます。

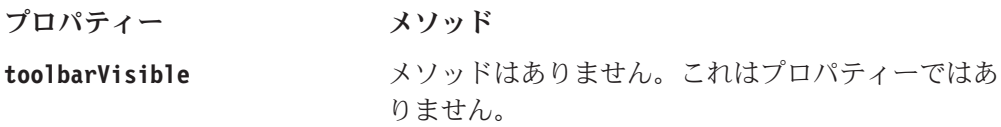

# ポップアウトのプロパティー

以下の表では、PresentBlox を別個のポップアウト・ブラウザー・ウィンドウで表示 することに関連したプロパティーをリストします。

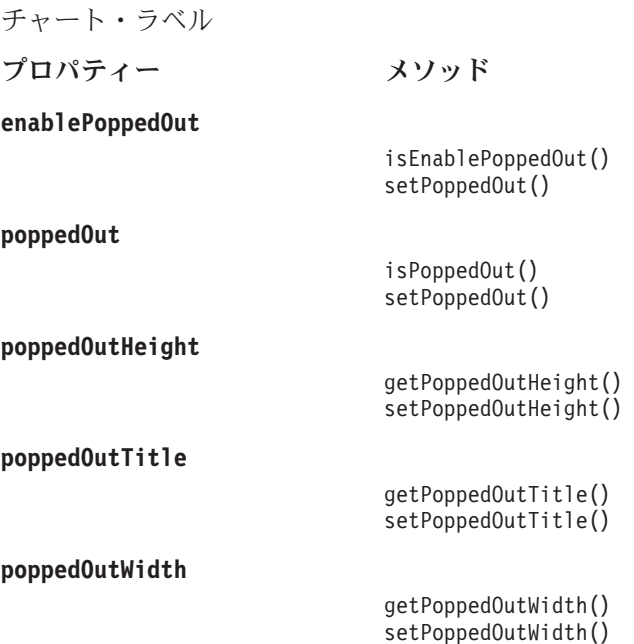

# サーバー・サイドのイベント・フィルターおよびリスナー

以下の表では、イベント前およびイベント後の処理のために、イベントをキャプチ ャーする方法をリストします。

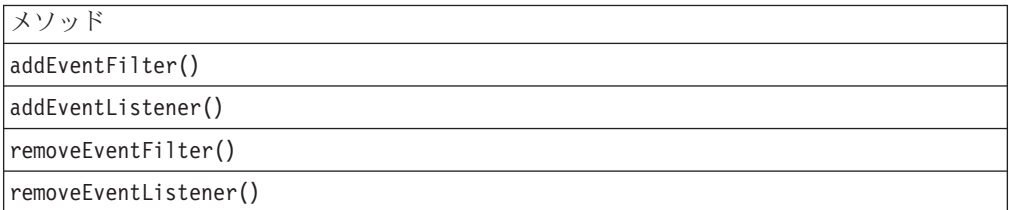

# <span id="page-769-0"></span>**PresentBlox** のプロパティーおよび関連メソッド

このセクションでは、PresentBlox によってサポートされるプロパティー、およびそ れらのプロパティーに関連したメソッドについて説明します。プロパティーは、プ ロパティー名のアルファベット順にリストされています。関連したプロパティーの ない PresentBlox メソッドのリストは、726 ページの『PresentBlox [のメソッド』を](#page-777-0) 参照してください。DataBlox から選択可能な共通 Blox プロパティーはリストされ ていますが、説明はありません。共通 Blox プロパティーの詳しい説明は、39 [ペー](#page-90-0) ジの『複数の Blox [に共通のプロパティーおよび関連メソッド』を](#page-90-0)参照してくださ い。

#### **id**

これは共通の Blox タグ属性です。詳しい説明は、47 [ページの『](#page-98-0)id』を参照してく ださい。

### **applyPropertiesAfterBookmark**

これは共通の Blox プロパティーです。詳しい説明は、39 [ページの](#page-90-0) 『[applyPropertiesAfterBookmark](#page-90-0)』を参照してください。

### **bloxEnabled**

これは共通の Blox プロパティーです。詳しい説明は、42 ページの『[bloxEnabled](#page-93-0)』 を参照してください。

### **bloxModel**

これは共通の Blox プロパティーです。詳しい説明は、45 [ページの『](#page-96-0)bloxModel』 を参照してください。

#### **bloxName**

これは共通の Blox プロパティーです。詳しい説明は、42 [ページの『](#page-93-0)bloxName』を 参照してください。

#### **chartAvailable**

PresentBlox 内でユーザーがチャートを使用できるかどうかを指定します。

## データ・ソース

すべて

### 構文

JSP タグ属性 chartAvailable="*available*"

Java メソッド

boolean isChartAvailable(); void setChartAvailable(boolean *available*);

<span id="page-770-0"></span>ここで、それぞれ以下のとおりです。

| 引き数       | デフォル<br>$\mathbf{E}$ | 可能な値                                                   |
|-----------|----------------------|--------------------------------------------------------|
| available | true                 | チャートを使用可能にするには、true を指定します。使用不可に<br>するには、false を指定します。 |

#### 使用法

デフォルトは true です。 false に設定した場合、ユーザーはチャートをまったく 表示できません。ユーザーが呼び出すまでチャートの出現を抑制するには、 [dividerLocation](#page-772-0) プロパティーを使用します。

#### 例

isChartAvailable(); isChartAvailable();

#### 関連項目

719 ページの『chartFirst』, 721 ページの『[dividerLocation](#page-772-0)』, 726 [ページの](#page-777-0) 『[getChartBlox\(\)](#page-777-0)』

#### **chartFirst**

両方が PresentBlox 表示域に表示されるとき、チャートがグリッドよりも前に表示 されるかどうかを設定します。

### データ・ソース

すべて

#### 構文

JSP タグ属性

chartFirst="*first*"

Java メソッド

boolean isChartFirst(); void setChartFirst(boolean *first*);

ここで、それぞれ以下のとおりです。

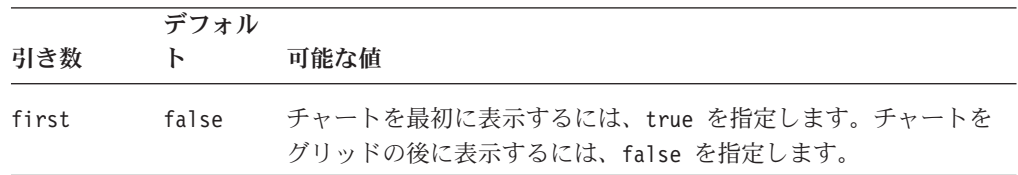

#### 使用法

[splitPaneOrientation](#page-775-0) プロパティーに指定した値に応じて、"before" はグリッドの「左 側」または「上側」のいずれかになります。

#### <span id="page-771-0"></span>例

```
isChartFirst();
setChartFirst(true);
```
#### 関連項目

718 ページの『[chartAvailable](#page-769-0)』, 719 [ページの『](#page-770-0)chartFirst』, 721 [ページの](#page-772-0) 『[dividerLocation](#page-772-0)』, 726 ページの『[getChartBlox\(\)](#page-777-0)』

## **dataLayoutAvailable**

PresentBlox 内でデータ・レイアウト・パネルを使用できるかどうかを指定します。

データ・ソース

すべて

### 構文

JSP タグ属性 dataLayoutAvailable="*available*"

Java メソッド

boolean isDataLayoutAvailable(); void setDataLayoutAvailable(boolean *available*);

ここで、それぞれ以下のとおりです。

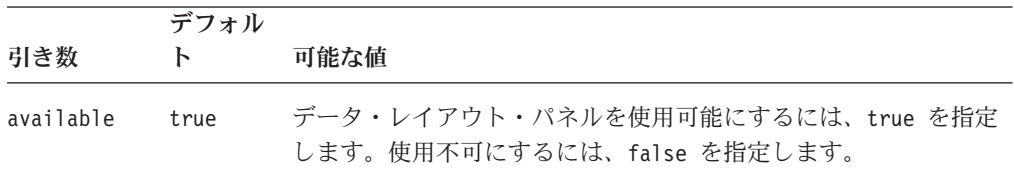

## 使用法

dataLayoutAvailable プロパティーについては、以下の事柄に注意してください。

- v このプロパティーが false に設定されていると、ユーザーはデータ・レイアウ ト・パネルを呼び出せません。「レイアウト」ボタンは、ツールバーに表示され ません。
- v このプロパティーが true に設定されて、[visible](#page-106-0) プロパティーが false に設定さ れていると、データ・レイアウト・パネルはユーザーがツールバーの「レイアウ ト」ボタンをクリックしたときにだけ表示されます。

#### 例

setDataLayoutAvailable(false); isDataLayoutAvailable();

#### 関連項目

727 ページの『[getDataLayoutBlox\(\)](#page-778-0)』

## <span id="page-772-0"></span>**dividerLocation**

チャートおよびグリッドを表示するために、使用可能な領域をペインに分割する位 置を指定します。

## データ・ソース

すべて

#### 構文

JSP タグ属性 dividerLocation="*location*"

Java メソッド

double getDividerLocation(); void setDividerLocation(double *location*);

ここで、それぞれ以下のとおりです。

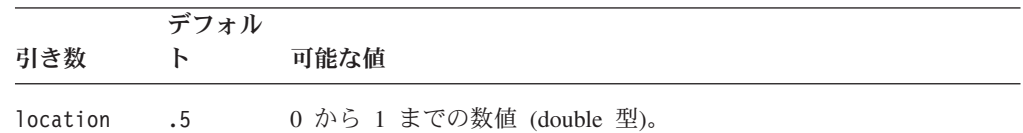

### 使用法

値の 1 は、左側 (または上側、[splitPaneOrientation](#page-775-0) プロパティーの値による) の表 示だけが現れることを意味します。値の 0 は、右側 (または下側) の表示だけが現 れることを意味します。値の .5 は、領域が 2 つの表示で均等に分割されることを 示します。

#### 例

setDividerLocation(.7);

#### 関連項目

718 ページの『[chartAvailable](#page-769-0)』, 721 ページの『gridAvailable』, 724 [ページの](#page-775-0) 『[splitPaneOrientation](#page-775-0)』.

## **enablePoppedOut**

これは、ContainerBlox から継承されたプロパティーです。詳しい説明は、359 [ペー](#page-410-0) ジの『[enablePoppedOut](#page-410-0)』を参照してください。

### **gridAvailable**

PresentBlox 内でグリッドを使用できるかどうかを指定します。

# データ・ソース

すべて

### <span id="page-773-0"></span>構文

JSP タグ属性

gridAvailable="*available*"

Java メソッド

boolean isGridAvailable(); void setGridAvailable(boolean *available*);

ここで、それぞれ以下のとおりです。

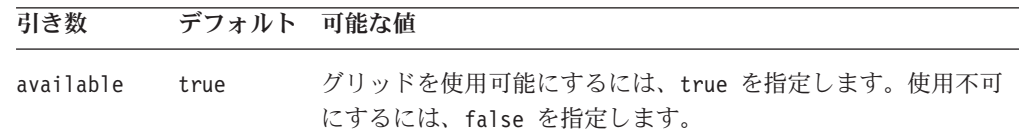

#### 例

setGridAvailable(false); isGridAvailable();

#### 関連項目

721 ページの『[dividerLocation](#page-772-0)』, 727 ページの『[getGridBlox\(\)](#page-778-0)』

## **height**

これは共通の Blox プロパティーです。詳しい説明は、46 [ページの『](#page-97-0)height』を参 照してください。

## **helpTargetFrame**

これは共通の Blox プロパティーです。詳しい説明は、46 [ページの](#page-97-0) 『[helpTargetFrame](#page-97-0)』を参照してください。

### **localeCode**

これは共通の Blox プロパティーです。詳しい説明は、48 [ページの『](#page-99-0)localeCode』 を参照してください。

## **maximumUndoSteps**

これは共通の Blox プロパティーです。詳しい説明は、49 [ページの](#page-100-0) 『[maximumUndoSteps](#page-100-0)』を参照してください。

### **menubarVisible**

これは共通の Blox プロパティーです。詳しい説明は、50 [ページの](#page-101-0) 『[menubarVisible](#page-101-0)』を参照してください。

## **noDataMessage**

これは共通の Blox プロパティーです。詳しい説明は、51 [ページの](#page-102-0) 『[noDataMessage](#page-102-0)』を参照してください。

## <span id="page-774-0"></span>**pageAvailable**

PresentBlox 内でページ・パネルを使用できるかどうかを指定します。

データ・ソース

すべて

### 構文

JSP タグ属性 pageAvailable="*available"*

Java メソッド

boolean isPageAvailable(); void setPageAvailable(boolean *available*);

#### 使用法

デフォルトは true です。 PresentBlox が非 Java フォーマットで配信されるアプリ ケーションをアセンブルするときは、この値を false に設定します。

この値が false に設定された場合、ユーザーが項目を「データ・レイアウト」パネ ル上の「ページ」軸にドラッグしてもページ・フィルターは表示されません。

### 例

setPageAvailable(); isPageAvailable();

#### 関連項目

728 ページの『[getPageBlox\(\)](#page-779-0)』

#### **poppedOut**

これは、ContainerBlox から継承されたプロパティーです。詳しい説明は、360 [ペー](#page-411-0) ジの『[poppedOut](#page-411-0)』を参照してください。

### **poppedOutHeight**

これは、ContainerBlox から継承されたプロパティーです。詳しい説明は、361 [ペー](#page-412-0) ジの『[poppedOutHeight](#page-412-0)』を参照してください。

#### **poppedOutTitle**

これは、ContainerBlox から継承されたプロパティーです。詳しい説明は、362 [ペー](#page-413-0) ジの『[poppedOutTitle](#page-413-0)』を参照してください。

#### **poppedOutWidth**

これは、ContainerBlox から継承されたプロパティーです。詳しい説明は、363 [ペー](#page-414-0) ジの『[poppedOutWidth](#page-414-0)』を参照してください。

#### **render**

これは共通の Blox プロパティーです。詳しい説明は、54 [ページの『](#page-105-0)render』を参 照してください。

## <span id="page-775-0"></span>**splitPane**

PresentBlox がインスタンス化されるとデータ表示領域がペインに分割されるかどう かを指定します。

データ・ソース

すべて

#### 構文

JSP タグ属性

splitPane="*split*"

Java メソッド

boolean isSplitPane(); void setSplitPane(boolean *split*);

ここで、それぞれ以下のとおりです。

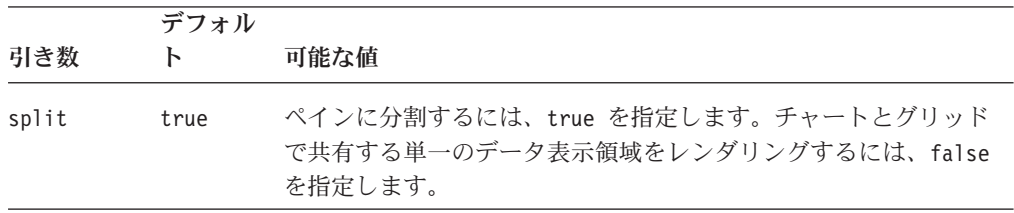

#### 使用法

ユーザーは「グリッド」および「チャート」ツールバー・ボタンを使用して、これ ら 2 つのデータ・プレゼンテーションを切り替えます。

#### 関連項目

721 ページの『[dividerLocation](#page-772-0)』, 724 ページの『splitPaneOrientation』

## **splitPaneOrientation**

使用可能な領域をチャート用およびグリッド用のペインに分割する方法を指定しま す。

データ・ソース

すべて

#### 構文

JSP タグ属性 splitPaneOrientation="*orientation*"

Java メソッド

```
String getSplitPaneOrientation();
void setSplitPaneOrientation(String orientation);
```
<span id="page-776-0"></span>ここで、それぞれ以下のとおりです。

| 引き数         | デフォルト 可能な値 |                                                                                                    |
|-------------|------------|----------------------------------------------------------------------------------------------------|
| orientation | vertical   | Blox を (ポートレイトのように) 横並びに表示するには、<br>vertical を指定します。または、Blox を (ランドスケープ<br>のように)上下に重ねて表示するには、horizontal を指定し<br>ます。 |

### 使用法

[chartFirst](#page-770-0) プロパティーの値は、 ChartBlox または GridBlox のどちらが「最初に」 (上側または左側に) 表示されるかを決めます。

#### 例

```
getSplitPaneOrientation();
setSplitPaneOrientation("horizontal");
```
#### 関連項目

719 [ページの『](#page-770-0)chartFirst』, 724 [ページの『](#page-775-0)splitPane』

### **toolbarVisible**

ツールバーが可視となるかどうかを指定します。

データ・ソース

すべて

### 構文

JSP タグ属性

toolbarVisible="*visible*"

ここで、それぞれ以下のとおりです。

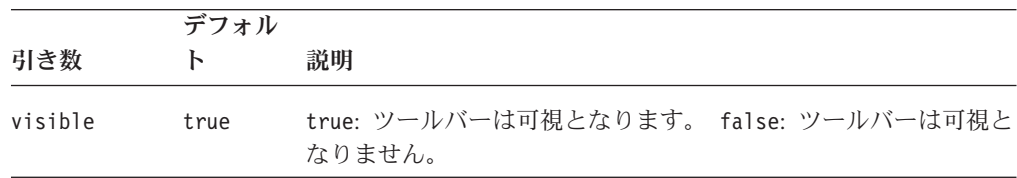

#### 使用法

デフォルトでは、ツールバーは PresentBlox 内で可視となります。ネストされた <blox:toolbar> タグが追加された場合、その設定値はこの属性の値を上書きしま す。たとえば、次のコーディングではツールバーが可視となります。

```
<blox:present id="myPresent" toolbarVisible="false" ....>
   <blox:toolbar visible="true" />
   <blox:data bloxRef="myDataBlox"/>
</blox:chart>
```
ヒント**:** toolbarVisible は単にタグ属性であり、プロパティーではありません。

#### <span id="page-777-0"></span>**visible**

これは共通の Blox プロパティーです。詳しい説明は、55 [ページの『](#page-106-0)visible』を参 照してください。

#### **width**

これは共通の Blox プロパティーです。詳しい説明は、56 [ページの『](#page-107-0)width』を参照 してください。

## **PresentBlox** のメソッド

このセクションでは、特定のプロパティーに関連していない PresentBlox メソッド について説明します。プロパティーが関連している PresentBlox メソッドの構文お よび説明は、718 ページの『PresentBlox [のプロパティーおよび関連メソッド』を](#page-769-0)参 照してください。 Blox に共通するクライアント・サイドの API については、[37](#page-88-0) [ページの『クライアント・サイド](#page-88-0) API』を参照してください。

## **addEventFilter()**

これは、サーバー・サイドのイベント (ブックマークの保管やロード) をキャプチャ ーするための共通 Blox メソッドで、サーバー上で操作が完了した後で カスタム・ アクションを実行します。詳細については、59 ページの『[addEventListener\(\)](#page-110-0)』を参 照してください。

### **addEventListener()**

これは、サーバー・サイドのイベント (ブックマークの保管やロード) をキャプチャ ーするための共通 Blox メソッドで、サーバー上で操作が完了した後で カスタム・ アクションを実行します。詳細については、59 ページの『[addEventListener\(\)](#page-110-0)』を参 照してください。

#### **call()**

これは共通のクライアント・サイドの Blox メソッドです。詳しい説明は、60 [ペー](#page-111-0) [ジの『](#page-111-0)call()』を参照してください。

### **flushProperties()**

これは共通のクライアント・サイドの Blox メソッドです。詳しい説明は、62 [ペー](#page-113-0) ジの『[flushProperties\(\)](#page-113-0)』を参照してください。

### **getApplicationName()**

これは共通の Blox メソッドです。詳しい説明は、62 [ページの](#page-113-0) 『[getApplicationName\(\)](#page-113-0)』を参照してください。

### **getChartBlox()**

ChartBlox へのインターフェースを戻します。

データ・ソース

すべて

## <span id="page-778-0"></span>構文

```
Java メソッド
ChartBlox getChartBlox();
       throws ChartBloxUnavailableException
              ServerBloxException
```
#### 使用法

すべての ChartBlox メソッドは、このメソッドを介して使用できます。

### 例

getChartBlox();

### 関連項目

718 ページの『[chartAvailable](#page-769-0)』, 719 [ページの『](#page-770-0)chartFirst』, 727 ページの 『getDataLayoutBlox()』, 727 ページの『getGridBlox()』, 728 [ページの](#page-779-0) 『[getPageBlox\(\)](#page-779-0)』, 306 ページの『ChartBlox [のメソッド』](#page-357-0)

## **getDataBlox()**

これは共通の Blox メソッドです。詳しい説明は、71 ページの『[setDataBlox\(\)](#page-122-0)』を 参照してください。

## **getDataLayoutBlox()**

DataLayoutBlox へのインターフェースを戻します。

### データ・ソース

すべて

### 構文

Java メソッド DataLayoutBlox getDataLayoutBlox();

#### 使用法

DataLayoutBlox 上のすべてのメソッドは、このメソッドを介して使用できます。

#### 例

getDataLayoutBlox();

#### 関連項目

720 ページの『[dataLayoutAvailable](#page-771-0)』, 726 ページの『[getChartBlox\(\)](#page-777-0)』, 727 ページ の『getGridBlox()』, 728 ページの『[getPageBlox\(\)](#page-779-0)』, 528 ページの『[DataLayoutBlox](#page-579-0) [メソッド』](#page-579-0)

# **getGridBlox()**

GridBlox へのインターフェースを戻します。

データ・ソース

すべて

## <span id="page-779-0"></span>構文

Java メソッド GridBlox getGridBlox();

### 使用法

すべての GridBlox メソッドは、このメソッドを介して使用できます。

#### 例

getGridBlox();

#### 関連項目

726 ページの『[getChartBlox\(\)](#page-777-0)』, 727 ページの『[getDataLayoutBlox\(\)](#page-778-0)』, 728 ページ の『getPageBlox()』, 721 ページの『[gridAvailable](#page-772-0)』, 680 [ページの『](#page-731-0)GridBlox のメ [ソッド』](#page-731-0)

## **getPageBlox()**

PageBlox へのインターフェースを戻します。

## データ・ソース

マルチディメンション

## 構文

Java メソッド PageBlox getPageBlox();

#### 使用法

すべての PageBlox メソッドは、このメソッドを介して使用できます。

### 例

getPageBlox();

#### 関連項目

726 ページの『[getChartBlox\(\)](#page-777-0)』, 727 ページの『[getDataLayoutBlox\(\)](#page-778-0)』, 727 [ページ](#page-778-0) の『[getGridBlox\(\)](#page-778-0)』, 723 ページの『[pageAvailable](#page-774-0)』, 710 [ページの『](#page-761-0)PageBlox メソ [ッド』](#page-761-0)

## **getProperty()**

これは共通の Blox メソッドです。詳しい説明は、63 ページの『[getProperty\(\)](#page-114-0)』を参 照してください。

### **init()**

これは共通の Blox メソッドです。詳しい説明は、64 [ページの『](#page-115-0)init()』を参照して ください。

## <span id="page-780-0"></span>**loadBookmark()**

これは共通の Blox メソッドです。詳しい説明は、65 ページの『[loadBookmark\(\)](#page-116-0)』 を参照してください。

### **removeEventFilter()**

これは、イベントがサーバー上で処理される前に サーバー・サイドのイベントをキ ャプチャーするために [addEventFilter\(\)](#page-108-0) を使用して追加されたイベント・フィルタ ー・オブジェクトを除去するための共通 Blox メソッドです。詳細については、[66](#page-117-0) ページの『[removeEventFilter\(\)](#page-117-0)』を参照してください。

### **removeEventListener()**

これは、操作がサーバー上で完了した後に サーバー・サイドのイベントをキャプチ ャーするために [addEventListener\(\)](#page-110-0) を使用して追加されたイベント・リスナー・オブ ジェクトを除去するための共通 Blox メソッドです。詳細については、66 [ページの](#page-117-0) 『[removeEventListener\(\)](#page-117-0)』を参照してください。

## **render()**

これは共通の Blox メソッドです。詳しい説明は、67 [ページの『](#page-118-0)render()』を参照し てください。

## **renderHtmlHeader()**

これは共通の Blox メソッドです。詳しい説明は、68 [ページの](#page-119-0) 『[renderHtmlHeader\(\)](#page-119-0)』を参照してください。

### **saveBookmark()**

これは共通の Blox メソッドです。詳しい説明は、68 ページの『[saveBookmark\(\)](#page-119-0)』 を参照してください。

#### **saveBookmarkHidden()**

これは共通の Blox メソッドです。詳しい説明は、69 [ページの](#page-120-0) 『[saveBookmarkHidden\(\)](#page-120-0)』を参照してください。

### **setDataBusy()**

これは共通のクライアント・サイドの Blox メソッドです。詳しい説明は、71 [ペー](#page-122-0) ジの『[setDataBusy\(\)](#page-122-0)』を参照してください。

### **setDataBlox()**

これは共通の Blox メソッドです。詳しい説明は、71 ページの『[setDataBlox\(\)](#page-122-0)』を 参照してください。

#### **setProperty()**

これは共通の Blox メソッドです。詳しい説明は、72 ページの『[setProperty\(\)](#page-123-0)』を参 照してください。

# **updateProperties()**

これは共通のクライアント・サイドの Blox メソッドです。詳しい説明は、73 [ペー](#page-124-0) ジの『[updateProperties\(\)](#page-124-0)』を参照してください。

# 第 **20** 章 **RepositoryBlox** リファレンス

この章には、RepositoryBlox の参照資料が含まれています。Blox についての一般的 な参照情報は、21 ページの『第 3 章 一般 Blox [リファレンス情報』を](#page-72-0)参照してく ださい。このリファレンスの使用方法については、1 [ページの『第](#page-52-0) 1 章 このリフ [ァレンスの使用法』を](#page-52-0)参照してください。

- 731 ページの『RepositoryBlox の概説』
- v 732 ページの『RepositoryBlox の JSP [カスタム・タグ構文』](#page-783-0)
- 732 ページの『カテゴリー別の RepositoryBlox [プロパティーおよびメソッド』](#page-783-0)
- 734 ページの『RepositoryBlox [のプロパティーおよび関連メソッド』](#page-785-0)
- v 735 ページの『[RepositoryBlox](#page-786-0) のメソッド』

#### **RepositoryBlox** の概説

RepositoryBlox は、DB2 Alphablox Repository 内に保管されているアプリケーショ ン・プロパティーおよびさまざまなオブジェクトを、保管および検索する手段を開 発者に提供します。この機能は、個別設定されたアプリケーションを作成するため に重要です。RepositoryBlox のメソッドは、以下の 3 種類に分類されます。

- 複数のアプリケーション状態を保管および保守するためのもの
- v アプリケーション、ユーザー、およびグループ・プロパティーへのアクセスを提 供するもの
- v DB2 Alphablox リポジトリーに格納されるオブジェクトの保管、およびそのオブ ジェクトへのアクセスを行うもの

複数のアプリケーション状態がリポジトリー内に存在する場合、ユーザーは必要な インスタンスを DB2 Alphablox ホーム・ページのアプリケーション・ページから選 択できます。

ユーザー、アプリケーション状態、およびグループ・プロパティーを保管および検 索するメソッドに加えて、RepositoryBlox はさまざまなタイプの Java オブジェクト を保管および検索するメソッドも提供します。これらのタイプは、TYPE\_BINARY、 TYPE\_TEXT、 TYPE\_CONTAINER (ディレクトリー内のサブフォルダー)、 TYPE\_HASHTABLE (オブジェクトの配列)、および TYPE\_XMLDOCUMENT などの定数とし て表現されます。これにより、DB2 Alphablox リポジトリーを使用して保管および 検索できるデータの種類の柔軟性および可能性が大幅に向上します。

注**:** パフォーマンスを向上させるために、グループ名はリポジトリーに保管される ときにすべて小文字に変換されます。

RepositoryBlox には、グラフィカル・ユーザー・インターフェースはありません。 サーバー・サイド RepositoryBlox メソッドを呼び出すには、75 [ページの『クライ](#page-126-0) [アント・サイド](#page-126-0) API 概説』で説明されている DHTML Client API を使用できま す。

## <span id="page-783-0"></span>**RepositoryBlox** の **JSP** カスタム・タグ構文

Alphablox タグ・ライブラリーは、それぞれの Blox を作成するために JSP ページ で使用するカスタム・タグを提供します。このセクションでは、RepositoryBlox を 作成するためのカスタム・タグの作成方法について説明します。すべての属性を含 むタグのコピー・アンド・ペースト・バージョンについては、1024 [ページの](#page-1075-0) 『[RepositoryBlox JSP](#page-1075-0) カスタム・タグ』を参照してください。

## 構文

```
<blox:repository
    [attribute="value"] >
</blox:repository>
```
ここで、それぞれ以下のとおりです。

*attribute* スポティスのエントのことになっている属性の 1 つです。

*value* **Machinal** Machine 属性の有効な値です。

属性は以下のいずれかになります。

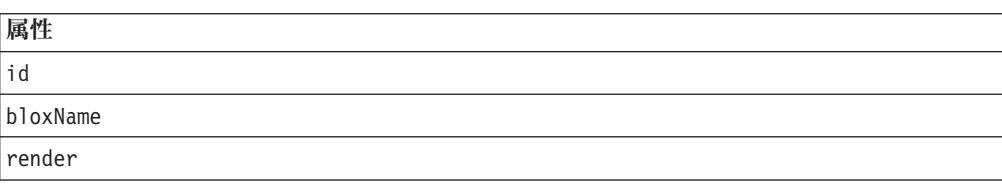

## 使用法

各カスタム・タグには 1 つ以上の属性を含めることができ、それぞれを 1 つ以上 のスペースまたは改行文字で区切ります。余分のスペースまたは改行文字は無視さ れます。読み易くするため、同じ字下がりでそれぞれ別々の行に属性を並べること ができます。終了部分の </blox:repository> タグは、省略表現を使用して置き換 えることができます。これは、属性リストの末尾のタグを以下のように終了させる ものです。

id="myRepositoryBlox" />

```
例
```
<blox:repository id="myRepository" />

## カテゴリー別の **RepositoryBlox** プロパティーおよびメソッド

以下の表は、固有の RepositoryBlox メソッドをリストしています。RepositoryBlox プロパティー (および対応するメソッド) はすべて、複数の Blox に共通です。共通 のプロパティーおよびメソッドのリストについては、35 [ページの『カテゴリー別の](#page-86-0) 共通 Blox [プロパティーおよびメソッド』を](#page-86-0)参照してください。 RepositoryBlox 相 互参照は、以下の表に編成されています。

- アプリケーション状態
- [グループ](#page-784-0)
- v [ユーザー](#page-784-0)
- <span id="page-784-0"></span>v [テーマ](#page-785-0)
- [汎用オブジェクト](#page-785-0)
- v [セッション管理](#page-785-0)
- v HTML [フラグメント変換](#page-785-0)

# アプリケーションおよびアプリケーション状態

以下の表は、アプリケーションに関連した RepositoryBlox メソッドをリストしてい ます。

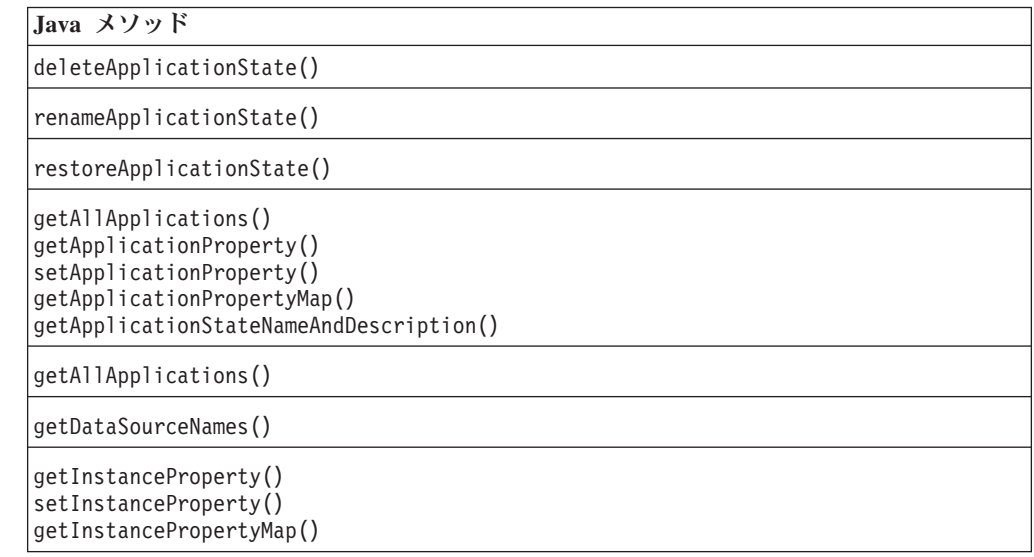

# グループ

以下の表は、グループに関連した RepositoryBlox メソッドをリストしています。グ ループ名はリポジトリーに保管されるときにすべて小文字に変換されることに注意 してください。

**Java** メソッド

**[getGroupNames\(\)](#page-792-0)**

[getUsersCurrentGroup\(\)](#page-797-0)

**[getGroupProperty\(\)](#page-792-0)[setGroupProperty\(\)](#page-809-0)[getGroupPropertyMap\(\)](#page-793-0)**

# ユーザー

以下の表は、ユーザーに関連した RepositoryBlox メソッドをリストしています。

**Java** メソッド

**[getUserNames\(\)](#page-795-0)**

[getUserProperty\(\)](#page-795-0) [setUserProperty\(\)](#page-810-0) [getUserPropertyMap\(\)](#page-796-0)

## <span id="page-785-0"></span>テーマ

以下の表は、テーマに関連した RepositoryBlox メソッドをリストしています。

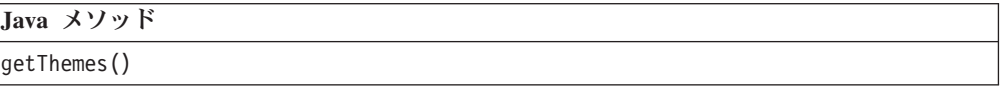

# 汎用オブジェクト

**Java** メソッド

以下の表は、オブジェクトの保管およびアクセスに関連した RepositoryBlox メソッ ドをリストしています。

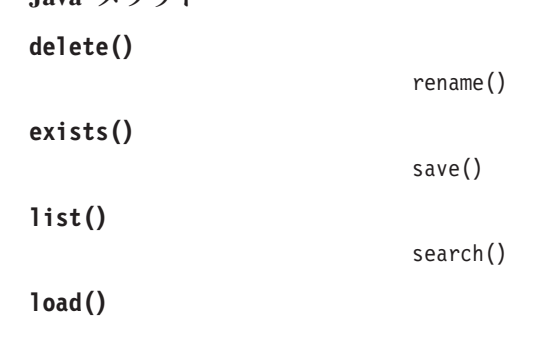

## セッション管理

以下の表は、セッション管理に関連した RepositoryBlox メソッドをリストしていま す。

**Java** メソッド

**[killSession\(\)](#page-797-0)**

[logout\(\)](#page-801-0)

# **HTML** フラグメント変換

以下の表は、Alphablox 3 での HTML フラグメントを Alphablox 4 または Alphablox 5 のものに変換する RepositoryBlox メソッドをリストしています。

```
Java メソッド
```
[readFragment\(\)](#page-802-0)

## **RepositoryBlox** のプロパティーおよび関連メソッド

このセクションでは、RepositoryBlox によってサポートされるプロパティー、およ びそれらのプロパティーに関連したメソッドについて説明します。プロパティー は、プロパティー名のアルファベット順にリストされています。すべての RepositoryBlox プロパティーは複数の Blox に共通で、このセクションでリストされ ていますが説明されてはいません。共通 Blox プロパティーの詳しい説明は、39 [ペ](#page-90-0) ージの『複数の Blox [に共通のプロパティーおよび関連メソッド』を](#page-90-0)参照してくだ さい。関連したプロパティーのない RepositoryBlox メソッドのリストは、735 [ペー](#page-786-0) ジの『[RepositoryBlox](#page-786-0) のメソッド』を参照してください。

<span id="page-786-0"></span>**id**

これは共通の Blox タグ属性です。詳しい説明は、47 [ページの『](#page-98-0)id』を参照してく ださい。

### **bloxName**

これは共通の Blox タグ属性です。詳しい説明は、42 [ページの『](#page-93-0)bloxName』を参照 してください。

#### **render**

これは共通の Blox プロパティーです。詳しい説明は、54 [ページの『](#page-105-0)render』を参 照してください。

## **RepositoryBlox** のメソッド

このセクションでは、特定のプロパティーに関連していない RepositoryBlox メソッ ドについて説明します。プロパティーが関連している RepositoryBlox メソッドの構 文および説明は、 734 ページの『RepositoryBlox [のプロパティーおよび関連メソッ](#page-785-0) [ド』を](#page-785-0)参照してください。 Blox に共通するクライアント・サイドの API について は、37 [ページの『クライアント・サイド](#page-88-0) API』を参照してください。

### **delete()**

指定のオブジェクトをリポジトリーから削除します。

## データ・ソース

すべて

#### 構文

Java メソッド

public void delete(int *visibility*, String *owner*, String *name*, int *type*); throws ServerBloxMissingResourceException, InvalidRepositoryTypeException, RepositoryIOException, RepositorySecurityException, ServerBloxException

<span id="page-787-0"></span>ここで、それぞれ以下のとおりです。

|            | デフォル |                                                                                            |
|------------|------|--------------------------------------------------------------------------------------------|
| 引き数        | Ь    | 説明                                                                                         |
| visibility | なし   | 削除するアプリケーション状態の可視性:<br>VISIBILITY PRIVATE、 VISIBILITY APPLICATION、または<br>VISIBILITY GROUP。 |
| owner      | なし   | オブジェクトを所有するユーザーの名前。                                                                        |
| name       | なし   | リポジトリー内のオブジェクトの名前。                                                                         |
| type       | なし   | オブジェクトのタイプを示す、以下の定数の 1 つ。                                                                  |
|            |      | • TYPE BINARY: バイナリー形式のリポジトリー・オブジェクト                                                       |
|            |      | • TYPE TEXT: テキスト形式のリポジトリー・オブジェクト                                                          |
|            |      | • TYPE HASHTABLE: プロパティー・マップ形式のリポジトリ                                                       |
|            |      | ー・オブジェクト                                                                                   |
|            |      | • TYPE XMLDOCUMENT: XML 形式のリポジトリー・オブジェク                                                    |
|            |      | $\vdash$                                                                                   |
|            |      | • TYPE CONTAINER : サブディレクトリー                                                               |

#### 使用法

このメソッドは、指定のパスを持つ指定のオブジェクトをリポジトリーから削除し ます。オブジェクトが保管されると、オブジェクトの指定の owner および name が オブジェクトへのリポジトリー・パスに追加されます。パスに追加のディレクトリ ーを追加するために、name に "/" を追加できます。既存のオブジェクトを削除、ロ ード、リスト、名前変更、またはテストするときにも同じ規則が適用されます。

指定のディレクトリー・パスの下にあるすべてのディレクトリーを削除するには、 type を TYPE CONTAINER に設定します。指定のディレクトリー・パスにある指定の タイプのファイルをすべて削除するには、name を空ストリング ″″ に設定します。

#### 例

```
<blox:repository id="myRepoBlox" />
<% int visibility = myRepoBlox.VISIBILITY_APPLICATION;
  String owner = "admin";
  String name = "sales/westdata";
   int type = myRepoBlox.TYPE CONTAINER;
  myRepoBlox.delete(visibility,owner,name,type);
\frac{6}{2}
```
#### 関連項目

737 [ページの『](#page-788-0)exists()』, 747 [ページの『](#page-798-0)list()』, 748 [ページの『](#page-799-0)load()』, 751 [ペー](#page-802-0) ジの『[rename\(\)](#page-802-0)』, 754 [ページの『](#page-805-0)save()』, 756 [ページの『](#page-807-0)search()』

### **deleteApplicationState()**

保管されたアプリケーション状態を DB2 Alphablox リポジトリーから削除します。

$$
\vec{\tau} - \varphi \cdot \varphi - \lambda
$$

すべて

#### 構文

Java メソッド

<span id="page-788-0"></span>void deleteApplicationState(String *name*, int *visibility*, int *scope*); throws RepositoryIOException, ServerBloxMissingResourceException, InvalidRepositoryVisibilityException, InvalidRepositoryScopeException, ServerBloxException

ここで、それぞれ以下のとおりです。

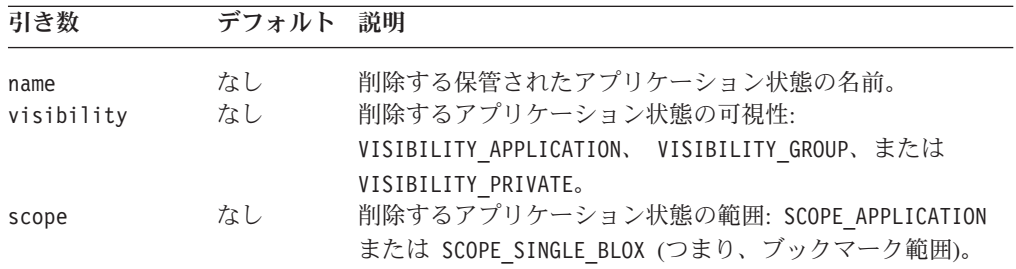

#### 例

myRepo という名前の RepositoryBlox があると想定します。

myRepo.deleteApplicationState("SomeAppState", myRepo.VISIBILITY\_APPLICATION, myRepo.SCOPE\_APPLICTION)

## **exists()**

オブジェクトが DB2 Alphablox リポジトリーに存在するかどうかをテストして確か めます。

## データ・ソース

すべて

## 構文

Java メソッド

boolean exists(int *visibility*, String *owner*, String *name*, int *type*); throws ServerBloxMissingResourceException, InvalidRepositoryTypeException, RepositoryIOException, RepositorySecurityException, ServerBloxException

<span id="page-789-0"></span>ここで、それぞれ以下のとおりです。

| 引き数        | デフォルト | <b>説明</b>                                                                                                    |
|------------|-------|----------------------------------------------------------------------------------------------------|
| visibility | なし    | 削除するアプリケーション状態の可視性:<br>VISIBILITY APPLICATION、 VISIBILITY GROUP、または<br>VISIBILITY PRIVATE。                                                                                                    |
| owner      | なし    | オブジェクトを所有するユーザーの名前。                                                                                                    |
| name       | なし    | リポジトリー内のオブジェクトの名前。                                                                                                    |
| type       | なし    | オブジェクトのタイプを示す、以下の定数の 1 つ。<br>• TYPE BINARY: バイナリー形式のリポジトリー・オブジェク<br>$\vdash$<br>• TYPE TEXT: テキスト形式のリポジトリー・オブジェクト<br>• TYPE HASHTABLE: プロパティー・マップ形式のリポジトリ<br>ー・オブジェクト<br>• TYPE XMLDOCUMENT: XML 形式のリポジトリー・オブジェク<br>$\vdash$ |
|            |       | • TYPE CONTAINER : サブディレクトリー                                                                                                    |

### 使用法

このメソッドは、指定の可視性、所有者、名前、またはタイプのオブジェクトがリ ポジトリーに存在するかどうかをテストします。オブジェクトが存在する場合、 true を戻します。オブジェクトが保管されると、オブジェクトの指定の owner お よび name がオブジェクトへのリポジトリー・パスに追加されます。パスに追加の ディレクトリーを追加するために、name に "/" を追加できます。既存のオブジェク トを削除、ロード、リスト、名前変更、またはテストするときにも同じ規則が適用 されます。フォルダーが存在するかどうかをテストするには、タイプを TYPE\_CONTAINER に設定します。

#### 例

```
<blox:repository id="myRepoBlox" />
<% int visibility = myRepoBlox.VISIBILITY_APPLICATION;
String owner = "admin";
String name = "sales/westdata";
  int type = myRepoBlox.TYPE TEXT;
   if (myRepoBlox.exists(visibility,owner,name,type))
     out.write("The object exists!");
   else
     out.write("The object does not exist!");
\frac{6}{6}
```
#### 関連項目

735 [ページの『](#page-786-0)delete()』, 747 [ページの『](#page-798-0)list()』, 748 [ページの『](#page-799-0)load()』, 751 [ペー](#page-802-0) ジの『[rename\(\)](#page-802-0)』, 754 [ページの『](#page-805-0)save()』, 756 [ページの『](#page-807-0)search()』

# **getAllApplications()**

DB2 Alphablox に存在するすべてのアプリケーションの名前を含む配列を戻しま す。

データ・ソース すべて

## <span id="page-790-0"></span>構文

Java メソッド String[] getAllApplications(); throws ServerBloxMissingResourceException, ServerBloxException String<sup>[]</sup> getAllApplications(String *user*); throws ServerBloxMissingResourceException, ServerBloxException

ここで、それぞれ以下のとおりです。

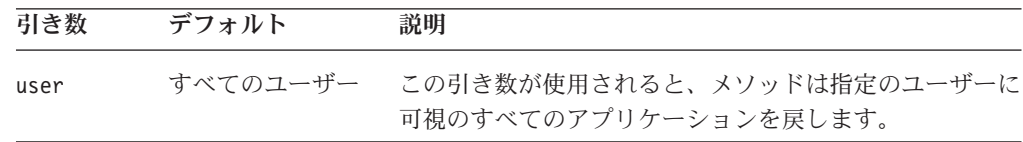

## **getApplicationProperty()**

指定のアプリケーション・プロパティーの値を戻します。またはプロパティーに値 が設定されていない場合は、空ストリングを戻します。

## データ・ソース

すべて

### 構文

Java メソッド

String getApplicationProperty(String *name*); throws ServerBloxMissingResourceException, ServerBloxException

ここで、それぞれ以下のとおりです。

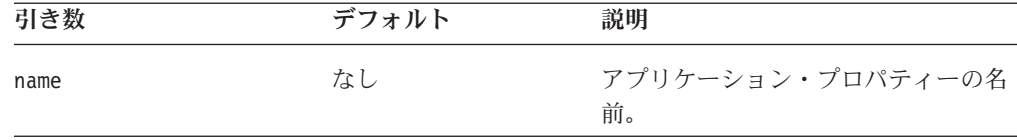

以下の表は、システム定義のアプリケーション・プロパティーを示しています。ア プリケーション・プロパティーは、DB2 Alphablox アプリケーション定義で定義さ れます。同様に getApplicationProperty メソッドで検索可能な、独自のカスタ ム・ユーザー・プロパティーを追加することもできます。

アプリケーション・プロパティー

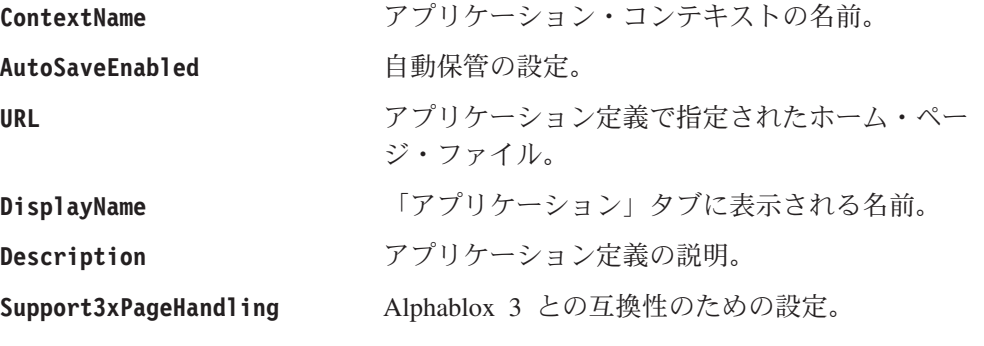

#### 関連項目

740 ページの『getApplicationPropertyMap()』, 757 [ページの](#page-808-0) 『[setApplicationProperty\(\)](#page-808-0)』

## <span id="page-791-0"></span>**getApplicationPropertyMap()**

現行アプリケーションのすべてのプロパティーを、 Java ハッシュ・テーブルとして 戻します。

## データ・ソース

すべて

#### 構文

Java メソッド

java.util.Hashtable getApplicationPropertyMap() throws ServerBloxMissingResourceException, ServerBloxException

#### 例

getApplicationPropertyMap();

#### 関連項目

739 ページの『[getApplicationProperty\(\)](#page-790-0)』, 757 ページの『[setApplicationProperty\(\)](#page-808-0)』

## **getApplicationStateNameAndDescription()**

指定の可視性および範囲に該当する名前および状態を含む、ストリングの 2 次元の 配列を戻します。

# データ・ソース

すべて

### 構文

Java メソッド

String[][] getApplicationStateNameAndDescription(int *visibility*, int *scope*) throws RepositoryIOException, ServerBloxMissingResourceException, InvalidRepositoryVisibilityException, InvalidRepositoryScopeException, ServerBloxException

ここで、それぞれ以下のとおりです。

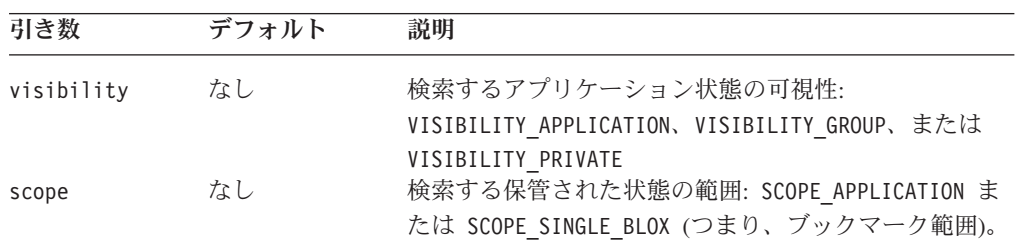
## <span id="page-792-0"></span>**getDataSourceNames()**

すべての有効なデータ・ソース名のリストをストリング配列として戻します。配列 の各エレメントは、データ・ソースの名前です。

## データ・ソース

すべて

### 構文

Java メソッド String[] getDataSourceNames(); throws RepositorySecurityException, ServerBloxException

## **getGroupNames()**

すべての有効なグループ名のリストをストリング配列として戻します。

## データ・ソース

すべて

### 構文

Java メソッド

String[] getGroupNames(); throws RepositorySecurityException, ServerBloxException

### 使用法

このメソッドを使用するには、AlphabloxAdministrator 役割を割り当てられたユー ザーとしてログインしている必要があります。それ以外の場合は、リポジトリー・ セキュリティー例外がスローされます。

### 関連項目

741 ページの『getGroupProperty()』, 744 ページの『[getUserNames\(\)](#page-795-0)』, 744 [ページ](#page-795-0) の『[getUserProperty\(\)](#page-795-0)』

## **getGroupProperty()**

このユーザー・グループの指定されたプロパティーの値を戻します。

## データ・ソース

すべて

## 構文

Java メソッド

String getGroupProperty(String *name*); throws ServerBloxMissingResourceException, ServerBloxException

<span id="page-793-0"></span>ここで、それぞれ以下のとおりです。

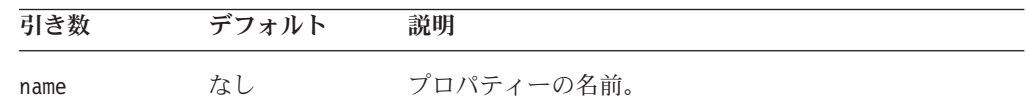

#### 使用法

現行アプリケーションへのユーザーのアクセスがグループを介したものでない場 合、 getGroupProperty() メソッドは空ストリングを戻します。

#### 関連項目

742 ページの『getGroupPropertyMap()』, 758 ページの『[setGroupProperty\(\)](#page-809-0)』

### **getGroupPropertyMap()**

現行グループのすべてのプロパティーを、 Java ハッシュ・テーブルとして戻しま す。

### データ・ソース

すべて

## 構文

Java メソッド

```
java.util.Hashtable getGroupPropertyMap();
           throws ServerBloxMissingResourceException,
                  ServerBloxException
```
現行アプリケーションへのユーザーのアクセスがグループを介したものでない場 合、メソッドはヌルを戻します。

### 例

getGroupPropertyMap();

#### 関連項目

741 ページの『[getGroupProperty\(\)](#page-792-0)』, 758 ページの『[setGroupProperty\(\)](#page-809-0)』

### **getInstanceProperty()**

現行ユーザーの、アプリケーションのこのインスタンスに対する指定されたプロパ ティーの値を戻します。

## データ・ソース

すべて

### 構文

Java メソッド

String getInstanceProperty(String *name*); throws ServerBloxMissingResourceException, ServerBloxException

<span id="page-794-0"></span>ここで、それぞれ以下のとおりです。

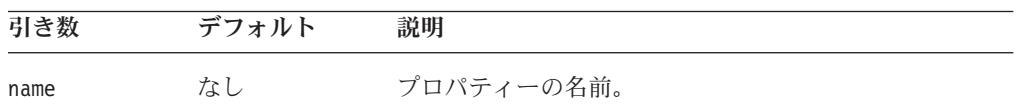

#### 例

getInstanceProperty("datasource");

### 関連項目

743 ページの『getInstancePropertyMap()』, 758 ページの『[setInstanceProperty\(\)](#page-809-0)』

## **getInstancePropertyMap()**

すべてのアプリケーション・インスタンス・プロパティーを Java ハッシュ・テーブ ルとして戻します。

## データ・ソース

すべて

## 構文

Java メソッド

java.util.Hashtable getInstancePropertyMap(); throws ServerBloxMissingResourceException, ServerBloxException

これらのプロパティーは、アプリケーションが保管されるときに保管されます。イ ンスタンス・プロパティーは、現行ユーザーのアプリケーションの振る舞いだけを 決定します。

### 例

getInstancePropertyMap();

### 関連項目

742 ページの『[getInstanceProperty\(\)](#page-793-0)』

## **getServerProperty()**

指定のサーバー・プロパティーの値を戻します。

## データ・ソース

すべて

## 構文

Java メソッド String getServerProperty(String *name*); <span id="page-795-0"></span>ここで、それぞれ以下のとおりです。

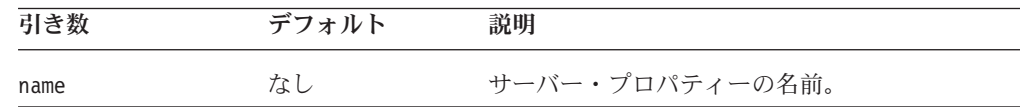

### 使用法

サーバー・プロパティーには、SMTPServer、ServletPrefix、 ServerCharacterEncoding などがあります。プロパティー名は、以下の server.properties ファイル内のプロパティーに対応します。 <alphablox\_dir>/repository/servers/<instance\_name>/server.properties

## **getThemes()**

リポジトリーで定義されたテーマのテーマ名の配列を戻します。

データ・ソース

すべて

### 構文

Java メソッド String<sup>[]</sup> getThemes();

## **getUserNames()**

すべての有効なユーザーのリストをストリング配列として戻します。

## データ・ソース

すべて

### 構文

Java メソッド

String[] getUserNames(); throws RepositorySecurityException, ServerBloxException

### 使用法

このメソッドを使用するには、AlphabloxAdministrator 役割を割り当てられたユー ザーとしてログインしている必要があります。それ以外の場合は、リポジトリー・ セキュリティー例外がスローされます。

#### 関連項目

741 ページの『[getGroupNames\(\)](#page-792-0)』, 741 ページの『[getGroupProperty\(\)](#page-792-0)』, 744 ページ の『getUserProperty()』

## **getUserProperty()**

このユーザーの指定されたプロパティーの値を戻します。

## <span id="page-796-0"></span>データ・ソース

すべて

## 構文

Java メソッド

String getUserProperty(String *name*); throws ServerBloxMissingResourceException, ServerBloxException

ここで、それぞれ以下のとおりです。

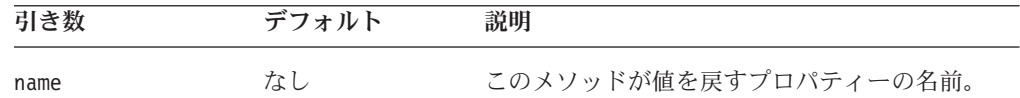

### 使用法

現行ユーザーがゲストの場合、getUserProperty メソッドは空の String を戻しま す。

以下の表は、システム定義のユーザー・プロパティーを示しています。これらのユ ーザー・プロパティーは、各ユーザーのプロファイルで定義されます。同様に getUserProperty メソッドで検索可能な、独自のカスタム・ユーザー・プロパティ ーを追加することもできます。

ユーザー・プロパティー

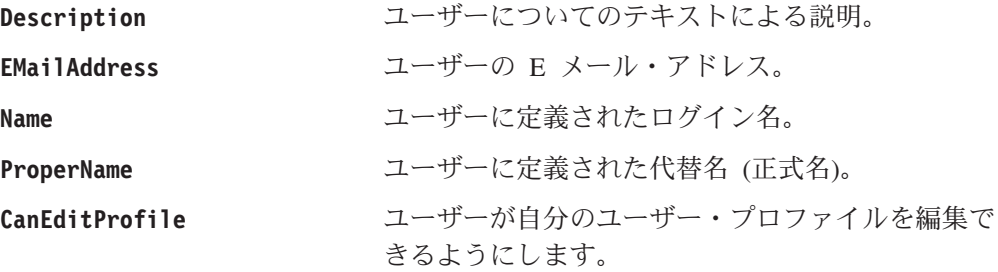

#### 関連項目

745 ページの『getUserPropertyMap()』, 759 ページの『[setUserProperty\(\)](#page-810-0)』

## **getUserPropertyMap()**

現行ユーザーのすべてのプロパティーを、 Java ハッシュ・テーブルとして戻しま す。

### データ・ソース

すべて

### 構文

Java メソッド java.util.Hashtable getUserPropertyMap(); throws ServerBloxMissingResourceException, ServerBloxException

<span id="page-797-0"></span>現行ユーザーがゲストの場合、このメソッドはヌルを戻します。

### 例

getUserPropertyMap();

### 関連項目

744 ページの『[getUserProperty\(\)](#page-795-0)』, 759 ページの『[setUserProperty\(\)](#page-810-0)』

## **getUsersCurrentGroup()**

現行ユーザーがアプリケーションにアクセスするために使用しているグループの名 前を戻します。

## データ・ソース

すべて

### 構文

Java メソッド

String getUsersCurrentGroup(); throws ServerBloxMissingResourceException, ServerBloxException

### 使用法

getUsersCurrentGroup メソッドは、以下の状態の場合に、空の String を戻しま す。

- v ユーザーが役割に属しており、ユーザーはその役割が提供するものよりも「優れ た」アクセスが可能である。
- v アプリケーションは役割をサポートしていない。

## 例

getUsersCurrentGroup();

## **init()**

これは共通の Blox メソッドです。詳しい説明は、64 [ページの『](#page-115-0)init()』を参照して ください。

## **killSession()**

クライアント上のユーザーの現行セッションを強制終了します。これにより、関連 するすべてのサーバー・ピアは廃棄されます。

## データ・ソース

すべて

### 構文

Java メソッド void killSession(); // throws RepositorySecurityException, ServerBloxException

<span id="page-798-0"></span>このメソッドは、ユーザーの現行セッションを強制終了します。ユーザーはページ を再ロードして、再認証することができます。ブラウザー上の cookie が期限切れで ない場合、同じ許可ヘッダーが渡されて、ユーザーは自動的に再認証されます。

ブラウザー・ウィンドウをクローズしてから再オープンしなくても異なるユーザー がログインおよびログアウトできるように、同じ許可ヘッダーが確実に無視される ようにするには、[logout\(\)](#page-801-0) を使用します。

#### 例

killSession();

#### 関連項目

750 [ページの『](#page-801-0)logout()』.

## **list()**

指定のオブジェクトを DB2 Alphablox リポジトリーからリストします。

### データ・ソース

すべて

### 構文

Java メソッド

String[] list((int *visibility*, String *owner*, String *name*, int *type*); throws ServerBloxMissingResourceException, InvalidRepositoryTypeException, RepositoryIOException, RepositorySecurityException, ServerBloxException

ここで、それぞれ以下のとおりです。

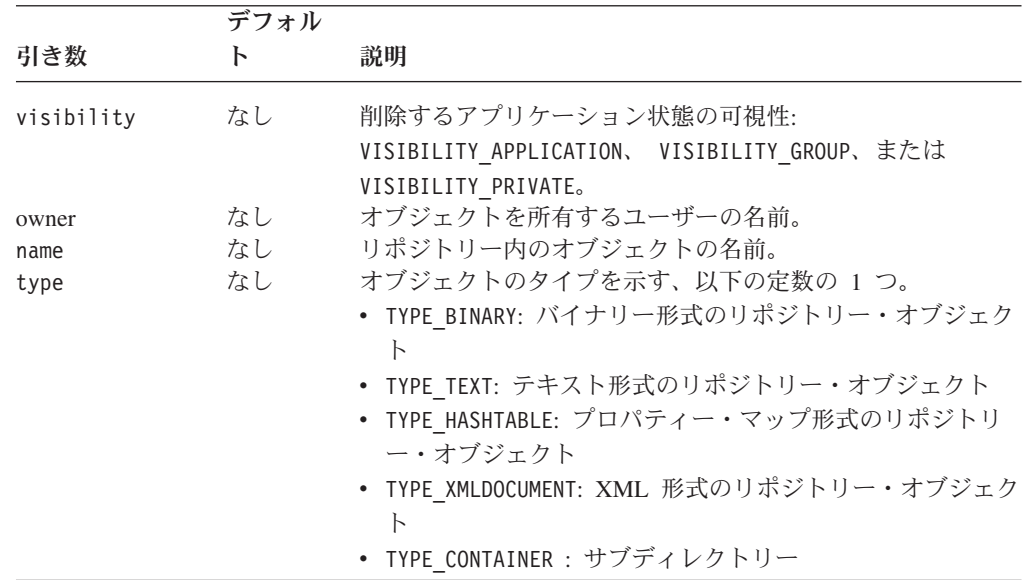

<span id="page-799-0"></span>このメソッドは、リポジトリー内にある、指定の可視性、所有者、名前、またはタ イプのオブジェクトすべてをリストします。オブジェクトが保管されると、オブジ ェクトの指定の owner および name がオブジェクトへのリポジトリー・パスに追加 されます。パスに追加のディレクトリーを追加するために、name に "/" を追加でき ます。既存のオブジェクトを削除、ロード、リスト、名前変更、またはテストする ときにも同じ規則が適用されます。

指定のディレクトリー・パスの下にあるすべてのディレクトリーをリストするに は、 type を TYPE CONTAINER に設定します。指定のディレクトリー・パスにある 指定のタイプおよび可視性のファイルをすべてリストするには、 owner および name を空ストリング ″″ に設定します。

### 例

```
<blox:repository id="myRepoBlox" />
<% int visibility = myRepoBlox.VISIBILITY_APPLICATION;
  String owner = ";
  String name = "":int type = myReporBlox.TYPE_TEXT
  String[] objects = myRepoBlox.list(visibility, owner, name, type);
%>
```
#### 関連項目

735 [ページの『](#page-786-0)delete()』, 747 [ページの『](#page-798-0)list()』, 748 ページの『load()』, 751 [ペー](#page-802-0) ジの『[rename\(\)](#page-802-0)』, 754 [ページの『](#page-805-0)save()』, 756 [ページの『](#page-807-0)search()』

### **load()**

指定のオブジェクトを DB2 Alphablox リポジトリーからロードします。

## データ・ソース

すべて

#### 構文

Java メソッド

Object load((int *visibility*, String *owner*, String *name*, int *type*); throws ServerBloxMissingResourceException, InvalidRepositoryTypeException, RepositoryIOException, RepositorySecurityException, ServerBloxException

ここで、それぞれ以下のとおりです。

|            | デフォル |                                              |
|------------|------|----------------------------------------------|
| 引き数        |      | 説明                                           |
| visibility | なし   | 削除するアプリケーション状態の可視性:                          |
|            |      | VISIBILITY APPLICATION、 VISIBILITY GROUP、または |
|            |      | VISIBILITY PRIVATE。                          |
| owner      | なし   | オブジェクトを所有するユーザーの名前。                          |
| name       | なし   | リポジトリー内のオブジェクトの名前。                           |
| type       | なし   | オブジェクトのタイプを示す、以下の定数の 1 つ。                    |
|            |      | • TYPE BINARY: バイナリー形式のリポジトリー・オブジェクト         |
|            |      | • TYPE TEXT: テキスト形式のリポジトリー・オブジェクト            |
|            |      | • TYPE HASHTABLE: プロパティー・マップ形式のリポジトリ         |
|            |      | ー・オブジェクト                                     |
|            |      | • TYPE XMLDOCUMENT: XML 形式のリポジトリー・オブジェク      |
|            |      | ト                                            |

このメソッドは、さらに処理を行うために、リポジトリー内の指定の可視性、所有 者、名前、およびタイプのオブジェクトをロードします。オブジェクトが保管され ると、オブジェクトの指定の owner および name がオブジェクトへのリポジトリ ー・パスに追加されます。パスに追加のディレクトリーを追加するために、name に "/" を追加できます。既存のオブジェクトを削除、ロード、リスト、名前変更、また はテストするときにも同じ規則が適用されます。

#### 例

以下の例は、TYPE TEXT のオブジェクトがどのように保管されて、その後に検索さ れるかを示しています。また、サーバーの適切な文字エンコードを使用するため に、テキスト・オブジェクトをバイトの配列として保管する方法も示しています。

```
<blox:repository id="myRepoBlox" />
<\!\!%int vis = myRepoBlox.VISIBILITY_APPLICATION;
String owner = "admin";
String name = "sales/westdata";
   int type = myRepoBlox.TYPE TEXT;
// Assuming a string is to be saved in the repository. Here we are
// converting the string into bytes according to the default
// character encoding.
String text = "Some data to be stored as text in the repository"
myRepoBlox.save(vis,owner,name,text.getBytes(),myRepoBlox.TYPE_TEXT);
// To load the saved text object
byte[] bytes;
bytes=(byte[])myRepoBlox.load(vis,owner,name,myRepoBlox.TYPE_TEXT);
// We can now convert the byte array back into a string for further
// processing
String retrievedText = new String(bytes);
...
\frac{0}{0}
```
#### 関連項目

```
735 ページの『delete()』, 747 ページの『list()』, 747 ページの『list()』, 751 ペー
ジの『rename()』, 754 ページの『save()』, 756 ページの『search()』
```
## <span id="page-801-0"></span>**logout()**

DB2 Alphablox セッションを強制終了して、cookie の有効期限を終了させます。

# データ・ソース

すべて

### 構文

Java メソッド

void logout(javax.servlet.http.HttpServletRequest *request*, javax.servlet.http.HttpServletResponse *response*); // throws ServerBloxException

ここで、それぞれ以下のとおりです。

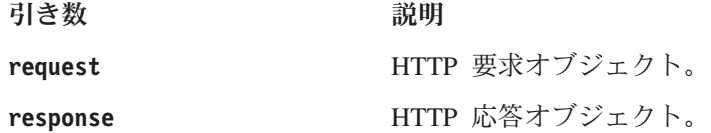

#### 使用法

このメソッドは最初に [killSession\(\)](#page-797-0) を呼び出してから、有効期限が切れた cookie を 送って再認証を生じさせます。ユーザーがページを再ロードした場合、ヘッダー情 報は有効期限が切れているので、ブラウザーはユーザーにプロンプトを表示して、 ユーザー名およびパスワードを入力して認証を行うように指示します。この方法 は、ブラウザー・ウィンドウをクローズして再オープンすることなく異なるユーザ ーがログインおよびログアウトできる、ログイン・ページを作成するために役立ち ます。

このメソッドによって送られる有効期限が切れた cookie は、DB2 Alphablox セッシ ョン専用であることに注意してください。ユーザーがログアウトした後に Blox コ ンポーネントを含まない別のページに移動したため、 DB2 Alphablox セッションが 作成されない場合は、そのユーザーは認証されません。

注**:** このメソッドは、Tomcat でのみ使用できます。

#### 例

```
<%@ taglib uri="bloxtld" prefix="blox" %>
...
<blox:repository id="repositoryBlox" render="none" />
<% String userName= repositoryBlox.getUserProperty("name");
  repositoryBlox.logout(request, response);
%>
<h1> User <%=userName%> has logged out successfully. </h1>
```
#### 関連項目

746 ページの『[killSession\(\)](#page-797-0)』

## <span id="page-802-0"></span>**readFragment()**

指定のリポジトリー・フラグメントのコンテンツをストリングとして戻します。

データ・ソース

すべて

## 構文

Java メソッド String readFragment(String *fragmentName*);

ここで、それぞれ以下のとおりです。

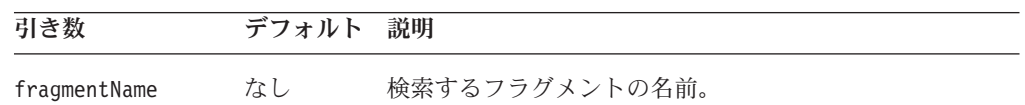

### 例

<blox:repository id="myRepositoryBlox" /> <%= myRepositoryBlox.readFragment("myHTMLFragment") %>

### 使用法

このメソッドは、Alphablox 3 での HTML フラグメントを DB2 Alphablox に変換 するためのものです。

### **rename()**

DB2 Alphablox リポジトリー内のオブジェクトを名前変更します。

# データ・ソース

すべて

## 構文

```
Java メソッド
```
void rename(int *visibility*, String *owner*, String *oldname*, String *newname*, int *type*); throws ServerBloxMissingResourceException, InvalidRepositoryTypeException, RepositoryIOException, RepositorySecurityException, ServerBloxException

ここで、それぞれ以下のとおりです。

|            | デフォル |                                                                                            |
|------------|------|--------------------------------------------------------------------------------------------|
| 引き数        | Ь    | 説明                                                                                         |
| visibility | なし   | 削除するアプリケーション状態の可視性:<br>VISIBILITY_APPLICATION、 VISIBILITY GROUP、または<br>VISIBILITY PRIVATE。 |
| owner      | なし   | オブジェクトを所有するユーザーの名前。                                                                        |
| oldName    | なし   | 保管されたオブジェクトの名前。                                                                            |
| newName    | なし   | 保管されたオブジェクトの新規の名前。                                                                         |
| type       | なし   | オブジェクトのタイプを示す、以下の定数の 1 つ。                                                                  |
|            |      | • TYPE BINARY: バイナリー形式のリポジトリー・オブジェク<br>$\vdash$                                            |
|            |      | • TYPE TEXT: テキスト形式のリポジトリー・オブジェクト                                                          |
|            |      | • TYPE HASHTABLE: プロパティー・マップ形式のリポジトリ<br>ー・オブジェクト                                           |
|            |      | • TYPE XMLDOCUMENT: XML 形式のリポジトリー・オブジェク<br>$\vdash$                                        |
|            |      | • TYPE CONTAINER : サブディレクトリー                                                               |

このメソッドは、リポジトリー内の指定のオブジェクトを名前変更します。オブジ ェクトが保管されると、オブジェクトの指定の owner および name がオブジェクト へのリポジトリー・パスに追加されます。パスに追加のディレクトリーを追加する ために、name に "/" を追加できます。既存のオブジェクトを削除、ロード、リス ト、名前変更、またはテストするときにも同じ規則が適用されます。ディレクトリ ーを名前変更するには、type を TYPE\_CONTAINER に設定します。

#### 例

```
<blox:repository id="myRepoBlox" />
<% int visibility = myRepoBlox.VISIBILITY_APPLICATION;
String owner = "admin";
   String oldname = "westdata";
  String newname = "west sales";
  int type = myRepository.TYPE CONTAINER;
  myRepoBlox.rename(visibility,owner,oldname,newname,type);
%>
```
#### 関連項目

735 [ページの『](#page-786-0)delete()』, 747 [ページの『](#page-798-0)list()』, 747 [ページの『](#page-798-0)list()』, 748 [ペー](#page-799-0) [ジの『](#page-799-0)load()』, 754 [ページの『](#page-805-0)save()』, 756 [ページの『](#page-807-0)search()』

## **renameApplicationState()**

保管されたアプリケーション状態を名前変更します。

$$
\vec{\mathbf{r}}
$$
 -  $\mathbf{r}$  -  $\mathbf{r}$ 

## 構文

Java メソッド

void renameApplicationState(String *oldName*, String *newName*, int *visibility*, int *scope*, String *description*); throws RepositoryIOException, ServerBloxMissingResourceException, InvalidRepositoryVisibilityException, InvalidRepositoryScopeException, ServerBloxException

ここで、それぞれ以下のとおりです。

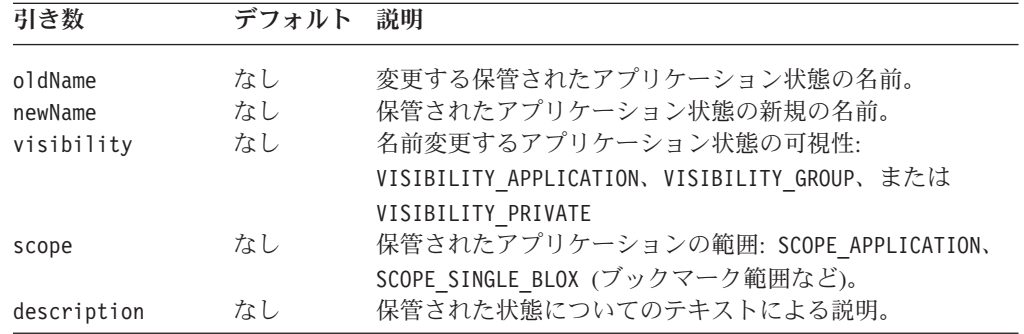

### 使用法

アプリケーション状態を既存の状態に名前変更する場合、既存の状態は名前変更さ れる状態によって上書きされます。

## **restoreApplicationState()**

名前の指定されたアプリケーション状態、または現行ユーザーによって最近に保管 またはリストアされたアプリケーション状態のいずれかをリストアします。

## データ・ソース

すべて

### 構文

Java メソッド

void restoreApplicationState(String *name*, int *visibility*, int *scope*); throws RepositoryIOException, ServerBloxMissingResourceException, InvalidRepositoryVisibilityException, InvalidRepositoryScopeException, ServerBloxException

ここで、それぞれ以下のとおりです。

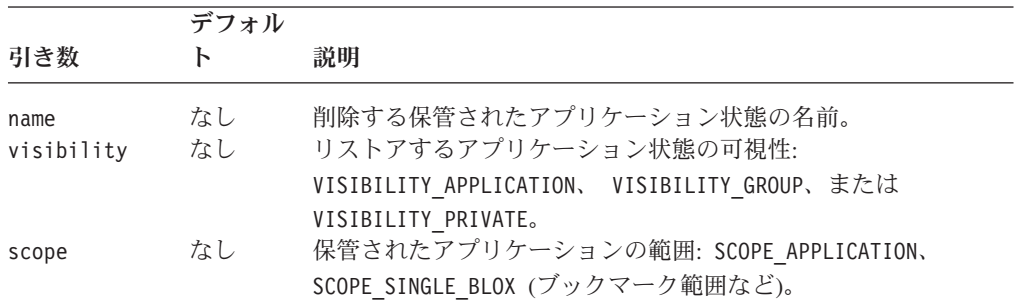

### <span id="page-805-0"></span>例

以下のコード断片は、URL パラメーターを使用して保管されたアプリケーション状 態を検索します。これは request オブジェクトを使用して URL パラメーター値を 取得してから、 RepositoryBlox restoreApplicationState() メソッドを使用して要 求されたページのアプリケーション状態を設定します。

```
<blox:repository id="myRepoBlox" />
<\!\!%String savedState=request.getParameter("savedstate");
if (savedState != null)
  myRepoBlox.restoreApplicationState(savedState,
    myRepoBlox.VISIBILITY_PRIVATE, myRepoBlox.SCOPE_APPLICATION);
%>
```
## **save()**

オブジェクトを DB2 Alphablox リポジトリーに保管します。

データ・ソース

すべて

#### 構文

Java メソッド

```
void save(int visibility, String owner, String name, Object object,
                         int type);
            throws ServerBloxMissingResourceException,
                 InvalidRepositoryTypeException,
                 RepositoryIOException,
                 RepositorySecurityException,
                   ServerBloxException
```
ここで、それぞれ以下のとおりです。

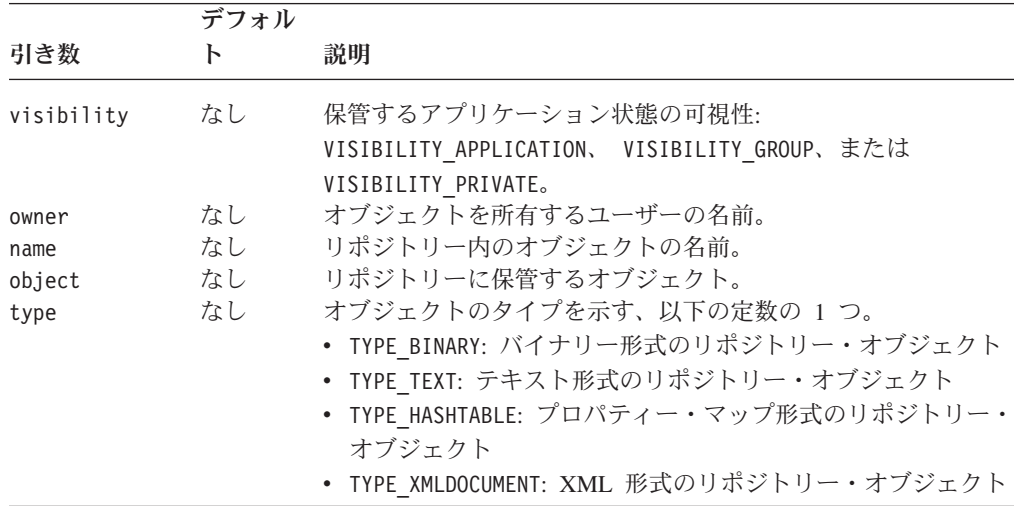

### 使用法

このメソッドは、指定の可視性、所有者、名前、およびタイプの指定のオブジェク トをリポジトリーに保管します。オブジェクトが保管されると、指定のオブジェク トの owner および name がオブジェクトへのリポジトリー・パスに追加されます。 パスに追加のディレクトリーを追加するために、name に "/" を追加できます。既存 のオブジェクトを削除、ロード、リスト、名前変更、またはテストするときにも同 じ規則が適用されます。

オブジェクトは、サポートされる次の 4 つのタイプの 1 つとして保管およびロー ドできます。 TYPE\_BINARY、TYPE\_TEXT、TYPE\_HASHTABLE、および TYPE XMLDOCUMENT。これにより、リポジトリーに保管できる、およびそこから検索 できる、データの種類の柔軟性が大幅に向上します。

#### 例

以下の例は、TYPE TEXT のオブジェクトがどのように保管されて、その後に検索さ れるかを示しています。また、サーバーの適切な文字エンコードを使用するため に、テキスト・オブジェクトをバイトの配列として保管する方法も示しています。

```
<blox:repository id="myRepoBlox" />
<\!\!%int vis = myRepoBlox.VISIBILITY_APPLICATION;
String owner = "admin";
String name = "sales/westdata";
   int type = myRepoBlox.TYPE TEXT;
// Assuming a string is to be saved in the repository. Here we are
// converting the string into bytes according to the default
// character encoding.
String text = "Some data to be stored as text in the repository"
myRepoBlox.save(vis,owner,name,text.getBytes(),myRepoBlox.TYPE_TEXT);
// To load the saved text object
byte[] bytes;
bytes=(byte[])myRepoBlox.load(vis,owner,name,myRepoBlox.TYPE_TEXT);
// We can now convert the byte array back into a string for further
```

```
// processing
String retrievedText = new String(bytes);
...
\approx
```
#### 関連項目

735 [ページの『](#page-786-0)delete()』, 747 [ページの『](#page-798-0)list()』, 747 [ページの『](#page-798-0)list()』, 748 [ペー](#page-799-0) [ジの『](#page-799-0)load()』, 751 [ページの『](#page-802-0)rename()』, 756 [ページの『](#page-807-0)search()』

### **saveApplicationState()**

引き数を指定して現行のアプリケーションの状態を保管します。

データ・ソース

すべて

### 構文

Java メソッド

```
void saveApplicationState(String name, int visibility, int scope,
                         String description, boolean hideFromUser);
                throws RepositoryIOException,
                        ServerBloxMissingResourceException,
                        InvalidRepositoryVisibilityException,
                        InvalidRepositoryScopeException,
                   ServerBloxException
```
<span id="page-807-0"></span>ここで、それぞれ以下のとおりです。

|                    | デフォル     |                                                                     |
|--------------------|----------|---------------------------------------------------------------------|
| 引き数                |          | 説明                                                                  |
| name<br>visibility | なし<br>なし | 保管する、保管されたアプリケーション状態の名前。<br>保管するアプリケーション状態の可視性:                     |
|                    |          | VISIBILITY APPLICATION、 VISIBILITY GROUP、または<br>VISIBILITY PRIVATE。 |
| scope              | なし       | 保管されたアプリケーションの範囲: SCOPE APPLICATION、                                |
| description        | なし       | SCOPE SINGLE BLOX (ブックマーク範囲など)。<br>保管された状態についてのテキストによる説明。           |
| hideFromUser       | なし       | ブール引き数。 true に設定すると、この状態は持続性ユー                                      |
|                    |          | ザー・インターフェースに表示されません。                                                |

## **search()**

指定の検索条件に適合するオブジェクトを DB2 Alphablox リポジトリーで検索し て、リポジトリー・オブジェクトの名前を String 配列として戻します。

### データ・ソース

すべて

### 構文

Java メソッド

String[] search(int *visibility*, String *owner*, String *path*, String *name*, int *type*, int *depth*); throws ServerBloxMissingResourceException, InvalidRepositoryTypeException, RepositoryIOException, RepositorySecurityException, ServerBloxException

ここで、それぞれ以下のとおりです。

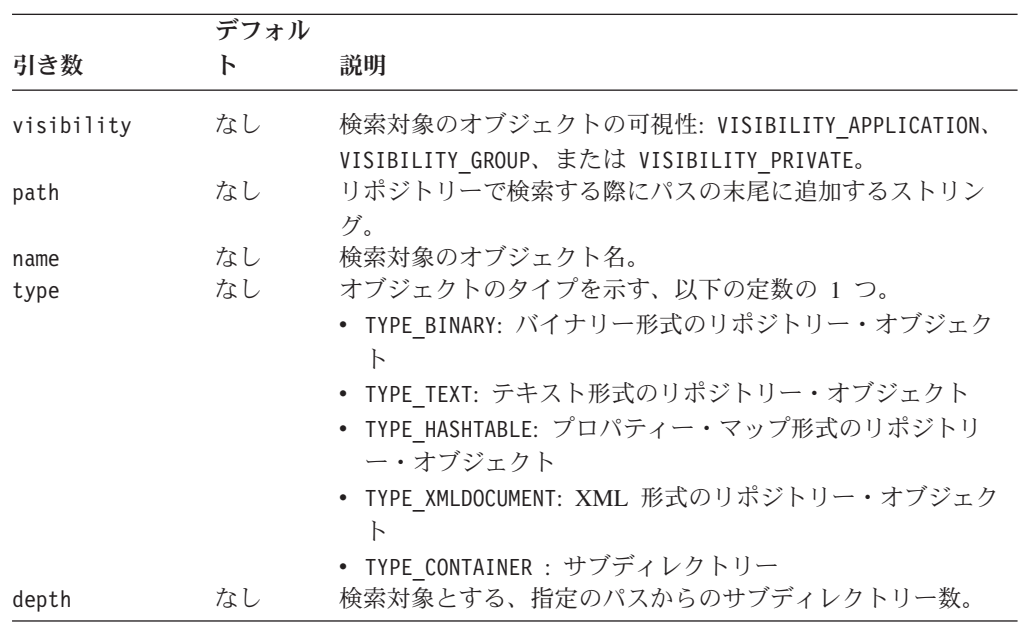

このメソッドは、リポジトリーで指定の可視性、パス、名前、タイプ、またはサブ ディレクトリー数のオブジェクトを検索します。オブジェクトが保管されると、オ ブジェクトの指定の owner および name がオブジェクトへのリポジトリー・パスに 追加されます。パスに追加のディレクトリーを追加するために、name に "/" を追加 できます。

#### 例

以下の例は、リポジトリー内で、所有者または名前には関係なく、タイプが TYPE TEXT、可視性が VISIBILITY APPLICATION、そして指定の subfolder/anotherfolder ディレクトリーから 2 レベル下のサブディレクトリー内 にある、すべてのオブジェクトを検索します。

```
<blox:repository id="myRepoBlox" />
<% int vis = myRepoBlox.VISIBILITY_APPLICATION;
  String owner = "";
   String path = "subfolder/anotherfolder"
   String name = ";
  int type = myRepoBlox.TYPE TEXT;
  String[] objects;
  objects=myRepoBlox.search(vis,owner,path,name,repoBlox.TYPE_TEXT,2);
%>
```
#### 関連項目

735 [ページの『](#page-786-0)delete()』, 747 [ページの『](#page-798-0)list()』, 747 [ページの『](#page-798-0)list()』, 748 [ペー](#page-799-0) [ジの『](#page-799-0)load()』, 751 [ページの『](#page-802-0)rename()』, 754 [ページの『](#page-805-0)save()』

## **setApplicationProperty()**

指定されたアプリケーション・プロパティーの値を設定します。アプリケーショ ン・プロパティーは、すべてのユーザーに対するアプリケーションの振る舞いに影 響を与えます。

## データ・ソース

すべて

#### 構文

Java メソッド

void setApplicationProperty(String *name*, String *value*); throws ServerBloxMissingResourceException, ServerBloxException

ここで、それぞれ以下のとおりです。

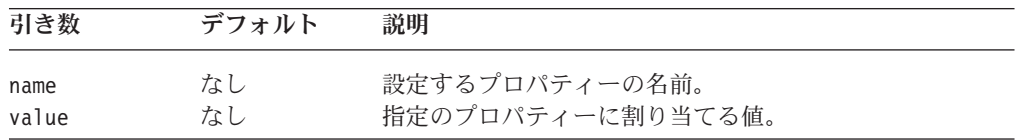

#### 例

setApplicationProperty("datasource", "TBC");

### 関連項目

739 ページの『[getApplicationProperty\(\)](#page-790-0)』, 740 [ページの](#page-791-0) 『[getApplicationPropertyMap\(\)](#page-791-0)』

### <span id="page-809-0"></span>**setGroupProperty()**

このユーザー・グループの指定されたプロパティーの値を設定します。

データ・ソース

すべて

#### 構文

Java メソッド

void setGroupProperty(String *name*, String *value*); throws ServerBloxMissingResourceException, ServerBloxException

ここで、それぞれ以下のとおりです。

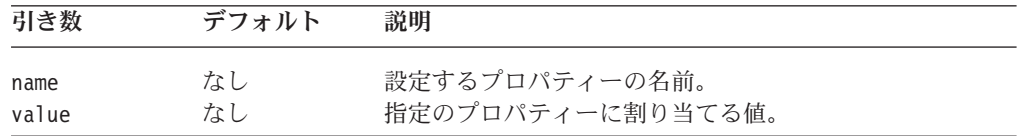

### 使用法

現行アプリケーションへのユーザーのアクセスがグループを介したものでない場 合、 setGroupProperty メソッドは影響を及ぼしません。

#### 関連項目

741 ページの『[getGroupProperty\(\)](#page-792-0)』, 742 ページの『[getGroupPropertyMap\(\)](#page-793-0)』

## **setInstanceProperty()**

現行ユーザーの、アプリケーションのこのインスタンスに対する指定されたプロパ ティーの値を設定します。

### データ・ソース

すべて

## 構文

Java メソッド

void setInstanceProperty(String *name*, String *value*); throws ServerBloxMissingResourceException, ServerBloxException

ここで、それぞれ以下のとおりです。

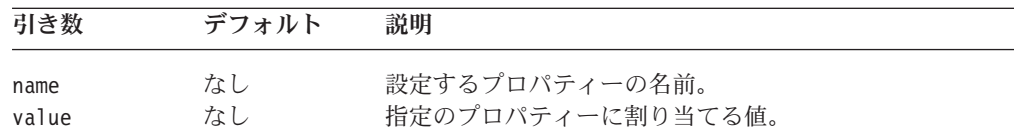

## <span id="page-810-0"></span>例

setInstanceProperty("dataSourceName", "TBC");

## 関連項目

742 ページの『[getInstanceProperty\(\)](#page-793-0)』, 743 ページの『[getInstancePropertyMap\(\)](#page-794-0)』

## **setUserProperty()**

このユーザーの指定されたプロパティーの値を設定します。

データ・ソース

すべて

## 構文

Java メソッド

void setUserProperty(String *name*, String *value*); throws ServerBloxMissingResourceException, ServerBloxException

ここで、それぞれ以下のとおりです。

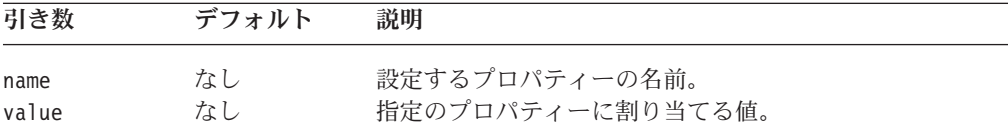

### 関連項目

744 ページの『[getUserProperty\(\)](#page-795-0)』, 745 ページの『[getUserPropertyMap\(\)](#page-796-0)』.

# 第 **21** 章 **ResultSetBlox** リファレンス

この章には、ResultSetBlox の参照資料が含まれています。Blox についての一般的な 参照情報は、21 ページの『第 3 章 一般 Blox [リファレンス情報』を](#page-72-0)参照してくだ さい。このリファレンスの使用方法については、1 ページの『第 1 [章 このリファ](#page-52-0) [レンスの使用法』を](#page-52-0)参照してください。

- 761 ページの『ResultSetBlox の概説』
- 763 ページの『ResultSetBlox の JSP [カスタム・タグ構文』](#page-814-0)
- v 763 ページの『ResultSetBlox [のプロパティーおよびメソッドの相互参照表』](#page-814-0)
- 764 ページの『ResultSetBlox [のプロパティーおよび関連メソッド』](#page-815-0)
- 765 ページの『ResultSetBlox [のメソッド』](#page-816-0)
- 766 ページの『[IResultSetHandler](#page-817-0) のメソッド』

### **ResultSetBlox** の概説

ResultSetBlox は DataBlox に付加して、JDBC データ・ソースに関連した通常機能 を拡張できます。 ResultSetBlox を使用して、カスタム ResultSet を任意にプッシュ して DataBlox に入れることができます。または、メソッドを Blox に付加して関連 する DataBlox 内での照会をインターセプトすること、および任意の ResultSet オブ ジェクトを DataBlox に戻すことができます。

ResultSetBlox には、以下のように結果セットハンドラー・クラスの指定を可能にす る resultSetHandler プロパティーがあります。

```
<blox:data id="rsData"
   dataSourceName="canned"
   connectOnStartup="false"
/...
<blox:resultSet id="rset1"
  dataBlox="<%=rsData%>"
   resultSetHandler="<%=new TupleResultSet()%>"
/
```
ここで、rsData は事前に定義された DataBlox で、TupleResultSet は結果セット・ ハンドラーです。このハンドラーは、java.sql.ResultSet オブジェクトを戻す executeQuery() メソッド、および結果セットからのデータが取り出されたときに接 続を終了する fetchComplete() メソッドを提供する、 IResultSetHandler インター フェースをインプリメントする必要があります。

```
<%@ page import="com.alphablox.blox.*,
                 java.sql.*" %>
...
\ll 1public class TupleResultSet implements IResultSetHandler {
    ...
   // Store your custom query into the String myQuery
    Connection conn = null;
    public ResultSet executeQuery(String myQuery) throws Exception {
      //code here to get connected
```

```
}
    public void fetchComplete() throws Exception {
       //close the connection
       conn.close();
       conn = null;}
\frac{6}{6}
```
以下の点に気を付けてください。

- 上の例の DataBlox は、最初はデータ・ソースに接続しません (connectionOnStartup = "false")。これは、初期の結果セットを取得したくない 場合、およびユーザーが選択を行うことにより照会ストリングを動的に作成し て、その照会を JDBC 接続を使用して発行したい場合に、有用な手法です。
- v java.sql.\* のインポート・ステートメントを追加する必要があります。
- v 結果セットから取得するデータのタイプに応じて、 java.sql.ResultSet 上にインプ リメントしなければならない最小セットの API があります。これらの API は、 次のセクションにリストされています。

完全な実例については、Blox Sampler の『Retrieving Data』セクションを参照して ください。

## **ResultSet** にインプリメントする最小の **API**

結果セットから取得するデータのタイプに応じて、 java.sql.ResultSet 上にインプリ メントしなければならない最小セットの API のリストを以下に示します。

- $next() : void$
- v 以下のように、結果セットが戻すデータ・タイプに応じてインプリメントする getter メソッド。
	- getInt(int): Integer
	- getBoolean(int): Boolean
	- getBigDecimal(int): BigDecimal
	- getFloat(int): Float
	- getDouble(int): Double
	- getString(int): String
	- getDate(int): Date
	- getObject(int): Object
	- getMetaData(): java.sql.ResultSetMetaData

戻される結果セットのタイプが java.sql.ResultSetMetaData である場合、以下のメソ ッドをインプリメントしてください。

- getColumnCount() : int
- getColumnType(int) : int
- getScale(int) : int
- $q$ etPrecision(int) : int
- getColumnName(int) : String
- getColumnLabel(int): String
- getColumnTypeName(int) : String

• getColumnType(int) : int

## <span id="page-814-0"></span>**ResultSetBlox** の **JSP** カスタム・タグ構文

Alphablox タグ・ライブラリーは、それぞれの Blox を作成するために JSP ページ で使用するカスタム・タグを提供します。このセクションでは、ResultSetBlox を作 成するためのカスタム・タグの作成方法について説明します。すべての属性を含む タグのコピー・アンド・ペースト・バージョンについては、 1024 [ページの](#page-1075-0) 『ResultSetBlox JSP [カスタム・タグ』を](#page-1075-0)参照してください。

## 構文

```
<blox:resultSet
      [attribute="value"] >
</blox:resultSet>
```
ここで、それぞれ以下のとおりです。

attribute **http://widt.com/defect/defect/induct/** 属性表にリストされている属性の 1 つです。

*value* Manager Manager Manager Manager Manager Manager Manager Manager Manager Manager Manager Manager Manager

属性は以下のいずれかになります。

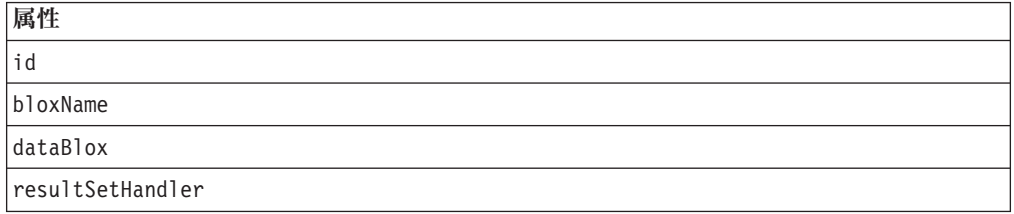

## 使用法

各カスタム・タグには 1 つ以上の属性を含めることができ、それぞれを 1 つ以上 のスペースまたは改行文字で区切ります。余分のスペースまたは改行文字は無視さ れます。読み易くするため、同じ字下がりでそれぞれ別々の行に属性を並べること ができます。終了部分の </blox:resultSet> タグは、省略表現を使用して置き換え ることができます。これは、属性リストの末尾のタグを以下のように終了させるも のです。

```
id="myResultSet" />
```

```
例
```
<blox:resultSet id="myResultSet" />

## **ResultSetBlox** のプロパティーおよびメソッドの相互参照表

以下の表に、固有の ResultSetBlox プロパティーと、それに対応するメソッドをリス トします。複数の Blox に共通するプロパティーおよびメソッドのためのもので す。共通のプロパティーおよびメソッドのリストについては、 35 [ページの『カテ](#page-86-0) ゴリー別の共通 Blox [プロパティーおよびメソッド』を](#page-86-0)参照してください。

<span id="page-815-0"></span>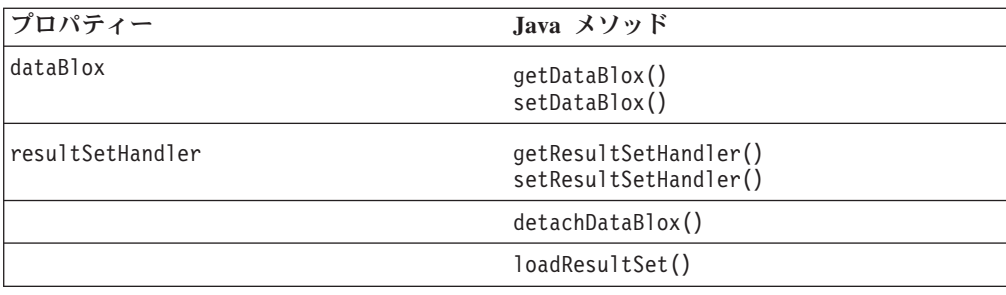

# **ResultSetBlox** のプロパティーおよび関連メソッド

このセクションでは、ResultSetBlox によってサポートされるプロパティー、および それらのプロパティーに関連したメソッドについて説明します。プロパティーは、 プロパティー名のアルファベット順にリストされています。すべての ResultSetBlox プロパティーは複数の Blox に共通で、このセクションでリストされていますが説 明されてはいません。共通 Blox プロパティーの詳しい説明は、39 [ページの『複数](#page-90-0) の Blox [に共通のプロパティーおよび関連メソッド』を](#page-90-0)参照してください。関連し たプロパティーのない ResultSetBlox メソッドのリストは、765 [ページの](#page-816-0) 『ResultSetBlox [のメソッド』を](#page-816-0)参照してください。

#### **id**

これは共通の Blox タグ属性です。詳しい説明は、47 [ページの『](#page-98-0)id』を参照してく ださい。

### **bloxName**

これは共通の Blox タグ属性です。詳しい説明は、42 [ページの『](#page-93-0)bloxName』を参照 してください。

### **dataBlox**

この ResultSetBlox に関連した DataBlox。

### データ・ソース

リレーショナル

### 構文

JSP タグ属性

dataBlox="*dataBlox*"

Java メソッド

DataBlox getDataBlox(); void setDataBlox(DataBlox *dataBlox*);

ここで、それぞれ以下のとおりです。

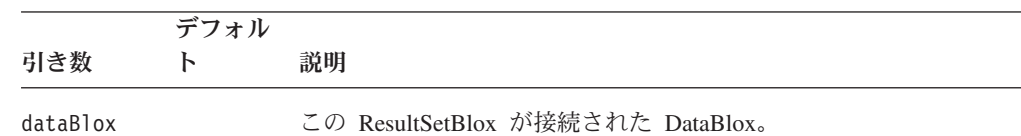

## <span id="page-816-0"></span>**resultSetHandler**

照会を取得して結果セットを戻す executeQuery() メソッドをインプリメントする ハンドラー。

### データ・ソース

リレーショナル

## 構文

JSP タグ属性

resultSetHandler="*handler*"

Java メソッド

IResultSetHandler getResultSetHandler(); void setResultSetHandler(IResultSetHandler *handler*);

ここで、それぞれ以下のとおりです。

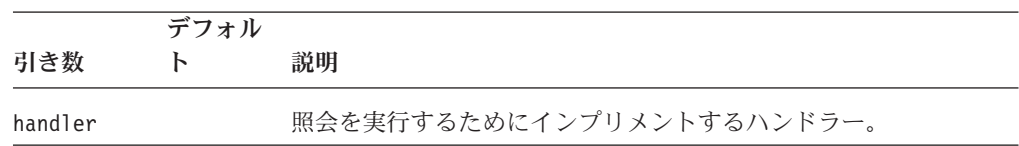

### 使用法

このハンドラーは、メソッドを IResultSetHandler にインプリメントする必要があり ます。インプリメントするメソッドについては、766 ページの『[IResultSetHandler](#page-817-0) [のメソッド』を](#page-817-0)参照してください。

## **ResultSetBlox** のメソッド

このセクションでは、特定のプロパティーに関連していない ResultSetBlox メソッド について説明します。プロパティーが関連している ResultSetBlox メソッドの構文お よび説明は、764 ページの『ResultSetBlox [のプロパティーおよび関連メソッド』を](#page-815-0) 参照してください。

## **detachDataBlox()**

ヌルに設定すると、DataBlox への接続および関連を除去します。

## データ・ソース

リレーショナル

#### 構文

```
Java メソッド
public void detachDataBlox();
      // throws ServerBloxException
```
## <span id="page-817-0"></span>**getProperty()**

これは共通の Blox メソッドです。詳しい説明は、63 ページの『[getProperty\(\)](#page-114-0)』を参 照してください。

### **init()**

これは共通の Blox メソッドです。詳しい説明は、64 [ページの『](#page-115-0)init()』を参照して ください。

### **loadResultSet()**

関連した DataBlox にリレーショナル結果セットを設定します。

## データ・ソース

リレーショナル

### 構文

Java メソッド

void loadResultSet(java.sql.ResultSet *resultSet*);

ここで、それぞれ以下のとおりです。

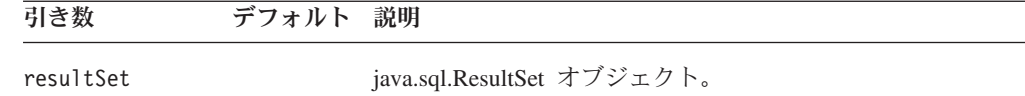

## **setProperty()**

これは共通の Blox メソッドです。詳しい説明は、72 ページの『[setProperty\(\)](#page-123-0)』を参 照してください。

## **IResultSetHandler** のメソッド

このセクションでは、IResultSetHandler インターフェースで使用可能なメソッドに ついて説明します。このインターフェースにより、java.sql.ResultSet のインプリメン テーションを戻すコードであれば、任意のコードを使用するリレーショナル照会を 実行できます。

### **executeQuery()**

リレーショナル結果セットを取り出します。

## データ・ソース

リレーショナル

## 構文

Java メソッド java.sql.ResultSet executeQuery(java.lang.String query); // throws java.lang.Exception

## **fetchComplete()**

このメソッドは、executeQuery() から戻される結果セットのデータすべてが取り出 された後に呼び出されます。

# データ・ソース

リレーショナル

## 構文

Java メソッド void fetchComplete(); //throws java.lang.Exception

# 第 **22** 章 **StoredProceduresBlox** リファレンス

この章には、ストアード・プロシージャーを使用するための com.alphablox.blox.data.rdb.storedprocedure パッケージ内の StoredProceduresBlox および関連オブジェクトに関する参照資料が含まれています。

- 769 ページの『StoredProceduresBlox の概説』
- 771 ページの『[StoredProceduresBlox JSP](#page-822-0) カスタム・タグ構文』
- 772 ページの『[StoredProceduresBlox](#page-823-0) の例』
- 776 [ページの『プロパティーおよびメソッドの相互参照』](#page-827-0)
- v 778 ページの『StoredProceduresBlox [のプロパティーおよび関連メソッド』](#page-829-0)
- v 783 ページの『[StoredProceduresBlox](#page-834-0) のメソッド』
- v 786 ページの『MetaData [オブジェクトのプロパティーおよび関連したメソッド』](#page-837-0)
- v 789 ページの『MetaData.Column [オブジェクトのメソッド』](#page-840-0)
- v 793 ページの『StoredProcedure [オブジェクトのプロパティーおよび関連メソッ](#page-844-0) [ド』](#page-844-0)
- v 794 ページの『StoredProcedure [オブジェクトのメソッド』](#page-845-0)
- 795 ページの『StoredProcedure.ResultSet [内部クラス・メソッド』](#page-846-0)

### **StoredProceduresBlox** の概説

StoredProceduresBlox は、リレーショナル・データベースのストアード・プロシージ ャーを使用するための開始点となります。これにより、データベースへの接続を作 成し、ストアード・プロシージャー・ステートメントを準備できます。適正な DB2 Alphablox データ・ソースおよび他の接続パラメーターが設定された後、以下のこと が可能になります。

- v prepare(...) メソッドを使用して JDBC CallableStatement オブジェクトを戻す こと。このオブジェクトは、ストアード・プロシージャーの実行に必要なストア ード・プロシージャー・パラメーターのセットアップに使用できます。
- v getStoredProcedure() メソッドを使用して現行の StoredProcedure オブジェクト にアクセスすること。その後、ストアード・プロシージャーの実行、実行したス トアード・プロシージャーの ResultSet の取得、または JDBC ResultSet へのアク セスが可能になります。
- v getStoredProcedures() または getStoredProcedures(...) メソッドを使用し て、開発者に個別のパラメーターへのアクセスを付与する 1 つ以上の MetaData オブジェクトを戻すこと。

StoredProcedure オブジェクトと MetaData オブジェクトは、 com.alphablox.blox.data.rdb.storedprocedure パッケージ内の別々のクラスで す。StoredProcedure と MetaData とで StoredProceduresBlox からの別々のオブジェ クトを使用することにより、ストアード・プロシージャーを 1 回準備した後にそれ を複数回実行することが可能になります。ストアード・プロシージャー・パラメー

ターは実行ごとに変更することができますが、毎回の実行でストアード・プロシー ジャーを準備しないようにすれば、パフォーマンスを向上させることができます。

以下の図は、ストアード・プロシージャーに関連したオブジェクトのオブジェクト 階層を示しています。

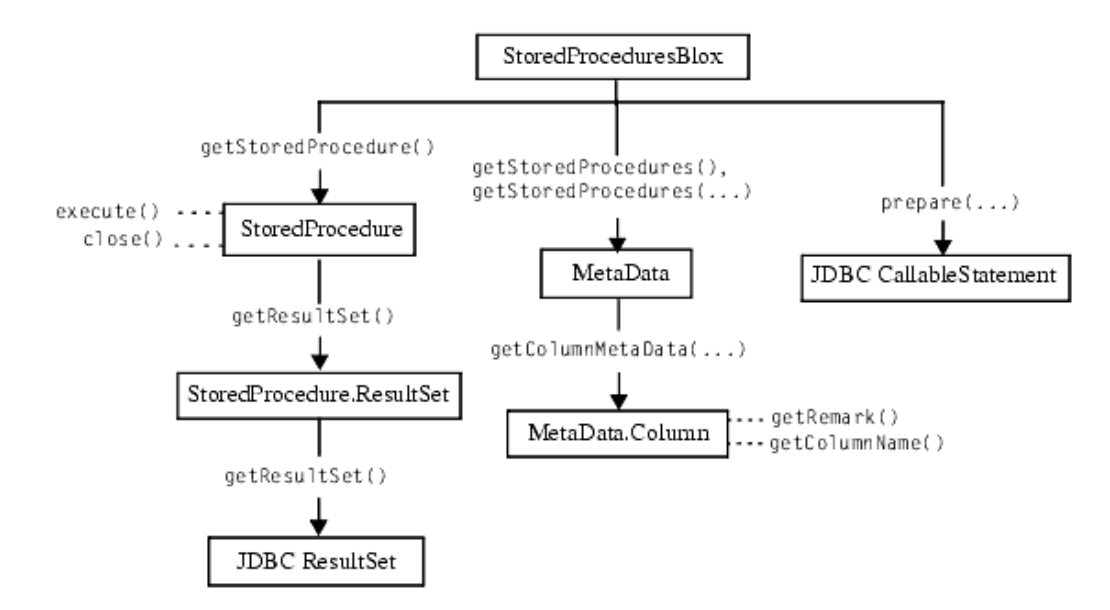

StoredProcedure オブジェクトと MetaData オブジェクトとは別々のパッケージに含 まれているため、これらのオブジェクト内の API を使用するためには、 JSP ファ イルの最初で以下の JSP インポート・ステートメントを使用する必要があります。

<%@ page import="com.alphablox.blox.data.rdb.storedprocedure.\*" %>

注**:** JDBC ストアード・プロシージャーは、IBM DB2 UDB、Sybase、 Oracle、およ び Microsoft SQL Server データベースでサポートされています。

StoredProcedure オブジェクトを使用して準備済みストアード・プロシージャーを実 行する際には、以下の事柄に注意してください。

- v DataBlox を使用してストアード・プロシージャーの情報を表示する場合、 DataBlox は StoredProceduresBlox と同じデータ・ソースに対して別個に接続され ている必要があります。
- v DataBlox を使用してストアード・プロシージャーの情報を表示する場合で、その ストアード・プロシージャーにも出力パラメーターがあるときには、出力パラメ ーターを取得する前にまず結果セットを使用しなければなりません。これは JDBC の制約事項です。
- ストアード・プロシージャーに入力パラメーターおよび出力パラメーターがある 場合、 StoredProceduresBlox.prepare(...) を使用して JDBC CallableStatement オブジェクトを取得してください。このオブジェクトにより、ストアード・プロ シージャー上の入力パラメーターおよび出力パラメーターを取得して設定するこ とが可能になります。
- ストアード・プロシージャーが実行されて、出力パラメーターまたは結果セット が使用された後、 StoredProceduresBlox.disconnect() を呼び出してリソースを

<span id="page-822-0"></span>切断および解放する必要があります。データベースへの接続を開いたままにした い場合、 StoredProceduresBlox.close() を呼び出して、使用されたリソースを 解放してください。

v DataException がスローされた場合、DataException.getNestedException() を調 べると、追加の情報を SQLException として入手できることがあります。

ストアード・プロシージャーが実行された後、それは StoredProcedure.ResultSet オブ ジェクトを戻します。このオブジェクトは開発者に JDBC ResultSet オブジェクトへ のアクセスを付与します。JDBC ResultSet オブジェクトを直接使用する必要がある 場合、ResultSet.getResultSet() メソッドを使用してこのオブジェクトを取得して ください。

ストアード・プロシージャーを取り扱うときには、java.sql パッケージもインポート することが推奨されています。そのため、JSP ファイルは以下の 2 つのパッケージ をインポートすることになります。

<%@ page import="com.alphablox.blox.data.rdb.storedprocedure.\*" %> <%@ page import="java.sql.\*" %>

## **StoredProceduresBlox JSP** カスタム・タグ構文

Alphablox タグ・ライブラリーは、それぞれの Blox を作成するために JSP ページ で使用するカスタム・タグを提供します。このセクションでは、 StoredProceduresBlox を作成するためのカスタム・タグの作成方法について説明しま す。

## 構文

```
<blox:storedProcedures
    [attribute="value"] >
</blox:storedProcedures>
```
ここで、それぞれ以下のとおりです。

*attribute* スポティスのエムの属性表にリストされている属性の 1 つです。

*value* **Machinal** Machine 属性の有効な値です。

属性は以下のいずれかになります。

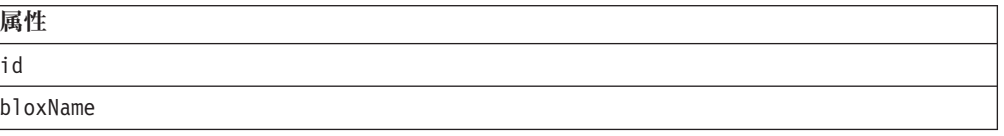

## 使用法

各カスタム・タグには 1 つ以上の属性を含めることができ、それぞれを 1 つ以上 のスペースまたは改行文字で区切ります。余分のスペースまたは改行文字は無視さ れます。読み易くするため、同じ字下がりでそれぞれ別々の行に属性を並べること ができます。

<span id="page-823-0"></span>終了部分の </blox:storedProcedures> タグは、省略表現を使用して置き換えるこ とができます。これは、属性リストの末尾のタグを以下のように終了させるもので す。

id="myBlox" />

### 例

<blox:storedProcedures id="namedStoredProceduresBlox" />

## **StoredProceduresBlox** の例

このセクションには、StoredProceduresBlox とその関連オブジェクトの使用方法を例 示する 6 つの例があります。その他の例については、Javadoc を参照してくださ い。

- v 772 ページの『例 1: DataBlox のないデータ・ソースに接続する』
- v 772 ページの『例 2: StoredProceduresBlox を使用して DataBlox と共に使用する データ・ソースに接続する』
- v 773 ページの『例 3: [名前が指定のパターンと一致するストアード・プロシージ](#page-824-0) [ャーのリストを取得する』](#page-824-0)
- 773 ページの『例 4: [ストアード・プロシージャーごとのすべてのパラメーター](#page-824-0) [のリストを取得する』](#page-824-0)
- v 774 ページの『例 5: 1 つの入力パラメーターと 2 [つの出力パラメーターがある](#page-825-0) [ストアード・プロシージャーを実行する』](#page-825-0)
- 775 ページの『例 6: DataBlox [へのストアード・プロシージャー結果セットを設](#page-826-0) [定する』](#page-826-0)

## 例 **1: DataBlox** のないデータ・ソースに接続する

この例では、DataBlox のないデータ・ソースに接続する方法を示します。この方法 は、DataBlox を必要しないパラメーターを取得したり INSERT SQL ストアード・ プロシージャーを実行する際に使用します。

```
<%@ page import="com.alphablox.blox.StoredProceduresBlox" %>
<%@ page import="com.alphablox.blox.data.rdb.storedprocedure.*" %>
<%@ page import="java.sql.*" %>
<%@ taglib uri="bloxtld" prefix="blox" %>
<blox:storedProcedures id="mySP"/>
<\frac{0}{6}mySP.setDataSourceName("sales");
   mySP.connect();
%>
```
# 例 **2: StoredProceduresBlox** を使用して **DataBlox** と共に使用 するデータ・ソースに接続する

この例では、ストアード・プロシージャーの情報の表示に使用される DataBlox を、 StoredProceduresBlox と同じデータ・ソースに別個に接続する方法を示しま す。

```
<%@ page import="com.alphablox.blox.StoredProceduresBlox" %>
<%@ page import="com.alphablox.blox.data.rdb.storedprocedure.*" %>
<%@ page import="java.sql.*" %>
<%@ taglib uri="bloxtld" prefix="blox"%>
<blox:storedProcedures id="mySP"/>
<blox:data id="myDataBlox" visible="false"/>
<\!\!>\!\!myDataBlox.setDataSourceName("sales-sql");
   myDataBlox.connect();
   mySP.setDataSourceName("sales-sql");
   mySP.connect();
%>
```
# 例 **3:** 名前が指定のパターンと一致するストアード・プロシージャ ーのリストを取得する

この例では、getStoredProcedures(...) メソッドを使用して、名前が ″procedure″ で始まるストアード・プロシージャーのリストを取得する方法を示します。このメ ソッドは、MetaData オブジェクトの配列を戻します。MetaData オブジェクトに は、各ストアード・プロシージャーのパラメーターに関する情報が含まれます。

```
<%@ page import="com.alphablox.blox.StoredProceduresBlox" %>
<%@ page import="com.alphablox.blox.data.rdb.storedprocedure.*" %>
<%@ page import="java.sql.*" %>
<%@ taglib uri="bloxtld" prefix="blox"%>
<blox:storedProcedures id="mySP"/>
<\!\!%mySP.setDataSourceName("sales-sql");
    mySP.connect();
    MetaData procedures[] =
        mySP.getStoredProcedures("procedure%");
%>
\epsilon%
   if (procedures.length == 0) {
%> <strong>No procedures found.</strong> <%
} %>
```
MetaData オブジェクトによって、指定されたストアード・プロシージャーの個別の パラメーターにアクセスできます。

# 例 **4:** ストアード・プロシージャーごとのすべてのパラメーターの リストを取得する

この例は、MetaData オブジェクトを使用して各ストアード・プロシージャーおよび 各ストアード・プロシージャーのパラメーターを取得する方法を示しています。こ の例では、前の例で示されているように、開発者が MetaData オブジェクトの戻り をすでに取得していると想定します。

```
MetaData procedures\begin{bmatrix} \cdot \end{bmatrix} =
            mySP.getStoredProcedures("procedure%");
```
ここで、各ストアード・プロシージャーおよびそのカタログ、スキーマ、名前、お よび注釈情報を 1 つの表にリストします。

```
<table border="1" >
<tr><th colspan="4">Stored Procedure Information</th></tr>
<tr><th>Catalog</th><th>Schema</th><th>Name</th><th>Remarks</th></tr>
```

```
<\!\!%for (int i = 0; i < procedures.length; i++) {
     String catalog = procedures[i].getCatalog();
     String schema = procedures[i].getSchema();
     String name = procedures[i].getName();
     String rem = procedures[i].getRemark();
     String type = null;
  %>
  <tr><td><%= catalog %></td>
      <td><%= schema %></td>
      <td><%= name %></td>
      <td><%= rem %></td></tr>
  \epsilon}
%>
</table>
さらに、ストアード・プロシージャーごとの各パラメーターの詳細も取得できま
す。
//for each of the stored procedure, we will get the MetaData.Column //
object which contains the detail of the parameters
<\!\!%for (int spCount = 0; spCount < procedures.length; spCount++) {
  String currProcedure = procedures[spCount].getName();
  MetaData.Column cMeta[] = procedures[spCount].getColumnMetaData();%>
  //for the current stored procedure, we will get the list the
  //detail for each parameter in a table
  <table border="1">
  <tr><th colspan="7">Stored Procedure Params for
  <%=currProcedure %></th></tr>
  <tr><th>Catalog</th><th>Schema</th><th>Name</th><th>Column Name</
th><th>Type</th><th>Type Name</th><th>Remark</th></tr>
  //Iterate through the parameters in the current stored procedure
  \leq for (int i = 0; i < cMeta.length; i++) {
      String catalog = cMeta[i].getCatalog();
      String schema = cMeta[i].getSchema();
      String name = cMeta[i].getName();
      String colName = cMeta[i].getColumnName();
      short type = cMeta[i].getType();
      String typeName = cMeta[i].getTypeName();
        String remark = cMeta[i].getRemark();
  %><tr>><td><%= catalog %></td>
        <td><%= schema %></td>
        <td><%= name %>/td>
        <td><%= colName %></td>
        <td><%= type %></td>
        <td><%= typeName %></td>
        <td><%= remark %></td></tr><%
  } %>
  </table>
<% }
%>
```
# 例 **5: 1** つの入力パラメーターと **2** つの出力パラメーターがある ストアード・プロシージャーを実行する

この例では、prepare() メソッドを使用して、入力パラメーターと出力パラメータ ーのあるストアード・プロシージャーの実行に使用できる JDBC CallableStatement オブジェクトを戻す方法を示します。

```
<%@ page import="com.alphablox.blox.data.rdb.storedprocedure.*" %>
<%@ page import="com.alphablox.blox.data.rdb.*" %>
<%@ page import="com.alphablox.blox.StoredProceduresBlox" %>
<%@ page import="java.sql.*" %>
<%@ taglib uri="bloxtld" prefix="blox"%>
<blox:storedProcedures id="mySP"/>
\leq^{\circ}mySP.setDataSourceName("storeSales");
    mySP.connect();
    // param 1 is an integer output, param 2 is a string input,
    // param 3 is a string output
    CallableStatement cstmt = mySP.prepare("{call a_procedure(?, ?, ?)}");
    cstmt.setString(2, "users/admin%");
    cstmt.registerOutParameter(1, Types.INTEGER);
    cstmt.registerOutParameter(3, Types.VARCHAR);
    mySP.execute();
    int out1 = \text{cstm.getInt}(1);String out3 = cstmt.getString(3);
%>
...
<!-- Closes all resources associated with executing the stored procedure -->
\epsilon%
    mySP.close();
\approx...
<!--Disconnects from the data source -->
<\!\!%mySP.disconnect();
%>
```
# 例 **6: DataBlox** へのストアード・プロシージャー結果セットを設 定する

この例では、DataBlox へのストアード・プロシージャー結果セットを取得する方法 を示します。

```
<%@ page import="com.alphablox.blox.data.rdb.*" %>
<%@ page import="com.alphablox.blox.data.rdb.storedprocedure.*" %>
<%@ page import="com.alphablox.blox.StoredProceduresBlox" %>
<%@ page import="java.sql.*" %>
<%@ taglib uri="bloxtld" prefix="blox"%>
<blox:storedProcedures id="mySP"/>
<blox:data id="myDataBlox" visible="false" />
<\!\!>_omyDataBlox.setDataSourceName("sales-sql");
   myDataBlox.connect();
   mySP.setDataSourceName("sales-sql");
   mySP.connect();
    mySP.prepare("{call a_procedure}");
   mySP.execute();
   mySP.loadResultSet(myDataBlox, 1);
\approx
```
# <span id="page-827-0"></span>プロパティーおよびメソッドの相互参照

このセクションでは、StoredProceduresBlox に関連したすべてのオブジェクトに対す る固有のプロパティーおよびメソッドをリストします。

- 776 ページの『StoredProceduresBlox』
- 777 ページの『StoredProcedure [オブジェクト』](#page-828-0)
- 777 ページの『[StoredProcedure.ResultSet](#page-828-0) 内部クラス』
- 777 ページの『MetaData [オブジェクト』](#page-828-0)

## **StoredProceduresBlox**

以下の表は、固有の StoredProceduresBlox プロパティーおよびメソッドを示してい ます。複数の Blox に共通するプロパティーとメソッドのリストについては、35 [ペ](#page-86-0) ージの『カテゴリー別の共通 Blox [プロパティーおよびメソッド』を](#page-86-0)参照してくだ さい。

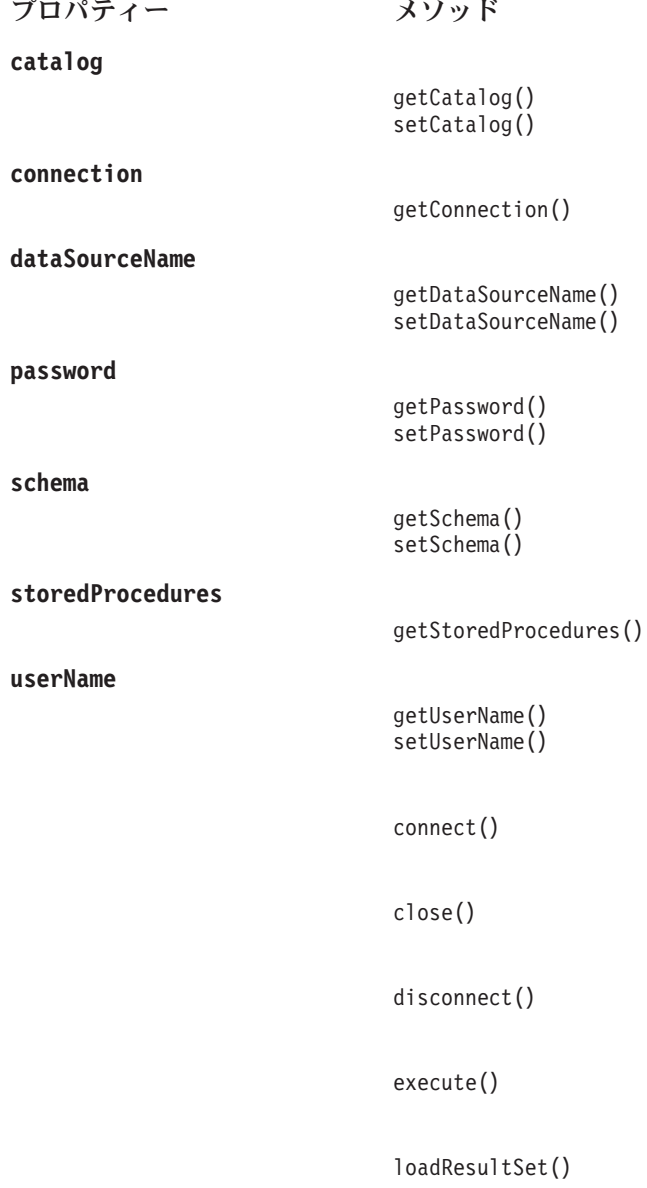
[prepare\(\)](#page-836-0)

# <span id="page-828-0"></span>**StoredProcedure** オブジェクト

以下のプロパティーおよびメソッドは、StoredProcedure オブジェクトで使用可能で す。このオブジェクトに StoredProceduresBlox からアクセスするには、 StoredProceduresBlox.getStoredProcdure(...) メソッドを使用します。

プロパティー メソッド

**[callableStatement](#page-844-0)**

getJDBCCallableStatement()

**[resultSet](#page-844-0)**

getResultSet()

[close\(\)](#page-845-0)

[execute\(\)](#page-845-0)

StoredProcedure クラスには、ResultSet と呼ばれる内部クラス・オブジェクトがあり ます。 ResultSet オブジェクトは、ストアード・プロシージャーを実行した結果と しての結果セットを表します。 ResultSet を使用して、ストアード・プロシージャ ーからの結果を DataBlox に設定します。オブジェクト階層および ResultSet オブジ ェクトにアクセスする方法について詳しくは、769 ページの『[StoredProceduresBlox](#page-820-0) [の概説』を](#page-820-0)参照してください。

## **StoredProcedure.ResultSet** 内部クラス

以下のメソッドは、ResultSet オブジェクトで使用可能です。このオブジェクトに StoredProceduresBlox からアクセスするには、

StoredProceduresBlox.getStoredProcdure(...).getResultSet() メソッドを使用し ます。

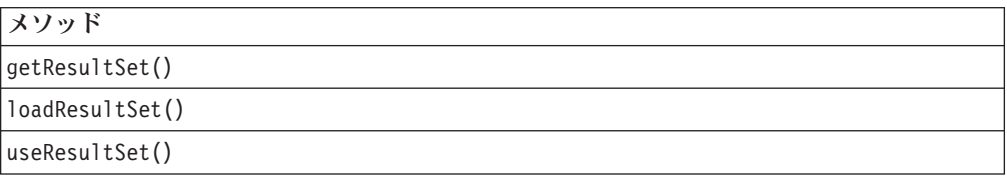

# **MetaData** オブジェクト

MetaData オブジェクトには、ストアード・プロシージャー内の特定のパラメーター に関する情報が含まれます。 MetaData オブジェクトには、

StoredProceduresBlox.getStoredProcedures(...) を介してアクセスできます。

プロパティー メソッド

**[catalog](#page-837-0)**

getCatalog()

**[columnMetaData](#page-838-0)**

getColumnMetaData()

<span id="page-829-0"></span>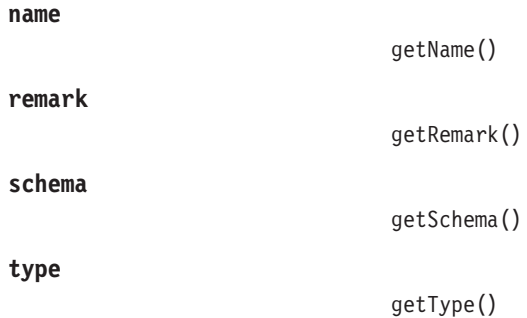

## **MetaData.Column** クラス

以下のメソッドは、MetaData.Column オブジェクトで使用可能です。このオブジェ クトには、単一のストアード・プロシージャー・パラメーターについての情報が含 まれます。このオブジェクトを StoredProceduresBlox から取得するには、 StoredProceduresBlox.getStoredProcedures(...).getColumnMetaData() を使用し ます。

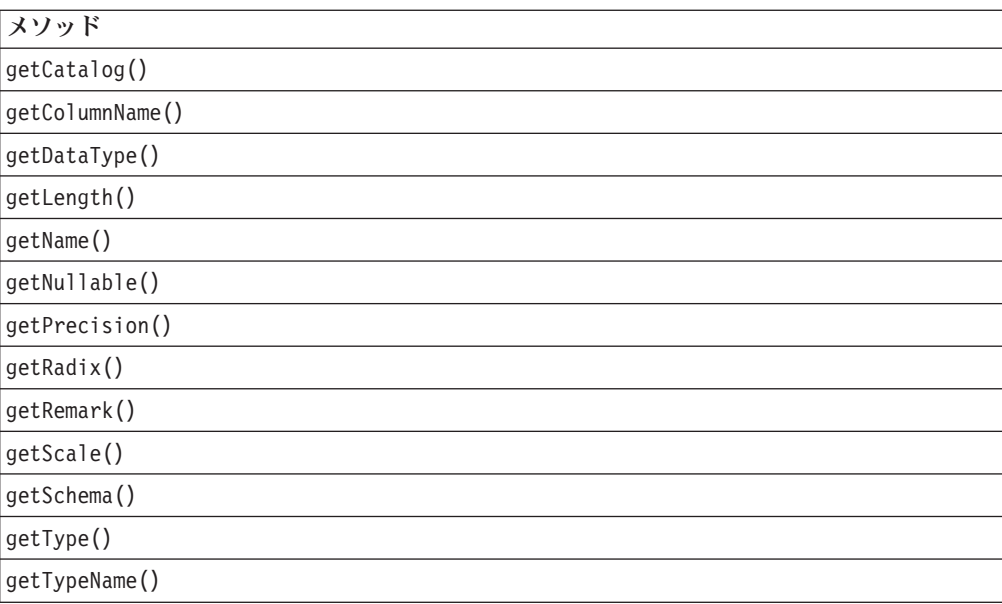

# **StoredProceduresBlox** のプロパティーおよび関連メソッド

このセクションでは、StoredProceduresBlox によってサポートされるプロパティー、 およびそれらのプロパティーに関連したメソッドについて説明します。プロパティ ーは、プロパティー名のアルファベット順にリストされています。関連したプロパ ティーのない StoredProceduresBlox メソッドのリストは、783 [ページの](#page-834-0) 『[StoredProceduresBlox](#page-834-0) のメソッド』を参照してください。

## **bloxName**

これは共通の Blox プロパティーです。詳しい説明は、42 [ページの『](#page-93-0)bloxName』を 参照してください。

# <span id="page-830-0"></span>**catalog**

カタログ名。

データ・ソース

リレーショナル

### 構文

```
Java メソッド
String getCatalog();
void setCatalog(String catalog);
```
ここで、それぞれ以下のとおりです。

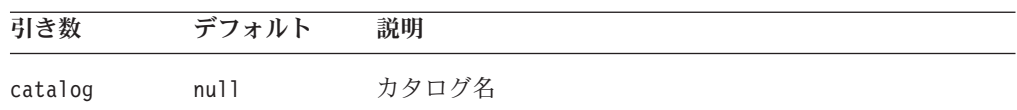

### 使用法

setCatalog() メソッドは、接続する前にデータ・ソースのカタログに別の名前を設 定します。

## **connection**

JDBC Connection オブジェクトを取得します。

## データ・ソース

リレーショナル

### 構文

Java メソッド java.sql.Connection getConnection(); //throws DataException

### 使用法

getConnection() メソッドは、単一トランザクション内で多数のストアード・プロ シージャーを実行するなど、ストアード・プロシージャーに使用される接続オブジ ェクトに対して操作の実行が必要な場合に役立ちます。 DB2 Alphablox 特定のデー タベース・アクセス・エラーが生じた場合、DataException をスローします。

### **dataSourceName**

定義済み DB2 Alphablox データ・ソースの名前。

## データ・ソース

リレーショナル

### 構文

Java メソッド

```
String getDataSourceName();
void setDataSourceName(String dataSourceName);
```
ここで、それぞれ以下のとおりです。

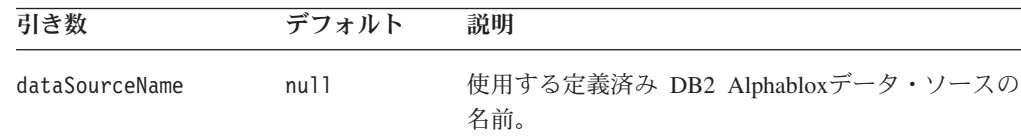

## **password**

使用するパスワード。

### 可用性

リレーショナル

## 構文

Java メソッド

String getPassword(); void setPassword(String *password*);

ここで、それぞれ以下のとおりです。

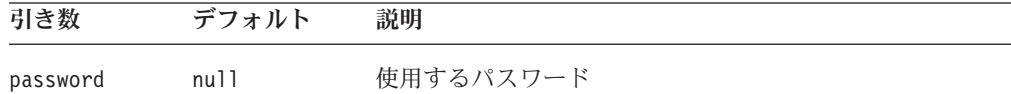

### 使用法

setPassword() メソッドは、DB2 Alphablox データ・ソース定義での設定をオーバ ーライドします。

#### 例

772 ページの『例 1: DataBlox [のないデータ・ソースに接続する』を](#page-823-0)参照。

## **schema**

スキーマの名前。

### データ・ソース

リレーショナル

### 構文

Java メソッド

String getSchema(); void setSchema(String *schema*);

ここで、それぞれ以下のとおりです。

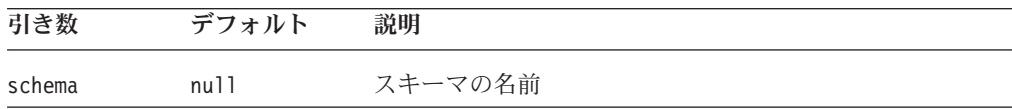

## 使用法

この setSchema() メソッドを使用して、データ・ソースに接続する前に、 DB2 Alphablox データ・ソース定義での設定をオーバーライドします。

### **storedProcedure**

現行のストアード・プロシージャー・オブジェクト

データ・ソース

リレーショナル

### 構文

Java メソッド

StoredProcedure getStoredProcedure();

### 使用法

現行の StoredProcedure オブジェクトを戻します。データベースにアクセスする際に エラーが生じた場合、または StoredProcedure オブジェクトが StoredProcedureBlox.prepare(...) の呼び出しによってインスタンス化されていな い場合には、DataException がスローされます。

#### 関連項目

793 ページの『StoredProcedure [オブジェクトのプロパティーおよび関連メソッド』](#page-844-0)

### **storedProcedures**

すべてのまたは指定されたカタログおよびスキーマ内の、すべてのストアード・プ ロシージャー、または指定のパターンと一致するストアード・プロシージャーのリ スト。

## データ・ソース

リレーショナル

### 構文

Java メソッド MetaData[] getStoredProcedures(); //returns an array of //StoredProcedures objects

MetaData[] getStoredProcedures(String *pattern*); //returns a list of stored procedures in all catalogs and schemas //that match the pattern

MetaData[] getStoredProcedures(String *selectedCatalog*, String *selectedSchema*); //returns a list of stored procedures //in the specified catalog and schema

MetaData[] getStoredProcedures(String *selectedCatalog,* String *selectedSchema*, String *pattern*); //returns a list of stored procedures that match //the pattern in the specified catalog and schema ここで、それぞれ以下のとおりです。

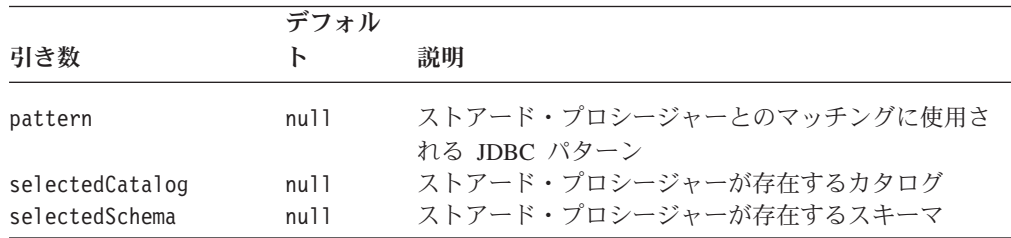

## 使用法

StoredProcedure オブジェクトの配列を戻します。ストアード・プロシージャーが見 つからない場合、配列は長さゼロのものになり、NULL にはなりません。そのた め、結果が NULL かどうかを調べる必要はありません。

ストアード・プロシージャーをパターン・ストリング内のパターンとマッチングす るとき、 ″%″ は 0 個以上の文字からなる任意のサブストリングと一致すること、 ″\_″ は任意の 1 文字と一致することを意味します。探索パターンと一致するメタデ ータ項目だけが戻されます。検索パターンの引き数が NULL に設定された場合、そ の引き数の基準は検索から除去されます。

### 例

773 ページの『例 3: [名前が指定のパターンと一致するストアード・プロシージャー](#page-824-0) [のリストを取得する』](#page-824-0)

### **userName**

ユーザー名。

### データ・ソース

リレーショナル

### 構文

Java メソッド

String getUserName(); void setUserName(String *userName*);

ここで、それぞれ以下のとおりです。

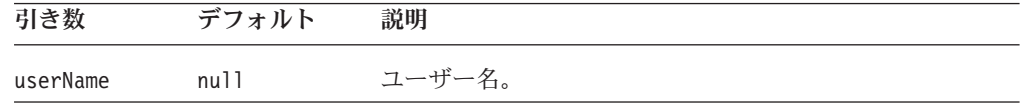

## 使用法

この setUsername() メソッドを使用して、データ・ソースに接続する前に、 DB2 Alphablox データ・ソース定義での設定をオーバーライドします。

## <span id="page-834-0"></span>**StoredProceduresBlox** のメソッド

このセクションでは、特定のプロパティーに関連していない StoredProceduresBlox メソッドについて説明します。プロパティーが関連している StoredProceduresBlox メソッドの構文および説明は、778 ページの『[StoredProceduresBlox](#page-829-0) のプロパティー [および関連メソッド』を](#page-829-0)参照してください。

## **connect()**

提供された RDB データ・ソースに接続します。

### データ・ソース

リレーショナル

### 構文

Java メソッド void connect();

### 使用法

setDataSourceName(String *dataSource*) メソッドは、 connect() を呼び出す前に使 用します。

### 例

772 ページの『例 1: DataBlox [のないデータ・ソースに接続する』](#page-823-0)

#### 関連項目

779 ページの『[dataSourceName](#page-830-0)』

### **close()**

ストアード・プロシージャーの実行に関連したすべてのリソースをクローズしま す。これにより、データベースから切断しないで、使用されたリソースを解放しま す。

### データ・ソース

リレーショナル

### 構文

Java メソッド void close(); // throws java.sql.SQLException

### 使用法

データ・ソースから切断したい場合、 StoredProceduresBlox.disconnect() を使用 します。

#### 例

774 ページの『例 5: 1 つの入力パラメーターと 2 [つの出力パラメーターがあるス](#page-825-0) [トアード・プロシージャーを実行する』](#page-825-0)

### 関連項目

784 ページの『disconnect()』

## <span id="page-835-0"></span>**disconnect()**

RDB データ・ソースから切断します。

### データ・ソース

リレーショナル

## 構文

Java メソッド void disconnect();

#### 使用法

ステートメントまたは結果セットがオープンしている場合、ステートメントおよび 結果セットもクローズします。

### 例

774 ページの『例 5: 1 つの入力パラメーターと 2 [つの出力パラメーターがあるス](#page-825-0) [トアード・プロシージャーを実行する』](#page-825-0)

## **execute()**

ストアード・プロシージャーを実行します。実行するストアード・プロシージャー は、まず prepare(...) メソッドによって準備する必要があります。さらに、スト アード・プロシージャーにパラメーターがある場合、それらをセットアップする必 要があります。このメソッドは、StoredProcedure.execute() のコンビニエンス・ メソッドです。

## データ・ソース

リレーショナル

### 構文

Java メソッド void execute(); // throws a DataException

### 例

774 ページの『例 5: 1 つの入力パラメーターと 2 [つの出力パラメーターがあるス](#page-825-0) [トアード・プロシージャーを実行する』を](#page-825-0)参照。

### 関連項目

794 [ページの『](#page-845-0)execute()』

# <span id="page-836-0"></span>**loadResultSet()**

ストアード・プロシージャーの JDBC ResultSet を DataBlox にロードします。この メソッドは、 StoredProcedure.ResultSet.loadResultSet() のコンビニエンス・メ ソッドです。

## データ・ソース

リレーショナル

### 構文

Java メソッド

void loadResultSet(DataBlox *dataBlox*, int *n*)

ここで、それぞれ以下のとおりです。

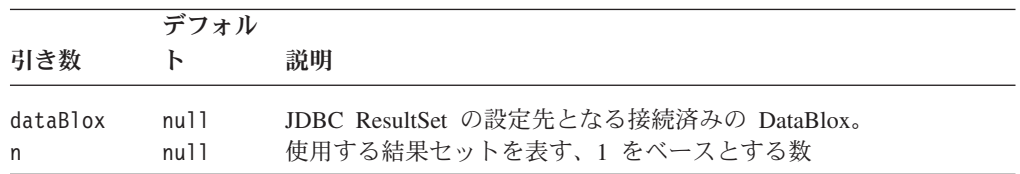

## 使用法

結果セットを検索した後、前の結果セットは検索できなくなります。たとえば、 loadResultSet(myDataBlox, 2) を呼び出してから loadResultSet(myDataBlox, 1) を呼び出すと、DataException がスローされます。 loadResultSet(myDataBlox, 3) を呼び出してから loadResultSet(mydatablox, 3) を呼び出しても、DataException がスローされます。これは JDBC の制約事項です。

## 例

775 ページの『例 6: DataBlox [へのストアード・プロシージャー結果セットを設定](#page-826-0) [する』](#page-826-0)

### 関連項目

777 ページの『[StoredProcedure.ResultSet](#page-828-0) 内部クラス』, 795 [ページの](#page-846-0) 『[loadResultSet\(\)](#page-846-0)』

## **prepare()**

デフォルトのまたは提供された結果セットのタイプおよび並行性を使用して、スト アード・プロシージャーを準備します。これは、JDBC の Connection.prepareCall(String*sql*) メソッドへの呼び出しです。

## データ・ソース

リレーショナル

### 構文

Java メソッド

<span id="page-837-0"></span>java.sql.CallableStatement prepare(String *sql*); //use the default result set type and concurrency

java.sql.CallableStatement prepare(String *sql*, int *resultSetType*, int *resultSetConcurrency*); //use the supplied result set type and concurrency

ここで、それぞれ以下のとおりです。

|                                       | デフォル         |                                                                                            |
|---------------------------------------|--------------|--------------------------------------------------------------------------------------------|
| 引き数                                   | ь            | 説明                                                                                         |
| sql                                   | null.        | JDBC ストアード・プロシージャー構文を使用して準<br>備するストアード・プロシージャー。正確な構文はド<br>ライバーに特定のものであり、データ・ソースに依存<br>します。 |
| resultSetType<br>resultSetConcurrency | null<br>null | 結果セットのタイプ<br>結果セットの並行性                                                                     |

### 例

774 ページの『例 5: 1 つの入力パラメーターと 2 [つの出力パラメーターがあるス](#page-825-0) [トアード・プロシージャーを実行する』を](#page-825-0)参照。

### 関連項目

Java 2 Platform Javadoc の JDBC Connection.prepareCall()。

# **MetaData** オブジェクトのプロパティーおよび関連したメソッド

このセクションでは、MetaData オブジェクトおよび関連したメソッドによってサポ ートされるプロパティーについて説明します。このオブジェクトで API を使用する には、 JSP ファイルの先頭で以下の JSP インポート・ステートメントを使用する 必要があります。

<%@ page import="com.alphablox.blox.data.rdb.storedprocedure.\*" %>

### **catalog**

ストアード・プロシージャーのカタログ名。

### データ・ソース

リレーショナル

### 構文

Java メソッド

String getCatalog();

### 例

773 ページの『例 4: [ストアード・プロシージャーごとのすべてのパラメーターのリ](#page-824-0) [ストを取得する』](#page-824-0)

## <span id="page-838-0"></span>**columnMetaData**

特定のストアード・プロシージャーに関するパラメーター情報。

## データ・ソース

リレーショナル

## 構文

Java メソッド

MetaData.Column[] getColumnMetaData(); //returns an array of the MetaData.Column objects, one //for each parameter

### 関連項目

789 ページの『MetaData.Column [オブジェクトのメソッド』](#page-840-0)

#### **name**

ストアード・プロシージャー名を取得します。

## データ・ソース

リレーショナル

## 構文

Java メソッド String getName();

### 例

773 ページの『例 4: [ストアード・プロシージャーごとのすべてのパラメーターのリ](#page-824-0) [ストを取得する』](#page-824-0)

#### **remark**

ストアード・プロシージャーの注釈、コメント、またはその両方。

# データ・ソース

リレーショナル

### 構文

Java メソッド String getRemark(); //returns String

#### 例

773 ページの『例 4: [ストアード・プロシージャーごとのすべてのパラメーターのリ](#page-824-0) [ストを取得する』](#page-824-0)

### **schema**

ストアード・プロシージャーのスキーマ名。

## <span id="page-839-0"></span>データ・ソース

リレーショナル

### 構文

Java メソッド String getSchema(); //returns String

### 例

773 ページの『例 4: [ストアード・プロシージャーごとのすべてのパラメーターのリ](#page-824-0) [ストを取得する』](#page-824-0)

### **type**

ストアード・プロシージャーのタイプ。タイプは、java.sql.DatabaseMetaData 内の以 下のフィールドにマップされます。

DatabaseMetaData.procedureResultUnknown、DatabaseMetaData.procedureNoResult、お よび DatabaseMetaData.procedureReturnsResult。

# データ・ソース

リレーショナル

### 構文

Java メソッド short getType(); //returns short

## 例

以下の例では、procedures[] 配列にストアード・プロシージャー・オブジェクトの リストが含まれていると想定しています。ストアード・プロシージャーのタイプ を、java.sql.DatabaseMetaData 内の 3 つのフィールドとそれぞれ比較することによ り判別します。

```
\leq^0\!\!for (int i = 0; i < procedures.length; i++) {
   String type = null;
   switch (procedures[i].getType()) {
      case DatabaseMetaData.procedureResultUnknown: type = "Unknown"; break;
      case DatabaseMetaData.procedureNoResult: type = "No result"; break;
      case DatabaseMetaData.procedureReturnsResult: type = "Returns result";
      break;
      default: type = "Could not determine type";
   } %>
   Stored Procedure Type is: <%= type %> <br/> <br/>br/>
   <\!\!>_o}
%>
```
### 関連項目

java.sql.DatabaseMetaData に関する SUN の Javadoc。

# <span id="page-840-0"></span>**MetaData.Column** オブジェクトのメソッド

このセクションでは、MetaData.Column オブジェクトに関連したメソッドについて 説明します。 MetaData.Column オブジェクトには、単一のストアード・プロシージ ャーのパラメーターに関する情報が含まれています。このオブジェクトで API を使 用するには、 JSP ファイルの先頭で以下の JSP インポート・ステートメントを使 用する必要があります。

<%@ page import="com.alphablox.blox.data.rdb.storedprocedure.\*" %>

# **getCatalog()**

ストアード・プロシージャーのカタログ名を取得します。

## データ・ソース

リレーショナル

### 構文

Java メソッド String getCatalog();

## 例

773 ページの『例 4: [ストアード・プロシージャーごとのすべてのパラメーターのリ](#page-824-0) [ストを取得する』](#page-824-0)

# **getColumnName()**

パラメーターの列名を取得します。

## データ・ソース

リレーショナル

## 構文

Java メソッド String getColumnName();

## 例

773 ページの『例 4: [ストアード・プロシージャーごとのすべてのパラメーターのリ](#page-824-0) [ストを取得する』](#page-824-0)

## **getDataType()**

パラメーターのデータ・タイプを取得します。

# データ・ソース

リレーショナル

## 構文

Java メソッド short getDataType();

### 関連項目

java.sql.Types に関する SUN の Javadoc

# <span id="page-841-0"></span>**getLength()**

データの長さをバイト数で戻して、パラメーターの長さを取得します。

# データ・ソース

リレーショナル

## 構文

Java メソッド int getLength();

## **getName()**

ストアード・プロシージャーの長さを取得します。

# データ・ソース

リレーショナル

## 構文

Java メソッド String getName();

### 例

773 ページの『例 4: [ストアード・プロシージャーごとのすべてのパラメーターのリ](#page-824-0) [ストを取得する』](#page-824-0)

# **getNullable()**

パラメーターが NULL 可能かどうかを識別します。 java.sql.DatabaseMetaData 内の 以下のフィールドにマップされます。

DatabaseMetaData.procedureNoNulls、DatabaseMetaData.procedureNullable、および DatabaseMetaData.procedureNullableUnknown。

# データ・ソース

リレーショナル

## 構文

Java メソッド short getNullable();

### 関連項目

java.sql.DatabaseMetaData に関する SUN の Javadoc。

# **getPrecision()**

総桁数を戻すことにより、パラメーターの精度を取得します。

# <span id="page-842-0"></span>データ・ソース

リレーショナル

# 構文

Java メソッド int getPrecision();

# **getRadix()**

パラメーターの基数を取得します。

# データ・ソース

リレーショナル

# 構文

Java メソッド int getRadix();

# **getRemark()**

パラメーターの注釈やコメントを取得します。

# データ・ソース

リレーショナル

## 構文

Java メソッド String getRemark();

## 例

773 ページの『例 4: [ストアード・プロシージャーごとのすべてのパラメーターのリ](#page-824-0) [ストを取得する』](#page-824-0)

# **getScale()**

小数点以下の桁数を戻すことにより、パラメーターの位取りを取得します。

# データ・ソース

リレーショナル

## 構文

Java メソッド short getScale();

# **getSchema()**

ストアード・プロシージャーのスキーマ名を取得します。

# データ・ソース

リレーショナル

## <span id="page-843-0"></span>構文

Java メソッド String getSchema();

### 例

773 ページの『例 4: [ストアード・プロシージャーごとのすべてのパラメーターのリ](#page-824-0) [ストを取得する』](#page-824-0)

# **getType()**

パラメーターのタイプを取得します。タイプは、java.sql.DatabaseMetaData 内の以下 のフィールドにマップされます。

DatabaseMetaData.procedureColumnUnknown、DatabaseMetaData.procedureColumnIn、 DatabaseMetaData.procedureColumnInOut、DatabaseMetaData.procedureColumnOut、 DatabaseMetaData.procedureColumnReturn、および DatabaseMetaData.procedureColumnResult。

# データ・ソース

リレーショナル

## 構文

Java メソッド short getType();

### 例

773 ページの『例 4: [ストアード・プロシージャーごとのすべてのパラメーターのリ](#page-824-0) [ストを取得する』](#page-824-0)

### 関連項目

java.sql.DatabaseMetaData に関する SUN の Javadoc。

# **getTypeName()**

パラメーターのタイプを String として取得します。

# データ・ソース

リレーショナル

### 構文

Java メソッド String getTypeName();

### 例

773 ページの『例 4: [ストアード・プロシージャーごとのすべてのパラメーターのリ](#page-824-0) [ストを取得する』](#page-824-0)

# <span id="page-844-0"></span>**StoredProcedure** オブジェクトのプロパティーおよび関連メソッド

StoredProcedure オブジェクトには、2 つのプロパティーがあります。どのプロパテ ィーにも関連していないメソッドについては、794 ページの『[StoredProcedure](#page-845-0) オブ [ジェクトのメソッド』を](#page-845-0)参照してください。このオブジェクトで API を使用するに は、 JSP ファイルの先頭で以下の JSP インポート・ステートメントを使用する必 要があります。

<%@ page import="com.alphablox.blox.data.rdb.storedprocedure.\*" %>

## **callableStatement**

SQL ストアード・プロシージャーの実行に使用される java.sql 内のインターフェー ス。CallableStatement オブジェクトを使用して、ストアード・プロシージャーのパ ラメーターを取得および設定できます。

データ・ソース

リレーショナル

### 構文

Java メソッド

java.sql CallableStatement getJDBCCallableStatement(); // throws a DataException

### 使用法

CallableStatement オブジェクトを取得するための推奨される方式は、 StoredProceduresBlox.prepare() を使用することです。CallableStatement は、 CallableStatement.close() を使用してクローズしないでください。 CallableStatement オブジェクトについて詳しくは、Java 2 Platform API Specification を参照してください。

### 例

774 ページの『例 5: 1 つの入力パラメーターと 2 [つの出力パラメーターがあるス](#page-825-0) [トアード・プロシージャーを実行する』を](#page-825-0)参照。

### 関連項目

785 [ページの『](#page-836-0)prepare()』

### **resultSet**

実行されたストアード・プロシージャーの結果セットを表す ResultSet オブジェク ト。

### データ・ソース

リレーショナル

### 構文

Java メソッド StoredProcedure.ResultSet getResultSet(); //throws a DataException

### <span id="page-845-0"></span>使用法

ResultSet オブジェクトについて詳しくは、Java 2 Platform API Specification を参照 してください。

### 関連項目

795 ページの『StoredProcedure.ResultSet [内部クラス・メソッド』](#page-846-0)

# **StoredProcedure** オブジェクトのメソッド

このセクションでは、特定のプロパティーに関連していない StoredProcedure メソッ ドについて説明します。プロパティーに関連した StoredProcedure オブジェクトのメ ソッドについては、793 ページの『StoredProcedure [オブジェクトのプロパティーお](#page-844-0) [よび関連メソッド』を](#page-844-0)参照してください。このオブジェクトで API を使用するに は、 JSP ファイルの先頭で以下の JSP インポート・ステートメントを使用する必 要があります。

<%@ page import="com.alphablox.blox.data.rdb.storedprocedure.\*" %>

### **close()**

StoredProcedure および対応する JDBC CallableStatement をクローズします。

# データ・ソース

リレーショナル

#### 構文

Java メソッド void close(); // throws a java.sql.SQLException

#### 使用法

ストアード・プロシージャーをクローズするための推奨されるメソッドは、 StoredProceduresBlox.close() コンビニエンス・メソッドです。

### 関連項目

783 [ページの『](#page-834-0)close()』

### **execute()**

ストアード・プロシージャーを実行します。getCallableStatement() を使用して JDBC CallableStatement オブジェクトを取得することにより、 execute() を呼び出 す前にすべての入力パラメーターを設定する必要があります。ストアード・プロシ ージャーを実行するための推奨されるメソッドは、 StoredProceduresBlox.execute() です。

### データ・ソース

リレーショナル

#### 構文

Java メソッド

```
StoredProcedure.ResultSet execute();
          // throws a DataException, java.sql.SQLException
```
### 使用法

DB2 Alphablox に特定のデータベース・アクセス・エラーが生じた場合、 DataException をスローします。データベース・アクセス・エラーが生じた場合、 SQLException をスローします。

### 例

774 ページの『例 5: 1 つの入力パラメーターと 2 [つの出力パラメーターがあるス](#page-825-0) [トアード・プロシージャーを実行する』を](#page-825-0)参照。

#### 関連項目

793 ページの『[callableStatement](#page-844-0)』, 784 [ページの『](#page-835-0)execute()』

## **StoredProcedure.ResultSet** 内部クラス・メソッド

このセクションでは、StoredProcedure.ResultSet 内部クラスのすべてのメソッドにつ いて説明します。このオブジェクトで API を使用するには、 JSP ファイルの先頭 で以下の JSP インポート・ステートメントを使用する必要があります。

<%@ page import="com.alphablox.blox.data.rdb.storedprocedure.\*" %>

## **getResultSet()**

JDBC ResultSet オブジェクトを取得します (java.sql パッケージ内のインターフェー ス)。これを使用して、ResultSet 内を JDBC ResultSet メソッドによって直接繰り返 すことができます。

## データ・ソース

リレーショナル

## 構文

Java メソッド java.sql.ResultSet getJDBCResultSet(); // throws a DataException

### 使用法

ResultSet は、ResultSet.close() を使用してクローズしないでください。 StoredProceduresBlox は、どのオブジェクトがオープンまたはクローズしているかを 追跡します。手動でオブジェクトをクローズする場合、それを後に使用するときに StoredProceduresBlox から例外を受け取ることがあります。

## **loadResultSet()**

ストアード・プロシージャーの JDBC ResultSet を DataBlox にロードします。

# データ・ソース

リレーショナル

## <span id="page-847-0"></span>構文

Java メソッド

void loadResultSet(DataBlox *dataBlox*, int *n*); //throws either a ServerDataBlox exception or a DataException

ここで、それぞれ以下のとおりです。

| 引き数      | デフォルト | 説明                                    |
|----------|-------|---------------------------------------|
| dataBlox | null. | JDBC ResultSet の設定先となる接続済みの DataBlox。 |
| n        | null. | 使用する結果セットを表す、1 をベースとする数。              |

### 使用法

代わりに StoredProceduresBlox.loadResultSet() コンビニエンス・メソッドを使 用することをお勧めします。

#### 関連項目

785 ページの『[loadResultSet\(\)](#page-836-0)』

## **useResultSet()**

複数の結果セットを生成するストアード・プロシージャーから、1 つの結果セット を取得します。これは複数の結果セットを含むストアード・プロシージャーでのみ 使用してください。ストアード・プロシージャーから生成される結果セットが 1 つ だけの場合は、代わりに [getResultSet\(\)](#page-846-0) を使用します。

### データ・ソース

リレーショナル

### 構文

Java メソッド

java.sql.ResultSet useResultSet(int n); // throws a DataException

ここで、それぞれ以下のとおりです。

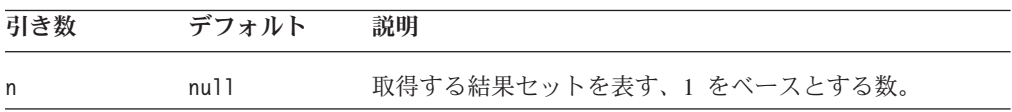

### 使用法

結果セットを検索した後、前の結果セットは検索できなくなります。たとえば、 useResultSet(2) を呼び出してから useResultSet(1) を呼び出すと、DataException がスローされます。useResultSet(3) を呼び出してから useResultSet(3) を呼び出 しても、DataException がスローされます。これは JDBC の制約事項です。

#### 関連項目

795 ページの『[getResultSet\(\)](#page-846-0)』

# 第 **23** 章 **ToolbarBlox** リファレンス

この章には、ToolbarBlox の参照資料が含まれています。Blox についての一般的な 参照情報は、21 ページの『第 3 章 一般 Blox [リファレンス情報』を](#page-72-0)参照してくだ さい。このリファレンスの使用方法については、1 ページの『第 1 [章 このリファ](#page-52-0) [レンスの使用法』を](#page-52-0)参照してください。

- v 797 ページの『ToolbarBlox の概説』
- 798 ページの『ToolbarBlox JSP [カスタム・タグ構文』](#page-849-0)
- 799 [ページの『カテゴリー別の](#page-850-0) ToolbarBlox プロパティー/メソッド』
- 800 ページの『ToolbarBlox [のプロパティーおよび関連メソッド』](#page-851-0)
- 804 ページの『ToolbarBlox [のメソッド』](#page-855-0)

## **ToolbarBlox** の概説

ToolbarBlox は、カスタマイズされた Blox ツールバーを提示します。これは次の 2 つの方法で追加されます。

- PresentBlox、ChartBlox、または GridBlox の中で、ネストされた <blox:toolbar> タグを使用する。
- <blox:present>、<blox:chart>、または <blox:grid> タグで、toolbarVisible タグ属性を true に設定する。

DHTML クライアントでは、スタンドアロンの ToolbarBlox を使用できません。デ フォルトで、ツールバーは PresentBlox、スタンドアロンの GridBlox、およびスタン ドアロンの ChartBlox 内での使用および表示が可能です。

# グラフィカル・ユーザー・インターフェース

ToolbarBlox は DHTML クライアント内に、標準ツールバーおよびナビゲーショ ン・ツールバーの 2 つのツールバーと共に表示されます。デフォルトで、これら 2 つのツールバーには以下のボタンが含まれています。

- ポップアウト
- v コピー
- v 再実行
- v 取り消し
- ブックマークのロード
- PDF にエクスポート
- Excel にエクスポート
- ヘルプ
- データ・ナビゲーション
- v ソート
- v メンバー・フィルター
- グリッド
- <span id="page-849-0"></span>• チャート
- v ページ・フィルター
- v データ・レイアウト・パネル

ボタンおよびツールバーは、完全にカスタマイズ可能です。Blox UI Tag Library に は、ツールバーまたはツールバー・ボタンを追加、編集、または除去するためのタ グが備わっています。詳しくは、913 ページの『第 26 章 Blox UI [タグ・リファレ](#page-964-0) [ンス』を](#page-964-0)参照してください。

ToolbarBlox ユーザー・インターフェースの使用方法については、オンライン・ユー ザー・ヘルプを参照してください。ユーザー・ヘルプにアクセスするには、Blox ユ ーザー・インターフェースのツールバーにある「ヘルプ」ボタンをクリックしま す。

# **ToolbarBlox JSP** カスタム・タグ構文

Alphablox タグ・ライブラリーは、それぞれの Blox を作成するために JSP ページ で使用するカスタム・タグを提供します。このセクションでは、 PresentBlox、 GridBlox、または ChartBlox 内でツールバーを作成するためのカスタム・タグの作 成方法について説明します。すべての属性を含むタグのコピー・アンド・ペース ト・バージョンについては、1025 ページの『blox.tld [内のその他のタグ』を](#page-1076-0)参照し てください。

# パラメーター

<blox:toolbar [*attribute*="*value*"] > </blox:toolbar>

ここで、それぞれ以下のとおりです。

*attribute* **Accompledied accompledied accompledied accompledied accompledied accompledied accompledied accompledied accompledied accompledied accompledied accompledied accompledied accompledied accompledied accompledied** 

*value* **Machinal Machines** 属性の有効な値です。

属性は以下のいずれかになります。

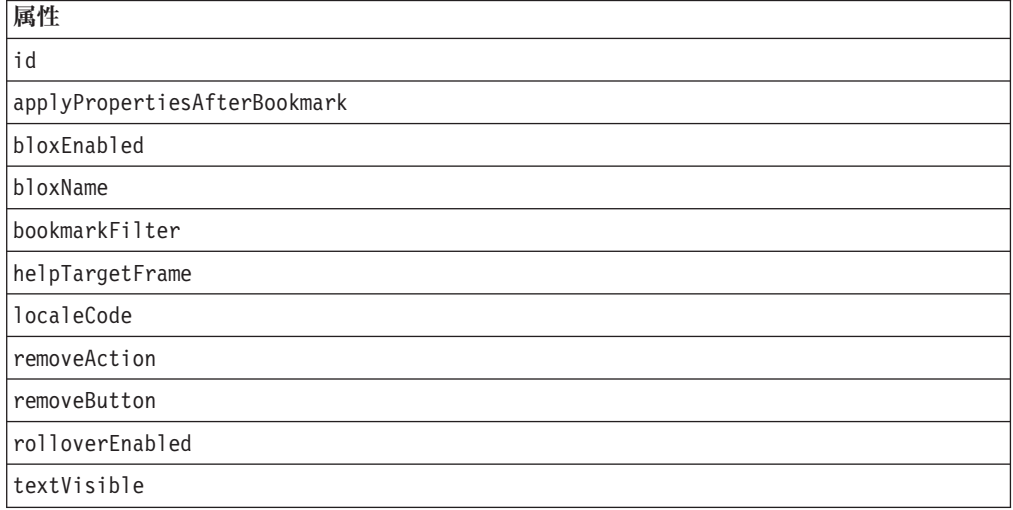

<span id="page-850-0"></span>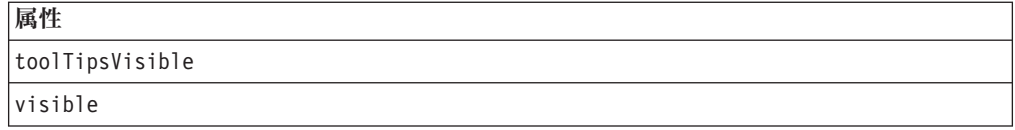

## 使用法

各カスタム・タグには 1 つ以上の属性を含めることができ、それぞれを 1 つ以上 のスペースまたは改行文字で区切ります。余分のスペースまたは改行文字は無視さ れます。読み易くするため、同じ字下がりでそれぞれ別々の行に属性を並べること ができます。

終了タグ </blox:toolbar> は、終了スラッシュで置き換えられます。ただし、タグ の最後の属性と終了文字 ″>″ の間に置く必要があります。たとえば、最後の属性が width の場合、タグの最後は以下のようになります。

width="650" />

### 例

```
<blox:toolbar
   id="myToolbar1"
   toolTipsVisible="false">
</blox:toolbar>
```
# カテゴリー別の **ToolbarBlox** プロパティー**/**メソッド

以下の表では、固有の ToolbarBlox プロパティーおよび対応するメソッド (存在す る場合) をリストします。さらにこの表では、対応するプロパティーのない ToolbarBlox メソッドもリストします。複数の Blox に共通するプロパティーとメソ ッドのリストについては、35 [ページの『カテゴリー別の共通](#page-86-0) Blox プロパティーお [よびメソッド』を](#page-86-0)参照してください。 ToolbarBlox によってサポートされるプロパ ティーおよびメソッドは、以下のように相互参照として編成されています。

- 799 ページの『外観』
- 800 [ページの『内容』](#page-851-0)
- 800 [ページの『イベント・フィルターおよびリスナー』](#page-851-0)

## 外観

以下の表では、ToolbarBlox の外観に関連したプロパティーおよびメソッドをリスト します。

プロパティー メソッド

**[rolloverEnabled](#page-853-0)**

isRolloverEnabled() setRolloverEnabled()

**[textVisible](#page-854-0)**

isTextVisible() setTextVisible()

**[toolTipsVisible](#page-854-0)**

isToolTipsVisible() setToolTipsVisible() <span id="page-851-0"></span>内容

以下の表では、ToolbarBlox の内容に関連したプロパティーおよびメソッドをリスト します。

プロパティー メソッド

**[removeButton](#page-852-0)**

getRemoveButton() setRemoveButton()

# イベント・フィルターおよびリスナー

以下の表では、イベント前およびイベント後の処理のために、イベントをキャプチ ャーする方法をリストします。

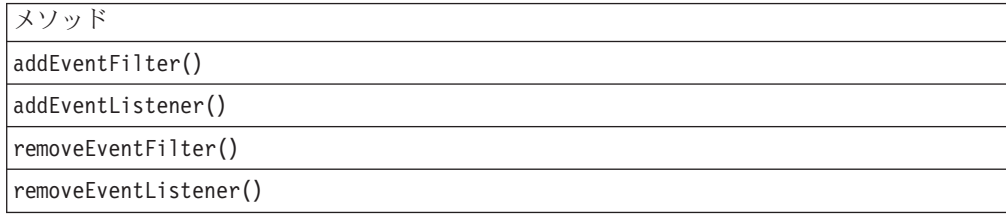

# **ToolbarBlox** のプロパティーおよび関連メソッド

このセクションでは、ToolbarBlox によってサポートされるプロパティーと、それら のプロパティーに関連したメソッドについて説明します。プロパティーは、プロパ ティー名のアルファベット順にリストされています。関連したプロパティーのない ToolbarBlox メソッドのリストは、804 ページの『ToolbarBlox [のメソッド』を](#page-855-0)参照 してください。ToolbarBlox から使用可能な共通 Blox プロパティーについては、リ ストしますが解説はしません。共通 Blox プロパティーの詳しい説明は、39 [ページ](#page-90-0) の『複数の Blox [に共通のプロパティーおよび関連メソッド』を](#page-90-0)参照してくださ  $\mathcal{U}^{\lambda}$ 

### **id**

これは共通の Blox プロパティーです。詳しい説明は、47 [ページの『](#page-98-0)id』を参照し てください。

# **applyPropertiesAfterBookmark**

これは共通の Blox プロパティーです。詳しい説明は、39 [ページの](#page-90-0) 『[applyPropertiesAfterBookmark](#page-90-0)』を参照してください。

## **bloxEnabled**

これは共通の Blox プロパティーです。詳しい説明は、42 ページの『[bloxEnabled](#page-93-0)』 を参照してください。

### **bloxModel**

これは共通の Blox プロパティーです。詳しい説明は、45 [ページの『](#page-96-0)bloxModel』 を参照してください。

## <span id="page-852-0"></span>**bloxName**

これは共通の Blox プロパティーです。詳しい説明は、42 [ページの『](#page-93-0)bloxName』を 参照してください。

### **bookmarkFilter**

これは共通の Blox プロパティーです。詳しい説明は、40 [ページの](#page-91-0) 『[bookmarkFilter](#page-91-0)』を参照してください。

### **helpTargetFrame**

これは共通の Blox プロパティーです。詳しい説明は、46 [ページの](#page-97-0) 『[helpTargetFrame](#page-97-0)』を参照してください。

### **localeCode**

これは共通の Blox プロパティーです。詳しい説明は、48 [ページの『](#page-99-0)localeCode』 を参照してください。

## **removeAction**

これは共通の Blox プロパティーです。詳しい説明は、53 [ページの](#page-104-0) 『[removeAction](#page-104-0)』を参照してください。

## **removeButton**

ToolbarBlox から (ユーザーに表示される前に) 除去するボタンを識別します。

データ・ソース すべて

### 構文

JSP タグ属性

removeButton = "*removeButton*"

Java メソッド

String getRemoveButton(); boolean setRemoveButton(String *removeButton*);

ここで、それぞれ以下のとおりです。

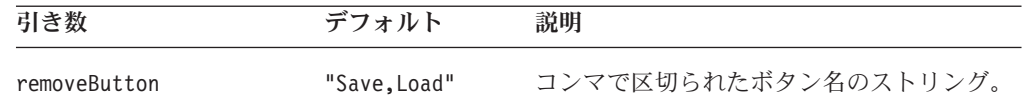

### 使用法

値は引用符で囲まれてコンマで区切られたボタンのリストで、たとえば "Save,Load" などです。この場合、それらのボタンがツールバーから除去されて、アプリケーシ ョン状態の保管/ロード機能へのユーザー・アクセスが除去されます。ボタン名とし て使用可能な値は、 Chart、Layout、Grid、Swap、Bookmark、Help、Load、および Save です。

- <span id="page-853-0"></span>ヒント**:** setRemoveButton() メソッドに指定するリストは、デフォルトを上書きし ます。「保管」および「ロード」ボタンを表示したくない場合、除去する ボタンのリストにそれらを必ず含めてください。ここにリストされていな いボタンを除去するには、Blox UI タグを使用します。948 [ページの『カ](#page-999-0) [スタム・ツールバーのタグ』を](#page-999-0)参照してください。
- ヒント**:** 「保管」および「ロード」ボタンによって、ユーザーはアプリケーション の状態をプライベートまたはパブリックとして保管できます。これはブッ クマーク機能と似ています。異なる点は、ネストされていない複数のプレ ゼンテーション Blox があるとき、「保管」および「ロード」ボタンはペー ジ上のすべての Blox の状態を自動的に保管するので、ブックマーク機能の 場合のように状態を保管したい Blox を指定する必要がないことです。保管 されたアプリケーション状態はブックマークとは別に管理されるので、ブ ックマークまたはアプリケーション状態の保管/ロード機能のどちらかだけ を提供することにより、混乱を回避できます。

### 例

getRemoveButton(); setRemoveButton("Chart,Save,Load");

### **rolloverEnabled**

マウスがボタンの上に移動したとき、ツールバー・ボタンの色がグレースケールか らカラーに変化するようにするかどうかを指定します。

# データ・ソース

すべて

### 構文

JSP タグ属性

rolloverEnabled = "*boolean*"

Java メソッド

boolean isRolloverEnabled(); void setRolloverEnabled(boolean *enable*);

ここで、それぞれ以下のとおりです。

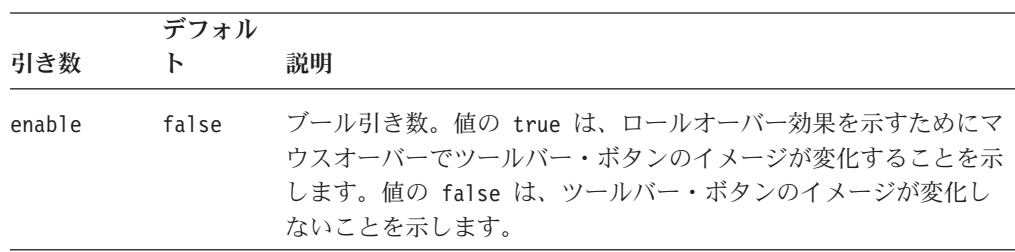

### 使用法

このプロパティー値が true に設定されている場合、マウスオーバーで、ツールバ ー・ボタンにはロールオーバー効果が示されます。ツールバー・ボタンを <bloxui:toolbarButton> タグによって追加した場合、このプロパティーを true に

<span id="page-854-0"></span>設定したときには、マウスオーバー用のイメージを "active" サフィックスを付け て供給する必要があります。詳しくは、948 [ページの『カスタム・ツールバーのタ](#page-999-0) [グ』を](#page-999-0)参照してください。

### 例

setRolloverEnabled(false);

## **textVisible**

ツールバー・ボタンにあるアイコンの下にテキスト・ラベルを表示するかどうかを 指定します。

## データ・ソース

すべて

## 構文

JSP タグ属性 textVisible = "*boolean*"

Java メソッド

boolean isTextVisible(); void setTextVisible(boolean *visible*);

ここで、それぞれ以下のとおりです。

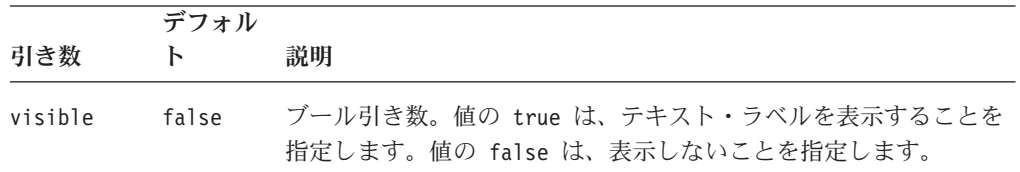

## 使用法

値が true に設定されていると、ツールバー・ボタンにあるアイコンの下にテキス ト・ラベルが表示されます。

### 例

setTextVisible(false);

# **toolTipsVisible**

ユーザーがマウスをツールバー・ボタンの上に移動したときに、説明テキストが表 示されるようにするかどうかを指定します。

## データ・ソース

すべて

### 構文

JSP タグ属性 toolTipsVisible = "*boolean*" <span id="page-855-0"></span>Java メソッド boolean isTooltipsVisible(); void setTooltipsVisible(boolean *visible*);

ここで、それぞれ以下のとおりです。

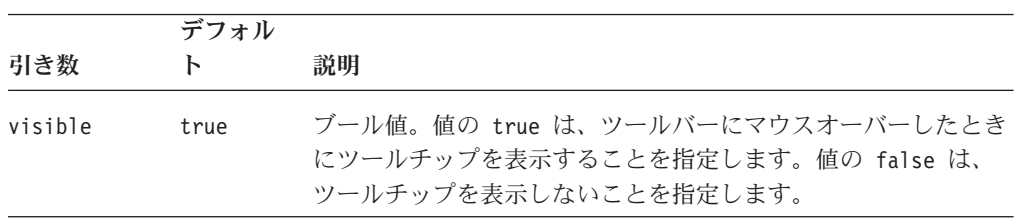

### 使用法

値が true に設定されていると、ユーザーがツールバー・ボタンにマウスオーバー したときに、説明テキストが表示されます。

#### 例

802 ページの『[rolloverEnabled](#page-853-0)』, 803 ページの『[toolTipsVisible](#page-854-0)』

### **visible**

これは共通の Blox プロパティーです。詳しい説明は、55 [ページの『](#page-106-0)visible』を参 照してください。

## **ToolbarBlox** のメソッド

このセクションでは、特定のプロパティーに関連していない ToolbarBlox メソッド について説明します。プロパティーが関連している ToolbarBlox メソッドの構文お よび説明は、800 ページの『ToolbarBlox [のプロパティーおよび関連メソッド』を](#page-851-0)参 照してください。 Blox に共通するクライアント・サイドの API については、[37](#page-88-0) [ページの『クライアント・サイド](#page-88-0) API』を参照してください。

### **addEventFilter()**

これは、サーバー・サイドのイベント (ブックマークの保管やロード) をキャプチャ ーするための共通 Blox メソッドで、サーバー上で操作が完了した後で カスタム・ アクションを実行します。詳細については、59 ページの『[addEventListener\(\)](#page-110-0)』を参 照してください。

## **addEventListener()**

これは、サーバー・サイドのイベント (ブックマークの保管やロード) をキャプチャ ーするための共通 Blox メソッドで、サーバー上で操作が完了した後で カスタム・ アクションを実行します。詳細については、59 ページの『[addEventListener\(\)](#page-110-0)』を参 照してください。

#### **call()**

これは共通のクライアント・サイドの Blox メソッドです。詳しい説明は、60 [ペー](#page-111-0) [ジの『](#page-111-0)call()』を参照してください。

# <span id="page-856-0"></span>**flushProperties()**

これは共通のクライアント・サイドの Blox メソッドです。詳しい説明は、62 [ペー](#page-113-0) ジの『[flushProperties\(\)](#page-113-0)』を参照してください。

## **loadBookmark()**

これは共通の Blox メソッドです。詳しい説明は、65 ページの『[loadBookmark\(\)](#page-116-0)』 を参照してください。

## **removeEventFilter()**

これは、イベントがサーバー上で処理される前に サーバー・サイドのイベントをキ ャプチャーするために [addEventFilter\(\)](#page-108-0) を使用して追加されたイベント・フィルタ ー・オブジェクトを除去するための共通 Blox メソッドです。詳細については、[66](#page-117-0) ページの『[removeEventFilter\(\)](#page-117-0)』を参照してください。

## **removeEventListener()**

これは、操作がサーバー上で完了した後に サーバー・サイドのイベントをキャプチ ャーするために [addEventListener\(\)](#page-110-0) を使用して追加されたイベント・リスナー・オブ ジェクトを除去するための共通 Blox メソッドです。詳細については、66 [ページの](#page-117-0) 『[removeEventListener\(\)](#page-117-0)』を参照してください。

## **saveBookmark()**

これは共通の Blox メソッドです。詳しい説明は、68 ページの『[saveBookmark\(\)](#page-119-0)』 を参照してください。

## **saveBookmarkHidden()**

これは共通の Blox メソッドです。詳しい説明は、69 [ページの](#page-120-0) 『[saveBookmarkHidden\(\)](#page-120-0)』を参照してください。

## **setDataBusy()**

これは共通のクライアント・サイドの Blox メソッドです。詳しい説明は、71 [ペー](#page-122-0) ジの『[setDataBusy\(\)](#page-122-0)』を参照してください。

### **updateProperties()**

これは共通のクライアント・サイドの Blox メソッドです。詳しい説明は、73 [ペー](#page-124-0) ジの『[updateProperties\(\)](#page-124-0)』を参照してください。

# 第 **24** 章 **Blox Form** タグ・リファレンス

さまざまな FormBlox を使用して、ページをリフレッシュしなくても、HTML フォ ームに似たユーザー・インターフェースを JSP に追加して、フォーム・エレメント をページ上のサーバー・サイド・コンポーネントまたは他のフォーム・コンポーネ ントにリンクできます。これらの FormBlox を追加するタグは、Blox Form Tag Library (bloxform.tld) に含まれています。この章には、このライブラリー内のタグ に関する参照資料が含まれています。 API の詳細なリストは、Javadoc 内の com.alphablox.blox.form パッケージを参照してください。

- 807 ページの『FormBlox の概説』
- v 813 [ページの『カテゴリー別の](#page-864-0) Blox Form Tag Library リファレンス』
- v 814 ページの『[CheckBoxFormBlox](#page-865-0) リファレンス』
- v 816 ページの『[CubeSelectFormBlox](#page-867-0) リファレンス』
- v 818 ページの『[DataSourceSelectFormBlox](#page-869-0) リファレンス』
- v 821 ページの『[DimensionSelectFormBlox](#page-872-0) リファレンス』
- v 824 ページの『EditFormBlox [リファレンス』](#page-875-0)
- v 826 ページの『[MemberSelectFormBlox](#page-877-0) リファレンス』
- v 829 ページの『[RadioButtonFormBlox](#page-880-0) リファレンス』
- v 832 ページの『SelectFormBlox [リファレンス』](#page-883-0)
- v 835 ページの『[TimePeriodSelectFormBlox](#page-886-0) リファレンス』
- v 840 ページの『[TimeUnitSelectFormBlox](#page-891-0) リファレンス』
- 842 ページの『TreeFormBlox [リファレンス』](#page-893-0)
- 846 ページの『[<bloxform:getChangedProperty>](#page-897-0) タグ・リファレンス』
- 846 ページの『[<bloxform:setChangedProperty>](#page-897-0) タグ・リファレンス』

### **FormBlox** の概説

FormBlox およびビジネス・ロジック Blox (849 ページの『第 25 [章 ビジネス・ロ](#page-900-0) ジック Blox および [TimeSchema DTD](#page-900-0) リファレンス』 で説明されている) は、デ ータ認識ビジネス・ロジックの必要、および状態を維持する必要という、分析的な アプリケーション開発の際に一般的に生じる 2 つの問題を解決するために設計され ています。一連の専門化された FormBlox により、 Blox Form Tag Library (bloxform.tld) を使用するだけで、時間枠、データ・ソース、キューブ、ディメン ション、およびメンバー選択リストを作成できます。

- v これらの Blox を使用して、ラジオ・ボタン、チェック・ボックス、編集フィー ルドなどの、標準の HTML フォーム・エレメントに似たユーザー・インターフ ェースを作成できます。
- 汎用 HTML フォーム・エレメントとは異なり、FormBlox はセッション中にペー ジが再ロードした後、自動的に状態を保守します。

v FormBlox は、指定のデータ・ソース、キューブ、ディメンション、またはタイ ム・スキーマに基づいて、選択リストに自動的にデータを追加することができま す。

そのため、複雑な時系列計算の実行、ユーザー選択リストにデータを追加するため のメタデータの検索、またはフォーム・エレメントの状態の管理を行うために、コ ードを記述する必要はありません。

# **FormBlox** のバリエーション

さまざまなバリエーションの FormBlox があり、それぞれは他の FormBlox または サーバー・サイド・コンポーネントにリンクできる、特定のユーザー・インターフ ェースを追加するように設計されています。以下の表は、すべての FormBlox をリ ストして、それぞれの目的を説明してます。

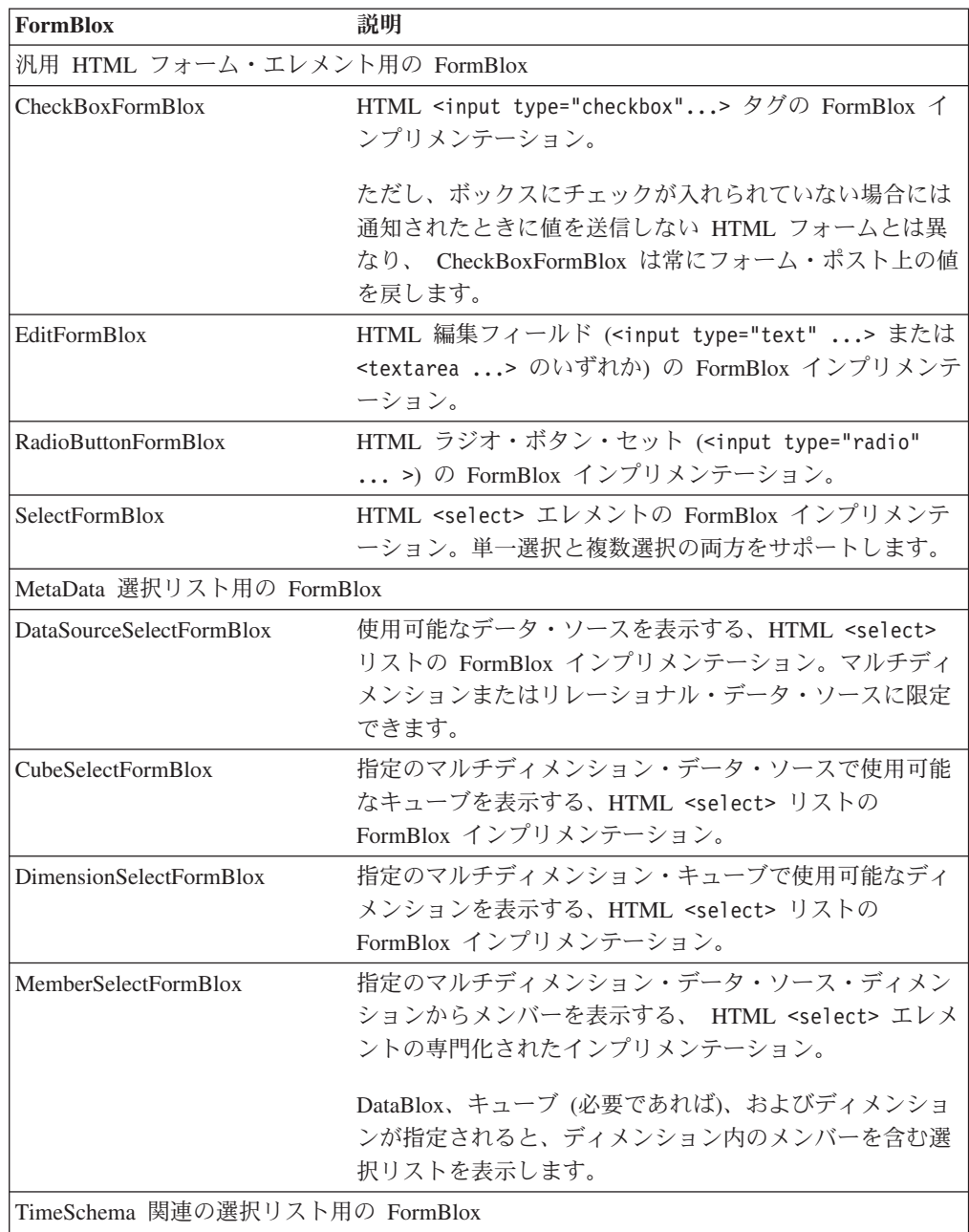

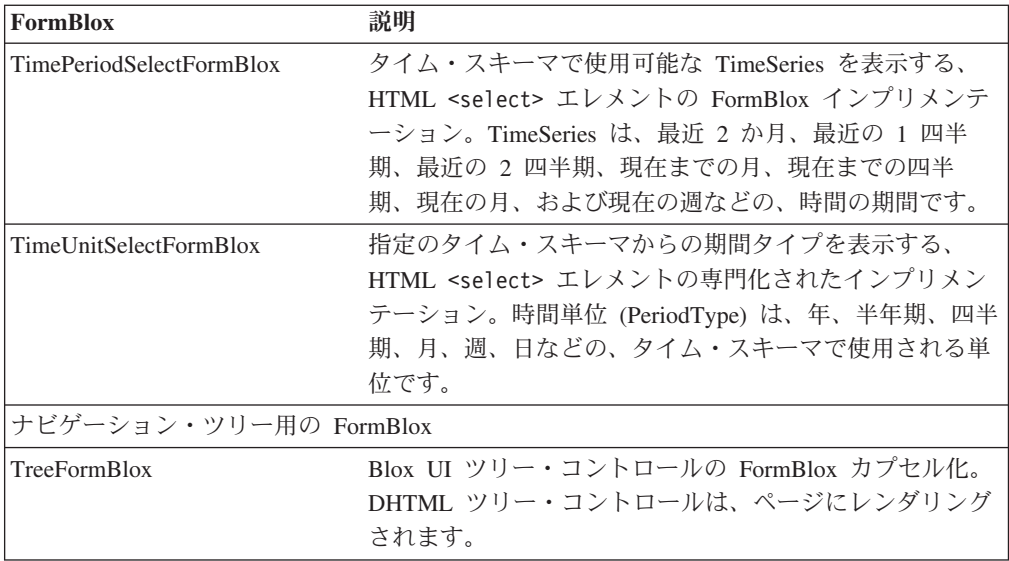

FormBlox 関連のすべてのクラスは、com.alphablox.blox.form パッケージの下にあり ます。それらのタグは、bloxform.tld タグ・ライブラリーで入手可能です。

# 共通の **FormBlox** プロパティーおよび属性

FormBlox クラスは、すべての FormBlox の基本クラスです。そのため、すべての FormBlox は共通のプロパティー、メソッド、タグ、および振る舞いを共有します。

- v それらは、同じイベント・モデル FormEventListener を使用します。これが、す べての FormBlox イベントが取り扱われる方法です。
- v それらはフォーム POST を使用して、値を通知します (TreeFormBlox を除く)。
- v それらにはすべて、以下のタグ属性があります。

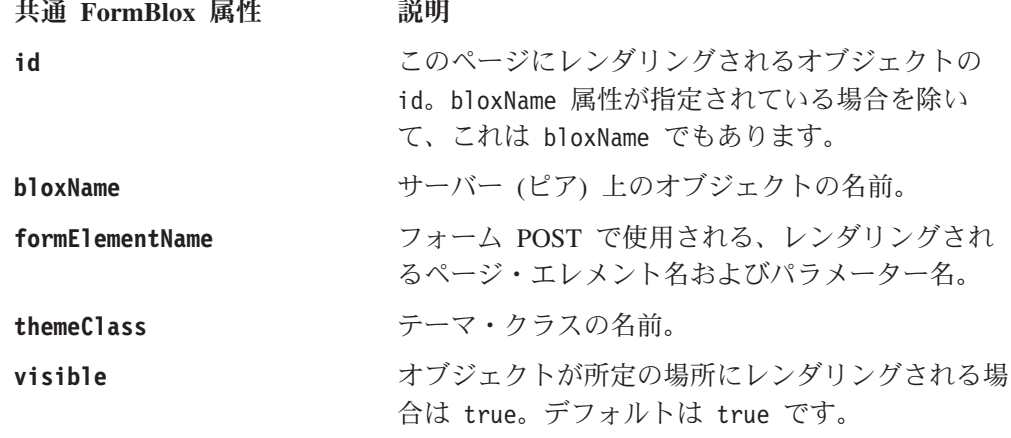

# **FormBlox** のイベント

com.alphablox.blox.form 内の FormEventListener インターフェースは、すべての FormBlox のためのイベント・ハンドラーです。 addFormEventListener() および removeFormEventListener() メソッドを使用して、 FormEventListener を追加/除去 することにより、イベント処理を使用可能/使用不可にすることができます。イベン ト処理の際に、FormBlox が変更される (たとえは、チェック・ボックスがチェック される/チェックを外される、ラジオ・ボタンがクリックされる、選択リストで選択 が行われる、など) と常に FormEventListener.valueChanged() メソッドが呼び出 されます。

getChangedProperty および setChangedProperty タグは、基本的なイベント処理を サポートしています。そして多くの場合、イベント・ハンドラーの記述を不要にす ることができます。 getChangedProperty タグおよび setChangedProperty タグで 十分となるのは、 1 つのオブジェクト上のプロパティーが他の Java Bean 上の対 応するプロパティーを常に変更する場合です。

## **setChangedProperty** タグ

FormBlox は、任意の Java Bean 上のプロパティーを設定できます。 <bloxform:setChangedProperty> タグにより、 FormBlox が変更されたときに、ど のプロパティーを選択された新しい値に変更するかを指定できます。グリッドに対 して代替の行カラーを使用可能にするかどうかをユーザーが選択できる、チェッ ク・ボックスを検討してください。そのチェック・ボックスは、以下のように CheckBoxFormBlox を使用して追加されます。

```
<bloxform:checkBox id="bandingCheckBox"
  checked="false"
  checkedValue="true"
  uncheckedValue="false">
  <bloxform:setChangedProperty
     targetRef="myGridBlox"
     targetProperty="bandingEnabled" />
</bloxform:checkBox> Enable alternate row banding
```
このチェック・ボックスは、ページにレンダリングされるときにチェックが外され ています。ユーザーがボックスにチェックを入れると、チェックされた値 (checkedValue) は myGridBlox (targetRef) の bandingEnabled プロパティー (targetProperty) に設定されます。

# **getChangedProperty** タグ

<bloxform:getChangedProperty> タグは、FormBlox 用のタグ内でネストされてい て、 FormBlox 上のプロパティーが別の FormBlox 上にある対応するプロパティー の変更時に常に変更されるように設定します。たとえば、このタグを使用して複数 の FormBlox をリンクすることにより、 1 つの FormBlox での選択が別の FormBlox での選択可能項目を設定するようにすることができます。一般的なシナリ オは、いわゆる「カスケード・メニュー」です。カスケード・メニューでは、最初 のメニューのオプションから選択を行うと、それに応じて次のメニューでの選択可 能なオプションが決まります。

たとえば、ユーザーが都市を選択して売上データを表示するためのメニューのセッ トがあるレポートを考えます。カスケード・メニューは、ゾーン・メニューから開 始します。ゾーンを選択すると、それに応じて 2 番目のメニューで選択可能になる エリアが決まります。エリアを選択すると、それに応じて後続のメニューで選択可 能になる都市が決まります。以下の例では、 All Locations ディメンション内の世代 2 のメンバーを取得することにより、ゾーン・メニューを作成します。エリア・メ ニューは、選択したメンバーをゾーン・メニューから取得することにより作成しま す。コード断片を以下に示します。

```
<%--The zone menu: displaying all generation 2 members of
    the All Locations dimension. Note that for MSAS data sources
    the member name should be enclosed in square brackets (unique
    names). --%>
<bloxform:memberSelect id="zone"
   dataBloxRef="myData"
   dimensionName="All Locations"
   filterOperator="=="
   filterGeneration="2">
</bloxform:memberSelect>
<%--The area menu: displaying all generation 3 members of
    the selected member from the zone menu. --%>
<bloxform:memberSelect id="area"
   dataBloxRef="myData"
  dimensionName="All Locations"
  filterOperator="=="
  filterGeneration="3">
  <bloxform:getChangedProperty
     formBloxRef="zone"
     formProperty="selectedMembers"
     property="rootMembers" />
</bloxform:memberSelect>
```
# **FormPropertyLink** オブジェクト

com.alphablox.blox.form パッケージ内の FormPropertyLink クラスは、 getChangedProperty タグおよび setChangedProperty タグの背後にあるオブジェク トです。これを使用して FormBlox を相互にリンクし、基本プロパティーを相互間 で転送します。

FormBlox 上でプロパティーが変更されると常に、FormPropertyLink がターゲット Bean に新規の値を設定します。これは通常の Java Bean イントロスペクションを 使用しているので、ターゲットは FormBlox だけではなく任意の Java Bean である ことができます。必要であれば、プロパティーの変更後に Bean 上の 1 つの追加メ ソッドを呼び出すことができます。これにより、リンクが DataBlox 上の query プ ロパティーに対する変更などのケースを取り扱うことが可能になります。この場 合、変更を完了するためには、照会プロパティーを変更した後に DataBlox の updateResultSet() メソッドを呼び出す必要があります。

以下のように、タグを使用して 2 つの異なるプロパティーをリンクすると、 FormPropertyLink は異なるデータ・タイプの変換を自動的に行います。

- v 呼び出し元の引き数と呼び出し先の予想パラメーターとが同じタイプである場 合、引き数は現状のまま呼び出し先に渡されます。
- v 呼び出し元の引き数が配列であり、期待の予想パラメーターが配列ではない場 合、渡される配列の最初のエレメントが呼び出し先に渡されます。
- v 呼び出し元の引き数が配列ではなく、呼び出し先が配列を予想している場合、引 き数は長さ 1 の配列に変換されて呼び出し先に渡されます。
- v 呼び出し元の引き数が String であり、呼び出し先がブールを予想している場合、 ストリングはブールに変換されます。たとえば、ストリング "true" はブール true に変換されて、呼び出し先に渡されます。
- v 呼び出し元の引き数が非プリミティブ Java オブジェクトであり、呼び出し先が ストリングを予想している場合、引き数は toString() を使用して String に変換 されてから呼び出し先に渡されます。

# スタイル設定の **FormBlox**

すべての FormBlox には、コンポーネントのテーマ・クラスを指定するための、 themeClass プロパティーおよび themeClass タグ属性があります。以下の TreeFormBlox は、 myMenuTree と呼ばれるスタイル・クラスを使用してメニュー項 目テキストのスタイルを設定します。

```
<!--some code ommitted here...>
<head>
  <blox:header/>
  <style>
   .myMenuTree { background-color: #FFFF80; }
   </style>
</head>
<body>
<bloxform:tree id="myMenu" rootVisible="false" themeClass="myMenuTree">
   <bloxform:folder> <%--root folder--%>
      <bloxform:folder label="Sales Analysis">
         <bloxform:item label="Sales Trend by Region"
            href="salesByRegion.jsp"
           target="mainFrame" />
         <bloxform:item label="Sales by Store"
           href="salesByStore.jsp"
           target="mainFrame" />
         <bloxform:item label="Units Sold by Product"
           href="unitsSoldByProduct.jsp"
           target="mainFrame" />
     </bloxform:folder>
  </bloxform:folder>
<!--more code omitted here-->...
```

```
\leqalphablox dir>/repository/theme/<themeName> 内の <themeName> dhtml.css フ
ァイルで定義された DB2 Alphablox テーマ・クラスを使用することもできます。こ
れにより、アプリケーション全体で一貫性のあるルック・アンド・フィールを提供
できます。以下の例は、csSlctBg と呼ばれる定義済みテーマ・クラスを使用する
SelectFormBlox を示しています。
```

```
<!--some code omitted here-->...
<b>Select Chart Type:</b><br>
<bloxform:select id="ChartSelection" size="4"
   themeClass="csSlctBg">
  <bloxform:option label="Bar" value="Bar" selected="true"/>
  <bloxform:option label="Pie" value="Pie" />
   <bloxform:option label="Line" value="Line" />
  <bloxform:option label="3D Bar" value="3D Bar" />
  <bloxform:setChangedProperty
     targetRef="myChart"
     targetProperty="chartType" />
</bloxform:select>
<!--more code omitted here-->......
```
CSS テーマがサポートされて使用される方法についての詳細は、「開発者用ガイ ド」の『データの提示』の章を参照してください。そこには、DB2 Alphablox テー マでサポートされるスタイル・クラスのリストも含まれています。

# 選択リストを作成する **FormBlox**

多くの FormBlox は、選択リストを作成します。さまざまなバリエーションの SelectFormBlox はすべて、単一選択リストの場合に選択オプションを明示的に設定 しなければ、リストの最初のオプションがデフォルト選択オプションとなる点で、 類似の振る舞いをします。 DataSourceSelectFormBlox および
TimePeriodSelectFormBlox を除いて、これらの Blox には multiple タグ属性および size タグ属性があります。選択リストの size が 1 よりも大きいとき、または複 数選択が供されているときには、少なくとも 1 つのオプションを初期選択として設 定しないとエラーが生じます。これらの Blox のほとんどが DataBlox と結合してい て、それらのインスタンス化にはデータ・ソースへの照会が含まれるので、初期選 択を設定する必要があります。

注**:** DataBlox と結合した FormBlox を使用すると、選択リストで選択が行われるた びに、FormEventListener.valueChanged() メソッドが呼び出されて、照会が発 行されます。大きな結果セットまたは複雑な照会を取り扱うとき、遅延または パフォーマンス問題が生じることがあります。

# カテゴリー別の **Blox Form Tag Library** リファレンス

以下の FormBlox タグを使用するには、次の taglib ディレクティブを JSP ファイ ルの先頭に含めます。

<%@ taglib uri="bloxformtld" prefix="bloxform"%>

FormBlox メソッドについて詳しくは、Javadoc 内の com.alphablox.blox.form パッケ ージを参照してください。

Blox Form Tag Library には、以下のフォーム・タグが含まれます。

#### 汎用 **HTML** フォーム・エレメント用の **FormBlox**

- 815 ページの『[<bloxform:checkBox>](#page-866-0) タグ』
- 825 ページの『<br />
『<br />
volution<br />
volution<br />
volution<br />
volution<br />
volution<br />
volution<br />
volution<br />
volution<br />
volution<br />
volution<br />
volution<br />
volution<br />
volution<br />
- 830 ページの『<br/>cbloxform:radioButton> タグ』
	- 830 [ページの『ネストされた](#page-881-0) <bloxform:button> タグ』
- 833 ページの『[<bloxform:select>](#page-884-0) タグ』
	- 834 [ページの『ネストされた](#page-885-0) <bloxform:option> タグ』

#### データに関連した選択リスト用の **FormBlox**

- 817 ページの『[<bloxform:cubeSelect>](#page-868-0) タグ』
- 820 ページの『[<bloxform:dataSourceSelect>](#page-871-0) タグ』
- 822 ページの『[<bloxform:dimensionSelect>](#page-873-0) タグ』
- 827 ページの『[<bloxform:memberSelect>](#page-878-0) タグ』

#### **TimeSchema** 関連の選択リスト用の **FormBlox**

- 837 ページの『[<bloxform:timePeriodSelect>](#page-888-0) タグ』 – 838 [ページの『ネストされた](#page-889-0) <bloxform:timeSeries> タグ』
- 841 ページの『[<bloxform:timeUnitSelect>](#page-892-0) タグ』

#### **TreeFormBlox**

- 843 ページの『[<bloxform:tree>](#page-894-0) タグ』
	- 844 [ページの『ネストされた](#page-895-0) <bloxform:folder> タグ』
	- 844 [ページの『ネストされた](#page-895-0) <bloxform:item> タグ』

#### **FormBlox** に接続してアクションを指定するためのネストされたタグ

- 846 ページの『[<bloxform:getChangedProperty>](#page-897-0) タグ・リファレンス』
- 846 ページの『[<bloxform:setChangedProperty>](#page-897-0) タグ・リファレンス』

以下のセクションでは、それぞれの FormBlox のプロパティー、タグ、および属性 について説明し、その使用法および構文を例示するための例を挙げます。

#### **CheckBoxFormBlox** リファレンス

追加するチェック・ボックスごとに、レンダリングされるときにそのチェック・ボ ックスにチェックを入れておくかどうか、およびボックスにチェックが入れられた ときまたは入れられないときにどのような値を渡すかを指定できます。ページ・レ イアウトを改善するために、各 CheckBoxFormBlox を表セルの中に入れて、その隣 にテキストを表示することができます。ユーザーがチェック・ボックスをクリック すると、 FormEventListener 上の valueChanged() メソッドが呼び出されて、新規の 値が即時に設定されることに注意してください。

# **CheckBoxFormBlox** のプロパティー

<bloxform:getChangedProperty> タグおよび <bloxform:setChangedProperty> タグ を使用して FormBlox をリンクするとき、ターゲットの FormBlox 上で取得または 変更したいプロパティーの名前を指定しなければならないことがあります。このセ クションでは、CheckBoxFormBlox のプロパティーをすべてリストします。関連し たメソッドについては、com.alphablox.blox.form パッケージの下にある FormBlox Javadoc を参照してください。

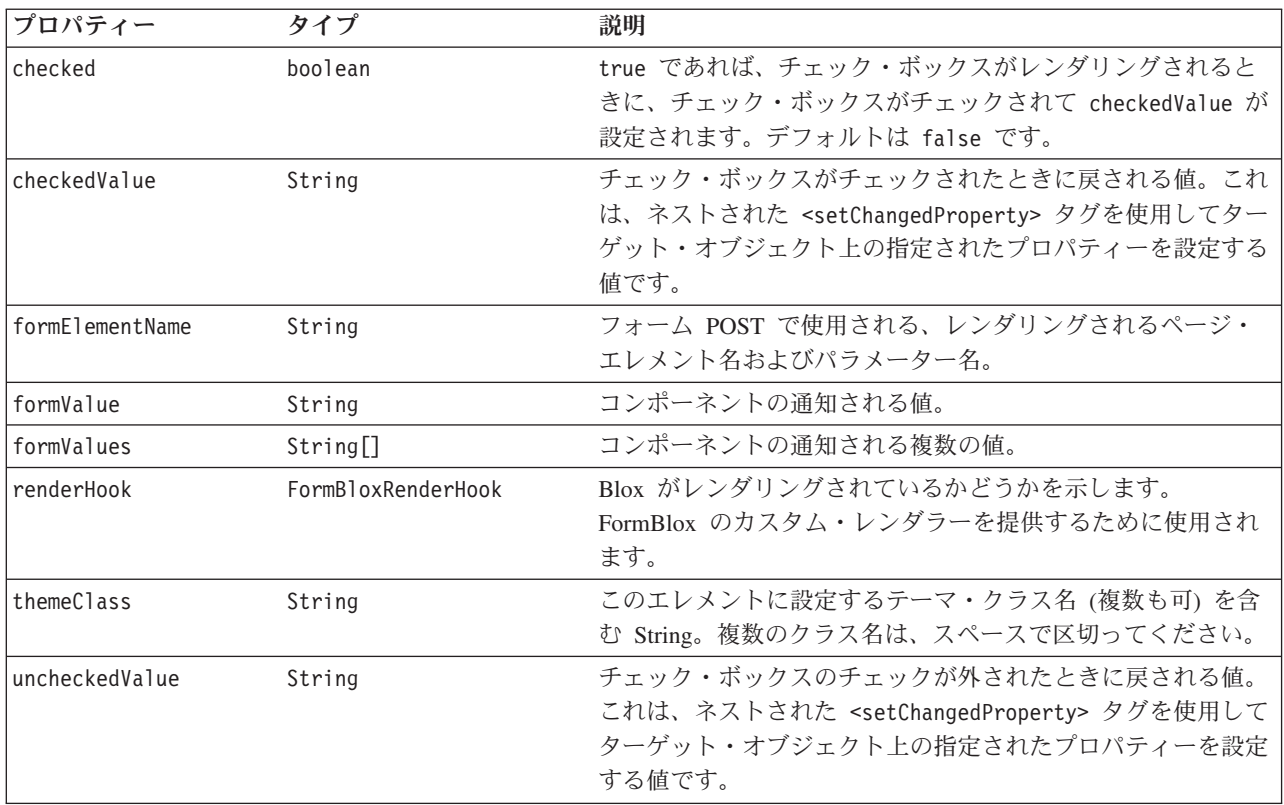

#### **<bloxform:checkBox>** タグ

以下の表は、<bloxform:checkBox> タグの属性をすべてリストしています。

<span id="page-866-0"></span>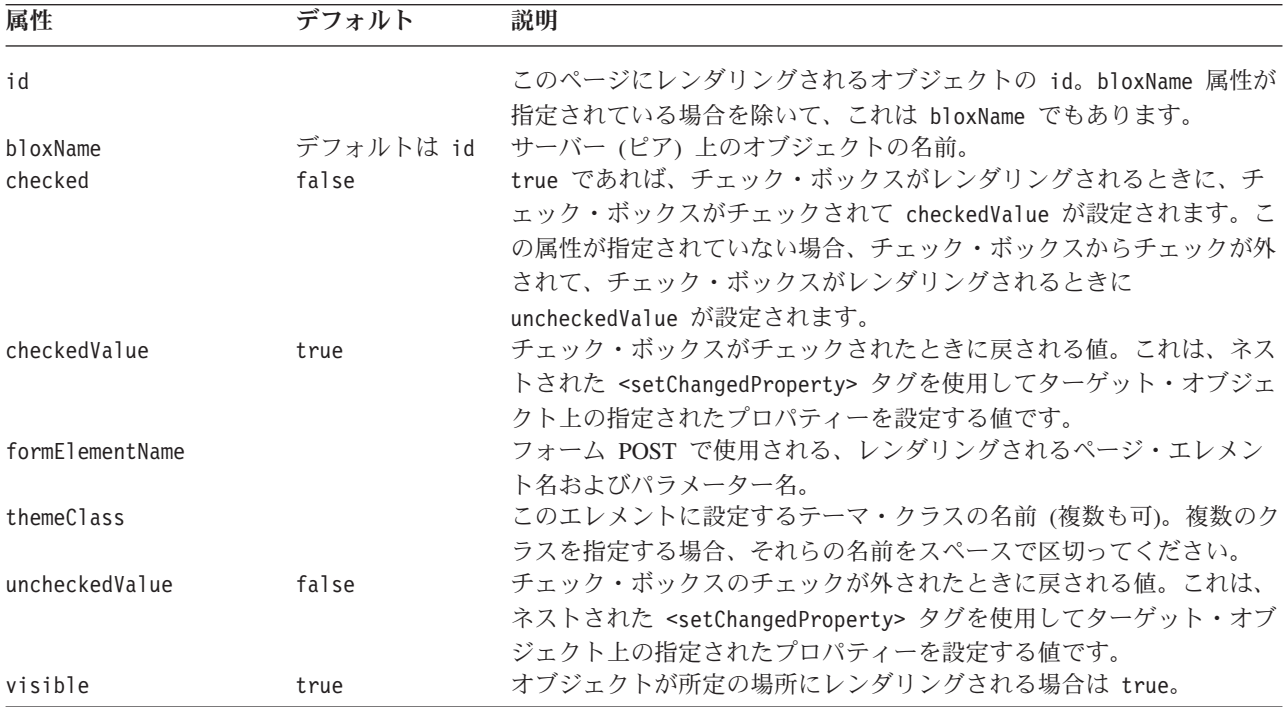

#### **CheckBoxFormBlox** の例

この例は、ユーザーが GridBlox 内の代替行バンディングをオン/オフに切り換える ことを可能にする方法を示しています。

- GridBlox は追加されていますが、レンダリングされていません (visible="false")。
- v CheckBoxFormBlox はセル表の中に追加されて、同じ表の行にある別のセルに含 まれるテキストが、その隣に表示されます。
- v checked 属性は true に設定されています。そのため、チェック・ボックスはペ ージにレンダリングされるときにチェックが入れられて、 myGridBlox の bandingEnabled プロパティーに checkedValue が設定されます。 checkedValue 属性が指定されていないので、デフォルト値の ″true″ が使用されることに注意 してください。
- ネストされた <bloxform:setChangedProperty> タグを使用して、変更するターゲ ット・オブジェクトおよびオブジェクトのプロパティーを指定します。
- v GridBlox は <blox:display> タグを使用してレンダリングされ、 GridBlox は代 替行バンディングが使用可能になって表示されます。

```
<%@ taglib uri="bloxtld" prefix="blox" %>
<%@ taglib uri="bloxformtld" prefix="bloxform" %>
<blox:grid id="myGridBlox"
  visible="false"
  width="600"
  height="350">
  <blox:data
     dataSourceName="QCC-Essbase"
```

```
query="<SYM <ROW (¥"All Products¥") <CHILD ¥"All Products¥"
        <COL (¥"All Time Periods¥") <CHILD ¥"All Time Periods¥"
         <PAGE(Measures) Sales !" />
</blox:grid>
<html><head>
   <blox:header />
</head>
<body>
<table>
\langletr>
<td><bloxform:checkBox id="bandingCheckBox"
      checked="true">
      <bloxform:setChangedProperty
         targetRef="myGridBlox"
         targetProperty="bandingEnabled" />
   </bloxform:checkBox>
\lt/td<td>Enable Alternate Row Banding</td>
\frac{2}{\pi}</table>
<blox:display bloxRef="myGridBlox" />
</body>
</html>
```
# **CubeSelectFormBlox** リファレンス

この FormBlox は、指定のマルチディメンション・データ・ソースで使用可能なキ ューブの選択リストを追加します。

# **CubeSelectFormBlox** のプロパティー

<bloxform:getChangedProperty> タグおよび <bloxform:setChangedProperty> タグ を使用して FormBlox をリンクするとき、ターゲットの FormBlox 上で取得または 変更したいプロパティーの名前を指定しなければならないことがあります。このセ クションでは、CubeSelectFormBlox のプロパティーをすべてリストします。関連し たメソッドについては、com.alphablox.blox.form パッケージの下にある FormBlox Javadoc を参照してください。

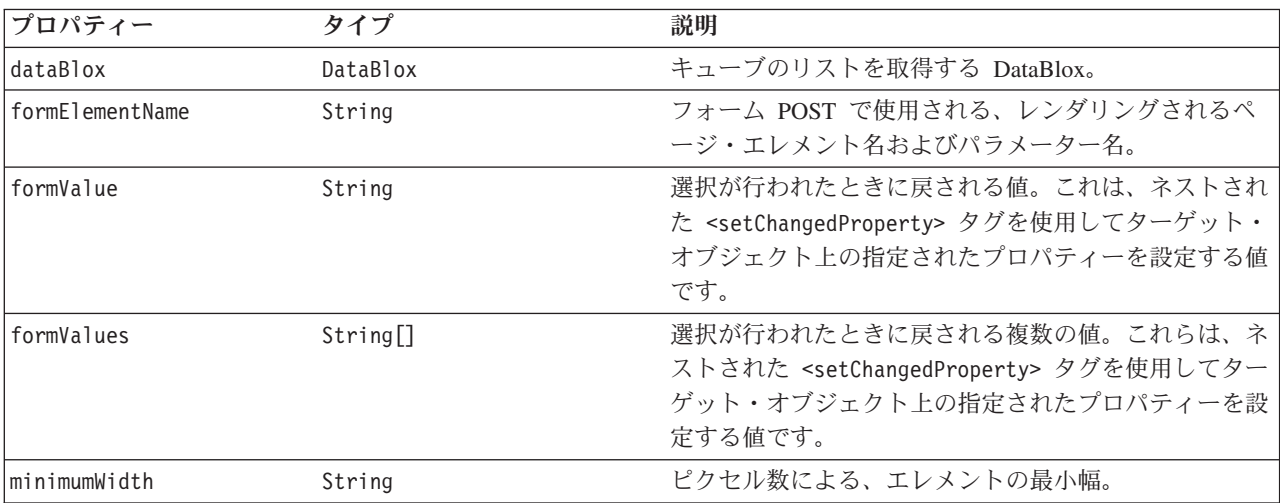

<span id="page-868-0"></span>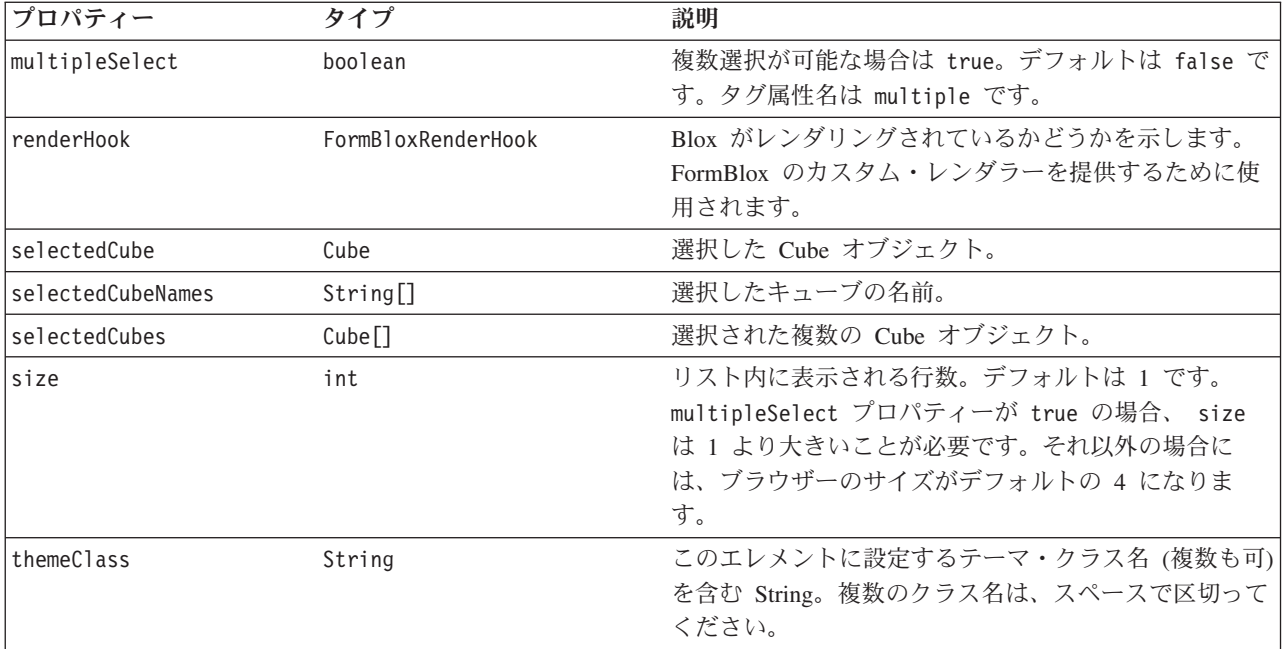

注**:** 選択リストを作成するほとんどの FormBlox (CubeSelectFormBlox、

DimensionSelectFormBlox、MemberSelectFormBlox、SelectFormBlox、および TimeUnitSelectFormBlox) には、選択リストの size が 1 のとき (ドロップダウ ン・リスト)、この selectedCube/Dimension/Member/Series 属性が明示的に指 定されていなければ、最初のオプションが初期選択として自動的に設定される という、同じ振る舞いがあります。選択リストの size が 1 よりも大きいと き、または複数選択が供されているときには、少なくとも 1 つのオプションを 初期選択として設定しないとエラーが生じます。

# **<bloxform:cubeSelect>** タグ

以下の表は、 <bloxform:cubeSelect> タグの属性をすべてリストしています。

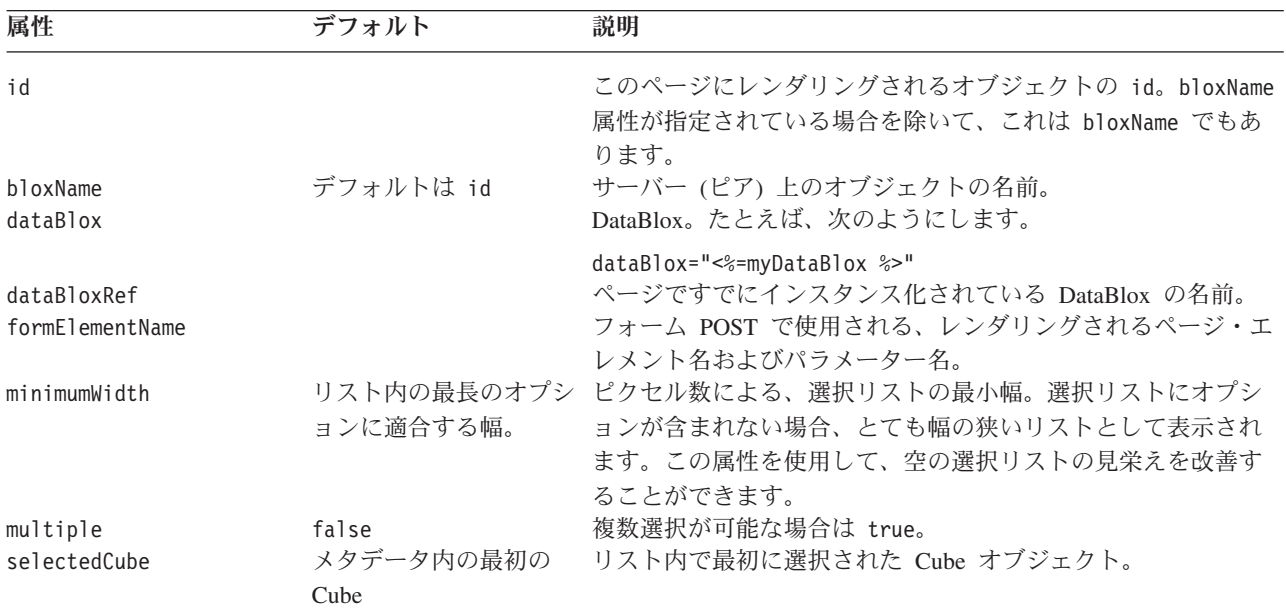

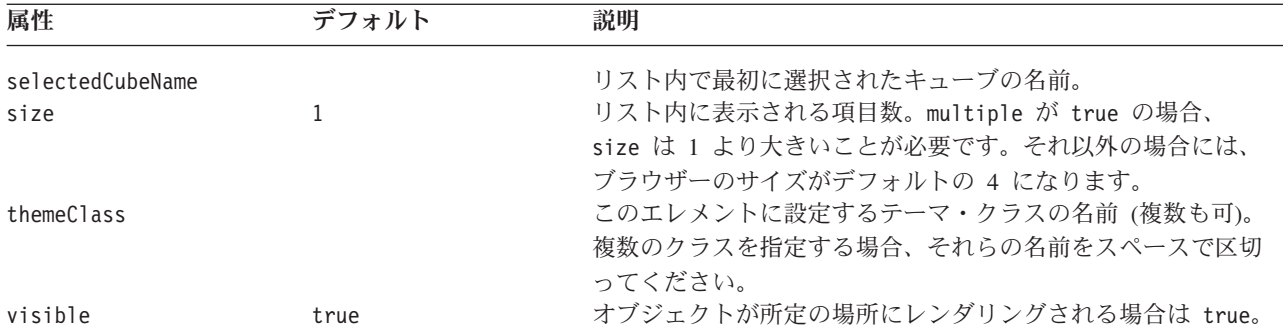

#### **CubeSelectFormBlox** の例

以下の例は、指定のマルチディメンション・データ・ソースで使用可能なすべての キューブを選択リストに取り込む方法を示しています。

```
<%@ taglib uri="bloxtld" prefix="blox"%>
<%@ taglib uri="bloxformtld" prefix="bloxform"%>
<blox:data id="myDataBlox"
  useAliases="true"
  dataSourceName="Durico"
  connectOnStartup="false"
/...
<bloxform:cubeSelect id="cubes"
     dataBloxRef="myDataBlox"
     visible="true" />
...
```
## **DataSourceSelectFormBlox** リファレンス

この FormBlox は、DB2 Alphablox に定義されたデータ・ソースの選択リストを追 加します。データ・ソース・タイプ (MDB、RDB、または ALL)、または IBM DB2 JDBC Driver、IBM DB2 OLAP Server、 Hyperion Essbase Adapter、Oracle Driver などの特定のデータ・アダプターを指定できます。

# **DataSourceSelectFormBlox** のプロパティー

<bloxform:getChangedProperty> タグおよび <bloxform:setChangedProperty> タグ を使用して FormBlox をリンクするとき、ターゲットの FormBlox 上で取得または 変更したいプロパティーの名前を指定しなければならないことがあります。このセ クションでは、DataSourceSelectFormBlox のプロパティーをすべてリストします。関 連したメソッドについては、com.alphablox.blox.form パッケージの下にある FormBlox Javadoc を参照してください。

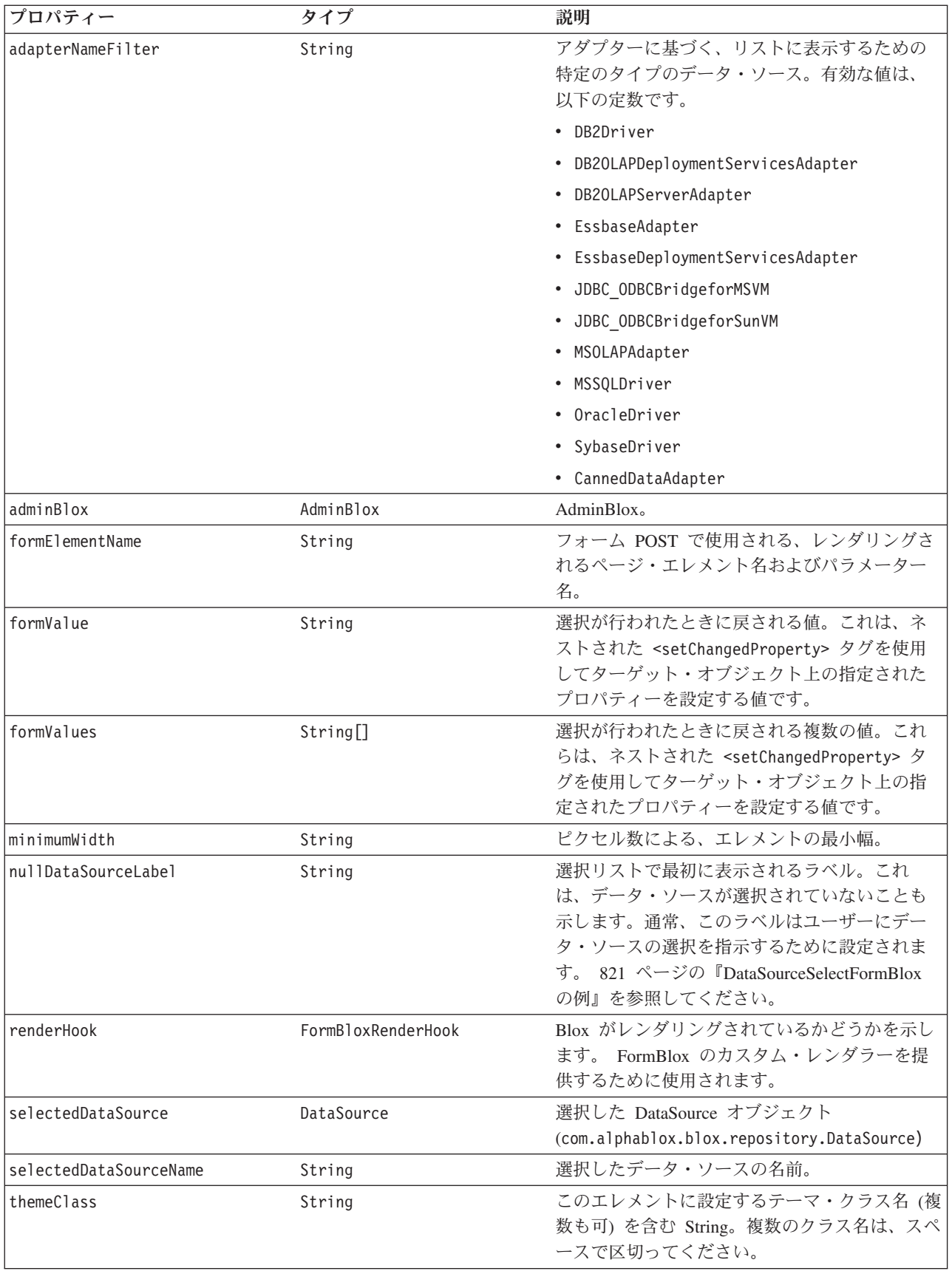

<span id="page-871-0"></span>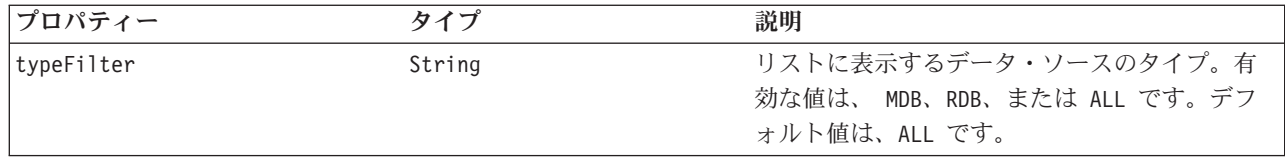

# **<bloxform:dataSourceSelect>** タグ

以下の表は、 <bloxform:dataSourceSelect> タグの属性をすべてリストしていま す。

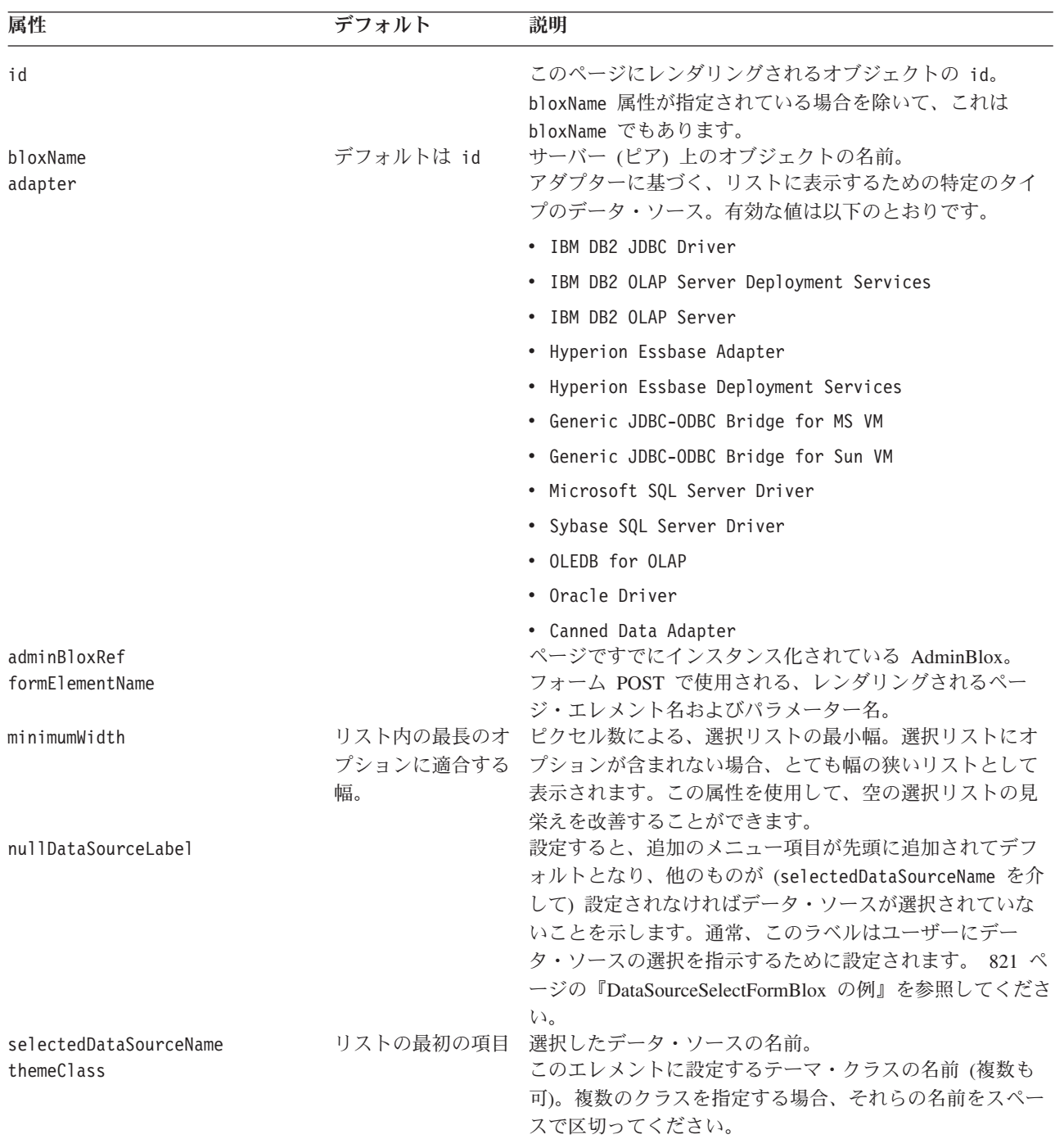

<span id="page-872-0"></span>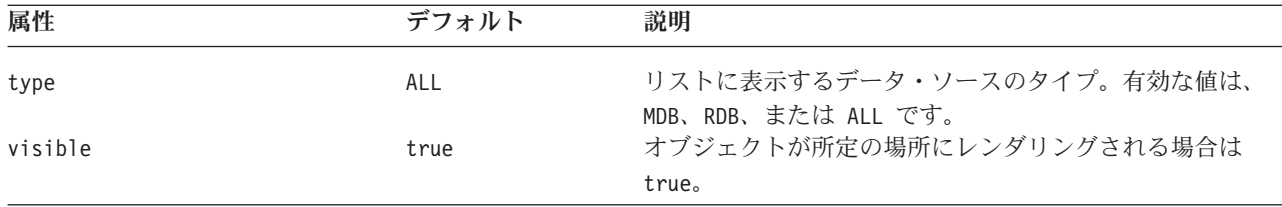

#### **DataSourceSelectFormBlox** の例

以下の例は、すべてのマルチディメンション・データ・ソースを含むドロップダウ ン選択リストを作成します。選択リストは、「データ・ソースを選択してください (Select a Data Source)」を最初の項目として表示されます。選択を DataBlox に接続 する方法を示す完全な例は、 『FormBlox』セクションの下の 『DataSourceSelectFormBlox を使用する随時分析』を参照してください。

```
<%@ taglib uri="bloxtld" prefix="blox"%>
<%@ taglib uri="bloxformtld" prefix="bloxform"%>
<html><head>
  <blox:header />
</head>
<body>
<bloxform:dataSourceSelect id="dataSourceName"
   type="MDB"
   nullDataSourceLabel="Select a Data Source">
</bloxform:dataSourceSelect>
</body>
</html>
```
# **DimensionSelectFormBlox** リファレンス

この FormBlox は、指定のマルチディメンション・データ・ソース内の指定のキュ ーブにあるディメンションの選択リストを追加します。

## **DimensionSelectFormBlox** のプロパティー

<bloxform:getChangedProperty> タグおよび <bloxform:setChangedProperty> タグ を使用して FormBlox をリンクするとき、ターゲットの FormBlox 上で取得または 変更したいプロパティーの名前を指定しなければならないことがあります。このセ クションでは、DimensionSelectFormBlox のプロパティーをすべてリストします。関 連したメソッドについては、com.alphablox.blox.form パッケージの下にある FormBlox Javadoc を参照してください。

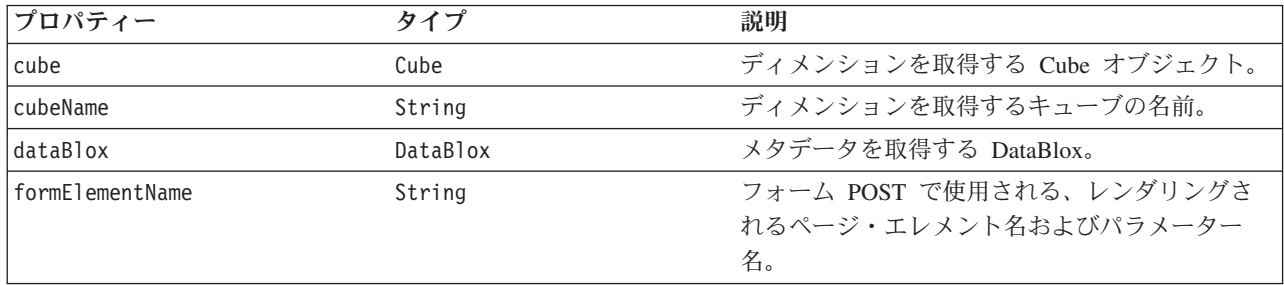

<span id="page-873-0"></span>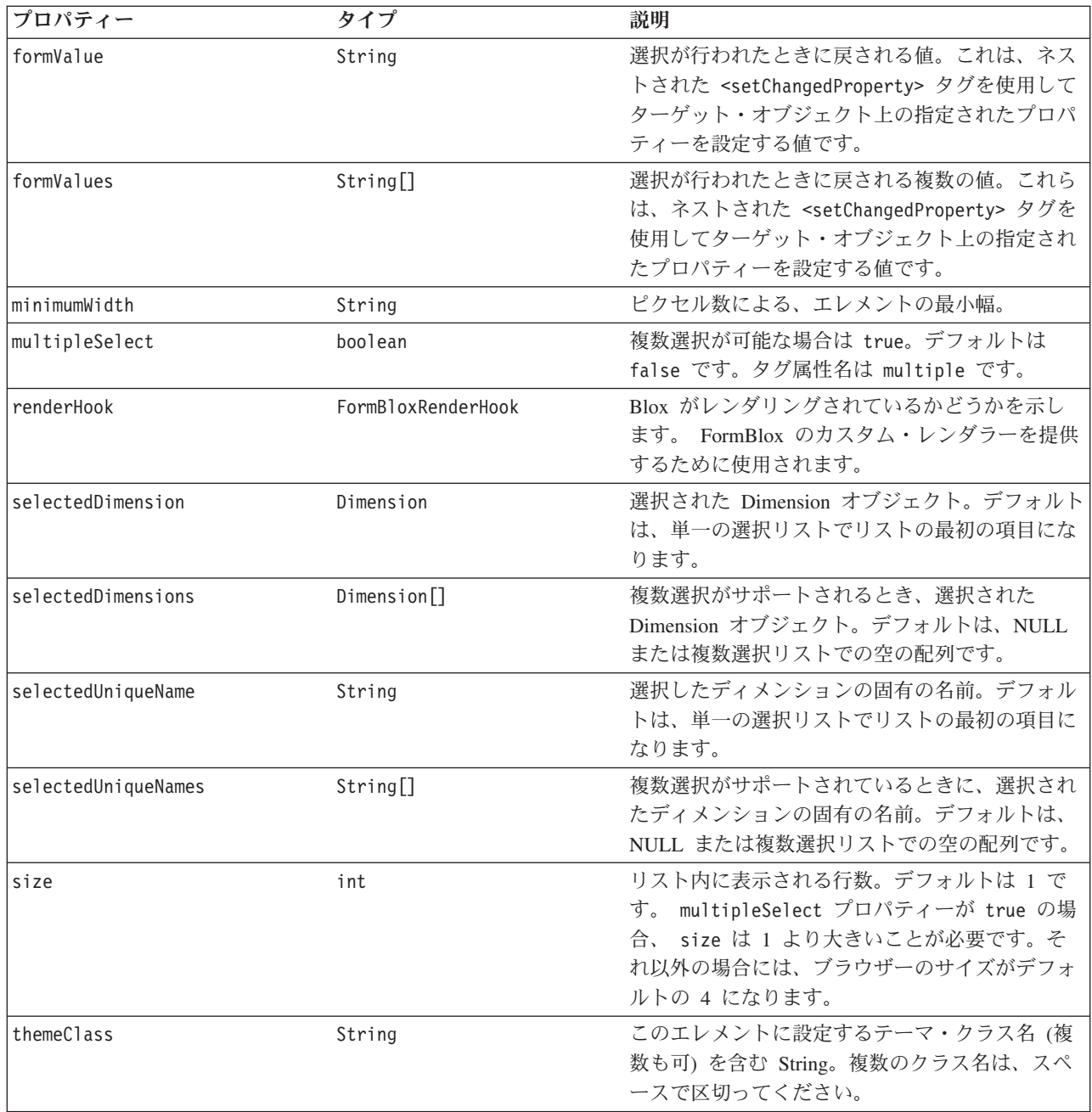

# **<bloxform:dimensionSelect>** タグ

以下の表は、 <bloxform:dimensionSelect> タグの属性をすべてリストしていま す。

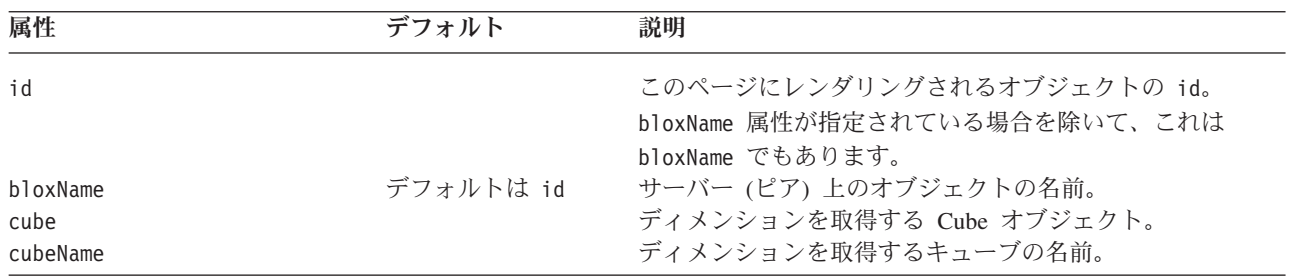

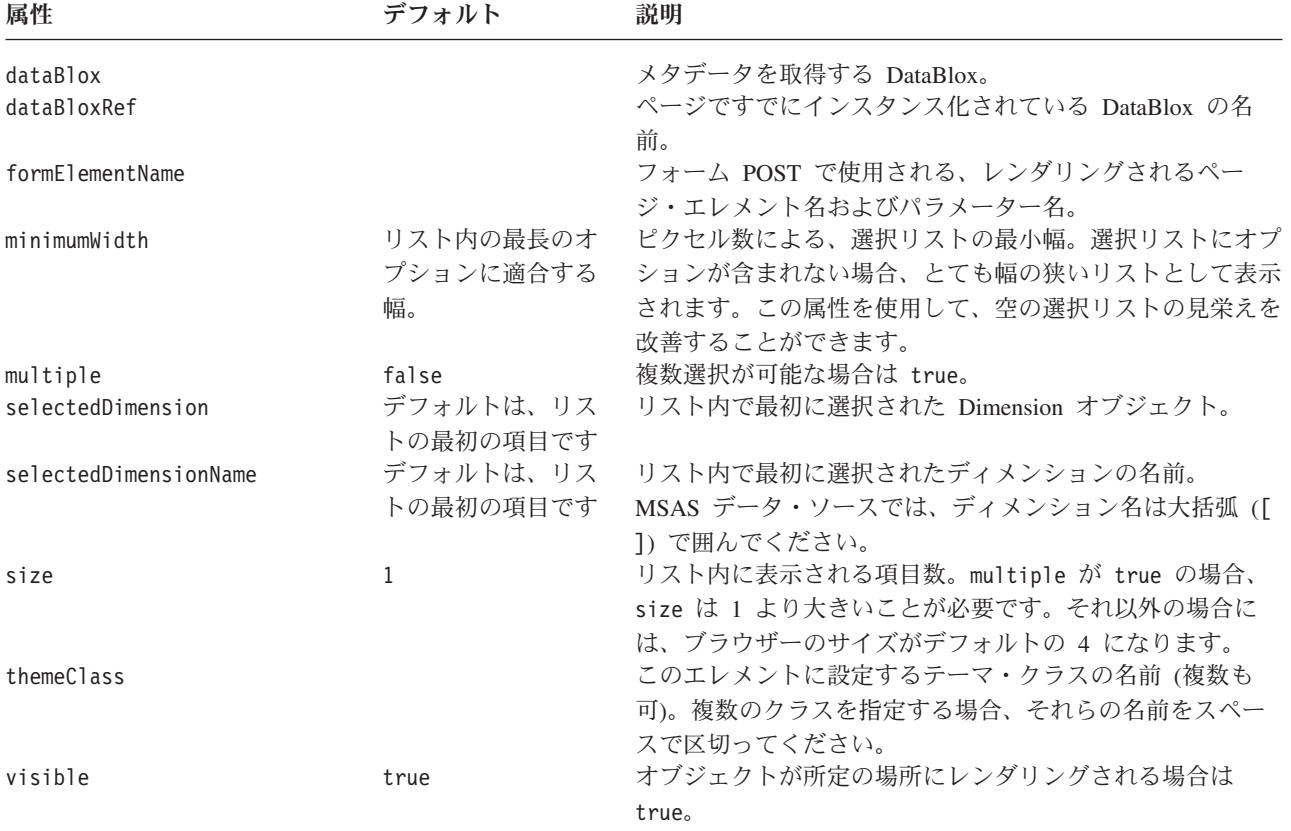

注**:** 選択リストを作成するほとんどの FormBlox (CubeSelectFormBlox、 DimensionSelectFormBlox、MemberSelectFormBlox、SelectFormBlox、および TimeUnitSelectFormBlox) には、選択リストの size が 1 のとき (ドロップダウ ン・リスト)、この selected*Cube/Dimension/Member/Series* 属性が明示的に指定 されていなければ、最初のオプションが初期選択として自動的に設定されると いう、同じ振る舞いがあります。選択リストの size が 1 よりも大きいとき、 または複数選択が供されているときには、少なくとも 1 つのオプションを初期 選択として設定しないとエラーが生じます。

#### **DimensionSelectFormBlox** の例

以下の例は、指定の DataBlox 内の指定のキューブに含まれるすべてのディメンシ ョンを取り込んだドロップダウン・リストを作成します。

```
<bloxform:dimensionSelect id="allDimensions"
  dataBloxRef="dataBlox"
  cubeName="Cube1"
  visible="true" />
```
以下の例は、指定の DataBlox 内のすべのキューブを取り込んだドロップダウン・ リストを作成します。ディメンション・ドロップ・リストに表示するディメンショ ンは、キューブの選択によって決まります。

```
<table>
<tr>
<td width="100">Select a cube:</td>
<td width="140">Select a dimension:</td>
\frac{2}{\pi}<tr>
```

```
<td><bloxform:cubeSelect id="cubes"
      dataBloxRef="dataBlox"
      visible="true" /></td>
<td><bloxform:dimensionSelect id="dimensions"
       dataBloxRef="dataBlox"
       visible="true">
       <bloxform:getChangedProperty formBloxRef="cubes"
          formProperty="selectedCube"
          property="cube"/>
    </bloxform:dimensionSelect></td>
\frac{2}{\pi}</table>
```
# **EditFormBlox** リファレンス

EditFormBlox は、<text> または <textarea> のいずれかのタグをレンダリングされ るページに追加します。lines 属性が指定されていないか、または 1 に設定されて いる場合、<text> タグが挿入されます。ページ・レイアウトを改善するために、 EditFormBlox を表セルの中に入れて、その隣にテキストを表示することができま す。

ユーザーが (情報を入力するために) テキスト・フィールド内をクリックすると、入 力フォーカスは EditFormBlox になります。ユーザーがページ上の他の場所をクリッ クして、入力フォーカスがリセットされるとすぐに、FormEventListener は valueChanged() メソッドを呼び出して新規の値が設定されます。Enter キーを押し ても、フォーム POST はトリガーされないことに注意してください。

# **EditFormBlox** のプロパティー

<bloxform:getChangedProperty> タグおよび <bloxform:setChangedProperty> タグ を使用して FormBlox をリンクするとき、ターゲットの FormBlox 上で取得または 変更したいプロパティーの名前を指定しなければならないことがあります。このセ クションでは、EditFormBlox のプロパティーをすべてリストします。関連したメソ ッドについては、com.alphablox.blox.form パッケージの下にある FormBlox Javadoc を参照してください。

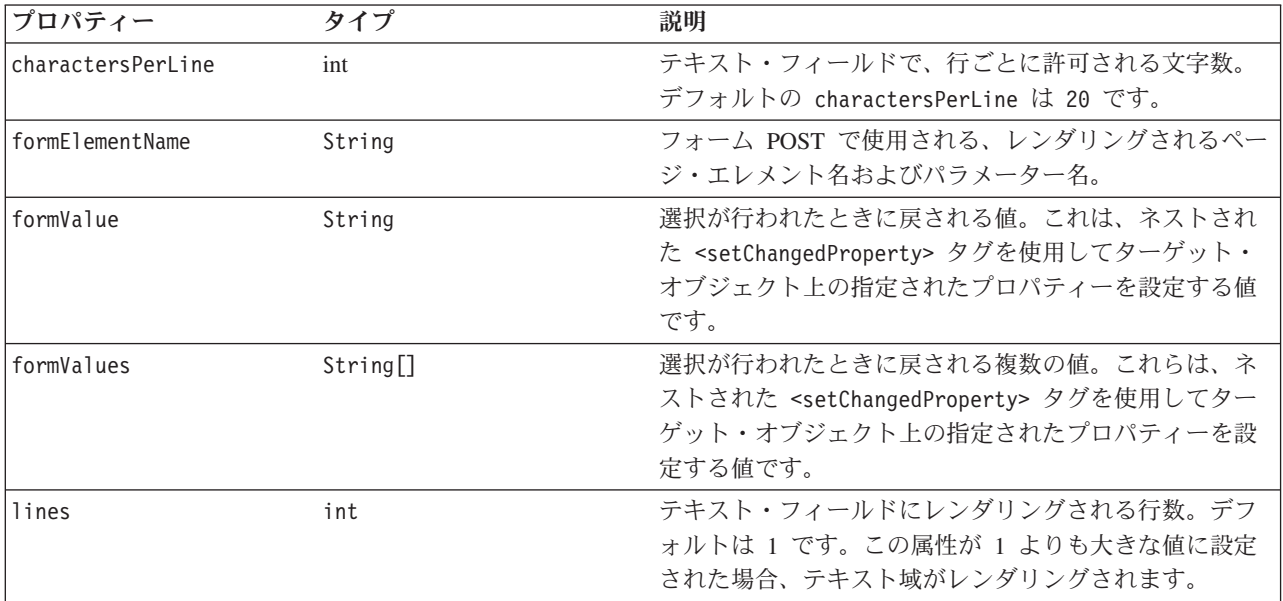

<span id="page-876-0"></span>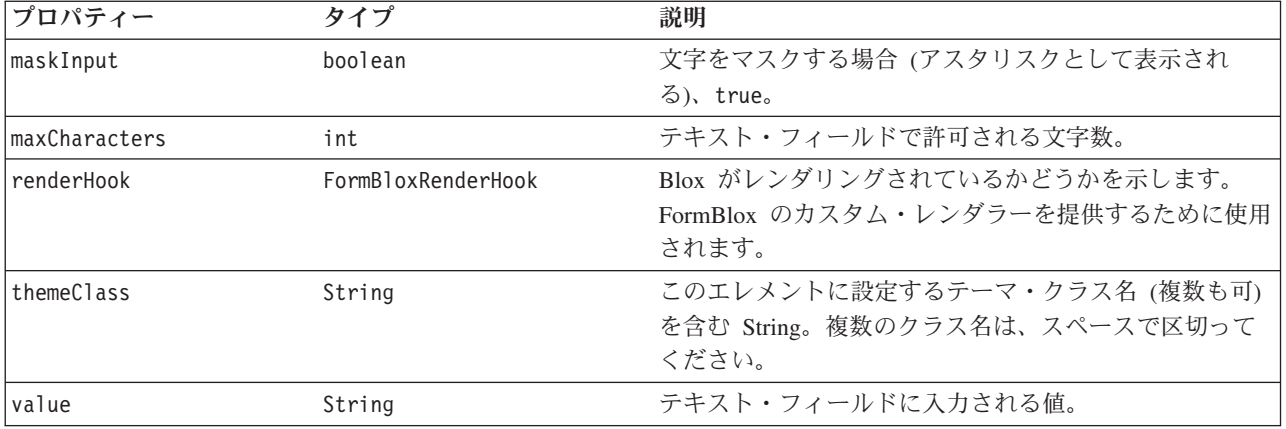

## **<bloxform:edit>** タグ

以下の表は、 <bloxform:edit> タグの属性をすべてリストしています。

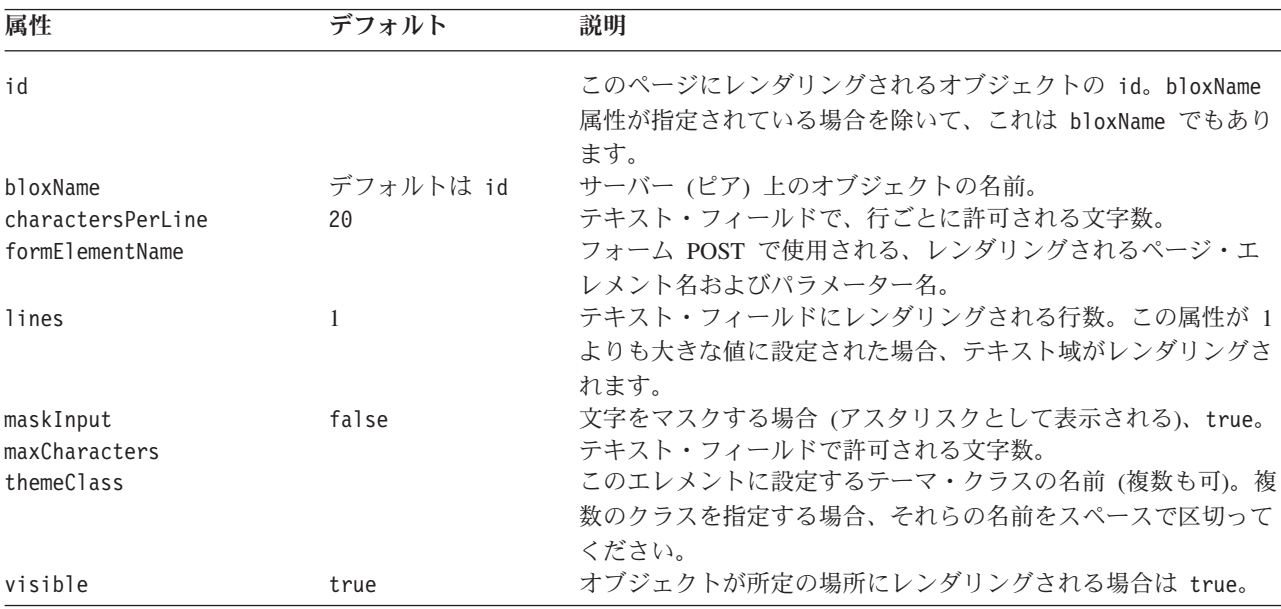

#### **EditFormBlox** の例

この例は、EditFormBlox を使用して、ユーザーが ChartBlox のタイトルを指定でき るようにする方法を示しています。

- v EditFormBlox はセル表の中に追加されて、同じ表の行にある別のセルに含まれる テキストが、その前に表示されます。
- v maxCharacters 属性および charactersPerLine 属性は、どちらも 30 に設定され ます。
- v ネストされた <bloxform:setChangedProperty> タグを使用して、変更するターゲ ット・オブジェクトおよびオブジェクトのプロパティーを指定します。
- v 入力フォーカスがページ上の他の場所に設定されるとすぐに、 ChartBlox の title プロパティーはテキスト・フィールドに入力された値に設定されます。

<%@ taglib uri="bloxtld" prefix="blox" %> <%@ taglib uri="bloxformtld" prefix="bloxform" %>

```
<blox:chart id="myChartBlox"
  visible="false"
  width="500"
  height="500">
  <blox:data
      dataSourceName="QCC-Essbase"
      query="<SYM <ROW ('All Products') <CHILD 'All Products'
        <COL ('All Time Periods') <CHILD 'All Time Periods'
         <PAGE(Measures) Sales !" />
</blox:chart>
<html><head>
  <blox:header />
</head>
<body>
<table>
<tr>
<td>Title for this chart:</td>
<t.d>
   <bloxform:edit id="titleEdit"
      charactersPerLine="30"
      maxCharacters="30">
      <bloxform:setChangedPBroperty
         targetRef="myChartBlox"
         targetProperty="title" />
  </bloxform:edit>
\lt/td\frac{2}{\pi}</table>
<font size="-1">(When you are done, click anywhere else on the page to set the
title.)</font><p>
<blox:display bloxRef="myChartBlox" />
</body>
</html>
```
## **MemberSelectFormBlox** リファレンス

この FormBlox は、指定の DataBlox の指定のキューブ (必要な場合) の指定のディ メンションにあるメンバーの選択リストを追加します。設定できるのはルート・メ ンバーだけなので、ルート・メンバーおよびその子孫だけがリストに表示されま す。指定の世代と等しい、より小さい、またはより大きいメンバーのいずれに限定 して表示するかを指定して、リストをフィルターに掛けることもできます。

#### **MemberSelectFormBlox** のプロパティー

<bloxform:getChangedProperty> タグおよび <bloxform:setChangedProperty> タグ を使用して FormBlox をリンクするとき、ターゲットの FormBlox 上で取得または 変更したいプロパティーの名前を指定しなければならないことがあります。このセ クションでは、MemberSelectFormBlox のプロパティーをすべてリストします。関連 したメソッドについては、com.alphablox.blox.form パッケージの下にある FormBlox Javadoc を参照してください。

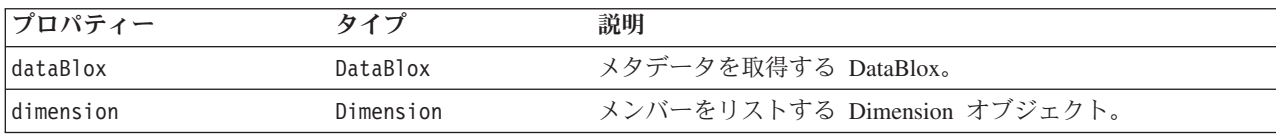

<span id="page-878-0"></span>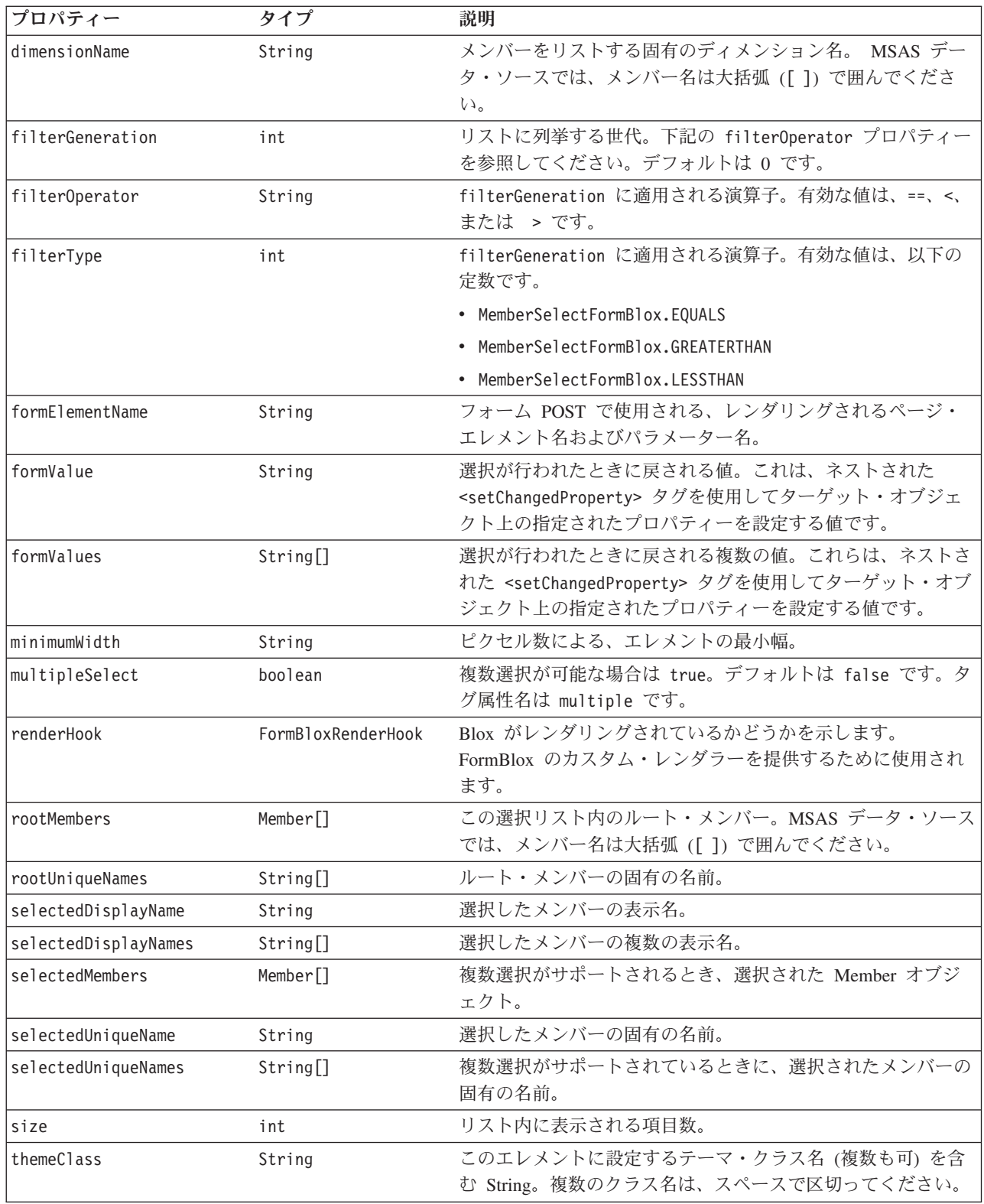

# **<bloxform:memberSelect>** タグ

以下の表は、 <bloxform:memberSelect> タグの属性をすべてリストしています。

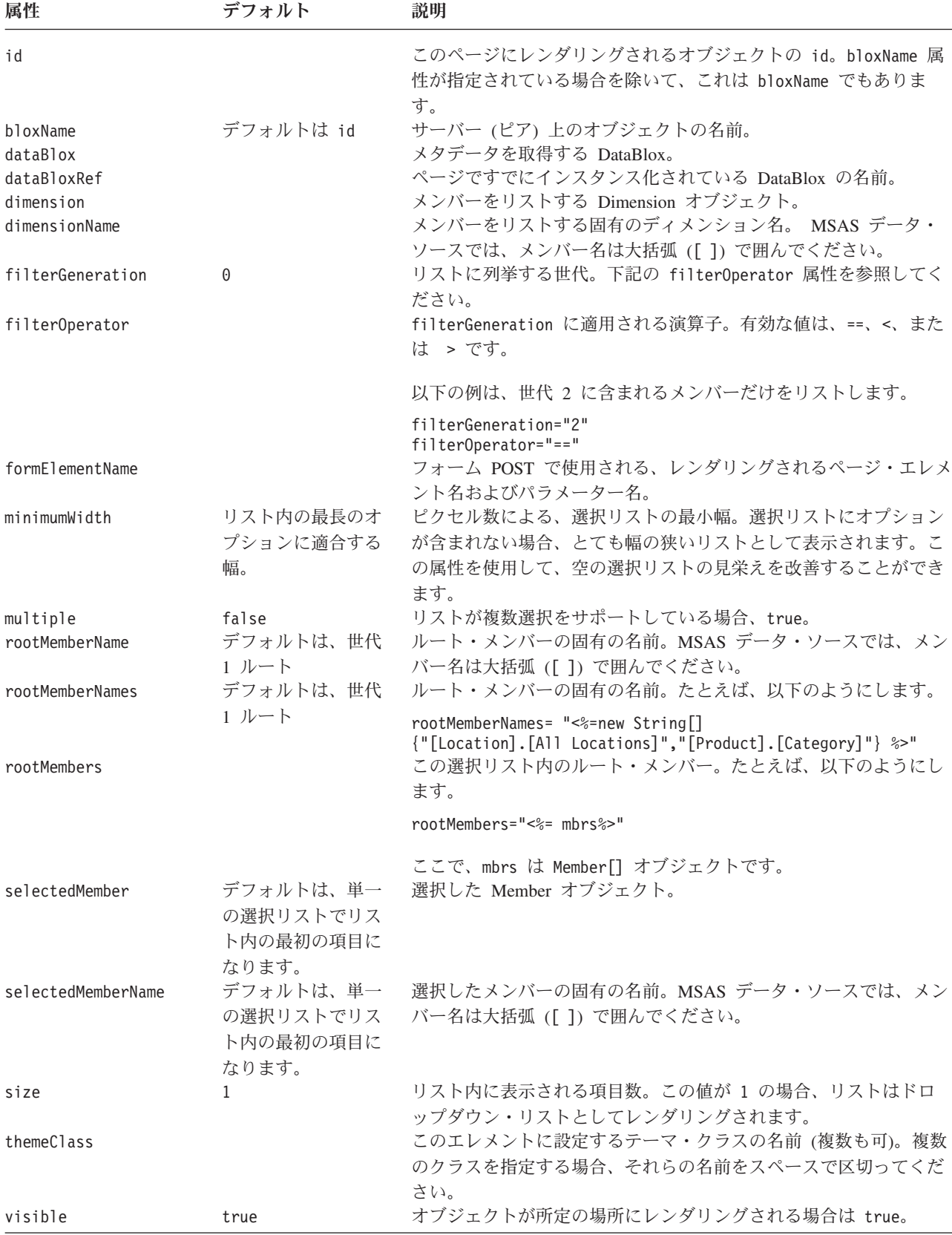

注**:** rootMemberName、rootMemberNames、および selectedMemberName タグ属性は、 すべて表示名としてではなく固有のメンバー名として機能します。表示名だけ があるときにタグ属性を使用するには、まず

MDBMetaData.resolveMember(*memberName*, true) メソッドを使用して表示名か らメンバー名を解決します。表示名からメンバー名を解決する方法について詳 しくは、 503 ページの『[resolveMember\(\)](#page-554-0)』を参照してください。

注**:** 選択リストを作成するほとんどの FormBlox (CubeSelectFormBlox、 DimensionSelectFormBlox、MemberSelectFormBlox、SelectFormBlox、および TimeUnitSelectFormBlox) には、選択リストの size が 1 のとき (ドロップダウ ン・リスト)、この *selectedCube/Dimension/Member/Series* 属性が明示的に指定さ れていなければ、最初のオプションが初期選択として自動的に設定されるとい う、同じ振る舞いがあります。選択リストの size が 1 よりも大きいとき、ま たは複数選択が供されているときには、少なくとも 1 つのオプションを初期選 択として設定しないとエラーが生じます。

#### **MemberSelectFormBlox** の例

810 ページの『[getChangedProperty](#page-861-0) タグ』 および 878 [ページの](#page-929-0) 『[MemberSecurityBlox](#page-929-0) のタグ』を参照してください。

## **RadioButtonFormBlox** リファレンス

追加するラジオ・ボタンのセットごとに、そのグループ内のボタンを縦または横の どちらの方向に位置合わせするか、およびボタンのセットの周囲に枠を描画するか どうかを指定できます。グループ内のボタンは、相互に排他的です。つまり、1 つ を選択すると、グループ内の他のすべてのボタンは選択解除されます。ユーザーが ラジオ・ボタンを選択すると、FormEventListener 上の valueChanged() メソッドが 呼び出されて、新規の値が即時に設定されることに注意してください。

# **RadioButtonFormBlox** プロパティー

<bloxform:getChangedProperty> タグおよび <bloxform:setChangedProperty> タグ を使用して FormBlox をリンクするとき、ターゲットの FormBlox 上で取得または 変更したいプロパティーの名前を指定しなければならないことがあります。このセ クションでは、RadioButtonFormBlox のプロパティーをすべてリストします。関連し たメソッドについては、com.alphablox.blox.form パッケージの下にある FormBlox Javadoc を参照してください。

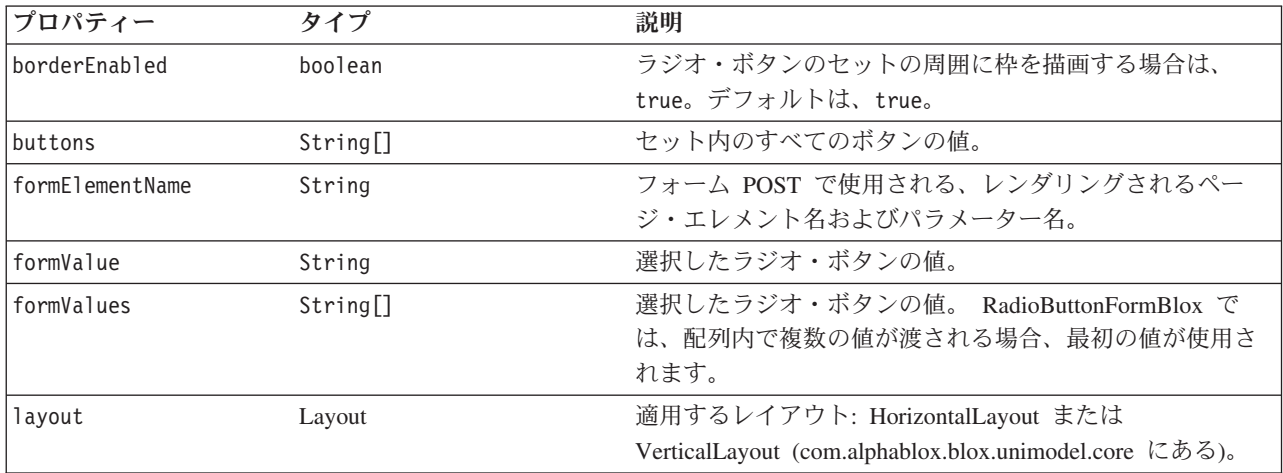

<span id="page-881-0"></span>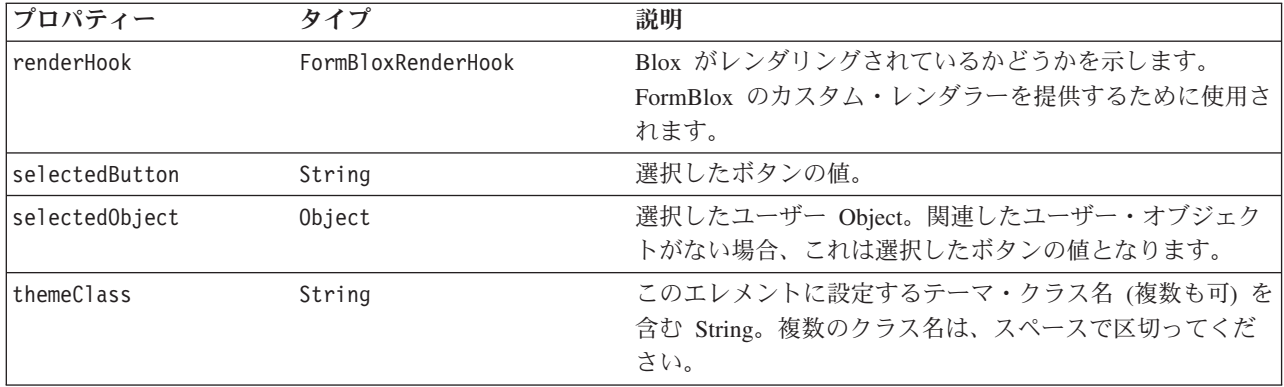

# **<bloxform:radioButton>** タグ

<bloxform:radioButton> タグを使用して、ラジオ・ボタン・セットを追加します。 個別のラジオ・ボタンを追加するには、<bloxform:button> タグを使用します。以 下の表は、<bloxform:radioButton> タグの属性をすべてリストしています。

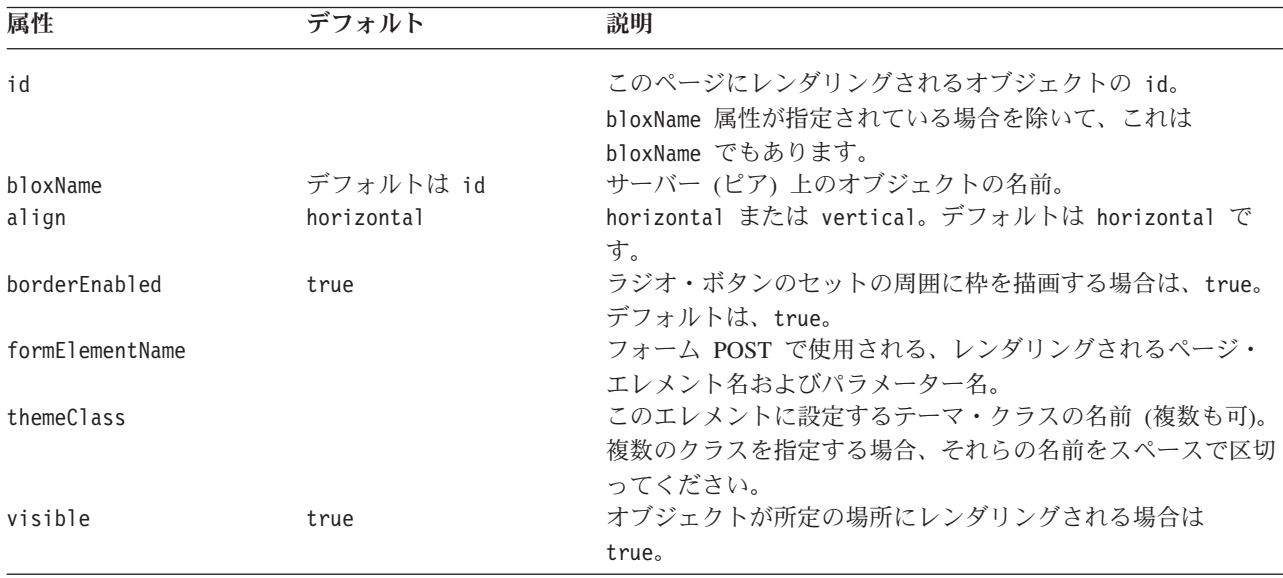

# ネストされた **<bloxform:button>** タグ

<bloxform:button> タグは、<bloxform:radioButton> タグ内にネストされて、ボタ ンを追加します。

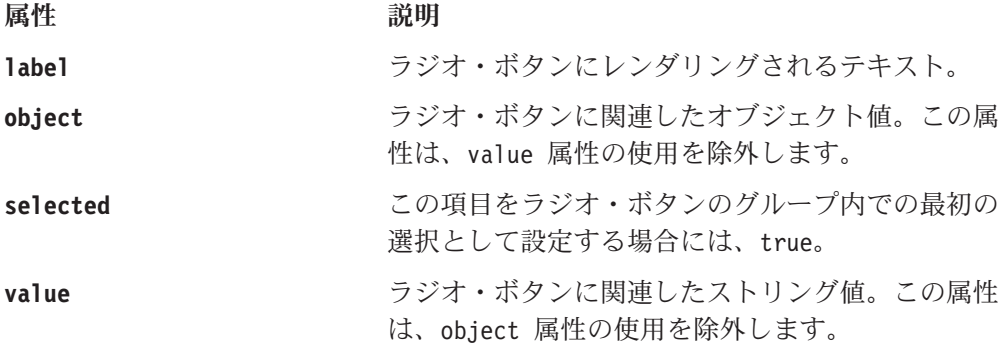

ターゲット・オブジェクト、およびチェック・ボックスがチェックされたかチェッ クを外されたかに応じて設定するプロパティーを指定するには、ネストされた <bloxform:setChangedProperty> タグを使用します。 846 [ページの](#page-897-0) 『[<bloxform:setChangedProperty>](#page-897-0) タグ・リファレンス』を参照してください。

#### <span id="page-882-0"></span>**RadioButtonFormBlox** の例

この例は、RadioButtonFormBlox を使用して、ユーザーが 2 つのレポートから選択 できるようにする方法を示しています。各レポートは、DataBlox 上に異なる照会を 設定するので、 1 つのレポートを選択すると、他のレポートは選択解除されてデー タ照会はリセットされます。

- v RadioButtonFormBlox が 2 つのボタンと共に追加されます。
- v align 属性が vertical に設定されて、ボタンが縦方向に積み重なるようにしま す。 borderEnabled 属性が false に設定されます。
- v <blox:data> タグにはデータ照会が指定されないことに注意してください。最初 のラジオ・ボタン「Sales By Product」が初期選択として設定されているので (selected="true")、GridBlox がページにレンダリングされるとき、その値が DataBlox の照会を設定するために使用されます。
- v プロパティーを暗黙的な DataBlox (GridBlox 内でネストされている) に設定する 必要があるので、以下のスクリプトレットを使用して、ネストされた <bloxform:setChangedProperty> タグ内で参照可能なセッション変数 ToggleData を作成します。

```
<\!\!%session.setAttribute("ToggleData",ToggleGridBlox.getDataBlox());
%>
```
v ユーザーがラジオ・ボタンをクリックするとすぐに、 ToggleData の query プロ パティーがそのボタンに関連した値に設定されます。その後、updateResultSet() メソッドを呼び出して結果セットを更新します。

```
<%@ taglib uri="bloxtld" prefix="blox" %>
<%@ taglib uri="bloxformtld" prefix="bloxform" %>
<blox:grid id="ToggleGridBlox"
   visible="false"
  width="450"
  height="250">
   <blox:data
      dataSourceName="QCC-Essbase"
      useAliases="true" />
</blox:grid>
<\!\!>\!\!session.setAttribute("ToggleData",ToggleGridBlox.getDataBlox());
%>
<html><head>
  <blox:header />
</head>
<body>
<b>Display Report:</b>
<bloxform:radioButton id="ReportSelection"
  borderEnabled="false"
  align="vertical" >
   <bloxform:button label="Sales By Product"
      value="<SYM <ROW('All Products') <CHILD 'All Products'
        <COLUMN('All Time Periods') <CHILD 'All Time Periods' Sales !"
      selected="true" />
```

```
<bloxform:button label="Sales By Market"
      value="<SYM <PAGE(Measures) Sales <ROW(¥"All Locations¥") <CHILD
         ¥"All Locations¥" <COLUMN(¥"All Time Periods¥") <CHILD
         ¥"All Time Periods¥" !" />
   <bloxform:setChangedProperty
      targetRef="ToggleData"
      targetProperty="query"
      callAfterChange="updateResultSet" />
</bloxform:radioButton>
<blox:display bloxRef="ToggleGridBlox" />
</body>
</html>
```
# **SelectFormBlox** リファレンス

SelectFormBlox によって、HTML <select> エレメントをページに追加できます。 HTML フォーム <select> エレメントと同様に、複数選択が許可されるかどうか、 およびリスト内に表示されるオプション数を指定できます。ユーザーが選択する と、FormEventListener 上の valueChanged() メソッドが呼び出されて、新規の値が 即時に設定されることに注意してください。

# **SelectFormBlox** プロパティー

<bloxform:getChangedProperty> タグおよび <bloxform:setChangedProperty> タグ を使用して FormBlox をリンクするとき、ターゲットの FormBlox 上で取得または 変更したいプロパティーの名前を指定しなければならないことがあります。このセ クションでは、SelectFormBlox のプロパティーをすべてリストします。関連したメ ソッドについては、com.alphablox.blox.form パッケージの下にある FormBlox Javadoc を参照してください。

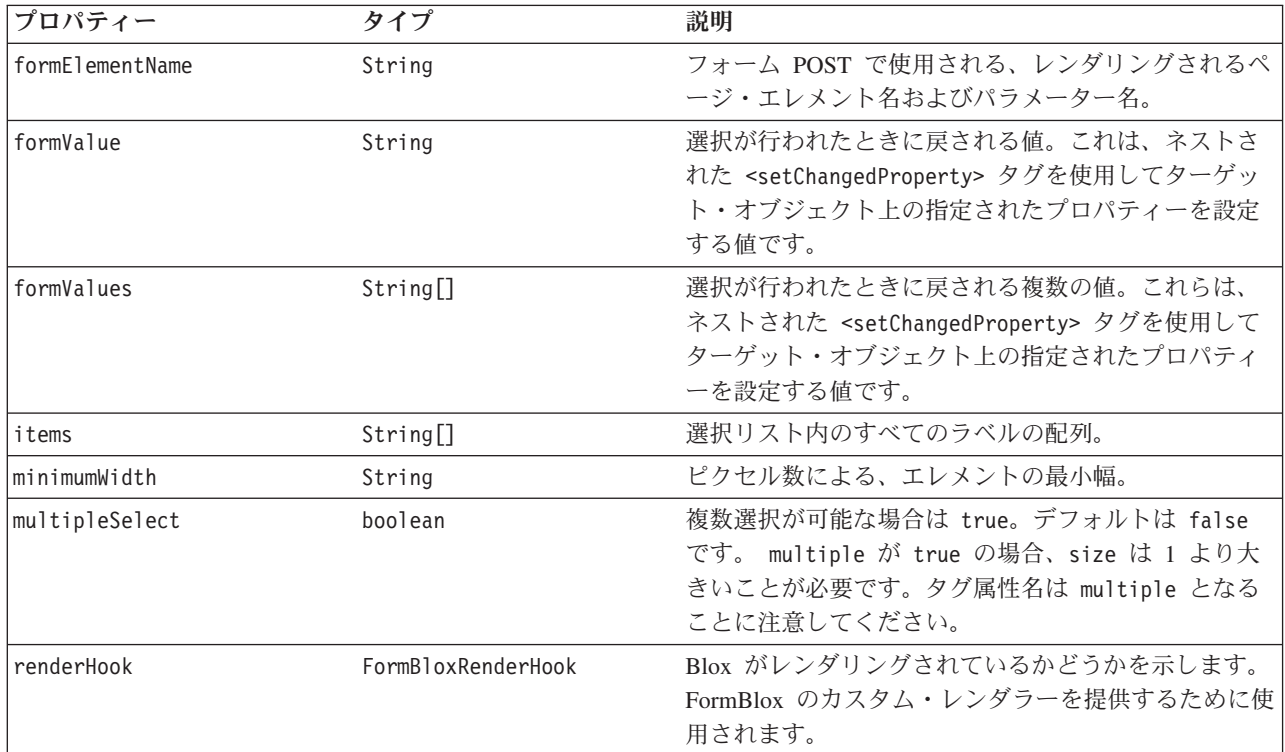

<span id="page-884-0"></span>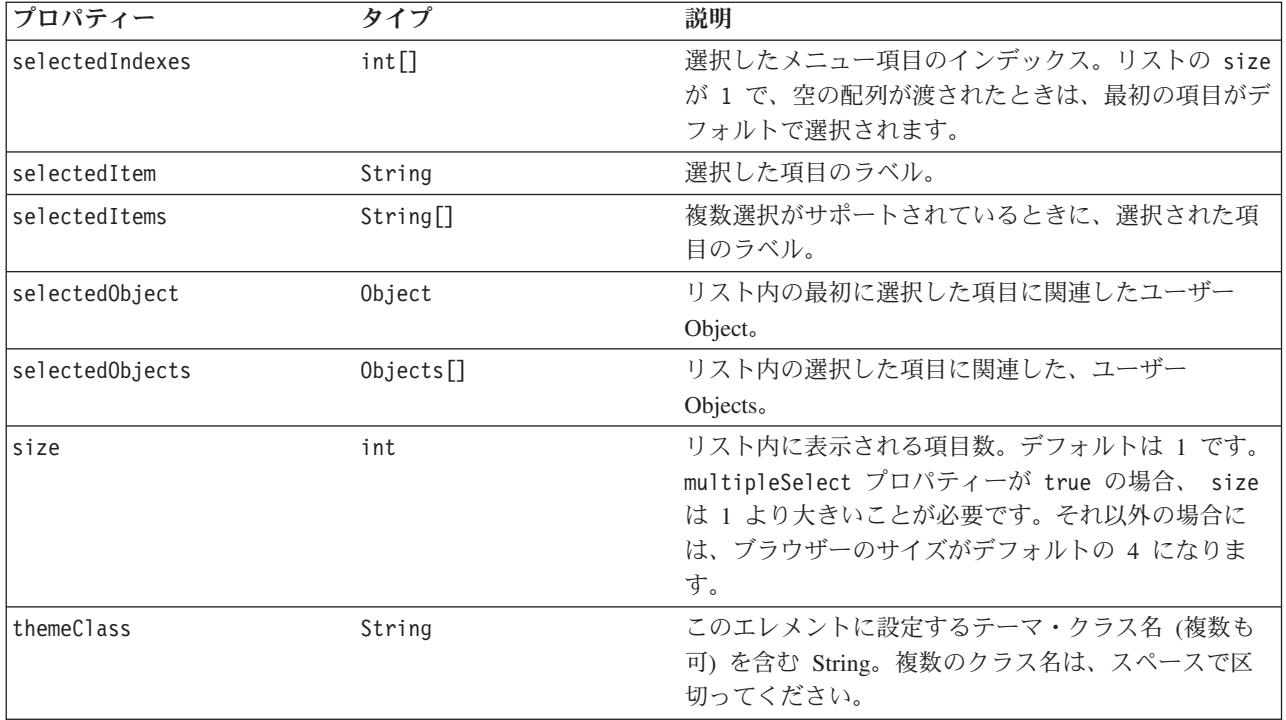

# **<bloxform:select>** タグ

<bloxform:select> タグを使用して、選択リストを追加します。タグに個々のオプ ションを追加するには、<bloxform:option> タグを使用します。以下の表は、 <bloxform:select> タグの属性をすべてリストしています。

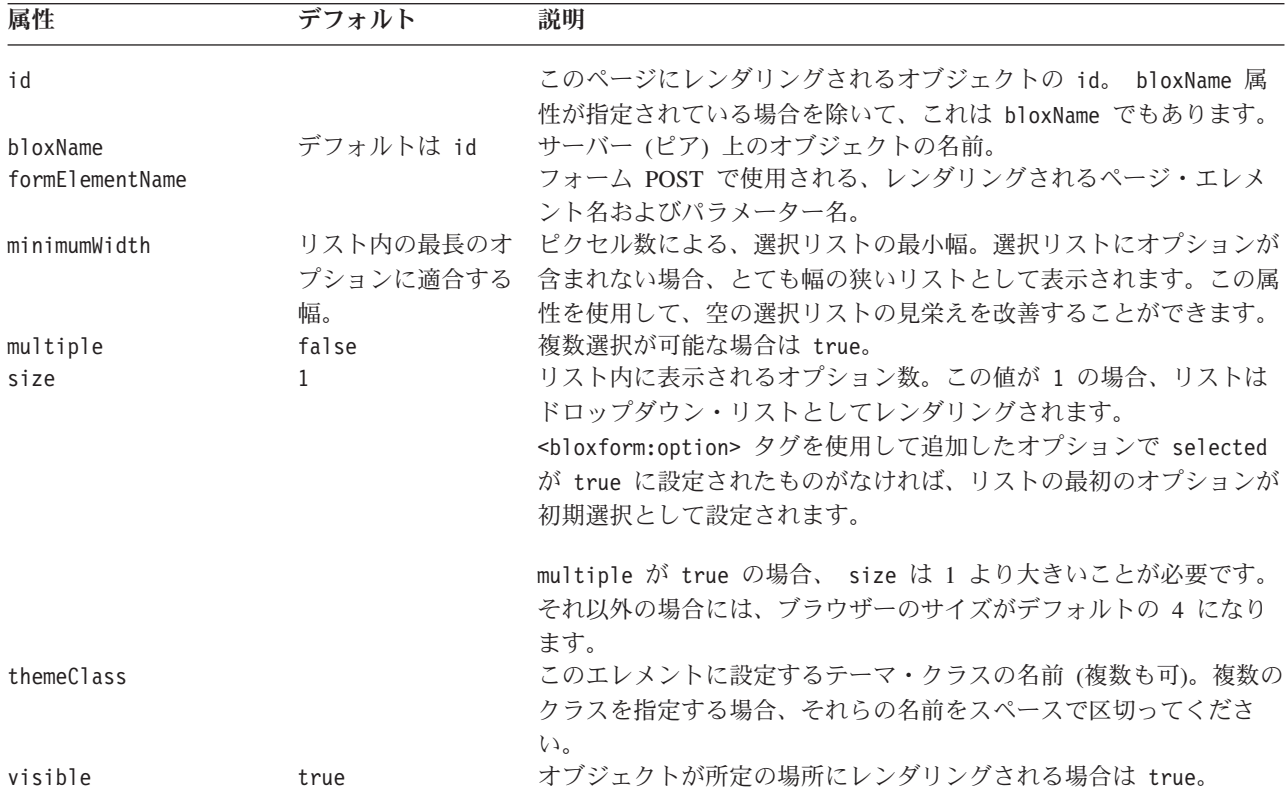

#### ネストされた **<bloxform:option>** タグ

このタグは、選択リストにオプションを追加します。これには、以下の属性があり ます。

<span id="page-885-0"></span>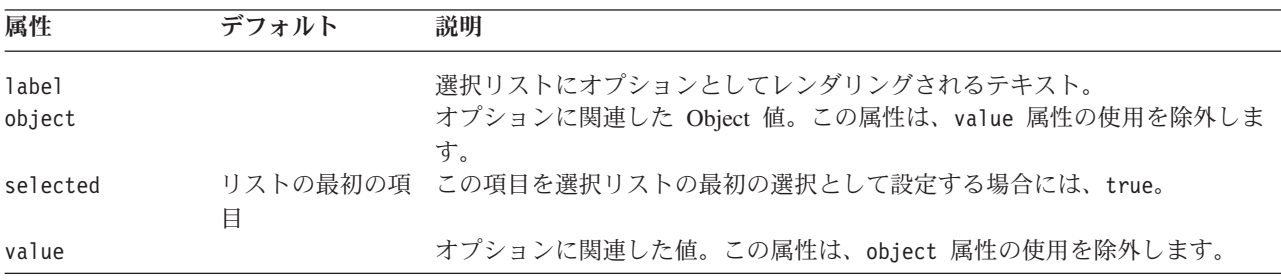

注**:** 選択リストを作成するほとんどの FormBlox (CubeSelectFormBlox、 DimensionSelectFormBlox、MemberSelectFormBlox、SelectFormBlox、および TimeUnitSelectFormBlox) には、選択リストの size が 1 のとき (ドロップダウ ン・リスト)、この selected*Cube/Dimension/Member/Series* 属性が明示的に指定 されていなければ、最初のオプションが初期選択として自動的に設定されると いう、同じ振る舞いがあります。選択リストの size が 1 よりも大きいとき、 または複数選択が供されているときには、少なくとも 1 つのオプションを初期 選択として設定しないとエラーが生じます。

#### **SelectFormBlox** の例

 $<\!\!%$ 

以下の例は、選択リストを使用して、ユーザーがチャート・タイプを選択できるよ うにする方法を示しています。

- v 4 つのオプションのある選択リストがページに追加されます。これは、 4 つの項 目すべてがリストに表示される (size="4")、単一の選択リスト (デフォルトで multiple は false) です。
- v 最初のオプションは、初期選択として選択されます (selected="true")。
- v ネストされた ChartBlox のプロパティーを設定する必要があるので、以下のよう に、後に <bloxform:setChangedProperty> タグで参照できるセッション変数 myChart を作成します。

session.setAttribute("myChart",myPresentBlox.getChartBlox());  $\frac{6}{6}$ 

v 選択が行われた後、myChart の chartType プロパティーは選択されたオプション の値に設定されます。

```
完全なコードは以下のとおりです。
```

```
<%@ taglib uri="bloxtld" prefix="blox" %>
<%@ taglib uri="bloxformtld" prefix="bloxform" %>
<blox:present id="myPresentBlox"
  visible="false"
  width="560"
  height="450">
  <blox:data
     dataSourceName="QCC-Essbase"
      query="<SYM <ROW('All Products') <CHILD 'All Products'
       <COLUMN('All Time Periods') <CHILD 'All Time Periods' Sales !"
     useAliases="true" />
</blox:present>
```

```
<\!\!%session.setAttribute("myChart",myPresentBlox.getChartBlox());
%>
<html><head>
  <blox:header/>
</head>
<body>
<b>Select Chart Type:</b><br>
<bloxform:select id="ChartSelection" size="4">
   <bloxform:option label="Bar" value="Bar" selected="true"/>
   <bloxform:option label="Pie" value="Pie" />
   <bloxform:option label="Line" value="Line" />
   <bloxform:option label="3D Bar" value="3D Bar" />
   <bloxform:setChangedProperty
      targetRef="myChart"
      targetProperty="chartType" />
</bloxform:select>
<blox:display bloxRef="myPresentBlox" />
</body>
</html>
```
#### **TimePeriodSelectFormBlox** リファレンス

TimePeriodSelectFormBlox は、TimeSchemaBlox で使用可能な TimeSeries を表示す る選択リストを作成します。デフォルトで、以下の TimeSeries 項目が表示されま す。

- v 最近 1 か月
- v 最近 2 か月
- v 最近 3 か月
- v 最近 6 か月
- v 最近 12 か月
- v 最近の 1 四半期
- v 最近の 2 四半期
- v 最近の 4 四半期
- v 最近 1 年
- v 最近 2 年
- 現行までの月
- v 現在までの四半期
- 現在までの年
- 現在の月
- 現在の週

タイム・スキーマに指定の期間タイプが含まれない場合、その期間タイプに依存す る項目はデフォルトから自動的に除去されることに注意してください。追加のカス タム項目をプログラマチックにコントロールに追加することも可能です。 887 [ペー](#page-938-0) ジの『[TimeSchemaBlox](#page-938-0) タグ』を参照してください。

#### **TimeSeries**

TimeSeries オブジェクトは、その名前が示すように、以下のプロパティーを持つ期 間を表します。

- v baseInterval: 月、週、四半期、年などの、基本的な期間タイプ。これは日付範 囲を決めるために使用されます。
- v rollups: ロールアップに含めるさまざまなタイプの時間単位。たとえば、 TimeSeries が先月の場合、ロールアップ単位は月、週、または日に指定できま す。
- v start: 開始期間。現在の時間枠からのオフセット。現在の時間枠は 0、直前の時 間枠は -1、直前の 2 単位の時間枠は -2、次の時間枠は 1、以下同様となりま す。
- v count: 含める期間の数。
- v toDate: この TimeSeries が、現在までの期間 (TODATE) または一連の期間 (SEQUENCE) のどちらを表すかを指定します。たとえば、 TODATE(Month)(Week) は、週をロールアップの時間単位とする、過去 1 か月間を示します。 SEQUENCE(Month,-12,12)(Month,Quarter) は、月と四半期をロールアップの単位 とする、最近の 12 か月を示します。

TimeSeries オブジェクトは、com.alphablox.blox.logic パッケージの一部です。 TimePeriodSelectFormBlox のネストされた <bloxform:timeSeries> タグを使用し て、時系列を選択リストに含めるように指定できます。

# **TimePeriodSelectFormBlox** のプロパティー

<bloxform:getChangedProperty> タグおよび <bloxform:setChangedProperty> タグ を使用して FormBlox をリンクするとき、ターゲットの FormBlox 上で取得または 変更したいプロパティーの名前を指定しなければならないことがあります。このセ クションでは、TimePeriodSelectFormBlox のプロパティーをすべてリストします。関 連したメソッドについては、com.alphablox.blox.form パッケージの下にある FormBlox Javadoc を参照してください。

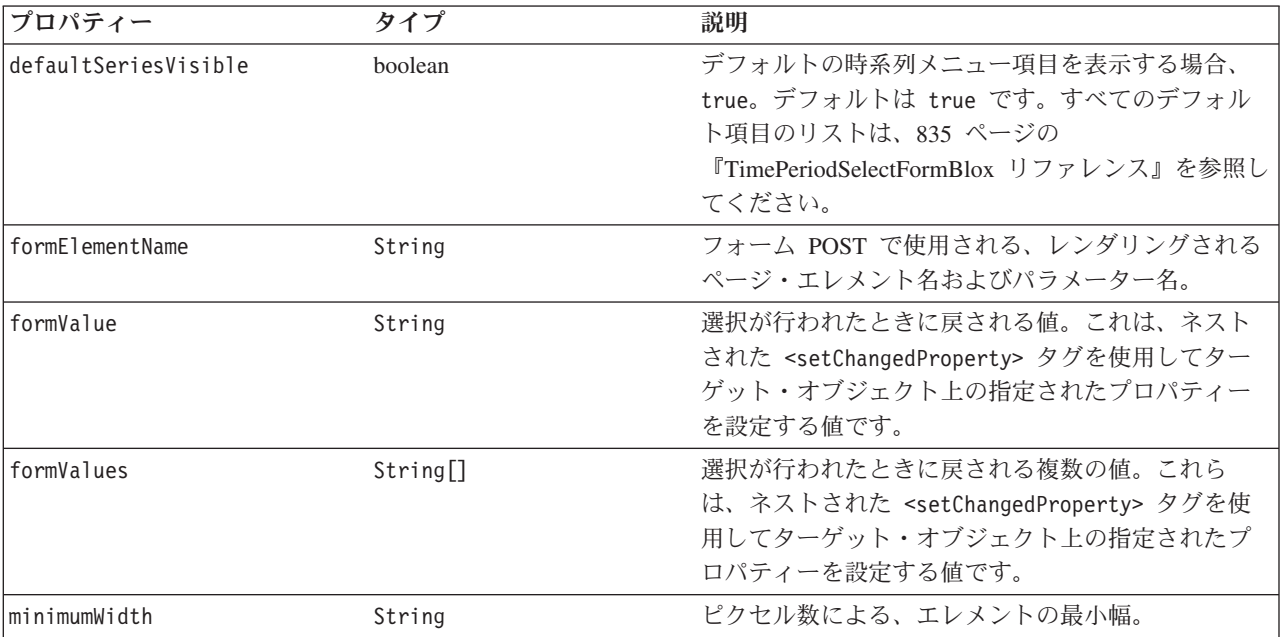

<span id="page-888-0"></span>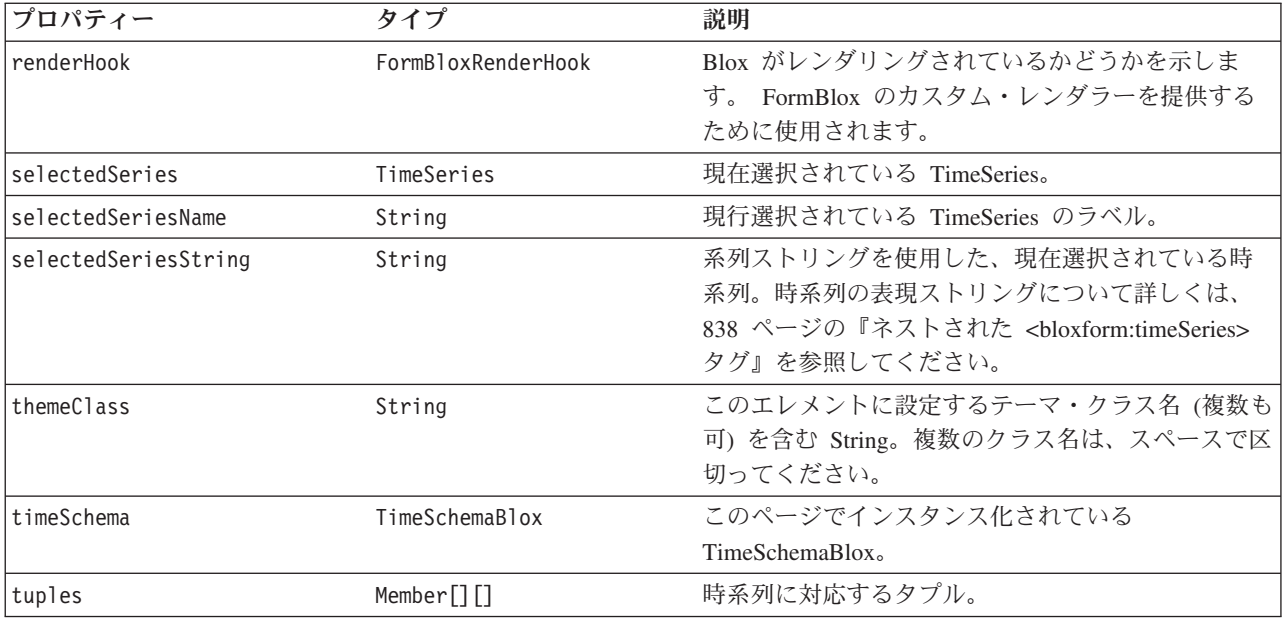

# **<bloxform:timePeriodSelect>** タグ

<bloxform:timePeriodSelect> タグには以下の属性があります。

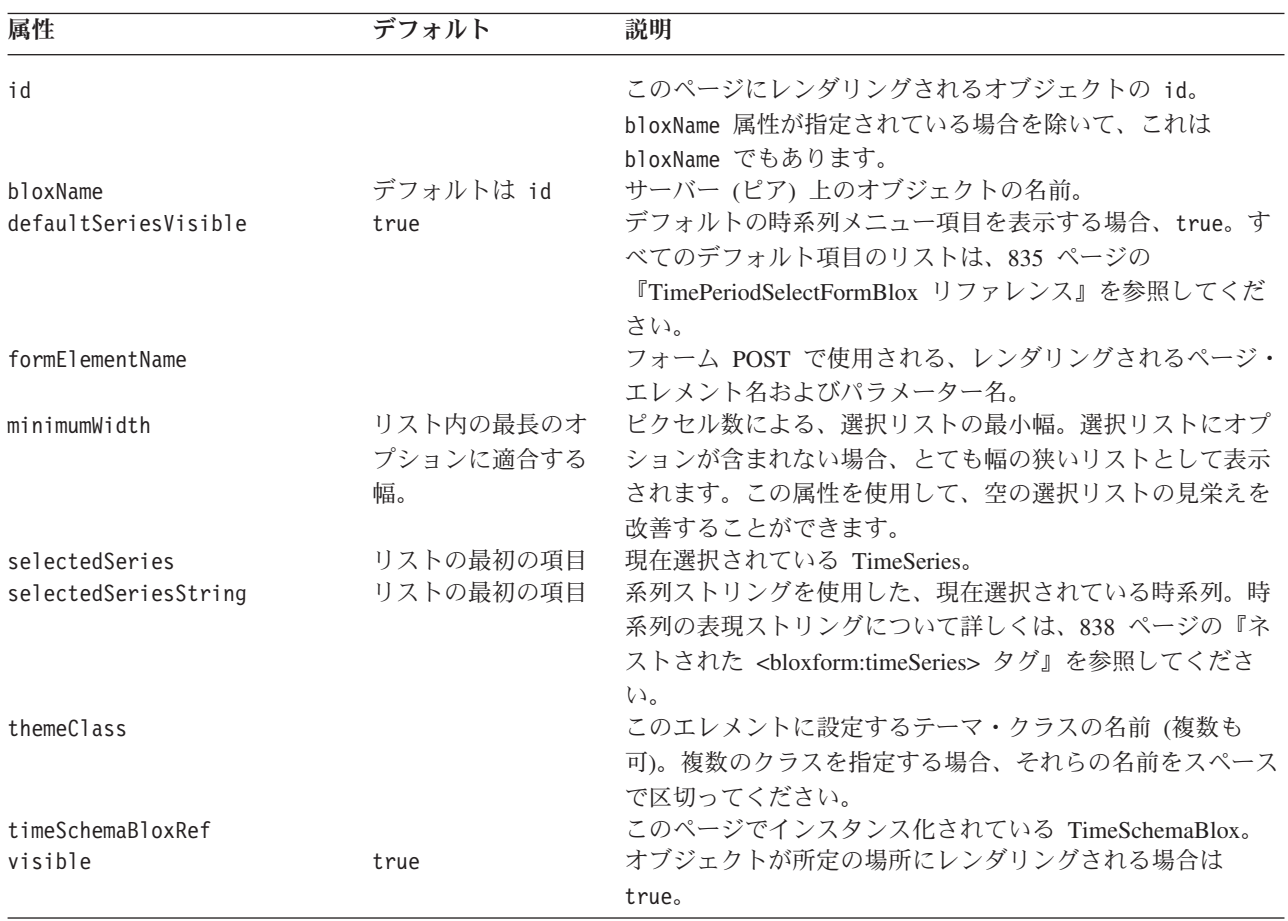

## <span id="page-889-0"></span>ネストされた **<bloxform:timeSeries>** タグ

<bloxform:timeSeries> タグは、 <bloxform:timePeriodSelect> タグの中でネスト されています。これには、以下の属性があります。

属性 さいかん こうこう 説明 かいかん かいきょう かいきょう

**expression** TimeSeries を組み立てるための式。TimeSeries は、 SEQUENCE または TODATE のいずれかになります。

- v SEQUENCE の場合、期間タイプ、開始、カウン ト、およびロールアップの時間単位を指定しま す。
- v TODATE の場合、期間タイプおよびロールアップ の時間単位を指定します。

たとえば、次のようにします。

- v expression="SEQUENCE(MONTH,-12,12)(MONTH)" は、最近の 12 か月 (12 か月前 から開始して 12 か月間続く) を示し、月が時間単位になります。
- v expression="SEQUENCE(QUARTER,-1,1)(QUARTER)" は、最近の四半期 (先月から開 始して 1 か月間続く) を示し、四半期が時間単位になります。
- v expression="SEQUENCE(MONTH,-1,1)(WEEK)" は先月を示し、週が時間単位になり ます。
- v expression="TODATE(MONTH)(WEEK)" は過去 1 か月間を示し、週がロールアップ の時間単位になります。
- v expression="TODATE(QUARTER)(MONTH)" は現在までの四半期を示し、月がロール アップの時間単位になります。

有効な期間タイプは、年、半年、四半期、 月、週、および 日 です。

**name** TimeSeries の表示されるラベル。

#### **TimePeriodSelectFormBlox** の例

以下の例は、MDBQueryBlox および TimePeriodSelectFormBlox を使用してユーザー が行軸のメンバーを選択できるようにする方法を示しています。

- v DataBlox が最初に照会なしで作成されます。
- 列軸のタプルが最初に <bloxlogic:tupleList> タグを使用して指定されます。こ の TupleList (id="histTuples") は、列軸の TupleList となります。これは <bloxlogic:mdbQuery> タグの外部で定義されるので、列軸でメンバーの選択が行 われたときにこのオブジェクトのプロパティーを設定するための id を持つこと ができます。
- v TimePeriodSelectFormBlox が追加されて、使用可能なすべてのデフォルトの時間 枠が表示されます。初期の選択済みメンバーは最近の 6 か月に設定されて、月が ロールアップ単位になります

(selectedSeriesString="SEQUENCE(MONTH,-6,6)(MONTH)")。

v 照会の行軸および列軸が定義された MDBQueryBlox が追加されます。行軸につ いては、Chocolate Blocks、Chocolate Nuts、および Specialties だけを表示しま す。列軸については、histTuples が参照されます。

```
v ユーザーによる選択の後、histTuples の listFromMetadataMembers プロパティーが
  TimePeriodSelectFormBlox の選択済みメンバーによって更新されます。
  changed() メソッドが呼び出されて、基礎となる DataBlox が更新されます。
  <%@ page import="java.util.Date"%>
  <%@ taglib uri="bloxtld" prefix="blox"%>
  <%@ taglib uri="bloxformtld" prefix="bloxform"%>
  <%@ taglib uri="bloxlogictld" prefix="bloxlogic"%>
  <blox:data id="dataBlox" dataSourceName="QCC-MSAS"/>
  <bloxlogic:timeSchema id="timeSchema"
     name="QCC-MSAS" dataBloxRef="dataBlox" />
  <\!\!%// Since QCC-MSAS only has data up to 2002, we are setting a fixed date
  // for today so the example will run. In real applications, you do not need
  // to set today's date.
     setToday(timeSchema);
  %>
     <bloxlogic:tupleList id="histTuples">
        <bloxlogic:dimension list="<%=timeSchema.getDimensions()%>">
     </bloxlogic:dimension>
  </bloxlogic:tupleList>
  <bloxform:timePeriodSelect id="historySelector"
     timeSchemaBloxRef="timeSchema"
     selectedSeriesString="SEQUENCE(MONTH,-6,6)(MONTH)"
     visible="false">
     <bloxform:setChangedProperty formProperty="tuples"
        targetRef="histTuples"
        debugEnabled="true"
        targetProperty="listFromMetadataTuples"
        callAfterChange="changed"/>
  </bloxform:timePeriodSelect>
  <bloxlogic:mdbQuery id="query" dataBloxRef="dataBlox"
     cubeName="[QCC]">
     <bloxlogic:axis type="rows"
        queryFragment="{[Chocolate Blocks],[Chocolate Nuts],[Specialties]} ON
  ROWS " />
     <bloxlogic:axis type="columns">
        <bloxlogic:tupleList tuplesRef="histTuples" />
     </bloxlogic:axis>
  </bloxlogic:mdbQuery>
  <html><head>
     <blox:header />
  </head>
  <body>
  <b>Select a time period: </b>
  <blox:display bloxRef="historySelector" />
  <blox:grid id="myBlox" width="90%" height="75%"
     toolbarVisible="false" menubarVisible="false">
     <blox:data bloxRef="dataBlox" />
  </blox:grid>
  </body>
  </hmtl>
  <\!\!>\,1// Set today to a "fixed" date since the sample QCC-MSAS database
     // only has data up to 2002. In real applications, you do not need
     // to set today's date.
     public void setToday(com.alphablox.blox.logic.timeschema.TimeSchemaBlox
  timeSchema) throws Exception {
        com.alphablox.blox.logic.timeschema.PeriodType small =
        com.alphablox.blox.logic.timeschema.PeriodType.getSmallest(timeSchema
  .getPeriods());
```

```
long end = timeSchema.last(small).getEndDate().getTime();
      timeSchema.setToday(new Date(end));
  }
\frac{6}{6}
```
# **TimeUnitSelectFormBlox** リファレンス

TimePeriodSelectFormBlox は、TimeSchemaBlox で使用可能な時間単位を表示する選 択リストを作成します。デフォルトで、以下の時間単位の項目が表示されます。

- v 年
- v 四半期
- v 月
- v 週

# **TimeUnitSelectFormBlox** のプロパティー

<bloxform:getChangedProperty> タグおよび <bloxform:setChangedProperty> タグ を使用して FormBlox をリンクするとき、ターゲットの FormBlox 上で取得または 変更したいプロパティーの名前を指定しなければならないことがあります。このセ クションでは、TimeUnitSelectFormBlox のプロパティーをすべてリストします。関 連したメソッドについては、com.alphablox.blox.form パッケージの下にある FormBlox Javadoc を参照してください。

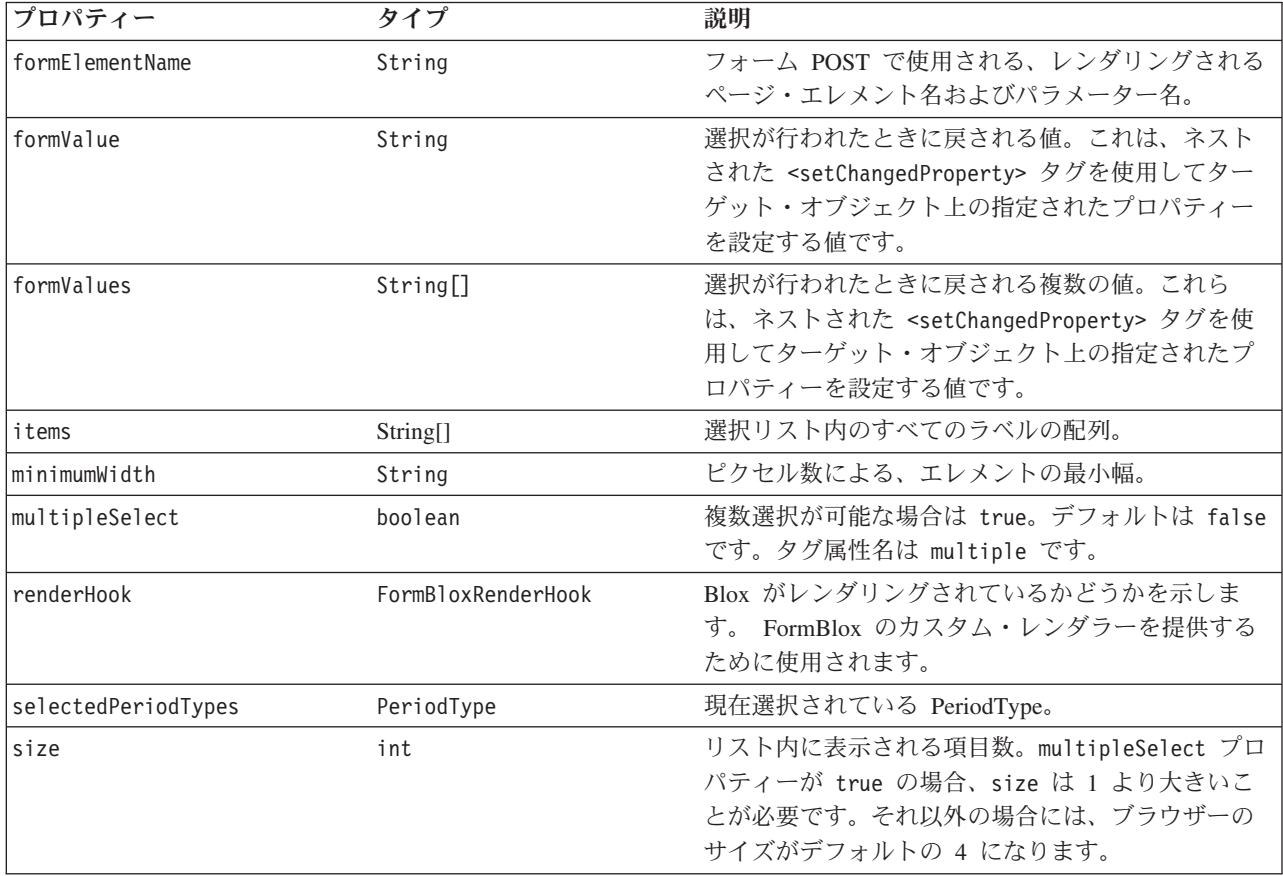

<span id="page-892-0"></span>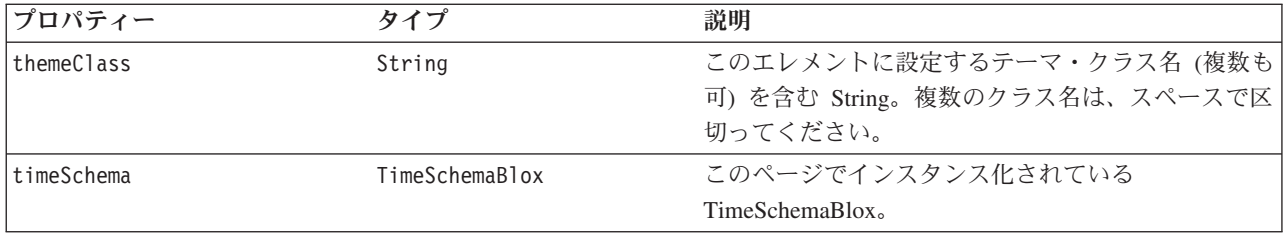

#### **<bloxform:timeUnitSelect>** タグ

<bloxform:timeUnitSelect> タグには以下の属性があります。

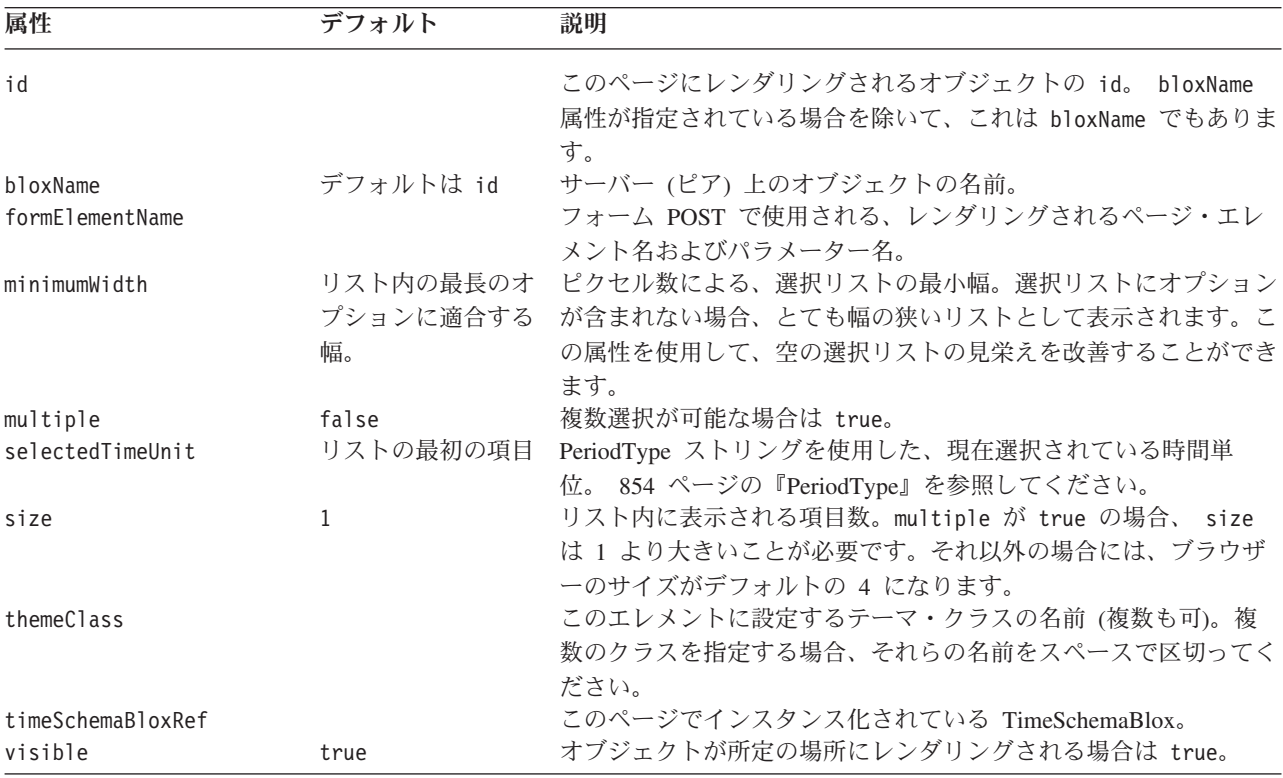

注**:** 選択リストを作成するほとんどの FormBlox (CubeSelectFormBlox、

DimensionSelectFormBlox、MemberSelectFormBlox、SelectFormBlox、および TimeUnitSelectFormBlox) には、選択リストの size が 1 のとき (ドロップダウ ン・リスト)、この selected*Cube/Dimension/Member/Series* 属性が明示的に指定 されていなければ、最初のオプションが初期選択として自動的に設定されると いう、同じ振る舞いがあります。選択リストの size が 1 よりも大きいとき、 または複数選択が供されているときには、少なくとも 1 つのオプションを初期 選択として設定しないとエラーが生じます。

# **TreeFormBlox** リファレンス

TreeFormBlox は、Blox UI モデル内のツリー・コントロールに基づくフォルダーお よび項目のある、ナビゲーション・ツリーを追加します。TreeFormBlox ごとに、ツ リー内の項目がドラッグ可能でユーザーは項目を移動および再配列するできるかど うか、ならびに、ウィンドウまたはフレームが狭すぎる場合にフォルダーと項目ラ ベルを折り返すかどうかを指定できます。

各 TreeFormBlox には、正確に 1 つのルート・フォルダーが必要です。設計に応じ て、rootVisible 属性を true または false に設定することにより、ルート・フォ ルダーを表示または非表示にすることができます。

メニュー項目ごとに、HTML href タグ属性で指定する場合と同様の方法で、 href 属性の値を指定できます。項目がクリックされたときに新規ページをロードする場 合、ターゲット・ウィンドウも指定できます。フォルダーおよび項目の両方にリン クが存在することがあります。<bloxform:tree>、 <bloxform:folder>、および <bloxform:item> の 3 つのタグが、ツリーを作成するために必要です。

# **TreeFormBlox** のプロパティー

このセクションでは、TreeFormBlox のプロパティーをすべてリストします。関連し たメソッドと内部クラス

(TreeFormBlox.Folder、TreeFormBlox.Item、TreeFormBlox.ItemDraggedEvent、および TreeFormBlox.ItemDraggedEventListener) については、com.alphablox.blox.form パッケ ージの下にある FormBlox Javadoc を参照してください。

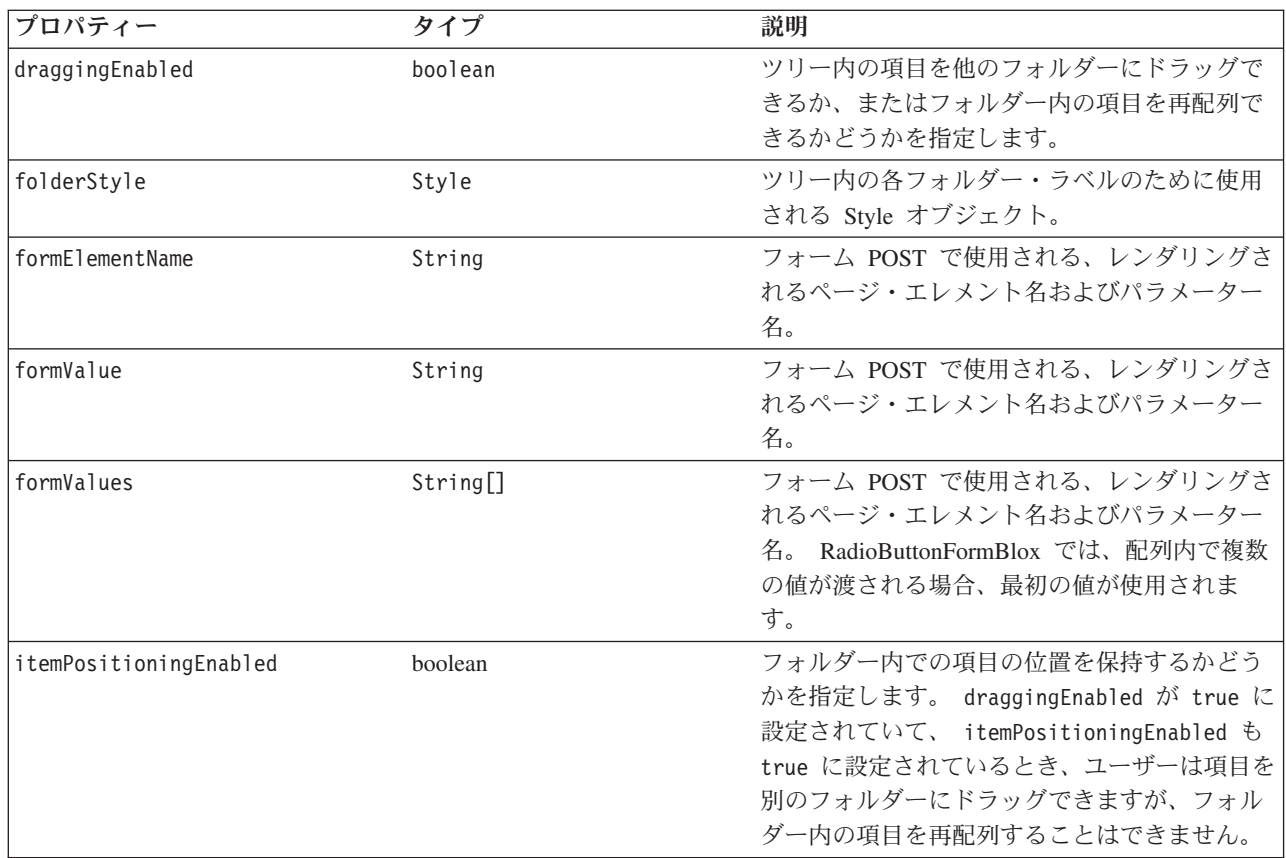

<span id="page-894-0"></span>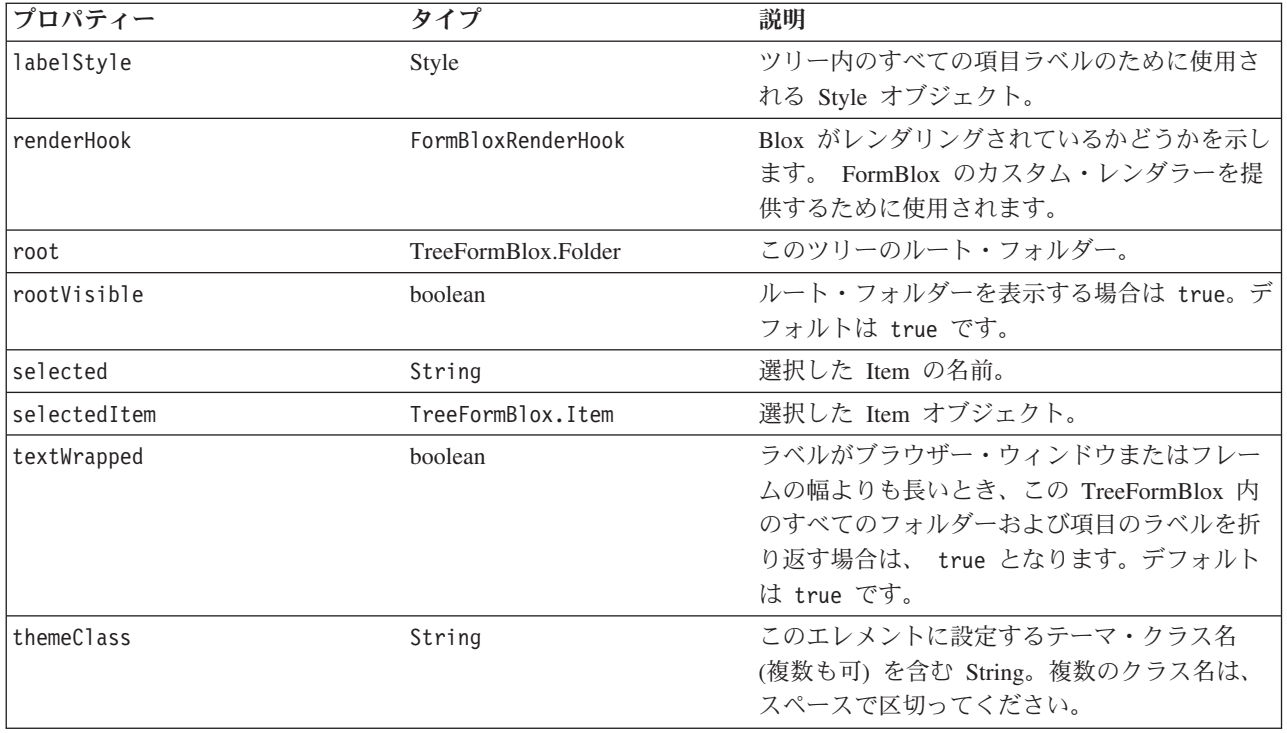

# **<bloxform:tree>** タグ

このタグは、TreeFormBlox をページ上に追加します。このタグには、以下の属性が あります。

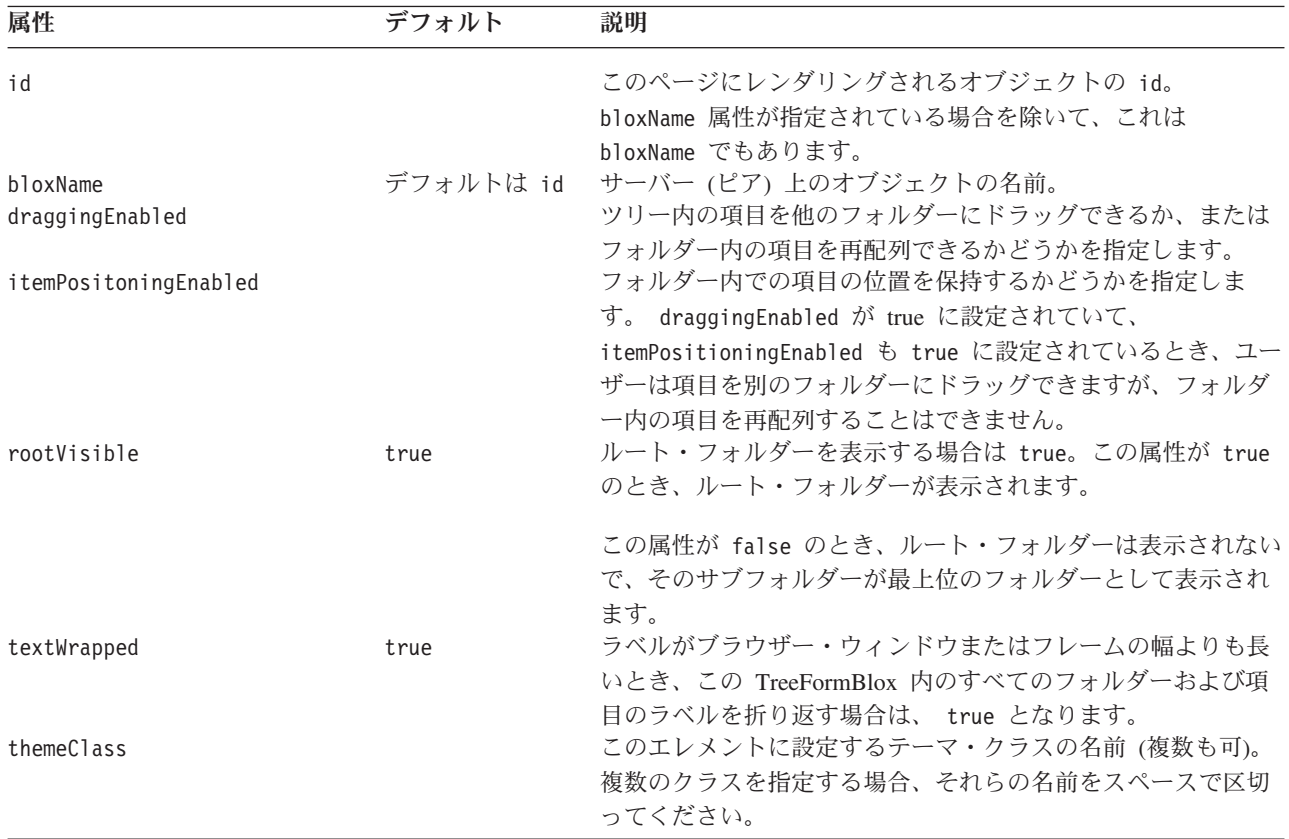

<span id="page-895-0"></span>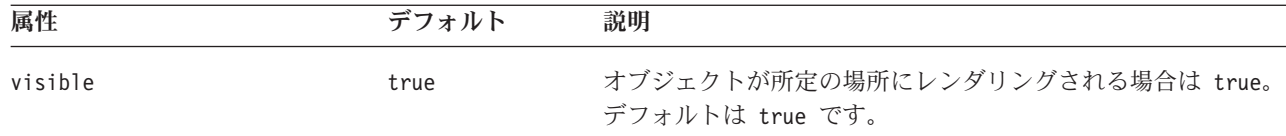

フォルダーをツリーに追加するには、ネストされた <bloxform:folder> タグを使用 します。

# ネストされた **<bloxform:folder>** タグ

このタグを <bloxform:tree> タグの内側に追加して、フォルダーを追加します。各 ツリーには、正確に 1 つだけのルート・フォルダーが必要であることに注意してく ださい。そのため、通常はツリー内に少なくとも 2 レベルのフォルダーが必要で す。詳しくは、845 ページの『[TreeFormBlox](#page-896-0) の例』を参照してください。

項目をフォルダーに追加するには、ネストされた <bloxform:item> タグを使用しま す。 <bloxform:folder> タグには以下の属性があります。

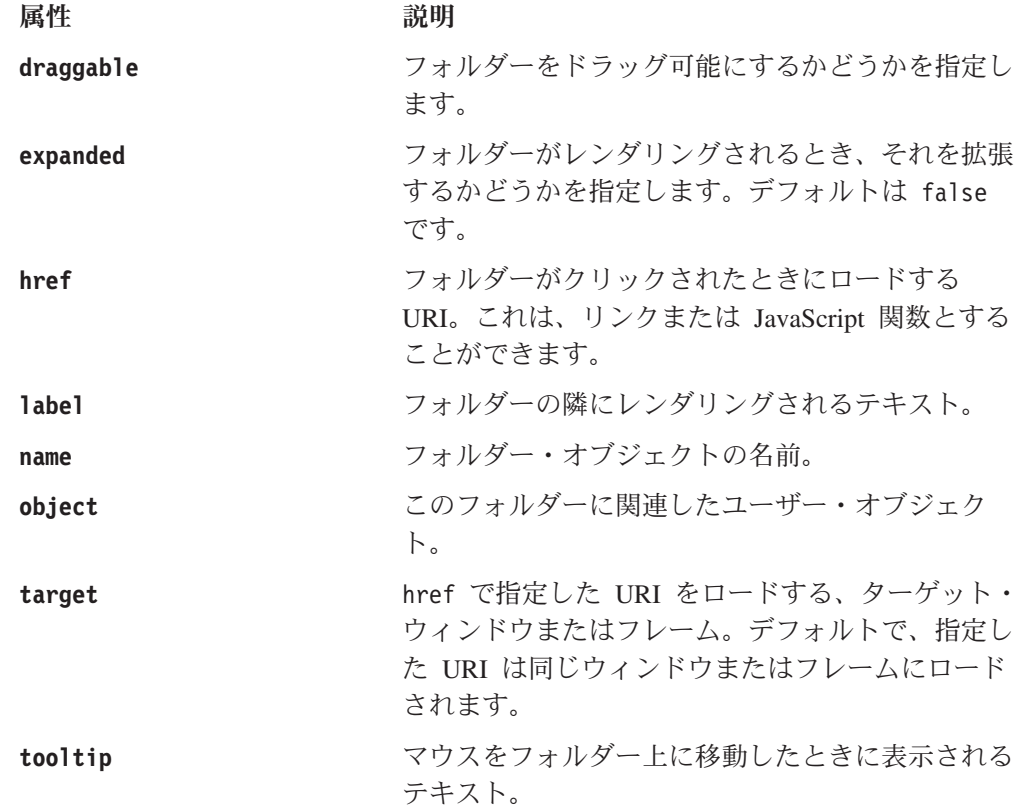

# ネストされた **<bloxform:item>** タグ

このタグは、個別のメニュー項目をフォルダーに追加します。これには、以下の属 性があります。

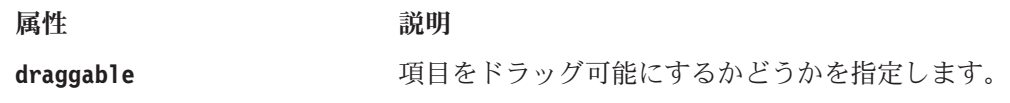

<span id="page-896-0"></span>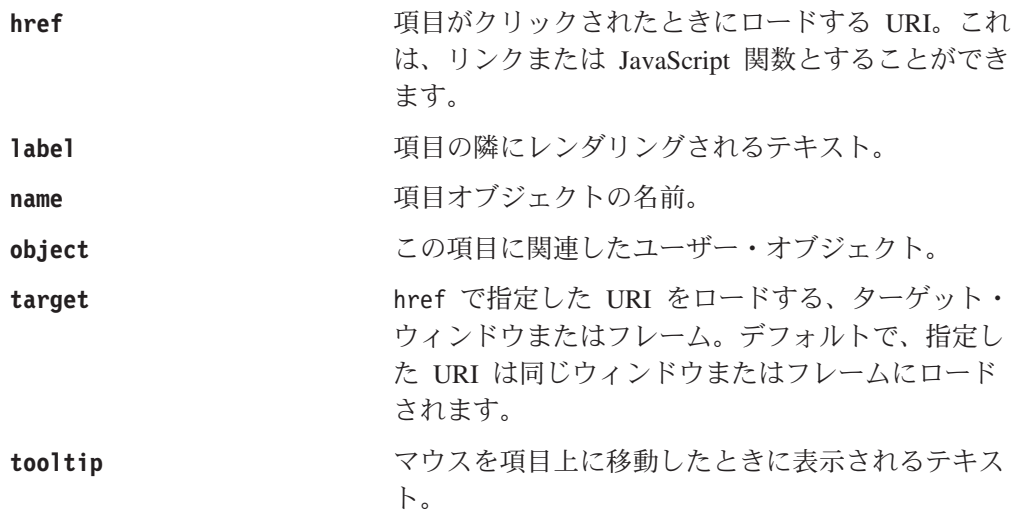

#### **TreeFormBlox** の例

以下の例は、2 つのフォルダーのある、ドラッグ可能ではないメニュー・ツリーを 作成します。ルート・フォルダーは表示されません。メニュー・ツリーは 1 つのフ レーム内にあり、ユーザーがメニュー項目をクリックすると、新しいページが別の ターゲット・フレーム内にロードされることを想定しています。

```
<%@ taglib uri="bloxtld" prefix="blox" %>
<%@ taglib uri="bloxformtld" prefix="bloxform" %>
```

```
<html><head>
    <blox:header/>
</head>
<body>
<bloxform:tree id="myMenu" rootVisible="false" >
   <bloxform:folder> <%--root folder--%>
      <bloxform:folder label="Sales Analysis">
         <bloxform:item label="Sales Trend by Region"
            href="salesByRegion.jsp"
            target="mainFrame" />
         <bloxform:item label="Sales by Store"
            href="salesByStore.jsp"
            target="mainFrame" />
         <bloxform:item label="Units Sold by Product"
            href="unitsSoldByProduct.jsp"
            target="mainFrame" />
      </bloxform:folder>
      <bloxform:folder label="Variance Analysis" expanded="false">
         <bloxform:item label="Sales Variance"
            href="varianceSales.jsp"
            target="mainFrame" />
         <%--Pop up an alert window as the report is not available.--%>
         <bloxform:item label="Ad-Hoc Variance Analysis"
            href="javascript:alert(¥"Currently unavailable.¥")" />
      </bloxform:folder>
   </bloxform:folder>
</bloxform:tree>
</body>
</html>
```
注**:** JavaScript 呼び出しの中で、href 属性のためにエスケープさせた二重引用符を 使用してください。単一引用符を使用すると、JavaScript エラーが生じます。

# <span id="page-897-0"></span>**<bloxform:getChangedProperty>** タグ・リファレンス

このタグを使用して FormBlox をリンクして、1 つの FormBlox が別の FormBlox の選択されたプロパティー値を持つことができるようにします。

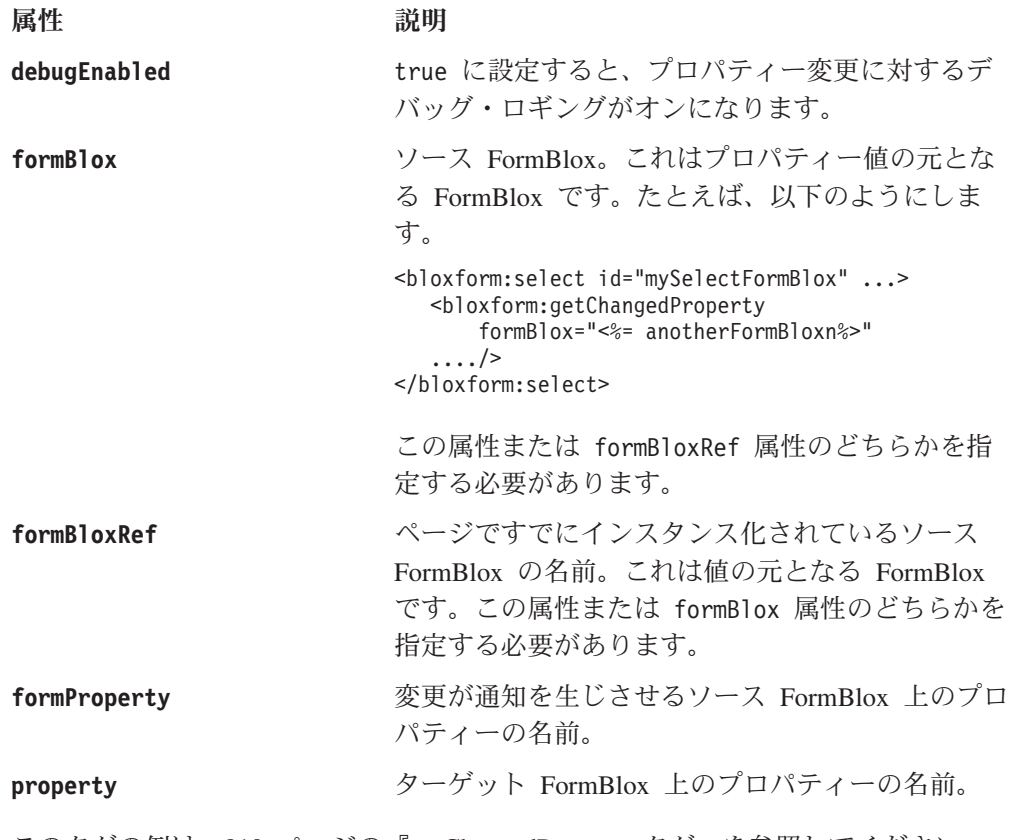

このタグの例は、810 ページの『[getChangedProperty](#page-861-0) タグ』を参照してください。

# **<bloxform:setChangedProperty>** タグ・リファレンス

このタグを使用して FormBlox をリンクして、1 つの FormBlox での選択が別の FormBlox の選択されたプロパティー値を設定できるようにします。これは通常の Java Bean イントロスペクションを使用しているので、任意の Java Bean 上のプロ パティーを設定できます。 811 ページの『[FormPropertyLink](#page-862-0) オブジェクト』 の説 明を参照してください。

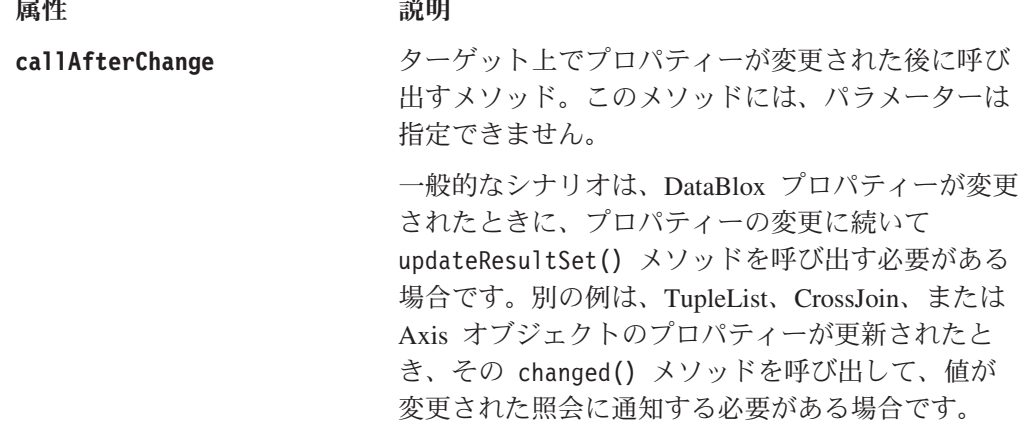

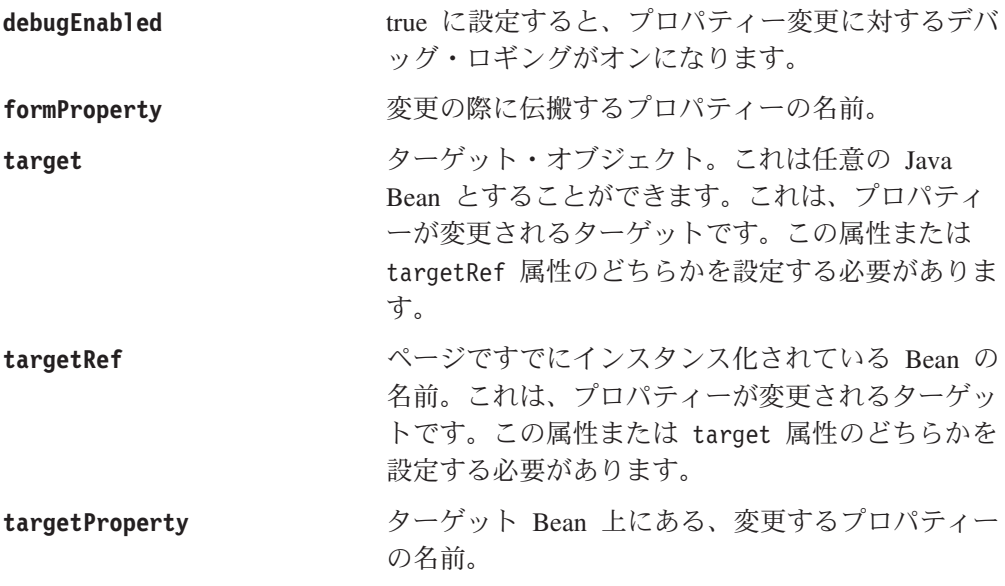

このタグの例は、以下を参照してください。

- v 815 ページの『[CheckBoxFormBlox](#page-866-0) の例』
- v 825 ページの『[EditFormBlox](#page-876-0) の例』
- v 831 ページの『[RadioButtonFormBlox](#page-882-0) の例』
- v 834 ページの『[SelectFormBlox](#page-885-0) の例』
- v 838 ページの『[TimePeriodSelectFormBlox](#page-889-0) の例』
- v 878 ページの『[MemberSecurityBlox](#page-929-0) のタグ』
# 第 **25** 章 ビジネス・ロジック **Blox** および **TimeSchema DTD** リファレンス

この章には、3 つのビジネス・ロジック ―TimeSchemaBlox、MDBQueryBlox、およ び MemberSecurityBlox― およびそれらに関連したオブジェクトについての参照資料 が含まれています。TimeSchema XML を作成するためのデータ・タイプ定義 (DTD) についても説明されます。

- v 849 ページの『Blox Logic タグの概説』
- 855 ページの『ビジネス・ロジック Blox [のプロパティーおよびメソッドの相互](#page-906-0) [参照』](#page-906-0)
- v 861 ページの『[MDBQueryBlox](#page-912-0) のタグ』
- 866 ページの『[MDBQueryBlox](#page-917-0) のメソッド』
- 878 ページの『[MemberSecurityBlox](#page-929-0) のタグ』
- 880 ページの『[MemberSecurityBlox](#page-931-0) のメソッド』
- v 885 ページの『[MemberSecurityFilter](#page-936-0) のメソッド』
- v 887 ページの『[TimeSchemaBlox](#page-938-0) タグ』
- v 888 ページの『[TimeSchemaBlox](#page-939-0) のメソッド』
- 897 ページの『PeriodType [のメソッド』](#page-948-0)
- v 900 ページの『TimeMember [のメソッド』](#page-951-0)
- v 902 ページの『TimeSeries [のメソッド』](#page-953-0)
- v 907 ページの『[TimeSchema XML DTD](#page-958-0)』

### **Blox Logic** タグの概説

DB2 Alphablox は、分析アプリケーションで共通に必要なビジネス・ロジックを追 加するために役立つ、次の 3 つのビジネス・ロジック Blox を提供します ― TimeSchemaBlox、MDBQueryBlox、および MemberSecurityBlox。これらのビジネ ス・ロジック Blox および FormBlox (807 [ページの『第](#page-858-0) 24 章 Blox Form タグ・ [リファレンス』](#page-858-0) で説明されている) は、データ認識ビジネス・ロジックの必要性お よび状態を維持する必要性という、分析アプリケーションを開発する際に一般的に 生じる 2 つの問題を解決するために設計されています。

- 3 つの Blox はすべて、IBM DB2 OLAP Server をサポートしています。
- v Essbase、および Microsoft Analysis Services データ・ソース。
- v これらの Blox および関連オブジェクトは、com.alphablox.blox.logic パッケージ内 にあります。
- v これらのビジネス・ロジック Blox のタグは、Blox Logic Tag Library に備わっ ています。 Blox Logic タグを使用するには、以下の taglib インポート・ステー トメントをページに含める必要があります。

<%@ taglib uri="bloxlogictld" prefix="bloxlogic" %>

### **MDBQueryBlox**

MDBQueryBlox は、マルチディメンション・データ・クエリーをオブジェクトで表 したものです。これにより、データ・ソースに関連した照会言語を使用しないで MDB クエリーを操作できます。 <bloxlogic:mdbQuery> タグまたはその API を使 用して、軸のタプルのパーツを変更するなど、クエリーのパーツを操作できます。 MDBQueryBlox が (その changed() メソッドが呼び出されて) 変更されると、その ソース DataBlox はデータ・クエリーが再実行されて自動的に更新されます。

MDBQueryBlox には、行、列、およびスライサー (または「ページ」軸) の 3 つの 軸があります。それぞれは、照会の特定の部分を表します。それぞれの軸は、複数 のタプルから構成される Axis オブジェクトなので、TupleList です。各 TupleList は、ディメンションおよび Tuple によって定義されます。

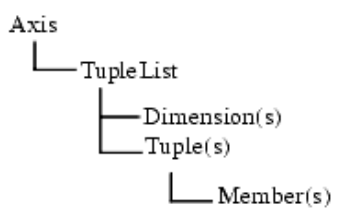

Tuple は、1 つまたは複数のディメンションからの、メンバーのリストを含んでい ます。以下の例は、"All Products" ディメンションのメンバー "All Products" (ルー ト・メンバー) で構成される 1 つのタプルが行軸にあり、同じディメンションから の 2 つのメンバーで構成される 2 つのタプルが列軸にある、GridBlox を示してい ます。

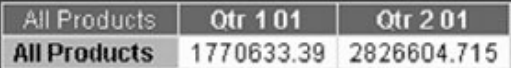

以下の例は、列軸のための 2 つのタプルがある GridBlox を示しています。それぞ れのタプルは、次の 2 つのディメンションからのメンバーで形成されています ― All Time Periods および Scenario。

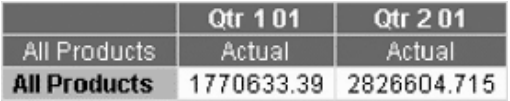

Axis オブジェクトは、1 つ以上の CrossJoin オブジェクトから形成されることもあ ります。CrossJoin は、それが結合するタプルの「相互製品」を生成します。たとえ ば、tuples1 = {"Jan", "Feb"} で tuples2 = {"Colas", "Root Beer"} の場合、 CrossJoin.getTuples() は {{"Jan", "Colas"}, {"Jan", "Root Beer"}, {"Feb", "Colas"},{"Feb", "Root Beer"}}. を戻します。以下の例は、次の相互結合の結果 として生じる列軸上の 4 つのタプルを示しています。

- v "All Time Periods" ディメンションからの "Qtr 1 01" および "Qtr 2 01"
- v "Scenario" ディメンションからの "Actual" および "Forecast"

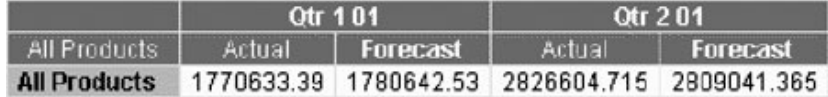

MDBQueryBlox のタグには、通常、以下のネスト関係があります。

```
<bloxlogic:mdbQuery>
   <bloxlogic:axis>
      <bloxlogic:tupleList>
```
あるいは、

```
<bloxlogic:mdbQuery>
   <bloxlogic:axis>
      <bloxlogic:crossJoin>
         <bloxlogic:tupleList>
```
TupleList は、Axis または CrossJoin の一部であることがある、タプルのセットを表 します。

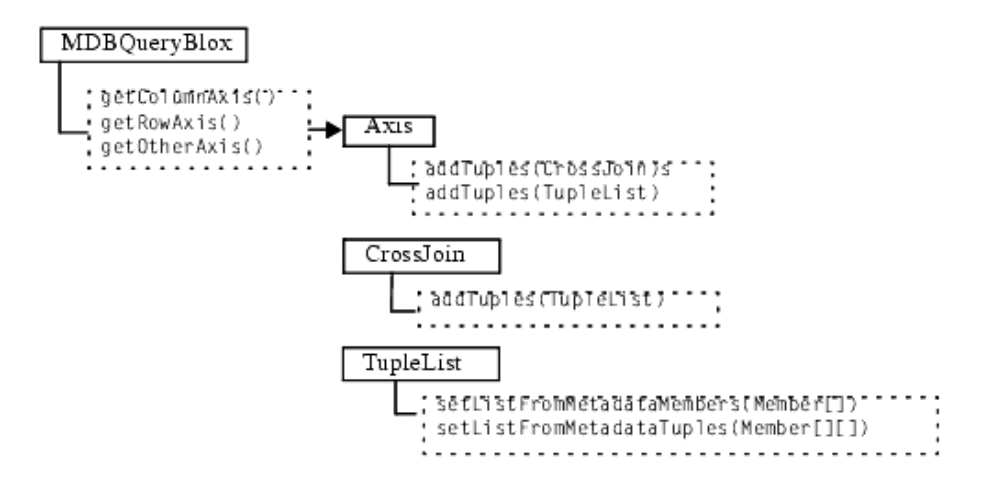

MDBQueryBlox 内の行、列、またはページ軸のディメンションおよびメンバーを設 定することにより、照会の一部を変更できます。たとえば、 MemberSelectFormBlox を使用して、ユーザーが任意のメンバーを選択して行軸に表示できるようにするメ ンバー選択リストを作成できます。その後、選択したメンバーを使用して TupleList の listFromMetaDataMembers または ListFromMetadataTuples プロパティーの値を 設定できます。これにより、TupleList.changed() メソッドが呼び出された後に DataBlox が更新されます。例については、864 ページの『[MDBQueryBlox](#page-915-0) の例』を 参照してください。

#### 軸ごとに **TupleList** を指定する

MDBQueryBlox を使用してデータ照会を定義するには、軸のタイプ (rows、 columns、または pages) を指定してから、軸を形成する TupleList (複数可) を指定 します。

```
<%@ taglib uri="bloxlogictld" prefix="bloxlogic"%>
```

```
<bloxlogic:mdbQuery id="query" dataBloxRef="myDataBlox">
   <bloxlogic:axis type="rows">
     <bloxlogic:tupleList>
```
*...* ディメンションとタプルを定義します

</bloxlogic:tupleList> </bloxlogic:axis>

*...* 行と列のタプルのリストを同様に指定します

</bloxlogic:mdbQuery>

例 **1:** 簡単な照会**:** この例は、行軸と列軸とに 1 つずつのタプルがある簡単な照会 を定義する方法を示しています。それぞれのタプルは、ディメンションからのルー ト・メンバーで構成されます。レンダリングされた GridBlox は、次のようになりま す。

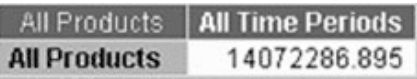

この照会を指定するタグは、以下のとおりです。

```
<%@ taglib uri="bloxlogictld" prefix="bloxlogic"%>
<bloxlogic:mdbQuery id="myQuery" dataBloxRef="someDataBlox">
   <bloxlogic:axis type="rows">
      <bloxlogic:tupleList>
         <bloxlogic:dimension>All Products</bloxlogic:dimension>
         <bloxlogic:tuple>
            <bloxlogic:member>All Products</bloxlogic:member>
         </bloxlogic:tuple>
     </bloxlogic:tupleList>
  </bloxlogic:axis>
  <bloxlogic:axis type="columns">
     <bloxlogic:tupleList>
         <bloxlogic:dimension>All Time Periods</bloxlogic:dimension>
         <bloxlogic:tuple>
            <bloxlogic:member>All Time Periods</bloxlogic:member>
         </bloxlogic:tuple>
     </bloxlogic:tupleList>
   </bloxlogic:axis>
</bloxlogic:mdbQuery>
```
例 **2:** 軸の上に **2** つのディメンション**:** この例は、異なるディメンションからのメ ンバーで形成されるタプルのある照会を定義する方法を示しています。以下の GridBlox には、次のものがあります。

- v 行軸の All Products ディメンションからの Chocolate Blocks および Chocolate Nuts
- 列軸の All Time Periods からの Qtr 1 01 および Scenario からの Actual で形成 されたタプル
- v 列軸の All Time Periods からの Qtr 2 01 および Scenario からの Actual で形成 された、別のタプル

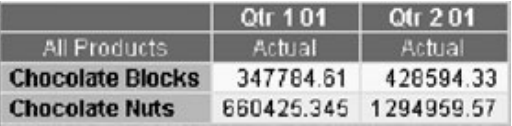

行軸および列軸のメンバーを指定するタグは、以下のとおりです。

```
<%@ taglib uri="bloxlogictld" prefix="bloxlogic"%>
<bloxlogic:mdbQuery>
   <bloxlogic:axis type="rows">
     <bloxlogic:tupleList>
         <bloxlogic:dimension>All Products</bloxlogic:dimension>
         <bloxlogic:tuple>
            <bloxlogic:member>Chocolate Blocks</bloxlogic:member>
         </bloxlogic:tuple>
         <bloxlogic:tuple>
            <bloxlogic:member>Chocolate Nuts</bloxlogic:member>
         </bloxlogic:tuple>
     </bloxlogic:tupleList>
  </bloxlogic:axis>
   <bloxlogic:axis type="columns">
      <bloxlogic:tupleList>
         <bloxlogic:dimension>All Time Periods</bloxlogic:dimension>
         <bloxlogic:dimension>Scenario</bloxlogic:dimension>
         <bloxlogic:tuple>
            <bloxlogic:member>Qtr 1 01</bloxlogic:member>
            <bloxlogic:member>Actual</bloxlogic:member>
         </bloxlogic:tuple>
         <bloxlogic:tuple>
            <bloxlogic:member>Qtr 2 01</bloxlogic:member>
            <bloxlogic:member>Actual</bloxlogic:member>
         </bloxlogic:tuple>
     </bloxlogic:tupleList>
   </bloxlogic:axis>
</bloxlogic:mdbQuery>
```
### **MemberSecurityBlox**

MemberSecurityBlox は、指定のディメンションでユーザーがアクセス可能なメンバ ーのリストを提供します。このリストは、指定の MemberSecurityFilter に基づいて DataBlox 上で [suppressNoAccess](#page-486-0) を実行することにより構成されます。 MemberSecurityFilter を取得するには、 [addMember\(\)](#page-936-0) または [setMember\(\)](#page-938-0) メソッド を使用して、ディメンションおよびそのディメンション内のメンバー (複数も可) を 指定します。

# **TimeSchemaBlox**

TimeSchemaBlox は、ユーザーによる TimeSchema の定義に基づいて、指定のデー タ・ソースのタイム・テーブルを作成します。 TimeSchema データ・タイプ定義 (DTD) を使用して、以下を指定することにより、Time ディメンションが構成され る方法を定義できます。

- v 時間ディメンション (複数も可) の名前
- v 年、四半期、月、および週の世代レベル
- v キューブの時間枠の開始日
- 通常の暦時間または週時間のどちらを適用するか
- v 年の長さが例外的なもの (48 週の年など) かどうか

TimeSchema の定義を含む XML ファイルの名前は timeschema.xml として、アプ リケーションの WEB-INF/ ディレクトリーに保管してください。 timeschema.dtd ファイルも、同じ場所に保管する必要があります。 TimeSchema XML の定義に使 用されるデータ・タイプ定義 (DTD) は、907 ページの『[TimeSchema XML DTD](#page-958-0)』 に記述されます。

タイム・スキーマが構成された後、TimeSchemaBlox およびその関連オブジェクトが 指定の日付または時間枠にマップされたメンバーのセットの判別を取り扱います。 タイム・スキーマは、基本的な日付計算を行うことができ、日付と日付との間に一 連のメンバーを生成する機能を持っています。TimeSchemaBlox により、タイム・ス キーマを TimePeriodSelectFormBlox および TimeUnitSelectFormBlox が使用して、ユ ーザーが任意の時間枠および単位を選択するための選択リストを作成できるように なります。また、TimeSchemaBlox API によって、時間ディメンションの名前、現 在の月、四半期、年、または過去 2 か月、2 四半期、2 年、その他の情報を検索で きます。 TimePeriodSelectFormBlox および TimeUnitSelectFormBlox については、 807 ページの『第 24 章 Blox Form [タグ・リファレンス』を](#page-858-0)参照してください。

com.alphablox.blox.logic.timeschema パッケージ内の TimeSchemaManager オブジェク トは、 TimeSchema オブジェクトへのアクセスを提供するグローバル・マネージャ ーです。 TimeSchema へは、TimeSchemaManager の getTimeSchema() メソッドを 使用してアクセスできます。より便利な方法は、<bloxlogic:timeSchema> タグにそ の仕事を行わせることです。

#### **PeriodType**

PeriodType は、TimeSeries の期間タイプについて説明します。有効な期間タイプ は、以下の定数です。

- PeriodType.YEAR
- PeriodType.HALFYEAR
- PeriodType.QUARTER
- PeriodType.MONTH
- PeriodType.WEEK
- PeriodType.DAY.

詳しくは、835 ページの『[TimePeriodSelectFormBlox](#page-886-0) リファレンス』で [TimeSeries](#page-887-0) についての説明を参照してください。

### **TimeMember**

TimeMember は、TimeSchema のスライスを表すインターフェースです。 TimeMember を使用して、このタイム・テーブルのスライスがどこで開始するか、 どこで終了するか、どのタプルが日付に関連しているか、またはどの Member オブ ジェクトがスライスに関連しているかを調べることができます。

### **TimeSeries**

TimeSeries は期間の系列を表し、以下のプロパティーを持ちます。

- v baseInterval: 月、週、四半期、および年などの、基本的な期間タイプ。これは 日付範囲を決めるために使用されます。
- v rollups: ロールアップに含めるさまざまなタイプの時間単位。
- v start: 開始期間。現在の時間枠からのオフセット。現在の時間枠は 0、直前の時 間枠は -1、直前の 2 単位の時間枠は -2、次の時間枠は 1、以下同様となりま す。
- v count: 含める期間の数。

<span id="page-906-0"></span>v toDate: この TimeSeries が、現在までの期間 (TODATE) または一連の期間 (SEQUENCE) のどちらを表すかを指定します。たとえば、 TODATE(Month)(Week) は、週をロールアップの時間単位とする、過去 1 か月間を示します。 SEQUENCE(Month,-12,12)(Month,Quarter) は、月と四半期をロールアップの単位 とする、最近の 12 か月を示します。

時系列は、SEQUENCE(QUARTER, 0, 1)(WEEK) などのストリングで表現できます。こ の例は、この四半期 (0) から開始して、1 四半期の長さであり、ロールアップの単 位が週であるシーケンスを示しています。定義済みのタイム・スキーマによって、 TimeSeries Bean を使用して時系列を構成できます。以下の例は、最近の四半期の TimeSeries で、ロールアップの単位が月であるものを構成する方法を示していま す。  $\ll^{\circ}$ 

TimeSeries lastQuarter = TimeSeries.parseString("SEQUENCE(Quarter, -1, 1) (MONTH)"); %>

TimePeriodSelectFormBlox を使用して指定の期間から選択リストを作成するときも、 時系列を指定できます。詳しくは、835 ページの『[TimePeriodSelectFormBlox](#page-886-0) リファ [レンス』を](#page-886-0)参照してください。

# ビジネス・ロジック **Blox** のプロパティーおよびメソッドの相互参照

このセクションには、以下のコンポーネントに関するプロパティーおよびメソッド の相互参照が含まれています。

- v 855 ページの『MDBQueryBlox のプロパティーおよびメソッド』
	- 856 ページの『Axis [のプロパティーおよびメソッド』](#page-907-0)
	- 856 ページの『CrossJoin [のプロパティーおよびメソッド』](#page-907-0)
	- 857 ページの『TupleList [のプロパティーおよびメソッド』](#page-908-0)
- v 857 ページの『MemberSecurityBlox [のプロパティーおよびメソッド』](#page-908-0)
	- 858 ページの『MemberSecurityFilter [のプロパティーおよびメソッド』](#page-909-0)
- v 858 ページの『TimeSchemaBlox [のプロパティーおよびメソッド』](#page-909-0)
	- 859 ページの『PeriodType [のプロパティーおよびメソッド』](#page-910-0)
	- 860 ページの『TimeMember [のプロパティーおよびメソッド』](#page-911-0)
	- 860 ページの『TimeSeries [のプロパティーおよびメソッド』](#page-911-0)

# **MDBQueryBlox** のプロパティーおよびメソッド

このセクションでは、MDBQueryBlox のプロパティーおよびメソッドをすべてリス トします。関連したタグ構文については、861 ページの『[<bloxlogic:mdbQuery>](#page-912-0) タ [グ属性』を](#page-912-0)参照してください。

プロパティー メソッド

[changed\(\)](#page-917-0)

[generateQuery\(\)](#page-917-0)

<span id="page-907-0"></span>**columnAxis**

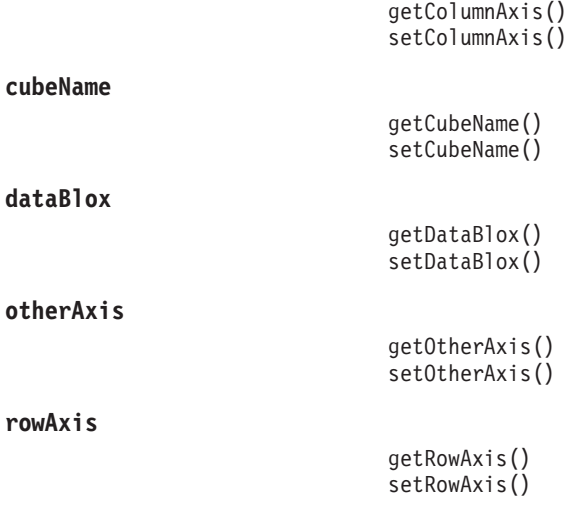

# **Axis** のプロパティーおよびメソッド

このセクションでは、Axis のプロパティーおよびメソッドをすべてリストします。 関連したタグ構文については、862 [ページの『ネストされた](#page-913-0) <bloxlogic:axis> タグ』 を参照してください。

プロパティー メソッド

[addTuples\(\)](#page-921-0)

[changed\(\)](#page-921-0)

**dimensions**

[getDimensions\(\)](#page-921-0)

**mutable**

[isMutable\(\)](#page-923-0) [setMutable\(\)](#page-923-0)

**queryFragment**

[getQueryFragment\(\)](#page-922-0) [setQueryFragment\(\)](#page-923-0)

**tuples**

[getTuples\(\)](#page-922-0)

**type**

[getType\(\)](#page-922-0) [setType\(\)](#page-923-0)

[size\(\)](#page-924-0)

# **CrossJoin** のプロパティーおよびメソッド

このセクションでは、CrossJoin のプロパティーおよびメソッドをすべてリストしま す。CrossJoin のタグ構文については、862 [ページの『ネストされた](#page-913-0) [<bloxlogic:crossJoin>](#page-913-0) タグ』を参照してください。

プロパティー メソッド

[addTuples\(\)](#page-924-0)

[changed\(\)](#page-924-0)

<span id="page-908-0"></span>**dimensions**

[getDimensions\(\)](#page-925-0)

**tuples**

[getTuples\(\)](#page-925-0)

# **TupleList** のプロパティーおよびメソッド

このセクションでは、TupleList のプロパティーおよびメソッドをすべてリストしま す。関連したタグ構文については、863 ページの『[<bloxlogic:tupleList>](#page-914-0) タグ』を参 照してください。

プロパティー メソッド

[changed\(\)](#page-925-0)

[clear\(\)](#page-926-0)

[getDimensions\(\)](#page-926-0) [setDimensions\(\)](#page-927-0)

**dimensions**

**list**

**tuples**

[setList\(\)](#page-927-0)

**listFromCrossJoin**

**listFromMetadataMembers**

**listFromMetadataTuples**

[setListFromMetadataTuples\(\)](#page-928-0)

[setListFromMetadataMembers\(\)](#page-927-0)

[setListFromCrossJoin\(\)](#page-927-0)

[getTuples\(\)](#page-926-0)

[setListFromNames\(\)](#page-928-0)

[size\(\)](#page-928-0)

# **MemberSecurityBlox** のプロパティーおよびメソッド

このセクションでは、MemberSecurityBlox のプロパティーおよびメソッドをすべて リストします。関連したタグ構文については、878 [ページの](#page-929-0) 『[<bloxlogic:memberSecurity>](#page-929-0)』を参照してください。

プロパティー メソッド

<span id="page-909-0"></span>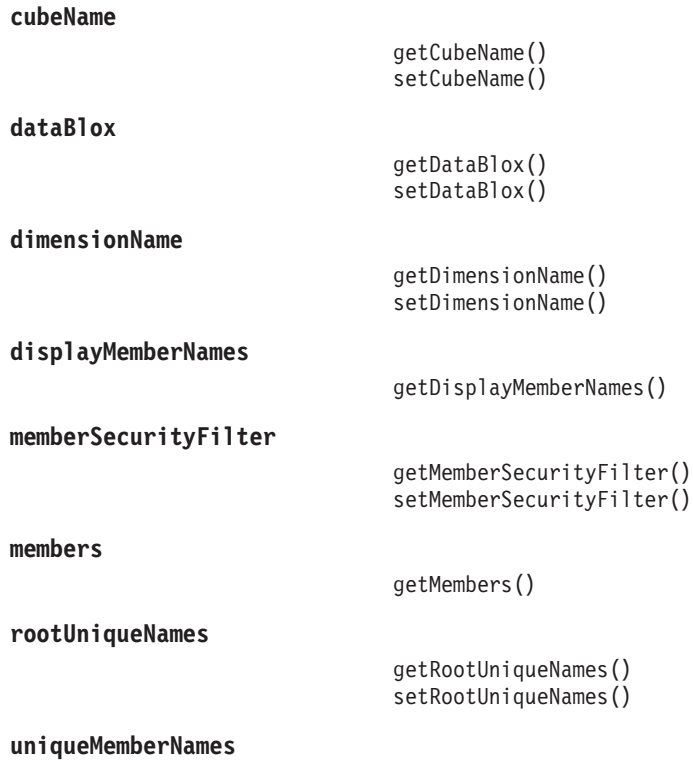

[getUniqueMemberNames\(\)](#page-933-0)

# **MemberSecurityFilter** のプロパティーおよびメソッド

このセクションでは、MemberSecurityFilter のプロパティーおよびメソッドをすべて リストします。関連したタグ構文については、878 [ページの](#page-929-0) 『[<bloxlogic:memberSecurityFilter>](#page-929-0)』を参照してください。

プロパティー メソッド

[addMember\(\)](#page-936-0) [clear\(\)](#page-936-0)

**dimensions**

[getDimensions\(\)](#page-936-0)

[getMember\(\)](#page-937-0) [getMembers\(\)](#page-937-0) [setMember\(\)](#page-938-0)

# **TimeSchemaBlox** のプロパティーおよびメソッド

このセクションでは、TimeSchemaBlox のプロパティーおよびメソッドをすべてリス トします。関連したタグ構文については、887 ページの『[TimeSchemaBlox](#page-938-0) タグ』を 参照してください。

プロパティー メソッド

[addTimeSchemaEventListener\(\)](#page-939-0) [removeTimeSchemaEventListener\(\)](#page-947-0)

[current\(\)](#page-940-0)

[first\(\)](#page-940-0)

[get\(\)](#page-941-0)

<span id="page-910-0"></span>**cubeName**

[getCubeName\(\)](#page-942-0)

[getDimensions\(\)](#page-942-0)

[getDimension\(\)](#page-942-0)

**dimensions**

**name**

**periods**

[getPeriods\(\)](#page-943-0)

[getName\(\)](#page-942-0)

[getSequence\(\)](#page-943-0)

[getTuples\(\)](#page-944-0)

**splitHierarchy**

**timeSchemaAvailable**

**today**

[isTimeSchemaAvailable\(\)](#page-945-0)

[isSplitHierarchy\(\)](#page-944-0)

[getToday\(\)](#page-944-0)

[last\(\)](#page-945-0)

[setToday\(\)](#page-947-0)

[next\(\)](#page-945-0)

[previous\(\)](#page-946-0)

[range\(\)](#page-946-0)

# **PeriodType** のプロパティーおよびメソッド

このセクションでは、PeriodType のプロパティーおよびメソッドをすべてリストし ます。

プロパティー メソッド

[checkIntervals\(\)](#page-948-0)

[compareTo\(\)](#page-948-0)

[equals\(\)](#page-948-0)

[findPeriod\(\)](#page-949-0)

[getLargest\(\)](#page-949-0)

[getSmallest\(\)](#page-949-0)

<span id="page-911-0"></span>**value**

[getValue\(\)](#page-950-0)

[hashCode\(\)](#page-950-0)

[parseString\(\)](#page-950-0)

[remove\(\)](#page-951-0)

[toString\(\)](#page-951-0)

# **TimeMember** のプロパティーおよびメソッド

このセクションでは、TimeMember のプロパティーおよびメソッドをすべてリスト します。

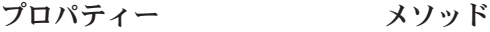

**endDate**

**member**

**startDate**

**tuple**

[getTuple\(\)](#page-952-0)

[getStartDate\(\)](#page-952-0)

[getEndDate\(\)](#page-951-0)

[getMember\(\)](#page-952-0)

[isContainedBy\(\)](#page-952-0)

# **TimeSeries** のプロパティーおよびメソッド

このセクションでは、TimeSeries のプロパティーおよびメソッドをすべてリストし ます。 プロパティー メソッド

[equals\(\)](#page-953-0)

<span id="page-912-0"></span>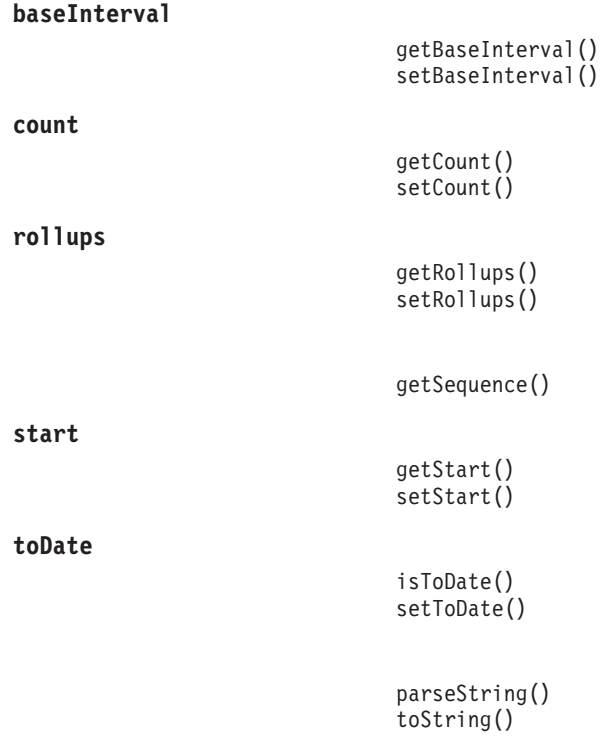

# **MDBQueryBlox** のタグ

このセクションでは、MDBQueryBlox のタグ構文について説明します。

- 861 ページの『<bloxlogic:mdbQuery> タグ属性』
- v 862 [ページの『ネストされた](#page-913-0) <bloxlogic:axis> タグ』
- 862 [ページの『ネストされた](#page-913-0) <bloxlogic:crossJoin> タグ』
- 863 ページの『<br/>cbloxlogic:tupleList> タグ』
- 864 [ページの『ネストされた](#page-915-0) <bloxlogic:tuple> タグ』
- 863 [ページの『ネストされた](#page-914-0) <bloxlogic:dimension> タグ』
- 864 [ページの『ネストされた](#page-915-0) <bloxlogic:member> タグ』
- 864 ページの『[MDBQueryBlox](#page-915-0) の例』

# **<bloxlogic:mdbQuery>** タグ属性

<bloxlogic:mdbQuery> タグには以下の属性があります。

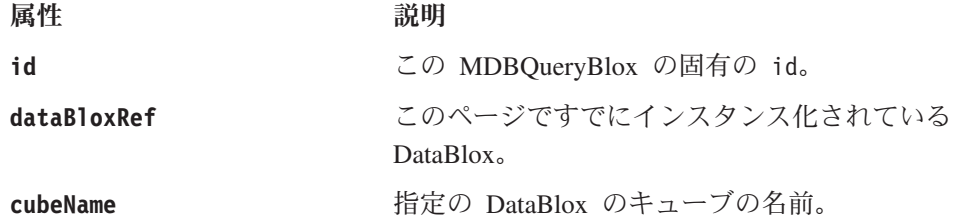

#### 汎用タグ構文

MDBQueryBlox に関連したタグには、以下のネスト関係があります。

```
<bloxlogic:mdbQuery>
   <bloxlogic:axis>
      <bloxlogic:tupleList>
```
あるいは、

```
<bloxlogic:mdbQuery>
  <bloxlogic:axis>
     <bloxlogic:crossjoin>
        <bloxlogic:tupleList>
```

```
<bloxlogic:tupleList> タグは、<bloxlogic:mdbQuery> タグの外側で独立して使用
<bloxlogic:tupleList> タグ』を参照
してください。
```
# ネストされた **<bloxlogic:axis>** タグ

このタグは、<bloxlogic:mdbQuery> タグの内側にネストされている必要がありま す。これには、以下の属性があります。

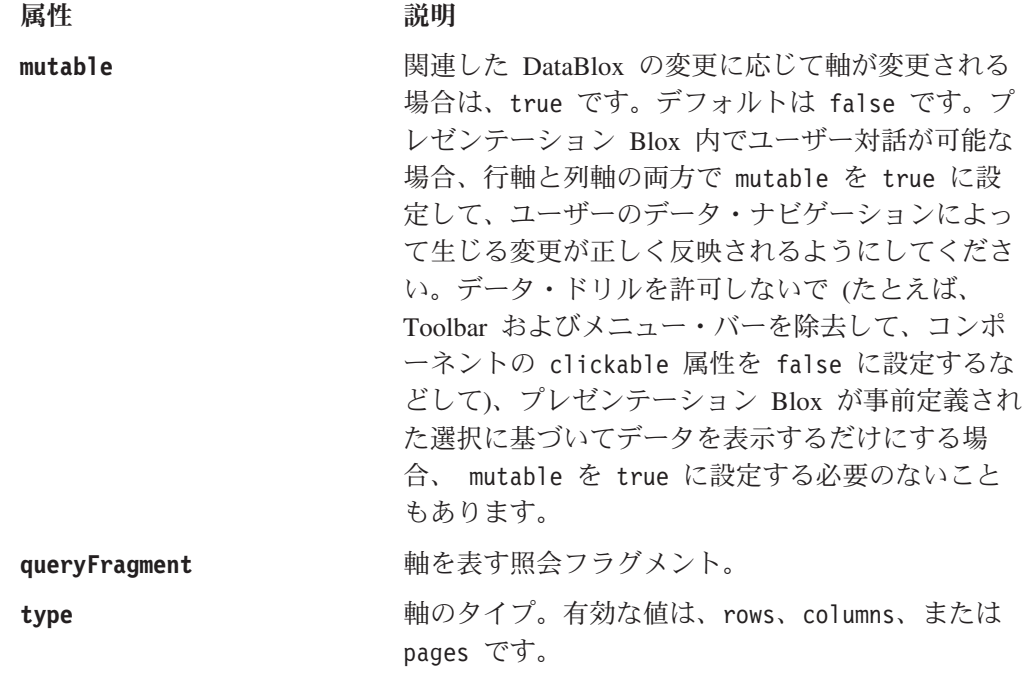

# ネストされた **<bloxlogic:crossJoin>** タグ

これは <bloxlogic:axis> タグ内にネストされたタグです。これには属性がありま せん。<bloxlogic:crossJoin> タグ内で、結合する TupleLists を指定します。以下 の例を参照してください。

### **CrossJoin** の例

以下の例は、[Time].[Calendar] からのものと [Scenario].[All Scenario].[Actual] からの ものの、2 つの TupleList を列軸で結合させる方法を示しています。

```
<bloxlogic:timeSchema id="timeSchema"
  name="QCC-MSAS" dataBloxRef="myDataBlox" />
<bloxlogic:mdbQuery>
   <bloxlogic:axis type="columns" mutable="true">
     <bloxlogic:crossJoin>
```

```
<bloxlogic:tupleList>
         <bloxlogic:dimension>
            [Time.Calendar]
         </bloxlogic:dimension>
         <bloxlogic:tuple>
            <bloxlogic:member>
               [Time.Calendar].[2000]
            </bloxlogic:member>
         </bloxlogic:tuple>
      </bloxlogic:tupleList>
      <bloxlogic:tupleList>
         <bloxlogic:dimension>
            [Scenario]
         </bloxlogic:dimension>
         <bloxlogic:tuple>
            <bloxlogic:member>
               [Scenario].[All Scenario].[Actual]
            </bloxlogic:member>
         </bloxlogic:tuple>
      </bloxlogic:tupleList>
  </bloxlogic:crossJoin>
</bloxlogic:axis>
```

```
</bloxlogic:mdbQuery>
```
# **<bloxlogic:tupleList>** タグ

<bloxlogic:tupleList> タグは、<bloxlogic:axis> タグ内にネストされたタグで す。このタグは、ネストさせないで独立して使用することもできます。これによ り、TupleList の id を指定して、後に <bloxform:setChangeProperty> タグの中な どで参照可能にすることができます。

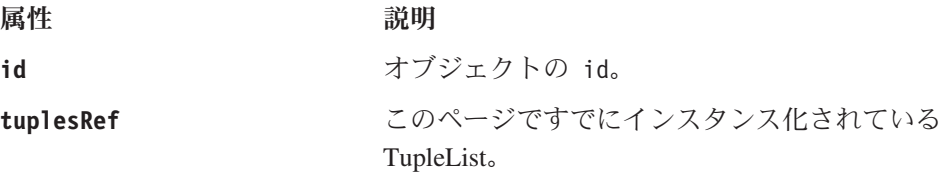

<bloxlogic:tupleList> タグには、以下の 2 つのネストされたタグがあります。

- 863 ページの『ネストされた <bloxlogic:dimension> タグ』
- v 864 [ページの『ネストされた](#page-915-0) <bloxlogic:tuple> タグ』

# ネストされた **<bloxlogic:dimension>** タグ

軸の中にディメンションを指定するには、 <bloxlogic:dimension> タグ内でそのデ ィメンションを指名します。たとえば、次のようにします。

<bloxlogic:dimension>[Scenario]</bloxlogic:dimension>

ディメンションのリストを指定するには、以下の属性を使用します。

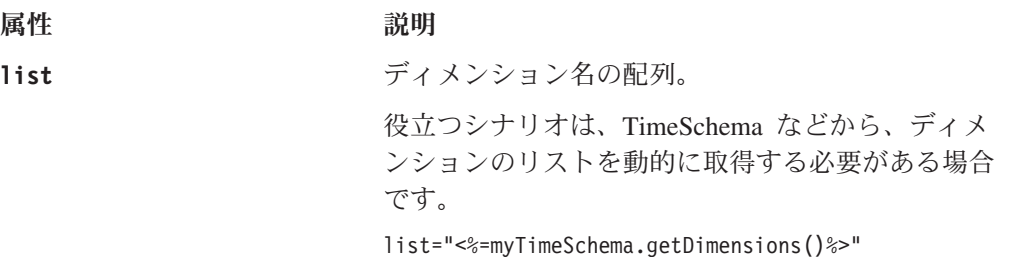

これにより、id が myTimeSchema の TimeSchemaBlox がすでに作成されていると想定す ると、アプリケーションの timeshema.xml ファイ ルで定義された TimeSchema ディメンションのリス トを取得できます。

以下のようにリストを構成することもできます。 list="<%= new String[] {"dim1", "dime2"} %>"

# <span id="page-915-0"></span>ネストされた **<bloxlogic:tuple>** タグ

複数の <bloxlogic:tuple> タグを <bloxlogic:tupleList> タグの中で使用するこ とができます。それぞれの <bloxlogic:tuple> タグは、 1 つ以上のネストされた <bloxlogic:member> タグを持つことができます。タプルのリストを指定するには、 以下の属性を使用します。

属性 いっきょう こうこう 説明

**list** ストリング配列または Member 配列の配列。

# ネストされた **<bloxlogic:member>** タグ

このタグには属性がありません。指定のディメンションおよびタプルが使用可能な メンバーは、開始タグと終了タグとの間に追加してください。たとえば、次のよう にします。

```
<bloxlogic:tuple>
   <bloxlogic:member>
      [Locations].[All Locations]
   </bloxlogic:member>
   <bloxlogic:member>
      [Products].[All Products]
   </bloxlogic:member>
</bloxlogic:tuple>
```
# **MDBQueryBlox** の例

以下の例は、MDBQueryBlox および MemberSelectFormBlox を使用してユーザーが 行軸のメンバーを選択できるようにする方法を示しています。

- v DataBlox が最初に照会なしで作成されます。
- v 行のタプルが最初に <bloxlogic:tupleList> タグを使用して指定されます。この TupleList (id="rowTuples") は、行軸の TupleList となります。これは <bloxlogic:mdbQuery> タグの外部で定義されるので、行軸でメンバーの選択が行 われたときにこのオブジェクトのプロパティーを設定するための id を持つこと ができます。この TupleList は、[Locations].[All Locations] の下にあるすべてのメ ンバーを取得します。固有のメンバー名が必要なことに注意してください。
- v 照会の行軸および列軸が定義された MDBQueryBlox が追加されます。列軸に関 しては、Measures ディメンション内に Sales、COGS、Gross Margin だけを表示 しています。行軸に関しては、rowTuples が参照されます。
- v [Locations] の下のメンバーを表示するために、MemberSelectFormBlox が追加され ます。初期選択メンバーは [Locations].[All Locations] に設定されます。この設定 は、 rowTuples での設定と同じであることに注意してください。

v ユーザーによる選択の後、rowTuples の listFromMetadataMembers プロパティー が更新されます。changed() メソッドが呼び出されて、基礎となる DataBlox が 更新されます。

```
<%@ taglib uri="bloxtld" prefix="blox"%>
<%@ taglib uri="bloxformtld" prefix="bloxform"%>
<%@ taglib uri="bloxlogictld" prefix="bloxlogic"%>
<html><head>
   <blox:header />
</html>
<body>
<blox:data id="myDataBlox"
   dataSourceName="QCC-MSAS"/>
<bloxlogic:tupleList id="rowTuples">
   <bloxlogic:dimension>[Locations]</bloxlogic:dimension>
   <bloxlogic:tuple>
      <bloxlogic:member>
         [Locations].[All Locations]
      </bloxlogic:member>
   </bloxlogic:tuple>
</bloxlogic:tupleList>
<bloxlogic:mdbQuery id="myQuery" dataBloxRef="myDataBlox" cubeName="[QCC]">
   <bloxlogic:axis type="rows">
      <bloxlogic:tupleList tuplesRef="rowTuples" />
   </bloxlogic:axis>
   <bloxlogic:axis type="columns" mutable="true">
      <bloxlogic:tupleList>
         <bloxlogic:dimension>[Measures]</bloxlogic:dimension>
            <bloxlogic:tuple>
               <bloxlogic:member>[Measures].[Sales]</bloxlogic:member>
            </bloxlogic:tuple>
            <bloxlogic:tuple>
               <bloxlogic:member>[Measures].[COGS]</bloxlogic:member>
            </bloxlogic:tuple>
            <bloxlogic:tuple>
               <bloxlogic:member>[Measures].[Gross Margin %]
            </bloxlogic:member>
         </bloxlogic:tuple>
      </bloxlogic:tupleList>
   </bloxlogic:axis>
</bloxlogic:mdbQuery>
<bloxform:memberSelect id="locationSelector"
   dataBloxRef="myDataBlox"
   dimensionName="[Locations]"
   selectedMemberName="[Locations].[All Locations]"
   multiple="true" visible="false">
   <bloxform:setChangedProperty formProperty="selectedMembers"
      targetRef="rowTuples"
      targetProperty="listFromMetadataMembers"
      callAfterChange="changed"/>
</bloxform:memberSelect>
<b>Select Locations for Row Axis:</b>
<blox:display bloxRef="locationSelector" />
<blox:grid id="myGridBlox" width="100%" height="100%">
   <blox:data bloxRef="myDataBlox" />
</blox:grid>
</body>
</html>
```
# <span id="page-917-0"></span>**MDBQueryBlox** のメソッド

このセクションでは、MDBQueryBlox のメソッドのすべてをリストします。

### **changed()**

MDBQueryBlox に軸 (またはその一部) が変更されたことを通知します。

# データ・ソース

マルチディメンション

### 構文

Java メソッド void changed();

#### 使用法

照会は適切なスクリプト言語に変換されて、関連した DataBlox に設定されます。

### **generateQuery()**

さまざまな軸のデータに対応する照会を生成します。

# データ・ソース

マルチディメンション

### 構文

Java メソッド String generateQuery(); String generateQuery(IDataBlox *dataBlox*);

ここで、それぞれ以下のとおりです。

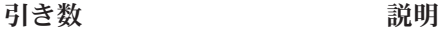

dataBlox **because 接続先の DataBlox**。

### 使用法

照会は適切なスクリプト言語に変換されて、テキスト照会が戻されます。

### **getColumnAxis()**

列を含む軸を取得します。

### データ・ソース

マルチディメンション

### 構文

Java メソッド

Axis getColumnAxis(); //returns a com.alphablox.blox.logic.query.Axis object

### 関連項目

868 ページの『[setColumnAxis\(\)](#page-919-0)』

# <span id="page-918-0"></span>**getCubeName()**

CubeName プロパティーの名前を取得します。

# データ・ソース

Microsoft Analysis Services

### 構文

Java メソッド String getCubeName();

### 使用法

このプロパティーは、IBM DB2 OLAP Server または Hyperion Essbase データ・ソ ースには使用されません。

### 関連項目

868 ページの『[setCubeName\(\)](#page-919-0)』

### **getDataBlox()**

データ・ソースへの接続に使用される DataBlox を取得します。

### データ・ソース

マルチディメンション

### 構文

Java メソッド IDataBlox getDataBlox();

#### 使用法

DataBlox が設定されていない場合、NULL を戻します。

### 関連項目

869 ページの『[setDataBlox\(\)](#page-920-0)』

# **getOtherAxis()**

スライサーを含む軸を取得します。

# データ・ソース

マルチディメンション

### 構文

```
Java メソッド
Axis getOtherAxis();
     //returns a com.alphablox.blox.logic.query.Axis object
```
#### 関連項目

869 ページの『[setOtherAxis\(\)](#page-920-0)』

# <span id="page-919-0"></span>**getRowAxis()**

行を含む軸を取得します。

# データ・ソース

マルチディメンション

# 構文

Java メソッド Axis getRowAxis(); //returns a com.alphablox.blox.logic.query.Axis object

### 関連項目

869 ページの『[setRowAxis\(\)](#page-920-0)』

# **setColumnAxis()**

列を含む軸を設定します。

# データ・ソース

マルチディメンション

### 構文

Java メソッド void setColumnAxis(Axis *columnAxis*); //returns a com.alphablox.blox.logic.query.Axis object

ここで、それぞれ以下のとおりです。

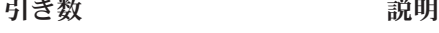

**columnAxis** 列を含む Axis。

#### 関連項目

866 ページの『[getColumnAxis\(\)](#page-917-0)』

# **setCubeName()**

データの検索元となるキューブの名前を設定します。

# データ・ソース

Microsoft Analysis Services

### 構文

Java メソッド void setCubeName(String *cubeName*);

ここで、それぞれ以下のとおりです。

<span id="page-920-0"></span>引き数 かいしゃ 説明

cubeName **Name** <br>
照会の実行対象となるキューブの名前。

#### 関連項目

867 ページの『[getCubeName\(\)](#page-918-0)』.

# **setDataBlox()**

データ・ソースへの接続に使用される DataBlox を設定します。

# データ・ソース

マルチディメンション

### 構文

Java メソッド void setDataBlox(IDataBlox *dataBlox*);

ここで、それぞれ以下のとおりです。

引き数 ぶんしょう 説明

dataBlox **使用する DataBlox**。

### 関連項目

867 ページの『[getDataBlox\(\)](#page-918-0)』.

# **setOtherAxis()**

スライサーを含む軸を設定します。

### データ・ソース

マルチディメンション

### 構文

Java メソッド

void setOtherAxis(Axis *otherAxis*); //returns a com.alphablox.blox.logic.query.Axis object

ここで、それぞれ以下のとおりです。

引き数 かいしゃ 説明

**otherAxis** スライサーを含む Axis。

#### 関連項目

867 ページの『[getOtherAxis\(\)](#page-918-0)』.

# **setRowAxis()**

行を含む軸を設定します。

### データ・ソース

マルチディメンション

### <span id="page-921-0"></span>構文

```
Java メソッド
void setRowAxis(Axis rowAxis);
    //returns a com.alphablox.blox.logic.query.Axis object
```
ここで、それぞれ以下のとおりです。

引き数 かいしゃ 説明

**rowAxis** 行を含む Axis。

#### 関連項目

868 ページの『[getRowAxis\(\)](#page-919-0)』.

# **Axis** のメソッド

このセクションでは、Axis オブジェクト用のメソッドすべてに関して説明します。

# **addTuples()**

このオブジェクトにタプルのセットを追加します。

### データ・ソース

マルチディメンション

### 構文

Java メソッド void addTuples(CrossJoin *tuples*); void addTuples(TupleList *tuples*);

ここで、それぞれ以下のとおりです。

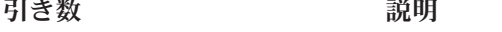

tuples タプルのリスト。

### **changed()**

MDBQueryBlox にこの Axis が変更されたことを通知します。

المتحدث للأنباء

# データ・ソース

マルチディメンション

### 構文

Java メソッド void changed();

### 使用法

照会は適切なスクリプト言語に変換されて、関連した DataBlox に設定されます。

# **getDimensions()**

この軸のタプルにあるディメンションの名前を取得します。

# <span id="page-922-0"></span>データ・ソース

マルチディメンション

### 構文

Java メソッド String[] getDimensions();

# **getQueryFragment()**

軸を表す照会フラグメント (存在する場合) を取得します。

# データ・ソース

マルチディメンション

### 構文

Java メソッド String getQueryFragment();

# **getTuples()**

軸にあるタプルを表すストリングの 2 次元の配列を戻します。

# データ・ソース

マルチディメンション

### 構文

Java メソッド String[][] getTuples();

### 使用法

データ・ソースが Microsoft Analysis Services の場合、固有のメンバー名を戻しま す。

# **getType()**

Axis の Type プロパティーを戻します。

# データ・ソース

マルチディメンション

### 構文

Java メソッド String getType();

### 使用法

Axis.ROW、Axis.COLUMN、または Axis.PAGE のいずれかを戻します。

# <span id="page-923-0"></span>**isMutable()**

関連した DataBlox の変更に応じて軸が変更されるかどうかを示します。

# データ・ソース

マルチディメンション

# 構文

Java メソッド boolean isMutable();

### **setMutable()**

軸の Mutable プロパティーを戻します。

データ・ソース マルチディメンション

### 構文

Java メソッド void setMutable(boolean *mutable*);

ここで、それぞれ以下のとおりです。

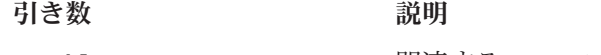

**mutable** 関連する DataBlox での変更に応じて Axis を変更 するときは、true です。

# **setQueryFragment()**

軸を表す照会フラグメントを設定します。

# データ・ソース

マルチディメンション

# 構文

Java メソッド void setQueryFragment(String *queryFragment*);

ここで、それぞれ以下のとおりです。

引き数 ぶんしょう 説明

**queryFragment 照会フラグメントのストリング。** 

#### 使用法

このプロパティーは、軸に関連したタプルをオーバーライドします。

# **setType()**

Axis の Type プロパティーを戻します。

### <span id="page-924-0"></span>データ・ソース

マルチディメンション

### 構文

Java メソッド void setType(String *type*);

ここで、それぞれ以下のとおりです。

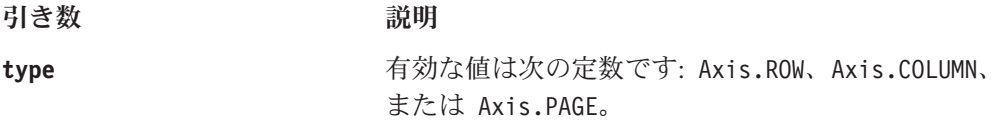

### **size()**

軸にある TupleList または CrossJoin オブジェクトの数を戻します。

# データ・ソース

マルチディメンション

### 構文

Java メソッド int size(); //returns an integer

# **CrossJoin** のメソッド

このセクションでは、CrossJoin オブジェクト用のメソッドすべてに関して説明しま す。

# **addTuples()**

このオブジェクトにタプルのセットを追加します。

# データ・ソース

マルチディメンション

### 構文

Java メソッド void addTuples(CrossJoin *tuples*); void addTuples(TupleList *tuples*);

ここで、それぞれ以下のとおりです。

引き数 ぶりつい 説明

**tuples** タプルのリスト。

# **changed()**

MDBQueryBlox にこのオブジェクトが変更されたことを通知します。

# <span id="page-925-0"></span>データ・ソース

マルチディメンション

### 構文

Java メソッド void changed();

### 使用法

このオブジェクトの親に関連した DataBlox がある場合、その DataBlox に新規の照 会が生成されて更新されます。

# **getDimensions()**

このオブジェクトのタプルにあるディメンションの名前を取得します。

### データ・ソース

マルチディメンション

### 構文

Java メソッド String[] getDimensions();

# **getTuples()**

相互結合に含まれるタプルを表すストリングの 2 次元の配列を戻します。

# データ・ソース

マルチディメンション

### 構文

Java メソッド String[][] getTuples();

### 使用法

データ・ソースが Microsoft Analysis Services の場合、固有のメンバー名を戻しま す。

# **TupleList** のメソッド

このセクションでは、TupleList オブジェクト用のメソッドすべてに関して説明しま す。

# **changed()**

MDBQueryBlox にこのオブジェクトが変更されたことを通知します。

# データ・ソース

マルチディメンション

# <span id="page-926-0"></span>構文

Java メソッド void changed();

### 使用法

このオブジェクトの親に関連した DataBlox がある場合、新規の照会が生成されて 発行されます。

### **clear()**

すべてのタプルを消去します。

# データ・ソース

マルチディメンション

### 構文

Java メソッド void clear();

# **getDimensions()**

タプルにあるディメンションの名前を取得します。

# データ・ソース

マルチディメンション

# 構文

Java メソッド String[] getDimensions();

# **getTuples()**

メンバー名のストリングの 2 次元の配列を戻します。

# データ・ソース

マルチディメンション

### 構文

Java メソッド String[][] getTuples(); String[][] getTuples(String[] *dimensions*);

ここで、それぞれ以下のとおりです。

引き数 ぶり 説明

**dimensions** ディメンションの配列。

#### 使用法

データ・ソースが Microsoft Analysis Services の場合、固有のメンバー名を戻しま す。

# <span id="page-927-0"></span>**setDimensions()**

タプルのすべてのディメンションを設定します。

# データ・ソース

マルチディメンション

# 構文

Java メソッド void setDimensions(String[] *dims*); ここで、それぞれ以下のとおりです。 引き数 かいしゃ 説明 **dims** ディメンションの配列。

# **setList()**

別の TupleList オブジェクトからのすべてのタプルを設定します。

# データ・ソース

マルチディメンション

### 構文

Java メソッド void setList(TupleList *tuples*); ここで、それぞれ以下のとおりです。 引き数 かいしゃ 説明 **tuples** TupleList オブジェクトの配列。

# **setListFromCrossJoin()**

CrossJoin オブジェクトからのすべてのタプルを設定します。

# データ・ソース

マルチディメンション

# 構文

Java メソッド void setListFromCrossJoin(CrossJoin *tuples*);

ここで、それぞれ以下のとおりです。

引き数 かいしゃ 説明

**tuples** CrossJoin オブジェクト。

# **setListFromMetadataMembers()**

メンバーの配列からのすべてのタプルを設定します。

# <span id="page-928-0"></span>データ・ソース

マルチディメンション

### 構文

Java メソッド void setListFromMetadataMembers(Member[] *tuples*); ここで、それぞれ以下のとおりです。

引き数 かいしゃ 説明

tuples **Member オブジェクトの配列**。

# **setListFromMetadataTuples()**

Members の 2 次元配列からのすべてのタプルを設定します。

# データ・ソース

マルチディメンション

# 構文

Java メソッド void setListFromMetadataTuples(Member[][] *tuples*)

ここで、それぞれ以下のとおりです。 引き数 ぶりつ 説明

tuples **http://web.com/member オブジェクトの 2 次元の配列。** 

# **setListFromNames()**

メンバー名 の 2 次元配列および対応するディメンションの配列からのすべてのタ プルを設定します。

### データ・ソース

マルチディメンション

### 構文

Java メソッド void setListFromNames(String[] *dimensions*, String[][] *tuples*);

ここで、それぞれ以下のとおりです。

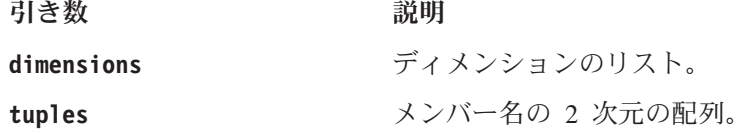

### **size()**

TupleList 内のタプルの数を戻します。

### <span id="page-929-0"></span>データ・ソース

マルチディメンション

### 構文

Java メソッド int size();

# **MemberSecurityBlox** のタグ

このセクションでは、MemberSecurityBlox のタグ構文について説明します。そのメ ソッドについては、 880 ページの『[MemberSecurityBlox](#page-931-0) のメソッド』を参照してく ださい。

# **<bloxlogic:memberSecurity>**

<bloxlogic:memberSecurity> タグには以下の属性があります。

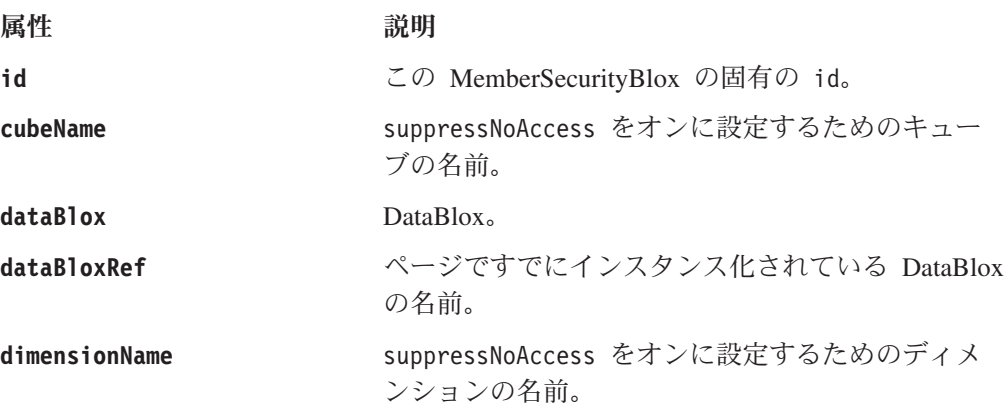

# **<bloxlogic:memberSecurityFilter>**

<bloxlogic:memberSecurityFilter> タグには以下の属性があります。

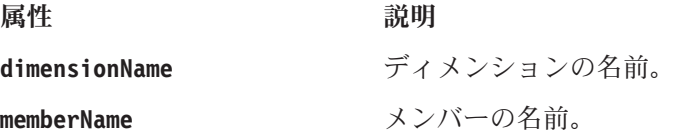

# **MemberSecurityBlox** の例

```
以下の例は、複数のタグおよびそれらのネストされた関係を使用する方法を示して
います。
<bloxlogic:memberSecurity id="memberSecurity"
  dataBloxRef="dataBlox"
  dimensionName="Market">
  <bloxlogic:memberSecurityFilter
     dimensionName="Measures"
     memberName="Profit" />
  <bloxlogic:memberSecurityFilter
     dimensionName="Measures"
     memberName="Inventory" />
</bloxlogic:memberSecurity>
```
Market 別の Profit および Inventory に関するレポートを作成する場合で、以下の条 件があることを想定します。

- v 選択リストに Market ディメンションからのメンバーを取り込んで、ユーザーが 任意のマーケットを選択できるようにする。
- ユーザーが Profit および Inventory 上のデータにアクセスできる Market ディメ ンションのメンバーだけをリストに含める。

これを行うには、以下のことが必要です。

- v MemberSecurityBlox の dimensionName 属性を Market に設定する。
- v メンバー・セキュリティー・フィルターを Measures ディメンションの Profit お よび Inventory に設定する。

完全なコードは以下のとおりです。

```
<%@ page import="com.alphablox.blox.logic.MemberSecurityFilter"%>
<%@ taglib uri="bloxtld" prefix="blox"%>
<%@ taglib uri="bloxformtld" prefix="bloxform"%>
<%@ taglib uri="bloxlogictld" prefix="bloxlogic"%>
<html><head>
   <blox:header />
</head>
<blox:data id="dataBlox" query="!"
   dataSourceName="essbaseFilter"/>
<bloxlogic:memberSecurity id="memberSecurity"
   dataBloxRef="dataBlox"
   dimensionName="Market">
   <bloxlogic:memberSecurityFilter
      dimensionName="Measures"
      memberName="Profit" />
   <bloxlogic:memberSecurityFilter
      dimensionName="Measures"
      memberName="Inventory" />
</bloxlogic:memberSecurity>
<bloxform:select id="members"
  visible="false"
  multiple="true"
  size="5" >\epsilon%
     members.setItems(memberSecurity.getDisplayMemberNames());
   %>
</bloxform:select>
<body>
   <blox:display bloxRef="members" />
</body>
</html>
```
以下のように、ログイン・ユーザーに対するデータベース管理者のアクセスが限定 されている場合:

<span id="page-931-0"></span>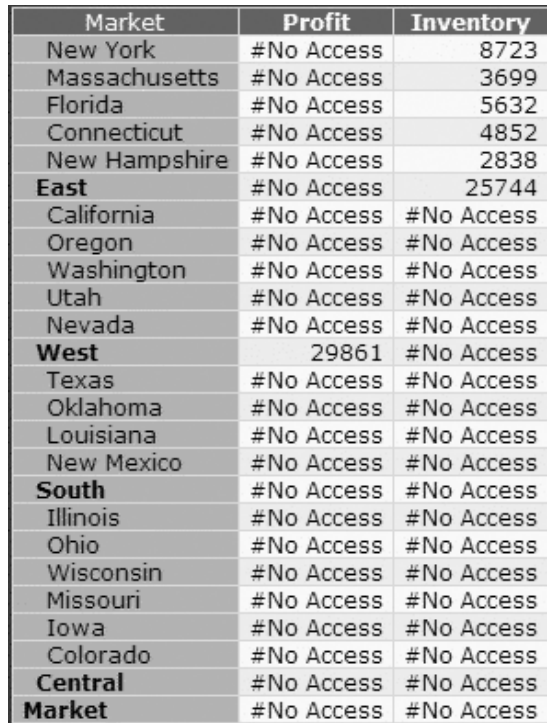

以下のメンバーが結果として戻されます。

- New York
- Massachusetts
- Florida
- Connecticut
- New Hampshire
- East
- West

# **MemberSecurityBlox** のメソッド

このセクションでは、MemberSecurityBlox のメソッドのすべてをリストします。

# **getCubeName()**

キューブの名前を取得します。

# データ・ソース

Microsoft Analylsis Services

### 構文

Java メソッド String getCubeName();

### 使用法

このプロパティーは、IBM DB2 OLAP Server または Hyperion Essbase データ・ソ ースには使用されません。

# <span id="page-932-0"></span>**getDataBlox()**

この MemberSecurityBlox で参照される DataBlox を取得します。

データ・ソース マルチディメンション

### 構文

Java メソッド DataBlox getDataBlox();

# **getDimensionName()**

ディメンションの名前を取得します。

データ・ソース マルチディメンション

### 構文

Java メソッド String getDimensionName();

### **getDisplayMemberNames()**

指定の cubeName、dimensionName、および MemberSecurityFilter に基づく表示メ ンバー名の配列を取得します。

### データ・ソース

マルチディメンション

### 構文

Java メソッド String[] getDisplayMemberNames();

### 使用法

表示メンバー名の配列をストリング配列として戻します。

# **getMemberSecurityFilter()**

この Blox によって使用される MemberSecurityFilter を取得します。

### データ・ソース

マルチディメンション

### <span id="page-933-0"></span>構文

```
Java メソッド
MemberSecurityFilter getMemberSecurityFilter();
```
### 使用法

MemberSecurityFilter が設定されていない場合、NULL を戻します。

# **getMembers()**

指定の cubeName、dimensionName、および MemberSecurityFilter に基づく TupleMember オブジェクトの配列を取得します。

# データ・ソース

マルチディメンション

#### 構文

Java メソッド TupleMembers[] getMembers();

### 使用法

TupleMember オブジェクトの配列を戻します。380 ページの『[TupleMember](#page-431-0)』を参 照してください。

# **getRootUniqueNames()**

ルート・メンバーの固有の名前を取得します。

### データ・ソース

マルチディメンション

### 構文

Java メソッド String[] getRootUniqueNames();

### 使用法

ルート・メンバーの固有の名前の配列をストリングとして戻します。

# **getUniqueMemberNames()**

指定の cubeName、dimensionName、および MemberSecurityFilter に基づく固有の メンバー名の配列を取得します。

# データ・ソース

マルチディメンション

### 構文

Java メソッド String[] getUniqueMemberNames();

### 使用法

固有のメンバー名の配列をストリングとして戻します。

### <span id="page-934-0"></span>**setCubeName()**

キューブの名前を設定します。

# データ・ソース

マルチディメンション

### 構文

Java メソッド void setCubeName(String *cubeName*);

ここで、それぞれ以下のとおりです。

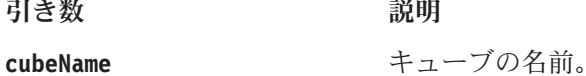

### **setDataBlox()**

データを戻す DataBlox を設定します。

データ・ソース マルチディメンション

### 構文

Java メソッド void DataBlox(DataBlox *dataBlox*);

ここで、それぞれ以下のとおりです。

引き数 ぶんしゃ 説明

**dataBlox** データ・ソースに接続された DataBlox。

### 使用法

DataBlox は、MemberSecurityBlox が機能するために必要です。指定の DataBlox は、照会を実行するために使用されます。DataBlox の結果セットは、 [getMembers\(\)](#page-933-0)、[getUniqueMemberNames\(\)](#page-933-0)、または [getDisplayMemberNames\(\)](#page-932-0) メソッ ドを呼び出した後に変更されます。

# **setDimensionName()**

メンバーのリストを取得するための、ディメンションの名前を設定します。

### データ・ソース

マルチディメンション

# <span id="page-935-0"></span>構文

Java メソッド

void setDimensionName(String *dimensionName*);

ここで、それぞれ以下のとおりです。

引き数 かいしょう 説明

**dimensionName** ディメンションの名前。

# **setMemberSecurityFilter()**

使用する MemberSecurityFilter を設定します。

データ・ソース

マルチディメンション

### 構文

Java メソッド

void setMemberSecurityFilter(MemberSecurityFilter *memberSecurityFilter*);

ここで、それぞれ以下のとおりです。 引き数 ぶりつ 説明

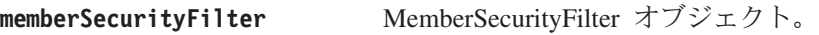

関連項目

885 ページの『[MemberSecurityFilter](#page-936-0) のメソッド』を参照してください。

# **setRootUniqueNames()**

ルート・メンバーを設定します。

データ・ソース

マルチディメンション

### 構文

Java メソッド void setRootUniqueNames(String[] *rootUniqueNames*);

ここで、それぞれ以下のとおりです。

引き数 かいしゃ 説明

**rootUniqueNames** ルート・メンバーの固有の名前の配列。

### 使用法

このメソッドは、固有のメンバー名を取得します。NULL 値が渡された場合、デフ ォルトのディメンション・ルート・メンバーが使用されます。
## <span id="page-936-0"></span>**MemberSecurityFilter** のメソッド

このセクションでは、MemberSecurityFilter オブジェクト用のメソッドすべてに関し て説明します。

#### **addMember()**

指定のディメンションおよびメンバーをフィルターに追加します。

#### データ・ソース

マルチディメンション

## 構文

Java メソッド

void addMember(String *dimension*, String *member*);

ここで、それぞれ以下のとおりです。

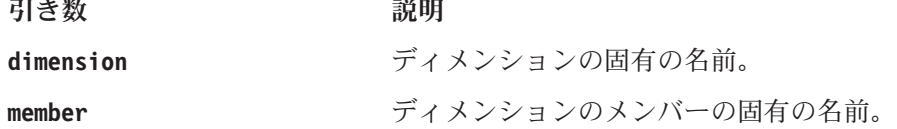

#### 使用法

メンバーは、指定のディメンションに属している必要があります。さらに、同じデ ィメンション内の同じメンバーがすでに与えられている場合、それが再び追加され ることはありません。与えられたメンバーを置き換えるためには、setMember() メ ソッドを使用します。

#### 関連項目

887 ページの『[setMember\(\)](#page-938-0)』.

#### **clear()**

フィルターを消去します。

#### データ・ソース

マルチディメンション

#### 構文

Java メソッド void clear();

# **getDimensions()**

フィルター内で使用可能なすべてのディメンションを取得します。

#### データ・ソース

マルチディメンション

## 構文

Java メソッド String[] getDimensions();

#### 使用法

[addMember\(\)](#page-936-0) または [setMember\(\)](#page-938-0) を使用して設定されたディメンションを戻しま す。

#### 関連項目

885 ページの『[addMember\(\)](#page-936-0)』, 887 ページの『[setMember\(\)](#page-938-0)』.

## **getMember()**

この MemberSecurityFilter で設定された指定のディメンションのメンバー名を取得 します。

# データ・ソース

マルチディメンション

#### 構文

Java メソッド

String getMember(String *dimension*);

ここで、それぞれ以下のとおりです。

引き数 かいしゃ 説明

**dimension** ディメンションの固有の名前。

#### 使用法

[addMember\(\)](#page-936-0) または [setMember\(\)](#page-938-0) を使用して設定されたメンバーを戻します。指定 のディメンションに複数のメンバーがある場合、最初のメンバーが戻されます。指 定のディメンションでフィルターにメンバーが設定されていない場合には、NULL が戻されます。

#### 関連項目

885 ページの『[addMember\(\)](#page-936-0)』, 887 ページの『[setMember\(\)](#page-938-0)』

## **getMembers()**

この MemberSecurityFilter で設定された指定のディメンションのメンバー名を取得 します。

# データ・ソース

マルチディメンション

#### 構文

Java メソッド String[] getMembers(String *dimension*); <span id="page-938-0"></span>ここで、それぞれ以下のとおりです。

引き数 ぶりつ 説明

**dimension** ディメンションの固有の名前。

#### 使用法

[addMember\(\)](#page-936-0) または setMember() を使用して設定されたメンバーの名前を含む String 配列を戻します。指定のディメンションに複数のメンバーがある場合、最初 のメンバーが戻されます。指定のディメンションでフィルターにメンバーが設定さ れていない場合には、NULL が戻されます。

#### 関連項目

885 ページの『[addMember\(\)](#page-936-0)』, 887 ページの『setMember()』

#### **setMember()**

指定のディメンションおよびメンバーをフィルターに設定します。

#### データ・ソース

マルチディメンション

#### 構文

Java メソッド

void setMember(String *dimension*, String *member*);

ここで、それぞれ以下のとおりです。

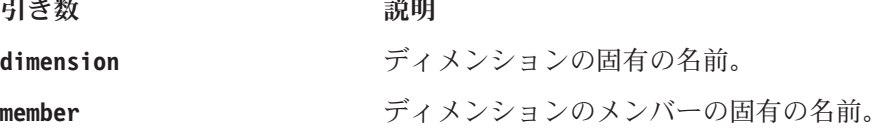

#### 使用法

メンバーは、指定のディメンションに属している必要があります。このメソッドが 指定のディメンションのすでに与えられたメンバーを指定のメンバーと置き換える ことを除いて、このメソッドは addMember() メソッドと同じです。

#### 関連項目

885 ページの『[addMember\(\)](#page-936-0)』.

# **TimeSchemaBlox** タグ

このセクションでは、TimeSchemaBlox のタグ構文について説明します。そのメソッ ドについては、 888 ページの『[TimeSchemaBlox](#page-939-0) のメソッド』を参照してくださ い。

#### **<bloxlogic:timeSchema>**

<bloxlogic:timeSchema> タグには以下の属性があります。

属性 あんしゃ こうかん 説明

<span id="page-939-0"></span>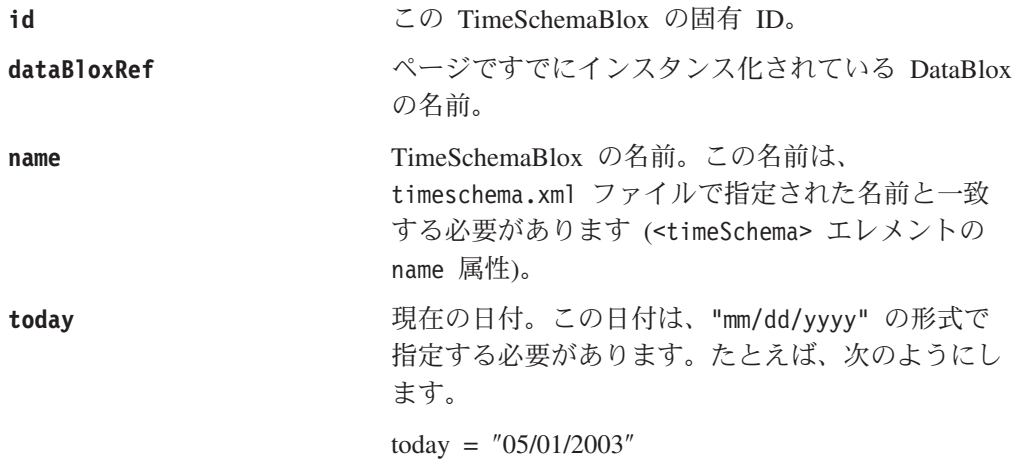

## **TimeSchemaBlox** の例

<bloxlogic:timeSchema> タグは、時間枠の選択リストを作成したりデータ・クエリ ーを取り扱うために、 TimePeriodSelectFormBlox、TimeUnitSelectFormBlox、または MDBQueryBlox によって参照される、 TimeSchemaBlox を作成します。以下のコー ド断片は、TimePeriodSelectFormBlox によって使用される TimeSchemaBlox を示し ています。デフォルトで、TimePeriodSelectFormBlox はユーザーに選択可能な時間枠 のリストを示します。選択が行われると、changed() メソッドが呼び出されるとき に、 histTuples' listFromMetadataTuples プロパティーはそれに応じて変更され ます。詳しい例は、838 ページの『[TimePeriodSelectFormBlox](#page-889-0) の例』を参照してくだ さい。

```
<blox:data id="dataBlox" dataSourceName="MSAS" />
<bloxlogic:timeSchema id="timeSchema" name="MSAS"
   dataBloxRef="dataBlox" />
<bloxlogic:tupleList id="histTuples">
  <bloxlogic:dimension list="<%=timeSchema.getDimensions()%>">
   </bloxlogic:dimension>
</bloxlogic:tupleList>
<bloxform:timePeriodSelect id="historySelector"
  timeSchemaBloxRef="timeSchema"
  selectedSeriesString="SEQUENCE(QUARTER,-1,1)(QUARTER)"
   visible="false">
   <bloxform:setChangedProperty formProperty="tuples"
      targetRef="histTuples"
     targetProperty="listFromMetadataTuples"
      callAfterChange="changed"/>
   </bloxform:timePeriodSelect>
```
## **TimeSchemaBlox** のメソッド

このセクションでは、TimeSchemaBlox のメソッドのすべてをリストします。

#### **addTimeSchemaEventListener()**

TimeSchemaBlox での変更を通知する対象に、リスナーを追加します。

データ・ソース マルチディメンション

## 構文

Java メソッド

void addTimeSchemaEventListener( TimeSchemaBlox.TimeSchemaEventListener listener *listener*);

ここで、それぞれ以下のとおりです。

引き数 ぶりつ 説明

**listener** TimeSchemaBlox.TimeSchemaEventListener。

#### 使用法

関連した DataBlox が接続または切断されると、常にイベントが起動します。

#### **current()**

指定の期間タイプの現行メンバーを取得します。

## データ・ソース マルチディメンション

#### 構文

Java メソッド

TimeMember current(PeriodType *interval*);

ここで、それぞれ以下のとおりです。

引き数 ぶりつい 説明

**interval まんのおくらい アす時間単位。有効な時間単位は、定数として表さ** れます。値のリストは、854 [ページの](#page-905-0) 『[PeriodType](#page-905-0)』を参照してください。

#### 例

以下の例は、今日の日付の TimeMember を戻します。 <% mytimeSchema.current(PeriodType.DAY); %>

#### 関連項目

900 ページの『TimeMember [のメソッド』](#page-951-0)

## **first()**

指定の PeriodType のスキーマ内にあるメンバーで、最初の (一番早い) ものを取得 します。

## データ・ソース

マルチディメンション

#### 構文

Java メソッド TimeMember first(PeriodType *type*); ここで、それぞれ以下のとおりです。

引き数 かいしゃ 説明 type **he set in the set in the set in the set in the set in the set in the set in the set in the set in the set i** れます。値のリストは、854 [ページの](#page-905-0) 『[PeriodType](#page-905-0)』を参照してください。

#### 例

以下の例は、タイム・スキーマ内の最初の週の TimeMember を戻します。 <% mytimeSchema.first(PeriodType.WEEK); %>

#### 関連項目

900 ページの『TimeMember [のメソッド』](#page-951-0)

## **get()**

ある日付または日付からのオフセットで、指定の PeriodType のメンバーを取得しま す。

## データ・ソース

マルチディメンション

#### 構文

Java メソッド

```
TimeMember get(java.util.Date date, PeriodType interval);
TimeMember get(java.util.Date date,
               PeriodType interval,
                int offset);
```
ここで、それぞれ以下のとおりです。

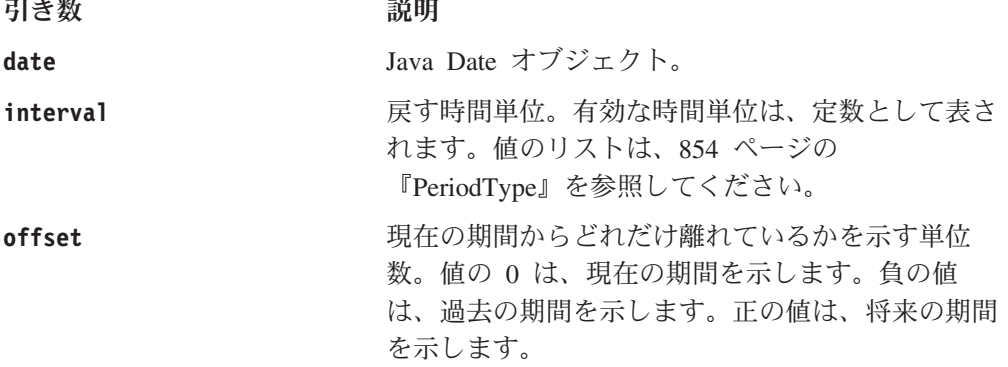

#### 例

以下の例は、先月を取得するためのものです。 get(Calendar.getDate(), PeriodType.MOMTH, -1) 以下の例は、この四半期を取得するためのものです。 get(Calendar.getDate(), PeriodType.QUARTER, 0) 以下の例は、次週を取得するためのものです。 get(Calendar.getDate(), PeriodType.WEEK, 1)

## **getCubeName()**

この TimeSchemaBlox が適用されるキューブの名前を取得します。

## データ・ソース

Microsoft Analysis Services

## 構文

Java メソッド String getCubeName();

# **getDimension()**

指定の PeriodType を含むディメンションの名前を取得します。

# データ・ソース

マルチディメンション

#### 構文

Java メソッド String getDimension(PeriodType *periodType*);

ここで、それぞれ以下のとおりです。

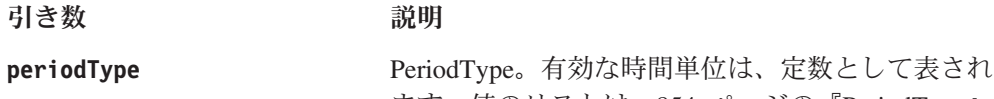

ます。値のリストは、854 [ページの『](#page-905-0)PeriodType』 を参照してください。

# **getDimensions()**

TimeSchemaBlox で使用可能なすべてのディメンションの名前を取得します。

データ・ソース

マルチディメンション

#### 構文

Java メソッド String[] getDimensions();

# **getName()**

timeschema.xml 内の名前に対応するタイム・スキーマの名前を取得します。

# データ・ソース

マルチディメンション

#### 構文

Java メソッド String getName();

# <span id="page-943-0"></span>**getPeriods()**

この TimeSchemaBlox または指定のディメンションで使用可能な、すべての PeriodType を取得します。

## データ・ソース

マルチディメンション

#### 構文

```
Java メソッド
PeriodType[] getPeriods();
PeriodType[] getPeriods(String dimName);
```
ここで、それぞれ以下のとおりです。

引き数 かいしゃ 説明

**dimName** ディメンションの名前。

## **getSequence()**

指定の範囲のメンバーから、TimeMembers を戻します。

# データ・ソース

マルチディメンション

#### 構文

Java メソッド TimeMember[] getSequence(TimeMember[] *members*, PeriodType[] *intervals*);

ここで、それぞれ以下のとおりです。

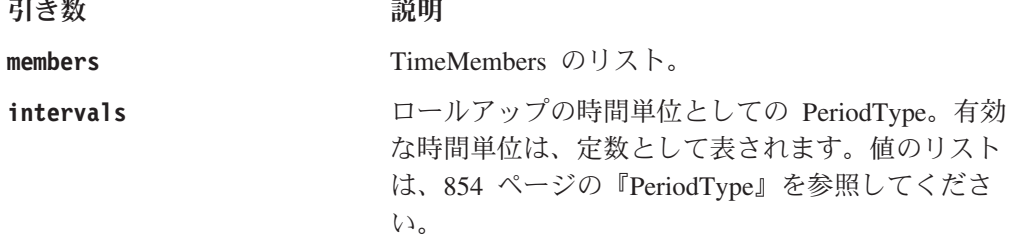

وتورد والمحاد

#### 使用法

これを使用して、任意のロールアップを持つメンバーのシーケンスを取得します。

#### 例

以下の例は、ロールアップを含めて最近の 6 か月の、Member オブジェクトの 2 次元の配列を取得します。

```
<% TimeMember nextSixMo[] = myTimeSchema.next(PeriodType.MONTH, 6);
   TimeMember nextSixMoRollups[] =
     myTimeSchema.getSequence(nextSixMo, PeriodType.MONTH);
   Member[][] nextSixMoTuples = myTimeSchema.getTuples(nextSixMoRollups);
\frac{0}{0}
```
# **getToday()**

現在の日付を戻します。

## データ・ソース

マルチディメンション

## 構文

Java メソッド java.util.Date getToday();

#### 使用法

通常、これは Calendar.getDate() と同じです。

# **getTuples()**

TimeMember の配列を Member の 2 次元の配列に変換します。

このメソッドは、照会オブジェクトと共に使用するためのものです。

## データ・ソース

マルチディメンション

#### 構文

Java メソッド Member[][] getTuples(TimeMember[] *members*);

ここで、それぞれ以下のとおりです。

引き数 ぶり 説明

**members** TimeMembers の配列。

#### 使用法

メタデータにある Member オブジェクトの 2 次元の配列を戻します。 Member メ タデータ・オブジェクトについて詳しくは、378 [ページの『](#page-429-0)Member』を参照してく ださい。例については、892 ページの『[getSequence\(\)](#page-943-0)』を参照してください。

## **isSplitHierarchy()**

TimeSchemaBlox の年が下位レベルの時間枠とは異なるディメンションにある場合、 true を戻します。

#### データ・ソース

マルチディメンション

#### 構文

Java メソッド boolean isSplitHierarchy();

# **isTimeSchemaAvailable()**

有効なタイム・スキーマが関連データ・ソースに定義されている場合、true を戻し ます。

#### データ・ソース

マルチディメンション

#### 構文

Java メソッド

boolean isTimeSchemaAvailable;

#### 関連項目

タイム・スキーマを定義する方法については、907 ページの『[TimeSchema XML](#page-958-0) [DTD](#page-958-0)』を参照。

#### **last()**

指定の PeriodType のスキーマ内にある最後のメンバーを取得します。

# データ・ソース

マルチディメンション

#### 構文

Java メソッド TimeMember last(PeriodType *type*);

ここで、それぞれ以下のとおりです。

引き数 かいしゃ 説明

type **web The Table To The Team 医す時間単位。有効な時間単位は、定数として表さ** れます。値のリストは、854 [ページの](#page-905-0) 『[PeriodType](#page-905-0)』を参照してください。

## **next()**

指定の日付または現在日付に関連した、指定の PeriodType に対する次の N 個のメ ンバーを取得します。

## データ・ソース

マルチディメンション

#### 構文

Java メソッド TimeMember[] next(java.util.Date *date*, PeriodType *interval*, int *count*); TimeMember[] next(PeriodType *interval*, int *count*);

ここで、それぞれ以下のとおりです。

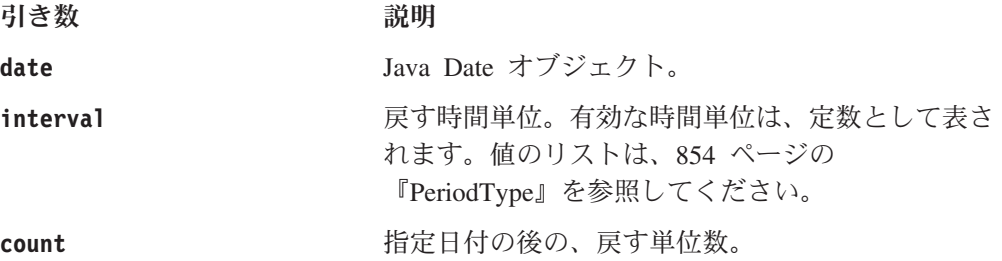

#### 例

以下の例は、次の 6 か月間の TimeMember オブジェクトの配列を取得します。 <% TimeMember nextSixMon[] = myTimeSchema.next(PeriodType.MONTH, 6); %>

## **previous()**

指定の日付または現在日付に関連した、指定の PeriodType に対する前の N 個のメ ンバーを取得します。

## データ・ソース

マルチディメンション

#### 構文

Java メソッド

TimeMember[] previous(java.util.Date *date*, PeriodType *interval*, int *count*); TimeMember[] previous(PeriodType *interval*, int *count*);

ここで、それぞれ以下のとおりです。

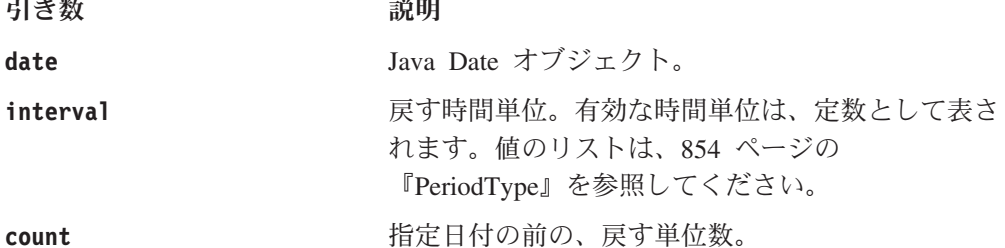

#### 例

以下の例は、前の 6 か月間の TimeMember オブジェクトの配列を取得します。 <% TimeMember preSixMon[] = myTimeSchema.previous(PeriodType.MONTH, 6); %>

#### **range()**

開始日付と終了日付との間で、要求されたインターバルでのメンバーを所得しま す。

```
データ・ソース
マルチディメンション
```
## 構文

Java メソッド

TimeMember[] range(java.util.Date *start*, java.util.Date *end*, PeriodType *interval*);

ここで、それぞれ以下のとおりです。

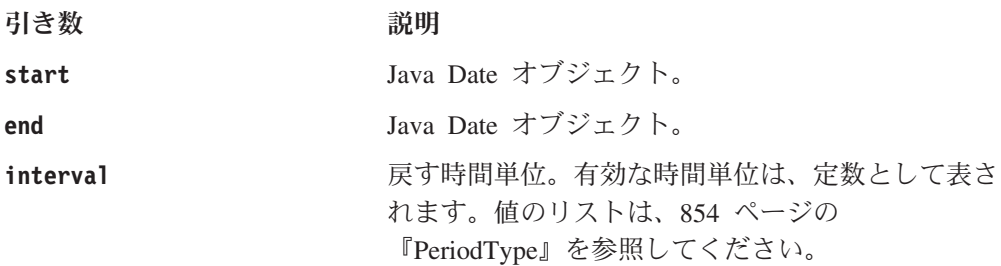

# **removeTimeSchemaEventListener()**

TimeSchemaBlox で変更が生じたときに通知する対象から、リスナーを除去します。

# データ・ソース

マルチディメンション

#### 構文

Java メソッド

void removeTimeSchemaEvenListener( TimeSchemaBlox.TimeSchemaEventListener *listener*);

ここで、それぞれ以下のとおりです。

引き数 説明

**listener** TimeSchemaBlox.TimeSchemaEventListener。

# **setToday()**

現在の日付を設定します。

## データ・ソース

マルチディメンション

# 構文

Java メソッド void setToday(java.util.Date *date*);

ここで、それぞれ以下のとおりです。

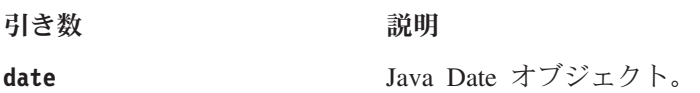

# **PeriodType** のメソッド

このセクションでは、PeriodType オブジェクト用のメソッドすべてに関して説明し ます。

#### **checkIntervals()**

PeriodType の配列で重複する期間タイプが検出された場合に例外をスローする、エ ラー検査メソッド。

#### データ・ソース

マルチディメンション

#### 構文

Java メソッド void checkIntervals(PeriodType[] *intervals*);

ここで、それぞれ以下のとおりです。

引き数 ぶり 説明

**intervals** PeriodType の配列。

## **compareTo()**

PeriodType を比較します。より大きな期間タイプが優位にあります。

データ・ソース マルチディメンション

#### 構文

Java メソッド int compareTo(java.lang.Object *obj*);

ここで、それぞれ以下のとおりです。

引き数 ぶり 説明

**obj bi** ともちょう 比較される PeriodType オブジェクト。

#### 使用法

Years は Quarters よりも優位にあり、Quarters は Months よりも優位にあります。 両方の期間タイプが同じであれば、0 が戻されます。この期間タイプが指定の期間 タイプよりも大きければ、正の値が戻されます。この期間タイプが指定の期間タイ プよりも小さければ、負の値が戻されます。

## **equals()**

同じタイプの他の PeriodType と比較すると、true を戻します。

#### データ・ソース

マルチディメンション

## 構文

Java メソッド

boolean equals(java.lang.Object *obj*);

ここで、それぞれ以下のとおりです。

引き数 かいしゃ 説明

**obj** ともちょう しゃされる PeriodType オブジェクト。

#### 使用法

両方のオブジェクトが同じ期間タイプを表す場合、true を戻します。その他の場合 には、falses を戻します。

## **findPeriod()**

PeriodType の配列を指定して、その配列に含まれる指定の単一の PeriodType を検 索します。

## データ・ソース

マルチディメンション

## 構文

Java メソッド

boolean findPeriod(PeriodType[] *types*, PeriodType *target*);

ここで、それぞれ以下のとおりです。

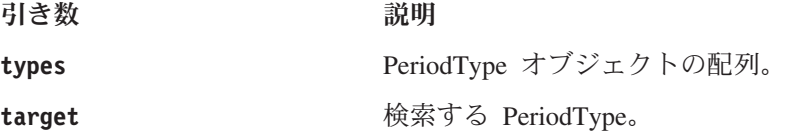

## **getLargest()**

PeriodType の配列内で、最大の PeriodType を検索します。

# データ・ソース

マルチディメンション

#### 構文

Java メソッド PeriodType getLargest(PeriodType[] *intervals*);

ここで、それぞれ以下のとおりです。

引き数 ぶんしょう 説明

**intervals** PeriodType オブジェクトの配列。

## **getSmallest()**

PeriodType の配列内で、最小の PeriodType を検索します。

## データ・ソース

マルチディメンション

#### 構文

Java メソッド PeriodType getSmallest(PeriodType[] *intervals*);

ここで、それぞれ以下のとおりです。

引き数 ぶりつ 説明

**intervals** PeriodType オブジェクトの配列。

## **getValue()**

PeriodType に対応する整数値を取得します。

## データ・ソース

マルチディメンション

## 構文

Java メソッド int getValue();

#### 使用法

期間タイプが大きいほど、より高い整数値となります。

## **hashCode()**

オブジェクトのハッシュ・コード値を戻します。このメソッドは、 java.util.Hashtable が提供するようなハッシュ・テーブルで使用するためのもので す。

# **parseString()**

指定のストリングに対応する PeriodType を戻します。

#### データ・ソース

マルチディメンション

## 構文

Java メソッド PeriodType parseString(java.lang.String *periodString*);

ここで、それぞれ以下のとおりです。

引き数 ぶりつ 説明

periodString **hear 指定可能な値は、Year、Half Year、Quarter**、 Month、Week、および Day です。

## <span id="page-951-0"></span>**remove()**

PeriodType の配列から、指定の PeriodType を除去します。

データ・ソース マルチディメンション

#### 構文

Java メソッド PeriodType[] remove(PeriodType[] *intervals*, PeriodType *target*);

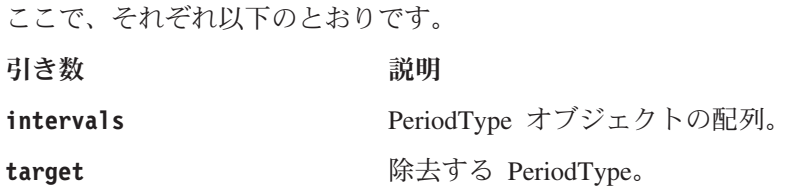

## **toString()**

期間タイプを記述するストリングを戻します。

## データ・ソース

マルチディメンション

## 構文

Java メソッド String toString();

#### 使用法

可能な戻されるストリングは、Year、Half Year、Quarter、 Month、Week、および Day です。

#### **TimeMember** のメソッド

このセクションでは、TimeMember オブジェクト用のメソッドすべてに関して説明 します。

## **getEndDate()**

TimeMember の範囲内での最後の日付を戻します。

# データ・ソース

マルチディメンション

## 構文

Java メソッド java.util.Date getEndDate();

## **getMember()**

TimeMember に関連した基本メンバーを戻します。

# データ・ソース

マルチディメンション

## 構文

Java メソッド Member getMember();

#### 使用法

Member オブジェクトを戻します。Member メタデータ・オブジェクトについて詳し くは、378 [ページの『](#page-429-0)Member』を参照してください。

#### **getStartDate()**

TimeMember の範囲内での開始日付 (最初の日付) を戻します。

# データ・ソース

マルチディメンション

## 構文

Java メソッド java.util.Date getStartDate();

# **getTuple()**

TimeMember に関連したメンバーの配列を戻します。

# データ・ソース

マルチディメンション

## 構文

Java メソッド Member[] getTuple();

#### 使用法

Member オブジェクトの配列を戻します。Member メタデータ・オブジェクトについ て詳しくは、378 [ページの『](#page-429-0)Member』を参照してください。

## **isContainedBy()**

この TimeMember が他の TimeMember に含まれている場合、true を戻します。

#### データ・ソース

マルチディメンション

## 構文

Java メソッド boolean isContainedBy(TimeMember *member*); ここで、それぞれ以下のとおりです。 引き数 かいしゃ 説明 member http://www.tkg/default.com/member.html

# **TimeSeries** のメソッド

このセクションでは、TimeSeries オブジェクト用のメソッドに関して説明します。

## **equals()**

この TimeSeries オブジェクトが指定の TimeSeries オブジェクトと等しい場合、true を戻します。

# データ・ソース

マルチディメンション

## 構文

Java メソッド boolean equals(java.lang.Object *obj*);

ここで、それぞれ以下のとおりです。

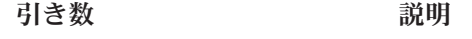

**obj** カプジェクトと比較する TimeSeries オブジェ クト。

#### 使用法

2 つの TimeSeries オブジェクトが等しい場合、true を戻します。両方のオブジェ クトで TimeSeries オブジェクトのすべての属性が等しい場合、それら 2 つの TimeSeries オブジェクトは等しいことになります。指定のオブジェクトのポインタ ー比較は行いません。

## **getBaseInterval()**

日付範囲を決めるために使用されるベース期間タイプを取得します。

## データ・ソース

マルチディメンション

#### 構文

Java メソッド PeriodType getBaseInterval();

#### 使用法

ベース期間タイプを戻します。

# **getCount()**

系列に含めるインターバルの数を取得します。

## データ・ソース

マルチディメンション

## 構文

Java メソッド int getCount();

## **getRollups()**

ロールアップに含める、さまざまなタイプの時間枠を取得します。

## データ・ソース

マルチディメンション

#### 構文

Java メソッド PeriodType[] getRollups();

#### 使用法

ロールアップ期間タイプの配列を戻します。

#### **getSequence()**

TimeSchemaBlox を指定して、この系列を表すメンバーのセットを戻します。

## データ・ソース

マルチディメンション

## 構文

Java メソッド

TimeMember[] getSequence(TimeSchemaBlox *timeSchema*);

ここで、それぞれ以下のとおりです。

引き数 ぶりつい 説明

**timeSchema** TimeSchemaBlox。

#### 使用法

「最近の 2 四半期」の TimeSeries で、このメソッドは「最近の 2 四半期」に対応 する TimeMember オブジェクトの配列を戻します。それぞれの TimeMember は時 間を認識していて、対応するタプル情報を戻します。

## **getStart()**

現在の期間からのオフセットを取得します。

#### <span id="page-955-0"></span>データ・ソース

マルチディメンション

#### 構文

Java メソッド int getStart();

#### 使用法

現在の時間枠は 0、直前の時間枠は -1、次の時間枠は 1、以下同様となります。

## **isToDate()**

この TimeSeries が TODATE を表す場合、true を戻します。

# データ・ソース

マルチディメンション

#### 構文

Java メソッド boolean isToDate();

#### 使用法

TimeSeries が SEQUENCE を表す場合、false を戻します。 TimeSeries は、現在まで の期間 (TODATE) または一連の期間 (SEQUENCE) のどちらかを表すことができます。

#### **parseString()**

指定の時系列を解析して、TimeSeries オブジェクトを戻します。

# データ・ソース

マルチディメンション

#### 構文

Java メソッド TimeSeries parseString(String *string*);

ここで、それぞれ以下のとおりです。

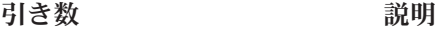

string <br> **xedge 3 つのフォーマットのいずれかで、TimeSeries** オブジェクトに変換するストリング。

> v TODATE(*period\_type)(rollup\_units*)。たとえば、 TODATE(Month)(Week) は、週をロールアップの単 位とする、過去 1 か月間の TimeSeries を示して います。 TODATE(Quarter)(Month, Week) は、月 および週をロールアップの単位とする、最近の四 半期の TimeSeries を示しています。

v SEQUENCE(*period\_type, offset, count)(rollup\_units*)。 たとえば、SEQUENCE(Month, -12, 12)(Month) は、月をロールアップの単位とする、 12 か月前 から開始して 12 か月続く (つまり最近の 12 か 月間の) TimeSeries を示しています。 SEQUENCE(Month,-12,12)(Month,Quarter) は、月 と四半期をロールアップの単位とする、最近の 12 か月を示します。

*period\_type:* 有効な値は、Day、Week、Month、 Quarter、Half Year、および Year です。

*rollup\_units:* コンマで区切られた *period\_type* のリ スト。

*offset*: 現在の時間枠は 0、直前の時間枠は -1、次の 時間枠は 1、以下同様となります。

*count*: 系列に含めるインターバルの数。

#### 例

```
以下の例は、最近の四半期の TimeSeries オブジェクトで、ロールアップの単位が月
であるものを作成します。
\epsilon%
TimeSeries lastQuarter = TimeSeries.parseString("SEQUENCE(Quarter, -1, 1)
```

```
(MONTH)");
\frac{0}{0}
```
#### **setBaseInterval()**

基本的な期間タイプを設定します。

## データ・ソース

マルチディメンション

#### 構文

Java メソッド void setBaseInterval(PeriodType *baseInterval*);

ここで、それぞれ以下のとおりです。

#### 引き数 ぶり 説明

**baseInterval** ベース期間タイプ。有効な値は、PeriodType.DAY、 PeriodType.WEEK、PeriodType.MONTH、 PeriodType.QUARTER、PeriodType.HALFYEAR、およ び PeriodType.YEAR です。

## **setCount()**

系列に含めるインターバルの数を設定します。

# データ・ソース

マルチディメンション

## 構文

Java メソッド int setCount(int *count*); ここで、それぞれ以下のとおりです。

引き数 かいしゃ 説明 count **count** インターバルの数。

## **setRollups()**

ロールアップに含める時間単位を設定します。

#### データ・ソース

マルチディメンション

#### 構文

Java メソッド void setRollups(PeriodType[] *rollups*);

ここで、それぞれ以下のとおりです。

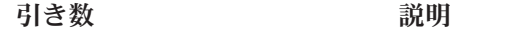

**rollups** PeriodType の配列。x

#### 使用法

シーケンスの期間よりも大きいロールアップが含まれている場合でも、それは含ま れたままとなります。たとえば、YEAR が 1 か月のシーケンスのロールアップであ る場合、現在の年は含まれます。

### **setStart()**

現在の期間からのオフセットを設定します。

#### データ・ソース

マルチディメンション

## 構文

Java メソッド void setStart(int *start*);

ここで、それぞれ以下のとおりです。

引き数 ぶりつい 説明

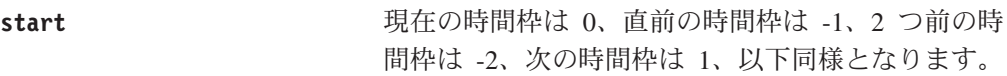

# **setToDate()**

TimeSeries が TODATE または SEQUENCE のどちらを表すかを指定します。

#### <span id="page-958-0"></span>データ・ソース

マルチディメンション

#### 構文

Java メソッド void setToDate(boolearn *toDate*);

ここで、それぞれ以下のとおりです。

引き数 ぶり 説明

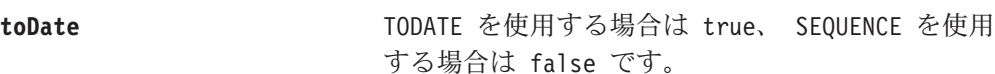

## **toString()**

この TimeSeries をストリングとして戻します。

## データ・ソース

マルチディメンション

#### 構文

Java メソッド String toString();

#### 使用法

ストリングを 904 ページの『[parseString\(\)](#page-955-0)』 で説明されているフォーマットで戻し ます。

## **TimeSchema XML DTD**

TimeSchema の定義は、Web アプリケーションの WEB-INF/ ディレクトリーにある timeschema.xml ファイルに格納してください。このファイルは、変更されるたびに 再ロードされます。timeschema.xml ファイルを作成する最良の方法は、 FastForward アプリケーション内にあるファイルをコピーして、それを変更すること です。 FastForward アプリケーション・ディレクトリーは、次の場所にあります。 <alphablox\_dir>/system/ApplicationStudio/FastForward/

それぞれの timeschema.xml ファイルは、アプリケーションに必要なデータ・ソー スごとに 1 つずつの、複数の TimeSchema を含むことができます。このセクション には、以下のトピックが含まれています。

- v 908 ページの『[timeschema.xml](#page-959-0) の構造』
- v 908 ページの『[IBM DB2 OLAP Server](#page-959-0) または Hyperion Essbase データ・ソース [のためのサンプルの](#page-959-0) TimeSchema』
- 909 ページの『Microsoft Analysis Services [データ・ソースのためのサンプルの](#page-960-0) [TimeSchema](#page-960-0)』
- 909 ページの『DTD [のエレメントおよび属性』](#page-960-0)

## <span id="page-959-0"></span>**timeschema.xml** の構造

```
このファイルには、以下の一般的な構造があります。
<timeSchemas>
  <timeSchema dataSource="QCC-MSAS" name="QCC-MSAS" type="Weekly1D"
cube="qcc">
     ...
  </timeSchema>
  <timeSchema dataSource="TBC" name="tbc" type="Normal1D">
     ...
  </timeSchema>
</timeSchemas>
```
- v timeSchemas は最も外側のエレメントです。
- v アプリケーションで必要なデータ・ソースごとに、timeSchema エレメントを使用 してください。

```
以下の 2 つの例は、一般的な構造を示しています。
```
# **IBM DB2 OLAP Server** または **Hyperion Essbase** データ・ソ ースのためのサンプルの **TimeSchema**

IBM DB2 OLAP Server または Hyperion Essbase データ・ソースを使用する例を、 以下に示します。

```
<timeSchema dataSource="TBC" name="tbc" type="Normal1D">
   <calculation startDate="01/01/1998"/>
   <dimension name="Year" rootMember="Year">
      <level type="years" generation="1" match="Year"/>
      <level type="quarters" generation="2" match="Qtr{0}"/>
      <level type="months" generation="3" match="{MMM}"/>
   </dimension>
</timeSchema>
```
- v この TimeSchema は、TBC と呼ばれるデータ・ソースに関連しています。
- v この TimesShema の名前は tbc です。これは TimeSchema を検索するための名 前です。
- v この TimeSchema のタイプは、″Normal1D″ です。この type パラメーターは、年 の長さを計算する方法 (Normal または Weekly)、および年のメンバーがカレンダ ーに関連した他のメンバーと同じディメンション内にあるかどうか (1D) を示しま す。この場合、年は ″Normal″ のカレンダー年と等しく、年のメンバーは他のメ ンバーと同じディメンション内にあります。
- v 項目内の <calculation> エレメントは、タイム・テーブルが 1998 年 1 月 1 日 から開始することを示しています。
- v 項目内の <dimension> エレメントは、メンバーが Year ディメンション内に存在 すること、およびルート・メンバーが Year であることを示しています。
- v <dimension> エレメント内には、3 つの <level> エレメントがあります。
	- ″years″ レベルは Year ディメンションの世代 1 にあり、そのメンバーはパタ ーン ″Year″ と一致するはずです。
	- ″quarters″ レベルは Year ディメンションの世代 2 にあり、そのメンバーは パターン "Qtr{0}" (Qtr1 や Qtr2 など) と一致するはずです。

– ″months″ レベルは Year ディメンションの世代 3 にあり、そのメンバーはパ ターン ″{MMM}″ (ローカライズされた 3 文字の月の省略形。 Jan、Feb、Mar など) と一致するはずです。

# <span id="page-960-0"></span>**Microsoft Analysis Services** データ・ソースのためのサンプル の **TimeSchema**

Microsoft Analysis Services データ・ソースを使用する例を、以下に示します。この 項目は、DB2 Alphablox に同梱されている QCC-MSAS データ・ソースのためのも のです。

```
<timeSchema dataSource="QCC-MSAS"
   name="QCC-MSAS"
   type="Weekly1D"
  cube="qcc">
   <calculation startDate="01/30/2000">
      <exceptionYear lengthWeeks="48">2000</exceptionYear>
   </calculation>
   <dimension name="[Time].[Fiscal]">
      <level type="years" generation="2" match="[Time].[Fiscal].[All
      Time Periods].[FY{0000}]"/>
      <level type="quarters" generation="3"
      match="[Time].[Fiscal].[All Time Periods].[FY{0000}].[Qtr {0}
      FY{00}]"/>
      <level type="months" generation="4"
          match="[Time].[Fiscal].[All Time Periods].[FY{0000}].
       [Qtr {0} FY{00}].[{MMM} FY{00}]"/>
      <level type="weeks" generation="5" match="[Time].[Fiscal].[All
      Time Periods].[FY{0000}].[Qtr {0} FY{00}].[{MMM} FY{00}].[{00}-
       {00}-{0000}]"/>
   </dimension>
</timeSchema>
```
- v この場合は、MSAS データ・ソースは複数のキューブを持つことがあるので、 cube 属性が必要です。
- v これは 48 週だけの年なので、type 属性は Weekly1D に設定します。 <exceptionYear> エレメントの lengthWeeks 属性は 48 に設定して、 2000 年 1 月 30 日から開始するタイム・テーブルを作成する必要があります。
- v <level> エレメントには、match 属性があります。 TimeSchema は Microsoft Analysis Services データ・ソース内の固有のメンバー名に対してメタデータ検索 だけを行うので、 match 属性を指定すると、″[Time].[Fiscal].[All Time Periods].[FY{0000}]″ などのパターンを指定できます。それぞれの上位世代のメ ンバー名には下位世代の名前が組み入れられているので、残りのパターンは単に そこに追加されます。

# **DTD** のエレメントおよび属性

このセクションは、TimeSchema XML DTD 内のエレメントおよびそれらの属性に ついて説明します。

#### **<timeSchemas>**

これは最も外側のエレメントです。これには属性がありません。<timeSchemas> の 内側に、各データ・ソースにつき 1 つずつの、複数の timeSchema エレメントを持 つことができます。

#### **<timeSchema>**

アプリケーションで必要な各データ・ソースのタイム・スキーマは、 timeSchema エレメントの内側で定義される必要があります。これには、以下の属性がありま す。

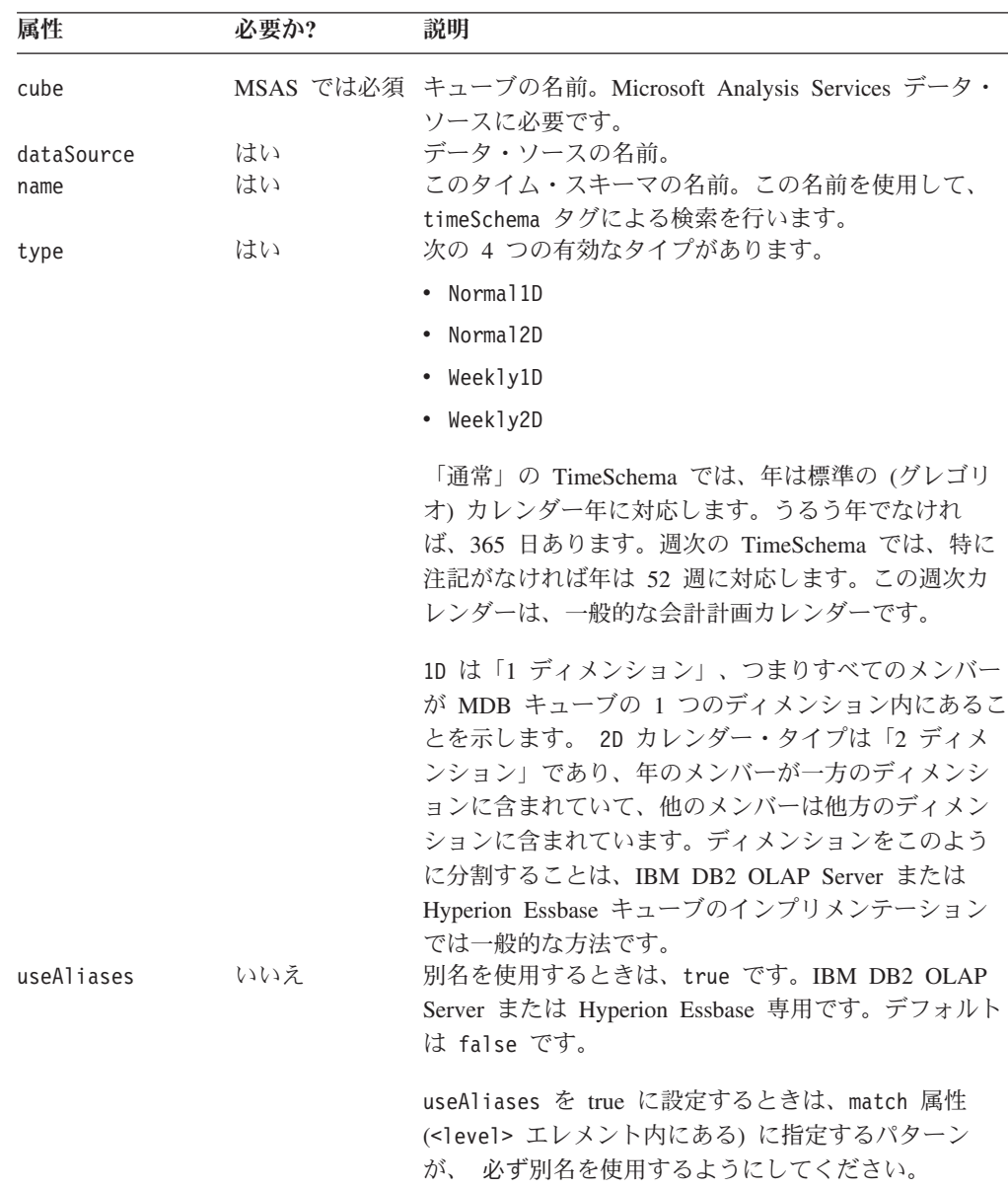

#### **calculation**

このエレメントには、以下の属性があります。

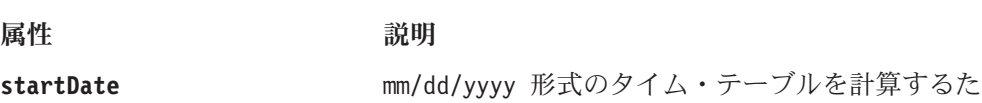

めの開始日付。たとえば、次のようにします。

startDate="01/30/2000"

#### **<exceptionYear>**

最も一般的には、週ベースのタイム・スキーマを使用するときに、 exceptionYear エレメントを使用して 53 週の年を指定します。各年は 52 週よりも長いために、 約 5 年ごとに 53 週の年を混在させる必要があります。さらに、データが不足して いるときに年を短くするためにも使用できます。

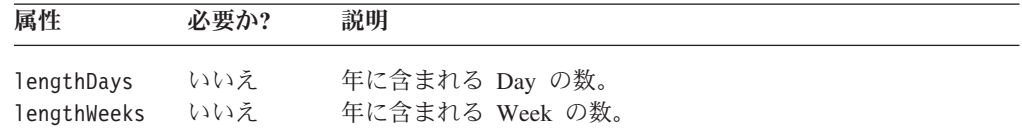

#### **<dimension>**

TimeSchema 内には、最大で 2 つの <dimension> エレメントが存在することがあ ります。 TimeSchema が 1 ディメンション (Normal1D または Weekly1D のタイプ) である場合、1 つの <dimension> エレメントだけがあるはずです。

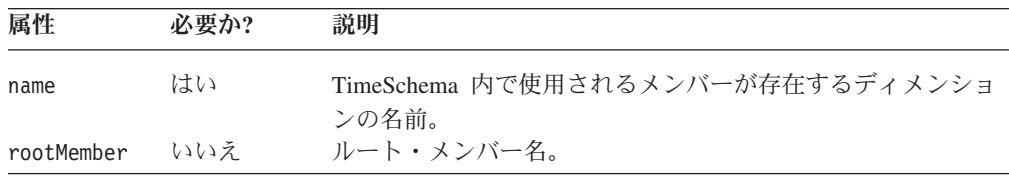

#### **<level>**

<level> エレメントは <dimension> エレメント内にネストされていて、ディメンシ ョン内の指定の世代のメンバーが各レベル type とどのように一致する必要がある かを指定します。これには、以下の属性があります。

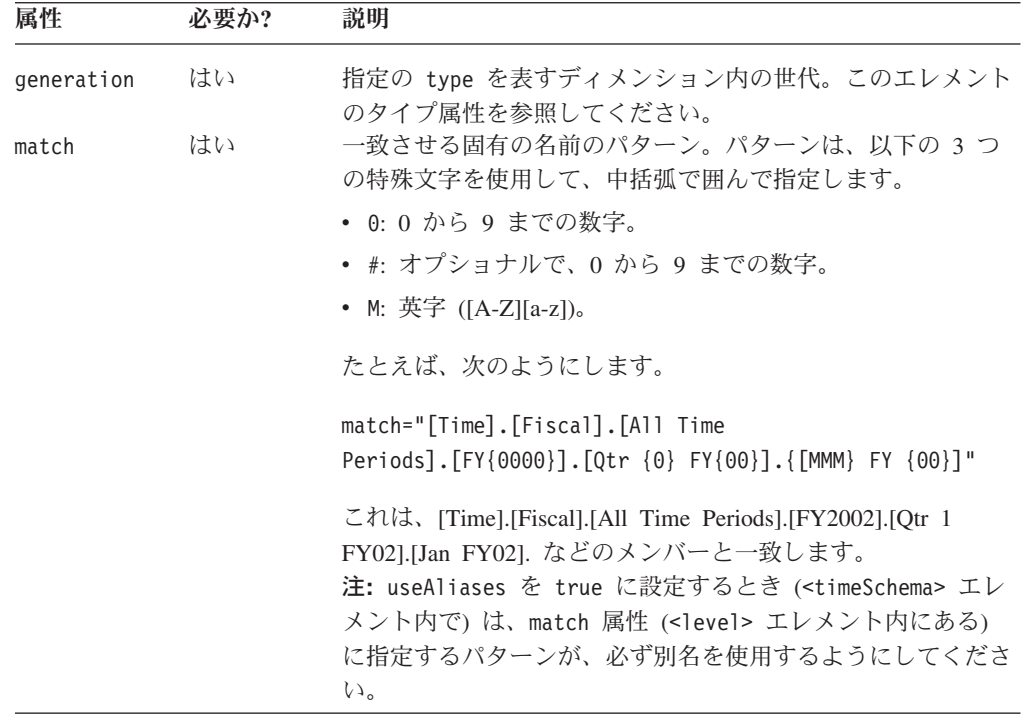

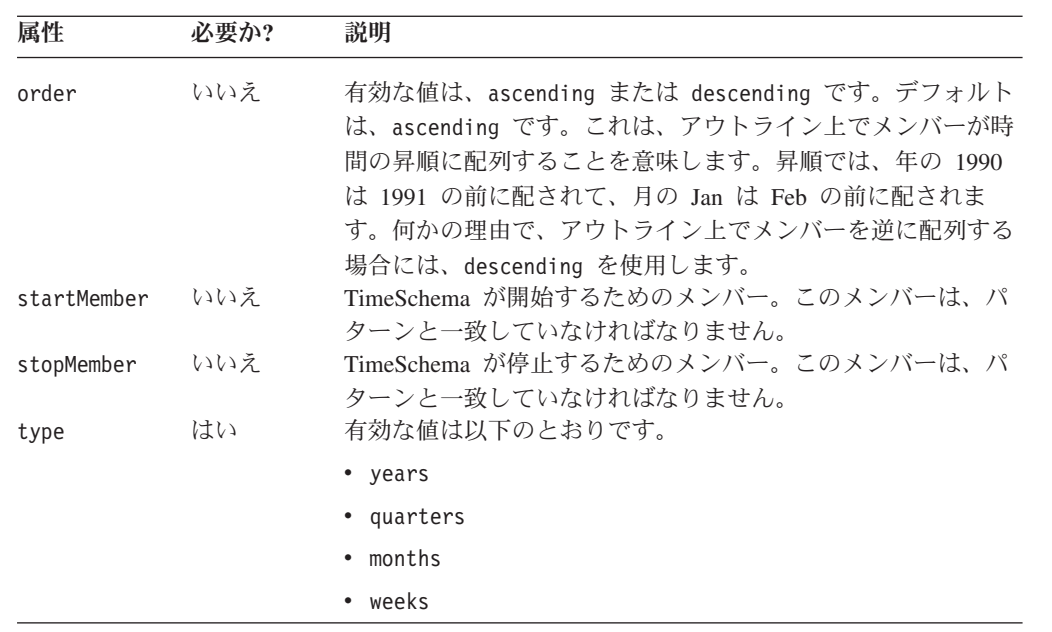

# 第 **26** 章 **Blox UI** タグ・リファレンス

この章には、bloxui.tld タグ・ライブラリーにある Blox UI 修飾子タグの参照資 料が含まれています。これらのタグを使用すると、DHTML クライアントで、効果 的に Blox ユーザー・インターフェース、データ・レイアウトの変更およびカスタ マイズを実行できます。

- v 913 ページの『Blox UI タグの概説』
- v 914 ページの『Blox UI [タグ・ライブラリーの相互参照』](#page-965-0)
- v 915 [ページの『コンポーネント・タグ』](#page-966-0)
- v 919 [ページの『カスタム分析タグ』](#page-970-0)
- 928 [ページの『カスタム・レイアウトのタグ』](#page-979-0)
- 941 [ページの『カスタム・メニュー・タグ』](#page-992-0)
- 948 [ページの『カスタム・ツールバーのタグ』](#page-999-0)
- v 956 [ページの『ユーティリティー・タグ』](#page-1007-0)
- 962 [ページの『モデル定数とその値』](#page-1013-0)

#### **Blox UI** タグの概説

Alphablox タグ・ライブラリー は、各 Blox の作成用に JSP ページで使用するカス タム・タグを提供しています。またこれには、すべてタグを使用して行う、Blox UI の変更や、カスタム分析機能の追加のための Blox UI タグ・ライブラリーも含まれ ています。これらのタグは、DHTML ユーザー・インターフェース・モデルで直接 作用し、他のクライアントには、影響を与えません。

blox.tld タグ・ライブラリーを使用すると、Blox をページに作成および追加でき ます。bloxui.tld タグ・ライブラリーを使用すると、Blox タグを介して設定でき る Blox プロパティーに加えて、Blox の外観と振る舞いをカスタマイズできます。 Blox UI タグは通常、このような Blox の外観や振る舞いをカスタマイズするプレ ゼンテーション Blox タグ内にネストされています。

可能な場合はいつでも、Blox タグを使用して、データのプロパティー、一般的なユ ーザー・インターフェース編成 (chartFirst、menubarVisible 、 splitPaneOrientation など)、および一般的な Blox 機能 (全クライアントで使用可 能なセル・アラートや書き戻しなど) を設定するべきです。Blox UI タグは、 DHTML クライアントを使用しており、Blox プロパティーで提供したよりも高いレ ベルで UI をカスタマイズする必要がある場合のみ使用してください。これらのタ グは、DHTML クライアントで使用されるテーマ・ベースの Cascading Stylesheet のクラス設定値をオーバーライドするスタイルを使用します。

Blox UI タグには次の 4 つのタイプがあります。

v コンポーネント・カスタマイズ・タグ: メニューやツールバーのカスタマイズを 行う、UI コンポーネント・カスタマイズ用のタグ。Blox UI モデルが使用する共 通コンポーネント名はすべて定数です。Javadoc の com.alphablox.blox.uimodel パ ッケージにあるModelConstants インターフェースでこの定数をすべて検出できま <span id="page-965-0"></span>す。コンポーネント・カスタマイズ・タグを使用すると、名前によってこのコン ポーネントを識別し、その後、位置、可視性、およびスタイルといった属性値を 指定できます。

- v カスタム・レイアウト・タグ: バタフライ・レイアウトを適用したり、データ列/ 行間にスペースを追加したりして、グリッド・レイアウトを主にカスタマイズで きるタグ。
- v 分析タグ: アプリケーションにデータ分析機能を追加するタグ。
- v ユーティリティー・タグ: アクションの処理を促す便利なタグ。

Blox UI 修飾子タグを使用するには、ページに以下の taglib インポート・ステート メントを含める必要があります。

<%@ taglib uri="bloxuitld" prefix="bloxui" %>

## **Blox UI** タグ・ライブラリーの相互参照

Blox UI タグ・ライブラリーには以下のタグが含まれます。

#### コンポーネント・カスタマイズ・タグ

- v 915 ページの『[CalculationEditor](#page-966-0) タグ』
- 915 [ページの『コンポーネント・タグ』](#page-966-0)
- 941 [ページの『カスタム・メニュー・タグ』](#page-992-0)
- 948 [ページの『カスタム・ツールバーのタグ』](#page-999-0)

#### [カスタム分析タグ](#page-970-0)

- 920 ページの『[<bloxui:bottomN>](#page-971-0) タグ』
- 923 ページの『[<bloxui:customAnalysis>](#page-974-0) タグ』
- 926 ページの『[<bloxui:topN>](#page-977-0) タグ』

#### [カスタム・レイアウトのタグ](#page-979-0)

- 929 ページの『[<bloxui:butterflyLayout>](#page-980-0) タグ』
- 931 ページの『[<bloxui:compressLayout>](#page-982-0) タグ』
- 933 ページの『[<bloxui:customLayout>](#page-984-0) タグ』
- 933 ページの『[<bloxui:gridHighlight>](#page-984-0) タグ』
- 935 ページの『[<bloxui:gridSpacer>](#page-986-0) タグ』
- 939 ページの『[<bloxui:title>](#page-990-0) タグ』 (PresentBlox および ChartBlox にも適用)

#### ユーティリティー・タグ

- 956 ページの『[<bloxui:actionFilter>](#page-1007-0) タグ』
- 958 ページの『[<bloxui:gridFilter>](#page-1009-0) タグ』
- 960 ページの『[<bloxui:clientLink>](#page-1011-0) タグ』
- 961 ページの『[<bloxui:setProperty>](#page-1012-0) タグ』

上記のタグとその属性について、以下のセクションで説明します。

#### <span id="page-966-0"></span>**CalculationEditor** タグ

このタグは、「計算エディター」オプションを右クリック・メニューとメニュー・ バーの「データ」メニューに追加し、ツールバーに「計算エディター」アイコンを 追加します。

計算エディターは、計算と計算式に関係のあるメンバーを指定して、ユーザーが新 規メンバーを追加できるユーザー・インターフェースです。さまざまな算術計算お よび特別な計算関数が使用可能であり、ユーザーは、算出メンバーを配置する位 置、どんな世代レベルにするか、欠落値の計算での取り扱い方法を指定できます。 ユーザーが「計算エディター」オプションを選択すると、「計算エディター」がポ ップアップ表示されます。「計算エディター」の例を参照するには、DB2 Alphablox ホーム・ページの「アセンブリー (Assembly)」タブからクエリー・ビルダーを立ち 上げます。クエリー・ビルダーでは、ツールバーに「計算エディター」アイコンが 追加されています。

<bloxui:calculationEditor> タグは、プレゼンテーション Blox タグ内に以下のよ うにネストされているべきです。

```
<blox:present id="myPresentUI">
   <blox:data bloxRef="myDataBlox" />
   <bloxui:calculationEditor />
</blox:present>
```
このタグには属性がありません。

## コンポーネント・タグ

コンポーネントは、UI モデル可視コンポーネントすべての基本クラスです。このク ラスは、すべてのビジュアル・コンポーネントを通じて共通なデフォルトの振る舞 いとプロパティーを提供します。 Javadoc の com.alphablox.blox.uimodel パッケ ージにある ModelConstants インターフェースのコンポーネントを表す定数がすべ て検出できます。定数名はすべて大文字になります。その値を、Blox UI タグ属性 で指定する場合、2 番目以降の語の先頭文字を大文字にして、それ以外のすべてを 小文字にしなければなりません。読者の便宜のために、全定数のリストを 962 [ペー](#page-1013-0) [ジの『モデル定数とその値』で](#page-1013-0)ご利用になれます。

<bloxui:component> タグは、その Blox の UI コンポーネントを変更できるよう、 プレゼンテーション Blox タグ内にネストされているべきです。

完全な <bloxui:component> タグは以下のようになっています。

<bloxui:component alignment="" bloxRef="" clickable="" disabled="" height="" name="" positionBefore="" style="" themeClass="" title="" tooltip="" valignment="" visible=""

width="">

```
<bloxui:clientLink
features=""
link=""
     target="" />
```
</bloxui:component>

このコンポーネント・タグは、全 UI モデル可視コンポーネントの基本となってい るので、名前付き Menu、MenuItem、Toolbar、および ToolbarButton のカスタマイ ズに使用できます。

# **<bloxui:component>** タグ属性

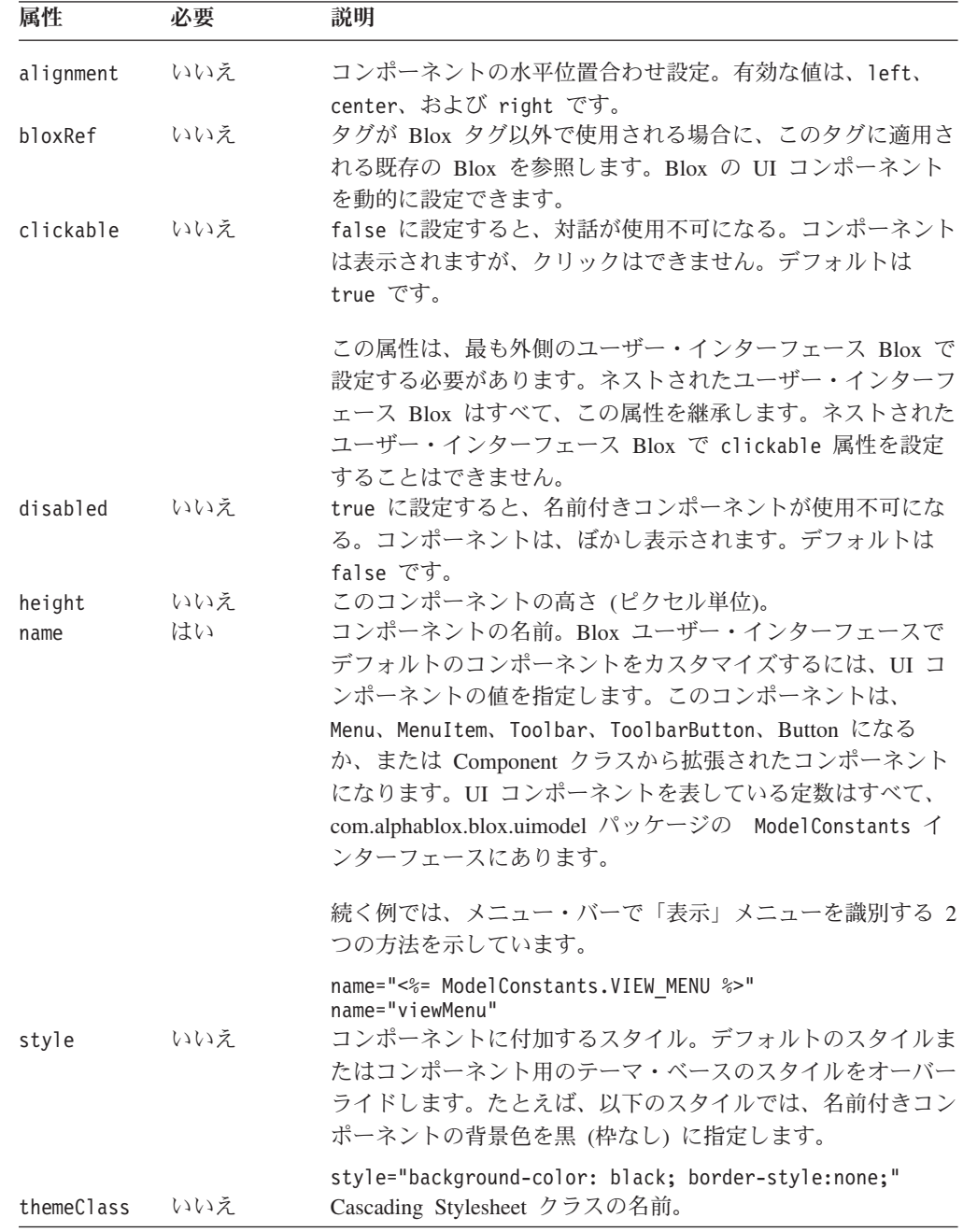

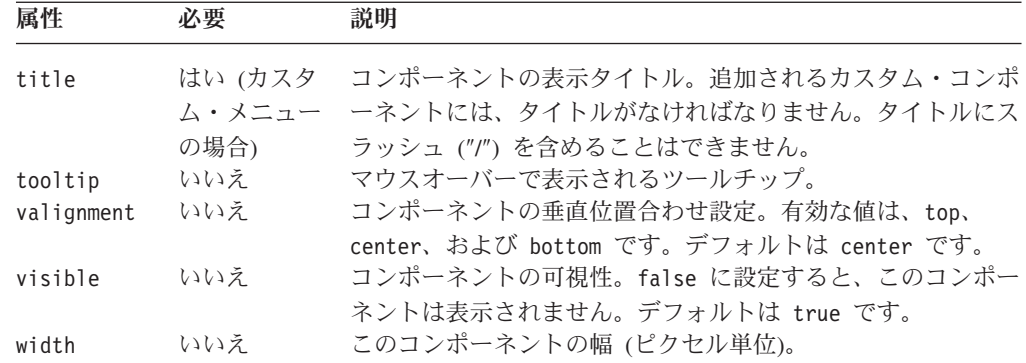

## ネストされた **<bloxui:clientLink>** タグ

複数の Blox UI タグに使用するネストされたタグです。詳しくは、960 [ページの](#page-1011-0) 『[<bloxui:clientLink>](#page-1011-0) タグ』を参照してください。

# コンポーネント・タグの例

例 **1:** メニュー項目のカスタマイズ

以下の例では、<bloxui:component> タグを使用して、既存の MenuItem (helpHelp、helpAbout、toolsGridOptions、および chartMenu) をカスタマイズする 方法を例示しています。

- v <bloxui:component> タグは、PresentBlox 内にネストされています。
- v 「ヘルプ」メニュー (name = "helpHelp") の「ヘルプ...」メニュー項目は、可視 性を false (visible="false") に設定すると、除去されます。
- | Alphablox について (About Alphablox)」メニュー項目 (name = "helpAbout") は変更されて、「このアプリケーションについて... (About This App...)」(title="About This App...") になります。
- v 「グリッド・オプション...」メニュー項目 (name = "toolsGridOptions") は、 「ツール」メニューから使用不可です (disabled="true")。
- v 「チャート」メニュー (name = "chartMenu") は、「データ」メニューよりも前に 位置変更されます (positionBefore="dataMenu")。

```
<%@ taglib uri="bloxtld" prefix="blox" %>
<%@ taglib uri="bloxuitld" prefix="bloxui" %>
<blox:data id="dataBlox" dataSourceName="TBC" useAliases="true"
   query="<SYM <ROW(Product) <ICHILD Product <COLUMN(Year, Scenario) Qtr1
Qtr2 <CHILD Scenario Sales !"/>
<html><head>
  <blox:header />
</head>
<body>
<blox:present id="myPresentBlox" width="700" height="500" >
   <blox:data bloxRef="dataBlox" />
   <bloxui:component name="helpHelp" visible="false" />
   <bloxui:component name="helpAbout" title="About This App..."
      tooltip="About this application" />
   <bloxui:component name="toolsGridOptions" disabled="true" />
   <bloxui:component name="chartMenu" positionBefore="dataMenu" />
</blox:present>
</body>
</html>
```
また、カスタマイズ・タスクは、<bloxui:menu> および <bloxui:menuItem> タグを 使用しても実行できます。詳しくは、941 [ページの『カスタム・メニュー・タグ』](#page-992-0) を参照してください。

例 **2:** bloxRef 属性 を使用し、動的に UI コンポーネントの可視性を設定する

以下の例では、ユーザーが「標準」ツールバーを対話式にオン/オフする方法を例示 しています。

- 2 つの HTML ボタン「ツールバーの非表示 (Hide Toolbar)」および「ツールバー の表示 (Show Toolbar)」が作成されます。
- v 初期ロードでは、choice パラメーターはヌルです。
- v ユーザーがどちらかのボタンをクリックすると、action パラメーターの値を設定 し、URL に追加された適切なアクションを指定して、ファイル (UITagBloxRef.jsp) を再ロードします。
- v <bloxui:component> タグを使用して、「標準」ツールバーの可視性を設定しま す。

```
<%--UITagBloxRef.jsp --%>
<%@ taglib uri='bloxtld' prefix='blox'%>
<%@ taglib uri='bloxuitld' prefix='bloxui'%>
<%--Check the choice parameter. Upon initial load, the choice
    is null.
- - \frac{6}{6}<\!\!%String choice = request.getParameter( "choice" );
    if ( choice != null ) {
       if ( "showToolbar".equals( choice)){
\frac{6}{10}<bloxui:component bloxRef="tagBloxRefBlox"
name="standardToolbar"
               visible="true" />
<\!\!%}
       else if ( "hideToolbar".equals( choice)){
%>
           <bloxui:component bloxRef="tagBloxRefBlox"
name="standardToolbar"
               visible="false" />
<\!\!>_o}
    return;
    }
\frac{2}{3}<blox:data id="dataBlox" dataSourceName="qcc-essbase"
    useAliases="true" visible="false"
    query="<ROW (¥"All Locations¥", ¥"Measures¥") ¥"Central¥" ¥"East¥"
       ¥"West¥" ¥"All Locations¥" ¥"Gross Margin¥" <CHILD ¥"Ratios¥"
       <ASYM <COLUMN (¥"Scenario¥", ¥"All Time Periods¥") ¥"Actual¥"
       ¥"Actual¥" ¥"Forecast¥" ¥"Forecast¥" ¥"2000.Q3¥" ¥"2000.Q4¥"
       ¥"2001.Q1¥" ¥"2001.Q2¥" !" />
<html><head>
    <blox:header />
</head>
<br />
shod<br />
shod<br />
shod<br />
shod<br />
shod<br />
shod<br />
shod<br />
shod<br />
shod<br />
shod<br />
shod<br />
shod<br />
shod<br />
shod<br />
shod<br />
shod<br />
shod<br /><br /><br /><br /><br /><br /
<!--Add two buttons to allow users to hide/show the toolbar
```

```
When the button is clicked, reload the page with the
   choice parameter specified.
\sim<input type=button value="Hide Toolbar"
onclick="window.location.href='UITagBloxRef.jsp?render=dhtml&choice=hideToo
lbar'">
<input type=button value="Show Toolbar"
onclick="window.location.href='UITagBloxRef.jsp?render=dhtml&choice=showToo
lbar'">
<hr>
<blox:present id="tagBloxRefBlox" width="700" height="500" visible="true">
  <blox:data bloxRef="dataBlox" />
</blox:present>
</body>
</html>
```
#### 例 **3: PresentBlox** をクリックできないように設定する

以下の例では、<bloxui:component タグの clickable 属性を使用して、ユーザー・ インターフェース Blox を非対話式にする方法を例示しています。

- v <bloxui:component> タグは、PresentBlox の名前を示すコンポーネントの name を指定して、PresentBlox にネストされています。
- v UI Blox の一番外側でのみ clickable 属性を設定できます。この例では、 clickable 属性は PresentBlox 上で設定されます。 PresentBlox 内のネストされ た GridBlox または ChartBlox に clickable 属性を設定することはできません。

```
<%@ taglib uri="bloxtld" prefix="blox"%>
<%@ taglib uri="bloxuitld" prefix="bloxui"%>
<blox:data id="dataBlox"
   dataSourceName="QCC-Essbase" useAliases="true"
   query="<SYM <ROW (¥"All Products¥") <CHILD ¥"All Products¥"
      <COL (¥"All Time Periods¥") <CHILD ¥"All Time Periods¥"
      <PAGE(Measures) Sales !" />
<html><head>
   <blox:header />
</head>
<body>
<blox:present id="notclickablePresentBlox"
   width="80%" height="70%" menubarVisible="false">
   <blox:toolbar visible="false" />
  <blox:data bloxRef="dataBlox" />
   <bloxui:component name="notclickablePresentBlox" clickable="false" />
</blox:present>
</body>
</html>
```
## カスタム分析タグ

カスタム分析タグを使用すると、グリッドやチャートにカスタム分析機能を追加す ることができます。これに含まれているのは以下のタグです。

- <br/> bottomN> タグ
- <br />bloxui:customAnalysis> タグ
- <br />bloxui:eightyTwenty> タグ
- <br />bloxui:percentOfTotal> タグ
- <br/> <br/> <br/> <br/> <br/> <br/> <br/> <br/> <br/> <br/> <br/> <br/> <br/> <br/> <br/> <br/> <br/> <br/> <br/> <br/> <br/> <br/><br/> <br/><br/><<br/> <br/> <br/><br/><br/><br/> $\label{eq:1} \mathcal{P} \circ \mathcal{P}$

```
プレゼンテーション Blox タグ (PresentBlox、GridBlox、または ChartBlox) にこの
タグを追加すると、このカスタム分析機能が、右クリック・メニューおよび「詳細
(Advanced)」オプションの下にあるメニュー・バーの「データ」メニューに表示され
ます。たとえば、以下のタグは、6 つの高機能なデータ分析オプションを追加しま
す。
```

```
<%@ taglib uri="bloxtld" prefix="blox"%>
<%@ taglib uri="bloxuitld" prefix="bloxui"%>
...
<html><head>
  <blox:header />
</head>
<body>
<blox:present ...>
  <bloxui:topN number="10" showRank="true" />
   <bloxui:topN number="5" showRank="true" />
  <bloxui:topN prompt="true" showRank="true" number="20"/>
  <bloxui:bottomN number="10" showRank="true" />
  <bloxui:bottomN number="5" showRank="true" />
  <bloxui:bottomN prompt="true" showRank="true" number="7"/>
</blox:present>
</body>
</html>
```
ヒント**:** 一度に有効な分析操作は 1 つだけです。ユーザーが上位 10 個を選択して から下位 5 個を選択するか、合計のパーセントを選択する場合、それぞれ の操作は独立しているので、直前の操作の結果を保持し続けることはあり ません。

## **<bloxui:bottomN>** タグ

以下に、<bloxui:bottom№ タグのタグ属性すべてを示します。このタグは、 PresentBlox または GridBlox のタグ内にネストされていなければなりません。

```
<bloxui:bottomN
  description=""
  hideOthers=""
  membersToAnalyze=""
  number=""
  preserveGrouping=""
  prompt=""
  showOtherSummary=""
  showRank=""
/
```
ここで、それぞれ以下のとおりです。

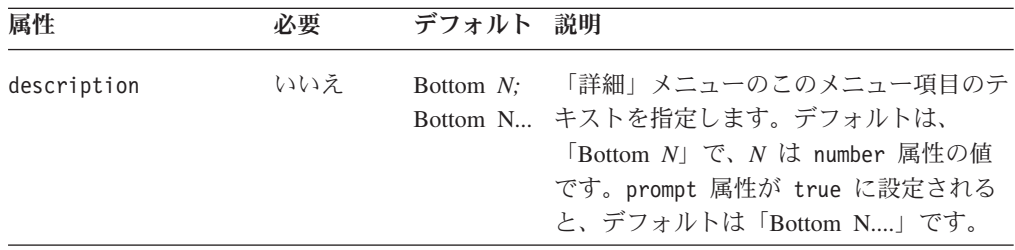

追加されたこの 6 つのオプションは、右クリック・メニューとメニュー・バーの 「データ」メニューに表示されます。
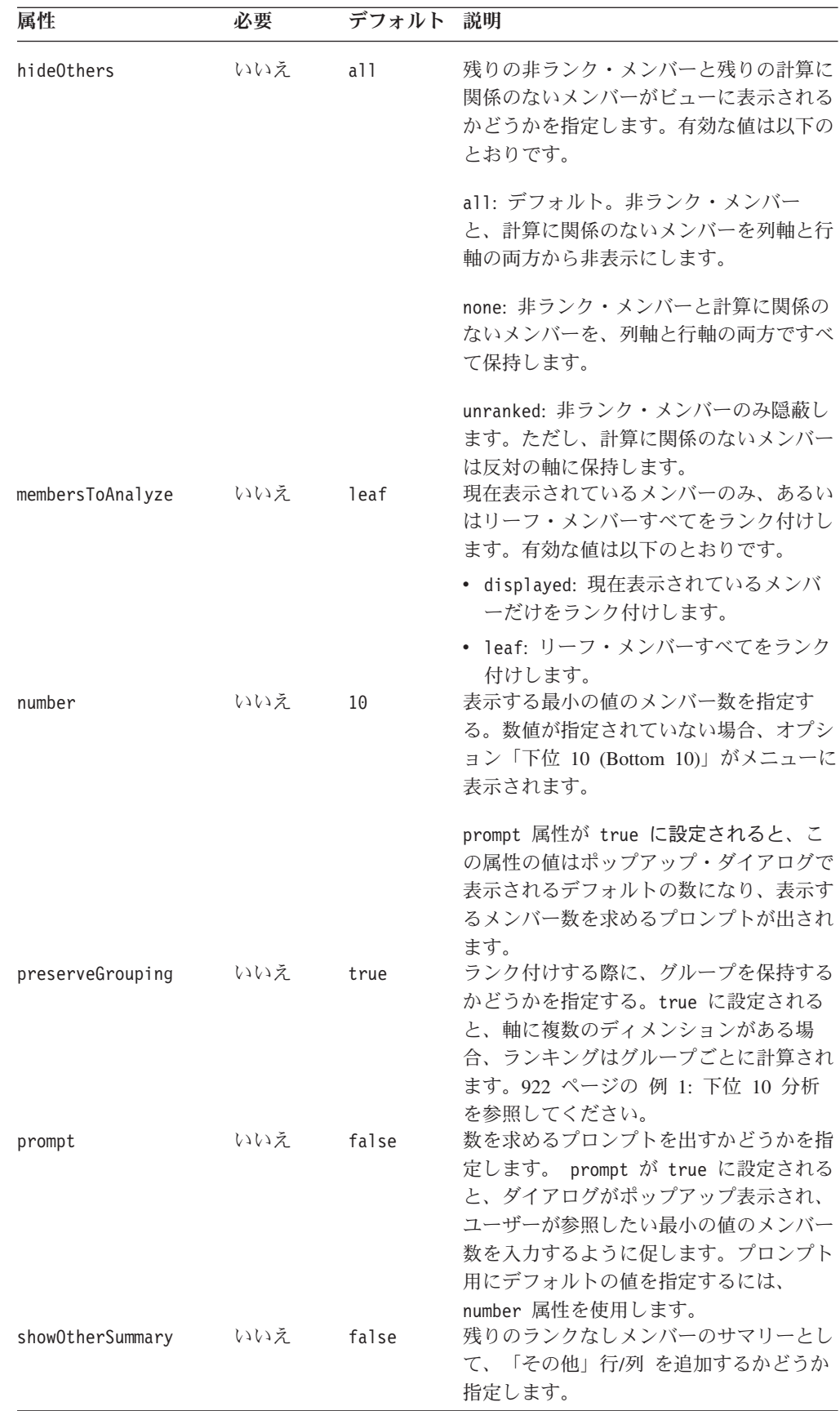

<span id="page-973-0"></span>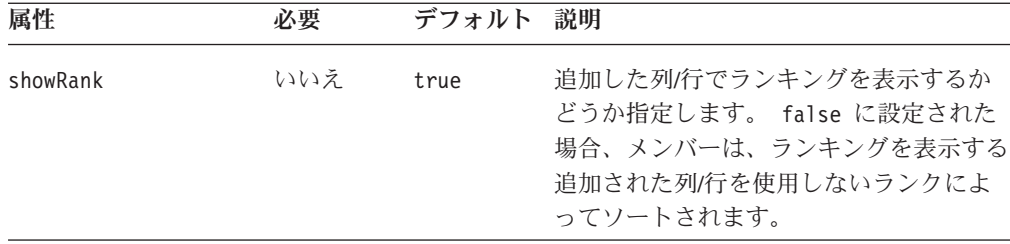

#### **bottomN** タグの例

例 **1:** 下位 **10** 分析

以下のコードは、「下位 10 詳細分析 (Bottom 10 advanced analysis)」オプションを 右クリック・メニューに追加します。

```
<%@ taglib uri="bloxtld" prefix="blox"%>
<%@ taglib uri="bloxuitld" prefix="bloxui"%>
...
```
<blox:grid ...> <bloxui:bottomN number="10" showRank="true" /> </blox:grid>

ユーザーがこのオプションを選択すると、「[member name] Bottom 10」という列 (または行。これは、行ヘッダーまたは列ヘッダーのいずれを選択するかによって変 わる) が、グリッドに追加されます。

#### 例 **2:** プロンプトを伴う **Bottom N** 分析

デフォルトでは、列軸と行軸の両方にあるランクなしメンバーは、hideOthers が none または unranked に設定されないと非表示です。ランク付けしたいメンバー数 と、現在表示されているメンバーだけ、またはリーフ・メンバーだけをランク付け するといったランキング・オプションをユーザーが指定できるようにするには、

prompt 属性を true に設定します。

```
<%@ taglib uri="bloxtld" prefix="blox"%>
<%@ taglib uri="bloxuitld" prefix="bloxui"%>
<blox:grid ...>
  <bloxui:bottomN
    prompt="true"
    number="7"
    showRank="true" />
</blox:grid>
```
ユーザーがこのオプションを選択すると、number で設定される値が、表示するメン バーのデフォルトの数になって、ダイアログがポップアップ表示されます。

#### 例 **3:** 下位 **5** とその他

以下のコードでは「下位 5 とその他 (Bottom 5 and Other)」メニュー・オプション を右クリック・メニューに追加します。

```
<%@ taglib uri="bloxtld" prefix="blox"%>
<%@ taglib uri="bloxuitld" prefix="bloxui"%>
...
<blox:grid ...>
   <bloxui:bottomN
    description="Bottom 5 and Other"
```

```
number="5"
     hideOthers="all"
     showOtherSummary="true"
     showRank="true" />
</blox:grid>
```
ユーザーがこのオプションを選択すると、「[member name] Bottom 5」という列 (または行。これは、行ヘッダーまたは列ヘッダーのいずれを選択するかによって変 わる) がグリッドに追加されます。その際、追加の「その他」メンバーが反対側の 軸に表示されて、残りのランク外メンバーのサマリー値が提供されます。 hideOthers を all (デフォルト) に設定するように注意してください。このように すると、ランク外メンバーと、列軸および行軸の両方で計算に関係のないメンバー は表示されません。

hideOthers が unranked に設定されると、ランク外メンバーのみが非表示になりま す。計算に関係のない反対の軸にあるメンバーは、グリッドに留まります。

### **<bloxui:customAnalysis>** タグ

以下に <bloxui:customAnalysis> タグのタグ属性すべてを示します。このタグ

```
は、PresentBlox または GridBlox のタグ内にネストされていなければなりません。
```

```
<bloxui:customAnalysis
  analysis="" />
```
ここで、それぞれ以下のとおりです。

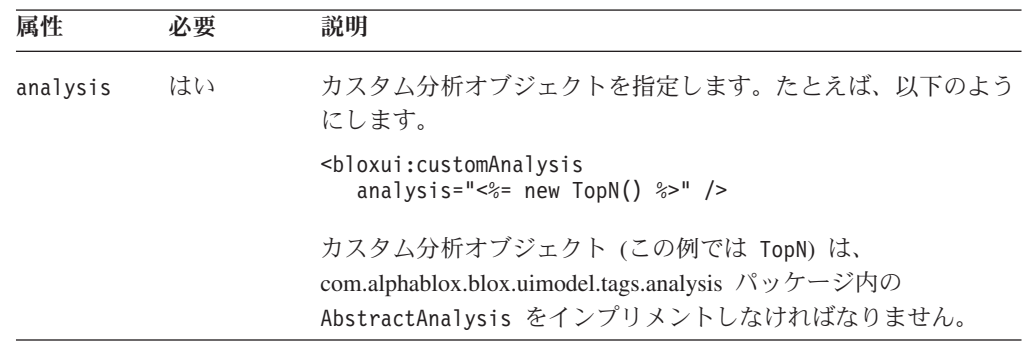

## **<bloxui:eightyTwenty>** タグ

以下に、 <bloxui:eightyTwenty> タグのタグ属性すべてを示します。このタグは、 PresentBlox および GridBlox のタグ内にネストされていなければなりません。

```
<bloxui:eightyTwenty
  description=""
  hideOthers=""
  membersToAnalyze=""
  number=""
  preserveGrouping=""
  prompt="" />
```
ここで、それぞれ以下のとおりです。

| 属性                        | 必要         | デフォルト           | 説明                                                                                                    |
|---------------------------|------------|-----------------|----------------------------------------------------------------------------------------------------|
| description<br>hideOthers | いいえ<br>いいえ | 80/20 分析<br>a11 | 「詳細」メニューのこのメニュー項目のテ<br>キストを指定します。 prompt 属性が<br>true に設定されると、デフォルトは<br>「80/20 分析」です。<br>残りの非ランク・メンバーと残りの計算に<br>関係のないメンバーがビューに表示される<br>かどうかを指定します。有効な値は以下の<br>とおりです。 |
|                           |            |                 | all: デフォルト。非ランク・メンバー<br>と、計算に関係のないメンバーを列軸と行<br>軸の両方から非表示にします。                                                                                                    |
|                           |            |                 | none: 非ランク・メンバーと計算に関係の<br>ないメンバーを、列軸と行軸の両方ですべ<br>て保持します。                                                                                                    |
| membersToAnalyze          | いいえ        | leaf            | unranked: 非ランク・メンバーのみ隠蔽し<br>ます。ただし、計算に関係のないメンバー<br>は反対の軸に保持します。<br>現在表示されているメンバーのみ、あるい<br>は計算中のリーフ・メンバーすべてを含め<br>るかどうか指定します。有効な値は以下の<br>とおりです。                      |
|                           |            |                 | • displayed: 現在表示されているメンバ<br>ーだけを含める。                                                                                                    |
| number                    | いいえ        | 80              | • leaf: リーフ・メンバーすべてを含め<br>る。<br>表示するデータの上位パーセンテージを指<br>定します。                                                                                                    |
| preserveGrouping          | いいえ        | true            | prompt 属性が true に設定されている<br>と、number 属性に別の値が設定されてい<br>なければ、デフォルト値 80 がポップアッ<br>プ・ダイアログに表示されます。<br>グループごと、またはグループに関係なく                                               |
|                           |            |                 | 計算を行うかどうかを指定します。true<br>が設定されると、軸に複数のディメンショ<br>ンがある場合、グループごとに計算を行い                                                                                                  |
| prompt                    | いいえ        | false           | ます。<br>数を求めるプロンプトを出すかどうかを指<br>定します。 prompt が true に設定される<br>と、ダイアログがポップアップ表示され、<br>ユーザーがオプションを設定するように促<br>します。                                                      |

# **<bloxui:percentOfTotal>** タグ

<bloxui:percentOfTotal> タグは、メンバーすべての合計とメンバーごとのパーセ ントを計算し、表示します。このタグは、PresentBlox または GridBlox のタグ内に 追加する必要があります。これには、以下の属性があります。

```
<bloxui:percentOfTotal
   description=""
   hideOthers=""
  membersToAnalyze=""
  number=""
  preserveGrouping=""
   prompt=""
/>
```
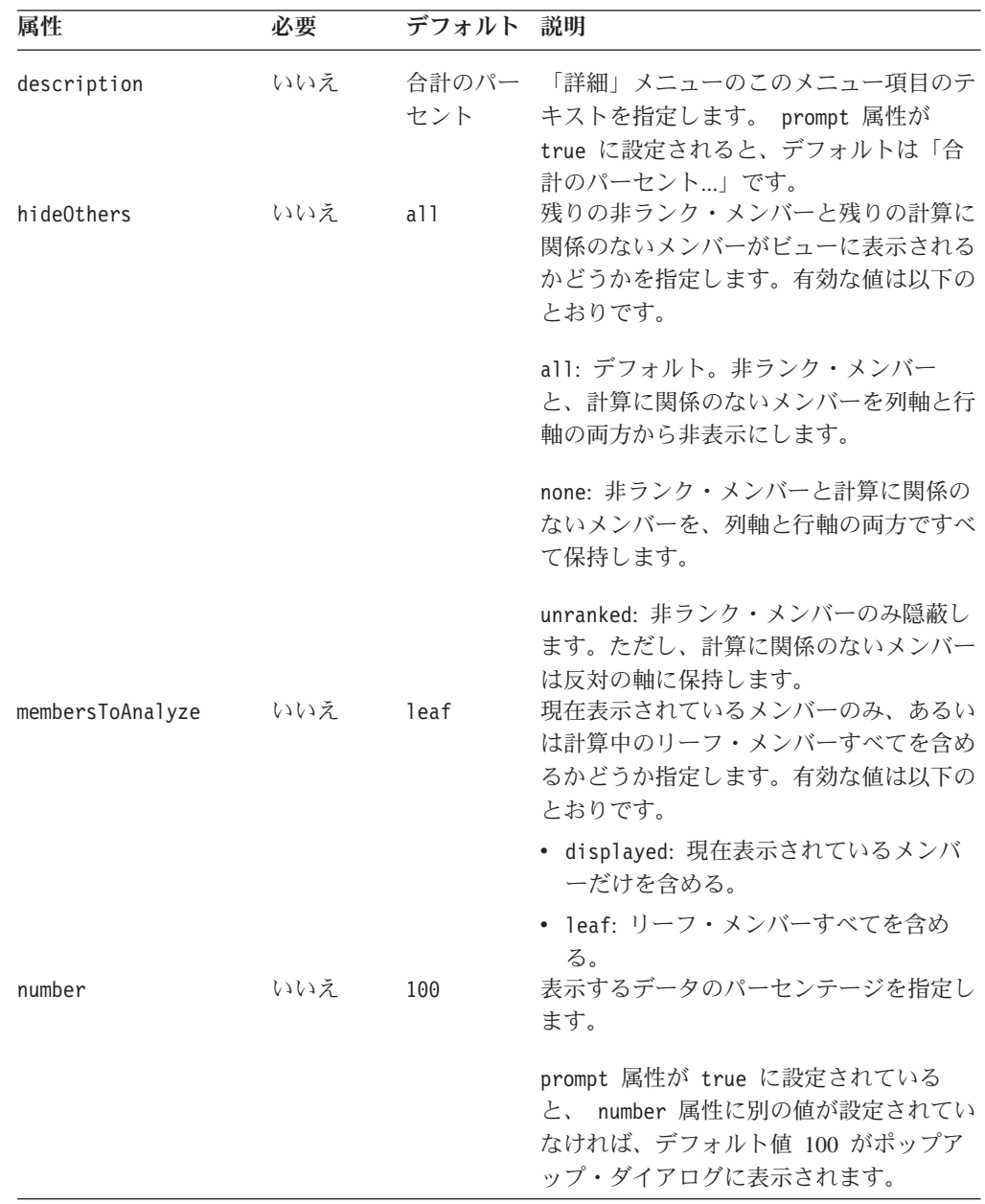

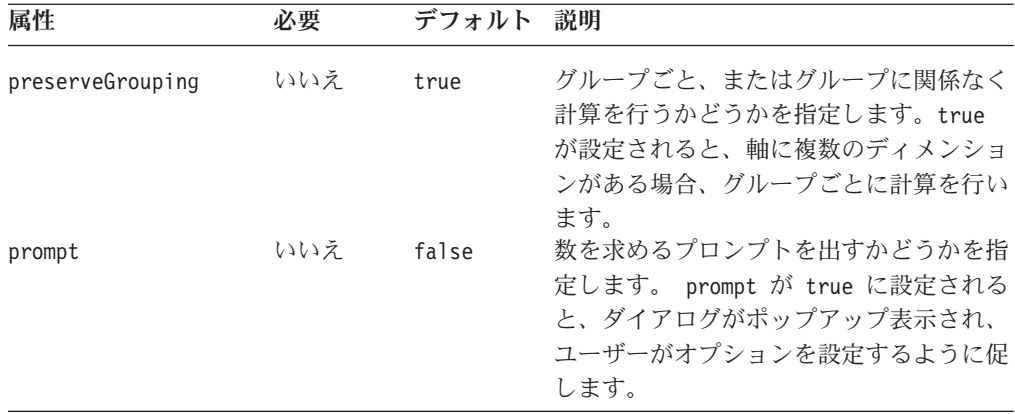

#### **percentOfTotal** タグの例

以下の例では、「合計のパーセント」オプションを右クリック・メニューとメニュ ー・バーの「データ」メニューに追加します。

```
<%@ taglib uri="bloxtld" prefix="blox"%>
<%@ taglib uri="bloxuitld" prefix="bloxui"%>
...
<blox:grid ...>
   <bloxui:percentOfTotal/>
</blox:grid>
```
## **<bloxui:topN>** タグ

この <bloxui:topN> タグは、PresentBlox または GridBlox のタグ内にネストされて いなければなりません。これには、以下のタグ属性があります。

```
<bloxui:topN
  description=""
  hideOthers=""
  membersToAnalyze=""
  number=""
  preserveGrouping=""
  prompt=""
  showRank=""
  showOtherSummary=""
/
```
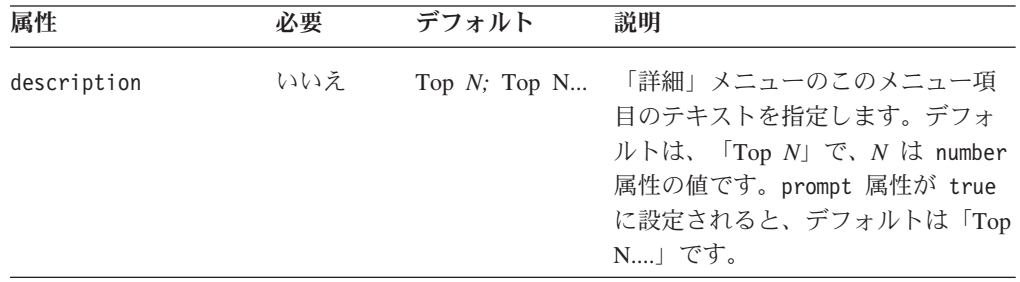

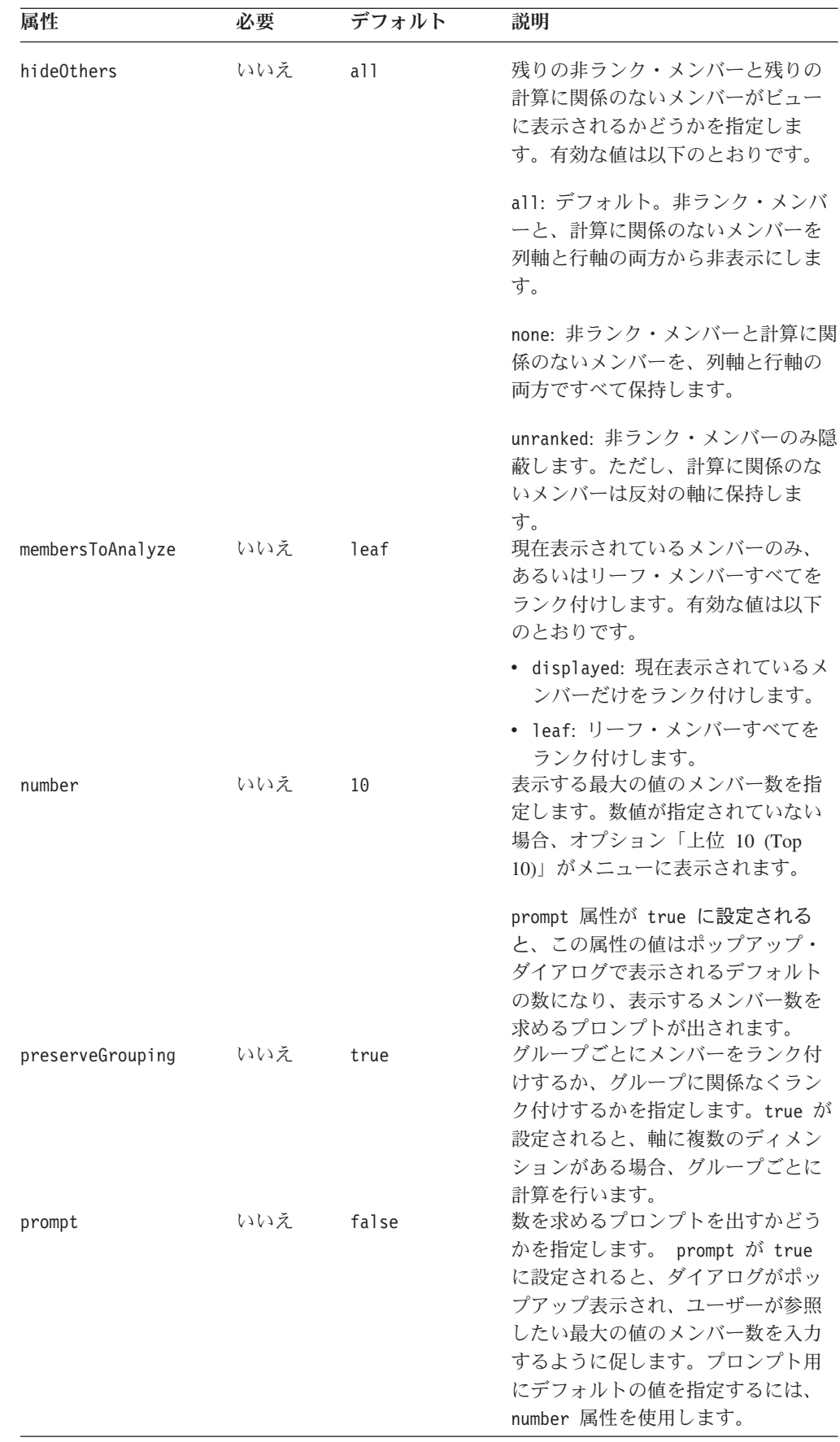

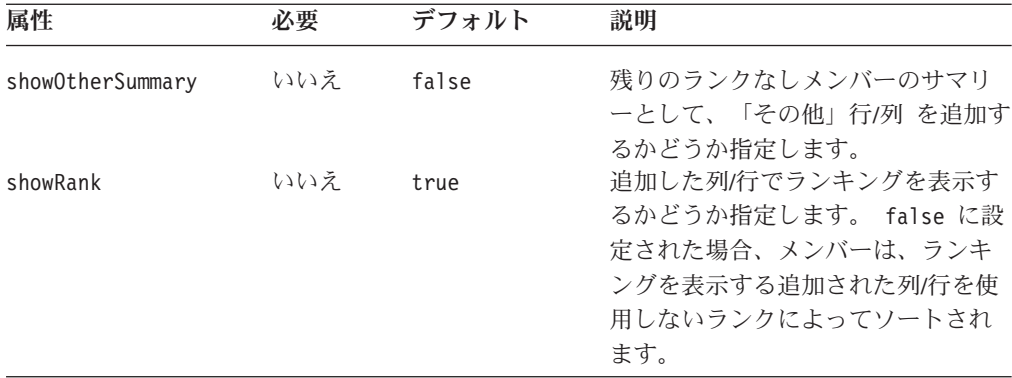

#### **topN** タグの例

以下のコードは、「上位 10 詳細分析 (Top 10 advanced analysis)」オプションを右 クリック・メニューに追加します。

```
<%@ taglib uri="bloxtld" prefix="blox"%>
<%@ taglib uri="bloxuitld" prefix="bloxui"%>
...
<blox:grid ...>
  <bloxui:topN
    description="Top 10 and Other"
    number="10"
    hideOthers="all"
    showOtherSummary="true"
    showRank="true" />
</blox:grid>
```
ユーザーがこのオプションを選択すると、「[member name] Top 10」という列 (ま たは行。これは、行ヘッダーまたは列ヘッダーのいずれを選択するかによって変わ る) がグリッドに追加されます。その際、追加の「その他」メンバーが反対側の軸 に表示されて、残りのランク外メンバーのサマリー値が提供されます。 hideOthers が all (デフォルト) に設定されることに注意してください。すると、以下のように なります。

- v ランクなしメンバーは追加された「その他」メンバーに加えて表示されることは ありません。混乱する可能性があるからです。
- v 計算に関係のないメンバー (シナリオ・ディメンションの予算および分散など) は 表示されません。

ランクなしメンバーを表示しないで、上記の例にあるシナリオ・ディメンションの 予算と分散をそのままにしておきたい場合のみ、hideOthers を unranked に設定し ます。

### カスタム・レイアウトのタグ

カスタム・レイアウト・タグは、主に DHTML クライアントの GridBlox ユーザ ー・インターフェースで作動します。このタグを使用すると、行ヘッダーや列ヘッ ダーをグリッドの中央または中心に配置する、任意の行または列を強調表示する、 空行や空列を追加するなどして、グリッドのレイアウトをカスタマイズできます。 レイアウト・タグには以下のものがあります。

• 929 ページの『[<bloxui:butterflyLayout>](#page-980-0) タグ』

- <span id="page-980-0"></span>• 931 ページの『[<bloxui:compressLayout>](#page-982-0) タグ』
- 933 ページの『<br/>cbloxui:customLayout> タグ』
- 933 ページの『[<bloxui:gridHighlight>](#page-984-0) タグ』
- 935 ページの『[<bloxui:gridSpacer>](#page-986-0) タグ』
- 939 ページの『[<bloxui:title>](#page-990-0) タグ』 (PresentBlox および ChartBlox にも適用)

<bloxui:title> タグ以外、これらのタグは、<blox:present> または独立型 <blox:grid> タグ内にネストされていなければなりません。

### **<bloxui:butterflyLayout>** タグ

このタグを使用して、行ヘッダー列をグリッド内の指定した位置に配置します。こ れには、以下のタグ属性があります。このタグは、<blox:present> または <blox:grid> タグ内にネストしなければなりません。

```
<bloxui:butterflyLayout
  addSeparatorColumns=""
  applyLayout=""
  description=""
  position=""
  scope=""
  separatorWidth=""
  showOnLayoutMenu="" />
```
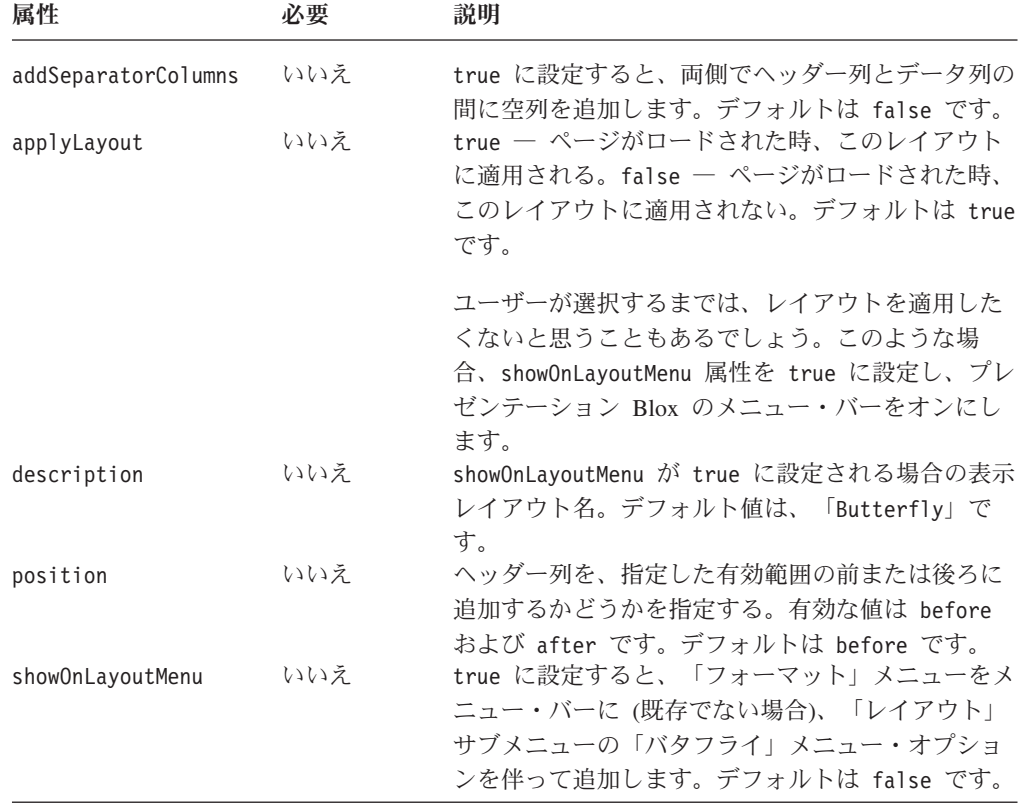

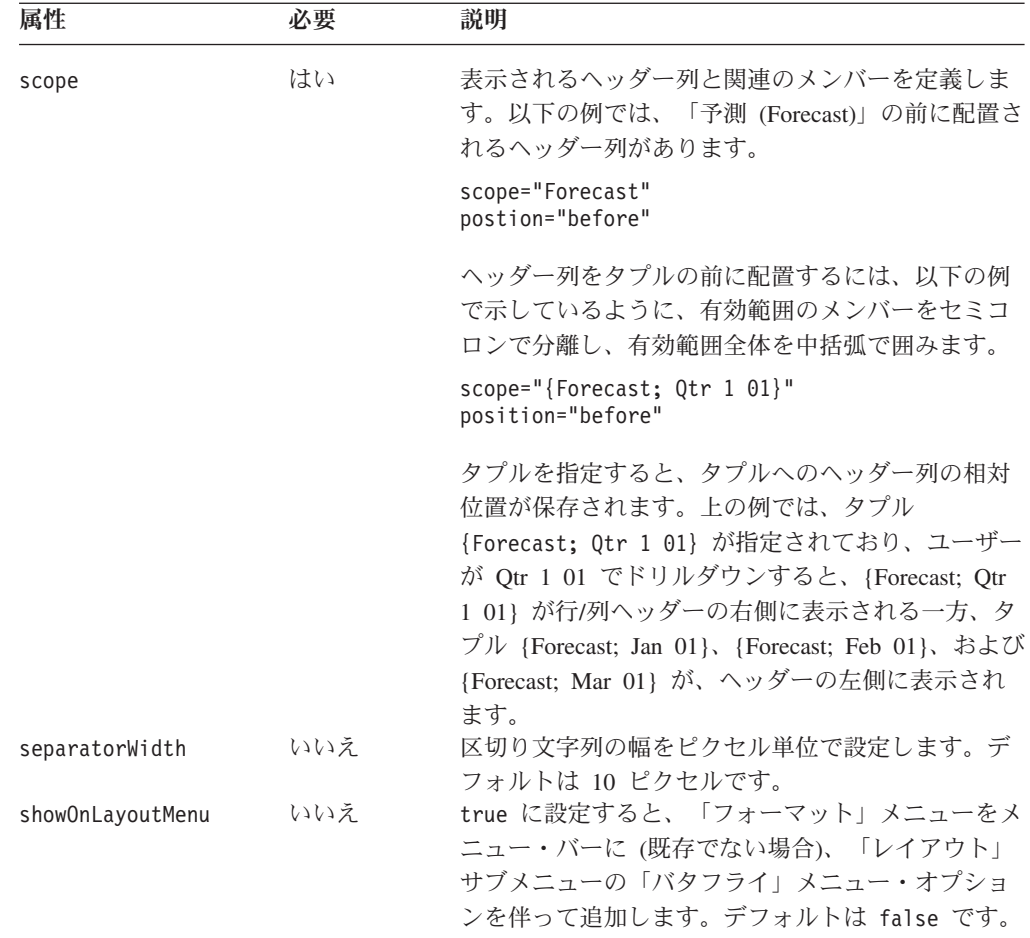

データの変更を行うと、レイアウトが不適切になる場合があるので、データ・ナビ ゲーション機能を、バタフライ・レイアウトで表示されるグリッド内に制限しても 良いでしょう。以下に例を示します。

- v ユーザーが scope に指定されたタプルの非表示を選択すると、このレイアウトは 適用できません。バタフライ・レイアウトの代わりに、左に行ヘッダー列のある 通常グリッドが表示されます。
- v <bloxui:butterflyLayout> タグがサポートするのは、中央に行ヘッダーがあり、 左と右にデータがある列ベース・レイアウト (垂直バタフライ) だけです。ユーザ ーがピボット軸やスワップ軸を選択すると (水平バタフライではない)、フォーマ ットは失われる場合があります。
- v 行ヘッダー列は常に、指定した有効範囲の相対位置に基づいて表示されます。 Qtr 1 01 でドリルダウンする場合、ヘッダー列をタプル {Forecast; Qtr 1 01} の前に表示されるように指定すると、タプル {Forecast; Jan 01}、{Forecast; Feb 01}、および {Forecast; Mar 01} は行/列ヘッダーの左に表示されます。一方、 {Forecast; Qtr 1 01} はヘッダーの右に表示されます。

このタグはグリッド UI が特定のレイアウトで表示されるように作動するので、グ リッドと何度か対話した後、レイアウトが消滅すると、ユーザーは混乱してしまう かもしれません。ツールバーとメニュー・バーを非表示にすると、データ・ナビゲ ーションを利用しにくくすることができます。さらに、<bloxui:menu> または <bloxui:component> タグを使用して、データ・ナビゲーション機能が使用できない <span id="page-982-0"></span>ようにしたり、共通 Blox プロパティー [removeAction](#page-104-0) を設定して、特定のアクショ ンを除去できます。さらに、このイベントを見つけたら、このアクションがサポー ト未対応であることをユーザーに知らせるメッセージ・ボックスを表示できます。 追加情報や例に関しては、「開発者用ガイド」を参照してください。

#### **butterflyLayout** タグ例

以下の例は、バタフライ・レイアウトをメンバー Forecast の前にあるヘッダー列が あるグリッドに適用します。さらに、バタフライ・レイアウト・メニュー・オプシ ョンをメニュー・バーの「フォーマット」メニューにも追加します。 <%@ taglib uri="bloxtld" prefix="blox" %> <%@ taglib uri="bloxuitld" prefix="bloxui" %> ... <blox:present id="myPresent" width="600" height="500" > ... <bloxui:butterflyLayout scope="Forecast" showOnLayoutMenu="true"/> ... </blox:present>

### **<bloxui:compressLayout>** タグ

このタグを使用して、列軸または行軸に複数のディメンションがある場合、あるレ ベルに列ヘッダーおよび行ヘッダーを圧縮します。これには、以下のタグ属性があ ります。このタグは、<blox:present> または <blox:grid> タグ内にネストしなけ ればなりません。

<bloxui:compressLayout applyLayout="" compressColumns="" compressRows="" description="" memberSeparator="" showOnLayoutMenu="" />

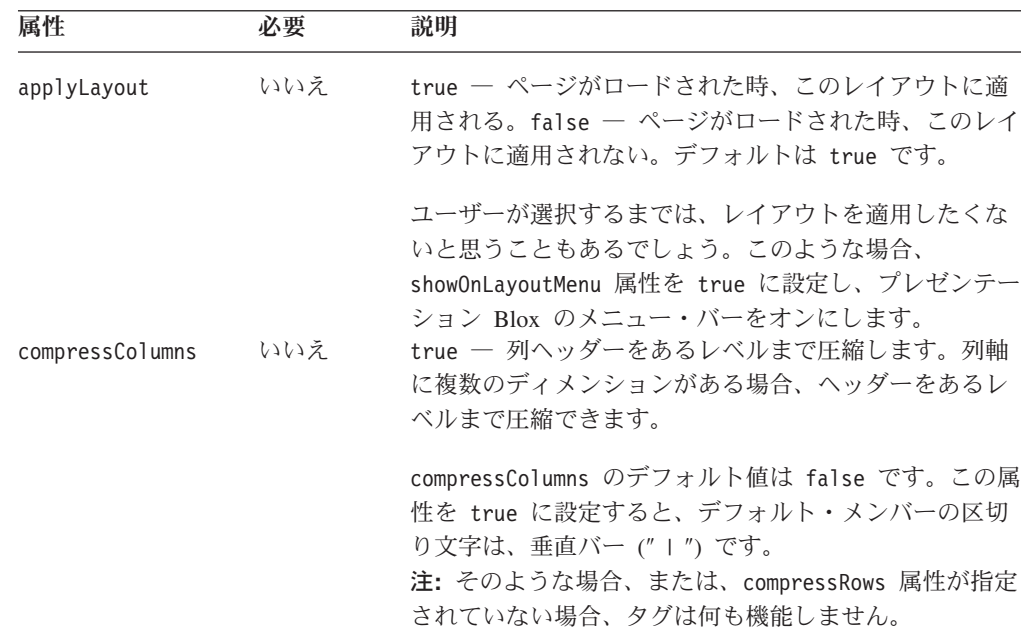

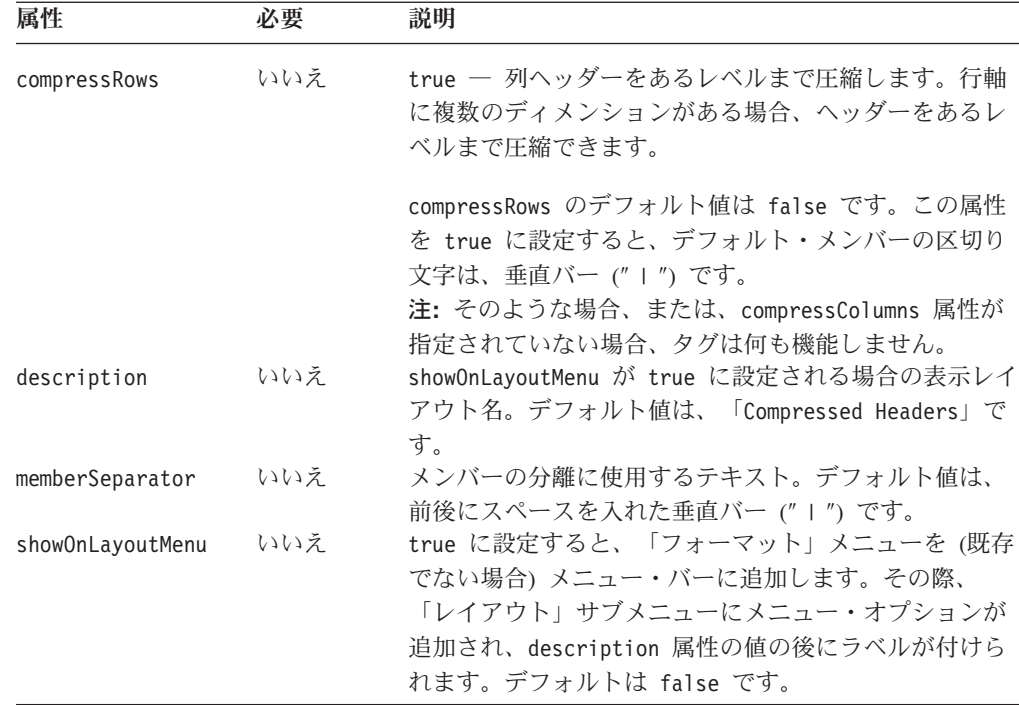

#### **compressLayout** タグの例

以下の例は、 「/」をメンバー区切り文字として使用して、グリッドで行ヘッダーお よび列ヘッダーを圧縮します。また、圧縮レイアウト・メニュー・オプションをメ ニュー・バーの「フォーマット」メニューに追加します。

```
<%@ taglib uri="bloxtld" prefix="blox"%>
<%@ taglib uri="bloxuitld" prefix="bloxui"%>
```

```
<html><head>
  <blox:header />
</head>
...
<body>
<blox:present id="myPresent" width="600" height="500" >
   ...
   <bloxui:compressLayout
       compressRows="true"
       compressColumns="true"
      showOnLayoutMenu="true"
      memberSeparator = " / " />
...
</blox:present>
...
</body>
</html>
```
注**:** 列ヘッダーまたは行ヘッダーが圧縮されると、すべてのモデル・コンポーネン トが単一グリッドのヘッダー・セルにコピーされます。たとえば、Actual と Qtr 3 01 が区切り記号として「/」を使用して圧縮されると、3 つの静的コンポ ーネントが単一セル内に配置されます。

### <span id="page-984-0"></span>**<bloxui:customLayout>** タグ

このタグでグリッド・レイアウトをカスタマイズします。これには、以下のタグ属 性があります。このタグは、<blox:present> または <blox:grid> タグ内にネスト しなければなりません。

<bloxui:customLayout applyLayout="" layout="" showOnLayoutMenu=""/>

ここで、それぞれ以下のとおりです。

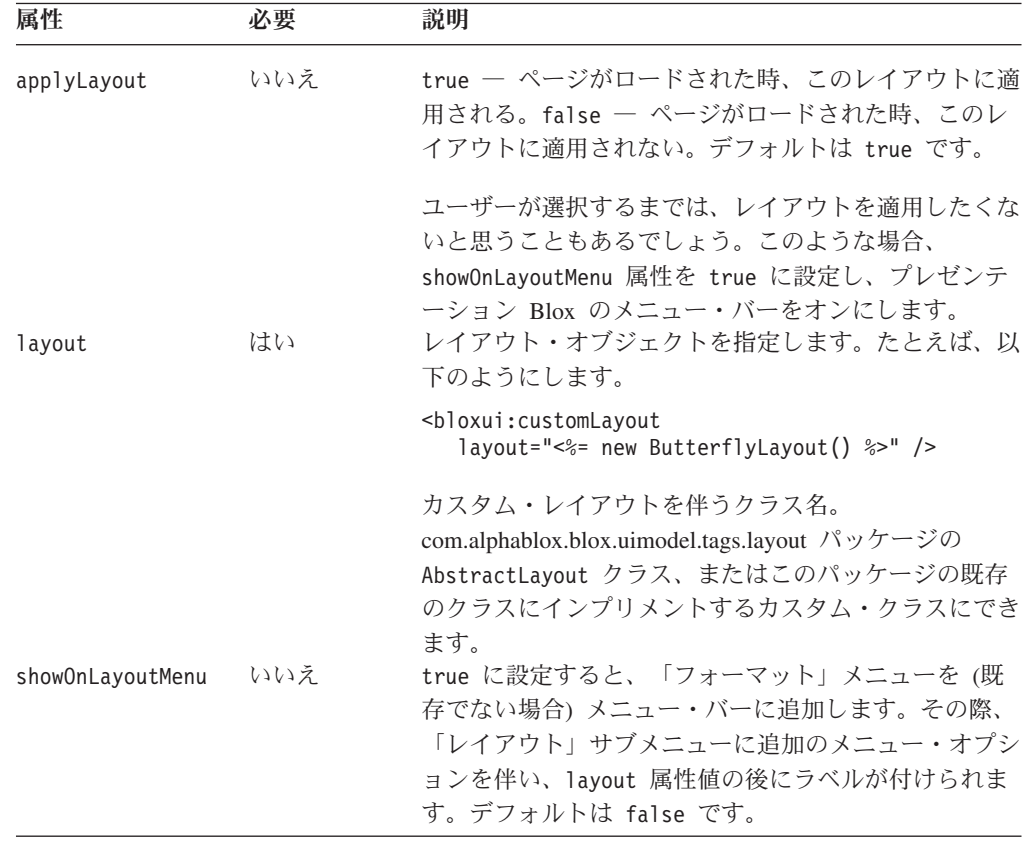

## **<bloxui:gridHighlight>** タグ

このタグは、使用する有効範囲とスタイルを指定して、メンバー (単数または複数) を強調表示します。これには、以下のタグ属性があります。このタグは、 <blox:present> または <blox:grid> タグ内にネストしなければなりません。

<bloxui:gridHighlight applyLayout="" description="" includeData="" includeHeaders="" scope="" selection="" showOnLayoutMenu="" style=""  $/$ 

ここで、それぞれ以下のとおりです。

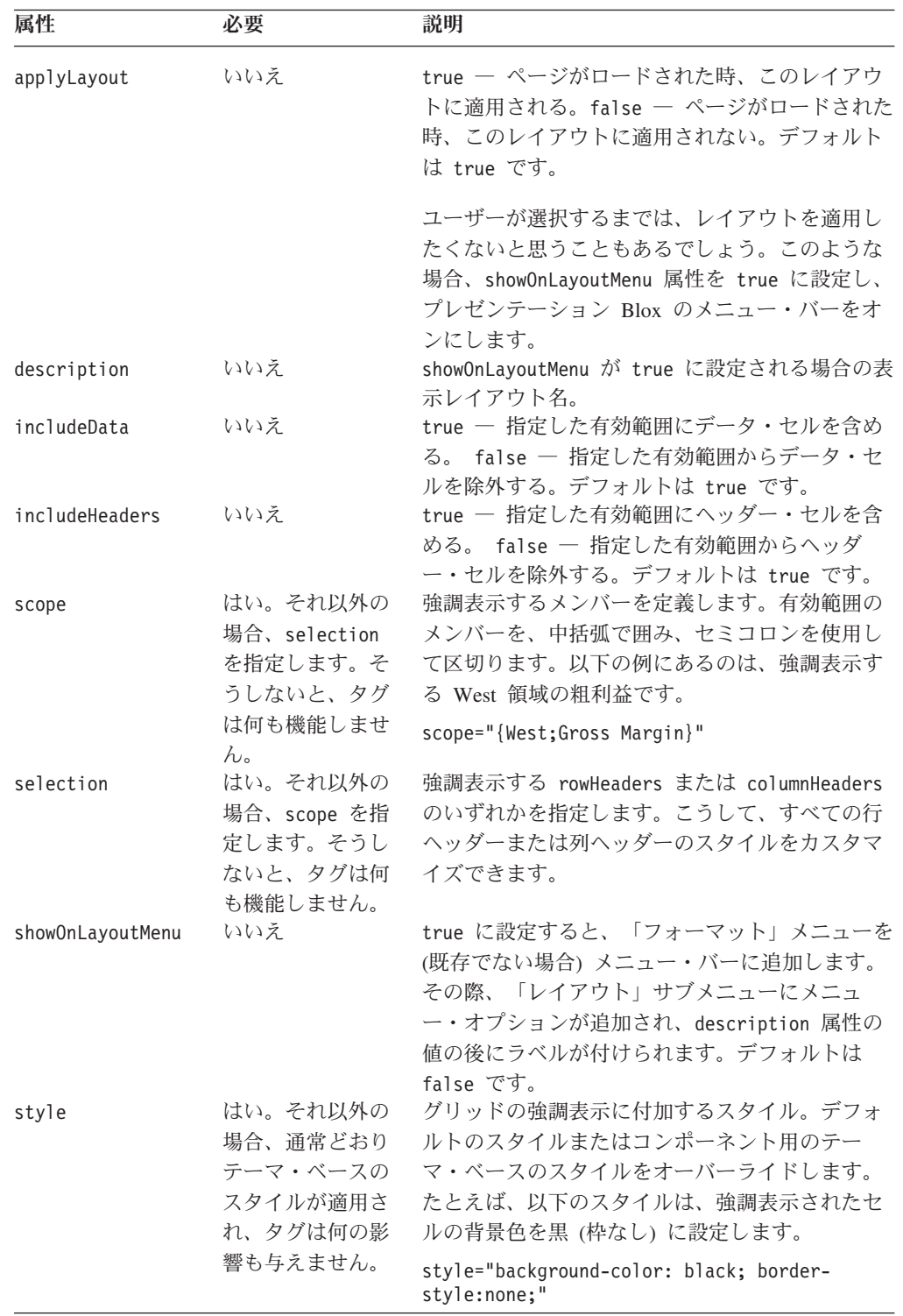

#### **gridHighlight** タグの例

以下の例では、ページがロードされると、黄色の背景色に黒い文字のグリッドで列 ヘッダーを強調表示します。West 地域の粗利益を強調表示する別のレイアウトは、

```
ページ・ロードの際に適用されません (applyLayout="false")。ユーザーはメニュ
ー・バーの「フォーマット」メニューで、このレイアウトを適用することを選択で
きます。
<%@ taglib uri="bloxtld" prefix="blox" %>
<%@ taglib uri="bloxuitld" prefix="bloxui" %>
...
<html><head>
  <blox:header />
</head>
<body>
...
<blox:present id="myPresent" width="600" height="500" >
  <blox:data dataSourceName="myData" query="<your query here>"... />
<bloxui:gridHighlight
     description="Highlight Column Headers"
     selection="columnHeaders"
     style="color: black; background-color: yellow;"
     showOnLayoutMenu="true"/>
  <bloxui:gridHighlight
     description="Highlight West Gross Margin"
     scope="{west;gross margin}"
     style="font-weight:bold; color: teal; background-color: #FFFF99;"
     showOnLayoutMenu="true"
     applyLayout="false"/>
...
</blox:present>
</body>
</html>
```
### **<bloxui:gridSpacer>** タグ

このタグで列間または行間にスペースを追加します。これには、以下の属性があり ます。このタグは、<blox:present> または <blox:grid> タグ内にネストしなけれ ばなりません。

```
<bloxui:gridSpacer
applyLayout=""
axi s = 0description=""
height=""
locked=""
position=""
scope=""
showOnLayoutMenu=""
style=""
width=" " " " " "
```
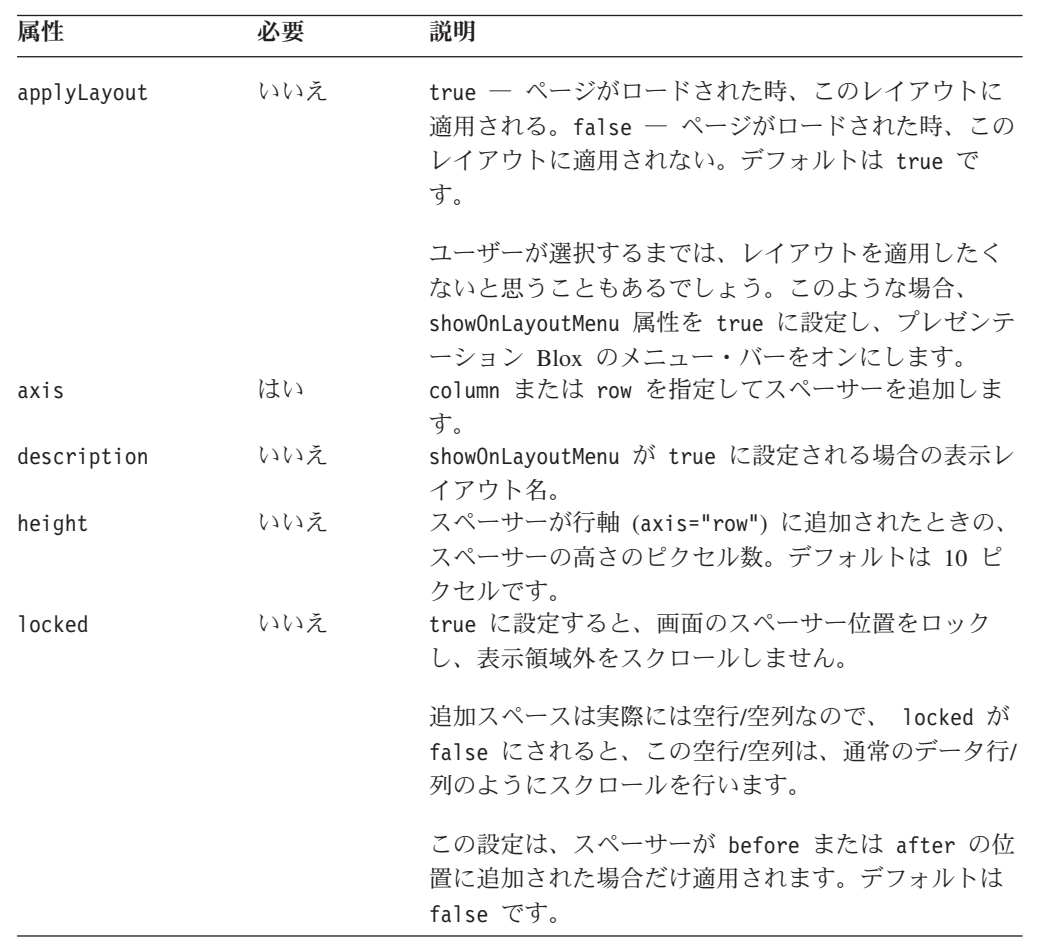

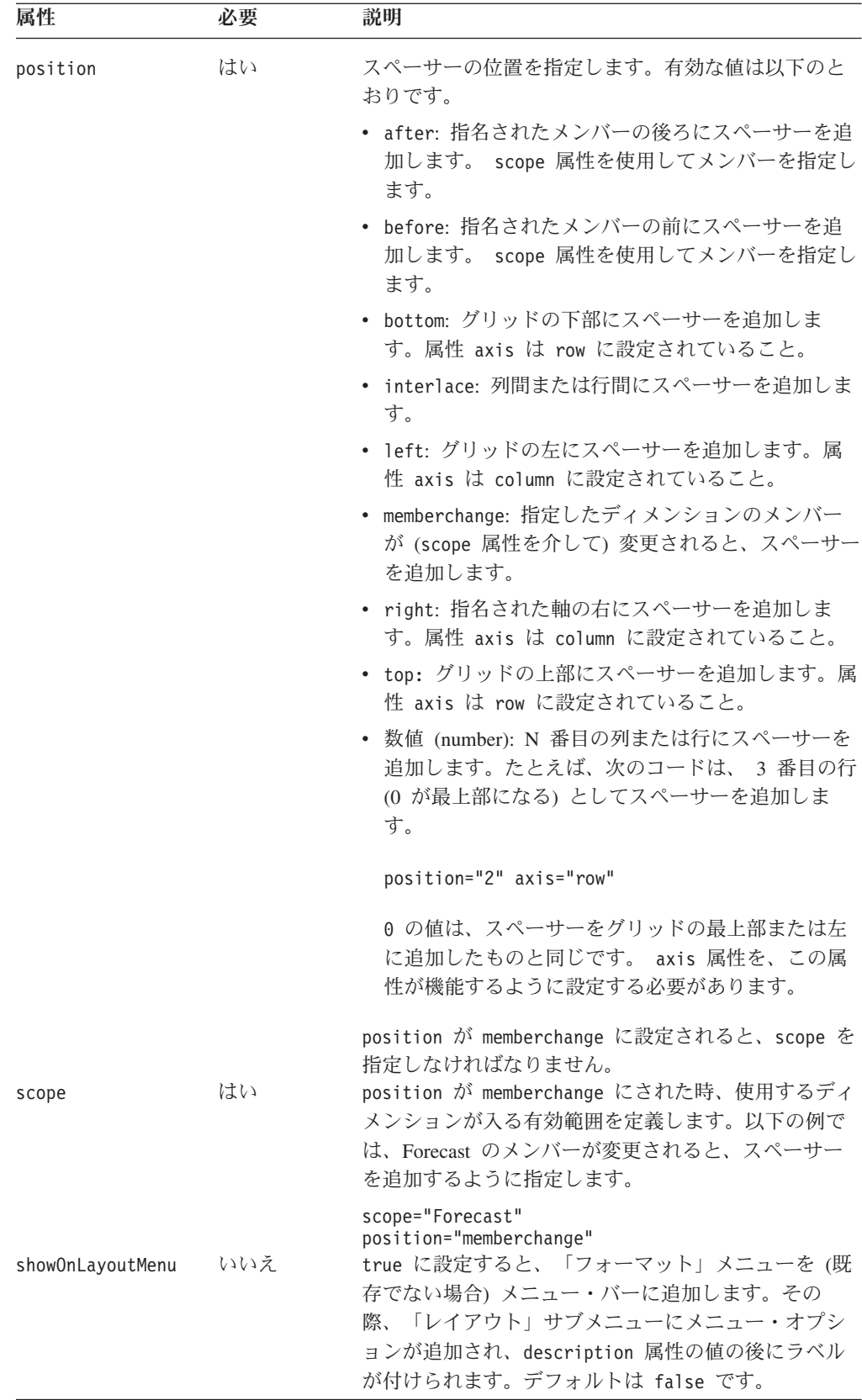

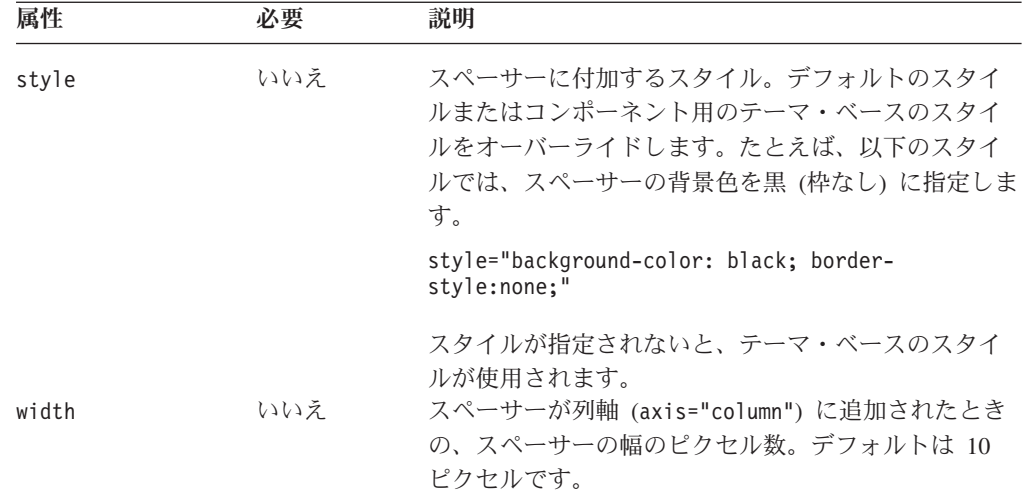

#### **gridSpacer** タグの例

以下の例では、 6 つのスペーサー (上部枠、下部枠、左枠、右枠、列区切り文字、 およびロケーション区切り文字) をグリッドに追加します。

- v 上部枠および下部枠は、axis 属性を row に設定し、 position 属性を top およ び bottom に設定して、追加します。
- v 左枠および右枠は、axis 属性を column に設定し、 position 属性を left およ び right に設定して、追加します。
- v 列区切り文字は、axis 属性を column に設定し、position を interlace に設定 して追加します。すると、2 列ごとにスペーサーがあることになります。
- v 「全ロケーション」ディメンションのメンバーに変更があったときにスペーサー を追加することにより、ロケーション区切り文字を追加してグループ化効果を作 成します。これを実行するには、axis を row に、position を memberchange に、そして scope を All Locations に設定します。

```
<%@ taglib uri="bloxtld" prefix="blox" %>
<%@ taglib uri="bloxuitld" prefix="bloxui" %>
<blox:data id="gridSpacerData"
  dataSourceName="qcc-essbase" useAliases="true" visible="false"
   query="<ROW ('All Locations', 'Measures') 'Central' 'East' 'West'
'All Locations' 'Gross Margin' <CHILD 'Ratios' <ASYM <COLUMN ('Scenario',
'All Time Periods') 'Actual' 'Actual' 'Forecast' 'Forecast'
'2000.Q3' '2000.Q4' '2001.Q1' '2001.Q2'!" />
<html>
<head>
  <blox:header />
</head>
<body>
<blox:grid id="gridSpacer" width="80%" height="500" visible="true">
  <blox:data bloxRef="gridSpacerData" />
  <bloxui:toolbar name="standardToolbar" visible="false" />
   <bloxui:gridSpacer
     axis="column"
     position="right"
     width="5"
     style="background-color: red;"
     description="Right Border"
```

```
showOnLayoutMenu="true" />
   <bloxui:gridSpacer
      axis="column"
      position="left"
      width="5"
      style="background-color: red;"
      description="Left Border"
      showOnLayoutMenu="true" />
   <bloxui:gridSpacer
      axis="row"
      position="top"
      height="5"
      style="background-color: red;"
      description="Top Border"
      showOnLayoutMenu="true" />
   <bloxui:gridSpacer
      axis="row"
      position="bottom"
      height="5"
      style="background-color: red;"
      description="Bottom Border"
      showOnLayoutMenu="true" />
   <bloxui:gridSpacer
      axis="column"
      position="interlace"
      width="2"
      style="background-color: yellow;"
      description="Column Separators"
      showOnLayoutMenu="true" />
   <bloxui:gridSpacer
      axis="row"
      position="memberchange" scope="All Locations"
      description="Location Separators"
      height="5"
      showOnLayoutMenu="true" />
</blox:grid>
</body>
</html>
```
### **<bloxui:title>** タグ

<bloxui:title> タグを使用すると、プレゼンテーション Blox (PresentBlox、GridBlox、および ChartBlox) の先頭にタイトルを追加できます。一般 の HTML タグを使用することに比べて、このタグを使用してタイトルを追加する ことの利点は、Blox ユーザー・インターフェースにより良く統合されることです。 タイトルは、プレゼンテーション Blox の一部になるので、Blox に適用されるスタ イルを自動的に継承し、Blox がブラウザーでサイズ変更されるように折り返しま す。

<bloxui:title> タグは、プレゼンテーション Blox 内で追加しなければなりませ ん。これには、以下のタグ属性が含まれています。

```
<bloxui:title
      title='
  style=""
  alignment="" />
```
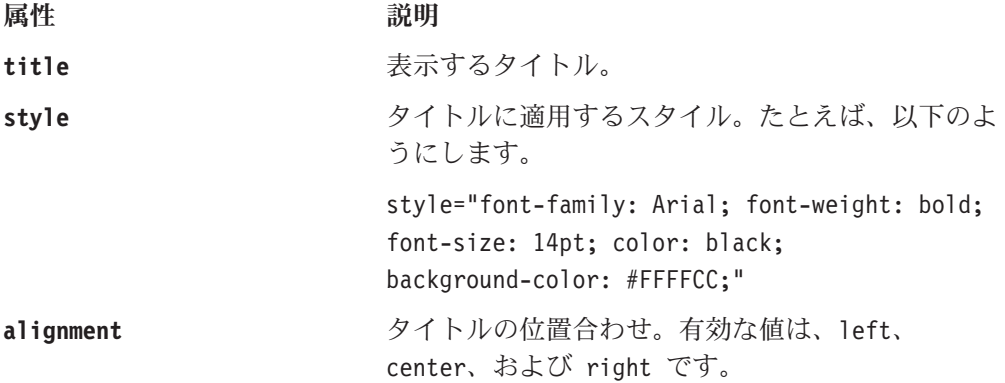

タイトルに定義されるスタイルは、レンダリングされた表セル全体ではなく、タイ トルのテキストにのみ適用されます。タイトルの背景色を指定したい場合、プレゼ ンテーション Blox の背景色も同じ色を使用していることを確認してください。

プレゼンテーション Blox の背景色を設定するには、<bloxui:component> タグを使 用します。以下の例では、この点が示されています。

#### タイトル・タグの例

以下に、GridBlox のタイトルを設定する方法の例を示します。

v <bloxui:title> タグは、GridBlox にネストされています。

<%@ taglib uri="bloxtld" prefix="blox"%>

- v 背景色、テキスト色、フォント・サイズおよびフォント・スタイルは、style 属 性を使用して設定します。
- v <bloxui:component> タグを使用して、GridBlox の背景色をタイトルの背景色と 同じ色に設定します。コンポーネント名は GridBlox の名前に設定されます。

```
<%@ taglib uri="bloxuitld" prefix="bloxui"%>
<blox:data id="myDataTest"
   dataSourceName="qcc-essbase"
   useAliases="true" visible="false"
   query="<ROW ('All Locations', 'Measures') 'Central' 'East'
      'West' 'All Locations' 'Gross Margin' <CHILD 'Ratios'
      <ASYM <COLUMN ('Scenario', 'All Time Periods') 'Actual'
      'Actual' 'Forecast' 'Forecast' '2000.Q3' '2000.Q4' '2001.Q1'
      '2001.Q2'!" />
<html><head>
   <blox:header />
</head>
<blox:grid id="myGridTest"
   width="80%"
   height="80%"
   visible="true"
   menubarVisible="false"
   bandingEnabled="true"
   gridLinesVisible="false">
   <blox:data bloxRef="myDataTest" />
   <bloxui:component name="navigationToolbar" visible="false"/>
   <bloxui:component name="standardToolbar" visible="false"/>
   <bloxui:component name="myGridTest"
      style="background-color: #FFFFCC; border-style:none;" />
```

```
<bloxui:title title="Sales and Gross Margin By Location - FY'02"
  style="font-family: Arial; font-weight: bold;
      font-size: 14pt; color: black; background-color: #FFFFCC;"
  alignment="center" />
```
</blox:grid> </body>  $<$ /html>

# カスタム・メニュー・タグ

メニュー・バーをカスタマイズするために UI タグを使用すると、 PresentBlox、GridBlox、または ChartBlox のデフォルトのメニュー・バーで、メニ ューやメニュー項目を追加、除去、使用不可にすることができます。このタグは、 これらプレゼンテーション Blox のタグ内にネストする必要があります。デフォル トでは、このメニュー・バーは PresentBlox または独立型 GridBlox /ChartBlox で表 示されています (menubarVisible="true")。

このセクションでは、Menubar、Menu、および MenuItem コンポーネントに関連した 一般概念を説明し、こうしたコンポーネントのタグ・リファレンスを提供していま す。

- v 941 ページの『Menubar、Menu、および MenuItem』
- 941 ページの『Menu タグ・リスト』
- 942 ページの『[<bloxui:menu>](#page-993-0) タグ属性』
- 943 [ページの『ネストされた](#page-994-0) <bloxui:menuItem> タグ属性』
- v 944 [ページの『ネストされた](#page-995-0) <bloxui:clientLink> タグ属性』
- 945 [ページの『組み込みメニューおよびメニュー項目名』](#page-996-0)
- 947 [ページの『メニュー・タグの例』](#page-998-0)

### **Menubar**、**Menu**、および **MenuItem**

メニュー・バーの各メニューは、除去、使用不可、位置変更可能な Menu コンポー ネントです。各メニューにはメニュー項目があります。各メニュー項目も、除去、 使用不可、位置変更を行うことができます。さらに、メニュー・バーにカスタムの メニューやメニュー項目を追加したり、メニュー項目に関連する操作をカスタマイ ズすることができます。

メニュー項目に関連したアクションを指定するには、 <bloxui:clientLink> タグ を使用して URL をロードしたり、JavaScript 関数を呼び出すことができます。さら に、<bloxui:actionFilter> タグを介してサーバー・サイド・コードを呼び出すこ ともできます。詳しくは、956 ページの『[<bloxui:actionFilter>](#page-1007-0) タグ』を参照してく ださい。

# **Menu** タグ・リスト

<!--Nested within a PresentBlox, GridBlox, or ChartBlox -->

```
<bloxui:menu
  name=""
  bloxRef=""
  disabled=""
      positionBefore=""
   resourceName=""
```

```
title=""
      tooltip=""
      visible=""
  >
   <bloxui:menuItem
   name=""
      checkable=""
      checked=""
   disabled=""
      imageURL=""
      positionBefore=""
      separator=""
      themeBasedImage=""
      title=""
      tooltip=""
      visible=""
      \, ><bloxui:clientLink
   features=""
   link=""
         target="" />
         </bloxui:menuItem>
</bloxui:menu>
```
# **<bloxui:menu>** タグ属性

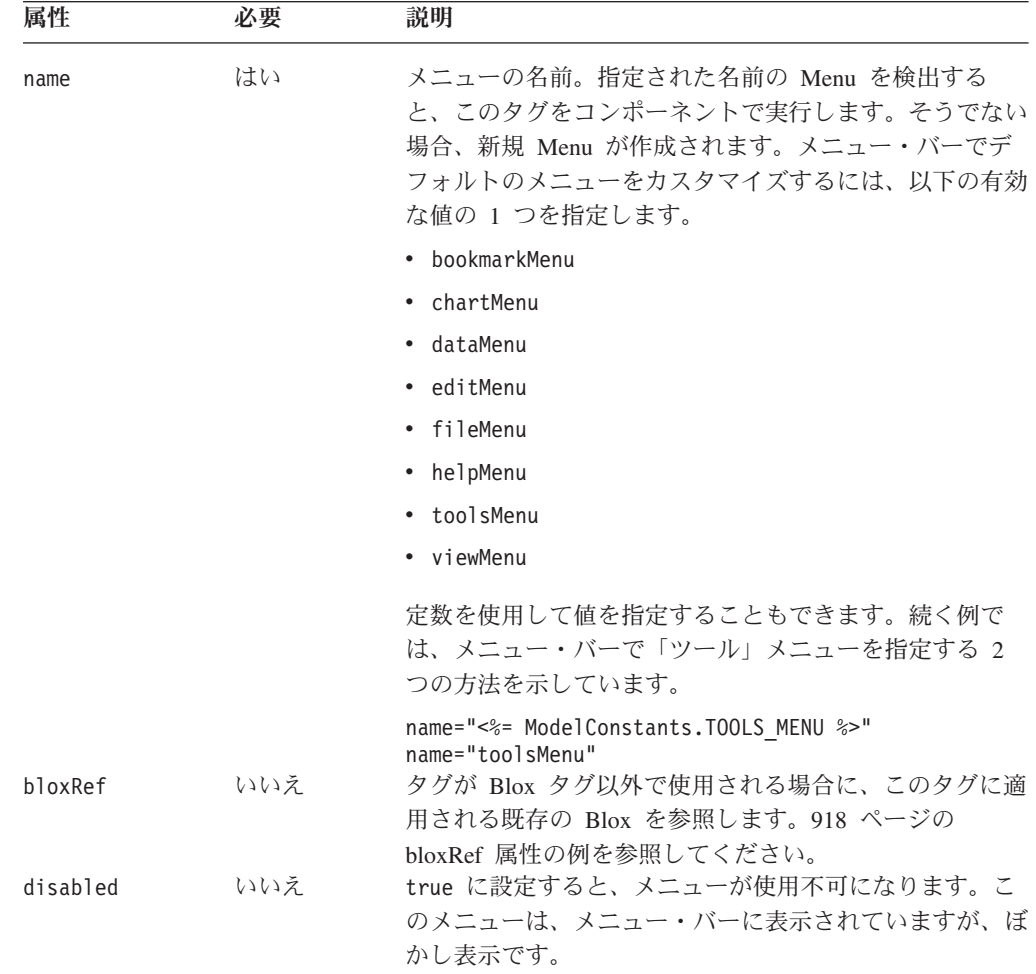

<span id="page-994-0"></span>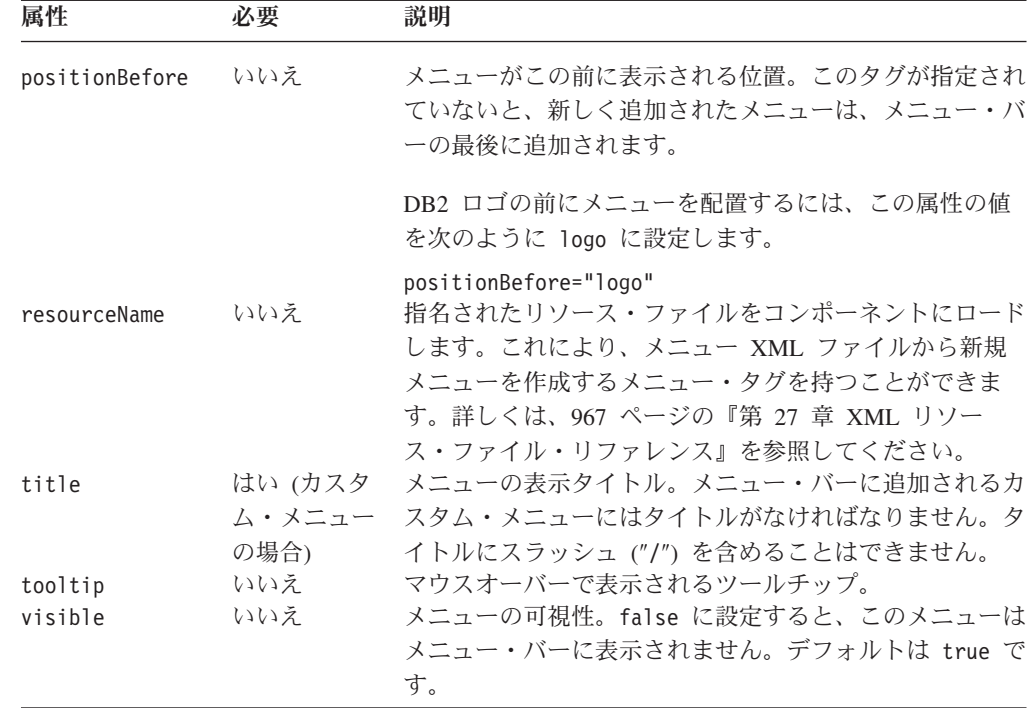

# ネストされた <bloxui:menuItem> タグ属性

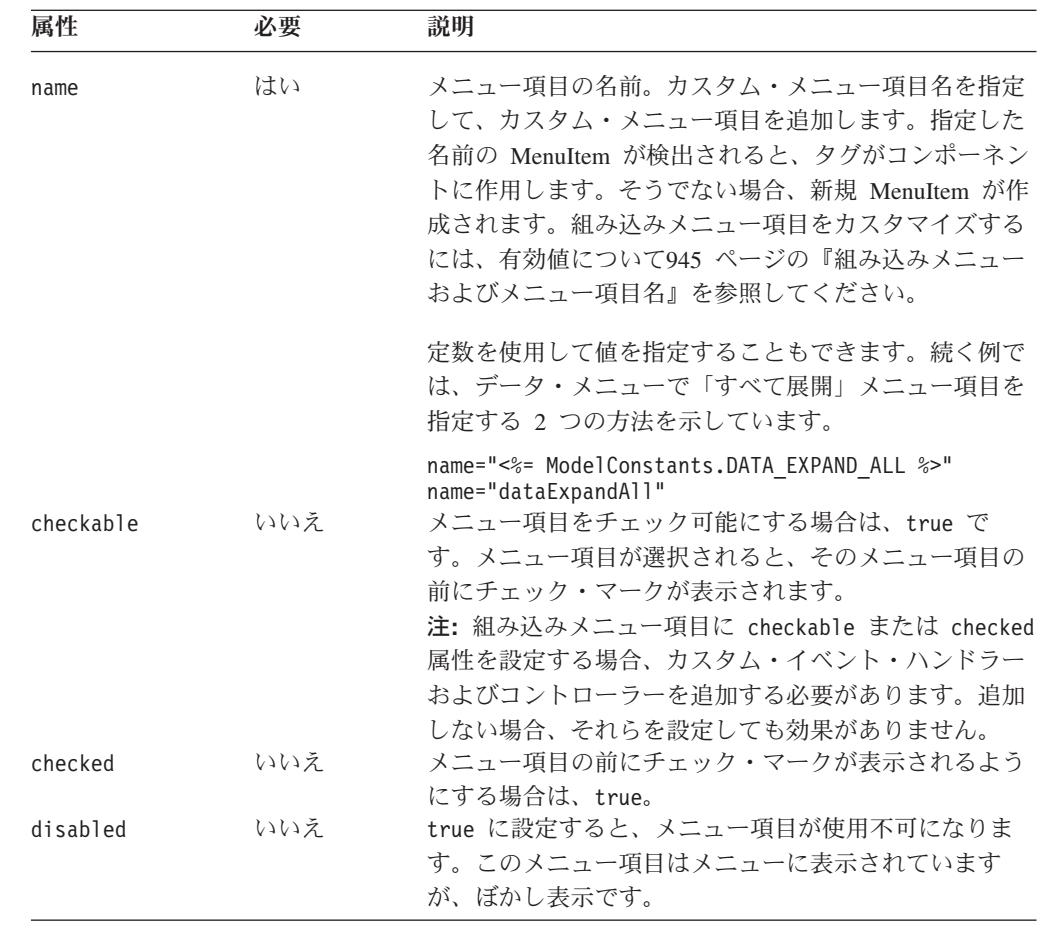

<span id="page-995-0"></span>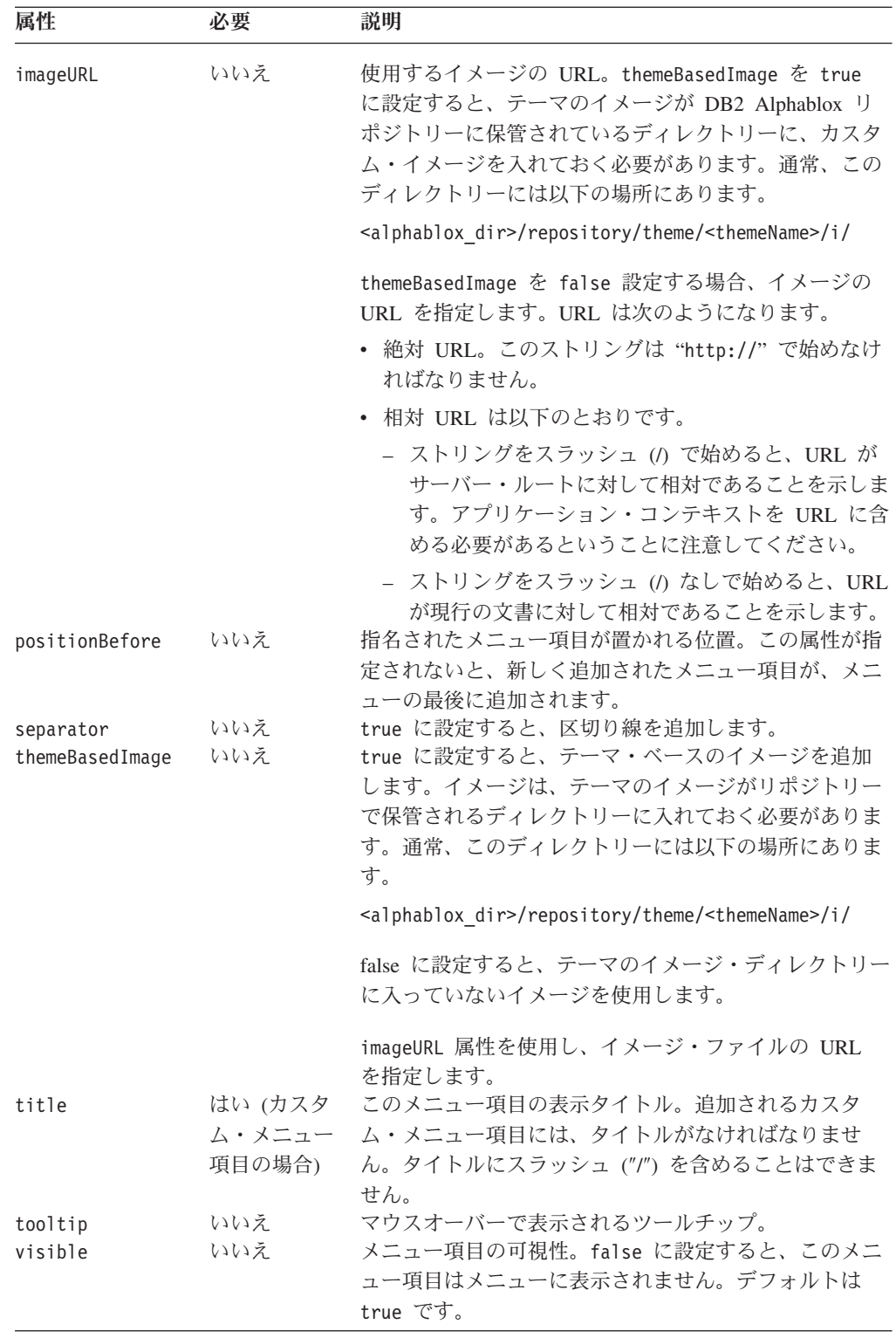

# ネストされた **<bloxui:clientLink>** タグ属性

複数の Blox UI タグに使用するネストされたタグです。詳しくは、960 [ページの](#page-1011-0) 『[<bloxui:clientLink>](#page-1011-0) タグ』を参照してください。

## <span id="page-996-0"></span>組み込みメニューおよびメニュー項目名

Blox UI モデルが使用する共通コンポーネント名はすべて定数です。Javadoc の com.alphablox.blox.uimodel パッケージにある ModelConstants インターフェースで この定数をすべて検出できます。定数名はすべて大文字になります。その値を Blox UI タグ属性で指定する場合、2 番目以降の語の先頭文字を大文字にして、それ以外 のすべてを下線("") なしの小文字にしなければなりません。便宜のために、組み 込みメニュー名および組み込みメニュー項目名を以下の表で示しています。モデル 定数の詳細なリストについては、962 [ページの『モデル定数とその値』を](#page-1013-0)参照して ください。

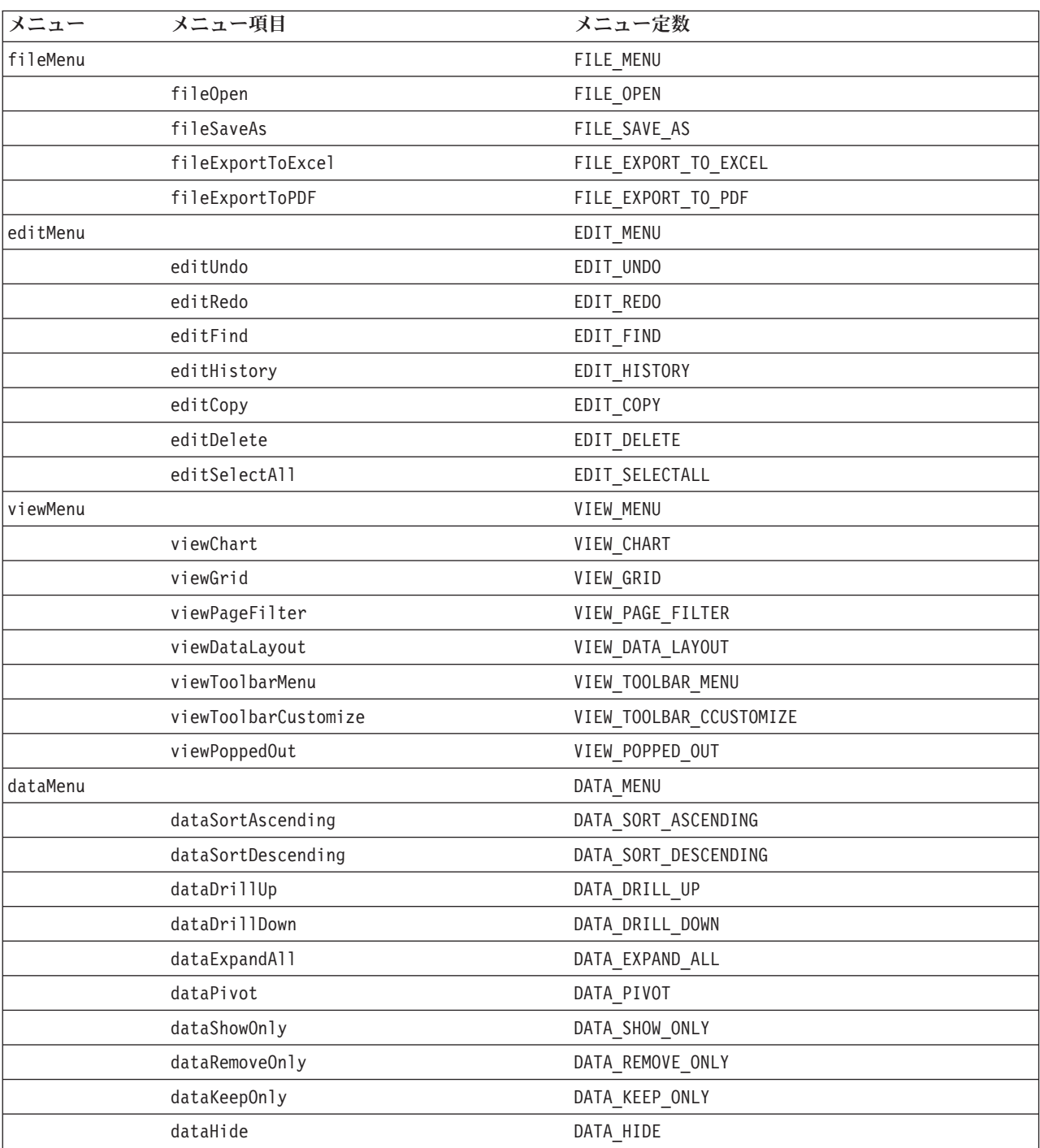

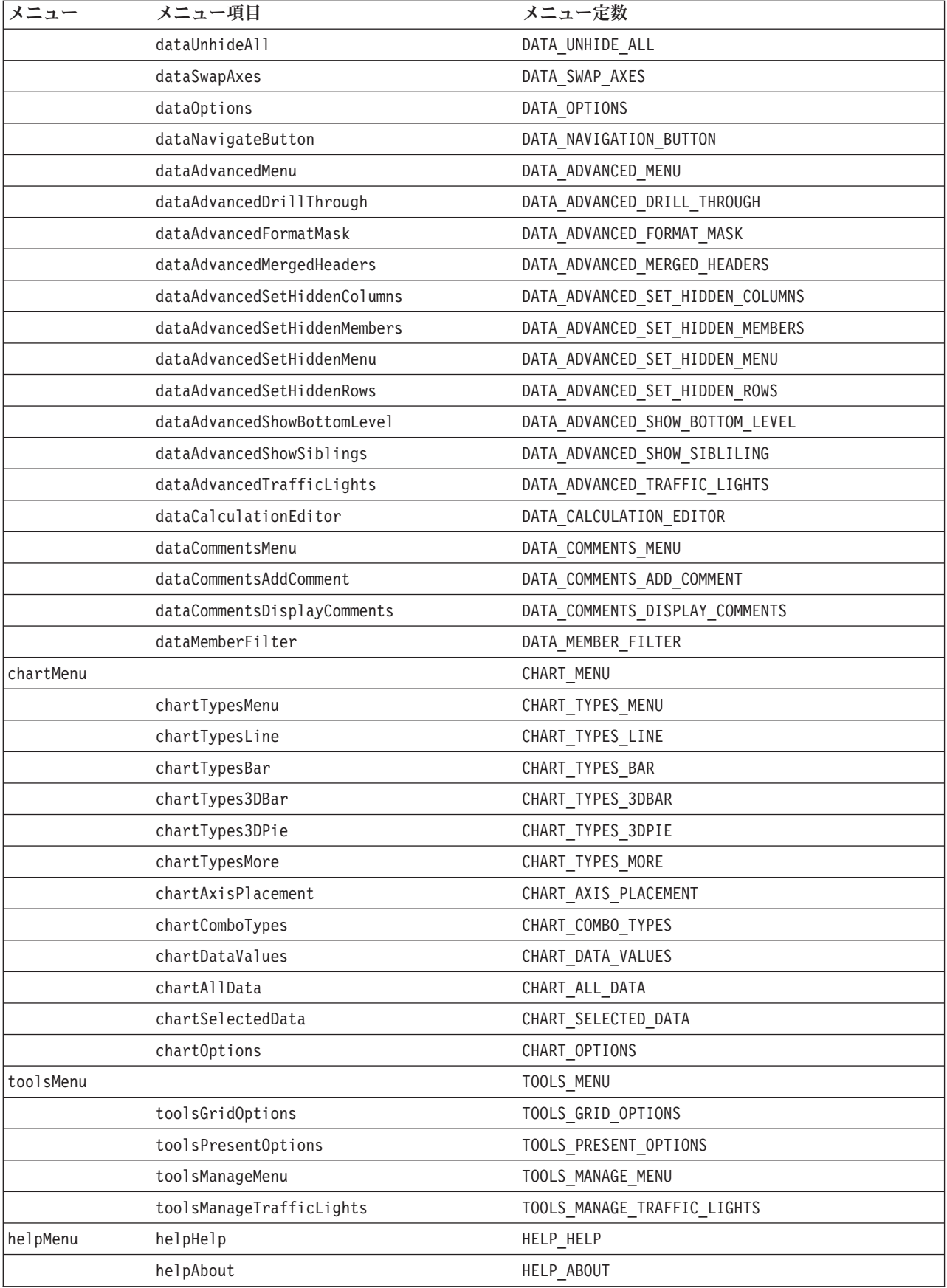

#### <span id="page-998-0"></span>メニュー・タグの例

例 **1:** メニュー項目の除去

この例では、メニュー項目の可視性を false に設定して、メニュー・バーからメニ ュー項目を除去する方法を示します。この例では、「ツール」の「編集」メニュー 項目と、「グリッド・オプション...」サブメニューが除去されます。

```
<%@ taglib uri="bloxtld" prefix="blox"%>
<%@ taglib uri="bloxuitld" prefix="bloxui"%>
...
<html><head>
  <blox:header />
</head>
<body>
...
<blox:present menubarVisible="true" ...>
...
  <bloxui:menu name="editMenu" visible="false" />
      <bloxui:menu name="toolsMenu" >
      <bloxui:menuItem name="toolsGridOptions" visible="false" />
  </bloxui:menu>
...
</blox:present>
...
</body>
</html>
```
#### 例 **2:** メニュー項目を使用不可にする

この例では、メニュー項目の disabled 属性を true に設定して、メニュー・バー からメニュー項目を使用できなくする方法を示します。この例では、「ツール」の 「グリッド・オプション...」サブメニューが使用不可になります。

```
<%@ taglib uri="bloxtld" prefix="blox"%>
<%@ taglib uri="bloxuitld" prefix="bloxui"%>
...
<html><head>
  <blox:header />
</head>
<body>
...
<blox:present menubarVisible="true"...>
...
  <bloxui:menu name="toolsMenu" >
      <bloxui:menuItem name="toolsGridOptions" disabled="true" />
  </bloxui:menu>
...
</blox:present>
</body>
</html>
```
#### 例 **3:** メニュー項目の作成

この例では、3 つのオプションがある "Quick Links" と呼ばれるメニュー項目を作 成します。2 番目のオプションにはサブメニューがあります。

- v 最初のオプション "Today's Stock Quotes" が選択されると、別のサーバーにある ページが、別のブラウザー・ウィンドウにロードされる。
- v 区切り記号が、オプション 1 とオプション 2 の間に追加される。
- 2 番目のオプション "Reports…"の 2 つのサブメニューのいずれかを選択する と、同一のサーバーにあるページが別のブラウザー・ウィンドウにロードされ る。
- 3 番目のオプション"Calendar"が選択されると、JavaScript 関数が呼び出され る。

```
<%@ taglib uri="bloxtld" prefix="blox"%>
<%@ taglib uri="bloxuitld" prefix="bloxui"%>
<html><head>
   <blox:header />
</head>
<blox:present menubarVisible="true"...>
...
   <bloxui:menu name="myMenu" title="Quick Links" visible="true">
      <bloxui:menuItem name="option1" title="Today's Stock Quotes">
          <bloxui:clientLink link="http://myserver/quotes.jsp"
                               target="mywindow" />
         </bloxui:menuItem>
      <bloxui:menuItem separator="true" />
      <bloxui:menu name="option2" title="Reports...">
         <bloxui:menuItem name="submenu1" title="YTD Sales- East">
            <bloxui:clientLink link="east.jsp"
                               target="mywindow" />
         </bloxui:menuItem>
         <bloxui:menuItem name="submenu2" title="Google">
            <bloxui:clientLink link="central.jsp"
                               target="myotherwindow" />
         </bloxui:menuItem>
   </bloxui:menu>
      <bloxui:menuItem name="option3" title="Calendar">
         <bloxui:clientLink link="javascript:getCalendar();" />
         </bloxui:menuItem>
      </bloxui:menu>
</blox:present>
</body>
</hmtl>
```
### カスタム・ツールバーのタグ

ツールバーのカスタマイズに UI タグを使用すると、PresentBlox、GridBlox、または ChartBlox のデフォルトのツールバーで、メニューとメニュー項目の追加、除去、使 用不可化が可能になります。このタグは、このようなユーザー・インターフェース Blox のタグ内にネストする必要があります。しかし、可能な場合はいつでも、 ToolbarBlox のタグ属性を使用して、そのプロパティー値を設定するべきです。たと えば、removeButtonタグ属性を使用して、ボタンを除去することができます。 DHTML クライアントを使用していて、ツールバーを Blox プロパティーで提供し たものよりも高いレベルでカスタマイズする必要がある場合のみ、 <bloxui:toolbar> および <bloxui:toolbarButton> タグを使用します。すべての

Blox UI タグの場合と同様、これらのタグは DHTML クライアントで使用されるテ ーマ・ベースの Cascading Stylesheet クラスの設定値をオーバーライドするスタイル を使用します。

このセクションでは、Toolbar および ToolbarButton コンポーネントに関連した一 般概念を説明し、こうしたコンポーネントのタグ・リファレンスを提供していま す。

- v 949 ページの『Toobar および ToolbarButton』
- 949 ページの『ツールバー・タグ・リスト』
- 950 ページの『[<bloxui:toolbar>](#page-1001-0) タグ属性』
- 951 ページの『[<bloxui:toolbarButton>](#page-1002-0) タグ』
- v 953 [ページの『組み込み](#page-1004-0) Toolbar および ToolbarButton 名』
- 954 [ページの『ツールバー・タグの例』](#page-1005-0)

### **Toobar** および **ToolbarButton**

PresentBlox には次の 2 つのデフォルトのツールバーがあります: 標準およびナビゲ ーション。各ツールバーは、除去、使用不可化、位置変更が可能なツールバー・コ ンポーネントです。各ツールバーには、ツールバー・ボタンが入っています。各ツ ールバー・ボタンも、除去、使用不可化、位置変更を行うことができます。さら に、カスタムのツールバーやツールバー・ボタンを追加したり、ツールバー・ボタ ンに関連する操作をカスタマイズすることができます。

カスタム・ツールバーを追加すると、メニュー・バーの「表示」-> 「ツールバー」 メニュー・オプションは、自動的にリスト内にカスタム・ツールバーを含めます。

## ツールバー・タグ・リスト

```
<bloxui:toolbar
  disabled=""
  bloxRef=""
  name=""
      positionBefore=""
  resourceName=""
     title=""
      tooltip=""
  visible="">
  <bloxui:toolbarButton
      checkable=""
      checked=""
     disable=""
     imageURL=""
  name="positionBefore=""
      separator=""
      themeBasedImage=""
      title=""
      tooltip=""
      visible="" >
<bloxui:clientLink
  features=""
  link=""
         target="" />
      </bloxui:toolbarButton>
  </bloxui:toolbar>
```
# <span id="page-1001-0"></span>**<bloxui:toolbar>** タグ属性

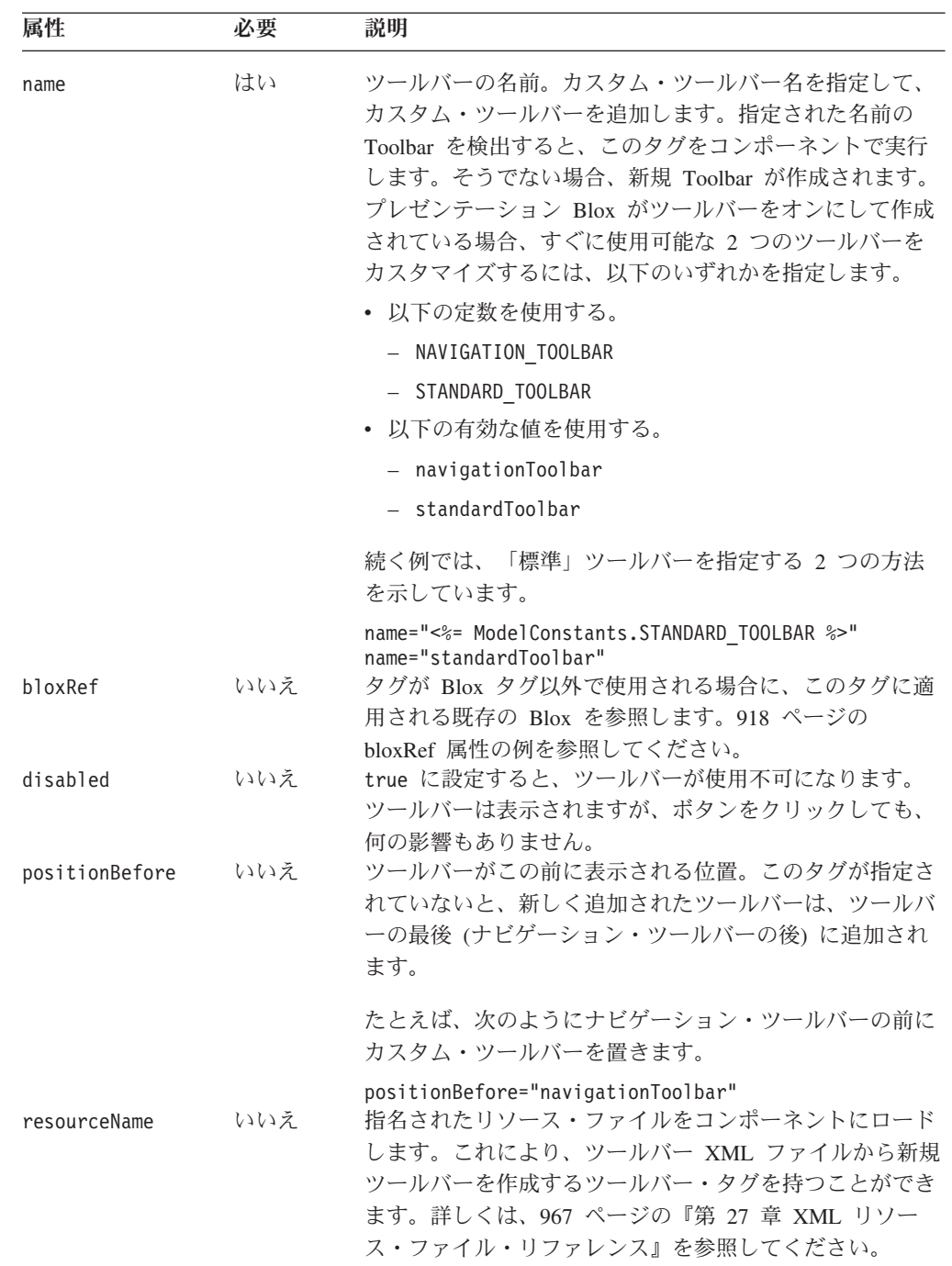

<span id="page-1002-0"></span>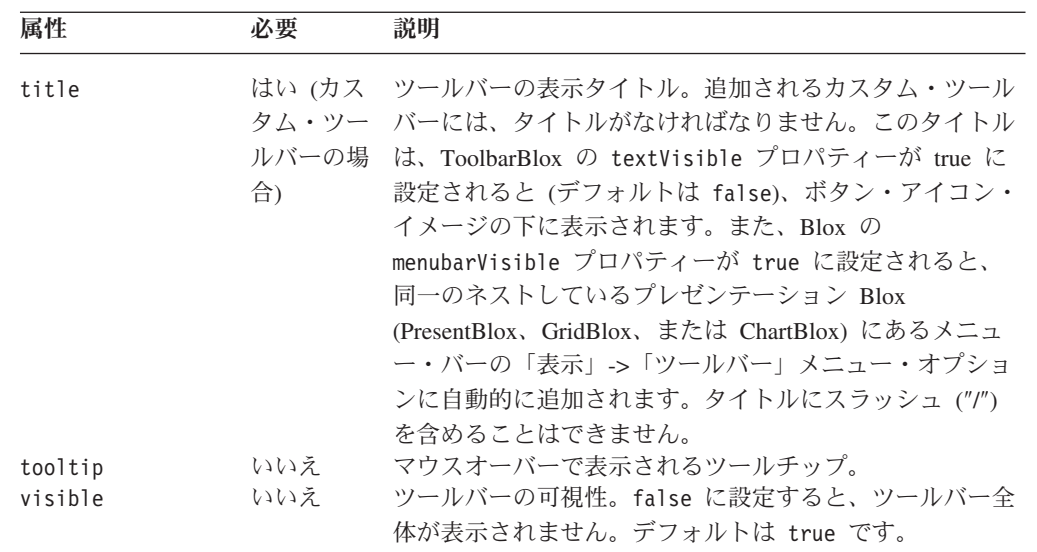

# **<bloxui:toolbarButton>** タグ

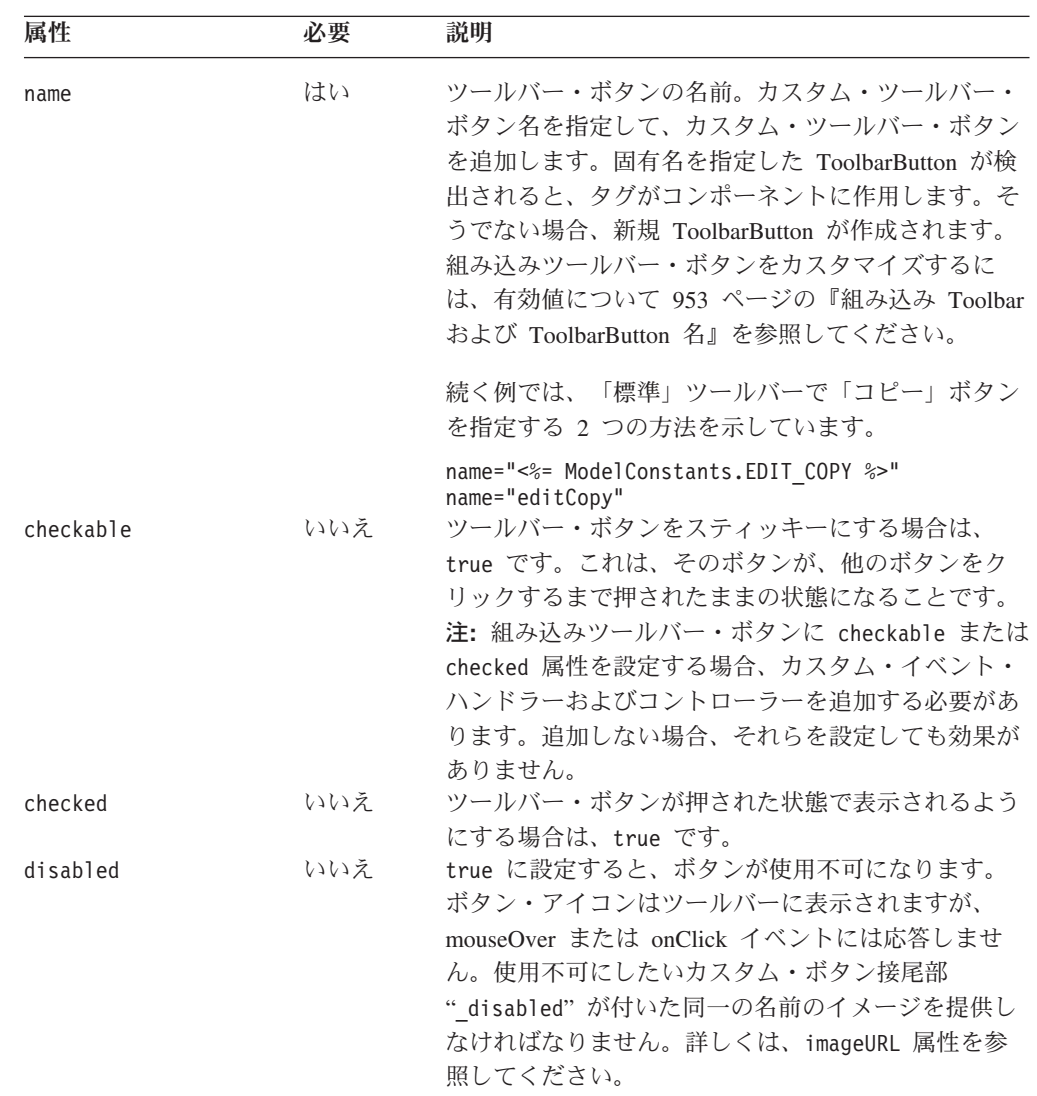

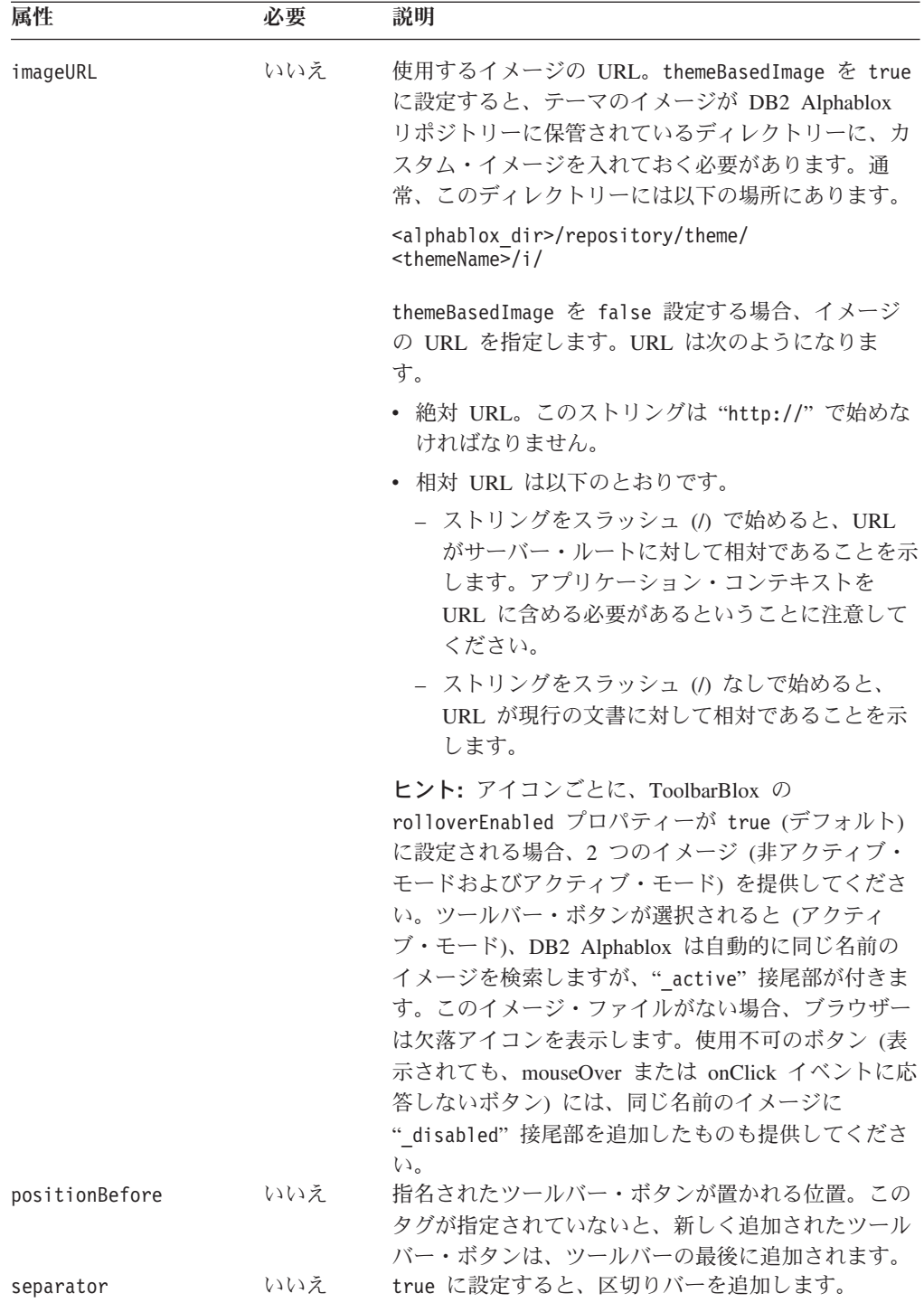

<span id="page-1004-0"></span>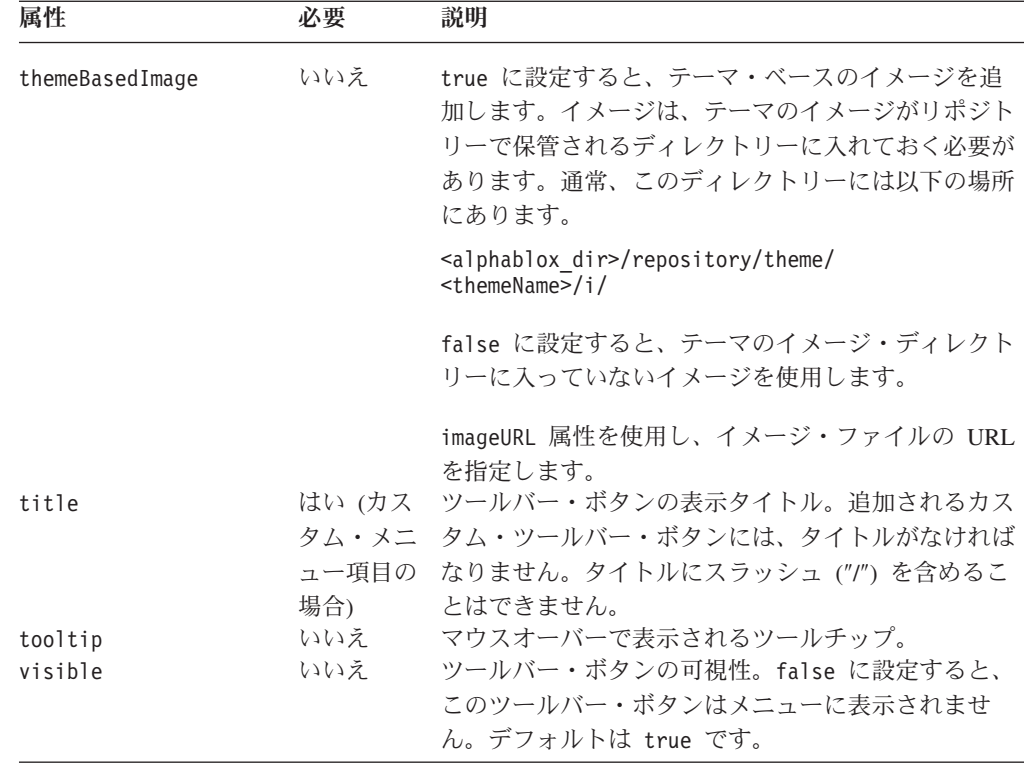

# 組み込み **Toolbar** および **ToolbarButton** 名

Blox UI モデルが使用する共通コンポーネント名はすべて定数です。Javadoc の com.alphablox.blox.uimodel パッケージにある ModelConstants インターフェースで この定数をすべて検出できます。定数名はすべて大文字になります。その値を、 Blox UI タグ属性で指定する場合、2 番目以降の語の先頭文字を大文字にして、そ れ以外のすべてを小文字にしなければなりません。便宜のために、組み込みツール バー名および組み込みツールバー・ボタン名を以下の表で示しています。この名前 は、<bloxui:toolbar> および <bloxui:toolbarButton> タグだけで使用するべきで あり、ToolbarBlox の removeButton プロパティーには適用されません。モデル定数 の詳細なリストについては、962 [ページの『モデル定数とその値』を](#page-1013-0)参照してくだ さい。

#### ツールバー

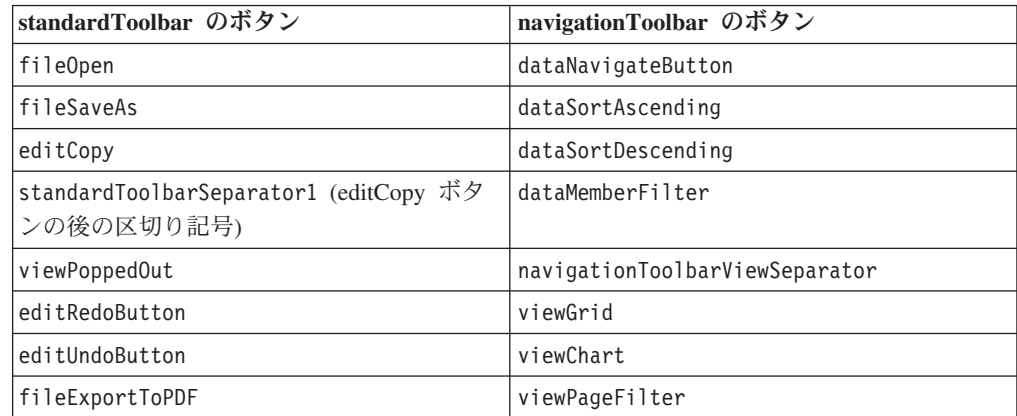

<span id="page-1005-0"></span>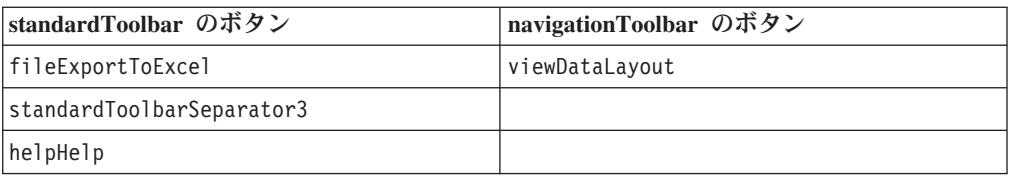

「取り消し」、「再実行」、およびデータ・ナビゲーション・ボタン (「ドリルダ ウン」、「ドリルアップ」、「ピボット」、および「選択的表示」などのさまざま なオプションが含まれている) は、DropDownToolbarButton コンポーネントであ り、ToolbarButton コンポーネントではありません。ただし、以下のように

```
<bloxui:toolbarButton> タグを使用してそれらを除去することもできます。
```
<bloxui:toolbar name="navigationToolbar" visible="true"> <bloxui:toolbarButton name="<%=ModelConstants.DATA\_NAVIGATE\_BUTTON%>"\_visible="false"/>

```
</bloxui:toolbar>
```
またはその代わりに、以下のように総称 <bloxui:component> タグを使用してこれ らの DropDownToolbarButtons を除去することもできます。

```
<bloxui:toolbar name="navigationToolbar" visible="true">
   <bloxui:component name="<%=ModelConstants.DATA_NAVIGATE_BUTTON%>"
     visible="false"/>
</bloxui:toolbar>
```
注**:** maximumUndoSteps の設定。共通 Blox プロパティーは、「取り消し」および 「再実行」ボタンの可用性を制御します。maximumUndoSteps を 0 に設定した 場合、「取り消し」および「再実行」ボタンは除去されます。 maximumUndoSteps が 0 ではない場合、これらのボタンは表示されます。 [49](#page-100-0) ページの『[maximumUndoSteps](#page-100-0)』を参照してください。

# ツールバー・タグの例

例 **1:** ツールバー・ボタンの除去

この例では、ツールバー・ボタンの可視性を false に設定して、ナビゲーション・ ツールバーからツールバー・ボタンを除去する方法を示します。

<%@ taglib uri="bloxtld" prefix="blox"%> <%@ taglib uri="bloxuitld" prefix="bloxui"%>

```
<html><head>
   <blox:header />
</head>
<blox:present ....>
...
<bloxui:toolbar name="navigationToolbar" >
   <bloxui:toolbarButton name="viewGrid" visible="false" />
   <bloxui:toolbarButton name="viewChart" visible="false" />
   <bloxui:toolbarButton name="viewPageFilter" visible="false" />
   <bloxui:toolbarButton name="viewDataLayout" visible="false" />
   </bloxui:toolbar>
...
</blox:present>
</body>
</html>
```
例 **2:** カスタム・ツールバーの追加

```
この例では、"My Toolbar" (title="My Toolbar") という表示名の付いた
"myToolbar" (name="myToolbar") と呼ばれる Toolbar を作成します。
```
この例では、以下の点を例示します。

- v ツールバーの位置を指定する positionBefore 属性の使用。
- v イメージ URL を指定する絶対および相対 URL の使用。
- v ツールバー・ボタンがクリックされる場合、URL を指定する <bloxui:clientLink> ネストされたタグの使用 (詳細は、960 [ページの](#page-1011-0) 『[<bloxui:clientLink>](#page-1011-0) タグ』を参照)。

```
メニュー・バーは、この新しいツールバーを「表示」->「ツールバー...」メニュー・
オプションで自動的に反映します。
<%@ taglib uri="bloxtld" prefix="blox"%>
<%@ taglib uri="bloxuitld" prefix="bloxui"%>
<html><head>
   <blox:header />
</head>
<body>
<blox:present id="myPresentBlox" width="700" height="500" >
   <blox:data dataSourceName="TBC" useAliases="true"
     query="<SYM <ROW(Product) <ICHILD Product <COLUMN(Year,
        Scenario) Qtr1 Qtr2 <CHILD Scenario Sales !" />
   <bloxui:toolbar name="myToolbar" title="My Toolbar"
     visible="true" positionBefore="navigationToolbar">
     <bloxui:toolbarButton name="option1" title="mail"
        themeBasedImage="false"
        imageURL="http://myserver/myApp/email.gif"
        tooltip="Check email alerts">
        <bloxui:clientLink link="emailAlerts.jsp"
           target="mywindow"
           features="toolbar=no,status=no" />
     </bloxui:toolbarButton>
     <bloxui:toolbarButton name="option2" title="Stocks"
        themeBasedImage="false" imageURL="../money.gif"
        tooltip="Today's Stocks">
        <bloxui:clientLink link="http://www.my.com/app/file.jsp"
                              target="mywindow" />
     </bloxui:toolbarButton>
     <bloxui:toolbarButton name="option3" title="KPI"
        themeBasedImage="false" imageURL="/myApp/lookup.gif"
        tooltip="Show KPI" >
        <bloxui:clientLink link="javascript:myLookupFunction()"
                              target="mywindow" />
     </bloxui:toolbarButton>
        <bloxui:toolbarButton separator="true"
           positionBefore="option1" />
   </bloxui:toolbar>
</blox:present>
</body>
</html>
```
## <span id="page-1007-0"></span>ユーティリティー・タグ

Blox UI タグ・ライブラリーには一式のユーティリティー・タグが含まれます。こ のようなタグを使用すると、ClickEvent が UI コンポーネントで起動された場合に とるべきアクションを指定したり、<bloxui:customLayout> および <bloxui:customAnalysis> タグによって参照されるクラスでプロパティーを設定し たり、サーバー・サイドのコードを起動して、GridBlox レイアウトをカスタマイズ することができます。以下のタグが含まれています。

- 956 ページの『<br/>cbloxui:actionFilter> タグ』
- 958 ページの『[<bloxui:gridFilter>](#page-1009-0) タグ』
- 960 ページの『[<bloxui:clientLink>](#page-1011-0) タグ』
- 961 ページの『[<bloxui:setProperty>](#page-1012-0) タグ』

### **<bloxui:actionFilter>** タグ

<bloxui:actionFilter> タグを使用すると、 Blox UI タグ・ライブラリーを使用し て Blox UI コンポーネントがクリックされたときに、そこからサーバー・サイドの コードを起動できます。

<bloxui:actionFilter componentName="" filter="" />

ここで、それぞれ以下のとおりです。

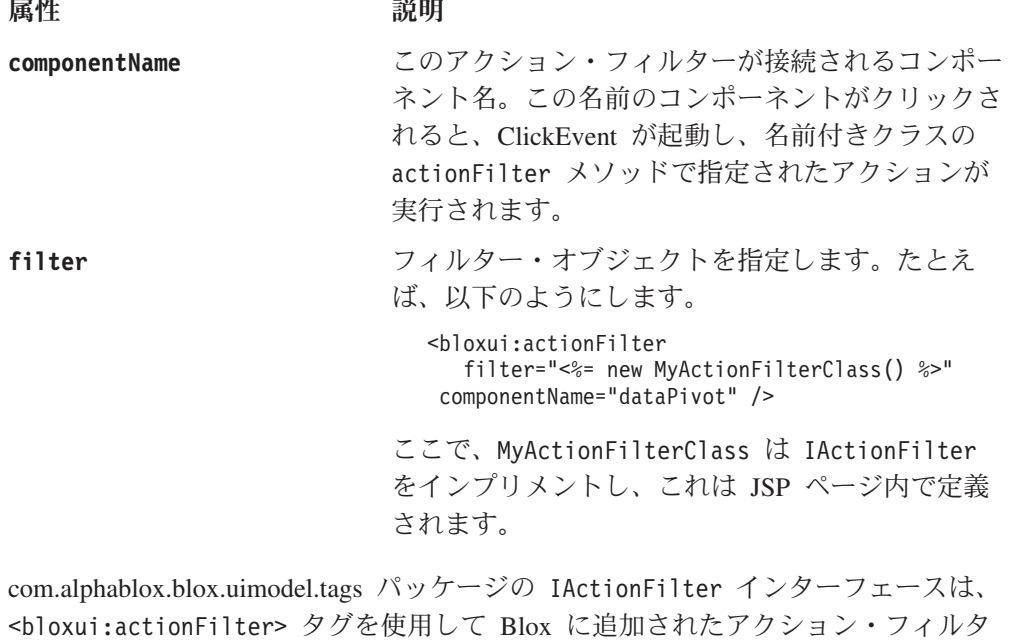

ーすべてでインプリメントしなければなりません。このインターフェースには、以 下のシグニチャーがある 1 つのメソッドがあります。

void actionFilter(DataViewBlox *blox*, Component *component*); //throws java.lang.Exception

ここで、それぞれ以下のとおりです。

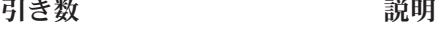

**blox** アクション・フィルターの Blox
このメソッドは、このアクション・フィルターが接続されて ClickEvent を生成する コンポーネントで毎回呼び出されます。このメソッドをインプリメントして、関連 コンポーネントがクリックされるときにとるべきアクションを追加することができ ます。

このメソッドをインプリメントするため、少なくとも以下のパッケージがインポー トされていることを確認してください。

<%@ page import="com.alphablox.blox.uimodel.\*, com.alphablox.blox.uimodel.tags.IActionFilter, com.alphablox.blox.DataViewBlox, com.alphablox.blox.uimodel.core.Component" %>

他のパッケージをインポートすることもできます。Java Integrated Development Environment (IDE) を使用すると、どのパッケージをインポートするかを識別できま す。

ユーティリティー・タグの例

以下の例では、<bloxui:actionFilter> タグの使用と、IActionFilter インターフ ェースのインプリメント方法、および、コンポーネントがクリックされた時にアク ションを実施する actionFilter メソッドへの拡張方法を示しています。この場 合、カスタム・メニュー項目がクリックされると、MessageBox には、メッセージが 表示されます。

```
<%@ page import="com.alphablox.blox.uimodel.*,
                 com.alphablox.blox.uimodel.tags.IActionFilter,
                 com.alphablox.blox.DataViewBlox,
                 com.alphablox.blox.uimodel.core.Component,
                 com.alphablox.blox.uimodel.core.MessageBox"%>
<%@ taglib uri="bloxtld" prefix="blox"%>
<%@ taglib uri="bloxuitld" prefix="bloxui"%>
<html><head>
   <blox:header />
</head>
<blox:present ....>
   <bloxui:menu name="toolsMenu" >
      <bloxui:menuItem name="myToolMenuItem" title="Get Message" />
   </bloxui:menu>
   <bloxui:actionFilter
      filter="<%= new MyActionFilterClass() %>"
      componentName="myToolMenuItem" />
...
</blox:present>
...
<\frac{6}{5} |
public static class MyActionFilterClass implements IActionFilter
{
   public void actionFilter( DataViewBlox blox, Component component )
throws Exception {
      MessageBox.message( component, "Get Message", "The myToolMenuItem has
```

```
been clicked!" );
  }
}
%>
```
## **<bloxui:gridFilter>** タグ

<bloxui:gridFilter> タグを使用すると、サーバー・サイドのコードを起動し、 Blox UI タグ・ライブラリーを使用して GridBlox レイアウトのカスタマイズができ ます。これには、以下のタグ属性があります。

```
<bloxui:gridFilter
filter=" />
```
ここで、それぞれ以下のとおりです。

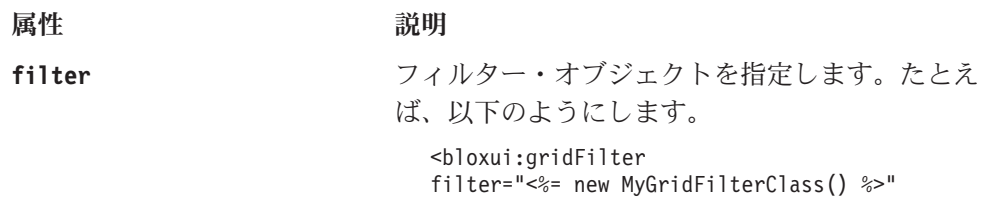

componentName="dataPivot" /> ここで、MyGridFilterClass は IGridFilter をイ

ンプリメントし、これは JSP ページ内で定義され ます。

グリッド・フィルターを使用して、ロードされる前にグリッドのカスタマイズや再 ビルドを行うことができます。com.alphablox.blox.uimodel.tags パッケージの IGridFilter インターフェースは、 <bloxui:gridFilter> タグを使用して Blox に 追加されたアクション・フィルターすべてでインプリメントしなければなりませ ん。このグリッドは、各データ・ナビゲーション・コマンドが処理された後に再ビ ルドされます。このインターフェースには、以下のシグニチャーがある 2 つのメソ ッドがあります。

void gridFilter(DataViewBlox *blox*, GridBrixModel *grid*); // throws java.lang.Exception

void cellFilter(DataViewBlox *blox*, GridCell *cell*); // throws java.lang.Exception

ここで、それぞれ以下のとおりです。

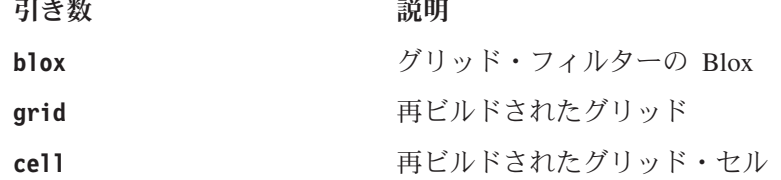

このフィルターは、再ビルド後にグリッドに適用される多くのフィルターの 1 つで ある可能性があるので、このフィルターによってグリッドのレイアウトに関して推 測を行うべきではありません。

このメソッドをインプリメントするため、少なくとも以下のパッケージがインポー トされていることを確認してください。

```
<%@ page import="com.alphablox.blox.uimodel.*,
                 com.alphablox.blox.uimodel.tags.IActionFilter,
                 com.alphablox.blox.uimodel.tags.IGridFilter,
                 com.alphablox.blox.DataViewBlox,
                 com.alphablox.blox.uimodel.GridBrixModel,
                 com.alphablox.blox.uimodel.GridBrixCellModel,
                 com.alphablox.blox.uimodel.core.grid.GridRow,
                 com.alphablox.blox.uimodel.core.grid.GridCell,
                 com.alphablox.blox.uimodel.core.Component" %>
```
他のパッケージをインポートすることもできます。Java Integrated Development Environment (IDE) を使用すると、どのパッケージをインポートするかを識別できま す。

#### **gridFilter** タグの例

以下の例では、<bloxui:gridFilter> タグの使用と、IGridFilter インターフェー スのインプリメント方法、および、gridFilter メソッドを拡張して、グリッドを再 ビルドする方法を示しています。この例の内容は以下のとおりです。

- v 以下のように移動します。
	- 行ヘッダーはグリッドの末尾に移動される。
	- 列ヘッダーはグリッドの下部に移動される。
- v ボタン・コンポーネントが各列の末尾に追加されます。
- v グリッドが再ビルドされると、グリッドの変更を通知する MessageBox がポップ アップ表示されます。
- v そして、グリッドが表示されます。

同様の例については、Blox Sampler を参照してください。

```
<%@ page import="com.alphablox.blox.uimodel.tags.IGridFilter,
                 com.alphablox.blox.DataViewBlox,
                 com.alphablox.blox.uimodel.GridBrixModel,
                 com.alphablox.blox.uimodel.core.grid.GridRow,
                 com.alphablox.blox.uimodel.core.grid.GridCell,
                 com.alphablox.blox.uimodel.core.Button,
                 com.alphablox.blox.uimodel.ModelConstants,
                 com.alphablox.blox.uimodel.core.grid.GridColumn,
                 com.alphablox.blox.uimodel.core.MessageBox,
                 com.alphablox.blox.uimodel.GridBrixCellModel"%>
<%@ taglib uri="bloxtld" prefix="blox" %>
<%@ taglib uri="bloxuitld" prefix="bloxui" %>
<blox:data id="dataBlox" dataSourceName="qcc-essbase"
  useAliases="true" visible="false"
   query="<ROW ('All Locations') 'Central' 'East' 'West' 'All Locations'
<ASYM <COLUMN ('Scenario', 'All Time Periods') 'Actual' 'Actual' 'Forecast'
'Forecast' '2000.Q3' '2000.Q4' '2001.Q1' '2001.Q2'!" />
<html><head>
   <blox:header />
</head>
<body>
<blox:grid id="testGridMoveFilter" width="80%" height="500"
  bandingEnabled="true" menubarVisible="true">
   <blox:toolbar visible="true" />
   <bloxui:gridFilter
     filter="<%= new MyGridFilterClass() %>" />
   <blox:data bloxRef="dataBlox" />
```

```
</blox:grid>
</body>
</html>
\ll 1public static class MyGridFilterClass implements IGridFilter
{
  public void gridFilter( DataViewBlox blox, GridBrixModel grid ) throws
Exception {
     // Move row headers to the end of the grid
     if (grid.getColumnCount() > 1)while ( grid.getColumn( 0 ).isHeader() )
           grid.moveColumn( 0, grid.getColumnCount() );
     // Move column headers to the end of the grid
     if ( grid.getRowCount() > 1 )
        while ( grid.getRow( 0 ).isHeader() )
           grid.moveRow( 0, grid.getRowCount() );
     GridRow row = new GridRow( );
     // Add a button to the end of each column. For this example,
     // these buttons do not do anything.
     for ( int i=0; i < grid.getColumnCount(); i++ ) {
        GridCell cell = new GridCell( "myCell" + (i+1));
        cell.add( new Button( cell.getName(), cell.getName() ) );
        cell.setClickable( false );
        row.add( cell );
     }
     grid.addRow( row );
     row = new GridRow();
     row.setHeight( 4 );
     row.setThemeClass( ModelConstants.THEME_STYLE_ROW_DATA_GENERATION +
"3" );
     grid.insertRow( 4, row );
     GridColumn column = new GridColumn();
     column.setWidth( 4 );
     column.setThemeClass( ModelConstants.THEME_STYLE_ROW_DATA_GENERATION
+ "3" );
     grid.insertColumn( 4, column );
     MessageBox.message( grid, "Change", "The grid has changed" );
   }
  public void cellFilter( DataViewBlox blox, GridCell cell ) throws
Exception {
  }
}
%>
この例の目的は、<bloxui:gridFilter> タグによるグリッド・レイアウトのカスタ
マイズと再ビルドの方法を示すことだけです。これは高度な技法であり、グリッド
のスクロールの仕方に影響する可能性があります。さらに、グリッドに追加される
```
ボタンには、それがクリックされるときの関連付けられたアクションがありませ  $h<sub>o</sub>$ 

#### **<bloxui:clientLink>** タグ

<bloxui:clientLink> タグを使用すると、URL を指定してコンポーネントがクリッ クされるとすぐに、既存のまたは別のブラウザー・ウィンドウにロードすることが

できます。これは、<bloxui:menuItem> および <bloxui:toolbarButton> といった コンポーネント・タグ内に追加します。これには、以下のタグ属性があります。

<bloxui:clientLink features="" link="" target="" />

属性 こうしょう 説明 かんかん かいきん かいきん

features **heatures** コンマで区切られたブラウザー機能ストリング。 target 属性が指定されている場合、この属性は新 規のブラウザー・ウィンドウのための機能を設定し ます。たとえば、 features="toolbar=no,status=no" などとなりま す。ブラウザー機能ストリングは、JavaScript の window.open() メソッドと同じ方法で指定する必要 があります。 **link** URL。これは、以下のいずれかになります。 v 絶対 URL。このストリングは "http://" で始め なければなりません。 v 相対 URL は以下のとおりです。 - ストリングをスラッシュ (A で始めると、URL がサーバー・ルートに対して相対であることを 示します。アプリケーション・コンテキストを URL に含める必要があるということに注意し てください。 – ストリングをスラッシュ (/) なしで始めると、 URL が現行の文書に対して相対であることを 示します。 v JavaScript 関数名。ストリングは「javascript:」 接頭部で始めます。 **target** link 属性で指定された URL をロードするブラウ ザー・ウィンドウの名前。ブラウザー機能は features 属性で指定されます。この属性が指定さ れていないと、URL は現在のブラウザー・ウィン ドウにロードされます。

このタグを他の Blox UI タグと連動して使用する方法の例については、947 [ページ](#page-998-0) の 『例 3: [メニュー項目の作成』お](#page-998-0)よび 955 ページの 『例 2: [カスタム・ツール](#page-1006-0) [バーの追加』を](#page-1006-0)参照してください。

#### **<bloxui:setProperty>** タグ

<bloxui:setProperty> タグを使用すると、レイアウトまたは分析クラスのプロパテ ィーの値を設定できます。たとえば、<bloxui:customAnalysis> または <bloxui:customLayout> タグ内でクラスを使用するように指定する場合、この <bloxui:setProperty> タグを使用して、指名されたプロパティーの値を指定できま す。これには、以下のタグ属性があります。

<bloxui:setProperty name="" value="" />

ここで、それぞれ以下のとおりです。

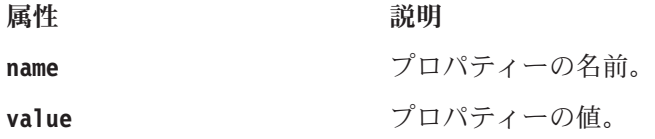

#### **setPropertyTag** の例

以下に、デフォルトのメンバー数を設定して、TopN 分析クラスによって起動され るポップアップ・ダイアログで表示する方法の例を示します。

```
<bloxui:customAnalysis
   analysis="\leq%= new TopN()" >
   <bloxui:setProperty name="number" value="15" />
</bloxui:customAnalysis>
```
詳しい例については、923 ページの『[<bloxui:customAnalysis>](#page-974-0) タグ』を参照してく ださい。

# モデル定数とその値

このセクションでは、共通のモデル定数とその値をリストしています。完全なリス トについては、 Javadoc の com.alphablox.blox.uimodel パッケージにある ModelConstants インターフェースを参照してください。定数名はすべて大文字にな ります。その値を *Blox UI* タグ属性で指定する場合、*2* 番目以降の語の先頭文字を 大文字にして、それ以外のすべてを下線 *(*″*\_*″*)* なしの小文字にしなければなりませ  $\lambda$ 

- 962 ページの『チャート・エレメント』
- v 963 [ページの『メニュー』](#page-1014-0)
- v 963 [ページの『メニュー・エレメント』](#page-1014-0)
- v 965 [ページの『ダイアログ・ボタン』](#page-1016-0)
- 965 [ページの『ツールバー』](#page-1016-0)
- 965 [ページの『汎用エレメント』](#page-1016-0)

## チャート・エレメント

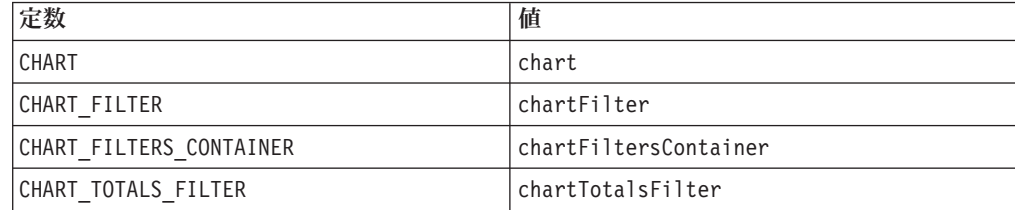

<span id="page-1014-0"></span>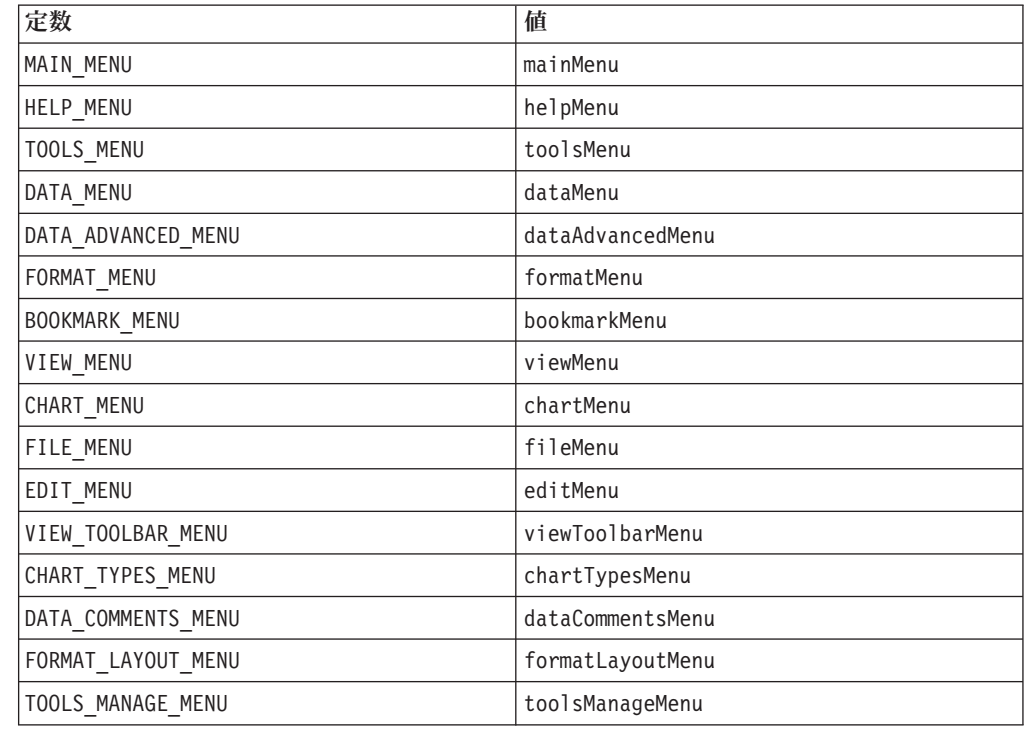

# メニュー・エレメント

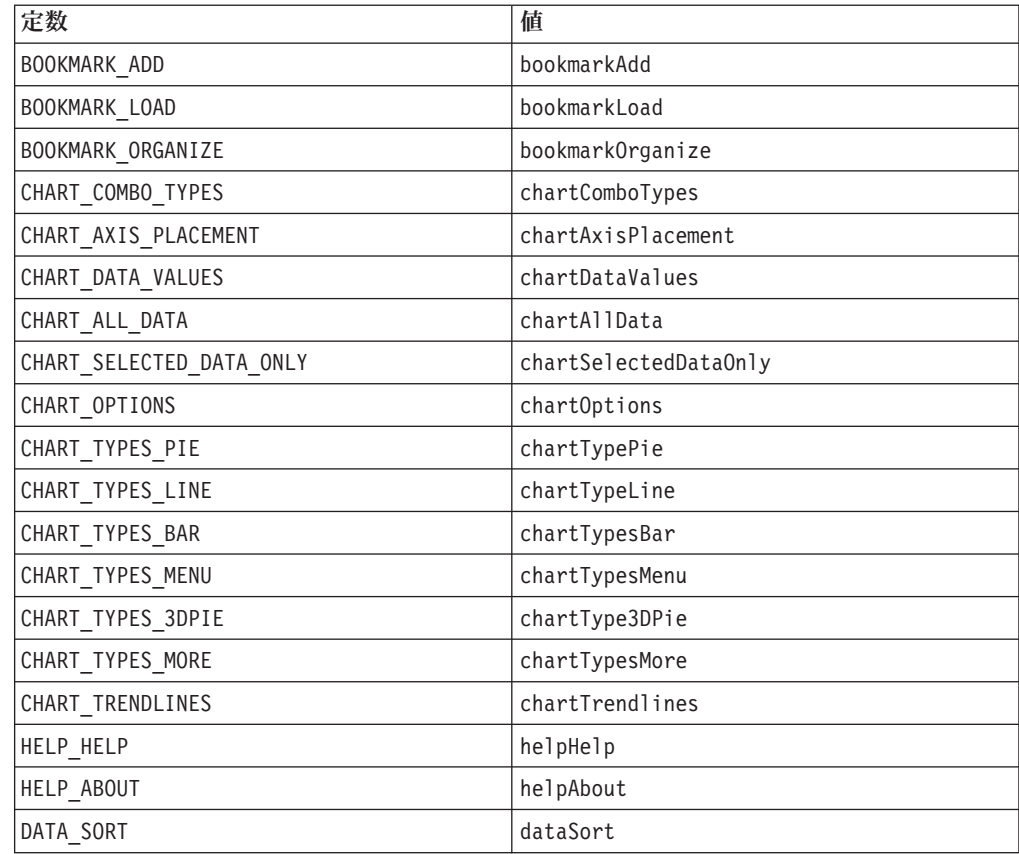

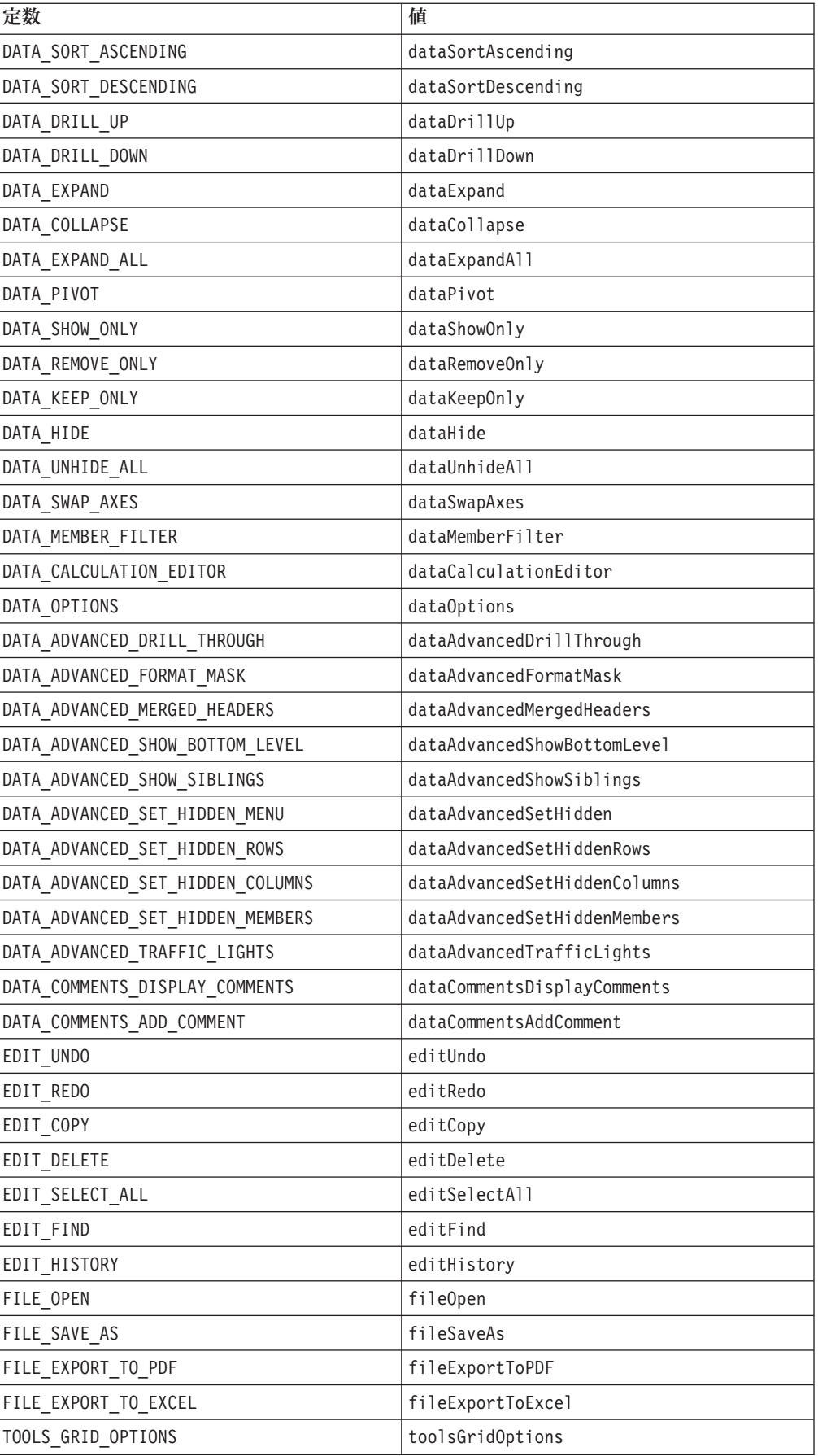

<span id="page-1016-0"></span>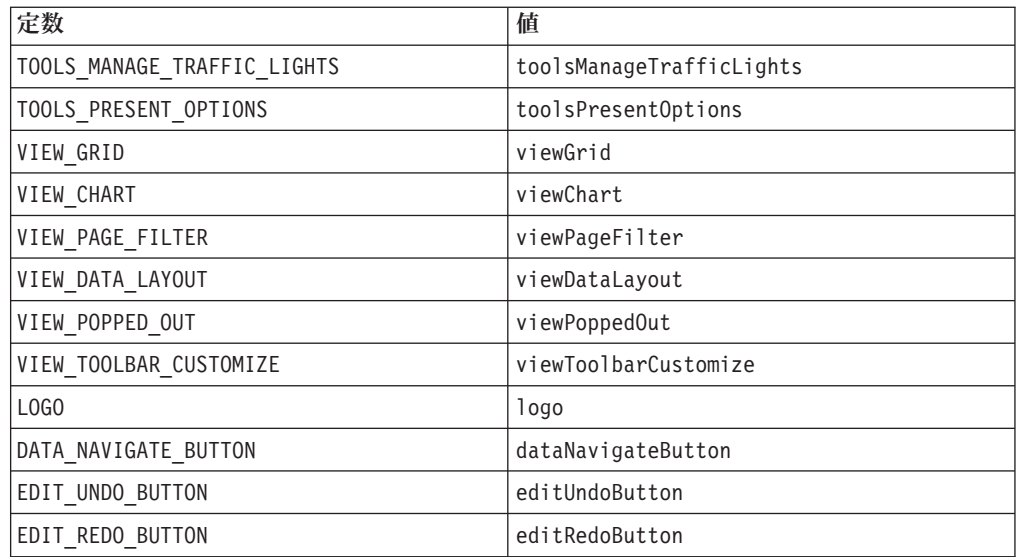

# ダイアログ・ボタン

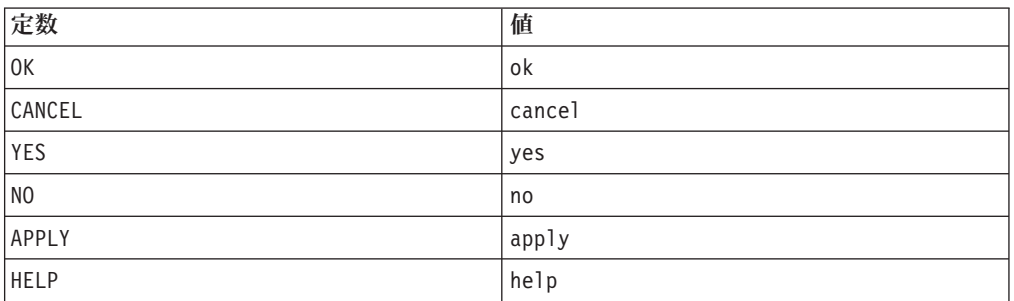

# ツールバー

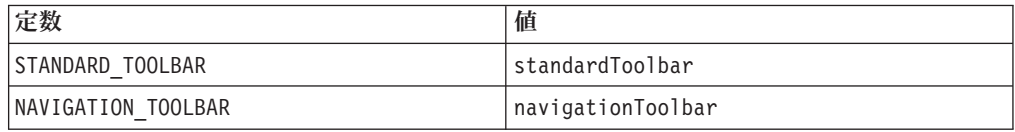

# 汎用エレメント

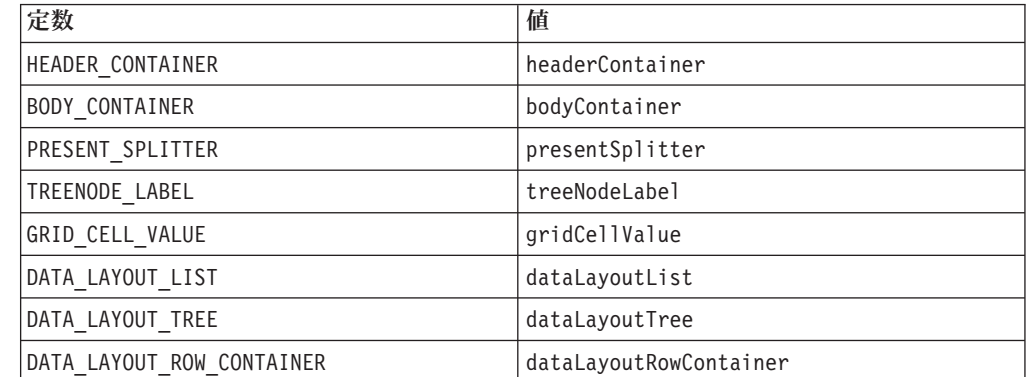

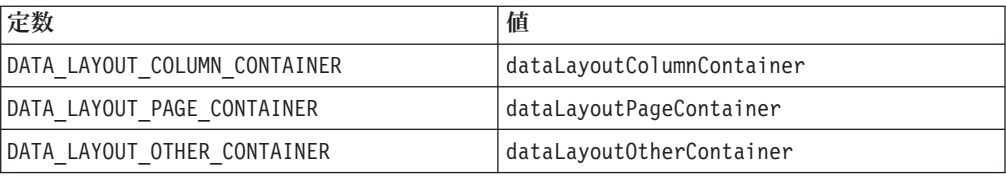

# 第 **27** 章 **XML** リソース・ファイル・リファレンス

この章には、Blox UI モデル・コンテナーの作成に使用される XML リソース・フ ァイルの記述のための一般的なリファレンスがあります。これらの XML ファイル を使用すると、定義済みのエレメントや属性を使用して、ダイアログ、ツールバ ー、メニューおよびメニュー・バーといったモデル・コンテナーが使用できます。 その後、ご自分のコントローラーを書いて、このようなコンポーネントを制御しま す。

- 967 ページの『リソース・ファイル概説』
- v 969 ページの『XML [リソース・ファイルのエレメント』](#page-1020-0)
- v 977 [ページの『エレメント属性』](#page-1028-0)
- 983 [ページの『最上位エレメントの例』](#page-1034-0)

#### リソース・ファイル概説

リソース・ファイルとは、複合モデル・コンテナーの言語ローカライズ可能な記述 のことです。これは、定義済みのエレメントと属性のある標準 XML ファイルで す。 Blox UI モデルはリソース・ファイルを読み取り、リスト済みの Java モデ ル・オブジェクトをすべて構成し、指定した属性を各オブジェクトに設定します。 これらのリソース・ファイルは、DHTML クライアントでユーザー・インターフェ ースが構築される手段です。

このセクションで説明するフォーマットを使用して、ご自身の XML リソース・フ ァイルを書くことができます。XML リソース・ファイルの

com.alphablox.blox.uimodel.core パッケージの下にリストされているモデル UI コンポーネントを追加し、必要に応じ、コードでさらに拡張したり修正したりでき る Java モデル・オブジェクトすべてを DB2 Alphablox が構成できます。通常、モ デル・コンポーネントへの更新と、モデル・コンポーネントからのイベントの処理 のために、リソース・ファイルから作成されたモデルのコントローラーをアタッチ する必要があります。

XML リソース・ファイルを使用してカスタム・ダイアログを立ち上げるコントロー ラーを記述する方法を示す完全な例に関しては、「開発者用ガイド」の『DHTML Client UI の拡張性』セクションにある『ダイアログ』のトピックを参照してくださ い。

#### 最上位エレメント

リソース・ファイルごとに 1 つの最上位コンテナーしか定義できません。最上位エ レメントは、以下のいずれかになります。

- Dialog
- Menubar
- Menu
- Toolbar

• ComponentContainer

このようにして作成された UI は通常、ダイアログ・ボックス、メニュー・バー、 メニュー (右クリック・メニューなど)、またはツールバーのいずれかです。その 後、このコンポーネント・コンテナーは他のコンポーネントを含めます。例えば、 ダイアログ・ボックスには、テキスト (Static)、編集テキスト・ボックス (Edit)、 数個のチェック・ボックス (CheckBox)、ラジオ・ボタンのセット (RadioButton)、 および「OK」ボタンと「取り消し」ボタン (Button) が入っています。最上位エレ メントにすることに加えて、 ComponentContainer エレメントはレイアウトとスタ イルの操作を向上させるために、しばしばエレメント・セットのグループ化に使用 されます。

すべてのビジュアル UI コンポーネントは、Component 基本クラスから生じてお り、コンポーネントはフォーマット制御と基本的なコンポーネントのセットを集中 管理する手段とを提供する階層に配列されます。XML リソース・ファイルでは、 ComponentContainer エレメントは、たびたび複数のコンポーネントを「グループ 化」するために他のコンポーネントで使用されます。これを使用すると、レイアウ トの操作性を改善し、同じ ComponentContainer にあるすべてのエレメントの属性を 設定できます。

Blox UI モデルについて詳しくは、14 [ページの『](#page-65-0)Blox UI モデル』を参照してくだ さい。

#### **XML** リソース・ファイルを保管する場所

作成されたリソース・ファイルは、ファイル・パス (例えば c:¥path¥to¥yourFile.xml)、クラスパス内のクラス、または com.alphablox.resource.uimodel (通常 <alphablox\_dir>/system/AlphabloxPlatform/AlphabloxServer/abxclasses/ 下にあ る) の XML ファイル名のいずれかを指定すれば、ディスクのどこにでも配置でき ます。コードでリソース名を指定するとき、パスを含めていないと、DB2 Alphablox は自動的に com.alphablox.resource.unimodel パッケージの下を検索します。クラス・ パスの設定方法に関する指示は、「管理者用ガイド」を参照してください。

## サポートされる引き数タイプ

XML リソース・ファイルの使用する場合に作成されるモデルでサポートされるのは 以下の引き数タイプだけです。

- string
- boolean
- integer
- レイアウト (horizontal, vertical, または grid)
- Style
- alignment

サポートされる引き数タイプは、Component で対応する「setter」メソッドのある属 性タイプに関連があります。このようなタイプを使用する setter だけを XML ファ イルで使用できます。属性について詳しくは、972 [ページの『属性』を](#page-1023-0)参照してく ださい。

#### <span id="page-1020-0"></span>リソース・ファイルのキャッシング

モデル・リソース・ファイルは、デフォルトでキャッシュされます。リソースのロ ードを最初に要求した後は、リソース・ファイルを変更すると、DB2 Alphablox の 再起動が必要になります。キャッシュできないようにするには、cache="false" 属 性を最上位リソース・エレメントに配置し、この属性が既に起動している場合は、 サーバーを再起動します。たとえば、次のようにします。

```
<Dialog name="myDialog" title="My Own Dialog"
   cache="false" modal="true"
   height="420" width="450" layout="vertical">
   <!--other components omitted -->
</Dialog>
```
## ローカリゼーション

リソース・ファイルは、リソース・バンドルと同じローカリゼーション命名規則に 従います。指定したロケールの言語コードが、ロードされる前にリソース・ファイ ル名に追加されます。例えば、ロケールをフランス語に設定する場合、リソース・ ファイル名には fr 接尾部を付加します。リソース・ファイルがない場合は、未変 更のリソース・ファイル名が使用されます。

## **XML** リソース・ファイルのエレメント

com.alphablox.blox.uimodel.core パッケージのすべてのモデル UI コンポーネン トは、リソース・ファイルに追加可能なエレメントです。各エレメントには、指定 可能な属性のセットがあります。これらの UI コンポーネントは、Component クラ スから同じプロパティーのセットを継承しているので、このエレメントには指定可 能な類似の属性があります。この共通の属性には、name、title、alignment、 valignment、height、width、layout などが含まれています。これらの共通の属性 のリストについては、 977 ページの『全 UI [エレメントに共通の属性』を](#page-1028-0)参照して ください。

#### エレメントのリスト

UI コンポーネントのエレメント名には、com.alphablox.blox.uimodel.core パッケ ージのクラスと同じ名前があり、この名前は各語の先頭の文字が大文字です。以下 は、エレメントのリストです。

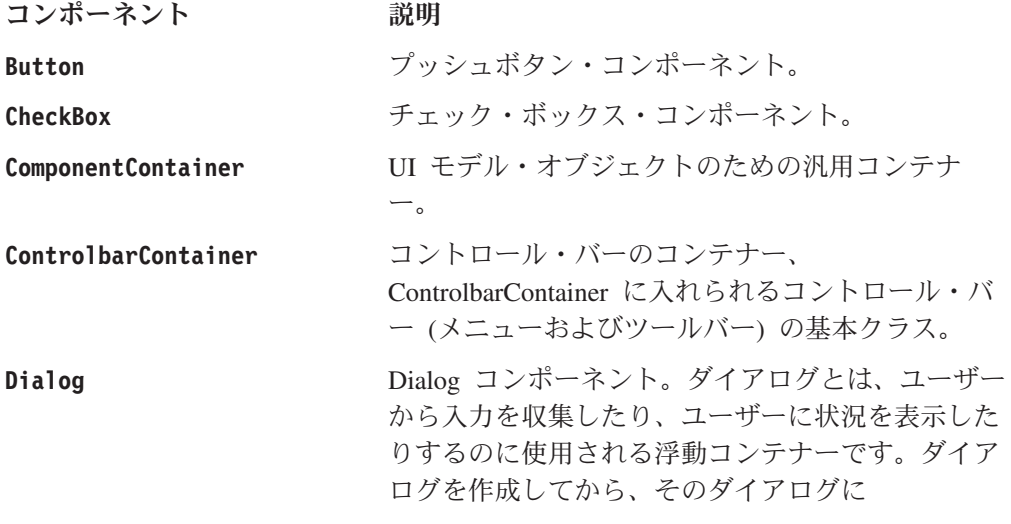

Button、CheckBox、および RadioButtons のような コンポーネントを追加して、ユーザーにオプショ ン・リストを表示したり、決定を下してもらったり します。

**DropDownList** ドロップダウン・リスト・コンポーネント。 DropDownList は、他の選択項目のリストから選択 するというメカニズムを持つ 1 つの表示オプショ ンで構成されています。一時に 1 つの選択項目し か選択することができません。 DropDownList は、 スペースが限られていて、考えられる選択項目を常 時表示することが必要でない場合に使用します。

**DropDownToolbarButton** ドロップダウン・ツールバー・ボタン・コンポーネ ント。DropDownToolbarButton には、選択項目のド ロップダウン・リストと、現在表示されているドロ ップダウン・リストを呼び出すアクション・ボタン の両方があります。選択が変更されたり、アクショ ン・ボタンがクリックされると、このコントロール は ClickEvent を生成します。

**Edit** スペイン - 編集フィールド (テキスト・フィールド) コンポー ネント。Edit コンポーネントにより、ユーザーは 1 行以上のテキストの入力および変更を行うことがで きます。テキストは、標準のユーザー UI メカニズ ムを使用して、編集フィールドにコピー、移動、挿 入することができます。

**GroupBox** ダイアログと他のモデルに名前付きコンテナーを提 供する GroupBoxコンポーネント。GroupBox コン ポーネントは、主にダイアログ・ボックスでコンポ ーネントをグループ化するために使用されます。た とえば、チャートにオプションを設定するため専用 のコンポーネントがいくつかある場合、これらを 1 つの GroupBox 内にまとめて、「チャート・オプシ ョン」とタイトルを付けます。

> このコンポーネントに名前が付けられないと、 RadioButton コンポーネントは、GroupBox 内で別の 振る舞い方をします。名前付きグループ内の名前の ない RadioButtons はすべて自動的にグループ化さ れます。1 つのラジオ・ボタンを押すと、グループ 内の他のラジオ・ボタンは選択解除されます。

Image GIF、JPEG、または他の互換可能なイメージを表示 する Image コンポーネント。 StaticImage とは異な り、クリックされると、Image コンポーネントは、 ClickEvent を生成します。

**ListBox 2ンポーネント。 Menu** MenuItem と他の Menu で構成されている Menu コ ンポーネント。Menu 内部の Menu は、適当なサブ

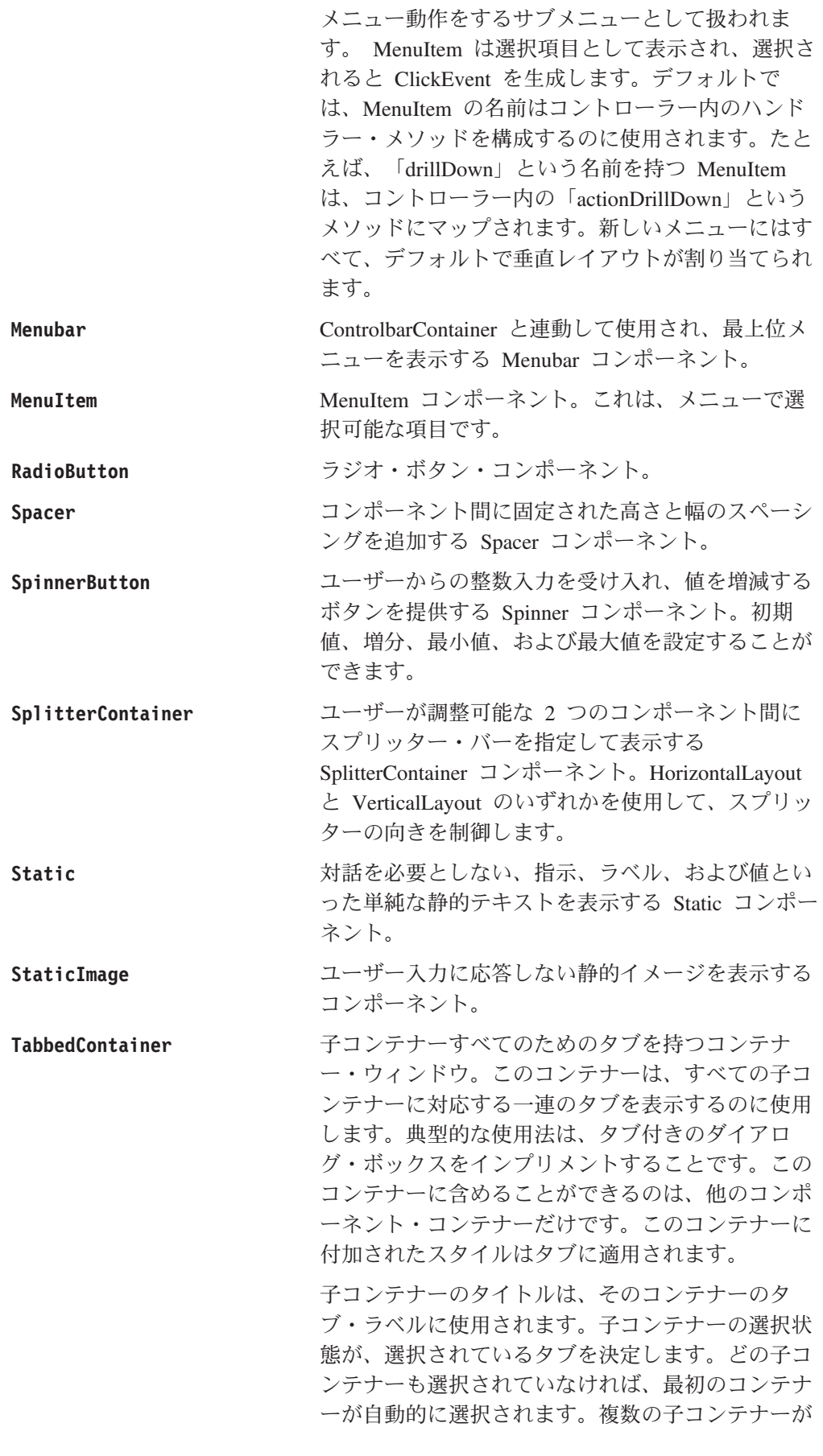

選択されているとマークされている場合、そのうち の最初のものが選択されていると見なされます。

子コンテナーがタブ付きコンテナーに追加された順 番が、タブ順序を決定します。上部および下部 (水 平) レイアウトでは、最初のコンテナーは右側にな ります。左および右 (垂直レイアウトでは、最初の コンテナーは上になります。

<span id="page-1023-0"></span>**Toolbar** ControlbarContainer と関連してツールバーを表示す るのに使用するツールバー・コンポーネント。

**ToolbarButton** ToolbarButton コンポーネント。コンポーネント・モ デルのどこでも使用できますが、主に ControlbarContainer 内で動作するように設計されて います。このコンポーネントの name は、「.gif」 拡張子を付加してイメージ名を構成するために使用 されます。

上記にリストしたエレメントに加えて、次に説明する Item および ClientLink が あります。

#### **Item** エレメント

XML リソース・ファイルで、ListBox、DropDownList、または DropDownToolbarButton エレメントが追加されると、Item エレメントを使用して、 次のように個々の項目を指定します。

```
<DropDownList name="selectList"
      title="Undo"
      tooltip="Select an option" >
      <Item value="A" />
      <Item value="B" />
      <Item value="C" />
</DropDownList>
```
#### **ClientLink** エレメント

ClientLink エレメントは、コンポーネントがクリックされた場合にブラウザーによ って処理される URL ベースのリンクを定義します。このエレメントを使用する と、リンク、新規ページがロードされるターゲット・ウィンドウ、および JavaScript の window.open() メソッドとほぼ同じようなブラウザー・ウィンドウ機能ストリン グ (例えば、"toolbar=no,scrollbars=yes") を指定することができます。

#### 属性

属性名は最初の語が小文字で、後続の各語の最初の文字は大文字です。次のように なります。name、title、width、height、themeClass、imageURL、および themeBasedImage。すべての UI コンポーネントは、Component クラスから派生して いるので、共通の属性を多く共有しています。これらの属性は、 Component オブジ ェクトの「setter」メソッドと対応しています (例えば、setName()、setTitle()、 setWidth()、および setHeight())。これらの共通の属性のリストについては、[977](#page-1028-0) ページの『全 UI [エレメントに共通の属性』を](#page-1028-0)参照してください。このメソッドの 詳細については、Javadoc で com.alphablox.blox.uimodel.core パッケージを参照 してください。

以下の単純なダイアログの例では、異なるエレメントを追加する方法、その属性を 指定する方法、そして、レイアウトを操作して Blox UI モデル・コンポーネントを 使用するダイアログ・ボックスを作成する方法を示します。

#### <span id="page-1024-0"></span>リソース **XML** ファイルの例

例 **1:** 「**About**」ダイアログ・ボックス

XML リソース・ファイルの最初の例では、以下のように「About MyApp」ダイア ログを作成します。

```
<?xml version="1.0" ?>
<Dialog name="aboutDialog" title="About MyApp"
   height="150" width="400" layout="vertical">
   <ComponentContainer layout="vertical" alignment="center">
      <Static name="credit"
       title="Brought to you by the Information Technology group"
       themeClass="csLblFnt csThmClr csAbtTxt" />
      <!-- Add a 10px space in between two Static components -->
      <Spacer />
      <Static name="company"
      title="Copyright 2003 Your company name here."
      themeClass="clsIbar" />
      <Spacer />
  </ComponentContainer>
   <!-- Add another ComponentContainer to have the button aligned in
        the center -->
   <ComponentContainer layout="horizontal" alignment="center">
      <!--If button text is less than 7-8 characters, add width="70" -->
      <Button name="ok" title="OK" />
   </ComponentContainer>
   <!-- Add 10px margin from bottom -->
   <Spacer />
</Dialog>
```
v ダイアログ・ボックスは、高さ 150 ピクセルおよび幅 400 ピクセルです。この ダイアログに含まれているエレメントは、垂直に積み重ねられます (layout="vertical")。スペーサーの幅または高さが指定されていない場合、デフ ォルトは高さ 10 ピクセルおよび幅 10 ピクセルです。

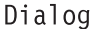

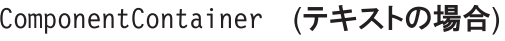

ComponentContainer (ボタンの場合)

(10 ピクセル) Spacer

- v 最初の ComponentContainer には、クレジット・ステートメント (Static) および 会社/著作権ステートメント (Static) が入っています。
- この 2 つの Static コンポーネントは、垂直に積み重ねられており (layout="vertical")、中央に位置合わせ (alignment="center") されています。
- CSS クラスには、Static コンポーネントに適用されるものもあります。テー マ・クラスについては、「開発者用ガイド」の『データの提示』の章で説明して います。

ComponentContainer (テキストの場合)

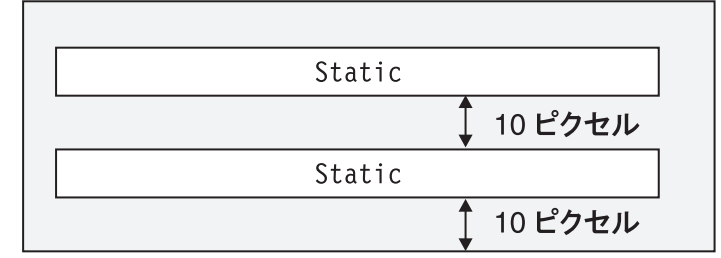

• 2 番目の ComponentContainer には、ボタンが入っています。ボタンを中央に位 置合わせするには、固有の ComponentContainer 内に置く必要があります。そう しないと、このボタンは、2 つのStatic コンポーネントの左に位置合わせされま す。

例 **2:** 「**Confirmation**」ダイアログ・ボックス

XML リソース・ファイルの 2 番目の例では、以下のように確認ダイアログを作成 します。

上記のダイアログを生成する XML コードは、次のとおりです。

```
<?xml version="1.0" ?>
<Dialog name="myDialog" title="Confirmation" modal="true"
  height="140" width="400" layout="vertical">
  <!-- Add 10px margin from top -->
  <Spacer />
  <!-- Need a horizontal layout in the main area in order to add 20px
       margin on each side -->
  <ComponentContainer layout="horizontal">
     <!-- Add 20px margin on left side -->
     <Spacer width="20" />
     <!-- CONTENT AREA-->
     <StaticImage imageURL="/SalesApp/images/logo.gif" />
     <Spacer width="10" />
     <Static name="credit"
        title="Do you want to apply the change?"
         themeClass="csLblFnt csThmClr csAbtTxt" />
     <!-- Add 20px margin on right side -->
      <Spacer width="20" />
   </ComponentContainer>
   <!-- Add 10px margin between content area and buttons -->
   <Spacer />
   <ComponentContainer name="buttonContainer" layout="horizontal"
   alignment="right">
     <!--If button text is less than 7-8 characters, add width="70" -->
     <Button name="ok" title="Yes" width="70" />
     <!-- Add 5px margin between buttons -->
     <Spacer width="5" />
     <Button name="cancel" title="Cancel" width="70" />
     <!-- Add 20px margin on right side, matching main content area -->
     <!-- Only put this in if there is equivalent or greater margin on the
          left already -->
      <Spacer width="20" />
   </ComponentContainer>
<!-- Add 10px margin from bottom -->
   <Spacer />
</Dialog>
v ダイアログ・ボックスは、高さ 150 ピクセルおよび幅 400® ピクセルです。この
```
ダイアログに含まれているエレメントは、垂直に積み重ねられます (layout="vertical")。

Dialog

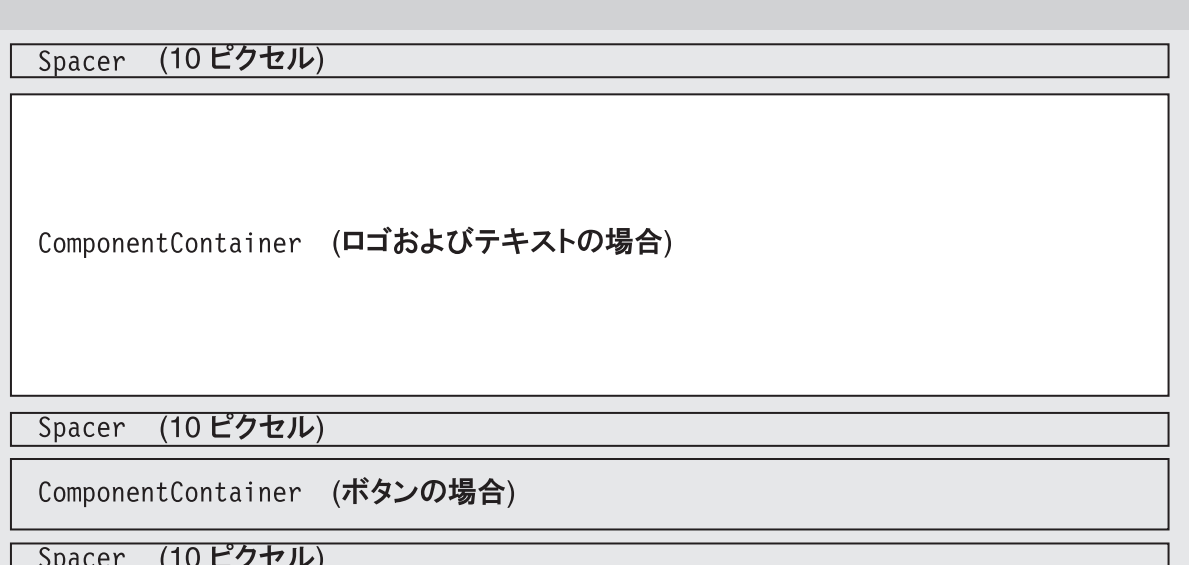

- v ComponentContainer が追加され、ロゴ (StaticImage) とテキスト (Static) を組 み込みます。
	- ComponentContainer のレイアウトは、horizontal に設定されるので、このコ ンテナー内のコンポーネントは、左から右へ積み重ねられます。
	- CSS クラスには、このコンポーネントに適用されるものもあります。テーマ・ クラスについては、「開発者用ガイド」の『データの提示』の章で説明してい ます。

(ロゴおよびテキストの場合) ComponentContainer

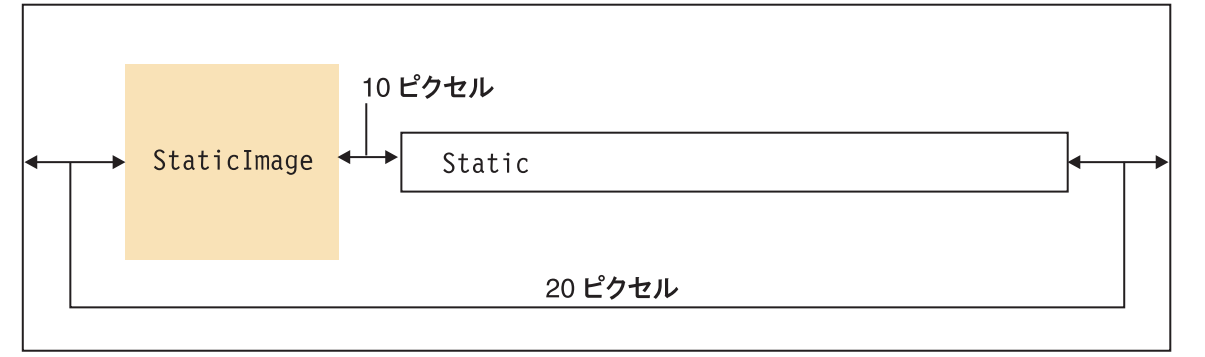

• 別の ComponentContainer が追加され、2 つのボタン (Button コンポーネント) を組み込みます。この 2 つのボタンは、最後に枠の前に 10 ピクセルのスペース を追加して右に位置合わせ (alignement="right″) します。

<span id="page-1028-0"></span>ComponentContainer (ボタンの場合)

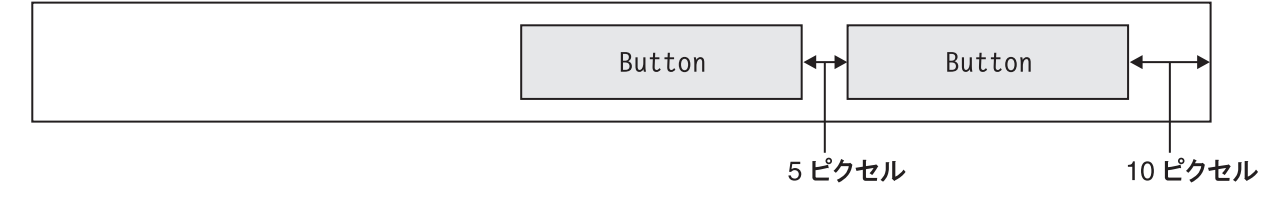

#### エレメント属性

このセクションでは、すべてのエレメントに共通の属性をリストします。

- 977 ページの『全 UI エレメントに共通の属性』
- v 980 ページの『CheckBox および RadioButton [の追加の属性』](#page-1031-0)
- v 980 ページの『ControlbarItem、MenuItem、および ToolbarButton [の追加の属性』](#page-1031-0)
- 981 [ページの『ダイアログの追加の属性』](#page-1032-0)
- 981 ページの『Image および StaticImage [の追加の属性』](#page-1032-0)
- 982 ページの『Static [の追加の属性』](#page-1033-0)
- 982 [ページの『最上位コンポーネント・コンテナーの特殊な属性』](#page-1033-0)
- v 982 [ページの『](#page-1033-0)Item の属性』
- 982 [ページの『](#page-1033-0)ClientLink の属性』

#### 全 **UI** エレメントに共通の属性

この表では、すべてのエレメントに共通の属性をリストします。

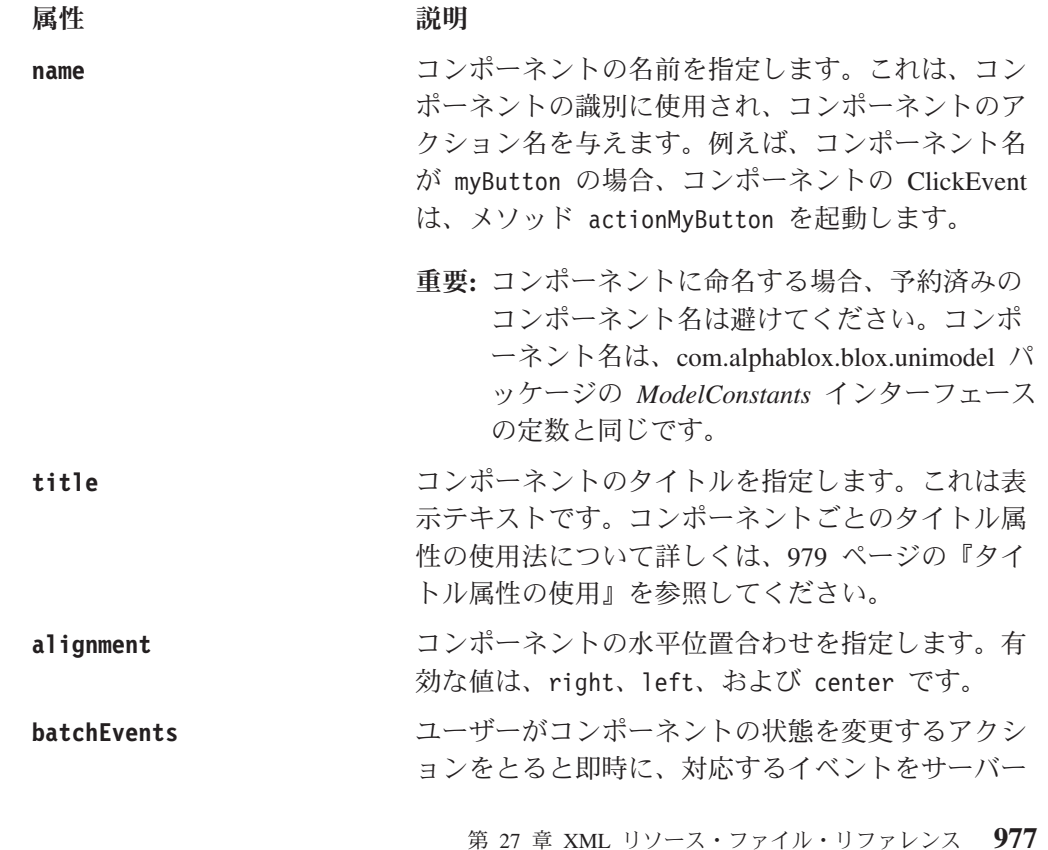

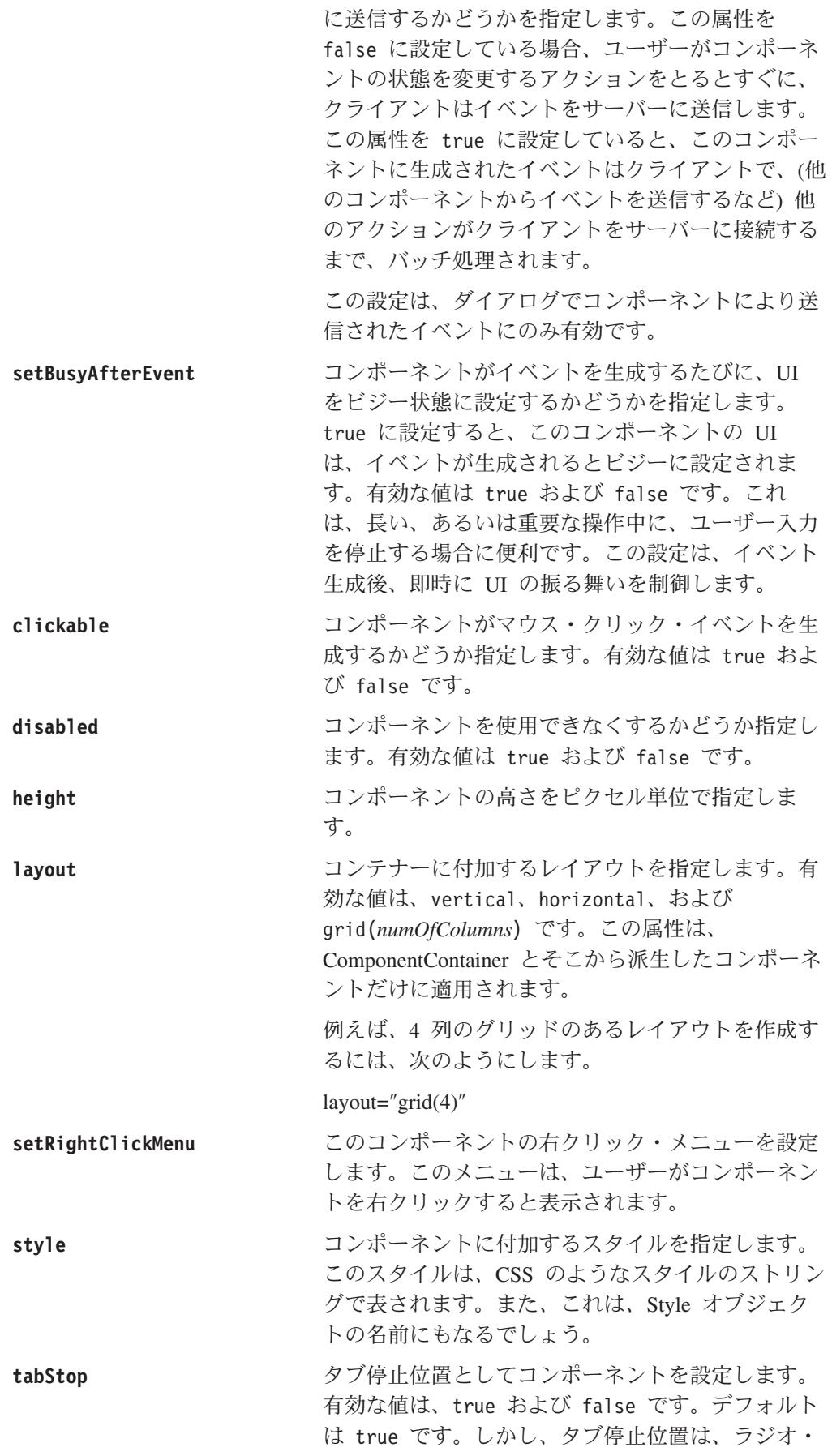

<span id="page-1030-0"></span>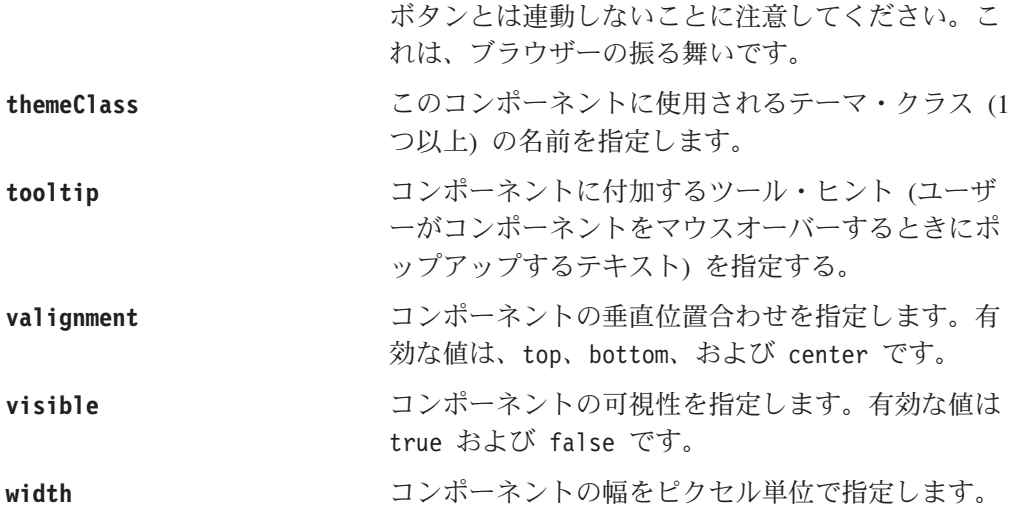

## タイトル属性の使用

以下の表では、エレメントごとの title 属性の使用について説明します。

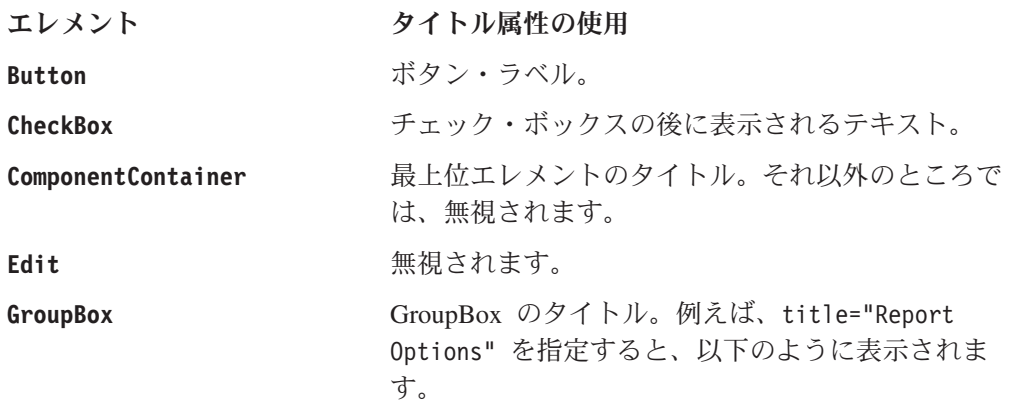

レポート・オプション

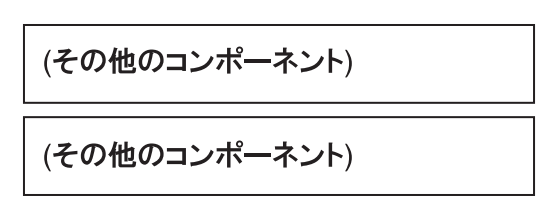

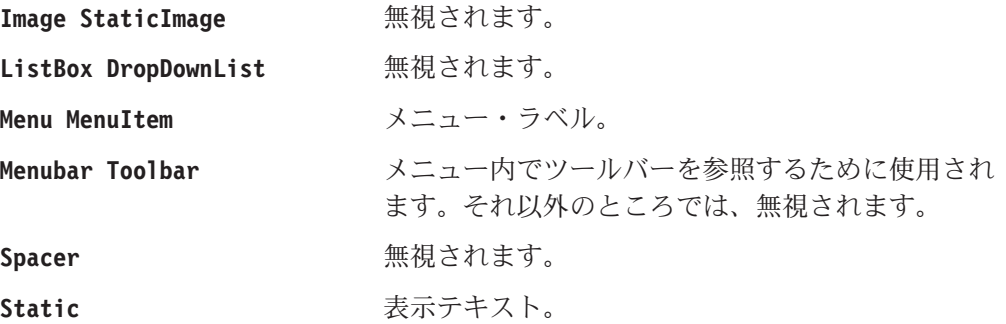

# <span id="page-1031-0"></span>**CheckBox** および **RadioButton** の追加の属性

977 ページの『全 UI [エレメントに共通の属性』](#page-1028-0) で説明された共通の属性に加え て、CheckBox および RadioButton には以下の属性があります。

属性 さいかん こうこう 説明 かいかん かいきょう かいきょう

**checked** チェック・ボックスまたはラジオ・ボタンがチェッ クされている (選択されている) かどうか指定しま す。有効な値は true および false です。

# **ControlbarItem**、**MenuItem**、および **ToolbarButton** の追加の属 性

977 ページの『全 UI [エレメントに共通の属性』](#page-1028-0) で説明されている共通の属性に加 えて、ControlbarItem、MenuItem、および ToolbarButton エレメントには以下の属 性があります。

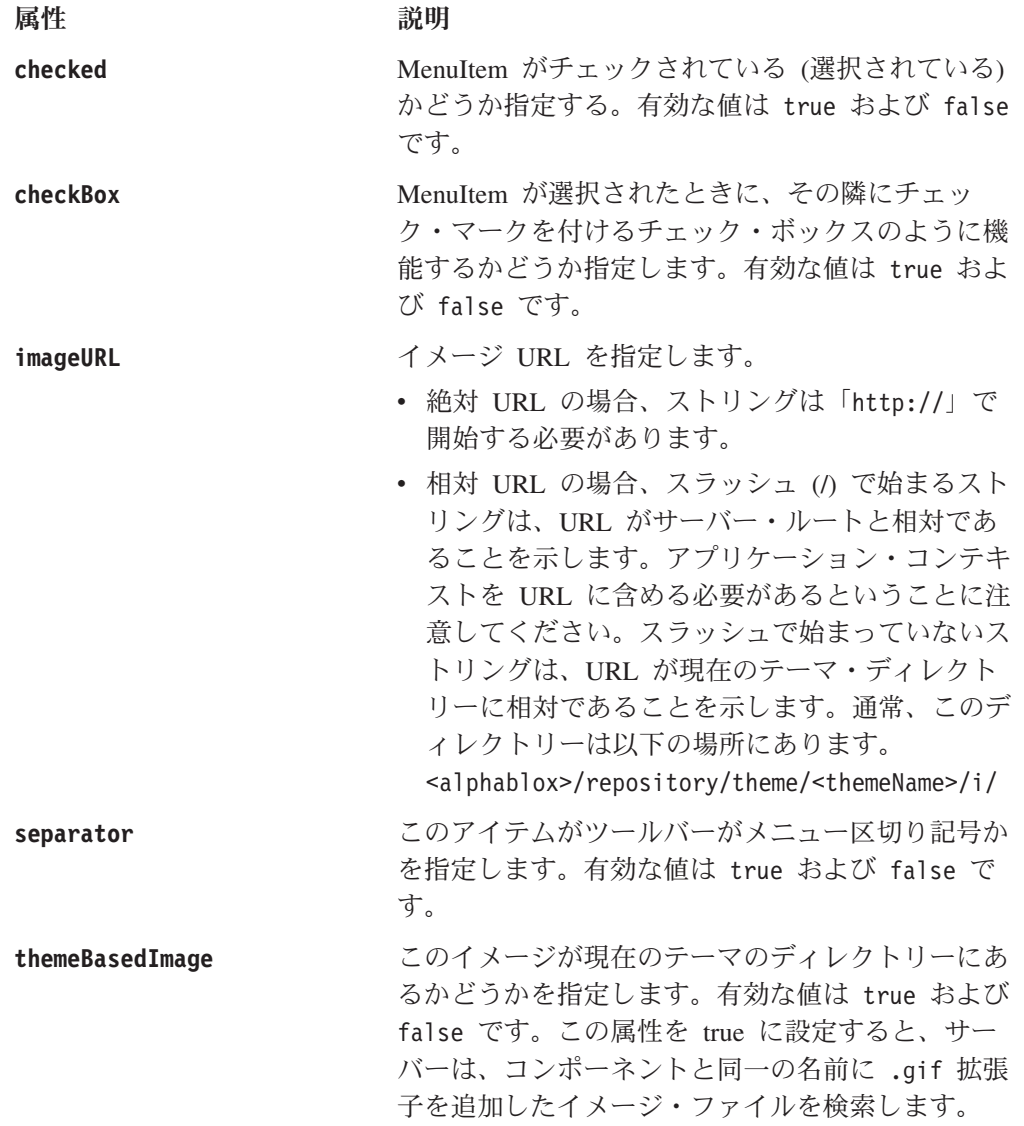

# <span id="page-1032-0"></span>ダイアログの追加の属性

977 ページの『全 UI [エレメントに共通の属性』](#page-1028-0) で説明された共通の属性に加え て、ダイアログには以下の属性があります。

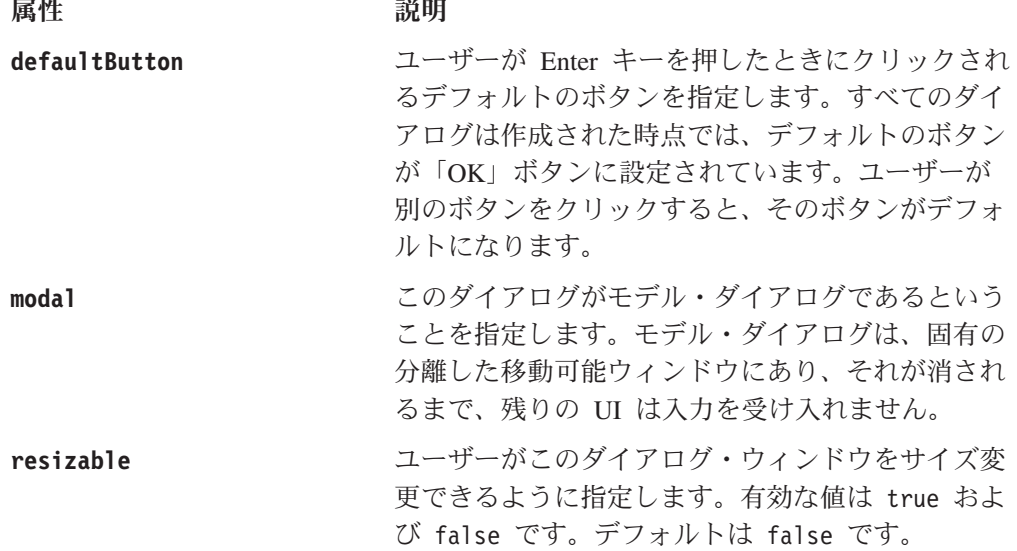

### **Image** および **StaticImage** の追加の属性

977 ページの『全 UI [エレメントに共通の属性』](#page-1028-0) で説明された共通の属性に加え て、Image と StaticImage エレメントには以下の属性があります。

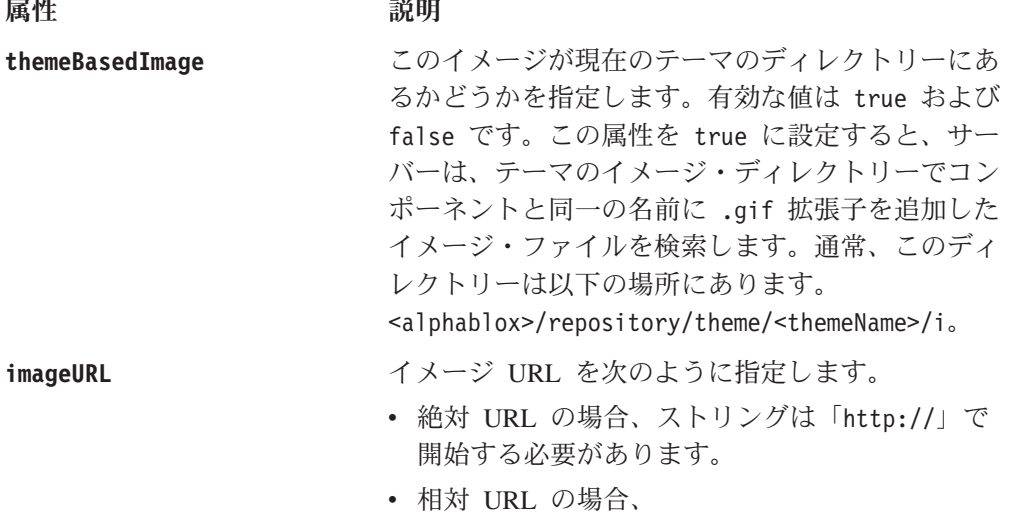

- ストリングをスラッシュ (/) で始めると、URL がサーバー・ルートに対して相対であることを 示します。アプリケーション・コンテキストを URL に含める必要があるということに注意し てください。
- ストリングにスラッシュを付けないで開始する と、themeBasedImage が true に設定される場 合、URL が現在のテーマ・ディレクトリーが 相対であることを示します。themeBasedImage が false に設定される場合、ストリングにス

ラッシュを付けないで開始すると、URL が現 在のアプリケーション・ディレクトリーと相対 であることを示します。

# <span id="page-1033-0"></span>**Static** の追加の属性

977 ページの『全 UI [エレメントに共通の属性』](#page-1028-0) で説明された共通の属性に加え て、Static には以下の属性があります。

属性 さいかん こうこう 説明 かいかん かいきょう かいきょう

**wrapText** Static コンポーネントの title 属性で指定されるテ キストを折り返すかどうか指定します。有効な値は true および false です。デフォルトは false で す。

# 最上位コンポーネント・コンテナーの特殊な属性

5 つの最上位コンポーネント・コンテナー (Dialog、Menu、Menubar、Toolbar、およ び ComponentContainer) には、1 つの特殊な属性があり、次のようにリソースのキ ャッシングを指定します。

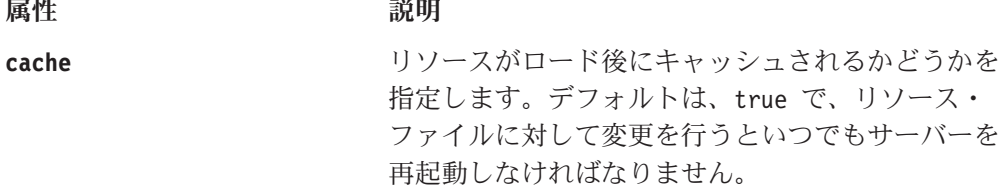

## **Item** の属性

Item エレメントには 1 つしか属性がありません。

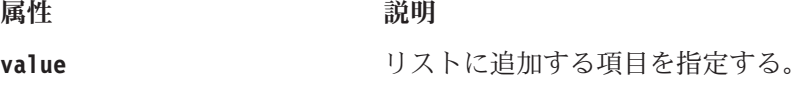

#### **ClientLink** の属性

ClientLink エレメントには 3 つの属性があります。この属性を使用すると、 window.open()JavaScript メソッドで受け渡し可能な引き数と同一の引き数を指定す ることができます。

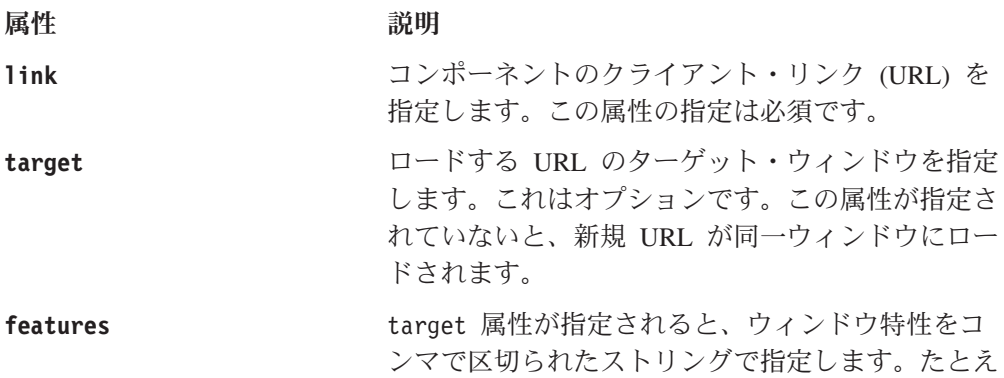

ば、 features="scrollbars=yes,width=300,height=300" などとなります。

## <span id="page-1034-0"></span>最上位エレメントの例

このセクションでは、各最上位エレメントの XML リソース・ファイルの例を示し ます。XML リソース・ファイルを使用して作成したコンポーネントを制御するコン トローラーを記述する方法を示す完全な例に関しては、「UI の拡張性」セクション にある Blox Sampler (DHTML バージョン) のダイヤル・チャート例を参照してく ださい。

#### **ComponentContainer** エレメント

以下の XML は、Chart Types と Configuration ダイアログが使用する実際のリソー ス・ファイルです。このダイアログには 3 つのタブがあり、そのうちの 1 つが Chart Types です。ユーザーがこのタブをクリックすると、以下のリソース・ファイ ルが呼び出されます。

```
<?xml version="1.0" ?>
<ComponentContainer name="chartTypesTab"
   title="Chart Types"
   layout="vertical"
  alignment="left">
   <Spacer />
   <ComponentContainer layout="horizontal">
     <Spacer width="20" />
     <ComponentContainer layout="vertical">
         <ComponentContainer layout="horizontal" alignment="left">
            <Static title="Chart Type" alignment="left" />
            <Spacer width="10" />
            <DropDownList name="chartTypesSelector" />
         </ComponentContainer>
         <Spacer height="5" />
         <Image name="chartTypeImage" />
     </ComponentContainer>
      <Spacer width="20" />
   </ComponentContainer>
</ComponentContainer>
```

```
以下に示すのは、上記のリソース・ファイルをロードする Chart Types および
Configuration ダイアログ・リソース・ファイルにある XML の一部です。
```

```
<?xml version="1.0" ?>
<Dialog name="chartTypesDialog" title="Chart Types and Configuration"
  modal="false" height="420" width="450" layout="vertical">
   <TabbedContainer name="ChartTypesTabContainer"
      themeClass="csChrtCntnr" height="360" width="440"
      layout="horizontal" alignment="left">
   </TabbedContainer>
  <!--other components omitted -->
</Dialog>
```
#### **Menu** エレメント

以下の XML は、2 つのメニュー項目がある myFormatMenu と呼ばれるメニューを 作成します。その後、このメニューは右クリック・メニューのようなコンポーネン トに付加することができます。

```
<?xml version="1.0" ?>
<Menu name="myFormatMenu" title="Format" valignment="top">
   <MenuItem name="layout1" title="Special Layout 1"
     valignment="top" />
   <MenuItem name="layout2" title="Special Layout 2"
     valignment="top" />
</Menu>
```
## **Menubar** エレメント

以下の XML は、myMenubar と呼ばれるカスタム・メニュー・バーの下に「表示」 メニューを作成します。「表示」メニューには以下の 4 つのオプションがありま す。「グリッド」、「チャート」、「ページ・フィルター」および「データ・レイ アウト」。以下の「表示」メニューは、クリックされても、ClickEvent を送信しな い StaticImage です。

```
<?xml version="1.0" ?>
<Menubar name="myMenubar" layout="horizontal"
   themeClass="csCmpBg csThmClr csCmpBrdr csMnbr" >
   <Menu name="view" layout="vertical" title="View"/>
      <MenuItem name="viewGrid" title="Grid" checkBox="true"
          themeBasedImage="true" setBusyAfterEvent="true" />
      <MenuItem name="viewChart" title="Chart" checkBox="true"
          themeBasedImage="true" setBusyAfterEvent="true" />
      <MenuItem name="viewPageFilter" title="Page Filter"
          checkBox="true" themeBasedImage="true"
          setBusyAfterEvent="true" />
      <MenuItem name="viewDataLayout" title="Data Layout"
          checkBox="true" themeBasedImage="true"
          setBusyAfterEvent="true" />
  </Menu>
   <StaticImage name="logo" imageURL="smallLogo.gif"
      tooltip="Copyright (C) 2004 My Company"
      valignment="top" themeClass="clsStaticImage"
      themeBasedImage="true" />
</Menubar>
```
# **Dialog** エレメント

レイアウトの検討に関する詳細は、973 [ページの『リソース](#page-1024-0) XML ファイルの例』 を参照してください。

# **Toolbar** エレメント

この XML リソース・ファイル例では、Excel ボタン、PDF ボタン、および Help ボタンのあるツールバーを作成します。PDF ボタンと Help ボタンの間には区切り 記号があります。

<Toolbar name="myToolbar" title="Exporting" layout="horizontal">

```
<ToolbarButton name="fileExportToExcel" title="Excel"
 tooltip="Export to Excel"
 Bookmark" themeBasedImage="true" />
<ToolbarButton name="fileExportToPDF" title="PDF"
 tooltip="Export to PDF"
 themeBasedImage="true" />
<ToolbarButton separator="true" />
```
<ToolbarButton name="helpHelp" title="Help" tooltip="Help" themeBasedImage="true" />

</Toolbar>

この場合、fileExportToExcel、fileExportToPDf、および helpHelp は、組み込ま れた ToolbarButtons (ツールバー定数と値については 948 [ページの『カスタム・ツ](#page-999-0) [ールバーのタグ』を](#page-999-0)参照) なので、これらのコンポーネントを制御するために固有 のコントローラーを記述する必要はありません。独自の ToolbarButton を作成する 場合は、こうしたコンポーネントに対する更新やこうしたコンポーネントからのイ ベントを処理するコントローラーが必要です。ボタンに使用するイメージはアクテ ィブ、非アクティブ、使用不可のモードで使用可能な異なるイメージ・ファイルの あるテーマ・ベースで、<alphablox\_dir>/repository/theme/i ディレクトリーにあ ります。また、imageURL 属性を使用して、イメージに URL を指定することもでき ます。themeBasedImage および imageURL について詳しくは、951 [ページの](#page-1002-0) 『[<bloxui:toolbarButton>](#page-1002-0) タグ』を参照してください。

# 第 **28** 章 **Alphablox XML Cube** の使用

Alphablox XML Cube は、アプリケーション・データ・ソースまたは DB2 Alphablox キューブから戻される照会結果セットを表す XML タグおよび属性を定 義します。結果セットを Alphablox XML Cube 文書にトランスフォームする場合、 この文書は、基礎となるデータ・ソースのレイアウトにかかわりなく、既存のエレ メントを持つ公開された予測可能なデータ構造を示します。

Alphablox XML Cube は、W3C XML DOM 規格で行っているように、データのツ リー・ビューを提示し、そのノードはデータ・エレメントに対応しています。W3C XML DOM には文書エレメントを操作する機能が含まれています。Alphablox は、 DOM を拡張して、分析キューブ・データの操作に特にふさわしい便利なメソッド を提供します。(この拡張機能について詳しくは、995 [ページの『第](#page-1046-0) 29 章 拡張 DOM API [リファレンス』を](#page-1046-0)参照してください。)

アプリケーション・プログラマーは、XML Cube 文書にアクセスし、そのデータを 処理してカスタム・ロジックまたはデータ・レイアウトをインプリメントすること ができます。この章では、Alphablox アプリケーションで多く使用される、よく知ら れたデータの表現に使用する Alphablox XML Cube を説明しています。

- v 987 ページの『データ表現』
- v 988 [ページの『サンプル](#page-1039-0) Alphablox XML 文書』
- 990 ページの『[Alphablox XML](#page-1041-0) タグ』
- 992 ページの『[Alphablox XML](#page-1043-0) タグ属性』
- v 993 ページの『XML [データ・アイランド』](#page-1044-0)

#### データ表現

分析キューブ結果セットの DB2 Alphablox 表現に精通しているアプリケーション・ プログラマーは、 Alphablox XML Cube の編成をすぐに理解するでしょう。このセ クションでは、以下の単純な例を用いて、DB2 Alphablox 表現のかぎとなる概念を 検討します。

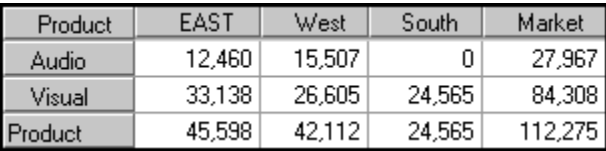

結果セットには、記述エレメント (ディメンションおよびメンバーの名前) と関連デ ータの値が含まれています。この例で示されている通常の DB2 Alphablox 表現は記 述エレメントを行または列軸に編成し、データ値をデータ・セルに編成します。こ の例については以下の点に注意してください。

v Market ディメンションは、列軸にあり、以下の 3 つのメンバーを含んでいます: East、West、および South。さらに Market ロールアップも使用されます。

- <span id="page-1039-0"></span>v Product ディメンション行軸にあり、以下の 2 つのメンバーを含んでいます: Audio および Visual。さらに Product ロールアップも使用されます。
- v 複数のディメンションを同じ軸に存在させることができます。このような場合、 あるディメンションを別のディメンション内にグループ化する、暗黙のグループ 化があります。
- タプル は、軸にあるディメンションごとに 1 つのメンバーのセットを表してい ます。この例では、各軸に 1 つしかディメンションがないので、各タプルは単一 のメンバーを表しています。
- v データ値は、タプルの交差部分のセルに現れます。例えば、値 12,460 は、Audio タプルと East タプルの交差部分に現れます。
- 注**:** GridBlox または PresentBlox では、未使用のディメンションは、「その他」の 軸にあります。Alphablox XML Cube では、各未使用のディメンションは、別 々のスライサー軸にあります。

次のセクションでは、XML フォーマットで照会結果セットをレンダリングする方法 について説明します。

#### サンプル **Alphablox XML** 文書

XML 文書としてレンダリングされた結果セットの例を以下に示します。読み易さを 考え、改行が追加されているケースがあります。

```
<?xml version="1.0"?>
```
<!DOCTYPE cube SYSTEM '/alphablox/AnalysisServer/xml/dtd/cube.dtd'>

```
<cube>
   <bloxInfo>

     <bloxName>MyDataBlox</bloxName>
     <appName>MyXMLDoc</appName>
  </bloxInfo>
  <data>
   <slicer>
     <slicerDimension name="Period">Period</slicerDimension>
    <slicerMember name="Period" gen="1"
                  leaf="false">Period</slicerMember>
     </slicer>
     <slicer>
      <slicerDimension name="Accounts">Accounts</slicerDimension>
      <slicerMember name="Accounts" gen="1"
                    leaf="false">Accounts</slicerMember>
     </slicer>
     <slicer>
       <slicerDimension name="Scenario">Scenario</slicerDimension>
      <slicerMember name="Scenario" gen="1"
                    leaf="false">Scenario</slicerMember>
     </slicer>
  <axis name="columns" index="0">
       <dimensions>
       <dimension name="Market" index="0">Market</dimension>
      </dimensions>
      <tuple index="0">
        <member name="East" index="0" gen="2" spanInHierarchy="1"
           spanIndexInHierarchy="0" leaf="false">East</member>
      </tuple>
```

```
<tuple index="1">
        <member name="West" index="0" gen="2" spanInHierarchy="1"
            spanIndexInHierarchy="0" leaf="false">West</member>
</tuple>
<tuple index="2">
        <member name="South" index="0" gen="2" spanInHierarchy="1"
            spanIndexInHierarchy="0" leaf="false">South</member>
</tuple>
<tuple index="3">
        <member name="Market" index="0" gen="1" spanInHierarchy="1"
            spanIndexInHierarchy="0" leaf="false">Market</member>
</tuple>
 \langleaxis>
  <axis name="rows" index="1">
<dimensions>
        <dimension name="Product" index="0">Product</dimension>
</dimensions>
<tuple index="0">
        <member name="Audio" index="0" gen="2" spanInHierarchy="1"
            spanIndexInHierarchy="0" leaf="false">Audio</member>
</tuple>
<tuple index="1">
        <member name="Visual" index="0" gen="2" spanInHierarchy="1"
            spanIndexInHierarchy="0" leaf="false">Visual</member>
</tuple>
<tuple index="2">
        <member name="Product" index="0" gen="1" spanInHierarchy="1"
            spanIndexInHierarchy="0" leaf="false">Product</member>
</tuple>
  \langleaxis>
 <cells>
    <now><column>
        <cell>13438.0</cell>
      </column>
      <column>
        <cell>22488.0</cell>
      </column>
      <column>
        <cell>0.0</cell>
      </column><column>
        <cell>35926.0</cell>
      </column>
    </row<row><column>
        <cell>33138.0</cell>
      </column>
      <column>
        <cell>40351.0</cell>
      </column>
      <column>
        cell>24565.0</cell>
      </column>
      <column>
        <cell>98054.0</cell>
      </column>
    </row<row><column>
        <cell>46576.0</cell>
      </column>
      <column>
        <cell>62839.0</cell>
      </column>
```

```
<column>
        <cell>24565.0</cell>
      </column>
      <column>
        <cell>133980.0</cell>
      </column>
    </row</cells>
\alphadata>
</cube>
```
#### **Alphablox XML** タグ

DB2 Alphablox は、このセクションで説明されている XML タグを使用して、アプ リケーション・データ・ソースから戻される照会結果セットのエレメントを表しま す。これらのタグは、無制限の数の軸がある分析キューブをサポートします。

すべての XML タグの場合と同様、以下の規則が Alphablox タグに適用されます。

- v XML 文書は、以下のように XML 宣言で開始しなければなりません。 <?xml version="1.0"?>
- v XML 文書には、ルート・エレメントを 1 つだけ入れられます。文書の内容を定 義する他のタグすべては、ルート・エレメント内に入っています。以下のタグ が、Alphablox XML Cube のルート・エレメントを定義します。

<cube>...</cube>

v タグはネストできますが、オーバーラップできません。たとえば、以下は有効で す。

<bloxInfo><bloxName>myBlox</bloxName></bloxInfo>

しかし、以下は無効です。

<bloxInfo><bloxName>myBlox</bloxInfo></bloxName>

タグは XML 文書での出現順にリストされています。

#### **XML** タグ

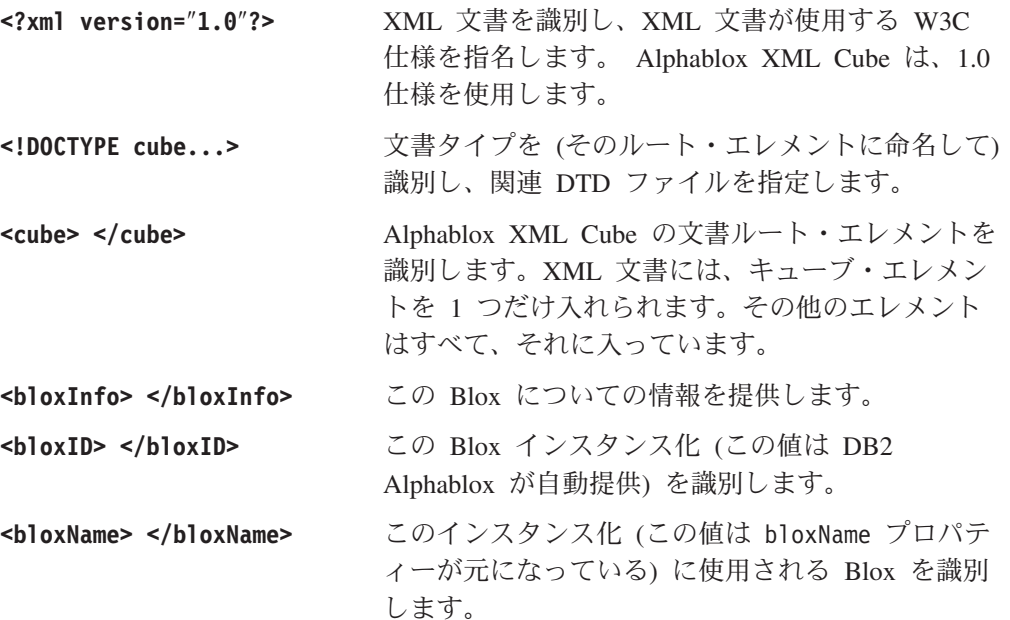

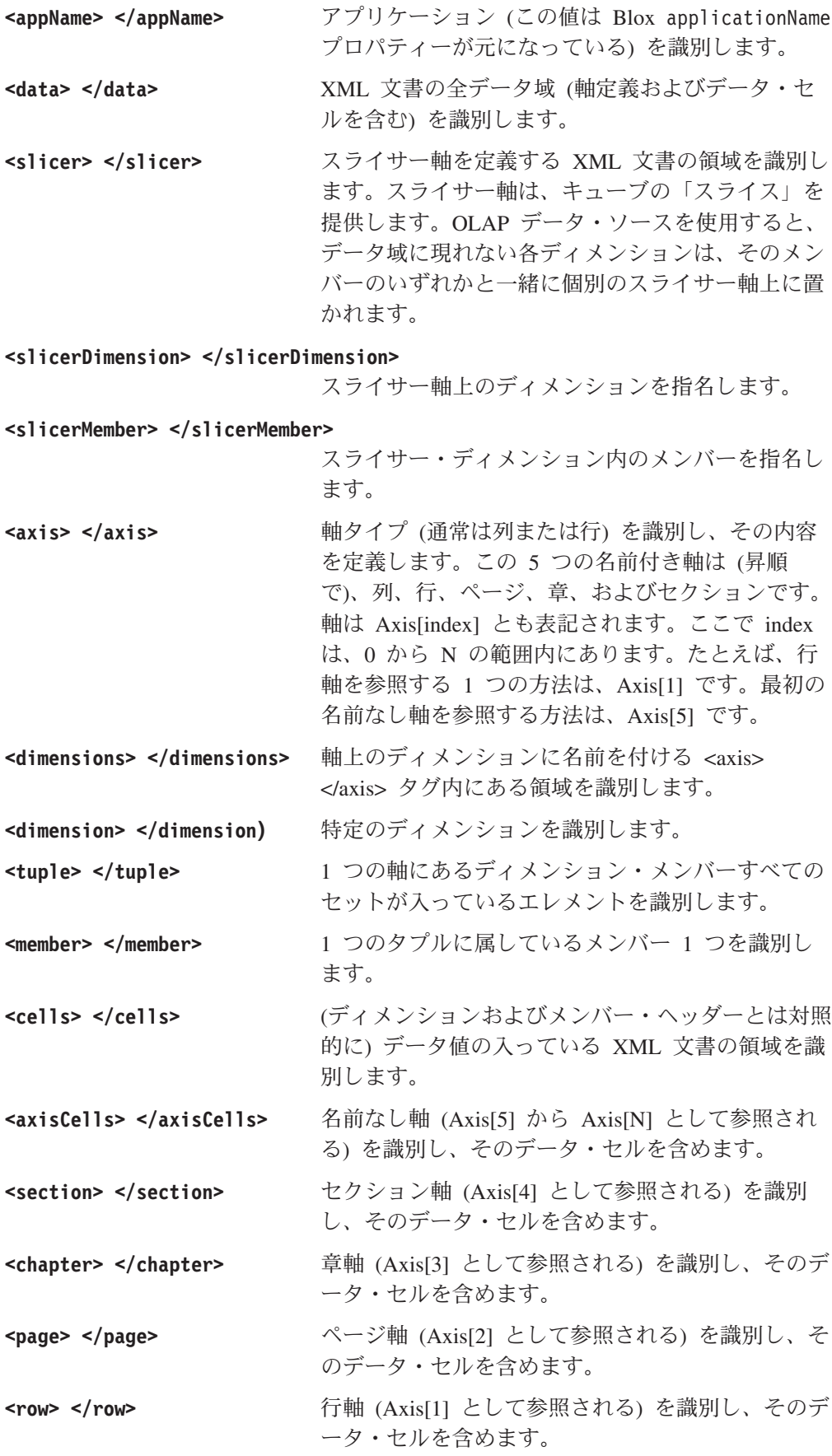

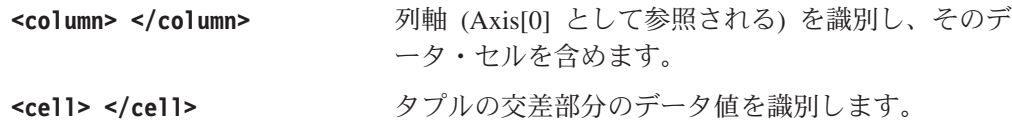

# <span id="page-1043-0"></span>**Alphablox XML** タグ属性

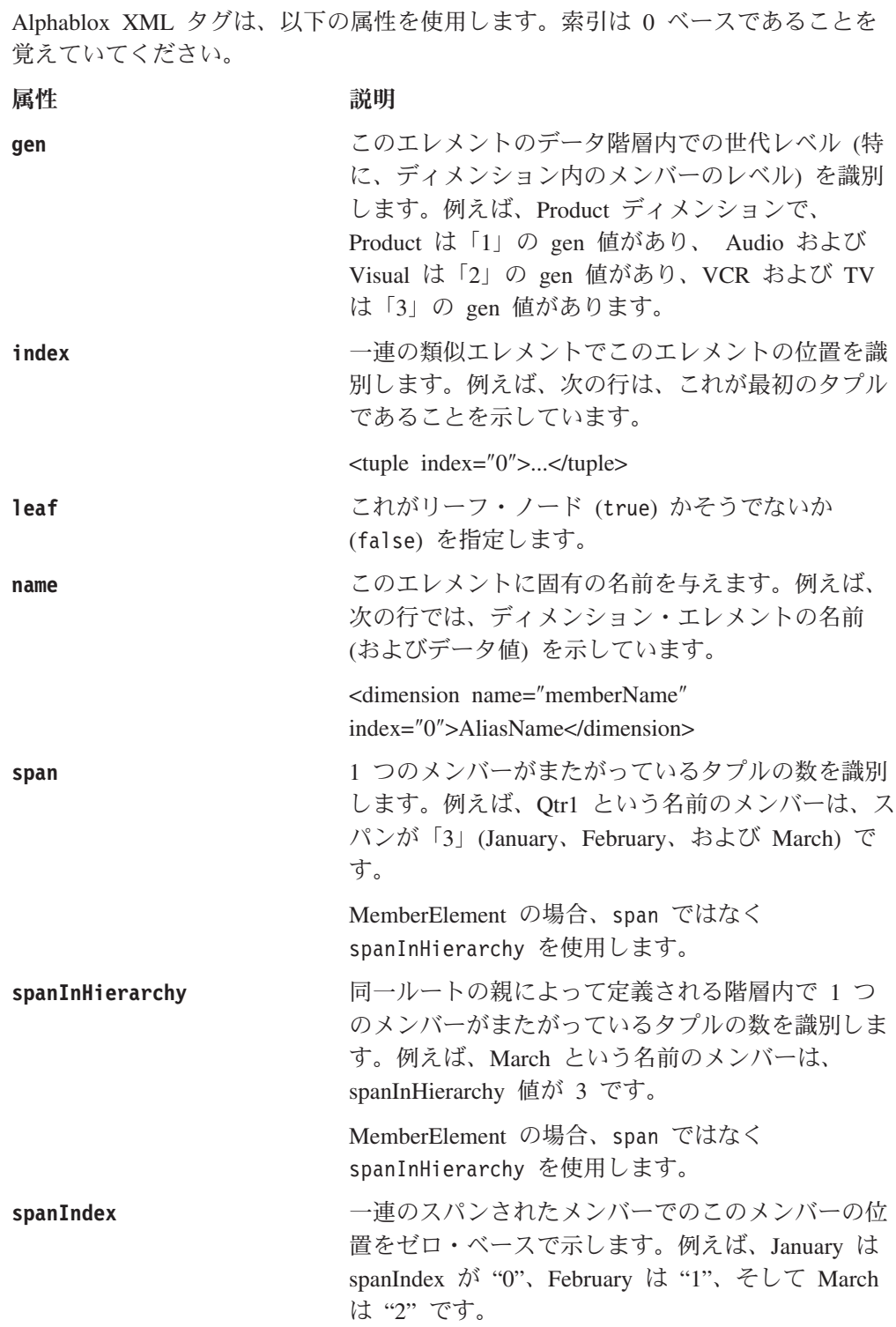
<span id="page-1044-0"></span>MemberElement の場合、spanIndex ではなく spanIndexInHierarchy を使用します。 **spanIndexInHierarchy** 一連のスパンされたメンバーでのこのメンバーの位 置 (階層内でルートの親からの相対位置) をゼロ・ ベースで示します。例えば、April が spanIndex 3 で、列 Qtr2 内に出現する場合、 spanIndexInHierarchy 値は 0 になります。 MemberElement の場合、spanIndex ではなく spanIndexInHierarchy を使用します。

# **XML** データ・アイランド

XML データ・アイランドは、HTML 文書内に埋め込まれた有効な XML コードの ブロックです。データ・アイランドを使用すると、プログラマーは、XML 文書を (スクリプトまたは <OBJECT> タグを通して) ロードしなくても、XML 文書に対し てスクリプトを記述することができます。現在、XML データ・アイランドは、 Microsoft Internet Explorer 5.5 以降でのみ、サポートされています。

## 定義構文

ページでインライン・データ・アイランドを定義する構文を以下に示します。 <XML> および </XML> タグの使用法に注意してください。

```
<XML ID="DataIslandID">
 <XMLDATA>
    <DATA>TEXT</DATA>
 </XMLDATA>
</XML
```
例えば、以下の行では、3 つのデータ値のあるデータ・アイランドを定義します。

```
<XML ID="MyDataIsland">
 <dataSources>
    <dataSource name="DB2">IBM DB2 OLAP Server 8.1</dataSource>
    <dataSource name="MSOLAP">Microsoft OLAP Services 7.0</dataSource>
    <dataSource name="Essbase">Hyperion Essbase 6.5</dataSource>
 </dataSources>
</XMI >
```
データ・アイランドの内容は、外部ファイルにも置くことができます。以下の構文 を使用して、データ・アイランドとして外部 XML ファイルを含めます。

<XML SRC="http://<server>/MyXmlFile.xml"></XML>

# **XMLDocument** プロパティー

XMLDocument プロパティーは、インラインまたは外部 XML データ・アイランド のルート・ノードを戻します。プログラマーは、標準 XML DOM を使用して、こ のルートからデータ・アイランドをナビゲートすることができます。例えば、以下 の関数は MyDataIsland からデータすべてを戻します。

```
function returnXMLData(){
  return document.all("MyDataIsland").XMLDocument.nodeValue;
}
```
以下の構文も有効です。993 [ページの『定義構文』の](#page-1044-0)例を使用すると、この行は 「IBM DB2 OLAP Server 8.1」の値を戻します。

MyDataIsland.XMLDocument.documentElement.childNodes.item(0).text

# **XML** データ・アイランドとしての **DataBlox**

以下の行では、データ・アイランドとしての標準の DataBlox を定義します。

```
<XML ID="MyDataBlox">
   <blox:data id="MyDataBlox"
     dataSourceName = "qcc">
     query = "!"
     render = "XML">
  </blox:data>
</XML>
```
render 属性を XML に設定すると、DataBlox 結果セットは、XML フォーマットに レンダリングされます。ページが処理されると、Blox を定義する行は、レンダリン グされた XML 行に置換されます。

このページの別の場所で、JavaScript 関数は次のような構文を通してデータ・アイラ ンドの内容にアクセスできるようになります。

MyDataBlox.getCube.getUniqueName

# 第 **29** 章 拡張 **DOM API** リファレンス

この章では、DB2 Alphablox 拡張 DOM に使用されるクラスで利用できるメソッド の API リファレンスを提供します。

- v 995 ページの『DB2 Alphablox 拡張 DOM の概説』
- 996 ページの『[AASCubeXMLDocument](#page-1047-0)』
- v 996 ページの『[AbstractXMLElement](#page-1047-0)』
- v 997 ページの『[AbstractDimensionElement](#page-1048-0)』
- v 997 ページの『[AbstractMemberElement](#page-1048-0)』
- 998 ページの『[CubeElement](#page-1049-0)』
- v 1000 ページの『[BloxInfoElement](#page-1051-0)』
- v 1001 ページの『[SlicerElement](#page-1052-0)』
- v 1001 ページの『[SlicerDimensionElement](#page-1052-0)』
- v 1002 ページの『[SlicerMemberElement](#page-1053-0)』
- v 1003 ページの『[AxisElement](#page-1054-0)』
- v 1005 ページの『[TupleElement](#page-1056-0)』
- v 1006 ページの『[DimensionElements](#page-1057-0)』
- v 1007 ページの『[DimensionsElement](#page-1058-0)』
- v 1007 ページの『[MemberElement](#page-1058-0)』
- v 1010 [ページの『](#page-1061-0)AxisCells』
- v 1011 ページの『[CellsElement](#page-1062-0)』
- v 1012 [ページの『](#page-1063-0)CellElement』

## **DB2 Alphablox** 拡張 **DOM** の概説

Document Object Model (DOM) は標準の構文を使用して、一連のオブジェクトとし て文書を記述します。W3C XML DOM 仕様は Alphablox XML キューブ DOM に インプリメントされる基本 XML API を定義します。

Alphablox には、拡張 DOM があり、分析キューブ結果セットで検出されたオブジ ェクトを記述し、こうしたオブジェクトの位置決め、検索、および操作のメソッド を提供します。この API は、Java および JavaScript の両方と一緒に使用します。 例えば、この API を使用すると、プログラマーは、ドリルダウンやピボットなどの アクションを実施した後、全く新規の DOM を要求できます。

この章では、DB2 Alphablox 拡張機能について説明します。

注**:** インデックスはすべて 0 ベースで、 Java および JavaScript の両方の規則にな っています。

<span id="page-1047-0"></span>重要**:** 抽象 XML エレメントを変更すると、例外が出されます (org.w3c.dom.DOMException)。以下の変更メソッドは例外をスローします: appendChild、removeChild、replaceChild、insertBefore、および setAttribute。

DB2 Alphablox 拡張 DOM について詳しくは、987 [ページの『第](#page-1038-0) 28 章 Alphablox [XML Cube](#page-1038-0) の使用』を参照してください。

## **AASCubeXMLDocument**

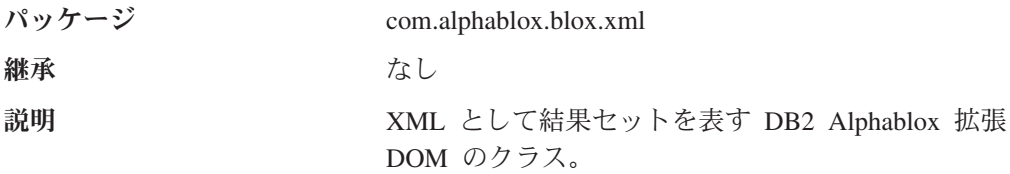

以下のメソッドが AASCubeXMLDocument クラスで利用できます。

•  $getCube()$ 

## **getCube()**

キューブ・エレメントを取得します。

#### 構文

Java メソッド CubeElement getCube( );

## **AbstractXMLElement**

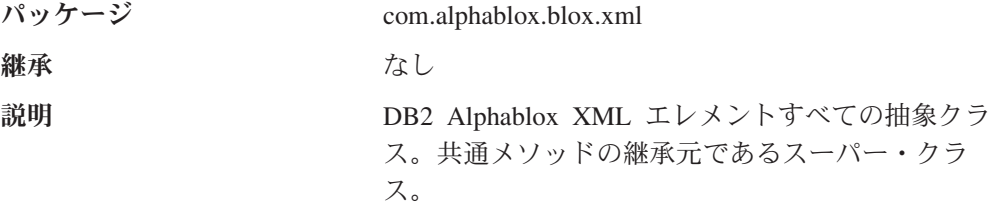

以下のメソッドが AbstractXMLElement クラスで利用できます。

• getIntAttribute()

## **getIntAttribute()**

名前付き属性値を Integer で取得します。値が整数でなかったり、属性がこのエレ メントの値付き属性ではない場合、例外が出されます。

### 構文

```
Java メソッド
int getIntAttribute(String attrName);
        throws NumberFormatException, IllegalArgumentException;
```
#### ここで、それぞれ以下のとおりです。

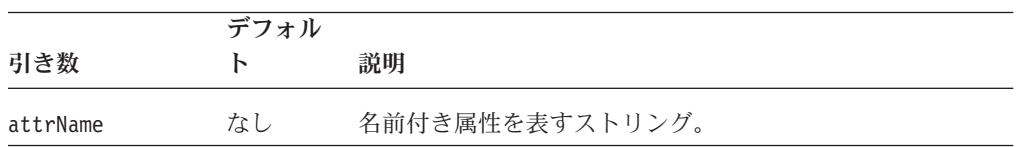

# <span id="page-1048-0"></span>**AbstractDimensionElement**

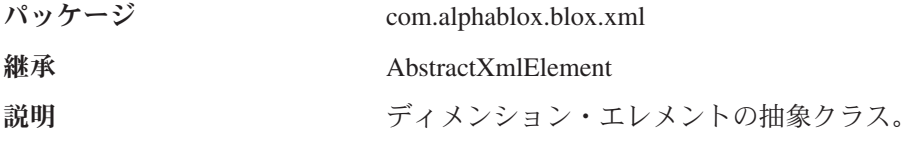

以下のメソッドが AbstractDimensionElement クラスで利用できます。

- getUniqueName()
- getDisplayName()

## **getUniqueName()**

エレメントの固有の名前を取得します。(IBM DB2 OLAP Server または Hyperion Essbase データ・ソースの場合、照会が別名を使用するように指定すると、固有の名 前は別名によって置換されます。)

### 構文

Java メソッド String getUniqueName();

# **getDisplayName()**

エレメントの表示名を取得します。

### 構文

Java メソッド String getDisplayName();

# **AbstractMemberElement**

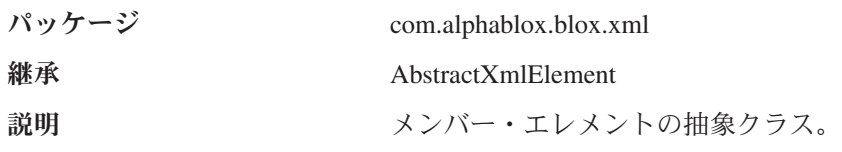

以下のメソッドが AbstractMemberElement クラスで利用できます。

- getUniqueName()
- getDisplayName()
- [getGenerationLevel\(\)](#page-1049-0)
- [getIsLeaf\(\)](#page-1049-0)

## <span id="page-1049-0"></span>**getUniqueName()**

エレメントの固有の名前を取得します。これは、別名からではなく、データベース から一括表示名を戻します。

### 構文

Java メソッド String getUniqueName();

## **getDisplayName()**

エレメントの表示名を取得します。(IBM DB2 OLAP Server または Hyperion Essbase データ・ソースの場合、照会が別名を使用するように指定すると、表示名は 別名によって置換されます。)

### 構文

Java メソッド String getDisplayName();

#### **getGenerationLevel()**

メンバーの世代レベル (gen) 属性値を取得します。値ゼロ (0) は、メンバーに親が ないことを示しています。

### 構文

Java メソッド int getGenerationLevel();

# **getIsLeaf()**

メンバーに子がないと true を戻します。

### 構文

Java メソッド boolean getIsLeaf();

## **CubeElement**

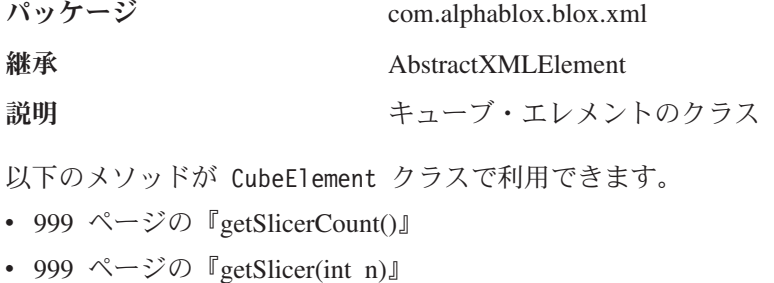

- v 999 ページの『[getAxisCount\(\)](#page-1050-0)』
- 999 ページの『[getAxis\(int index\)](#page-1050-0)』
- v 999 ページの『[getAxis\(String axisName\)](#page-1050-0)』
- v 999 ページの『getBloxInfo()』
- 1000 [ページの『](#page-1051-0)getCells()』

## <span id="page-1050-0"></span>**getSlicerCount()**

スライサーの数を取得します。(スライサーはデータのフィルター操作に使用する軸 です。各スライサーでは、Market, East, New York のように 1 つのディメンション とメンバーに名前を付けることができます。)

### 構文

Java メソッド int getSlicerCount();

## **getSlicer(int n)**

*n* 番目のスライサーを取得します。スライサーが存在しないと、ヌルを戻します。

### 構文

Java メソッド SlicerElement getSlicer(int *n*);

# **getAxisCount()**

軸の数を取得します。

### 構文

```
Java メソッド
int getAxisCount();
```
## **getAxis(int index)**

n 番目の軸を取得します。軸が存在しないと、ヌルを戻します。

#### 構文

Java メソッド AxisElement getAxis(int *index*);

# **getAxis(String axisName)**

名前付きの軸を取得します。名前付き軸が存在しないと、ヌルを戻します。 (axisName は、1003 ページの『[AxisElement](#page-1054-0)』 で説明されている AxisElement 静的 定数の 1 つになります。)

### 構文

```
Java メソッド
```
AxisElement getAxis(String *axisName*);

## **getBloxInfo()**

BloxInfo エレメントを取得します。

## 構文

Java メソッド BloxInfoElement getBloxInfo();

# <span id="page-1051-0"></span>**getCells()**

セルのエレメントを取得します。

### 構文

Java メソッド CellsElement getCells();

# **BloxInfoElement**

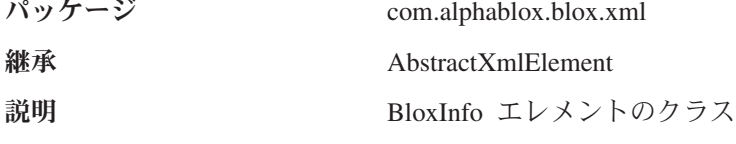

以下のメソッドが BloxInfoElement クラスで利用できます。

- getBloxName()
- $getBlockID()$
- getApplicationName()

## **getBloxName()**

Blox の固有の名前を取得します。

## 構文

Java メソッド String getBloxName();

# **getBloxID()**

システム割り当て Blox ID を取得します。

## 構文

Java メソッド int getBloxID();

# **getApplicationName()**

アプリケーション名を取得します。

### 構文

Java メソッド String getApplicationName();

# <span id="page-1052-0"></span>**SlicerElement**

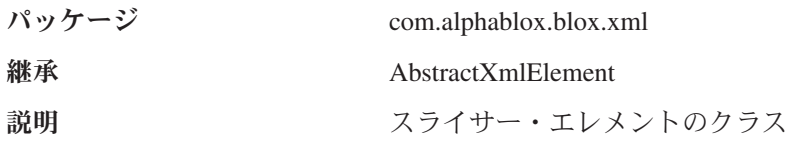

以下のメソッドが SlicerElement クラスで利用できます。

- getDimension()
- getMember()

# **getDimension()**

スライサーのディメンション・エレメントを取得します。

## 構文

Java メソッド SlicerDimensionElement getDimension();

# **getMember()**

スライサーのメンバー・エレメントを取得します。

### 構文

Java メソッド SlicerMemberElement getMember( );

# **SlicerDimensionElement**

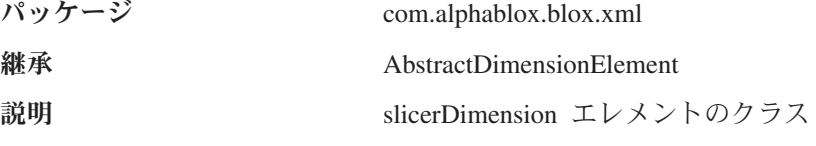

以下のメソッドが SlicerDimensionElement クラスで利用できます。

- getDisplayName()
- [getSlicer\(\)](#page-1053-0)
- [getMember\(\)](#page-1053-0)
- [getUniqueName\(\)](#page-1053-0)

## **getDisplayName()**

エレメントの表示名を取得します。

#### 構文

```
Java メソッド
String getDisplayName();
```
# <span id="page-1053-0"></span>**getSlicer()**

このディメンションのスライサー・エレメントを取得します。

## 構文

Java メソッド SlicerElement getSlicer();

# **getMember()**

ディメンションのメンバー・エレメントを取得します。

## 構文

Java メソッド SlicerMemberElement getMember();

## **getUniqueName()**

エレメントの固有の名前を取得します。

## 構文

Java メソッド String getUniqueName();

# **SlicerMemberElement**

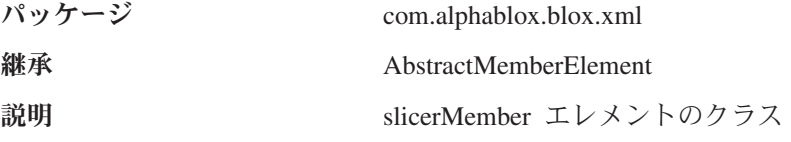

以下のメソッドが SlicerMemberElement クラスで利用できます。

- getDimension()
- getDisplayName()
- [getSlicer\(\)](#page-1054-0)
- [getUniqueName\(\)](#page-1054-0)

# **getDimension()**

メンバーのスライサー・ディメンションを取得します。

### 構文

Java メソッド

SlicerDimensionElement getDimension();

# **getDisplayName()**

エレメントの表示名を取得します。

# 構文

Java メソッド String getDisplayName();

# <span id="page-1054-0"></span>**getSlicer()**

このメンバーのスライサー・エレメントを取得します。

## 構文

Java メソッド SlicerElement getSlicer();

# **getUniqueName()**

エレメントの固有の名前を取得します。

#### 構文

Java メソッド String getUniqueName();

# **AxisElement**

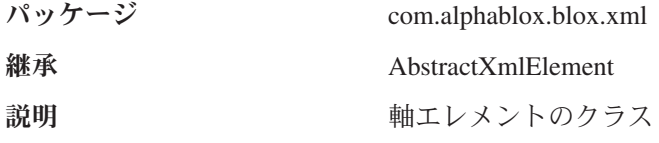

以下のメソッドが AxisElement クラスで利用できます。

- v 1004 ページの『[getDimensionCount\(\)](#page-1055-0)』
- v 1004 ページの『[getDimension\(\)](#page-1055-0)』
- v 1004 ページの『[getTupleCount\(\)](#page-1055-0)』
- 1004 [ページの『](#page-1055-0)getTuple()』
- 1005 [ページの『](#page-1056-0)getIndex()』

# **AxisElement** 定数フィールド

次の表では、AxisElement クラスのメソッドで用いる定数フィールドを示していま す。

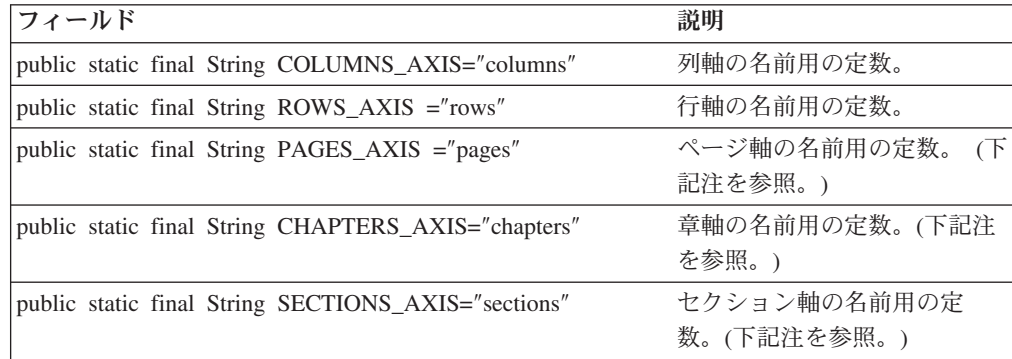

<span id="page-1055-0"></span>注**:** CubeElement getAxis メソッドを IBM DB2 OLAP Server または Hyperion Essbase データ・ソースと共に使用すると、ページ、章、およびセクションは無 効な軸名になります。IBM DB2 OLAP Server また Hyperion Essbase データ・ ソースを使用する場合、行および列軸 (およびスライサー) にのみアクセスしま す。他のデータ・ソース (例: Microsoft Analysis Services および DB2 Alphablox キューブ) を使用しても、他の軸にはアクセスしません。

## **getDimensionCount()**

ディメンションの数を取得します。

### 構文

Java メソッド int getDimensionCount();

### **getDimension()**

この軸の *n* 番目のディメンションを取得します。利用できない場合は、null を戻 します。

## 構文

Java メソッド DimensionElement getDimension(int *n*);

## **getTupleCount()**

タプルの数を取得します。

### 構文

Java メソッド int getTupleCount();

## **getTuple()**

指定したタプルを取得します。タプルが利用できない場合は、null を戻します。

#### 構文

Java メソッド

TupleElement getTuple(int *n*); TupleElement getTuple(String *memberNames*); TupleElement getTuple(String [] *memberNames*);

### 使用法

int n フォームは、この軸の *n* 番目のタプルを取得します。

String memberNames フォームは、 memberNames String により識別されるタプル・ エレメントを取得します。memberNames String は、次のような固有 (および大文字小 文字を区別する) のメンバー名のコンマで区切られたストリングです。

"QTR1, BUDGET"

<span id="page-1056-0"></span>メンバー名の順序は、タプル内のメンバーの順序と完全に一致していなければなら ず、メンバー数は軸のディメンション数と一致していなければなりません。

String[] memberNames フォームは、ストリングの配列により識別されるタプル・エ レメントを取得します。この配列エレメントはどれも、固有 (および大文字小文字 を区別する) のメンバー名です。タプルが利用できない場合は、ヌルを戻します。 配列エレメントの順序は、タプル内のメンバーの順序と完全に一致していなければ ならず、メンバー数は軸のディメンション数と一致していなければなりません。

# **getIndex()**

軸のインデックスを取得します。

#### 構文

Java メソッド int getIndex();

## **TupleElement**

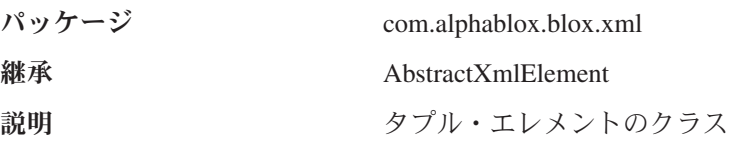

以下のメソッドが TupleElement クラスで利用できます。

- v 1005 ページの『getMemberCount()』
- 1005 ページの『getMember()』
- 1005 ページの『getindex()』
- 1006 [ページの『](#page-1057-0)getAxis()』

# **getMemberCount()**

メンバーの数を取得します。

#### 構文

```
Java メソッド
int getMemberCount();
```
### **getMember()**

タプルの *n* 番目のメンバー・エレメントを取得します。このエレメントが利用でき ない場合は、null を戻します。

#### 構文

Java メソッド MemberElement getMember(int n);

# **getindex()**

タプルのインデックスを取得します。

## 構文

Java メソッド int getIndex ();

# <span id="page-1057-0"></span>**getAxis()**

タプル軸を取得します。

## 構文

Java メソッド AxisElement getAxis();

# **DimensionElements**

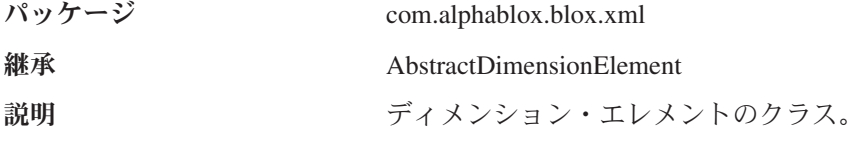

以下のメソッドが DimensionElements クラスで利用できます。

- getDisplayName()
- $getIndex()$
- getUniqueName()

## **getDisplayName()**

エレメントの表示名を取得します。

### 構文

Java メソッド String getDisplayName();

## **getIndex()**

このディメンションが属しているのと同じ軸にある他のディメンションと相対的な ディメンションのインデックスを取得します。

## 構文

Java メソッド int getIndex();

## **getUniqueName()**

エレメントの固有の名前を取得します。

## 構文

Java メソッド String getUniqueName();

# <span id="page-1058-0"></span>**DimensionsElement**

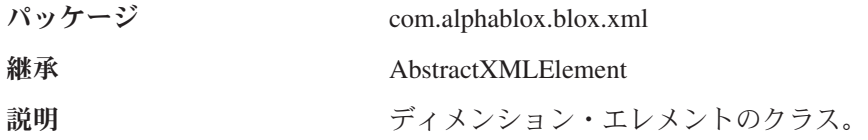

以下のメソッドが DimensionsElements クラスで利用できます。

- getDimension()
- getDimensionCount()

## **getDimension()**

指定した位置にあるディメンション・エレメントを取得します。

### 構文

Java メソッド DimensionElement getDimension(int *index*);

# **getDimensionCount()**

軸内のディメンション数を戻します。

### 構文

Java メソッド int getDimensionCount();

# **MemberElement**

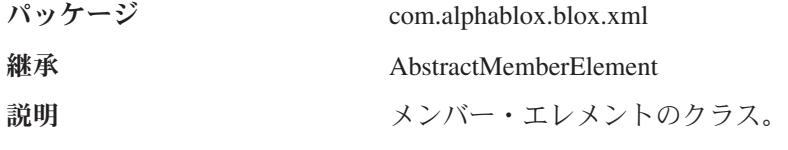

以下のメソッドが MemberElement クラスで利用できます。

- v 1008 ページの『[getDimension\(\)](#page-1059-0)』
- 1008 ページの『[getDisplayName\(\)](#page-1059-0)』
- 1008 ページの『[getGenerationLevel\(\)](#page-1059-0)』
- v 1008 [ページの『](#page-1059-0)getIndex()』
- 1009 [ページの『](#page-1060-0)getIsLeaf()』
- 1009 [ページの『](#page-1060-0)getSpan()』
- v 1009 ページの『[getSpanIndex\(\)](#page-1060-0)』
- v 1009 [ページの『](#page-1060-0)getTuple()』
- 1010 [ページの『](#page-1061-0)getURL()』
- 1010 [ページの『](#page-1061-0)setURL()』

# <span id="page-1059-0"></span>**MemberElement** 定数フィールド

次の表では、MemberElement クラスのメソッドで用いる定数フィールドを示してい ます。

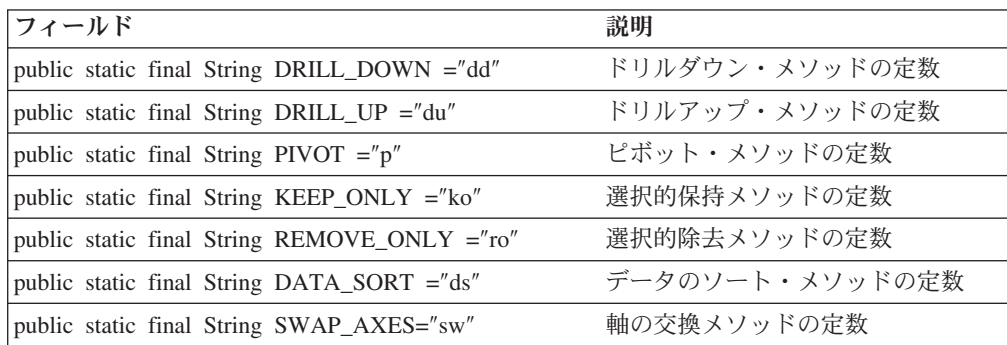

# **getDimension()**

このメンバーが属するディメンションを取得します。

### 構文

Java メソッド DimensionElement getDimension();

#### 関連項目

1006 ページの『[DimensionElements](#page-1057-0)』

## **getDisplayName()**

エレメントの表示名を取得します。

### 構文

Java メソッド String getDisplayName();

## **getGenerationLevel()**

メンバー世代レベルを取得します。

### 構文

Java メソッド int getGenerationLevel();

### 使用法

メンバー世代レベルを表す整数を戻します。

## **getIndex()**

このメンバーの位置を親タプルにある他のメンバーと比較して取得する。インデッ クスの範囲は、0 から、タプル内のメンバー数までです。

## 構文

Java メソッド int getIndex();

## <span id="page-1060-0"></span>**getIsLeaf()**

メンバーが子を持たないリーフ・メンバーであるかどうかを判別します。

#### 構文

Java メソッド boolean getIsLeaf();

### 使用法

リーフ・メンバーであると、true を戻します。そうでない場合は、false を戻しま す。

# **getSpan()**

メンバー・スパン属性値 (同一のタプルにある同一の名前を持つメンバーの数)を取 得します。

### 構文

Java メソッド int getSpan();

# **getSpanIndex()**

メンバー・エレメントのスパン索引を取得します。ここで、この索引は類似メンバ ーのスパン内にあるこのメンバーの位置を表しています。インデックスの範囲は、0 から、スパン属性値マイナス 1 までです。

#### 構文

Java メソッド int getSpanIndex();

# **getTuple()**

メンバー・タプルを取得します。

### 構文

Java メソッド TupleElement getTuple();

## **getUniqueName()**

エレメントの固有の名前を取得します。

### 構文

Java メソッド String getUniqueName();

# <span id="page-1061-0"></span>**getURL()**

メンバー URL を取得します。

### 構文

Java メソッド

```
String getURL(String baseUrl);
String getURL(String baseUrl, String method);
```
#### 使用法

メソッドの名前定数については、1008 ページの『MemberElement [定数フィールド』](#page-1059-0) の表を参照してください。

### 例

メンバー URL を (メソッドは付加しないで) 取得します。たとえば、次のようにし ます。

getURL("/main.jsp?render=dhtml");

以下が戻されます。

/\_\_PeerRequest\_\_/main.jsp?render=html&AN=MyApp&BI=1&AX=0&DI=0&  $I\overline{X=14}$ &MN=

メンバー URL を (メソッドを付加して) 取得します。たとえば、次のようにしま す。

getURL("/main.jsp?render=html", MemberElement.DRILL\_DOWN);

#### 以下が戻されます。

\_\_PeerRequest\_\_/main.jsp?render=html&AN=MyApp&BI=1&AX=0&DI=0&IX=14&MN=dd

### **setURL()**

メンバー・エレメントの URL を設定します。

#### 構文

Java メソッド void setURL(String *url*);

ここで、

*url* は、メンバーの URL を表すストリングです。

## **AxisCells**

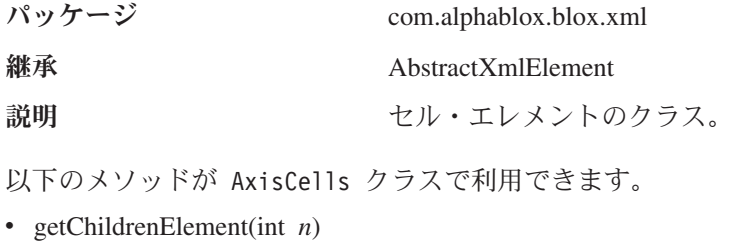

### <span id="page-1062-0"></span>**getChildrenElement(int** *n***)**

ノードの n 番目の子を取得します。CellElement クラスのあるメソッドを使用し て、セルの検索を単純化します。しかし、軸が 5 つを超える場合は、 getChildElement メソッドがセルを検索する唯一の方法です。

#### 構文

Java メソッド AxisCells getChildElement(int *n*);

#### 例

この例では、getChildElement() およびgetCell() メソッドを使用してセルを検索 する方法を示しています。

例 **1:** XML 文書には 3 つのディメンション (ページ、行、および列) があり、セ ル・エレメントには「cells」というラベルが付きます。page=3, row=2, column=5 と いうセルを検索します。

AxisCells getChildElement() メソッドを使用する場合、次のようになります。

```
CellsElement cells = doc.getCube().getCells();
AxisCells page = cells.getChildElement(3);
AxisCells row = page.getChildElement(2);
AxisCells column = row.getChildElement(5);
CellElement cell = (CellElement) column.getChildElement(0);
```
Using the getCell() method: CellElement cell = doc.getCube().getCells().getCell(3,2,5);

例 **2:** XML 文書には次の 6 つのディメンションがあります。axis(5)、章、セクシ ョン、ページ、行、および列です。このセル・エレメントには「cells」というラベ ルが付きます。 axis(5)= 4, chapter=6, section= 1, page=3, row=2, column=5 でセル を検索します。 (例が印刷ページのマージン内に収まるようにするため、この例で は改行が使用されています。)

getChildElement() メソッドを使用する場合、次のようになります。

```
CellsElement cells = doc.getCube().getCells();
CellElement cell = cells.getCellElement(4).getCellElement(6).
   getCellElement(1).getCellElement(3).getCellElement(2).
  getCellElement(5).getChildElement(0);
```
## **CellsElement**

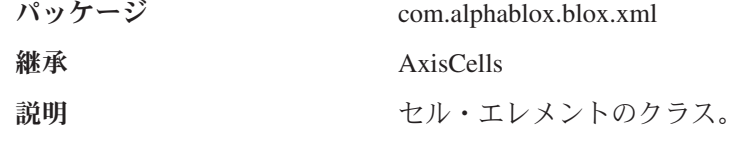

以下のメソッドが CellsElement クラスで利用できます。

v [getCell\(\)](#page-1063-0) (これは、多重定義メソッドです)

## <span id="page-1063-0"></span>**getCell()**

指定したセルを取得します。セルが利用できない場合、または軸が存在しない場 合、ヌルが戻されます。

#### 構文

Java メソッド CellElement getCell(); CellElement getCell(int *col*); CellElement getCell(String *colMemberNames*); CellElement getCell(int *row*, int *col*); CellElement getCell(String *rowMemberNames*, String *colMemberNames*); CellElement getCell(int *page*, int *row*, int *col*); CellElement getCell(String *pageMemberNames*, String *rowMemberNames*, String *colMemberNames*); CellElement getCell(int *section*, int *page*, int *row*, int *col*); CellElement getCell(String *sectionMemberNames*, String *pageMemberNames*,String *rowMemberName*, String *colMemberName*); CellElement getCell(int *chapter*, int *section*, int *page*,int *row*, int *col*); CellElement getCell(String *chapterMemberNames*, String *sectionMemberNames*, String *pageMemberNames*, String *rowMemberName*, String *colMemberName*);

#### 使用法

セルが利用できない場合は、ヌルを戻します。軸がゼロの場合は、引き数のないメ ソッドでセルを取得します。int 引き数を用いるメソッドは、番号の位置にあるセ ルを取得し、String 引き数が用いるセルは、指定した軸メンバーの交差部分でセル を取得します。

#### 例

```
メンバー名は、次のようなコンマで区切られたストリングです。
getCell("USA, East, Cars")
getCell("USA, East, Cars", "QTR1, JAN");
getCell("Page1", "USA, East, Cars", "QTR1, JAN");
getCell("SectionX", "Page1","USA, East, Cars", "QTR1, JAN");
getCell("Chapter1","SectionX","Page1","USA, East, Cars",
        "QTR1, JAN");
```
# **CellElement**

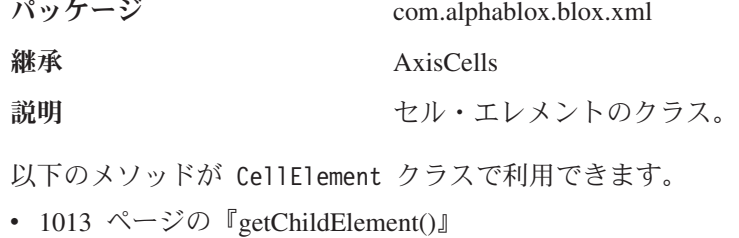

- v 1013 ページの『[getCoordinates\(\)](#page-1064-0)』
- 1013 ページの『[getDoubleValue\(\)](#page-1064-0)』
- 1013 [ページの『](#page-1064-0)getIndex()』
- 1013 ページの『getTuple()』
- 1014 [ページの『](#page-1065-0)getValue()』
- v 1014 ページの『[setCoordinates\(\)](#page-1065-0)』

## <span id="page-1064-0"></span>**getChildElement()**

指定したインデックスで子エレメントを取得します。

#### 構文

Java メソッド AxisCells getChildElement(int *index*);

ここで *index* は、目的とする子エレメントの位置を表す整数です。

## **getCoordinates()**

セル座標を String として取得します。

## 構文

Java メソッド int[] getCoordinates();

#### 使用法

セル座標を表す整数の配列を戻します。配列の長さは軸の数と同じです。

### **getDoubleValue()**

セル値を double で取得します。値を double で戻せない場合は、例外をスローしま す。

## 構文

Java メソッド double getDoubleValue() throws NumberFormatException;

# **getIndex()**

指定した軸インデックスのセル・インデックスを取得します。axisIndex が 行軸を 対象としている場合、列番号を戻します。axisIndex が列軸を対象としている場合、 行番号を戻します。axisIndex が無効である場合は、-1 を戻します。

#### 構文

Java メソッド

int getIndex(int *axisIndex*);

# **getTuple()**

指定した axisIndex のセルのタプルを取得します。

# 構文

Java メソッド TupleElement getTuple(int axisIndex);

# <span id="page-1065-0"></span>**getValue()**

セル値を String として取得します。

## 構文

Java メソッド String getValue();

# **setCoordinates()**

セルの座標を設定します。

## 構文

Java メソッド void setCoordinates(int[] coord);

ここで、*coord* は、整数配列のセルの座標です。配列の長さは軸の数と同じです。

# 付録 **A. JSP** カスタム・タグのコピー・アンド・ペースト

この付録には、blox ごとのカスタム・タグ・ライブラリーのバージョンが収められ ています。これらのバージョンを使用して JSP ファイルにコピー・アンド・ペース トしたり、必要のない属性を除去したり、必要なふさわしい値を入力することがで きます。

- v 1015 ページの『AdminBlox JSP カスタム・タグ』
- v 1016 ページの『[BookmarksBlox JSP](#page-1067-0) カスタム・タグ』
- 1016 ページの『ChartBlox JSP [カスタム・タグ』](#page-1067-0)
- 1018 ページの『[CommentsBlox JSP](#page-1069-0) カスタム・タグ』
- 1019 ページの『ContainerBlox JSP [カスタム・タグ』](#page-1070-0)
- 1019 ページの『DataBlox JSP [カスタム・タグ』](#page-1070-0)
- v 1020 ページの『[DataLayoutBlox JSP](#page-1071-0) カスタム・タグ』
- 1020 ページの『GridBlox JSP [カスタム・タグ』](#page-1071-0)
- 1022 ページの『[MemberFilterBlox JSP](#page-1073-0) カスタム・タグ』
- v 1023 ページの『PageBlox JSP [カスタム・タグ』](#page-1074-0)
- 1023 ページの『PresentBlox JSP [カスタム・タグ』](#page-1074-0)
- v 1024 ページの『[RepositoryBlox JSP](#page-1075-0) カスタム・タグ』
- 1024 ページの『ResultSetBlox JSP [カスタム・タグ』](#page-1075-0)
- 1025 ページの『[StoredProceduresBlox JSP](#page-1076-0) カスタム・タグ』
- v 1025 ページの『ToolbarBlox JSP [カスタム・タグ』](#page-1076-0)
- 1025 ページの『blox.tld [内のその他のタグ』](#page-1076-0)
- 1026 ページの『Blox [フォームに関連したカスタム・タグ』](#page-1077-0)
- v 1031 ページの『Blox Logic [のカスタム・タグ』](#page-1082-0)
- 1032 ページの『Blox UI [のカスタム・タグ』](#page-1083-0)
- v 1037 ページの『[Relational Reporting Blox](#page-1088-0) カスタム・タグ』

## **AdminBlox JSP** カスタム・タグ

以下に、AdminBlox カスタム・タグ・ライブラリー全体を示します。JSP ファイル にコピー・アンド・ペーストしたり、必要のない属性を除去したり、必要なふさわ しい値を入力することができます。 JSP ファイルでは、属性の値を入力しなければ なりません。そうしないと、ページはコンパイルされません。

```
<blox:admin
   id=" " " "
```

```
bloxName=""
```
/>

## <span id="page-1067-0"></span>**BookmarksBlox JSP** カスタム・タグ

以下に、BookmarksBlox カスタム・タグ・ライブラリー全体を示します。JSP ファ イルにコピー・アンド・ペーストしたり、必要のない属性を除去したり、必要なふ さわしい値を入力することができます。 JSP ファイルでは、すべての属性の値を入 力しなければなりません。そうしないと、ページはコンパイルされません。

各属性とその値の構文の説明については、168 ページの『[BookmarksBlox](#page-219-0) プロパテ [ィーと関連メソッド』を](#page-219-0)参照してください。

```
<blox:bookmarks
  id=""
  bloxName=""
/
```
### **ChartBlox JSP** カスタム・タグ

以下に、ChartBlox カスタム・タグ・ライブラリー全体を示します。JSP ファイルに コピー・アンド・ペーストしたり、必要のない属性を除去したり、必要なふさわし い値を入力することができます。 JSP ファイルでは、すべての属性の値を入力しな ければなりません。そうしないと、ページはコンパイルされません。

各属性とその値の構文の説明については、238 ページの『ChartBlox [のプロパティー](#page-289-0) [および関連メソッド』を](#page-289-0)参照してください。

```
<blox:chart
  id=" "absoluteWarning=""
       applyPropertiesAfterBookmark=""
       areaSeries=""
      autoAxesPlacement=""
       axisTitleStyle=""
       backgroundFill=""
       barSeries=""
       bloxEnabled=""
  bloxName=""
       bookmarkFilter=""
       chartAbsolute=""
       chartCurrentDimensions=""
      chartFill=""
      chartType=""
       columnLevel=""
       columnSelections=""
      comboLineDepth=""
      dataTextDisplay=""
      dataValueLocation=""
       depthRadius=""
       dwellLabelsEnabled=""
       filter=""
       footnote=""
       footnoteStyle=""
       formatProperties=""
       gridLineColor=""
       gridLinesVisible=""
       groupSmallValues=""
   height=""
       helpTargetFrame=""
       histogramOptions=""
       labelStyle=""
       legend=""
       legendPosition=""
       lineSeries=""
```
lineWidth="" localeCode="" logScaleBubbles="" markerShape="" markerSizeDefault="" maxChartItems="" maximumUndoSteps="" menubarVisible="" mustIncludeZero="" noDataMessage="" o1AxisTitle="" pieFeelerTextDisplay="" quadrantLineCountX="" quadrantLineCountY="" quadrantLineDisplay="" removeAction="" render="" rightClickMenuEnabled="" riserWidth="" rowHeaderColumn="" rowLevel="" rowSelections="" rowsOnXAxis="" seriesColorList="" showSeriesBorder="" smallValuePercentage="" title="" titleStyle="" toolbarVisible="" totalsFilter="" useSeriesShapes="" visible="" width="" x1AxisTitle="" x1LogScale="" x1ScaleMax="" x1ScaleMaxAuto="" x1ScaleMin="" x1ScaleMinAuto="" XAxis="" XAxisTextRotation=""  $y1Ax$ is="" y1AxisTitle="" y1FormatMask="" y1LogScale="" y1ScaleMax="" y1ScaleMaxAuto="" y1ScaleMin="" y1ScaleMinAuto=""  $y2Ax$ is="" y2AxisTitle="" y2FormatMask="" y2LogScale="" y2ScaleMax="" y2ScaleMaxAuto="" y2ScaleMin="" y2ScaleMinAuto="" </blox:chart>

# **<blox:chart>** 内にネストされたタグ

<blox:chart ...> <blox:footnoteStyle font="" foreground="" />

>

```
<blox:labelStyle
   font=""
   foreground="" />
<blox:seriesFill
    index=""
value="" />
<blox:titleStyle
   font=""
   foreground=""/>
<blox:dial
   borderColor=""
   borderType=""
      color=""
   radius=""
   showLabels=""
   startAngle=""
   stopAngle=""
   ticPosition="">
   <blox:needle
      color=""
      endType=""
      endWidth=""
      needleWidth=""
scope=""
      tooltip=""
      value="" />
   <blox:scale
      maximum=""
      minimum=""
scope=""
      stepSize="" />
   <blox:sector
      color=""
      innerRadius=""
      outerRadius=""
scope=""
      startValue=""
      stopValue=""
         \text{toolution} />
</blox:dial>
```
</blox:chart>

# **CommentsBlox JSP** カスタム・タグ

以下に、CommentsBlox カスタム・タグ・ライブラリー全体を示します。JSP ファイ ルにコピー・アンド・ペーストしたり、必要のない属性を除去したり、必要なふさ わしい値を入力することができます。 JSP ファイルでは、すべての属性の値を入力 しなければなりません。そうしないと、ページはコンパイルされません。

各属性とその値の構文の説明については、329 [ページの『カテゴリー別](#page-380-0) CommentsBlox [のプロパティーおよびメソッド』を](#page-380-0)参照してください。

```
<blox:comments
   id="" "bloxName=""
   bloxRef=""
       dataSourceName=""
       collectionName=""
       userName=""
       password="" >
```

```
<blox:sortComments
          field=""
          order="" />
</blox:comments>
```
# <span id="page-1070-0"></span>**ContainerBlox JSP** カスタム・タグ

以下に、ContainerBlox カスタム・タグ・ライブラリー全体を示します。JSP ファイ ルにコピー・アンド・ペーストしたり、必要のない属性を除去したり、必要なふさ わしい値を入力することができます。 JSP ファイルでは、すべての属性の値を入力 しなければなりません。そうしないと、ページはコンパイルされません。

```
<blox:container
  id=""bloxName=""
       enablePoppedOut=""
  height=""
       poppedOut=""
       poppedOutHeight=""
       poppedOutTitle=""
       PoppedOutWidth=""
   render=""
   visible=""
   width=""
>
</blox:container>
```
# **DataBlox JSP** カスタム・タグ

以下に、DataBlox カスタム・タグ・ライブラリー全体を示します。JSP ファイルに コピー・アンド・ペーストしたり、必要のない属性を除去したり、必要なふさわし い値を入力することができます。 JSP ファイルでは、すべての属性の値を入力しな ければなりません。そうしないと、ページはコンパイルされません。

各属性とその値の構文の説明については、383 ページの『DataBlox [のプロパティー](#page-434-0) [および関連メソッド』を](#page-434-0)参照してください。

```
<blox:data
   id=""
   bloxRef=""
       aliasTable=""
       applyPropertiesAfterBookmark=""
       autoConnect=""
      autoDisconnect=""
  bloxName=""
       bookmarkFilter=""
       calculatedMembers=""
       catalog=""
       columnSort=""
       connectOnStartup=""
       dataSourceName=""
       dimensionRoot=""
       drillDownOption=""
       drillKeepSelectedMember=""
       drillRemoveUnselectedMembers=""
       enableKeepRemove=""
       enableShowHide=""
       hiddenMembers=""
       hiddenTuples=""
       leafDrillDownAvailable=""
       memberNameRemovePrefix=""
       memberNameRemoveSuffix=""
```

```
mergedDimensions=""
      mergedHeaders=""
      onErrorClearResultSet=""
       parentFirst=""
       password=""
       performInAllGroups=""
       query=""
      retainSlicerMemberSet=""
       rowSort=""
       schema=""
       selectableSlicerDimensions=""
       showSuppressDataDialog=""
      suppressDuplicates=""
       suppressMissingColumns=""
       suppressMissingRows=""
       suppressNoAccess=""
       suppressZeros=""
       textualQueryEnabled=""
       useAASUserAuthorization=""
       useAliases=""
       useOlapDrillOptimization=""
       userName=""
</blox:data>
```
## **DataLayoutBlox JSP** カスタム・タグ

以下に、DataLayoutBlox カスタム・タグ・ライブラリー全体を示します。JSP ファ イルにコピー・アンド・ペーストしたり、必要のない属性を除去したり、必要なふ さわしい値を入力することができます。 JSP ファイルでは、すべての属性の値を入 力しなければなりません。そうしないと、ページはコンパイルされません。

各属性とその値の構文の説明については、525 ページの『[DataLayoutBlox](#page-576-0) のプロパ ティー/[タグ属性』を](#page-576-0)参照してください。

```
<blox:dataLayout
   id=" "applyPropertiesAfterBookmark=""
       bloxEnabled=""
  bloxName=""
      bookmarkFilter=""
  height=""
       helpTargetFrame=""
       hiddenDimensionsOnOtherAxis=""
       interfaceType=""
      maximumUndoSteps=""
       noDataMessage=""
   render=""
  visible=""
      width="" >
</blox:dataLayout>
```
## **GridBlox JSP** カスタム・タグ

以下に、GridBlox カスタム・タグ・ライブラリー全体を示します。JSP ファイルに コピー・アンド・ペーストしたり、必要のない属性を除去したり、必要なふさわし い値を入力することができます。 JSP ファイルでは、すべての属性の値を入力しな ければなりません。そうしないと、ページはコンパイルされません。

各属性とその値の構文の説明については、629 ページの『GridBlox [のプロパティー](#page-680-0) [および関連メソッド』を](#page-680-0)参照してください。

```
<blox:grid
   id=" "applyPropertiesAfterBookmark=""
       autosizeEnabled=""
       bandingEnabled=""
       bloxEnabled=""
  bloxName=""
       bookmarkFilter=""
       columnWidths=""
       commentsEnabled=""
       defaultCellFormat=""
       drillThroughEnabled=""
       drillThroughWindow=""
       editableCellStyle=""
       editedCellStyle=""
       enablePoppedOut=""
       expandCollapseMode=""
       gridLinesVisible=""
       headingIconsVisible=""
       headingsEnabled=""
  height=""
       helpTargetFrame=""
       informationWindowName=""
      maximumUndoSteps=""
      menubarVisible=""
      missingValueString=""
       noAccessValueString=""
       noDataMessage=""
       paginate=""
       poppedOut=""
       poppedOutHeight=""
       poppedOutTitle=""
       PoppedOutWidth=""
       relationalRowNumbersOn=""
       removeAction=""
    render=""
       rightClickMenuEnabled=""
       rowHeadersWrapped=""
       rowHeadingWidths=""
       rowHeadingsVisible=""
       rowHeight=""
       rowIndentation=""
       showColumnDataGeneration=""
       showColumnHeaderGeneration=""
       showRowDataGeneration=""
       showRowHeaderGeneration=""
      toolbarVisible=""
  visible=""
   width=""
       writebackEnabled="" >
</blox:grid>
```
# **<blox:grid>** 内にネストされたタグ

```
<blox:grid ...>
   <blox:cellAlert
        index="
      apply=""
      background=""
      condition=""
   description=""
      enabled=""
      font=""
      foreground=""
      format=""
      group=""
```

```
link=""
   image_align=""
   image=""
scope=""
   value=""
   value2="" />]
<blox:cellEditor
     index=""
   scope="" />
<blox:cellFormat
     index=""
   background=""
   font="right" = "foreground=""
   format=""
   group=""
   scope="" />
<blox:cellLink
     index=""
description=""
link=""scope=""
   image align=""
   image=" " | / ><blox:drillThroughWindow
height=""
   locationbarVisible=""
   menubarVisible=""
         name=""
   resizable=""
   scrollbarVisible=""
   statusbarVisible=""
   toolbarVisible=""
   ur = " "width="" />
<blox:editableCellStyle
   background=""
   font=""foreground="" />
<blox:editedCellStyle
   background=""
   font="right" = " "foreground="" />
<blox:formatMask
   index=""
   \text{mask} = \text{""} />
<blox:formatName
     index=""
```

```
name=" " | /
```
# **MemberFilterBlox JSP** カスタム・タグ

以下に、MemberFilterBlox カスタム・タグ・ライブラリー全体を示します。JSP フ ァイルにコピー・アンド・ペーストしたり、必要のない属性を除去したり、必要な ふさわしい値を入力することができます。 JSP ファイルでは、すべての属性の値を 入力しなければなりません。そうしないと、ページはコンパイルされません。

各属性とその値の構文の説明については、697 ページの『[MemberFilterBlox](#page-748-0) のプロ [パティーおよび関連メソッド』を](#page-748-0)参照してください。

```
<blox:memberFilter
  id=""
       applyButtonEnabled=""
       bloxEnabled=""
  bloxName=""
       dimensionSelectionEnabled=""
  height=""
       selectableDimensons=""
  selectedDimension=""
  visible=""
       width="sub></blox:memberFilter>
```
# **PageBlox JSP** カスタム・タグ

以下に、PageBlox カスタム・タグ・ライブラリー全体を示します。JSP ファイルに コピー・アンド・ペーストしたり、必要のない属性を除去したり、必要なふさわし い値を入力することができます。 JSP ファイルでは、すべての属性の値を入力しな ければなりません。そうしないと、ページはコンパイルされません。

各属性とその値の構文の説明については、705 ページの『PageBlox [のプロパティー](#page-756-0) [および関連メソッド』を](#page-756-0)参照してください。

```
<blox:page
  id=" "applyPropertiesAfterBookmark=""
       bloxEnabled=""
  bloxName=""
       bookmarkFilter=""
       fixedChoiceLists=""
  height=""
       helpTargetFrame=""
      maximumUndoSteps=""
      menubarVisible=""
      moreChoicesEnabled=""
       moreChoicesEnabledDefault=""
      noDataMessage=""
   render=""
  visible=""
      width="" >
</blox:page>
```
# **PresentBlox JSP** カスタム・タグ

以下に、PresentBlox カスタム・タグ・ライブラリー全体を示します。JSP ファイル にコピー・アンド・ペーストしたり、必要のない属性を除去したり、必要なふさわ しい値を入力することができます。 JSP ファイルでは、すべての属性の値を入力し なければなりません。そうしないと、ページはコンパイルされません。

各属性とその値の構文の説明については、718 ページの『PresentBlox [のプロパティ](#page-769-0) [ーおよび関連メソッド』を](#page-769-0)参照してください。

```
<blox:present
  id=""applyPropertiesAfterBookmark=""
       bloxEnabled=""
  bloxName=""
       chartAvailable=""
       chartFirst=""
       dataLayoutAvailable=""
       dividerLocation=""
```

```
enablePoppedOut=""
       gridAvailable=""
  height=""
      helpTargetFrame=""
      maximumUndoSteps=""
      menubarVisible=""
      noDataMessage=""
       pageAvailable=""
      poppedOut=""
       poppedOutHeight=""
       poppedOutTitle=""
       PoppedOutWidth=""
      removeAction=""
    render=""
       splitPane=""
       splitPaneOrientation=""
      toolbarVisible=""
  visible=""
       width="" >
</blox:present>
```
# **RepositoryBlox JSP** カスタム・タグ

以下に、RepositoryBlox カスタム・タグ・ライブラリー全体を示します。JSP ファ イルにコピー・アンド・ペーストしたり、必要のない属性を除去したり、必要なふ さわしい値を入力することができます。 JSP ファイルでは、すべての属性の値を入 力しなければなりません。そうしないと、ページはコンパイルされません。

各属性とその値の構文の説明については、734 ページの『[RepositoryBlox](#page-785-0) のプロパ [ティーおよび関連メソッド』を](#page-785-0)参照してください。

```
<blox:repository
  id=""
  bloxName=""
       render="">
</blox:repository>
```
## **ResultSetBlox JSP** カスタム・タグ

以下に、ResultSetBlox カスタム・タグ・ライブラリー全体を示します。JSP ファイ ルにコピー・アンド・ペーストしたり、必要のない属性を除去したり、必要なふさ わしい値を入力することができます。 JSP ファイルでは、すべての属性の値を入力 しなければなりません。そうしないと、ページはコンパイルされません。

各属性とその値の構文の説明については、764 ページの『[ResultSetBlox](#page-815-0) のプロパテ [ィーおよび関連メソッド』を](#page-815-0)参照してください。

```
<blox:resultSet
  id=" "bloxName=""
  dataBlox=""
      resultSetHandler=""
/
```
## <span id="page-1076-0"></span>**StoredProceduresBlox JSP** カスタム・タグ

以下に、StoredProceduresBlox カスタム・タグ・ライブラリー全体を示します。JSP ファイルにコピー・アンド・ペーストしたり、必要のない属性を除去したり、必要 なふさわしい値を入力することができます。 JSP ファイルでは、すべての属性の値 を入力しなければなりません。そうしないと、ページはコンパイルされません。

各属性とその値の構文の説明については、778 ページの『[StoredProceduresBlox](#page-829-0) のプ [ロパティーおよび関連メソッド』を](#page-829-0)参照してください。

<blox:storedProcedures  $id="" "$ bloxName=""  $/$ 

## **ToolbarBlox JSP** カスタム・タグ

以下に、ToolbarBlox カスタム・タグ・ライブラリー全体を示します。JSP ファイル にコピー・アンド・ペーストしたり、必要のない属性を除去したり、必要なふさわ しい値を入力することができます。 JSP ファイルでは、すべての属性の値を入力し なければなりません。そうしないと、ページはコンパイルされません。

各属性とその値の構文の説明については、800 ページの『ToolbarBlox [のプロパティ](#page-851-0) [ーおよび関連メソッド』を](#page-851-0)参照してください。

```
<blox:toolbar
  id="" "applyPropertiesAfterBookmark=""
       bloxEnabled=""
  bloxName=""
       bookmarkFilter=""
       helpTargetFrame=""
       removeAction=""
       removeButton=""
       rolloverEnabled=""
       textVisible=""
       toolTipsVisible=""
  visible=""
/
```
# **blox.tld** 内のその他のタグ

以下に、残りのカスタム・タグ・ライブラリーを示します。JSP ファイルにコピ ー・アンド・ペーストしたり、必要のない属性を除去したり、必要なふさわしい値 を入力することができます。 JSP ファイルでは、すべての属性の値を入力しなけれ ばなりません。そうしないと、ページはコンパイルされません。

# **Display** タグ

<blox:display bloxRef="" render="" width="" height="" />

# <span id="page-1077-0"></span>**Header** タグ

```
<blox:header
   contextPath=""
   pageURL="" >
    <blox:clientBean name="" protected="">
        <blox:method name="" />
    </blox:clientBean>
</blox:header>
```
# **pdfReport** および **pdfDialogInput** タグ

```
<blox:pdfReport
    header=""
    headerHeight=""
    footer=""
    footerHeight=""
   margin=""
   size=""
    theme=""
    themeListEnabled="" >
    <blox:pdfDialogInput
        index=""
        displayName=""
        defaultValue=""
    /</blox:pdfReport>
```
# **Debug** タグ

<blox:debug />

このタグのいくつかの使用例については、「開発者用ガイド」の『Blox デバッグ・ タグ』を参照してください。

# **Logo** タグ

**/>** 

# **Session** タグ

<blox:session key="" />

# **Blox** フォームに関連したカスタム・タグ

このセクションでは、以下のタグ属性をリストします。

- 1027 ページの『[CheckBoxFormBlox](#page-1078-0) タグ』
- v 1027 ページの『[CubeSelectFormBlox](#page-1078-0)』
- v 1027 ページの『[DataSourceSelectFormBlox](#page-1078-0)』
- v 1027 ページの『[DimensionSelectFormBlox](#page-1078-0)』
- v 1028 ページの『[EditFormBlox](#page-1079-0)』
- v 1028 ページの『[MemberSelectFormBlox](#page-1079-0)』
- v 1028 ページの『[RadioButtonFormBlox](#page-1079-0)』
- v 1029 ページの『[SelectFormBlox](#page-1080-0)』
- v 1029 ページの『[TimePeriodSelectFormBlox](#page-1080-0)』
- <span id="page-1078-0"></span>v 1029 ページの『[TimeUnitSelectFormBlox](#page-1080-0)』
- v 1030 ページの『[TreeFormBlox](#page-1081-0)』
- 1030 ページの『<br/>cbloxform:getChangedProperty> タグ』
- 1030 ページの『<br/>cbloxform:setChangedProperty> タグ』

# **CheckBoxFormBlox** タグ

```
<bloxform:checkBox
  id="" "bloxName=""
   checked=""
   checkedValue=""
  formElementName=""
  themeClass=""
  uncheckedValue=""
  visible=""
/
```
# **CubeSelectFormBlox**

```
<bloxform:cubeSelect
  id="cubes"
   id=""bloxName=""
  dataBlox=""
  dataBloxRef=""
  formElementName=""
  minimumWidth=""
  multiple=""
  selectedCube=""
  selectedCubeName=""
  size=""
  themeClass=""
  visible=""
/
```
# **DataSourceSelectFormBlox**

```
<bloxform:dataSourceSelect
  id=""bloxName=""
  adapter=""
  adminBloxRef=""
   formElementName=""
  minimumWidth=""
  nullDataSourceLabel=""
  selectedDataSourceName=""
  themeClass=""
  type=""
  visible=""
/
```
## **DimensionSelectFormBlox**

```
<bloxform:dimensionSelect
  id=" " "bloxName=""
  cube=""
  cubeName=""
  dataBlox=""
  dataBloxRef=""
  formElementName=""
```

```
minimumWidth=""
  multiple=""
  selectedDimension=""
   selectedDimensionName=""
  size=""
   themeClass=""
   visible=""
/
```
# **EditFormBlox**

```
<bloxform:edit
  id="" "bloxName=""
  charactersPerLine=""
  formElementName=""
  lines=""
  maskInput=""
  maxCharacters=""
  themeClass=""
  visible=""
/
```
# **MemberSelectFormBlox**

```
<bloxform:memberSelect
  id=""bloxName=""
   dataBlox=""
   dataBloxRef=""
   dimension=""
     dimensionName=""
   filterGeneration=""
   filterOperator=""
   formElementName=""
  minimumWidth=""
  multiple=""
  rootMemberName=""
   rootMemberNames=""
   rootMembers=""
   selectedMember=""
   selectedMemberName=""
  size=""
   themeClass=""
  visible=""
/
```
# **RadioButtonFormBlox**

```
<bloxform:radioButton> タグは複数の <bloxform:button> タグを持つことができ
ます。
<bloxform:radioButton
  id="" "bloxName=""
  align=""
  borderEnabled=""
  formElementName=""
  themeClass=""
  visible="">
  <bloxform:button
          label=""
          object=""
     selected=""
```
```
value=""
/>
```
</bloxform:radioButton>

## **SelectFormBlox**

<bloxform:select> タグは複数の <bloxform:option> タグを持つことができます。

```
<bloxform:select
   id=" "bloxName=""
  formElementName=""
  minimumWidth=""
  multiple=""
  size=""
  themeClass=""
  visible=""
>
   <bloxform:option
            label=""
            object=""
      selected=""
      value=""
   /
```
</bloxform:select>

## **TimePeriodSelectFormBlox**

```
<bloxform:timePeriodSelect
  id=" "bloxName=""
   defaultSeriesVisible=""
   formElementName=""
  minimumWidth=""
  selectedSeries=""
  selectedSeriesString=""
  themeClass=""
  timeSchemaBloxRef=""
  visible=""
>
   <bloxform:timeSeries
      expression=""
           name=""
   /
```
</bloxform:timePeriodSelect>

## **TimeUnitSelectFormBlox**

```
<bloxform:timeUnitSelect
   id=""
   bloxName=""
   formElementName=""
  minimumWidth=""
  multiple=""
  selectedTimeUnit=""
  size=""
  themeClass=""
  timeSchemaBloxRef=""
   visible=""
/
```
### **TreeFormBlox**

<bloxform:tree> タグには、フォルダーおよびアイテム用の 2 つのネストされたタ グがあります。<bloxform:tree> タグ内には、複数の <bloxform:folder> タグと <bloxform:item> タグがあり得ます。

```
<bloxform:tree
   id="" "bloxName=""
   draggingEnabled=""
   itemPositoningEnabled=""
   rootVisible=""
   textWrapped=""
   themeClass=""
   visible=""
>
   <bloxform:folder> <%--root folder--%>
      <bloxform:folder
             label=""
             draggable=""
          expanded=""
             href=""
             label=""<br>name=""
             name=""
             object=""
   target=""
          tooltip=""
      >
          <bloxform:item
             draggable=""
             href=""
             label=""<br>name=""
             name=""
             object=""
   target=""
             tooltip="" />
   </bloxform:folder>
   </bloxform:folder>
</bloxform:tree>
```
## **<bloxform:getChangedProperty>** タグ

```
<bloxform:getChangedProperty
  debugEnabled=""
   formBlox=""
   formBloxRef=""
  formProperty=""
  property=""
/
```
## **<bloxform:setChangedProperty>** タグ

```
<bloxform:setChangedProperty
  callAfterChange=""
  debugEnabled=""
  formProperty=""
  target=""
  targetRef=""
   targetProperty=""
/
```
### **Blox Logic** のカスタム・タグ

Blox Logic タグ・ライブラリーには以下の Blox のタグがあります。

- 1031 ページの『MDBQueryBlox』
- v 1032 ページの『[MemberSecurityBlox](#page-1083-0)』
- v 1032 ページの『[TimeSchemaBlox](#page-1083-0)』

#### **MDBQueryBlox**

MDBQueryBlox のタグはネスト構造です。ネスト構造は、アプリケーションの必要 に応じ、変わる場合があります。詳細については、861 ページの『[MDBQueryBlox](#page-912-0) [のタグ』を](#page-912-0)参照してください。以下に、一般構造を示します。

```
<bloxlogic:mdbQuery
  id=""=""dataBloxRef=""
  cubeName="" >
  <bloxlogic:axis
     mutable=""
     queryFragment=""
      type="" >
      <bloxlogic:tupleList>
         <bloxlogic:dimension>
            [specify the dimension name here]
         </bloxlogic:dimension>
         <bloxlogic:tuple>
            <bloxlogic:member>
               [specify the member here]
            </bloxlogic:member>
            <bloxlogic:member>
             [specify another member here]
            </bloxlogic:member>
            ...
         </bloxlogic:tuple>
      </bloxlogic:tupleList>
```
<bloxlogic:tupleList> タグは以下のようにネストしないで、独立型にすることも できます。

<bloxlogic:tupleList  $id=""$ tuplesRef="" />

</bloxlogic:axis> </bloxlogic:mdbQuery>

<bloxlogic:dimension> タグには次の 1 つの属性があります。

```
<bloxlogic:dimension
  list=" " " 1
```
<bloxlogic:tuple> タグには次の 1 つの属性があります。

```
<bloxlogic:tuple
  list=" " " |
```

```
<bloxlogic:crossJoin> タグは、<bloxlogic:axis> タグ内にネストされたタグで
す。これには属性がありません。<bloxlogic:member> タグにも属性はありません。
```
#### <span id="page-1083-0"></span>**MemberSecurityBlox**

```
<bloxlogic:memberSecurity
   id=""
  cubeName=""
  dataBlox=""
  dataBloxRef=""
  dimensionName="" >
     <bloxlogic:memberSecurityFilter
     dimensionName=""
     memberName="" />
  <bloxlogic:memberSecurityFilter
     dimensionName=""
     memberName="" />
```
</bloxlogic:memberSecurity>

### **TimeSchemaBlox**

```
<bloxlogic:timeSchema
   id="math>dataBloxRef=""
            name=""
   today=""
/
```
## **Blox UI** のカスタム・タグ

Blox UI 修飾子のカスタム・タグを使用するには、次のように bloxui.tld をイン ポートします。

<%@ taglib uri="bloxuitld" prefix="bloxui"%>

修飾子のカスタム・タグには以下が含まれます。

- v コンポーネント・カスタマイズ・タグ
	- 1033 ページの『<br/>cbloxui:calculationEditor> タグ』
	- 1033 ページの『<br/>cbloxui:component> タグ』
	- 1036 [ページの『カスタム・メニュー・タグ』](#page-1087-0)
	- 1036 [ページの『カスタム・ツールバー・レイアウト・タグ』](#page-1087-0)
- カスタム分析タグ
	- 1033 ページの『[<bloxui:bottomN>](#page-1084-0) タグ』
	- 1034 ページの『[<bloxui:customAnalysis>](#page-1085-0) タグ』
	- 1034 ページの『<br/>cbloxui:eightyTwenty> タグ』
	- 1035 ページの『[<bloxui:percentOfTotal>](#page-1086-0) タグ』
	- 1035 ページの『[<bloxui:topN>](#page-1086-0) タグ』
- v カスタム・レイアウトのタグ
	- 1033 ページの『<br/>cbloxui:butterflyLayout> タグ』
	- 1034 ページの『<br/>cbloxui:compressLayout> タグ』
	- 1034 ページの『[<bloxui:customLayout>](#page-1085-0) タグ』
	- 1035 ページの『<br/>cbloxui:gridHighlight> タグ』
	- 1035 ページの『[<bloxui:gridSpacer>](#page-1086-0) タグ』
	- 1036 ページの『<br/>cbloxui:title> タグ』
- <span id="page-1084-0"></span>v ユーティリティー・タグ
	- 1033 ページの『<br/>cbloxui:actionFilter> タグ』
	- 1033 ページの『<bloxui:clientLink> タグ』
	- 1035 ページの『[<bloxui:gridFilter>](#page-1086-0) タグ』
	- 1036 ページの『[<bloxui:setProperty>](#page-1087-0) タグ』

### **<bloxui:actionFilter>** タグ

```
<bloxui:actionFilter
  componentName=""
   filter="" />
```
### **<bloxui:bottomN>** タグ

<!--Nested within a PresentBlox or a GridBlox-->

```
<bloxui:bottomN
  description=""
  hideOthers=""
  membersToAnalyze=""
  number=""
  preserveGrouping=""
  prompt=""
  showOtherSummary=""
  showRank=""
```

```
/
```
## **<bloxui:butterflyLayout>** タグ

<!--Nested within a PresentBlox, GridBlox, or ChartBlox -->

```
<bloxui:butterflyLayout
  addSeparatorColumns=""
  applyLayout=""
  description=""
  position=""
  scope=""
  separatorWidth=""
  showOnLayoutMenu="" />
```
### **<bloxui:calculationEditor>** タグ

このタグには属性がありません。

### **<bloxui:clientLink>** タグ

<!--Nested within a component customization tag-->

```
<bloxui:clientLink
  features=""
  link=""
  target=""/>
```
### **<bloxui:component>** タグ

<!--Nested within a PresentBlox, GridBlox, or ChartBlox -->

```
<bloxui:component
  alignment=""
   bloxRef=""
```

```
clickable=""
     disabled=""
  height=""
           name=""
     positionBefore=""
  style=""
   themeClass=""
     title=""
        tooltip=""
  valignment=""
  visible=""
  width="" >
<bloxui:clientLink
   link=""
         target="" />
```
</bloxui:component>

## **<bloxui:compressLayout>** タグ

<!--Nested within a PresentBlox or a GridBlox-->

```
<bloxui:compressLayout
  applyLayout=""
  compressColumns=""
  compressRows=""
  description=""
  memberSeparator=""
  showOnLayoutMenu="" />
```
## **<bloxui:customAnalysis>** タグ

<!--Nested within a PresentBlox, GridBlox, or ChartBlox -->

```
<bloxui:customAnalysis
  analysis="" />
```
## **<bloxui:customLayout>** タグ

<!--Nested within a PresentBlox, GridBlox, or ChartBlox -->

```
<bloxui:customLayout
  applyLayout=""
  layout=""
  showOnLayoutMenu=""/>
```
## **<bloxui:eightyTwenty>** タグ

<!--Nested within a PresentBlox or a GridBlox-->

```
<bloxui:eightyTwenty
  description=""
  hideOthers=""
  membersToAnalyze=""
  number=""
  preserveGrouping=""
  prompt=""
/>
```
## <span id="page-1086-0"></span>**<bloxui:gridFilter>** タグ

<!--Nested within a PresentBlox or a GridBlox-->

```
<bloxui:gridFilter
  filter="" />
```
## **<bloxui:gridHighlight>** タグ

<!--Nested within a PresentBlox or a GridBlox-->

```
<bloxui:gridHighlight
  applyLayout=""
  description=""
  includeData=""
  includeHeaders=""
  scope=""
  selection=""
  showOnLayoutMenu=""
  style="" />
```
## **<bloxui:gridSpacer>** タグ

<!--Nested within a PresentBlox or a GridBlox-->

```
<bloxui:gridSpacer
  applyLayout=""
  axi s = 11description=""
  height=""
  locked=""
  position=""
  scope=""
  showOnLayoutMenu=""
  style=""
  width=" " " " " " " "
```
## **<bloxui:percentOfTotal>** タグ

<!--Nested within a PresentBlox or a GridBlox-->

```
<bloxui:percentOfTotal
  description=""
  hideOthers=""
  membersToAnalyze=""
  number=""
  preserveGrouping=""
  prompt=""
/>
```
## **<bloxui:topN>** タグ

<!--Nested within a PresentBlox or a GridBlox-->

```
<bloxui:topN
   description=""
  hideOthers=""
  membersToAnalyze=""
  number=""
  preserveGrouping=""
  prompt=""
  showOtherSummary=""
  showRank=""
/>
```
## <span id="page-1087-0"></span>**<bloxui:setProperty>** タグ

<!--Nested within a PresentBlox, GridBlox, or ChartBlox -->

```
<bloxui:setProperty
             name=""
   value="" />
```
## **<bloxui:title>** タグ

<!--Nested within a PresentBlox, GridBlox, or ChartBlox -->

```
<bloxui=title
     title=""
  style=""
  alignment=""/>
```
## カスタム・メニュー・タグ

カスタム・メニュー・レイアウトのタグには、以下のように <bloxui:menu> およ び <bloxui:menuItem> が含まれています。

#### **<bloxui:menu>** および **<bloxui:menuItem>** タグ

<!--Nested within a PresentBlox, GridBlox, or ChartBlox -->

```
<bloxui:menu
            name=""
    bloxRef=""
      disabled=""
      positionBefore=""
   resourceName=""
      title=""
         tooltip=""
   visible=""
   \rightarrow<bloxui:menuItem
            name=""
      checkable=""
   checked=""
      disabled=""
      imageURL=""
      positionBefore=""
      separator=""
      themeBasedImage=""
      title=""
         tooltip=""
   visible=""
     >
<bloxui:clientLink
   link=""
         target="" />
   </bloxui:menuItem>
</bloxui:menu>
```
## カスタム・ツールバー・レイアウト・タグ

カスタム・ツールバー・レイアウトのタグには、以下のように <bloxui:toolbar> および <bloxui:toolbarButton> が含まれています。

## **<bloxui:toolbar>** およびこれにネストされた **<bloxui:toolbarButton>** タグ

<!--Nested within a PresentBlox, GridBlox, or ChartBlox --> <bloxui:toolbar disabled="" bloxRef="" name="" positionBefore="" resourceName="" title="" tooltip="" visible=""> <bloxui:toolbarButton checkable="" checked="" disable="" imageURL="" name="" positionBefore="" separator="" themeBasedImage="" title="" tooltip="" visible="" > <bloxui:clientLink link="" target="" /> </bloxui:toolbarButton> </bloxui:toolbar>

## **Relational Reporting Blox** カスタム・タグ

Blox のサポートする Relational Reporting のカスタム・タグについては、 「*Relational Reporting* 開発者用ガイド」を参照してください。

## <span id="page-1090-0"></span>付録 **B. DB2 Alphablox XML Cube DTD**

データベース・スキーマと同様に、文書型定義 (Document Type Definition (DTD)) は、文書内に現れるデータ構造とそれらが現れる順序を定義します。

文書の構造が分かっていれば、プログラマーは文書の全探索、文書からの特定の値 の抽出、およびその値に対する操作を行うコードを書くことができます。

- v 1039 ページの『DTD 構文の注記』
- v 1040 [ページの『](#page-1091-0)DTD 要素』
- 1040 [ページの『](#page-1091-0)DTD リスト』

## **DTD** 構文の注記

DB2 Alphablox XML Cube DTD には、以下のマークアップが出現します。

#### 要素型宣言

要素に名前を付け、その子を指定します。

#### 構文

<!ELEMENT name (childElement1, childElement2,...childElementN)>

#### 使用法

子要素の名前の後の正規表現文字 (+、\*、または ?) は、親がいくつの子要素を持て るかを指定します。これらの文字のいずれもない場合、親要素が持つことのできる 子要素は 1 つだけであることを意味します。

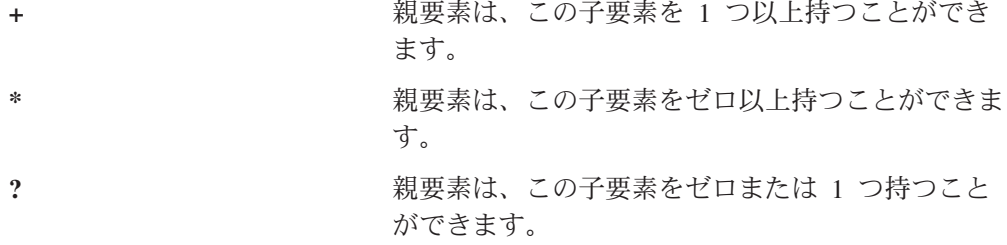

たとえば、次のような行は、

<!ELEMENT data (slicer\*, axis+, cells)>

data 要素が、ゼロ以上の slicer 要素、1 つ以上の axis 要素、1 つだけの cells 要素 を持つことができると指定することになります。

#### 属性リスト宣言

要素に名前を付け、その属性を指定します。それぞれの属性ごとに、名前、データ 型、および必須かオプションかを指定します。

#### <span id="page-1091-0"></span>構文

```
<!ATTLIST element-name
        childElementName1 dataType #REQUIRED
        childElementName2 dataType #REQUIRED
        childElementNameN dataType #REQUIRED
>
```
#### 使用法

たとえば、以下の行は

```
<!ATTLIST dimension
         name CDATA #REQUIRED
         index CDATA #REQUIRED
\overline{\phantom{a}}
```
dimension メンバーには 2 つの必須属性 (name と index) があり、両方とも生の文 字データを持つことを指定します。

#### データ型

要素名と関連付けられて、その要素で許されるデータの型を指定します。

#### 使用法

DB2 Alphablox XML Cube DTD は以下の 2 つのデータ型を使用します。

#PCDATA (解析対象文字データ (Parsed Character Data)): エンティティー参照を含 むことが可能な生の (マークアップなし) テキスト。たとえば、& というスト リングは解析されてアンパーサンド記号にならなければなりません。

CDATA (文字データ (Character Data)): エンティティー参照を含まない生の (マーク アップなし) テキスト。たとえば、小なり記号 (<)、引用符 (")、またはアンパーサ ンド (&) は生のテキストとして扱われ、解析されません。

ヒント**:** DTD 構文の完全な説明は、このガイドの範囲外です。

### **DTD** 要素

リストに出現する DTD 要素それぞれの説明は、990 ページの『[Alphablox XML](#page-1041-0) タ [グ』を](#page-1041-0)参照してください。

### **DTD** リスト

このセクションの残りの部分は、DB2 Alphablox XML Cube DTD のリストです。 <!ELEMENT cube (bloxInfo, data)> <!ELEMENT bloxInfo (bloxID, bloxName, appName)> <!ELEMENT bloxID (#PCDATA)> <!ELEMENT bloxName (#PCDATA)> <!ELEMENT appName (#PCDATA)> <!ELEMENT data (slicer\*, axis\*, cells)> <!ELEMENT slicer (slicerDimension, slicerMember)> <!ELEMENT slicerDimension (#PCDATA)>

```
<!ATTLIST slicerDimension
       name CDATA #REQUIRED
>
<!ELEMENT slicerMember (#PCDATA)>
<!ATTLIST slicerMember
     name CDATA #REQUIRED
      gen CDATA #REQUIRED
      leaf CDATA #REQUIRED
>
<!ELEMENT axis (dimensions,tuple*)>
<!ATTLIST axis
      name CDATA #REQUIRED
       index CDATA #REQUIRED
>
<!ELEMENT dimensions (dimension*)>
<!ELEMENT tuple (member*)>
<!ATTLIST tuple
       index CDATA #REQUIRED
>
<!ELEMENT dimension (#PCDATA)>
<!ATTLIST dimension
      name CDATA #REQUIRED
       index CDATA #REQUIRED
>
<!ELEMENT member (#PCDATA)>
<!ATTLIST member
      name CDATA #REQUIRED
       gen CDATA #REQUIRED
      span CDATA #REQUIRED
       spanIndex CDATA #REQUIRED
       spanInHierarchy CDATA #REQUIRED
       spanIndexInHierarchy CDATA #REQUIRED
       index CDATA #REQUIRED
      leaf CDATA #REQUIRED
>
<!-- for zero axis, we have cell value only -->
<!ELEMENT cells (axisCells* | section* | chapter* | page*| row*| column*|
                cell)>
<!ELEMENT axisCells (axisCells+ | section+)><!ATTLIST axisCells
      name CDATA #REQUIRED
>
<!ELEMENT section (chapter+)>
<!ELEMENT chapter (page+)>
<!ELEMENT page (row+)>
<!ELEMENT row (column+)>
<!ELEMENT column (cell)>
<!ELEMENT cell (#PCDATA)>
```
## 付録 **C.** コード例の相互参照

この章には、追加のコード例と本書内の例への相互参照があります。

- v 1045 ページの『例 1: [リレーショナル結果セットのウォークスルー』](#page-1096-0)
- v 1047 ページの『例 2: bloxAPI.call() [メソッドを使用したサーバー上のチャート・](#page-1098-0) [プロパティーの設定』](#page-1098-0)
- v 1048 ページの『例 3: [サーバー・サイドの](#page-1099-0) ChartPageListener を使用した、チャ [ート・フィルター変更時の望むデータ・フォーマットのチャートに対する設定』](#page-1099-0)
- v 1043 ページの BookmarksBlox のための例
- 1043 ページの Blox Form Tag Library と FormBlox のための例
- 1044 ページの Business Logic Blox と [Blox Logic Tag Library](#page-1095-0) のための例
- 1044 ページの [Blox UI Tag Library](#page-1095-0) のための例
- 1044 ページの [ChartBlox](#page-1095-0) のための例
- 1044 ページの [CommentsBlox](#page-1095-0) のための例
- 1044 [ページの データ計算](#page-1095-0) のための例
- 1044 [ページの イベント・フィルター](#page-1095-0) のための例
- 1044 ページの [JDBCConnection Bean](#page-1095-0) のための例
- 1045 ページの [MemberFilterBlox](#page-1096-0) のための例
- 1045 ページの [StoredProceduresBlox](#page-1096-0) のための例

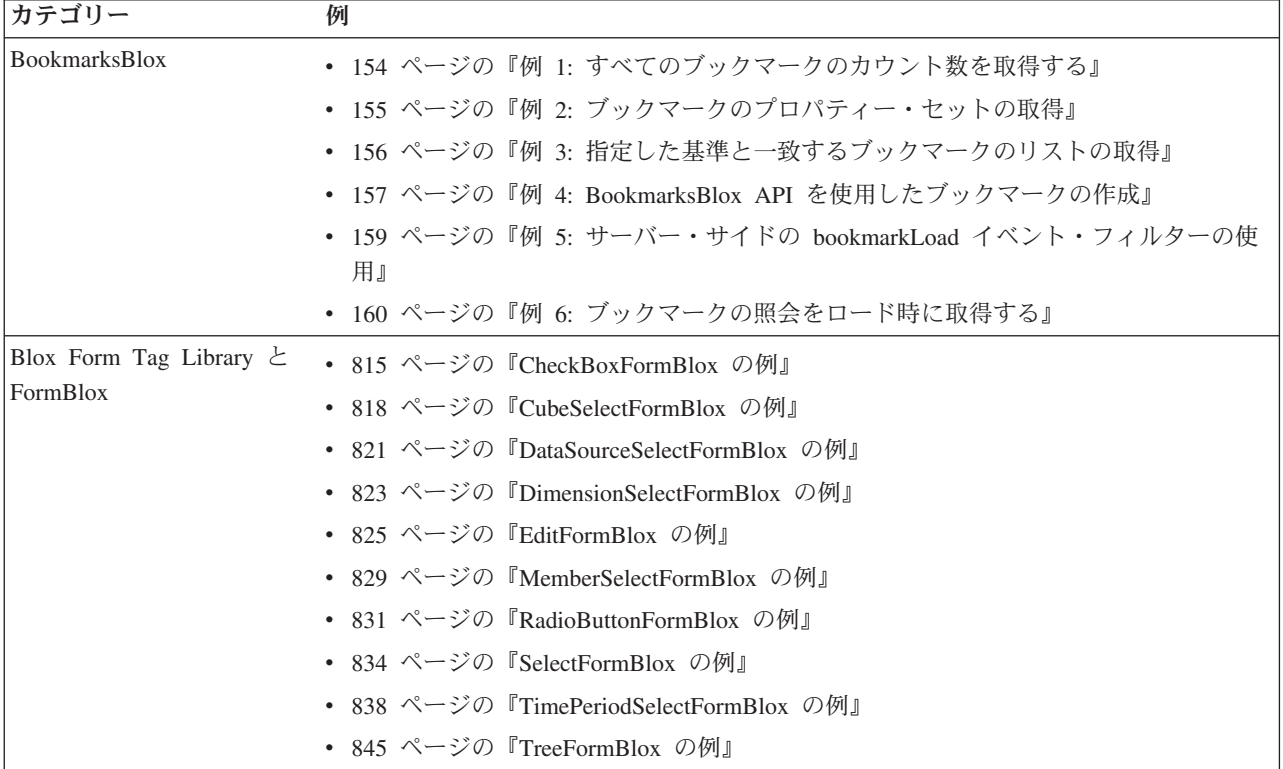

<span id="page-1095-0"></span>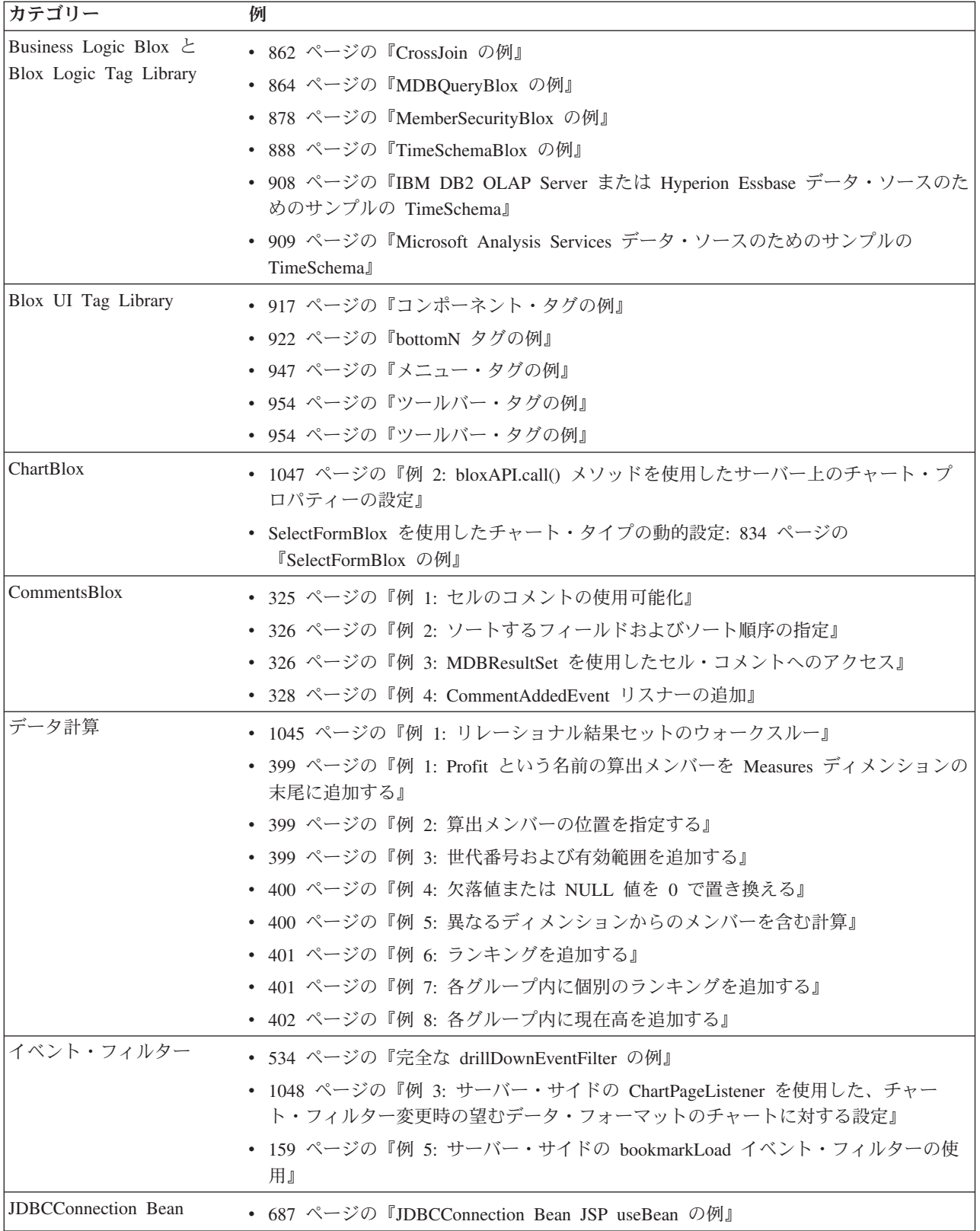

<span id="page-1096-0"></span>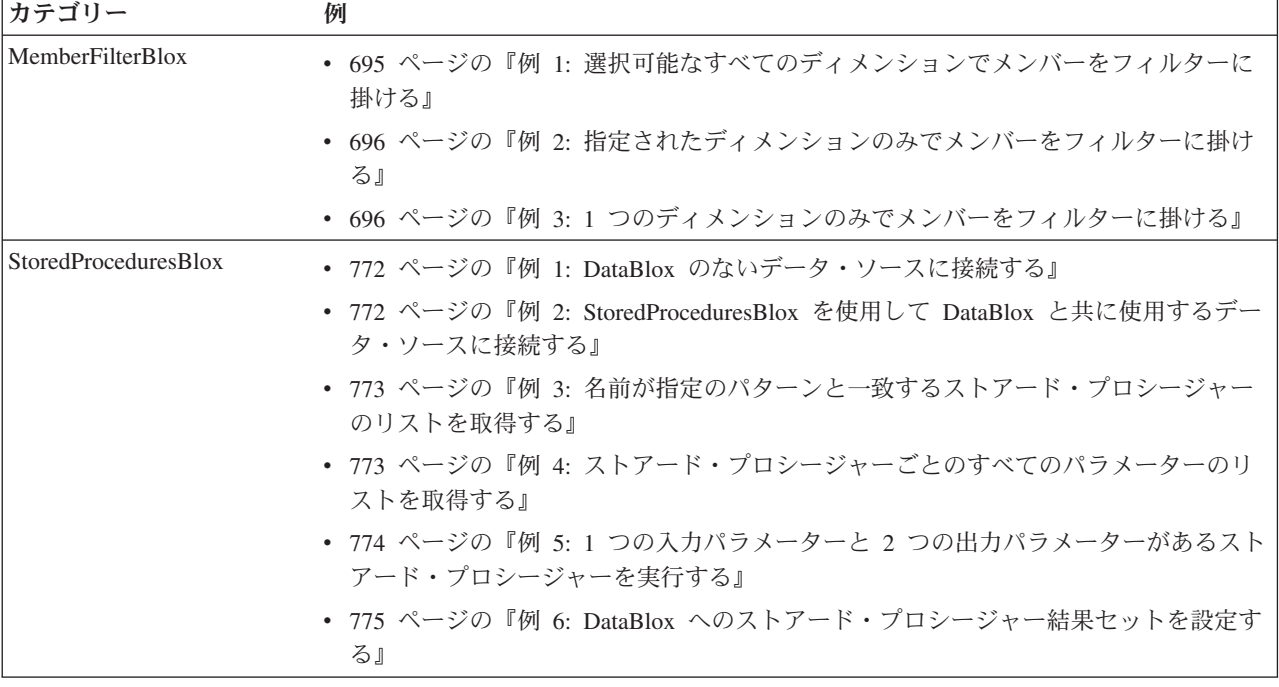

## 例 **1:** リレーショナル結果セットのウォークスルー

```
<%-- RDBResultSet.jsp
---- Example page to illustrate RDB ResultSet Methods
----
---- Walk a server-side RDB ResultSet and output the column
--- metadata information and the first and last rows of data.
--%>
<%-- Import the Alphablox taglib --%>
<%@ taglib uri="bloxtld" prefix="blox" %>
<%-- Import the packages for accessing the server-side RDBResultSet--%>
<%@ page import="com.alphablox.blox.data.rdb.*" %>
<%-- creates sqlTypes variable & imports java.sql.Types & java.util.Hashtable--
\degree<%@ include file="SQLTypes.jsp"%>
<blox:data id="relationalDB"
 dataSourceName = "qcc-mssql"
 query = "SELECT * FROM qcc WHERE Sales > 9000 ORDER BY Week_Ending,
Product Family Code"
\rightarrow</blox:data>
\ll^{\circ}RDBResultSet rs = (RDBResultSet) relationalDB.getResultSet();
  // Get the schema details<br>ResultColumn[] cols
                            = rs.getColumns(); // column Metadata
  int[] types = rs.getTypes();
                             // jdbc/sql data types in the rs
  int colCount = cols.length;
                             // num cols in result set
  // each row of data is returned as an array of objects; use types
  // to determine their data types
  Object[] firstRow = null;
  Object[] lastRow = null;
```

```
int rowsRead = 0:
  // iterate through the rows incrementing the row counter and
  // saving the first and last rows of data
  while( rs.hasMoreRows() )
  {
    rowsRead++;
    if( rowsRead == 1 )
    {
      firstRow = rs.getNextRow( false );
    }
    lastRow = rs.getNextRow( false );
 }
\frac{0}{0}<html><head>
    <title>Relational JSP</title>
    <blox:header/><%-- Blox header tag for standard js and style inclusions --%>
</head>
<body>
<br>
The column count is: <b><%= colCount %></b>>>>> />
The row count is: <b><%= rowsRead %></b>>>>>>> />
The columns are: <br />
<table border="1" cellspacing="0" cellpadding="0">
  <tr>
    <th>Col Name</th>
    <th>Type</th>
   <th>Type Name</th>
   <th>First Row</th>
    <th>Last Row</th>
  \frac{2}{\pi}\ll^0\!\!\!\!\!\sim// Display the column names, their types, typeNames, and
    // the first and last row of data
  for( int i = 0; i < colCount; i++){
    out.write("¥t<tr>");
    out.write("¥t¥t<td>" + cols[i].getName() + "</td>" ); // Col Name
    out.write("¥t¥t<td>" + String.valueOf(types[i]) + "</td>"); // Type
    // the names of the sql types is in the sqlTypes hashtable created in
SQLTypes.jsp
   out.write("¥t¥t<td>" + String.valueOf( sqlTypes.get( new Integer( types[i]
) ) ) + "</td>" ); // Type Name
    out.write("¥t¥t<td>" + String.valueOf(firstRow[i]) + "</td>"); //First Row
    out.write("¥t¥t<td>" + String.valueOf(lastRow[i]) + "</td>"); //Last Row
    out.write("¥t</tr>");
 }
\frac{0}{2}</table>
</body>
</html>
以下のコードは、上記の JSP ファイルで参照されている SQLTypes.jsp ファイルで
す。
<!-- SQLTypes.jsp
---- Helper page to create a hashtable with all of the SQL data types
---- 2002.03.28 - YRL & REK
----
-->
<!-- Imports for standard Java classes used -->
<%@ page import="java.sql.Types.*" %>
```

```
<%@ page import="java.util.Hashtable" %>
\epsilon%
    Hashtable sqlTypes = new Hashtable();
    sqlTypes.put( new Integer( java.sql.Types.ARRAY ), "ARRAY" );
    sqlTypes.put( new Integer( java.sql.Types.BIGINT ), "BIGINT" );
    sqlTypes.put( new Integer( java.sql.Types.BINARY ),"BINARY" );
    sqlTypes.put( new Integer( java.sql.Types.BIT ), "BIT" );
    sqlTypes.put( new Integer( java.sql.Types.BLOB ), "BLOB" );
    sqlTypes.put( new Integer( java.sql.Types.CHAR ), "CHAR" );
    sqlTypes.put( new Integer( java.sql.Types.CLOB ), "CLOB" );
    sqlTypes.put( new Integer( java.sql.Types.DATE ), "DATE" );
    sqlTypes.put( new Integer( java.sql.Types.DECIMAL ), "DECIMAL" );
    sqlTypes.put( new Integer( java.sql.Types.DISTINCT ), "DISTINCT" );
    sqlTypes.put( new Integer( java.sql.Types.DOUBLE ), "DOUBLE" );
    sqlTypes.put( new Integer( java.sql.Types.FLOAT ), "FLOAT" );
    sqlTypes.put( new Integer( java.sql.Types.INTEGER ), "INTEGER" );
    sqlTypes.put( new Integer( java.sql.Types.JAVA OBJECT ),
                              "JAVA_OBJECT" );
    sqlTypes.put( new Integer( java.sql.Types.LONGVARBINARY ),
                              "LONGVARBINARY" );
    sqlTypes.put( new Integer( java.sql.Types.LONGVARCHAR ),
                              "LONGVARCHAR" );
    sqlTypes.put( new Integer( java.sql.Types.NULL ), "NULL" );
    sqlTypes.put( new Integer( java.sql.Types.NUMERIC ), "NUMERIC" );
    sqlTypes.put( new Integer( java.sql.Types.OTHER ), "OTHER" );<br>sqlTypes.put( new Integer( java.sql.Types.REAL ), "REAL" );
    sqlTypes.put( new Integer( java.sql.Types.REAL ), "REAL" );
    sqlTypes.put( new Integer( java.sql.Types.REF ), "REF" );
    sqlTypes.put( new Integer( java.sql.Types.SMALLINT ), "SMALLINT" );
    sqlTypes.put( new Integer( java.sql.Types.STRUCT ), "STRUCT" );
    sqlTypes.put( new Integer( java.sql.Types.TIME ), "TIME" );
    sqlTypes.put( new Integer( java.sql.Types.TIMESTAMP ),
                              "TIMESTAMP");
    sqlTypes.put( new Integer( java.sql.Types.TINYINT ), "TINYINT" );
    sqlTypes.put( new Integer( java.sql.Types.VARBINARY ),"VARBINARY");
    sqlTypes.put( new Integer( java.sql.Types.VARCHAR), "VARCHAR");
\approx
```
## 例 **2: bloxAPI.call()** メソッドを使用したサーバー上のチャート・プロパテ ィーの設定

```
<%-- chartSelect.jsp
---- Example page to illustrate how to use the call method to
---- execute some server-side code.
--%>
<!-- Import the taglib -->
<%@ taglib uri = "bloxtld" prefix = "blox"%>
<htm\geq<head>
   <title>Change Repository Values</title>
   <blox:header />
</head>
<!-- The JavaScript function that passes the chart type selected and
---- calls another JSP page (setSelection.jsp) on the server to set
---- the chart type.
-2<script language="JavaScript">
   function setChartChoice(ChrtType) {
      bloxAPI.call("setSelection.jsp?chart="+ChrtType);
   }
</script>
```

```
<body>
<blox:present id = "myPresent"
   height = "400"
  width = "600"\sim<blox:chart
     chartType = "Vertical Bar, Side-by-Side">
   </blox:chart>
   <blox:data
      dataSourceName = "QCC-Essbase"
      useAliases = "true"
      query = "<ROW ('All Products') <ICHILD 'All Products' <SYM
         <COLUMN ('All Time Periods') <Ichild '2001' !"
  \rightarrow</blox:data>
</blox:present>
<br>
Select a chart type:
<form name = form1>
   <input type="radio" name="chartSelect" value="Bar"
      onclick="setChartChoice(value);"> Bar
   <input type="radio" name="chartSelect" value="Line"
      onclick="setChartChoice(value);"> Line
   <input type="radio" name="chartSelect" value="Pie"
     onclick="setChartChoice(value);"> Pie
</form>
</body>
</html>
呼び出される JSP ファイルには、以下のコードがあります。
<%-- setSelection.jsp
---- Called by chartSelect.jsp to set the chart type to the one
---- selected.
--%><!-- Import the taglib -->
<%@ taglib uri="bloxtld" prefix="blox"%>
<%-- Reference the instance of PresentBlox created in chartSelect.jsp
--%><blox:present id="myPresent" />
\ll^{\circ}_{\sigma}String chartChoice = request.getParameter("chart");
if (chartChoice != null && chartChoice.trim().length() != \theta) {
  myPresent.getChartBlox().setChartType(chartChoice);
   };
\frac{0}{6}
```
## 例 **3:** サーバー・サイドの **ChartPageListener** を使用した、チャート・フ ィルター変更時の望むデータ・フォーマットのチャートに対する設定

この例では、ユーザーがチャート内のフィルターを変更したときに、GridBlox で設 定されている正しいフォーマット設定を保持するために、サーバー・サイドのイベ ント・リスナーを使用して、Y1Axis のためのフォーマットを設定 (setY1FormatMask()) する方法を示します。この例の内容は以下のとおりです。

v シナリオ・ディメンションは、ページ軸上にあります。 Actual と Variance % の 両方にセル・フォーマットが指定されています。

- addEventListener() メソッドを使用して、ユーザーがチャートのフィルターを変 更したときに呼び出す ChartPageListener オブジェクト (CPListener()) のインス タンスを指定します。
- v CPListener が ChartPageListener インターフェースをインプリメントします。
- v メンバーを選んでもらいます。この例の場合、メンバー Variance % は名前に ″%" があるので、戻りストリングが ″%″ で終わっているかどうかをテストしま す。終わっていれば、それにしたがって Y1FormatMask を設定します。

```
<%@ page import="com.alphablox.blox.ChartBlox,
                 com.alphablox.blox.event.*,
                 com.alphablox.blox.uimodel.core.MessageBox,
                 com.alphablox.blox.uimodel.BloxModel,
                 com.alphablox.blox.ServerBloxException"%>
<%@ taglib uri="bloxtld" prefix="blox" %>
<h+ml><head>
   <blox:header />
</head>
<body>
<blox:present id="present" height="400" width="600" >
   \text{<}blox:grid defaultCellFormat="#,##0.00;[red](#,##0.00)" >
      \frac{1}{100} <br/>the state of the state "1" format="#,##0.00;[red](#,##0.00)"
         scope="{Scenario:Actual}" ></blox:cellFormat>
      <blox:cellFormat index="2" format="#,##0.00%;[red](#,##0.00%)"
        scope="{Scenario:Variance %}" ></blox:cellFormat>
   </blox:grid>
   <blox:chart chartType="bar" autoAxesPlacement="false"
      filter="Scenario" XAxis="All Time Periods" legend="All Locations" >
   </blox:chart>
   <blox:data dataSourceName="QCC-Essbase"
      query="{OUTALTNAMES} <ROW (¥"All Locations¥") <ICHILD ¥"All Locations¥"
<COLUMN (¥"All Time Periods¥", ¥"Scenario¥") <SYM ¥"Jan 01¥" ¥"Feb 01¥"
¥"Mar 01¥" ¥"Apr 01¥" ¥"May 01¥" ¥"Jun 01¥" ¥"Actual¥" ¥"Variance %¥" !">
</blox:data>
   <%-- adds a ChartPageFilter to the ChartBlox --%>
   <% present.getChartBlox().addEventListener(new
CPListener(present.getBloxModel()));%>
</blox:present>
</body>
</html>
<\!\!>\,1public class CPListener implements ChartPageListener
  {
    BloxModel model;
    public CPListener (BloxModel model) {
       this.model = model;
    }
    public void changePage(ChartPageEvent cpe) {
      ChartBlox blox = cpe.getChartBlox();
      try {
        if (cpe.getSelection().endsWith("%")) {
          String msg = new String("Setting format mask to be a percentage");
          blox.setY1FormatMask("#%");
          MessageBox msgBox = new MessageBox(msg, "Chart Page Filter",
MessageBox.MESSAGE OK, null);
          model.getDispatcher().showDialog(msgBox);
        }
        else {
          String msg = new String("Setting format mask to be currency");
          blox.setY1FormatMask("$#K");
          MessageBox msgBox = new MessageBox(msg, "Chart Page Filter",
MessageBox.MESSAGE OK, null);
```

```
model.getDispatcher().showDialog(msgBox); }
     } catch (ServerBloxException e) {
       e.printStackTrace();
     }
   }
 }
%>
```
## 付録 **D.** 推奨されない **API**

このセクションでは、推奨されないプロパティー、メソッド、クラス、URL 属性、 推奨されないリリース、さらに推奨されない機能の代わりに使用するものをリスト します。

推奨されない API は限られた期間はサポートを受けることができますが、もう製品 の戦略的方向の一部ではありません。 Alphablox は、こうしたものの使用をできる だけ早くやめることをお勧めします。他に明示的に述べられていない限り、推奨さ れない API は、リリース・ノートでそのことを発表したリリースを含め、3 つのメ ジャー・リリースの間、サポートを受けることができます。メジャー・リリースと いうのは、たとえば 3.0.0 や 3.5.0 のことです。マイナー・リリースは、たとえば 3.0.1 です。

DB2 Alphablox は推奨されない API を見つけると、警告メッセージをブラウザー・ コンソールに表示します。こうしたメッセージを使用して、変更が必要なアプリケ ーション・ページを識別してください。

注**:** Relational Reporting の推奨されないタグについては、「*Relational Reporting Developer's Guide*」を参照してください。

DB2 Alphablox V8.2 には推奨されない API はありません。以前のリリースのリス トを以下に示します。

- v 1051 ページの『リリース 8.2 推奨されない API』
- v 1051 ページの『リリース 5.6 推奨されない API』
- v 1052 [ページの『リリース](#page-1103-0) 5.5 推奨されない API』
- v 1052 [ページの『リリース](#page-1103-0) 5.1 推奨されない API』
- v 1053 [ページの『リリース](#page-1104-0) 5.0 推奨されない API』
- v 1053 [ページの『リリース](#page-1104-0) 4.1.1 推奨されない API』
- v 1053 [ページの『リリース](#page-1104-0) 4.1 推奨されない API』
- v 1053 [ページの『リリース](#page-1104-0) 4.0 推奨されない API』

### リリース **8.2 -** 推奨されない **API**

このリリースには推奨されない API はありません。

### リリース **5.6 -** 推奨されない **API**

推奨されない API はありません。 DataSourceSelectFormBlox に推奨されないフィ ールドがあります。

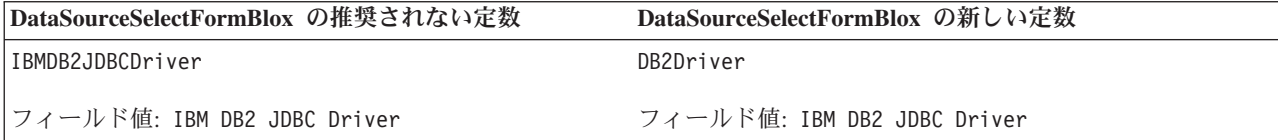

<span id="page-1103-0"></span>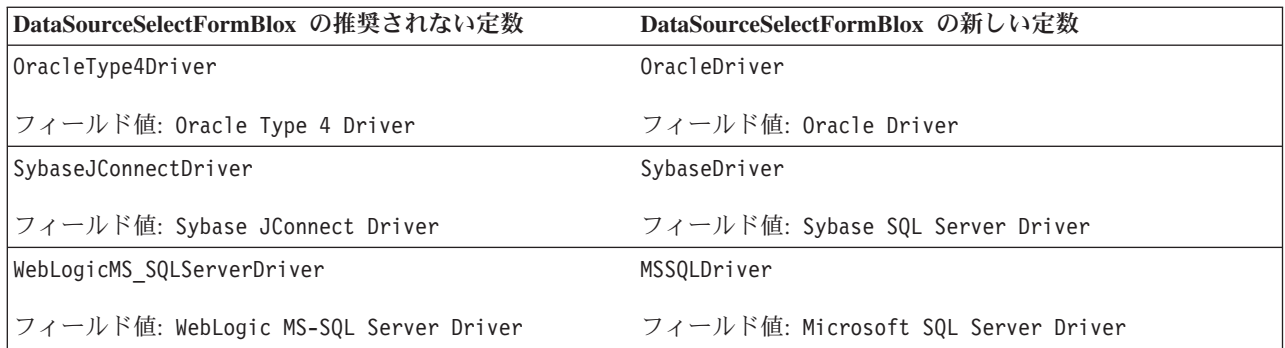

## リリース **5.5 -** 推奨されない **API**

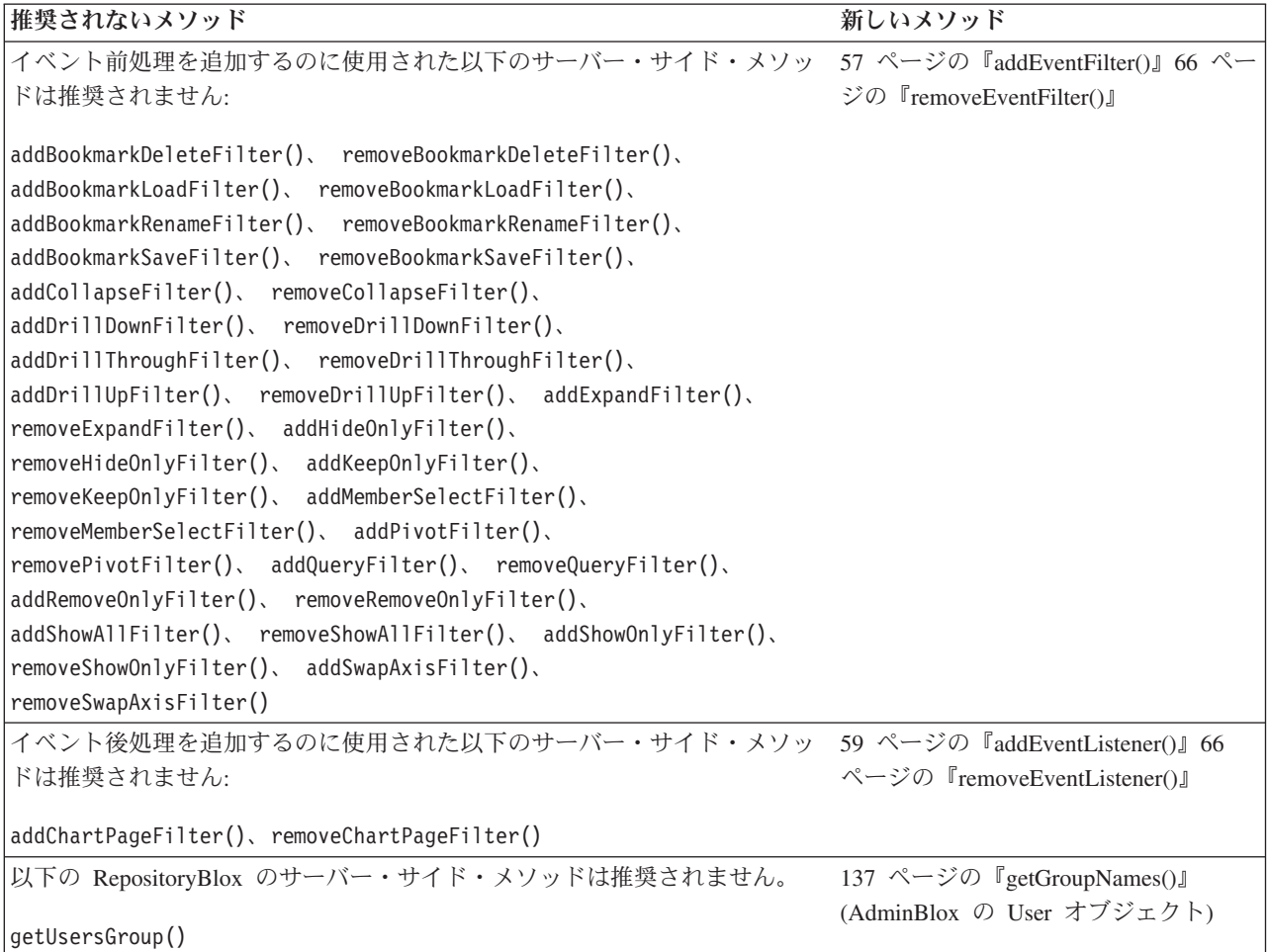

## リリース **5.1 -** 推奨されない **API**

<blox:clustered> タグが推奨されなくなりました。このタグは、Tomcat で Resonate Central Dispatcher ソフトウェアを実行するクラスタリング環境で使用され ました。このスタンドアロン・クラスタリング・ソリューションはもうサポートさ れていません。

## <span id="page-1104-0"></span>リリース **5.0 -** 推奨されない **API**

このリリースには推奨されない API はありません。

## リリース **4.1.1 -** 推奨されない **API**

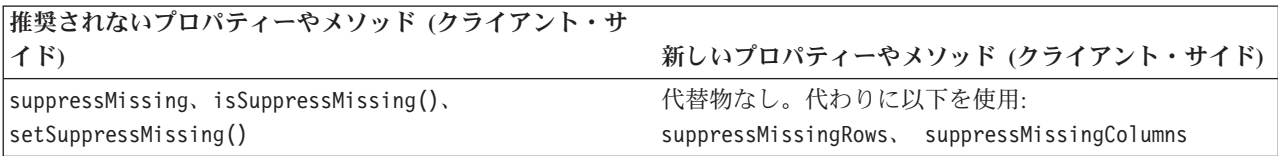

## リリース **4.1 -** 推奨されない **API**

このリリースには推奨されない API はありません。

## リリース **4.0 -** 推奨されない **API**

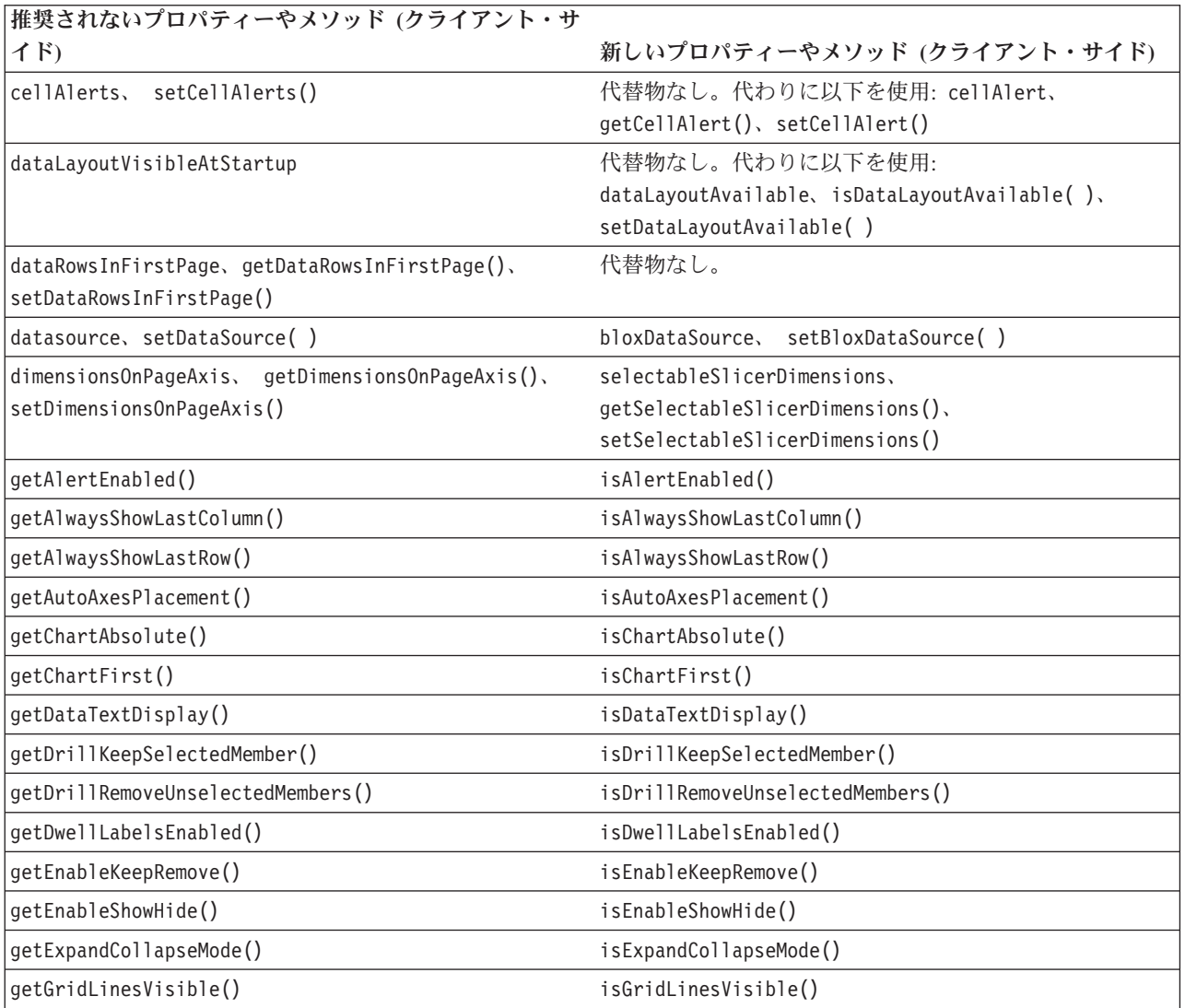

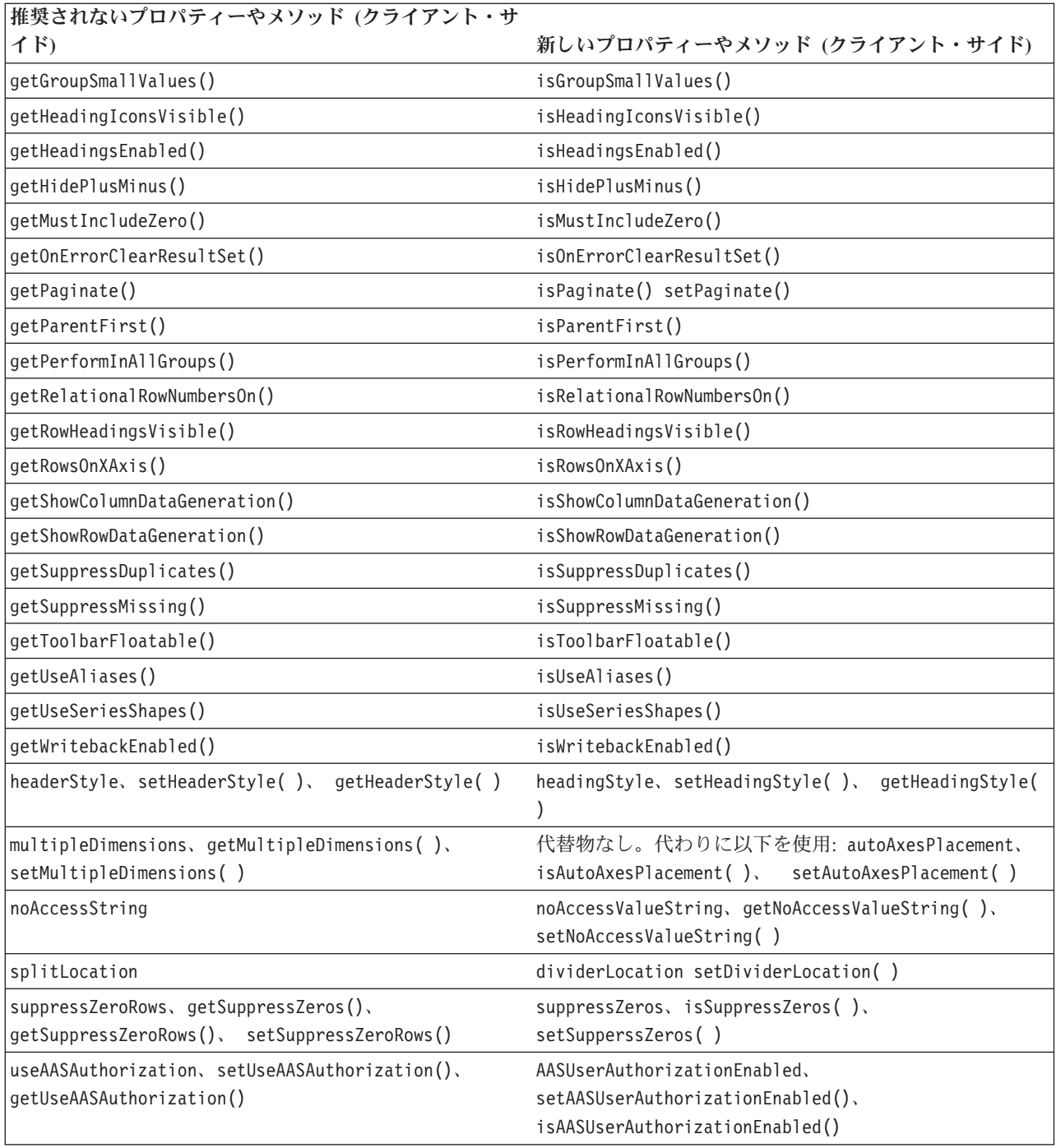

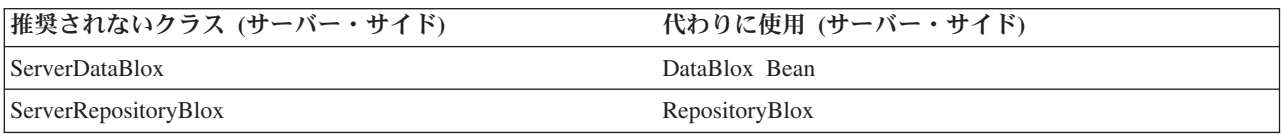

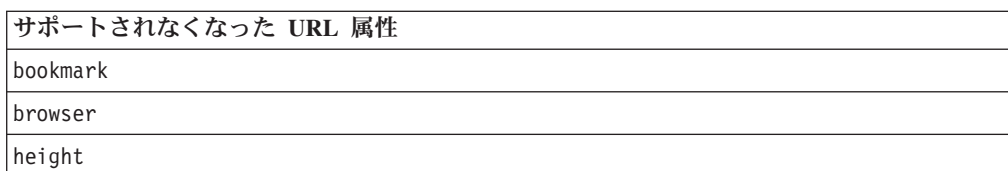

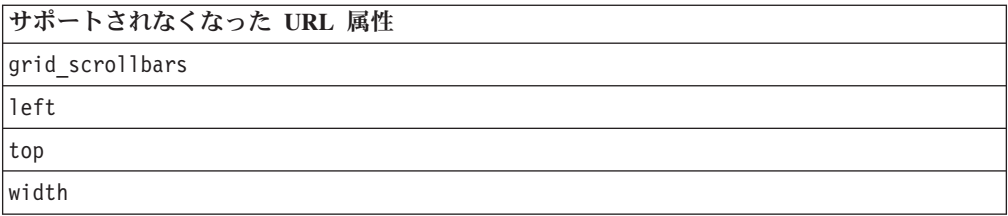

## 特記事項

本書は米国 IBM が提供する製品およびサービスについて作成したものです。

本書に記載の製品、サービス、または機能が日本においては提供されていない場合 があります。日本で利用可能な製品、サービス、および機能については、日本 IBM の営業担当員にお尋ねください。本書で IBM 製品、プログラム、またはサービス に言及していても、その IBM 製品、プログラム、またはサービスのみが使用可能 であることを意味するものではありません。これらに代えて、IBM の知的所有権を 侵害することのない、機能的に同等の製品、プログラム、またはサービスを使用す ることができます。ただし、IBM 以外の製品とプログラムの操作またはサービスの 評価および検証は、お客様の責任で行っていただきます。

IBM は、本書に記載されている内容に関して特許権 (特許出願中のものを含む) を 保有している場合があります。本書の提供は、お客様にこれらの特許権について実 施権を許諾することを意味するものではありません。実施権についてのお問い合わ せは、書面にて下記宛先にお送りください。

〒106-0032 東京都港区六本木 3-2-31 IBM World Trade Asia Corporation Licensing

以下の保証は、国または地域の法律に沿わない場合は、適用されません。IBM およ びその直接または間接の子会社は、本書を特定物として現存するままの状態で提供 し、商品性の保証、特定目的適合性の保証および法律上の瑕疵担保責任を含むすべ ての明示もしくは黙示の保証責任を負わないものとします。国または地域によって は、法律の強行規定により、保証責任の制限が禁じられる場合、強行規定の制限を 受けるものとします。

この情報には、技術的に不適切な記述や誤植を含む場合があります。本書は定期的 に見直され、必要な変更は本書の次版に組み込まれます。 IBM は予告なしに、随 時、この文書に記載されている製品またはプログラムに対して、改良または変更を 行うことがあります。

本書において IBM 以外の Web サイトに言及している場合がありますが、便宜のた め記載しただけであり、決してそれらの Web サイトを推奨するものではありませ ん。それらの Web サイトにある資料は、この IBM 製品の資料の一部ではありませ ん。それらの Web サイトは、お客様の責任でご使用ください。

IBM は、お客様が提供するいかなる情報も、お客様に対してなんら義務も負うこと のない、自ら適切と信ずる方法で、使用もしくは配布することができるものとしま す。

本プログラムのライセンス保持者で、(i) 独自に作成したプログラムとその他のプロ グラム(本プログラムを含む)との間での情報交換、および (ii) 交換された情報の 相互利用を可能にすることを目的として、本プログラムに関する情報を必要とする 方は、下記に連絡してください。

*IBM Corporation, J46A/G4, 555 Bailey Avenue, San Jose, CA 95141-1003 U.S.A.*

本プログラムに関する上記の情報は、適切な使用条件の下で使用することができま すが、有償の場合もあります。

本書で説明されているライセンス・プログラムまたはその他のライセンス資料は、 IBM 所定のプログラム契約の契約条項、IBM プログラムのご使用条件、またはそれ と同等の条項に基づいて、IBM より提供されます。

この文書に含まれるいかなるパフォーマンス・データも、管理環境下で決定された ものです。そのため、他の操作環境で得られた結果は、異なる可能性があります。 一部の測定が、開発レベルのシステムで行われた可能性がありますが、その測定値 が、一般に利用可能なシステムのものと同じである保証はありません。さらに、一 部の測定値が、推定値である可能性があります。実際の結果は、異なる可能性があ ります。お客様は、お客様の特定の環境に適したデータを確かめる必要がありま す。

IBM 以外の製品に関する情報は、その製品の供給者、出版物、もしくはその他の公 に利用可能なソースから入手したものです。IBM は、それらの製品のテストは行っ ておりません。したがって、他社製品に関する実行性、互換性、またはその他の要 求については確証できません。 IBM 以外の製品の性能に関する質問は、それらの 製品の供給者にお願いします。

IBM の将来の方向または意向に関する記述については、予告なしに変更または撤回 される場合があり、単に目標を示しているものです。

本書には、日常の業務処理で用いられるデータや報告書の例が含まれています。よ り具体性を与えるために、それらの例には、個人、企業、ブランド、あるいは製品 などの名前が含まれている場合があります。これらの名称はすべて架空のものであ り、名称や住所が類似する企業が実在しているとしても、それは偶然にすぎませ  $\lambda$ .

本書には、様々なオペレーティング・プラットフォームでのプログラミング手法を 例示するサンプル・アプリケーション・プログラムがソース言語で掲載されていま す。お客様は、サンプル・プログラムが書かれているオペレーティング・プラット フォームのアプリケーション・プログラミング・インターフェースに準拠したアプ リケーション・プログラムの開発、使用、販売、配布を目的として、いかなる形式 においても、IBM に対価を支払うことなくこれを複製し、改変し、配布することが できます。このサンプル・プログラムは、あらゆる条件下における完全なテストを 経ていません。従って IBM は、これらのサンプル・プログラムについて信頼性、 利便性もしくは機能性があることをほのめかしたり、保証することはできません。 お客様は、IBM のアプリケーション・プログラミング・インターフェースに準拠し たアプリケーション・プログラムの開発、使用、販売、配布を目的として、いかな る形式においても、 IBM に対価を支払うことなくこれを複製し、改変し、配布す ることができます。

## 商標

以下は、IBM Corporation の商標です。

IBM DB2 DB2 OLAP Server DB2 Universal Database WebSphere

Microsoft、 Windows、および Windows ロゴは、Microsoft Corporation の米国およ びその他の国における商標です。

Java およびすべての Java 関連の商標およびロゴは、Sun Microsystems, Inc. の米国 およびその他の国における商標または登録商標です。

Linux は、Linus Torvalds の米国およびその他の国における商標です。

他の会社名、製品名およびサービス名等はそれぞれ各社の商標です。

## 索引

日本語, 数字, 英字, 特殊文字の順に配列されてい ます。なお, 濁音と半濁音は清音と同等に扱われて います。

## [ア行]

[アクション・フィルター・タグ](#page-1007-0) 956 [圧縮レイアウト・タグ](#page-982-0) 931 イベント [イベント・フィルターおよびリスナーのメソッド](#page-88-0) 37 [イベント・フィルター・オブジェクト](#page-582-0) 531 [イベント・リスナー、](#page-373-0)CommentsBlox 322 [イベント・リスナー・オブジェクト](#page-628-0) 577 [イベント・フィルターとイベント・リスナーの比較](#page-630-0) 579 イベント・フィルター・オブジェクト [概説](#page-582-0) 531 [BookmarkDeleteEvent 544](#page-595-0) [BookmarkLoadEvent 545](#page-596-0) [BookmarkRenameEvent 547](#page-598-0) [BookmarkSaveEvent 548](#page-599-0) CollapseEvent [参照:](#page-600-0) vent [DrillDownEvent 552](#page-603-0) [DrillThroughEvent 554](#page-605-0) [DrillUpEvent 555](#page-606-0) [ExpandEvent 556](#page-607-0) [HideOnlyEvent 557](#page-608-0) [KeepOnlyEvent 562](#page-613-0) [MemberSelectEvent 563](#page-614-0) [PivotEvent 564](#page-615-0) [QueryEvent 568](#page-619-0) [RemoveOnlyEvent 570](#page-621-0) [ShowAllEvent 571](#page-622-0) [ShowOnlyEvent 574](#page-625-0) [SwapAxisEvent 575](#page-626-0) イベント・フィルター・メソッド [cancelEvent\(\) 544](#page-595-0)[, 545](#page-596-0)[, 547](#page-598-0)[, 548](#page-599-0)[, 550](#page-601-0) [getAxisCount\(\) 568](#page-619-0) [getAxisIndex\(\) 550](#page-601-0)[, 594](#page-645-0) [getAxis\(\) 568](#page-619-0) [getBlox\(\) 544](#page-595-0) [getBookmark\(\) 544](#page-595-0)[, 546](#page-597-0)[, 547](#page-598-0)[, 548](#page-599-0) [getColumnIndex\(\) 554](#page-605-0) [getDataBlox\(\) 550](#page-601-0) [getDimensionsOnPageAxis\(\) 569](#page-620-0) [getDrillDownOption\(\) 553](#page-604-0) [getMemberIndex\(\) 551](#page-602-0)[, 595](#page-646-0) [getMember\(\) 551](#page-602-0) [getNestLevel\(\) 551](#page-602-0)[, 596](#page-647-0) [getNewAxis\(\) 565](#page-616-0)

イベント・フィルター・メソッド *(*続き*)* [getNewDisplayNestLevel\(\) 565](#page-616-0) [getNewMemberSelections\(\) 564](#page-615-0)[, 606](#page-657-0) [getNewNestLevel\(\) 566](#page-617-0) [getOldAxis\(\) 566](#page-617-0) [getOldDisplayAxis\(\) 566](#page-617-0) [getOldDisplayNestLevel\(\) 567](#page-618-0)[, 569](#page-620-0) [getOldMemberSelections\(\) 564](#page-615-0)[, 607](#page-658-0) [getOldNestLevel\(\) 567](#page-618-0) [getQuery\(\) 569](#page-620-0) [getRowIndex\(\) 554](#page-605-0) [getSource\(\) 545](#page-596-0)[, 546](#page-597-0)[, 547](#page-598-0)[, 549](#page-600-0)[, 552](#page-603-0) [getTuples\(\) 555](#page-606-0) [isCanceled\(\) 545](#page-596-0)[, 546](#page-597-0)[, 548](#page-599-0)[, 549](#page-600-0)[, 552](#page-603-0) [isInternalQuery\(\) 570](#page-621-0) イベント・リスナー・オブジェクト [概説](#page-628-0) 577 [BookmarkDeleteEvent 591](#page-642-0) [BookmarkLoadEvent 592](#page-643-0) [BookmarkRenameEvent 593](#page-644-0) [BookmarkSaveEvent 593](#page-644-0) [ChartPageEvent 593](#page-644-0) CollapseEvent [参照:](#page-645-0) vent [DrillDownEvent 596](#page-647-0) [DrillThroughEvent 598](#page-649-0) [DrillUpEvent 599](#page-650-0) [ExpandEvent 600](#page-651-0) [HideOnlyEvent 600](#page-651-0) [KeepOnlyEvent 604](#page-655-0) [MemberSelectEvent 606](#page-657-0) [PdfEvent 607](#page-658-0) [PivotEvent 607](#page-658-0) [QueryEvent 611](#page-662-0) [RemoveOnlyEvent 613](#page-664-0) [ShowAllEvent 614](#page-665-0) [ShowOnlyEvent 616](#page-667-0) [SwapAxisEvent 617](#page-668-0) イベント・リスナー・メソッド [getAxes\(\) 611](#page-662-0) [getAxisCount\(\) 611](#page-662-0) [getAxisIndex\(\) 614](#page-665-0) [getAxisIndex\(\)](#page-665-0)、coordset 引き数 614  $getBlock() 591$ [getBookmark\(\) 592](#page-643-0) [getChartBlox\(\) 594](#page-645-0) [getColumnIndex\(\) 598](#page-649-0) [getDataBlox\(\) 595](#page-646-0) [getDimensionsOnPageAxis\(\) 611](#page-662-0) [getDimension\(\) 594](#page-645-0)[, 606](#page-657-0)[, 614](#page-665-0) [getDrillDownOption\(\) 597](#page-648-0)

イベント・リスナー・メソッド *(*続き*)* [getMemberName\(\) 596](#page-647-0) [getNestLevel\(\) 615](#page-666-0) [getNestLevel\(\)](#page-666-0)、coordset 引き数 615 [getNewAxis\(\) 608](#page-659-0) [getNewDisplayNestLevel\(\) 608](#page-659-0) [getNewMembers\(\) 606](#page-657-0) [getNewNestLevel\(\) 609](#page-660-0) [getOldAxis\(\) 609](#page-660-0) [getOldDisplayAxis\(\) 609](#page-660-0) [getOldDisplayNestLevel\(\) 610](#page-661-0)[, 612](#page-663-0) [getOldMembers\(\) 607](#page-658-0) [getOldNestLevel\(\) 610](#page-661-0) [getQuery\(\) 612](#page-663-0) [getRowIndex\(\) 598](#page-649-0) [getSelection\(\) 594](#page-645-0) [getSize\(\) 616](#page-667-0) [getSource\(\) 592](#page-643-0) [getTuples\(\) 598](#page-649-0) [isInternalQuery\(\) 612](#page-663-0) エレメント [キューブ・エレメント、取得](#page-1047-0) 996 [子、メンバーにあるかどうかを決定](#page-1049-0) 998 [固有の名前、取得](#page-1048-0) 99[7, 998](#page-1049-0) [名前付き属性、値の取得](#page-1047-0) 996 [表示名、取得](#page-1048-0) 99[7, 998](#page-1049-0) [メンバー世代レベル、値の取得](#page-1049-0) 998 オブジェクト イベント・フィルター 参照: [イベント・フィルター・オブジェクト](#page-595-0) イベント・リスナー 参照: [イベント・リスナー・オブジェクト](#page-642-0) [Axis 376](#page-427-0) [AxisDimension 376](#page-427-0) [Cells 376](#page-427-0) [Column 377](#page-428-0) [Cube 377](#page-428-0) [Dimension 377](#page-428-0) [Level 377](#page-428-0) [MDBMetaData 377](#page-428-0)[, 489](#page-540-0) [MDBResultSet 378](#page-429-0)[, 467](#page-518-0) [Member 378](#page-429-0) [MetaData 378](#page-429-0) [Property 379](#page-430-0) [RDBMetaData 379](#page-430-0)[, 505](#page-556-0) [RDBResultSet 379](#page-430-0)[, 484](#page-535-0) [ResultColumn 379](#page-430-0) ResultSet、DataBlox [を介してアクセス](#page-431-0) 380 [Table 380](#page-431-0) [Tuple 380](#page-431-0) [TupleMember 380](#page-431-0) オブジェクト・モデル [DataBlox 11](#page-62-0)

# [カ行]

書き戻し [isWritebackEnabled\(\)](#page-730-0) メソッド 679 [setWritebackEnabled\(\)](#page-730-0) メソッド 679 [writebackEnabled](#page-730-0) プロパティー 679 [カスタム分析タグ](#page-970-0) 919 [カスタム・レイアウト・タグ](#page-984-0) 933 カテゴリー表 複数の Blox [に共通](#page-86-0)  35 [ChartBlox 232](#page-283-0) [CommentsBlox 329](#page-380-0) [GridBlox 624](#page-675-0) [PageBlox 704](#page-755-0) [RepositoryBlox 732](#page-783-0) [ResultSetBlox 763](#page-814-0) [ToolbarBlox 799](#page-850-0) [クライアント・リンク・タグ](#page-1011-0) 960 [グリッド強調表示タグ](#page-984-0) 933 [グリッド・スペーサー・タグ](#page-986-0) 935 [グリッド・フィルター・タグ](#page-1009-0) 958 [グリッド・レイアウトのタグ](#page-979-0) 928 計算エディター [タグ](#page-966-0) 915 計算関数 [Abs 392](#page-443-0) [Average 392](#page-443-0) [Child 393](#page-444-0) [Count 392](#page-443-0) [Descendants 393](#page-444-0) [Find 394](#page-445-0) [If 396](#page-447-0) [ifNotNumber 396](#page-447-0) [Leaf 394](#page-445-0) [Max 392](#page-443-0) [Median 392](#page-443-0) [Min 392](#page-443-0) [Power 392](#page-443-0) [Product 392](#page-443-0) [Rank 394](#page-445-0) [Round 392](#page-443-0) [RunningTotal 395](#page-446-0) [Sqrt 393](#page-444-0) [Stdev 393](#page-444-0) [Sum 393](#page-444-0) [Var 393](#page-444-0) [計算メソッド](#page-562-0) 511 結果セット [オブジェクト・モデル](#page-56-0) 5 [DOM API](#page-1046-0)、拡張 995 [MDBResultSet 378](#page-429-0)[, 467](#page-518-0) [RDBResultSet 382](#page-433-0)[, 484](#page-535-0) [XML](#page-1041-0) タグ 990 XML[、定義](#page-1038-0) 987 結果セット、[DataBlox getRawResultSet\(\)](#page-503-0) メソッド 452 結果セット、[DataBlox getResultSet\(\)](#page-503-0) メソッド 452

```
「合計のパーセント」分析タグ 925
コンストラクター
  bookmarkDelete イベント・フィルター 536
  bookmarkDelete イベント・リスナー 583
  bookmarkLoad イベント・フィルター 536
  bookmarkLoad イベント・リスナー 583
  bookmarkRename イベント・フィルター 537
  bookmarkRename イベント・リスナー 584
  bookmarkRestore イベント・フィルター 537
  bookmarkRestore イベント・リスナー 584
  ChartPageFillter イベント・リスナー 584
  collapse イベント・フィルター 538
  collapse イベント・リスナー 585
  drillDown イベント・フィルター 538
  drillDown イベント・リスナー 585
  drillThrough イベント・フィルター 539
  drillThrough イベント・リスナー 586
  drillUp イベント・フィルター 539
  drillUp イベント・リスナー 586
  expand イベント・フィルター 539
  expand イベント・リスナー 587
  hideOnly イベント・フィルター 540
  hideOnly イベント・リスナー 587
  keepOnly イベント・フィルター 540
  keepOnly イベント・リスナー 588
  memberSelect イベント・フィルター 541
  memberSelect イベント・リスナー 588
  pdf イベント・リスナー 588
  pivot イベント・フィルター 541
  pivot イベント・リスナー 589
  query イベント・フィルター 542
  query イベント・リスナー 589
  removeOnly イベント・フィルター 542
  removeOnly イベント・リスナー 590
  showAll イベント・フィルター 542
  showAll イベント・リスナー 590
  showOnly イベント・フィルター 543
  showOnly イベント・リスナー 590
  swapAxis イベント・フィルター 543
  swapAxis イベント・リスナー 591
コンポーネント・タグ 915
```

```
[サ行]
```
スクリプトレット [使用](#page-76-0) 25 [タグの内側と外側の比較](#page-77-0) 26 スライサー [エレメント、メンバーのスライサー・エレメントの取得](#page-1054-0) [1003](#page-1054-0) [数の取得](#page-1050-0) 999 [軸、数の取得](#page-1050-0) 999 軸、n [番目の軸を取得](#page-1050-0) 999 [ディメンション、スライサー・エレメントの取得](#page-1053-0) 1002 [ディメンション、メンバーのスライサー・ディメンションの](#page-1053-0) [取得](#page-1053-0) 1002

スライサー *(*続き*)* [ディメンション・エレメント、取得](#page-1052-0) 1001 [ディメンション・メンバー・エレメント、取得](#page-1053-0) 1002 [メンバー・エレメント、取得](#page-1052-0) 1001 n [番目のスライサー、取得](#page-1050-0) 999 セル・アラート 例 [631](#page-682-0) cellAlert [プロパティー](#page-682-0) 631 [clearCellAlerts\(\)](#page-731-0) メソッド 680 [getCellAlert\(\)](#page-682-0) メソッド 631 [setCellAlert\(\)](#page-682-0) メソッド 631 属性 タグ、 [参照:](#page-78-0) タグ [Alphablox XML](#page-1043-0) タグ 992 [URL 27](#page-78-0)

# [タ行]

ダイヤル盤 参照: [ダイヤル・チャート](#page-361-0) ダイヤル・セクター 参照: [ダイヤル・チャート](#page-362-0) ダイヤル・チャート [概説](#page-360-0) 309 [コンポーネント](#page-361-0) 310 [スケール](#page-362-0) 311 [セクター](#page-362-0) 311 [ダイヤル盤](#page-361-0) 310 [タグ](#page-366-0) 315 針 [312](#page-363-0) タグ構文 [カット・アンド・ペースト](#page-1066-0) 1015 [デバッグ](#page-1077-0) 1026 [ヘッダー](#page-81-0) 3[0, 1026](#page-1077-0) [AdminBlox 94](#page-145-0) [BookmarksBlox 153](#page-204-0) [ChartBlox 228](#page-279-0) [CommentsBlox 322](#page-373-0) [ContainerBlox 357](#page-408-0) [DataBlox 368](#page-419-0) [DataLayoutBlox 523](#page-574-0) [display 29](#page-80-0) [GridBlox 620](#page-671-0) import [ディレクティブ](#page-74-0) 23 [MemberFilterBlox 694](#page-745-0) [PageBlox 703](#page-754-0) [PresentBlox 714](#page-765-0) [RepositoryBlox 732](#page-783-0) [ResultSetBlox 763](#page-814-0) [session 31](#page-82-0) [StoredProceduresBlox 771](#page-822-0) [ToolbarBlox 798](#page-849-0) [タプル、定義](#page-1039-0) 988 [逐次化照会、ブックマークに保存される](#page-202-0) 151 [ツールバーおよび](#page-1004-0) toolbarButton、組み込み名 953 [ツールバー・レイアウトのタグ](#page-999-0) 948 データ・アイランド、 参照: XML [データ・アイランド](#page-1044-0) [データ・ソース](#page-72-0) 21 [データ・タイプ・マッピング](#page-80-0) 29 [テキスト形式の照会、ブックマークに保存される](#page-202-0) 151

# [ハ行]

[バタフライ・レイアウト・タグ](#page-980-0) 929 針 参照: [ダイヤル・チャート](#page-363-0) ブックマーク [イベントとイベント・フィルター](#page-201-0) 150 [概念と概説](#page-195-0) 144 [可視性](#page-198-0) 147 [カスタム・プロパティー](#page-197-0) 146 [逐次化照会](#page-202-0) 151 [定義](#page-196-0) 145 [テキスト形式の照会](#page-202-0) 151 [バインディング](#page-198-0) 147 [フィルター](#page-199-0) 148 [マッチャー](#page-199-0) 148 プロパティー [アプリケーション](#page-790-0) 739 [共通](#page-90-0) 39 [ユーザー](#page-796-0) 745 Bookmark [オブジェクト](#page-225-0) 174 [BookmarkProperties 192](#page-243-0) [BookmarksBlox 168](#page-219-0) [ChartBlox 238](#page-289-0) [ContainerBlox 358](#page-409-0) [DataBlox 383](#page-434-0) [DataLayoutBlox 525](#page-576-0) [GridBlox 629](#page-680-0) MetaData [オブジェクト、](#page-837-0)storedprocedure の 786 [PresentBlox 718](#page-769-0) [RepositoryBlox 734](#page-785-0) [ResultSetBlox 764](#page-815-0) [StoredProcedure](#page-844-0) オブジェクト 793 [StoredProceduresBlox 778](#page-829-0) [ToolbarBlox 800](#page-851-0) 文書型定義 (Document Type Definition)、 [参照:](#page-1090-0) DTD

# [マ行]

メソッド [イベント・フィルター](#page-582-0) 531 [イベント・リスナー](#page-628-0) 577 複数の Blox [に共通](#page-108-0)  57 [AdminBlox 98](#page-149-0) Bookmark [オブジェクト](#page-230-0) 179 [BookmarkDescriptor 185](#page-236-0) [BookmarkMatcherAll 202](#page-253-0)

メソッド *(*続き*)*

[BookmarkMatcherApplications 205](#page-256-0) [BookmarkMatcherGroups 207](#page-258-0) [BookmarkMatcherUsers 208](#page-259-0) [BookmarkProperties 195](#page-246-0) [BookmarksBlox 169](#page-220-0) [ChartBlox 306](#page-357-0) [CommentsBlox 336](#page-387-0) [ContainerBlox 364](#page-415-0) [DataBlox 440](#page-491-0) [DataLayoutBlox 528](#page-579-0) [EssbaseReportSpec](#page-260-0) オブジェクト 209 [GridBlox 680](#page-731-0) [IResultSetHandler Interface 766](#page-817-0) [JDBCConnection Bean 691](#page-742-0) [MemberFilterBlox 701](#page-752-0) MetaData.Column[、ストアード・プロシージャーの](#page-840-0) 789 [PageBlox 710](#page-761-0) [PresentBlox 726](#page-777-0) [RepositoryBlox 735](#page-786-0) [ResultSetBlox 765](#page-816-0) [SerializedMDBQuery 212](#page-263-0) [SerializedMDBQuery.Axis 215](#page-266-0) [SerializedMDBQuery.Dimension 217](#page-268-0) [SerializedMDBQuery.Member 220](#page-271-0) [SerializedMDBQuery.Tuple 218](#page-269-0) [SerializedTextualQuery 221](#page-272-0) [StoredProcedure](#page-845-0) オブジェクト 794 [StoredProceduresBlox 783](#page-834-0) [StoredProcedure.ResultSet](#page-846-0) オブジェクト 795 [ToolbarBlox 804](#page-855-0) メタデータ・メソッド [MDBMetaData 489](#page-540-0) [RDBMetaData 505](#page-556-0) 参照: [DataBlox](#page-556-0) メッセージ [URL www.ibm.com 32](#page-83-0) [メニューおよび](#page-996-0) menuItem、組み込み名 945 [メニュー・レイアウトのタグ](#page-992-0) 941 メンバー [子、メンバーにあるかどうかを決定](#page-1049-0) 998 [世代レベル、値の取得](#page-1049-0) 998 文字セット、JSP [ファイル内で宣言する](#page-75-0) 24

# [ラ行]

[ライブラリー、タグ・ライブラリーのための](#page-74-0) import ステート [メント](#page-74-0) 23 リソース・ファイル [エレメント](#page-1020-0) 969 [概説](#page-1018-0) 967 ClientLink [エレメント](#page-1023-0) 972 [ComponentContainer](#page-1034-0) エレメント、例 983 Dialog [エレメント、例](#page-1035-0) 984 Item [エレメント](#page-1023-0) 972 Menu [エレメント、例](#page-1034-0) 983 Menubar [エレメント、例](#page-1035-0) 984
リソース・ファイル *(*続き*)* Toolbar [エレメント、例](#page-1035-0) 984 リソース・ファイル XML [属性リスト](#page-1028-0) 977

# **A**

[AASCubeXMLDocument](#page-1047-0) クラス 996 getCube() [メソッド](#page-1047-0) 996 [absoluteWarning](#page-289-0) プロパティー 238 [AbstractDimensionElement](#page-1048-0) クラス 997 [getDisplayName\(\)](#page-1048-0) メソッド 997 [getUniqueName\(\)](#page-1048-0) メソッド 997 [AbstractMemberElement](#page-1048-0) クラス 997 [getDisplayName\(\)](#page-1049-0) メソッド 998 [getGenerationLevel\(\)](#page-1049-0) メソッド 998 [getIsLeaf\(\)](#page-1049-0) メソッド 998 [getUniqueName\(\)](#page-1049-0) メソッド 998 [AbstractXMLElement](#page-1047-0) クラス 996 [getIntAttribute\(\)](#page-1047-0) メソッド 996 Abs[、計算関数](#page-443-0) 392 accept() [メソッド](#page-253-0) 20[2, 205](#page-256-0)[, 207](#page-258-0)[, 208](#page-259-0) addBusyHandler() [メソッド、クライアント・サイド](#page-129-0) 78 [addComment\(\)](#page-403-0) メソッド 352 [addDimensionConstraint\(\)](#page-396-0) メソッド 345 addErrorHandler() [メソッド、クライアント・サイド](#page-130-0) 79 [addEventFilter\(\)](#page-108-0) メソッド 57 [addEventListener\(\)](#page-110-0) メソッド 59 addEventListener() [メソッド、クライアント・サイド](#page-131-0) 80 [addField\(\)](#page-387-0) メソッド 336 [addGroup\(\)](#page-165-0) メソッド 11[4, 119](#page-170-0) [addMember\(\)](#page-936-0) メソッド 885 addResponseListener() [メソッド、クライアント・サイド](#page-131-0) 80 [addSelectedMembers\(\)](#page-491-0) メソッド 440 [addTimeSchemaEventListener\(\)](#page-939-0) メソッド 888 [addTuples\(\)](#page-921-0) メソッド 87[0, 873](#page-924-0) addUser() [メソッド](#page-166-0) 11[5, 120](#page-171-0) AdminBlox [概説](#page-142-0) 91 [相互参照表](#page-146-0) 95 [タグ構文](#page-145-0) 94 [メソッド](#page-149-0) 98 aliasTable [プロパティー](#page-435-0) 384 Alphablox XML Cube [使用](#page-1038-0) 987 [データ表現](#page-1038-0) 987 DataBlox [との関係](#page-1038-0) 987 DTD [構文の注記](#page-1090-0) 1039 [DTD](#page-1091-0) 要素 1040 DTD [リスト](#page-1091-0) 1040 [XML](#page-1041-0) タグ 990 Application オブジェクト [相互参照表](#page-147-0) 96 [applyButtonEnabled](#page-749-0) プロパティー 698 [applyPropertiesAfterBookmark](#page-90-0) プロパティー 39 areaSeries [プロパティー](#page-290-0) 239

[autoAxesPlacement](#page-290-0) プロパティー 239 autoConnect [プロパティー](#page-436-0) 385 [autoDisconnect](#page-437-0) プロパティー 386 [autosizeEnabled](#page-681-0) プロパティー 630 Average[、計算関数](#page-443-0) 392 Axis [相互参照表](#page-907-0) 856 [AxisCells](#page-1061-0) クラス 1010 [使用例](#page-1062-0) 1011 [getChildElement\(\)](#page-1062-0) メソッド 1011 [AxisElement](#page-1054-0) クラス 1003 [getDimensionCount\(\)](#page-1055-0) メソッド 1004 [getDimension\(\)](#page-1055-0) メソッド 1004 [getIndex\(\)](#page-1056-0) メソッド 1005 [getTupleCount\(\)](#page-1055-0) メソッド 1004 [getTuple\(\)](#page-1055-0)  $\lambda$ ソッド 1004 axisTitleStyle [プロパティー](#page-291-0) 240 Axis、MDBQueryBlox [メソッド](#page-921-0) 870

#### **B**

[backgroundFill](#page-292-0) プロパティー 241 [bandingEnabled](#page-681-0) プロパティー 630 barSeries [プロパティー](#page-294-0) 243 binding [プロパティー](#page-225-0) 174 Blox [アプリケーション名、取得](#page-1051-0) 1000 [エレメント、取得](#page-1050-0) 999 [カテゴリー](#page-56-0) 5 [カテゴリー表、複数に共通](#page-86-0) 35 [共通プロパティー](#page-90-0) 39 [固有の名前、取得](#page-1051-0) 1000 [システム割り当て](#page-1051-0) ID、取得 1000 [処理](#page-72-0) 21 [スクリプトレットでの使用](#page-76-0) 25 データ [Blox 6](#page-57-0) [データ・ソース](#page-72-0) 21 [ネストされた](#page-61-0) Blox 10 [ビジネス・ロジック](#page-58-0) Blox 7 [フォーム](#page-58-0) Blox 7 [分析インフラストラクチャー](#page-57-0) Blox 6 [ユーザー・インターフェース](#page-56-0) Blox 5 JSP [ファイルでの使用](#page-73-0) 22 [Relational Reporting Blox 8](#page-59-0) URL [属性、共通](#page-78-0) 27 [Blox display](#page-80-0) タグ 29 Blox Form タグ [相互参照表](#page-864-0) 813 Blox Logic タグ [概説](#page-900-0) 849 Blox UI タグ [概説](#page-964-0) 913 [相互参照表](#page-965-0) 914 Blox UI モデル [イベント](#page-69-0) 18

Blox UI モデル *(*続き*)* [概説](#page-56-0) [5, 14](#page-65-0) [コントローラー](#page-70-0) 19 [コンポーネント](#page-65-0) 14 Blox オブジェクト [概説](#page-56-0) 5 Blox [状態](#page-196-0) 145 Blox [ヘッダー・タグ](#page-81-0) 30 bloxEnabled [プロパティー](#page-93-0) 42 [BloxInfoElement](#page-1051-0) クラス 1000 [getApplicationName\(\)](#page-1051-0) メソッド 1000 [getBloxID\(\)](#page-1051-0) メソッド 1000 [getBloxName\(\)](#page-1051-0) メソッド 1000 bloxModel のプロパティー [ContainerBlox 359](#page-410-0) bloxName [プロパティー](#page-93-0) 42 bloxRef [属性](#page-96-0) 45 例 [10](#page-61-0) bloxType [プロパティー](#page-225-0) 174 Bookmark オブジェクト [静的フィールド](#page-203-0) 152 [相互参照表](#page-213-0) 162 [プロパティー](#page-225-0) 174 [メソッド](#page-230-0) 179 bookmarkDelete [コンストラクター](#page-587-0) 53[6, 583](#page-634-0) BookmarkDeleteEvent [イベント・フィルター・オブジェクト](#page-595-0) [544](#page-595-0) BookmarkDeleteEvent [イベント・リスナー・オブジェクト](#page-642-0) 591 BookmarkDescriptor [メソッド](#page-236-0) 185 [bookmarkExists\(\)](#page-220-0) メソッド 16[9, 179](#page-230-0) [bookmarkFilter](#page-91-0) プロパティー 40 bookmarkLoad [コンストラクター](#page-587-0) 53[6, 583](#page-634-0) BookmarkLoadEvent [イベント・フィルター・オブジェクト](#page-596-0) [545](#page-596-0) BookmarkLoadEvent [イベント・リスナー・オブジェクト](#page-643-0) 592 BookmarkMatcher オブジェクト [相互参照表](#page-216-0) 165 BookmarkMatcherAll [メソッド](#page-253-0) 202 BookmarkMatcherApplications [メソッド](#page-256-0) 205 BookmarkMatcherGroups [メソッド](#page-258-0) 207 BookmarkMatcherUsers [メソッド](#page-259-0) 208 BookmarkProperties [プロパティー](#page-243-0) 192 [メソッド](#page-246-0) 195 [bookmarkProperties 175](#page-226-0) BookmarkProperties オブジェクト [相互参照表](#page-215-0) 164 bookmarkRename [コンストラクター](#page-588-0) 53[7, 584](#page-635-0) BookmarkRenameEvent [イベント・フィルター・オブジェクト](#page-598-0) [547](#page-598-0)

BookmarkRenameEvent [イベント・リスナー・オブジェクト](#page-644-0) [593](#page-644-0) bookmarkRestore [コンストラクター](#page-588-0) 53[7, 584](#page-635-0) BookmarkSaveEvent [イベント・フィルター・オブジェクト](#page-599-0) 548 BookmarkSaveEvent [イベント・リスナー・オブジェクト](#page-644-0) 593 BookmarksBlox [概説](#page-194-0) 143 [相互参照表](#page-213-0) 162 [タグ構文](#page-204-0) 153 [プロパティー](#page-219-0) 168 [メソッド](#page-220-0) 169 例 [154](#page-205-0) [bottom N](#page-971-0) 分析タグ 920

### **C**

[calculatedMembers](#page-438-0) プロパティー 387 [callableStatement](#page-844-0) プロパティー 793 callBean() [メソッド、クライアント・サイド](#page-132-0) 81 call() [メソッド](#page-111-0) 60 BloxAPI [メソッド](#page-132-0) 81 cancelEvent() [メソッド、イベント・フィルター](#page-595-0) 54[4, 545](#page-596-0)[, 547](#page-598-0)[,](#page-599-0) [548](#page-599-0)[, 550](#page-601-0) [CaretPositionChangedEvent 86](#page-137-0) catalog [プロパティー](#page-454-0) 40[3, 689](#page-740-0)[, 779](#page-830-0)[, 786](#page-837-0) cellEditor [プロパティー](#page-690-0) 639 [CellElement](#page-1063-0) クラス 1012 [getChildElement\(\)](#page-1064-0) メソッド 1013 [getCoordinates\(\)](#page-1064-0) メソッド 1013 [getDoubleValue\(\)](#page-1064-0) メソッド 1013 [getIndex\(\)](#page-1064-0) メソッド 1013 [getTuple\(\)](#page-1064-0) メソッド 1013 [getValue\(\)](#page-1065-0) メソッド 1014 [setCoordinates\(\)](#page-1065-0) メソッド 1014 cellFormat [プロパティー](#page-693-0) 642 cellLink [プロパティー](#page-698-0) 647 [CellsElement](#page-1062-0) クラス 1011 getCell() [メソッド](#page-1063-0) 1012 changed() [メソッド](#page-917-0) 86[6, 870](#page-921-0)[, 873](#page-924-0)[, 874](#page-925-0) [CHAPTERS\\_AXIS](#page-1054-0) フィールド 1003 chartAbsolute [プロパティー](#page-295-0) 244 chartAvailable [プロパティー](#page-769-0) 718 ChartBlox [概説](#page-274-0) 223 [カテゴリー表](#page-283-0) 232 [使用可能なチャート・タイプ](#page-274-0) 223 [スタイルの指定](#page-276-0) 225 [タグ構文](#page-279-0) 228 [チャートの軸](#page-276-0) 225 [フォント](#page-278-0) 227 [プロパティー](#page-289-0) 238 [メソッド](#page-357-0) 306 [chartCurrentDimensions](#page-296-0) プロパティー 245 chartFill [プロパティー](#page-297-0) 246 chartFirst [プロパティー](#page-770-0) 719 ChartPageEvent [イベント・リスナー・オブジェクト](#page-644-0) 593

```
ChartPageFilter コンストラクター 584
chartType プロパティー 223, 247
CheckBoxFormBlox
  プロパティーおよびタグ構文 814
checkIntervals() メソッド 897
Child、計算関数 393
clearCellAlerts() メソッド 680
clearCellEditors() メソッド 681
clearCellFormats() メソッド 681
clearClientCache() メソッド 441
clearCustomProperties() メソッド 195
clearFields() メソッド 337
clearProperties() メソッド 195
clearResultSet() メソッド 442
clear() メソッド 875, 885
ClickEvent 86
ClientLink エレメント
  リソース・ファイル 972
closeConnection() メソッド 691
ClosedEvent 86
close() メソッド 337, 783, 794
collapse コンストラクター 538, 585
CollapseEvent
  参照: イベント・フィルター・オブジェクト
  参照: イベント・リスナー・オブジェクト
collectionName プロパティー 332
columnHeadersWrapped プロパティー 652
columnLevel プロパティー 248
columnMetaData プロパティー 787
columnSelections プロパティー 248
columnSort プロパティー 403
COLUMNS_AXIS フィールド 1003
columnWidths プロパティー 652
comboLineDepth プロパティー 249
CommentComparator() メソッド 349
CommentsBlox
  イベント・リスナー 322
  概説 319
  カテゴリー表 329
  タグ構文 322
  プロパティー 332
  メソッド 336
commitData() メソッド 442
compareTo() メソッド 897
compare() メソッド 350
ComponentContainer エレメント、リソース・ファイル 983
connect(boolean) x \vee y \vee x 443
connection プロパティー
  StoredProceduresBlox 779
connectOnStartup プロパティー 405
connect() メソッド 442
  StoredProceduresBlox 783
container プロパティー 175
ContainerBlox
  概説 357
  タグ構文 357
```
ContainerBlox *(*続き*)* [プロパティー](#page-409-0) 358 [メソッド](#page-415-0) 364 [ContentsChangedEvent 86](#page-137-0) Count[、計算関数](#page-443-0) 392 [createBookmarkProperties\(\)](#page-230-0) メソッド 179 [createBookmark\(\)](#page-221-0) メソッド 170 [createConnection\(\)](#page-742-0) メソッド 691 [createUser\(\)](#page-149-0) メソッド 98 create() [メソッド](#page-389-0) 338 CrossJoin [相互参照表](#page-907-0) 856 [メソッド](#page-924-0) 873 [CubeElement](#page-1049-0) クラス 998 [getAxisCount\(\)](#page-1050-0) メソッド 999 getAxis() [メソッド](#page-1050-0) 999 [getBloxInfo\(\)](#page-1050-0) メソッド 999 getCells() [メソッド](#page-1051-0) 1000 [getSlicerCount\(\)](#page-1050-0) メソッド 999 [getSlicer\(\)](#page-1050-0) メソッド 999 CubeSelectFormBlox [プロパティーおよびタグ構文](#page-867-0) 816 current() [メソッド](#page-940-0) 889 [customProperties](#page-227-0) プロパティー 176

#### **D**

```
DataBlox
  イベント・フィルター・オブジェクト 531
  イベント・リスナー・オブジェクト 577
  オブジェクト・モデル 11
  概説 367
  カテゴリー表 370
  タグ構文 368
  データ計算メソッド 511
  データ表現 987
  データ・タイプ・マッピング 29
  プロパティー 383
  マルチディメンション結果セットのメソッド 467
  マルチディメンション・メタデータのメソッド 489
  メソッド 440
  リレーショナル結果セットのメソッド 484
  リレーショナル・メタデータのメソッド 505
  XML データ・アイランドとしての DataBlox 994
dataBlox プロパティー 764
dataLayoutAvailable プロパティー 720
DataLayoutBlox
  概説 523
  タグ構文 523
  プロパティー 525
  メソッド 528
DataSource オブジェクト
  相互参照表 96
dataSourceName プロパティー 406, 689, 779
  CommentsBlox 333
  DataBlox 406
```

```
DataSourceSelectFormBlox
  プロパティーおよびタグ構文 818
dataTextDisplay プロパティー 250
dataValueLocation プロパティー 250
DATA_SORT フィールド 1008
defaultCellFormat プロパティー 654
deleteApplicationState() メソッド 736
deleteComment() メソッド 352
deleteCustomProperty() メソッド 196
deleteField() メソッド 338
deleteProperty() メソッド 196
delete() メソッド 136, 180, 196, 338, 735
depthRadius プロパティー 251
Descendants、計算関数 393
description プロパティー 176
detachDataBlox() メソッド 765
DHTML Client API
  メソッドの相互参照 77
Dialog エレメント、リソース・ファイル 984
DimensionElement クラス
  getDisplayName() メソッド 1006
  getIndex() メソッド 1006
  getUniqueName() メソッド 1006
DimensionElements クラス 1006
dimensionRoot プロパティー 408
dimensions プロパティー 333
DimensionSelectFormBlox
  プロパティーおよびタグ構文 821
DimensionsElement クラス
  getDimensionCount() メソッド 1007
  getDimension() メソッド 1007
DimensionsElements クラス 1007
dimensionsOnPageAxis、
  参照: selectableSlicerDimensions
disconnect() メソッド 444
  StoredProceduresBlox 784
dividerLocation プロパティー 721
DOM API
  クラスおよびメソッド 995
DoubleClickEvent 86
DragDropEvent 86
drillDown コンストラクター 538, 585
DrillDownEvent イベント・フィルター・オブジェクト 552
DrillDownEvent イベント・リスナー・オブジェクト 596
drillDownOption プロパティー 410
drillDown() メソッド 444
drillKeepSelectedMember プロパティー 410
drillRemoveUnselectedMembers プロパティー 411
drillThrough コンストラクター 539, 586
drillThroughEnabled プロパティー 655
DrillThroughEvent イベント・フィルター・オブジェクト 554
DrillThroughEvent イベント・リスナー・オブジェクト 598
drillThroughWindow プロパティー 656
drillThrough() メソッド 445
drillToAllDescendants() メソッド 446
drillUp コンストラクター 539, 586
```

```
DrillUpEvent イベント・フィルター・オブジェクト 555
DrillUpEvent イベント・リスナー・オブジェクト 599
drillUp() メソッド 447
DRILL_DOWN フィールド 1008
DRILL_UP フィールド 1008
DTD
  エレメント 1040
  構文の注記 1039
  属性リスト宣言 1039
  データ型 1040
  定義 1039
  要素型宣言 1039
  Alphablox XML Cube、リスト 1040
dwellLabelsEnabled プロパティー 252
```
#### **E**

[editableCellStyle](#page-710-0) プロパティー 659 [editedCellStyle](#page-711-0) プロパティー 660 EditFormBlox [プロパティーおよびタグ構文](#page-875-0) 824 [enableKeepRemove](#page-463-0) プロパティー 412 [enablePoppedOut](#page-410-0) プロパティー 359 [enableShowHide](#page-463-0) プロパティー 412 equals() [メソッド](#page-948-0) 89[7, 902](#page-953-0) EssbaseReportSpec オブジェクト [メソッド](#page-260-0) 209 [exceededMaximumRows\(\)](#page-536-0) メソッド 485 [executeCustomCalc\(\)](#page-498-0) メソッド 447 [executeNamedDBCalcScript\(\)](#page-499-0) メソッド 448 executeQuery() メソッド [IResultSetHandler](#page-817-0) のメソッド 766 execute() [メソッド](#page-835-0) 78[4, 794](#page-845-0) exists() [メソッド](#page-788-0) 737 expand [コンストラクター](#page-590-0) 53[9, 587](#page-638-0) [ExpandCollapseEvent 86](#page-137-0) [expandCollapseMode](#page-712-0) プロパティー 661 ExpandEvent [イベント・フィルター・オブジェクト](#page-607-0) 556 ExpandEvent [イベント・リスナー・オブジェクト](#page-651-0) 600

#### **F**

fetchComplete() メソッド [IResultSetHandler](#page-818-0) のメソッド 767 fieldNames [プロパティー](#page-385-0) 334 filter [プロパティー](#page-304-0) 253 [findPeriod\(\)](#page-949-0) メソッド 898 Find[、計算関数](#page-445-0) 394 first() [メソッド](#page-940-0) 889 [fixedChoiceLists](#page-757-0) プロパティー 706 flushProperties() [メソッド、クライアント・サイド](#page-113-0) 62 footnote [プロパティー](#page-305-0) 254 footnoteStyle [プロパティー](#page-305-0) 254 formatMask [プロパティー](#page-713-0) 662 formatName [プロパティー](#page-715-0) 664

[formatProperties](#page-306-0) プロパティー 255 FormBlox [イベント](#page-860-0) 809 [概説](#page-858-0) 807 [共通のプロパティーおよび属性](#page-860-0) 809 [スタイル設定](#page-863-0) 812

# **G**

[generateColumnSpec\(\)](#page-260-0) メソッド 209 [generatePageSpec\(\)](#page-261-0) メソッド 210 [generateQuery\(\)](#page-261-0) メソッド 21[0, 212](#page-263-0)[, 448](#page-499-0)[, 866](#page-917-0) [generateRowSpec\(\)](#page-261-0) メソッド 210 [getAASUserAuthorizationEnabled\(\)](#page-488-0) メソッド 437 [getAbsoluteWarning\(\)](#page-289-0) メソッド 238 [getAdapterName\(\)](#page-161-0) メソッド 110 [getAdapterType\(\)](#page-162-0) メソッド 111 [getAddressName\(\)](#page-405-0) メソッド 354 [getAddress\(\)](#page-404-0) メソッド 353 [getAliasTable\(\)](#page-162-0) メソッド 11[1, 384](#page-435-0) [getAllApplications\(\)](#page-789-0) メソッド 738 getAllDescendants() メソッド Member [インターフェース](#page-544-0) 493 getAllLeafDescendants() メソッド Member [インターフェース](#page-544-0) 493 [getApplicationName\(\)](#page-113-0)  $\forall$   $\forall$   $\forall$   $\forall$   $\forall$  6[2, 186](#page-237-0)[, 1000](#page-1051-0) [getApplicationPropertyMap\(\)](#page-791-0) メソッド 740 [getApplicationProperty\(\)](#page-790-0) メソッド 739 [getApplicationServerType\(\)](#page-173-0) メソッド 122 [getApplicationStateNameAndDescription\(\)](#page-791-0) メソッド 740 [getApplications\(\)](#page-150-0) メソッド 99 [getApplication\(\)](#page-150-0) メソッド 9[9, 111](#page-162-0)[, 203](#page-254-0)[, 206](#page-257-0) [getAreaSeries\(\)](#page-290-0) メソッド 239 [getAuthorizedClientList\(\)](#page-174-0) メソッド 123 [getAuthor\(\)](#page-397-0) メソッド 346 [getAutosizeEnabled\(\)](#page-681-0) メソッド 630 getAxes() [メソッド](#page-263-0) 21[2, 468](#page-519-0) getAxes() [メソッド、イベント・リスナー](#page-662-0) 611 [getAxisCount\(\)](#page-264-0) メソッド 213 CubeElement、[XML DOM 999](#page-1050-0) [MDBResultSet](#page-529-0) オブジェクト 478 getAxisCount() [メソッド、イベント・フィルター](#page-619-0) 568 getAxisCount() [メソッド、イベント・リスナー](#page-662-0) 611 getAxisIndex() メソッド [MultipleDataFilterEvent 557](#page-608-0)[, 600](#page-651-0) [MultipleDataFilterEvent](#page-609-0)、coordset 引き数 55[8, 601](#page-652-0) [ShowAllEvent 571](#page-622-0) [ShowAllEvent](#page-623-0)、coordset 引き数 572 getAxisIndex() [メソッド、イベント・フィルター](#page-601-0) 55[0, 594](#page-645-0) getAxisIndex() [メソッド、イベント・リスナー](#page-665-0) 614 [getAxisTitleStyle\(\)](#page-291-0) メソッド 240 getAxis() [メソッド](#page-519-0) 46[8, 469](#page-520-0)[, 473](#page-524-0)[, 999](#page-1050-0)[, 1006](#page-1057-0) getAxis() [メソッド、イベント・フィルター](#page-619-0) 568 [getBackgroundFill\(\)](#page-292-0) メソッド 241 [getBarSeries\(\)](#page-294-0) メソッド 243 [getBaseInterval\(\)](#page-953-0) メソッド 902

[getBinding\(\)](#page-225-0) メソッド 174 getBloxAPI() [メソッド、クライアント・サイド](#page-113-0) 62 [getBloxEnabled\(\)](#page-93-0) メソッド 42 [getBloxID\(\)](#page-1051-0)  $\times$ ソッド 1000 [getBloxInfo\(\)](#page-1050-0) メソッド 999 getBloxModel() メソッド [ContainerBlox 359](#page-410-0) [getBloxName\(\)](#page-237-0) メソッド 18[6, 203](#page-254-0) [クライアント・サイドのイベント・メソッド](#page-138-0) 87 複数の Blox [に共通](#page-93-0)  42 BloxInfoElement、[XML DOM 1000](#page-1051-0) [getBloxType\(\)](#page-225-0) メソッド 174 getBlox() [メソッド、イベント・フィルター](#page-595-0) 544 getBlox() [メソッド、イベント・リスナー](#page-642-0) 591 [getBookmarkFilter\(\)](#page-91-0) メソッド 40 [getBookmarkPropertiesByType\(\)](#page-231-0) メソッド 180 [getBookmarkProperties\(\)](#page-226-0) メソッド 175 [getBookmark\(\)](#page-222-0) メソッド 171 getBookmark() [メソッド、イベント・フィルター](#page-595-0) 54[4, 546](#page-597-0)[,](#page-598-0) [547](#page-598-0)[, 548](#page-599-0) getBookmark() [メソッド、イベント・リスナー](#page-643-0) 592 [getCalculations\(\)](#page-500-0) メソッド 449 [getCallableStatement\(\)](#page-844-0) メソッド 793 [getCatalog\(\)](#page-162-0) メソッド 11[1, 403](#page-454-0)[, 689](#page-740-0)[, 786](#page-837-0) [MetaData.Column](#page-840-0) オブジェクト 789 [StoredProceduresBlox 779](#page-830-0) [getCellAlert\(\)](#page-682-0) メソッド 631 [getCellCommentsAddresses\(\)](#page-390-0) メソッド 339 [getCellEditor\(\)](#page-690-0) メソッド 639 [getCellFormat\(\)](#page-693-0) メソッド 642 [getCellLink\(\)](#page-698-0) メソッド 647 getCells() [メソッド](#page-529-0) 47[8, 1000](#page-1051-0) getCell() メソッド Cell [オブジェクト、](#page-530-0)MDB 結果セット 479 CellsElement、[XML DOM 1012](#page-1063-0) [getChangedCellList\(\)](#page-733-0) メソッド 682 [getChangedCellValues\(\)](#page-733-0) メソッド 682 getChangedProperty タグ [属性](#page-897-0) 846 [getChartBlox\(\)](#page-777-0) メソッド 726 getChartBlox() [メソッド、イベント・リスナー](#page-645-0) 594 [getChartCurrentDimensions\(\)](#page-296-0) メソッド 245 [getChartFill\(\)](#page-297-0) メソッド 246 [getChartTypeAsInt\(\)](#page-274-0) メソッド 223 [getChartType\(\)](#page-298-0) メソッド 247 getChildElement() メソッド 定義 [1011](#page-1062-0) 例 [1011](#page-1062-0) CellElement [インターフェース、](#page-1064-0)XML DOM 1013 getChildren() メソッド Member [インターフェース](#page-545-0) 494 getChild() メソッド Member [インターフェース](#page-545-0) 494 [getClusteringLeadIpAddress\(\)](#page-174-0) メソッド 123 [getClusteringLeadPort\(\)](#page-174-0) メソッド 123 [getClusteringMaxHosts\(\)](#page-175-0) メソッド 124

```
getClusteringStartupWait() メソッド 124
getCollectionNames() メソッド 339
getCollectionName() メソッド 332, 339
getColumnAxis() メソッド 213, 866
getColumnIndex() メソッド、イベント・フィルター 554
getColumnIndex() メソッド、イベント・リスナー 598
getColumnLevel() メソッド 248
getColumnMetaData() メソッド 787
getColumnName() メソッド
  MetaData.Column オブジェクト 789
getColumnSelections() メソッド 248
getColumnSort() メソッド 403
getColumns() メソッド 487, 507
getColumnWidths() メソッド 652, 683
getColumn() メソッド 485, 506, 507
getComboLineDepth() メソッド 249
getCommandFileName() メソッド 124
getCommentComparator() メソッド 340
getCommentsBlox() メソッド 449
getCommentSet() メソッド 340
  Cell インターフェース 480
getComments() メソッド 353
getCommentText() メソッド 346
getConnectionProperties() メソッド 692
getConnection() xy \cancel{\vee} 692
  StoredProceduresBlox 779
getContainer() メソッド 175
getContextName() メソッド 105
getContext() メソッド 105
getCoordinates() メソッド 480
  CellElement インターフェース、XML DOM 1013
getCount() メソッド 903
getCubeName() メソッド 217, 867, 880, 891
getCubes() メソッド
  MDBMetaData、インデックス引き数 490
  MDBMetaData、引き数なし 500
getCube() メソッド 482
  AASCubeXMLDocument、XML DOM 996
  Dimension インターフェース 491
getCustomProperties() メソッド 176
getCustomPropertyAsBoolean() メソッド 182, 197
getCustomPropertyAsDouble() メソッド 197
getCustomPropertyAsInt() メソッド 183, 198
getCustomPropertyAsLong() メソッド 198
getCustomProperty() メソッド 181, 197
getDatabaseProductName() メソッド
  Java 451
getDatabase() メソッド 112
getDataBlox() メソッド 63, 764, 867, 881
getDataBlox() メソッド、イベント・フィルター 550
getDataBlox() メソッド、イベント・リスナー 595
getDataLayoutBlox() メソッド 727
getDataSourceNames() メソッド 741
getDataSourceName() メソッド 406
  CommentsBlox 333
  DataBlox 406
```
[getDataSourceName\(\)](#page-457-0) メソッド *(*続き*)* [JDBCConnection Bean 689](#page-740-0) [StoredProceduresBlox 779](#page-830-0) [getDataSources\(\)](#page-151-0) メソッド 100 [getDataSource\(\)](#page-151-0) メソッド 100 getDataType() メソッド [MetaData.Column](#page-840-0) オブジェクト 789 [getDataValueLocation\(\)](#page-301-0) メソッド 250 getDBVersion() メソッド [Java 451](#page-502-0) [getDefaultCellFormat\(\)](#page-705-0) メソッド 654 [getDefaultMessageLevel\(\)](#page-175-0) メソッド 124 [getDefaultSavedState\(\)](#page-156-0) メソッド 105 [getDepthRadius\(\)](#page-302-0) メソッド 251 [getDescription\(\)](#page-157-0) メソッド 10[6, 112](#page-163-0)[, 115](#page-166-0)[, 120](#page-171-0)[, 137](#page-188-0)[, 176](#page-227-0)[, 186](#page-237-0) getDestinationName() メソッド [クライアント・サイドのイベント・メソッド](#page-138-0) 87 getDestinationUID() メソッド [クライアント・サイドのイベント・メソッド](#page-139-0) 88 [getDimensionCount\(\)](#page-266-0) メソッド 215 Axis [インターフェース](#page-522-0) 471 AxisElement、[XML DOM 1004](#page-1055-0) [DimensionsElement](#page-1058-0)、XML DOM 1007 [getDimensionMember\(\)](#page-405-0) メソッド 354 [getDimensionName\(\)](#page-932-0) メソッド 881 [getDimensionRoot\(\)](#page-459-0) メソッド 408 getDimensionsOnPageAxis、 参照: [getSelectableSlicerDimensions](#page-481-0) getDimensionsOnPageAxis() [メソッド、イベント・フィルター](#page-620-0) [569](#page-620-0) getDimensionsOnPageAxis() [メソッド、イベント・リスナー](#page-662-0) [611](#page-662-0) [getDimensions\(\)](#page-267-0) メソッド 21[6, 333](#page-384-0)[, 355](#page-406-0)[, 471](#page-522-0)[, 870](#page-921-0)[, 874](#page-925-0)[, 875](#page-926-0)[,](#page-936-0) [885](#page-936-0)[, 891](#page-942-0) Cube [インターフェース](#page-549-0) 498 [getDimension\(\)](#page-563-0) メソッド 51[2, 520](#page-571-0)[, 891](#page-942-0) [レベル・インターフェース](#page-555-0) 504 Axis [インターフェース](#page-520-0) 469 AxisElement、[XML DOM 1004](#page-1055-0) Cube [インターフェース](#page-542-0) 491 [DimensionsElement](#page-1058-0)、XML DOM 1007 Member [インターフェース](#page-545-0) 494 MemberElement、[XML DOM 1008](#page-1059-0) [MemberSelectEvent 563](#page-614-0) ShowAllEvent、[AxisDimension](#page-623-0) 配列を戻す 572 ShowAllEvent、[AxisDimension](#page-623-0) を戻す 572 SlicerElement、[XML DOM 1001](#page-1052-0)[, 1002](#page-1053-0) TupleMember [インターフェース](#page-525-0) 474 getDimension() [メソッド、イベント・リスナー](#page-645-0) 59[4, 606](#page-657-0)[, 614](#page-665-0) [getDisplayMemberNames\(\)](#page-932-0) メソッド 881 [getDisplayName\(\)](#page-157-0) メソッド 106 [AbstractDimensionElement](#page-1048-0)、XML DOM 997 [AbstractMemberElement](#page-1049-0)、XML DOM 998 AxisDimension [インターフェース](#page-521-0) 470 Dimension [インターフェース](#page-542-0) 491 [DimensionsElement](#page-1057-0)、XML DOM 1006

[getDisplayName\(\)](#page-157-0) メソッド *(*続き*)* Member [インターフェース](#page-546-0) 495 MemberElement、[XML DOM 1008](#page-1059-0) [SlicerDimensionElement](#page-1052-0)、XML DOM 100[1, 1002](#page-1053-0) [SlicerMemberElement](#page-1053-0)、XML DOM 1002 TupleMember [インターフェース](#page-525-0) 474 [getDistinctValues\(\)](#page-559-0) メソッド 508 [getDividerLocation\(\)](#page-772-0) メソッド 721 [getDocBase\(\)](#page-157-0) メソッド 106 getDoubleValue() メソッド Cell [インターフェース](#page-531-0) 480 CellElement、[XML DOM 1013](#page-1064-0) [getDrillDownOption\)](#page-461-0) メソッド 410 getDrillDownOption() [メソッド、イベント・フィルター](#page-604-0) 553 getDrillDownOption() [メソッド、イベント・リスナー](#page-648-0) 597 [getDrillThroughReportNames\(\)](#page-500-0) メソッド 449 [getDrillThroughWindow\(\)](#page-707-0) メソッド 656 [getEditableCellStyle\(\)](#page-710-0) メソッド 659 [getEditedCellStyle\(\)](#page-711-0) メソッド 660 [getEmail\(\)](#page-188-0) メソッド 137 getEnablePolling() [メソッド、クライアント・サイド](#page-134-0) 83 [getEndDate\(\)](#page-951-0) メソッド 900 [getEntApp\(\)](#page-157-0) メソッド 106 getEventClass() メソッド [クライアント・サイドのイベント・メソッド](#page-139-0) 88 [getExpression\(\)](#page-563-0)  $xy \cancel{\vee}$  512 [getFieldDescription\(\)](#page-392-0) メソッド 341 [getFieldNames\(\)](#page-385-0) メソッド 334 [getFields\(\)](#page-398-0) メソッド 347 getField() [メソッド](#page-397-0) 34[6, 351](#page-402-0) [getFilter\(\)](#page-304-0) メソッド 253 [getFixedChoiceLists\(\)](#page-757-0) メソッド 706 [getFootnoteStyle\(\)](#page-305-0) メソッド 254 [getFootnote\(\)](#page-305-0) メソッド 254 [getFormatMask\(\)](#page-713-0) メソッド 662 [getFormatName\(\)](#page-715-0) メソッド 664 [getFormatProperties\(\)](#page-306-0) メソッド 255 [getFunctionName\(\)](#page-567-0) メソッド 516 [getGenerationLevel\(\)](#page-271-0) メソッド 220 [AbstractMemberElement](#page-1049-0)、XML DOM 998 Member [インターフェース](#page-546-0) 495 MemberElement、[XML DOM 1008](#page-1059-0) TupleMember [インターフェース](#page-526-0) 475 [getGeneration\(\)](#page-563-0) メソッド 512 [getGridBlox\(\)](#page-778-0) メソッド 727 getGridLineColorAsString() [ChartBlox 256](#page-307-0) getGridLineColor() メソッド [ChartBlox 256](#page-307-0) [getGroupNames\(\)](#page-152-0) メソッド 10[1, 137](#page-188-0)[, 741](#page-792-0) [getGroupPropertyMap\(\)](#page-793-0) メソッド 742 [getGroupProperty\(\)](#page-792-0) メソッド 741 [getGroups\(\)](#page-153-0) メソッド 102 [getGroup\(\)](#page-152-0) メソッド 101 [getHeaderLinks\(\)](#page-158-0) メソッド 107 [getHeight\(\)](#page-97-0) メソッド 46

[getHelpTargetFrame\(\)](#page-97-0) メソッド 46 [getHiddenDimensionsOnOtherAxis\(\)](#page-576-0) メソッド 525 [getHiddenMembers\(\)](#page-465-0) メソッド 414 [getHiddenTuples\(\)](#page-466-0) メソッド 415 [getHistogramOptions](#page-310-0) メソッド 259 [getHtmlClientTheme\(\)](#page-176-0) メソッド 125 [getImageURL\(\)](#page-158-0) メソッド 107 getIndex() メソッド Axis [インターフェース](#page-523-0) 472 AxisDimension [インターフェース](#page-521-0) 470 AxisElement、[XML DOM 1005](#page-1056-0) Cell [インターフェース](#page-532-0) 481 CellElement、[XML DOM 1013](#page-1064-0) [DimensionsElement](#page-1057-0)、XML DOM 1006 MemberElement、[XML DOM 1008](#page-1059-0) ResultColumn [インターフェース](#page-536-0) 485 TupleElement、[XML DOM 1005](#page-1056-0) TupleMember [インターフェース](#page-526-0) 475 [getInformationWindowName\(\)](#page-719-0) メソッド 668 [getInstanceName\(\)](#page-176-0) メソッド 125 [getInstancePropertyMap\(\)](#page-794-0) メソッド 743 [getInstanceProperty\(\)](#page-793-0) メソッド 742 [getIntAttribute\(\)](#page-1047-0) メソッド 996 [getInterfaceType\(\)](#page-577-0) メソッド 526 [getIsLeaf\(\)](#page-1049-0) メソッド 998 MemberElement、[XML DOM 1009](#page-1060-0) [getLabelPlacement\(\)](#page-758-0) メソッド 707 [getLabelStyle\(\)](#page-311-0) メソッド 260 [getLargest\(\)](#page-949-0) メソッド 898 [getLastAppliedApplicationStateName\(\)](#page-99-0) メソッド 48 [getLeftOperand\(\)](#page-566-0) メソッド 515 [getLegendPosition\(\)](#page-313-0) メソッド 262 [getLegend\(\)](#page-312-0) メソッド 261 getLength() メソッド [MetaData.Column](#page-841-0) オブジェクト 790 getLevels() メソッド Dimension [インターフェース](#page-543-0) 492 [getLineSeries\(\)](#page-314-0) メソッド 263 [getLineWidth\(\)](#page-315-0) メソッド 264 [getLocaleCode\(\)](#page-99-0) メソッド 48 getLog() [メソッド](#page-153-0) 102 [getMarkerShape\(\)](#page-316-0) メソッド 265 [getMarkerSizeDefault\(\)](#page-317-0) メソッド 266 [getMaxChartItems\(\)](#page-318-0) メソッド 267 [getMaxColumns\(\)](#page-163-0) メソッド 112 [getMaxCubes\(\)](#page-176-0) メソッド 125 [getMaximumUndoSteps\(\)](#page-100-0) メソッド 49 [getMaxRows\(\)](#page-163-0) メソッド 112 [getMemberCount\(\)](#page-270-0) メソッド 21[9, 477](#page-528-0)[, 1005](#page-1056-0) [getMemberFilterBloxModel\(\)](#page-753-0) メソッド 702 getMemberIndex() メソッド [MultipleDataFilterEvent 559](#page-610-0)[, 602](#page-653-0) [MultipleDataFilterEvent](#page-611-0)、coordset 引き数 56[0, 602](#page-653-0) getMemberIndex() [メソッド、イベント・フィルター](#page-602-0) 55[1, 595](#page-646-0) [getMemberNameRemovePrefix\(\)](#page-468-0) メソッド 417 [getMemberNameRemoveSuffix\(\)](#page-469-0) メソッド 418

getMemberName() メソッド [イベント・リスナー](#page-647-0) 596 [MultipleDataEvent 602](#page-653-0) [MultipleDataEvent](#page-654-0)、coordset 引き数 603 [getMemberSecurityFilter\(\)](#page-932-0) メソッド 881 [getMembers\(\)](#page-270-0) メソッド 21[9, 477](#page-528-0)[, 520](#page-571-0)[, 882](#page-933-0)[, 886](#page-937-0) [レベル・インターフェース](#page-555-0) 504 [getMember\(\)](#page-270-0) メソッド 21[9, 886](#page-937-0)[, 901](#page-952-0) [イベント・フィルター](#page-602-0) 551 [MultipleDataFilterEvent 558](#page-609-0) [MultipleDataFilterEvent](#page-610-0)、coordset 引き数 559 [SlicerDimensionElement](#page-1053-0)、XML DOM 1002 SlicerElement、[XML DOM 1001](#page-1052-0) TupleElement、[XML DOM 1005](#page-1056-0) [getMergedDimensions\(\)](#page-470-0) メソッド 419 [getMergedHeaders\(\)](#page-472-0) メソッド 421 [getMessageHistorySize\(\)](#page-177-0) メソッド 126 getMetaData() メソッド Cube [インターフェース](#page-550-0) 499 [DataBlox 450](#page-501-0) [getMinimumParameterCount\(\)](#page-569-0) メソッド 518 [getMinimumServerMessageLevel\(\)](#page-169-0) メソッド 118 [getMissingValueString\(\)](#page-720-0) メソッド 669 [getModifyMode\(\)](#page-237-0) メソッド 186 getMultipleHierarchies() メソッド Cube [インターフェース](#page-550-0) 499 [getNamedCommentSets\(\)](#page-385-0) メソッド 334 [getNamedDBCalcScriptContents\(\)](#page-552-0) メソッド 501 [getName\(\)](#page-164-0) メソッド 11[3, 116](#page-167-0)[, 120](#page-171-0)[, 137](#page-188-0)[, 177](#page-228-0)[, 187](#page-238-0)[, 218](#page-269-0)[, 220](#page-271-0)[,](#page-537-0) [486](#page-537-0)[, 508](#page-559-0)[, 509](#page-560-0)[, 513](#page-564-0)[, 521](#page-572-0)[, 787](#page-838-0)[, 891](#page-942-0) [プロパティー・インターフェース](#page-553-0) 502 [レベル・インターフェース](#page-556-0) 505 Cube [インターフェース](#page-551-0) 500 [MetaData.Column](#page-841-0) オブジェクト 790 getName() [メソッド、クライアント・サイド](#page-114-0) 63 [getNestedDimensionCount\(\)](#page-267-0) メソッド 216 getNestLevel() メソッド [イベント・フィルター](#page-602-0) 55[1, 596](#page-647-0) [MultipleDataEvent 603](#page-654-0)[, 604](#page-655-0) [MultipleDataFilterEvent 560](#page-611-0)[, 561](#page-612-0) [ShowAllEvent](#page-624-0)、int 配列を戻す 573 [ShowAllEvent](#page-624-0)、int を戻す 573 getNestLevel() [メソッド、イベント・リスナー](#page-666-0) 615 getNewAxis() [メソッド、イベント・フィルター](#page-616-0) 565 getNewAxis() [メソッド、イベント・リスナー](#page-659-0) 608 getNewDisplayNestLevel() [メソッド、イベント・フィルター](#page-616-0) [565](#page-616-0) getNewDisplayNestLevel() [メソッド、イベント・リスナー](#page-659-0) 608 [getNewLogEndMessageLevel\(\)](#page-177-0) メソッド 126 [getNewLogStartMessageLevel\(\)](#page-177-0) メソッド 126 getNewMemberSelections() [メソッド、イベント・フィルター](#page-615-0) [564](#page-615-0)[, 606](#page-657-0) getNewMembers() [メソッド、イベント・リスナー](#page-657-0) 606 getNewNestLevel() [メソッド、イベント・フィルター](#page-617-0) 566 getNewNestLevel() [メソッド、イベント・リスナー](#page-660-0) 609 [getNextRow\(\)](#page-538-0) メソッド 487

[getNoAccessValueString\(\)](#page-721-0) メソッド 670 [getNoDataMessage\(\)](#page-102-0) メソッド 51 getNullable() メソッド [MetaData.Column](#page-841-0) オブジェクト 790 [getO1AxisTitle\(\)](#page-319-0) メソッド 268 getOldAxis() [メソッド、イベント・フィルター](#page-617-0) 566 getOldAxis() [メソッド、イベント・リスナー](#page-660-0) 609 getOldDisplayAxis() [メソッド、イベント・フィルター](#page-617-0) 566 getOldDisplayAxis() [メソッド、イベント・リスナー](#page-660-0) 609 getOldDisplayNestLevel() [メソッド、イベント・フィルター](#page-618-0) [567](#page-618-0)[, 569](#page-620-0) getOldDisplayNestLevel() [メソッド、イベント・リスナー](#page-661-0) 61[0,](#page-663-0) [612](#page-663-0) getOldMemberSelections() [メソッド、イベント・フィルター](#page-615-0) [564](#page-615-0)[, 607](#page-658-0) getOldMembers() [メソッド、イベント・リスナー](#page-658-0) 607 getOldNestLevel() [メソッド、イベント・フィルター](#page-618-0) 567 getOldNestLevel() [メソッド、イベント・リスナー](#page-661-0) 610 [getOperands\(\)](#page-568-0) メソッド 517 [getOperand\(\)](#page-564-0) メソッド 51[3, 521](#page-572-0) [getOperator\(\)](#page-566-0) メソッド 515 [getOrder\(\)](#page-402-0) メソッド 351 [getOtherAxis\(\)](#page-918-0) メソッド 867 [getPageBlox\(\)](#page-779-0) メソッド 728 [getParams\(\)](#page-569-0) メソッド 518 [getParam\(\)](#page-568-0) メソッド 517 getParent() メソッド Member [インターフェース](#page-547-0) 496 getPassword() メソッド [CommentsBlox 335](#page-386-0) [DataBlox 425](#page-476-0) [JDBCConnection Bean 690](#page-741-0) [StoredProceduresBlox 780](#page-831-0) [getPeriods\(\)](#page-943-0) メソッド 892 [getPieFeelerTextDisplay\(\)](#page-320-0) メソッド 269 getPollingInterval() [メソッド、クライアント・サイド](#page-134-0) 83 [getPoppedOutHeight\(\)](#page-412-0) メソッド 361 [getPoppedOutTitle\(\)](#page-413-0) メソッド 362 [getPoppedOutWidth\(\)](#page-414-0) メソッド 363 [getPoppedOut\(\)](#page-411-0) メソッド 360 [getPoweredBy\(\)](#page-178-0) メソッド 127 getPrecision() メソッド [MetaData.Column](#page-841-0) オブジェクト 790 [getPrimaryGroupName\(\)](#page-189-0) メソッド 138 [getPrimaryName\(\)](#page-158-0) メソッド 107 [getPropertiesOfMember\(\)](#page-552-0) メソッド 501 [getPropertyAsBoolean\(\)](#page-250-0) メソッド 199 [getPropertyAsDouble\(\)](#page-250-0) メソッド 199 [getPropertyAsInt\(\)](#page-251-0) メソッド 200 [getPropertyAsLong\(\)](#page-251-0) メソッド 200 [getPropertyNames\(\)](#page-103-0) メソッド 5[2, 452](#page-503-0) [getProperty\(\)](#page-114-0) メソッド 6[3, 199](#page-250-0) [getProvider\(\)](#page-164-0) メソッド 113 [getQuadrantLineCountX\(\)](#page-321-0) メソッド 270 [getQuadrantLineCountY\(\)](#page-322-0) メソッド 271

[getQueryFragment\(\)](#page-922-0) メソッド 871

[getQueryGenerator\(\)](#page-264-0) メソッド 213 [getQuery\(\)](#page-272-0) メソッド 22[1, 426](#page-477-0) getQuery() [メソッド、イベント・フィルター](#page-620-0) 569 getQuery() [メソッド、イベント・リスナー](#page-663-0) 612 getRadix() メソッド [MetaData.Column](#page-842-0) オブジェクト 791 [getRawResultSet\(\)](#page-503-0) メソッド 452 [getRelativeGeneration\(\)](#page-564-0) メソッド 513 [getRelativeMemberName\(\)](#page-564-0) メソッド 513 [getRemark\(\)](#page-838-0) メソッド 787 [MetaData.Column](#page-842-0) オブジェクト 791 [getRemoveAction\(\)](#page-104-0) メソッド 53 [getRemoveButton\(\)](#page-852-0) メソッド 801 [getRender\(\)](#page-105-0) メソッド 5[4, 364](#page-415-0) [getRepositoryDatabaeDriver\(\)](#page-178-0) メソッド 127 [getRepositoryDatabaseAdapter\(\)](#page-178-0) メソッド 127 [getRepositoryDatabaseHostName\(\)](#page-179-0) メソッド 128 [getRepositoryDatabaseIsolationLevel\(\)](#page-179-0) メソッド 128 [getRepositoryDatabaseName\(\)](#page-179-0) メソッド 128 [getRepositoryDatabasePort\(\)](#page-180-0) メソッド 129 [getRepositoryDatabaseUser\(\)](#page-180-0) メソッド 129 [getRepositoryFileDirectory\(\)](#page-180-0) メソッド 129 [getRepositoryServiceProvider\(\)](#page-181-0) メソッド 130 [getResultSetHandler\(\)](#page-816-0) メソッド 765 [getResultSet\(\)](#page-844-0) メソッド 79[3, 795](#page-846-0) Axis [インターフェース](#page-523-0) 472 [DataBlox 452](#page-503-0) [getRightClickMenuEnabled\(\)](#page-106-0) メソッド 55 [getRightOperand\(\)](#page-566-0) メソッド 515 [getRiserWidth\(\)](#page-323-0) メソッド 272 [getRoleNames\(\)](#page-154-0) メソッド 103 [getRoles\(\)](#page-154-0) メソッド 103 getRole() [メソッド](#page-153-0) 102 [getRollups\(\)](#page-954-0) メソッド 903 getRootMembers() メソッド Dimension [インターフェース](#page-548-0) 497 getRootMember() メソッド Dimension [インターフェース](#page-543-0) 492 [getRootUniqueNames\(\)](#page-933-0) メソッド 882 [getRowAxis\(\)](#page-265-0) メソッド 21[4, 868](#page-919-0) [getRowHeaderColumn\(\)](#page-324-0) メソッド 273 [getRowIndentation\(\)](#page-725-0) メソッド 674 getRowIndex() [メソッド、イベント・フィルター](#page-605-0) 554 getRowIndex() [メソッド、イベント・リスナー](#page-649-0) 598 [getRowLevel\(\)](#page-325-0) メソッド 274 [getRowSelections\(\)](#page-326-0) メソッド 275 [getRowSort\(\)](#page-479-0) メソッド 428 getScale() メソッド [MetaData.Column](#page-842-0) オブジェクト 791 [getSchema\(\)](#page-164-0) メソッド 11[3, 787](#page-838-0) [DataBlox 429](#page-480-0) [JDBCConnection Bean 690](#page-741-0) [MetaData.Column](#page-842-0) オブジェクト 791 [StoredProceduresBlox 780](#page-831-0) [getScopeItems\(\)](#page-570-0) メソッド 519 [getScope\(\)](#page-565-0) メソッド 514

[getSelectableDimensions\(\)](#page-750-0) メソッド 699 [getSelectableSlicerDimensions\(\)](#page-481-0) メソッド 430 [getSelectedDimension\(\)](#page-751-0) メソッド 700 [getSelectedMembers\(\)](#page-504-0) メソッド 453 getSelection() [メソッド、イベント・リスナー](#page-645-0) 594 [getSequence\(\)](#page-943-0) メソッド 89[2, 903](#page-954-0) [getSerializedQuery\(\)](#page-228-0) メソッド 177 [getSeriesColorList\(\)](#page-327-0) メソッド 276 [getSeriesFill\(\)](#page-328-0) メソッド 277 [getServerBuildVersion\(\)](#page-181-0) メソッド 130 [getServerContextPath\(\)](#page-115-0) メソッド 64 [getServerIdleDuration\(\)](#page-181-0) メソッド 130 [getServerLogFileName\(\)](#page-182-0) メソッド 131 [getServerProperty\(\)](#page-794-0) メソッド 743 [getServer\(\)](#page-154-0) メソッド 10[3, 113](#page-164-0) [getSessionTimeout\(\)](#page-159-0) メソッド 108 getSize() メソッド [MultipleDataEvent 604](#page-655-0) [MultipleDataFilterEvent 561](#page-612-0) [ShowAllEvent 573](#page-624-0) getSize() [メソッド、イベント・リスナー](#page-667-0) 616 [getSlicerAxisIndex\(\)](#page-534-0) メソッド 483 [getSlicerAxis\(\)](#page-265-0) メソッド 214 [getSlicerCount\(\)](#page-1050-0) メソッド 999 getSlicer() メソッド CubeElement、[XML DOM 999](#page-1050-0) [SlicerDimensionElement](#page-1053-0)、XML DOM 1002 [SlicerMemberElement](#page-1054-0)、XML DOM 1003 [getSmallest\(\)](#page-949-0) メソッド 898 [getSmallValuePercentage\(\)](#page-331-0) メソッド 280 [getSmtpServer\(\)](#page-183-0) メソッド 132 getSource() [メソッド、イベント・フィルター](#page-596-0) 54[5, 546](#page-597-0)[, 547](#page-598-0)[,](#page-600-0) [549](#page-600-0)[, 552](#page-603-0) getSource() [メソッド、イベント・リスナー](#page-643-0) 592 [getSpanIndex\(\)](#page-527-0) メソッド 47[6, 1009](#page-1060-0) getSpan() [メソッド](#page-526-0) 47[5, 1009](#page-1060-0) [getSplitPaneOrientation\(\)](#page-775-0) メソッド 724 [getStartDate\(\)](#page-952-0) メソッド 901 getStart() [メソッド](#page-954-0) 903 [getStoredProcedures\(\)](#page-832-0) メソッド 781 [getStoredProcedure\(\)](#page-832-0) メソッド 781 [getSubstituteValue\(\)](#page-569-0) メソッド 518 [getSuppressNoAccess\(\)](#page-486-0) メソッド 435 getTables() メソッド [引き数なし](#page-561-0) 510 type [引き数](#page-562-0) 511 getTable() メソッド index [引き数](#page-557-0) 506 [tableName](#page-557-0) 引き数 506 [getTelnetConsoleName\(\)](#page-184-0) メソッド 133 [getTelnetConsolePort\(\)](#page-184-0) メソッド 133 [getTelnetTimeout\(\)](#page-184-0) メソッド 133 [getThemes\(\)](#page-795-0) メソッド 744 [getTimestampDate\(\)](#page-398-0) メソッド 347 [getTimestamp\(\)](#page-398-0) メソッド 347

[getTitleStyle\(\)](#page-332-0) メソッド 281

getTitle() [メソッド](#page-331-0) 280 [getToday\(\)](#page-944-0) メソッド 893 [getTotalsFilter\(\)](#page-333-0) メソッド 282 [getTrendLines\(\)](#page-334-0) メソッド 283 [getTrendLine\(\)](#page-334-0) メソッド 283 [getTupleCount\(\)](#page-267-0) メソッド 216 Axis [インターフェース](#page-523-0) 472 AxisElement、[XML DOM 1004](#page-1055-0) [getTuples\(\)](#page-268-0) メソッド 21[7, 871](#page-922-0)[, 874](#page-925-0)[, 875](#page-926-0)[, 893](#page-944-0) Axis [インターフェース](#page-529-0) 478 Cell [インターフェース](#page-532-0) 481 getTuples() [メソッド、イベント・フィルター](#page-606-0) 555 getTuples() [メソッド、イベント・リスナー](#page-649-0) 598 [getTuple\(\)](#page-267-0) メソッド 21[6, 901](#page-952-0) Axis [インターフェース、インデックス](#page-524-0) 473 Axis [インターフェース、メンバー](#page-524-0) 473 AxisElement、[XML DOM 1004](#page-1055-0) Cell [インターフェース](#page-532-0) 481 CellElement、[XML DOM 1013](#page-1064-0) MemberElement、[XML DOM 1009](#page-1060-0) TupleMember [インターフェース](#page-527-0) 476 getTypeName() メソッド [MetaData.Column](#page-843-0) オブジェクト 792 [getTypes\(\)](#page-539-0) メソッド 488 getType() [メソッド](#page-159-0) 10[8, 217](#page-268-0)[, 218](#page-269-0)[, 220](#page-271-0)[, 788](#page-839-0)[, 871](#page-922-0) AxisDimension [インターフェース](#page-521-0) 470 Columns [インターフェース](#page-560-0) 509 Dimension [インターフェース](#page-549-0) 498 [MetaData.Column](#page-843-0) オブジェクト 792 RDBResultSet [インターフェース](#page-539-0) 488 ResultColumn [インターフェース](#page-537-0) 486 Table [インターフェース](#page-561-0) 510 [getUniqueMemberNames\(\)](#page-933-0) メソッド 882 [getUniqueName\(\)](#page-269-0) メソッド 21[8, 221](#page-272-0) [レベル・インターフェース](#page-556-0) 505 [AbstractDimensionElement](#page-1048-0)、XML DOM 997 [AbstractMemberElement](#page-1049-0)、XML DOM 998 AxisDimension [インターフェース](#page-522-0) 471 Dimension [インターフェース](#page-548-0) 497 [DimensionsElement](#page-1057-0)、XML DOM 1006 Member [インターフェース](#page-547-0) 496 MemberElement、[XML DOM 1009](#page-1060-0) [SlicerMemberElement](#page-1054-0)、XML DOM 1003 TupleMember [インターフェース](#page-527-0) 476 getURI() [メソッド](#page-159-0) 108 getURL() [メソッド](#page-160-0) 109 [JDBCConnection Bean 692](#page-743-0) MemberElement、[XML DOM 1010](#page-1061-0) [getUseOlapDrillOptimization\(\)](#page-489-0) メソッド 438 [getUserNames\(\)](#page-155-0) メソッド 10[4, 744](#page-795-0) [getUserName\(\)](#page-164-0) メソッド 11[3, 178](#page-229-0)[, 187](#page-238-0) [CommentsBlox 335](#page-386-0) [DataBlox 439](#page-490-0) [JDBCConnection Bean 691](#page-742-0) [StoredProceduresBlox 782](#page-833-0) [getUserPropertyMap\(\)](#page-796-0) メソッド 745

[getUserProperty\(\)](#page-795-0) メソッド 744 [getUsersCurrentGroup\(\)](#page-797-0) メソッド 746 [getUsers\(\)](#page-155-0) メソッド 104 getUser() [メソッド](#page-155-0) 10[4, 203](#page-254-0)[, 209](#page-260-0) [getValue\(\)](#page-567-0) メソッド 51[6, 899](#page-950-0) [プロパティー・インターフェース](#page-553-0) 502 Cell [インターフェース、マルチディメンション結果セット](#page-533-0) [482](#page-533-0) CellElement [インターフェース、](#page-1065-0)XML DOM 1014 [getVisibility\(\)](#page-229-0) メソッド 17[8, 187](#page-238-0)[, 203](#page-254-0)[, 206](#page-257-0)[, 207](#page-258-0)[, 208](#page-259-0) [getWidth\(\)](#page-107-0) メソッド 56 [getWriteRole\(\)](#page-160-0) メソッド 109 [getX1AxisTitle\(\)](#page-337-0) メソッド 286 [getX1ScaleMax\(\)](#page-339-0) メソッド 288 [getX1ScaleMinAuto\(\)](#page-341-0) メソッド 290 [getX1ScaleMin\(\)](#page-341-0) メソッド 290 [getXAxisTextRotation\(\)](#page-343-0) メソッド 292 [getXAxis\(\)](#page-342-0) メソッド 291 [getXMLResultSet\(\)](#page-505-0) メソッド 454 [getY1AxisTitle\(\)](#page-344-0) メソッド 293 [getY1Axis\(\)](#page-344-0) メソッド 293 [getY1FormatMask\(\)](#page-345-0) メソッド 294 [getY1ScaleMax\(\)](#page-347-0) メソッド 296 [getY1ScaleMin\(\)](#page-349-0) メソッド 298 [getY2AxisTitle\(\)](#page-351-0) メソッド 300 [getY2Axis\(\)](#page-350-0) メソッド 299 [getY2FormatMask\(\)](#page-352-0) メソッド 301 [getY2ScaleMax\(\)](#page-354-0) メソッド 303 [getY2ScaleMin\(\)](#page-355-0) メソッド 304 get() [メソッド](#page-941-0) 890 gridAvailable [プロパティー](#page-772-0) 721 GridBlox [概説](#page-670-0) 619 [カテゴリー表](#page-675-0) 624 [タグ構文](#page-671-0) 620 [プロパティー](#page-680-0) 629 [メソッド](#page-731-0) 680 gridLineColor プロパティー [ChartBlox 256](#page-307-0) gridLinesVisible プロパティー [ChartBlox 257](#page-308-0) [GridBlox 665](#page-716-0) Group オブジェクト [相互参照表](#page-147-0) 96 [groupSmallValues](#page-309-0) プロパティー 258

#### **H**

[hasComments\(\)](#page-392-0) メソッド 341 Cell [インターフェース、マルチディメンション結果セット](#page-533-0) [482](#page-533-0) [hasDataBlox\(\)](#page-114-0) メソッド 63 [hashCode\(\)](#page-950-0) メソッド 899 [hasMoreRows\(\)](#page-540-0) メソッド 489 [headingIconsVisible](#page-717-0) プロパティー 666 [headingsEnabled](#page-717-0) プロパティー 666

height [プロパティー](#page-97-0) 46 [helpTargetFrame](#page-97-0) プロパティー 46 hidden [プロパティー](#page-227-0) 176 [hiddenDimensionsOnOtherAxis](#page-576-0) プロパティー 525 [hiddenMembers](#page-465-0) プロパティー 414 hiddenTuples [プロパティー](#page-466-0) 415 [hideMembers\(\)](#page-506-0) メソッド 455 hideOnly [コンストラクター](#page-591-0) 54[0, 587](#page-638-0) HideOnlyEvent [イベント・フィルター・オブジェクト](#page-608-0) 557 HideOnlyEvent [イベント・リスナー・オブジェクト](#page-651-0) 600 [hideTuples\(\)](#page-507-0) メソッド 456 [histogramOptions](#page-310-0) プロパティー 259 [HScrollEvent 86](#page-137-0) [htmlGridScrolling](#page-718-0) プロパティー 667

# **I**

id [属性](#page-98-0) 47 [ifNotNumber](#page-447-0)、計算関数 396 If[、計算関数](#page-447-0) 396 [informationWindowName](#page-719-0) プロパティー 668 init() [メソッド](#page-115-0) 64 interfaceType [プロパティー](#page-577-0) 526 IResultSetHandler インターフェース [メソッド](#page-817-0) 766 [isAASUserAuthorizationEnabled\(\)](#page-165-0) メソッド 114 [isAlertEnabled\(\)](#page-734-0) メソッド 683 [isAllowAsymCols\(\)](#page-261-0) メソッド 210 [isAllowAsymRows\(\)](#page-262-0) メソッド 211 [isApplyButtonEnabled\(\)](#page-749-0) メソッド 698 [isApplyPropertiesAfterBookmark\(\)](#page-90-0) メソッド 39 [isAuthenticationEnabled\(\)](#page-184-0) メソッド 133 [isAutoAxesPlacement\(\)](#page-290-0) メソッド 239 [isAutoConnect\(\)](#page-436-0) メソッド 385 [isAutoCreateUsers\(\)](#page-185-0) メソッド 134 [isAutoDisconnect\(\)](#page-437-0) メソッド 386 [isAutosave\(\)](#page-160-0) メソッド 109 [isBandingEnabled\(\)](#page-681-0) メソッド 630 isBusy() [メソッド、クライアント・サイド](#page-115-0) 64 [isCalculatedMember\(\)](#page-528-0) メソッド 477 isCanceled() [メソッド、イベント・フィルター](#page-596-0) 54[5, 546](#page-597-0)[, 548](#page-599-0)[,](#page-600-0) [549](#page-600-0)[, 552](#page-603-0) [isCanEdit\(\)](#page-189-0) メソッド 138 [isChanged\(\)](#page-399-0) メソッド 348 [isChartAbsolute\(\)](#page-295-0) メソッド 244 [isChartAvailable\(\)](#page-769-0) メソッド 718 [isChartFirst\(\)](#page-770-0) メソッド 719 [isClusteringEnabled\(\)](#page-185-0) メソッド 134 [isColumnHeadersWrapped\(\)](#page-703-0) メソッド 652 [isConnectOnStartup\(\)](#page-456-0) メソッド 405 [isContainedBy\(\)](#page-952-0) メソッド 901 [isDataLayoutAvailable\(\)](#page-771-0) メソッド 720 [isDataTextDisplay\(\)](#page-301-0) メソッド 250 [isDrillKeepSelectedMember\(\)](#page-461-0) メソッド 410 [isDrillRemoveUnselectedMembers\(\)](#page-462-0) メソッド 411 [isDrillThroughEnabled\(\)](#page-706-0) メソッド 655

[isDwellLabelsEnabled\(\)](#page-303-0) メソッド 252 [isEnableKeepRemove\(\)](#page-463-0) メソッド 412 [isEnablePoppedOut\(\)](#page-410-0) メソッド 359 [isEnableShowHide\(\)](#page-463-0) メソッド 412 [isExpandCollapseMode\(\)](#page-712-0) メソッド 661 [isGridAvailable\(\)](#page-772-0) メソッド 721 isGridLinesVisible() メソッド [ChartBlox 257](#page-308-0) [GridBlox 665](#page-716-0) [isGroupInGroup\(\)](#page-167-0) メソッド 116 [isGroupInRole\(\)](#page-172-0) メソッド 121 [isGroupSmallValues\(\)](#page-309-0) メソッド 258 [isHeadingIconsVisible\(\)](#page-717-0) メソッド 666 [isHeadingsEnabled\(\)](#page-717-0) メソッド 666 [isHidden\(\)](#page-227-0) メソッド 17[6, 188](#page-239-0) [isHtmlGridScrolling\(\)](#page-718-0) メソッド 667 isInternalQuery() [メソッド、イベント・フィルター](#page-621-0) 570 isInternalQuery() [メソッド、イベント・リスナー](#page-663-0) 612 [isLeafDrillDownAvailable\(\)](#page-468-0) メソッド 417 isLeaf() [メソッド](#page-271-0) 22[0, 477](#page-528-0) Member [インターフェース](#page-547-0) 496 [isLogScaleBubbles\(\)](#page-316-0) メソッド 265 [isMaxCubesEnabled\(\)](#page-185-0) メソッド 134 isMDB() [メソッド](#page-165-0) 114 [isMenubarVisible\(\)](#page-101-0) メソッド 50 [isMissingIsZero\(\)](#page-565-0) メソッド 514 [isMoreChoicesEnabledDefault\(\)](#page-760-0) メソッド 709 [isMoreChoicesEnabled\(\)](#page-759-0) メソッド 708 [isMustIncludeZero\(\)](#page-319-0) メソッド 268 [isMutable\(\)](#page-923-0) メソッド 872 [isNamedAddress\(\)](#page-406-0) メソッド 355 [isNumeric\(\)](#page-537-0) メソッド 48[6, 509](#page-560-0) [isOnErrorClearResultSet\(\)](#page-473-0) メソッド 422 isOpen() [メソッド](#page-386-0) 335 [isOverwriteable\(\)](#page-239-0) メソッド 188 [isPageAvailable\(\)](#page-774-0) メソッド 723 [isParentFirst\(\)](#page-474-0) メソッド 423 [isPerformInAllGroups\(\)](#page-477-0) メソッド 426 [isPoppedOut\(\)](#page-411-0) メソッド 360 [isProtectedField\(\)](#page-393-0) メソッド 342 [isQuadrantLineDisplay\(\)](#page-323-0) メソッド 272 [isReadEnabled\(\)](#page-103-0) メソッド 52 [isRelationalRowNumbersOn\(\)](#page-722-0) メソッド 671 isReplaceDuplicate() メソッド [クライアント・サイドのイベント・メソッド](#page-139-0) 88 [isRestoreSavedState\(\)](#page-160-0) メソッド 109 [isRetainSlicerMemberSet\(\)](#page-478-0) メソッド 427 [isRolloverEnabled\(\)](#page-853-0) メソッド 802 [isRowHeadersWrapped\(\)](#page-723-0) メソッド 672 [isRowHeadingsVisible\(\)](#page-723-0) メソッド 672 [isRowHeadingWidths\(\)](#page-724-0)  $xy \sim 673$ [isRowsOnXAxis\(\)](#page-325-0) メソッド 274 [isSaveOnExit\(\)](#page-186-0) メソッド 135 [isServerLogEnabled\(\)](#page-186-0) メソッド 135 [isShowColumnDataGeneration\(\)](#page-726-0) メソッド 675 [isShowColumnHeaderGeneration\(\)](#page-727-0) メソッド 676

```
isShowRowDataGeneration() メソッド 677
isShowRowHeaderGeneration() メソッド 678
isShowSeriesBorder() メソッド 279
isShowSuppressDataDialog() メソッド 431
isSplitHierarchy() メソッド 893
isSplitPane() メソッド 724
isSuppressDuplicates() メソッド 432
isSuppressMissingColumns() メソッド 433
isSuppressMissingRows() メソッド 434
isSuppressZeros() メソッド 435
isTextualQueryEnabled() メソッド 436
isTextVisible() メソッド 803
isTimeSchemaAvailable() メソッド 894
isToDate() メソッド 904
isTooltipsVisible() メソッド 803
isUrgent() メソッド
   クライアント・サイドのイベント・メソッド 88
isUseAliases() メソッド 438
isUseOlapDrillOptimization() メソッド
  DataBlox 438
isUserInGroup() メソッド 116
isUserInRole() メソッド 121
isUseSeriesShapes() メソッド 285
isVisible() メソッド 55
isWritebackEnabled() メソッド 679
isWriteEnabled() メソッド 57
isX1LogScale() メソッド 287
isX1ScaleMaxAuto() メソッド 289
isY1LogScale() メソッド 295
isY1ScaleMaxAuto() メソッド 297
isY1ScaleMinAuto() メソッド 299
isY2LogScale() メソッド 302
isY2ScaleMaxAuto() メソッド 304
isY2ScaleMinAuto() メソッド 305
Item エレメント
  リソース・ファイル 972
```
## **J**

```
Javadoc
  ロケーション 2
  ReportBlox 3
JDBC Bean
  例 687
JDBCConnection Bean
  カテゴリー表 688
  プロパティー 689
  メソッド 691
JSP タグ、
  参照: タグ構文
```
## **K**

keepOnly [コンストラクター](#page-591-0) 54[0, 588](#page-639-0) KeepOnlyEvent [イベント・フィルター・オブジェクト](#page-613-0) 562

KeepOnlyEvent [イベント・リスナー・オブジェクト](#page-655-0) 604 [keepOnly\(\)](#page-508-0) メソッド 457 [KEEP\\_ONLY](#page-1059-0) フィールド 1008 [killSession\(\)](#page-797-0) メソッド 746

#### **L**

[labelPlacement](#page-758-0) プロパティー 707 labelStyle [プロパティー](#page-311-0) 260 [lastAppliedApplicationStateName](#page-99-0) プロパティー 48 last() [メソッド](#page-945-0) 894 [leafDrillDownAvailable](#page-468-0) プロパティー 417 Leaf[、計算関数](#page-445-0) 394 legend [プロパティー](#page-312-0) 261 legendPosition [プロパティー](#page-313-0) 262 [levelIntToString\(\)](#page-186-0) メソッド 135 [levelStringToInt\(\)](#page-187-0) メソッド 136 lineSeries [プロパティー](#page-314-0) 263 lineWidth [プロパティー](#page-315-0) 264 [listBookmarks\(\)](#page-223-0) メソッド 172 [listCellAlertIds\(\)](#page-735-0) メソッド 684 [listCellEditorIds\(\)](#page-735-0) メソッド 684 [listCellFormatIds\(\)](#page-735-0) メソッド 684 [listCellLinkIds\(\)](#page-736-0) メソッド 685 list() [メソッド](#page-798-0) 747 [loadBookmark\(\)](#page-116-0) メソッド 65 [loadResultSet\(\)](#page-817-0) メソッド 76[6, 785](#page-836-0)[, 795](#page-846-0) load() [メソッド](#page-799-0) 748 localeCode [プロパティー](#page-99-0) 48 [lockCurrentDataSet\(\)](#page-508-0) メソッド 457 logo [タグ](#page-83-0) 32 logout() [メソッド](#page-801-0) 750 [logScaleBubbles](#page-316-0) プロパティー 265

## **M**

markerShape [プロパティー](#page-316-0) 265 [markerSizeDefault](#page-317-0) プロパティー 266 [maxChartItems](#page-318-0) プロパティー 267 [maximumUndoSteps](#page-100-0) プロパティー 49 Max[、計算関数](#page-443-0) 392 MDBMetaData [オブジェクト階層](#page-64-0) 13 MDBMetaData [オブジェクトのメソッド](#page-540-0) 489 MDBQueryBlox [概説](#page-901-0) 850 [相互参照表](#page-906-0) 855 [タグ](#page-912-0) 861 [タグ構文](#page-912-0) 861 [メソッド](#page-917-0) 866 MDBResultSet [オブジェクト階層](#page-63-0) 12 MDBResultSet [オブジェクトのメソッド](#page-518-0) 467 Median[、計算関数](#page-443-0) 392 [MemberElement](#page-1058-0) クラス 1007 [getDimension\(\)](#page-1059-0) メソッド 1008 [getDisplayName\(\)](#page-1059-0) メソッド 1008

[MemberElement](#page-1058-0) クラス *(*続き*)* [getGenerationLevel\(\)](#page-1059-0) メソッド 1008 [getIndex\(\)](#page-1059-0) メソッド 1008 [getIsLeaf\(\)](#page-1060-0) メソッド 1009 [getSpanIndex\(\)](#page-1060-0) メソッド 1009 getSpan() [メソッド](#page-1060-0) 1009 [getTuple\(\)](#page-1060-0) メソッド 1009 [getUniqueName\(\)](#page-1060-0) メソッド 1009 getURL() [メソッド](#page-1061-0) 1010 setURL() [メソッド](#page-1061-0) 1010 MemberFilterBlox [概説](#page-744-0) 693 [相互参照表](#page-748-0) 697 [タグ構文](#page-745-0) 694 [プロパティー](#page-748-0) 697 [メソッド](#page-752-0) 701 [memberNameRemovePrefix](#page-468-0) プロパティー 417 [memberNameRemoveSuffix](#page-469-0) プロパティー 418 MemberSecurityBlox [概説](#page-904-0) 853 [相互参照表](#page-908-0) 857 [タグ](#page-929-0) 878 [メソッド](#page-931-0) 880 MemberSecurityFilter [相互参照表](#page-909-0) 858 [メソッド](#page-936-0) 885 memberSelect [コンストラクター](#page-592-0) 54[1, 588](#page-639-0) MemberSelectEvent [イベント・フィルター・オブジェクト](#page-614-0) 563 MemberSelectEvent [イベント・リスナー・オブジェクト](#page-657-0) 606 MemberSelectFormBlox [プロパティーおよびタグ構文](#page-877-0) 826 Menu [エレメント、リソース・ファイル](#page-1034-0) 983 Menubar [エレメント、リソース・ファイル](#page-1035-0) 984 [menubarVisible](#page-101-0) プロパティー 50 [mergedDimensions](#page-470-0) プロパティー 419 [mergedHeaders](#page-472-0) プロパティー 421 MetaData オブジェクト [プロパティー、](#page-837-0)storedprocedure の 786 MetaData.Column オブジェクト [メソッド、 ストアード・プロシージャーの](#page-840-0) 789 Min[、計算関数](#page-443-0) 392 [missingIsZero](#page-440-0)、calculation キーワード 389 [missingValueString](#page-720-0) プロパティー 669 [ModelConstants](#page-1013-0)、リスト 962 [modifyBookmark\(\)](#page-224-0) メソッド 173 [moreChoicesEnabled](#page-759-0) プロパティー 708 [moreChoicesEnabledDefault](#page-760-0) プロパティー 709 [mustIncludeZero](#page-319-0) プロパティー 268

## **N**

name [プロパティー](#page-228-0) 17[7, 787](#page-838-0) [namedCommentSets](#page-385-0) プロパティー 334 next() [メソッド](#page-945-0) 894 [noAccessValueString](#page-721-0) プロパティー 670 [noDataMessage](#page-102-0) プロパティー 51

## **O**

O1 [および](#page-276-0) O2 軸 225 o1AxisTitle [プロパティー](#page-319-0) 268 [onErrorClearResultSet](#page-473-0) プロパティー 422 open [プロパティー](#page-386-0) 335 open() [メソッド](#page-392-0) 34[1, 342](#page-393-0)

### **P**

pageAvailable [プロパティー](#page-774-0) 723 PageBlox [概説](#page-754-0) 703 [カテゴリー表](#page-755-0) 704 [タグ構文](#page-754-0) 703 [プロパティー](#page-756-0) 705 [メソッド](#page-761-0) 710 [PAGES\\_AXIS](#page-1054-0) フィールド 1003 parentFirst [プロパティー](#page-474-0) 423 [parseString\(\)](#page-950-0) メソッド 89[9, 904](#page-955-0) password プロパティー [CommentsBlox 335](#page-386-0) [DataBlox 425](#page-476-0) [JDBCConnection Bean 690](#page-741-0) [StoredProceduresBlox 780](#page-831-0) pdf [コンストラクター](#page-639-0) 588 [pdfDialogInput](#page-82-0) タグ 31 PdfEvent [イベント・リスナー・オブジェクト](#page-658-0) 607 [pdfReport](#page-82-0) タグ 31 [performCleanUp\(\)](#page-394-0) メソッド 343 [performInAllGroups](#page-477-0) プロパティー 426 PeriodType [概説](#page-905-0) 854 [相互参照表](#page-910-0) 859 [メソッド](#page-948-0) 897 [有効値](#page-905-0) 854 [pieFeelerTextDisplay](#page-320-0) プロパティー 269 pivot [コンストラクター](#page-592-0) 54[1, 589](#page-640-0) PIVOT [フィールド](#page-1059-0) 1008 PivotEvent [イベント・フィルター・オブジェクト](#page-615-0) 564 PivotEvent [イベント・リスナー・オブジェクト](#page-658-0) 607 pivot() [メソッド](#page-509-0) 458 poll() [メソッド、クライアント・サイド](#page-134-0) 83 poppedOut [プロパティー](#page-411-0) 360 [poppedOutHeight](#page-412-0) プロパティー 361 [poppedOutTitle](#page-413-0) プロパティー 362 [poppedOutWidth](#page-414-0) プロパティー 363 Power[、計算関数](#page-443-0) 392 prepare() [メソッド](#page-836-0) 785 PresentBlox [概説](#page-764-0) 713 [カテゴリー表](#page-766-0) 715 [タグ構文](#page-765-0) 714 [プロパティー](#page-769-0) 718 [メソッド](#page-777-0) 726 [previous\(\)](#page-946-0) メソッド 895

Product[、計算関数](#page-443-0) 392 [propertyNames](#page-103-0) プロパティー 5[2, 452](#page-503-0)

### **Q**

[quadrantLineCountX](#page-321-0) プロパティー 270 [quadrantLineCountY](#page-322-0) プロパティー 271 [quadrantLineDisplay](#page-323-0) プロパティー 272 query [コンストラクター](#page-593-0) 54[2, 589](#page-640-0) query [プロパティー](#page-477-0) 426 QueryEvent [イベント・フィルター・オブジェクト](#page-619-0) 568 QueryEvent [イベント・リスナー・オブジェクト](#page-662-0) 611

# **R**

RadioButtonFormBlox [プロパティーおよびタグ構文](#page-880-0) 829 range() [メソッド](#page-946-0) 895 Rank[、計算関数](#page-445-0) 394 RDBMetaData [オブジェクト階層](#page-64-0) 13 RDBMetaData [オブジェクトのメソッド](#page-556-0) 505 RDBResultSet [オブジェクト階層](#page-63-0) 12 RDBResultSet [オブジェクトのメソッド](#page-535-0) 484 readEnabled [プロパティー](#page-103-0) 52 [readFragment\(\)](#page-802-0) メソッド 751 refresh() [メソッド](#page-161-0) 110 [DataBlox 459](#page-510-0) [relationalRowNumbersOn](#page-722-0) プロパティー 671 remark [プロパティー](#page-838-0) 787 removeAction [プロパティー](#page-104-0) 53 removeButton [プロパティー](#page-852-0) 801 [removeColumnSort\(\)](#page-510-0) メソッド 459 [removeEventFilter\(\)](#page-117-0) メソッド 66 [removeEventListener\(\)](#page-117-0) メソッド 66 [removeGroup\(\)](#page-168-0) メソッド 11[7, 121](#page-172-0) removeOnly [コンストラクター](#page-593-0) 54[2, 590](#page-641-0) RemoveOnlyEvent [イベント・フィルター・オブジェクト](#page-621-0) 570 RemoveOnlyEvent [イベント・リスナー・オブジェクト](#page-664-0) 613 [removeOnly\(\)](#page-511-0) メソッド 460 [removeRowSort\(\)](#page-511-0) メソッド 460 [removeTimeSchemaEventListener\(\)](#page-947-0) メソッド 896 [removeUser\(\)](#page-168-0) メソッド 11[7, 122](#page-173-0) remove() [メソッド](#page-923-0) 87[2, 900](#page-951-0) [REMOVE\\_ONLY](#page-1059-0) フィールド 1008 [renameApplicationState\(\)](#page-803-0) メソッド 752 rename() [メソッド](#page-802-0) 751 render [プロパティー](#page-105-0) 5[4, 364](#page-415-0) [URL](#page-79-0) 属性 28 [renderHtmlHeader\(\)](#page-119-0) メソッド 68 [replaceDimensions\(\)](#page-394-0) メソッド 343 [replaceMembers\(\)](#page-265-0) メソッド 214 RepositoryBlox [概説](#page-782-0) 731 [カテゴリー表](#page-783-0) 732

RepositoryBlox *(*続き*)* [タグ構文](#page-783-0) 732 [プロパティー](#page-785-0) 734 [メソッド](#page-786-0) 735 [resetCurrentRow\(\)](#page-540-0) メソッド 489 [ResizeEvent 86](#page-137-0) [resolveAxisDimension\(\)](#page-534-0) メソッド 483 [resolveDimension\(\)](#page-553-0) メソッド 502 [resolveMember\(\)](#page-554-0) メソッド 503 [resolveTupleMember\(\)](#page-535-0) メソッド 484 [restoreApplicationState\(\)](#page-804-0) メソッド 753 resultSet [プロパティー](#page-844-0) 793 ResultSetBlox [概説](#page-812-0) 761 [相互参照表](#page-814-0) 763 [タグ構文](#page-814-0) 763 [プロパティー](#page-815-0) 764 [メソッド](#page-816-0) 765 [resultSetHandler](#page-816-0) プロパティー 765 [retainSlicerMemberSet](#page-478-0) プロパティー 427 [RightClickEvent 86](#page-137-0) [rightClickMenuEnabled](#page-106-0) プロパティー 55 riserWidth [プロパティー](#page-323-0) 272 Role オブジェクト [相互参照表](#page-148-0) 97 [rolloverEnabled](#page-853-0) プロパティー 802 Round[、計算関数](#page-443-0) 392 [rowHeaderColumn](#page-324-0) プロパティー 273 [rowHeadersWrapped](#page-723-0) プロパティー 672 [rowHeadingsVisible](#page-723-0) プロパティー 672 [rowHeadingWidths](#page-724-0) プロパティー 673 [rowIndentation](#page-725-0) プロパティー 674 rowLevel [プロパティー](#page-325-0) 274 rowSelections [プロパティー](#page-326-0) 275 rowsOnXAxis [プロパティー](#page-325-0) 274 rowSort [プロパティー](#page-479-0) 428 [ROWS\\_AXIS](#page-1054-0) フィールド 1003 [RunningTotal](#page-446-0)、計算関数 395

#### **S**

[saveApplicationState\(\)](#page-806-0) メソッド 755 [saveBookmarkHidden\(\)](#page-120-0) メソッド 69 [saveBookmark\(\)](#page-119-0) メソッド 68 [savedstate URL](#page-805-0) 属性 754 [saveSerializedQuery\(\)](#page-235-0) メソッド 184 save() [メソッド](#page-168-0) 11[7, 122](#page-173-0)[, 138](#page-189-0)[, 201](#page-252-0)[, 215](#page-266-0)[, 221](#page-272-0)[, 754](#page-805-0) schema [プロパティー](#page-838-0) 787 [DataBlox 429](#page-480-0) [JDBCConnection Bean 690](#page-741-0) [StoredProceduresBlox 780](#page-831-0) search() [メソッド](#page-807-0) 756 [SECTIONS\\_AXIS](#page-1054-0) フィールド 1003 [selectableDimensions](#page-750-0) プロパティー 699 [selectableSlicerDimensions](#page-481-0) プロパティー 430 [selectedDimension](#page-751-0) プロパティー 700

```
SelectedEvent 86
SelectFormBlox
  プロパティーおよびタグ構文 832
SelectionChangedEvent 86
sendEvent() メソッド、クライアント・サイド 84
sendException() メソッド 118
sendMessage() メソッド 118
SerializedMDBQuery
  相互参照表 166
  メソッド 212
SerializedMDBQuery オブジェクト
  概説 151
SerializedMDBQuery.Axis
  メソッド 215
SerializedMDBQuery.Dimension
  メソッド 217
SerializedMDBQuery.Member
  メソッド 220
SerializedMDBQuery.Tuple
   メソッド 218
serializedQuery プロパティー 177
SerializedTextualQuery
  相互参照表 168
  メソッド 221
SerializedTextualQuery オブジェクト
  概説 151
seriesColorList プロパティー 276
seriesFill プロパティー 277
Server オブジェクト
  相互参照表 97
session タグ 31
setAASUserAuthorizationEnabled() メソッド 437
setAbsoluteWarning() メソッド 238
setAlertEnabled() メソッド 683
setAliasTable() メソッド 384
setAllowAsymCols() メソッド 211
setAllowAsymRows() メソッド 211
setApplicationName() メソッド 188
setApplicationProperty() メソッド 757
setApplication() \forall \forall \forall \forall \forall \forall4, 206
setApplyButtonEnabled() メソッド 698
setApplyPropertiesAfterBookmark() メソッド 39
setAreaSeries() メソッド 239
setAttribute() メソッド
  クライアント・サイドのイベント・メソッド 88
setAuthor() メソッド 348
setAutoAxesPlacement() メソッド 239
setAutoConnect() メソッド 385
setAutoDisconnect() メソッド 386
setAutosizeEnabled() メソッド 630
setAxisTitleStyle() メソッド 240
setBackgroundFill() メソッド 241
setBandingEnabled() メソッド 630
setBarSeries() メソッド 243
setBaseInterval() メソッド 905
setBloxEnabled() メソッド 42
```
[setBloxName\(\)](#page-240-0) メソッド 18[9, 204](#page-255-0) [setBookmarkFilter\(\)](#page-91-0) メソッド 40 setBusy() [メソッド、クライアント・サイド](#page-121-0) 70 [setCalculatedMember\(\)](#page-438-0) メソッド 387 [setCanEdit\(\)](#page-190-0) メソッド 139 [setCatalog\(\)](#page-454-0) メソッド 40[3, 689](#page-740-0) [StoredProceduresBlox 779](#page-830-0) [setCellAlert\(\)](#page-682-0) メソッド 631 [setCellEditor\(\)](#page-690-0) メソッド 639 [setCellFormat\(\)](#page-693-0) メソッド 642 [setCellLink\(\)](#page-698-0) メソッド 647 setChangedProperty タグ [概説](#page-861-0) 810 [属性](#page-897-0) 846 [setChartAbsolute\(\)](#page-295-0) メソッド 244 [setChartAvailable\(\)](#page-769-0) メソッド 718 [setChartCurrentDimensions\)](#page-296-0) メソッド 245 [setChartFill\(\)](#page-297-0) メソッド 246 [setChartFirst\(\)](#page-770-0) メソッド 719 [setChartType\(\)](#page-298-0) メソッド 247 [setCollectionName\(\)](#page-383-0) メソッド 33[2, 344](#page-395-0) [setColumnAxis\(\)](#page-919-0) メソッド 868 [setColumnHeadersWrapped\(\)](#page-703-0) メソッド 652 [setColumnLevel\(\)](#page-299-0) メソッド 248 [setColumnSelections\(\)](#page-299-0) メソッド 248 [setColumnSort\(\)](#page-454-0) メソッド 403 [setColumnWidths\(\)](#page-703-0) メソッド 65[2, 683](#page-734-0) [setComboLineDepth\(\)](#page-300-0) メソッド 249 [setCommentComparator\(\)](#page-395-0) メソッド 344 [setCommentText\(\)](#page-399-0) メソッド 348 [setConnectOnStartup\(\)](#page-456-0) メソッド 405 setCoordinates() メソッド CellElement [インターフェース、](#page-1065-0)XML DOM 1014 [setCount\(\)](#page-956-0)  $\times$ ソッド 905 [setCubeName\(\)](#page-919-0) メソッド 86[8, 883](#page-934-0) [setCustomProperties\(\)](#page-227-0) メソッド 176 [setDataBlox\(\)](#page-122-0) メソッド 7[1, 764](#page-815-0)[, 869](#page-920-0)[, 883](#page-934-0) setDataBusy() [メソッド、クライアント・サイド](#page-122-0) 71 [setDataLayoutAvailable\(\)](#page-771-0) メソッド 720 [setDataSourceName\(\)](#page-457-0) メソッド 406 [CommentsBlox 333](#page-384-0) [DataBlox 406](#page-457-0) [StoredProceduresBlox 779](#page-830-0) setDataSourceName() メソッド、[JDBCConnection Bean 689](#page-740-0) [setDataTextDisplay\(\)](#page-301-0) メソッド 250 [setDataValueLocation\(\)](#page-301-0) メソッド 250 [setDataValues\(\)](#page-512-0) メソッド 461 [setDefaultCellFormat\(\)](#page-705-0) メソッド 654 [setDepthRadius\(\)](#page-302-0) メソッド 251 [setDescription\(\)](#page-190-0) メソッド 13[9, 189](#page-240-0) [setDimensionMember\(\)](#page-406-0) メソッド 355 [setDimensionName\(\)](#page-934-0) メソッド 883 [setDimensionRoot\(\)](#page-459-0) メソッド 408 setDimensionsOnPageAxis、 参照: [setSelectableSlicerDimensions](#page-481-0) [setDimensions\(\)](#page-384-0) メソッド 33[3, 876](#page-927-0)

[setDividerLocation\(\)](#page-772-0) メソッド 721 [setDrillDownOption\(\)](#page-461-0) メソッド 410 [setDrillKeepSelectedMember\(\)](#page-461-0) メソッド 410 [setDrillRemoveUnselectedMembers\(\)](#page-462-0) メソッド 411 [setDrillThroughEnabled\(\)](#page-706-0) メソッド 655 [setDrillThroughWindow\(\)](#page-707-0) メソッド 656 [setDwellLabelsEnabled\(\)](#page-303-0) メソッド 252 [setEditableCellStyle\(\)](#page-710-0) メソッド 659 [setEditedCellStyle\(\)](#page-711-0) メソッド 660 [setEmail\(\)](#page-190-0) メソッド 139 [setEnableKeepRemove\(\)](#page-463-0) メソッド 412 setEnablePolling() [メソッド、クライアント・サイド](#page-135-0) 84 [setEnablePoppedOut](#page-410-0) メソッド 359 [setEnableShowHide\(\)](#page-463-0) メソッド 412 [setExpandCollapseMode\(\)](#page-712-0) メソッド 661 setField() [メソッド](#page-400-0) 349 setFilter() [メソッド](#page-304-0) 253 [setFixedChoiceLists\(\)](#page-757-0) メソッド 706 [setFootnoteStyle\(\)](#page-305-0) メソッド 254 [setFootnote\(\)](#page-305-0) メソッド 254 [setFormatMask\(\)](#page-713-0) メソッド 662 [setFormatName\(\)](#page-715-0) メソッド 664 [setFormatProperties\(\)](#page-306-0) メソッド 255 [setFullName\(\)](#page-191-0) メソッド 140 [setGridAvailable\(\)](#page-772-0) メソッド 721 setGridLineColor() メソッド [ChartBlox 256](#page-307-0) setGridLinesVisible() メソッド [ChartBlox 257](#page-308-0) [GridBlox 665](#page-716-0) [setGroupProperty\(\)](#page-809-0) メソッド 758 [setGroupSmallValues\(\)](#page-309-0) メソッド 258 [setHeadingIconsVisible\(\)](#page-717-0) メソッド 666 [setHeadingsEnabled\(\)](#page-717-0) メソッド 666 [setHeight\(\)](#page-97-0) メソッド 46 [setHelpTargetFrame\(\)](#page-97-0) メソッド 46 [setHiddenDimensionsOnOtherAxis\(\)](#page-576-0) メソッド 525 [setHiddenMembers\(\)](#page-465-0) メソッド 414 [setHiddenTuples\(\)](#page-466-0) メソッド 415 [setHidden\(\)](#page-240-0) メソッド 189 [setHistogramOptions](#page-310-0) メソッド 259 [setHtmlGridScrolling\(\)](#page-718-0) メソッド 667 [setInformationWindowName\(\)](#page-719-0) メソッド 668 [setInitialProperty\(\)](#page-123-0) メソッド 72 [setInstanceProperty\(\)](#page-809-0) メソッド 758 [setInterfaceType\(\)](#page-577-0) メソッド 526 [setLabelPlacement\(\)](#page-758-0) メソッド 707 [setLabelStyle\(\)](#page-311-0) メソッド 260 [setLeafDrillDownAvailable\(\)](#page-468-0) メソッド 417 [setLegendPosition\(\)](#page-313-0) メソッド 262 [setLegend\(\)](#page-312-0) メソッド 261 [setLineSeries\(\)](#page-314-0) メソッド 263 [setLineWidth\(\)](#page-315-0) メソッド 264 [setListFromCrossJoin\(\)](#page-927-0) メソッド 876 [setListFromMetadataMembers\(\)](#page-927-0) メソッド 876 [setListFromMetadataTuples\(\)](#page-928-0) メソッド 877

[setListFromNames\(\)](#page-928-0) メソッド 877 setList() [メソッド](#page-927-0) 876 [setLocaleCode\(\)](#page-99-0) メソッド 48 [setLogScaleBubbles\(\)](#page-316-0) メソッド 265 [setMarkerShape\(\)](#page-316-0) メソッド 265 [setMarkerSizeDefault\(\)](#page-317-0) メソッド 266 [setMaxChartItems\(\)](#page-318-0) メソッド 267 [setMaximumUndoSteps\(\)](#page-100-0) メソッド 49 [setMemberFilter\(\)](#page-935-0) メソッド 884 [setMemberNameRemovePrefix\(\)](#page-468-0) メソッド 417 [setMemberNameRemoveSuffix\(\)](#page-469-0) メソッド 418 [setMember\(\)](#page-938-0) メソッド 887 [setMenubarVisible\(\)](#page-101-0) メソッド 50 [setMergedDimensions\(\)](#page-470-0) メソッド 419 [setMergedHeaders\(\)](#page-472-0) メソッド 421 [setMissingValueString\(\)](#page-720-0) メソッド 669 [setModifyMode\(\)](#page-241-0) メソッド 190 [setMoreChoicesEnabledDefault\(\)](#page-760-0) メソッド 709 [setMoreChoicesEnabled\(\)](#page-759-0) メソッド 708 [setMustIncludeZero\(\)](#page-319-0) メソッド 268 [setMutable\(\)](#page-923-0) メソッド 872 [setName\(\)](#page-241-0) メソッド 190 [setNoAccessValueString\(\)](#page-721-0) メソッド 670 [setNoDataMessage\(\)](#page-102-0) メソッド 51 [setO1AxisTitle\(\)](#page-319-0) メソッド 268 [setOnErrorClearResultSet\(\)](#page-473-0) メソッド 422 [setOtherAxis\(\)](#page-920-0) メソッド 869 [setOverwriteable\(\)](#page-242-0) メソッド 191 [setPageAvailable\(\)](#page-774-0) メソッド 723 [setParentFirst\(\)](#page-474-0) メソッド 423 [setPassword\(\)](#page-191-0) メソッド 14[0, 425](#page-476-0)[, 690](#page-741-0) [CommentsBlox 335](#page-386-0) [StoredProceduresBlox 780](#page-831-0) [setPerformInAllGroups\(\)](#page-477-0) メソッド 426 [setPieFeelerTextDisplay\(\)](#page-320-0) メソッド 269 setPollingInterval() [メソッド、クライアント・サイド](#page-136-0) 85 [setPoppedOutHeight\(\)](#page-412-0) メソッド 361 [setPoppedOutTitle\(\)](#page-413-0) メソッド 362 [setPoppedOutWidth\(\)](#page-414-0) メソッド 363 [setPrimaryGroupName\(\)](#page-192-0) メソッド 141 [setProperties\(\)](#page-252-0) メソッド 201 [setPropertyNames\(\)](#page-503-0) メソッド 452 [setProperty\(\)](#page-123-0) メソッド 7[2, 202](#page-253-0) [setQuadrantLineCountX\(\)](#page-321-0) メソッド 270 [setQuadrantLineCountY\(\)](#page-322-0) メソッド 271 [setQuadrantLineDisplay\(\)](#page-323-0) メソッド 272 [setQueryFragment\(\)](#page-923-0) メソッド 872 [setQuery\(\)](#page-272-0) メソッド 22[1, 426](#page-477-0) [setRelationalRowNumbersOn\(\)](#page-722-0) メソッド 671 [setRemoveAction\(\)](#page-104-0) メソッド 53 [setRemoveButton\(\)](#page-852-0) メソッド 801 [setRender\(\)](#page-105-0) メソッド 5[4, 364](#page-415-0) setReplaceDuplicate() メソッド [クライアント・サイドのイベント・メソッド](#page-139-0) 88 [setResultSetHandler\(\)](#page-816-0) メソッド 765 [setRetainSlicerMemberSet\(\)](#page-478-0) メソッド 427

```
setRightClickMenuEnabled() メソッド 55
setRiserWidth() メソッド 272
setRolloverEnabled() メソッド 802
setRollups() メソッド 906
setRootUniqueNames() メソッド 884
setRowAxis() メソッド 869
setRowHeaderColumn() メソッド 273
setRowHeadersWrapped() メソッド 672
setRowHeadingsVisible() メソッド 672
setRowHeadingWidths() メソッド 673
setRowIndentation() メソッド 674
setRowLevel() メソッド 274
setRowSelections() メソッド 275
setRowsOnXAxis() メソッド 274
setRowSort() メソッド 428
setSchema() メソッド
  DataBlox 429
  JDBCConnection Bean 690
  StoredProceduresBlox 780
setSelectableSlicerDimensions() メソッド 430
setSelectedDimensions() メソッド 699
setSelectedDimension() メソッド 700
setSelectedMembers() メソッド 453
setSeriesColorList() メソッド 276
setSeriesFill() メソッド 277
setShowColumnDataGeneration() メソッド 675
setShowColumnHeaderGeneration() メソッド 676
setShowRowDataGeneration() メソッド 677
setShowRowHeaderGeneration() メソッド 678
setShowSeriesBorder() メソッド 279
setShowSuppressDataDialog() メソッド 431
setSmallValuePercentage() メソッド 280
setSplitPaneOrientation() メソッド 724
setSplitPane() メソッド 724
setStart() メソッド 906
setStoredProcedures() メソッド 781
setSuppressDuplicates() メソッド 432
setSuppressMissingColumns() メソッド 433
setSuppressMissingRows() メソッド 434
setSuppressNoAccess() メソッド 435
setSuppressZeros() メソッド 435
setTextualQueryEnabled() メソッド 436
setTextVisible() メソッド 803
setTitleStyle() メソッド 281
setTitle() メソッド 280
setToday() メソッド 896
setTooltipsVisible() メソッド 803
setTotalsFilter() メソッド 282
setTrendLines() メソッド 283
setType() メソッド 872
setUrgent() メソッド
  クライアント・サイドのイベント・メソッド 89
setURL() メソッド
  MemberElement、XML DOM 1010
setUseAliases() メソッド 438
setUseOlapDrillOptimization() メソッド 438
```
[setUseOlapDrillOptimization\(\)](#page-489-0) メソッド *(*続き*)* [DataBlox 438](#page-489-0) [setUserName\(\)](#page-242-0) メソッド 191 [CommentsBlox 335](#page-386-0) [DataBlox 439](#page-490-0) [JDBCConnection Bean 691](#page-742-0) [StoredProceduresBlox 782](#page-833-0) [setUserProperty\(\)](#page-810-0) メソッド 759 setUser() [メソッド](#page-256-0) 20[5, 209](#page-260-0) [setUseSeriesShapes\(\)](#page-336-0) メソッド 285 [setVisibility\(\)](#page-242-0) メソッド 19[1, 205](#page-256-0)[, 207](#page-258-0) [setVisible\(\)](#page-106-0) メソッド 55 [setWidth\(\)](#page-107-0) メソッド 56 [setWritebackEnabled\(\)](#page-730-0) メソッド 679 [setWritebackValue\(\)](#page-737-0) メソッド 686 [setX1AxisTitle\(\)](#page-337-0) メソッド 286 [setX1LogScale\(\)](#page-338-0) メソッド 287 [setX1ScaleMaxAuto\(\)](#page-340-0) メソッド 289 [setX1ScaleMax\(\)](#page-339-0) メソッド 288 [setX1ScaleMinAuto\(\)](#page-341-0) メソッド 290 [setX1ScaleMin\(\)](#page-341-0) メソッド 290 [setXAxisTextRotation\(\)](#page-343-0) メソッド 292 [setY1AxisTitle\(\)](#page-344-0) メソッド 293 [setY1Axis\(\)](#page-344-0) メソッド 293 [setY1FormatMask\(\)](#page-345-0) メソッド 294 [setY1LogScale\(\)](#page-346-0) メソッド 295 [setY1ScaleMaxAuto\(\)](#page-348-0) メソッド 297 [setY1ScaleMax\(\)](#page-347-0) メソッド 296 [setY1ScaleMinAuto\(\)](#page-350-0) メソッド 299 [setY1ScaleMin\(\)](#page-349-0) メソッド 298 [setY2AxisTitle\(\)](#page-351-0) メソッド 300 [setY2Axis\(\)](#page-350-0) メソッド 299 [setY2FormatMask\(\)](#page-352-0) メソッド 301 [setY2LogScale\(\)](#page-353-0) メソッド 302 [setY2ScaleMaxAuto\(\)](#page-355-0) メソッド 304 [setY2ScaleMax\(\)](#page-354-0) メソッド 303 [setY2ScaleMinAuto\(\)](#page-356-0) メソッド 305 [setY2ScaleMin\(\)](#page-355-0) メソッド 304 [setYaxis\(\)](#page-342-0) メソッド 291 showAll [コンストラクター](#page-593-0) 54[2, 590](#page-641-0) ShowAllEvent [イベント・フィルター・オブジェクト](#page-622-0) 571 ShowAllEvent [イベント・リスナー・オブジェクト](#page-665-0) 614 [showColumnDataGeneration](#page-726-0) プロパティー 675 [showColumnHeaderGeneration](#page-727-0) プロパティー 676 [showMembers\(\)](#page-512-0)  $xy \cancel{y}$  | 461 showOnly [コンストラクター](#page-594-0) 54[3, 590](#page-641-0) ShowOnlyEvent [イベント・フィルター・オブジェクト](#page-625-0) 574 ShowOnlyEvent [イベント・リスナー・オブジェクト](#page-667-0) 616 [showOnlyTuples\(\)](#page-514-0) メソッド 463 [showRowDataGeneration](#page-728-0) プロパティー 677 [showRowHeaderGeneration](#page-729-0) プロパティー 678 [showSeriesBorder](#page-330-0) プロパティー 279 [showSuppressDataDialog](#page-482-0) プロパティー 431 [showTuples\(\)](#page-513-0) メソッド 462 size() [メソッド](#page-924-0) 87[3, 877](#page-928-0) [SlicerDimensionElement](#page-1052-0) クラス 1001

[SlicerDimensionElement](#page-1052-0) クラス *(*続き*)* [getDisplayName\(\)](#page-1052-0) メソッド 100[1, 1002](#page-1053-0) [getMember\(\)](#page-1053-0) メソッド 1002 getSlicer [メソッド](#page-1053-0) 1002 [SlicerElement](#page-1052-0) クラス 1001 [getDimension\(\)](#page-1052-0) メソッド 1001 [getMember\(\)](#page-1052-0) メソッド 1001 [SlicerMemberElement](#page-1053-0) クラス 1002 [getDimension\(\)](#page-1053-0)  $\lambda$ ソッド 1002 [getDisplayName\(\)](#page-1053-0) メソッド 1002 [getSlicer\(\)](#page-1054-0) メソッド 1003 [getUniqueName\(\)](#page-1054-0) メソッド 1003 [smallValuePercentage](#page-331-0) プロパティー 280 splitPane [プロパティー](#page-775-0) 724 [splitPaneOrientation](#page-775-0) プロパティー 724 Sqrt[、計算関数](#page-444-0) 393 Stdev[、計算関数](#page-444-0) 393 StoredProcedure オブジェクト [プロパティー](#page-844-0) 793 [メソッド](#page-845-0) 794 [storedProcedure](#page-832-0) プロパティー 781 [storedProcedures](#page-832-0) プロパティー 781 StoredProceduresBlox [概説](#page-820-0) 769 [相互参照表](#page-827-0) 776 [タグ構文](#page-822-0) 771 [プロパティー](#page-829-0) 778 [メソッド](#page-834-0) 783 例 [772](#page-823-0) StoredProcedure.ResultSet オブジェクト [メソッド](#page-846-0) 795 Sum[、計算関数](#page-444-0) 393 [suppressDuplicates](#page-483-0) プロパティー 432 [suppressMissingColumns](#page-484-0) プロパティー 433 [suppressMissingRows](#page-485-0) プロパティー 434 [suppressNoAccess](#page-486-0) プロパティー 435 suppressZeros [プロパティー](#page-486-0) 435 swapAxis [コンストラクター](#page-594-0) 54[3, 591](#page-642-0) SwapAxisEvent [イベント・フィルター・オブジェクト](#page-626-0) 575 SwapAxisEvent [イベント・リスナー・オブジェクト](#page-668-0) 617 [swapRowAndColumnAxes\(\)](#page-515-0) メソッド 464 [SWAP\\_AXES](#page-1059-0) フィールド 1008 **T** [textualQueryEnabled](#page-487-0) プロパティー 436 textVisible [プロパティー](#page-854-0) 803

[プロパティー](#page-851-0) 800 [メソッド](#page-855-0) 804 [toolbarVisible](#page-333-0) タグ属性 28[2, 678](#page-729-0)[, 725](#page-776-0) tooltipsVisible [プロパティー](#page-854-0) 803 top N [分析タグ](#page-977-0) 926 toString() [メソッド](#page-565-0) 51[4, 516](#page-567-0)[, 519](#page-570-0)[, 520](#page-571-0)[, 900](#page-951-0)[, 907](#page-958-0) totalsFilter [プロパティー](#page-333-0) 282 TreeFormBlox [プロパティーおよびタグ構文](#page-893-0) 842 trendLines [プロパティー](#page-334-0) 283 [TupleElement](#page-1056-0) クラス 1005 getAxis() [メソッド](#page-1057-0) 1006 [getIndex\(\)](#page-1056-0) メソッド 1005 [getMemberCount\(\)](#page-1056-0) メソッド 1005 [getMember\(\)](#page-1056-0) メソッド 1005 TupleList [相互参照表](#page-908-0) 857 [メソッド](#page-925-0) 874 type [プロパティー](#page-839-0) 788 **U** uimodel [定数、リスト](#page-1013-0) 962 [unlockAll\(\)](#page-516-0) メソッド 465 [UnselectedEvent 86](#page-137-0) [updateComment\(\) 353](#page-404-0) updateProperties() [メソッド、クライアント・サイド](#page-124-0) 73 [updateResultSet\(\)](#page-516-0) メソッド 465 update() [メソッド](#page-266-0) 21[5, 222](#page-273-0) [URL](#page-78-0) 属性 27 [render 28](#page-79-0) [savedstate 754](#page-805-0)

TimeSchema

TimeSchemaBlox [概説](#page-904-0) 853 [相互参照表](#page-909-0) 858 [タグ](#page-938-0) 887 [メソッド](#page-939-0) 888

TimeSeries [概説](#page-905-0) 854 [相互参照表](#page-911-0) 860 [デフォルト項目](#page-886-0) 835 [メソッド](#page-953-0) 902 TimeUnitSelectFormBlox

ToolbarBlox [概説](#page-848-0) 797

[XML DTD 907](#page-958-0)

XML の例、[MSAS 909](#page-960-0) XML [ファイル構造](#page-959-0) 908

[プロパティーおよびタグ構文](#page-891-0) 840

Toolbar [エレメント、リソース・ファイル](#page-1035-0) 984

title [プロパティー](#page-331-0) 280 titleStyle [プロパティー](#page-332-0) 281

> [カテゴリー表](#page-850-0) 799 [タグ構文](#page-849-0) 798

XML の例、[IBM DB2 OLAP Server/Hyperion Essbase 908](#page-959-0)

[プロパティーおよびタグ構文](#page-886-0) 835

theme

[URL](#page-79-0) 属性 28 TimeMember [概説](#page-905-0) 854 [相互参照表](#page-911-0) 860 [メソッド](#page-951-0) 900 TimePeriodSelectFormBlox [URL](#page-78-0) 属性 *(*続き*)* [theme 28](#page-79-0) useAASUserAuthorization プロパティー、 参照: [AASUserAuthorizationEnabled](#page-488-0) プロパティー [UseAASUserAuthorizationEnabled](#page-488-0) プロパティー 437 useAliases [プロパティー](#page-489-0) 438 [useOlapDrillOptimization](#page-489-0) プロパティー 438 [DataBlox 438](#page-489-0) User オブジェクト [相互参照表](#page-149-0) 98 [useResultSet\(\)](#page-847-0) メソッド 796 userName [プロパティー](#page-229-0) 178 [CommentsBlox 335](#page-386-0) [DataBlox 439](#page-490-0) [JDBCConnection Bean 691](#page-742-0) [StoredProceduresBlox 782](#page-833-0) [useSeriesShapes](#page-336-0) プロパティー 285 UTF-8[、宣言する](#page-75-0) 24

## **V**

Var[、計算関数](#page-444-0) 393 visibility [プロパティー](#page-229-0) 178 visible [プロパティー](#page-106-0) 55 [VScrollEvent 86](#page-137-0)

#### **W**

width [プロパティー](#page-107-0) 56 writeback [commitData\(\)](#page-493-0) メソッド 442 [executeCustomCalc\(\)](#page-498-0) メソッド 447 [lockCurrentDataSet\(\)](#page-508-0) メソッド 457 refresh() [メソッド](#page-510-0) 459 [setDataValues\(\)](#page-512-0) メソッド 461 [unlockAll\(\)](#page-516-0)  $xy \cancel{\vee}$  465 writeback() メソッド、[DataBlox 466](#page-517-0) [writebackEnabled](#page-730-0) プロパティー 679 [writeback\(\)](#page-517-0) メソッド 466 [writeChartToFile\(\)](#page-359-0) メソッド 308 writeEnabled [プロパティー](#page-108-0) 57

# **X**

X1 軸 [225](#page-276-0) x1AxisTitle [プロパティー](#page-337-0) 286 x1LogScale [プロパティー](#page-338-0) 287 x1ScaleMax [プロパティー](#page-339-0) 288 [x1ScaleMaxAuto](#page-340-0) プロパティー 289 x1ScaleMin [プロパティー](#page-341-0) 290 [x1ScaleMinAuto](#page-341-0) プロパティー 290 xAxis [プロパティー](#page-342-0) 291 [xAxisTextRotation](#page-343-0) プロパティー 292 XML [キューブ](#page-1038-0) 987

XML *(*続き*)* サンプル [AlphaBlox XML](#page-1039-0) 文書 988 タグ、[Alphablox 990](#page-1041-0) タグ、[AlphaBlox XML](#page-1043-0) タグの属性 992 データ・アイランド、 参照: XML [データ・アイランド](#page-1044-0) XML データ・アイランド [構文](#page-1044-0) 993 [定義](#page-1044-0) 993 としての [DataBlox 994](#page-1045-0) XML [データ・アイランドのルート・ノード、取得](#page-1044-0) 993 [XMLDocument](#page-1044-0) プロパティー 993 XML リソース・ファイル、 参照: [リソース・ファイル](#page-1018-0)

# **Y**

Y1 [および](#page-276-0) Y2 軸 225 y1Axis [プロパティー](#page-344-0) 293 y1AxisTitle [プロパティー](#page-344-0) 293 [y1FormatMask](#page-345-0) プロパティー 294 y1LogScale [プロパティー](#page-346-0) 295 y1ScaleMax [プロパティー](#page-347-0) 296 [y1ScaleMaxAuto](#page-348-0) プロパティー 297 y1ScaleMin [プロパティー](#page-349-0) 298 [y1ScaleMinAuto](#page-350-0) プロパティー 299 y2Axis [プロパティー](#page-350-0) 299 y2AxisTitle [プロパティー](#page-351-0) 300 [y2FormatMask](#page-352-0) プロパティー 301 y2LogScale [プロパティー](#page-353-0) 302 y2ScaleMax [プロパティー](#page-354-0) 303 [y2ScaleMaxAuto](#page-355-0) プロパティー 304 y2ScaleMin [プロパティー](#page-355-0) 304 [y2ScaleMinAuto](#page-356-0) プロパティー 305

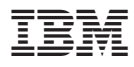

プログラム番号: 5724-L14

Printed in Japan

SD88-6491-00

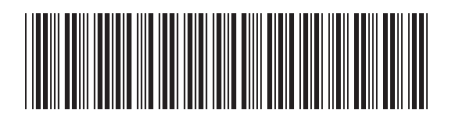

日本アイビーエム株式会社 〒106-8711 東京都港区六本木3-2-12

Spine information: Spine information:

 $N - \frac{3}{2} = 28.2$ 

IBM DB2 Alphablox البرراا<br>ا<sup>اااا</sup>اا

||:||||<br>||····||

**IBM DB2 Alphablox** 開発者用リファレンス バージョン **8.2**

開発者用リファレンス